# **Altivar Process ATV900**

# **Variable Speed Drives for Asynchronous and Synchronous Motors**

**Programming Manual**

**NHA80757.10 07/2022**

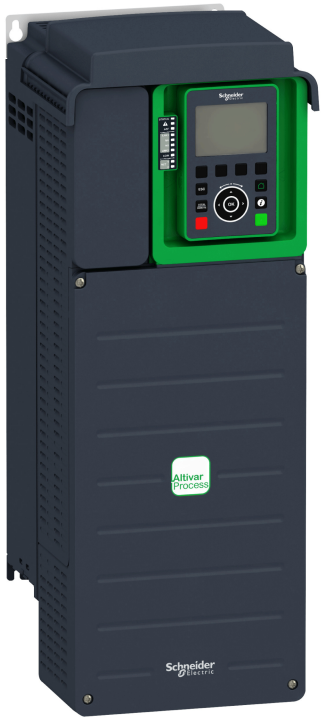

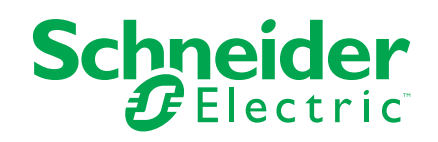

## **Legal Information**

The Schneider Electric brand and any trademarks of Schneider Electric SE and its subsidiaries referred to in this guide are the property of Schneider Electric SE or its subsidiaries. All other brands may be trademarks of their respective owners.

This guide and its content are protected under applicable copyright laws and furnished for informational use only. No part of this guide may be reproduced or transmitted in any form or by any means (electronic, mechanical, photocopying, recording, or otherwise), for any purpose, without the prior written permission of Schneider Electric.

Schneider Electric does not grant any right or license for commercial use of the guide or its content, except for a non-exclusive and personal license to consult it on an "as is" basis. Schneider Electric products and equipment should be installed, operated, serviced, and maintained only by qualified personnel.

As standards, specifications, and designs change from time to time, information contained in this guide may be subject to change without notice.

To the extent permitted by applicable law, no responsibility or liability is assumed by Schneider Electric and its subsidiaries for any errors or omissions in the informational content of this material or consequences arising out of or resulting from the use of the information contained herein.

As part of a group of responsible, inclusive companies, we are updating our communications that contain non-inclusive terminology. Until we complete this process, however, our content may still contain standardized industry terms that may be deemed inappropriate by our customers.

# **Table of Contents**

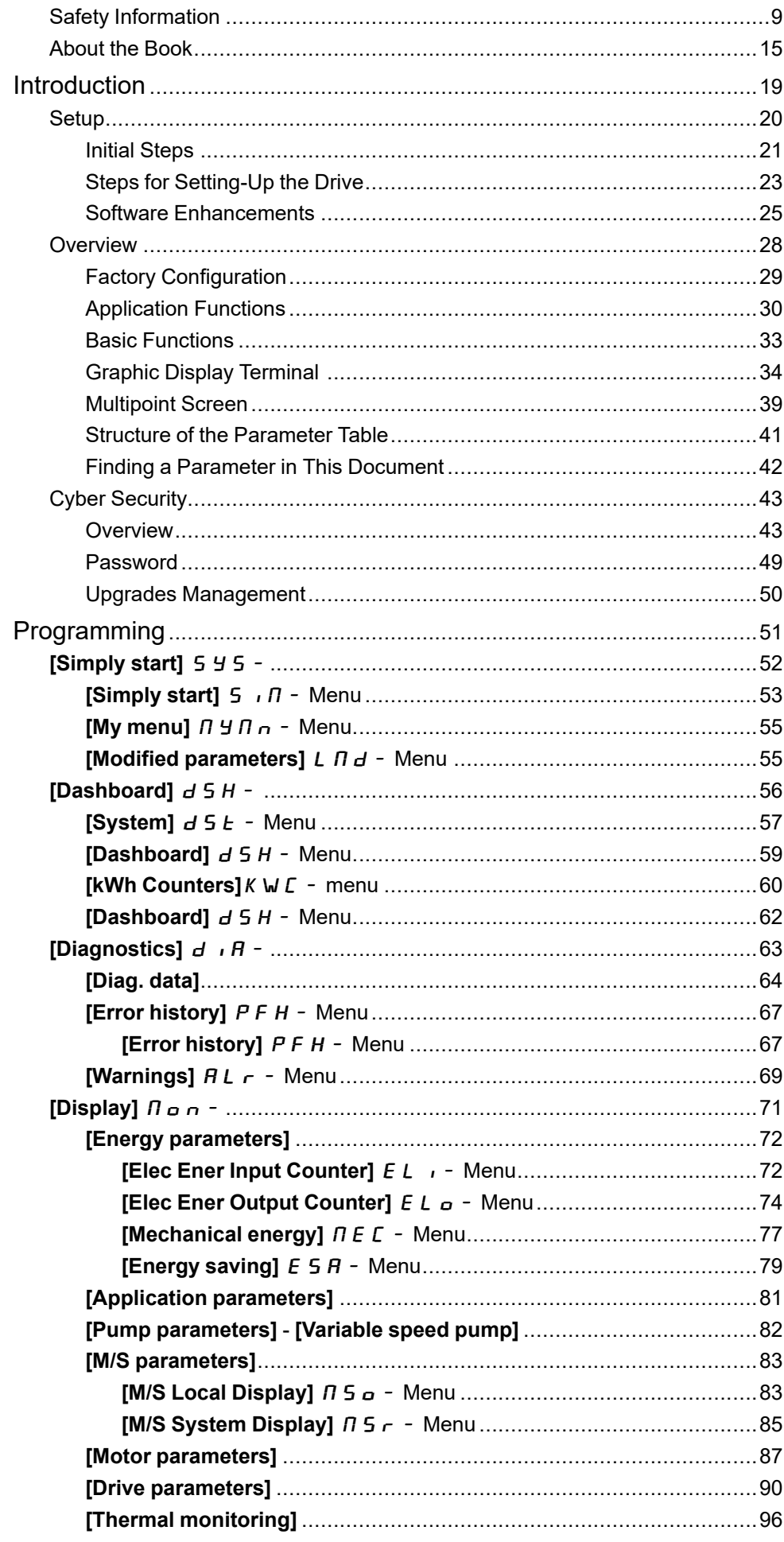

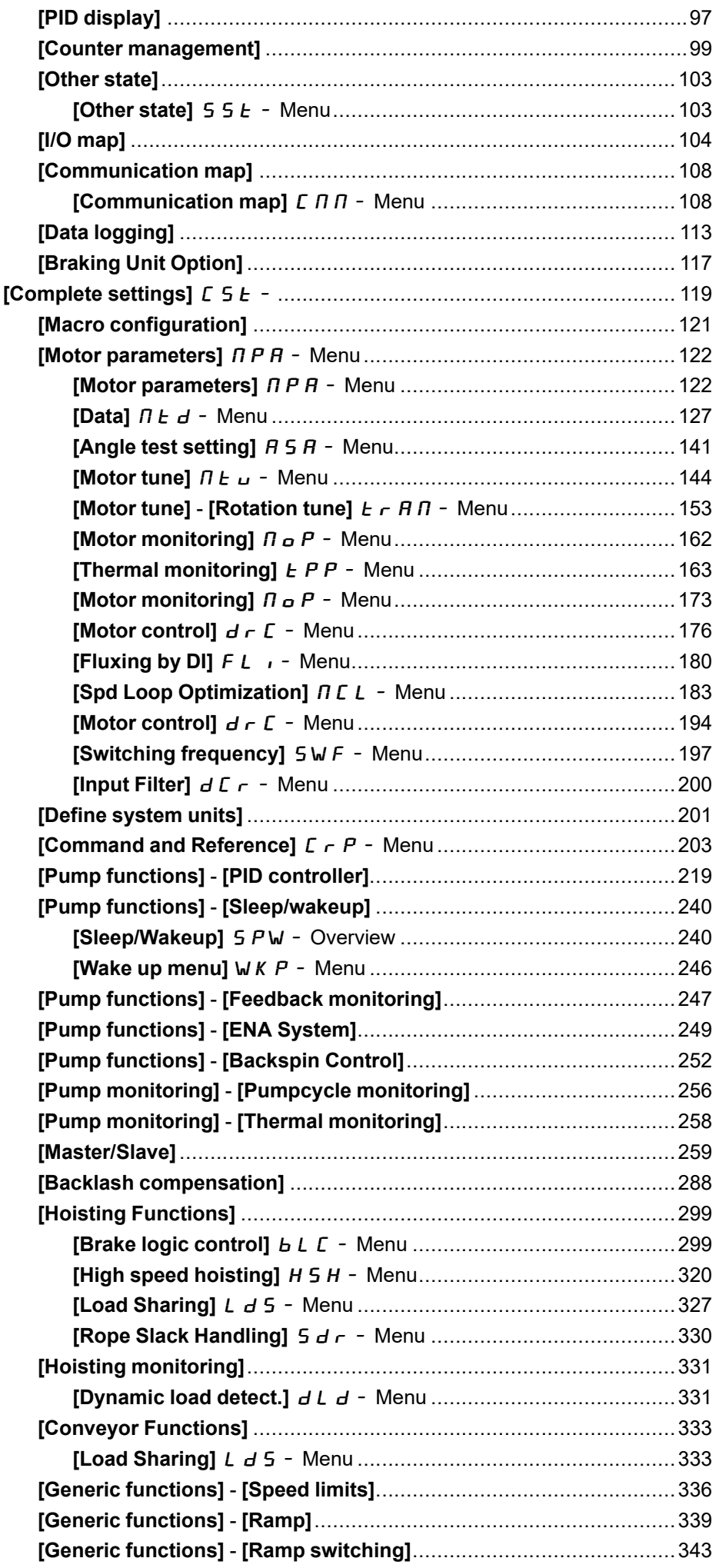

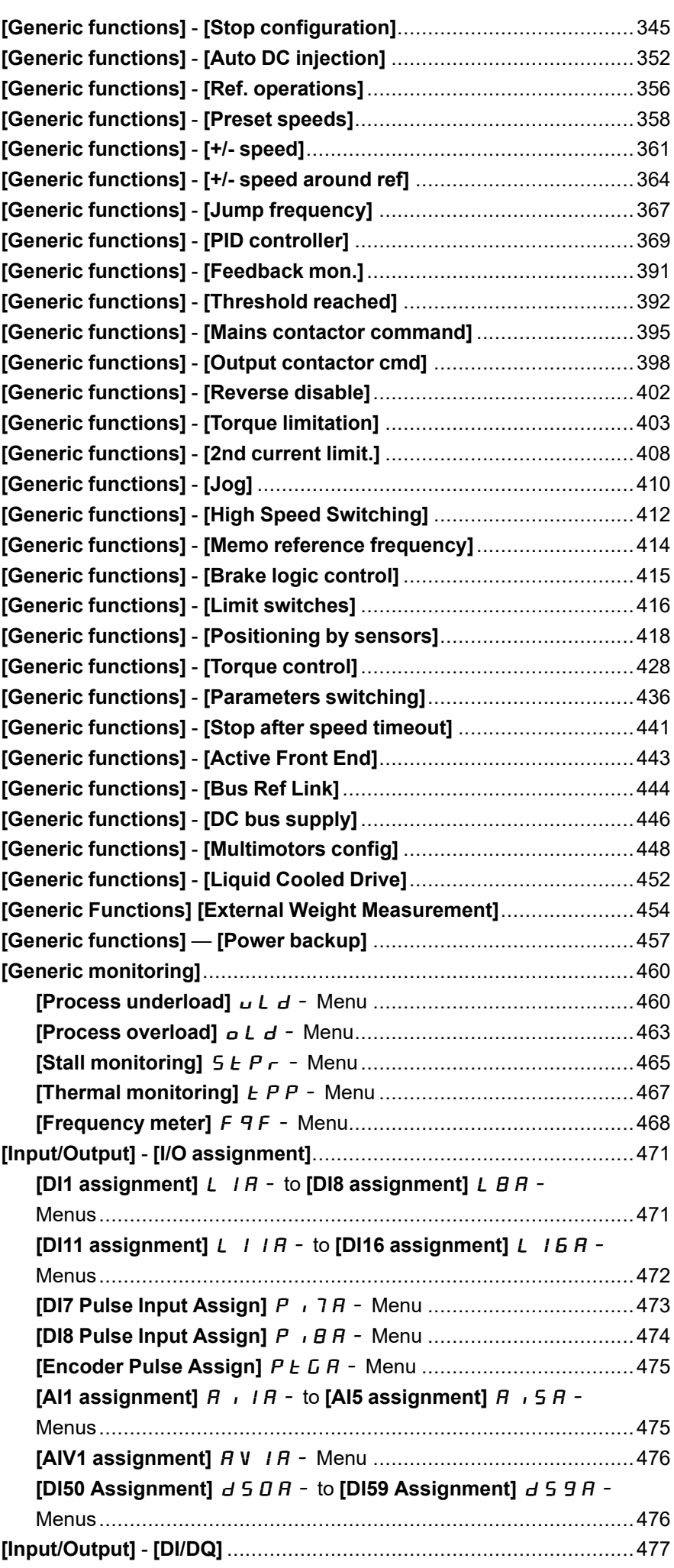

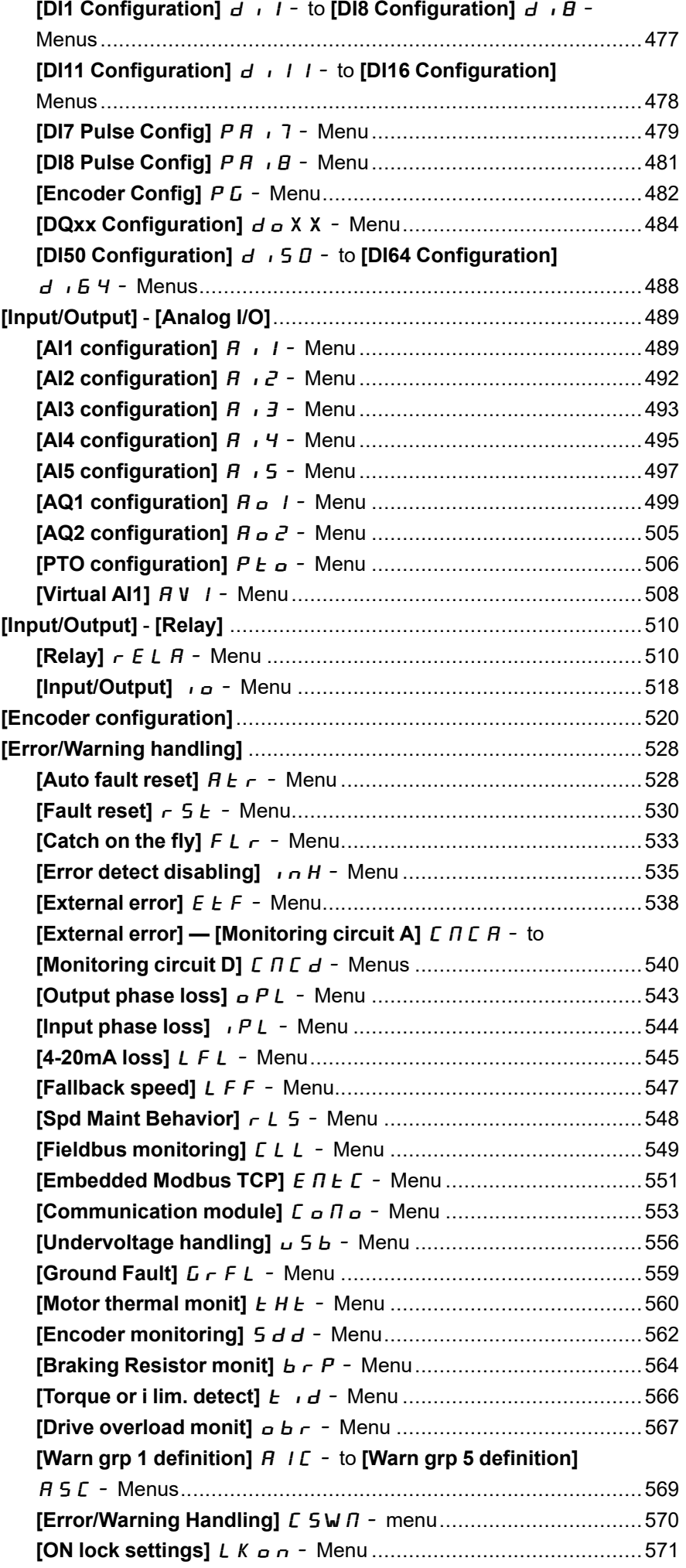

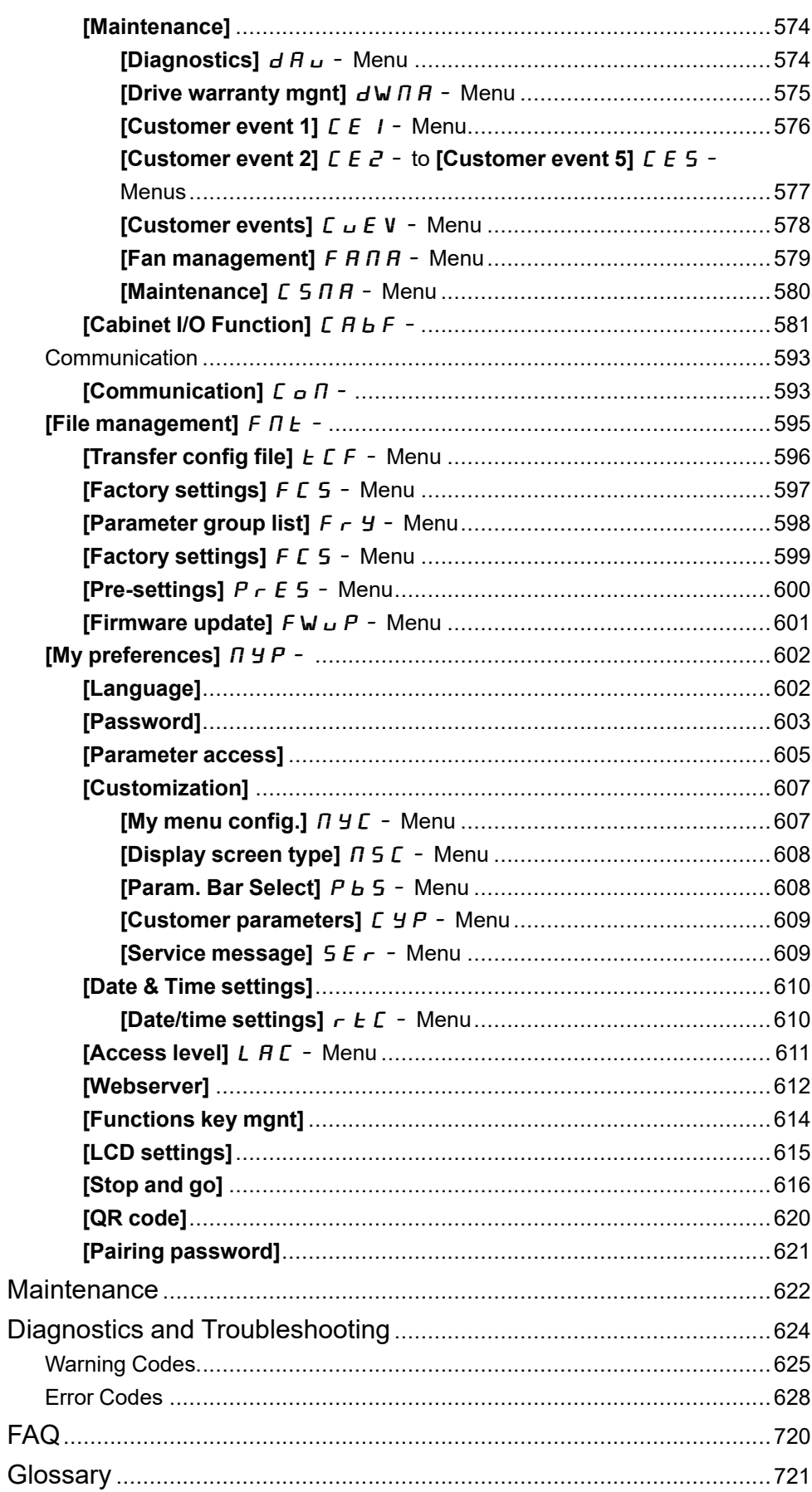

# <span id="page-8-0"></span>**Safety Information**

### **Important Information**

Read these instructions carefully, and look at the equipment to become familiar with the device before trying to install, operate, service, or maintain it. The following special messages may appear throughout this documentation or on the equipment to warn of potential hazards or to call attention to information that clarifies or simplifies a procedure.

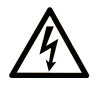

The addition of this symbol to a "Danger" or "Warning" safety label indicates that an electrical hazard exists which will result in personal injury if the instructions are not followed.

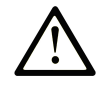

This is the safety alert symbol. It is used to alert you to potential personal injury hazards. Obey all safety messages that follow this symbol to avoid possible injury or death.

### **! DANGER**

**DANGER** indicates a hazardous situation which, if not avoided, **will result in** death or serious injury.

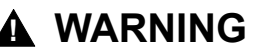

**WARNING** indicates a hazardous situation which, if not avoided, **could result in** death or serious injury.

### **! CAUTION**

**CAUTION** indicates a hazardous situation which, if not avoided, **could result** in minor or moderate injury.

### *NOTICE*

*NOTICE* is used to address practices not related to physical injury.

### **Please Note**

Electrical equipment should be installed, operated, serviced, and maintained only by qualified personnel. No responsibility is assumed by Schneider Electric for any consequences arising out of the use of this material.

A qualified person is one who has skills and knowledge related to the construction and operation of electrical equipment and its installation, and has received safety training to recognize and avoid the hazards involved.

## **Qualification Of Personnel**

Only appropriately trained persons who are familiar with and understand the contents of this manual and all other pertinent product documentation are authorized to work on and with this product. In addition, these persons must have received safety training to recognize and avoid hazards involved. These persons must have sufficient technical training, knowledge and experience and be able to foresee and detect potential hazards that may be caused by using the product, by changing the settings and by the mechanical, electrical and electronic equipment of the entire system in which the product is used. All persons working on and with

the product must be fully familiar with all applicable standards, directives, and accident prevention regulations when performing such work.

## **Intended Use**

This product is a drive for three-phase synchronous, asynchronous motors and intended for industrial use according to this manual.

The product may only be used in compliance with all applicable safety standard and local regulations and directives, the specified requirements and the technical data. The product must be installed outside the hazardous ATEX zone. Prior to using the product, you must perform a risk assessment in view of the planned application. Based on the results, the appropriate safety measures must be implemented. Since the product is used as a component in an entire system, you must ensure the safety of persons by means of the design of this entire system (for example, machine design). Any use other than the use explicitly permitted is prohibited and can result in hazards.

## **Product Related Information**

**Read and understand these instructions before performing any procedure with this drive.**

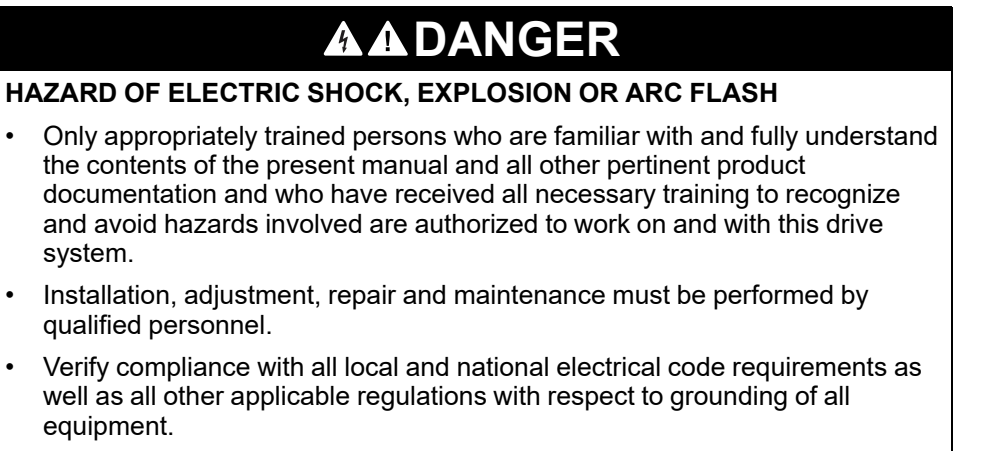

- Only use properly rated, electrically insulated tools and measuring equipment.
- Do not touch unshielded components or terminals with voltage present.
- Prior to performing any type of work on the drive system, block the motor shaft to prevent rotation.
- Insulate both ends of unused conductors of the motor cable.
- Do not short across the DC bus terminals or the DC bus capacitors or the braking resistor terminals.

**Failure to follow these instructions will result in death or serious injury.**

## **AADANGER**

#### **HAZARD OF ELECTRIC SHOCK, EXPLOSION, OR ARC FLASH**

Before performing work on the drive system:

- Disconnect all power, including external control power that may be present. Take into account that the circuit breaker or main switch does not deenergize all circuits.
- Place a "Do Not Turn On" label on all power switches related to the drive system.
- Lock all power switches in the open position.
- Wait 15 minutes to allow the DC bus capacitors to discharge.
- Verify the absence of voltage. (1)

Before applying voltage to the drive system:

- Verify that the work has been completed and that the entire installation cannot cause hazards.
- If the mains input terminals and the motor output terminals have been grounded and short-circuited, remove the ground and the short circuits on the mains input terminals and the motor output terminals.
- Verify proper grounding of all equipment.
- Verify that all protective equipment such as covers, doors, grids is installed and/or closed.

**Failure to follow these instructions will result in death or serious injury.**

Refer to Verifying the absence of voltage to the installation manual of the product.

Damaged products or accessories may cause electric shock or unanticipated equipment operation.

#### $\boldsymbol{I}_1$ **DANGER**

#### **ELECTRIC SHOCK OR UNANTICIPATED EQUIPMENT OPERATION**

Do not use damaged products or accessories.

**Failure to follow these instructions will result in death or serious injury.**

Contact your local Schneider Electric sales office if you detect any damage whatsoever.

This equipment has been designed to operate outside of any hazardous location. Only install this equipment in zones known to be free of a hazardous atmosphere.

## **DANGER**

#### **POTENTIAL FOR EXPLOSION**

Install and use this equipment in non-hazardous locations only.

**Failure to follow these instructions will result in death or serious injury.**

Your application consists of a whole range of different interrelated mechanical, electrical, and electronic components, the drive being just one part of the application. The drive by itself is neither intended to nor capable of providing the entire functionality to meet all safety-related requirements that apply to your application. Depending on the application and the corresponding risk assessment to be conducted by you, a whole variety of additional equipment is required such as, but not limited to, external encoders, external brakes, external monitoring devices, guards, etc.

As a designer/manufacturer of machines, you must be familiar with and observe all standards that apply to your machine. You must conduct a risk assessment and determine the appropriate Performance Level (PL) and/or Safety Integrity Level (SIL) and design and build your machine in compliance with all applicable standards. In doing so, you must consider the interrelation of all components of the machine. In addition, you must provide instructions for use that enable the user of your machine to perform any type of work on and with the machine such as operation and maintenance in a safe manner.

The present document assumes that you are fully aware of all normative standards and requirements that apply to your application. Since the drive cannot provide all safety-related functionality for your entire application, you must ensure that the required Performance Level and/or Safety Integrity Level is reached by installing all necessary additional equipment.

## **WARNING**

#### **INSUFFICIENT PERFORMANCE LEVEL/SAFETY INTEGRITY LEVEL AND/ OR UNINTENDED EQUIPMENT OPERATION**

- Conduct a risk assessment according to EN ISO 12100 and all other standards that apply to your application.
- Use redundant components and/or control paths for all critical control functions identified in your risk assessment.
- Implement all monitoring functions required to avoid any type of hazard identified in your risk assessment, for example, slipping or falling loads, in particular, if you do not operate the drive in closed loop mode which provides certain internal monitoring functions such as BRH3 **[BRH b3]**, BRH4 **[BRH b4]** and BRH5 **[BRH b5]**.
- Verify that the service life of all individual components used in your application is sufficient for the intended service life of your overall application.
- Perform extensive commissioning tests for all potential error situations to verify the effectiveness of the safety-related functions and monitoring functions implemented, for example, but not limited to, speed monitoring by means of encoders, short circuit monitoring for all connected equipment, correct operation of brakes and guards.
- Perform extensive commissioning tests for all potential error situations to verify that the load can be brought to a safe stop under all conditions.

**Failure to follow these instructions can result in death, serious injury, or equipment damage.**

The products may perform unexpected movements because of incorrect wiring, incorrect settings, incorrect data or other errors.

## **WARNING**

#### **UNANTICIPATED EQUIPMENT OPERATION**

- Carefully install the wiring in accordance with the EMC requirements.
- Do not operate the product with unknown or unsuitable settings or data.
- Perform a comprehensive commissioning test.

**Failure to follow these instructions can result in death, serious injury, or equipment damage.**

## **WARNING**

#### **LOSS OF CONTROL**

- The designer of any control scheme must consider the potential failure modes of control paths and, for critical control functions, provide a means to achieve a safe state during and after a path failure. Examples of critical control functions are emergency stop, overtravel stop, power outage and restart.
- Separate or redundant control paths must be provided for critical control functions.
- System control paths may include communication links. Consideration must be given to the implications of unanticipated transmission delays or failures of the link.
- Observe all accident prevention regulations and local safety guidelines (1).
- Each implementation of the product must be individually and thoroughly tested for proper operation before being placed into service.

**Failure to follow these instructions can result in death, serious injury, or equipment damage.**

(1) For USA: Additional information, refer to NEMA ICS 1.1 (latest edition), Safety Guidelines for the Application, Installation, and Maintenance of Solid State Control and to NEMA ICS 7.1 (latest edition), Safety Standards for Construction and Guide for Selection, Installation and Operation of Adjustable-Speed Drive Systems.

The temperature of the products described in this manual may exceed 80 °C (176 °F) during operation.

### **WARNING**

#### **HOT SURFACES**

- Ensure that any contact with hot surfaces is avoided.
- Do not allow flammable or heat-sensitive parts in the immediate vicinity of hot surfaces.
- Verify that the product has sufficiently cooled down before handling it.
- Verify that the heat dissipation is sufficient by performing a test run under maximum load conditions.

**Failure to follow these instructions can result in death, serious injury, or equipment damage.**

Machines, controllers, and related equipment are usually integrated into networks. Unauthorized persons and malware may gain access to the machine as well as to other devices on the network/fieldbus of the machine and connected networks via insufficiently secure access to software and networks.

## **WARNING**

#### **UNAUTHORIZED ACCESS TO THE MACHINE VIA SOFTWARE AND NETWORKS**

- In your hazard and risk analysis, consider all hazards that result from access to and operation on the network/fieldbus and develop an appropriate cyber security concept.
- Verify that the hardware infrastructure and the software infrastructure into which the machine is integrated as well as all organizational measures and rules covering access to this infrastructure consider the results of the hazard and risk analysis and are implemented according to best practices and standards covering IT security and cyber security (such as: ISO/IEC 27000 series, Common Criteria for Information Technology Security Evaluation, ISO/ IEC 15408, IEC 62351, ISA/IEC 62443, NIST Cybersecurity Framework, Information Security Forum - Standard of Good Practice for Information Security, SE recommended Cybersecurity Best Practices\*).
- Verify the effectiveness of your IT security and cyber security systems using appropriate, proven methods.

**Failure to follow these instructions can result in death, serious injury, or equipment damage.**

(\*) : SE Recommended [Cybersecurity](https://www.se.com/ww/en/download/document/CS-Best-Practices-2019-340/) Best Practices can be downloaded on [SE.](https://www.se.com) [com](https://www.se.com).

### **WARNING**

#### **LOSS OF CONTROL**

Perform a comprehensive commissioning test to verify that communication monitoring properly detects communication interruptions

**Failure to follow these instructions can result in death, serious injury, or equipment damage.**

## *NOTICE*

#### **DESTRUCTION DUE TO INCORRECT MAINS VOLTAGE**

Before switching on and configuring the product, verify that it is approved for the mains voltage.

**Failure to follow these instructions can result in equipment damage.**

# <span id="page-14-0"></span>**About the Book**

### **Document Scope**

The purpose of this document is to:

- help you to set up the drive,
- show you how to program the drive,
- show you the different menus, modes, and parameters,
- help you in maintenance and diagnostics.

### **Validity Note**

Original instructions and information given in this manual have been written in English (before optional translation).

This documentation is valid for Altivar Process ATV900 drives expect for ATV991 and ATV992 drive systems (ATV930, ATV95•, ATV960, ATV980, ATV9A0, ATV9B0, ATV9L0).

The technical characteristics of the devices described in the present document also appear online. To access the information online, go to the Schneider Electric home page [www.se.com/ww/en/download/](https://www.se.com/ww/en/download/).

The characteristics that are described in the present document should be the same as those characteristics that appear online. In line with our policy of constant improvement, we may revise content over time to improve clarity and accuracy. If you see a difference between the document and online information, use the online information as your reference.

### **Related Documents**

Use your tablet or your PC to quickly access detailed and comprehensive information on all our products on www.se.com.

The internet site provides the information you need for products and solutions:

- The whole catalog for detailed characteristics and selection guides,
- The CAD files to help design your installation, available in over 20 different file formats,
- All software and firmware to maintain your installation up to date,
- A large quantity of White Papers, Environment documents, Application solutions, Specifications... to gain a better understanding of our electrical systems and equipment or automation,
- And finally all the User Guides related to your drive, listed below:

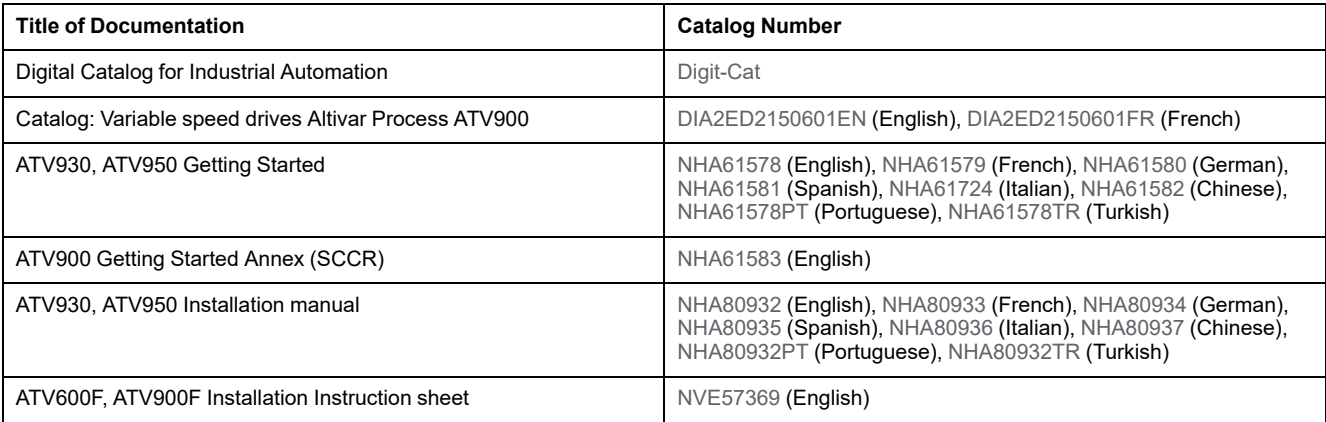

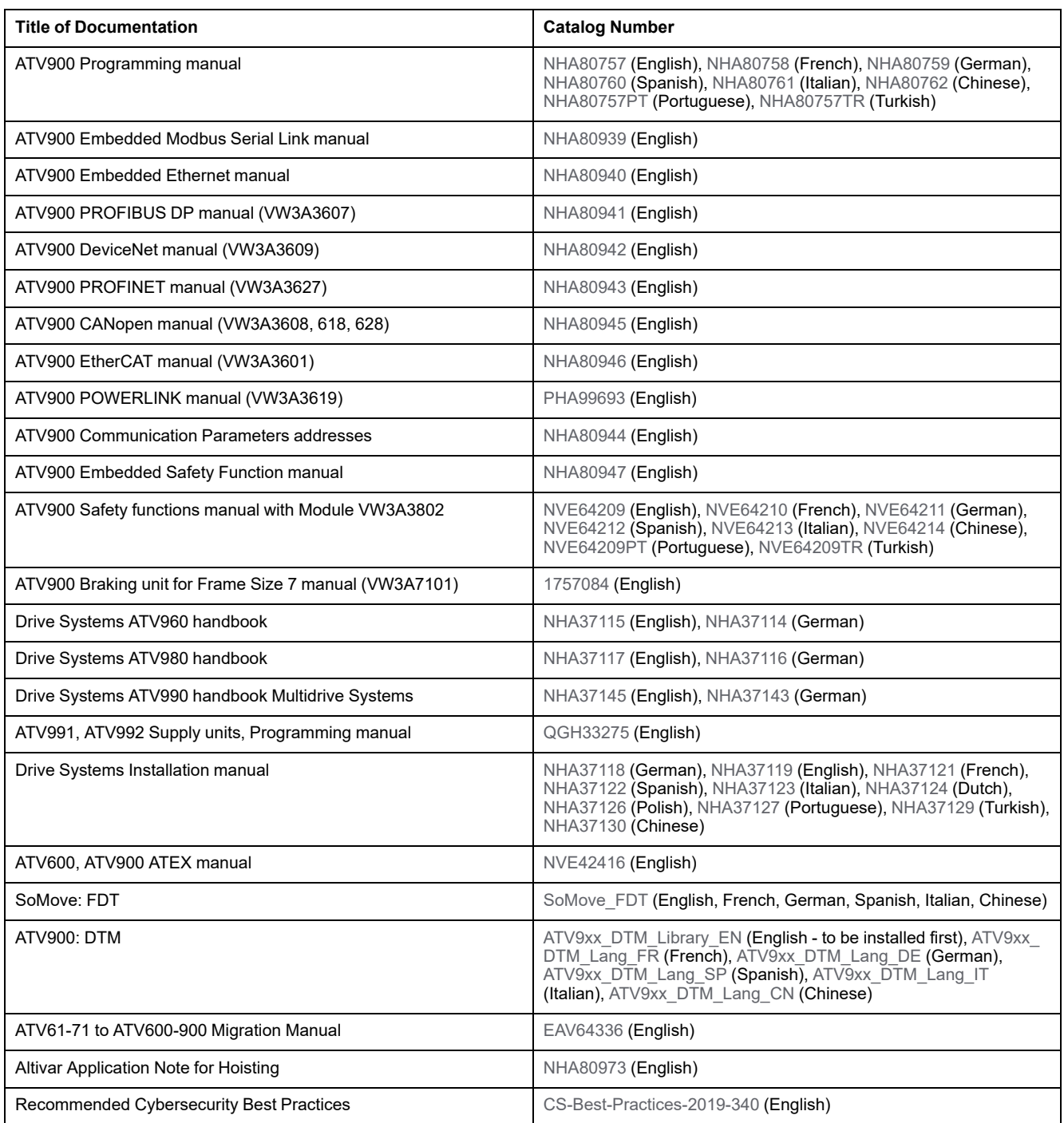

You can download these technical publications and other technical information from our website at [www.se.com/en/download](https://www.se.com/en/download)

### **Terminology**

The technical terms, terminology, and the corresponding descriptions in this manual normally use the terms or definitions in the relevant standards.

In the area of drive systems this includes, but is not limited to, terms such as **error, error message, failure, fault, fault reset, protection, safe state, safety function, warning, warning message**, and so on.

Among others, these standards include:

- IEC 61800 series: Adjustable speed electrical power drive systems
- IEC 61508 Ed.2 series: Functional safety of electrical/electronic/ programmable electronic safety-related
- EN 954-1 Safety of machinery safety-related parts of control systems
- ISO 13849-1 & 2 Safety of machinery safety related parts of control systems
- IEC 61158 series: Industrial communication networks Fieldbus specifications
- IEC 61784 series: Industrial communication networks Profiles
- IEC 60204-1: Safety of machinery Electrical equipment of machines Part 1: General requirements

In addition, the term **zone of operation** is used in conjunction with the description of specific hazards, and is defined as it is for a **hazard zone** or **danger zone** in the EC Machinery Directive (2006/42/EC) and in ISO 12100-1.

### **Contact Us**

Select your country on:

[www.se.com/contact](https://www.se.com/contact)

#### **Schneider Electric Industries SAS**

Head Office

35, rue Joseph Monier

92500 Rueil-Malmaison

France

# <span id="page-18-0"></span>**Introduction**

### **What's in This Part**

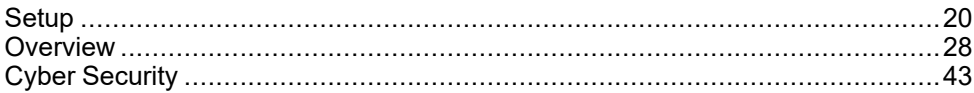

# <span id="page-19-0"></span>**Setup**

### **What's in This Chapter**

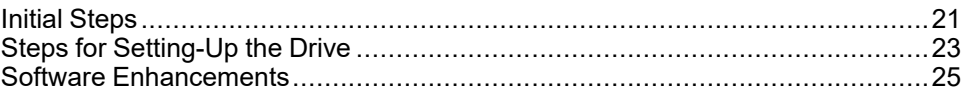

## <span id="page-20-0"></span>**Initial Steps**

### **Before Powering up the Drive**

## **WARNING**

#### **UNANTICIPATED EQUIPMENT OPERATION**

Before switching on the device, verify that no unintended signals can be applied to the digital inputs that could cause unintended movements.

**Failure to follow these instructions can result in death, serious injury, or equipment damage.**

If the drive was not connected to mains for an extended period of time, the capacitors must be restored to their full performance before the motor is started.

### *NOTICE*

#### **REDUCED CAPACITOR PERFORMANCE**

- Apply mains voltage to the drive for one hour before starting the motor if the drive has not been connected to mains for the specified periods of time.(1)
- Verify that no Run command can be applied before the period of one hour has elapsed.
- Verify the date of manufacture if the drive is commissioned for the first time and run the specified procedure if the date of manufacture is more than 12 months in the past.

**Failure to follow these instructions can result in equipment damage.**

(1) Period of time:

- 12 months at a maximum storage temperature of +50°C (+122°F)
- 24 months at a maximum storage temperature of  $+45^{\circ}$ C ( $+113^{\circ}$ F)
- 36 months at a maximum storage temperature of +40°C (+104°F)

If the specified procedure cannot be performed without a Run command because of internal mains contactor control, perform this procedure with the power stage enabled, but the motor being at a standstill so that there is no appreciable mains current in the capacitors.

### **Mains Contactor**

### *NOTICE*

#### **RISK OF DAMAGE TO THE DRIVE**

Do not switch on the drive at intervals of less than 60 s.

**Failure to follow these instructions can result in equipment damage.**

### **Using a Motor with a Lower Rating or Dispensing with a Motor Altogether**

In factory settings, the motor output phase loss detection is active: **[OutPhaseLoss Assign]**  $\sigma$  P L is set to **[OPF Error Triggered]**  $\forall$  E 5. For details, refer to the parameter [description,](#page-542-0) page 543. For commissioning tests or maintenance phase, the drive could be connected to a small motor power size and thus trigger an error **[Output Phase Loss]** OPF2 or **[Single output phase**

**loss]**  $\circ$  P F 1 when a Run command is applied.For that purpose, the function can be disabled by setting **[OutPhaseLossAssign]**  $\sigma$  P L to **[Function lnactive]** nO.

Set also **[Motor control type]**  $\mathbb{C}$   $\mathbb{E}$   $\mathbb{E}$  to **[SVC V]**  $\mathbb{V}$   $\mathbb{V}$   $\mathbb{C}$  in **[Motor parameters]**  $\overline{\Pi} P H$  - . For details, refer to .

## *NOTICE*

#### **MOTOR OVERHEATING**

Install external thermal monitoring equipment under the following conditions:

- If a motor with a nominal current of less than 20% of the nominal current of the drive is connected.
- If you use the function Motor Switching.

**Failure to follow these instructions can result in equipment damage.**

### **AADANGER**

#### **HAZARD OF ELECTRIC SHOCK, EXPLOSION OR ARC FLASH**

If output phase monitoring is disabled, phase loss and, by implication, accidental disconnection of cables, are not detected.

• Verify that the setting of this parameter does not result in unsafe conditions.

**Failure to follow these instructions will result in death or serious injury.**

## <span id="page-22-0"></span>**Steps for Setting-Up the Drive**

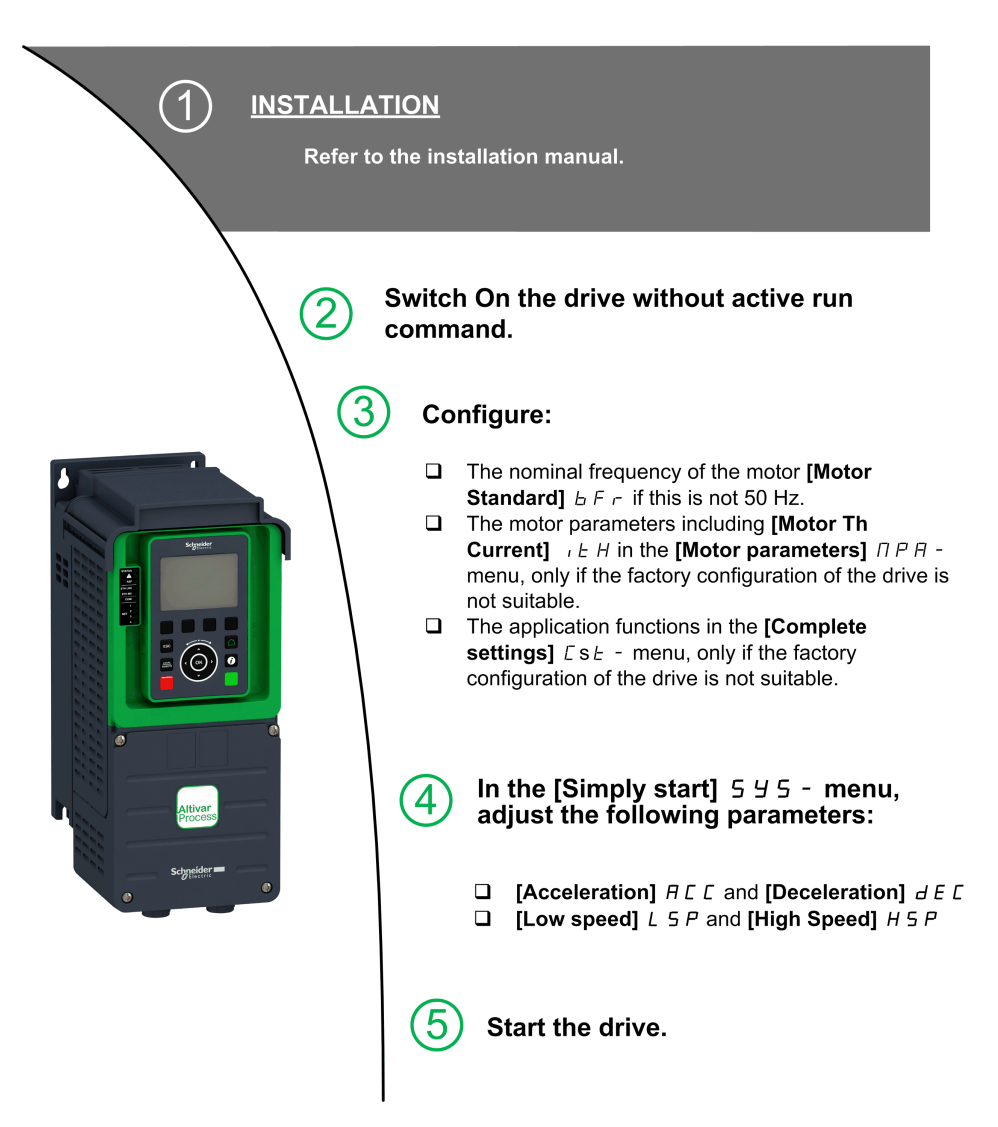

The products may perform unexpected movements because of incorrect wiring, incorrect settings, incorrect data or other errors.

## **WARNING**

#### **UNANTICIPATED EQUIPMENT OPERATION**

- Carefully install the wiring in accordance with the EMC requirements.
- Do not operate the product with unknown or unsuitable settings or data.
- Perform a comprehensive commissioning test.

**Failure to follow these instructions can result in death, serious injury, or equipment damage.**

### **Tips**

Use the **[Config. Source]** F E 5 **parameter** , [page](#page-596-1) 597 to restore the factory settings at any time.

**NOTE:** The following operations must be performed for optimum drive performance in terms of accuracy and response time:

- Enter the values indicated on the motor nameplate in the **[Motor parameters]** *N P R -* menu.
- Perform autotuning with the motor cold and connected using the **[Autotuning]**  $E \cup B$  parameter.

## <span id="page-24-0"></span>**Software Enhancements**

### **Overview**

Since the ATV900 was first launched, it has benefited from the addition of several new functions.

The software version has been updated to V3.6. Although this documentation relates to version V3.6, it can still be used with earlier versions.

### **Enhancements Made to Version V3.6 in Comparison to V3.4**

New warning **[Pwr Backup Warn]**  $r$  F L A has been added to indicate when the function **[Power Backup]**  $R$  F  $E$  is activated.

RSTP settings are now accessible via the Graphic Display terminal, a new **[RSTP Configuration]**  $r$  5  $E$  P - menu is available, including its related parameters.

**[Ratio d-axis error]**  $r$   $d$   $R$   $E$  is accessible for asynchronous motors to perform adjustments on **[Magnetizing Current]**  $\iota$  *d R* for asynchronous motors.

New possible setting is available for **[Ground Fault Activation]**  $\vec{L} \cdot \vec{F}$  L.

**Parameters <b>[Nom Motor Tq Scaling]**  $E \nvert\nvert\nvert n \rvert$ . **[Expert Motor]**  $E \nvert\nvert\nvert n \rvert$  and **[Plate Nom Motor Tq]**  $E \nvert \nvert n \nvert \nvert \nvert$  have been added to define the reference of the nominal motor torque.

New possible setting **[Optimized]**  $\sigma$  *P L* for the parameter **[Sinus Filter** Activation] o F<sub>1</sub>.

In **[Error/Warning handling]** menu, **[Spd Maint Behavior]**  $r L 5 -$  menu is available to determine the drive behavior after an AI loss event.

### **Enhancements Made to Version V3.4 in Comparison to V3.3**

Firmware evolution to support Altivar Process Modular Liquid Cooled offer (ATV9L0). New features dedicated to this offer have been added such as **[High Start Current]**  $\mathcal{L}$  **L**<sub>I</sub>**b**, **[Mixing Valve]**  $\mathcal{L}$  **V**  $\mathcal{L}$  **o** setting and diagnostics of the cooling pump (**[Pump diagnostics**]  $\mathbb{Z} P E$ ).

Improvements related to cybersecurity. By default, user authentication is necessary to connect to the drive via PC software tools such as SoMove-DTM (using Modbus TCP communication through Ethernet). **[User authentication]**  $S E \tilde{\mathcal{L}} F$  - menu has been added in **[Embd Eth Config]**  $E E F$  - menu and **[User authentication]**  $5 \nE \nI P -$  has been added in **[Profinet]**  $P \nI P -$ . For more information refer to DTM online help.

**NOTE:** To fully support this evolution with Profinet module, the minimum firmware version of Profinet module must be V1.9IE19.

Fallback feature is added on drive outputs. When the corresponding output is controlled by fieldbus, the output is reset if an error is triggered.

In the menu **[Fault reset]**  $r$  5  $k$  - menu, **[Extended Fault Reset]** H  $r$  F C parameter is now available.

Setting **[Brake assignment]**  $b \, L \, C$  to an output preset **[Auto tuning usage]**  $E \cup \overrightarrow{n} \cup \overrightarrow{r}$  to [Therm Mot]  $E \overrightarrow{n}$ .

**[Fallback Channel]**  $A \in E$  has been added to handle automatic channel fallback in case of fieldbus communication interruption.

New possible settings are available on drive outputs (digital outputs and relays).

In the **[Generic functions]**  $E$  S  $E$  F - menu, the **[Power Backup]**  $F$  F  $E$  - menu is available, including its related parameters.

In the **[Error/Warning Handling]** CSWM- menu, the **[ON lock settings]** L K  $\sigma$  - menu is available, including its related parameters.

New possible settings for **[Monitoring circuit A]**  $\mathsf{\Gamma} \cap \mathsf{\Gamma} \cap \mathsf{\Gamma}$  - ... **[Monitoring circuit D]**  $\vec{L} \cdot \vec{n} \cdot \vec{L}$  - functions. These menus are also now available in **[External error]**  $E$   $E$   $F$  - menu.

### **Enhancements Made to Version V3.1 in Comparison to V2.3**

Advanced motor control is available via **[Adv. Motor Control] AE NC** parameter in the menu **[Motor parameters]**  $\overline{AP} + \overline{AP}$ . By default, this new feature is enabled. To complete the advanced motor control, a new tuning is added: the **[Rotation tune]**  $E \cap H$   $\cap \Gamma$ 

In **[Ramp]**  $\tau$  R  $\Pi$  P - menu, **[Braking Current Level]**  $b$  d  $c$  L is added to modify the maximum current level for braking deceleration.

In the **[Positioning by sensors]** L P  $\sigma$  - menu, **[Memo Slowdown]**  $\Pi$  5 L  $\sigma$ parameter is added. It allows to enable or disable the memorization of the slowdown.

### **Enhancements Made to Version V2.3 in Comparison to V2.2**

In the tab **[Data]**  $\Pi$  *L*  $d$  - of the **[Motor Data]**  $\Pi$   $d$   $H$  - menu, **[Torque Scaling]**  $\ln$   $\tau$   $\epsilon$  parameter is added. It allows to show and modify the scaling of parameters such as **[Nom Motor Torque]**  $E \cdot 95$ .

### **Enhancements Made to Version V2.2 in Comparison to V2.1**

Firmware evolution to support Altivar Process Modular 690V Low Harmonic / Regen offer.

In the **[Motor parameters]**  $\prod P A$  - menu, the **[Input Filter]**  $d \Gamma$  - menu is available, including its related parameters.

Improvements on **[Brake logic control]**  $b \, L \, C$  - function, refer to the new **parameters [BRH b5]**  $b \ncap B$ , [Load Maintain Time]  $\Box$   $d \ncap F$  and [Load **Maintain Delay]**  $\Pi$  **E b F**.

### **Enhancements Made to Version V2.1 in Comparison to V1.9**

Firmware evolution to support Altivar Process Modular 690V standard offer.

Improvements on **[Brake logic control]** BLC- function. Parameters linked to brake relay feedback have been added and **[BRH b4]**  $\overline{b}$   $\overline{c}$  H 4 function can be used to trigger an error.

Improvement of the function **[Stop and go]**  $5 \text{ E } G$  - with a time parameter.

**[Output Contactor Cmd]**  $\circ$  *C L* - and **[External Weight Meas.]** *P E S* functions are now available.

Improvement of the password protection to limit the access to the menus.

### **Enhancements Made to Version V1.9 in Comparison to V1.8**

Improvements and new functionalities on [Brake logic control] **b L C** functions can be found in their related menus. New parameters are available and the calculation of the **[AUTO]**  $H \cup E$   $\sigma$  setting values have been updated.

The virtual analog input type is now settable with **[AIV1 type]**  $\vec{H}$  V  $\vec{F}$ parameters.

Support of bidirectional scaled analog inputs, see [AIx range]  $\overline{A}$  , X L parameters.

**[Input phase loss]** PHF is cleared as soon as its cause has been removed.

### **Enhancements Made to Version V1.8 in Comparison to V1.6**

Firmware evolution to support Altivar Process Modular 400V standard offer.

Support of VW3A3619 POWERLINK fieldbus module.

In the **[Motor control]**  $d \cdot \mathbf{C}$  - menu, "Output Voltage Management and Overmodulation" function is added.

A new possible behavior is added for the STOP/RESET key, see **[Stop Key Enable]**  $P 5E$  parameter.

### **Enhancements Made to Version V1.6 in Comparison to V1.3**

In the **[Complete settings]**  $E$  5  $E$  - menu, the **[Encoder configuration]**  $E \nvert n$ has been updated with complementary informations.

In the **[Catch on Fly]**  $FL -$  menu, a new selection has been added to allow the function to be active after stop types different than freewheel.

In the **[Input/Output]** - **[DI/DQ]** menu, the **[Encoder Config]** PG - menu is available, including its related parameters.

From this new version, the selection of **[Never]**  $5 \text{ E } P$  on **[Fan Mode]**  $F F \Pi$  has no effect.

### **Enhancements Made to Version V1.3 in Comparison to V1.2**

In the **[Complete settings]**  $E$  5  $E$  - menu, the **[Encoder configuration]**  $E \cap E$ has been updated with parameters and affectations added to support the HTL encoder module.

### **Enhancements Made to Version V1.2 in Comparison to V1.1**

In the **[Complete settings]**  $E_5E$  - menu, the **[Master/Slave]**  $\overline{B}$  5  $\overline{B}$  - menu has been updated with parameters added to use Master/Slave function with MultiDrive Link mechanism.

In the **[Complete settings]**  $C_5E$  - menu, the **[Backlash compensation] 5**  $\overline{9}$  $\overline{1}$  **- menu is available, including its related parameters.** 

In the **[Pump functions]**  $PFE$  - menu, the **[Backspin Control]**  $b 5C C$  menu is available, including its related parameters.

## <span id="page-27-0"></span>**Overview**

### **What's in This Chapter**

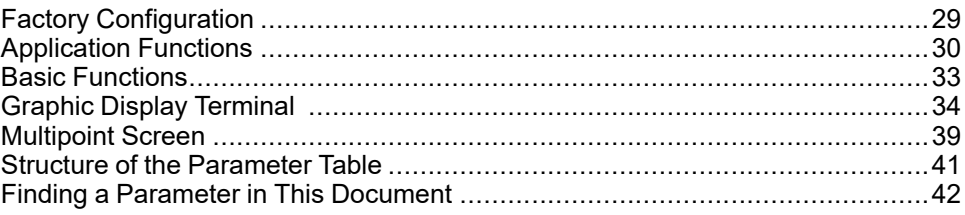

# <span id="page-28-0"></span>**Factory Configuration**

## **Factory Settings**

The drive is factory-set for common operating conditions:

- Display: drive ready **[Pre-Ramp Ref Freq]**  $F \nightharpoonup H$  when motor is ready to run and motor frequency when motor is running.
- The DI3 and DI5 to DI8 digital inputs, AI2 and AI3 analog inputs, R2 and R3 relays are unassigned.
- Stop mode when error detected: freewheel.

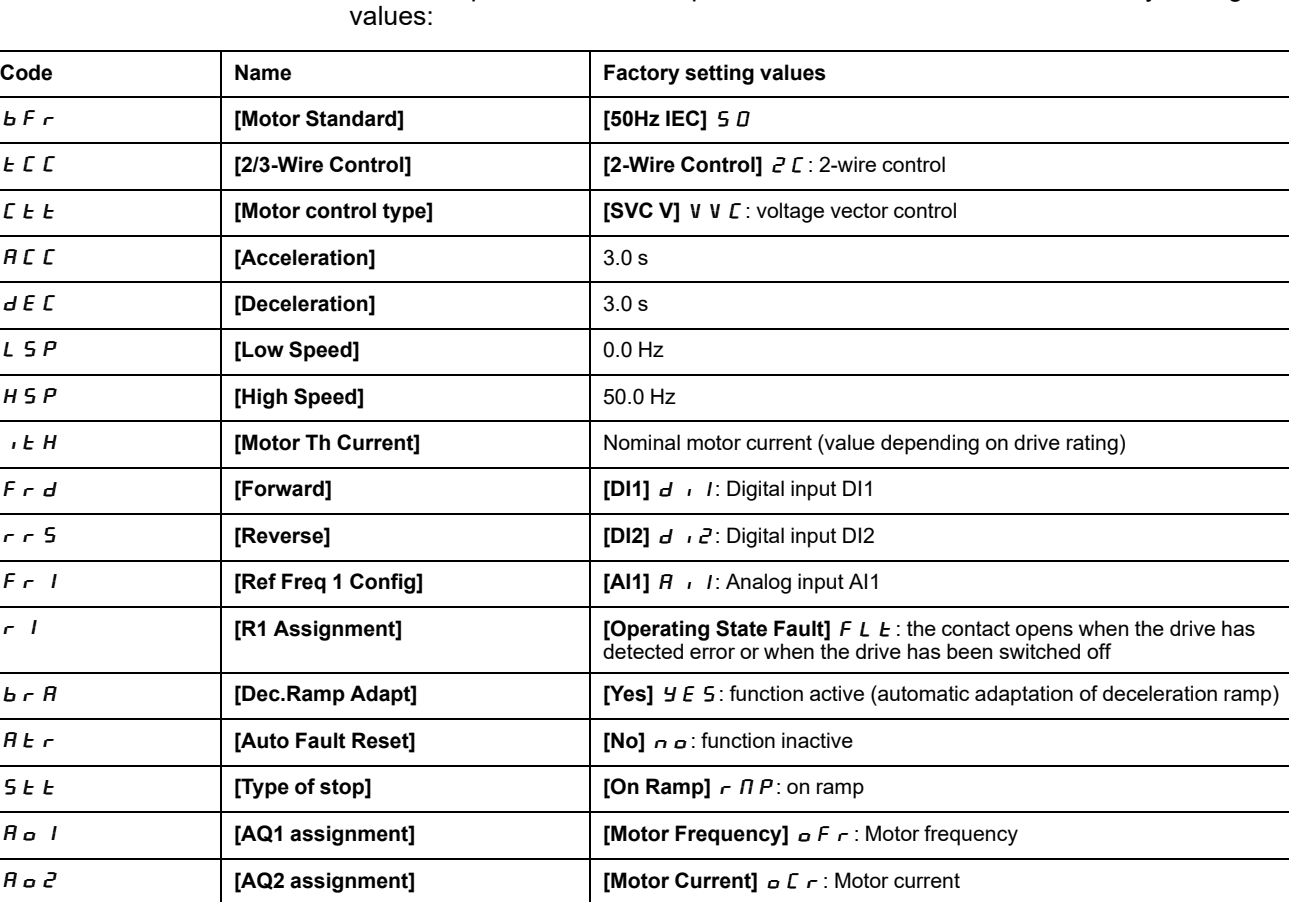

rSF **[Fault Reset Assign] [DI4]** dI4: Digital input DI4

This table presents the basic parameters of the drive and their factory setting

**NOTE:** If you want to restore the drive presettings to their factory values, set **[Config. Source]** F L S i to **[Macro Config]** in i.

Verify whether the above values are compatible with the application and modify them if required.

## <span id="page-29-0"></span>**Application Functions**

## **Introduction**

The following tables show the combinations of functions and applications in order to guide your selection.

The functions in these tables relate to the following applications:

- Mining, Mineral and Metal (MMM):
	- Long belt conveyor
	- Long-distance heavy conveying
	- Crusher
	- Grinding mills
	- Vibro feeders
- Hoisting:
	- Special cranes (Gantry cranes Grab cranes)
	- Ship loaders
- Food & Beverage:
	- Mixers
	- Centrifuges machines
	- Hot rotary dryers
- O&G:
	- PCP (Progressive Cavity Pump)
	- ESP (Electrically Submersible Pump)
	- Rod pump

Each application has its own special features, and the combinations listed here are not mandatory or exhaustive.

### **WARNING**

#### **UNANTICIPATED EQUIPMENT OPERATION**

Multiple functions can be assigned to and simultaneously activated via a single input.

• Verify that assigning multiple functions to a single input does not result in unsafe conditions.

**Failure to follow these instructions can result in death, serious injury, or equipment damage.**

### **Combinations of Functions and Applications**

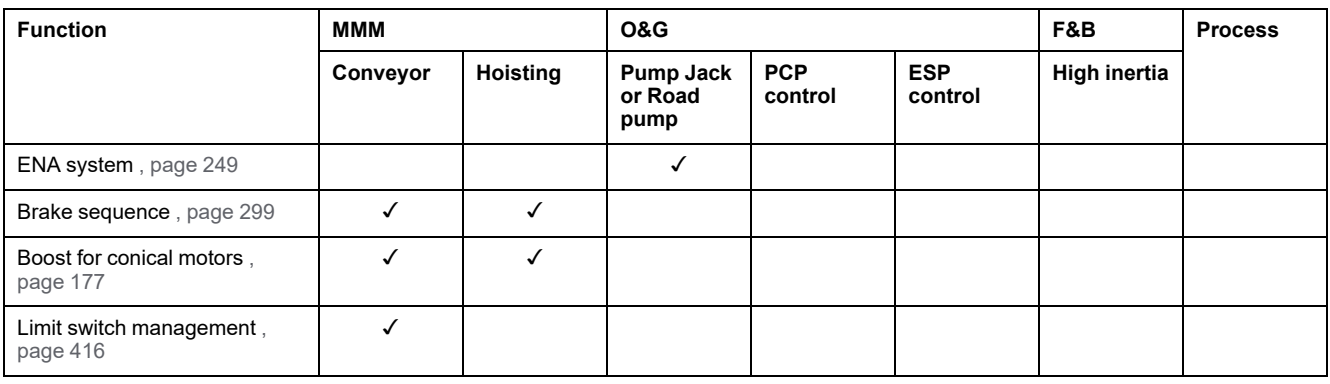

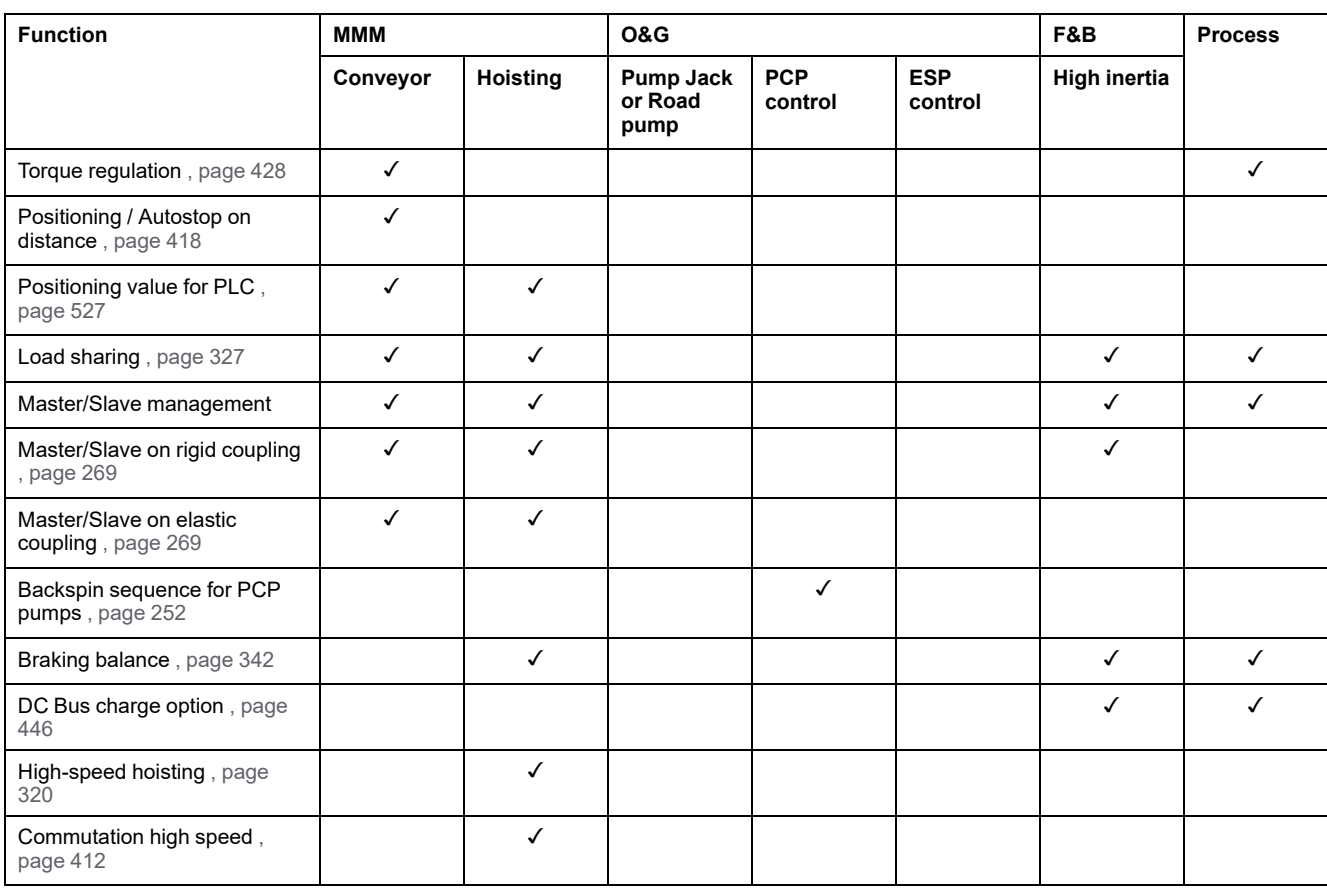

## **Combination of Functions and Monitoring Functions**

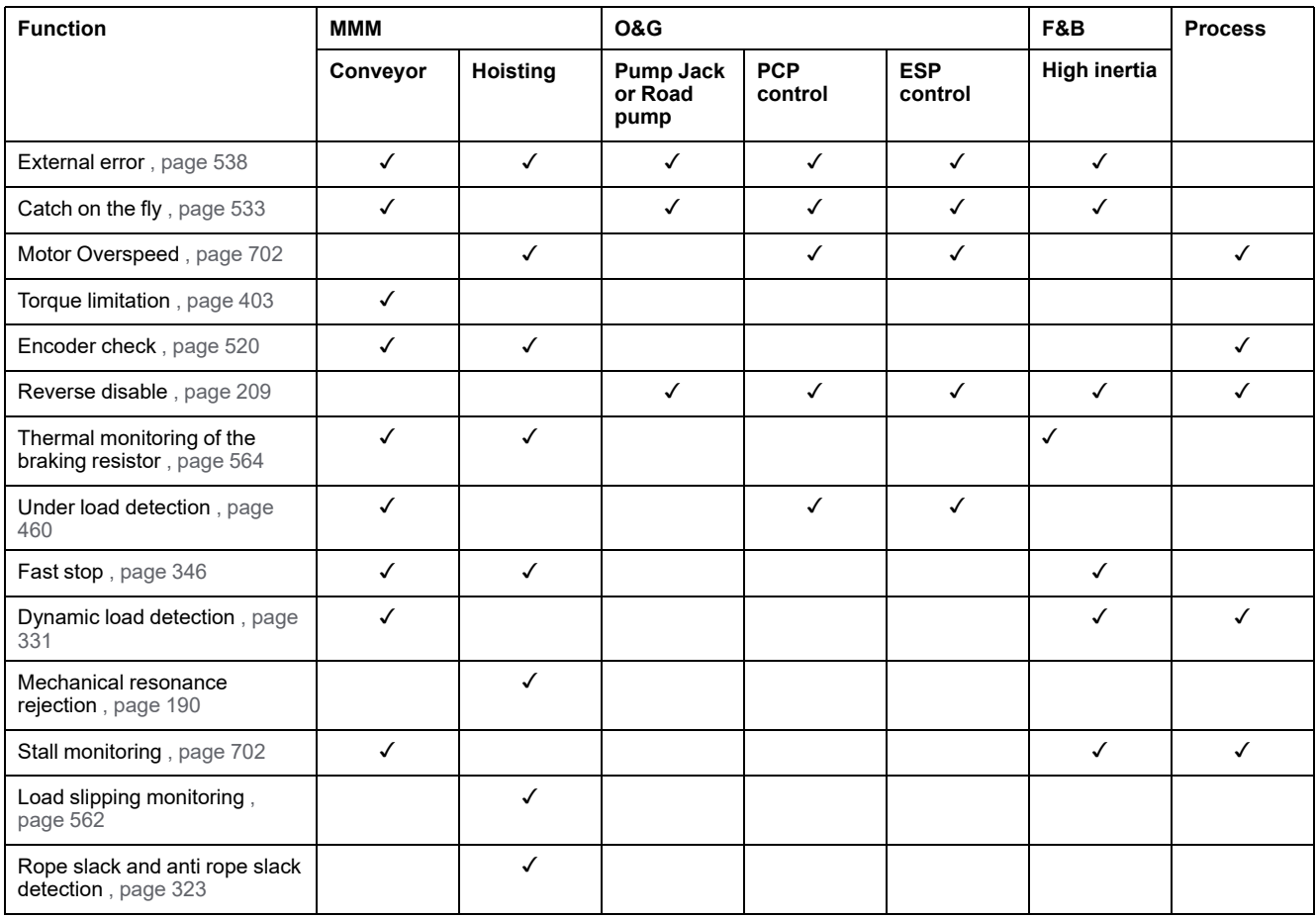

## **Combination of Functions and Configuration management**

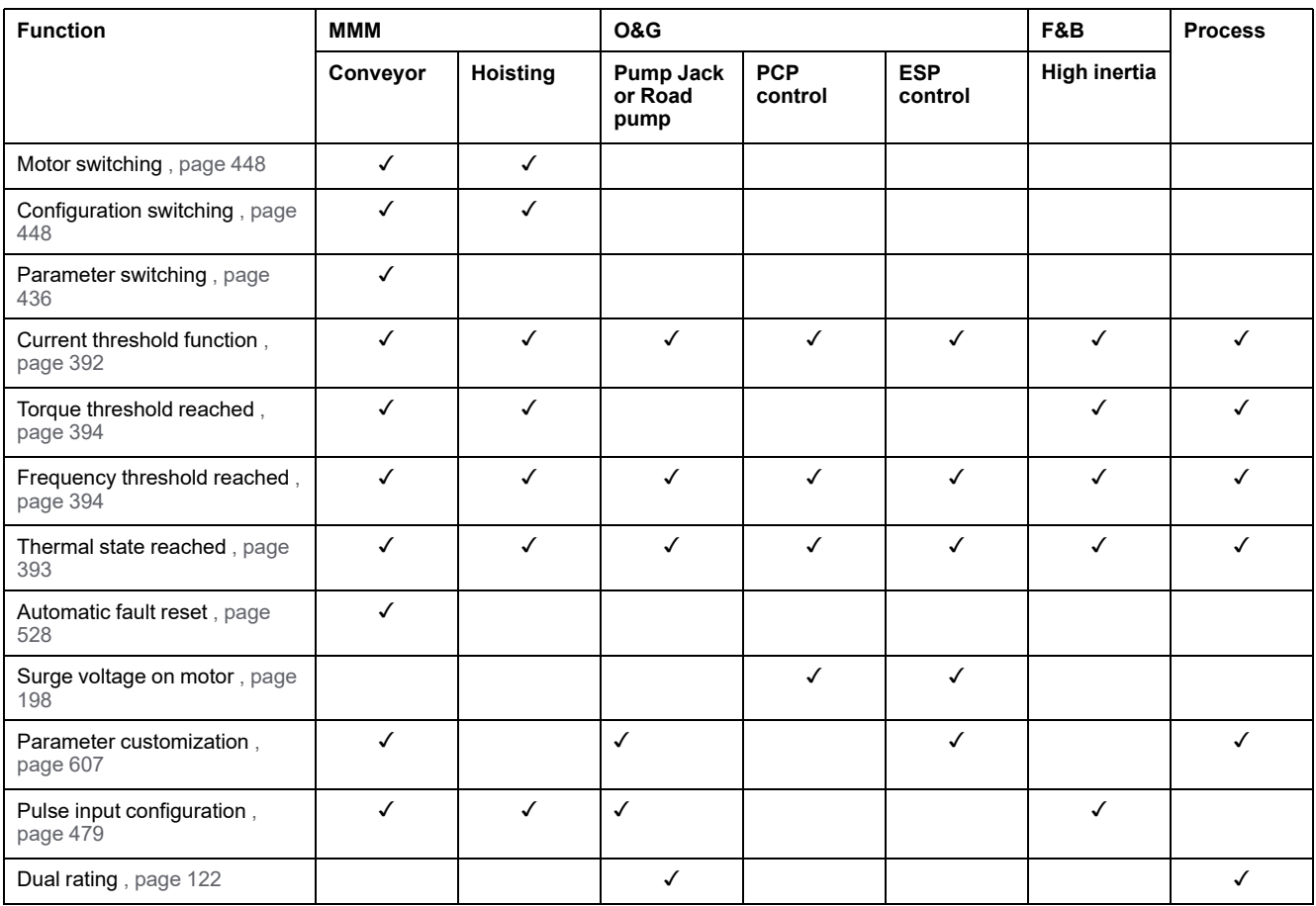

# <span id="page-32-0"></span>**Basic Functions**

### **Drive Ventilation**

If **[Fan mode]**  $F$   $F$   $\Pi$  is set to:

- **[Standard]** Std, the operation of the fan is enabled when the motor is running. According to drive rating, this could be the only available setting.
- **[Always]**  $\sim \omega$   $n$ , the fan is always activated.
- **[Economy]**  $E\mathcal{L}$   $\sigma$ , the fan is activated only if necessary, according to the internal thermal state of the drive.
- **[Never]**  $5 \nmid P$ , If the software version is:
	- up to V1.6 (excluded), the fan of the drive is disabled.
	- V1.6 or higher, this selection has no effect. The operation of the fan is enabled when the motor is running.

If **[Fan Mode] FFM** is set to **[Never] STP**, the fan of the drive is disabled.

## *NOTICE*

#### **OVERHEATING**

Verify that the ambient temperature does not exceed 40 °C (104 ° F) if the fan is disabled.

**Failure to follow these instructions can result in equipment damage.**

Fan speed and **[Fan Operation Time]** F P b *E* are monitored values:

- An abnormal low speed of the fan triggers a warning **[Fan Feedback Warning**]  $F F dH$ .
- As soon as **[Fan Operation Time]** F P **b** E reach the predefined value of 45,000 hours, a warning **[Fan Counter Warning]** F L L A is triggered.

**[Fan Operation Time]** F P **b** E counter can be set to 0 by using the **[Time Counter Reset1** r P r parameter.

# <span id="page-33-0"></span>**Graphic Display Terminal**

## **Description of the Graphic Display Terminal (VW3A1111)**

This Graphic Display Terminal is a local control unit which can be either plugged on the drive or mounted on the door of the wall-mounted or floor-standing enclosure. It has a cable with connectors, which is connected to the drive front Modbus serial link. The Graphic Display Terminal embeds a real time clock used for the time stamping of logged data and all other functions which require time information.

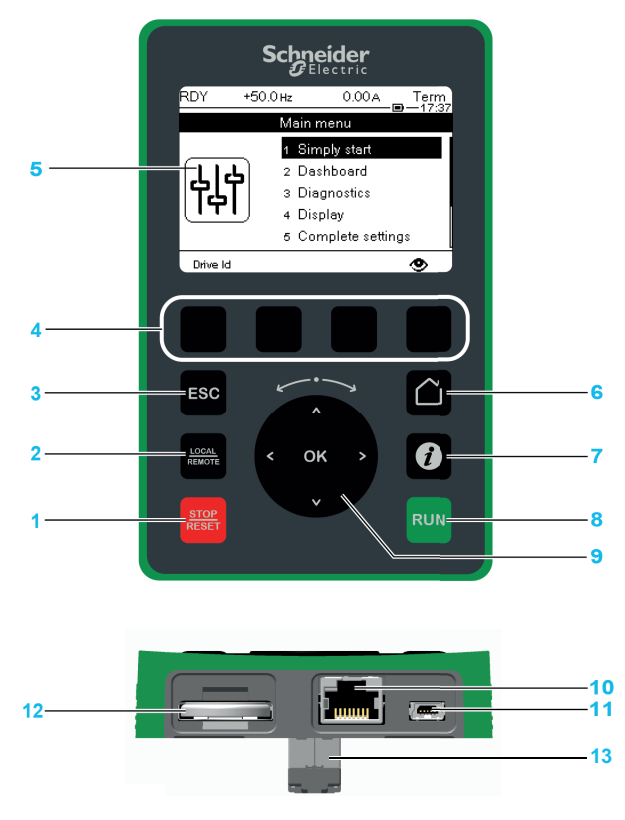

**1 STOP / RESET**: Stop command / apply a Fault Reset.

**2 LOCAL / REMOTE**: used to switch between local and remote control of the drive.

**3 ESC**: used to quit a menu/parameter or remove the currently displayed value in order to revert to the previous value retained in the memory

**4 F1 to F4**: function keys used to access drive id, QR code, quick view, and submenus. Simultaneous press of F1 and F4 keys generates a screenshot file in the Graphic Display Terminal internal memory.

#### **5 Graphic display**.

**6 Home**: used to access directly at the home page.

**7 Information**: used to have more information about parameters. The selected parameter code is displayed on the first line of the information page.

**8 RUN**: executes the function assuming it has been configured.

**9 Touch wheel / OK**: used to save the current value or access the selected menu/ parameter. The touch wheel is used to scroll fast into the menus. Up/down arrows are used for precise selections, right/left arrows are used to select digits when setting a numerical value of a parameter.

**10 RJ45 Modbus serial port**: used to connect the Graphic Display Terminal to the drive.

**11 MiniB USB port**: used to connect the Graphic Display Terminal to a computer.

**12 Battery** (10 years service life. Type: CR2032). The battery positive pole points to the front face of the Graphic Display Terminal .

**13 RJ45 male connector**: used to plug the Graphic Display Terminal on the Altivar or the door mounting kit.

**NOTE:** Keys 1, 8 and 9 can be used to control the drive if control via the Graphic Display Terminal is activated. To activate the keys on the Graphic Display Terminal, you first need to set **[Ref Freq 1 Config]**  $F \nI$  to **[Ref. Freq-Rmt.Term]**  $\vec{L}$   $\vec{L}$   $\vec{L}$ .

### **Description of the Graphic Display**

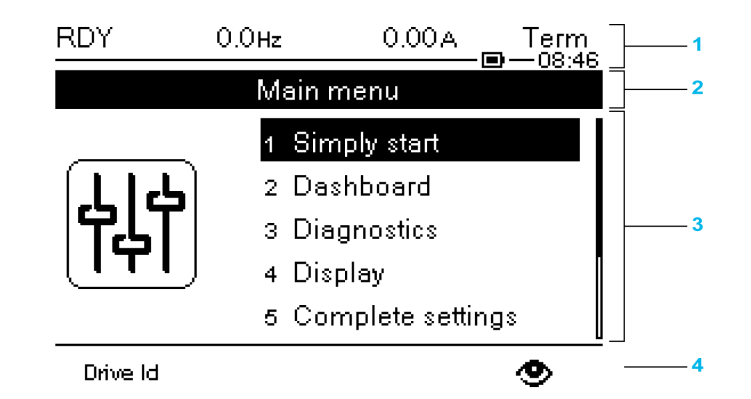

**1** Display line: its content can be configured

**2** Menu line: indicates the name of the current menu or submenu

**3** Menus, submenus, parameters, values, bar charts, and so on, are displayed in drop-down window format on a maximum of five lines. The line or value selected by the navigation button is displayed in reverse video

**4** Section displaying tabs (1 to 4 by menu), these tabs can be accessed using F1 to F4 keys

**NOTE:** The numbers in front of the menus and submenus in the graphic display terminal are different from chapters numbers in the programming manual.

Display line details:

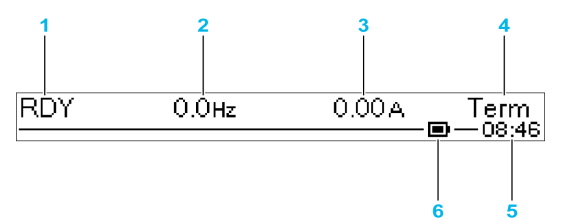

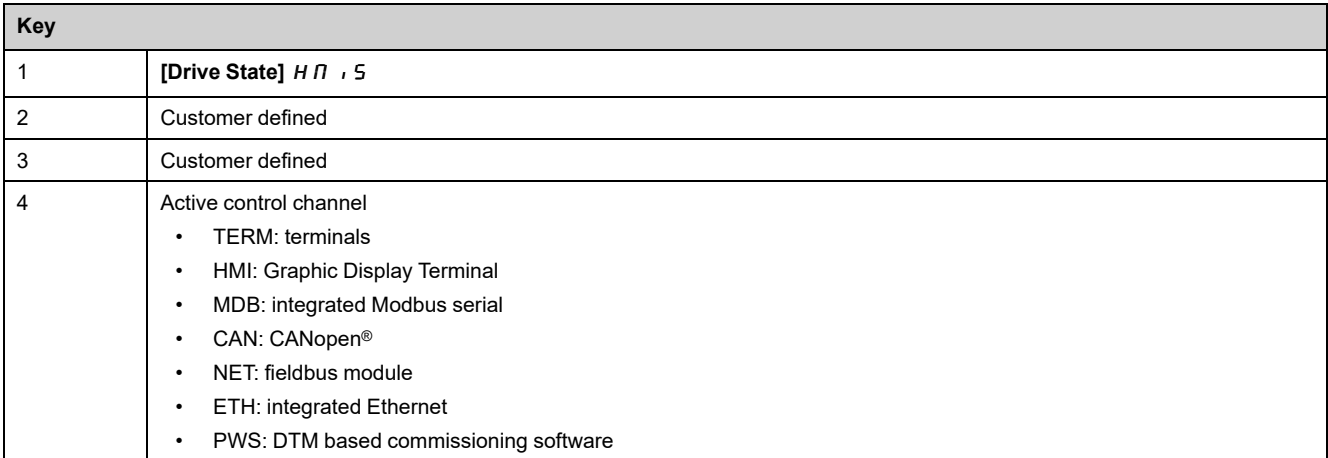

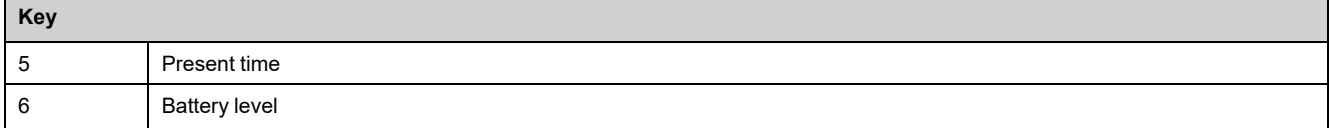

## **Description of the Product Front LEDs**

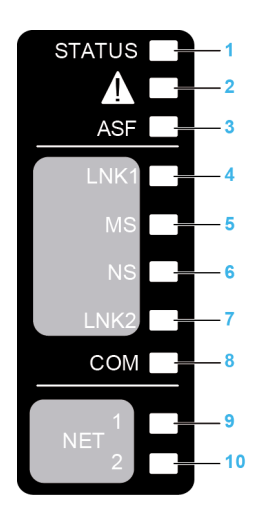

Following table provides the details of the drive status LEDs:

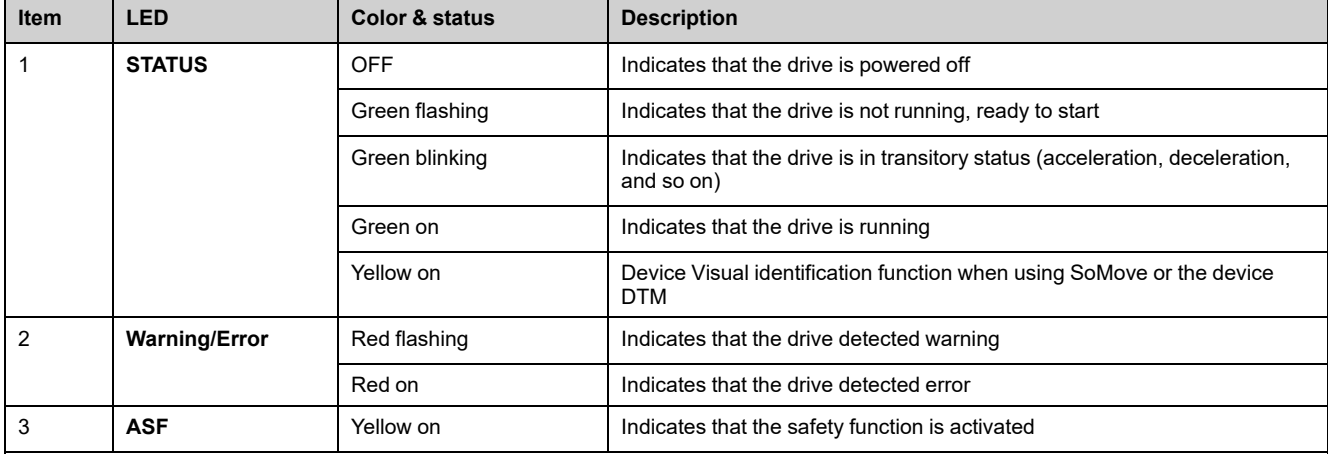

Following table provides the details of the embedded Ethernet LEDs:

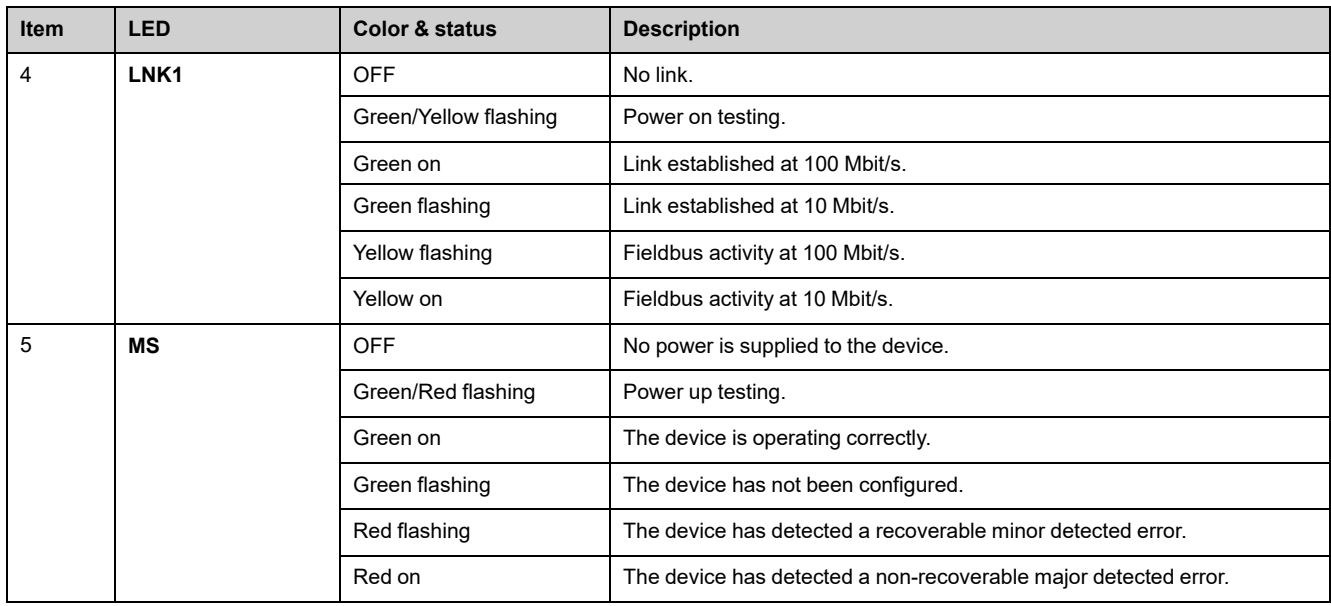
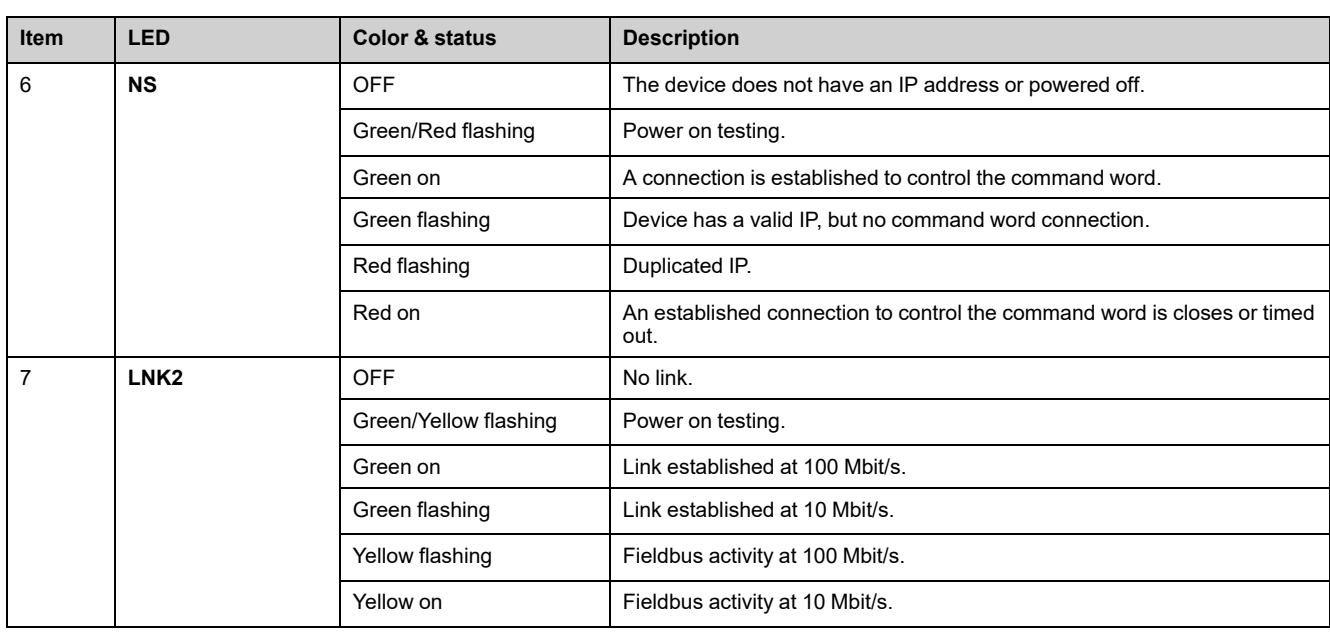

Following table provides the details of the embedded Modbus serial LEDs:

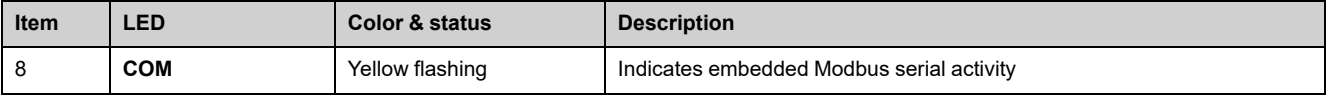

Following table provides the details of the fieldbus module LEDs:

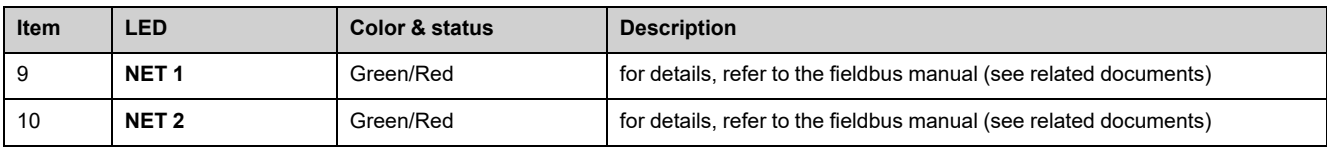

## **Graphic Display Terminal Connected to a Computer**

# *NOTICE*

#### **INOPERATIVE EQUIPMENT**

Do not connect equipment to the RJ45 port and to the USB port of the Graphic Display Terminal at the same time.

**Failure to follow these instructions can result in equipment damage.**

The Graphic Display Terminal is recognized as a USB storage device named SE\_ VW3A1111 while plugged on a computer.

This allows to access the saved drive configurations (*DRVCONF* folder) and the Graphic Display Terminal screenshots (*PRTSCR* folder).

Screenshots can be stored by a simultaneous press on *F1* and *F4* function keys

## **How To Update Language Files on the Graphic Display Terminal?**

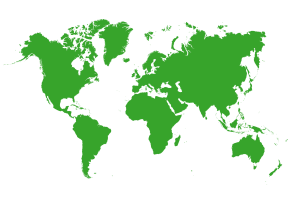

- The Graphic Display Terminal (VW3A1111) language files can be updated:
	- Download the latest version of language files here: [Languages\\_Drives\\_](https://www.se.com/en/download/document/Languages_Drives_VW3A1111) [VW3A1111](https://www.se.com/en/download/document/Languages_Drives_VW3A1111)
	- Unzip the file and follow the instructions of the ReadMe text file.

## **How to customize the logo displayed at power on of the Graphic Display Terminal?**

From the firmware version V2.0 of the Graphic Display Terminal, the logo displayed at power on by the Graphic Display Terminal can be customized. By default, the Schneider-Electric logo is displayed.

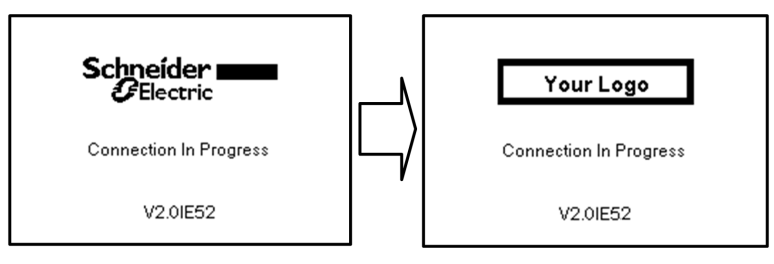

To modify the displayed logo, you must:

- Create your own logo and save it as a bitmap file (.bmp) with the name logo\_ ini. The logo must be saved in black & white and the dimensions must be 137x32 pixels.
- Connect the Graphic Display Terminal to a computer via an USB cable.
- Copy your logo (logo\_init.bmp) in the folder KPCONFIG of the Graphic Display Terminal.

At next power on of the Graphic Display Terminal connected to the drive, your own logo should be displayed.

If the logo of Schneider-Electric is still displayed, verify the characteristics of your file and the location where it has been copied.

# **Multipoint Screen**

## **Overview**

Generally, a Graphic Display Terminal is connected to only one drive. However, communication is possible between a Graphic Display Terminal and several Altivar drives (ATV320, ATV340, ATV600, and ATV900) connected on the same Modbus serial fieldbus via the RJ45 port (HMI or Modbus serial). In such a case, the multipoint mode is automatically applied on the Graphic Display Terminal.

The multipoint mode allows you to:

- Have an overview of all the drives connected on the fieldbus (drive state and two selected parameters).
- Access to all the menus of each drive connected on the fieldbus.
- Command a stop on all the connected drives with the STOP/RESET key (irrespective of the present screen displayed). The type of stop can be individually configured on each drive with the parameter **[Stop Key Enable] P 5 E** in the menu **[Command and Reference]**  $\mathcal{L} \cdot \mathcal{P}$  - , [page](#page-202-0) 203.

Apart the Stop function linked to the STOP/RESET key, the multipoint mode does not allow to apply a Fault Reset and command the drive via the Graphic Display Terminal: in multipoint mode, the Run key and the Local/Remote key are deactivated.

## **Prerequisites**

To use the multipoint mode:

- The Graphic Display Terminal software version must be equal to or higher than V2.0.
- For each drive, the command channel and the reference channel must be set in advance to a value different from [Ref.Freq-Rmt.Term] L C C, [page](#page-202-0) 203.
- The address of each drive must be configured in advance to different values by setting the parameter **[Modbus Address]**  $A \, d \, d$  in the **[Modbus Fieldbus]**  $\overline{\Pi}$   $\overline{d}$   $\overline{1}$  -
- If the connection to the drive is done via the HMI RJ45 port, the parameter settings in **[Modbus HMI]**  $\Pi d$  - must be compliant with the Graphic Display Terminal usage .
- If the connection to the drive is done via the Modbus serial RJ45 port, the parameter settings in **[Modbus Fieldbus]**  $\overline{\Pi}$  d  $\overline{I}$  - must be compliant with the Graphic Display Terminal usage .

## **Example of Installation Topology**

The following figure gives a topology example using four drives, a Modbus "T" tapoff (VW3A8306TF03) and one Graphic Display Terminal (VW3A1111) linked to one Modbus splitter block (LU9GC3):

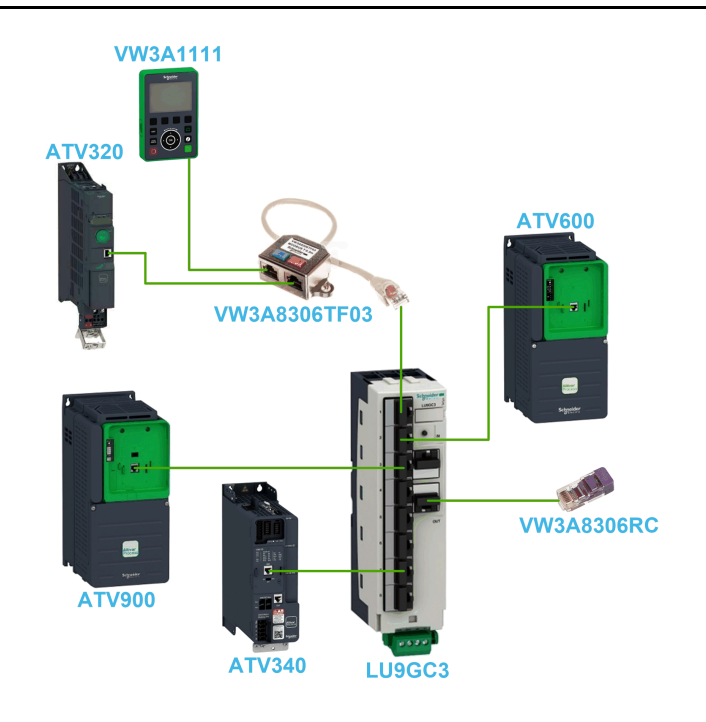

## **Screens for Multipoint Mode**

The following figure gives the browsing between the different screens linked to the multipoint mode:

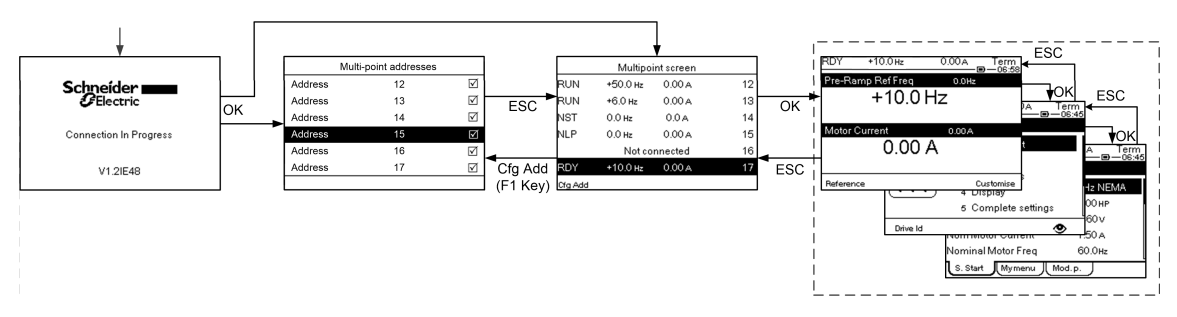

On the fieldbus common with the Graphic Display Terminal, if two or more drives are powered on, you access to the **[connection in progress]** screen. If there is no address selected by the Graphic Display Terminal or no recognized address, the Graphic Display Terminal is locked on this screen. Press OK key to access to the [Multi-point Addresses] screen. Otherwise, if there are addresses-selected and one of them have been recognized by the Graphic Display Terminal, the screen switches automatically to **[Multipoint screen]**.

The **[Multi-point Addresses]** screen allows to select, by pressing OK key, the addresses of the drives you want to connect with. Up to 32 addresses can be selected (address setting range: 1…247). When all the addresses have been selected, press ESC key to access to the **[Multipoint screen]**.

**NOTE:** To help to prevent a low refresh rate of the Graphic Display Terminal screen, do not select addresses that are not corresponding to drive addresses.

On the **[Multipoint screen]**, the touch wheel is used to navigate between the drive overviews. Access to the menus of the selected drive by pressing OK key. Return to the **[Multipoint screen]** by pressing ESC key.

**NOTE:** To access the **[Multi-point Addresses]** screen from the [Multipoint screen], press F1 key.

If a drive triggers an error, the Graphic Display Terminal goes automatically to the **[Multipoint screen]** on the overview of the latest drive who has triggered an error.

The two parameters given in the drive overview can be modified individually on each drive in **[Param. Bar Select] [PbS-]** menu , [page](#page-607-0) 608.

# **Structure of the Parameter Table**

# **General Legend**

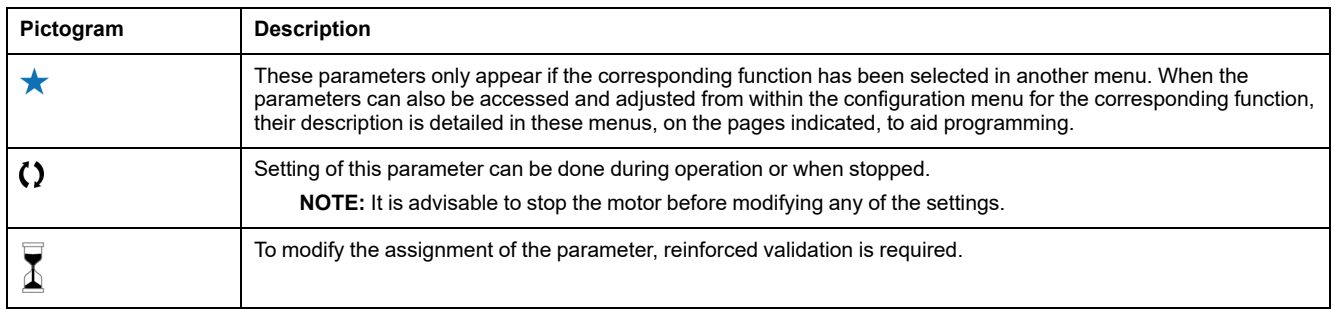

## **Parameter Presentation**

#### Below is an example of a parameter presentation:

[Sample Menu]  $\bar{L}$   $\alpha$   $dE$  - Menu

#### **Access**

Parameters described below can be accessed by: [Path] Sub-path]

#### **About this menu**

Description of the menu or function

#### [Parameter1]  $E \circ dE$  /

Description of the parameter

Example of a table with a setting range:

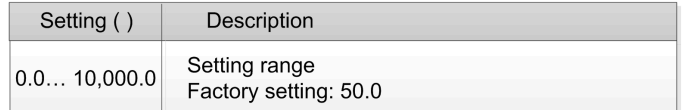

#### [Parameter2]  $C$   $\alpha$   $dE$   $d$

Description of the parameter

Example of a table with a list of choices:

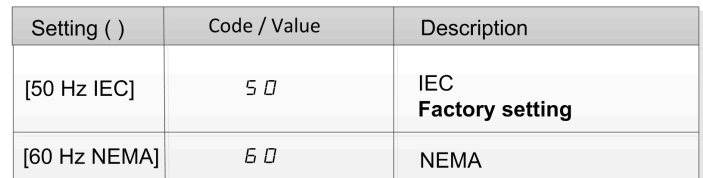

# **Finding a Parameter in This Document**

## **With the Graphic Display Terminal**

Select the required parameter and press  $\left\langle \bullet \right\rangle$ 

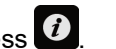

The parameter code is displayed at the top of the information window.

Example: [Acceleration] code is  $H C C$ .

## **With the Manual**

It is possible to use either the parameter name or the parameter code to search in the manual the page giving details of the selected parameter.

## **Difference Between Menu and Parameter**

A dash after menu and submenu codes is used to differentiate menu commands from parameter codes.

Example:

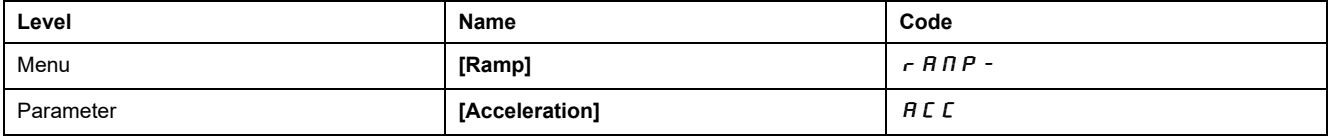

# <span id="page-42-0"></span>**Cyber Security**

#### **What's in This Chapter**

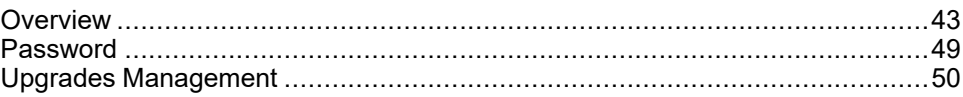

## <span id="page-42-1"></span>**Overview**

The objective of Cybersecurity is to help provide increased levels of protection for information and physical assets from theft, corruption, misuse, or accidents while maintaining access for their intended users.

No single Cybersecurity approach is adequate. Schneider Electric recommends a defense-in-depth approach. Conceived by the National Security Agency (NSA), this approach layers the network with security features, appliances, and processes.

The basic components of this approach are:

- Risk assessment
- A security plan built on the results of the risk assessment
- A multi-phase training campaign
- Physical separation of the industrial networks from enterprise networks using a demilitarized zone (DMZ) and the use of firewalls and routing to establish other security zones
- System access control
- Device hardening
- Network monitoring and maintenance

This chapter defines the elements that help you configure a system that is less susceptible to cyber-attacks.

Network administrators, system integrators and personnel that commission, maintain or dispose of a device should:

- Apply and maintain the device's security capabilities. See Device Security
- Capabilities sub-chapter for details
- Review assumptions about protected environments. See Protected
- Environment Assumptions sub-chapter for details
- Address potential risks and mitigation strategies. See Product Defense-in-Depth sub-chapter for details
- Follow recommendations to optimize cybersecurity

For detailed information on the system defense-in-depth approach, refer to the TVDA: How Can I Reduce [Vulnerability](https://www.se.com/ww/en/download/document/STN%20v2/) to Cyber Attacks in the Control Room [\(STN](https://www.se.com/ww/en/download/document/STN%20v2/) V2) on [se.com](https://www.se.com/ww/en/).

To submit a Cybersecurity question, report security issues, or get the latest news from Schneider Electric, visit the [Schneider](https://www.se.com/ww/en/work/support/cybersecurity/vulnerability-policy.jsp) Electric website.

## **WARNING**

#### **POTENTIAL COMPROMISE OF SYSTEM AVAILABILITY, INTEGRITY, AND CONFIDENTIALITY**

- Change default password to help prevent unauthorized access to device settings and information.
- Disable unused ports/services and default accounts, where possible, to minimize pathways for malicious attacks.
- Place networked devices behind multiple layers of cyber defenses (such as firewalls, network segmentation, and network intrusion detection and protection).
- Use cybersecurity best practices (for example: least rights, separation of duties) to help prevent unauthorized exposure, loss or modification of data and logs, interruption of services, or unintended operation.

**Failure to follow these instructions can result in death, serious injury, or equipment damage.**

## <span id="page-43-0"></span>**Protected Environment Assumptions**

Machines, controllers, and related equipment are usually integrated into networks. Unauthorized persons and malware may gain access to the machine as well as to other devices on the network/fieldbus of the machine and connected networks via insufficiently secure access to software and networks.

## **WARNING**

#### **UNAUTHORIZED ACCESS TO THE MACHINE VIA SOFTWARE AND NETWORKS**

- In your hazard and risk analysis, consider all hazards that result from access to and operation on the network/fieldbus and develop an appropriate cyber security concept.
- Verify that the hardware infrastructure and the software infrastructure into which the machine is integrated as well as all organizational measures and rules covering access to this infrastructure consider the results of the hazard and risk analysis and are implemented according to best practices and standards covering IT security and cyber security (such as: ISO/IEC 27000 series, Common Criteria for Information Technology Security Evaluation, ISO/ IEC 15408, IEC 62351, ISA/IEC 62443, NIST Cybersecurity Framework, Information Security Forum - Standard of Good Practice for Information Security, SE recommended Cybersecurity Best Practices\*).
- Verify the effectiveness of your IT security and cyber security systems using appropriate, proven methods.

#### **Failure to follow these instructions can result in death, serious injury, or equipment damage.**

(\*) : SE Recommended [Cybersecurity](https://www.se.com/ww/en/download/document/CS-Best-Practices-2019-340/) Best Practices can be downloaded on [SE.](https://www.se.com) [com](https://www.se.com).

Before considering cybersecurity practices on the device, please pay attention to following points:

- Cybersecurity governance available and up-to-date guidance on governing the use of information and technology assets in your company.
- Perimeter security installed devices, and devices that are not in service, are in an access-controlled or monitored location.
- Emergency power the control system provides the capability to switch to and from an emergency power supply without affecting the existing security state or a documented degraded mode.
- Firmware upgrades the ATV900 upgrades are implemented consistently to the current version of firmware available on request from Schneider Electric [Customer](https://www.se.com/ww/en/work/support/contacts.jsp) Care Center.
- Controls against malware detection, prevention, and recovery controls to help protect against malware are implemented and combined with appropriate user awareness.
- Physical network segmentation the control system provides the capability to:
	- Physically segment control system networks from non-control system networks.
	- Physically segment critical control system networks from non- critical control system networks.
- Logical isolation of critical networks the control system provides the capability to logically and physically isolate critical control system networks from non-critical control system networks. For example, using VLANs.
- Independence from non-control system networks the control system provides network services to control system networks, critical or non-critical, without a connection to non-control system networks.
- Encrypt protocol transmissions over all external connections using an encrypted tunnel, TLS wrapper or a similar solution.
- Zone boundary protection the control system provides the capability to:
	- Manage connections through managed interfaces consisting of appropriate boundary protection devices, such as: proxies, gateways, routers, firewalls, and encrypted tunnels.
	- Use an effective architecture, for example, firewalls protecting application gateways residing in a DMZ.
	- Control system boundary protections at any designated alternate processing sites should provide the same levels of protection as that of the primary site, for example, data centers.
- No public internet connectivity access from the control system to the internet is not recommended. If a remote site connection is needed, for example, encrypt protocol transmissions.
- Resource availability and redundancy ability to break the connections between different network segments or use duplicate devices in response to an incident.
- Manage communication loads the control system provides the capability to manage communication loads to mitigate the effects of information flooding types of DoS (Denial of Service) events.
- Control system backup available and up-to-date backups for recovery from a control system failure

## **Security Policy**

# **WARNING**

#### **ACCESSIBILITY LOSS**

- Setup a security policy to your device and backup the device image with security administrator user account.
- Define and regularly review the password policy.
- Periodic change of the passwords, Schneider Electric recommends a modification of the password each 90 days.

#### **Failure to follow these instructions can result in death, serious injury, or equipment damage.**

Cybersecurity helps to provide:

- Confidentiality (to help prevent unauthorized access)
- Integrity (to help prevent unauthorized modification)
- Availability/authentication (preventing the denial of service and assuring authorized access)
- Non-repudiation (preventing the denial of an action that took place)
- Traceability/detection (logging and monitoring)

For an efficient security, the instructions and procedures should structure the roles and responsibilities in terms of security within the organization, in other words, who is authorized to perform what and when? These should be known by the users.

The anti-intrusion and anti-physical access to any sensitive installation should be set up.

All the security rules implemented in the ATV900 are in complement of the points above.

The device does not have the capability to transmit data encrypted using the following protocols: HTTP, Modbus slave over serial, Modbus slave over Ethernet, EtherNet/IP, SNMP, SNTP. If other users gained access to your network, transmitted information can be disclosed or subject to tampering.

## **WARNING**

#### **CYBERSECURITY HAZARD**

- For transmitting data over an internal network, physically or logically segment the network, the access to the internal network needs to be restricted by using standard controls such as firewalls.
- For transmitting data over an external network, encrypt protocol transmissions over all external connections using an encrypted tunnel, TLS wrapper or a similar solution.

**Failure to follow these instructions can result in death, serious injury, or equipment damage.**

The access through the digital inputs is not controlled.

Any computer using SoMove, DTM, Webserver or EcoStruxure Control Expert should have an updated anti-virus, anti-malware, anti-ransomware application activated during the use.

The ATV900 have the capability to export its settings and files manually or automatically. It is recommended to archive any settings and files (device backup images, device configuration, device security policies) in a secure area.

## **Product Defense-in-Depth**

Use a layered network approach with multiple security and defense controls in your ITand control system to minimize data protection gaps, reduce single-points of failure and create a strong cybersecurity posture. The more layers of security in your network, the harder it is to breach defenses, take digital assets or cause disruption.

#### **Device Security Capabilities**

ATV900 offers the following security features:

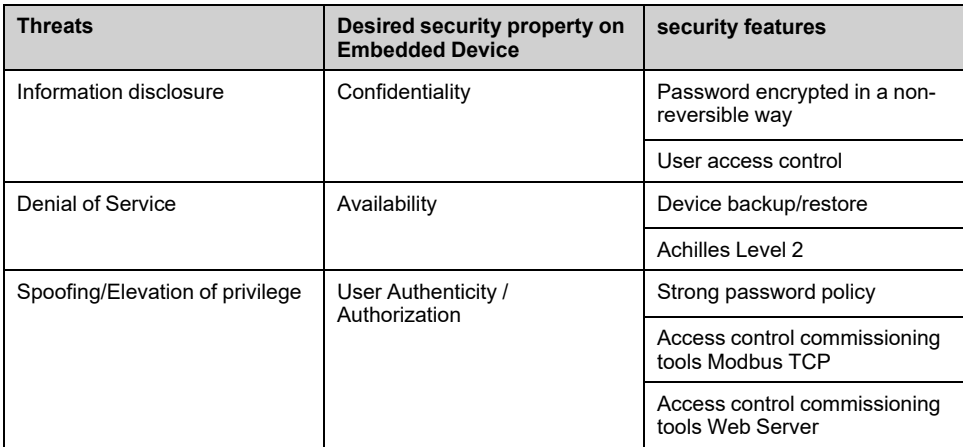

#### **Confidentiality**

Information confidentiality capacity prevents unauthorized access to the device and information disclosure.

- The user access control helps on managing users that are authorized to access the device. Protect user credential at usage.
- The user's passwords are encrypted in non-reversible way at rest

Information affecting the security policy of the device is encrypted in transit.

#### **Device Integrity Protection**

The device integrity protection prevents unauthorized modification of the device with tampered or spoofed information.

This security capability helps protect the authenticity and integrity of the firmware running on the ATV900 and facilitates protected file transfer: digitally signed firmware is used to help protect the authenticity of the firmware running on the ATV900 and only allows firmware generated and signed by Schneider Electric.

• Cryptographic signature of the firmware package executed at the firmware update

#### **Availability**

The control system backup is essential for recovery from a control system failure and/or misconfiguration and participate on preventing denial of service. It also helps ensure global availability of the device by reducing operator overhead on security application/deployment.

These security capabilities help manage control system backup with the device:

• Complete device backup/restore available on local HMI, DTM and FDR. Regarding the communication robustness, the ATV900 embedded Ethernet fieldbus successfully passed the certification Achilles L2.

#### **User Authenticity and Authorization**

The user authentication helps prevent the repudiation issue by managing user identification and prevents information disclosure and device integrity issues by unauthorized users.

These security capabilities help enforce authorizations assigned to users, segregation of duties and least rights:

- User authentication is used to identify and authenticate software processes and devices managing accounts
- Device Password policy and password strength configurable using SoMove, DTM or EcoStruxure Control Expert
- Authorization managed according to channels

In line with user authentication and authorization, the device has access control cryptographic features to check user credential before access is granted to the system.

In the ATV900, the control of accessibility to the settings, parameters, configuration, and logging database is done with a user authentication after "Log in", with a name and password.

The ATV900 controls the access through:

- SoMove DTM (Ethernet connection)
- The webserver
- EcoStruxure Control Expert

### **Potential Risks and Compensating Controls**

Address potential risks using these compensating controls:

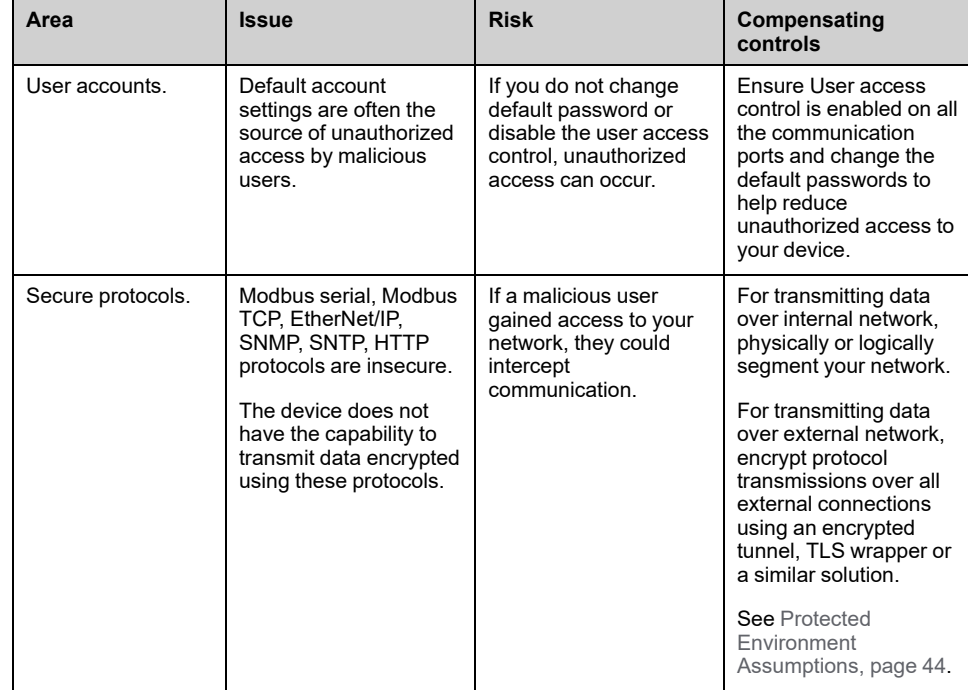

### **Data Flow Restriction**

A firewall device is required to secure the access to the device and limit the data flow.

For detailed information, refer to the TVDA: How Can I Reduce [Vulnerability](https://www.se.com/ww/en/download/document/STN%20v2/) to.

Cyber [Attacks](https://www.se.com/ww/en/download/document/STN%20v2/) in the Control Room (STN V2) on the Schneider Electric website.

## <span id="page-48-0"></span>**Password**

## **Changing Password**

The user password can be changed from the DTM Admin options screen

### **Reset Password**

The password is accessible in the graphic display terminal by default.

The ATV900 stores password in a secure non-reversible format. It is impossible to retrieve a password that has been lost by his user.

For ADMIN user, a special operation is available with the display terminal to reset the ADMIN password to a default value unique to the device.

To reset the ADMIN password:

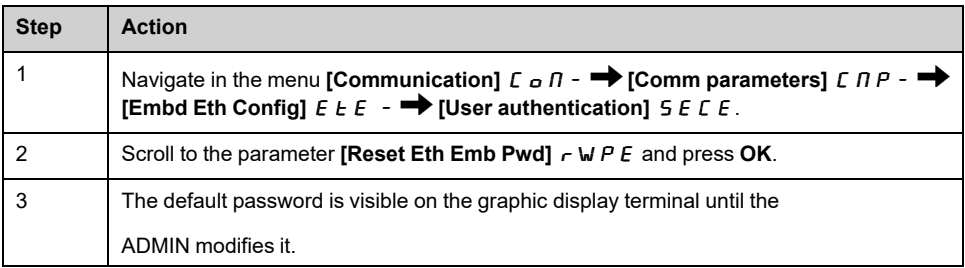

Upon first use, the commissioning tools and webserver will request the user to change this password prior to connecting. The cybersecurity policy does not change when the password is reset.

## **Password Policy**

By default, the password policy of the ATV900 complies with IEEE 1686–2013 as following:

- 8 characters minimum with ASCII [32 to 122] characters
- At least one digit (0-9)
- At least one special character (for example  $(2, 3)$ )

In addition, for password changes, the password history is saved and prevents the reuse of a password that has been set at least once in the last 5 times.

The password policy can be customized or totally disabled to match with password policy in place in the system of which the device is part.

The following settings are available:

- Password policy: enabled/disabled. If disabled, a password is requested as authentication factor but there is no specific rule defined regarding the password robustness
- Password history: No restriction, Exclude last 3, Exclude last 5
- Special character required: YES/NO
- Numeric character required: YES/NO
- Alphabetic character required: YES/NO
- Minimum password length: any value between 6 and 20

This password policy customization can only be done with SoMove, DTM or EcoStruxure Control Expert. Please refer to DTM online help for details.

## <span id="page-49-0"></span>**Upgrades Management**

When the ATV900 firmware is upgraded, security configuration remains the same until changed, including usernames and passwords.

It is recommended that security configuration is reviewed after an upgrade to analyze rights for new or changed device features and revoke or apply them according to your company's policies and stand

# **Programming**

#### **What's in This Part**

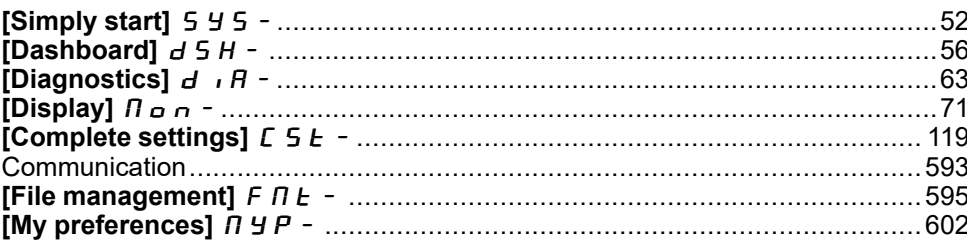

# <span id="page-51-0"></span>**[Simply start]** 5 Y 5 -

#### **What's in This Chapter**

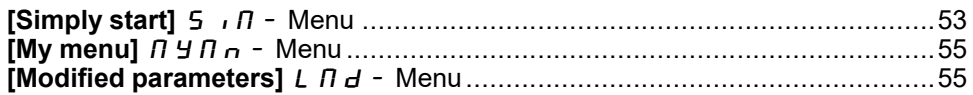

### **Introduction**

**[Simply start]** 5 Y 5 - menu contains 3 tabs for quick access to mains features:

- Simply Start tab which gives a quick access to basic parameters to set.
- My Menu tab which is a user-defined menu for quick access to specific parameters.
- Modified Parameters tab which gives a quick access to the 10 last modified parameters.

# <span id="page-52-0"></span>**[Simply start]** 5  $\sqrt{n}$  - Menu

## **Access**

**[Simply start] [Simply start]**

## **About This Menu**

# **WARNING**

#### **LOSS OF CONTROL**

- Fully read and understand the manual of the connected motor.
- Verify that all motor parameters are correctly set by referring to the nameplate and the manual of the connected motor.
- If you modify the value of one or more motor parameters after having performed autotuning, the value of **[Tune selection]** STUN and/or **[Rotation Tune Select**] STUR is reset to **[Default]** TAB and you must re-perform autotuning.

**Failure to follow these instructions can result in death, serious injury, or equipment damage.**

This menu provides a quick access to basic parameters to set in case of a single asynchronous motor in open loop control.

**NOTE:** On Graphic Display Terminal (VW3A1111), **[Simply start]** 5  $\sqrt{n}$  - is the first tab displayed in the **[Simply start]** 5 Y 5 - menu (the tab name is "S. Start").

For more information on the setting of the parameters present in this menu or to set your drive in another use case (such as synchronous motor and/or with specific functions) refer to **[Complete settings]**  $C_5E$  - menu.

**NOTE:** To help set basic parameters of the drive, a dedicated view exists in SoMove/DTM.

The following table shows a standard procedure for a simply start configuration of the drive used with an asynchronous motor in open loop control. This procedure only uses the basic parameters that can be accessed in this menu:

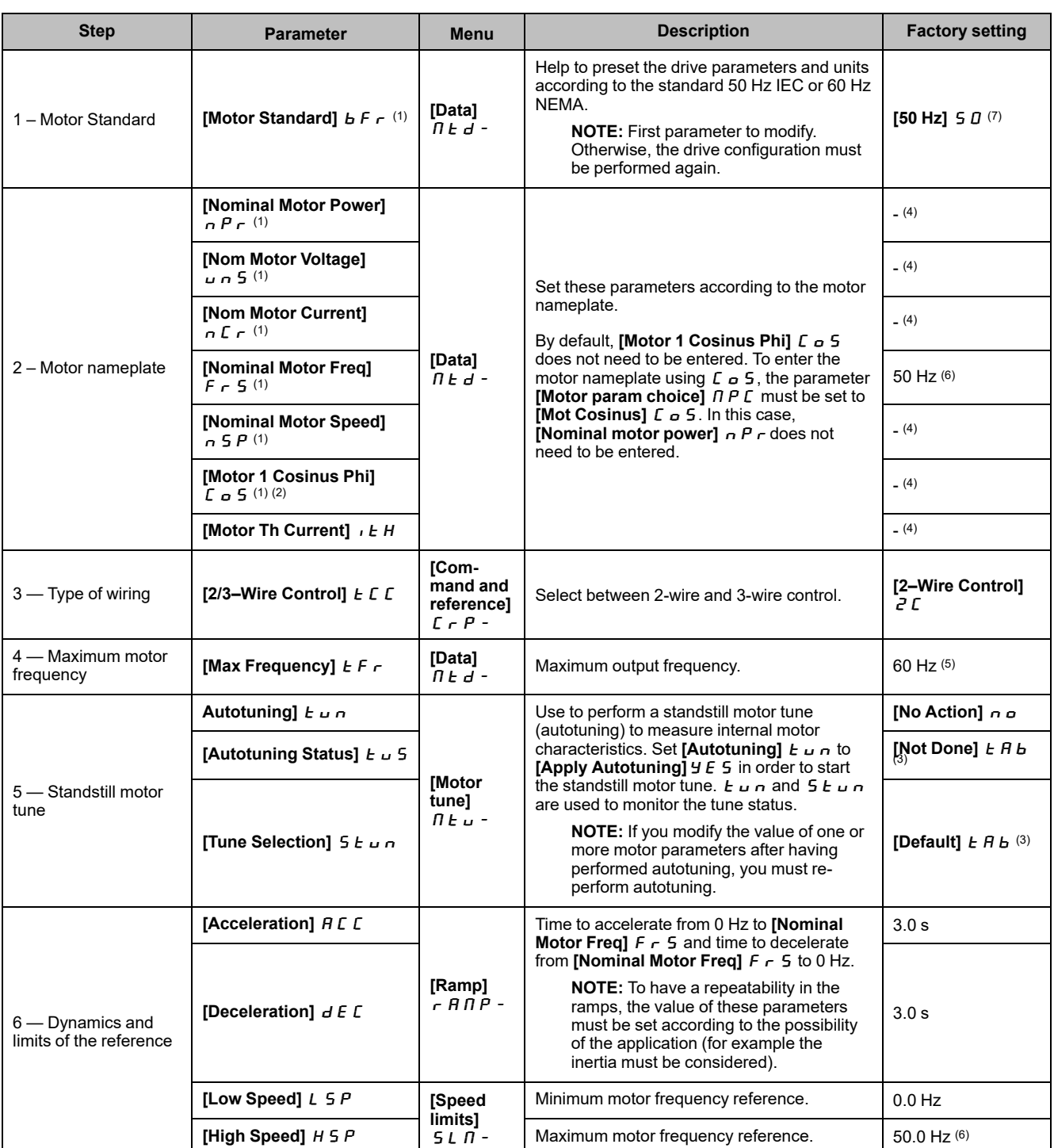

(1): This parameter can only be accessed with asynchronous motor control law.

(2): The access to this parameter depends on **[Motor Param Choice]**  $\Pi P C$ . This parameter can be accessed in **[Data]**  $\Pi E d$  - menu.

(3): Read-only parameter.

(4): The factory setting, the unit and/or the increment is impacted by the drive rating and/or **[Motor Standard]**  $B \nvdash r$ .

(5): The factory setting value is changed to 72 Hz if **[Motor Standard]**BFR is set to **[60 Hz NEMA]** 60.

(6): The factory setting value is changed to 60 Hz if **[Motor Standard]**  $b \in \mathbb{R}$  is set to **[60 Hz NEMA]**  $b \in \mathbb{R}$ .

(7): The factory setting value is changed to [60 Hz NEMA] 6 0 for ATV●30●●●S6● catalog numbers.

## <span id="page-54-0"></span>**[My** menu]  $\overline{\Pi}$  y  $\overline{\Pi}$  n - Menu

## **Access**

**[Simply start] [My menu]**

## **About This Menu**

This menu contains the parameters selected in the **[My** menu config.]  $\pi$  y  $\epsilon$  -[Menu,](#page-606-0) page 607.

**NOTE:** This menu is empty by default.

# <span id="page-54-1"></span>**[Modified parameters]**  $L \nI \nI \nI -$  **Menu**

### **Access**

**[Simply start] [Modified parameters]**

### **About This Menu**

This menu gives a quick access to the 10 last modified parameters.

# <span id="page-55-0"></span>**[Dashboard]** d 5 H -

#### **What's in This Chapter**

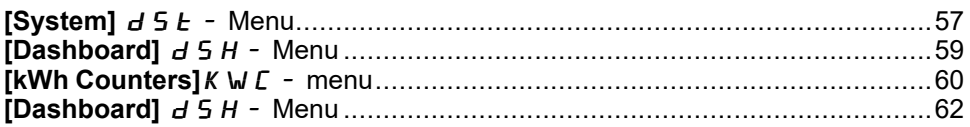

### **Introduction**

**[Dashboard]** d 5 H - menu contains tabs for quick access to system and display features:

- System tab to configure the main system parameters.
- Energy tab which provides a complete access for instantaneous power counters and energy reports by means of graphics on the Graphic Display Terminal.

# <span id="page-56-0"></span>**[System]**  $d$  5  $k$  - Menu

## **Access**

**[Dashboard] [System]**

## **[Pre-Ramp Ref Freq]**  $F$   $r$  H

Frequency reference before ramp (signed value).

Actual frequency reference linked to the motor regardless of which channel for reference value has been selected. This parameter is in read-only mode.

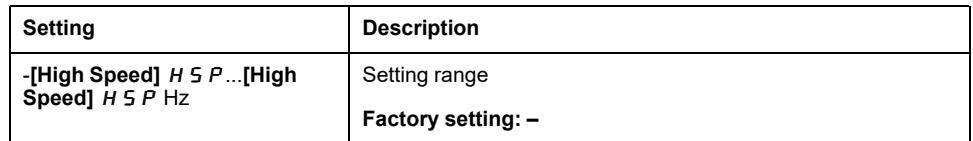

## **[Drive State]** H  $\Pi$  <sub>1</sub> S

Drive state.

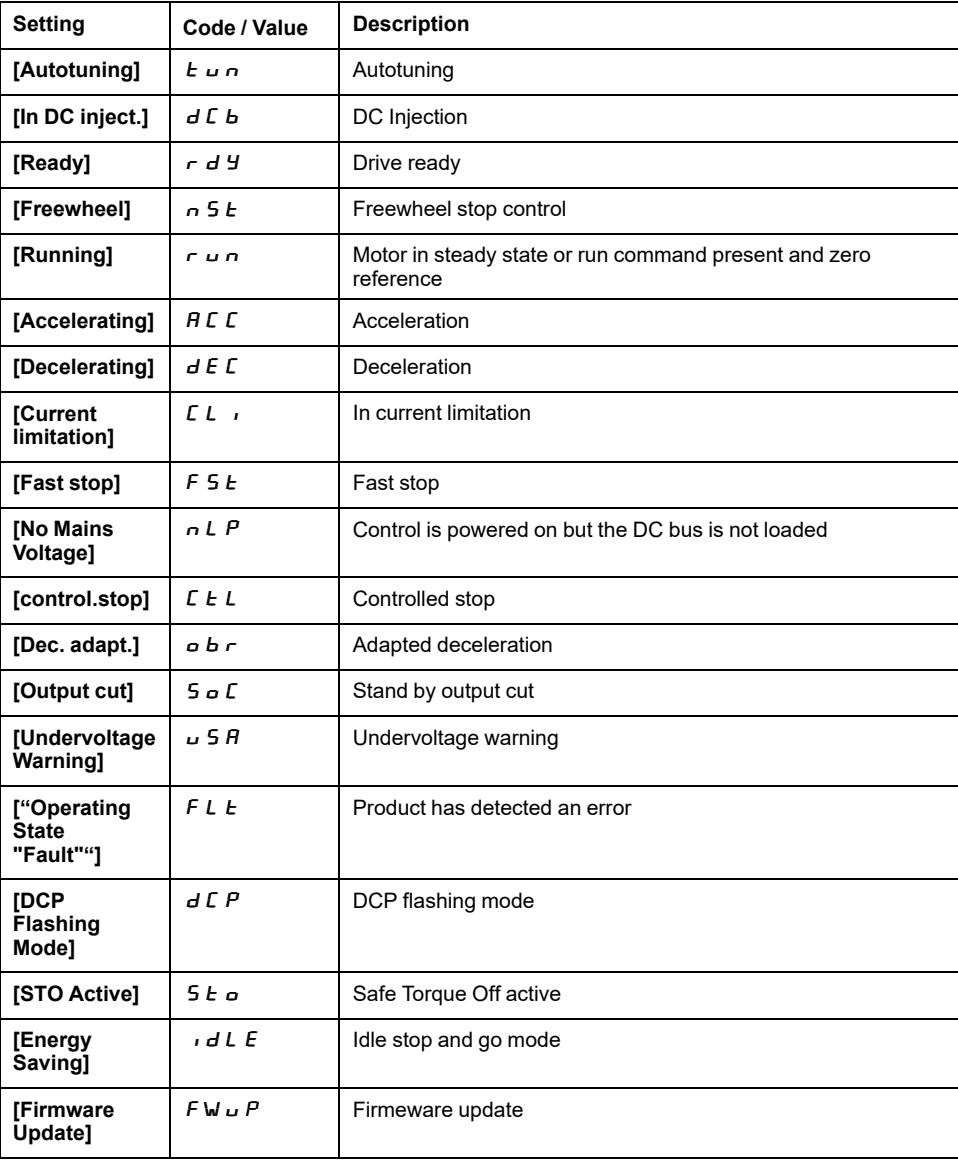

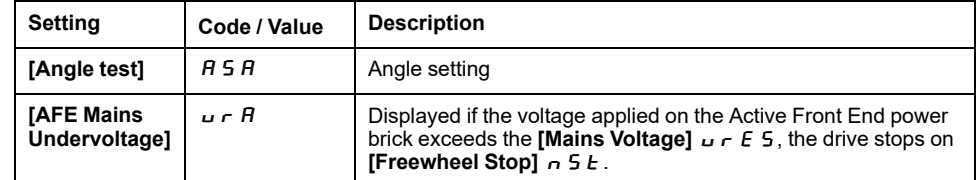

## **[Motor Current]** L C r

Motor current.

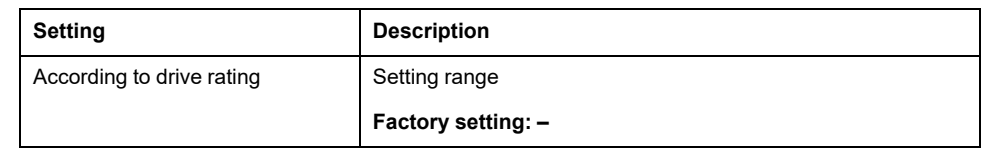

## **[Motor speed]**  $5Pd$

Motor speed in rpm.

This parameter displays the estimated rotor speed without motor slip.

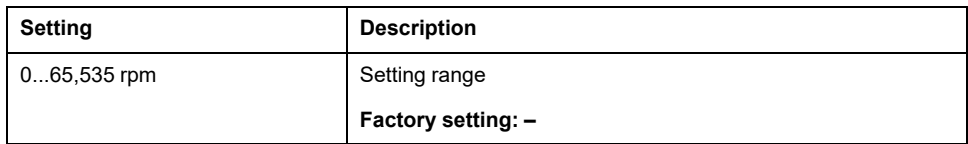

## **[Motor Therm state]**  $E H r$

Motor thermal state.

The nominal motor thermal state is 100%, the **[Motor Overload]** *o L F* threshold is set to 118%.

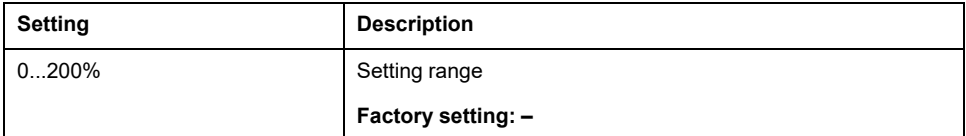

# <span id="page-58-0"></span>**[Dashboard]** d 5 H - Menu

## **Access**

**[Dashboard]**

## $[Trq/Spd]$   $C \tF$  5

Displays the torque versus speed curve.

## <span id="page-59-0"></span>**[kWh Counters]** K W C - menu

## **Access**

**[Dashboard] [kWh Counters]**

### **About This Menu**

This menu presents many energy objects available for instantaneous data and kW consumption reports.

It offers the possibility to display logged data with graphics by pressing the F4 function key.

## **[Elc Energy Cons]**  $\sigma$  *L* 4<sup> $\star$ </sup>

Electrical energy consumed by the motor in TWh.

This parameter can be accessed if **[Elc energy cons(TWh)]**  $\sigma$  *C* 4 is not set to 0.

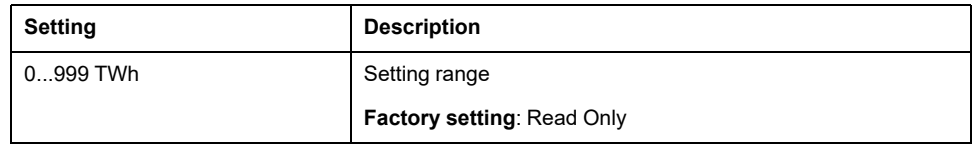

## **[Elc Energy Cons]** *o C 3* $\star$

Electrical energy consumed by the motor in GWh.

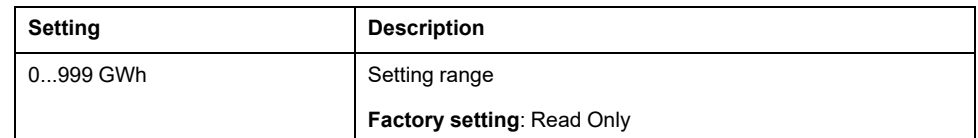

# **[Elc Energy Cons]**  $\sigma$  *C 2*  $\star$

Electrical energy consumed by the motor in MWh.

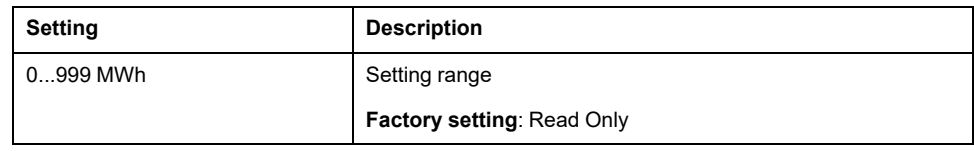

## **[Elc Energy Cons]**  $\sigma$  *L* 1<sup>\*</sup>

Electrical energy consumed by the motor in kWh.

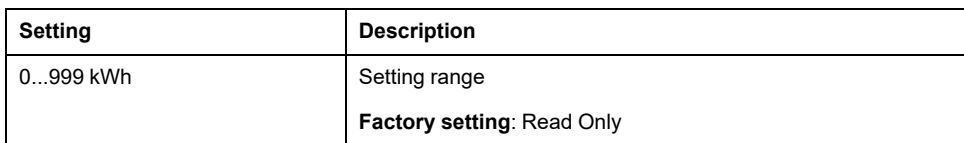

## **[Elc Energy Cons]**  $\sigma \in \mathbb{D} \star$

Electrical energy consumed by the motor in Wh.

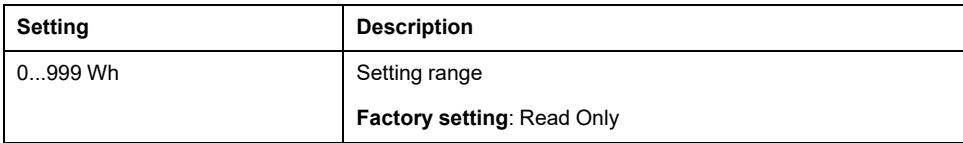

## **[Acv Elc Out Pwr Estm]**  $E P_r W$

Active electrical output power estimation.

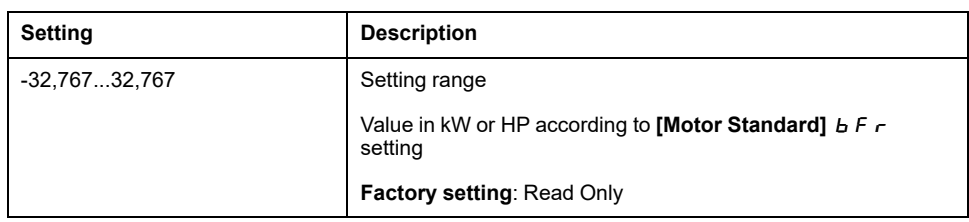

## **[Elc Egy Today]**  $\sigma$  *L E*

Electrical energy consumed today by the motor in kWh.

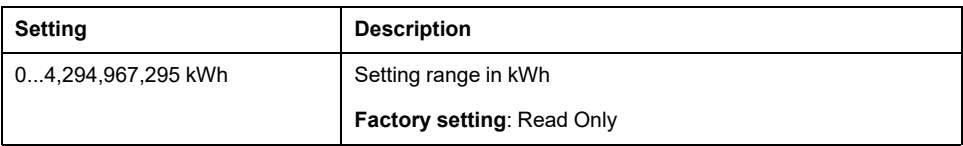

## **[Elc Egy Yesterday]**  $\sigma$  [ Y

Electrical energy consumed yesterday by the motor in kWh.

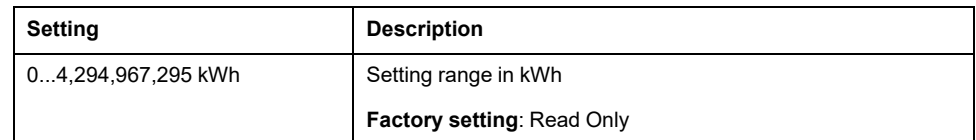

## <span id="page-61-0"></span>**[Dashboard]**  $d$  5 H - Menu

## **Access**

**[Dashboard]**

### **About This Menu**

Using **F4** function key on the Graphic Display Terminal, it is possible to select one of the following view for the **[Energy]** tab.

## **[Instant kW Trend]**  $\Gamma$  V 1

Displays the instantaneous electrical energy curve at the drive output.

## **[Daily kWh Report]** H 5 d

Displays the daily energy histogram.

## **[Weekly kWh Report]** H 5 W

Displays the weekly energy histogram.

## **[Monthly kWh Report]**  $H$  5  $\Pi$

Displays the monthly energy histogram.

## **[Yearly kWh Report]** HSY

Displays the yearly energy histogram.

# <span id="page-62-0"></span>**[Diagnostics]** d , R -

#### **What's in This Chapter**

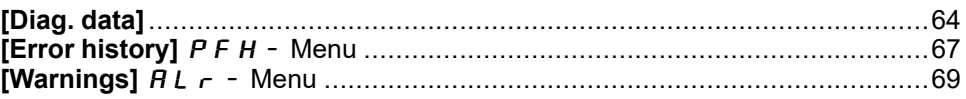

### **Introduction**

**[Diagnostics]**  $d \cdot A$  - menu presents drive and application data useful when diagnostics is required.

# <span id="page-63-0"></span>**[Diag. data]**

## **[Diag.** data]  $d d E$  - Menu

### **Access**

**[Diagnostics] [Diag. data]**

### **About This Menu**

This menu presents the last warning and detected error in addition to drive data.

### <span id="page-63-1"></span>**[Last Warning]** L A L r

Last warning which occurred. The list of warning codes is available in the chapter [Warning](#page-624-0) Codes, page 625.

### **[Last Error]** L F L

Last error which occurred. The list of error codes is available in the chapter Error [Codes,](#page-627-0) page 628.

### **[Identification Error]** in F **6** ★

Identification Error (inF6).

This parameter can be accessed if **[Last Error]** L F L is **[Identification Error]**  $\overline{1}$   $\overline{1}$   $\overline{6}$  in order to provide more information on the related error.

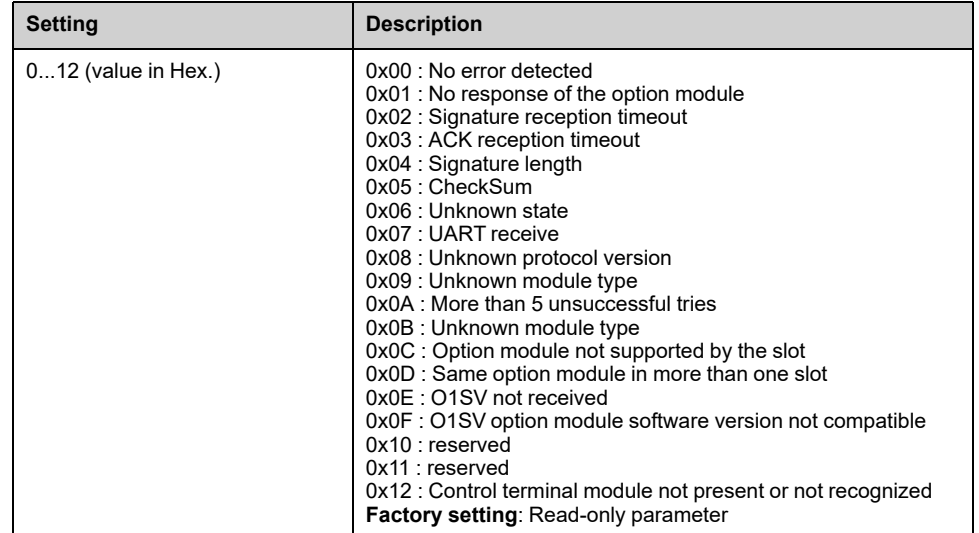

### **[Internal Error 19]** in F J  $\star$

Encoder module error code.

This parameter can be accessed if [Last Error] L F L is [Internal Error 19] infj.

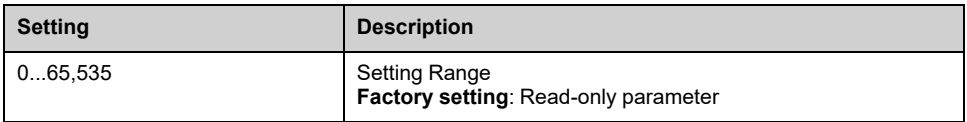

### **[Encoder Fdbck Error]** E n E E ★

Encoder feedback error code.

This parameter can be accessed if [Last Error] L F L is [Encoder Feedback **Loss]** 5 P F in order to provide more information on the related error.

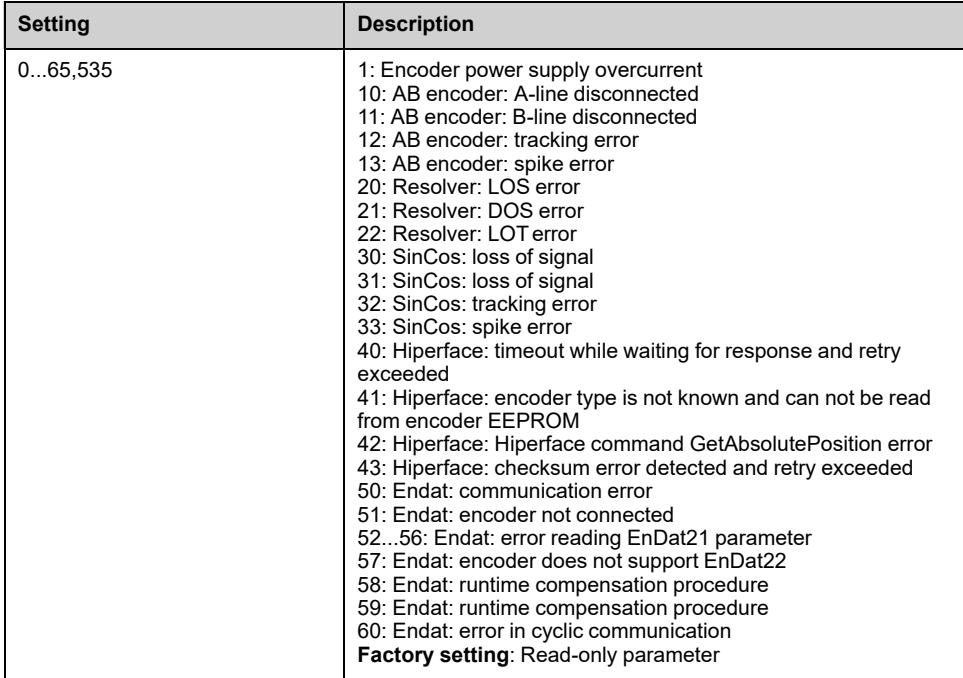

### **[Nb** Of Start]  $n \leq \Pi$

Number of motor starts (resettable).

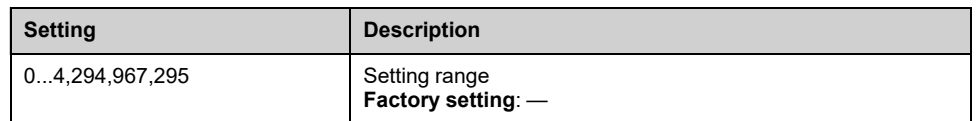

### **[Motor Run Time]**  $r$  *L HH*

Motor run time.

Run elapsed time display (resettable) in 0.1 hours (length of time the motor has been switched on).

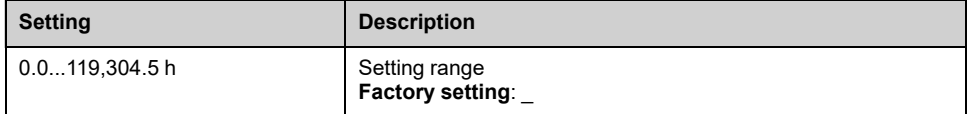

### **[Service message]**  $5E -$  menu

This menu presents the service message.

This service message is defined using **[My preferences]**  $\Pi$  *y*  $P$  - → **[Customization]**  $\overrightarrow{L} \cup \overrightarrow{5} = \bullet$  [Service messages]  $5E -$  menu.

### **[Other State]** 5 5 *E* - menu

This menu shows the list of present secondary states.

For more information refer to **[Display]**  $\theta$   $\theta$   $\theta$  **=**  $\Rightarrow$  **[Other state]** S S E -.

### **[Diagnostics]**  $d$   $\overline{H}$   $\overline{u}$  - menu

This menu allows to make simple test sequences for diagnostics such as Fan(s), HMI LED(s) and IGBT(s) diagnostics.

For more information refer to **[Complete setting]**  $\Gamma$  5  $E - \rightarrow$  [Maintenance]  $C$  5  $\Pi$   $H$  -  $\rightarrow$  [Diagnostics]  $\overline{d}$   $\overline{H}$   $\overline{u}$  - .

### **[Identification]**  $\sigma$   $\sigma$  - menu

This is a read-only menu that cannot be configured. It enables the following information to be displayed:

- Drive reference, power rating, and voltage
- Drive software version
- Drive serial number
- Type of option modules present, with their software version
- Graphic Display Terminal type and version.

# <span id="page-66-0"></span>**[Error history]**  $P$  F H - Menu

## **[Error history]**  $P$  F H - Menu

#### **Access**

**[Diagnostics] [Error history]**

### **About This Menu**

This menu shows the 15 last detected errors (**[Last Error 1]**  $dP$  *I* to **[Last Error 15]**  $d$  P F ). **[Last Error 1]**  $d$  P 1 is the last stored error.

With the Graphic Display Terminal, the date and time, at which the error has been triggered, is displayed in this menu. The date and time could be set through the **[Date/time settings]**  $r \neq C$ , [page](#page-609-0) 610

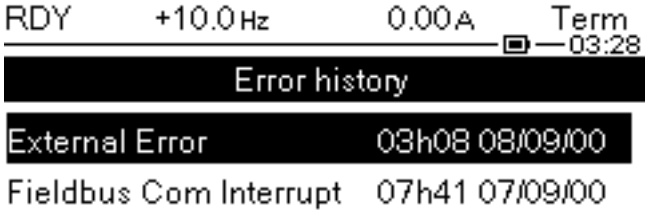

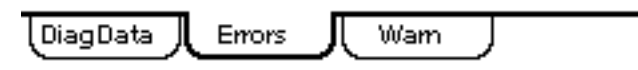

**NOTE:** The list of error codes is available in the chapter "Diagnostics and Troubleshooting" , [page](#page-627-0) 628.

**NOTE:** If **[Auto fault reset]**  $\overline{A}E \cap \overline{B}$  is active, a triggered error is not stored in the error history until the attempts to perform the Fault Reset end unsuccessful.

Pressing OK key on the selected error code in the error history list displays the drive data recorded when the error has been detected.

**NOTE:** Pressing F1 on the Graphic Display Terminal can give more information about the selected error.

The below table shows the list of drive data recorded for each detected error (these are read-only parameters).

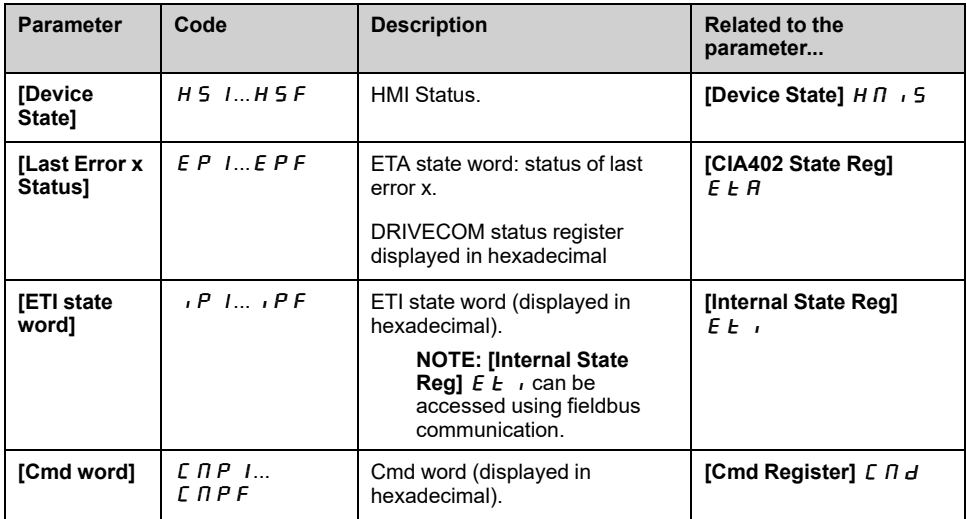

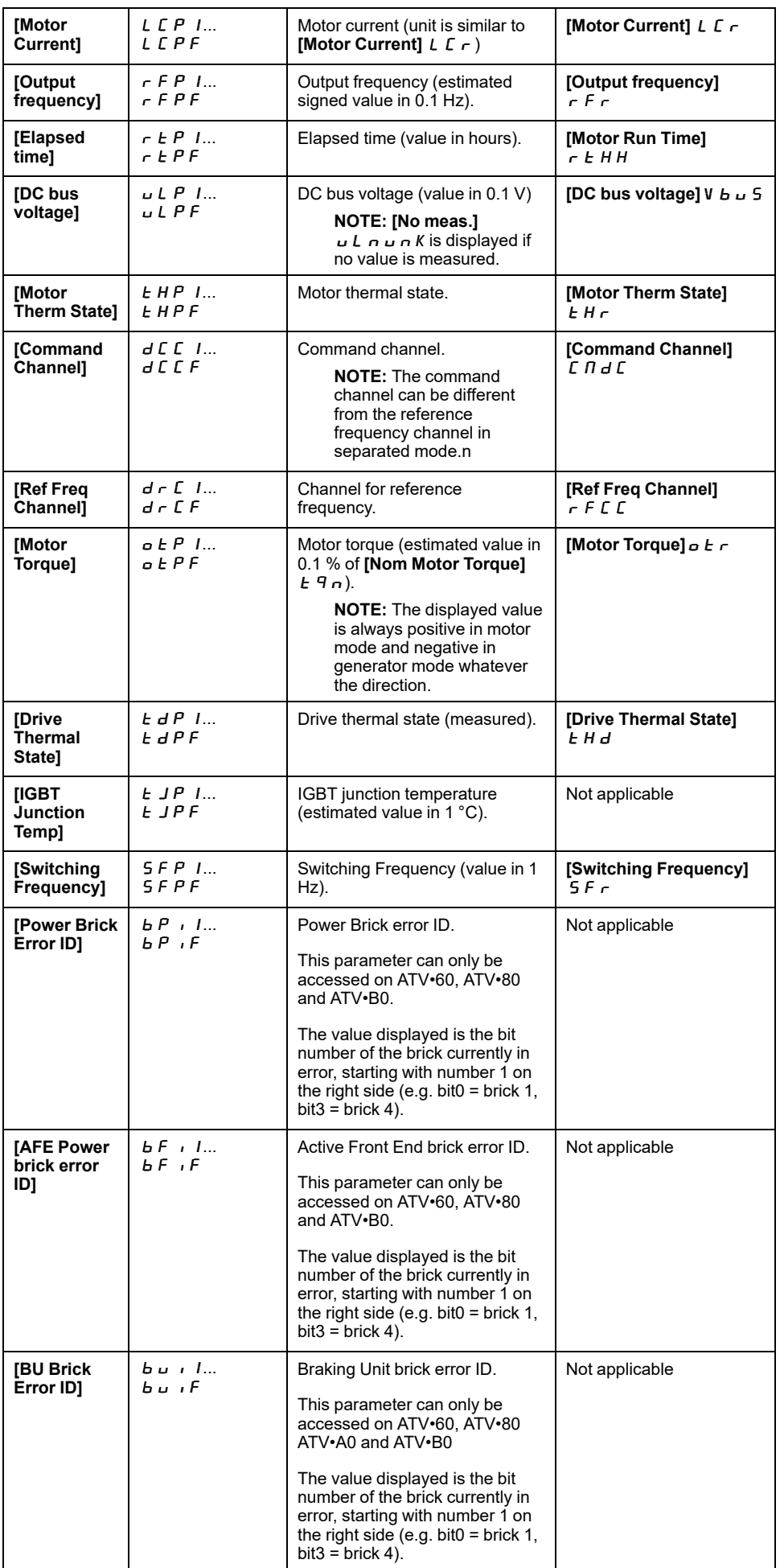

 $\overline{\phantom{a}}$ 

# <span id="page-68-0"></span>**[Warnings]**  $HL$   $\tau$  - Menu

## **[Actual warnings]**  $HL$   $-d$  - **Menu**

### **Access**

**[Diagnostics] [Warnings] [Actual warnings]**

### **About This Menu**

List of current warnings.

If a warning is active,  $\checkmark$  and  $\blacksquare$  appears on the Graphic Display Terminal.

### **List of Available Warnings**

The list of warning codes is available in the chapter [Diagnostics](#page-623-0) and [Troubleshooting,](#page-623-0) page 624.

## **[Warning group 1 definition]** A1C- **to [Warning group 5 definition]** A5C- **Menus**

#### **Access**

**[Diagnostics] [Warnings] [Warning group 1 definition]** to **[Warning group 5 definition]**

#### **About This Menu**

The following submenus group the warnings into 1 to 5 groups, each of which can be assigned to a relay or a digital output for remote signaling.

When one or a number of warnings selected in a group occurs, this warning group is activated.

#### **List of Warnings**

The list of warning codes is available in the chapter [Diagnostics](#page-623-0) and [Troubleshooting,](#page-623-0) page 624.

## **[Warnings]** ALr- **Menu**

#### **Access**

**[Diagnostics] [Warnings]**

### **About This Menu**

This menu presents the warning history (30 past warnings).

### **[Warning History]**  $HL$  H

**Identical to [Last warning]** L A L r, [page](#page-63-1) 64.

# <span id="page-70-0"></span>**[Display]** *N* o n -

### **What's in This Chapter**

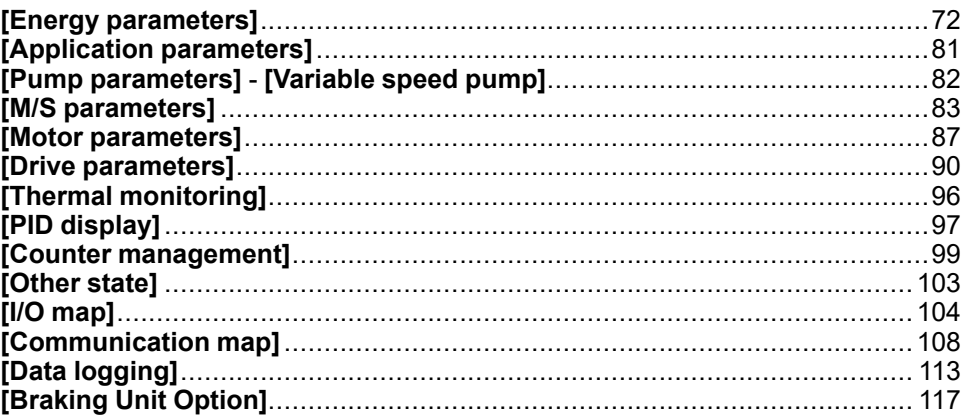

### **Introduction**

**[Display]**  $\theta$  o  $\theta$  - menu shows monitoring data related to the drive and the application.

This menu is accessible if [Access level] L  $H L$  is set to a different value than **[Basic]**  $b$   $B$  5.

It offers an application-oriented display in terms of energy, cost, cycle, efficiency, ...

This is available with customized units and graphics view.

## <span id="page-71-0"></span>**[Energy parameters]**

## **[Elec Ener Input Counter]**  $E L$   $I -$  Menu

#### **Access**

#### **[Display] [Energy parameters] [Elec Ener Input Counter]**

### **About This Menu**

This menu presents the input electrical energy data.

**NOTE:** On Altivar Process range, except for ATV980 and ATV9B0 products, the power and energy parameters are estimated based on the output current of the drive. For ATV980 and ATV9B0 products, the power and energy parameters are measured.

### **[Active Input Power]** IP<sub>r</sub> W

Active electrical input power.

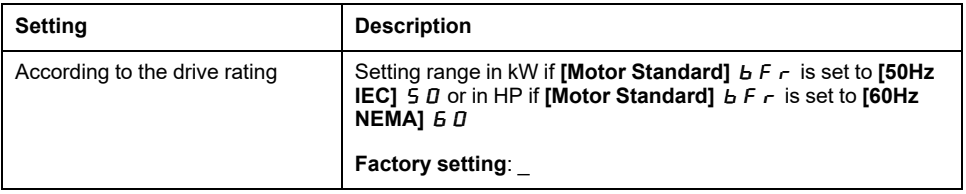

### **[Input Reactive Power]**  $\rightarrow$  9  $\rightarrow$  W

Reactive electrical input power.

This parameter can be accessed on ATV980 and ATV9B0

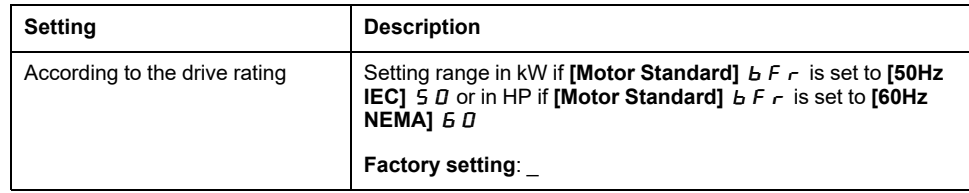

#### **[Input Power Factor]**  $P$  W F

Mains input power factor.

This parameter can be accessed on ATV980 and ATV9B0

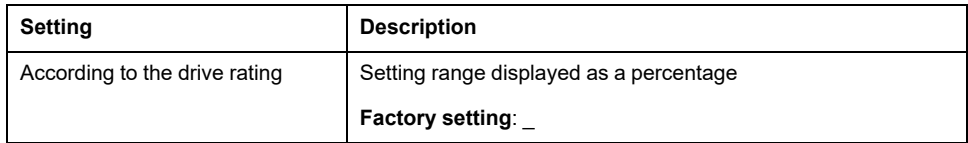

### **[Real Input Energy]**  $E + \star \star$

Input electrical power consumed (TWh).

This parameter can be accessed if **[Real Input Energy]**  $\overline{E}$  4 is not set to 0.
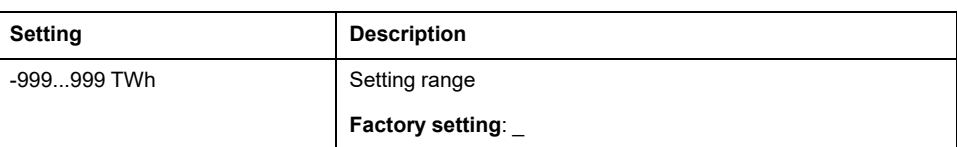

# **[Real Input Energy)]** IE  $\exists \star$

Input electrical power consumed (GWh).

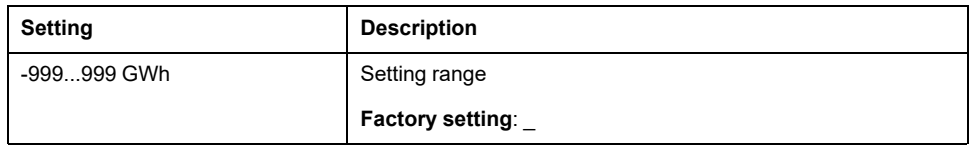

# **[Real Input Energy]**  $E \rightarrow \star$

Input electrical power consumed (MWh).

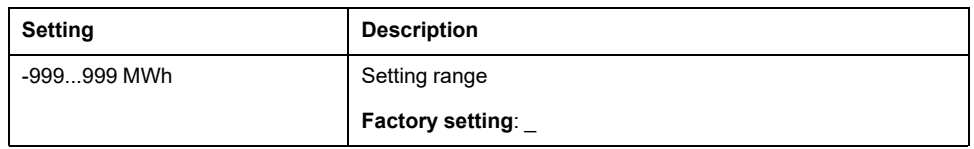

# **[Real Input Energy]** IE 1\*

Input electrical power consumed (kWh).

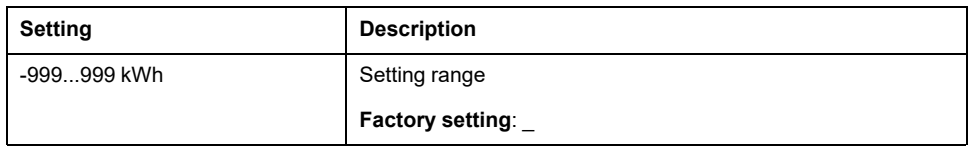

# **[Real Input Energy]**  $E \times E$

Input electrical power consumed (Wh).

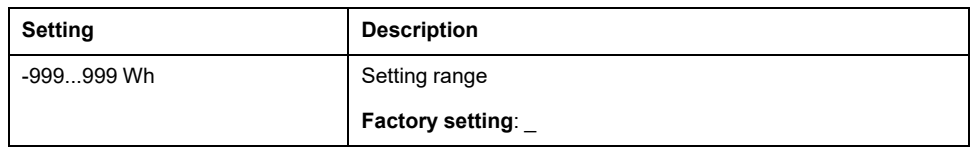

# **[Elec Ener Output Counter]** E L  $\sigma$  - Menu

### **Access**

**[Display] [Energy parameters] [Elec Ener Output Counter]**

### **About This Menu**

This menu presents the output electrical energy data.

# **[Acv Elc out pwr estm]**  $E P_r W$

Active electrical output power estimation.

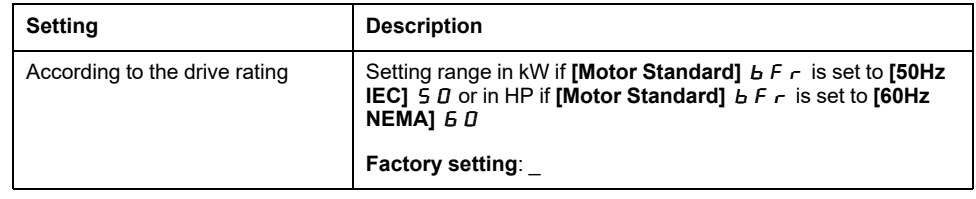

### **[Real Consumption]**  $\sigma E 4\star$

Electrical energy consumed (TWh).

This parameter can be accessed if **[Real Consumption]**  $\sigma$  E 4 is not set to 0.

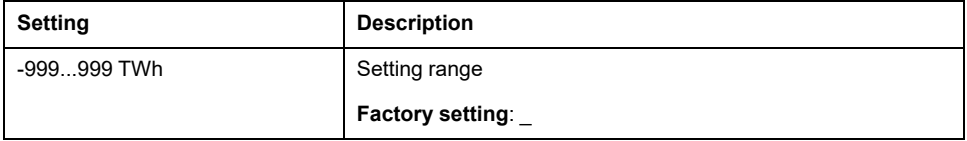

# **[Real Consumption]**  $\circ$  *E* 3

Electrical energy consumed (GWh).

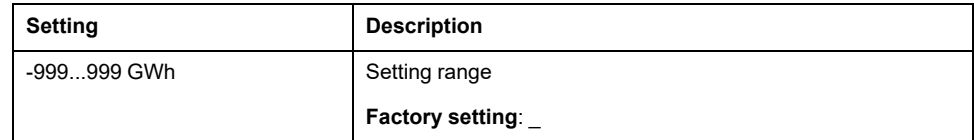

# **[Real Consumption]**  $\sigma E$  *2*

Electrical energy consumed (MWh).

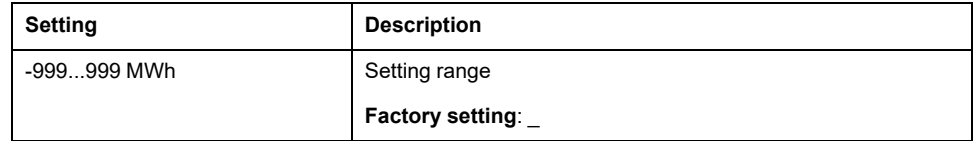

### **[Real Consumption]**  $\sigma$  **E** 1

Electrical energy consumed (kWh).

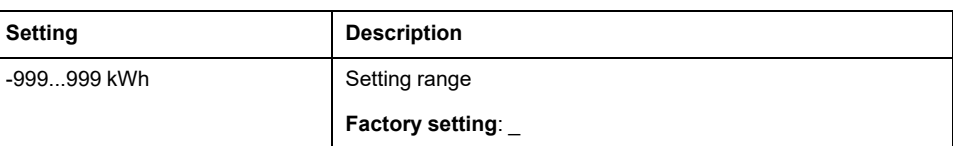

# **[Real Consumption]** *o E D*

Electrical energy consumed (Wh).

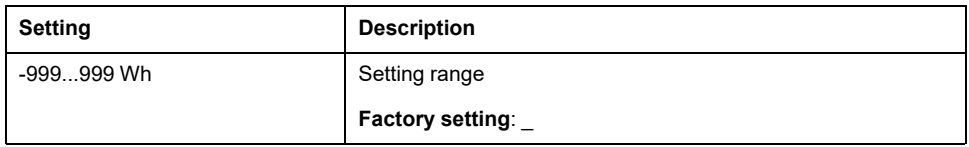

# **[Elc Egy Today]** o  $C$   $E$

Electrical energy consumed today by the motor (kWh).

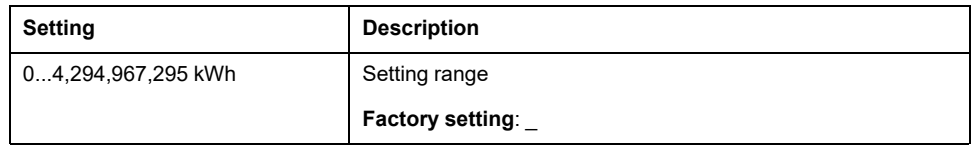

# **[Elc Egy Yesterday]**  $\sigma$  *C Y*

Electrical energy consumed yesterday by the motor (kWh).

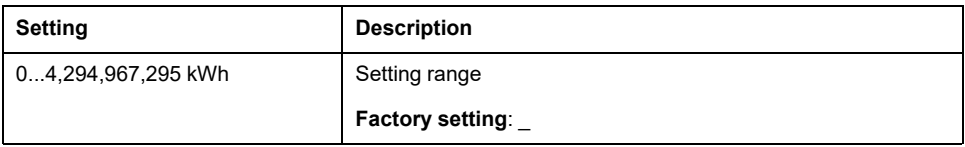

# **[Over-Consumption Thd]**  $P C H H$

Power level for over-consumption.

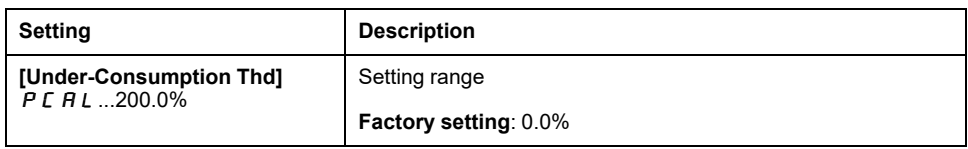

# **[Under-Consumption Thd]** P C R L

Power level for under-consumption.

Maximum value =  $P C H H$  if  $P C H H \le 100\%$ .

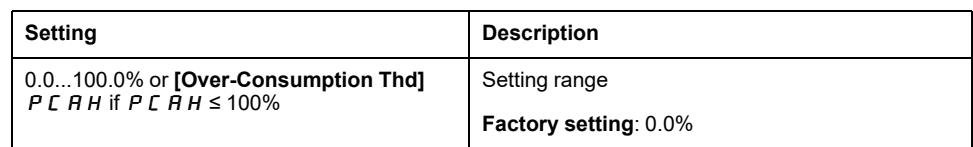

# **[Over/Under-Cons Delay]** P [ R E

Over/under-consumption detection time.

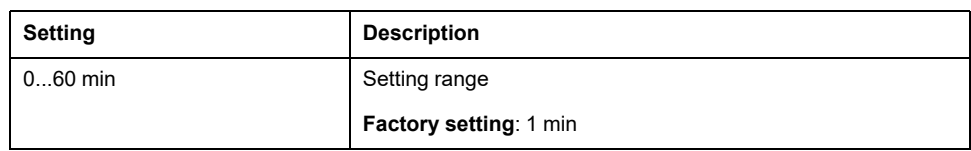

# **[Peak Output Power]**  $\Pi$  o E P

Peak output power.

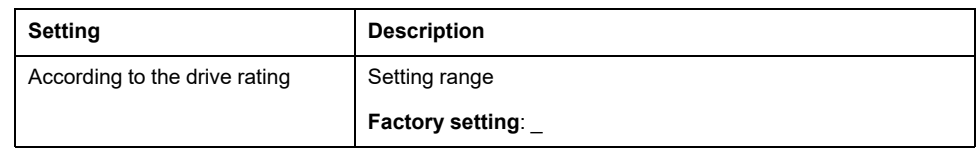

# **[Mechanical energy]** MEC- **Menu**

### **Access**

**[Display] [Energy parameters] [Mechanical energy]**

### **About This Menu**

This menu presents the output mechanical energy data.

# **[Power Estim Value]**  $\sigma P \cap W$

Motor shaft power estimation.

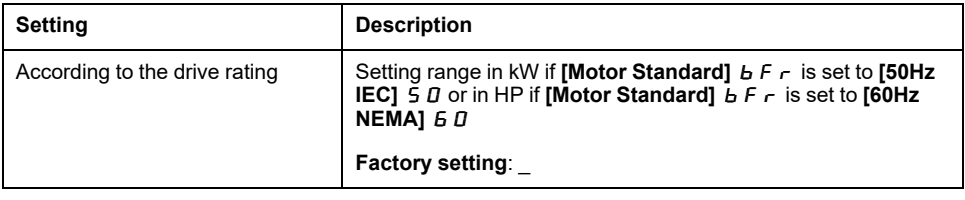

## **[Motor Consumption]**  $\overline{\Pi}E$  4<sup>\*</sup>

Energy consumption (TWh).

This parameter can be accessed if **[Motor Consumption]**  $\Pi E 4$  is not set to 0.

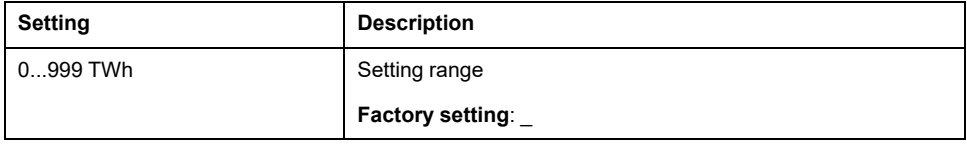

# **[Motor Consumption]**  $\Pi E \exists \star$

Energy consumption (GWh).

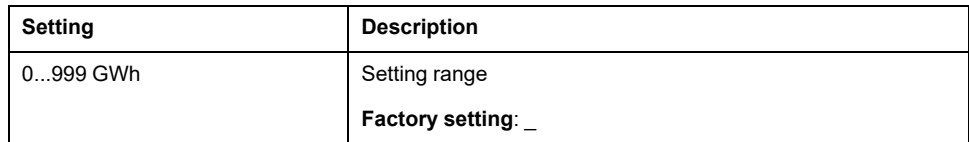

# **[Motor Consumption]**  $\Pi E Z$ ★

Energy consumption (MWh).

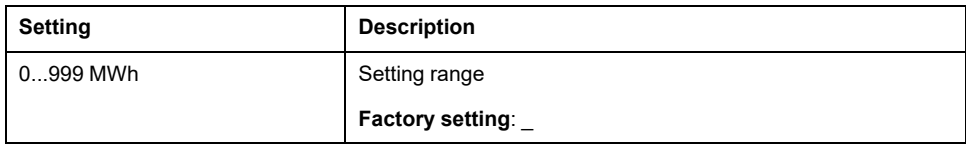

# **[Motor Consumption]**  $\Pi E$   $\rightarrow$

Energy consumption (kWh).

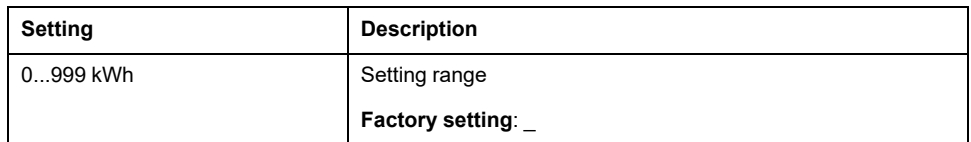

# **[Motor Consumption]**  $\overline{\Pi} \in \mathbb{D} \star$

#### Energy consumption (Wh).

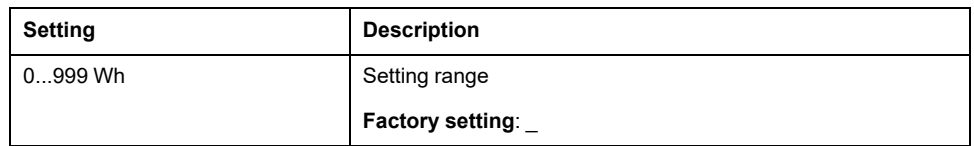

# **[Energy saving]**  $E$  5  $H$  - Menu

### **Access**

#### **[Display] [Energy parameters] [Energy saving]**

### **About This Menu**

This menu presents the comparison in term of cost, energy,  $CO<sub>2</sub>$  between solutions with and without drive.

# **[Reference Power]**  $P \nsubseteq E$  F

Reference Power without drive

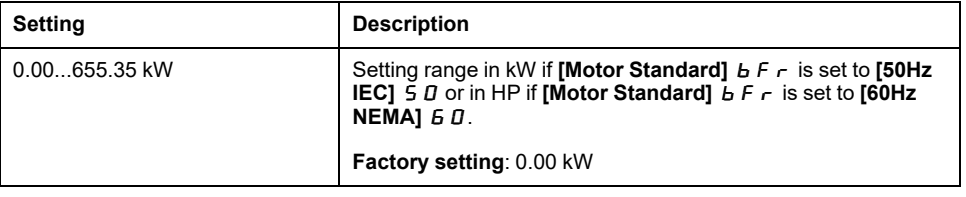

# $[KWh Cost]$   $E$   $E$   $S$   $E$

Cost of the kWh.

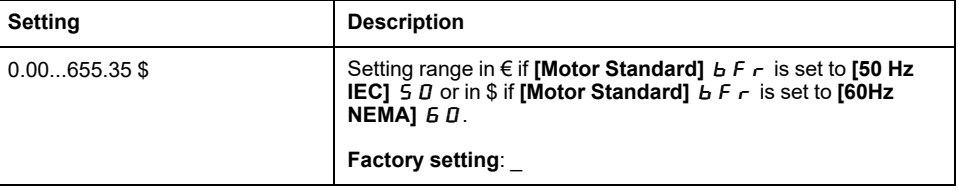

# **[CO2 Ratio]** E L a 2

Quantity of  $CO<sub>2</sub>$  by kWh.

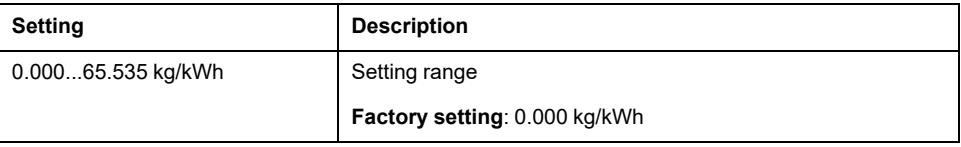

# **[Energy Saved]** E 5 A V

Energy saved with the drive solution.

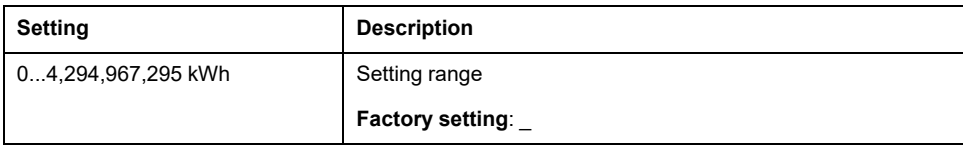

# **[Money Saved]**  $C$   $H$  5  $H$

Cost saved with the drive solution.

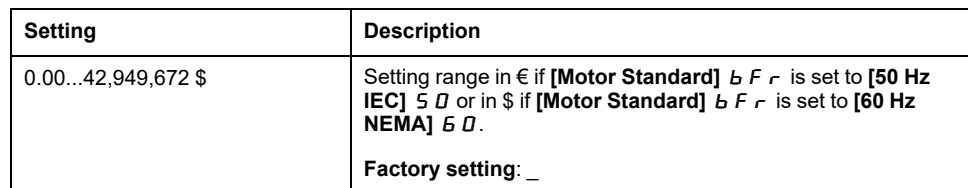

# **[Co2 Saved]**  $C_0$  2 5

CO2 saved with the drive solution.

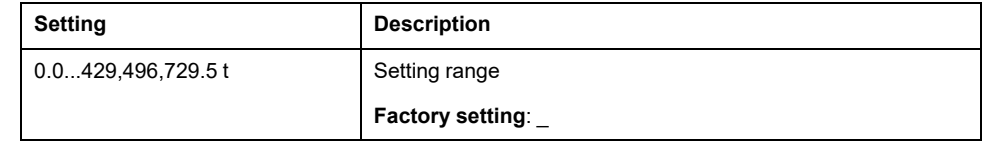

# **[Application parameters]**

# **[Application parameters]**  $AP -$  **Menu**

### **Access**

**[Display] [Application parameters]**

### **About This Menu**

This menu displays information related to the application.

# **[Application State]**  $AP$  P 5

Application state.

This parameter indicates the drive application state.

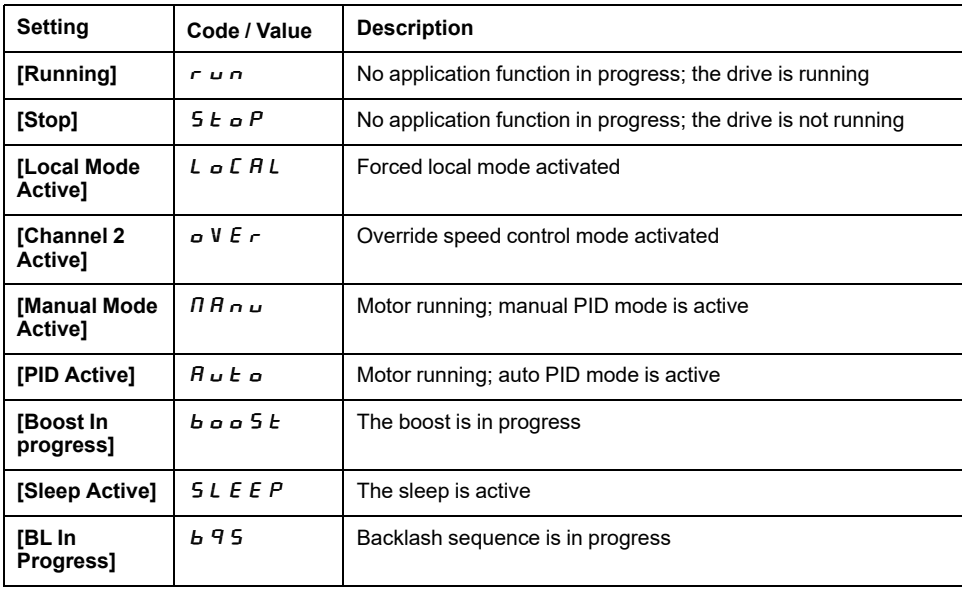

# **[Pump parameters] - [Variable speed pump]**

# **[Variable speed pump]**  $\Pi P P$  - Menu

### **Access**

**[Display] [Pump parameters] [Variable speed pump]**

### **About This Menu**

This menu shows the pump-related parameters.

## **[Motor Run Time]**  $r \notin HH$

Motor run time.

Run elapsed time display (resettable) in 0.1 hours (length of time the motor has been switched on).

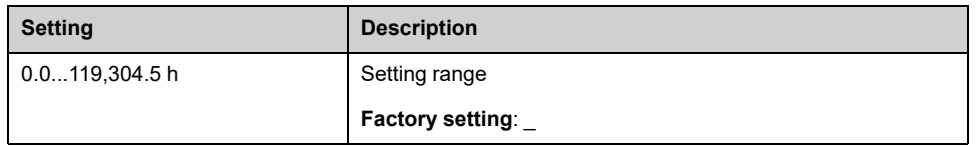

# **[Motor Mechanical speed]**  $5$  *P d*  $\Pi$

Motor mechanical speed.

This parameter displays the estimated rotor speed with motor slip.

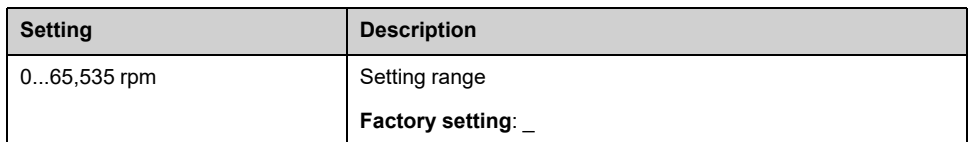

# **[Nb** Of Start]  $n \leq \Pi$

Number of motor starts (resettable).

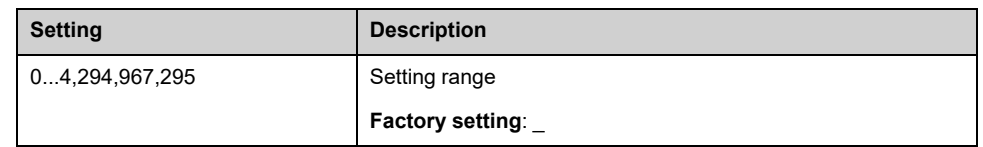

# **[Acv Elc Out Pwr Estm]**  $E P \cap W$

Active electrical output power estimation.

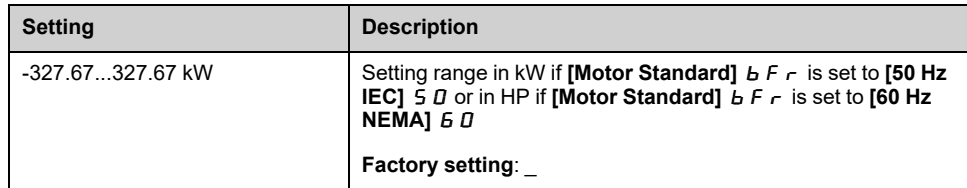

# **[M/S parameters]**

# **About this Menu**

This menu can be accessed if **[M/S Comm Mode]**  $\Pi$  5  $\Gamma$   $\Pi$  is not set to **[No]**  $\cap$   $\sigma$ .

# **[M/S** Local Display]  $\Pi$  S  $\sigma$  - Menu

### **Access**

**[Display] [M/S parameters] [M/S Local Display]**

### **About This Menu**

This menu present the master slave local display related parameters.

This menu can be accessed if **[M/S Comm Mode]**  $\Pi$  5  $\Gamma$   $\Pi$  is not set to **[No]**  $\Pi$   $\sigma$ .

### **[M/S Status]**  $\pi$  5 5

M/S function status.

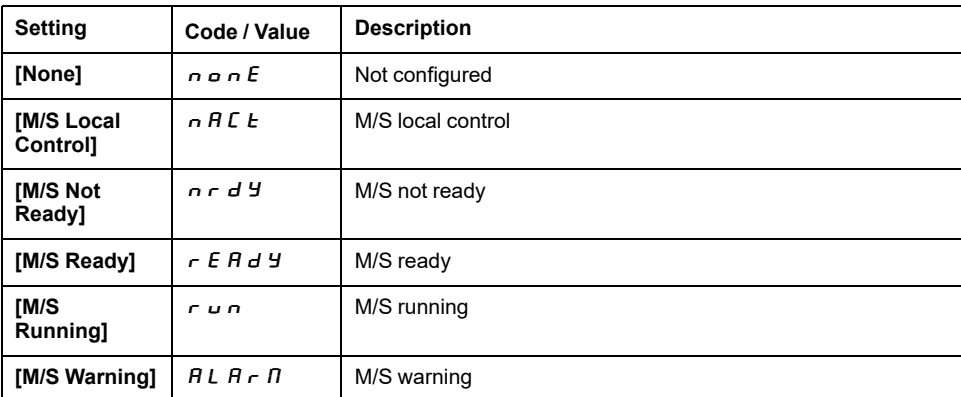

# **[M/S** Master Speed Ref]  $\overline{\Pi}$  5  $\overline{\Pi}$  5  $\overline{\blacktriangle}$

M/S Master speed reference.

This parameter can be accessed if **[M/S Comm Mode]**  $\Pi$  5  $\Gamma$   $\Pi$  is not set to **[No]** no.

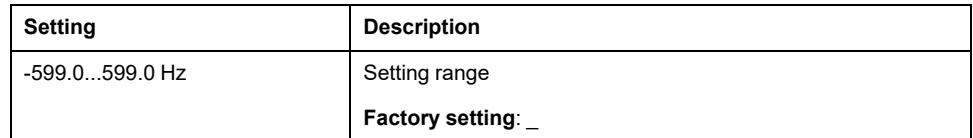

# **[M/S** Master Torq Ref]  $F \nI F$

M/S Master torque reference.

This parameter can be accessed if **[M/S Comm Mode]**  $\Pi$  5 C  $\Pi$  is not set to **[No]** no.

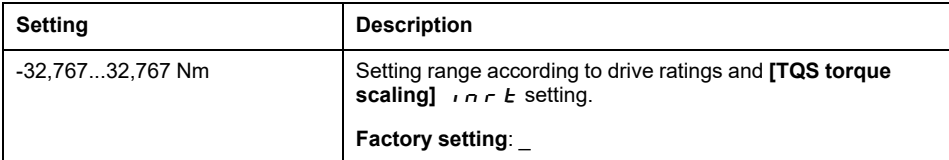

# **[M/S** Local Speed Ref]  $\Pi$  5 5  $\vdash$   $\star$

M/S Local speed reference.

This parameter can be accessed if:

- **[M/S Comm Mode]**  $\overline{\Pi}$  5  $\overline{\text{C}}$   $\overline{\Pi}$  is not set to **[No]**  $\overline{\text{C}}$  and
- **[M/S Device Role]**  $\overline{M}$  5  $\overline{d}$   $E$  is set to **[Slave]**  $5 L$   $\overline{H}$  V  $E$ .

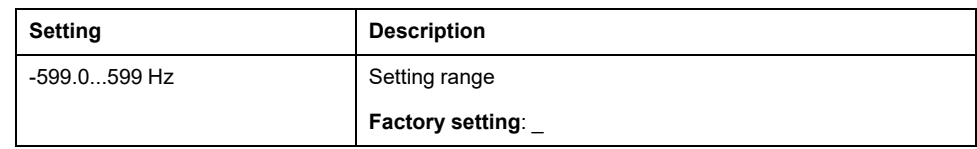

# **[M/S** Local Torq Ref]  $F E$  or  $\star$

M/S Local torque reference.

This parameter can be accessed if:

- **•** [M/S Comm Mode]  $\overline{\Pi}$  5 C  $\overline{\Pi}$  is not set to [No]  $\overline{\Pi}$  o, and
- **[M/S Device Role]**  $\Pi$  5  $d$   $E$  is set to **[Slave]**  $5$  L  $R$  V  $E$ .

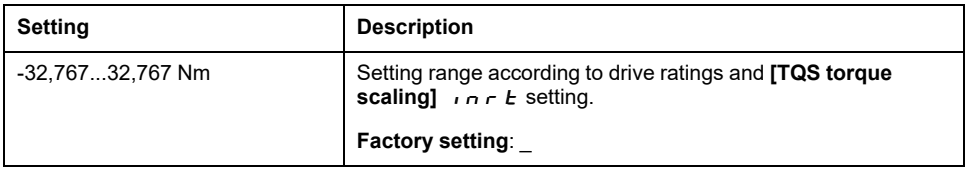

# **[Motor Frequency]**  $rF$

Motor frequency.

This parameter displays the estimated rotor frequency without motor slip.

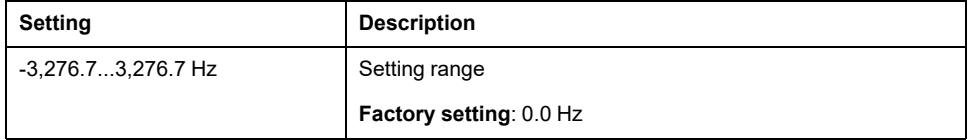

### **[Motor Torque (Nm)]**  $\sigma$   $E$   $\theta$   $\sigma$

Motor torque.

Output torque value.

**NOTE:** The displayed value is always positive in motor and negative in generator mode whatever the direction.

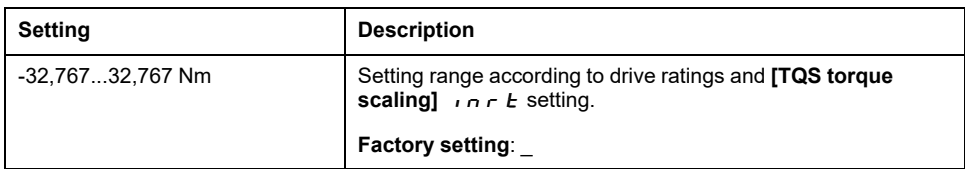

# **[M/S** System Display]  $\Pi$  5  $\tau$  - Menu

### **Access**

#### **[Display] [M/S parameters] [M/S System Display]**

### **About This Menu**

This menu present the master slave system related parameters.

This menu can be accessed if **[M/S Comm Mode]**  $\Pi$  5 C  $\Pi$  is set to **[MultiDrive Link**]  $\prod dL$ .

# **[M/S** Local Speed Ref]  $\overline{n}$  5 5  $\overline{r}$   $\star$

M/S output speed reference.

This parameter can be accessed if:

- **[M/S Comm Mode]**  $\Pi$  5  $\Gamma$   $\Pi$  is not set to **[No]**  $\pi$   $\sigma$ , and
- **[M/S Device ID]** MSid is set to **[Slave]** SLAvE.

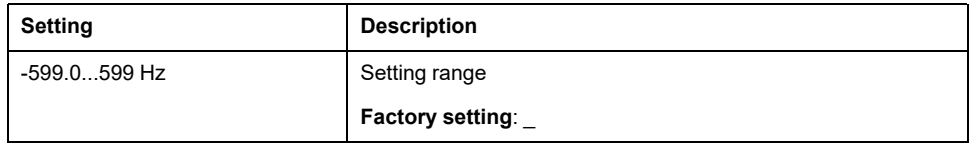

# **[M/S** Local Torg Ref]  $F E_B F$

M/S output torque reference.

This parameter can be accessed if:

- **[M/S Comm Mode]**  $\Pi$  5  $\Gamma$   $\Pi$  is not set to **[No]**  $\pi$   $\sigma$ , and
- **IM/S Device ID1**  $\overline{B}$  is set to **ISlave1**  $\overline{S}$  L  $\overline{B}$  V E.

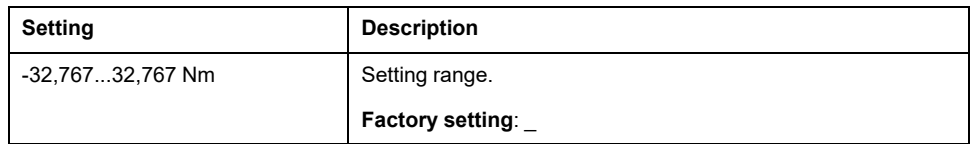

### **[M/S** Device Selection]  $\overline{\overline{B}}$  5 d  $\overline{\overline{B}}$

M/S device selection.

This parameter allows to select the device parameters to be displayed.

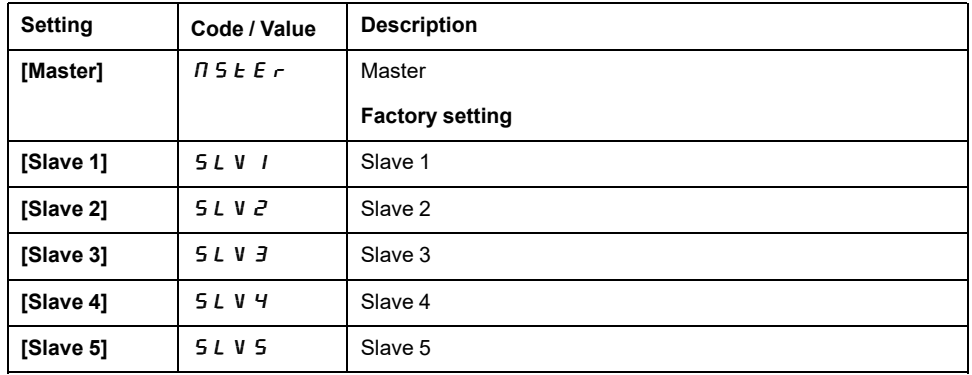

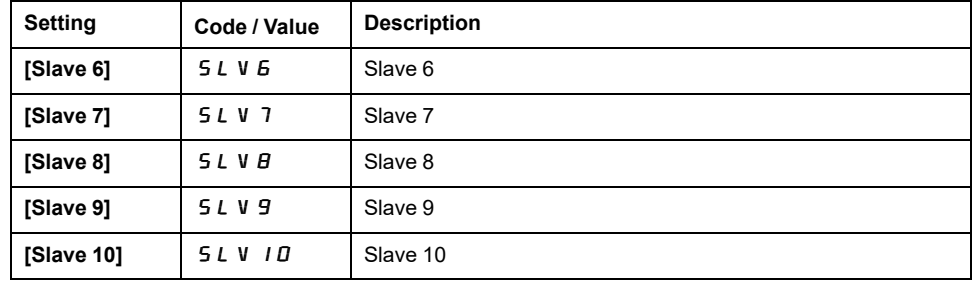

### **[M/S** Device Status]  $\Pi$  5 d 5

M/S device status.

Status of the device selected using **[M/S Device Selection]**  $\Pi$  5 d n.

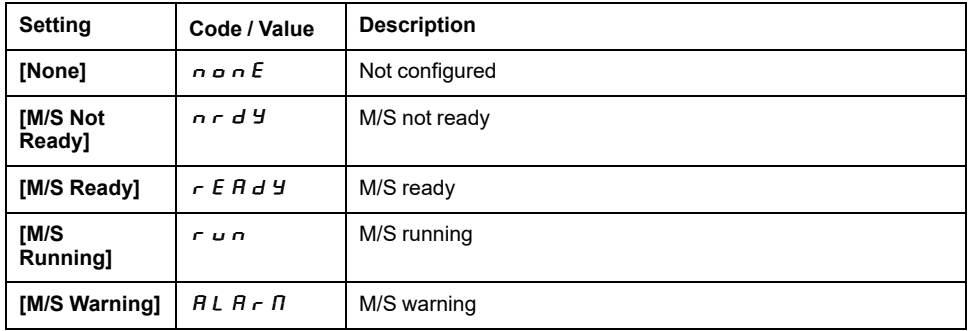

## **[M/S** Device Speed Ref]  $\overline{\phantom{a}}$  n 5 x 5

M/S device speed reference.

Displays the local speed reference value of the device selected using **[M/S Device** Selection]  $\overline{AB}$  5 d n.

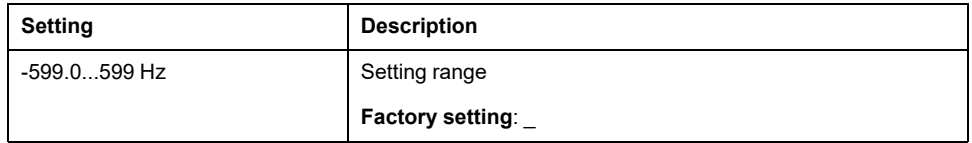

## **[M/S** Device Torq Ref] F X E

M/S device torque reference.

Displays the local torque reference value of the device selected using **[M/S Device Selection]**  $\overline{\Pi}$  5 d n.

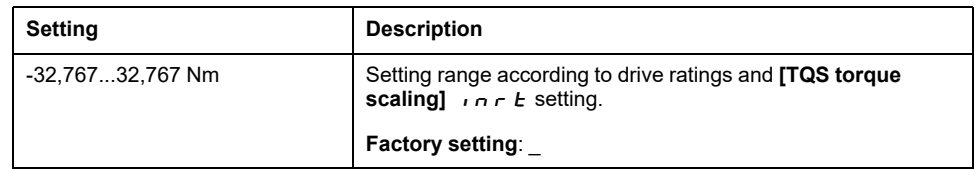

# **[Motor parameters]**

# **[Motor parameters]**  $\Pi$   $\Pi$   $\sigma$  - Menu

### **Access**

**[Display] [Motor parameters]**

### **About This Menu**

This menu shows the motor-related parameters.

The parameters available in this menu are in read-only mode, they cannot be configured.

# **[Motor Speed]** 5 P d

Motor speed.

This parameter displays the estimated rotor speed without motor slip.

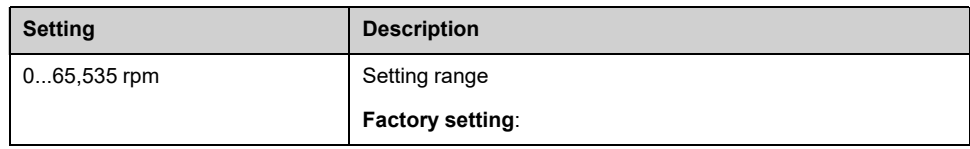

# **[Signed Mech Speed]**  $5$  *P d 1*

Signed mechanical speed.

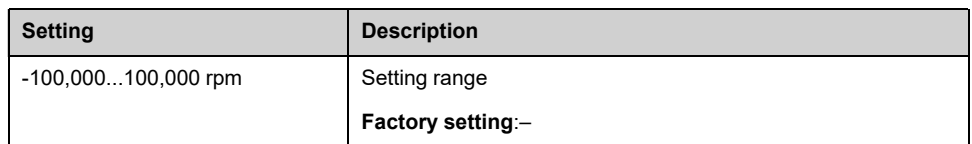

# **[Motor Voltage]**  $\cup$   $\cup$   $\cap$   $P$

Motor voltage.

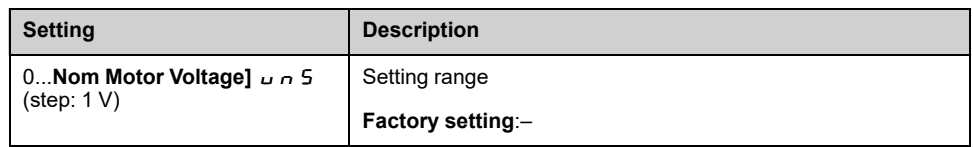

# **[Motor Power]**  $\sigma$  *P*  $\tau$

Motor power.

Estimated output power in % (100% = nominal motor mechanical power).

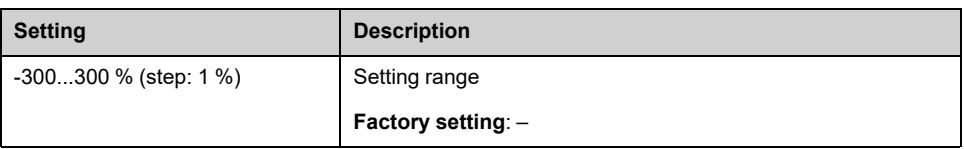

## **[Nom Motor Torque]**  $E$   $\theta$   $n$

Computed nominal motor torque (+/- 2% tolerance).

In case of synchronous motors, this parameter is impacted by a modification of **[Syn. EMF constant]** PHS.

In case of asynchronous motors, this parameter is impacted by a modification of **[Magnetizing Current]**  $\iota$  *d R* and the magnetic saturation parameters (i.e **[Flux curve** coeff A]  $BLF$   $\vec{H}$ , [Flux curve coeff B]  $BEE$  D, [Tangential Main **Inductance**]  $\overline{L}$   $\overline{D}$   $\overline{H}$ ).

According to **[Nom Motor Tq Scaling]**  $E \nvert T \nvert$  for setting, **[Nom Motor torque]**  $E$   $\theta$   $\alpha$  parameter displays the value of the optimized torque **[Expert Motor Tq] E**  $9 \n\pi$  or the nameplate torque **[Plate Nom Motor Tq] E**  $9 \n\pi$  P.

**NOTE:** A tune in rotation modifies the magnetic saturation parameters.

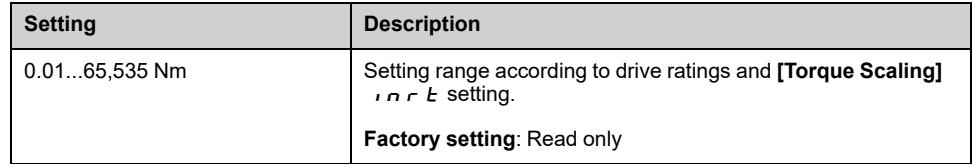

### **[Motor Torque]**  $\sigma$  *E*  $\tau$

Motor torque.

Output torque value (100% = **[Nom Motor Torque]**  $E \nvert \nvert \nvert n$ ).

**NOTE:** The displayed value is always positive in motor mode and negative in generator mode whatever the direction.

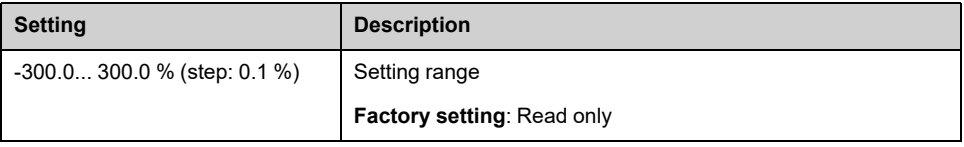

### **[Motor Torque (Nm)]**  $\sigma$   $E$   $\theta$   $\sigma$

Motor torque in Nm.

Output torque value.

**NOTE:** The displayed value is always positive in motor mode and negative in generator mode whatever the direction.

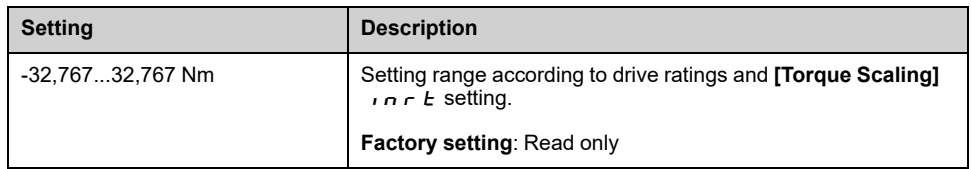

# **[Motor Current]** L C r

Motor current (estimation).

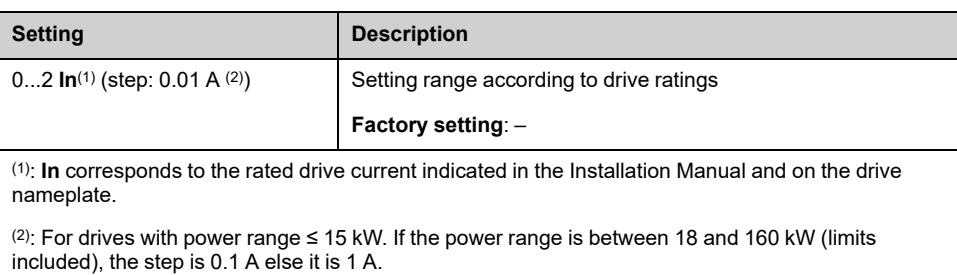

# **[Motor Therm state]**  $E H r$

Motor thermal state.

The normal motor thermal state is 100 %, the **[Motor Overload]** *o L F* threshold is set to 118 %.

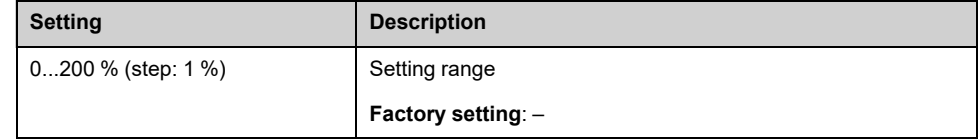

# **[Drive parameters]**

# **[Drive parameters]**  $\prod P$  - Menu

### **Access**

**[Display] [Drive parameters]**

### **About This Menu**

This menu shows the drive-related parameters.

### $[AIV1$  **Image input**]  $H \, W$  1

AIV1 Image input.

This parameter is read-only. It enables to display the speed reference applied to the motor via the fieldbus channel.

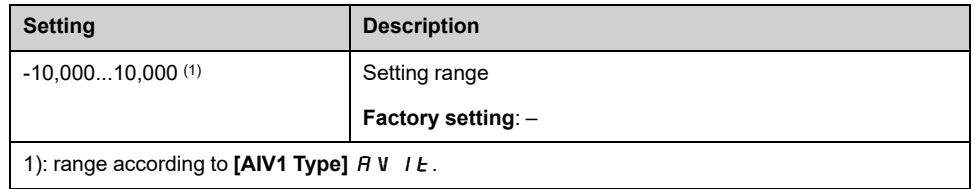

## **[Pre-Ramp Ref Freq]**  $F$   $r$  H

Frequency reference before ramp.

This parameter is read-only. It enables to display the reference frequency applied to the motor, regardless of which channel for reference value has been selected.

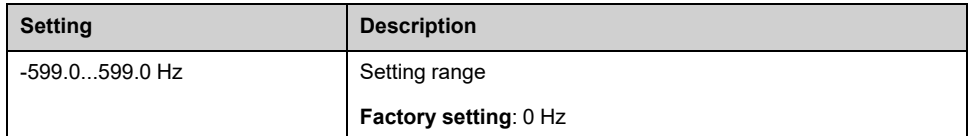

### **[Ref Frequency]** L F r

Reference frequency.

This parameter only appears if the function has been enabled. It is used to change the reference frequency from the remote control. OK does not have to be pressed to enable a change of reference.

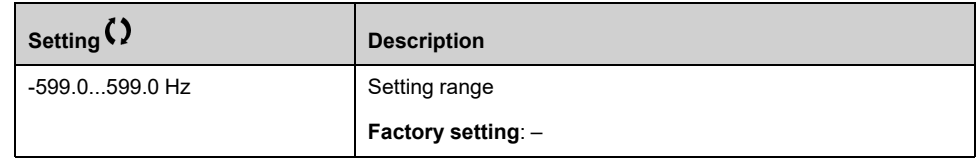

### **[Torque ref.]**  $L \tF$

Line torque reference.

This parameter only appears if the function has been enabled. It is used to change the torque reference value from the remote control. OK does not have to be pressed to enable a change of reference value.

This parameter can be accessed if:

- **[Trq/spd switching]**  $E$  S S is not set to **[Not Assigned]**  $n \rho$ , and
- **[M/S Device Role]**  $\Pi$  5 d  $E$  is set to **[Slave]** 5 L  $H$  V  $E$ , and
- **[M/S Control Type]**  $\Pi$  5  $\Gamma$   $\vdash$  is set to:
	- **[Torque Direct]**  $E \rightharpoondown F$  *d*, or
	- **[Torque Reverse]**  $E \nightharpoondown F$ , or
	- **[Torque Custom]**  $E \cap qC$ .

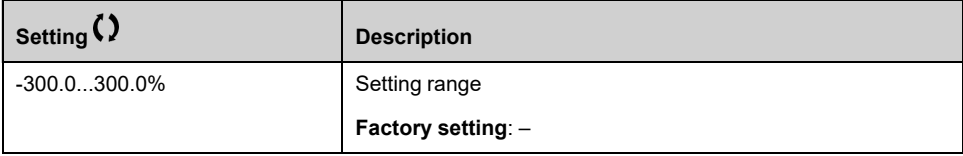

### **[Torque reference]**  $E \rightharpoonup r \star$

Torque reference before ramp.

This parameter displays the actual value of the torque reference after the **[Torque Ratio]**  $E \cap E$  and the **[Torque Ref Offset]**  $E \cap B$  have been applied.

This parameter can be accessed if:

- **[Trq/spd switching]**  $E$  S is not set to **[Not Assigned]**  $n \neq 0$
- **[M/S Device Role]**  $\Pi$  5 d  $E$  is set to **[Slave]** 5 L A V E, and
- **[M/S Control Type]**  $\Pi$  5  $\Gamma$  **L** is set to:
	- **[Torque Direct]** trqd, or
	- **[Torque Reverse]**  $E \rightharpoondown T$ , or
	- **[Torque Custom]**  $E$   $r$   $q$   $\Gamma$ .

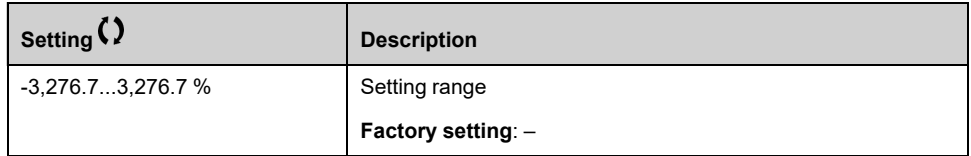

### **[Motor Frequency]**  $rF$

Motor frequency.

This parameter displays the estimated rotor frequency without motor slip.

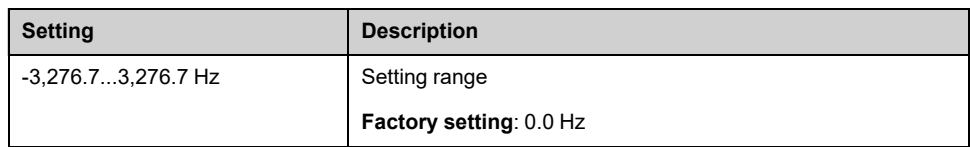

### **[Stator Frequency]** 5 F  $9\star$

Stator frequency.

This parameter can be accessed if **[Access Level]** L A L is set to **[Expert]** E P r

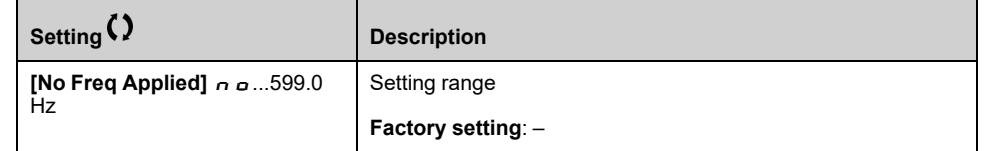

# **[Rotor Frequency]**  $r$  F  $9\star$

Rotor frequency.

This parameter displays the estimated rotor frequency with motor slip.

This parameter can be accessed if **[Access Level]**  $\iota$   $\iota$   $\iota$   $\iota$  is set to **[Expert]**  $\iota$   $\iota$   $\iota$ 

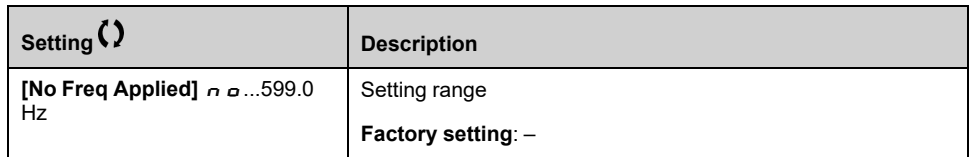

### **[Measured output fr.]**  $\Pi$   $\Pi$   $F \star$

Measured output frequency.

This parameter can be accessed only if the encoder module has been inserted, and the available selections will depend on the type of encoder module used.

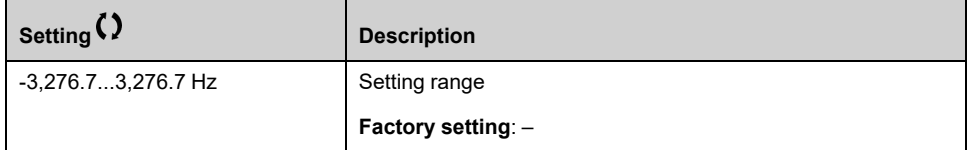

# **[Multiplying Coeff.]**  $\Pi F \cap \star$

Multiplying coefficient.

This parameter can be accessed if **[Ref Freq - Multiply]**  $\Pi$  A 2,  $\Pi$  A 3 has been assigned.

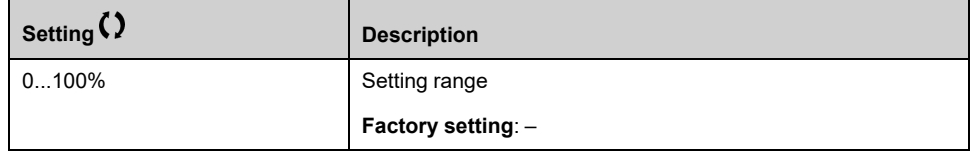

### **[Measured Freq]**  $F$   $95\star$

Pulse input measured frequency.

This parameter can be accessed if **[Frequency meter]**  $F \nsubseteq F$  is not set to **[Not Configured**]  $n \rho$ .

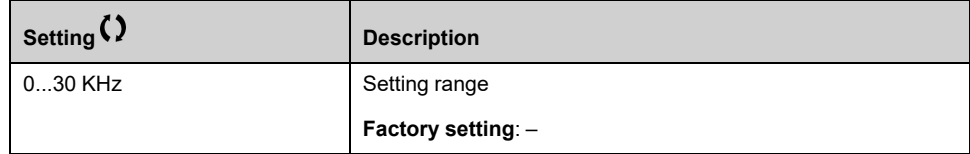

# **[Mains Voltage]** uLn

Mains voltage based on AC bus measurement, motor running or stopped.

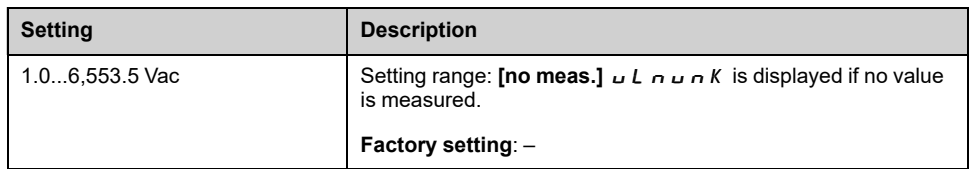

# **[Mains Voltage phase 1-2]** uL 1

Mains voltage phase 1-2 measurement.

This parameter cannot be accessed on ATV930C22N4...C31N4.

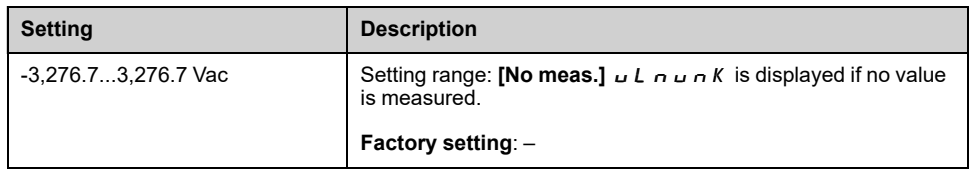

## **[Mains Voltage phase 2-3]** uL 2

Mains voltage phase 2-3 measurement.

This parameter cannot be accessed on ATV930C22N4...C31N4.

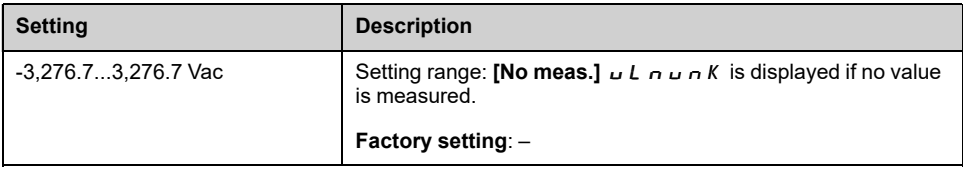

## **[Mains Voltage phase 3-1]** uL 3

Mains voltage phase 3-1 measurement

This parameter cannot be accessed on ATV930C22N4...C31N4.

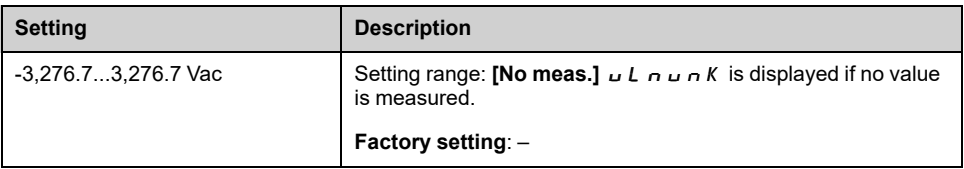

### **[Mains Current]** IL<sub>n</sub>

Actual mains current (effective value of the fundamental mode).

Accuracy: 2% (related to drive nominal current).

This parameter can be accessed on ATV980 and ATV9B0.

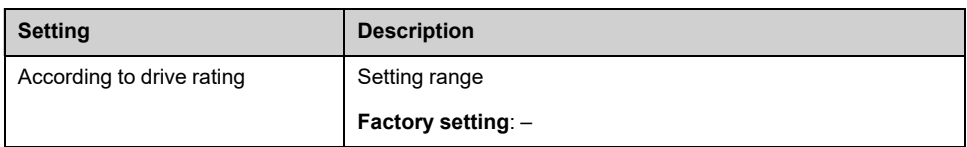

# **[Mains Frequency]** F R C

Actual mains frequency.

This parameter can be accessed on ATV980 and ATV9B0.

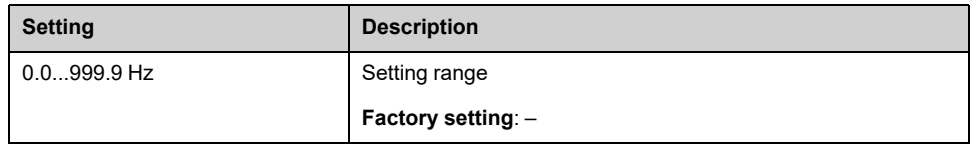

### **[DC Bus Voltage]** V  $b \cup 5$

DC bus voltage.

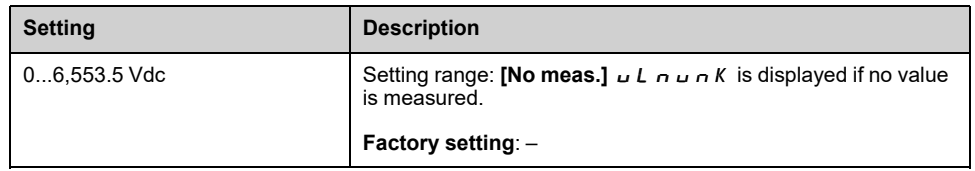

### **[Drive Therm State]**  $E$  H  $d$

Drive thermal state.

The normal drive thermal state is 100%, the **[Drive Overheating]**  $\sigma$  H F threshold is set to 118%

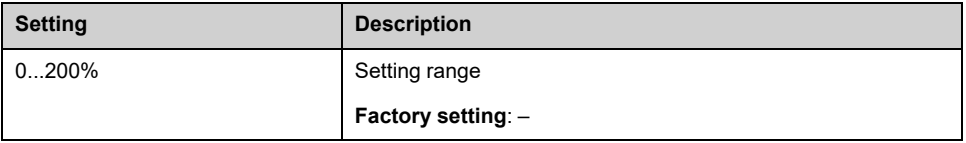

## **[Used Param. Set]**  $\Gamma$  F P 5  $\star$

Used parameter set.

Configuration parameter status (can be accessed if parameter switching function has been enabled).

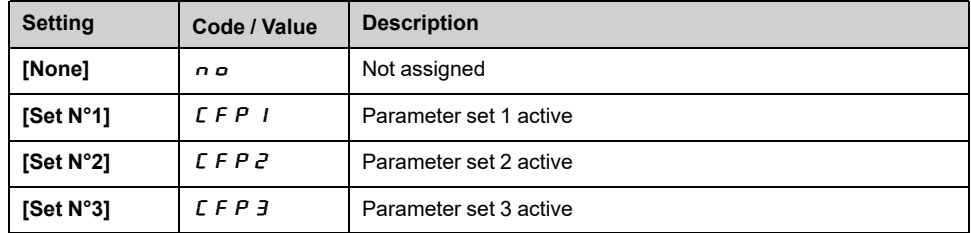

### **[Config. active]**  $\Gamma$   $\cap$  F 5

Active configuration.

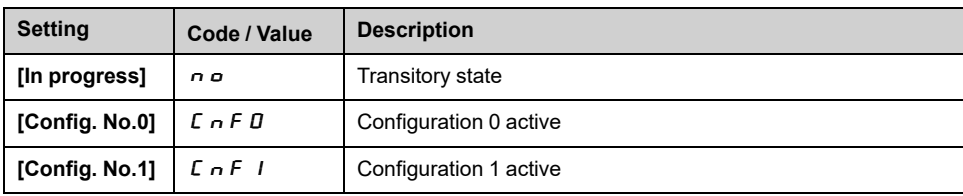

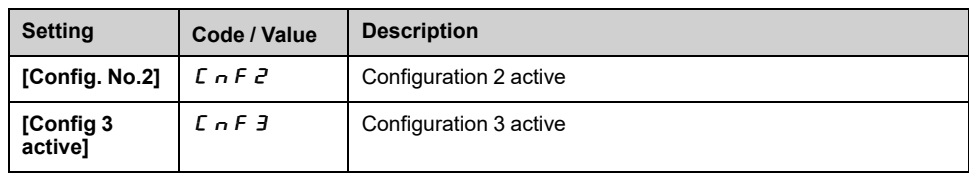

# **[Thermal monitoring]**

# **[Thermal Monitoring]**  $E$  *P N* - Menu

### **Access**

**[Display] [Thermal Monitoring]**

### **About This Menu**

The content of this menu can be accessed if **[Thermal monitoring]**  $E P P$ function has been activated , [page](#page-162-0) 163.

This menu shows the present thermal value measured via analog inputs used.

**NOTE:** An encoder can also be used with the thermal monitoring function.

### **[AI1 Th Value]**  $E$  **H** 1 **V**, **[AI3 Th Value]**  $E$  **H** 3 **V**, **[AI4 Th Value]**  $E$  **H** 4 **V**, **[AI5** Th Value]  $E$  H 5 V  $\star$

AI1 thermal value, AI3 thermal value, AI4 thermal value and AI5 thermal value.

**NOTE:** AI4 and AI5 can only be accessed if the I/O extension option module (VW3A3203) has been inserted.

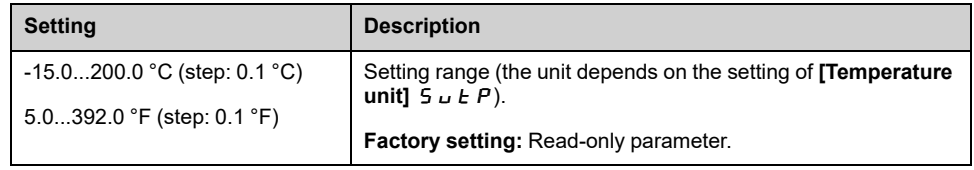

### **[Enc Th Value]**  $E \cap E \vee \star$

Encoder thermal sensor value.

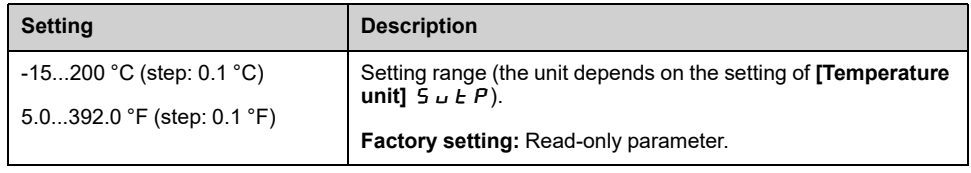

# **[PID display]**

# **[PID display]** PIC- **Menu**

### **Access**

**[Display] [PID display]**

## **About This Menu**

**NOTE:** This function cannot be used with some other functions.

Following parameters can be accessed if **[PID feedback Assign]** P **F** is not set to **[Not Configured]**  $n \rho$ .

# **[Internal PID ref]**  $\in$  P<sub>I</sub> $\star$

Internal PID reference.

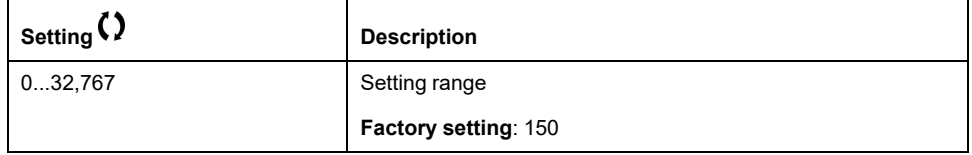

# **[PID** Reference]  $r$  P  $\Gamma \star$

PID setpoint value.

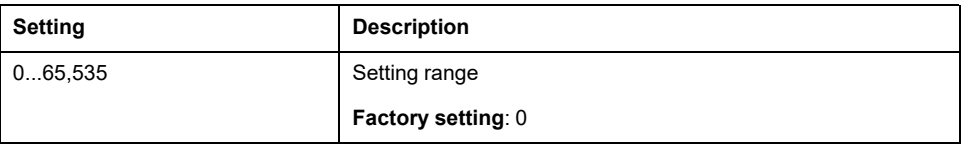

# **[PID feedback**]  $r$   $P$   $F$   $\star$

PID feedback value.

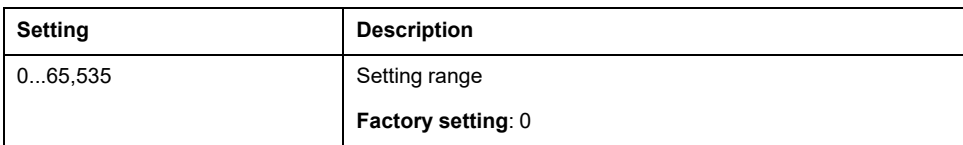

# **[PID Error]**  $r$   $P E \star$

PID error value.

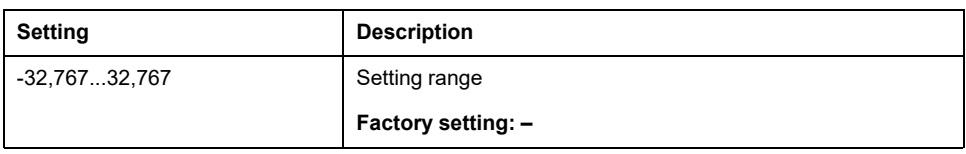

# **[PID** Output]  $r$  P o  $\star$

PID output value.

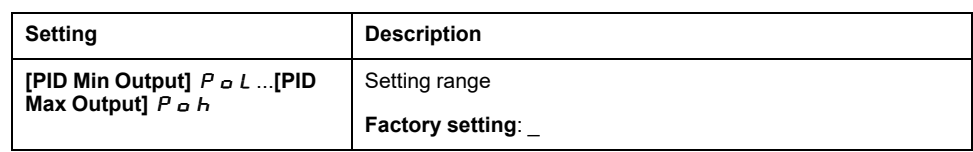

# **[Counter management]**

# **[Counter Management]**  $E L E$  - Menu

### **Access**

**[Display] [Counter Management]**

### **About This Menu**

This menu shows the drive and motor-related counters.

### **[Motor Run Time]**  $r \notin HH$

Motor run time.

Run elapsed time display (resettable) in 0.1 hours (length of time the motor has been switched on).

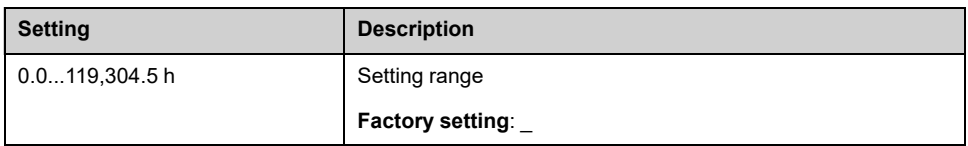

## **[Power-on Time]**  $P E H H$

Power-on time (resettable) or counter can be set to 0 by using the **[Time Counter Reset]**  $r$   $P$   $r$  parameter.

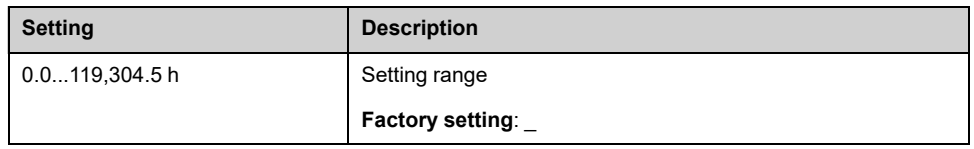

# **[Fan Operation Time]**  $F P b E$

Fan operation time.

As soon as **[Fan Operation Time]** FPbt reach the predefined value of 45,000 hours, a warning **[Fan Counter Warning]**  $F \subset E$  *R* is triggered.

**[Fan Operation Time]** F P **b** E counter can be set to 0 by using the **[Time Counter Reset]**  $r$   $\overline{P}$  parameter.

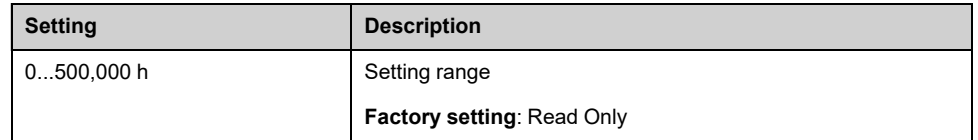

# **[Nb** Of Start]  $n \leq \Pi$

Number of motor starts (resettable) or counter can be set to 0 by using the **[Time Counter Reset]**  $r$  P  $r$  parameter.

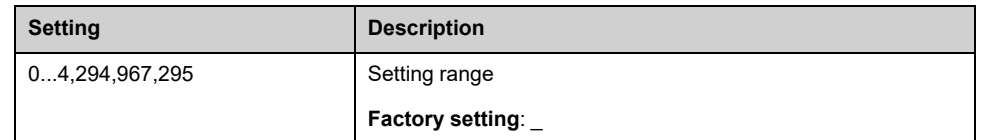

# **[Cabinet Fan Opt Time]** F L E

Cabinet Fan operation time

If **[Cabinet Fan Oper Time]**  $F \subset E$  has reached the predefined value of 30,000 hours, a warning **[Cabinet Fan Counter Warn]** F L L A is triggered.

This parameter can be accessed on ATV●30●●●F, ATV●50●●●F, ATV●60, ATV●80, and ATV●L0.

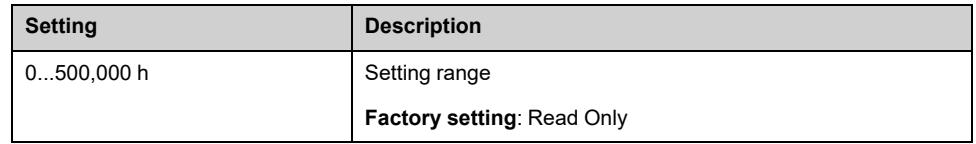

### **[AFE** Run Time]  $b \ncap H$

AFE Run Time

This parameter can be accessed on ATV980 and ATV9B0.

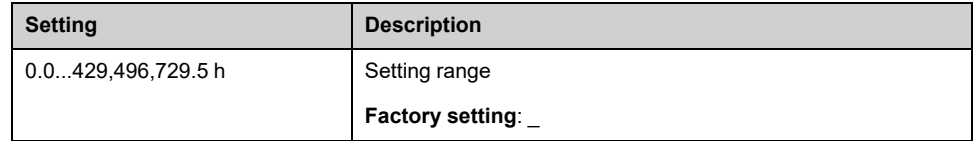

### **[AFE Power-On Time]**  $b$  P H H

AFE brick power on elapsed time

This parameter can be accessed on ATV980 and ATV9B0.

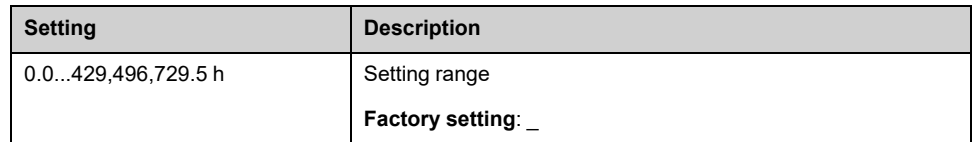

# **[AFE Fan Operation Time]** F **b** R **E**

AFE Fan Operation Time

If [AFE Fan Operation Time] F b R L has reached the predefined value of 45,000 hours, a warning **[AFE Fan Counter Warn]** FCbA is triggered.

This parameter can be accessed on ATV980 and ATV9B0.

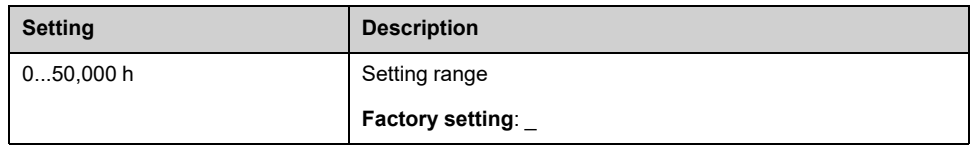

# $[AFE Nb of starts]$  b  $\overline{AB}$

AFE number of starts

This parameter can be accessed on ATV980 and ATV9B0.

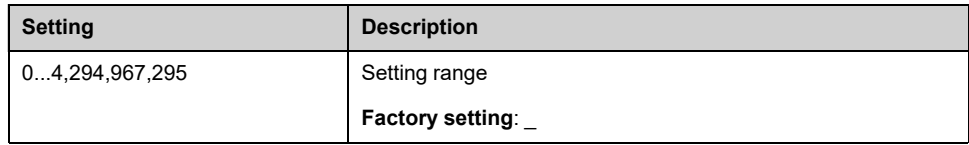

## **[DBR** Run Time]  $r$  r HH

Braking resistor run time

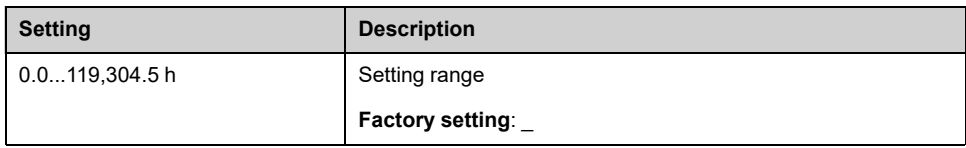

# **[BUO** Fan Operation Time]  $F b b E$

Braking unit fan operation time

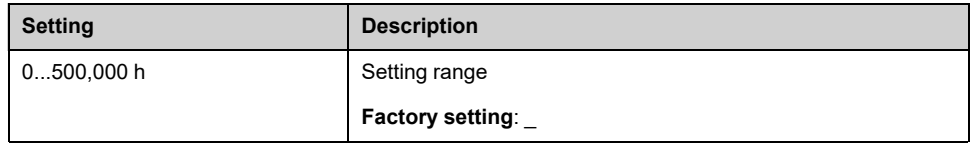

### **[BUO Power-on time]**  $r$  P H H

Braking unit Power-on time

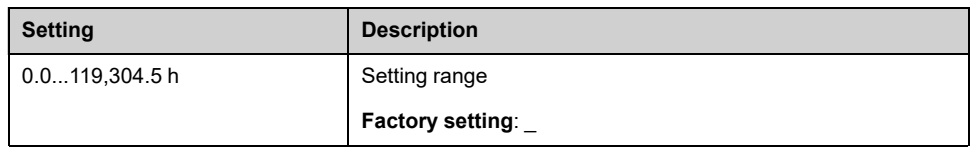

# **[Time Counter Reset]**  $r$  P  $r$

Time counter reset.

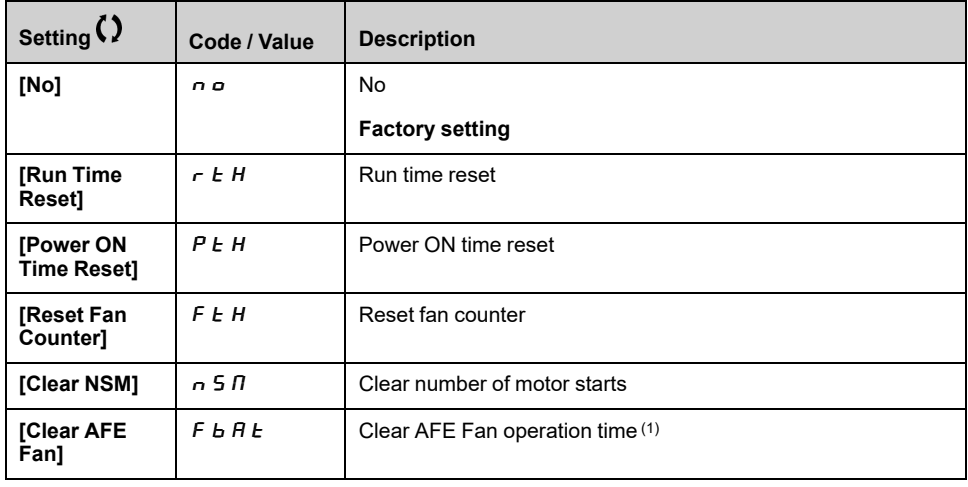

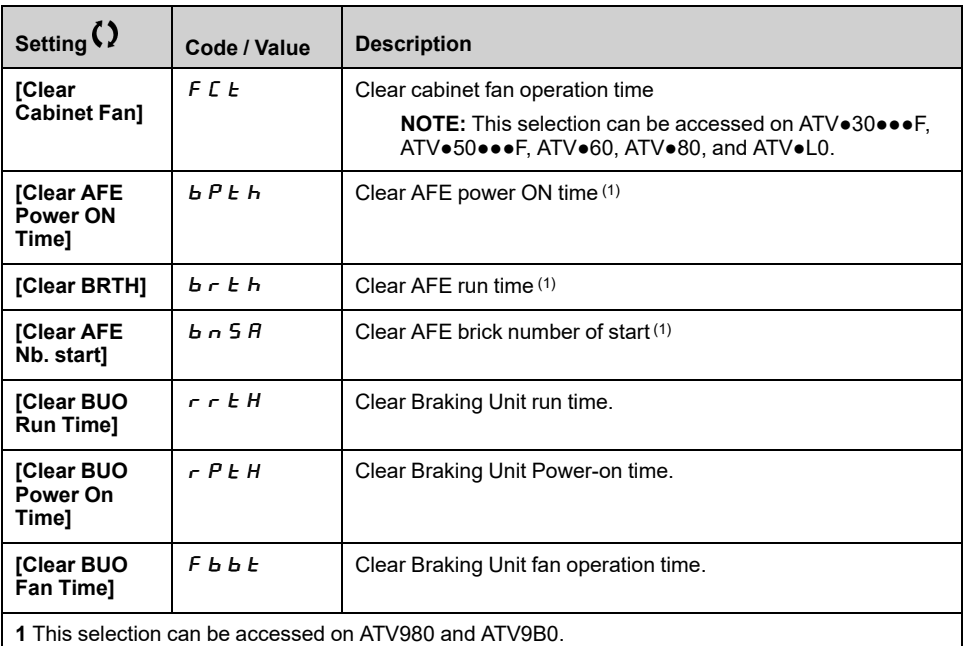

# **[Other state]**

# **[Other state] 5 5** *E* - **Menu**

### **Access**

**[Display] [Other state]**

### **About This Menu**

List of secondary states.

### **List**

**[Sleep Active]**  $5 L \Pi$ **[Modbus Com Inter.]** SLF1 **[Sleep Boost active]** SLPb **[Internal Error** 22]  $\sqrt{n}F\sqrt{n}$ **[Set 1 active]**  $CFP1$ **[Set 2 active]**  $\Gamma$  F P 2 **[Set 3 active]**  $CFP3$ **[Automatic restart]**  $H \cup E$  o **[DC** Bus Charged]  $d b L$ **[Fast stop Active]** F 5 L **[Fallback Frequency]**  $F \nF F$ **[Speed Maintained]**  $r L 5$ **[Type of stop]**  $5 \tcdot t$ **[Encoder Config]** *i L L* [In **braking**]  $b \ncot 5$ **[Backspin Active] b** 5 C **[DC Bus Ripple Warn]**  $dC \sim W$ **[Pwr Backup Warn]**  $r$  F  $E$  A **[Ref Freq Warning**]  $5 - R$ **[Forward]**  $\prod F \cap d$ **[Reverse]**  $n \cdot r$  5 **[In motor fluxing]**  $F L X$ **[Autotuning]**  $E \cup n$ 

# **[I/O map]**

# **[I/O map] IOM- Menu**

### **Access**

**[Display] [I/O map]**

### **About this Menu**

This menu shows information about the inputs and the outputs of the drive such as: the function assigned, the configuration and the present value or state.

The information is separated in different categories/menus:

- **[Digital Input Map]**  $L \iota R I$ : The mapping of the digital inputs,
- **[Analog inputs image]**  $\overline{A}$   $\cdot$   $\overline{A}$   $\cdot$  : The image of the analog inputs,
- **[Digital Output Map]**  $L \circ H -$ : The mapping of the digital outputs and relays,
- **[Analog Outputs image]**  $A \circ A 1$ : The image of the analog outputs and the Pulse Train Output (PTO).
- **[Freq. signal image]**  $F \subseteq I 1$ : The image of the pulse inputs,
- **[Cabinet Digital Input Map]**  $L \cdot L$   $R 1$ : The mapping of the cabinet digital inputs,
- **[Cabinet Digital Output Map]** *L o**C**R* **-: The mapping of the cabinet digital** outputs.

The parameters available in this menu are in read-only mode, they cannot be configured.

For more information on the inputs/outputs configuration, refer to the submenus in **[Complete settings] [Input/Output]**.

### **[Digital Input Map]** L  $\overline{AB}$  -

This menu is used to display the state of digital inputs. Use the touch wheel to scroll through the digital inputs:

- STO A and STO B: inputs of the safety STO function. For more information, refer to the embedded safety function manual of the drive.
- Digital inputs DI1 to DI8 of the drive.
- Optional digital inputs DI11 to DI16 if VW3A3203 Extended I/O module has been inserted.

On the Graphic Display Terminal , click the digital input to see all the functions that are assigned to the digital input in order to verify the compatibility with the multiple assignments (low level assignment and high level assignment). If no functions have been assigned. **[Not assigned]**  $\overline{D}$  a is displayed.

**For more information on the digital inputs refer to <b>[Complete settings]**  $\rightarrow$  [Input/ **Output] [DI/DQ]**.

### **[Analog inputs image]**  $\overline{A}$   $\overline{A}$  -

This menu is used to display the value of analog inputs. Use the touch wheel to scroll through the analog inputs:

- **[AI1]**  $\overline{H}$   $\cdot$   $\overline{I}$   $\overline{C}$  to **[AI3]**  $\overline{H}$   $\cdot$   $\overline{3}$   $\overline{C}$  -: Analog inputs AI1 to AI3 of the drive.
- **[AI4]**  $\overline{H}$   $\cdot$  4  $\overline{L}$  and **[AI5]**  $\overline{H}$   $\cdot$  5  $\overline{L}$  -: Optional analog inputs AI4 and AI5 if VW3A3203 Extended I/O module has been inserted,

• **[Enc Resistor Value]**  $E H E \rightarrow$ : The resistor value (in Ohm) linked to the thermal monitoring function estimated via the encoder. This parameter is visible if an encoder is present and if **[Enc Therm Sensor Type]**  $E H E E$  is set to a value different from **[None]**  $\overline{A}$   $\overline{B}$   $\overline{B}$ .

The physical value of the analog input AIx shown in this menu corresponds to the parameter  $[**A**1x]$   $\overline{H}$   $\overline{I}$   $\overline{X}$   $\overline{L}$ . The range and the unit depend on the customer configuration.

On the Graphic Display Terminal , click the analog input AIx (with 'x' from 1 to 5) to display:

- **[AIx Assignment]**  $\overline{A}$  ,  $\overline{X}$   $\overline{A}$ : all the functions associated with the analog input in order to verify, for example, compatibility problems with the multiple assignments,
- The minimum and maximum values according to the configured type **[AIx Type]**  $A \times E$ :
	- **[Alx min value]**  $\cup$   $\cdot$  L X and **[Alx max value]**  $\cup$   $\cdot$  H X with **[Voltage]**  $10 \mu$  type,
	- **[Alx min. value]**  $\mathbb{Z} \lt \mathbb{Z}$  X and **[Alx max. value]**  $\mathbb{Z} \lt \mathbb{Z}$  H X with **[Current]**  $\overline{D}$   $\overline{H}$  type.
- The configured value of the interference filtering: **[AIx filter]** A , X F.

For more information on the analog inputs refer to **[Complete settings]**  $\rightarrow$  **[Input/ Output] [Analog I/O]**.

## **[Digital Output Map]** L  $\sigma$  A -

This menu is used to display the state of relays and digital outputs. Use the touch wheel to scroll through them:

- R1 to R3: the relays of the drive.
- R4 to R6: the optional relays if VW3A3204 Extended relay module has been inserted.
- DQ1: the digital output DQ of the drive,
- DQ11 and DQ12: the optional digital output if VW3A3203 Extended I/O module has been inserted.

**NOTE:** The digital output DQ can also be used as a Pulse Train Output depending on the configuration of PTO - DQ Switch (SW2). Refer to the installation manual.

On the Graphic Display Terminal , click the relay or the digital output to display:

- The function assigned to the digital output or the relay. If no functions have been assigned, **[Not assigned]**  $\sigma$   $\sigma$  is displayed,
- The delay time,
- The active level (high or low),
- The holding time.

For more information on the configuration of the digital outputs and the relays refer to **[Complete settings] [Input/Output]**.

# **[Analog Outputs image]**  $\overline{B}$  o  $\overline{B}$  -

This menu is used to visualize the value of analog outputs and the value of the Pulse Train Output (PTO). Use the touch wheel to scroll through the outputs **[AQ1]**  $B_0$   $IC_0$ ,  $[AQ2]$   $B_0$   $2C_0$  and **[PTO** Frequency]  $P_0$   $E_0$   $C_0$ .

The physical value of the analog output AQx displayed in this menu corresponds to the parameter **[AQx]**  $\overline{H}$   $\overline{Q}$  X  $\overline{L}$ . The range and the unit depend on the customer configuration.

On the Graphic Display Terminal , click the analog outputs to display:

- **[AQx Assignment]**  $\vec{A}$   $\vec{B}$   $\vec{C}$  x : the function associated with the analog output in order to verify, for example, compatibility problems with the multiple assignments,
- The minimum and maximum values according to the configured type **[AQx Type]**  $A$   $A$   $B$   $\vdots$ 
	- **[AQx min value]**  $\overline{U} \circ L$  X and **[AQx max value]**  $\overline{U} \circ H$  X with **[Voltage]**  $10 \mu$  type,
	- **[AQx min value]**  $B \circ L \times A$  and **[AQx max value]**  $B \circ H \times A$  with **[Current]**  $*H*$  *type.*
- **[Scaling AQx min]**  $A \subseteq L X$  (respectively **[Scaling AQx max]**  $A \subseteq H X$ ): The scaling of the lower limit (respectively upper limit) of the assigned parameter, as a percentage of the minimum (respectively maximum) possible variation.
- The configured value of the interference filtering: **[AQx filter]**  $A \cdot 9 \times F$ .

The PTO physical value (parameter **[PTO Frequency]**  $P E \circ \Gamma$ ) depends on the customer configuration. The range is 0.00...655.35 kHz.

On the Graphic Display Terminal , click the PTO to display:

- **IPTO Assign1**  $P_1$   $E_2$ : the function associated with the Pulse Train Output  $\overline{P}$ (PTO). If no functions have been assigned. **[Not configured]**  $\overline{P}$  is displayed.
- **[PTO Max Output Freq]**  $P \nvert L \nvert D$  if the maximum output frequency of the PTO. The value is between 1.00 and 30.00 kHz. By default, the value is 4.00 kHz. This information is accessible if the PTO is assigned (**[PTO Assign]**  $P E_0$  is set to a value different from **[Not configured]**  $\overline{P}$  and **[DQ1]**  $d \varphi$   $l$ ).

**NOTE:** Refer to the installation manual to configure DQ (DQ+ and DQ-) as pulse train output PTO.

For more information (such as the configuration), refer to **[Complete settings] [Input/Output] [Analog I/O]**.

### **[Freq.** signal image]  $F \sim 5$

This menu is used to visualize the frequency of configured pulse inputs. Use the touch wheel to scroll through the pulse inputs:

- **[DI7 frequency measured]** PFC7- and **[DI8 frequency measured]** PFC8-. The displayed value corresponds to the parameter **[DIx Frequency Measured]**  $P F C X$ . The unit is in 0.01 Hz and the range is 0... 42,949,672.95 Hz.
- **[Encoder Pulse Freq]**  $E \subseteq F$   $\vdash$  : Encoder pulse frequency if the encoder is used as a pulse input speed reference (**[Encoder usage]**  $E \nightharpoonup \nightharpoonup$  is set to **[Speed Reference]**  $P\bar{L}$   $\in$  ) and a pulse train generator is connected to the encoder inputs (**[Reference Type]** PGA is set to **[Frequency Generator]**  $P E$  G). The unit is 0.01 kHz and the range is -21,474,836,47...21,474,836,47 kHz.
- **[Encoder Frequency]**  $E \rightarrow F \mathcal{L}$ : Encoder frequency if the encoder is used as a speed reference (**[Encoder usage]**  $E \nightharpoonup$  is set to **[Speed Reference]** P G  $\cdot$  ) and a standard encoder is used (**[Reference Type]** P G A is set to **[Encoder]**  $E \cap E$ ). The unit is 0.01 Hz and the range is -21,474,836.47...21,474,836.47 Hz.

On the Graphic Display Terminal , click a pulse input to display information such as the function assigned to the pulse input, the low and high configured frequency and the interference filtering pulse input cut-off time of the low-filter.

**NOTE:** There is no such information for the encoder frequency and the encoder pulse frequency.

For more information (such as the configuration), refer to **[Complete settings] [Input/Output]**.

# **[Cabinet Digital Input Map]** L **ICA-**

It can be accessed on ATV●60, ATV●80 and ATV●L, equipped with cabinet IO, and if **[Access Level]** L R L is set to **[Expert]** E P r.

This menu is used to visualize the state of cabinet digital inputs. Use the touch wheel to scroll through the cabinet digital inputs D50 to D59.

On the Graphic Display Terminal, click the digital input to see all the functions that are assigned to the digital input in order to verify the compatibility with the multiple assignments (low level assignment and high level assignment). If no functions have been assigned, **[Not assigned]**  $\overline{\phantom{a}}$  is displayed.

# **[Cabinet Digital Output Map]** L  $\sigma$  C R -

It can be accessed on ATV●60, ATV●80 and ATV●L, equipped with cabinet IO, and if **[Access Level]** L R L is set to **[Expert]** E P r.

This menu is used to visualize the state of cabinet digital outputs. Use the touch wheel to scroll through the cabinet digital outputs.

On the Graphic Display Terminal, click the relay or the digital output to display:

- The function assigned to the digital output or the relay. If no functions have been assigned, **[Not assigned]**  $\overline{\phantom{a}}$  is displayed,
- The delay time,
- The active level (high or low),
- The holding time.

# **[Communication map]**

# **[Communication map]**  $\mathsf{C} \Pi \Pi$  - Menu

### **Access**

**[Display] [Communication map]**

## **About This Menu**

This menu gives access to monitoring parameters linked to:

- The sources of command and references,
- The command and state registers,
- Fieldbus communication.

For more information about the command and reference refer to **[Command and Reference]**  $\mathcal{L} \cdot \mathcal{P}$  - Menu, [page](#page-202-0) 203.

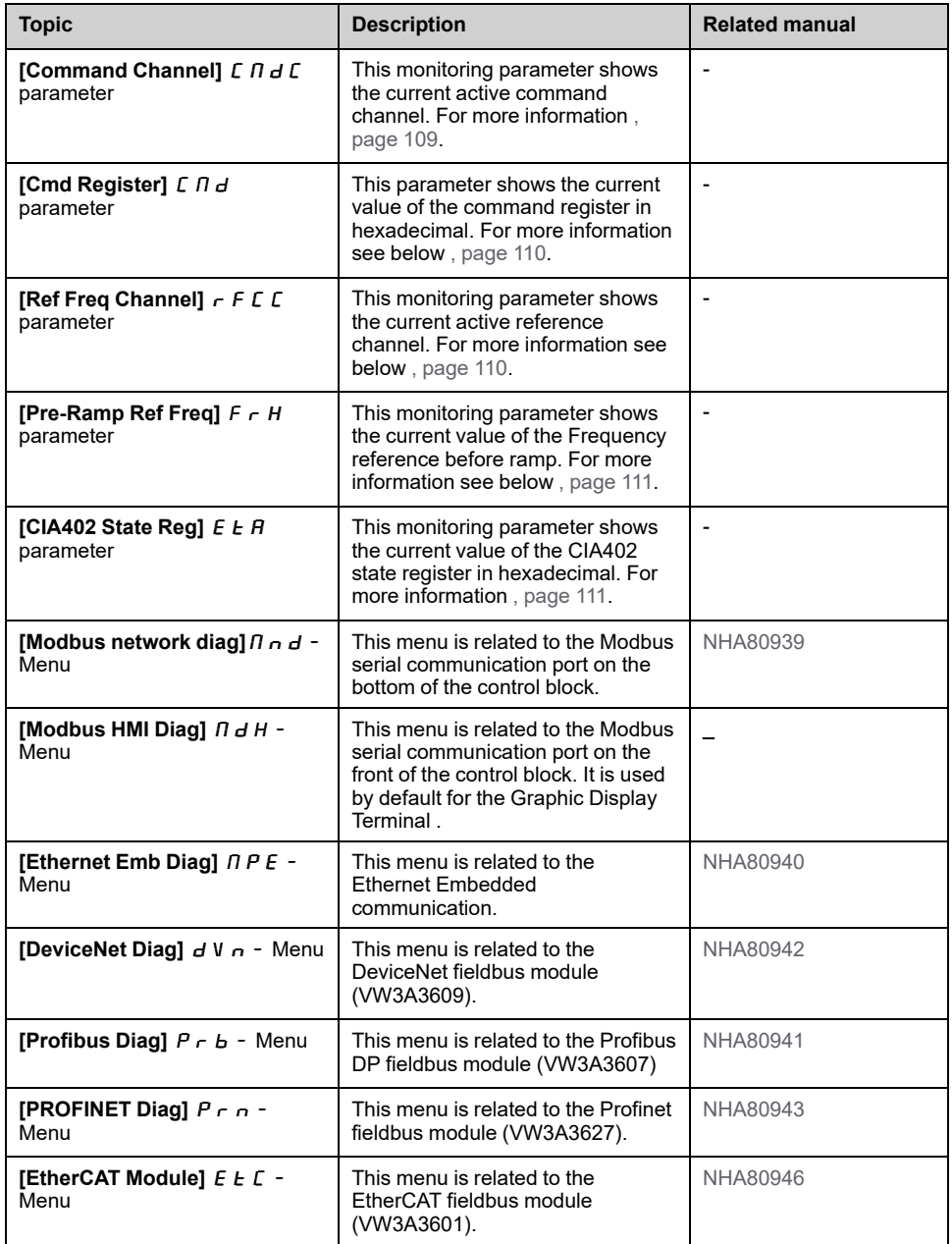
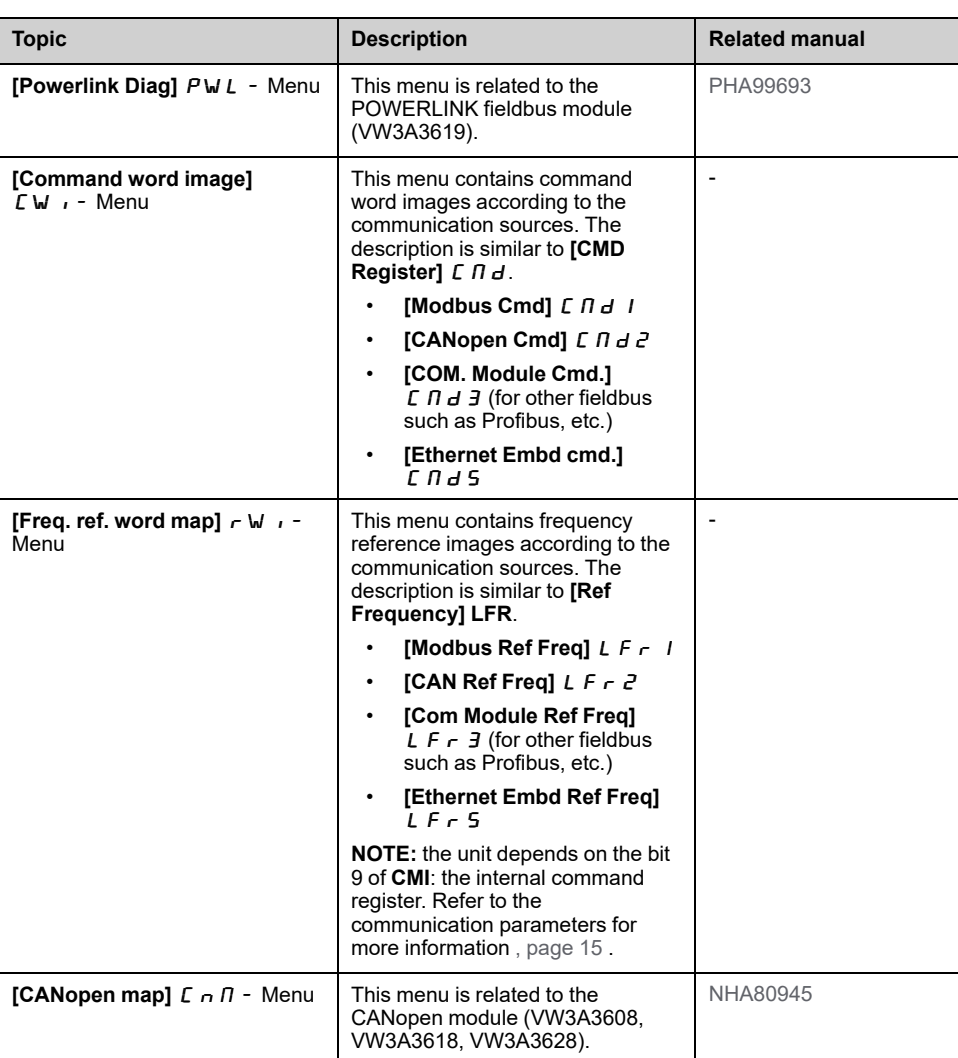

# **[Command Channel]**  $E \cap dE$

Command channel.

Read only parameter. This monitoring parameter shows the current active command channel.

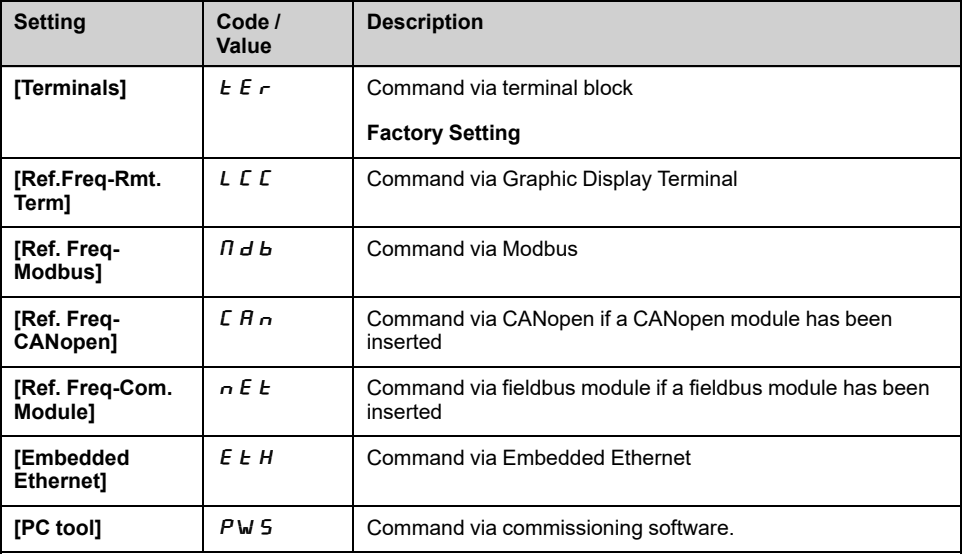

## **[Cmd Register]**  $\Gamma$   $\Pi$   $d$

Command register (depending on the selected profile using **[Control Mode]** CHCF and depending on the type of wire control using **[2/3-wire control]**  $E(T)$ .

This parameter shows the current value of the command register in hexadecimal.

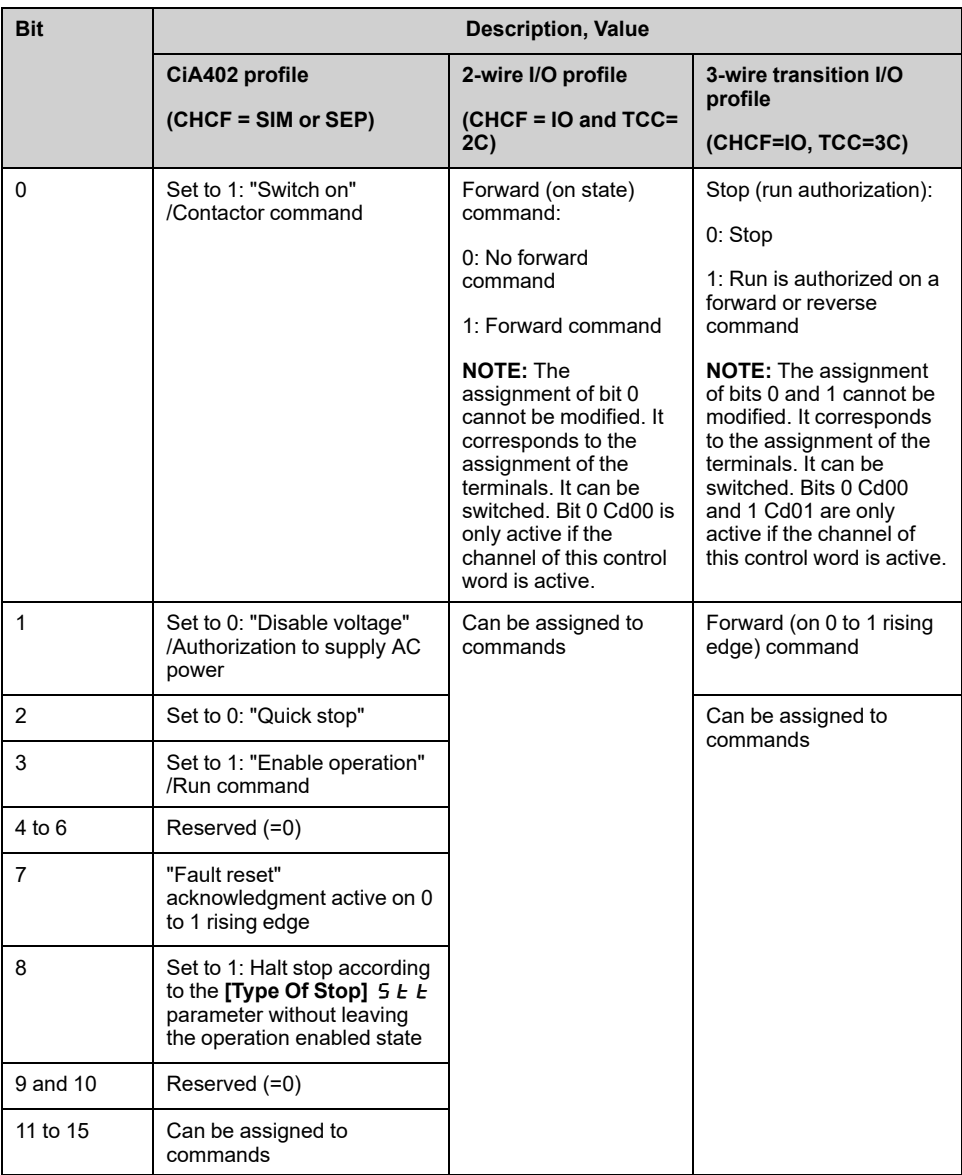

#### **[Ref Freq Channel]**  $r$  **F**  $C$   $C$

Active channel of reference frequency. Read-only parameter.

This monitoring parameter shows the current active reference channel.

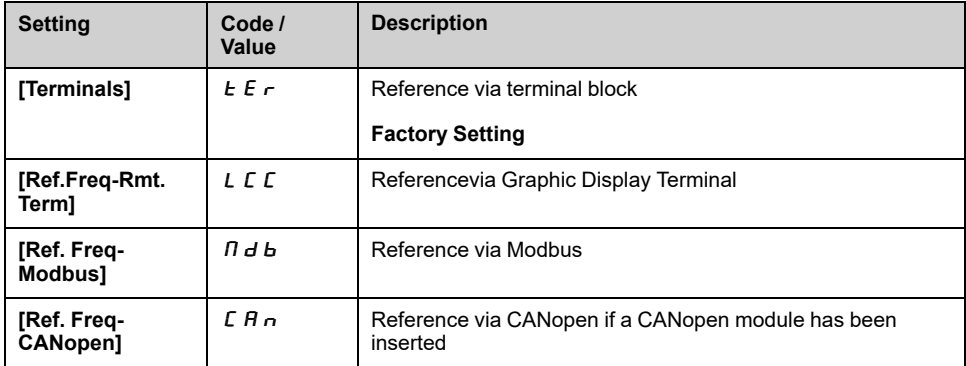

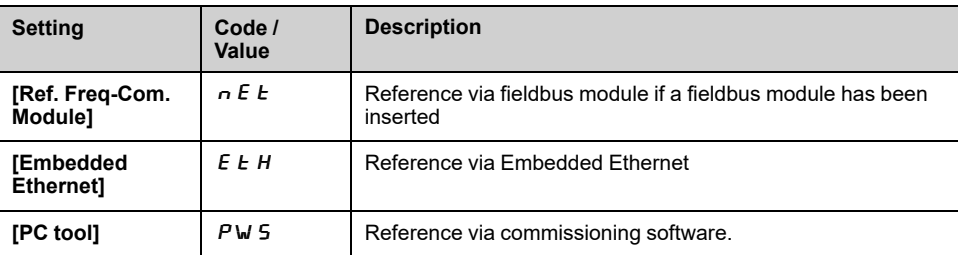

# **[Pre-Ramp Ref Freq]**  $F$   $r$  H

Frequency reference before ramp (signed value). Read-only parameter.

It enables to display the reference frequency (before ramp) applied to the motor, regardless of which channel for reference value has been selected (see , [page](#page-202-0) [203\)](#page-202-0)

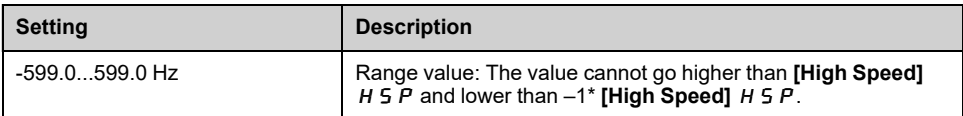

#### **[CIA402 State Reg]**  $E$   $E$   $H$

CIA402 State Register.

With CIA402 profile, the combination of bits 0, 1, 2, 4, 5 and 6 defines the state in the DSP 402 state chart (see the annex).

The value is identical in the CiA402 profile and the I/O profile. In the I/O profile, the description of the values is simplified and does not refer to the CiA402 (Drivecom) state chart.

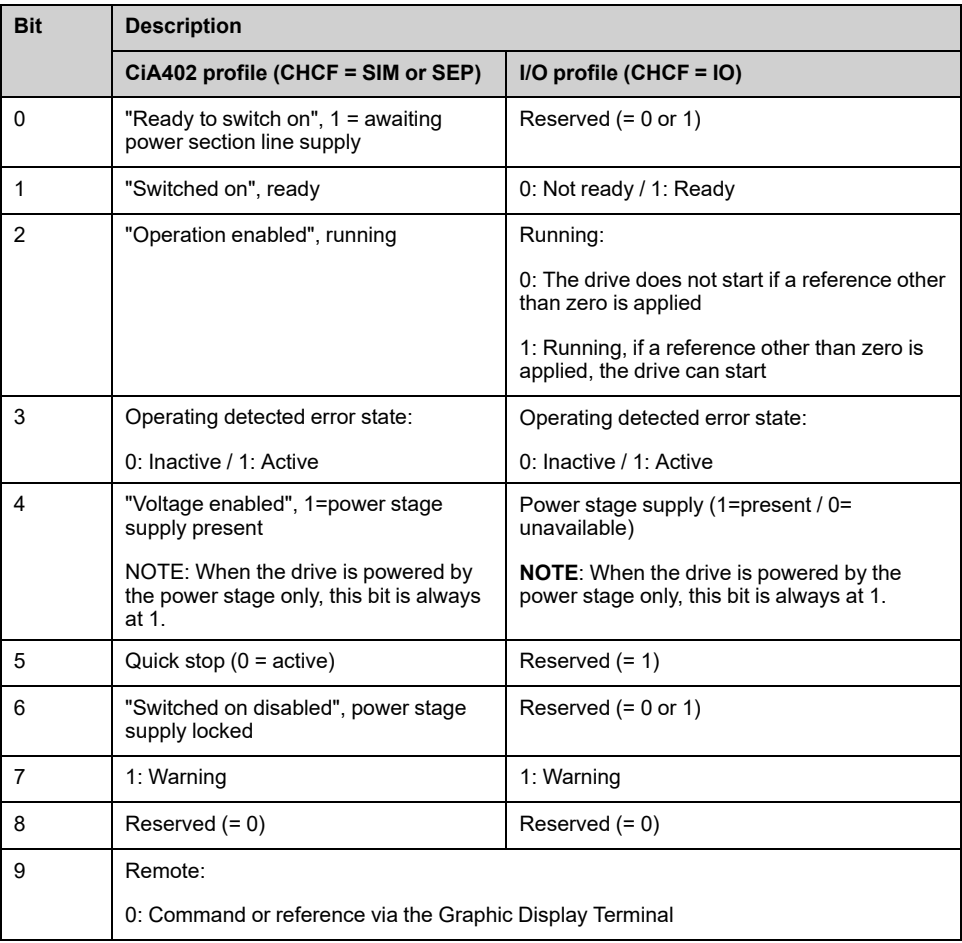

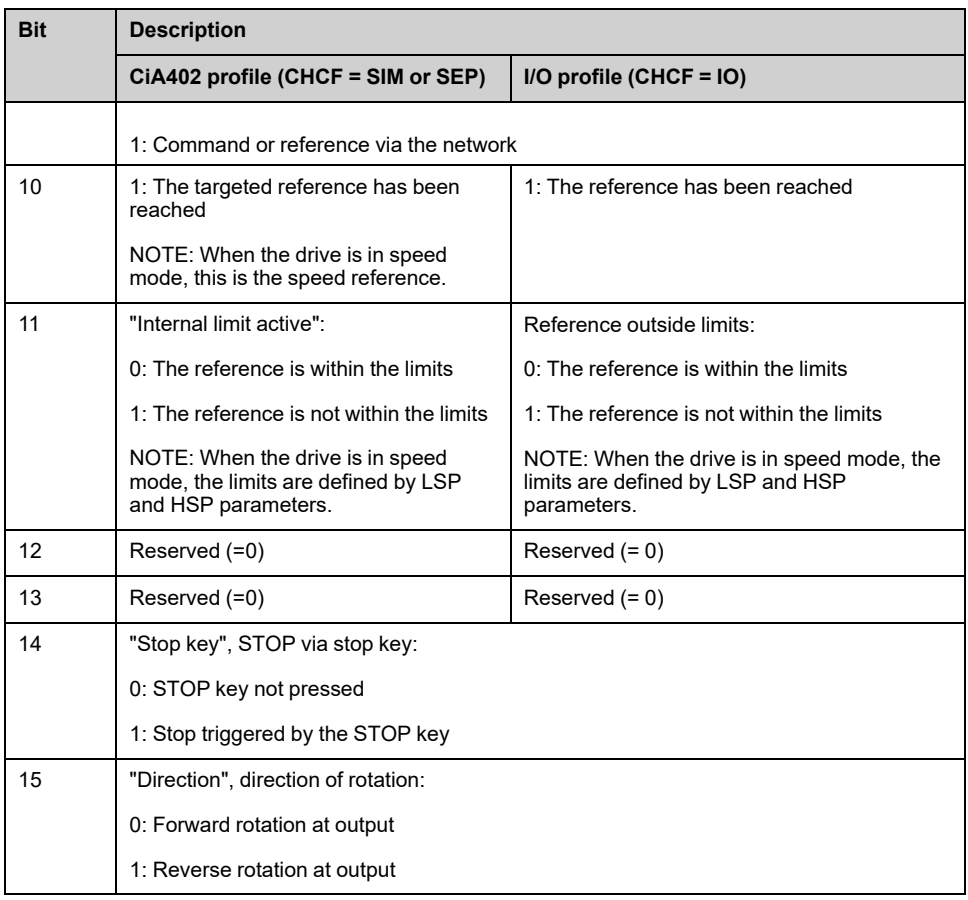

# **[Data logging]**

# **[Distributed logging]**  $dL$   $\sigma$  - Menu

#### **Access**

#### **[Display] [Data logging] [Distributed logging]**

#### **About This Menu**

This menu is used to store data following specific parameters.

The distributed logging function allows to log up to four parameter distributions at the same time. Each parameter storage is synchronized with the same sample time.

The result of this function gives the possibility to extract a bar graph with 10 bars (every 10% of the defined maximum value) to visualize the distribution for each of the four selected parameters.

**NOTE:** Any modification of the data logging function configuration will clear the data previously stored.

This function aims at extracting samples of data to store them. When available, these samples can be uploaded by other tools (SoMove and/or Webserver). Data logging meets the need to record and store data over time.

The drive can store the following data:

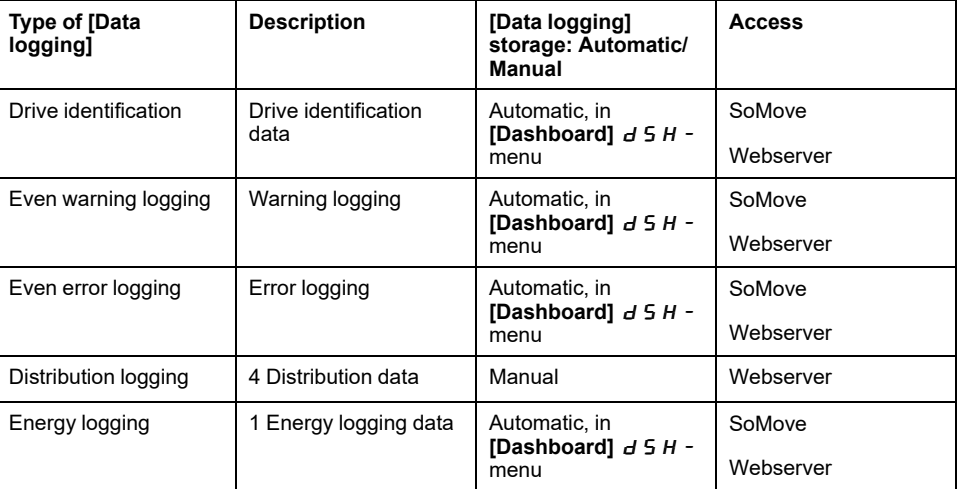

### **Activation**

To activate **[Distributed logging]** d L  $\alpha$  -:

- Select 1 to 4 data to store with **[Log dstrb prm select]** LdP-
- Set [Log Distrib State] L  $dE \cap$  to [Start]  $5E H \cap E$

The logging starts as soon as the motor is running.

To stop logging, set **[Log Distrib State]**  $L dE_n$  to **[Stop]**  $5 \nmid a \nmid P$ .

### **[Log Distrib State]** L d E n

Logging distribution state.

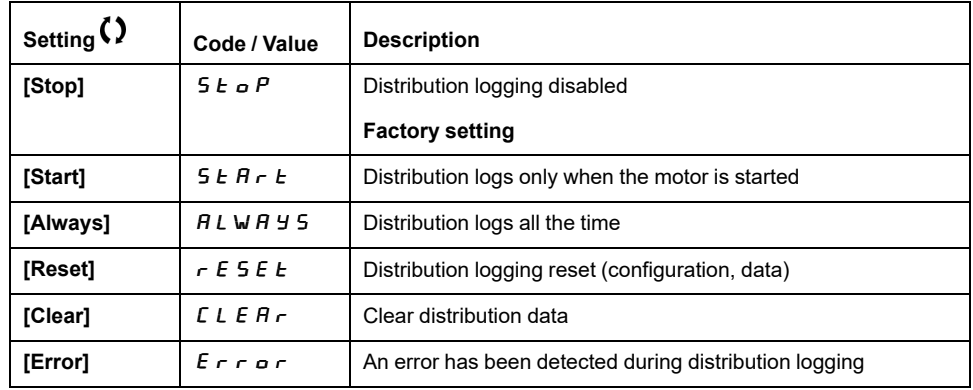

# **[Log dstrb prm select]** L  $dP$  - Menu

#### **Access**

**[Display] [Data logging] [Distributed logging] [Log dstrb prm selectg]**

#### **About This Menu**

This menu allows you to select up to 4 parameters for data logging. The peak value for each parameter is also stored.

### **[Log Distrib. Data 1]** Ldd1 **to [Log Distrib. Data 4]** Ldd4

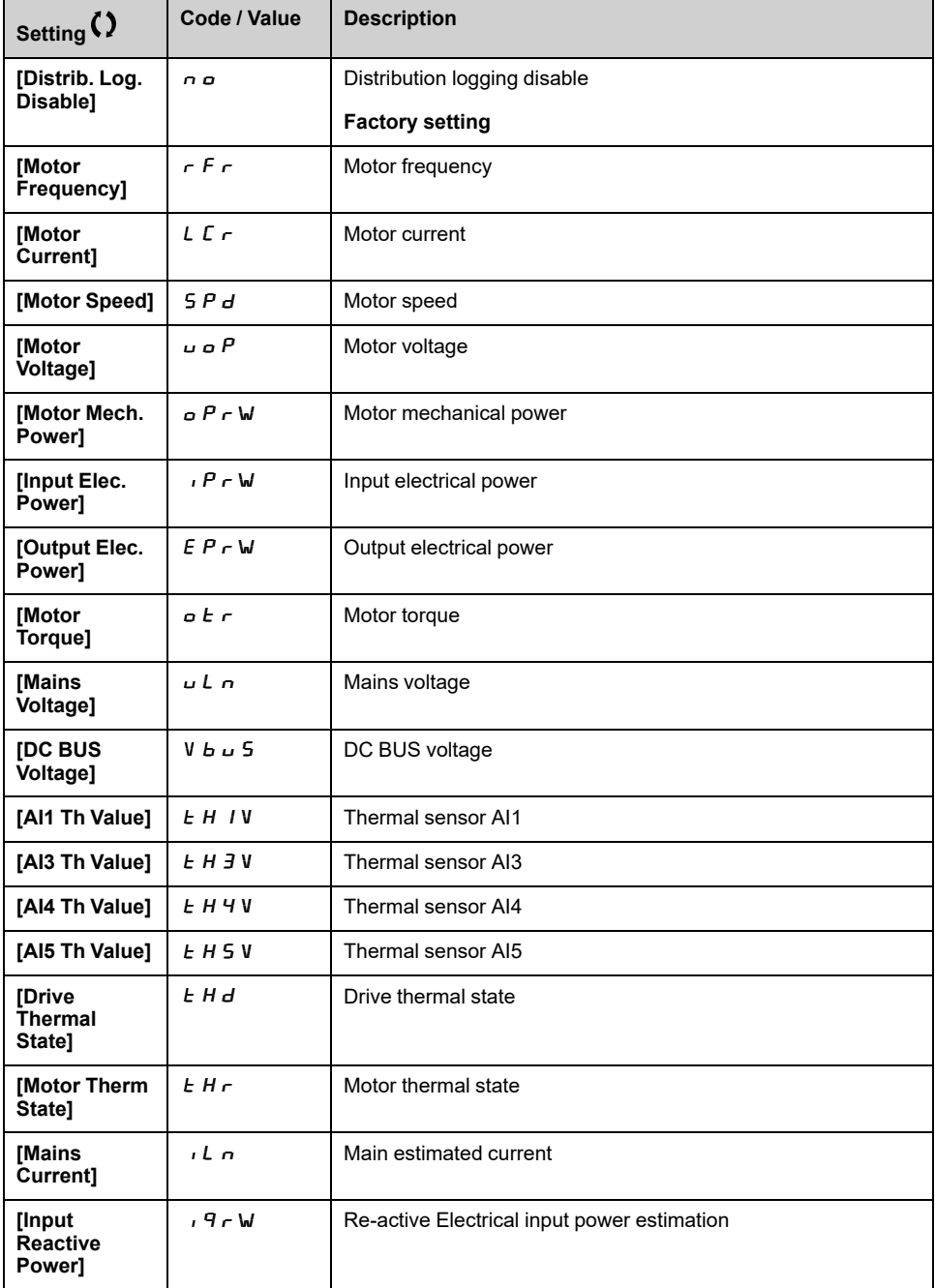

Logging distribution data 1 to 4.

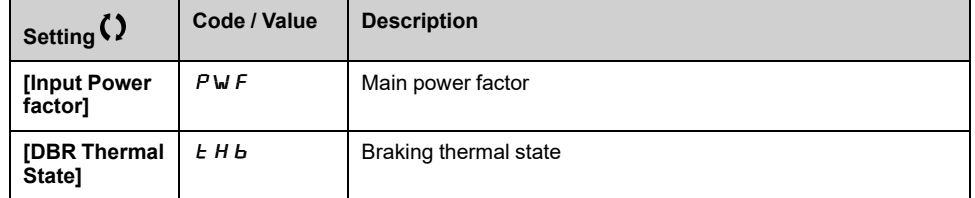

# **[Distributed logging]**  $d$  L  $\sigma$  - Menu

#### **Access**

#### **[Display] [Data logging] [Distributed logging]**

#### **About This Menu**

**NOTE:** If a log data exceeds the user defined maximum values for log distribution data, this value will not be stored in the log distribution.

#### **[Log Distrib SIp Time]** L d 5 E

Logging distribution sample time.

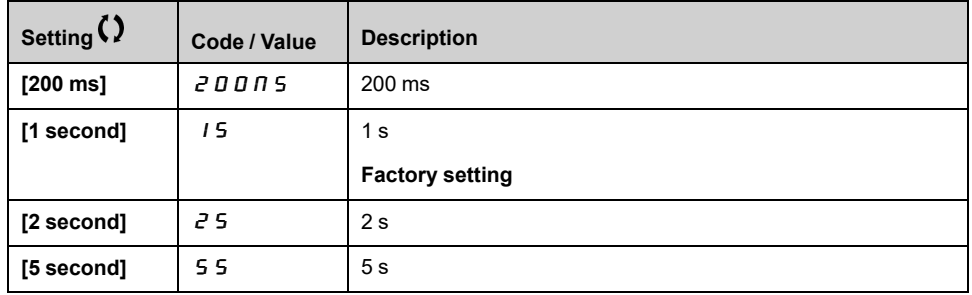

### **[Dist Max Val 1]** L d  $\Pi$  1 to **[Dist Max Val 4]** L d  $\Pi$  4

Maximum value of the log distribution data 1 to maximum value of the log distribution data 4.

The defined maximum value corresponds to 100 % of the stored data. Adjust the maximum value to adapt the full range of the logging distribution data.

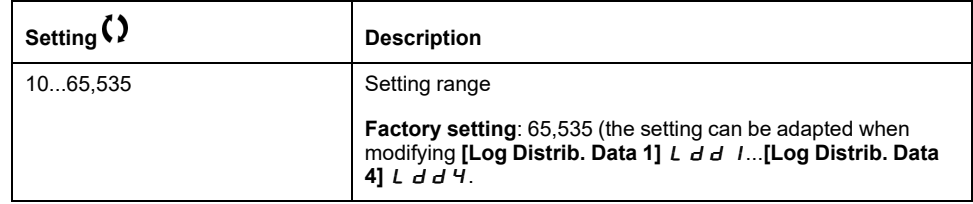

# **[Braking Unit Option]**

# **[Braking Unit Option] bud- Menu**

#### **Access**

**[Display] [Braking Unit Option]**

#### **About This Menu**

This menu can be accessed if a Braking Unit Option has been configured.

### **[DBR** thermal state]  $E H b$

Braking Resistor thermal state

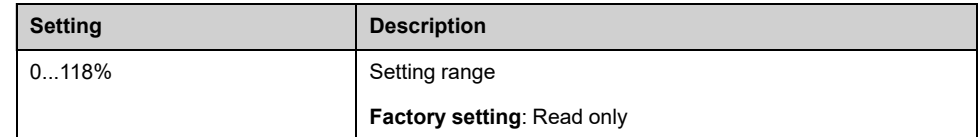

## **[Braking Resistor Energy]**  $b \in E$

Braking resistor energy counter

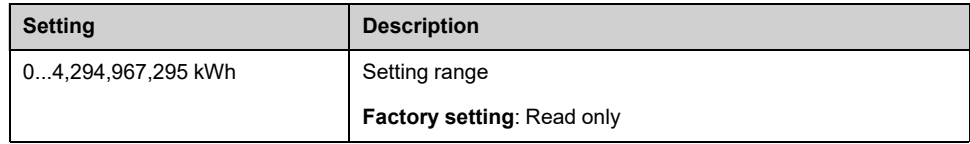

## **[DBR** Run Time]  $r$   $r$  HH

Braking resistor run time

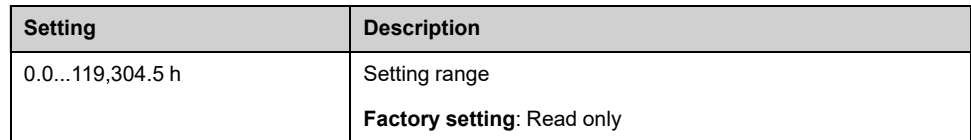

# **[BUO** Fan Operation Time]  $F b b$

Braking unit fan operation time

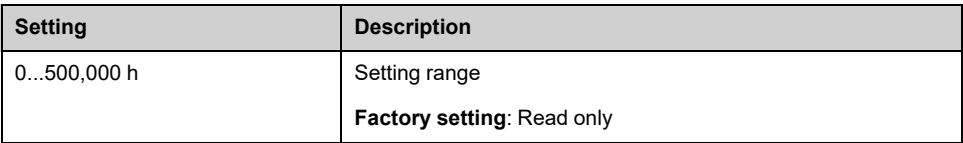

# **[BUO Power-on time]**  $r$  P H H

Braking unit Power-on time

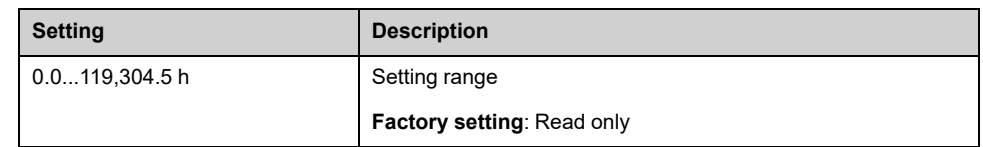

# <span id="page-118-0"></span>**[Complete settings]**  $\Gamma$  5  $\vdash$  -

#### **What's in This Chapter**

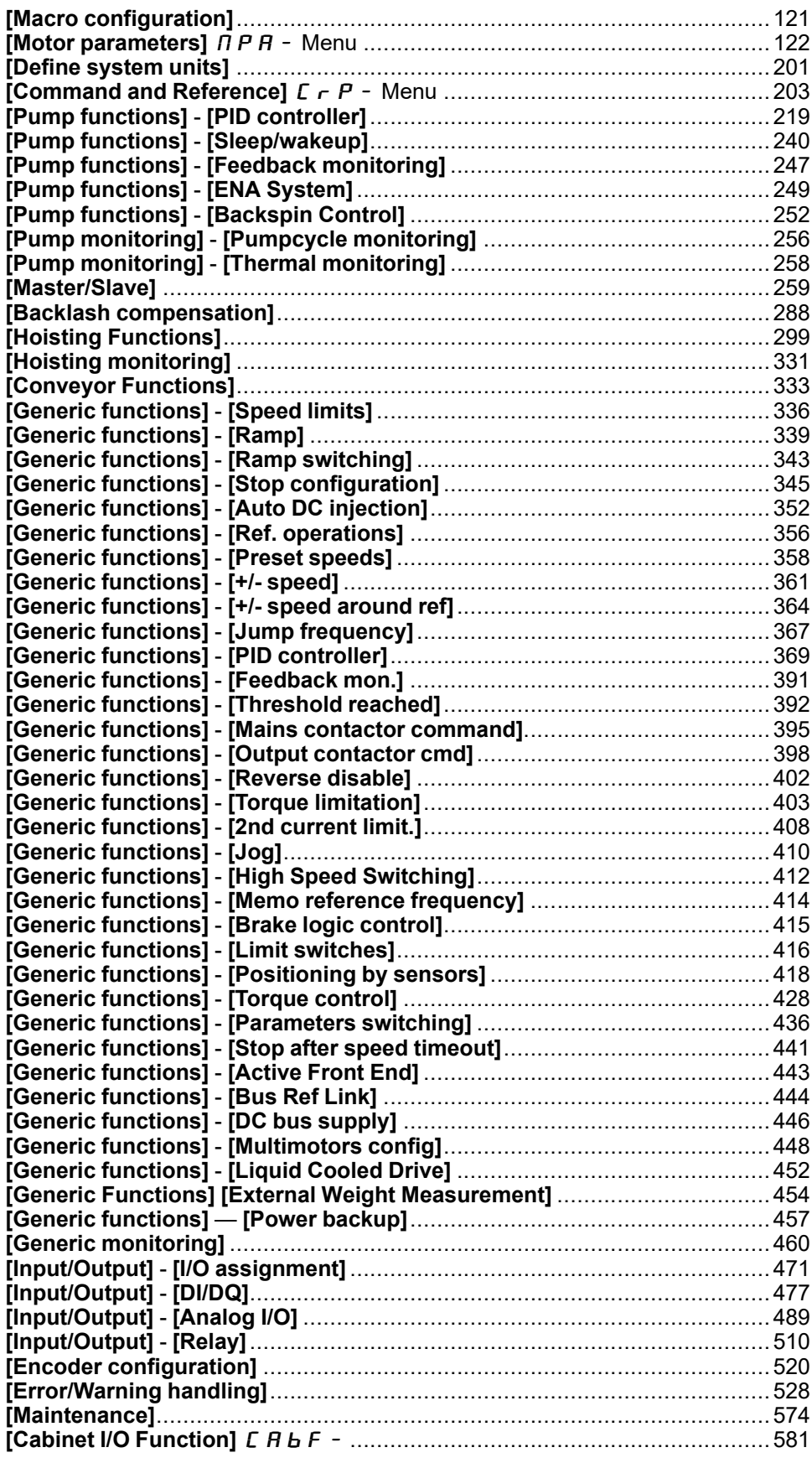

## **Introduction**

ত্রি **[Complete settings]** *L* 5 *L* - menu presents all the settings related to drive functions for:

- Motor and drive configuration
- Application functions
- Monitoring functions

# <span id="page-120-0"></span>**[Macro configuration]**

# **[Macro configuration]**  $\Pi$   $\Gamma$   $\vdash$  **- Menu**

#### **Access**

**[Complete settings] [Macro configuration]**

#### **About This Menu**

This menu allows to select an application type in order to display only the parameters and menus useful for the selected application.

The application type selection should be done prior to the application settings.

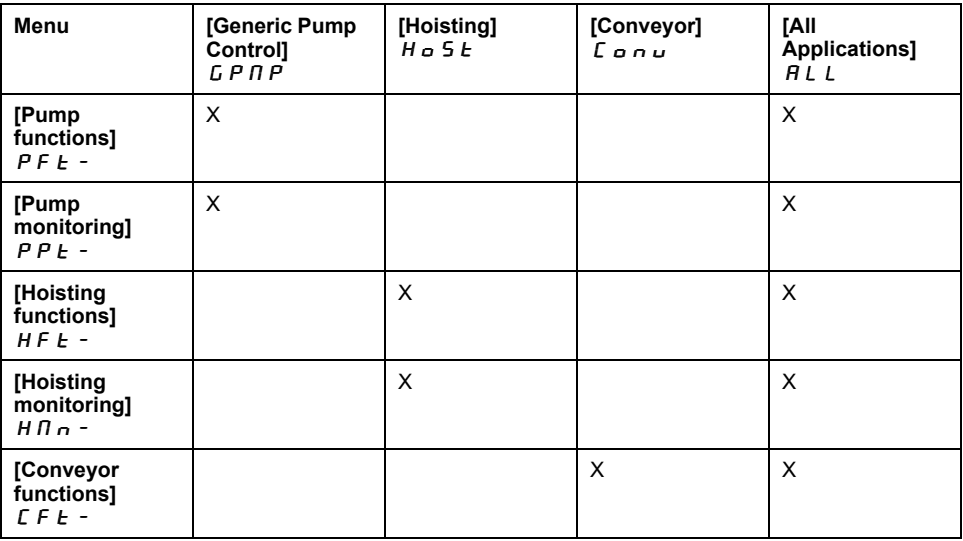

## **[Application Selection]**  $APPL$

Application selection.

# **WARNING**

#### **UNANTICIPATED EQUIPMENT OPERATION**

If this parameter is changed, the functions of the current configuration are disabled. The assignments of the inputs and/or outputs of functions that are no longer used as a result of the modified setting of the parameter are reset to the factory settings.

• Verify that this change is compatible with the type of wiring used.

**Failure to follow these instructions can result in death, serious injury, or equipment damage.**

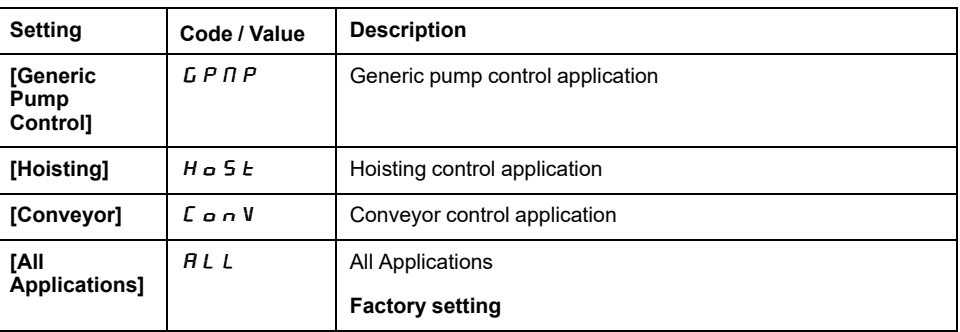

# <span id="page-121-0"></span>**[Motor parameters]**  $\Pi P$  A - Menu

# **[Motor parameters]**  $\Pi P$  A - Menu

#### **Access**

#### **[Complete settings] [Motor parameters]**

#### **About This Menu**

For an application where less than 120% of overload is required

- Power rating of the drive could be equal to power rating of the motor
- Normal rating should be used

For an application where more that 120% of overload is required (up to 150%)

- Power rating of the drive should be greater than power rating of the motor
- High rating could be used to pre-adjust motor nameplate parameter

High rating or Normal rating depend of the machine cycle.

If high rating is selected, drive current limitation is extended to 1.5 x In and maximum values of motor parameters linked to current and/or power are reduced. When switching from one to another selection, all the related parameters are set to their factory setting values.

In any case, the maximum current of the drive does not change. Setting the drive to high rating mode decreases the nominal values for the motor parameters. It means that for the same motor, an oversized drive is required in high rating mode.

#### **ATV900 Motor Control Types**

ATV900 drive embeds 8 motor control types which covers all the use cases depending of the application.

The following table shows the Motor Control types selection depending of the application needs:

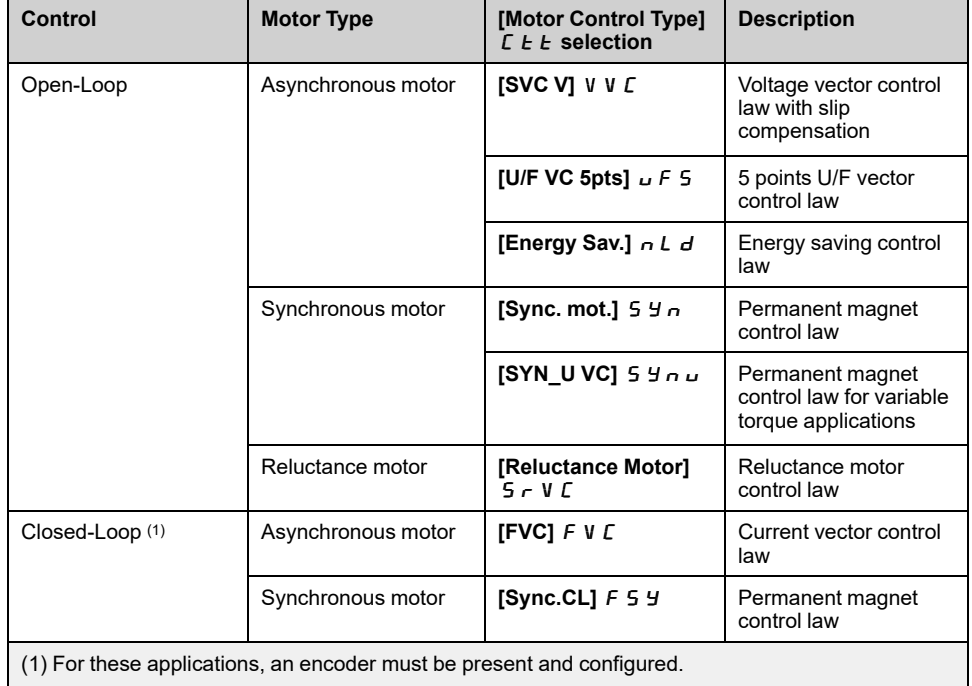

### **Parameters List for Asynchronous Motors**

The following table shows the minimum parameters list that needs to be configured for asynchronous motors depending of **[Motor Control Type]**  $\mathcal{L} \mathcal{L} \mathcal{L}$ selection:

**NOTE:** After setting these parameters, it is recommended to perform an **[Autotuning]**  $E \cup \overline{D}$  to optimize the performances. If one of these parameters is modified, autotuning must be re-performed.

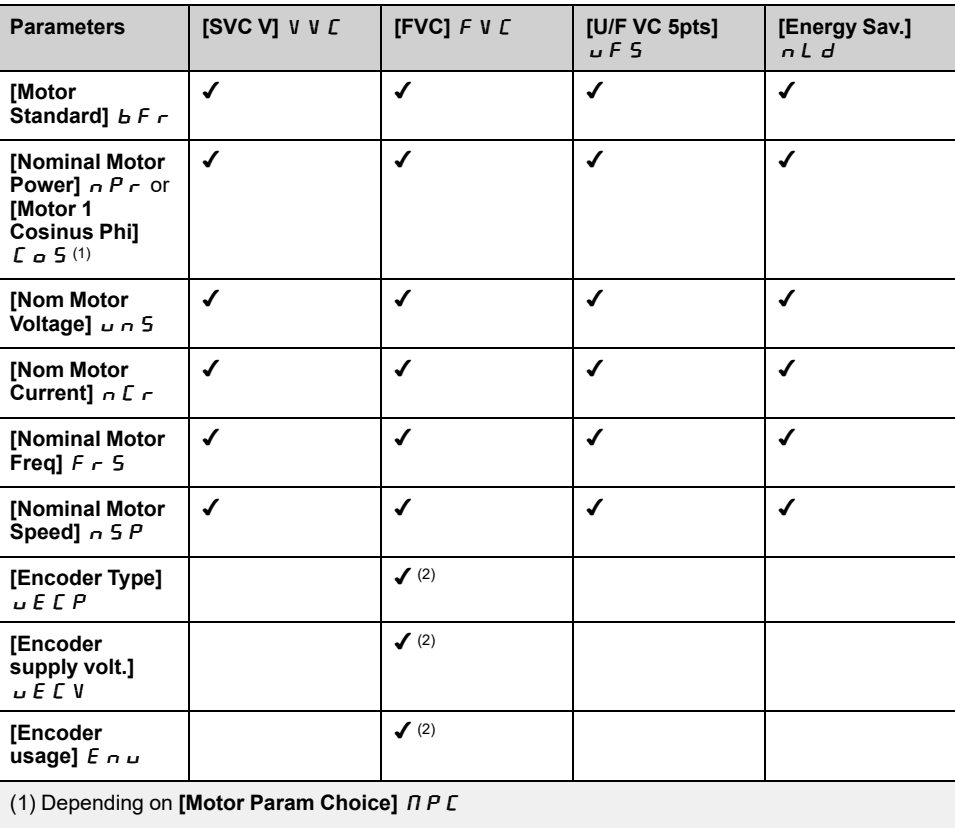

(2) Encoder settings depend of the encoder used on the application (see **[Encoder configuration]**  $IE_n$ -).

#### **Parameters List for Synchronous or Reluctance Motors**

The following table shows the minimum parameters list that needs to be configured for synchronous or reluctance motors depending of **[Motor Control Type]**  $E E$  selection:

**NOTE:** After setting these parameters, it is recommended to perform an **[Autotuning]**  $E \cup \overline{n}$  to optimize the performances. If one of these parameters is modified, autotuning must be re-performed.

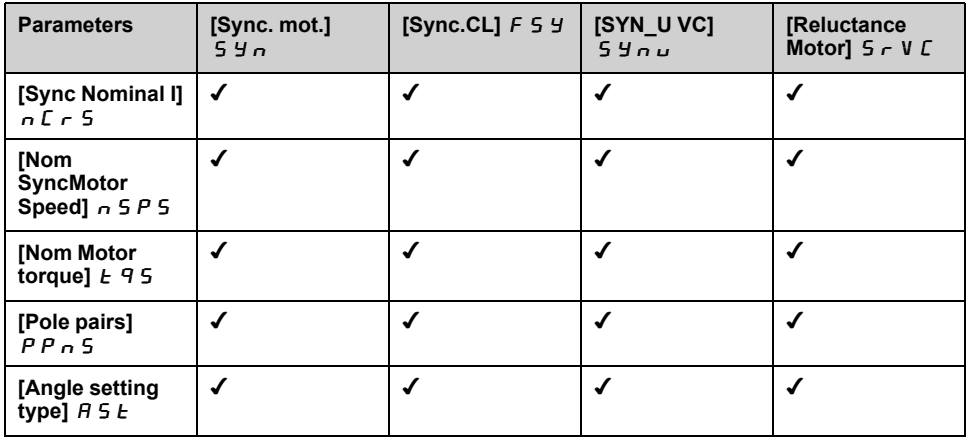

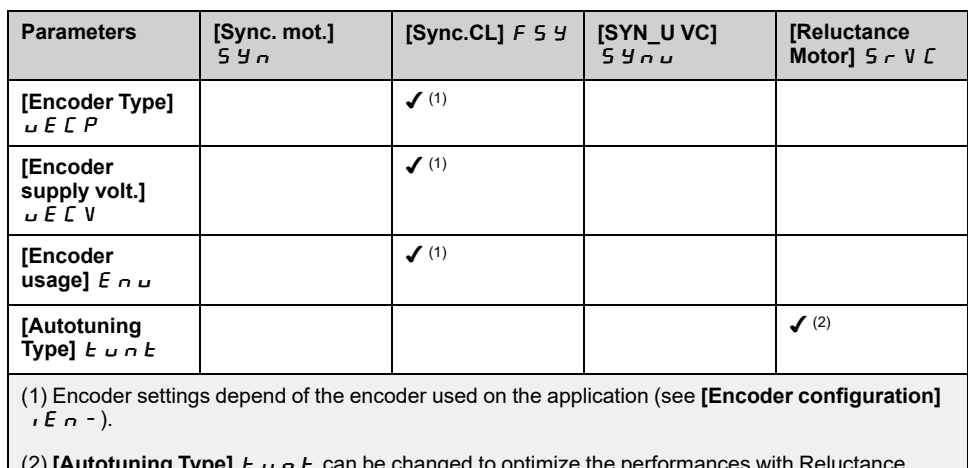

(2) **[Autotuning Type]** tunt can be changed to optimize the performances with Reluctance motors.

## **[Dual Rating]** dr E

Dual rating state.

Select the normal/heady duty depending on the overload required on the application.

**NOTE:** Modifying this parameter resets the motor tune parameters and, **[Tune Selection]**  $5 \nL \nL \nL \nR$  and/or **[Rotation Tune Select]**  $5 \nL \nL \nL \nR$  are reset to **[Default]**  $E$   $H$   $B$ . You will need to re-perform autotuning.

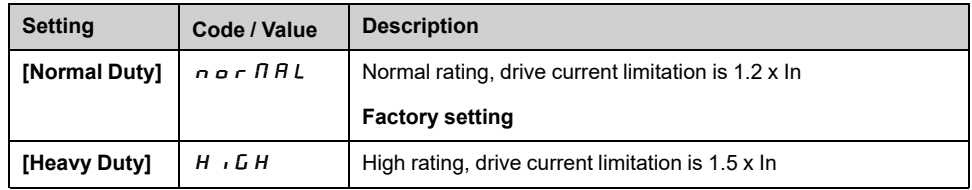

## **[Motor Control Type]**  $E E E$

Motor control type.

Set this parameter according to the application and the type of motor. The selection must be done before entering motor parameter values.

**NOTE:** Modifying this parameter resets the motor tune parameters and, **[Tune Selection]** 5 *E* u n and/or **[Rotation Tune Select]** 5 *E* u r are reset to **[Default]**  $E$   $H$   $B$ . You will need to re-perform autotuning.

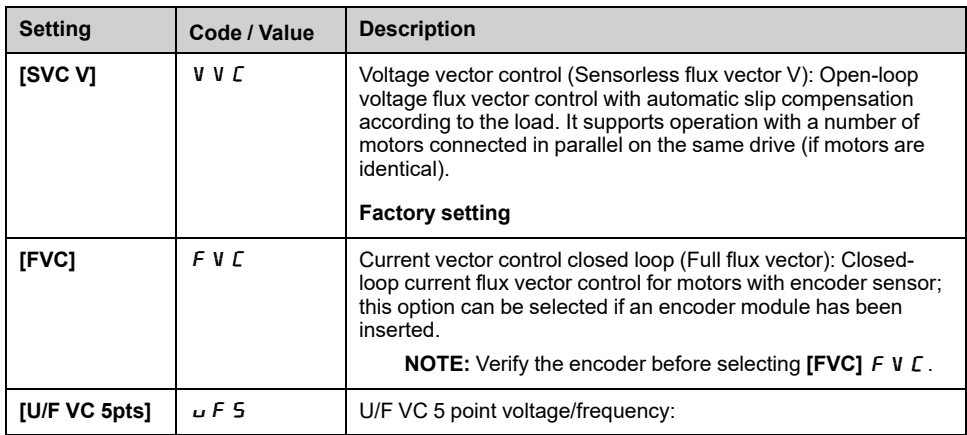

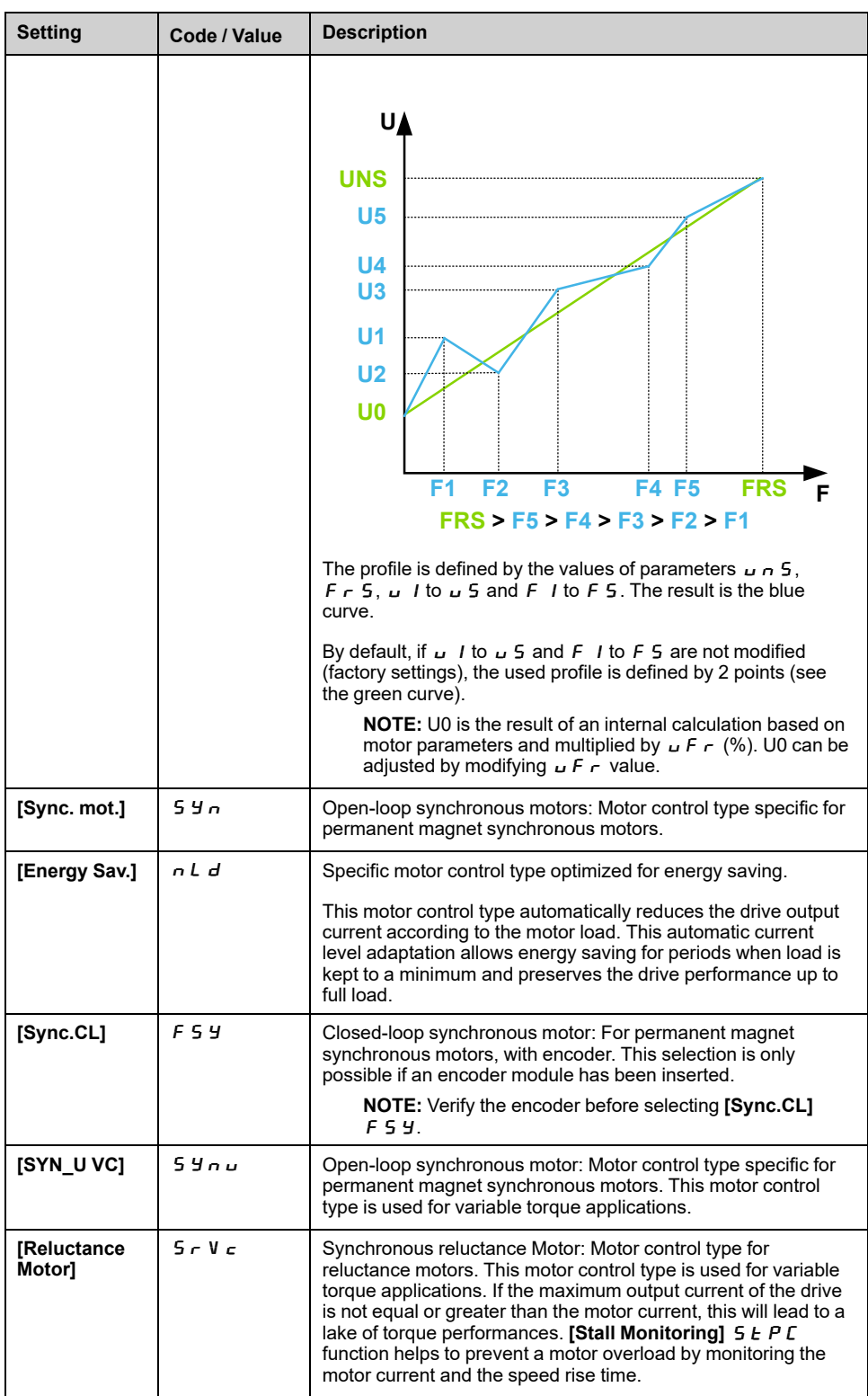

# **[Adv. Motor Control]**  $H E H C$

Advanced motor control.

# **WARNING**

#### **LOSS OF CONTROL**

If you modify the value of this parameter, you must go through the same steps as if the drive has been reset to the factory settings for the motor parameters.

**Failure to follow these instructions can result in death, serious injury, or equipment damage.**

Even if some parameters are unchanged, some others parameters, not accessible, are computed again. These settings include, but not limited to, selection of motor control type, settings of the motor parameters according to the motor nameplate, Autotuning of the motor.

This parameter enhances the standard motor control. It improves the dynamic and static performances (such as, in torque control or speed control with torque limit) especially at low frequency and at frequency greater than the motor nominal frequency.

Disable this feature to retrieve the same motor control behavior available on software version older than V3.1 (excluded).

In case of configuration transfer, if the configuration is coming from a software version older than V3.1 (excluded), this parameter is set to **[No]**  $\theta$ automatically.

If this parameter is set to **[Yes]**  $4E$  5, it is not possible to transfer the configuration to a drive with a software version older than V3.1 (excluded).

This parameter can be accessed if **[Motor Control Type]**  $E E E$  is set to **[SVC V]** V V C, **[FVC]** F V C or **[Energy Sav.]**  $n L d$ .

**Modifying [Motor Control Type]**  $\mathcal{L}$   $\mathcal{L}$  resets [Adv. Motor Control]  $\mathcal{H} \mathcal{E}$   $\mathcal{T}$  to factory settings. However, this parameter is forced to **[No]**  $\overline{\phantom{a}}$  o if **[Motor Control Type]**  $\mathcal{L}$  L  $\mathcal{L}$  is set to a value different from **[SVC V]**  $\mathbf{V}$  **V**  $\mathcal{L}$ , **[FVC]**  $\mathcal{F}$  V  $\mathcal{L}$  or **[Energy Sav.]**  $n L d$ .

Enabling advanced motor control makes **[Rotation Tune]**  $E \cap H$  T - function accessible .

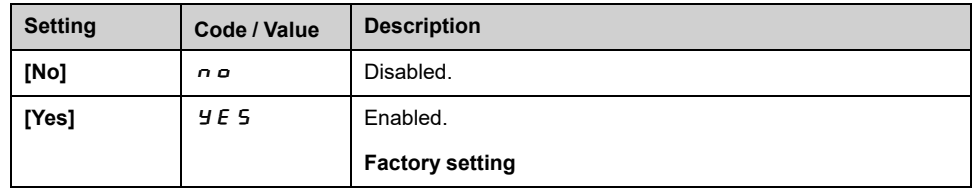

# **[Data]**  $\Pi$  **E**  $d$  - **Menu**

#### **Access**

#### **[Complete settings] [Motor parameters] [Motor data] [Data]**

#### **About This Menu**

# **WARNING**

#### **LOSS OF CONTROL**

- Fully read and understand the manual of the connected motor.
- Verify that all motor parameters are correctly set by referring to the nameplate and the manual of the connected motor.
- If you modify the value of one or more motor parameters after having performed autotuning, the value of **[Tune selection]** STUN and/or **[Rotation Tune Select]** STUR is reset to **[Default]** TAB and you must re-perform autotuning.

**Failure to follow these instructions can result in death, serious injury, or equipment damage.**

This menu contains motor-related data such as, but not limited to, motor nameplate parameters and parameters resulting from motor tuning. The parameters displayed in the menu mainly depend on **[Motor control type]**  $\mathcal{L} \mathcal{L} \mathcal{L}$ selection:

- <span id="page-126-0"></span>Asynchronous motor control types, i.e. if **[Motor control type]**  $\mathcal{L} \mathcal{L} \mathcal{L}$  is set to:
	- **[SVC V]** VVC,
	- **[Energy Sav.]** n L d,
	- $\circ$  **[FVC]**  $\in$  **V**  $\in$ ,
	- **[U/F VC 5pts]** UF5.

This table presents the steps to follow to set and optimize the motor data for asynchronous motor:

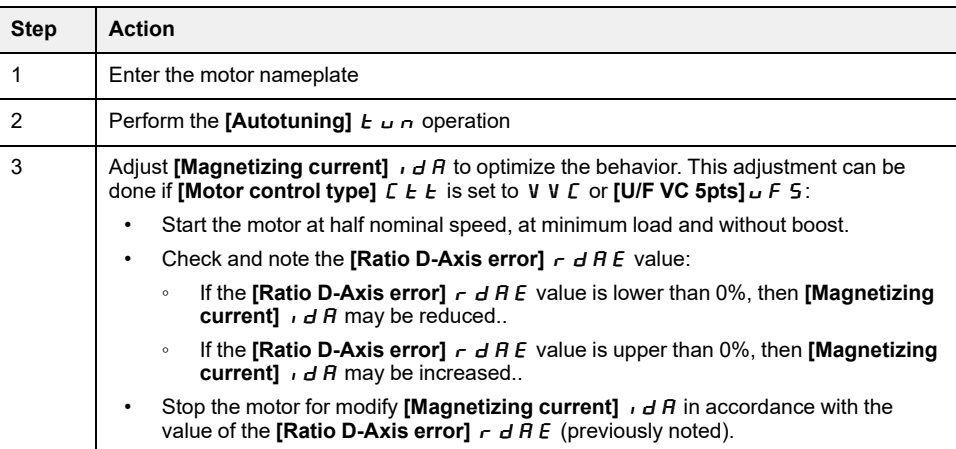

- <span id="page-126-1"></span>• Synchronous or reluctance motor control types, i.e. if **[Motor control type]**  $L E E$  is set to:
	- **[Sync. mot.]** SYn,
	- **[Sync.CL.]**  $F \subseteq 9$ ,
	- **[Reluctance Motor]** 5 r V c,
	- **[SYN\_UVC]** 5 ปี n ม.

This table presents the steps to follow to set and optimize the motor data for synchronous or reluctance motor:

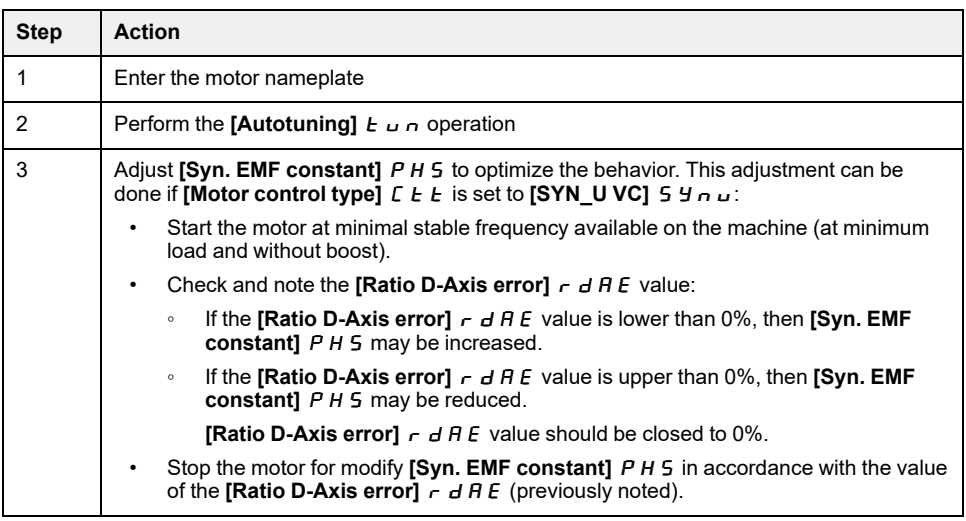

#### **[Motor Standard]**  $b \rightharpoondown r \star r$

Motor standard.

This parameter is used to modify the presets and/or the units of several parameters, such as:

- **[High Speed]** H 5 P
- [Motor Freq Thd] F L d
- **[Nom Motor Voltage]**  $\mu$  n 5
- **[Nominal Motor Freq]**  $F \nI$  5
- [Max Frequency]  $E \nF$

This parameter can only be accessed with [asynchronous](#page-126-0) motor control types.

**NOTE:** Modifying this parameter resets the motor tune parameters and, **[Tune Selection]**  $5 \nL$   $\overline{L}$   $\overline{n}$  and/or **[Rotation Tune Select]**  $5 \nL$   $\overline{L}$  are reset to **[Default]**  $E \nvert A B$ . Autotuning will need to be performed again.

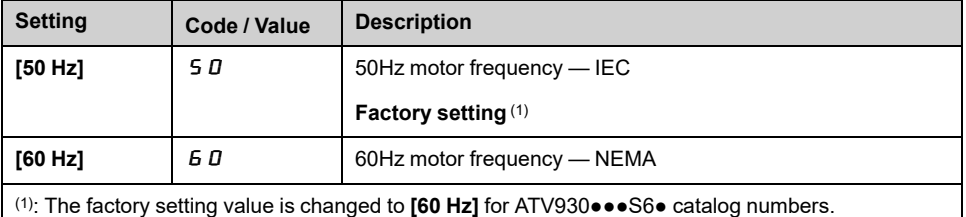

### **[Max Frequency]**  $E$  F  $\tau$

Maximum output frequency.

To help prevent **[Motor Overspeed]**  $5aF$  error, it is recommended to have **[Max Frequency]**  $E \vec{F}$   $\vec{F}$  equal to or higher than 110% of **[High Speed]** H 5 P.

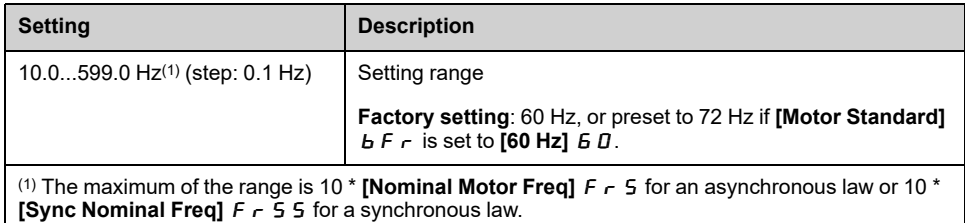

## **[Nominal Motor Power]**  $nPr$   $\star$

Nominal motor power (given on the motor nameplate).

This parameter can only be accessed with [asynchronous](#page-126-0) motor control types and if **[Motor Param Choice]**  $\Pi P \cap E$  is set to **[Mot Power]**  $\Pi P \cap E$ .

**NOTE:** Modifying this parameter resets the motor tune parameters and, **[Tune Selection]** 5 *E* u n and/or **[Rotation Tune Select]** 5 *E* u r are reset to **[Default]**  $E \nmid B \nmid B$ . Autotuning will need to be performed again.

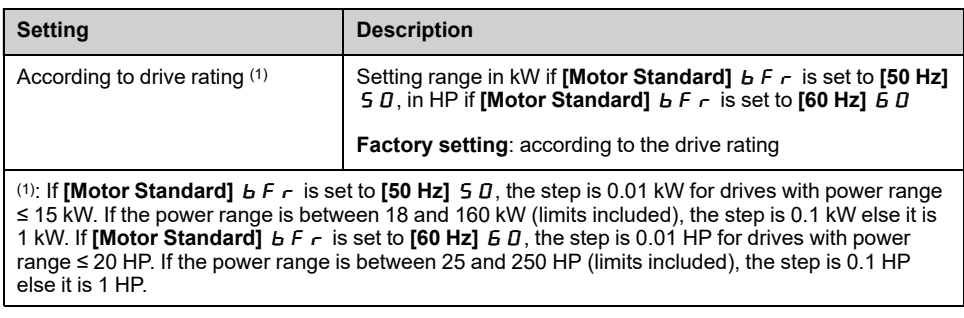

#### **[Nom Motor Voltage]** un 5  $\star$

Nominal motor voltage (given on the motor nameplate).

This parameter can only be accessed with [asynchronous](#page-126-0) motor control types.

**NOTE:** Modifying this parameter resets the motor tune parameters and, **[Tune Selection]**  $5 \times \mu$  and/or **[Rotation Tune Select]**  $5 \times \mu$  are reset to **[Default]**  $E \nmid B \nmid B$ . Autotuning will need to be performed again.

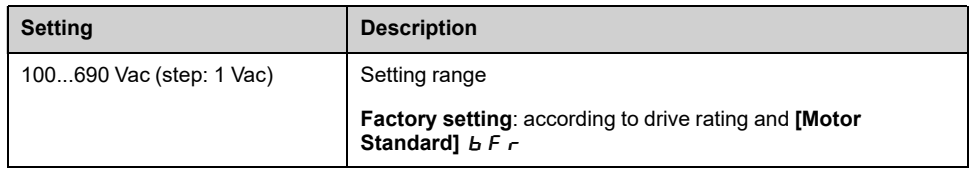

## **[Nom Motor Current]**  $n \in \mathbb{R}$

Nominal motor current (given on the motor nameplate).

This parameter can only be accessed with [asynchronous](#page-126-0) motor control types.

**NOTE:** Modifying this parameter resets the motor tune parameters and, **[Tune Selection]**  $5 \nL \nL \nR$  and/or **[Rotation Tune Select]**  $5 \nL \nL \nR$  are reset to **[Default]**  $E$  A  $B$ . Autotuning will need to be performed again.

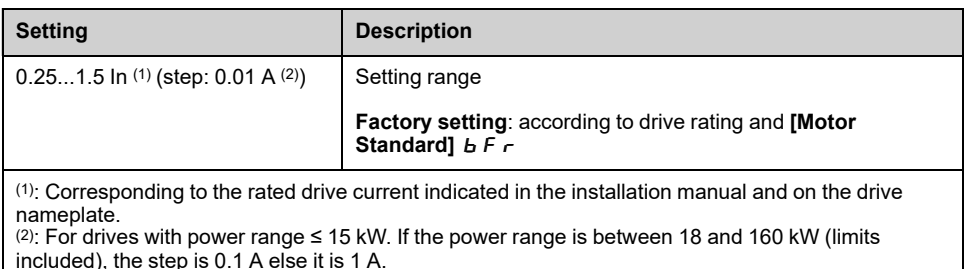

## **[Nominal Motor Freq]**  $F \nightharpoondown 5 \star$

Nominal motor frequency (given on the motor nameplate).

This parameter can only be accessed with [asynchronous](#page-126-0) motor control types.

**NOTE:** Modifying this parameter resets the motor tune parameters and, **[Tune Selection]**  $5.5 \mu$  and/or **[Rotation Tune Select]**  $5.5 \mu$  are reset to **[Default]**  $E$   $H$   $B$ . Autotuning will need to be performed again.

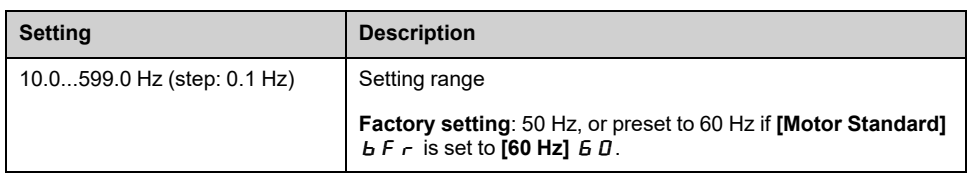

### <span id="page-129-0"></span>**[Nominal Motor Speed]** n 5 P  $\star$

Nominal motor speed (related to the motor nameplate data).

This parameter can only be accessed with [asynchronous](#page-126-0) motor control types.

**NOTE:** Modifying this parameter resets the motor tune parameters and, **[Tune Selection]**  $5 \nL \nL \nL \nR$  and/or **[Rotation Tune Select]**  $5 \nL \nL \nL \nR$  are reset to **[Default]**  $E \nvert A B$ . Autotuning will need to be performed again.

If the nameplate indicates the synchronous speed and the slip in Hz or as a %, use one of the formulas to calculate the rated speed:

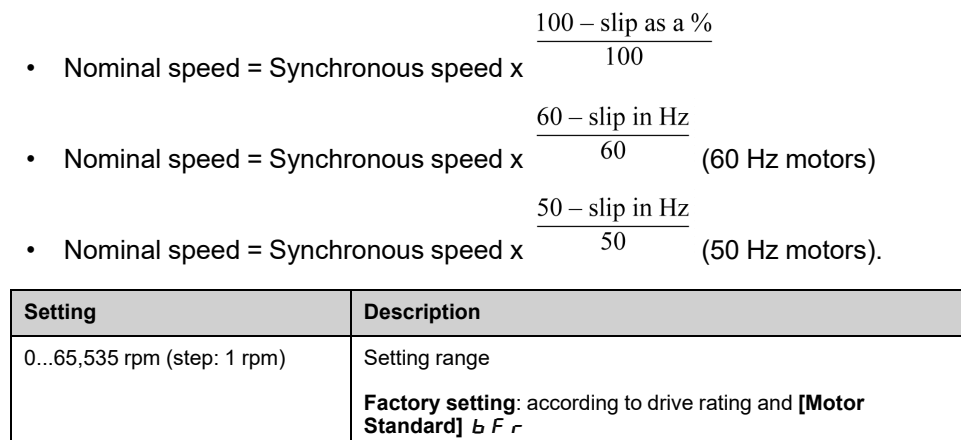

#### **[Motor Param Choice]**  $\Pi P$  **C** ★

Motor parameter choice.

This parameter selects which motor nameplate parameter is used between **[Motor 1 Cosinus Phi]**  $E \circ B$  and **[Nominal Motor Power]**  $\circ P \circ B$ . Set the selected parameter, depending on this parameter setting.

This parameter can only be accessed with [asynchronous](#page-126-0) motor control types.

**NOTE:** Modifying this parameter resets the motor tune parameters and, **[Tune Selection]**  $5 \text{ } E \cup \text{ } n$  and/or **[Rotation Tune Select]**  $5 \text{ } E \cup \text{ } r$  are reset to **[Default]**  $E \nvert A B$ . Autotuning will need to be performed again.

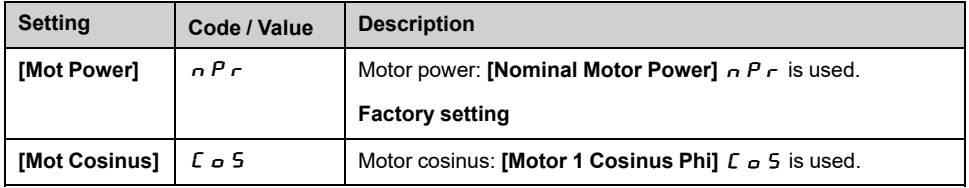

#### **[Motor 1 Cosinus Phi]**  $E_{\theta}$  5  $\star$

Nominal motor cosinus Phi (given on the motor nameplate).

This parameter can only be accessed with [asynchronous](#page-126-0) motor control type and if **[Motor Param Choice]**  $\overline{\Pi}$  P C is set to **[Mot Cosinus]**  $\overline{L}$  o 5.

**NOTE:** Modifying this parameter resets the motor tune parameters and, **[Tune Selection]** 5 *E* u n and/or **[Rotation Tune Select]** 5 *E* u r are reset to **[Default]**  $E \nvert A \nvert b$ . Autotuning will need to be performed again.

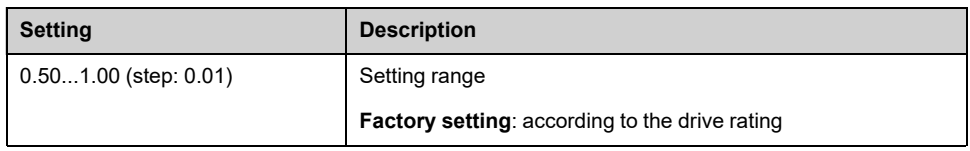

#### **[Nominal motor slip]**  $n 5L \star$

Motor nominal slip (calculated by the drive).

To modify the nominal motor slip, modify **[Rated motor [speed\]](#page-129-0)**  $\alpha$  5 P, page 130.

This parameter can only be accessed with [asynchronous](#page-126-0) motor control types and if  $[Access Level]$  L  $H \subset E$  is set to  $[Expert]$   $E \nmid P \subset E$ .

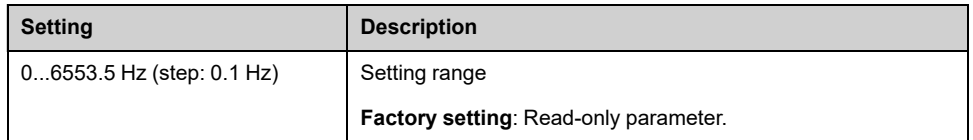

#### **[AsyncMotor R Stator]**  $r$  5  $R$   $\star$

Asynchronous motor stator resistance.

The factory setting is replaced by a measure resulting from a standstill motor tune (autotuning) if it has been performed. Only enter manually a value if you are copying a drive configuration that has been tuned via autotuning.

This parameter can only be accessed with [asynchronous](#page-126-0) motor control types and if  $[Access Level]$  L  $B$  L is set to  $[Expert]$  E  $P$   $r$ .

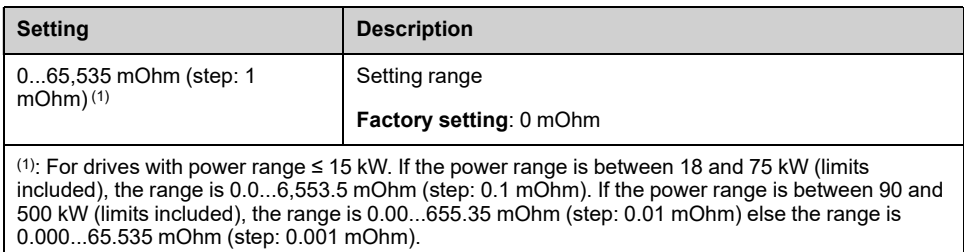

#### **[Magnetizing Current]**  $\iota$  *d R*  $\star$

Magnetizing current.

The factory setting is replaced by the result of an internal calculation based on standstill motor tune results (autotuning). The parameter is measured if a tune in rotation is performed.

This parameter can only be accessed with [asynchronous](#page-126-0) motor control types and if  $[Access Level]$   $L$   $R$   $\overline{L}$  is set to  $[Expert]$   $E$   $\overline{P}$   $\overline{r}$ .

This parameter impacts the setting of **[Nom Motor Torque]**  $E \nvert n$ .

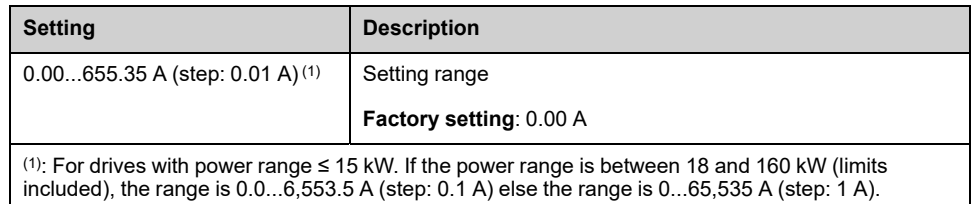

## **[AsyncMotor Lf Induct]**  $L$  F  $H$  $\star$

Asynchronous motor leakage inductance.

The factory setting is replaced by an measure resulting from a standstill motor tune (autotuning) if it has been performed. Only enter manually a value if you are copying a drive configuration that has been tuned via autotuning.

This parameter can only be accessed with [asynchronous](#page-126-0) motor control types and if  $[Access Level]$  L  $H E$  is set to  $[Expert]$  E  $P r$ .

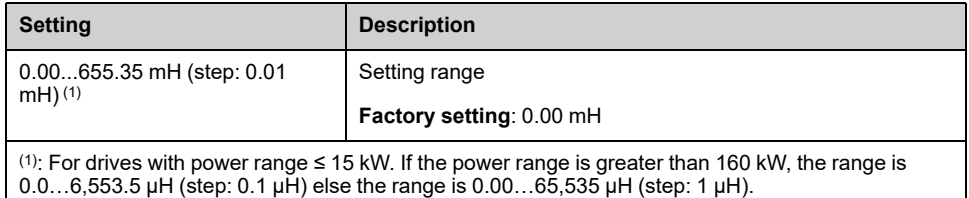

#### **[Rotor Time Const]**  $E \rightharpoonup R \star$

Rotor time constant.

This parameter is the result of an internal calculation using motor nameplate parameters and motor autotuning results.

#### **NOTE:**

- If a value is manually entered, this parameter is not updated after a tune in rotation has been performed.
- A value manually entered is reset to the tabulated value if **[Adv. Motor Control]**  $A \in \Pi$  **C** is modified from **[Yes]**  $\forall E$  5 to **[No]**  $\theta$   $\theta$ .

This parameter can only be accessed with [asynchronous](#page-126-0) motor control types and if **[Access Level]**  $L$   $\overline{H}$   $\overline{L}$  is set to **[Expert]**  $E$   $\overline{P}$   $\overline{r}$ .

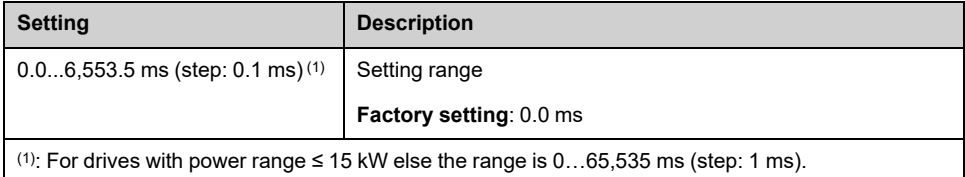

### **[Sync Nominal I]**  $n \in \mathbb{R}$  5  $\star$

Sync motor nominal current (given on the motor nameplate).

This parameter can only be accessed with [synchronous](#page-126-1) or reluctance motor [control](#page-126-1) types.

**NOTE:** Modifying this parameter resets the motor tune parameters and, **[Tune Selection]**  $5E_U n$  is reset to **[Default]**  $EAB$ . Autotuning will need to be performed again.

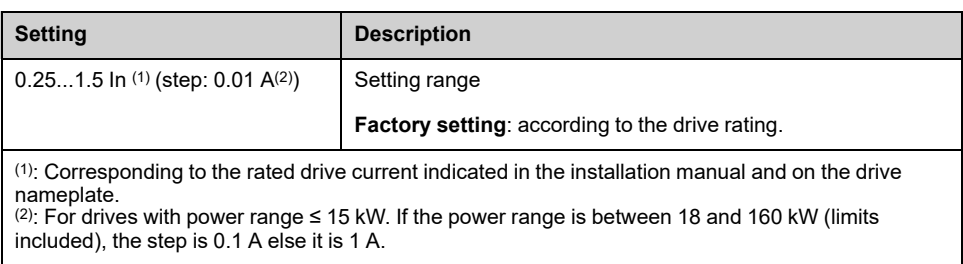

### **[Nom SyncMotor Speed]**  $n 5P5$  \*

Nominal synchronous motor speed (given on the motor nameplate).

This parameter can only be accessed with [synchronous](#page-126-1) or reluctance motor [control](#page-126-1) types.

**NOTE:** Modifying this parameter resets the motor tune parameters and, **[Tune Selection]**  $5E \cup n$  is reset to **[Default]**  $E \cap B$ . Autotuning will need to be performed again.

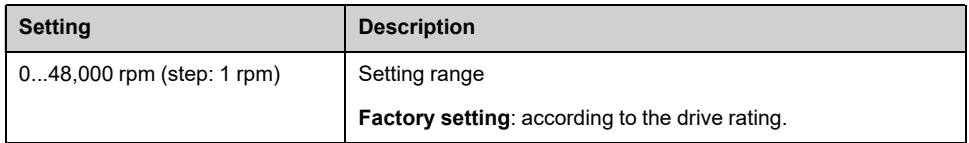

#### **[Torque scaling]**  $\ln$ FE

Torque scaling.

This parameter shows the scaling of **[Motor torque (Nm)]**  $\sigma$  *E*  $\sigma$ <sub>n</sub>, **[Nom Motor Torque]**  $E \nvert \nvert n$ , **[Nom Motor Torque]**  $E \nvert \nvert \nvert n$  **Scaling**  $E \nvert \nvert \nvert n$ ,  $\vert n \rvert \nvert \nvert n$ ,  $\vert n \rvert \nvert \nvert n$ ,  $\vert n \rvert \nvert \nvert n \rvert$ **[Expert Motor Tq]**TQNO, **[Plate Nom Motor Tq]** TQNP, **[M/S Master Torq Ref**]  $F \Pi F$ , **[M/S Local Torq Ref]**  $F \times F$  and **[M/S Device Torq Ref]**  $F F$ 

According to your needs, you can adjust the torque scaling multiplying by 10 the default torque unit.

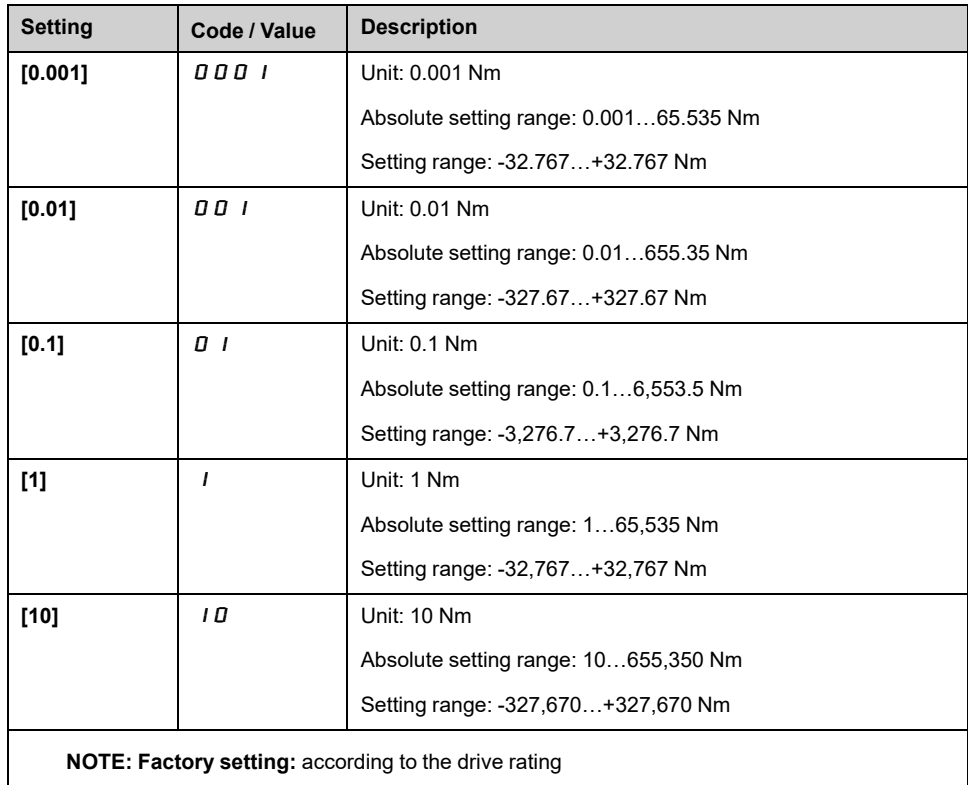

### **[Nom Motor torque]**  $E \times 95 \star$

Nominal motor torque (given on the motor nameplate).

This parameter can only be accessed with [synchronous](#page-126-1) or reluctance motor [control](#page-126-1) types.

**NOTE:** Modifying this parameter resets the motor tune parameters and, **[Tune Selection]** 5  $E \cup \overline{n}$  is reset to **[Default]**  $E \overline{B} \overline{B}$ . Autotuning will need to be performed again.

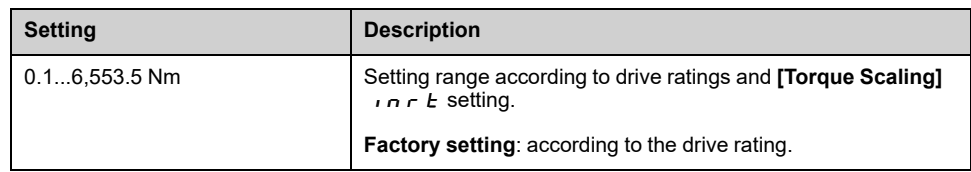

#### **[Pole pairs]**  $PP$  ∩ 5  $\star$

Pole pairs (given on the motor nameplate).

This parameter is used to calculated **[Sync Nominal Freq]**  $F \nightharpoonup 55$ .

This parameter can only be accessed with [synchronous](#page-126-1) or reluctance motor [control](#page-126-1) types.

**NOTE:** Modifying this parameter resets the motor tune parameters and, **[Tune Selection]** 5  $E \cup \overline{n}$  is reset to **[Default]**  $E \overline{B} B$ . Autotuning will need to be performed again.

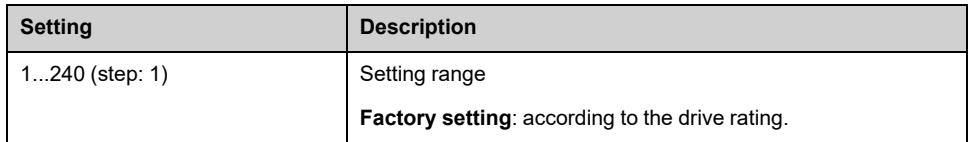

### **[Angle setting type]**  $A \subseteq B \neq \star$

Automatic angle setting type.

This parameter can only be accessed with [synchronous](#page-126-1) or reluctance motor [control](#page-126-1) types.

**[PSI align]** P 5, and **[PSIO align]** P 5, are working for all types of synchronous motors. **[SPM align]**  $\overline{5}$  P  $\overline{\overline{1}}$  A and **[IPM align]**  $\overline{1}$  P  $\overline{\overline{1}}$  A increase performances depending on the type of synchronous motor. **[Rotational Current Injection]**  $\overline{R}C$  i may be used where **[PSI** align]  $\overline{P}S$  i and **[PSIO** align]  $P$  5  $\overline{I}$  do not give expected performances.

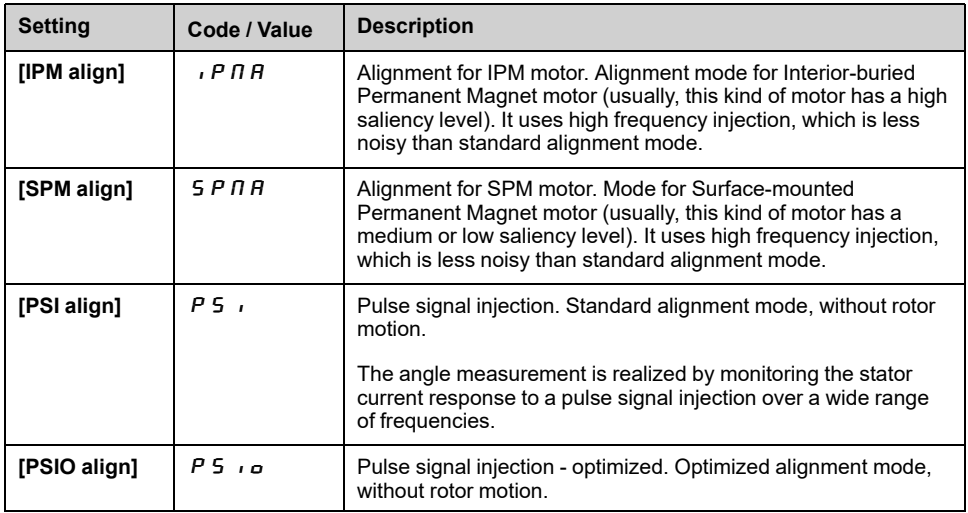

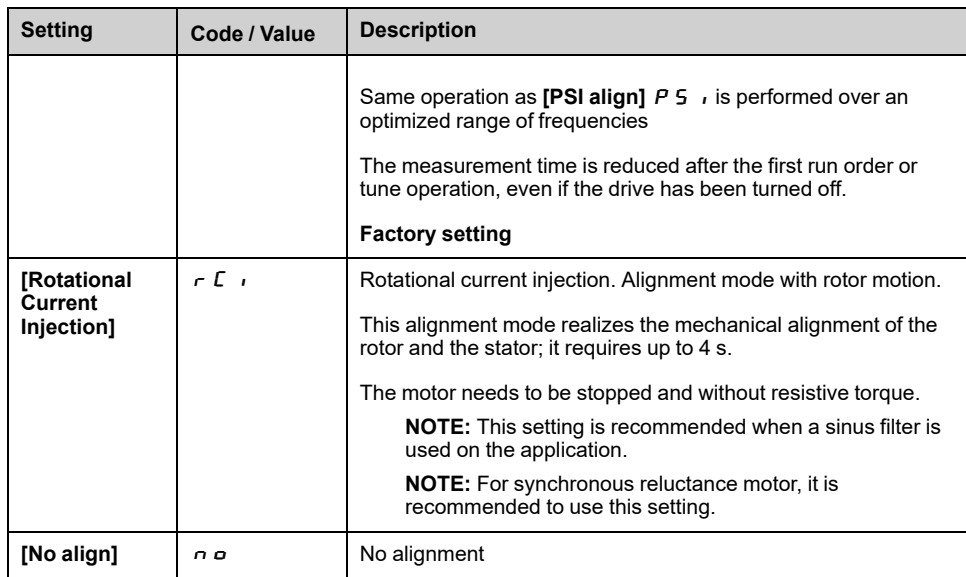

#### **[Syn. EMF** constant]  $PHS*$

Synchronous motor EMF constant

**PH 5** adjustment allows you to reduce the current in operation without load (or with minimum of load). To optimize the synchronous motor settings, [follow](#page-126-1) the [steps.](#page-126-1)

This parameter can only be accessed with [synchronous](#page-126-1) motor control types.

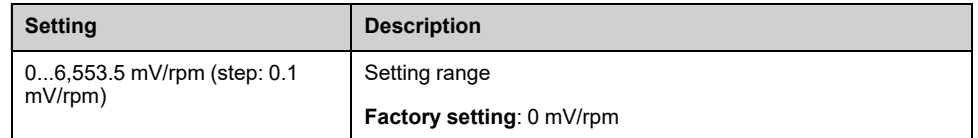

### **[SyncMotor Stator R]**  $\tau$  5 A 5  $\star$

Calculated SyncMotor Stator R (cold state stator resistance per winding).

The factory setting is replaced by an estimation resulting from a standstill motor tune (autotuning) if it has been performed. Only enter manually a value if you are copying a drive configuration that has been tuned via autotuning.

This parameter can only be accessed with [synchronous](#page-126-1) or reluctance motor [control](#page-126-1) types and if **[Access Level]**  $L$   $H$   $\Gamma$  is set to **[Expert]**  $E$   $P$   $\Gamma$ .

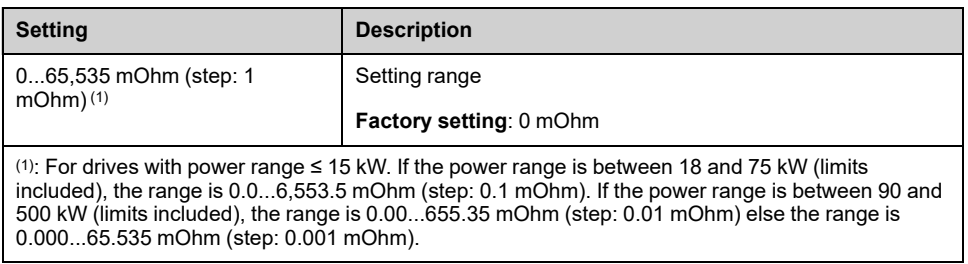

#### **[Autotune L d-axis]** L  $d$  5  $\star$

Sync motor d inductance (axis "d" stator inductance per phase).

The factory setting is replaced by an estimation resulting from a standstill motor tune (autotuning) if it has been performed. Only enter manually a value if you are copying a drive configuration that has been tuned via autotuning.

**NOTE:** On motors with smooth poles, **[Autotune L d-axis]** L  $dS =$ **[Autotune L q-axis]**  $L$  $q$  **5 = Stator inductance L.** 

This parameter can only be accessed with [synchronous](#page-126-1) or reluctance motor [control](#page-126-1) types and if **[Access Level]** L A C is set to **[Expert]** E P r.

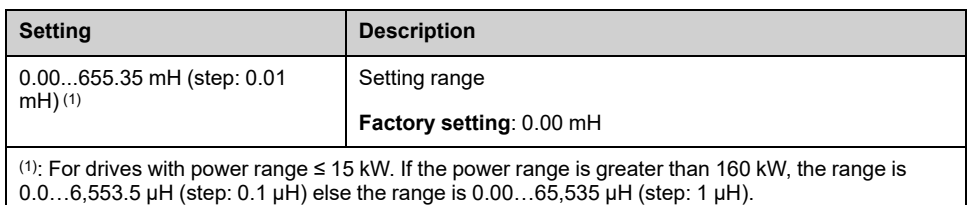

### **[Autotune L q-axis] L 9 5**  $\star$

Sync motor q inductance (axis "q" stator inductance per phase).

The factory setting is replaced by an estimation resulting from a standstill motor tune (autotuning) if it has been performed. Only enter manually a value if you are copying a drive configuration that has been tuned via autotuning.

**NOTE:** On motors with smooth poles, **[Autotune L d-axis]** L  $dS =$ **[Autotune L q-axis]**  $L$  $\theta$  **5 = Stator inductance L.** 

This parameter can only be accessed with [synchronous](#page-126-1) or reluctance motor [control](#page-126-1) types and if **[Access Level]** L A C is set to **[Expert]** E P r.

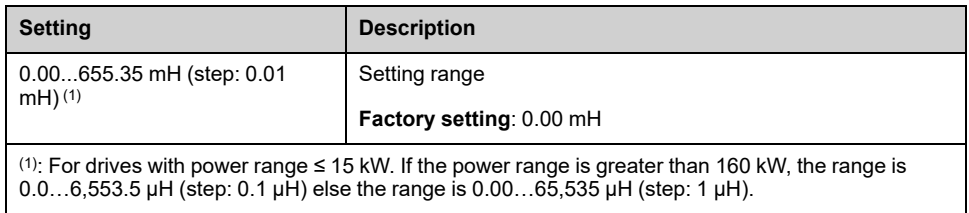

### **[Sync Nominal Freq]**  $F \nightharpoonup 55 \star$

Synchronous motor nominal frequency.

This parameter can only be accessed with [synchronous](#page-126-1) or reluctance motor [control](#page-126-1) types and if **[Access Level]** L A C is set to **[Expert]** E P r.

**NOTE:** Modifying this parameter resets the motor tune parameters and, **[Tune Selection]**  $5 \nL \nL \nI$  is reset to **[Default]**  $F \nL \nL \nL \nI$  Autotuning will need to be performed again.

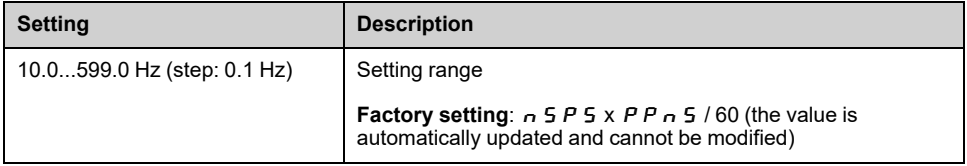

### **[PSI Align Curr Max]**  $\Pi L \rightarrow \star$

Maximum current of PSI alignment.

Current level in % of **[Sync Nominal I]** nCrS for **[PSI align]** PSI and **[PSIO align]** P 5  $\mu$  angle shift measurement modes. This parameter has an impact on the inductor measurement.

This parameter can only be accessed with [synchronous](#page-126-1) or reluctance motor [control](#page-126-1) types and if **[Access Level]** L A C is set to **[Expert]** E P r.

This current must be equal to or higher than the maximum current level of the application; otherwise an instability may occur.

**NOTE:** In case of instability, **[PSI Align Curr Max]**  $\Pi \subset \tau$  should be increased by steps up to obtain the requested performances.

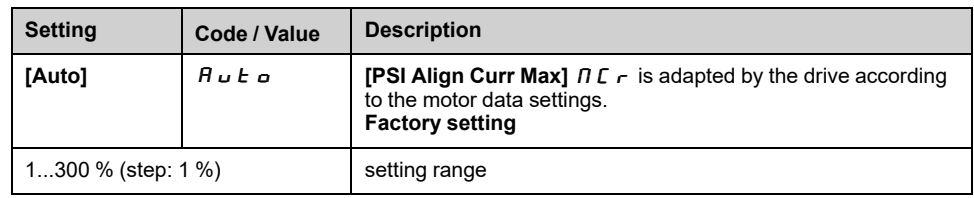

#### **[Current Filter Time]**  $E \rightharpoonup E \rightharpoonup F \rightharpoonup$

Filter time of the current.

This parameter is defined the filter time of the feedback currents data internally used by the drive.

This parameter can be accessed if **[Access Level]** LAC is set to **[Expert]** EPr.

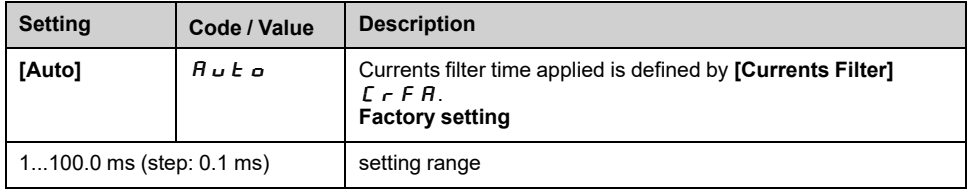

#### **[Currents Filter]**  $E \rightharpoondown F \rightharpoondown F \rightharpoondown F$

Internal currents filter time.

Default currents filter time used if **[Current Filter Time]**  $E \rightharpoonup E$  is set to **[Auto]**  $A \cup E$ o.

This parameter can be accessed if **[Access Level]** L  $H E$  is set to **[Expert]**  $EPTr$ .

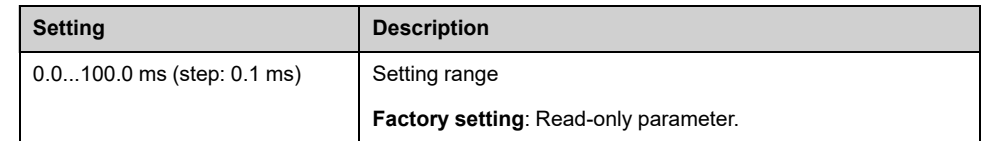

### **[Ratio D-Axis error]**  $r$  d  $H E \star$

Ratio D-axis current.

This parameter can only be accessed with [synchronous](#page-126-1) motor control types and [asynchronous](#page-126-0) motor control types.

This parameter is used to perform adjustments on **[Syn. EMF constant]** PHS for synchronous motors and **[Magnetizing Current] I H** for asynchronous motors :

This parameter should be close to 0 %. If **[Ratio D-Axis error]**  $\mathbf{r}$  d  $\mathbf{A} \mathbf{E}$  is:

- Lower than 0%:
	- **[Syn. EMF constant]** PHS may be increased for synchronous motors.
	- **[Magnetizing Current]** IdA may be reduced for asynchronous motors.
- Greater than 0%:
	- **[Syn. EMF constant]** P H 5 may be reduced for synchronous motors.
	- **[Magnetizing Current]** I d A may be increased for asynchronous motors.

For asynchronous motors, the value **[Ratio D-Axis error]**  $\mathbf{r}$  d  $\mathbf{A}$  E may change according to the motor operating point. A value of **[Ratio D-Axis error]**  $\vec{r}$  d  $\vec{A}$  E between -10% and 10% ensures good motor performance.

For the all steps to follow to optimize the [synchronous](#page-126-1) motor settings.

For the all steps to follow to optimize the [asynchronous](#page-126-0) motor settings.

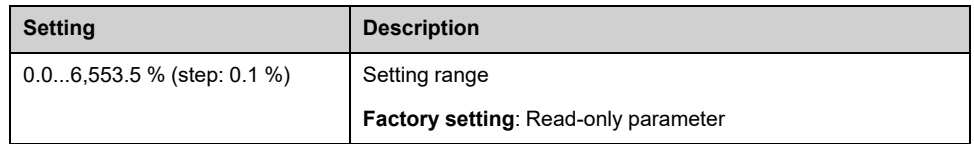

#### **[Nom Motor Tq Scaling]**  $E$   $\theta$   $n \in$

Nominal motor torque reference.

This parameter allows to select the reference nominal torque.

This parameter can be accessed if **[Access Level]** L  $H E$  is set to **[Expert]** EPr.

**NOTE:** In a Master/Slave configuration , [page](#page-258-1) 259, the setting of **[Nom Motor Tq Scaling]**  $E \nvert \nvert$   $\theta \nvert$   $\Gamma$  must be the same for both the Master and the Slaves.

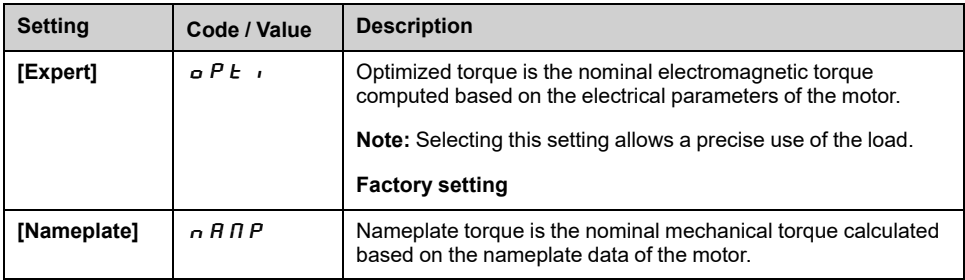

#### **[Nom Motor torque]**  $E \nvert T \rightarrow \star$

Computed nominal motor torque (+/- 2% tolerance).

In case of synchronous motors, this parameter is impacted by a modification of **[Nom Motor torque]**  $PHS$ .

In case of asynchronous motors, this parameter is impacted by a modification of **[Magnetizing Current]**  $\cdot$  *d R* and the magnetic saturation parameters (i.e **[Flux curve coeff A]**  $ALFA$ , [Flux curve coeff B]  $BEED$ , [Tangential Main **Inductance**]  $L \nI \nI \nI$  ).

**NOTE:** A tune in rotation modifies the magnetic saturation parameters.

According to **[Nom Motor Tq Scaling]**  $E \nvert q \in E$  setting, **[Nom Motor torque]** E 9  $\alpha$  parameter displays the value of the optimized torque **[Expert Motor Tq]**  $E \bigcap B \cap B$  or the nameplate torque **[Plate Nom Motor Tq]**  $E \bigcap B \cap B$ .

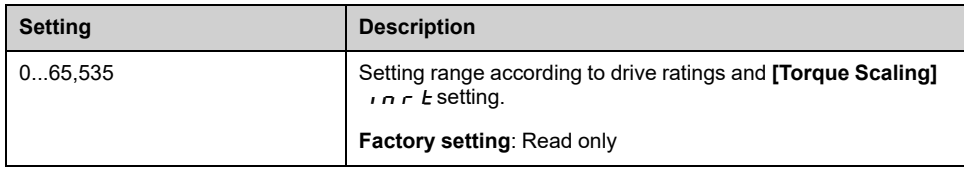

#### **[Expert Motor Tq]**  $E$   $\theta$   $\theta$   $\theta$   $\star$

Optimized nominal motor torque.

This parameter can be accessed if **[Access Level]** L  $H E$  is set to **[Expert]**  $EPP$ .

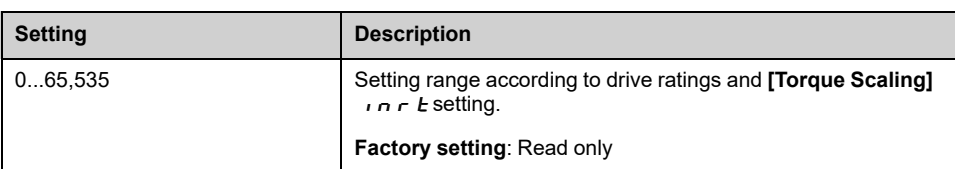

#### **[Plate Nom Motor Tq]**  $E$   $\theta$   $n$   $P$   $\star$

Nameplate nominal motor torque

This parameter can be accessed if **[Access Level]** LAC is set to **[Expert]** EPr.

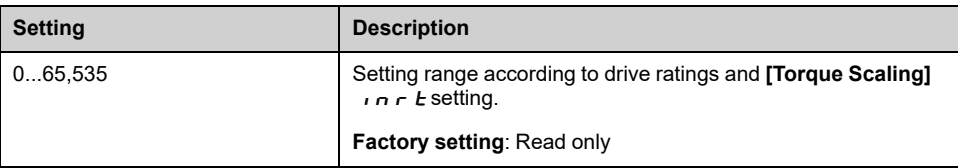

#### **[Tangential Main Inductance]** L  $\overline{O}$   $\overline{H}$   $\star$

Tangential main inductance

This parameter is estimated via the tune in rotation and is used by the magnetic saturation curve. Only enter manually a value if you are copying a drive configuration that has been tuned via the tune in [rotation,](#page-152-0) page 153.

This parameter can be accessed if:

- **[Access Level]** LAC is set to **[Expert]** EPr, and
- **[Rotation Tune Type]**  $E$  F  $AP$  is set to **[Saturation]**  $S$   $B$   $E$   $F$ .

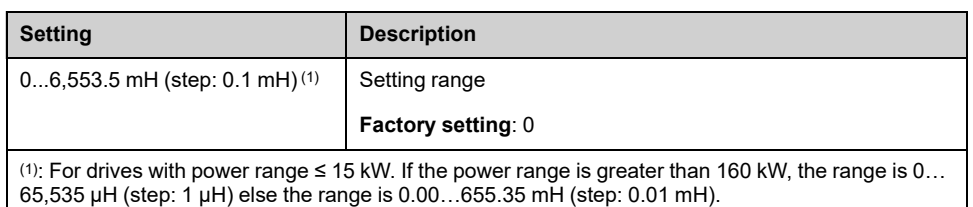

#### **[Flux curve coeff A]**  $H L F H \star$

Flux saturation curve coefficient A.

This parameter is estimated via the tune in rotation and is used by the magnetic saturation curve. Only enter manually a value if you are copying a drive configuration that has been tuned via the tune in [rotation,](#page-152-0) page 153.

This parameter can be accessed if:

- **[Access Level]** *L R L* is set to **[Expert]** *E P r*, and
- **[Rotation Tune Type]**  $E$  F A P is set to **[Saturation]**  $S$  A  $E$  F.

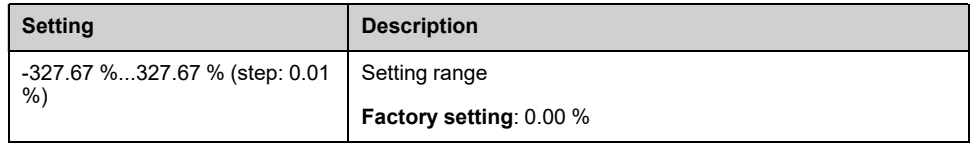

#### **[Flux curve coeff B]**  $b \in E$   $\Box$   $\star$

Flux saturation curve coefficient B.

This parameter is estimated via the tune in rotation and is used by the magnetic saturation curve. Only enter manually a value if you are copying a drive configuration that has been tuned via the tune in [rotation,](#page-152-0) page 153.

This parameter can be accessed if:

- **[Access Level]** LAC is set to **[Expert]** EPr, and
- **[Rotation Tune Type]**  $E$  F  $AP$  is set to **[Saturation]**  $S$   $B$   $E$   $F$ .

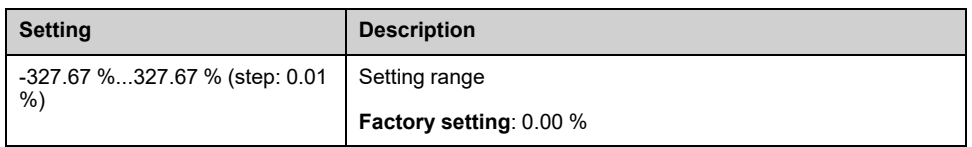

### **[Nameplate Nominal Flux]**  $PH \iota$  $H \star$

Nameplate nominal flux.

This parameter is calculated from the motor nameplate and it is used for internal calculation. This parameter is used for Schneider Electric services purpose

#### This parameter can be accessed if **[Access Level]** LAC is set to **[Expert]** EPr.

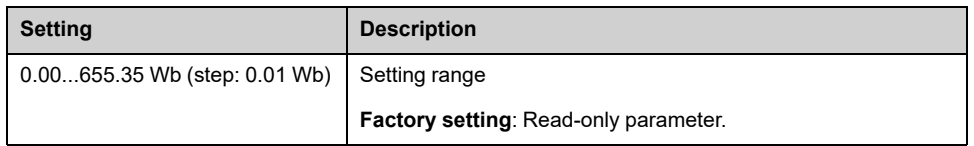

#### **[Rotor Nominal Flux]**  $PH$   $H$  $\star$

Rotor nominal flux.

This parameter is the flux corresponding to **[Magnetizing current]**  $\iota$  *d R* and used in the Flux/Current model for motor control.

This parameter can be accessed if **[Access Level]** LAC is set to **[Expert]**  $EPT$ .

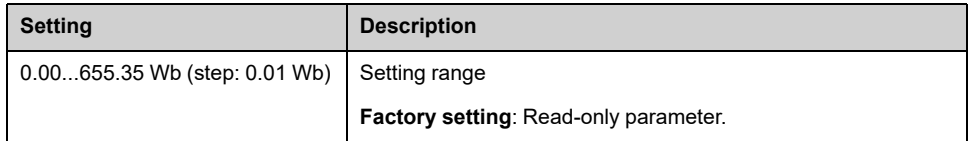

#### **[Main Inductance]** L  $H$ \*

Main Inductance.

This parameter is the result of an internal calculation using **[Rotor Nominal flux]**  $PH$   $H$  and **[Magnetizing current]**  $H$   $H$ .

This parameter can be accessed if **[Access Level]** L  $H L$  is set to **[Expert]** EPr.

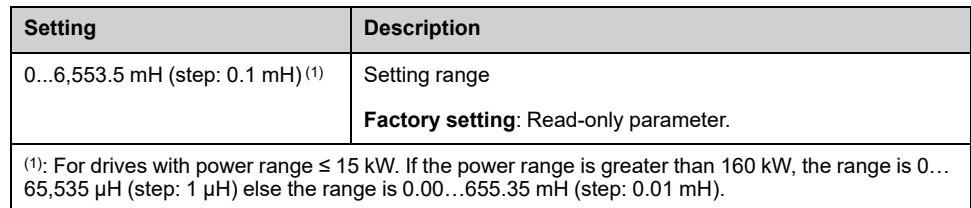

# **[Angle test setting]**  $A$  5  $A$  - Menu

#### **Access**

**[Complete settings] [Motor parameters] [Motor data] [Angle test setting]**

#### **About This Menu**

For synchronous motor parameters.

This menu can be accessed if **[Motor control type** ]  $E E E$  is set to:

 $\cdot$  **[Sync.CL.]**  $F$  5 Y.

And if an encoder option module has been inserted.

## **[Angle setting type]**  $A \subseteq B$

Auto angle setting type.

**[PSI align]** P 5, and **[PSIO align]** P 5, a are working for all types of synchronous motors. **[SPM align]**  $\overline{S}P \overline{P} \overline{P}$  and **[IPM align]**  $\overline{P} \overline{P} \overline{P}$  increase performances depending on the type of synchronous motor. **[Rotational Current Injection]**  $\in$  C  $\neq$  may be used where **[PSI** align] P 5  $\neq$  and **[PSIO** align]  $\overline{P}$  5  $\overline{P}$  do not give expected performances.

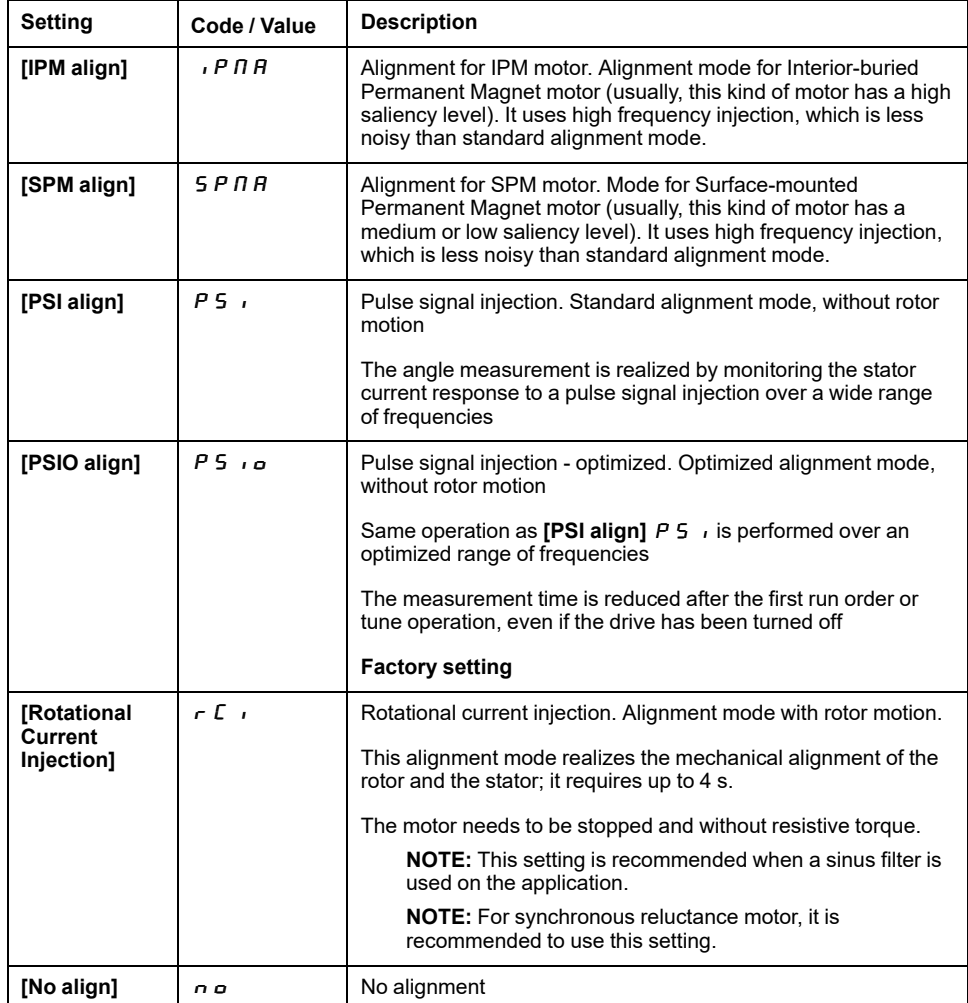

### **[Angle auto-test] A 5 A**

Angle setting.

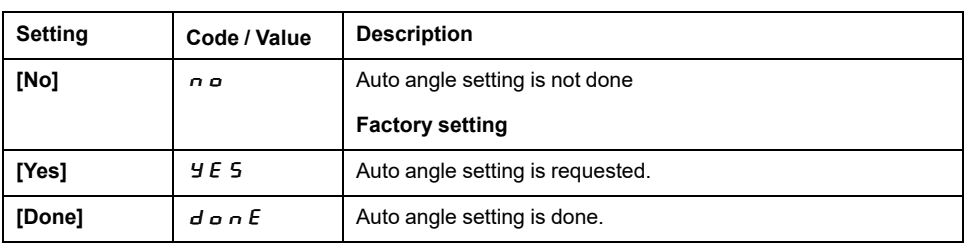

# **[Angle Test Assign]**  $A$  **5 L**

Auto angle setting activation by logic signal.

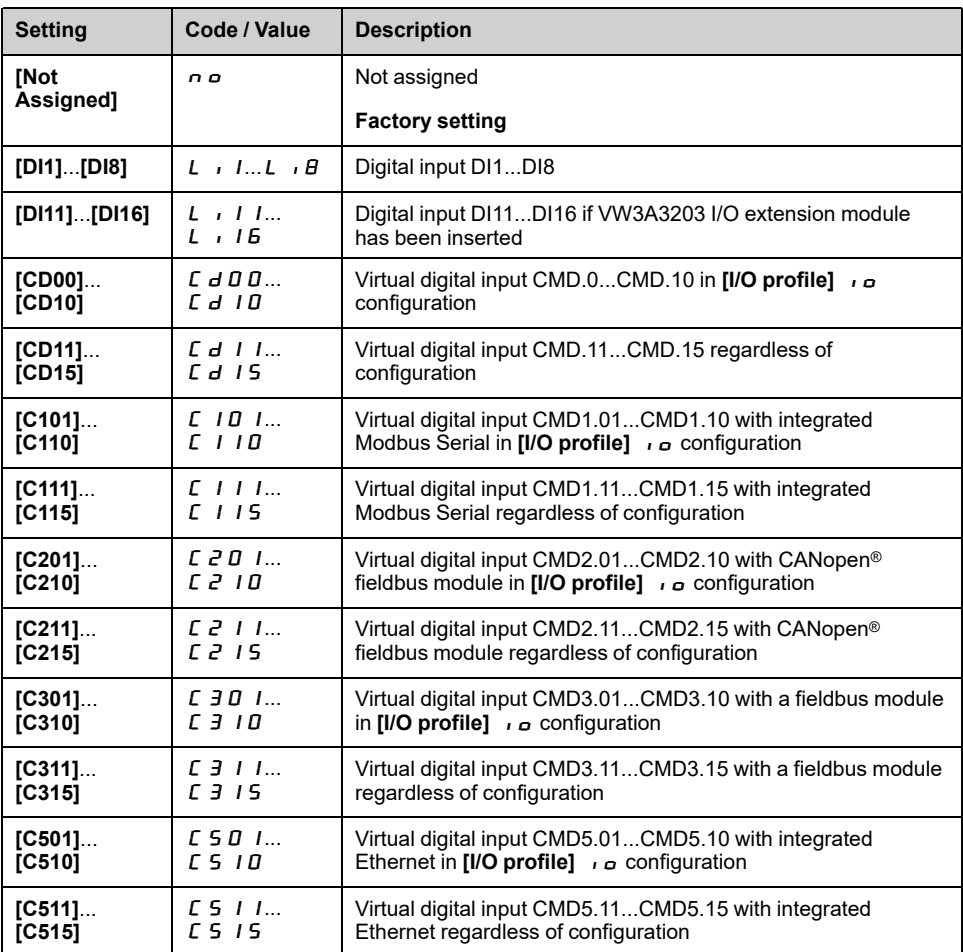

**NOTE:** If a **line contactor** function has been configured, the contactor closes during measurement.

# **[Angle setting Mode]**  $H \nmid E$  A

Automatic auto angle setting activation.

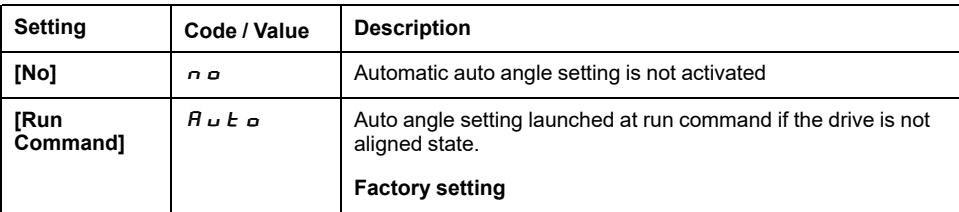

# **[Angle offset value]**  $A \subseteq V$

Auto angle setting value.

Phase-shift angle between the motor and the encoder. 8192 corresponds to 360°.

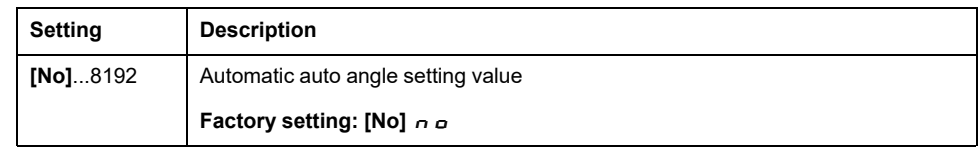

# **[Angle setting status]**  $A \subseteq B$

Auto angle setting status.

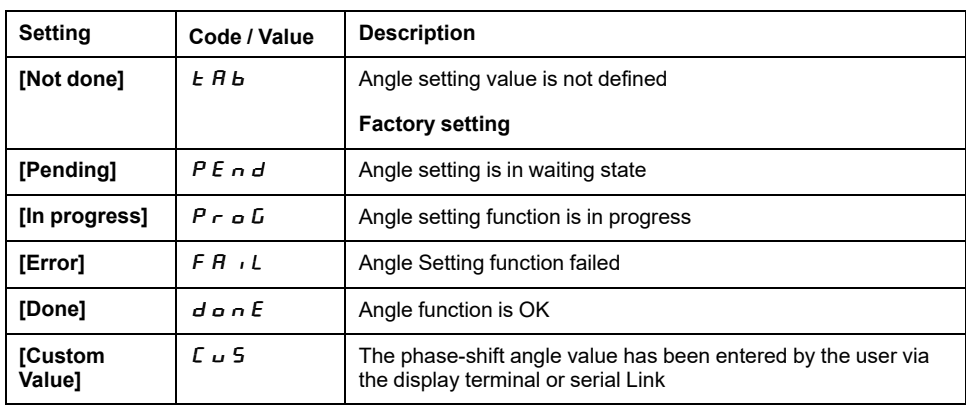

# **[Motor tune]**  $\overline{\Pi}$  **L**  $\overline{\Pi}$  - Menu

#### **Access**

#### **[Complete settings] [Motor parameters] [Motor data] [Motor tune]**

#### **About This Menu**

This menu is used to perform motor autotuning (or standstill motor tuning).

The tune operation optimizes:

- The motor performances at low speed.
- The estimation of the motor torque.
- The accuracy of the estimation of the process values in sensorless operation and monitoring.

#### **Before performing a motor autotuning**

- The motor parameters must be set first. If a motor parameter is modified (or a parameter impacting a motor parameter setting), autotuning must be reperformed.
- The motor has to be stopped. Verify that the application does not make the motor turn during the tune operation.
- The motor must be at cold state: the motor thermal state has a significant influence on the tuning result.

Autotuning can be performed:

- manually on request by setting **[Autotuning]**  $E \cup n$  to **[Apply Autotuning]**  $4E5$ ,
- manually using the digital input or bit assigned to **[Autotuning Assign]**  $t \cup L$ .
- automatically at drive power-up if **[Automatic autotune]**  $H \cup E$  is set to **[Yes]** Yes.
### **[Autotuning]**  $E$   $\mu$   $\sigma$

# **WARNING**

#### **UNEXPECTED MOVEMENT**

Autotuning moves the motor in order to tune the control loops.

• Only start the system if there are no persons or obstructions in the zone of operation.

**Failure to follow these instructions can result in death, serious injury, or equipment damage.**

During autotuning, noise development and oscillations of the system are normal.

If **[Autotuning Type]** TUNT is set to **[Standard]** STD, during autotuning, the motor makes small movements.

If **[Autotuning Type]** TUNT is set to **[Rotation]** ROT, during autotuning, the motor runs at half of its nominal frequency.

# **WARNING**

**LOSS OF CONTROL**

If you modify the value of one or more motor parameters after having performed autotuning, the value of **[Tune selection]** STUN is reset to **[Default]** TAB and you must re-perform autotuning.

**Failure to follow these instructions can result in death, serious injury, or equipment damage.**

If **[Motor control type]**  $\mathbb{C}$  Let is set to **[Reluctance Motor]**  $\mathbb{S}$   $\vdash$  V $\mathbb{C}$ , the drive operates the mechanical alignment of the motor (**[Angle setting type]** ASt set to **[Rotational Current Injection]**  $r \in I$  (b) prior to start the autotuning.

Autotuning is only performed if no stop command has been activated. If a "freewheel stop" or "fast stop" function has been assigned to a digital input, this input must be set to 1 (active at 0).

Autotuning takes priority over any run or prefluxing commands, which will be taken into account after the autotuning sequence.

If autotuning has detected an error, this parameter automatically switches back to **[No action]**  $\theta$  and, the error response depends on the configuration of **[Tuning**] **Error Resp**]  $E \nI$ .

Autotuning may last for several seconds. Do not interrupt the process. Wait for theGraphic Display Terminal to change to **[No action]**  $n \rho$ .

To redo a motor tuning, wait that it is stopped and cold. Set first **[Autotuning]** tUn to **[Erase Autotuning]** CLr, then redo the motor tuning.

The use of the motor autotuning without doing a **[Erase Autotuning]** CLr first is used to get the thermal state estimation of the motor.

The cable length has an influence on the tune result. If the wiring is modified, it is necessary to redo the tune operation.

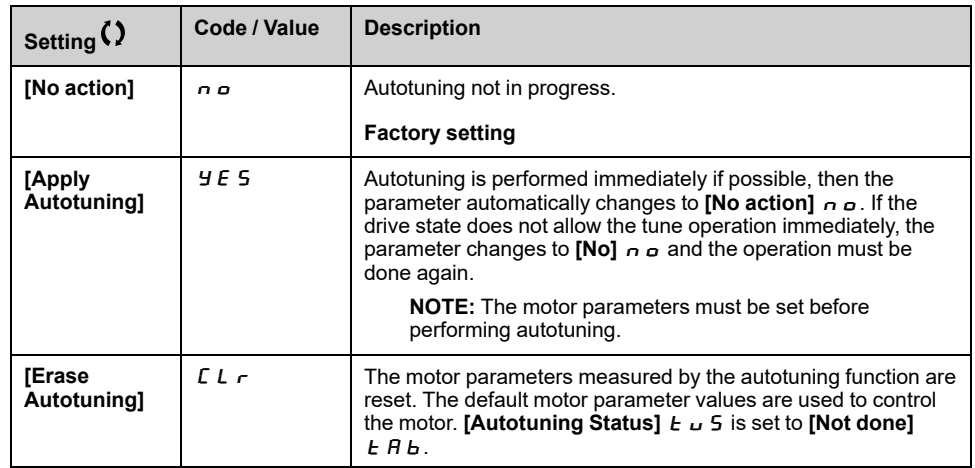

### **[Autotuning Status]**  $E \cup S$

Autotuning status.

Read-only parameter. This parameter is not saved at drive power-off. It shows the autotuning status since the last power-on.

**NOTE:** To know about which are the values used by the drive to control the motor (e.g. if the values used are the results of an autotuning) refer to **[Tune** Selection]  $5E$ <sub>Un</sub>, [page](#page-148-0) 149.

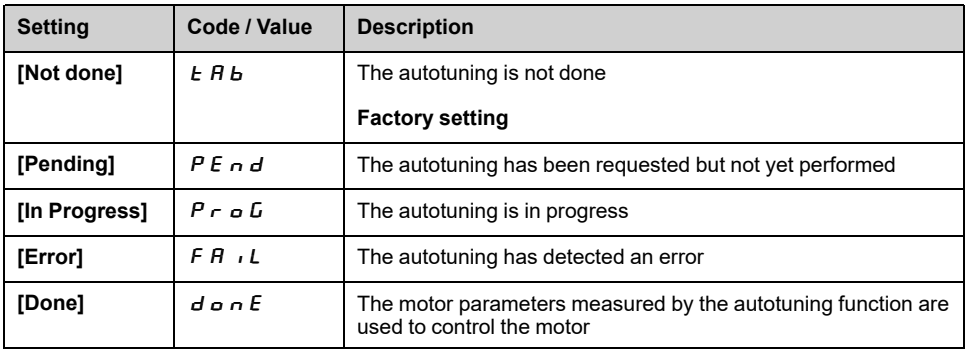

### **[Auto tuning usage]**  $E \cup D \cup K$

Auto tune usage.

On some application, such as hoisting application, that requires high torque at low speed, the temperature of the motor has a significant influence on the behavior and the capability to maintain the optimization of the performance resulting from the autotuning. In such case, setting the parameter **[Autotuning Usage]** TUNU to **[Therm mot]** TM helps to compensate the stator resistance according to the thermal state of the motor.

# **WARNING**

#### **LOSS OF CONTROL**

- Set this parameter to **[Therm mot]** TM on hoisting application.
- For any setting of this parameter, perform a comprehensive commissioning test to verify correct operation of the application under maximum load and motor temperature conditions.

#### **Failure to follow these instructions can result in death, serious injury, or equipment damage.**

This parameter shows the way used to modify the motor parameters according to its estimated thermal state.

This parameter can be accessed if **[Access Level]** *L R C* is set to **[Expert]**  $EPR$ .

From firmware version V3.4, this parameter is preset to **[Therm Mot]** *E n* if **[Brake Logic Control]**  $b \, L \, C$  - function is activated (e.g. **[Brake Assignment]**  $b L C$  is assigned to an output).

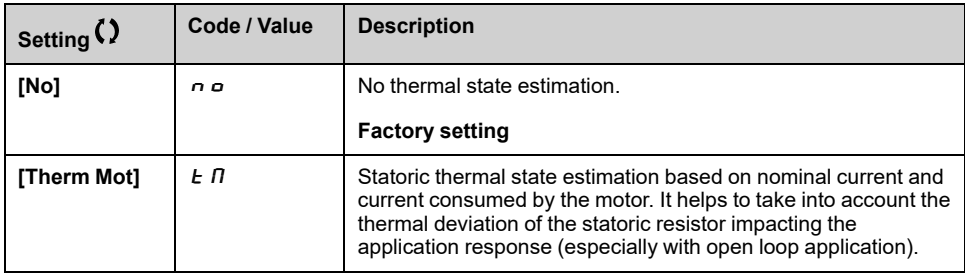

### **[Tuning Error Resp]**  $E \nightharpoonup L \star$

Response to autotune error (**[Autotuning Error]**  $E \nrightarrow F$ ).

This parameter can be accessed if **[Access Level]** LAC is set to **[Expert]**  $EPR$ .

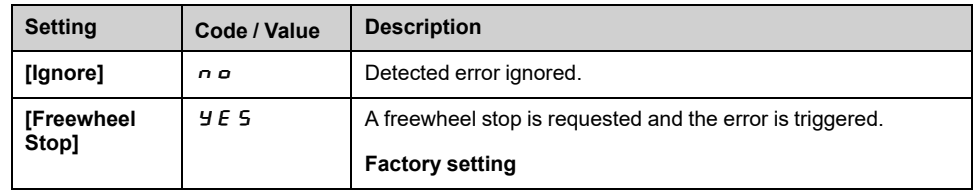

## **[Autotuning Assign]**  $E \cup L \star$

Autotuning input assignment.

The autotuning is performed when the assigned input or bit changes to 1.

This parameter can be accessed if **[Access Level]** LAC is set to **[Expert]** EPr.

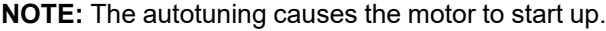

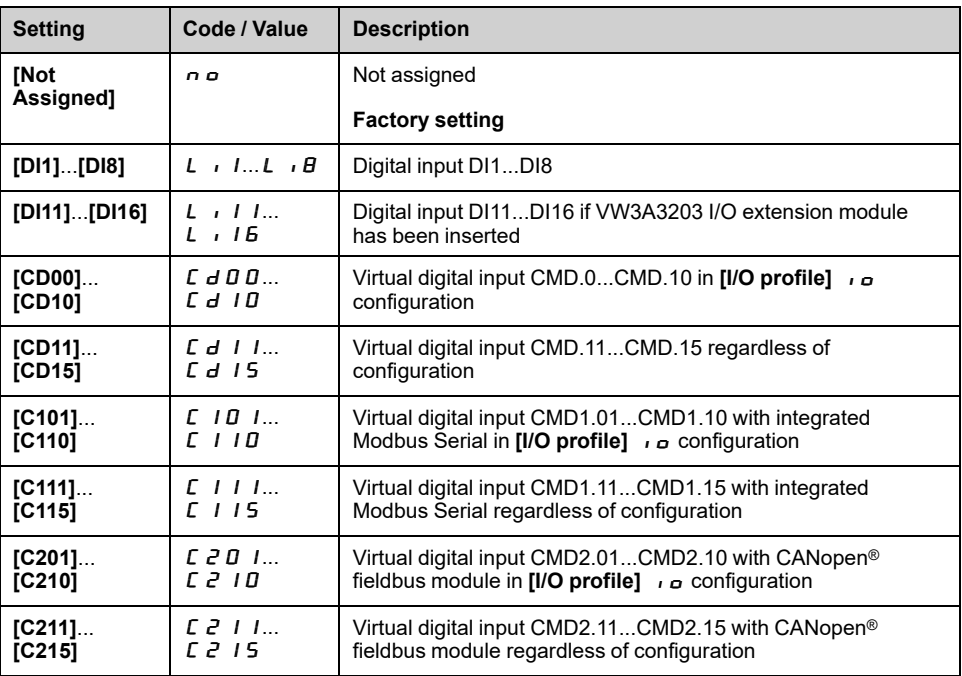

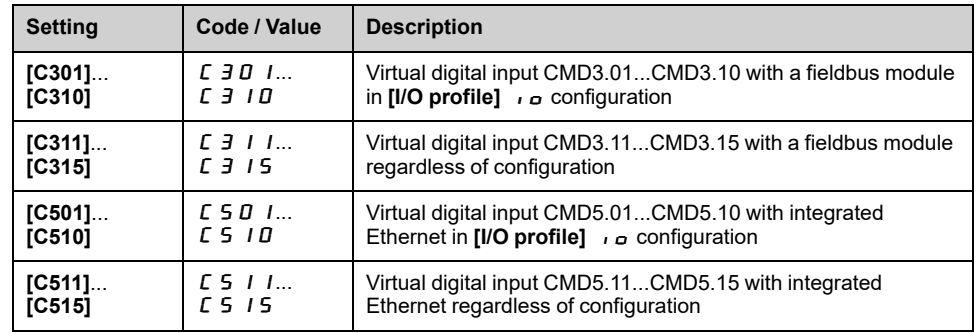

## **[Autotuning Type]**  $E \cup B$ **k**

Autotuning type.

This parameter can be accessed:

- if **[Access Level]** *L R C* is set to **[Expert]** *E P r*, and
- with reluctance motor control type ([Motor control type]  $\mathcal{L} \mathcal{L}$  set to **[Reluctance Motor]**  $5 - V \cdot C$ ).

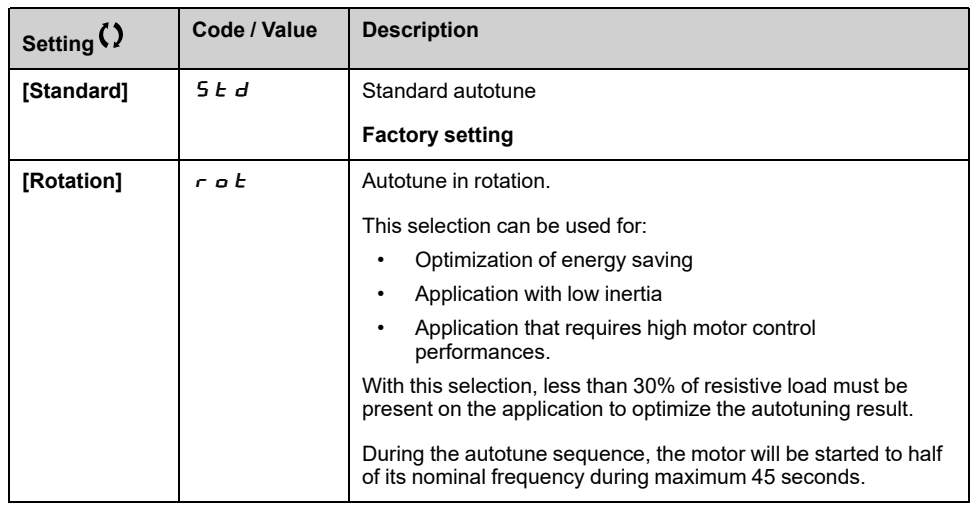

## **[Automatic autotune]**  $H \cup E$   $\star$

Automatic autotune.

# **WARNING**

#### **UNEXPECTED MOVEMENT**

If this function is activated, autotuning is performed each time the drive is switched on.

• Verify that activating this function does not result in unsafe conditions.

**Failure to follow these instructions can result in death, serious injury, or equipment damage.**

The motor must be stopped when switching on the drive.

This parameter can be accessed if **[Access Level]** *L R C* is set to **[Expert]**  $EPR$ .

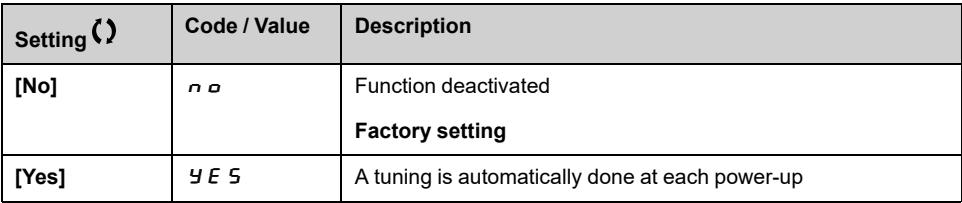

### <span id="page-148-0"></span>**[Tune Selection]**  $5 \t{L}$  un**\***

Tune selection.

Read-only parameter.

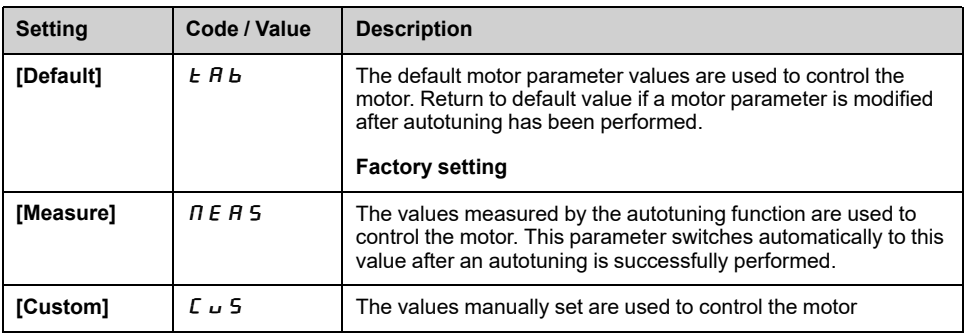

#### **[Saliency mot. state]**  $5R\theta$

Information on synchronous motor saliency.

Read-only parameter (internally calculated).

This parameter can be accessed:

- if **[Access Level]** L R C is set to **[Expert]** E P r, and
- if **[Tune Selection]** Stun is set to **[Measure]** MEAS, and
- with synchronous or reluctance motor control type.

This parameter helps the optimization of motor control performances for synchronous motors.

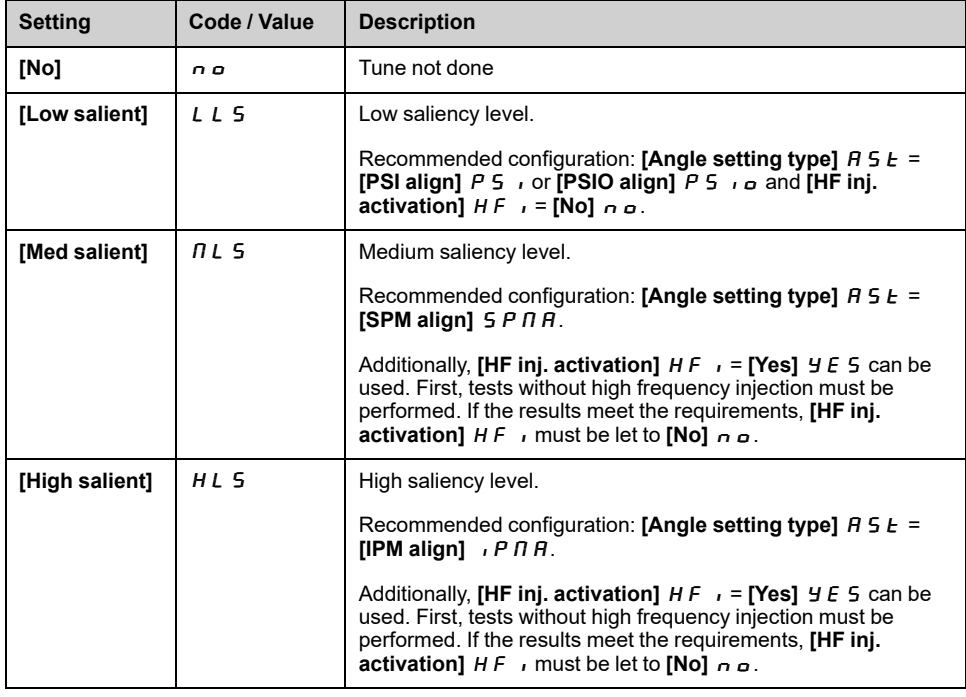

## **[Autotuning Lvl Of Current]**  $E \rightharpoonup \rightharpoonup \righth$

Tune current ratio.

This parameter can be accessed if **[Access Level]** LAC is set to **[Expert]** EPr.

This parameter shows the level of current applied to the motor during auto tuning, in percent of the drive nominal current.

This parameter has an impact on the inductor measurement.

**NOTE:** In case of instability, **[PSI Align Curr Max]**  $\Pi$  C  $\vdash$  should be increased by steps up to obtain the requested performances.

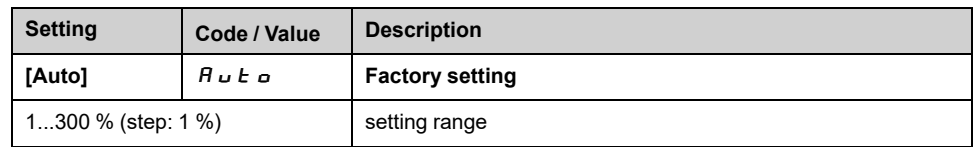

#### **[Angle setting type]**  $A \subseteq B$

Automatic angle setting type.

This parameter can be accessed with synchronous or reluctance motor control type.

**[PSI align]** P 5, and **[PSIO align]** P 5, a are working for all types of synchronous motors. **[SPM align]**  $\overline{S}P\overline{n}R$  and **[IPM align]**  $\overline{I}P\overline{n}R$  increase performances depending on the type of synchronous motor. **[Rotational Current Injection]**  $\in$  C  $\in$  may be used where **[PSI** align]  $P_5$   $\in$  and **[PSIO** align]  $P_5$   $\sigma$  do not give expected performances.

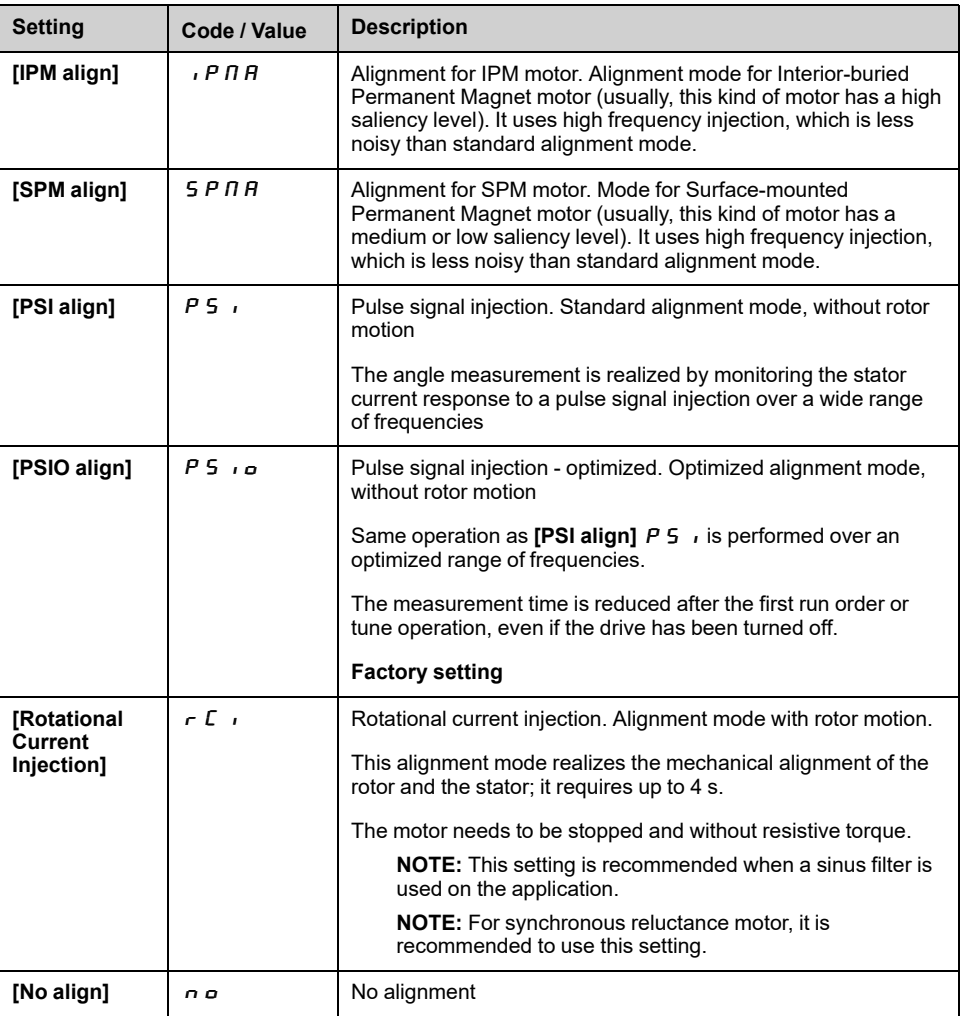

## **[PSI Align Curr Max]**  $\Pi C \rightarrow \star$

Maximum current of PSI alignment.

Current level in % of **[Sync Nominal I]** nCrS for **[PSI align]** PSI and **[PSIO align]** P 5  $\cdot$  angle shift measurement modes. This parameter has an impact on the inductor measurement.

This parameter can only be accessed with synchronous or reluctance motor control types and if **[Access Level]**  $L$   $H$   $\Gamma$  is set to **[Expert]**  $E$   $P$   $\Gamma$ .

This current must be equal to or higher than the maximum current level of the application; otherwise an instability may occur.

**NOTE:** In case of instability, **[PSI Align Curr Max]**  $\Pi \mathcal{L} \cap \mathcal{L}$  should be increased by steps up to obtain the requested performances.

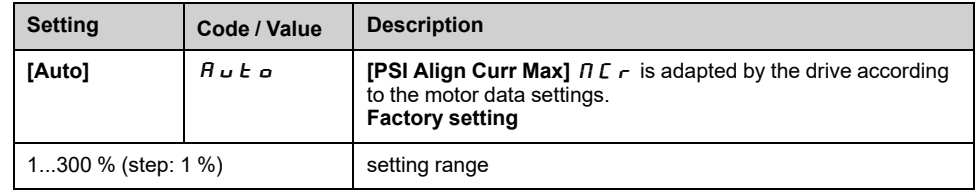

### **[Rotational Current Level]**  $r\mathbf{C}$  L  $\star$

Rotational current level.

This parameter can be accessed if [Angle setting type]  $A \subseteq E$  is set to **[Rotational Current Injection]**  $rC$ .

The current level should be set according to the torque required during the alignment operation.

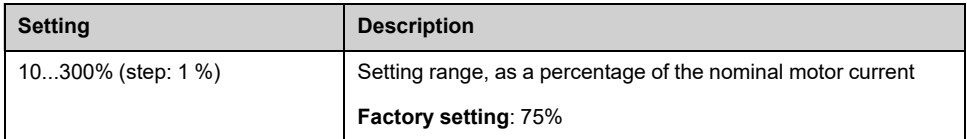

### **[Rotational Torque Current]**  $r \in \mathbb{C} \star$

Rotational torque current.

This parameter can be accessed:

- if **[Access Level]**  $L$   $H$   $\Gamma$  is set to **[Expert]**  $E$   $P$   $\Gamma$ , and
- **if [Angle setting type]**  $B 5 E$  is set to **[Rotational Current Injection]**  $\subset C$ , and
- with synchronous or reluctance motor control type.

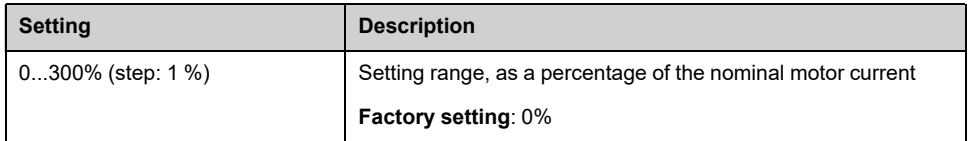

#### **[RCI Max Freq]**  $rC$  5  $P \star$

RCI maximum output frequency.

This parameter can be accessed:

- if **[Access Level]** L R C is set to **[Expert]** E P r, and
- if **[Angle setting type]**  $B_1$  **5 L** is set to **[Rotational Current Injection]**  $C_1$ , and
- with synchronous or reluctance motor control type.

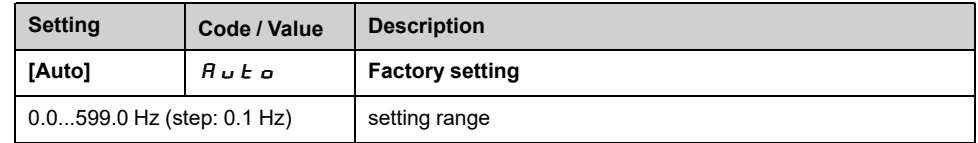

#### **[RCI Round Nb]**  $rC$   $rP \star$

RCI round number.

This parameter can be accessed:

- if **[Access Level]** L R L is set to **[Expert]** E P r, and
- if [Angle setting type]  $B 5 E$  is set to [Rotational Current Injection]  $E I$ , and
- with synchronous or reluctance motor control type.

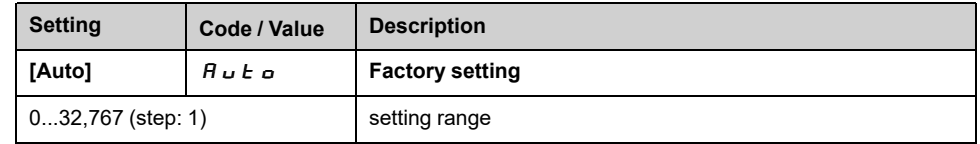

#### **[RCI** With **Transformer]**  $rC$

RCI alignment with transformer.

This parameter can be accessed:

- if **[Access Level]** *L R L* is set to **[Expert]** *E P r*, and
- if [Angle setting type]  $B \subseteq E$  is set to [Rotational Current Injection]  $\subset \mathbb{C}$ , and
- with synchronous or reluctance motor control type.

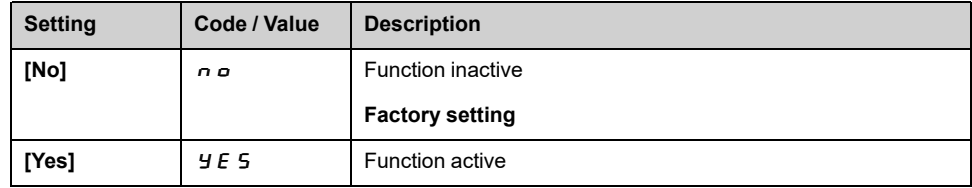

# **[Motor tune]** - **[Rotation tune]**  $E \cap H$  T - **Menu**

#### **Access**

**[Complete settings] [Motor parameters] [Motor data] [Motor tune] [Rotation tune]**

#### **Overview**

This menu can be accessed if **[Adv. Motor Control]**  $A \in \Pi \cup \mathbb{C}$  is set to **[Yes]**  $YE$ s.

The tune in rotation is used to estimate the nominal magnetizing current **([Magnetizing current]**  $\iota$   $\vec{B}$  A), to identify and take into account the magnetic saturation by tracking the electrical operating range of the motor. This function **completes [Adv. Motor Control]**  $A \in \Pi$  L feature.

The tune in rotation helps to improve the performances especially at low frequency, at frequency greater than the motor nominal frequency and for closed loop control.

#### **Example of application**

Application requiring torque control accuracy, torque dynamics and motor frequency greater than **[Nominal Motor Freq]**  $F \nightharpoonup 5$ .

#### **Incompatibility**

- The tune in rotation does not manage **[Brake Logic Control]** BLCfunction: **[Brake assignment]**  $b \, L \, \overline{L}$  must be set to **[No]**  $\overline{D}$  o. If a brake is used, the brake must be handled manually to perform the tune in rotation.
- The tune in rotation is not compatible with the use of Sinus filter.
- The tune in rotation is only compatible with drive controlling a single asynchronous motor.

#### **Prerequisites to perform a tune in rotation**

- **Expert access: <b>[Access Level]**  $LRC =$  **[Expert]**  $E P r$ ,
- Asynchronous motor: **[Motor Control Type]** CTT = **[SVC V]** VVC, **[FVC]**  $F \vee C$  or **[Energy Sav.]**  $n L d$ .
- **Advanced Motor Control activated: [Adv. Motor Control]**  $\overline{A}E\Pi E =$  [Yes]  $YES$ .
- Motor nameplate is entered,
- The motor must be at cold state to perform a tune in rotation,
- It is advisable to perform the tune in rotation with minimum of load or without load,
- The motor must be free to operate all along the execution of tune in rotation. During the tune in rotation, the motor should operate in stable and normal conditions. For example, no current limitation must be triggered.

#### **Standard procedure for performing a tune in rotation**

# **WARNING**

#### **UNEXPECTED MOVEMENT**

Autotuning moves the motor in order to tune the control loops.

• Only start the system if there are no persons or obstructions in the zone of operation.

**Failure to follow these instructions can result in death, serious injury, or equipment damage.**

# **WARNING**

#### **LOSS OF CONTROL**

• If you modify the value of one or more motor parameters after having performed autotuning, the value of **[Rotation Tune Select]** STUR is reset to **[Default]** TAB and you must re-perform autotuning.

**Failure to follow these instructions can result in death, serious injury, or equipment damage.**

Even if some parameters are unchanged, some others parameters, not accessible, are computed again.

These settings include, but not limited to, selection of motor control type, settings of the motor parameters according to the motor nameplate, autotuning of the motor.

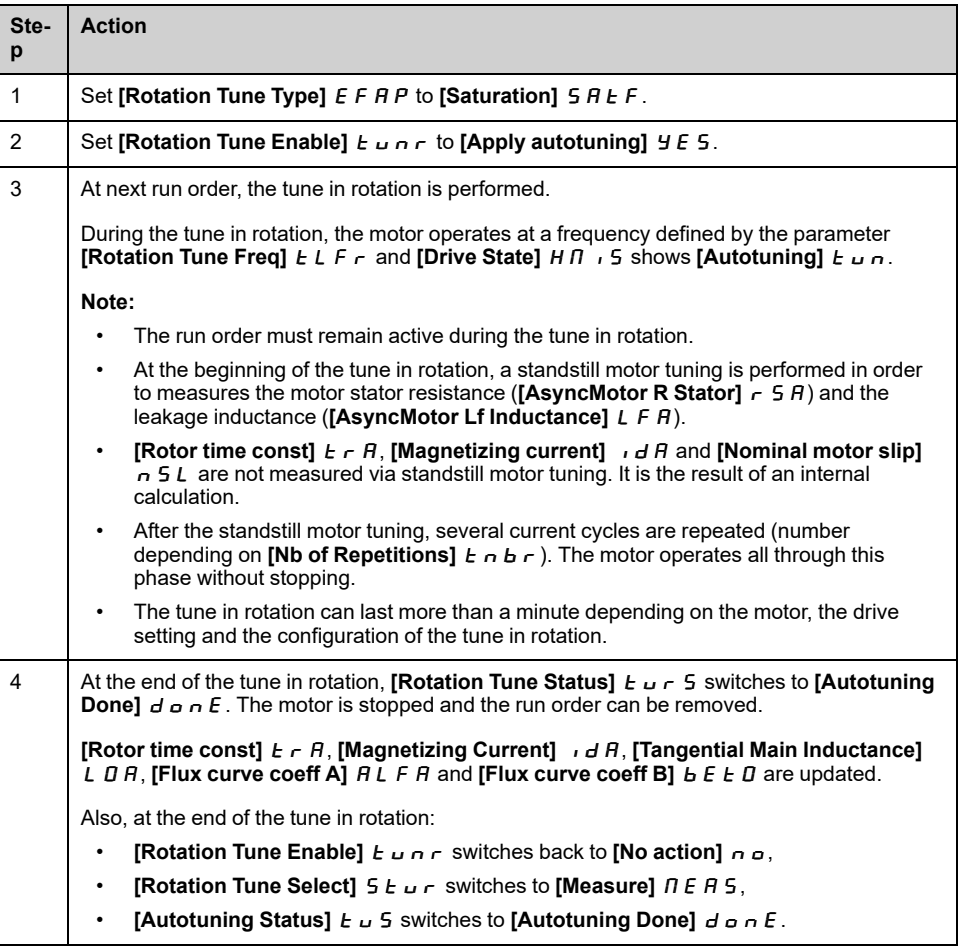

#### **Error detected during tune in rotation**

Refer to [Autotuning Error]  $E \cap F$  description, [page](#page-716-0) 717.

## **[Rotation Tune Type]** E F A P

Rotation Tune Type. This parameter modifies the used Flux/Current model.

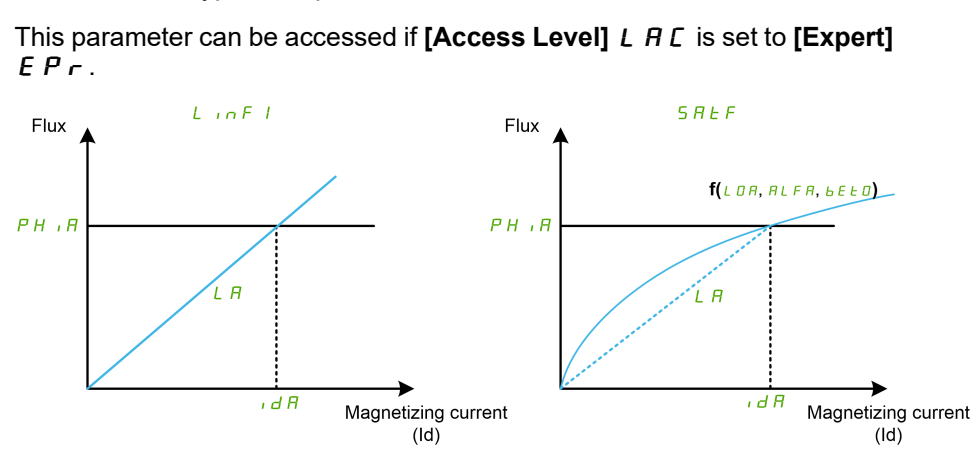

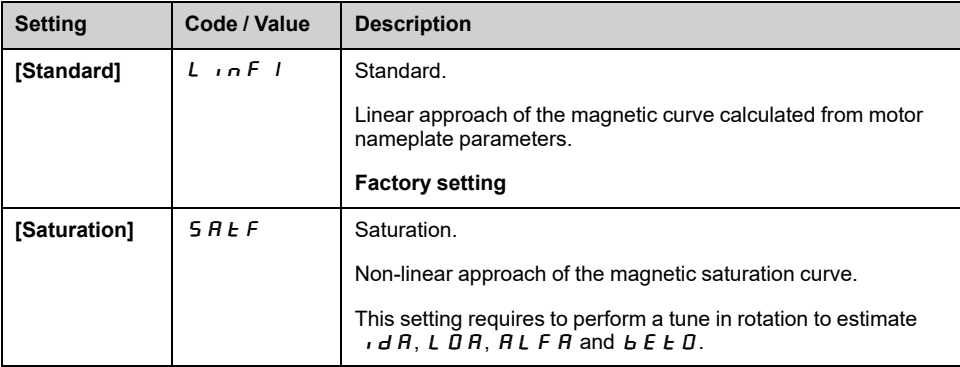

#### **[Rotation Tune Enable]**  $E \cup B \cap C$

Rotation Tune Enable.

# **WARNING**

#### **UNEXPECTED MOVEMENT**

Autotuning moves the motor in order to tune the control loops.

• Only start the system if there are no persons or obstructions in the zone of operation.

**Failure to follow these instructions can result in death, serious injury, or equipment damage.**

# **WARNING**

#### **LOSS OF CONTROL**

If you modify the value of one or more motor parameters after having performed autotuning, the value of **[Rotation Tune Select]** STUR is reset to **[Default]** TAB and you must re-perform autotuning.

**Failure to follow these instructions can result in death, serious injury, or equipment damage.**

Even if some parameters are unchanged, some others parameters, not accessible, are computed again.

These settings include, but not limited to, selection of motor control type, settings of the motor parameters according to the motor nameplate, autotuning of the motor.

This parameter can be accessed if **[Rotation Tune Type]** E F A P is set to [Saturation]  $5$   $7$   $E$   $F$ .

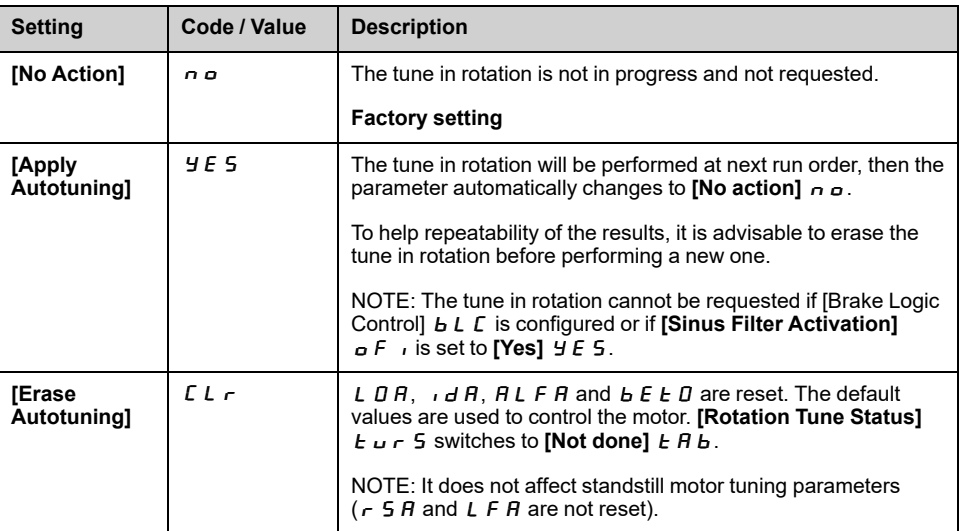

### **[Rotation Tune Status]**  $E \cup F$  5

Rotation Tune Status. Read-only parameter.

#### This parameter can be accessed if **[Rotation Tune Type]** EFAP is set to **[Saturation]**  $5$   $7$   $6$   $6$   $7$ .

This parameter is not saved at drive power-off. It shows the status of the tune in rotation since the last power-on.

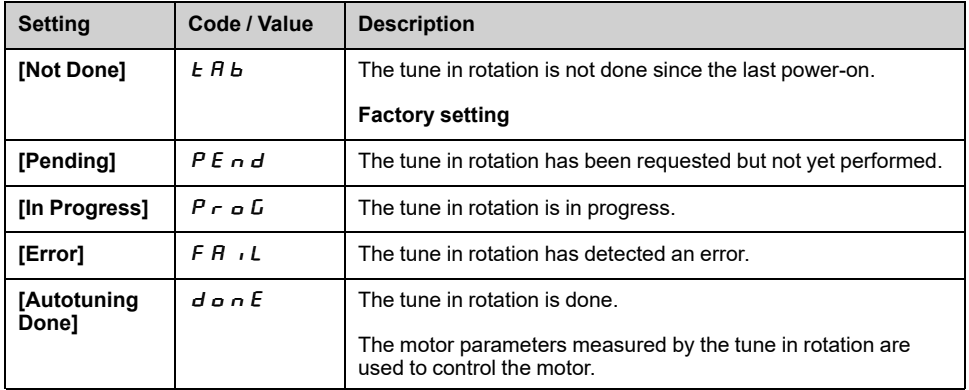

#### **[Rotation Tune Select]**  $5 \text{ } E \text{ } \cup \text{ } r$

Rotation Tune Selection. Read-only parameter.

#### This parameter can be accessed if **[Rotation Tune Type]** EFAP is set to **[Saturation]**  $5$   $7$   $6$   $6$   $7$ .

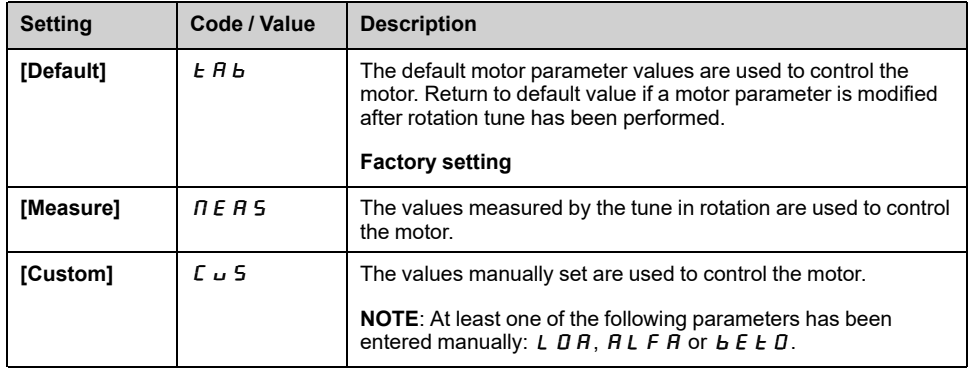

## **[Autotuning Status]**  $E \cup 5$

Autotuning status. Read-only parameter.

This parameter is not saved at drive power-off. It shows the standstill motor tuning status since the last power-on (for information only, cannot be modified).

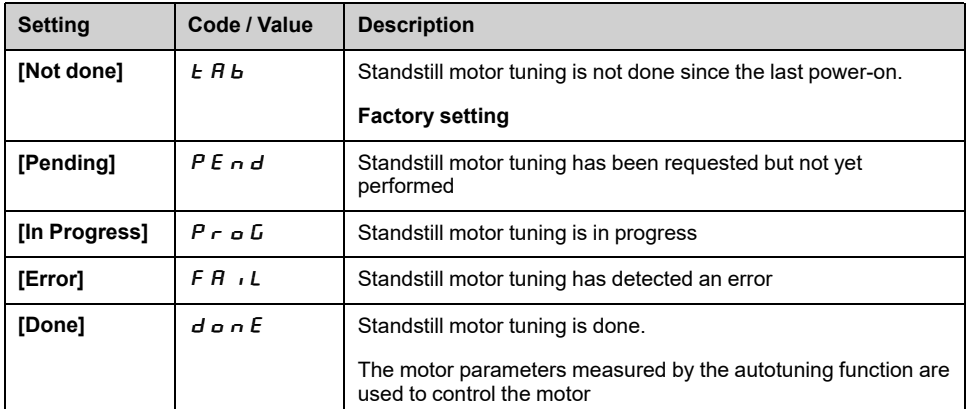

#### **[Rotation Tune Freq]**  $E L F r$

Rotation tune reference frequency.

During the tune in rotation, the motor operates at this frequency. If **[High Speed] H 5 P** is lower than **[Rotation Tune Freq]**  $E \times F$ , the motor operates at **[High** Speed]  $H 5 P$ .

This parameter can be accessed if **[Rotation Tune Type]** E F A P is set to **[Saturation]**  $5$   $H$   $E$   $F$ .

This parameter is reset to factory settings if **[Motor Standard]**  $B \nmid F \nmid$  or **[Nominal**] **Motor Freq1**  $F \nightharpoondown 5$  is modified.

For robustness, it is advisable to let this parameter set to its factory setting.

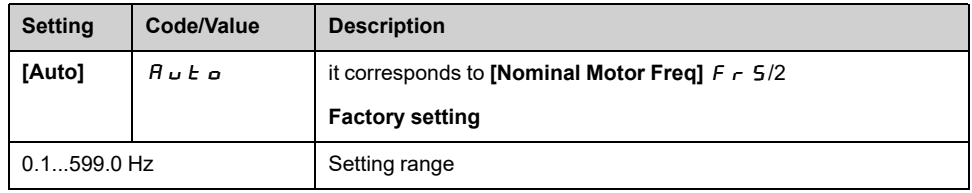

#### **[Nb** of **Repetitions**]  $E \nightharpoonup b \nightharpoonup$

Number of autotuning sequence repetitions.

During the tune in rotation, one or several current cycles are repeated. The motor operates all through this phase without stopping. This parameter modifies the number of cycles.

This parameter can be accessed if **[Rotation Tune Type]** E F A P is set to **[Saturation]**  $5$   $\overline{A}$   $\overline{E}$   $\overline{F}$ .

Increasing the number of cycles helps to improve the accuracy of the tune in rotation. The duration of tune in rotation is also increased.

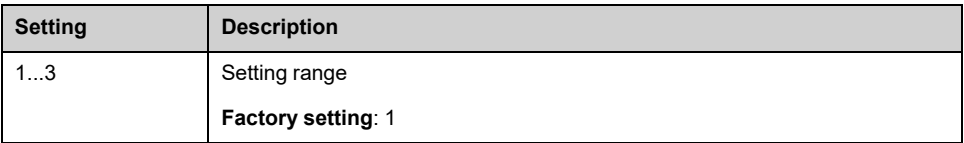

#### **[Main Inductance]** L A

Main Inductance Read-only parameter.

This parameter is the result of an internal calculation using **[Rotor Nominal flux]** PH  $\overline{I}$  and **[Magnetizing current]**  $I \overline{I}$  B.

This parameter can be accessed if **[Access Level]** LAC is set to **[Expert]** EPr.

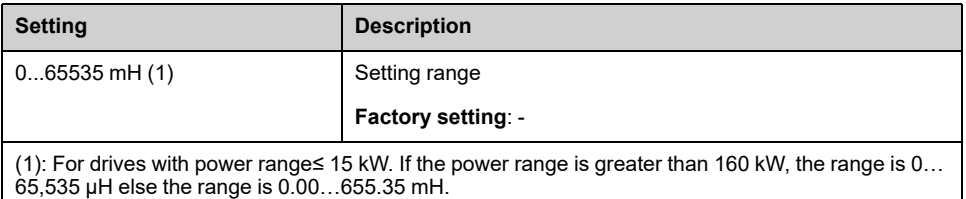

### **[Tangential Main Inductance]** L D A

Tangential main inductance

This parameter is estimated via the tune in rotation and is used by the magnetic saturation curve. Only enter manually a value if you are copying a drive configuration that has been tuned via the tune in rotation.

This parameter can be accessed if:

- **[Access Level]** LAC is set to **[Expert]** EPr, and
- **[Rotation Tune Type]**  $E$  F  $AP$  is set to **[Saturation]**  $S$   $B$   $E$   $F$ .

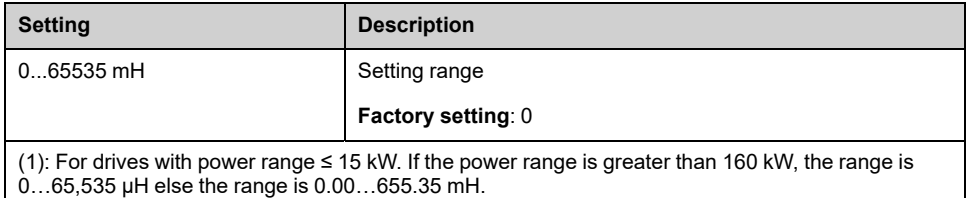

#### **[Nameplate Nominal Flux]** PH  $\cdot$  D

Nameplate nominal flux. Read-only parameter.

This parameter is calculated from the motor nameplate and it is used for internal calculation. This parameter is used for Schneider Electric services purpose

This parameter can be accessed if **[Access Level]** *L R C* is set to **[Expert]**  $EPR$ 

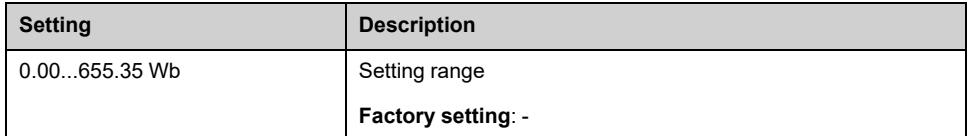

### **[Rotor Nominal Flux]** PH  $\overline{AB}$

Rotor nominal flux. Read-only parameter.

This parameter is the flux corresponding to **[Magnetizing current]**  $\iota$  *d R* and used in the Flux/Current model for motor control.

This parameter can be accessed if **[Access Level]** LAC is set to **[Expert]**  $EPP$ .

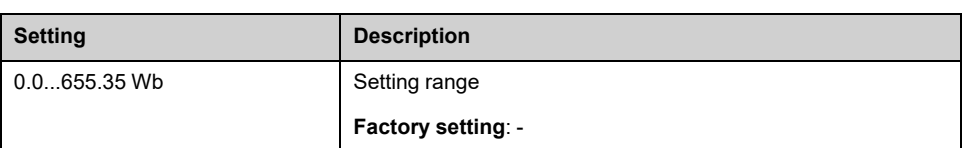

#### **[Flux curve coeff A]**  $HL$  **F A**

Flux saturation curve coefficient A.

This parameter is estimated via the tune in rotation and it is used by the magnetic saturation curve. Only enter manually a value if you are copying a drive configuration that has been tuned via the tune in rotation.

This parameter can be accessed if:

- **[Access Level]**  $L$   $H$   $L$  is set to **[Expert]**  $E$   $P$   $r$ , and
- **[Rotation Tune Type]**  $E$  F A P is set to **[Saturation]**  $S$  A  $E$  F.

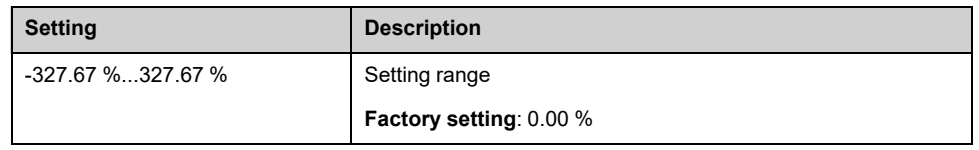

### **[Flux curve coeff B]**  $b \in E$  *D*

Flux saturation curve coefficient B.

This parameter is estimated via the tune in rotation and it is used by the magnetic saturation curve. Only enter manually a value if you are copying a drive configuration that has been tuned via the tune in rotation.

This parameter can be accessed if:

- **[Access Level]** *L R L* is set to **[Expert]** *E P r*, and
- **[Rotation Tune Type]**  $E$  **F**  $A$  **P** is set to **[Saturation]**  $S$   $A$   $E$  **F**.

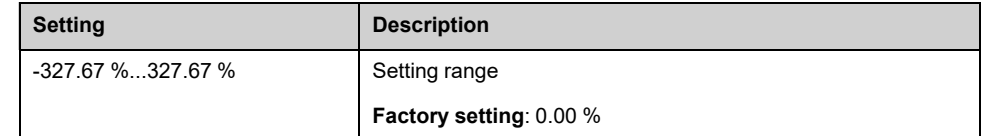

### $[1st$  **Id** min current]  $dL$  **I**

First Id min current level in rotation.

This parameter determines the min level of magnetizing current (Id) reached during the first current cycle of the tune in rotation. It is expressed in % of nominal magnetizing current (**[Magnetizing current]**  $\iota$   $\iota$   $\iota$   $\iota$   $\iota$ 

This parameter is reset to factory setting if **[Magnetizing current]**  $\iota$  *d R* is modified.

This parameter can be accessed if:

- **[Access Level]**  $L$   $H$   $\Gamma$  is set to **[Expert]**  $E$   $P$   $\Gamma$ , and
- **[Rotation Tune Type]**  $E$  F A P is set to **[Saturation]**  $S$  A  $E$  F.

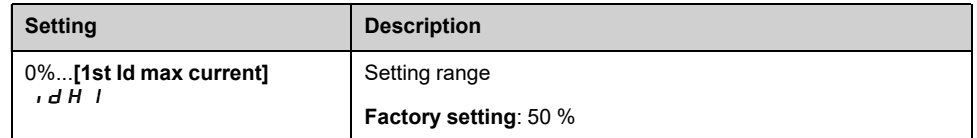

### $[1st$  **Id** max current]  $dH$

First Id max current level in rotation.

This parameter determines the max level of magnetizing current (Id) reached during the first current cycle of the tune in rotation. It is expressed in % of nominal magnetizing current (**[Magnetizing current]**  $\iota$   $\iota$   $\iota$   $\iota$   $\iota$   $\iota$ 

This parameter is reset to factory setting if **[Magnetizing current]**  $\iota$  *d R* is modified.

This parameter can be accessed if:

- **[Access Level]** LAC is set to **[Expert]** EPr, and
- **[Rotation Tune Type]**  $E$  F A P is set to **[Saturation]**  $S$  A  $E$  F.

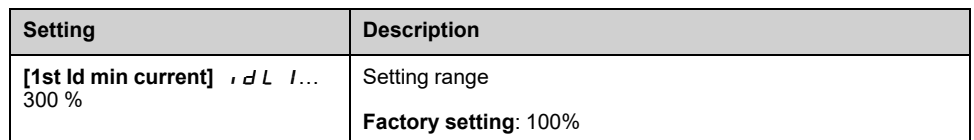

#### $[2nd$  **Id** min current]  $\vec{d}$  L  $\vec{d}$

Second Id max current level in rotation.

This parameter determines the min level of magnetizing current (Id) reached during all current cycles of the tune in rotation after the first one. It is expressed in % of nominal magnetizing current (**[Magnetizing current]**  $\cdot$  *d R*).

This parameter is reset to factory setting if **[Magnetizing current]**  $\iota$  *d R* is modified.

This parameter can be accessed if:

- **[Access Level]**  $L$   $H$   $\Gamma$  is set to **[Expert]**  $E$   $P$   $\Gamma$ , and
- **INb of Repetitions]**  $E \nightharpoonup \nightharpoonup E$  is greater than 1.

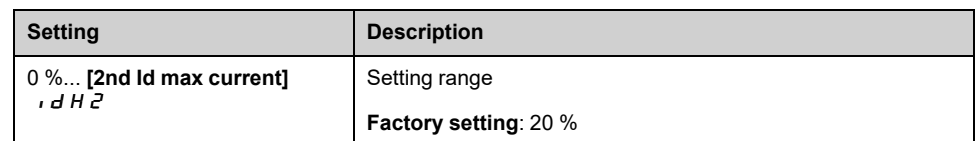

#### **[2nd Id max current]**  $\iota$  *d H 2*

Second Id max current level in rotation.

This parameter determines the mac level of magnetizing current (Id) reached during all current cycles of the tune in rotation after the first one. It is expressed in % of nominal magnetizing current (**[Magnetizing current]**  $\cdot$  **d** R).

This parameter is reset to factory setting if **[Magnetizing current]**  $\iota$  *d R* is modified.

This parameter can be accessed if:

- **[Access Level]** L  $H L$  is set to **[Expert]**  $E P r$ , and
- **[Nb of Repetitions]**  $E \nightharpoonup b \nightharpoonup$  is greater than 1.

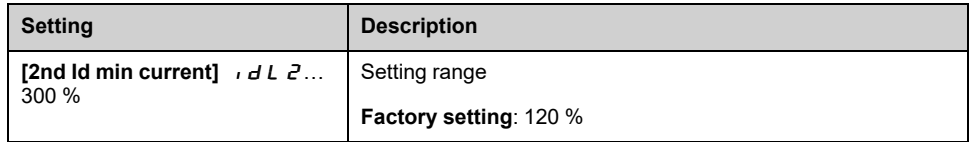

## **[Autotuning flux verif]**  $E \cup B$  V

Autotuning flux verification value. Read-only parameter.

This parameter can be accessed if:

- **[Access Level]** *L R C* is set to **[Expert]**  $E P r$ , and
- **[Rotation Tune Type]**  $E$  F A P is set to **[Saturation]**  $S$  A  $E$  F.

This parameter is used for Schneider Electric services purpose.

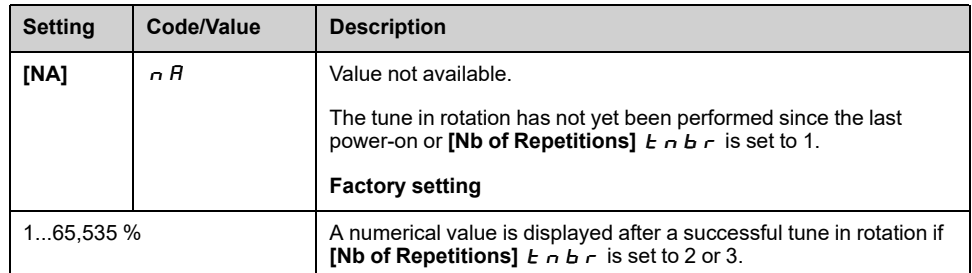

## **[Motor monitoring]**  $\Pi$  <sub>**o**</sub>  $P$  - Menu

#### **Access**

#### **[Complete settings] [Motor parameters] [Motor monitoring]**

### **[Motor Th Current] IE H**

Motor thermal monitoring current to be set to the rated current indicated on the nameplate.

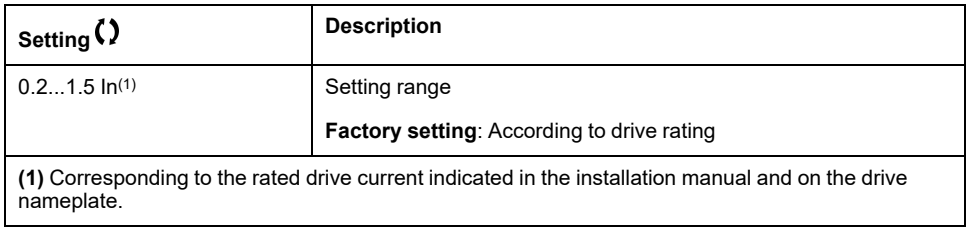

### **[Motor Thermal Mode]**  $E H E$

Motor thermal monitoring mode.

**NOTE:** An error is detected when the thermal state reaches 118% of the rated state and reactivation occurs when the state falls back below 100%.

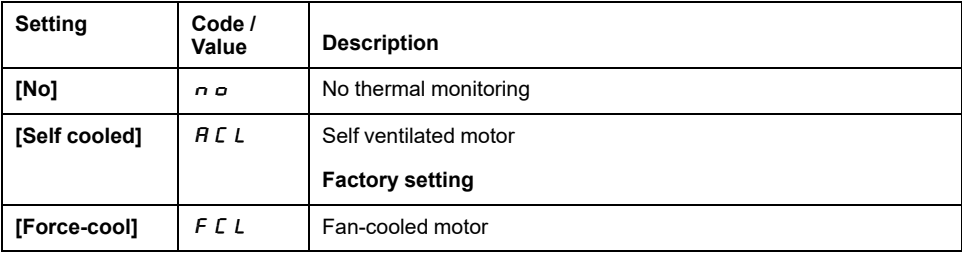

### **[MotorTemp ErrorResp]**  $\sigma$  *L L*

Overload error response.

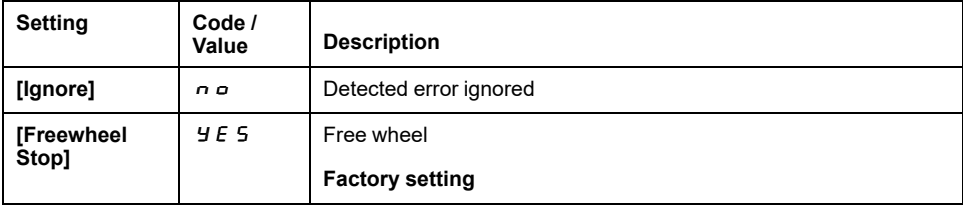

# **[Thermal monitoring]**  $E$   $P$   $P$  - **Menu**

#### **Access**

**[Complete settings] [Motor parameters] [Motor monitoring] [Thermal monitoring]**

#### **About This Menu**

The thermal monitoring function helps to prevent against high temperature by monitoring the real temperature by the drive.

PTC, PT100, PT1000, and KTY84 thermal probes are supported by this function.

The function gives the possibility to manage 2 levels of monitoring:

- A Warning level: the drive triggers an event without stopping the application.
- An Error level: the drive triggers an event and stops the application.
- The thermal probe is monitored for the following detected error:
- **Overheating**
- Probe break (loss of signal)
- Probe short-circuit

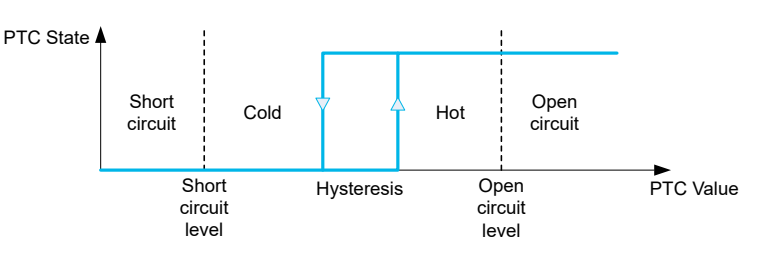

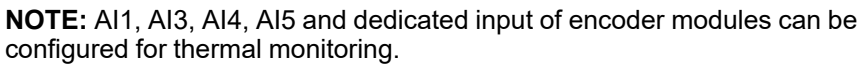

#### **Activation**

**[AIx Th Monitoring]**  $E$  H X 5 allows you to activate the thermal monitoring on the related analog input:

- **[No]**  $\sigma$  *o*: the function is disabled
- **[Yes]**  $\forall$  E 5: the thermal monitoring is enabled on the related AIx.

#### **Type of Thermal Probe Selection**

**[AIx Type]**  $\overline{A}$  ,  $\overline{X}$   $\overline{E}$  allows you to select the type of thermal sensor(s) connected on the related analog input:

- **[No]** n a: no sensor
- **[PTC Management]**  $P \nvert c$ : one to six PTC (in serial) is used
- **[KTY]**  $K \tdiv 4$ : 1 KTY84 is used
- **[PT100]**  $IPE$   $\overline{e}$ : 1 PT100 connected with two wires is used
- **[PT1000]**  $IPE$  3: 1 PT1000 connected with two wires is used
- **[PT100 in 3 wires]**  $IPE \neq 3:1$  PT100 connected with three wires is used (AI4 & AI5 only)
- **[PT1000 in 3 wires]**  $IPL = 33:1$  **PT1000 connected with three wires is used** (AI4 & AI5 only)
- **[3 PT100 in 3 wires]**  $\exists P \in \mathcal{P} \exists$  **: 3 PT100 connected with three wires is used**  $(A14 \& A15 \text{ only})$

• **[3 PT1000 in 3 wires]** 3Pt33: 3 PT1000 connected with three wires is used  $(A14 \& A15 \text{ only})$ 

2-wire thermal probes are supported on analog input 2 to analog input 5.

#### **Wiring for PT100 and PT1000 Probes**

For 2-wire probes, the following wirings are possible:

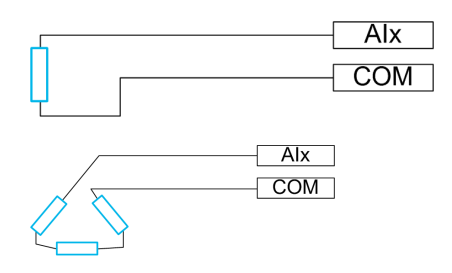

### **[AI1 Th Monitoring]**  $E H$  15

Activation of the thermal monitoring on AI1.

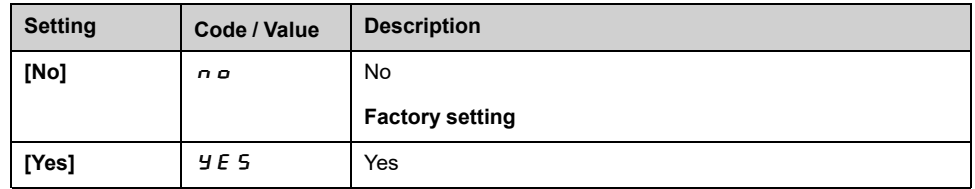

#### <span id="page-163-0"></span>**[AI1 Type]**  $H \cup I \neq \star$

AI1 assignment.

This parameter can be accessed if  $[Al1 Th Monitoring]$   $E H$   $I 5$  is not set to  $[No]$ no.

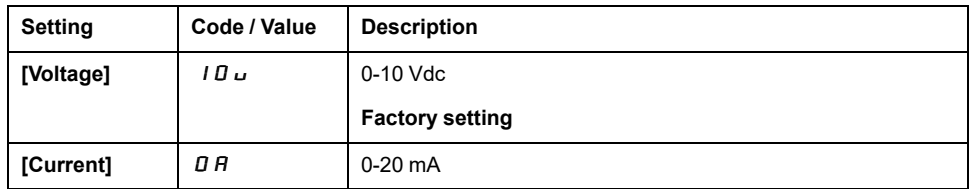

#### **[AI1 Th Error Resp]**  $E H I b \star$

Thermal monitoring response to a detected error for AI1.

This parameter can be accessed if [AI1 Type]  $H \cdot IE$  is not set to

- **[Voltage]** *I D u*, or
- $[Current]$   $I$   $R$ .

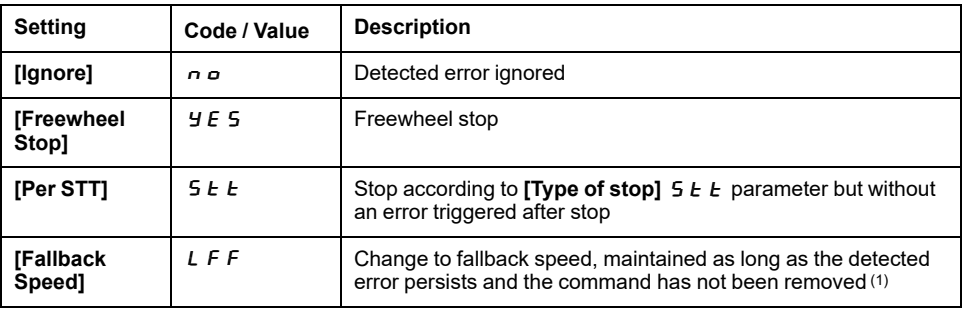

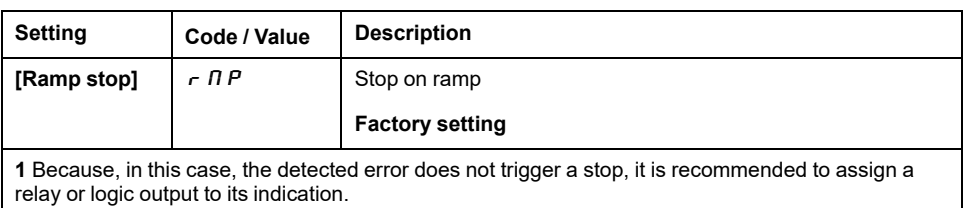

### **[AI1 Th Error Level]**  $E H$   $IF \star$

Error detection level for AI1.

This parameter can be accessed if  $[Al1 Type]$   $H \rightarrow IE$  is not set to:

- **[Voltage]** *I D u*, or
- **[Current]** *Q R*, or
- **[PTC Management]**  $P \nmid C$ .

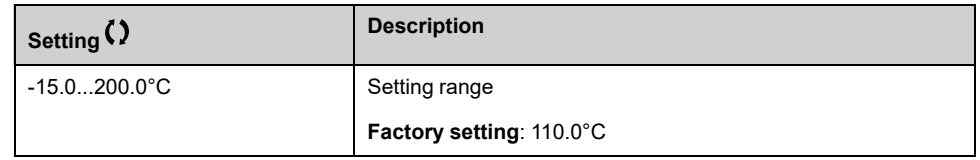

#### **[AI1 Th Warn Level]**  $E H I R \star$

Warning level for AI1.

This parameter can be accessed if  $[Al1 Type]$   $H \rightarrow IE$  is not set to:

- **[Voltage]** 10 u, or
- $[Current]$   $I$   $R$ , or
- **[PTC Management]**  $P \nmid C$ .

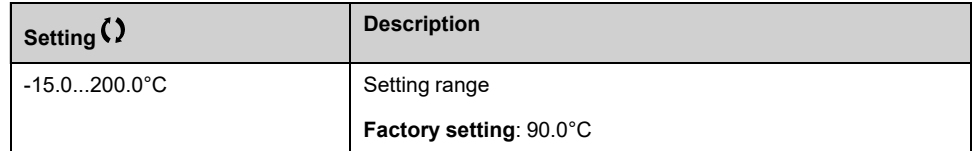

#### **[AI1 Th Value]**  $E H I V \star$

AI1 thermal value.

This parameter can be accessed if  $[Al1 Type]$   $H \rightarrow IE$  is not set to:

- **[Voltage]** *I D u*, or
- **[Current]** *D R*, or
- **[PTC Management]**  $P \nmid C$ .

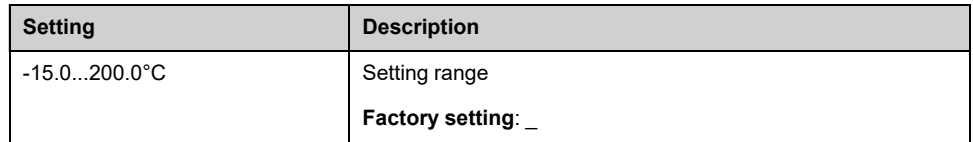

#### **[AI3 Th Monitoring]**  $E$  H  $\overline{3}$  S

Activation of the thermal monitoring on AI3.

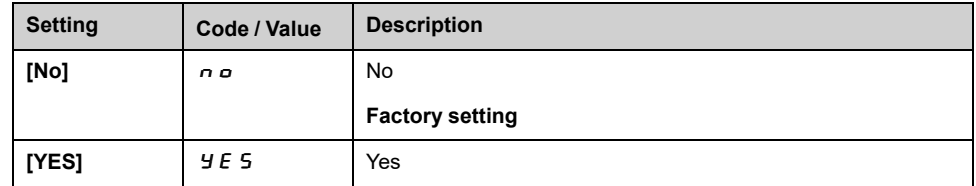

### **[AI3 Type]**  $A \cdot B \neq \star$

AI3 assignment.

This parameter can be accessed if [AI3 Th Monitoring]  $E$  H 3 S is not set to [No] no.

**Identical to [AI1 Type]**  $A \cdot I \cdot B$ , [page](#page-163-0) 164 with factory setting: **[Current]**  $D A$ .

#### **[AI3** Th Error Resp]  $E H J b \star$

Thermal monitoring response to a detected error for AI3.

This parameter can be accessed if  $[Al3 Type]$   $H \rightarrow H$  is not set to:

- **[Voltage]** 10 u, or
- $[Current]$   $I$   $H$ , or

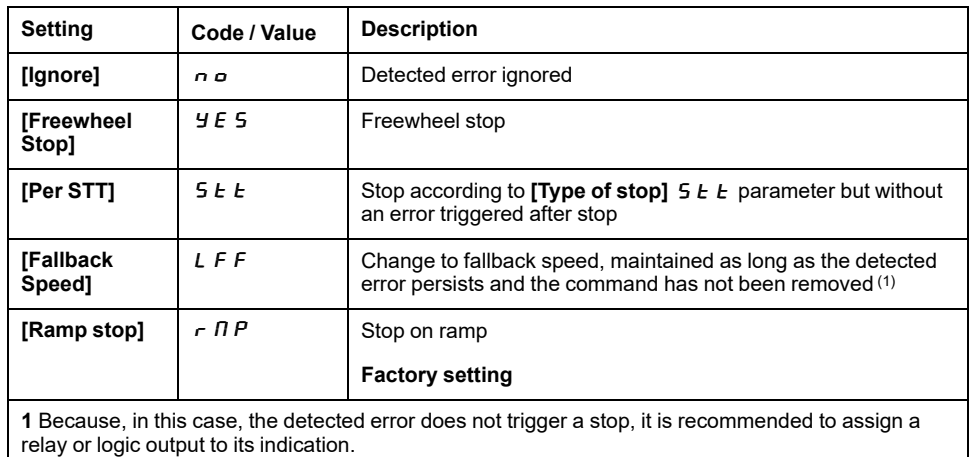

### **[AI3 Th Error Level]**  $E$  H  $3F$   $\star$

Error detection level for AI3.

This parameter can be accessed if  $[Al3 Type]$   $A \rightarrow B$  is not set to:

- **[Voltage]** *I D u*, or
- $[Current]$   $I$   $R$ , or
- **[PTC Management]**  $P \nmid C$ .

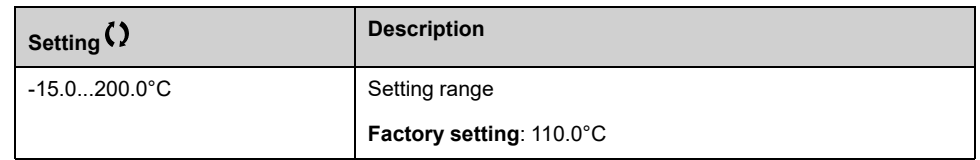

## **[AI3 Th Warn Level]**  $E$  H  $\exists$   $H \star$

Warning level for AI3.

This parameter can be accessed if  $[Al3 Type]$   $A \rightarrow B$  is not set to:

- **[Voltage]** *I D u*, or
- **[Current]**  $\mathbf{D} \mathbf{H}$ , or
- **[PTC Management]**  $P \nmid C$ .

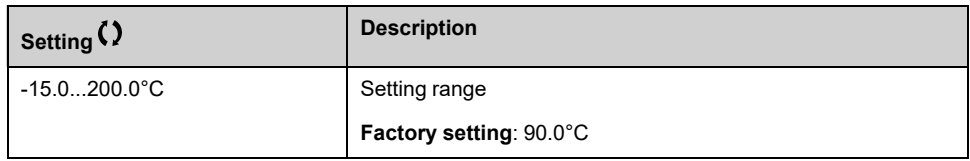

#### **[AI3** Th Value]  $E H$  3 V  $\star$

AI3 thermal value.

This parameter can be accessed if  $[Al3 Type]$   $H \rightarrow H$  is not set to:

- **[Voltage]** *I D u*, or
- $\cdot$  **[Current]**  $\theta$  *R*, or
- **[PTC Management]**  $P \nmid C$ .

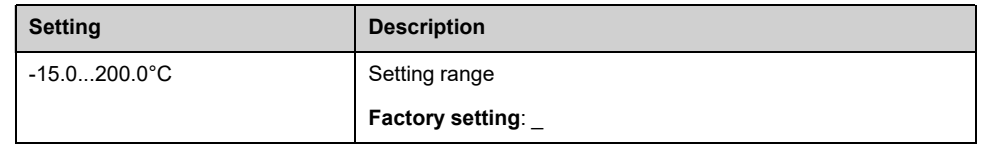

#### **[Al4 Th Monitoring]**  $E H 45 \star$

Activation of the thermal monitoring on AI4.

This parameter can be accessed if VW3A3203 I/O extension module has been inserted.

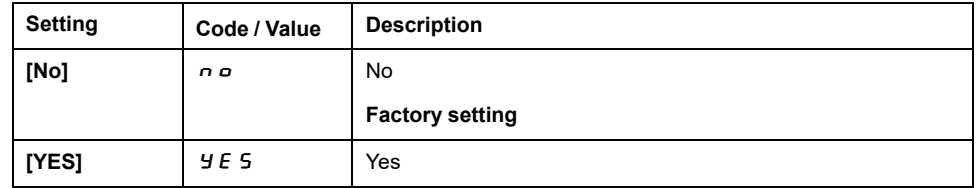

#### **[AI4 Th Error Resp]**  $E H H b \star$

Thermal monitoring response to a detected error for AI4.

This parameter can be accessed if  $[A14 \text{ Type}]$   $A \cdot 4E$  is not set to

- **[Voltage]** *I D u*, or
- $\cdot$  [Current]  $\theta$  *R*.

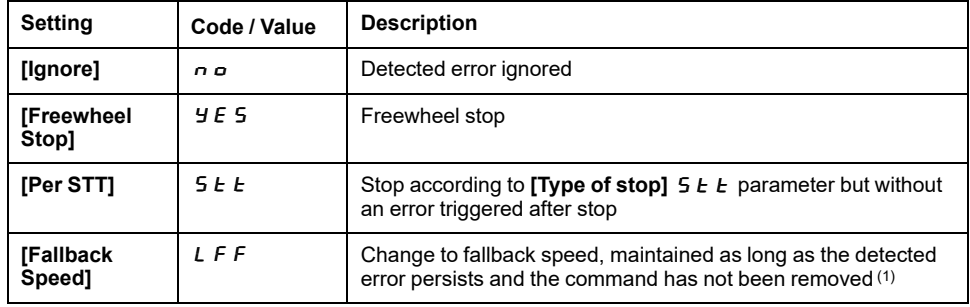

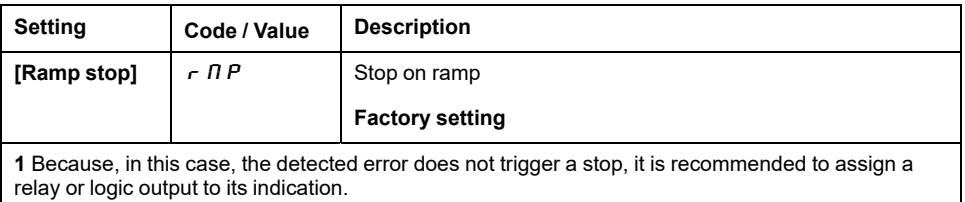

## **[AI4 Th Error Level]**  $E H H F \star$

Error detection level for AI4.

This parameter can be accessed if  $[Al4 Type]$   $H \rightarrow HE$  is not set to:

- **[Voltage]** 10 u, or
- **[Current]** *D R*, or
- **[PTC Management]**  $P \nmid C$ .

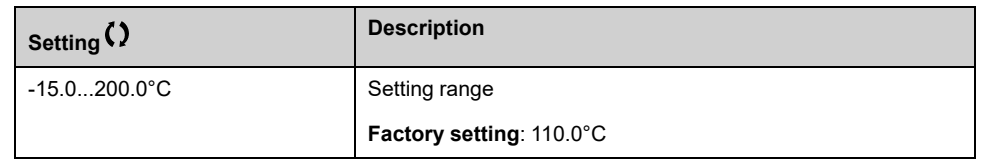

#### **[AI4 Th Warn Level]**  $E H H H \star$

Warning level for AI4.

This parameter can be accessed if  $[Al4\text{ Type}]$   $B \rightarrow 4E$  is not set to:

- **[Voltage]** *I D u*, or
- $[Current]$   $I$   $R$ , or
- **[PTC Management]**  $P \nmid C$ .

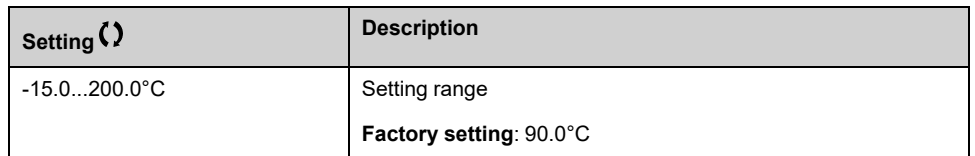

#### **[AI4 Th Value]**  $E H H W \star$

AI4 thermal value.

This parameter can be accessed if  $[Al4\text{ Type}]$   $B \rightarrow 4E$  is not set to:

- **[Voltage]** *I D u*, or
- **[Current]** *D R*, or
- **[PTC Management]**  $P E C$ .

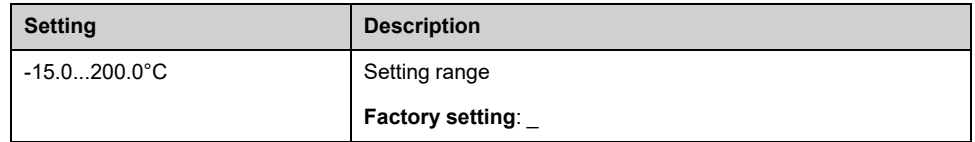

#### **[AI5 Th Monitoring]**  $E$  H 5 S  $\star$

Activation of the thermal monitoring on AI5.

This parameter can be accessed if VW3A3203 I/O extension module has been inserted.

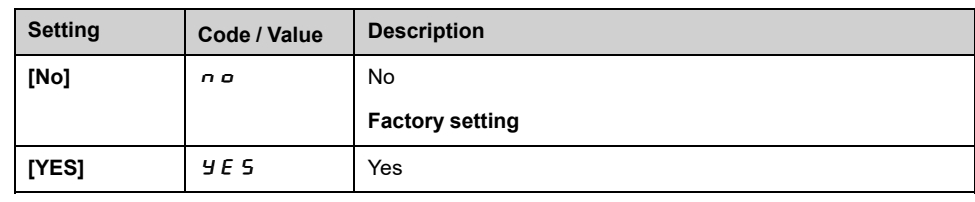

#### **[AI5 Th Error Resp]**  $E$  H 5  $b$   $\star$

Thermal monitoring response to a detected error for AI5.

This parameter can be accessed if [AI5 Type]  $R \cdot 5E$  is not set to

- **[Voltage]** 10 u, or
- $[Current]$   $I$   $R$ .

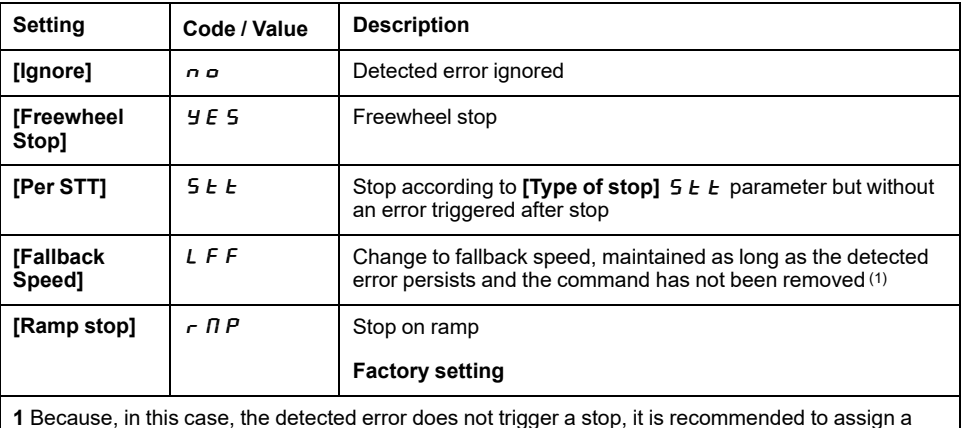

**1** Because, in this case, the detected error does not trigger a stop, it is recommended to assign a relay or logic output to its indication.

### **[AI5 Th Error Level]**  $E$  H 5 F  $\star$

Error detection level for AI5.

This parameter can be accessed if  $[Al5 Type]$   $H \rightarrow 5E$  is not set to:

- **[Voltage]** *I D u*, or
- **[Current]** D H, or
- **[PTC Management]**  $P \nmid C$ .

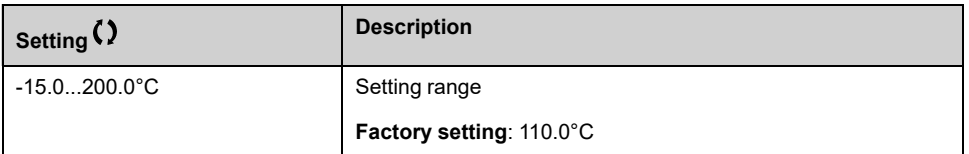

#### **[AI5 Th Warn Level]**  $E$  H 5  $R$   $\star$

Warning level for AI5.

This parameter can be accessed if  $[AI5 Type]$   $A \rightarrow 5E$  is not set to:

- **[Voltage]** *I D u*, or
- $[Current]$   $I$   $R$ , or
- **[PTC Management]**  $P \nmid C$ .

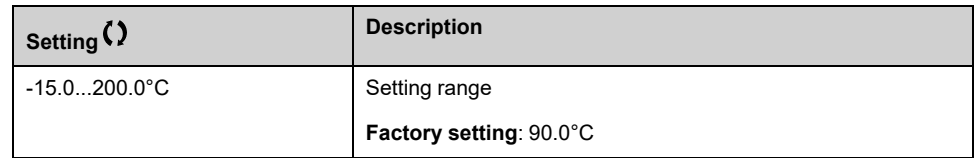

#### **[AI5 Th Value]**  $E$  H 5 V  $\star$

AI5 thermal value.

This parameter can be accessed if  $[Al5 Type]$   $H \rightarrow 5E$  is not set to:

- **[Voltage]** *I D u*, or
- **[Current]** D A, or
- **[PTC Management]**  $P \nmid C$ .

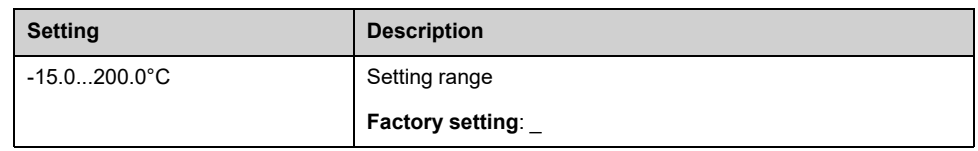

## **[Enc Therm Sensor Type]**  $E$  H  $E$   $E$   $\star$

Encoder thermal sensor type.

This parameter can be accessed if an encoder module different from a HTL encoder has been inserted.

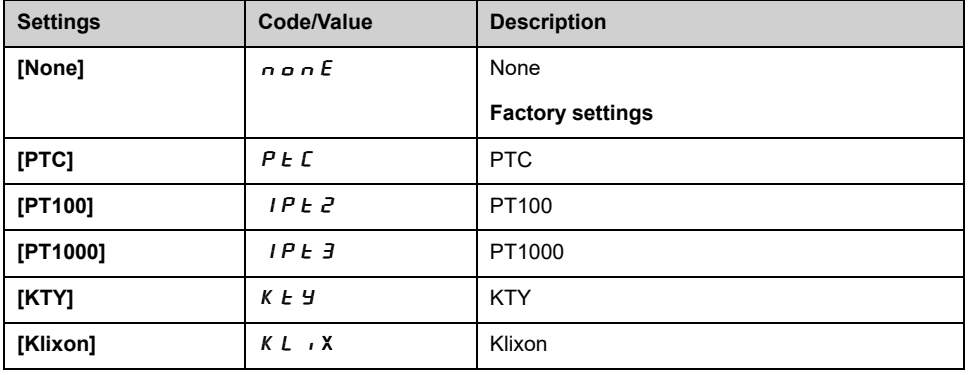

## **[Enc Th ErrorResp]**  $E$  H E  $b \star$

Thermal monitoring response to a detected error for the encoder module input.

This parameter can be accessed if:

- An encoder module has been inserted, and
- **[Enc Therm Sensor Type]**  $E H E E$  is not set to **[None]**  $n \rho h E$ .

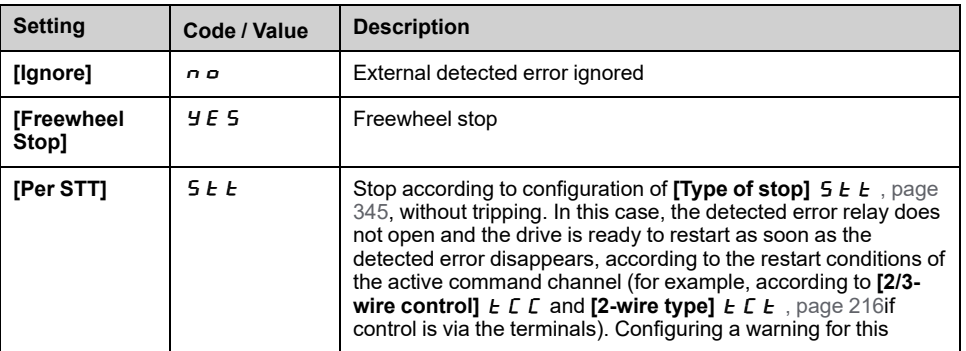

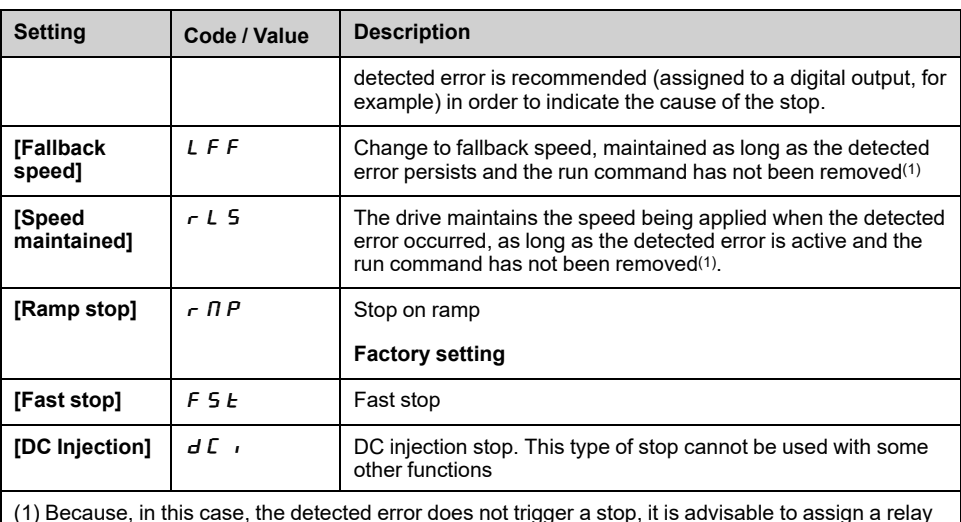

(1) Because, in this case, the detected error does not trigger a stop, it is advisable to assign a relay or digital output to its indication.

## **[Enc Th Error Level]**  $E H E F \star$

Thermal error level for encoder.

This parameter can be accessed if:

- An encoder module has been inserted, and
- **[Enc Therm Sensor Type]**  $E H E E$  is not set to:
	- $\circ$  **[None]**  $\alpha$   $\alpha$   $\alpha$   $\beta$ , or
	- $\circ$  **[PTC]**  $P \nmid C$ .

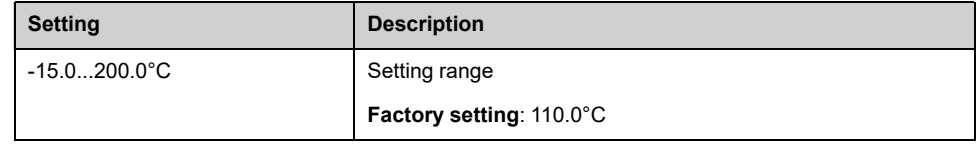

#### **[Enc Th Warn Level]**  $E H E A \star$

Thermal warning level for encoder.

This parameter can be accessed if:

- An encoder module has been inserted, and
- **[Enc Therm Sensor Type]**  $E H E E$  is not set to:
	- $\circ$  **[None]**  $\alpha$   $\alpha$   $\alpha$   $\beta$ , or
	- $\circ$  **[PTC]**  $P \in \mathcal{L}$ .

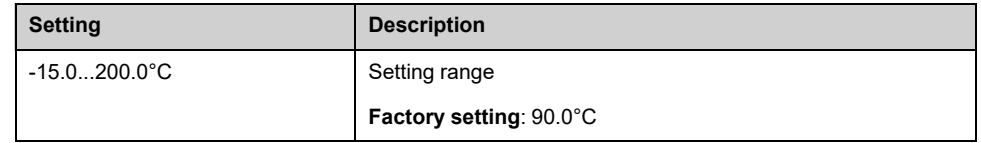

#### **[Enc Th Value]**  $E$  H  $E$  V  $\star$

Encoder thermal value.

This parameter can be accessed if:

• An encoder module has been inserted, and

- **[Enc Therm Sensor Type]**  $E H E E$  is not set to:
	- **[None]** n a n E , or
	- $\circ$  **[PTC]**  $PLC$ .

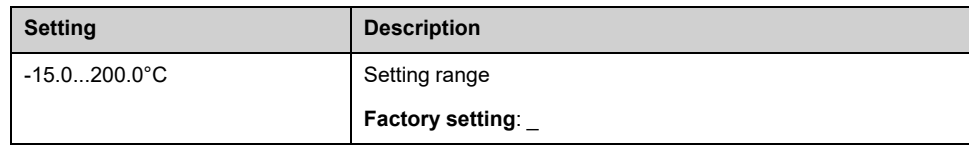

## **[Fallback Speed]** L F F

Fallback speed.

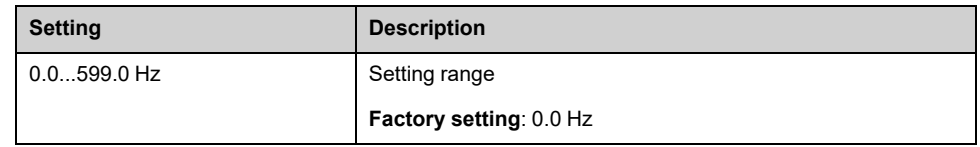

# **[Motor monitoring]**  $\Pi$   $\sigma$  P - Menu

#### **Access**

#### **[Complete settings] [Motor parameters] [Motor monitoring]**

#### **About This Menu**

The thermal monitoring function helps to prevent the motor from overheating by an estimation of the thermal state of the motor.

## **[Current Limitation]**  $\Gamma L$ <sub>1</sub> $\star$

Internal current limit.

## *NOTICE*

#### **OVERHEATING**

- Verify that the motor is properly rated for the maximum current to be applied to the motor.
- Consider the duty cycle of the motor and all factors of your application including derating requirements in determining the current limit.

**Failure to follow these instructions can result in equipment damage.**

**NOTE:** If the setting is less than 0.25. In, the drive may lock in **[OutPhaseLoss Assign]**  $\sigma$  P L if this has been enabled. If it is less than the no-load motor current, the motor cannot run.

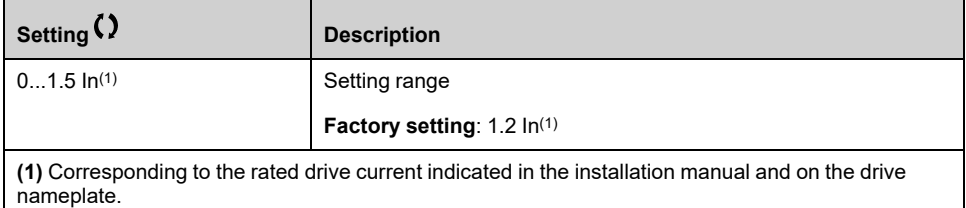

## **[Attenuation Time]**  $5 \text{ o } P \star$

Attenuation time.

This parameter can be accessed if **[Motor surge limit.]** SVL is not set to **[No]** No.

The value of the **[Volt surge limit. opt ]** 5 <sub>o</sub> P parameter corresponds to the attenuation time of the cable used. It is defined to help to prevent the superimposition of voltage wave reflections resulting from long cable lengths. It limits over-voltages to twice the DC bus rated voltage.

As surge voltage depends on many parameters such as types of cable, different motor powers in parallel, different cable lengths in parallel, and so on, it is recommend the use of an oscilloscope to check the over-voltage values obtained at the motor terminals.

For long cable lengths, an output of the filter or a dV/dt filter must be used.

To retain the overall drive performance, do not increase the SOP value unnecessarily.

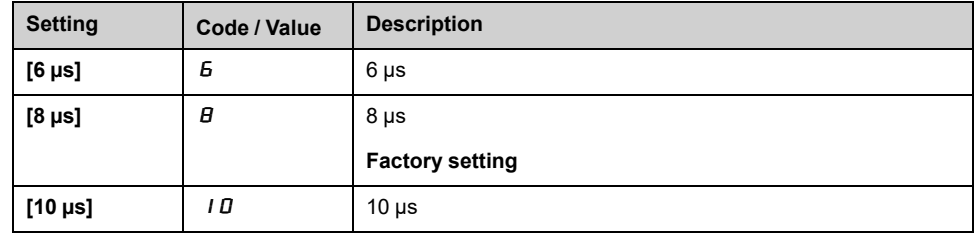

#### **[Sinus Filter Activation]**  $\sigma F \rightarrow \star$

Sinus filter activation.

This parameter can be accessed if **[Motor control type** ]  $\mathcal{L} \mathcal{L} \mathcal{L}$  is not set to:

- **[Sync. mot.]** 5  $4n$ , or
- $[Sync.CL.]$   $F \nvert 5 \nvert 4$ , or
- **[SYN\_U VC]** 5 *H*  $\alpha$  J, or
- **IReluctance Motor1 5 r V C.**

# *NOTICE*

#### **DAMAGE TO THE SINUS FILTER**

Do not set the maximum output frequency **[Max Frequency]** TFR to a value greater than 100 Hz on systems with a sinus filter.

#### **Failure to follow these instructions can result in equipment damage.**

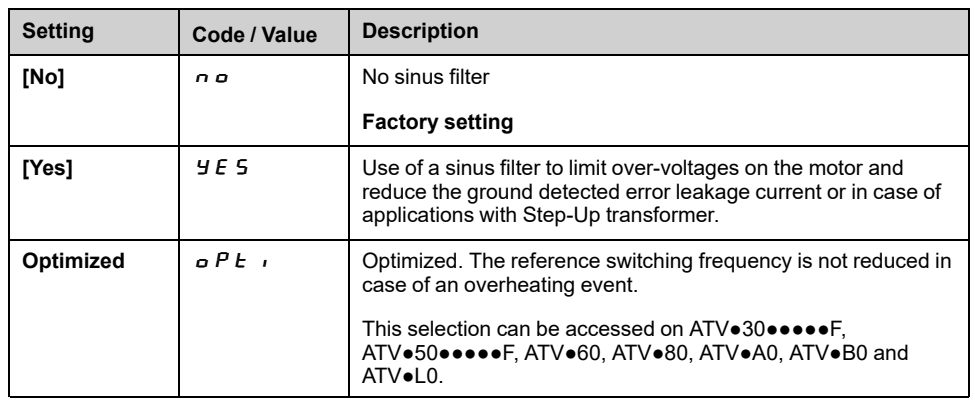

### **[Output Short Circuit Test]**  $5 \times r \times r$

Output short circuit test configuration.

The drive outputs are tested at every power-up irrespective of the configuration of this parameter. If this parameter is set to **[Yes]**  $\overline{Y}$  **E**  $\overline{S}$ , the test is also done every time a run command is applied. These tests cause a slight delay (a few ms). In the event of an error, the drive locks.

The *drive output short-circuit (terminals U-V-W): SCF* error can be detected.

The factory setting value is changed to **[Yes]**  $\overline{Y}$  E 5 depending on the catalog numbers.

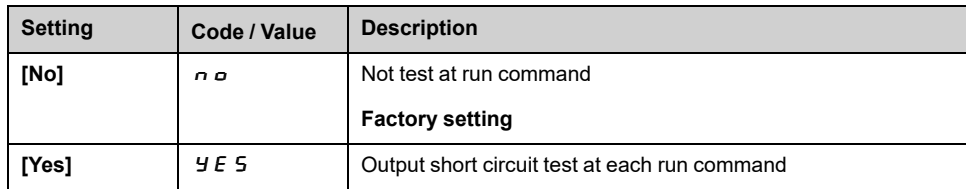

## **[Motor Therm Thd]**  $E E d$

Motor thermal threshold for **[Motor Thermal Thd]**  $E$  5  $\hat{H}$  warning activation.

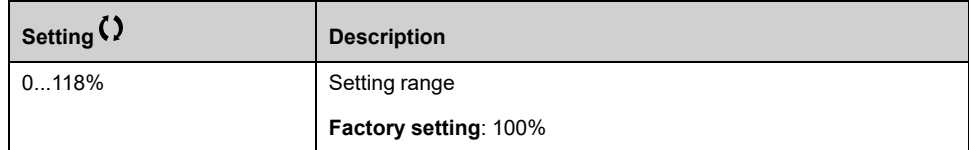

### **[Motor2 therm.** level]  $E E d 2$

Motor 2 thermal level for **[Motor2 Thermal Thd]**  $E 52$  warning activation.

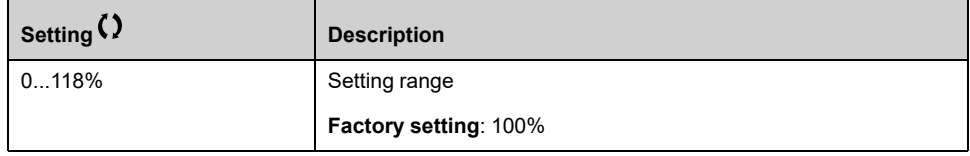

#### **[Motor3 therm. level]**  $E E d 3$

Motor 3 thermal level for **[Motor3 Thermal Thd]**  $E$  5  $\overline{3}$  warning activation.

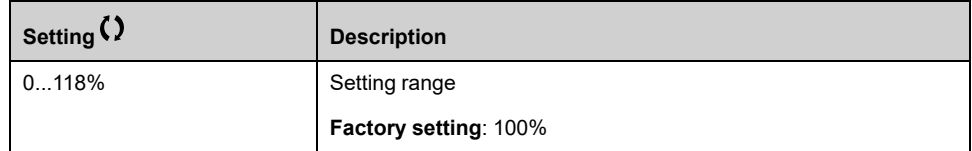

#### **[Motor4 therm.** level]  $E E d 4$

Motor 4 thermal level for **[Motor4 Thermal Thd]**  $E$  5 4 warning activation.

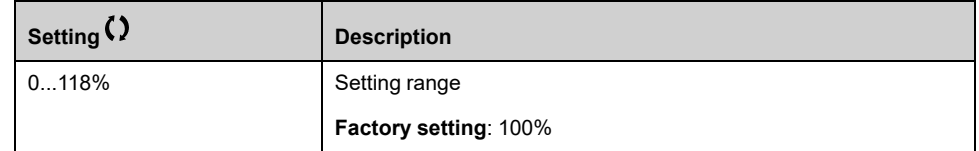

## **[Motor control]**  $d \rightharpoondown C$  - **Menu**

#### **Access**

#### **[Complete settings] [Motor parameters] [Motor control]**

#### **About This Menu**

This menu shows the motor control related parameters.

### **[IR** compensation]  $U$  F  $\tau$

This parameter is used to optimize torque at low speed, or to adapt to special cases (for example: for motors connected in parallel, decrease **[IR compensation]**  $\cup$  F  $\cdot$  ). If there is insufficient torque at low speed, increase **[IR compensation] UF**  $\mathsf{r}$ . A too high value can avoid the motor to start (locking) or change the current limiting mode.

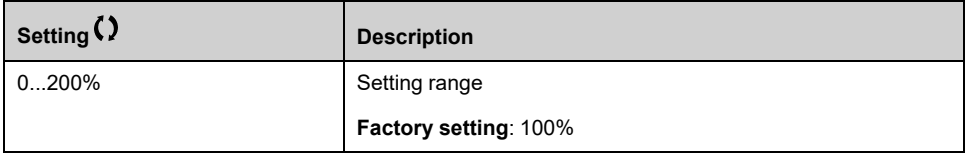

#### **[Slip compensation]**  $5 L P \star$

Slip compensation.

This parameter can be accessed if **[Motor control type** ]  $E E E$  is set to:

- **[SVC V]** VVC, or
- **• [U/F VC 5pts]**  $\cup$  **F** 5, or
- **[Energy Sav.]**  $n L d$ .

The speeds given on motor nameplates are not necessarily exact.

If the slip setting is lower than the actual slip, the motor is not rotating at the correct speed in steady state, but at a lower speed than the reference.

If the slip setting is higher than the actual slip, the motor is overcompensated and the speed is unstable.

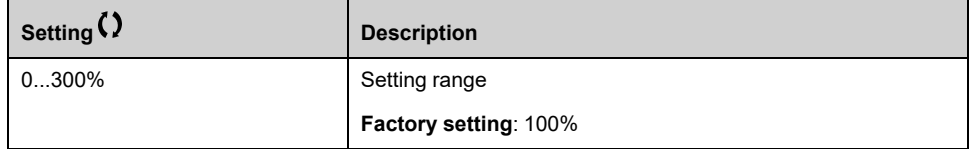

#### $[U1]$   $\cup$  1  $\star$  to  $[U5]$   $\cup$  5  $\star$

V/F profile setting.

Voltage point 1 on 5 points V/F to Voltage point 5 on 5 points V/F.

These parameters can be accessed if **[Motor Control Type]**  $\mathcal{L}$  **L**  $\mathcal{L}$  is set to **[V/F 5pts]**  $U$  F 5.

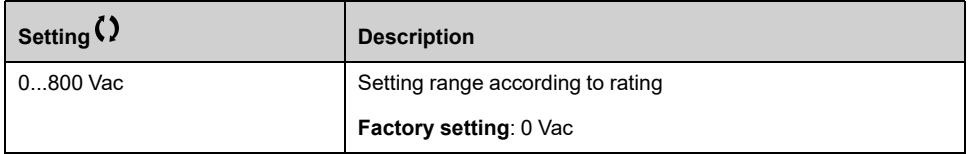

## **[F1]** F  $1 \star$  to **[F5]** F 5  $\star$

Frequency point 1 on 5 points V/F to Frequency point 5 on 5 points V/F.

V/F profile setting.

This parameter can be accessed if **[Motor Control Type]**  $\mathcal{L} \mathcal{L}$  is set to **[V/F 5pts**]  $\cup$  F 5.

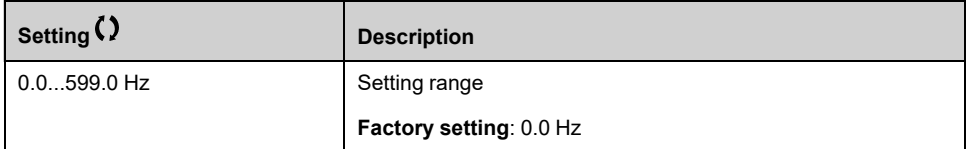

#### **[Output Ph Rotation]** PH<sub>r</sub>

Output phase rotation.

Modifying this parameter operates as an inversion of 2 of the three motor phases. This results in changing the direction of rotation of the motor.

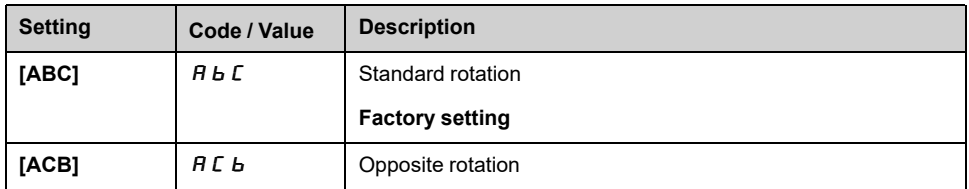

#### **[Inertia Factor]** 5 P L u ★

Inertia factor

This parameter can be accessed if:

- **[Access Level]** L R C is set to **[Expert]** E P r, and
- **[Motor Control Type]**  $\mathcal{L}$  **L**  $\mathcal{L}$  is set to:
	- **[U/F VC 5pts]** UFS, or
	- **[SYN\_U VC]** SYnU.

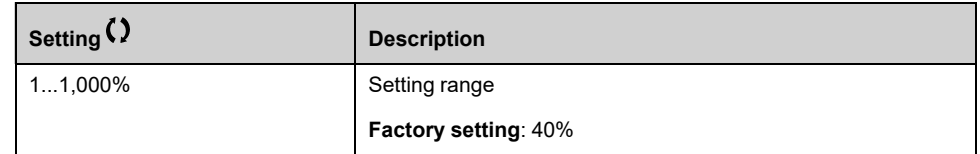

#### **[Boost Activation]**  $b \circ B \star$

Boost activation.

This parameter can be accessed if **[Access Level]** L A C is set to **[Expert]** EPr.

The factory setting of this parameter is modified to:

- **[Inactive]** No if **[Motor Control Type ]**CTT is set to **[Reluctance Motor]**  $S \cap V$ *C*.
- **[Constant**] $C$   $S$   $E$   $E$  if **[Motor Control Type]**  $C$   $E$   $E$  is set to **[Sync.** mot.]  $\overline{S}$  y n, **[SYN\_U VC]**  $\overline{S}$  y n u or **[Sync.CL]**  $\overline{F}$  5 y.

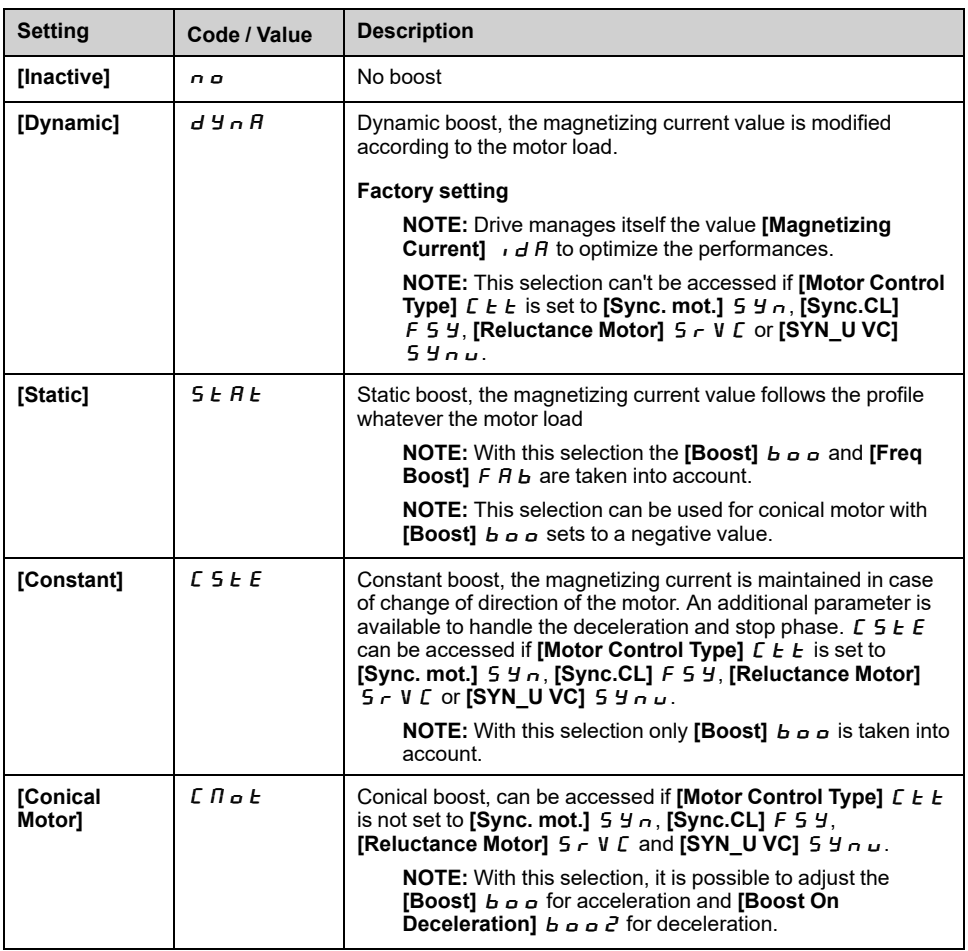

### $[Boost]$  boot

Value at 0 Hz: % of nominal magnetizing current (taken into account if different from 0).

A too high value of **[Boost]**  $b \circ b$  can result in a magnetic saturation of the motor, which leads to a torque reduction.

This parameter can be accessed if:

- **[Access Level]** L  $H \subset E$  is set to **[Expert]**  $E \subset P$  r, and
- **[Boost Activation]**  $b \circ B$  is not set to **[Inactive]** $n \circ B$ .

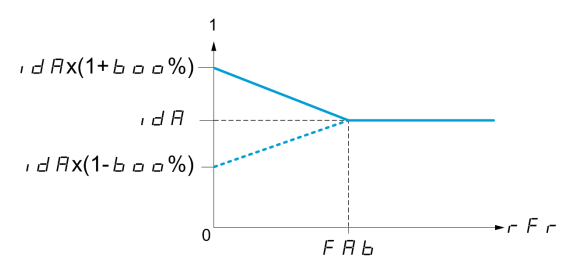

**NOTE:** For synchronous motors, it is recommended to set this value to optimize control at low speed.

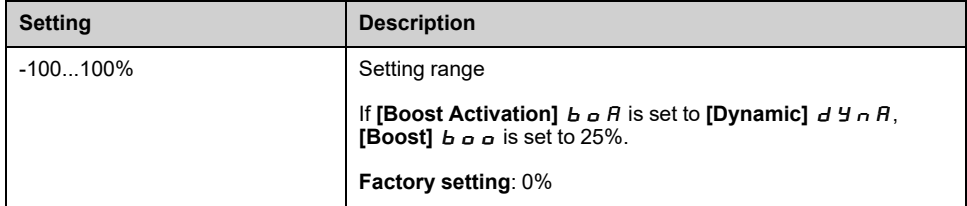

### **[Boost On Deceleration]**  $b$   $a$   $a$   $c$   $\star$

Value in % of nominal magnetizing current (taken into account if different from 0).

This parameter is used during deceleration phase to quickly reduce the magnetizing current at stop phase.

This parameter can be accessed if:

- **[Access Level]** L R C is set to **[Expert]** E P r, and
- **[Boost Activation]**  $b \circ B$  is set to **[Conical Motor]**  $C \cap B \circ b$ .

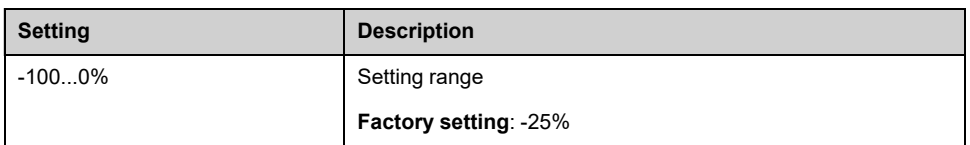

#### **[Freq Boost]**  $F$   $H$   $H$   $\star$

Value at 0 Hz: speed threshold to reach nominal magnetizing current.

This parameter can be accessed if:

- **[Access Level]** LAC is set to **[Expert]**EPr, and
- **[Boost Activation]**  $b \circ B$  is not set to **[NO]** $n \circ a$ , and
- **[Boost Activation]**  $b \circ B$  is not set to **[Constant]**  $\Gamma$  5  $\epsilon$   $\Gamma$ .

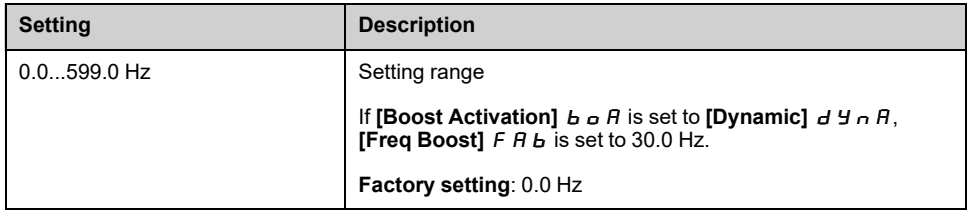

**NOTE:** For synchronous motors, it is recommended to set this value to optimize control at low speed.

#### **[Braking level]** V b r

Braking transistor command level.

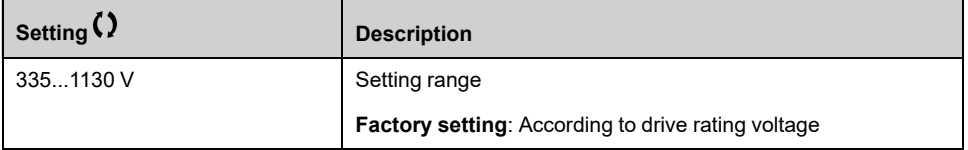

## **[Fluxing by DI]**  $FL$   $I -$  Menu

#### **Access**

**[Complete settings] [Motor parameters] [Motor control] [Fluxing by DI]**

#### **About This Menu**

Configure the fluxing by digital input.

#### **[Motor fluxing]**  $F L U \star$

Motor fluxing configure

## **AADANGER**

#### **HAZARD OF ELECTRIC SHOCK, EXPLOSION, OR ARC FLASH**

If the parameter **[Motor fluxing]**  $F L u$  is set to **[Continuous]**  $F c L$ , fluxing is always active, even if the motor does not run.

• Verify that using this setting does not result in unsafe conditions.

**Failure to follow these instructions will result in death or serious injury.**

# *NOTICE*

#### **OVERHEATING**

Verify that the connected motor is properly rated for the flux current to be applied.

**Failure to follow these instructions can result in equipment damage.**

In order to obtain rapid high torque on startup, magnetic flux needs to already have been established in the motor.

In **[Continuous]**  $F \mathcal{L}$  **h** mode, the drive automatically builds up flux when it is powered up.

in **[Not continuous]**  $F \nI$  mode, fluxing occurs when the motor starts up.

The flux current is greater than **[Nom Motor Current]** nCr (configured rated motor current) when the flux is established and is the adjusted to the motor magnetizing current.

If **[Motor** control **type]**  $\mathcal{L} \mathcal{L} \mathcal{L}$  is set to **[Sync.** mot.]  $\mathcal{S} \mathcal{L} \mathcal{L}$ , the **[Motor fluxing]**  $F L$   $\omega$  parameter causes the alignment of the motor and not the fluxing.

If **[Brake** assignment]  $b \, L \, \bar{L}$  is not **[No]**  $n \, \sigma$ ), the **[Motor fluxing]**  $F \, L \, \sigma$ parameter has no effect.

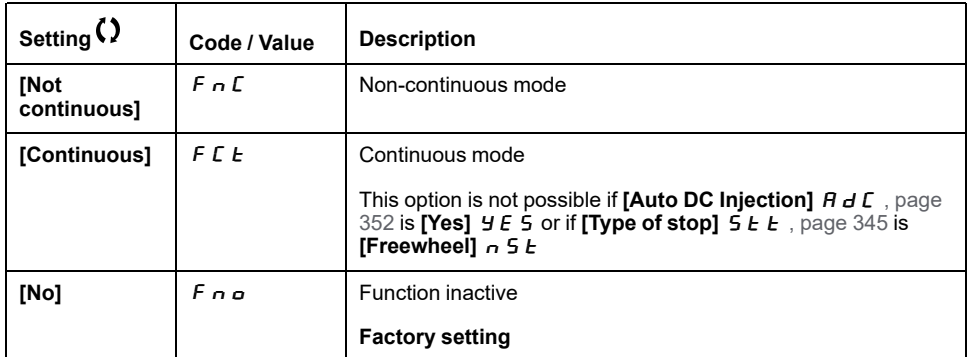
# **[Fluxing assignment]**  $FL \rightarrow \star$

Fluxing input assignment

# *NOTICE*

#### **OVERHEATING**

Verify that the connected motor is properly rated for the flux current to be applied.

**Failure to follow these instructions can result in equipment damage.**

Assignment is only possible if **[Motor fluxing]**  $FL$   $\mu$  is set to **[Not continuous]**  $F \nightharpoonup \overline{C}$ .

If a DI or a bit is assigned to the motor fluxing command, flux is built up when the assigned input or bit is at 1.

If a DI or a bit has not been assigned, or if the assigned DI or bit is at 0 when a run command is sent, fluxing occurs when the motor starts.

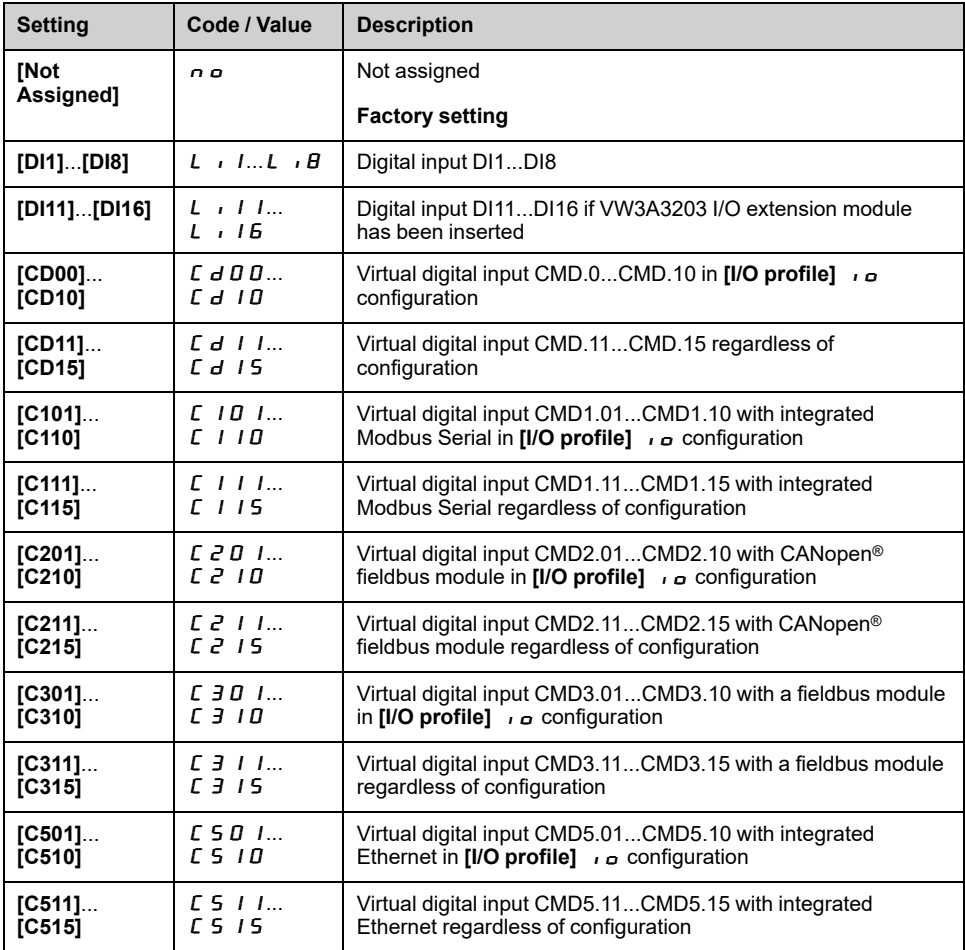

#### **[Angle setting type]**  $A \subseteq B \neq \star$

Automatic angle setting type.

This parameter can be accessed if **[Motor Control Type]**  $\mathcal{L}$  **L**  $\mathcal{L}$  is set to:

- **[Sync. mot.]** SYn, or
- **[Sync.CL]**  $F$  5  $H$ , or
- **• [SYN\_U VC]** 5 *H*<sub>n</sub> *u*, or
- **[Reluctance Motor]**  $5 VC$ .

**[PSI align]** P 5 *i* and **[PSIO align]** P 5 *i* a are working for all types of synchronous motors. **[SPM align]** SPMA and **[IPM align]** IPMA increase performances depending on the type of synchronous motor. **[Rotational Current Injection]** RCI may be used where **[PSI align]** PSI and **[PSIO align]**  $P$  5  $\sigma$  do not give expected performances.

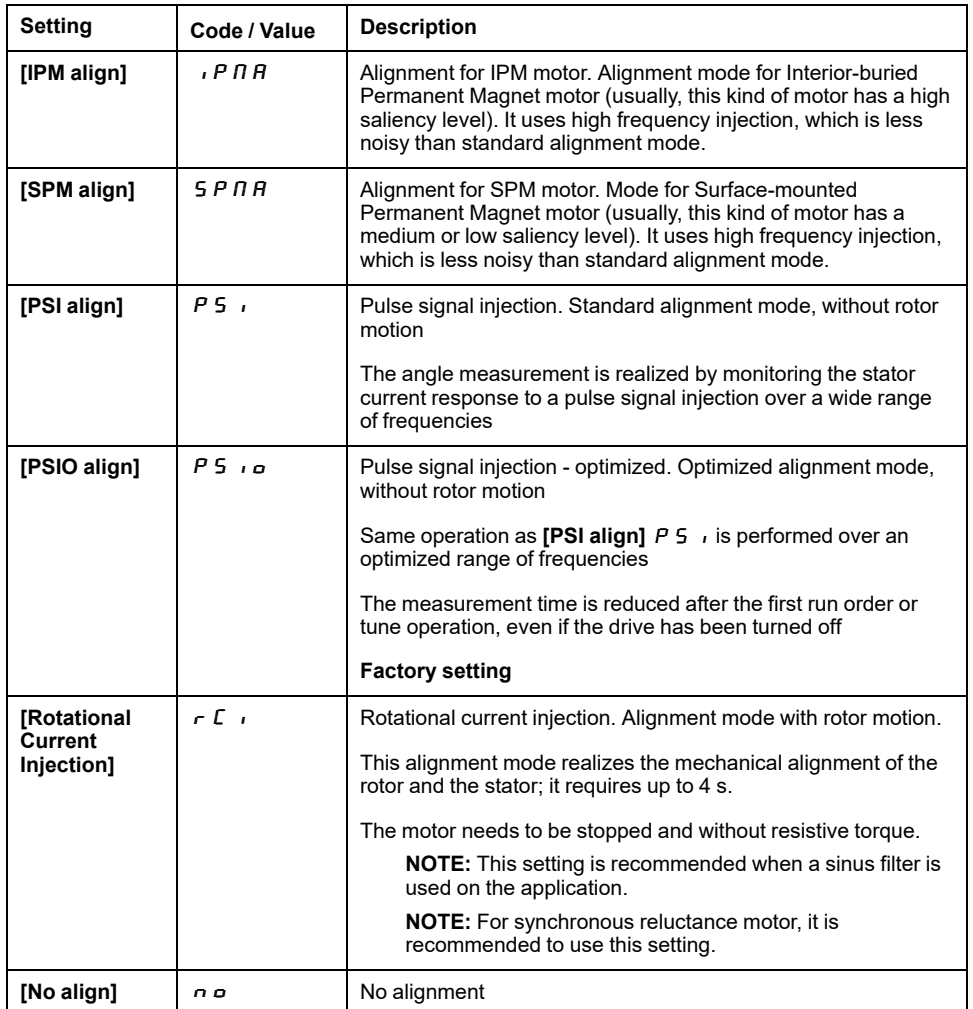

# **[Spd Loop Optimization]**  $\Pi L - M$ enu

#### **Access**

**[Complete settings] [Motor parameters] [Motor control] [Spd Loop Optimization]**

#### **About This Menu**

This procedure can be done if **[Motor control type]**  $E E$  is not set to **[U/F VC 5pts]**  $\iota$  F 5 or **[SYN\_U VC]** 5  $\mu$   $\iota$   $\iota$ .

### **Recommended Procedure for Setting the High-Performance Speed Loop**

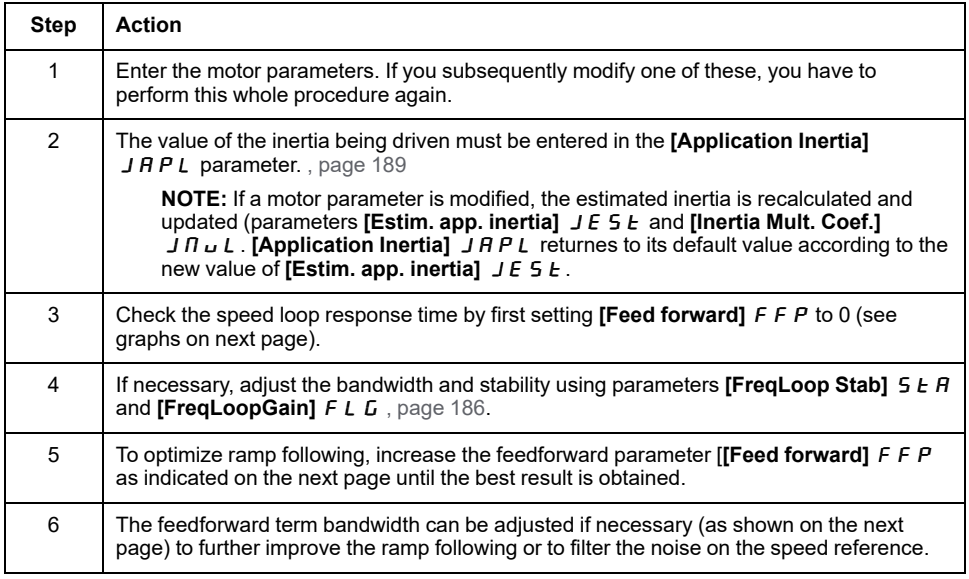

#### **High-Performance speed Loop - Setting the [Feed forward] F F P Parameter**

This is used to adjust the level of dynamic torque feedforward required for accelerating and decelerating the inertia. The effect of this parameter on ramp following is illustrated below. Increasing the value of  $F$   $F$   $P$  allows the ramp to be followed more closely. However, if the value is too high, overspeed occurs. The optimum setting is obtained when the speed follows the ramp precisely; this depends on the accuracy of the **[Application Inertia]** JAPL parameter, , [page](#page-188-0) [189](#page-188-0) and the **[Encoder filter value]** FFr parameter setting , [page](#page-189-0) 190

**FFP** settings

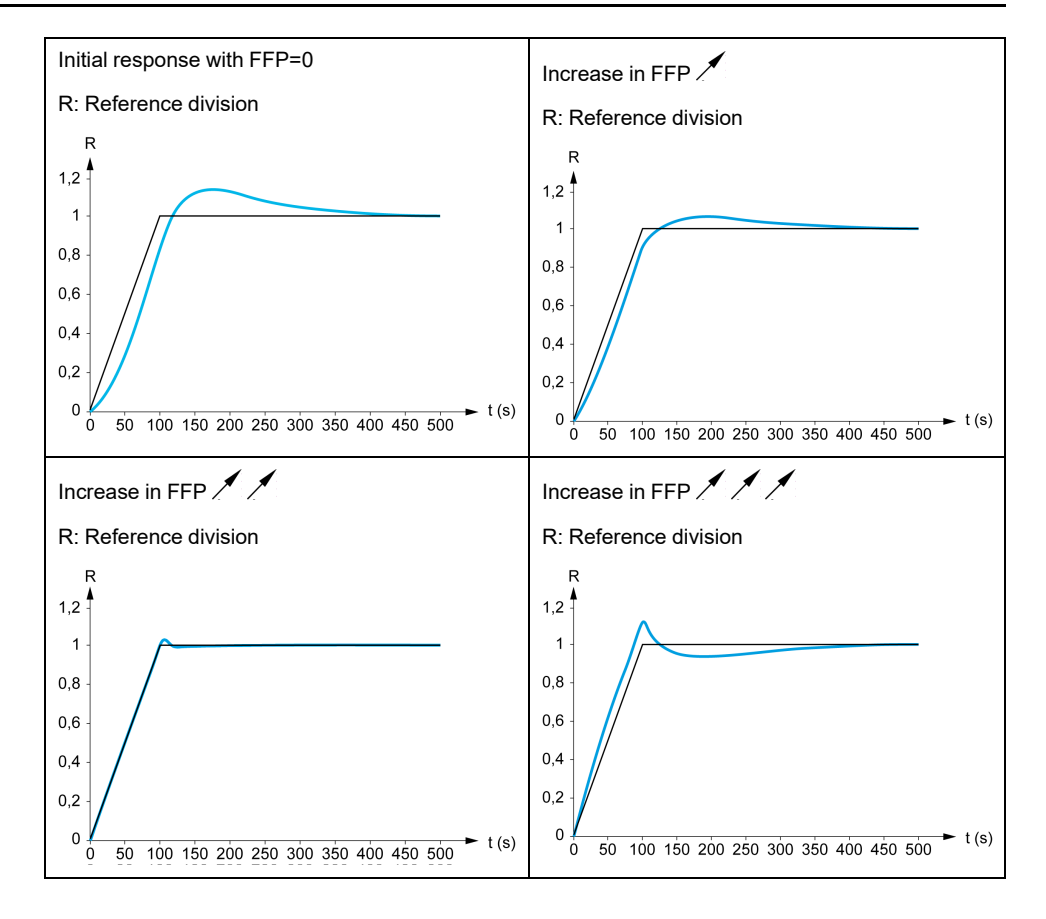

#### **High-Performance Speed Loop - Setting the [FeedFwd Bandwidth] F F V Parameter**

This is used to adjust the bandwidth of the dynamic torque feedforward term. The effect of this parameter on ramp following is illustrated below. Decreasing the value of  $F \cdot V$  reduces the effect of noise on the speed reference (torque ripple). However, too great a decrease in relation to the ramp settings (on short ramps) causes a delay, and ramp following is adversely affected. Increasing the value of  $F F V$  allows the ramp to be followed more closely, but also heightens noise sensitivity. The optimum setting is obtained by reaching the best compromise between ramp following and the existing noise sensitivity.

**FFV** settings

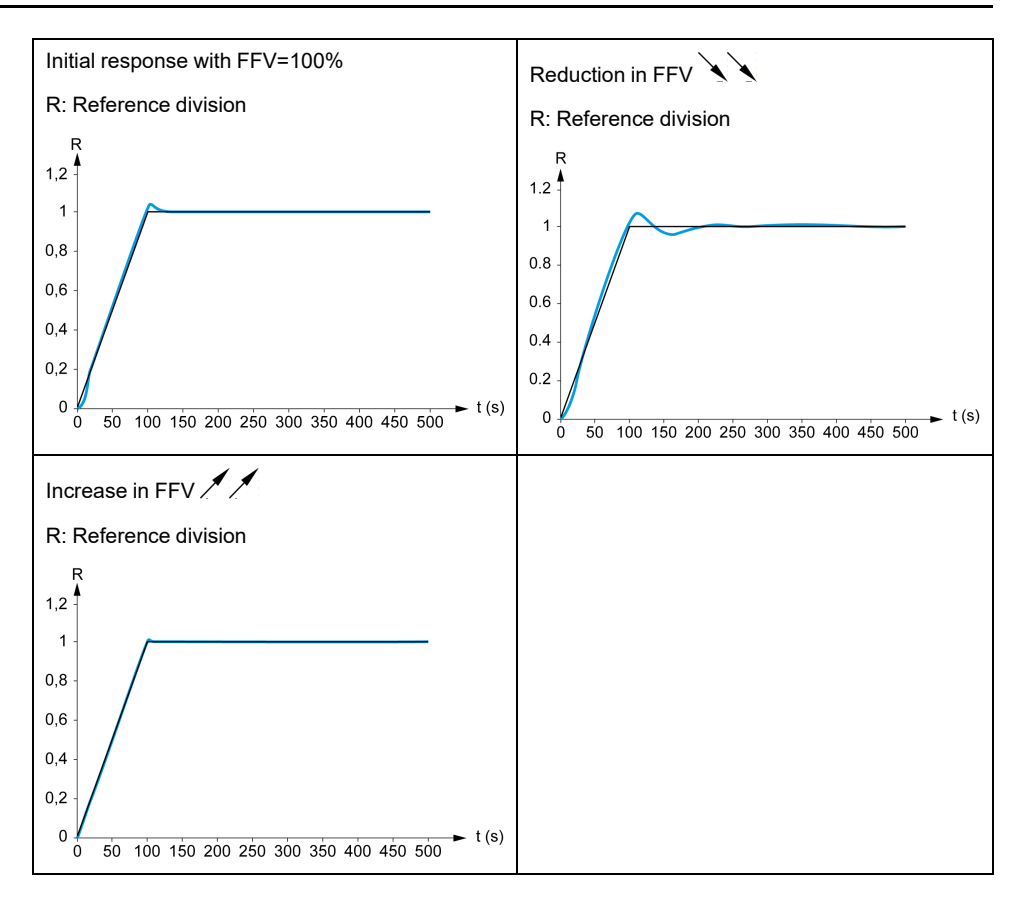

## **[Speed loop type]**  $55L \star$

Speed loop type.

This parameter can be accessed if **[Motor control type]**  $\mathcal{L} \mathcal{L} \mathcal{L}$  is not set to:

- **[U/F VC 5pts]**  $\cup$  F 5, or
- $\cdot$  [SYN\_U VC] 5  $4n$ u.

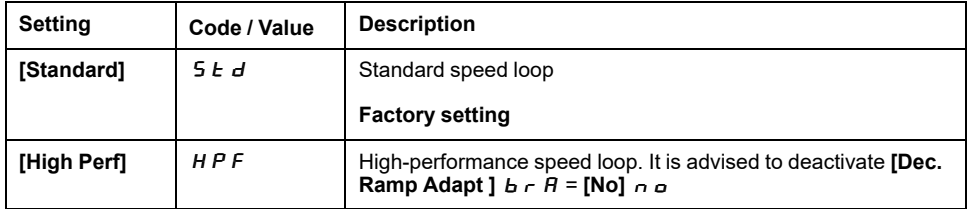

#### **[Speed prop.** gain]  $5P G \star$

Speed loop proportional gain.

- **[Speed loop type]** 5 5 L is set to **[Standard]** 5 L d, and
- **[Motor control type]**  $\mathcal{L}$   $\mathcal{L}$   $\mathcal{L}$  is not set to:
	- **[U/F VC 5pts]** UF5, or
	- **[SYN\_U VC]** 5 ปาย.

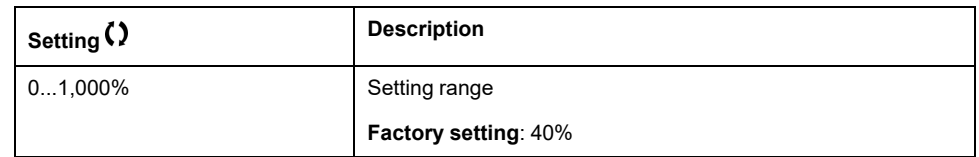

# **[Speed time integral]**  $\overline{5}$   $\overline{1}$   $\overline{6}$   $\overline{6}$

Speed loop integral time constant.

This parameter can be accessed if:

- **[Speed loop type]**  $5 \times L$  is set to **[Standard]**  $5 \times d$ , and
- **[Motor control type]**  $\mathcal{L}$   $\mathcal{L}$   $\mathcal{L}$  is not set to:
	- **[U/F VC 5pts]** UF5, or
	- **[SYN\_U VC]** SYNU.

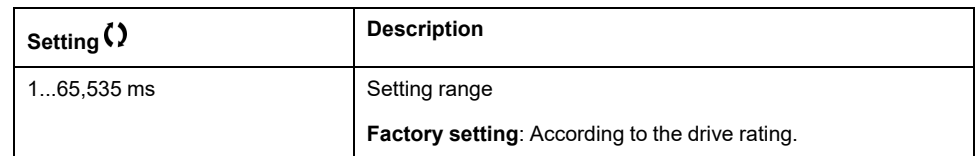

## **[K speed loop filter]** SFC

Speed filter coefficient (0(IP) to 1(PI)).

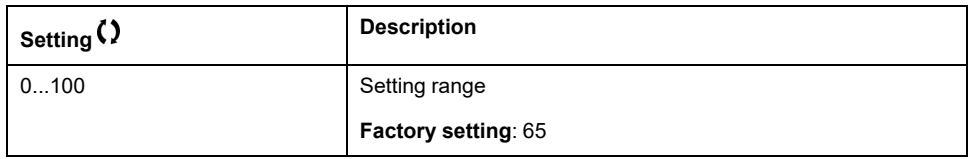

### **[Spd est. filter time]**  $F$   $F$   $H$   $\star$

Filter time of the estimated speed.

This parameter can be accessed if **[Access Level]** LAC is set to **[Expert]** EPr.

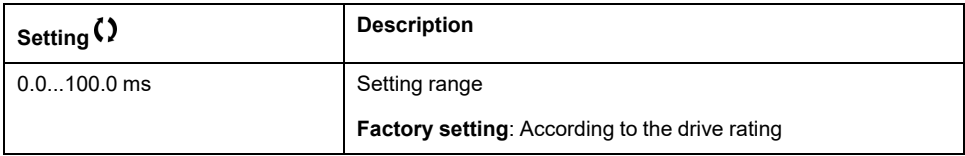

## <span id="page-185-0"></span>**[FreqLoop Stab]** STA

Frequency loop stability (Speed loop damping factor).

This parameter can be accessed if:

- **[Speed loop type]** SSL is set to **[High Perf]** HPF, and
- **[Motor control type]**  $\mathcal{L} \mathcal{L} \mathcal{L}$  is not set to:
	- **[U/F VC 5pts]** UF5, or
	- **[SYN\_U VC]** 5 y n u.

**Stability**: Used to adapt the return to steady state after a speed transient, according to the dynamics of the machine. Gradually increase the stability to increase control loop attenuation and thus reduce any overspeed.

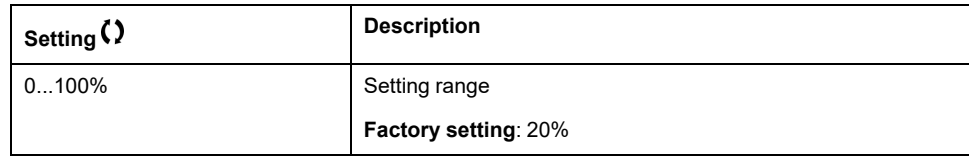

# **[FreqLoopGain]** F L G ★

Frequency loop gain (Speed loop bandwidth).

This parameter can be accessed if:

- **[Speed loop type]** SSL is set to **[High Perf]** HPF, and
- **[Motor control type]**  $\mathcal{L}$   $\mathcal{L}$   $\mathcal{L}$  is not set to:
	- **[U/F VC 5pts]** UF5, or
	- **[SYN UVC]** 5 Ynu.

Used to adapt the response of the machine speed transients according to the dynamics. For machines with high resistive torque, high inertia of fast cycles, increase the gain gradually.

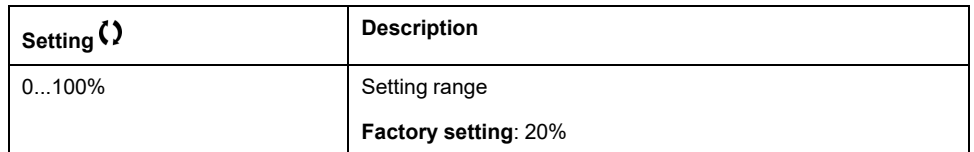

# **[Feed forward]**  $F$   $F$   $P$   $\star$

Feed-Forward term activation and setting.

This parameter can be accessed if:

- **[Speed loop type]** SSL is set to **[High Perf]** HPF, and
- **[Motor control type]**  $\mathcal{L}$   $\mathcal{L}$   $\mathcal{L}$  is not set to:
	- **[U/F VC 5pts]** UF5, or
	- **[SYN\_U VC]** 5 y n u.

Percentages of the high-performance regulator feedforward term. 100% corresponds to the term calculated using the value of **[Application Inertia]** JAPL.

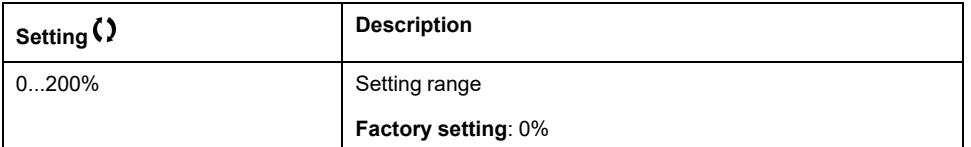

#### **[FeedFwd Bandwidth]**  $F F V \star$

Bandwidth of the filter of feed-forward term.

This parameter can be accessed if:

- **[Speed loop type]** SSL is set to **[High Perf]** HPF, and
- **[Motor control type]**  $\mathcal{L}$   $\mathcal{L}$   $\mathcal{L}$  is not set to:
	- **[U/F VC 5pts]** UF5, or
	- **[SYN\_U VC]** SYNU.

Bandwidths of the high-performance speed loop feedforward term, as a percentage of the predefined value.

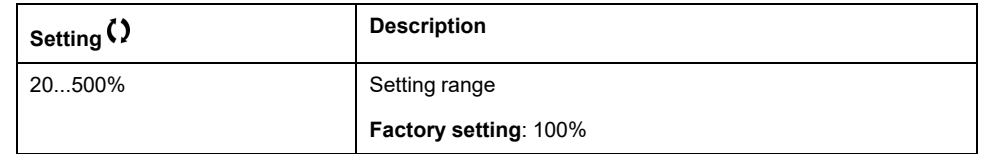

# **[External FeedFwd Assign]**  $E$   $E$   $F$   $F$   $\star$

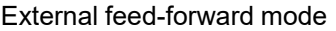

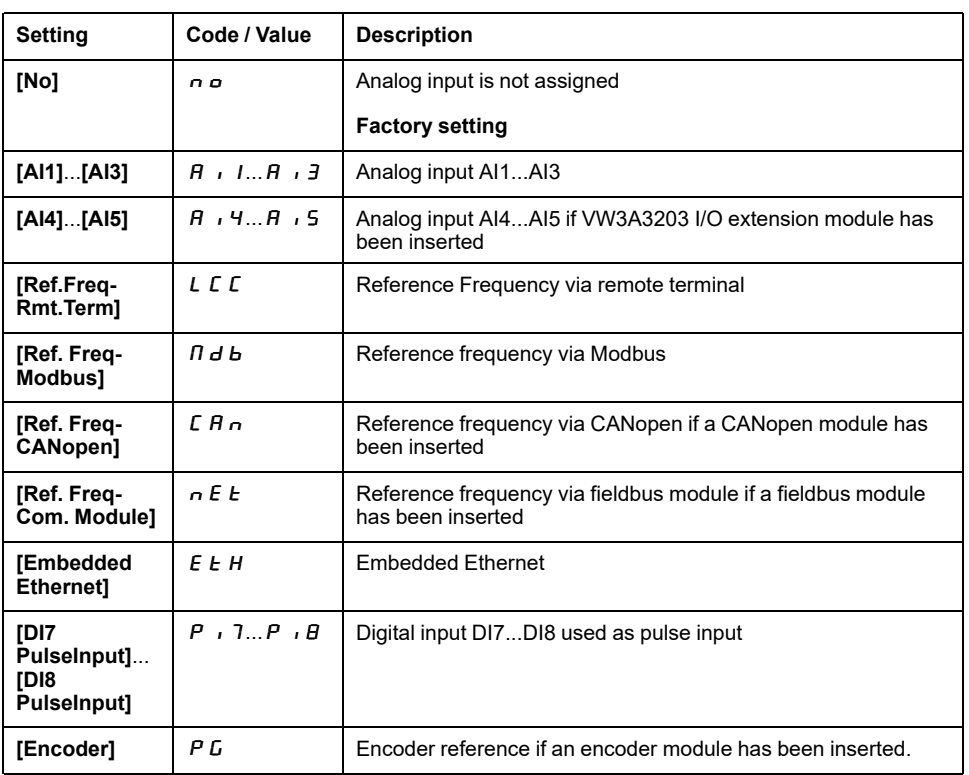

## **[Inertia Mult. Coef.]**  $\Box \Pi \cup L \star$

Scaling factor for inertia displays.

This parameter can be accessed if:

- **[Speed loop type]** SSL is set to **[High Perf]** HPF, and
- **[Motor control type]**  $\mathcal{L}$   $\mathcal{L}$   $\mathcal{L}$  is not set to:
	- **[U/F VC 5pts]** UF5, or
	- **[SYN\_U VC]** SYNU.

Increment for **[Application Inertia]** JRPL and **[Estim.** app. **inertia]** JESE parameters, calculated by the drive, in read-only mode: 0.1 gm<sup>2</sup>, 1 gm<sup>2</sup>, 10 gm<sup>2</sup>, 100 gm², 1000 gm².

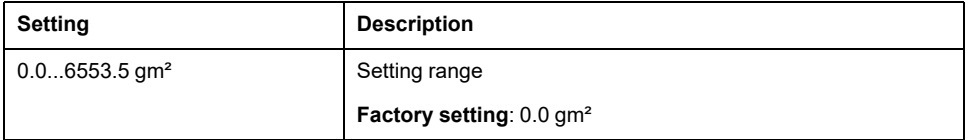

### **[Estim.** app. **inertia]**  $\overline{J}E5E\overline{\star}$

Estimated application inertia.

- **[Speed loop type]** SSL is set to **[High Perf]** HPF, and
- **[Motor control type]**  $\mathcal{L}$   $\mathcal{L}$   $\mathcal{L}$  is not set to:
	- **[U/F VC 5pts]** UF5, or
	- **[SYN\_U VC]** SYNU.

The inertia being driven is estimated by the drive according to the motor parameters, in read-only mode. Speed loop default settings are determined by the drive from this inertia.

Increment given by **[Inertia Mult. Coef.]** JMUL: - 0.1 gm², 1 gm², 10 gm², 100 gm² or 1000 gm².

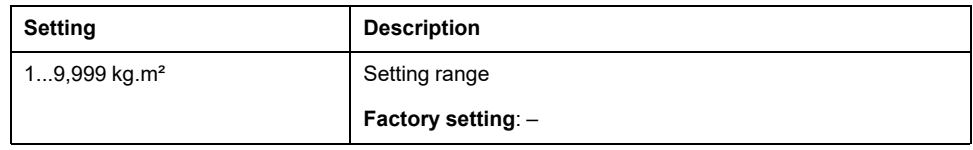

### **[App.** Inertia Coef.] JACo<sup>\*</sup>

Adjustable application inertia ratio.

This parameter can be accessed if:

- **[Speed loop type]** SSL is set to **[High Perf]** HPF, and
- **[Motor control type]**  $\mathcal{L}$   $\mathcal{L}$   $\mathcal{L}$  is not set to:
	- **[U/F VC 5pts]** UF5, or
	- **[SYN\_U VC]** SYNU.

Coefficient which fixes the ratio between **[Estim.** app. **inertial**  $\overline{J}E$  5  $E$  and **[Application Inertia] J R P L parameters.** 

**[Application Inertial**  $J H P L =$  **[Estim.** app. **inertial**  $J E 5 E \times$  **[App. Inertia Coef. ]** JAC<sub>o</sub>.

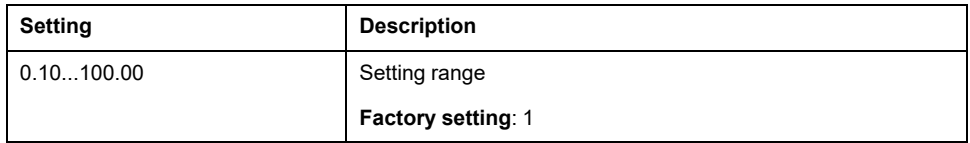

### <span id="page-188-0"></span>**[Application lnertia]**  $\exists$  A P L  $\star$

Adjustable application inertia.

This parameter can be accessed if:

- **[Speed loop type]** SSL is set to **[High Perf]** HPF, and
- **[Motor control type]**  $\mathcal{L}$   $\mathcal{L}$   $\mathcal{L}$  is not set to:
	- **[U/F VC 5pts]** UF5, or
	- **[SYN\_U VC]** SYNU.

Adjustable application inertia used by the drive to optimize speed loop settings).

Increment given by **[Inertia Mult. Coef.]** J  $\Pi$   $\cup$  L: 0.1 gm<sup>2</sup>, 1 gm<sup>2</sup>, 10 gm<sup>2</sup>, 100 gm² or 1000 gm².

**NOTE:** If a motor parameter is modified, the estimated inertia is recalculated and updated (parameters [Estim. app. inertia]  $JE5E$  and [Inertia Mult. **Coef.**]  $\exists \Pi \cup L$ ). **[Application lnertia]**  $\exists \Pi P L$  is also returned to its default value according to the new value of **[Estim.** app. **inertia]** JE 5 E.

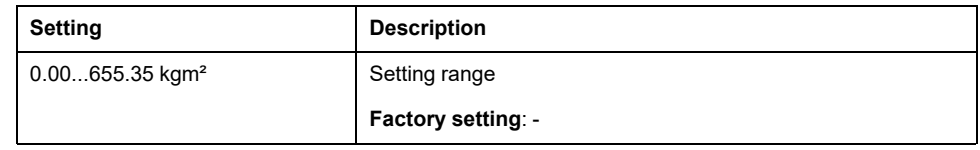

# **[Encoder filter activ.]**  $F$   $F$   $R$   $\star$

Encoder feedback filter activation.

This parameter can be accessed if an encoder module is present.

This parameter can be accessed if **[Encoder usage]**  $E \nabla \nu$  is set to **[No]**  $\sigma \nu$ .

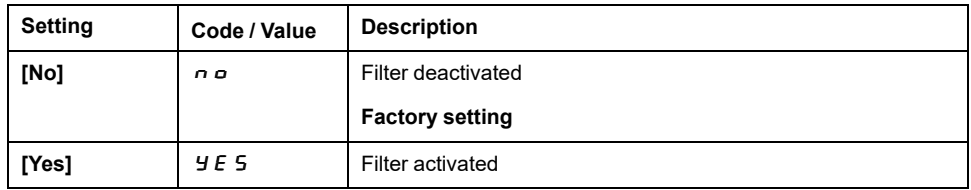

# <span id="page-189-0"></span>**[Encoder filter value]**  $F F \rightharpoonup \rightharpoonup \$

Encoder feedback filter value.

This parameter can be accessed if:

- **[Access Level]** L R L is set to **[Expert]** E P r, and
- **[Encoder filter activ.]**  $F$   $F$   $H$  is set to **[Yes]**  $H$   $F$   $S$ .

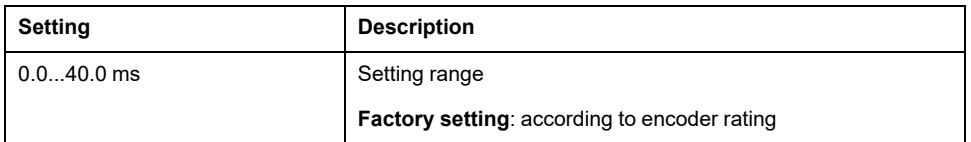

# **[Notch Filter Activation]**  $n \in \mathbb{R}$   $\star$

Notch filter activation.

This parameter activates the notch filter function. Two independent notch filters can be configured.

The notch filter central frequency should be set at or slightly higher than the mechanical resonance frequency. The main task is to identify as precise as possible the resonance frequency.

**NOTE:** Vibrations may occurs at frequencies higher than the mechanical resonance frequency, depending on the settings of the speed loop and motor parameters. It is important to identify the real mechanical resonance frequency.

Perform the following actions for the commissioning:

- 1. Set the motor data
- 2. Set the application data
- 3. Set the speed loop settings
- 4. In case of vibrations, set the Notch filter settings as described bellow
- 5. If the performances are not OK, restart from step 3

- an encoder module is present
- **[Access Level]** L R L is set to **[Expert]** E P r, and
- **[Speed loop type]** SSL is set to **[High Perf]** HPF.

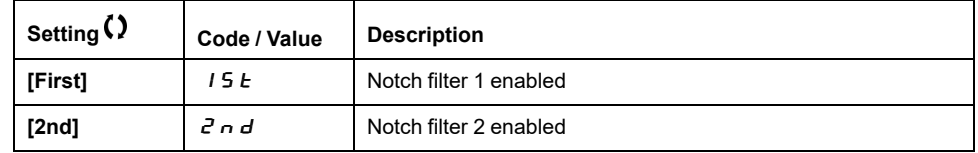

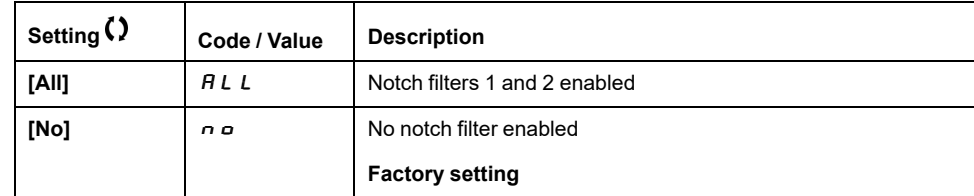

#### Notch filter settings

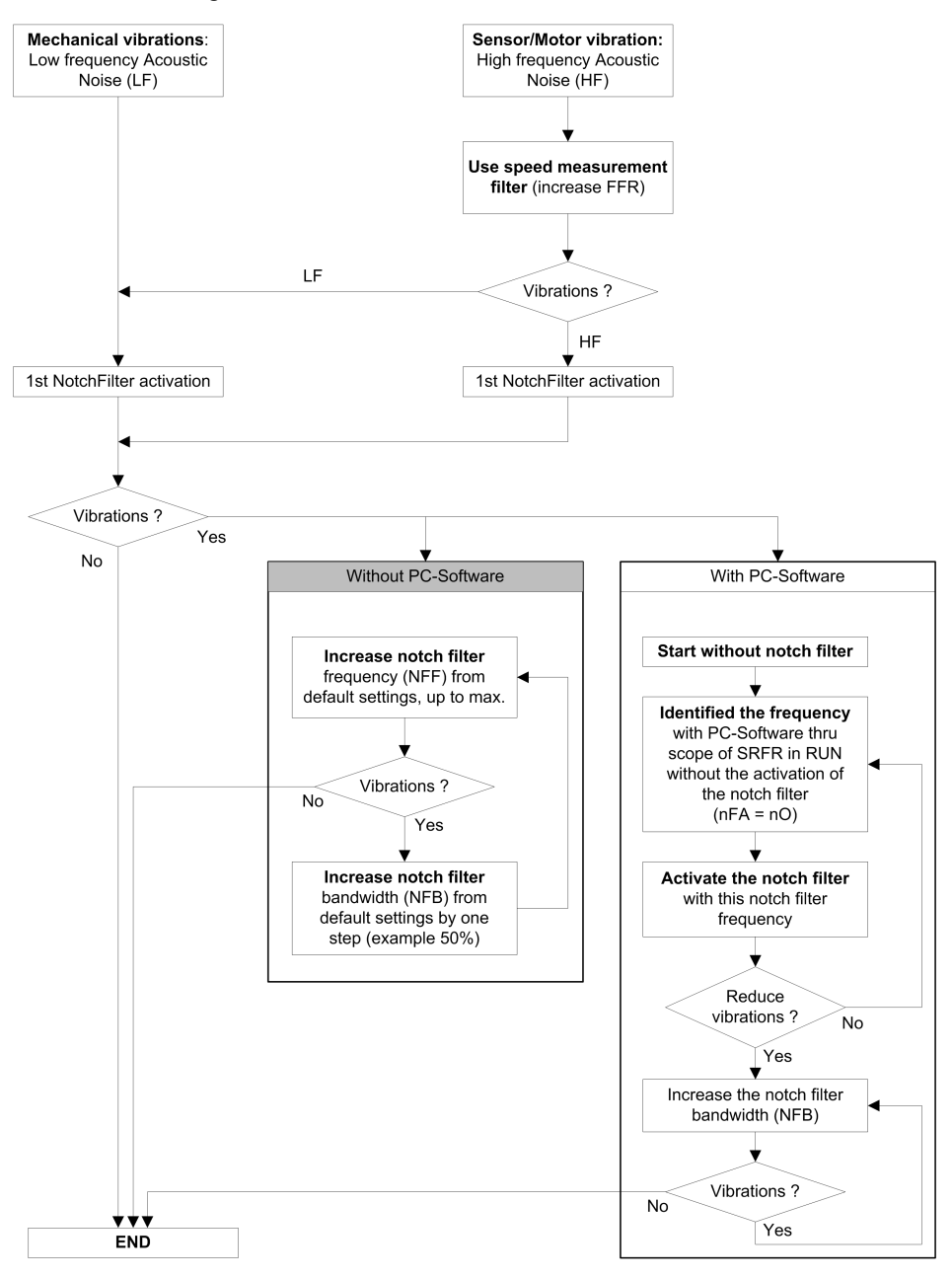

#### **[Notch Filter Freq 1]**  $n \in F$  1<sup>\*</sup>

Notch filter 1 central frequency.

- **[Access Level]** *L R C* is set to **[Expert]**  $E P r$ , and
- **[Speed loop type]** SSL is set to **[High Perf]** HPF, and
- **[Notch Filter Activation]**  $n \in \mathbb{R}$  is set to:
	- **[First]** 15 *E*, or
	- $\circ$  [All]  $HLL$ .

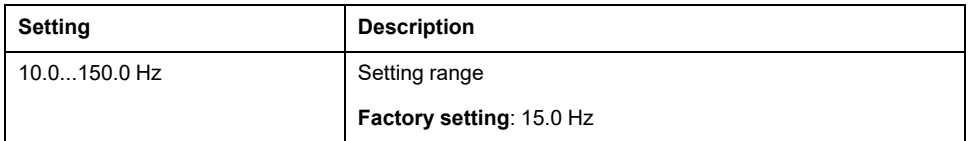

# **[Notch Filter Bdw 1]**  $n \in B$  1<sup>\*</sup>

Notch filter 1 bandwidth.

This parameter can be accessed if:

- **[Access Level]** *L R L* is set to **[Expert]** *E P r*, and
- **[Speed loop type]** SSL is set to **[High Perf]** HPF, and
- **[Notch Filter Activation]**  $n \in \mathbb{R}$  is set to:
	- **[First]** 15 *E*, or
	- $\circ$  [All]  $HL$  L.

This parameter defines the bandwidth of the notch filter 1. Filter with higher bandwidth provides better stability margin when the load resonant frequency changes (with trolley position or load).

**NOTE:** Rising the bandwidth can interfere with the expect drive dynamic (reducing the dynamic of the speed loop).

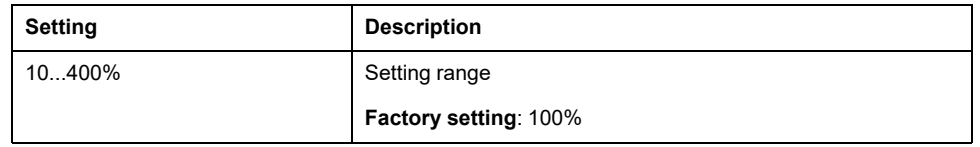

## **[Notch Filter Depth 1]**  $\sigma$  **F**  $d$  **1** $\star$

Notch filter 1depth.

This parameter can be accessed if:

- **[Access Level]** L **A** L is set to **[Expert]** E P <sub>C</sub>, and
- **[Speed loop type]** SSL is set to **[High Perf]** HPF, and
- **[Notch Filter Activation]**  $n \in \mathbb{R}$  is set to:
	- **[First]** 15 *E*, or
	- $\circ$  **[All]**  $HL$   $L$ .

This parameter defines the gain of the notch filter 1 at the central frequency. When NFD1=100%, no filter is applied.

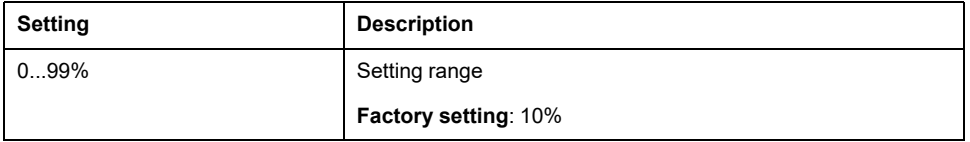

### **[Notch Filter Freq 2]**  $n \in \mathbb{F}$   $\neq$   $\star$

Notch filter 2 central frequency.

- **[Access Level]** *L R C* is set to **[Expert]** *E P r*, and
- **[Speed loop type]** SSL is set to **[High Perf]** HPF, and
- **[Notch Filter Activation]**  $n \in \mathbb{R}$  is set to:
	- **[Second]** 2 n d, or
	- **[All]** ALL.

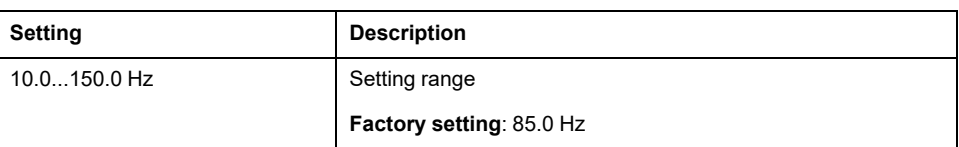

## **[Notch Filter Bdw 2]**  $n \in B$   $\neq$

Notch filter 2 bandwidth.

This parameter can be accessed if:

- **[Access Level]** *L R C* is set to **[Expert]** *E P r*, and
- **[Speed loop type]** SSL is set to **[High Perf]** HPF, and
- **[Notch Filter Activation]**  $n \in \mathbb{R}$  is set to:
	- **[Second]** 2 n d, or
	- $\circ$  [All]  $HLL$ .

This parameter defines the bandwidth of the notch filter 2. Filter with higher bandwidth provides better stability margin when the load resonant frequency changes (with trolley position or load).

**NOTE:** Rising the bandwidth can interfere with the expect drive dynamic (reducing the dynamic of the speed loop).

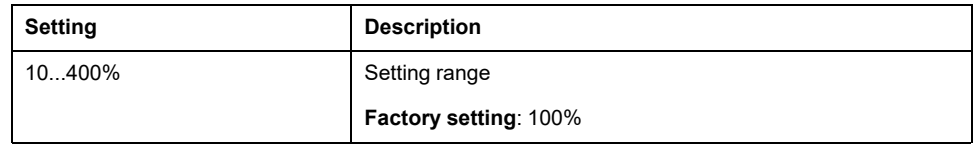

## **[Notch Filter Depth 2]**  $nF d2 \star$

Notch filter 2 depth.

This parameter can be accessed if:

- **[Access Level]** L **A** L is set to **[Expert]** E P <sub>C</sub>, and
- **[Speed loop type]** SSL is set to **[High Perf]** HPF, and
- **[Notch Filter Activation]**  $n \in \mathbb{R}$  is set to:
	- **[Second]** 2 n d, or
	- $\circ$  **[All]**  $HL$   $L$ .

This parameter defines the gain of the notch filter 2 at the central frequency. When  $n \overrightarrow{F} d$   $\overrightarrow{c}$  =100%, no filter is applied.

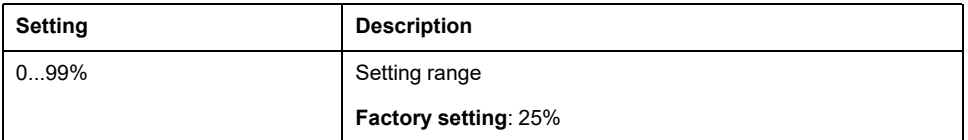

# **[Motor control]**  $d \rightharpoondown C$  - **Menu**

#### **Access**

#### **[Complete settings] [Motor parameters] [Motor control]**

#### **About This Menu**

This menu shows the motor control related parameters.

## **[HF** inj. activation]  $HF$

Activation of HF injection.

This parameter can be accessed if:

- **[Access Level]** LAC is set to **[Expert]** EPr, and
- **[Motor control type** ]  $E E E$  is not set to:
	- **[Sync. mot.]** SYn, or
	- **[Sync.CL.]** FSY, or
	- **[SYN\_U VC]** SYnU, or
	- **[Reluctance Motor]** SrVc.

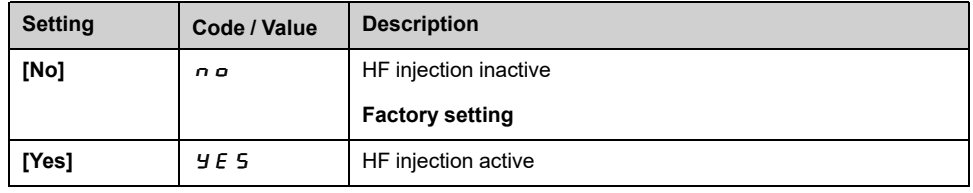

### **[HF** injection freq.]  $F \nightharpoonup I$

Frequency of the HF injection signal.

This parameter can be accessed if:

- **[Access Level]** *L R C* is set to **[Expert]** *E P r*, and
- **[HF** inj. activation]  $HF$  is set to **[yes]**  $Y \in S$ .

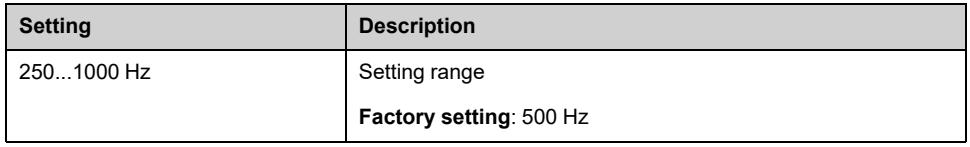

# **[HF** pll bandwidth] 5 P b

Bandwidth of the HF PLL.

- **[Access Level]** *L R C* is set to **[Expert]**  $E P r$ , and
- **[HF** inj. activation]  $HF$  is set to **[yes]**  $Y \in S$ .

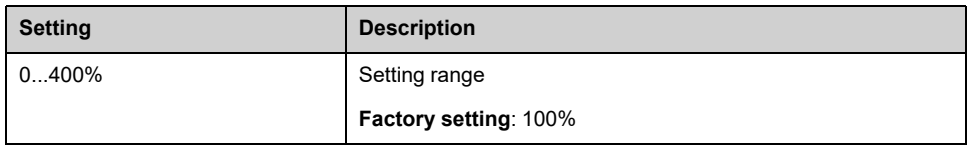

# **[Current Level Align]** IL r

Current level of the HF alignment.

This parameter can be accessed if:

- **[Access Level]** L A C is set to **[Expert]** E P r, and
- **[HF** inj. **activation]**  $HF$  is set to **[yes]**  $Y \nsubseteq S$ .

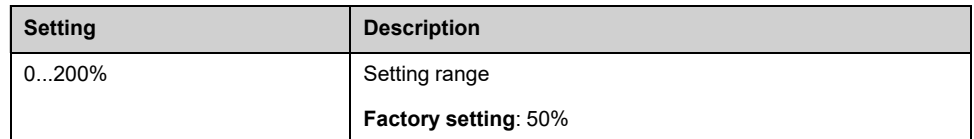

### **[Boost level align.]** 5  $\prime$

Boost level for IPMA alignment.

This parameter can be accessed if **[Access Level]** LAC is set to **[Expert]** EPr.

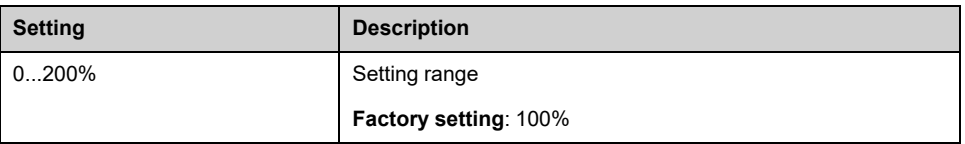

## **[Angle error Comp.]**  $P E C$

Angle position error compensation.

This parameter can be accessed if:

- **[Access Level]** *L R C* is set to **[Expert]**  $E P r$ , and
- **[HF** inj. **activation]**  $HF$  is set to **[yes]**  $Y \notin S$ .

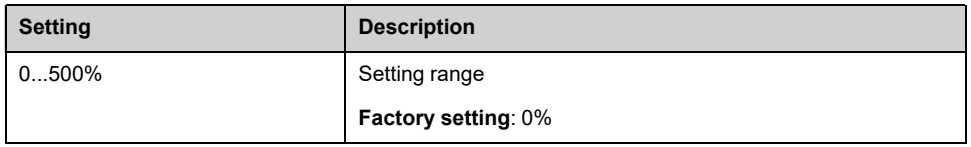

### **About Output Voltage Management and Overmodulation**

### **[Overmodul. Activation]**  $\sigma$  V N R

Overmodulation activation.

This parameter can be accessed if **[Access Level]** LAC is set to **[Expert]**  $EPT$ .

The purpose of the overmodulation is to:

- compensate the voltage loss in DC bus when the drive is loaded.
- increase the maximum possible voltage to reduce current consumption at high motor voltage and limit thermal effect on the motor.

In factory settings, the motor supplied by the intermediate of the drive has:

- a common output voltage mode not null depending on the DC bus supply.
- No overmodulation (**[Overmodul. Activation]**  $\sigma$  V  $\Pi$  A is set to **[No]**  $\sigma$   $\sigma$ ): sinusoidal phase to phase voltage.
- output voltage limited to the maximum possible value depending on DC bus supply which depends on the main power supply.

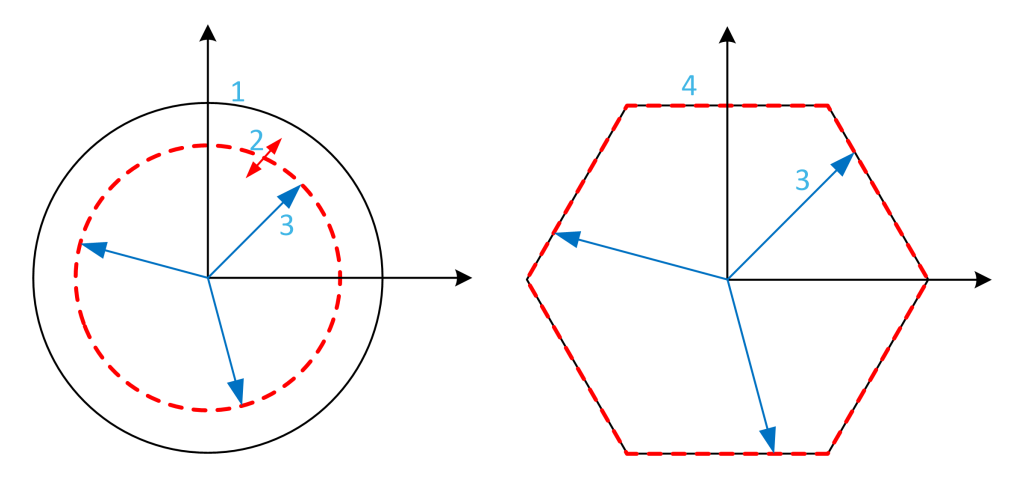

- **1** Maximum possible value of Output voltage limitation (default value)
- **2** VLim with numeric value under the maximum limitation
- **3** Output voltage

**4** Output voltage limitation with full overmodulation (hexagon form)

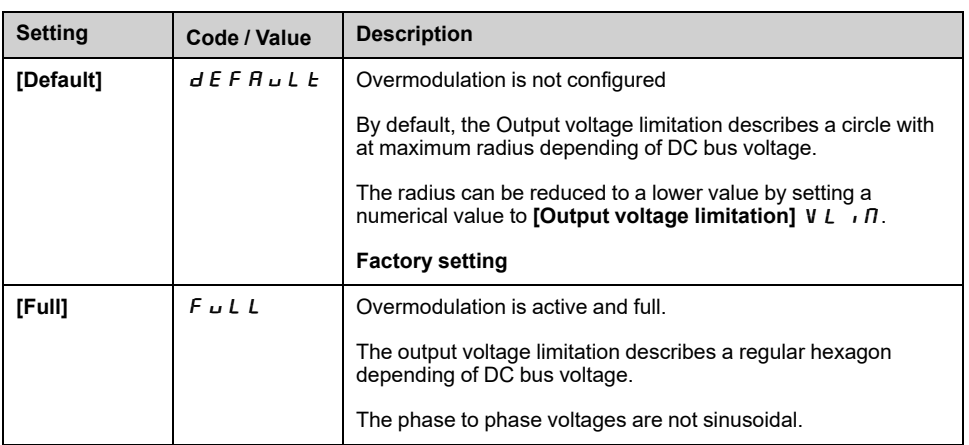

## **[Output voltage limitation]**  $V L$   $\Pi$

Output voltage limitation.

This parameter can be accessed if **[Access Level]** LAC is set to **[Expert]**  $EPP$ .

The purpose of this parameter is to modify the output voltage limitation to a lower value than the maximum default value.

The unit of the numerical value of this parameter is in phase to phase rms voltage.

This parameter cannot be set to a numerical value if **[Overmodul. Activation]**  $\alpha$  V  $\overline{\Pi}$  *R* is set to **[FULL]**  $F \cup L L$ .

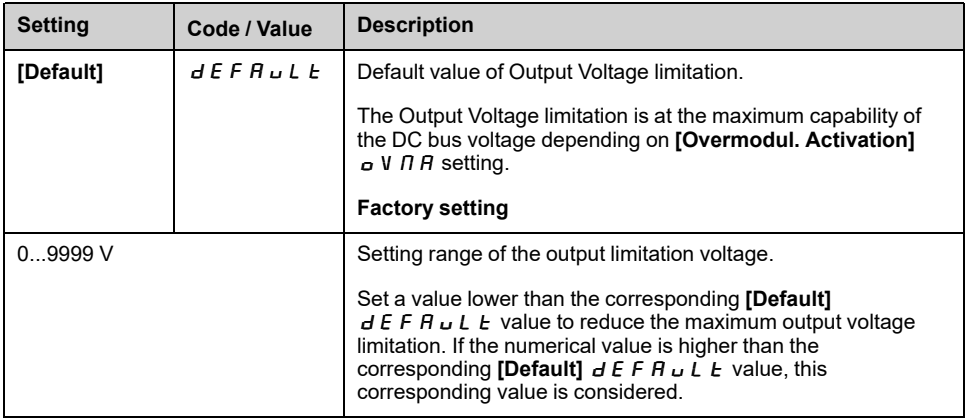

# **[Switching frequency]** SWF- **Menu**

#### **Access**

**[Complete settings] [Motor parameters] [Switching frequency]**

# **[Switching frequency]** 5 F r

Drive switching frequency.

Adjustment range: The maximum value is limited to 4 kHz if **[Motor surge limit.]**  $\frac{1}{2}$  V L parameter is configured. The maximum value is limited to 4.9 kHz with ATV●L0.

If **[Sinus Filter Activation]**  $\sigma F$  is set to **[Yes]**  $\forall$  E 5, the minimum value is 2 kHz and the maximum value is limited to 6 kHz or 8 kHz according to drive rating.

**NOTE:** In the event of excessive temperature rise, the drive automatically reduces the switching frequency and reset it once the temperature returns to normal.

In case of high-speed motor, it is advised to increase the PWM frequency **[Switching frequency]**  $5F - at 8$ , 12 kHz or 16 kHz

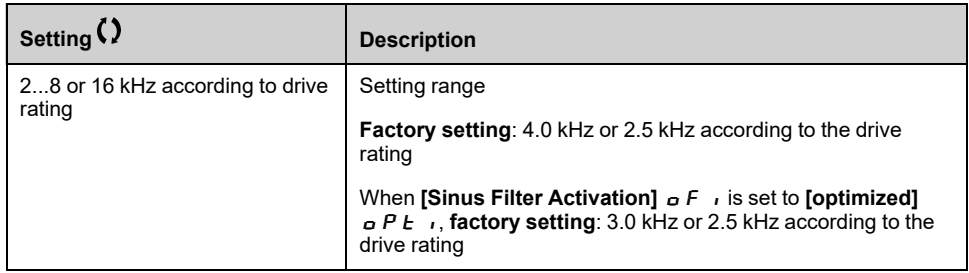

# **[Noise Reduction]**  $n \in d$

Motor noise reduction.

Random frequency modulation helps to prevent any resonance, which may occur at a fixed frequency.

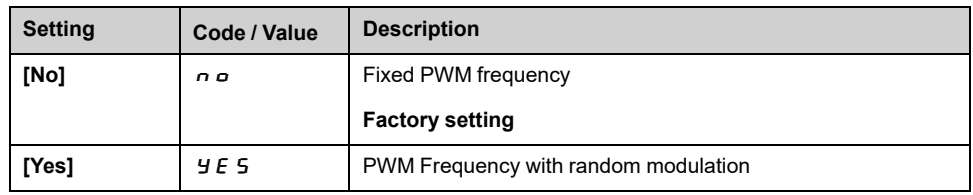

# **[Switch Freq Type]**  $5F_t$

Switching frequency type.

This parameter can be accessed if **[Access Level]** L  $H\mathcal{L}$  is set to **[Expert]**  $E\mathcal{P}_r$ .

The motor switching frequency is modified (reduced) when the internal temperature of the drive is too high.

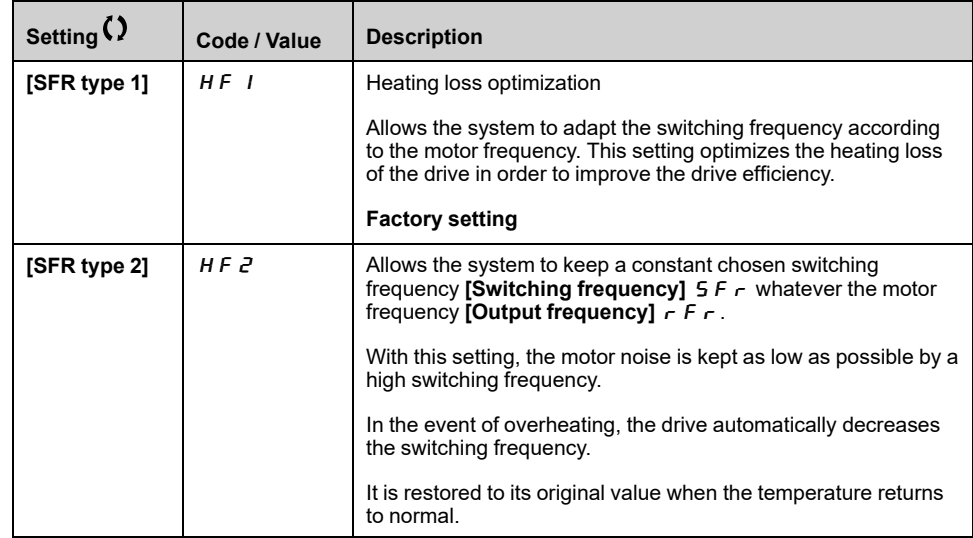

### **[Motor Surge Limit.] 5 V L**

Surge voltage limitation.

This parameter is forced to **[No]**  $\sigma$  o if **[Sinus Filter Activation]**  $\sigma$  F is set to **[Yes]** YES.

This function limits motor over-voltages and is useful in the following applications:

- **NEMA** motors
- Old or poor quality motors
- Spindle motors
- Rewound motors

This parameter can remain set to **[No]**  $\sigma$  for 230/400 Vac motors used at 230 Vac, or if the length of cable between the drive and the motor does not exceed:

- 4 m with unshielded cables
- 10 m with shielded cables

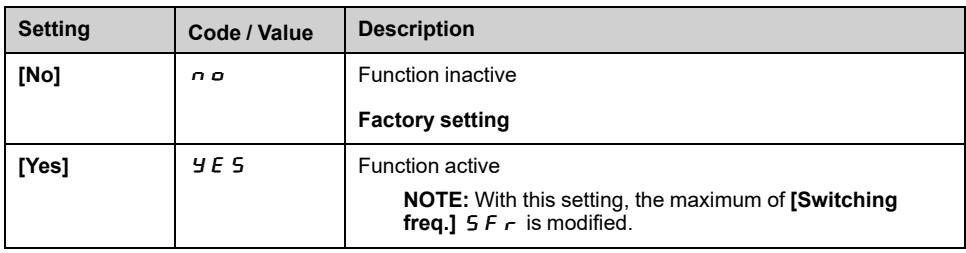

### **[Attenuation Time]**  $5 \text{ o } P \star$

Attenuation time.

This parameter can be accessed if **[Motor surge limit.]** SVL is set to **[Yes]**  $4F5$ .

The value of the **[Attenuation Time]**  $5 \text{ o } P$  parameter corresponds to the attenuation time of the cable used. It is defined to help to prevent the superimposition of voltage wave reflections resulting from long cable lengths. It limits over-voltages to twice the DC bus rated voltage. As surge voltage depends on many parameters such as types of cable, different motor powers in parallel, different cable lengths in parallel, and so on. It is recommended to use an oscilloscope to check the over-voltage values obtained at the motor terminals. If the higher value of **[Attenuation Time]**  $5 \circ P$  is not enough according to the cable lengths, an output filter or a dV/dt filter must be used.

To retain the overall drive performance, do not increase the  $5aP$  value unnecessarily.

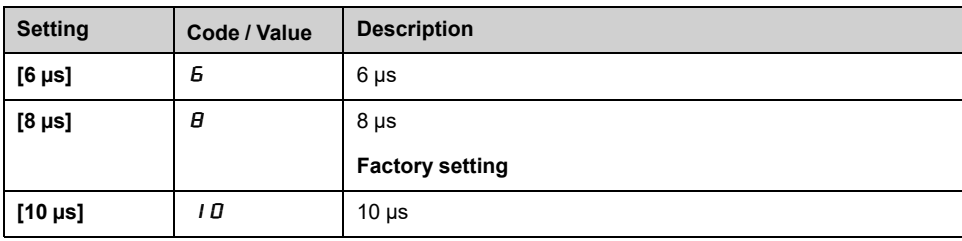

# **[Input Filter]**  $dC_r$  - Menu

#### **Access**

#### **[Complete settings] [Motor parameters] [Input Filter]**

#### **About This Menu**

This menu cannot be accessed on ATV●80 and ATV●B0.

This function monitors the ripple on the DC bus by detecting instabilities. It is not used to detect input phase loss.

On the DC bus, if the oscillation frequencies are inconsistent with those observed on the mains supply, and if the amplitude is inconsistent with the drive capability (such as the DC bus capacitors), the drive triggers **[DC Bus Ripple Warn]**  $d\mathcal{L} \cap \mathsf{W}$  warning.

Depending on the setting of **[DC Bus Ripple Config]**  $d \mathcal{L} \cap \mathcal{L}$ , if **[DC Bus Ripple Warn]**  $d \mathcal{L} \cap \mathbf{W}$  warning is persistent during an amount of time set by an internal fixed value, **[DC Bus Ripple Error]**  $d \mathcal{L} \cap \mathcal{E}$  error is triggered.

# **[Input Filter]** IF I

Use of an input filter.

This parameter is forced to **[No]**  $n \neq 0$  if:

- **[Motor Control Type]**  $C \nmid E$  is set to a value different from **[U/F VC 5pts]**  $L$  F 5, or
- **[Motor Control Type]**  $E E$  is set to **[U/F VC 5pts]**  $E F$  5, and
	- **[U1]** U1 or … or **[U5]** U5 is configured, or
	- **[F1]**  $F$  1 or ... or **[F5]**  $F$  5 is configured.

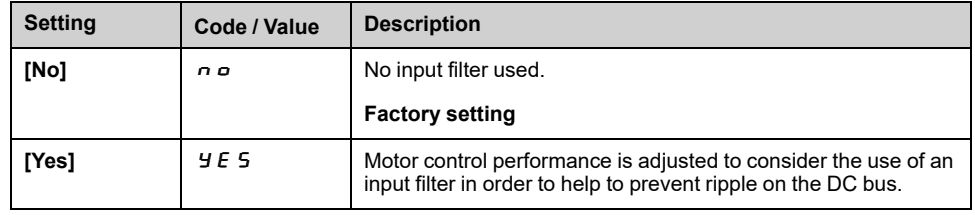

# **[DC Bus Ripple Config]**  $d\mathcal{L} \cap \mathcal{L}$

Configuration of the DC bus ripple monitoring.

This parameter is preset to **[Error]**  $F L E$ , if **[Input Filter]**  $IF$  is set to **[Yes]**  $YE\overline{S}$ .

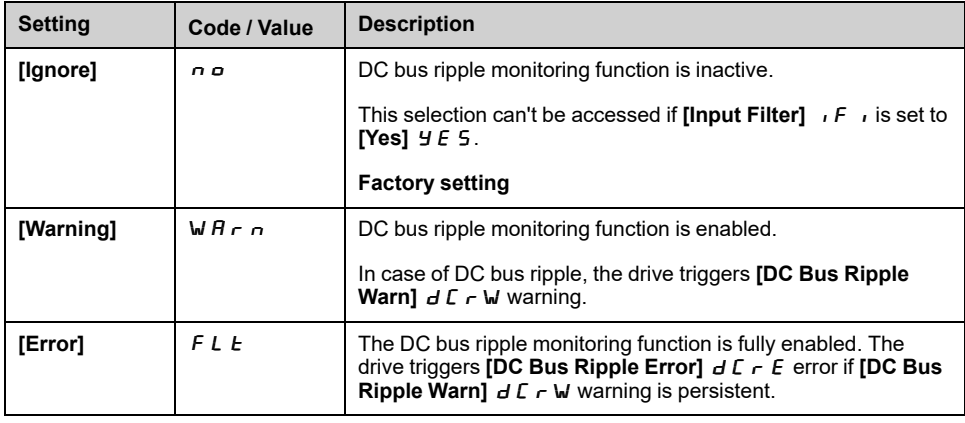

# **[Define system units]**

# **[Define system units]**  $5 \cup C$  - Menu

#### **Access**

#### **[Complete settings] [Define system units]**

#### **About This Menu**

In order to be easy to configure, commission, operate, and maintain, the drive uses the application units.

The physicals that are concerned by application units are:

- Temperature values
- Currency values

**NOTE:** Some other default system units are automatically deduced from configurable system units or from other parameters.

System unit applies by default to all communication parameters and HMI (Graphic Display Terminal, Web server, DTM-based software).

When a system unit is changed, there is no rescaling of values. Numerical values are kept, but the meaning of these values is not the same:

- After a change, the behavior of the product will not change (the system stays numerically the same).
- If new values are written through communication or through HMI in new unit, then the behavior is impacted. In that case, all parameters should be reconfigured according to the new selected unit.
- In order to avoid issues due to a modification of system unit parameters, system units should be modified only during the installation of the product and before the commissioning of the functions.

The precision of the physical values is selected at the same time as the unit.

By default, values are signed.

Default range of values are:

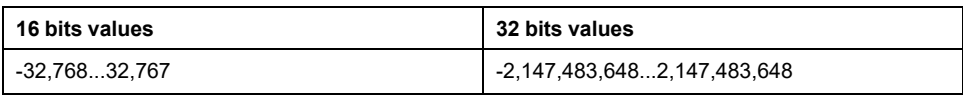

# **[Temperature unit]**  $5 \cup E$  *P*

Default system application unit used for temperature.

Available temperature units:

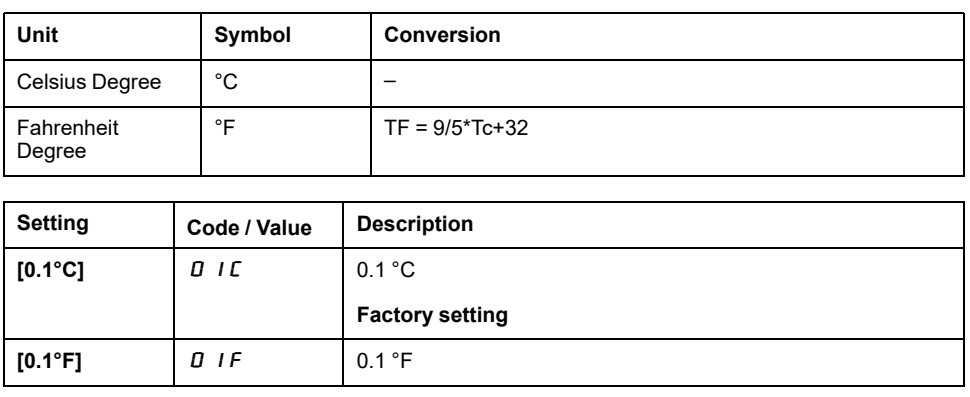

# **[Currency unit list]**  $5 \cup C$   $\cup$

Default system application unit used for currency.

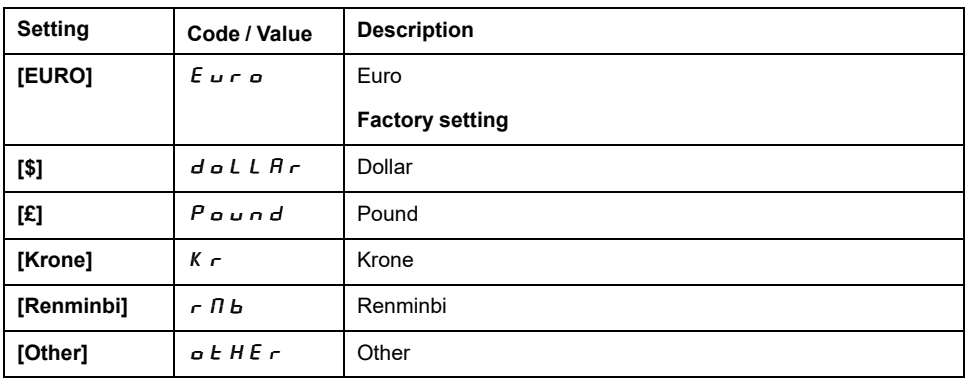

# **[Command and Reference]**  $\Gamma \cap P$  - Menu

# **[Command and Reference]**  $\Gamma$   $\vdash$  P - Menu

#### **Access**

**[Complete settings] [Command and Reference]**

#### **Command and Reference Channels Parameter Can Be Accessed**

Run commands (forward, reverse, stop, and so on) and references can be sent using the following channels:

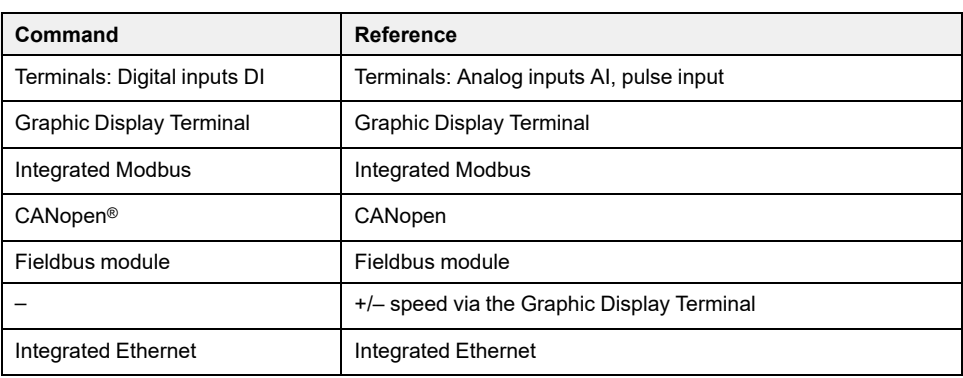

**NOTE:** The stop keys on the Graphic Display Terminal can be programmed as non-priority keys. A stop key can only have priority if the **[Stop Key Enable]** PSt parameter menu is set to **[Stop Key Priority ]** YES or **[Stop Key Priority All]**  $HL$  *L*.

The behavior of the drive can be adapted according to requirements:

- **[Not separ.]** 5  $\sqrt{n}$ : Command and reference are sent via the same channel.
- **[Separate]** 5 E P: Command and reference may be sent via different channels.In these configurations, control via the communication bus is performed in accordance with the DRIVECOM standard with only 5 freely assignable bits (see communication parameter manual). The application functions cannot be accessed via the communication interface.
- **[I/O profile]**  $\alpha$ : The command and the reference can come from different channels. This configuration both simplify and extends use via the communication interface. Commands may be sent via the digital inputs on the terminals or via the communication bus. When commands are sent via a bus, they are available on a word, which acts as virtual terminals containing only digital inputs. Application functions can be assigned to the bits in this word. More than one function can be assigned to the same bit.

**NOTE:** Stop commands from the Graphic Display Terminal remain active even if the terminals are not the active command channel.

### **Reference Channel for [Not separ.]** SIM**, [Separate]** SEP **and [I/O profile]** IO **Configurations, PID Not Configured**

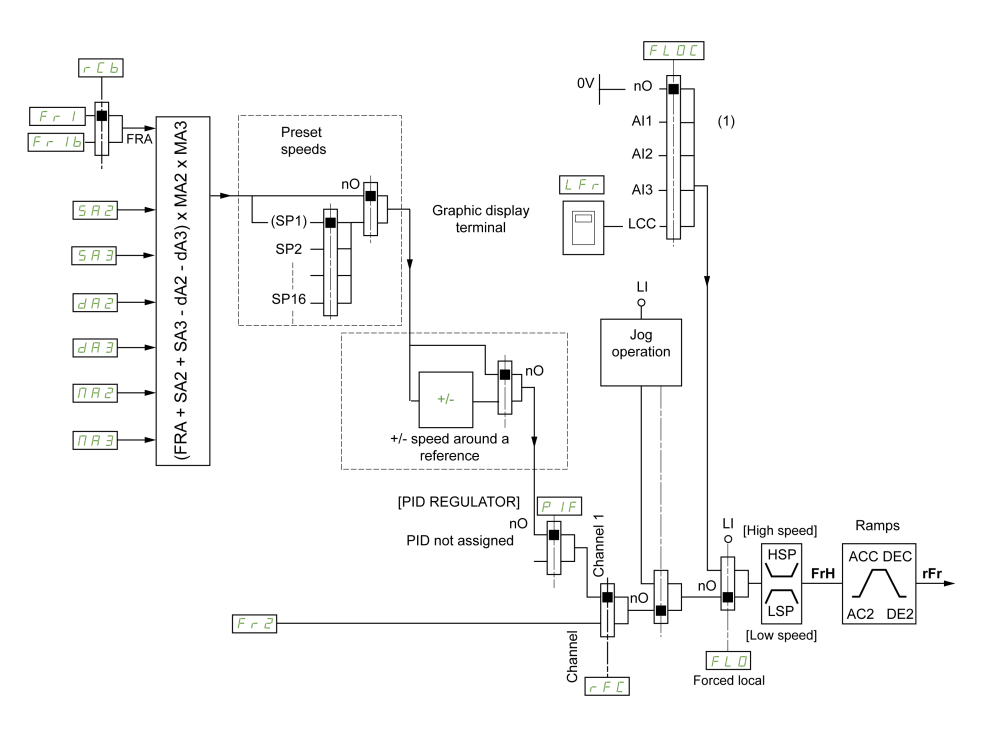

**(1) Note**: Forced local is not active in **[I/O]**.

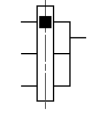

The black square represents the factory setting assignment.

 $F \rightharpoondown I$ : terminals (including I/O extension module), Graphic Display Terminal, integrated Modbus, CANopen®, embedded Ethernet, DI7 PulseInput, DI8 PulseInput.

F  $\mathsf{r}$  1 **b**, for 5 **E** P and  $\mathsf{r}$   $\mathsf{o}$ : terminals (including I/O extension module), Graphic Display Terminal, integrated Modbus, CANopen®, embedded Ethernet, DI7 PulseInput, DI8 PulseInput.

 $F - Ib$ , for  $5 \cdot \Pi$ : terminals (including I/O extension module), DI7 PulseInput, DI8 PulseInput.

SA2, SA3, dA2, dA3, MA2, MA3: terminals (including I/O extension module), Graphic Display Terminal, integrated Modbus, CANopen®, embedded Ethernet, DI7 PulseInput, DI8 PulseInput, and AI Virtual 1.

 $F \nightharpoonup 2$ : terminals (including I/O extension module), Graphic Display Terminal, integrated Modbus, CANopen®, embedded Ethernet, and Ref Freq via DI..

#### **Reference Channel for [Not separ.]** SIM**, [Separate]** SEP **and [I/O profile]** IO **Configurations, PID Configured with PID References at the Terminals**

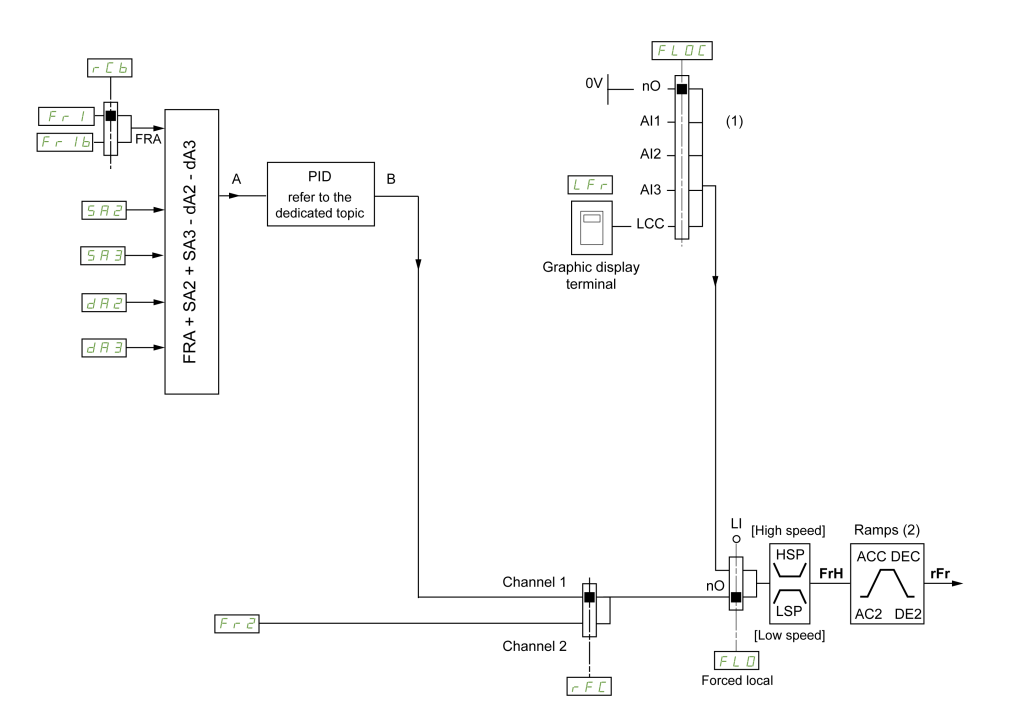

**(1) Note**: Forced local is not active in **[I/O profile]**.

**(2)** Ramps not active if the PID function is active in automatic mode.

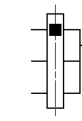

The black square represents the factory setting assignment.

 $F \rightharpoonup 1$ : terminals (including I/O extension module), Graphic Display Terminal, integrated Modbus, CANopen®, embedded Ethernet, DI7 PulseInput, DI8 PulseInput.

 $F_r$ , I.b., for  $5 \nE P$  and  $I_p$ : terminals (including I/O extension module), Graphic Display Terminal, integrated Modbus, CANopen®, embedded Ethernet, DI7 PulseInput, DI8 PulseInput.

 $F - I b$ , for  $5 \cdot \Pi$ : terminals (including I/O extension module), DI7 PulseInput, DI8 PulseInput.

SA2, SA3, dA2, dA3: terminals (including I/O extension module), Graphic Display Terminal, integrated Modbus, CANopen®, embedded Ethernet, DI7 PulseInput, DI8 PulseInput.

 $F \rightharpoonup 2$ : terminals (including I/O extension module), Graphic Display Terminal, integrated Modbus, CANopen®, embedded Ethernet, and Ref Freq via DI..

### **Command Channel for [Not separ.] 5 |** *n* **configuration**

Reference and command, not separate.

The command channel is determined by the reference channel. The parameters F  $r$  1, F  $r$   $\overline{c}$ ,  $r$  F  $\overline{c}$ , F  $\overline{L}$   $\alpha$  and F  $\overline{L}$   $\alpha$  E are common to reference and command.

Example: If the reference is  $F - I = H \cdot I$  (analog input at the terminals), control is via DI (digital input at the terminals).

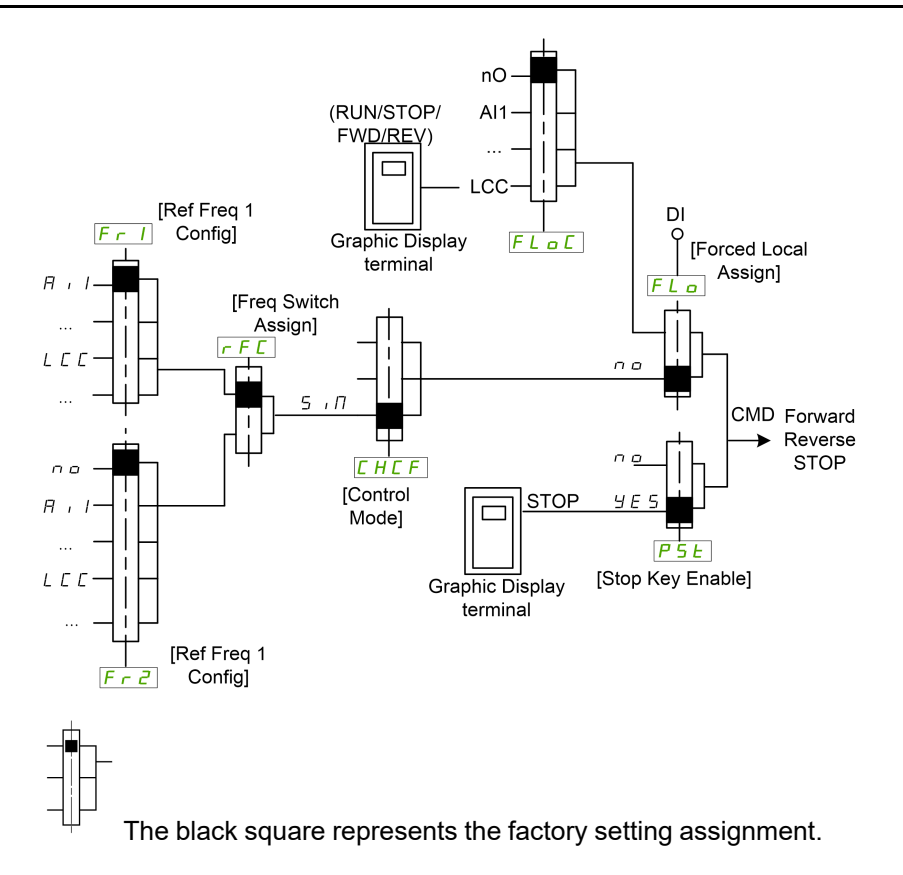

# **Command Channel for [Separate]**  $5 \nE P$  configuration

Separated Reference and command.

The parameters  $FL_{\theta}$  and  $FL_{\theta}L$  are common to reference and command.

Example: If the reference is in forced local mode via AI1 (analog input at the terminals), command in forced local mode is via DI (digital input at the terminals).

The command channels  $L \, d \, l$  and  $L \, d \, l$  are independent of the reference channels  $F - I$ ,  $F - I$  b and  $F - Z$ .

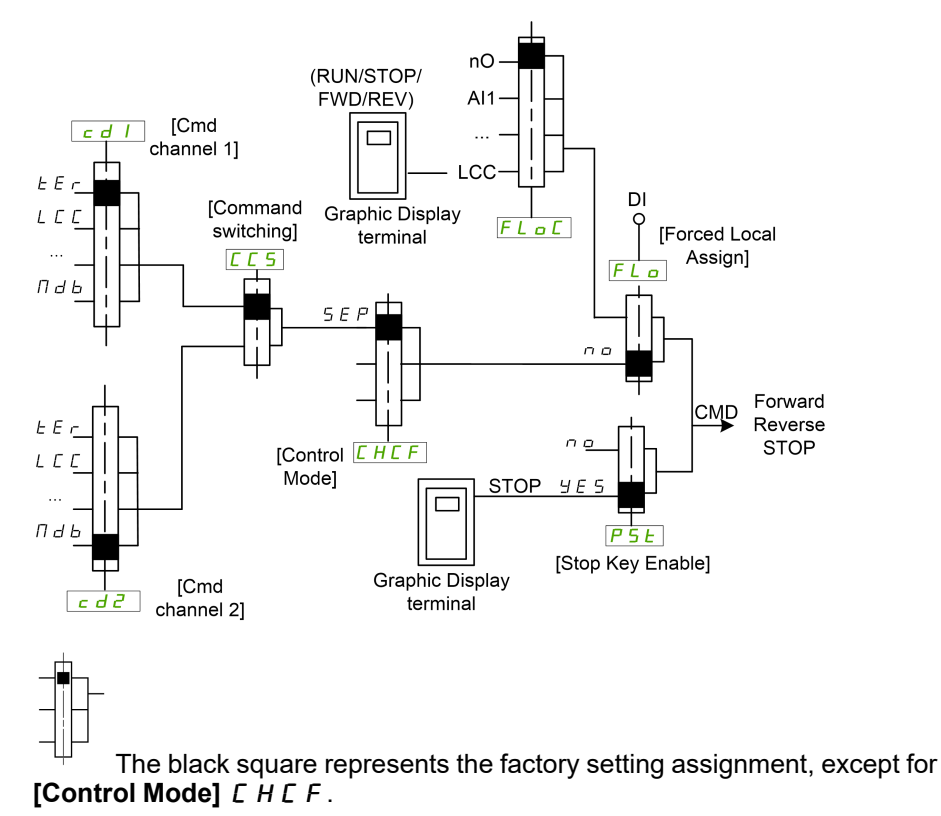

**[Cmd channel 1]** C d 1 and **[Cmd channel 2]** C d 2: Terminals, Graphic Display Terminal, integrated Modbus, integrated CANopen®, communication card

#### **Command Channel for I/O profile**  $\mu$  **configuration**

Separated Reference and command, as in [Separate] 5 E P configuration.

The command channels  $E/dI$  and  $E/dZ$  are independent of the reference channels  $F - I$ ,  $F - I$  b and FR2.

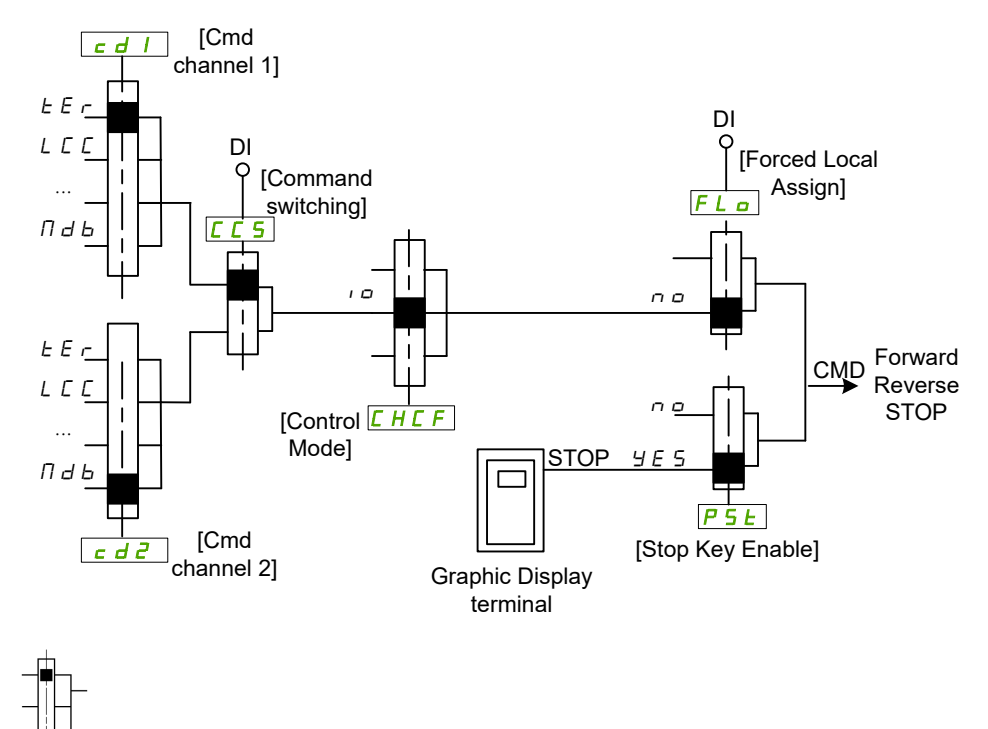

The black square represents the factory setting assignment, except for **[Control Mode]**  $CHCF$ .

**[Cmd channel 1]**  $C \cdot d$  1 and **[Cmd channel 2]**  $C \cdot d$   $C$ : Terminals, Graphic Display Terminal, integrated Modbus, integrated CANopen®, communication card

A command or an action can be assigned:

- To a fixed channel by selecting a Digital input (Dix) or a Cxxx bit:
	- By selecting, for example, LI3, this action will be triggered by the digital input DI3 regardless of which command channel is switched.
	- By selecting, for example, C114, this action will be triggered by integrated Modbus with bit 14 regardless of which command channel is switched.
- To a switchable channel by selecting a CDxx bit:
	- By selecting, for example, Cd11, this action will be triggered by: LI12 if the terminals channel is active, C111 if the integrated Modbus channel is active, C211 if the integrated CANopen® channel is active, C311 if the communication card channel is active, C511 if the Ethernet channel is active.

If the active channel is the graphic display terminal, the functions and commands assigned to CDxx switchable internal bits are inactive.

**NOTE:** Several CDxx does not have equivalent digital inputs and can only be used for switching between 2 networks.

# **[Ref Freq 1 Config]**  $F \nI$

Configuration reference frequency 1.

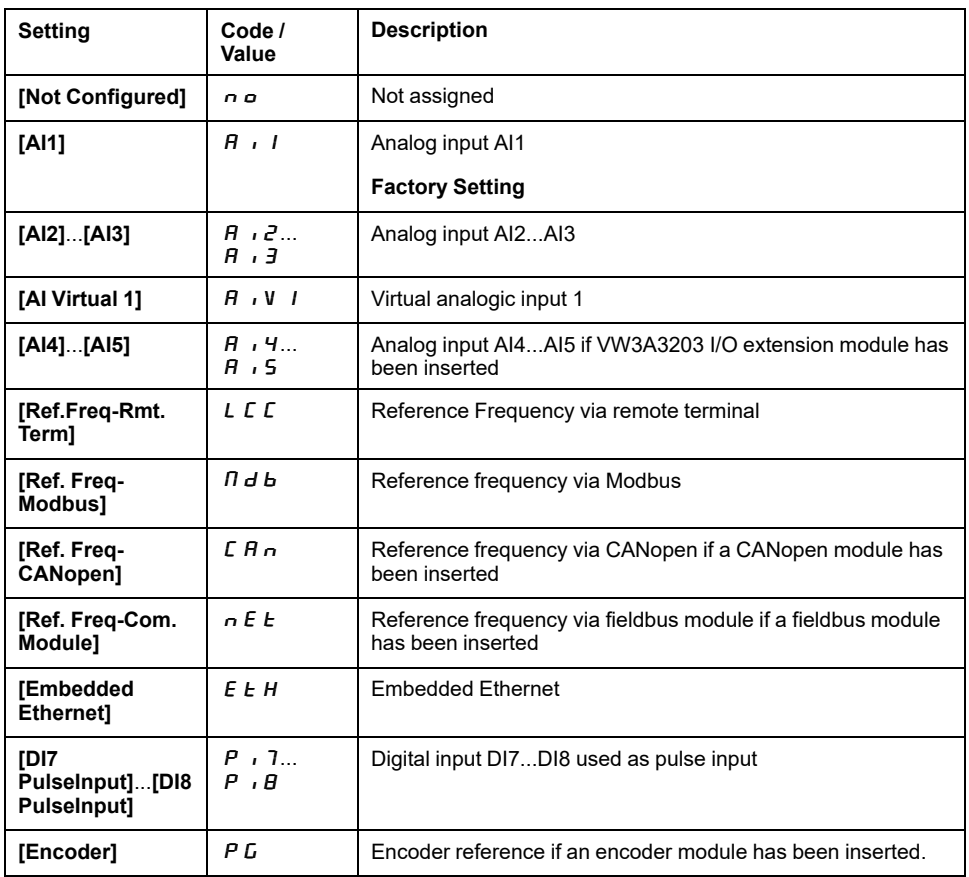

# **[Ref.1B** channel]  $F \rightharpoondown I b$

Configuration reference frequency 1B.

Identical to **[Ref Freq 1 Config]**  $F - 1$  (see above) with factory setting: **[Not Configured]** n a.

# **[Ref 1B** switching]  $rC$  b

# **WARNING**

#### **UNANTICIPATED EQUIPMENT OPERATION**

This parameter can cause unintended movements, for example an inversion of the direction of the rotation of the motor, a sudden acceleration or a stop.

- Verify that the setting of this parameter does not cause unintended movements.
- Verify that the setting of this parameter does not result in unsafe conditions.

**Failure to follow these instructions can result in death, serious injury, or equipment damage.**

Select switching (1 to 1B).

- If the assigned input or bit is at  $D$ , **[Ref Freq 1 Config]**  $F \nI$  is active.
- If the assigned input or bit is at  $I$ , **[Ref.1B channel]**  $F \nI$  **b** is active.

**[Ref 1B** switching]  $r \in L$  is forced to **[Ref Freg** Channel 1]  $F \in L$  if **[Control**] **Mode]**  $E H E F$  is set to **[Not separ.** ]  $\overline{5}$  ,  $\Pi$  with **[Ref** Freq 1 Config]  $F \nI$ assigned via the terminals (analog inputs, pulse input).

**NOTE:** Activating this function from an other active command channel will also activate the monitoring of this new channel.

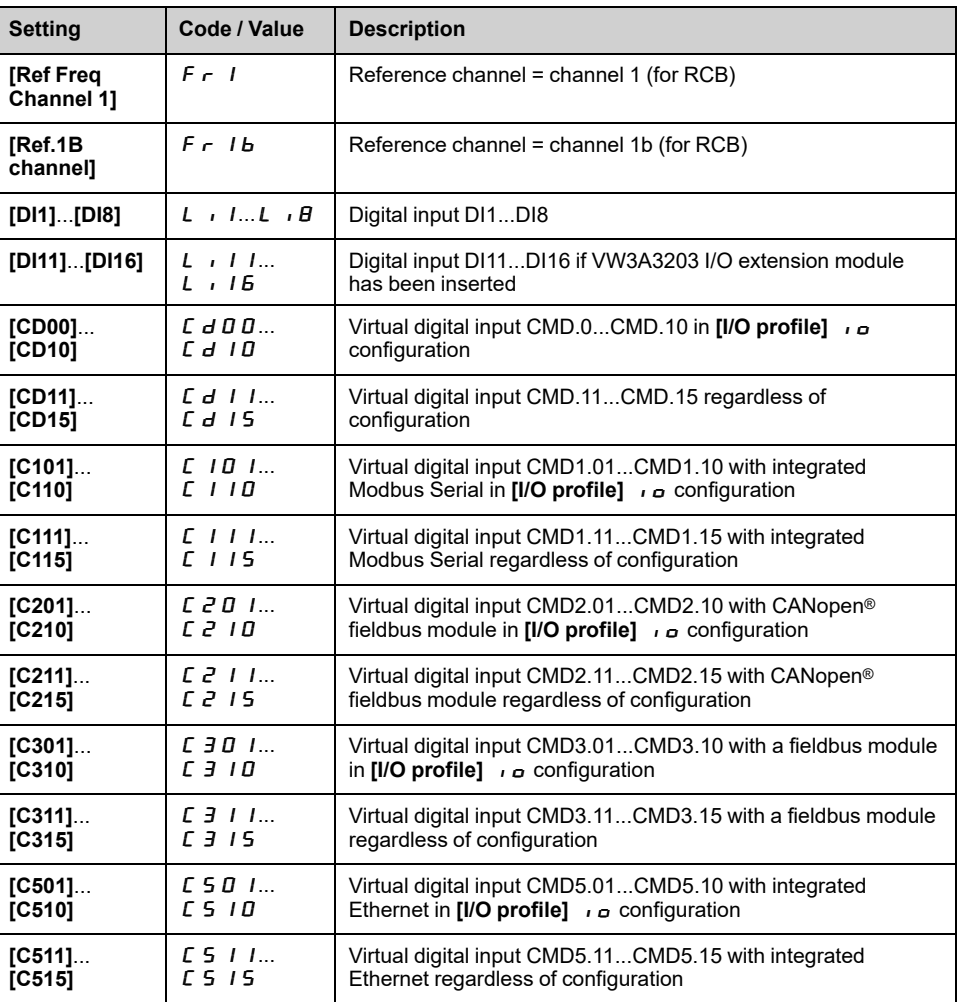

## **[Reverse Disable]**  $r \cdot n$

Reverse directions disable.

Lock of movement in reverse direction does not apply to direction requests sent by digital inputs.

Reverse direction requests sent by digital inputs are taken into account.

Reverse direction requests sent by the Graphic Display Terminal or sent by the line are not taken into account.

Any reverse speed reference originating from the PID, summing input, and so on, is interpreted as a zero reference (0 Hz).

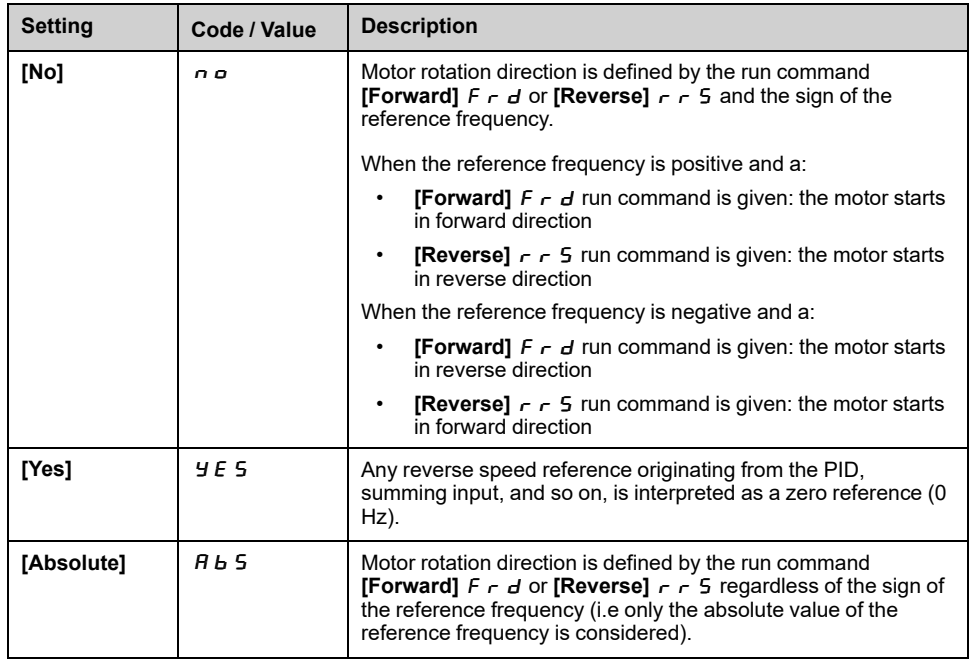

# <span id="page-209-0"></span>**[Control Mode]**  $CHE$ F

Mixed mode configuration.

# **WARNING**

#### **UNANTICIPATED EQUIPMENT OPERATION**

Disabling [I/O profile]  $\overline{I}$  resets the drive to the factory settings.

• Verify that restoring the factory settings is compatible with the type of wiring used.

**Failure to follow these instructions can result in death, serious injury, or equipment damage.**

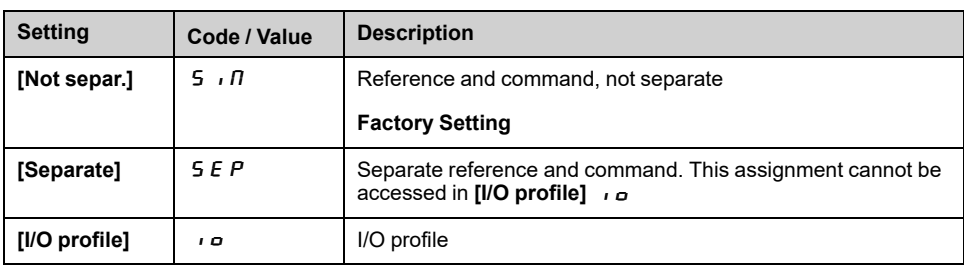

# **[Command Switching]**  $E E$  5 ★

# **WARNING**

#### **UNANTICIPATED EQUIPMENT OPERATION**

This parameter can cause unintended movements, for example an inversion of the direction of the rotation of the motor, a sudden acceleration or a stop.

- Verify that the setting of this parameter does not cause unintended movements.
- Verify that the setting of this parameter does not result in unsafe conditions.

**Failure to follow these instructions can result in death, serious injury, or equipment damage.**

Control channel switch.

#### This parameter can be accessed if **[Control Mode]** CHCF is set to **[Separate]**  $5 \text{ E } P$  or to **[I/O** profile]  $10^{-1}$ .

If the assigned input or bit is at 0, channel **[Cmd channel 1]**  $E \cdot d \cdot I$  is active.If the assigned input or bit is at 1, channel [Cmd channel 2]  $C \cdot d$  2 is active.

**NOTE:** Activating this function from an other active command channel will also activate the monitoring of this new channel.

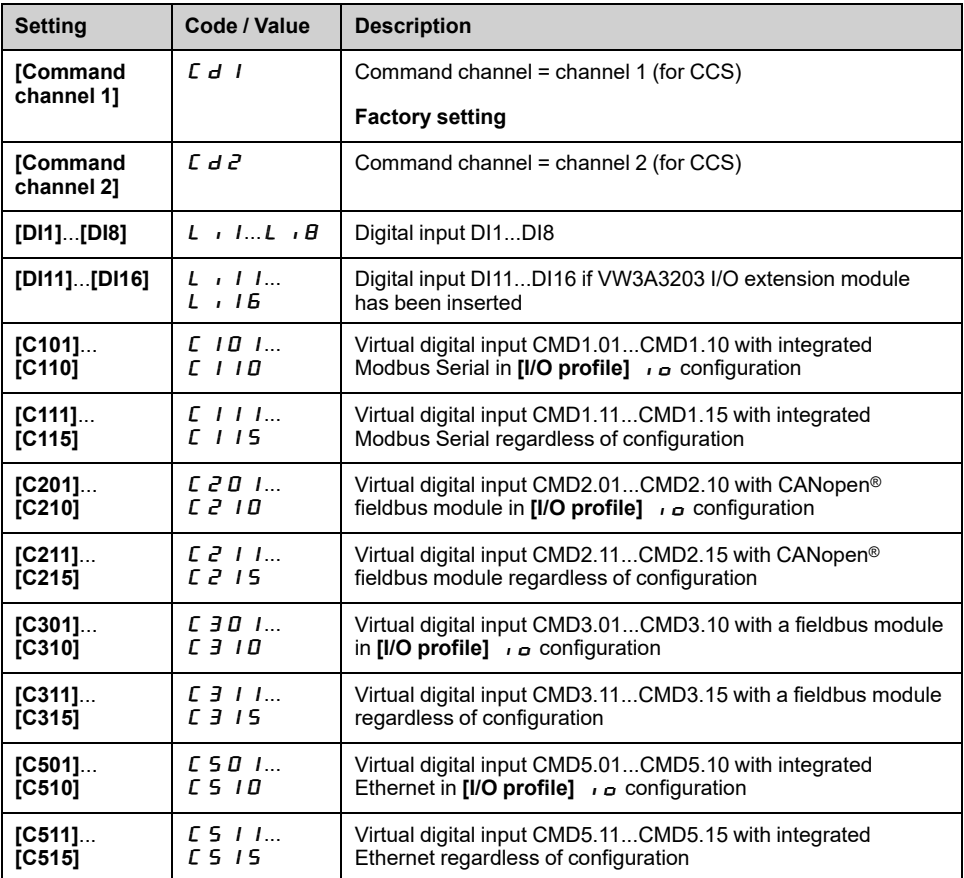

# **[Cmd** channel 1]  $C \, d \, 1 \star$

Command channel 1 assignment.

This parameter can be accessed if **[Control Mode]** CHCF is set to **[Separate]**  $5 \mathbf{F} \cdot \mathbf{P}$  or **[I/O** profile]  $10 \cdot$ 

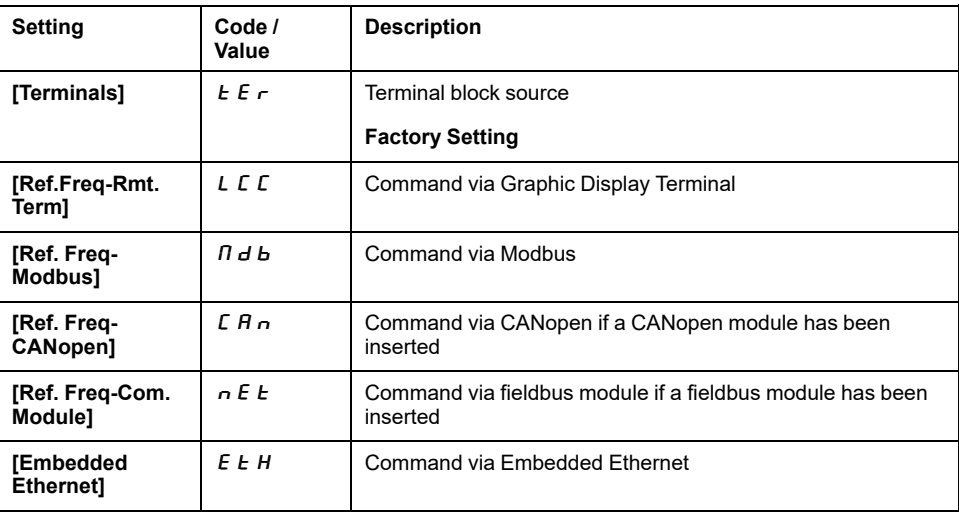

# **[Cmd** channel 2]  $C \neq C \star \star$

Command channel 2 assignment.

This parameter can be accessed if **[Control Mode]** CHCF is set to **[Separate]**  $5 \text{ E } P$  or **[I/O** profile]  $10 \text{ E }$ 

**Identical to <b>[Cmd channel 1]**  $E d$  I with factory setting **[Ref. Freg-Modbus]**  $A \cup B$ .

# **[Freq Switch Assign]**  $r$  F C

# **WARNING**

#### **UNANTICIPATED EQUIPMENT OPERATION**

This parameter can cause unintended movements, for example an inversion of the direction of the rotation of the motor, a sudden acceleration or a stop.

- Verify that the setting of this parameter does not cause unintended movements.
- Verify that the setting of this parameter does not result in unsafe conditions.

**Failure to follow these instructions can result in death, serious injury, or equipment damage.**

frequency switching assignment.

If the assigned input or bit is at 0, channel **[Ref Freq Channel 1]**  $F \nI$  is active.

If the assigned input or bit is at 1, channel **[Ref Freg Channel 2]**  $F \nightharpoonup P$  is active.

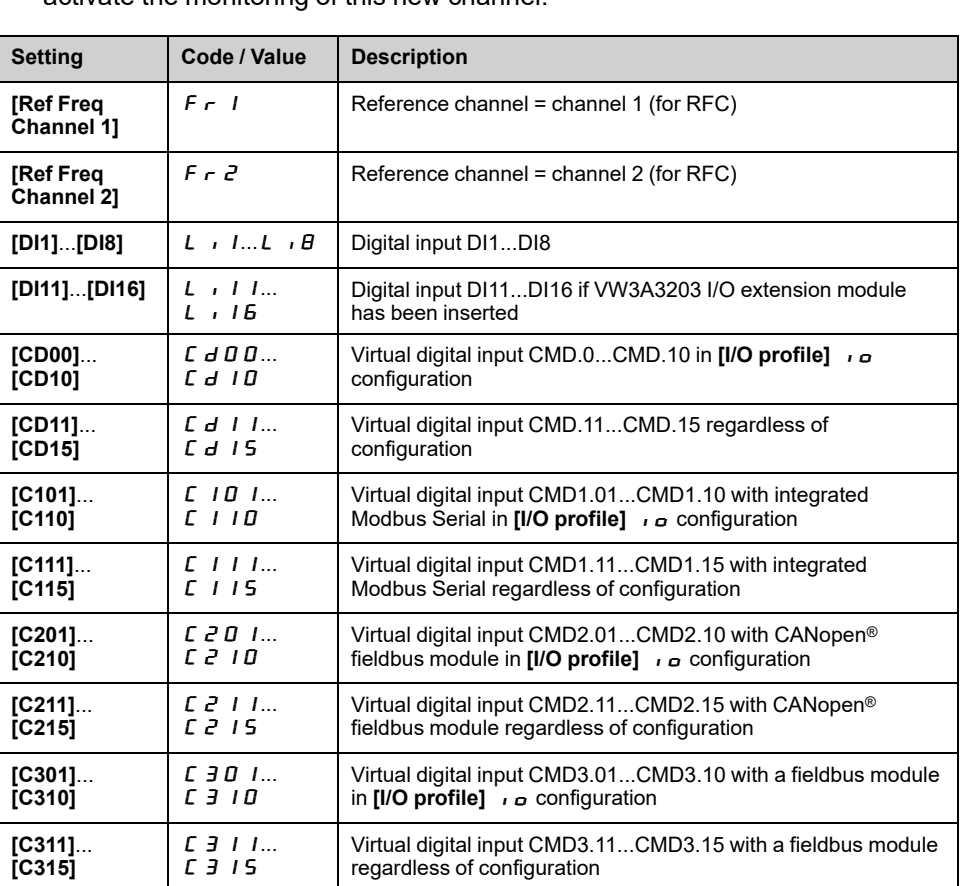

**NOTE:** Activating this function from an other active command channel will also activate the monitoring of this new channel.

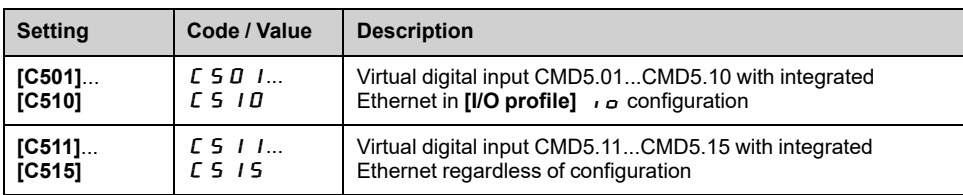

# **[Ref Freq** 2 **Config]**  $F \rightharpoonup 2$

Configuration reference frequency 2.

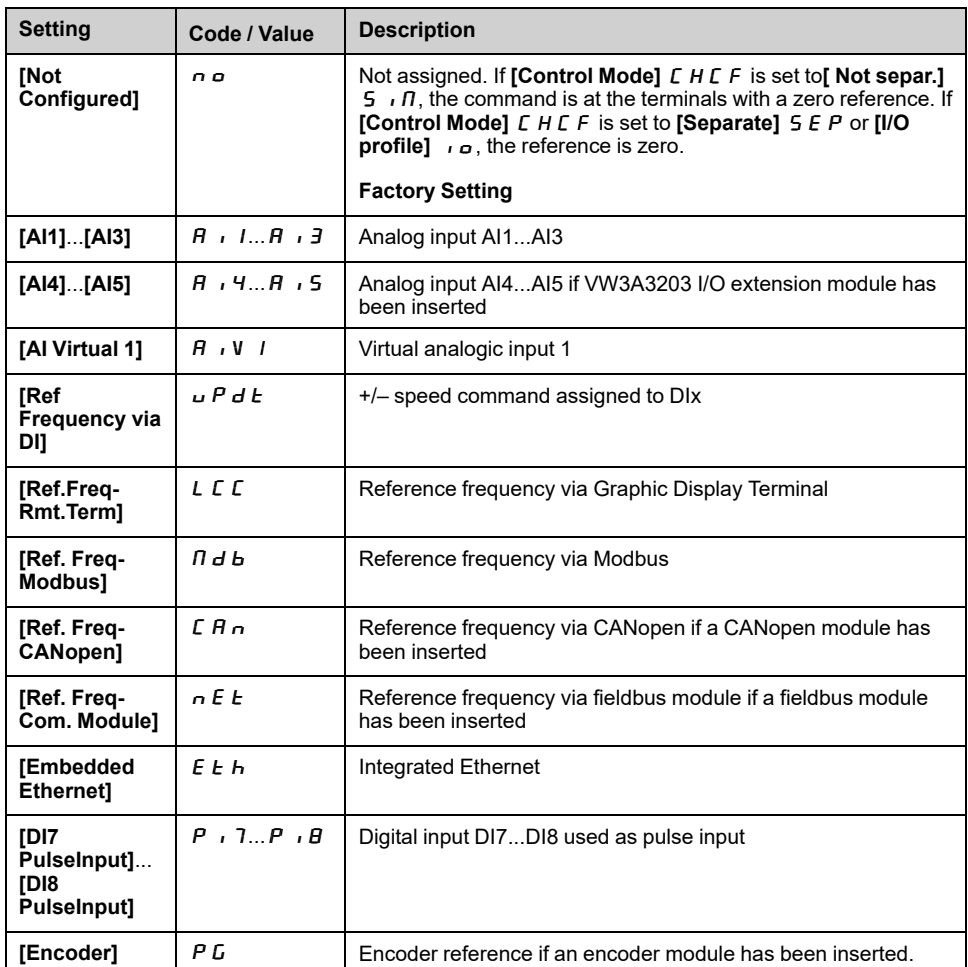

# **[Copy Ch1-Ch2]**  $C$  <sub>0</sub>  $P^{\top}$

Copy channel 1 reference frequency to channel 2.

# **WARNING**

#### **UNANTICIPATED EQUIPMENT OPERATION**

This parameter can cause unintended movements, for example an inversion of the direction of the rotation of the motor, a sudden acceleration or a stop.

- Verify that the setting of this parameter does not cause unintended movements.
- Verify that the setting of this parameter does not result in unsafe conditions.

**Failure to follow these instructions can result in death, serious injury, or equipment damage.**

Can be used to copy the current reference and/or the command with switching in order to avoid speed surges, for example.

If **[Control Mode]**  $CHCF$ , [page](#page-209-0) 210 is set to **[Not separ.]**  $S \cap R$  or **[Separate]**  $\overline{S}E$  P, copying is possible only from channel 1 to channel 2.

If **[Control Mode]**  $E$  H  $E$  F is set to **[I/O** profile]  $\iota$   $\sigma$ , copying is possible in both directions.A reference or a command cannot be copied to a channel on the terminals. The reference copied is **[Pre-Ramp Ref Freq]**  $F \nightharpoonup H$  (before ramp) unless the destination channel reference is set via  $+/-$  speed. In this case, the reference copied is **[Output frequency]**  $rF$  (after ramp).

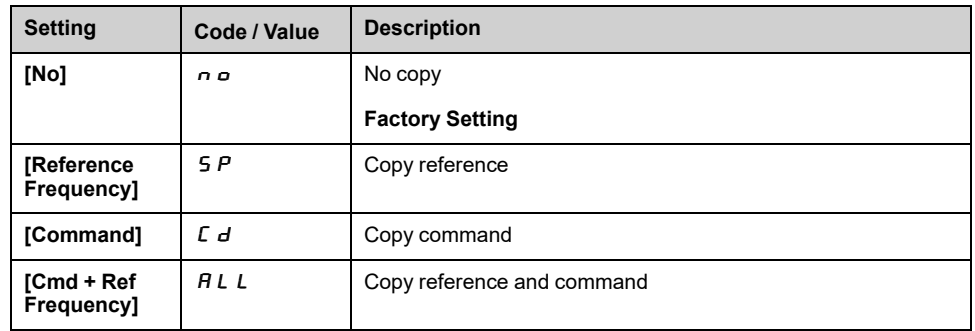

As the Graphic Display Terminal may be selected as the command and/or reference channel, its action modes can be configured.

Comments:

- The Graphic Display Terminal command/reference is only active if the command and/or reference channels from the terminal are active except for *BMP* with Local/ Remote key (command via the Graphic Display Terminal), which takes priority over these channels. Press Local/ Remote key again to revert control to the selected channel.
- Command and reference via the Graphic Display Terminal are impossible if the latter is connected to more than one drive.
- The preset PID reference functions can only be accessed if **[Control Mode]** CHCF is set to **[Not separ.]** SIM or **[Separate]** SEP.
- The command via the Graphic Display Terminal can be accessed regardless of the **[Control Mode]**  $CHCF$ .

# **[Forced Local Freq]** FLOC

Forced local reference source assignment.

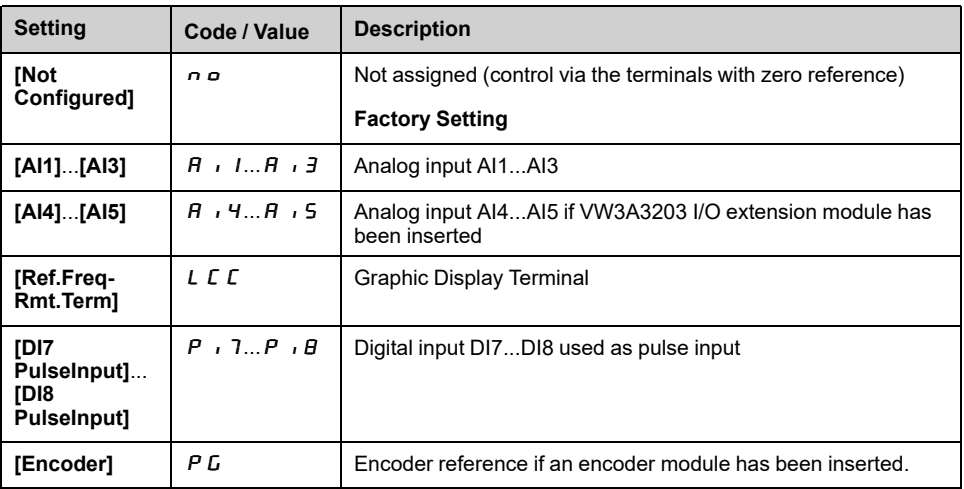

# **[Time-out Forc. Local]**  $F L_{\theta} E \star$

Time for channel confirmation after forced local.

This parameter can be accessed if **[Forced Local Assign]** FLO is not set to  $[No]$  no.

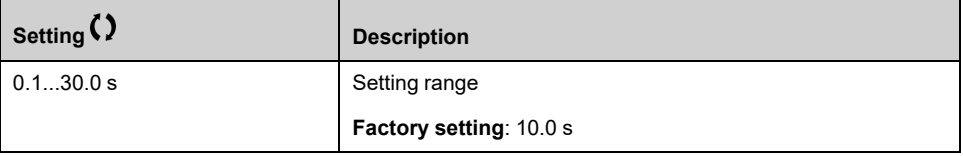

# **[Forced Local Assign]**  $FL$   $\sigma$

Forced local assignment.

Forced local mode is active when the input is at state 1.

**[Forced Local Assign]**  $FL$   $\sigma$  is forced to **[No]**  $\sigma$  o if **[Control Mode]**  $CHCF$  is set to **[I/O** profile]  $\overline{I}$ o.

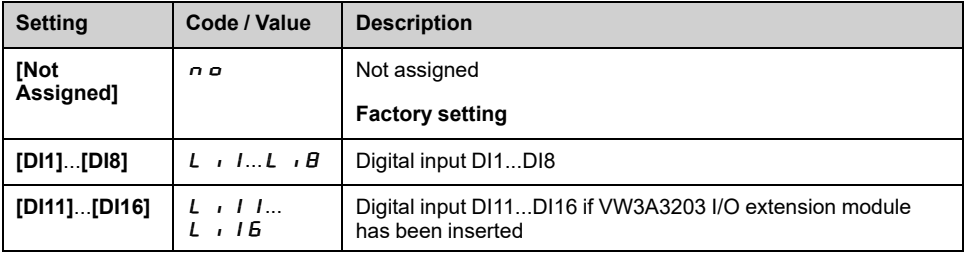

## **[Reverse Assign]**  $r$   $\overline{r}$  5

Reverse assignment.

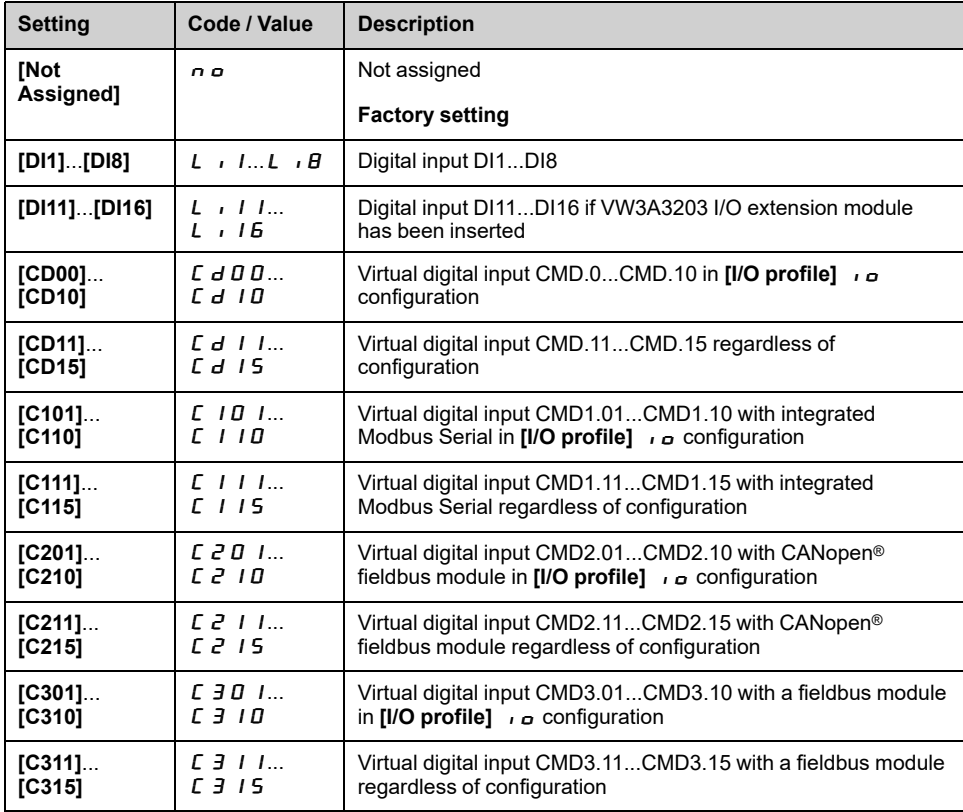

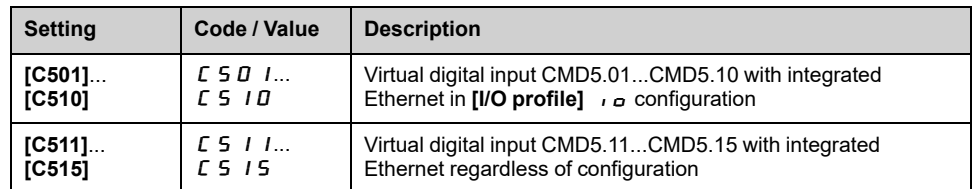

# **[2/3-wire control]**  $E C \nightharpoonup \overline{X}$

2-wire or 3-wire control.

# **WARNING**

#### **UNANTICIPATED EQUIPMENT OPERATION**

If this parameter is changed, the parameters **[Reverse Assign]** RRS and **[2/3- Wire Control] TCC** and the assignments of the digital inputs are reset to the factory setting.

• Verify that this change is compatible with the type of wiring used.

#### **Failure to follow these instructions can result in death, serious injury, or equipment damage.**

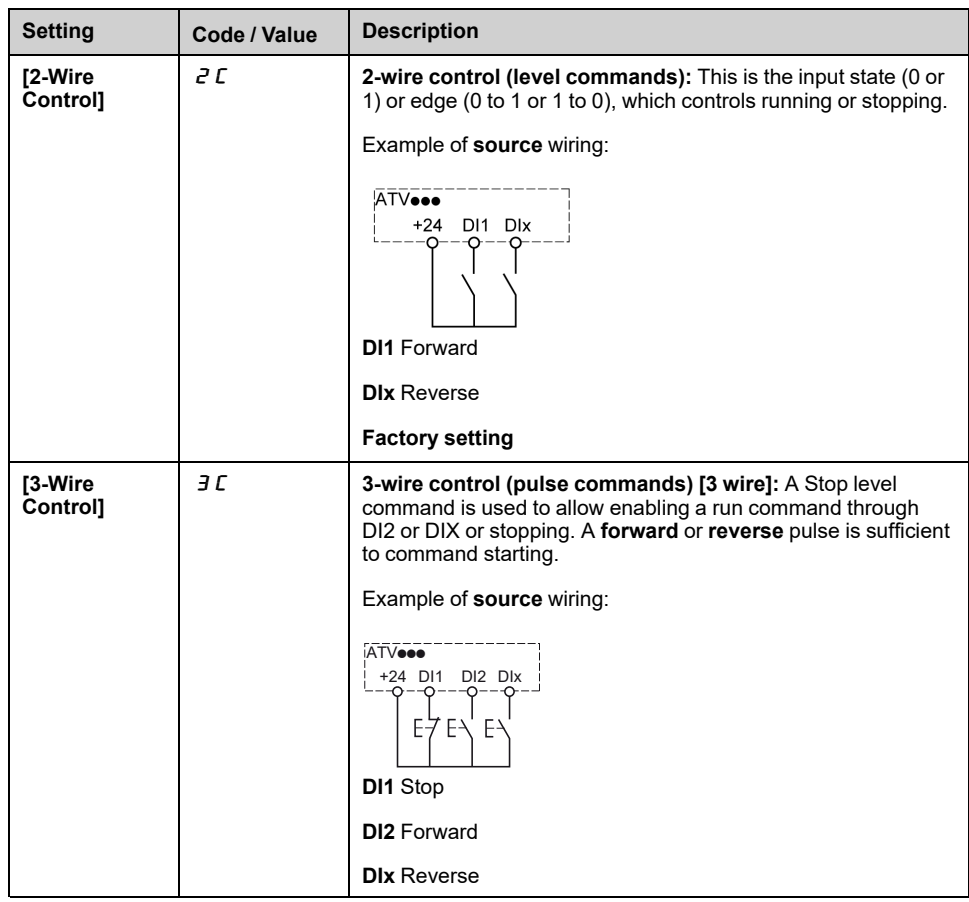

# **[2-wire type]**  $E E E \star \overline{E}$

Type of 2-wire control.

This parameter can be accessed if [2/3-wire control]  $E \subset C$  is set to [2-Wire **Control]** 2 L.
# **WARNING**

#### **UNANTICIPATED EQUIPMENT OPERATION**

Verify that the parameter setting is compatible with the type of wiring used.

#### **Failure to follow these instructions can result in death, serious injury, or equipment damage.**

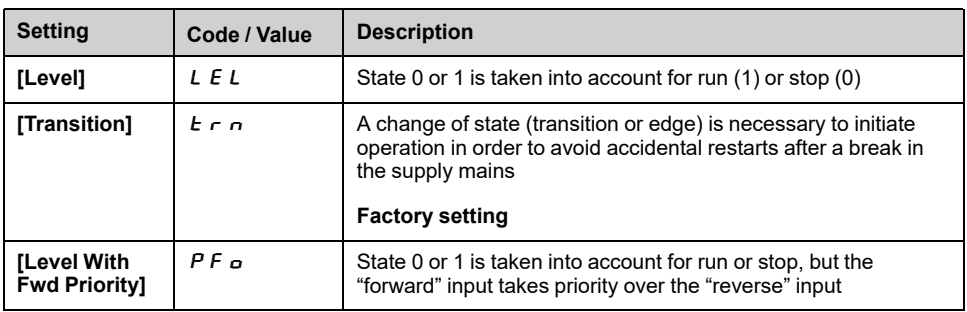

# **[Stop Key Enable]**  $P 5E \geq$

STOP/RESET key enable.

Setting this function to  $n \rho$  disables the STOP key of the Display Terminal if the setting of the parameter **[Command Channel]**  $E \cap dE$  is not **[Ref. Freq-Rmt. Term]**  $LT$   $C$ .

# **WARNING**

#### **LOSS OF CONTROL**

Only set this parameter to  $\sigma$  o if you have implemented appropriate alternative stop functions.

**Failure to follow these instructions can result in death, serious injury, or equipment damage.**

If 2-wire control by level is active (parameter [2/3-Wire Control]  $E C$  set to [2-**Wire Control]**  $2C$  and parameter [2-wire type]  $E C E$  set to [Level]  $C E C$  or **[Level With Fwd Priority]**  $P \nmid F$  o) and the parameter  $P \nmid 5$  L is set to **[Stop Key Priority All]**  $H L L$ , the motor starts if the STOP/RESET key of the Display Terminal is pressed while a run command is active.

# **WARNING**

#### **UNANTICIPATED EQUIPMENT OPERATION**

Only set the parameter **[Stop Key Enable]** PSt to **[Stop Key Priority All]**  $R\ddot{L}$  in 2-wire control by level after having verified that this setting cannot result in unsafe conditions.

**Failure to follow these instructions can result in death, serious injury, or equipment damage.**

Irrespective of the configuration of **[Stop Key Enable]** P 5 *E*, if the active command channel is the Graphic Display Terminal, the STOP/RESET key performs:

- in run, a stop according to the **[Type of stop]**  $5 \tcdot t$ ,
- in "Operating State Fault", a fault reset command.

The following table gives the behavior of the function when the Graphic Display Terminal is not the active command channel:

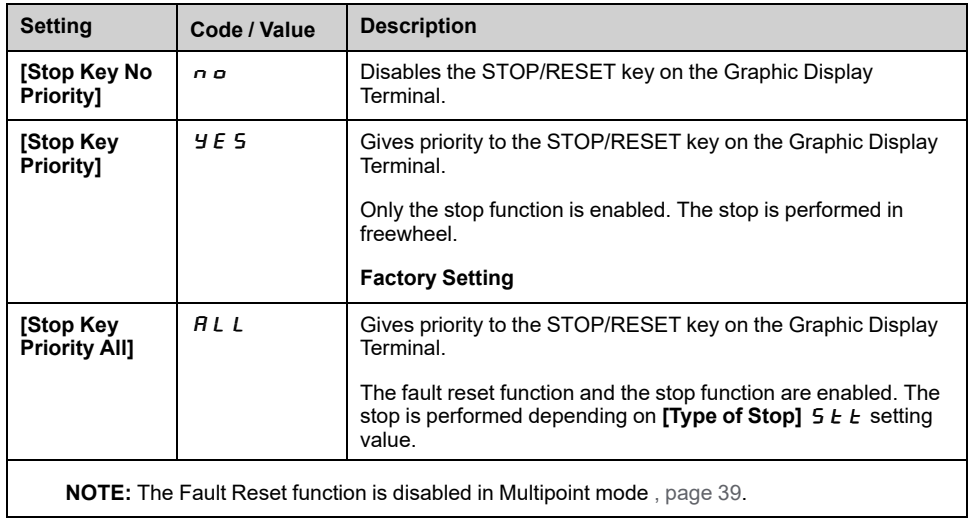

# **[HMI** cmd.] *b n P*

#### HMI command.

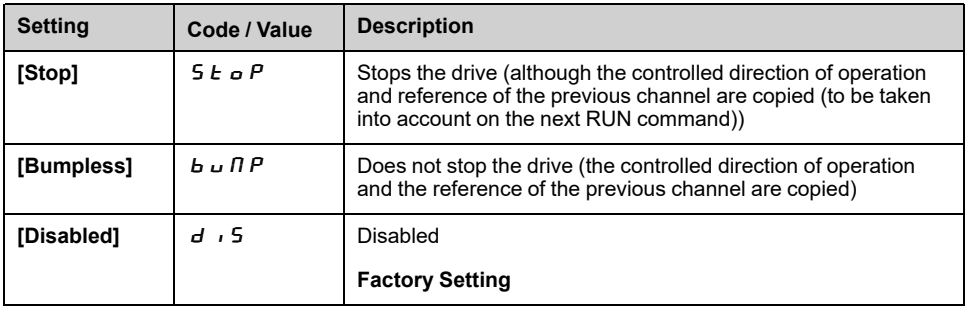

# **[Pump functions] - [PID controller]**

# **[PID** controller] P  $\cdot$  d - Overview

### **About This Menu**

**NOTE:** This function cannot be used with some other functions.

### <span id="page-218-0"></span>**Block Diagram**

The function is activated by assigning an analog input to the PID feedback (measurement).

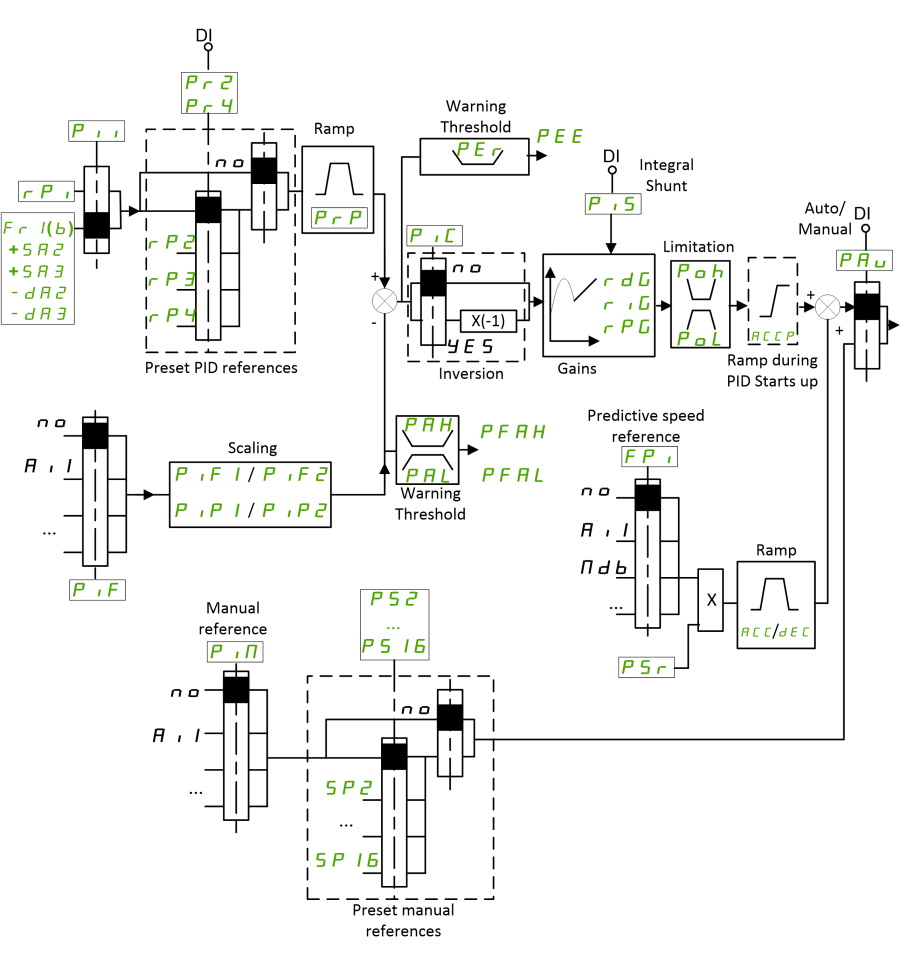

The PID feedback needs to be assigned to one of the analog inputs AI1 to AI5 or a pulse input, according to whether any I/O extension module has been inserted.

The PID reference needs to be assigned to the following parameters:

- Preset references via digital inputs (**[Ref PID Preset 2]** rP2, **[Ref PID Preset 3]**  $\in$  P  $\exists$ , **[Ref PID Preset 4]**  $\in$  P  $\forall$ ).
- In accordance with the configuration of **[Intern PID Ref]** P  $\rightarrow$ 
	- **[Internal PID ref]** rPI, or
	- Reference A **[Ref Freq 1 Config]** Fr1 or **[Ref.1B channel]** Fr1b.

### **Combination Table for Preset PID References:**

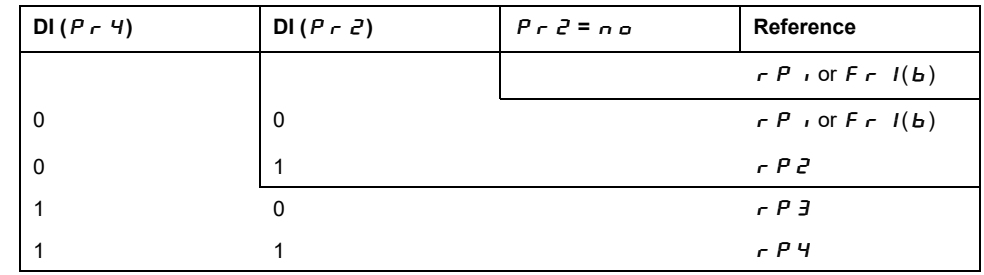

A predictive speed reference can be used to initialize the speed on restarting the process.

Scaling of feedback and references:

- **[Min PID feedback]** P **i** F 1, **[Max PID feedback]** P **i** F 2 parameters can be used to scale the PID feedback (sensor range). This scale must be maintained for all other parameters.
- **[Min PID Process]** P  $\cdot$  P 1, **[Max PID Process]** P  $\cdot$  P 2 parameters can be used to scale the adjustment range, for example the reference. **Check that the adjustment range remains within the sensor range.**

The maximum value of the scaling parameters is 32,767. To facilitate the installation, it is recommended to use values as close as possible to this maximum level, while retaining powers of 10 in relation to the actual values. The scaling is without unit if **[Type of control]**  $E \circ E E$  is set to **[NA]**  $\circ$  *R*, in % if set to **[OTHER]**  $o$   $E$   $H$   $E$   $r$ .

#### **Example**

Adjustment of the volume in a tank, 6...15 m3.

- Probe used 4-20 mA,  $4.5 \text{ m}^3$  for 4 mA and 20 m<sup>3</sup> for 20 mA, with the result that P  $\sqrt{F} = 4,500$  and P  $\sqrt{F} = 20,000$ .
- Adjustment range 6 to 15 m<sup>3</sup>, with the result that  $P$ ,  $P$ ,  $I = 6,000$  (min. reference) and  $\overline{P}$ ,  $PZ = 15,000$  (max. reference).
- Example references:
	- $\cdot$   $\cdot$   $\cdot$  P 1 (internal reference) = 9,500
	- $\tau$  P  $\bar{e}$  (preset reference) = 6,500
	- $\overline{r}$   $\overline{P}$   $\overline{J}$  (preset reference) = 8,000
	- $r$  P 4 (preset reference) = 11,200

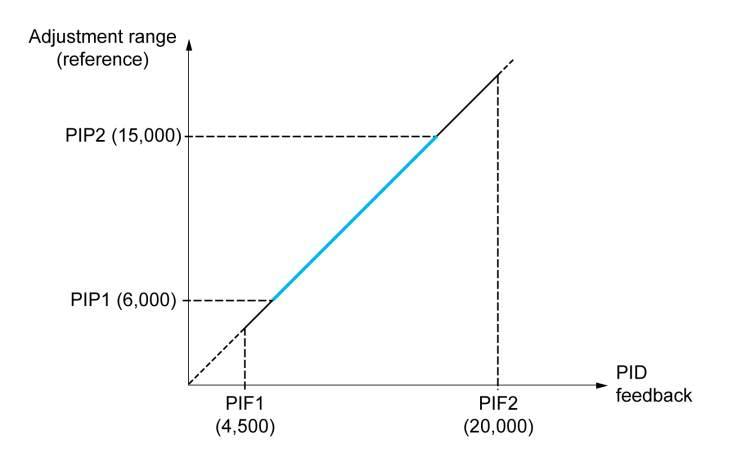

Other parameters:

- **Reversal of the direction of correction [PID Inversion] P IC. If <b>[PID Inversion]** P<sub>IC</sub> is set to **[No]**  $\alpha$   $\alpha$ , the speed of the motor increases when the detected error is positive (for example pressure control with a compressor). If **[PID Inversion]**  $P \cdot C$  is set to **[Yes]**  $\forall E$  5, the speed of the motor decreases when the detected error is positive (for example temperature control using a cooling fan).
- The integral gain may be short-circuited by a digital input.
- A warning on the **[PID feedback Assign]** P<sub>1</sub> F may be configured.
- A warning on the **[PID error]**  $r$  P E may be configured.

#### **"Manual - Automatic" Operation with PID**

This function combines the PID controller, the preset speeds, and a manual reference. Depending on the state of the digital input, the speed reference is given by the preset speeds or by a manual reference input via the PID function.

**Manual PID reference [Manual PID reference]** P  $\cdot$   $\theta$ :

- Analog inputs AI1 to AI5
- Pulse inputs

**Predictive speed reference <b>[Predictive Speed Ref]** F P i:

- **[AI1]**  $\vec{H}$   $\vec{l}$  : analog input
- **[AI2]**  $\vec{H} \cdot \vec{e}$ : analog input
- **[AI3]**  $\vec{H}$   $\cdot$   $\vec{J}$ : analog input
- **[AI4]**  $\overline{H}$  ,  $\overline{H}$ : analog input if VW3A3203 I/O extension module has been inserted
- **[AI5]**  $\overline{H}$  , 5: analog input if VW3A3203 I/O extension module has been inserted
- **[DI7 PulseInput]** P<sub>1</sub> 7: pulse input
- **[DI8 PulseInput]** P **i** B: pulse input
- **[Ref.Freq-Rmt.Term] L C C: Graphic Display Terminal**
- **[Modbus]**  $\Pi$  *d b*: integrated Modbus
- **[CANopen]**  $\mathsf{C}$  **A**  $\mathsf{n}$  : CANopen<sup>®</sup> (if inserted)
- **[Com. Module]**  $n \in E$ : fieldbus option module (if inserted)
- **[Embedded Ethernet]**  $E \nmid H$ : integrated Ethernet

#### **Setting Up the PID Controller**

#### **1. Configuration in PID mode.**

Refer to the Block [Diagram,](#page-218-0) page 219.

#### **2. Perform a test in factory settings mode.**

To optimize the drive, adjust **[PID Prop.Gain]**  $r$  P G or **[PID Intgl.Gain]**  $r \cdot G$ gradually and independently, and observe the effect on the PID feedback in relation to the reference.

#### **3. If the factory settings are unstable or the reference is incorrect.**

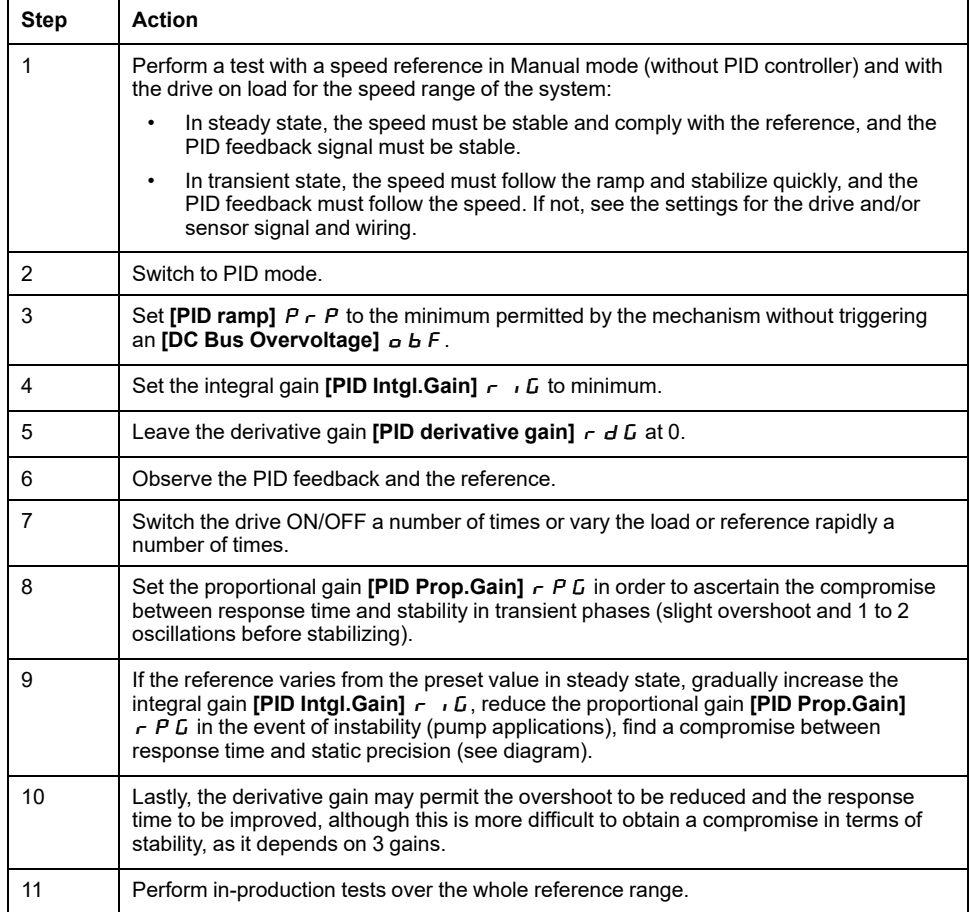

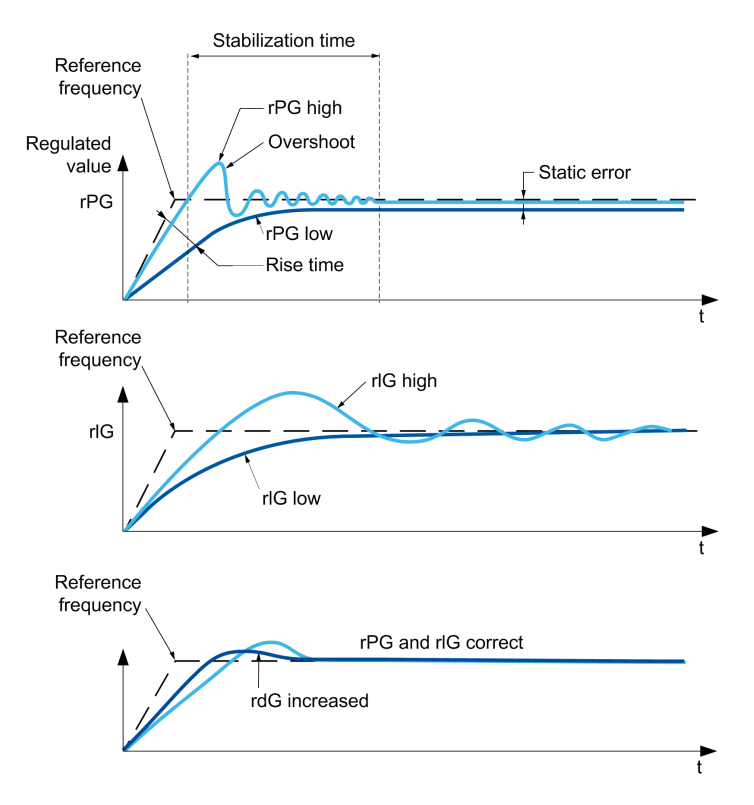

The oscillation frequency depends on the system kinematics:

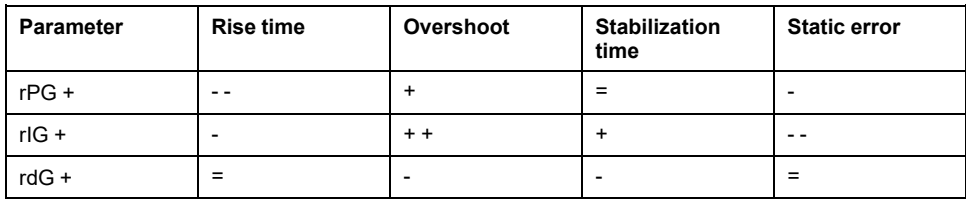

# **[PID Feedback]**  $F d b -$  **Menu**

#### **Access**

**[Complete settings] [Pump functions] [PID controller] [PID Feedback]**

#### **About This Menu**

**NOTE:** This function cannot be used with some other functions.

# **[Type of Control]**  $E \circ E E$

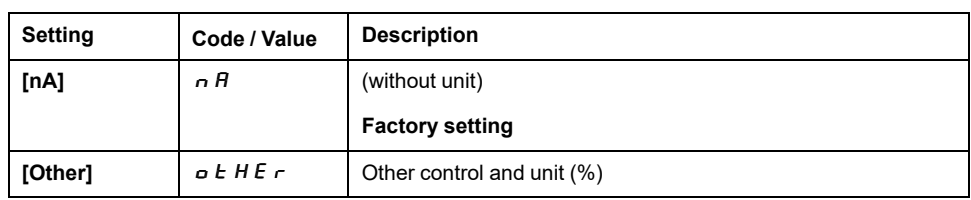

Type of control for the PID = unit choice.

### **[PID feedback Assign]** P  $\cdot$  F

PID controller feedback.

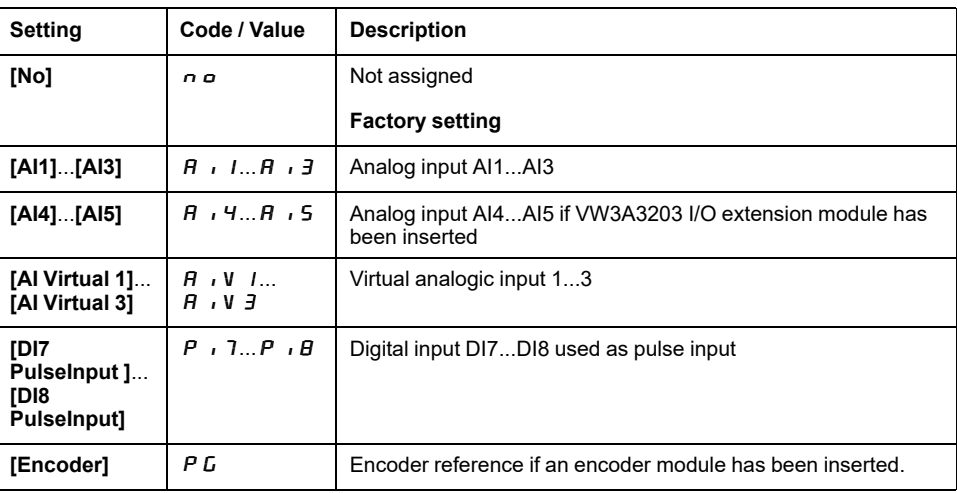

# **[AI1 Type]**  $H \cup I \neq \star$

Configuration of analog input AI1.

This parameter can be accessed if **[PID feedback Assign]** P **i**F is set to **[AI1]**  $R_{1}$   $I$ .

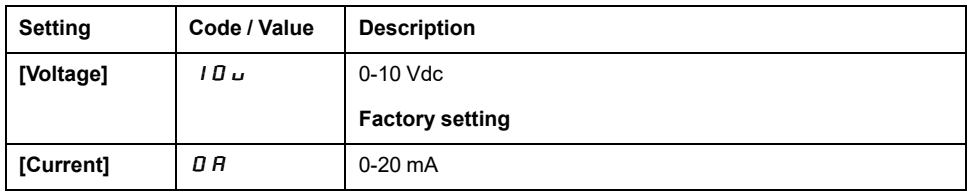

#### <span id="page-223-0"></span>**[Al1** min value]  $\vec{u}$  it  $\vec{b}$

AI1 voltage scaling parameter of 0%.

This parameter can be accessed if:

- **[PID feedback Assign]** P **i** F is set to [AI1]  $\overline{H}$  **i** I, and
- **[AI1 Type]**  $\vec{H}$   $\vec{H}$  is set to **[Voltage]**  $\vec{H}$   $\vec{H}$   $\vec{H}$ .

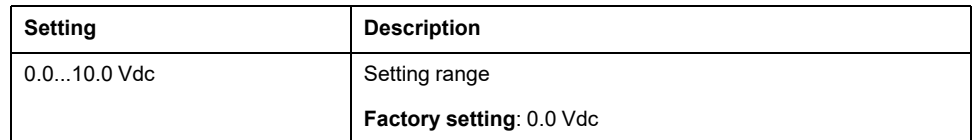

#### <span id="page-223-1"></span>**[Al1 max** value]  $\cup$   $\cdot$  *H*  $\cdot$   $\star$

AI1 voltage scaling parameter of 100%.

This parameter can be accessed if:

- **[PID feedback Assign]** P **i** F is set to **[AI1]** R **i** I, and
- $\cdot$  [AI1 **Type]**  $\overline{H}$  ,  $I\overline{L}$  is set to **[Voltage]**  $I\overline{B}$   $\overline{L}$ .

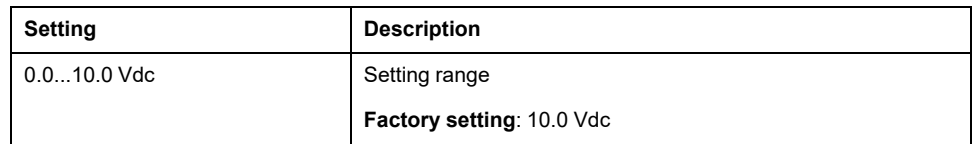

#### <span id="page-223-2"></span>**[Al1** min. value]  $\mathbb{Z} \cap \mathbb{L}$   $\mathbb{I} \star$

AI1 current scaling parameter of 0%.

This parameter can be accessed if:

- **[PID feedback Assign]** P<sub>IF</sub> is set to **[AI1]** A<sub>1</sub>, and
- $[Al1$  **Type]**  $H \cup I$  is set to  $[Current]$   $I$   $I$ .

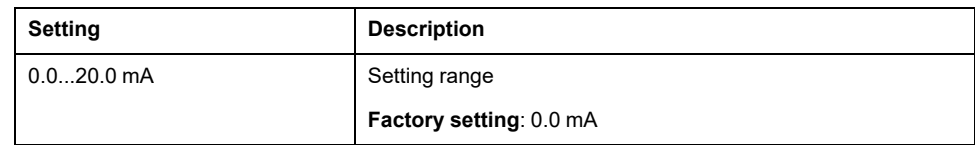

#### <span id="page-223-3"></span>**[Al1** max. value]  $E \rightharpoonup H$   $\rightarrow$

AI1 current scaling parameter of 100%.

This parameter can be accessed if:

- **[PID feedback Assign]** P **i** F is set to **[AI1]** R **i** I, and
- **[AI1 Type]**  $A \cup B$  is set to **[Current]**  $B \cap A$ .

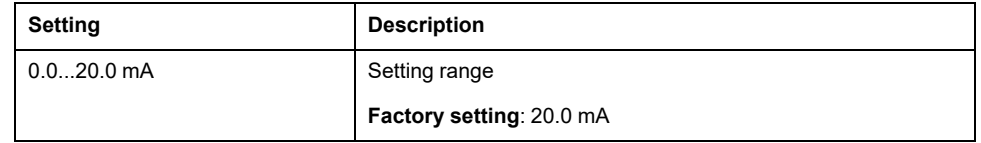

#### **[AI1** range]  $\overline{H}$  ,  $\overline{IL}$   $\overline{\star}$

AI1 scaling selection.

This parameter can be accessed if:

**[PID feedback Assign]** P **i** F is set to **[AI1]** A **i** 21, and

• **[AI1 Type]**  $\overline{H}$  ,  $I\overline{E}$  is set to **[Current]**  $\overline{H}$ .

This parameter is forced to  $[0-100\%]$  P  $\sigma$  5 if:

- **[AI1 Type]**  $\overline{H}$   $\overline{I}$  is no set to **[Current]**  $\overline{I}$   $\overline{H}$ , or
- **[AI1 min. value]**  $\Gamma$   $\Gamma$   $\Gamma$  1 is lower than 3.0 mA.

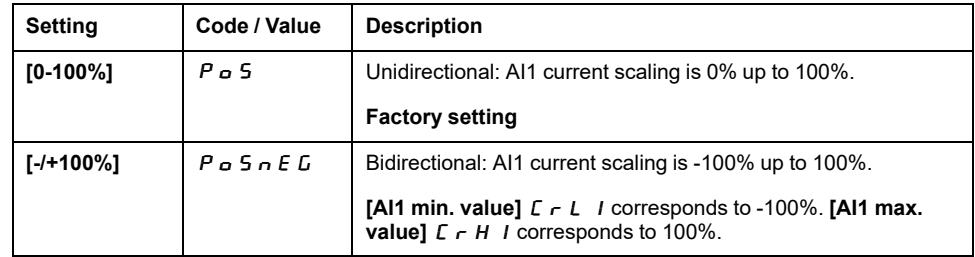

#### <span id="page-224-0"></span>**[AI2 Type]**  $H \iota Z E \star$

Configuration of analog input AI2.

This parameter can be accessed if **[PID feedback Assign]**  $P \cdot F$  is set to **[AI2]**  $A, B$ .

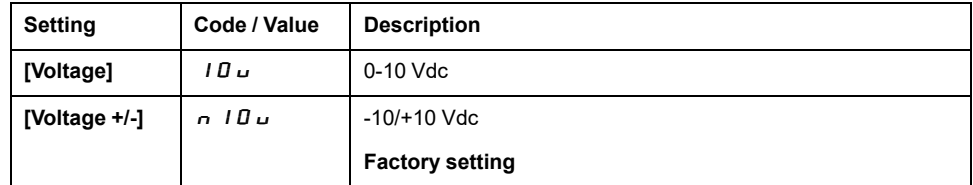

#### **[AI2** min value]  $U \cup L$   $2 \star$

AI2 voltage scaling parameter of 0%.

This parameter can be accessed if:

- **[PID feedback Assign]** P **F** is set to **[AI2]** R **F** 2, and
- **[AI2 Type]**  $\vec{H} \cdot \vec{c}$  L is set to **[Voltage]**  $\vec{B}$   $\vec{u}$ .

**Identical to [AI1 min value] u i** L **I**, [page](#page-223-0) 224.

#### **[Al2** max value]  $\mu$  , H  $2 \star$

AI2 voltage scaling parameter of 100%.

This parameter can be accessed if:

• **[PID feedback Assign]** P<sub>IF</sub> is set to **[AI2]** R<sub>1</sub> 2, and

• **[AI2 Type]**  $\vec{H} \cdot \vec{c}$  L is set to **[Voltage]**  $\vec{B}$   $\vec{u}$ .

**Identical to [AI1 max value] UILT 1**, [page](#page-223-1) 224.

#### **[AI3 Type]**  $A \cdot B \cdot B \cdot \star$

Configuration of analog input AI3.

This parameter can be accessed if **[PID feedback Assign]**  $P \cdot F$  is set to **[AI3]**  $A, 3.$ 

Identical to [AI1 **Type]**  $A \cdot I \cdot B$  with factory setting: [Current]  $I \cdot B \cdot A$ , [page](#page-224-0) 225.

### **[AI3** min value]  $U \cup L$  3  $\star$

AI3 voltage scaling parameter of 0%.

This parameter can be accessed if:

- **[PID feedback Assign]** P<sub>IF</sub> is set to **[AI3]** R<sub>1</sub> 3, and
- **[AI3 Type]**  $\overline{H}$   $\overline{J}$   $\overline{E}$  is set to **[Voltage]**  $\overline{I}$   $\overline{U}$   $\overline{U}$ .
- **Identical to [AI1 min value] U L I**, [page](#page-223-0) 224.

#### **[AI3** max value]  $\mu$   $\mu$   $\mu$   $\rightarrow \pm \sqrt{2}$

AI3 voltage scaling parameter of 100%.

This parameter can be accessed if:

- **[PID feedback Assign]**  $P \cdot F$  is set to **[AI3]**  $H \cdot J$ , and
- **[AI3 Type]**  $\overline{H} \cdot \overline{J}E$  is set to **[Voltage]**  $I\overline{B}u$ .
- **Identical to <b>[AI1** max value]  $\mu$ , **H** 1, [page](#page-223-1) 224.

### **[AI3** min. value]  $\Gamma$   $\Gamma$   $\Gamma$   $\exists$   $\star$

AI3 current scaling parameter of 0%.

This parameter can be accessed if:

- **[PID feedback Assign]** P<sub>IF</sub> is set to **[AI3]** A<sub>1</sub> 3, and
- **[AI3 Type]**  $A \cdot B \cdot B$  is set to **[Current]**  $B \cdot B$ .

**Identical to [AI1 min. value]**  $C \rightharpoondown L$  , [page](#page-223-2) 224.

#### **[AI3** max. value]  $E \rightharpoonup H \rightharpoonup \rightharpoonup \$

AI3 current scaling parameter of 100%.

This parameter can be accessed if:

- **[PID feedback Assign]** P **i** F is set to **[AI3]** R **i** 3, and
- $\cdot$  [AI3 **Type]**  $\overline{A}$   $\cdot$   $\overline{A}$   $E$  is set to **[Current]**  $\overline{B}$   $\overline{A}$ .

**Identical to [AI1 max. value]**  $C \rightarrow H$  1, [page](#page-223-3) 224.

#### **[AI3** range]  $\overline{A}$   $\overline{A}$   $\overline{C}$

AI3 scaling selection.

This parameter can be accessed if :

- **[PID feedback Assign]** P<sub>IF</sub> is set to **[AI3]** R<sub>1</sub>, 3, and
- **[AI3 Type]**  $A \cdot B \cdot B$  is set to **[Current]**  $B \cdot B$ .

**Identical to [AI1 range]**  $H \cup IL$ .

#### <span id="page-225-0"></span>**[AI4 Type]**  $H \cdot 4E \star$

Configuration of analog input AI4.

This parameter can be accessed if:

- VW3A3203 I/O extension module has been inserted, and
- **[PID feedback Assign]**  $P \cdot F$  is set to **[AI4]**  $B \cdot H$ .

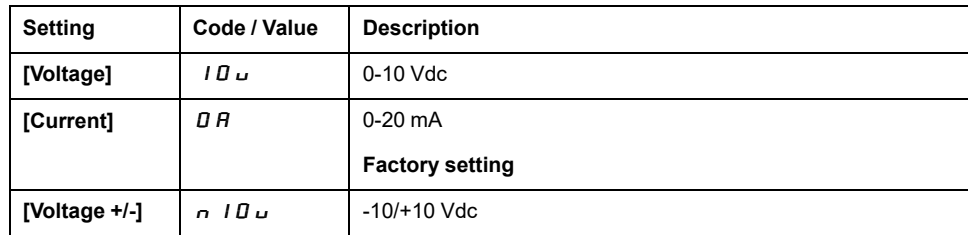

#### **[Al4** min value]  $U \cup L$  4  $\star$

AI4 voltage scaling parameter of 0%.

This parameter can be accessed if:

- **[PID feedback Assign]** P **F** is set to **[AI4]** R **F** 4, and
- **[AI4 Type]**  $\vec{H} \cdot \vec{H}$  is set to **[Voltage]**  $\vec{H} \cdot \vec{H}$ .

**Identical to [AI1 min value] u i** L 1, [page](#page-223-0) 224.

### **[Al4 max value]**  $\cup$   $\cdot$  H 4  $\star$

AI4 voltage scaling parameter of 100%.

This parameter can be accessed if:

- **[PID feedback Assign]** P<sub>IF</sub> is set to **[AI4]**  $\overline{A}$   $\overline{A}$   $\overline{A}$  and
- $\cdot$  [AI4 **Type]**  $\overline{H}$   $I$   $H$  is set to **[Voltage]**  $I$   $\overline{U}$   $\overline{U}$ .

**Identical to [AI1 max value] UILT 1**, [page](#page-223-1) 224.

#### **[Al4 min. value]**  $C_r L 4 \star$

AI4 current scaling parameter of 0%.

This parameter can be accessed if:

- **[PID feedback Assign]** P **i** F is set to **[AI4]** R **i** 4, and
- **[AI4 Type]**  $A \cdot 4E$  is set to **[Current]**  $B \cdot A$ .

**Identical to [AI1 min. value]**  $C \cap L$  1, [page](#page-223-2) 224.

#### **[Al4 max. value]**  $E \rightharpoonup H$   $4 \star$

AI4 current scaling parameter of 100%.

This parameter can be accessed if:

- **[PID feedback Assign]** P<sub>IF</sub> is set to **[AI4]**  $\overline{A}$   $\overline{A}$   $\overline{A}$  and
- **[AI4 Type]**  $A \cup B \cup B$  is not set to **[Current]**  $B \cap B$ .

**Identical to [AI1 max. value]**  $C \rightharpoondown H$  , [page](#page-223-3) 224.

#### **[Al4 range]**  $H \cdot 4L$

AI4 scaling selection.

This parameter can be accessed if :

• **[PID feedback Assign]** P **i** F is set to **[AI4]** R **i** 4, and

**[AI4 Type]**  $A \cdot 4E$  is set to **[Current]**  $B \cdot A$ .

**Identical to [AI1 range]**  $H \cup IL$ .

# **[AI5 Type]**  $A \cdot 5L \star$

Configuration of analog input AI5.

This parameter can be accessed if:

- VW3A3203 I/O extension module has been inserted, and
- **[PID feedback Assign]**  $P \cdot F$  is set to **[AI5]**  $B \cdot F$ .

**Identical to [AI4 Type]**  $A \cdot 4t$ , [page](#page-225-0) 226.

#### **[AI5** min value]  $U \cup L$  5  $\star$

AI5 voltage scaling parameter of 0%.

This parameter can be accessed if:

- **[PID feedback Assign]** P<sub>IF</sub> is set to **[AI5]** R<sub>1</sub> 5, and
- **[AI5 Type]**  $\overline{H} \cdot 5E$  is set to **[Voltage]**  $10 \text{ u}$ .
- **Identical to [AI1 min value] U L I**, [page](#page-223-0) 224.

#### **[Al5** max value]  $\mu$  , H 5  $\star$

AI5 voltage scaling parameter of 100%.

This parameter can be accessed if:

- **[PID feedback Assign]** P<sub>IF</sub> is set to **[AI5]** A<sub>15</sub>, and
- **[AI5 Type]**  $\overline{H}$   $\overline{H}$  **5 E** is set to **[Voltage]**  $\overline{H}$   $\overline{H}$   $\overline{H}$ .

**Identical to [AI1 max value] UILT 1**, [page](#page-223-1) 224.

#### **[Al5** min. value]  $\Gamma$   $\Gamma$   $\Gamma$  5  $\star$

AI5 current scaling parameter of 0%.

This parameter can be accessed if:

- **[PID feedback Assign]** P<sub>IF</sub> is set to **[AI5]** R<sub>1</sub>5, and
- **[AI5 Type]**  $A \cdot B \cdot B$  is set to **[Current]**  $B \cdot A$ .

Identical to  $[Al1 min. value]$   $C - L$   $I$ , [page](#page-223-2) 224.

#### **[Al5** max. value]  $E \nightharpoondown H5 \star$

AI5 current scaling parameter of 100%.

This parameter can be accessed if:

- **[PID feedback Assign]** P<sub>IF</sub> is set to **[AI5]** A<sub>15</sub>, and
- **[AI5 Type]**  $A \cdot B \cdot B$  is set to **[Current]**  $B \cdot A$ .

**Identical to [AI1 max. value]**  $C \rightharpoondown H$  , [page](#page-223-3) 224.

#### **[AI5 range]**  $H \cup H$

AI5 scaling selection.

This parameter can be accessed if :

- **[PID feedback Assign]** P<sub>IF</sub> is set to **[AI5]** R<sub>1</sub>5, and
- $\cdot$  [AI5 **Type]**  $\overline{A}$   $\cdot$  5  $\overline{E}$  is set to **[Current]**  $\overline{B}$   $\overline{B}$ .

Identical to [AI1 range]  $R$  , IL.

# **[Min PID feedback]**  $P \cdot F$   $\rightarrow$

Minimum PID feedback.

This parameter can be accessed if **[PID feedback Assign]** PiF is not set to **[No]** no.

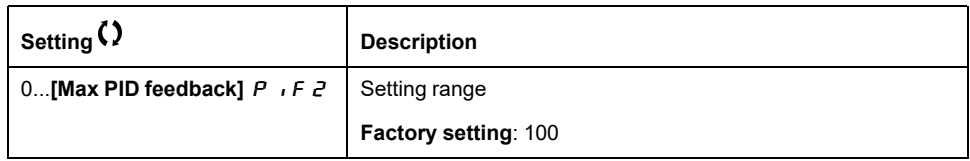

# **[Max PID feedback]**  $P \cdot F \cdot P \star$

Maximum PID feedback.

This parameter can be accessed if **[PID feedback Assign]**  $P \cdot F$  is not set to **[No]** no.

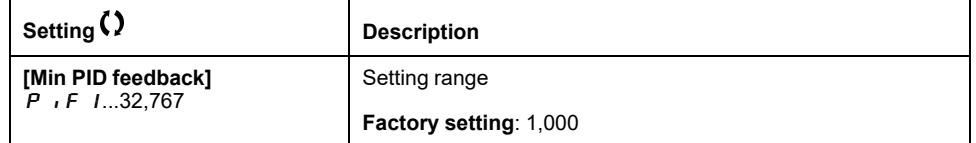

### **[PID** feedback]  $r$   $P$   $F$   $\star$

Value for PID feedback, display only.

This parameter can be accessed if **[PID feedback Assign]**  $P \cdot F$  is not set to **[No]** no.

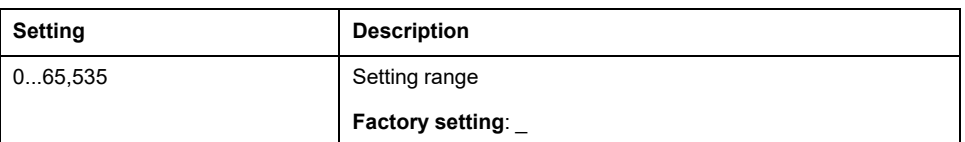

# **[Min Fbk Warning]**  $P H L \star$

Minimum feedback level warning.

This parameter can be accessed if **[PID feedback Assign]** PiF is not set to **[No]**  $n \rho$ . **[PID Low Fdbck Warning]** P F A L warning is active if the value of the PID feedback is lower than the value configured in **[Min Fbk Warning]** PAL.

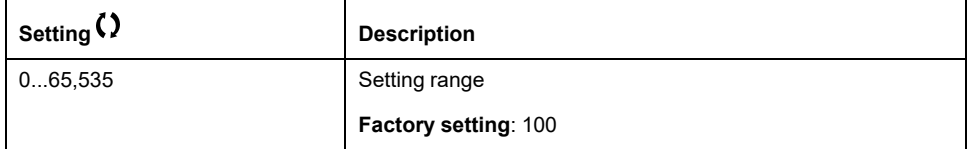

#### **[Max Fbk Warning]**  $P H H \star$

Maximum feedback level warning.

This parameter can be accessed if **[PID feedback Assign]**  $P \cdot F$  is not set to **[No]**  $n \rho$ . **[PID High Fdbck Warning]** P F A H warning is active if the value of the PID feedback is greater than the value configured in **[Max Fbk Warning]** PAH.

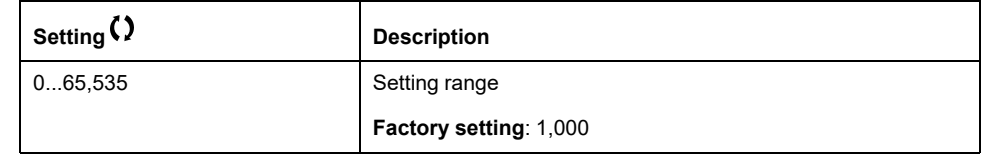

# **[PID Reference]**  $rF$  - **Menu**

#### **Access**

**[Complete settings] [Pump functions] [PID controller] [PID Reference]**

#### **About This Menu**

**NOTE:** This function cannot be used with some other functions.

#### **[Intern PID Ref]**  $P \rightarrow \star \star$

Internal PID controller reference.

This parameter can be accessed if **[PID feedback Assign]**  $P \cdot F$  is not set to **[Not Configured]**  $nQ$ .

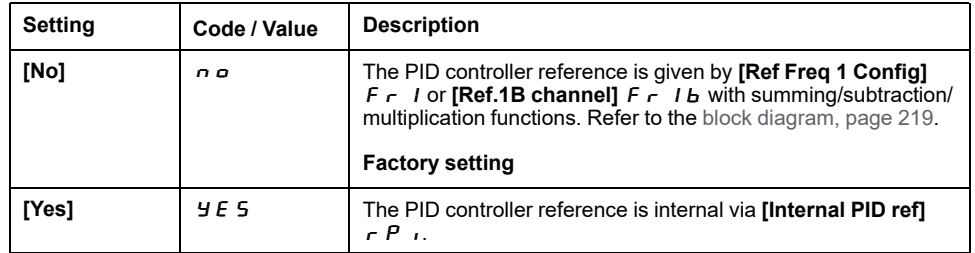

### **[Ref** Freq 1 Config]  $F \nightharpoonup 1 \star$

Configuration reference frequency 1.

This parameter can be accessed if:

- **[PID feedback Assign]** P<sub>IF</sub> is not set to **[Not Configured]**  $n \neq 0$ , and
- **[Intern PID Ref]**  $P \rightarrow$  is set to  $[No] \rightarrow \infty$ .

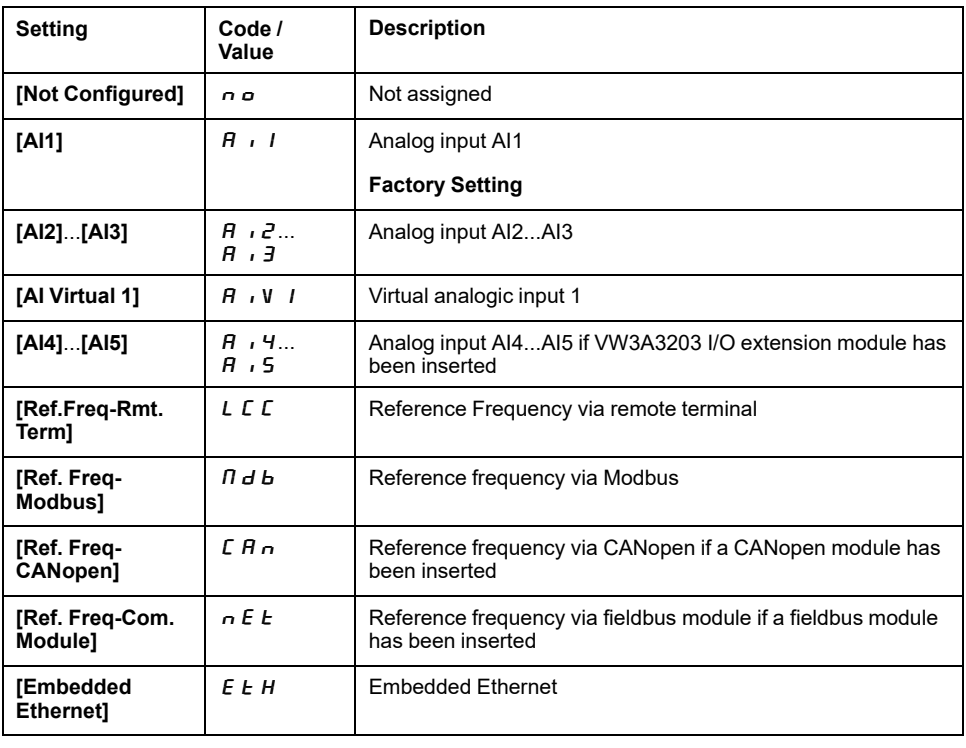

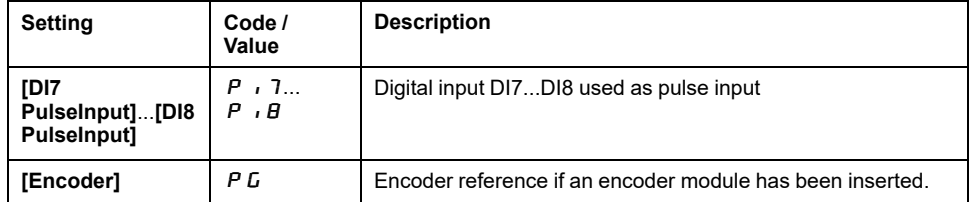

# **[Min PID reference]**  $P \cdot P$   $\rightarrow$

Minimum PID reference.

This parameter can be accessed if **[PID feedback Assign]** P<sub>IF</sub> is not set to **[Not Configured]**  $n$   $\sigma$ .

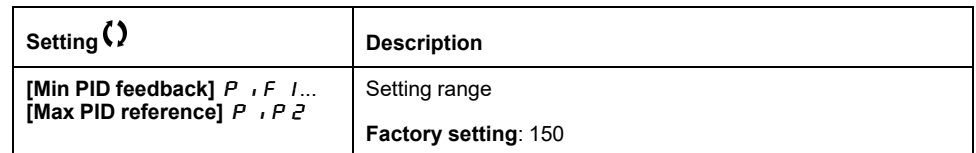

# **[Max PID reference]**  $P \cdot P Z \star$

Maximum PID reference.

This parameter can be accessed if **[PID feedback Assign]**  $P \cdot F$  is not set to **[Not Configured]**  $nQ$ .

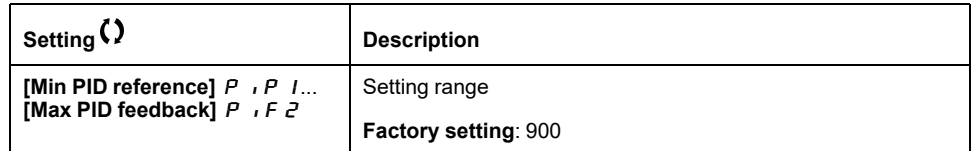

#### **[Internal PID ref]**  $\in$  P<sub>I</sub> $\star$

Internal PID controller reference.

This parameter can be accessed if:

- **[PID feedback Assign]** P **F** is not set to **[Not Configured]**  $\sigma$   $\sigma$ , and
- **[Intern PID Ref]**  $P \rightarrow$  is set to **[Yes]**  $4E$  5.

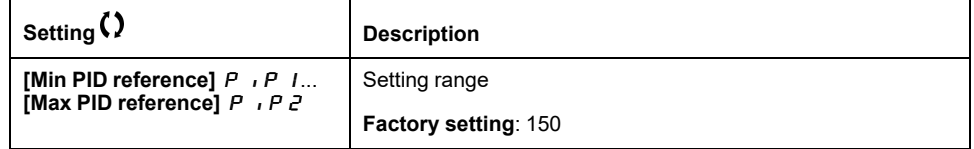

### **[Auto/Manual assign.]**  $P H U \star$

Auto/Manual select input.

This parameter can be accessed if **[PID feedback Assign]**  $P \cdot F$  is not set to **[Not Configured]**  $nQ$ .

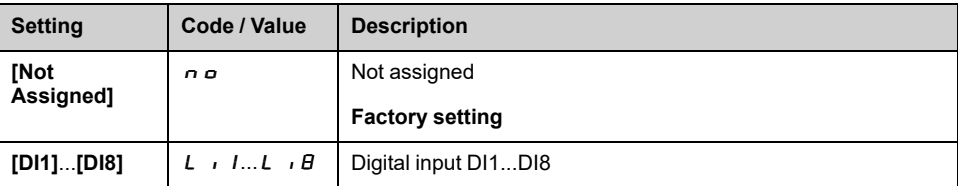

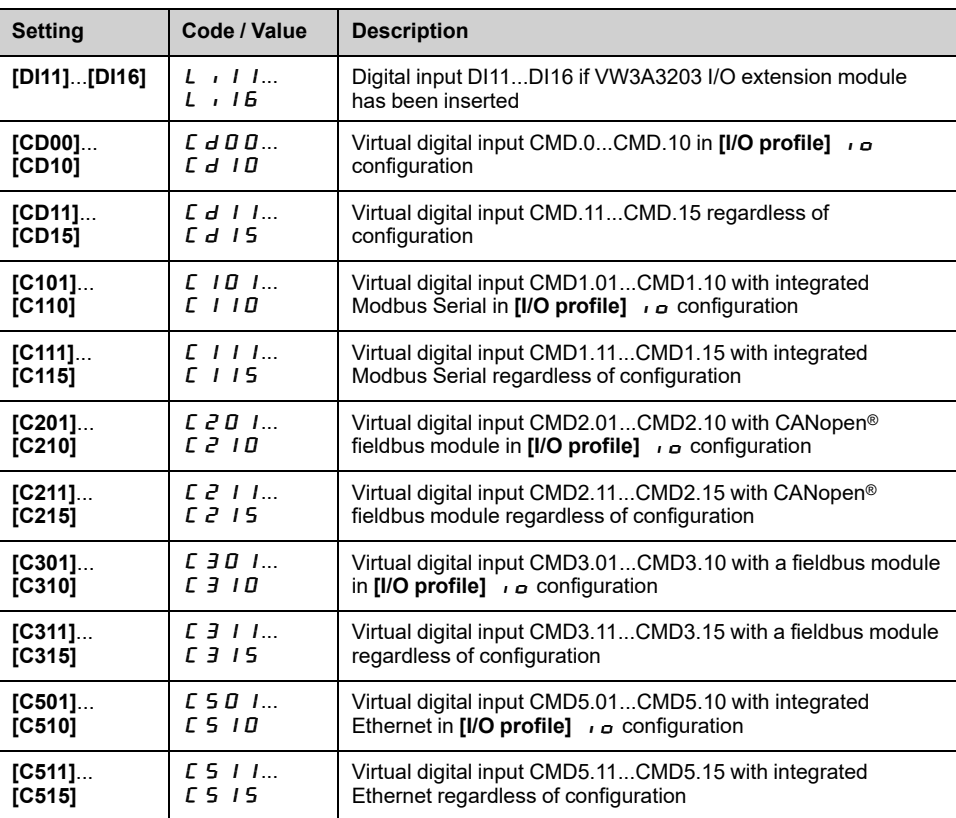

# **[Manual PID Reference]** P  $\cdot$   $\vec{n}$   $\star$

Manual PID reference.

Reference input in manual mode.

This parameter can be accessed if:

- **[PID feedback Assign]** P **i** F is not set to **[Not Configured]**  $n \rho$ , and
- **[Auto/Manual assign.]**  $P H U$  is not set to **[No]**  $n \rho$ .

The preset speeds are active on the manual reference if they have been configured.

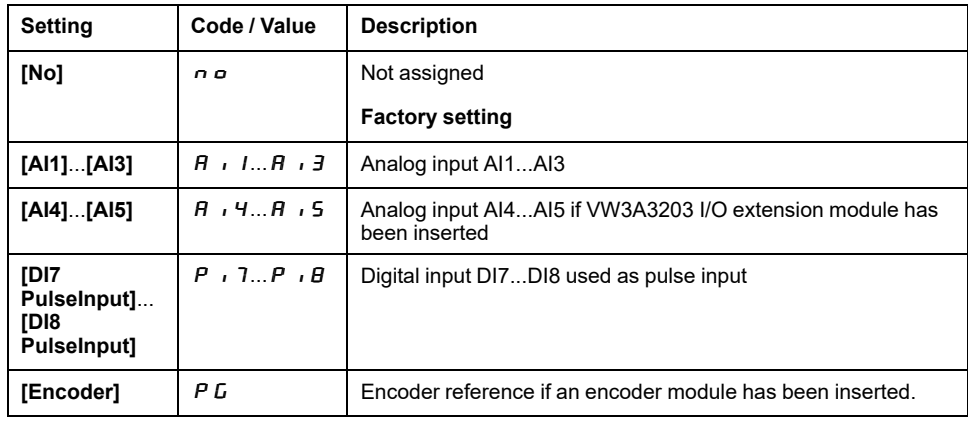

# **[PID** preset references]  $P \rightharpoonup r$  - Menu

#### **Access**

**[Complete settings] [Pump functions] [PID controller] [PID Reference] [PID preset references]**

#### **About This Menu**

The function can be accessed if **[PID feedback Assign]**  $P \cdot F$  is assigned.

# <span id="page-233-0"></span>**[2 PID Preset Assign]**  $P \rightharpoonup P$

2 PID preset assignment.

If the assigned input or bit is at 0, the function is inactive.

If the assigned input or bit is at 1, the function is active.

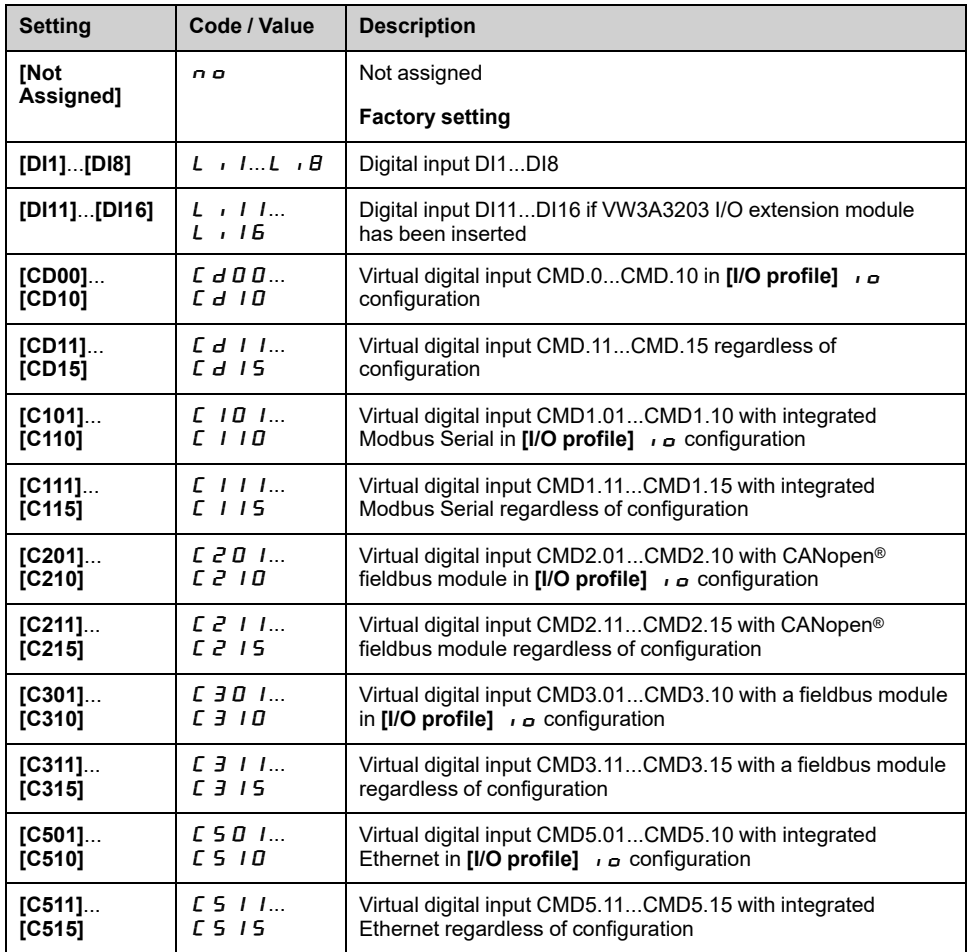

# **[4 PID Preset Assign]**  $P \nI$

4 PID preset assignment.

**Identical to <b>[2 PID Preset Assign]**  $P \rightharpoondown P$ , [page](#page-233-0) 234.

Verify that **[2 PID Preset Assign]**  $P \rightharpoonup P$  has been assigned before assigning this function.

# **[Ref PID Preset 2]**  $\in$  P 2  $\star$

Second PID preset reference.

This parameter can be accessed only if  $[2 \text{ PID Present Assign}]$   $P \rightharpoonup 2$  is assigned.

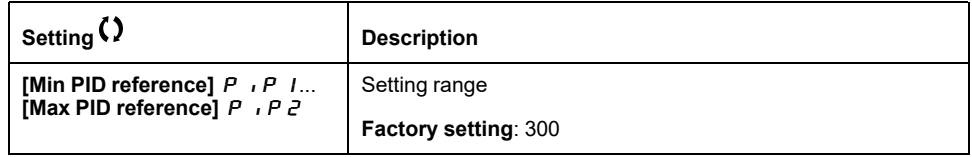

# **[Ref PID Preset 3]**  $\in$  P 3<sup> $\star$ </sup>

Third PID preset reference.

This parameter can be accessed only if  $[4$  preset PID ref.]  $P \rightharpoondown F$  is assigned.

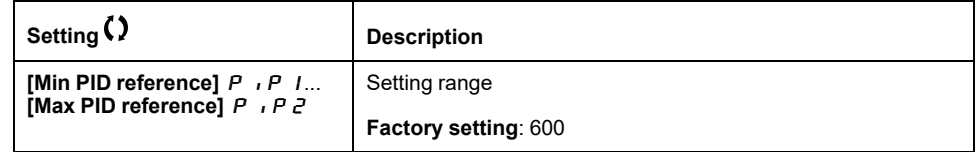

# **[Ref PID Preset 4]**  $rP4\star$

Fourth PID preset reference.

This parameter can be accessed only if **[2 preset PID ref.]** Pr2 and **[4 preset PID ref.]**  $P \rightharpoondown P$  are assigned.

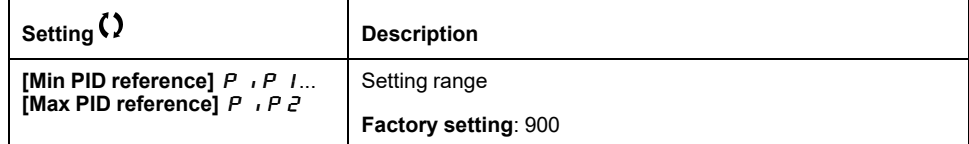

# **[PID Reference]**  $rF$  - Menu

#### **Access**

**[Complete settings] [Pump functions] [PID controller] [PID Reference]**

### **[Predictive Speed Ref]**  $F P$  $\star$

Predictive speed reference.

This parameter can be accessed if:

- **[Access Level]**  $L$   $R$   $\Gamma$  is set to **[Expert]**  $E$   $P$   $\Gamma$ .
- **[PID feedback]**  $P \cdot F$  is not set to **[No]**  $n \cdot P$

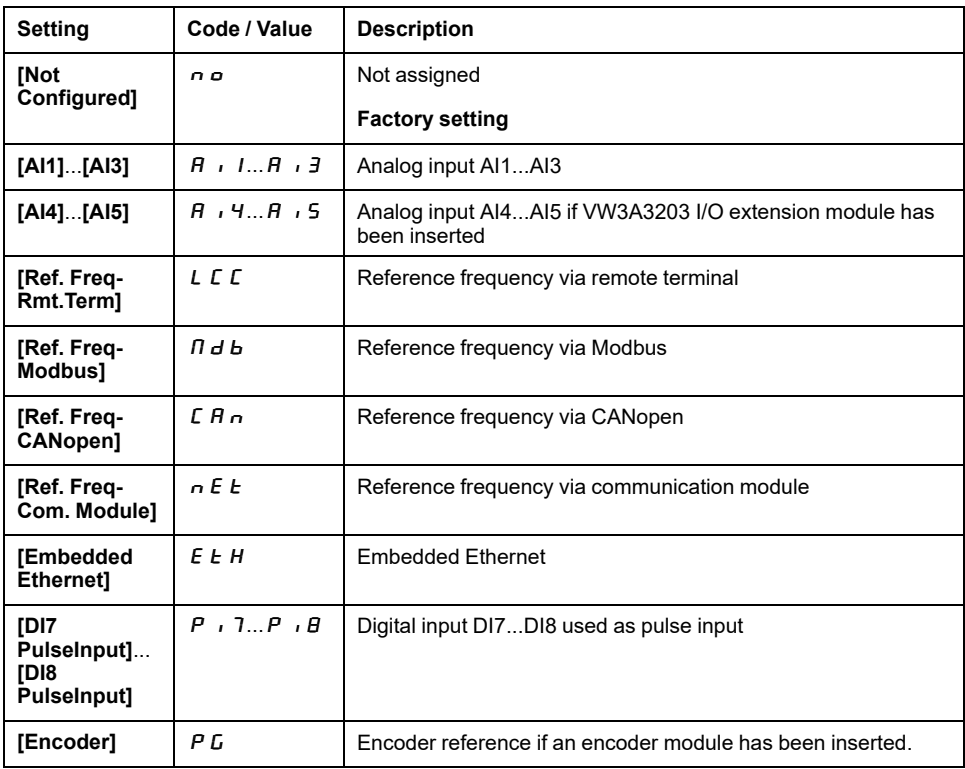

# **[Speed Input %]**  $P 5 r \star$

PID speed input % reference.

- This parameter can be accessed if [Access Level] L A L is set to [Expert]  $E\ddot{P}$   $\ddot{r}$ , and
- **[Predictive Speed Ref]**  $F P$  is not set to **[Not Configured]**  $n \rho$ .

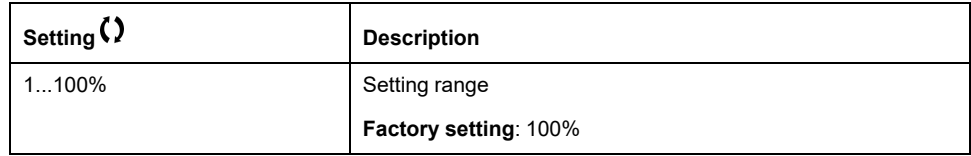

# **[Settings]** 5 *E* - Menu

#### **Access**

```
[Complete settings] [Pump functions] [PID controller] [Settings]
```
#### **About This Menu**

Following parameters can be accessed if **[PID Feedback]** P<sub>IF</sub> is not set to **[Not Configured**]  $n \rho$ .

**NOTE:** This function cannot be used with some other functions.

# **[PID** Prop.Gain]  $r$   $P$   $L$   $\star$

Proportional gain.

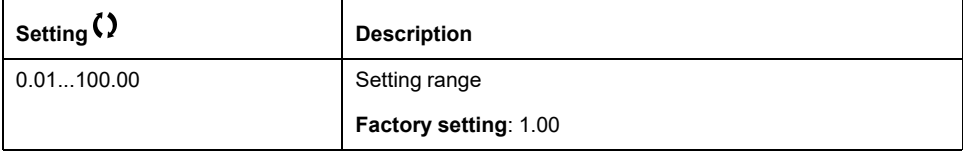

# **[PI** Intgl.Gain]  $r \rightarrow L*$

Integral gain.

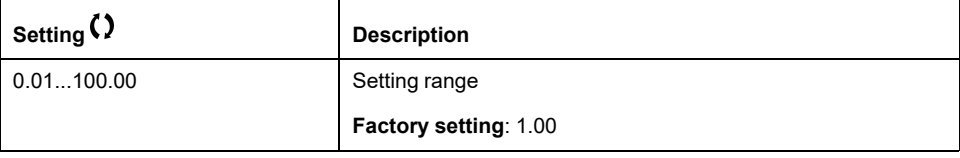

# **[PID** derivative gain]  $r dL \star$

Derivative gain.

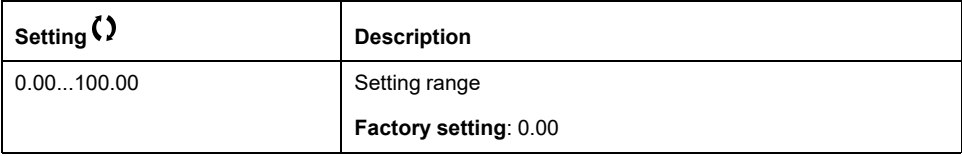

# **[PID** ramp]  $P \rightharpoondown P \star$

PID acceleration/deceleration ramp, defined to go from **[Min PID reference]** P<sub>IPI</sub> to **[Max PID reference]** P<sub>IP</sub> 2 and conversely.

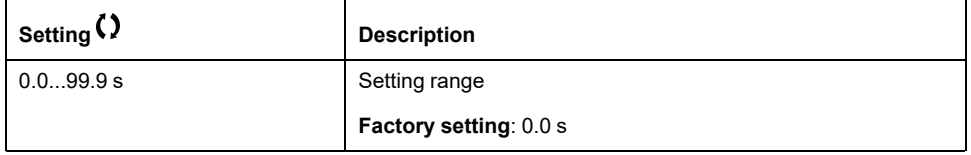

# **[PID** Inversion]  $P \cdot C \star$

PID inversion.

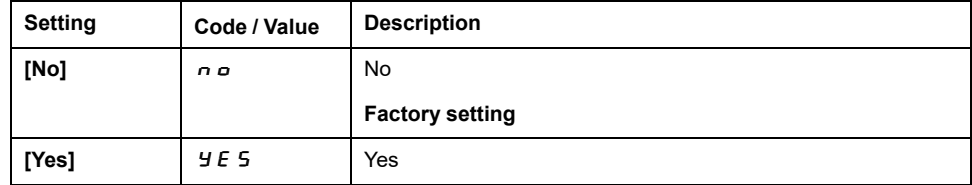

# **[PID Min Output]**  $P \circ L \star$

PID controller minimum output in Hz.

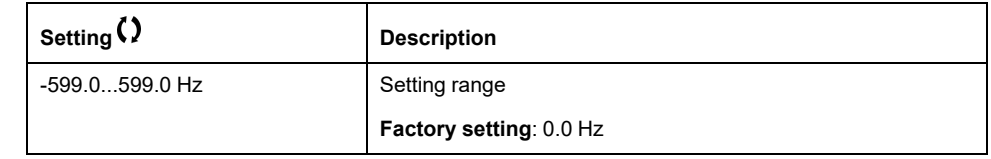

### **[PID Max Output]**  $P \circ H \star$

PID controller maximum output in Hz.

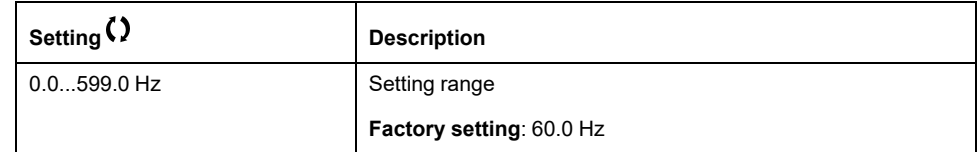

### **[PID Error Warning]**  $P E_r \star$

PID error warning. **[PID Error Warning]** P E E is active if the value of PID error is greater than the value configured in **[PID Error Warning]** P E r.

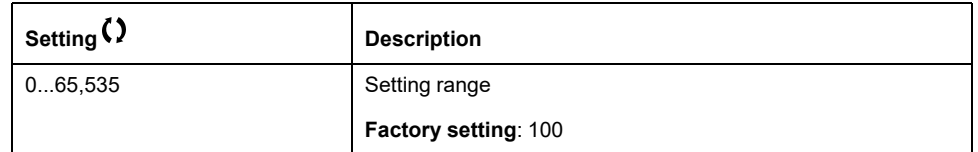

# **[PID** Integral OFF]  $P \rightarrow 5 \star$

Integral shunt.

If the assigned input or bit is at 0, the function is inactive (the PID integral is enabled).

If the assigned input or bit is at 1, the function is active (the PID integral is disabled).

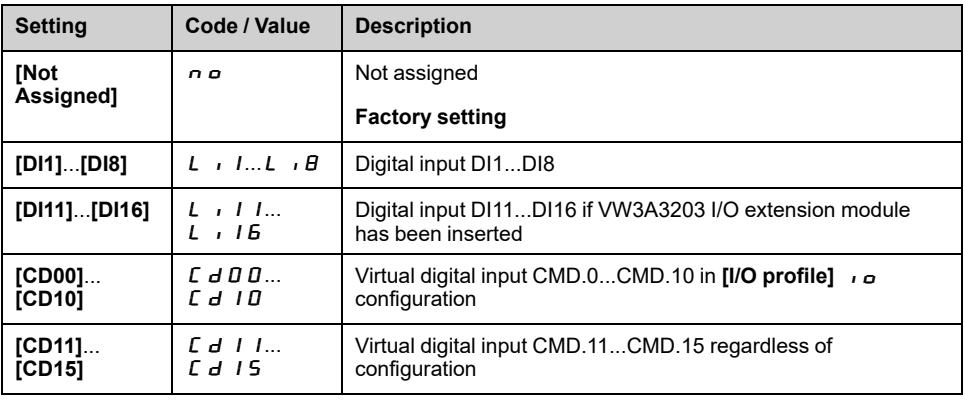

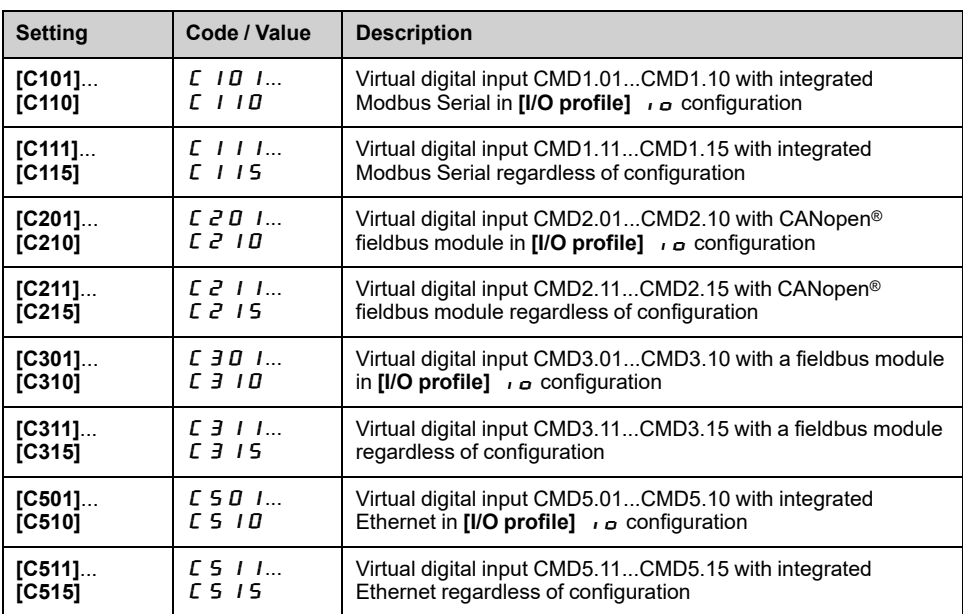

# **[PID** acceleration time]  $H C C P \star$

PID: acceleration during start-up.

PID start ramp can be applied before starting the PID controller to allow reaching quickly the PID reference without increasing PID gains. If configured, the **[Start Accel Ramp]**  $B \subset C$  5 is applied up to **[Low Speed]**  $L$  5  $P$  instead of **[PID acceleration time]**  $A C C P$ .

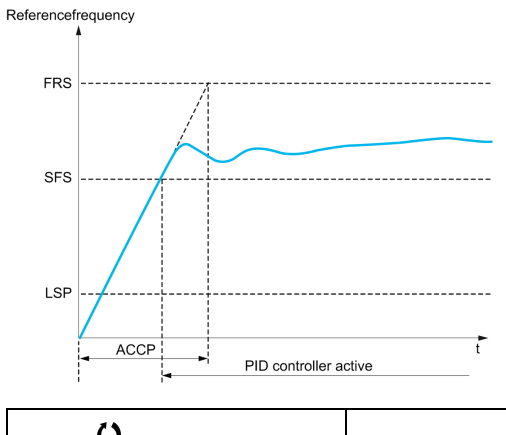

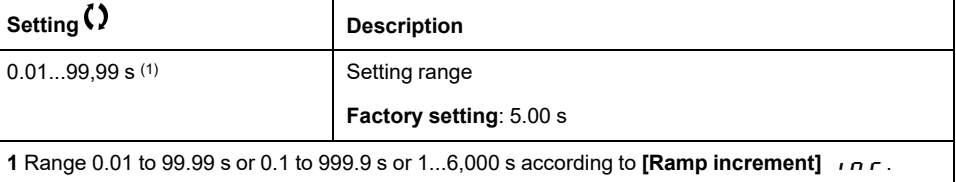

### **[PID Start Ref Freq]**  $5F5\star$

PID: speed reference for start-up.

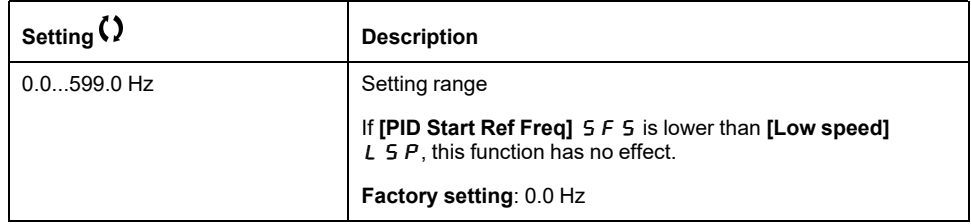

# **[Pump functions] - [Sleep/wakeup]**

# **[Sleep/Wakeup]** SPW- **Overview**

# **About This Menu**

Following parameters can be accessed if **[PID feedback Assign]**  $P \cdot F$  is not set to **[Not Configured]**  $nQ$ .

# **WARNING**

#### **UNANTICIPATED EQUIPMENT OPERATION**

Verify that activating this function does not result in unsafe conditions.

**Failure to follow these instructions can result in death, serious injury, or equipment damage.**

The purpose of the "Sleep / Wake-Up" function is to stop the motor in process standstill situations.

It allows you to save energy and helps to prevent premature aging of some equipment that cannot run for a long time at low speed because the greasing or cooling depends on the machine speed.

Depending on user-defined wakeup conditions, the motor is restarted automatically.

#### **Sleep/Wake-Up in PID Control Mode**

When the drive is used in PID control, one of the following conditions is used to switch the application to the sleep state:

- Sleep on low speed .
- Sleep on low motor power.
- Sleep on external condition (using drive input).

The drive is in "PID control mode" when PID is active. Typically when:

- PID is configured, and
- Channel 1 is selected, and
- PID is in automatic mode.

When the drive is in a sleep state, a wake-up condition is used to restart the application:

- Wake-up on PID Feedback level
- Wake-up on PID Error level

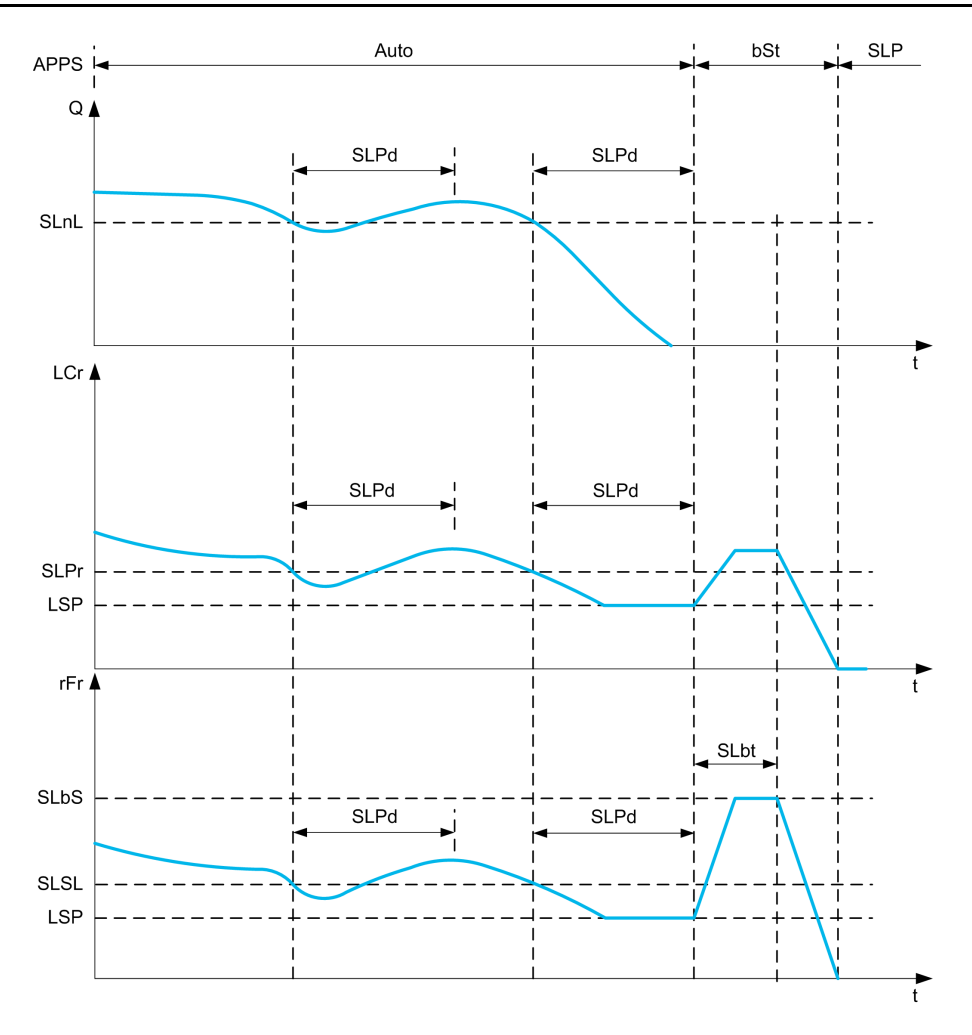

#### **Sleep Conditions in PID Control Mode**

If there is no valid wake-up condition, then the system switches to the sleep mode after one of the configured sleep conditions remains longer than **[Sleep Delay]** SLPd.

The sleep detection mode is selected by configuring **[Sleep Detect Mode]**  $5 L P \nI$ . Then the system switches to sleep mode if the selected condition is met:

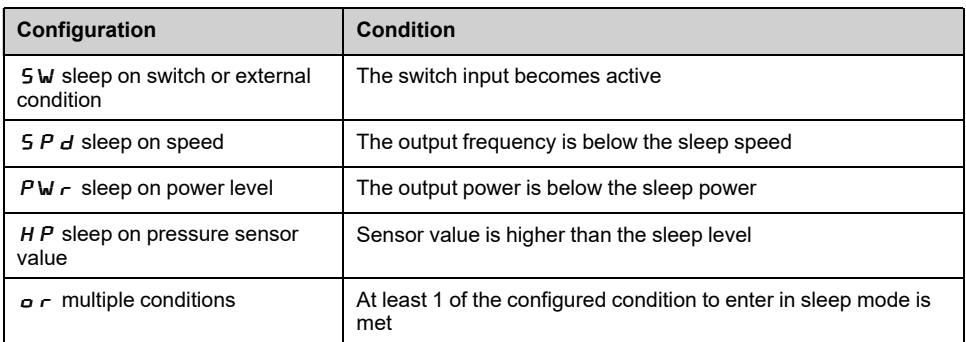

# **Wake-Up Conditions in PID Control Mode**

The system wakes up according to **[Wake Up Mode]** W u P  $\Pi$  configuration:

- On PID Feedback level
- On PID Error level.
- On low-pressure condition.

If **[Feedback]** F b K is selected, then the system wakes up and goes back in PID control mode:

- When PID feedback drops below configured **[Wake Up Process Level]** W  $\cup$  P F if PID is configured in Direct mode, (**[PID Inversion]** P  $\cdot$  C is set to  $n(a)$ .
- When PID feedback raises above configured **[Wake Up Process Level]** W<sub>U</sub>PF, if PID is configured in Reverse mode (**[PID Inversion]** P<sub>IC</sub> is set to  $9E_5$ ).

If **[Error]**  $E \rightharpoonup r$  is selected, then the system wakes up and goes back in PID control mode:

- When PID feedback drops below (**[PID reference]** RPC **[Wake Up Process Error]** W  $\cup$  P E ), if PID is configured in Direct mode (**[PID Inversion]**  $P \cdot C$  is set to  $P \cdot C$ .
- When PID feedback raises above (**[PID reference]** RPC + **[Wake Up Process Error]** W  $\cup$  P E ), if PID is configured in Reverse mode (**[PID Inversion]**  $P$ ,  $F$  is set to  $9F$  5).

If **[Pressure]**  $\mathsf{L}$  P is selected, then the system wakes up and goes back in PID control mode when the pressure feedback drops below **[Wake Up Process Level]**  $WU$ PF.

### **Boosting Phase in PID Control Mode**

When entering the sleep mode, the motor accelerates to **[Sleep Boost Speed]** SLbS during **[Sleep Boost Time]** SLbt and then stops.

If **[Sleep Boost Time]**  $5 L b E$  is set to 0, then the boost phase is ignored.

#### **Initial State in PID Control Mode**

Just after the system starts in automatic mode (a run order appears while in automatic mode - channel 1 already selected and PID auto):

- If a wake-up condition is met, the drive goes in PID control mode (PID started).
- If a wake-up condition is not met, the drive goes in sleep mode (PID stays stopped and motor is kept halted), and Boosting phase is ignored.

When the control is switched to automatic mode while the motor is running (switch to channel 1 or switch to PID auto mode for example), the drive stays in running state and switches to PID automatic mode.

#### **Configuration of Sleep External Condition (Usage of a No Flow Switch for Example)**

Sleep switch allows you to select the source of sleep external condition:

- $\sigma$  ino input selected for the sleep external condition.
- $d$  , X: the sleep external condition (switch for example) is connected to DIx (the assignment is also possible on a control bit in I/O profile).

# **[Sleep menu]** SLP- **Menu**

#### **Access**

**[Complete settings] [Pump functions] [Sleep/Wakeup] [Sleep menu]**

#### **[Sleep Detect Mode]**  $5 L P \Pi$

Sleep detection mode.

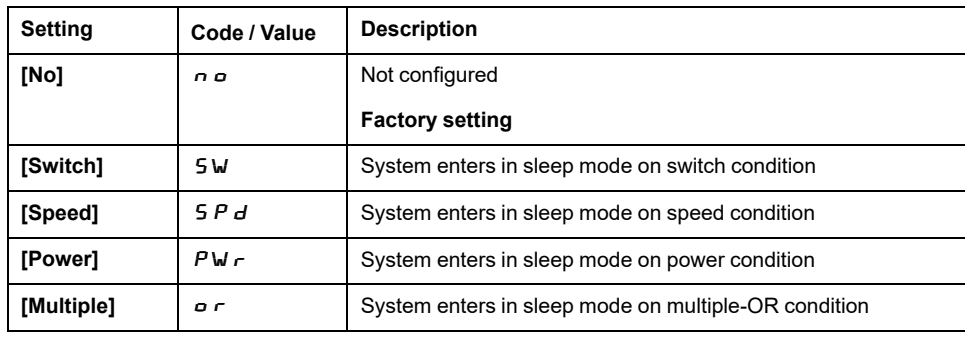

### **[Sleep Switch Assign]** SLPW

Sleep switch assignment.

This parameter can be accessed if **[Sleep Detect Mode]**  $5 L P \Pi$  is set to:

- **[Switch]** Sw, or
- **[Multiple]** or.

Select an external condition to enter in sleep mode.

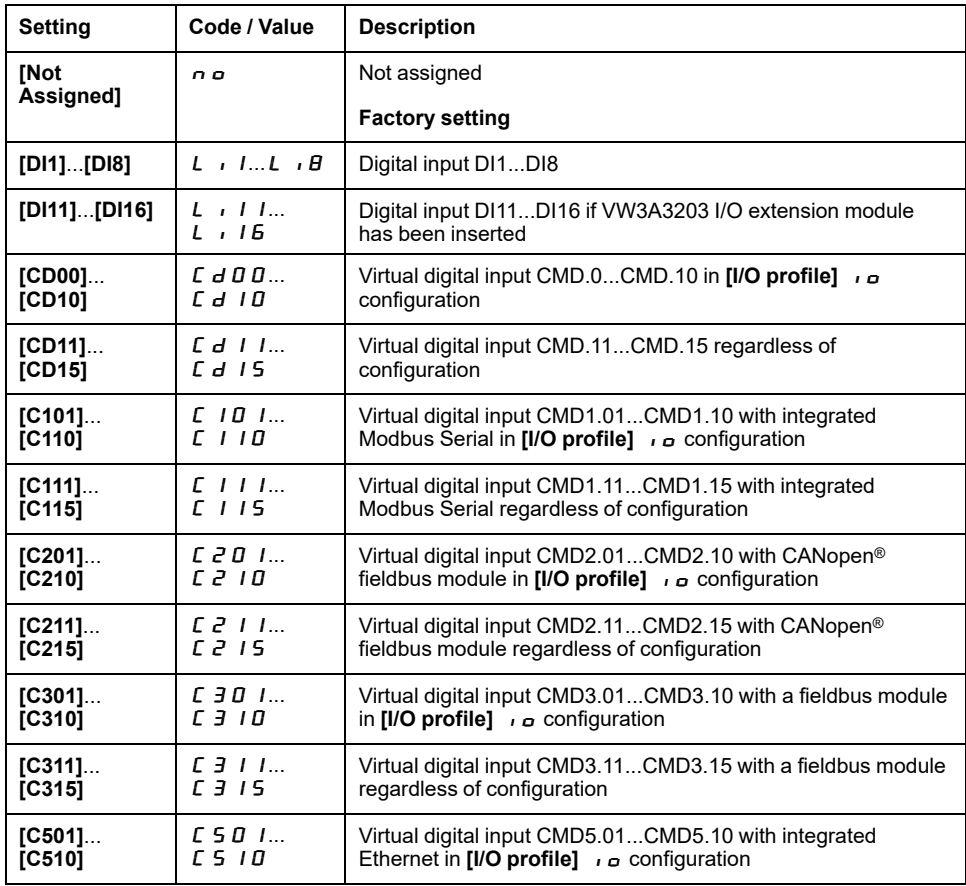

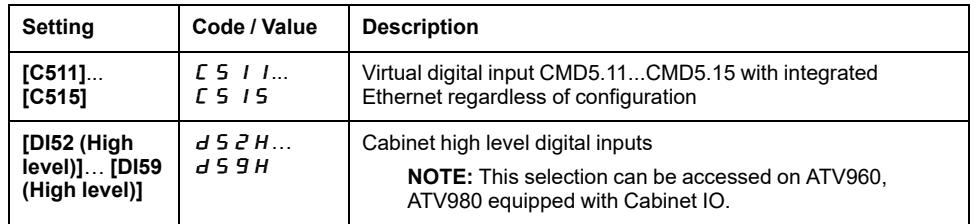

# **[Sleep Min Speed]** 5 L 5 L ★

Sleep speed level.

Speed level under which the system should enter the sleep mode.

This parameter can be accessed if [Sleep Detect Mode]  $5 L P \Pi$  is set to:

- **[Speed]**  $5P d$ , or
- **[Multiple]** or.

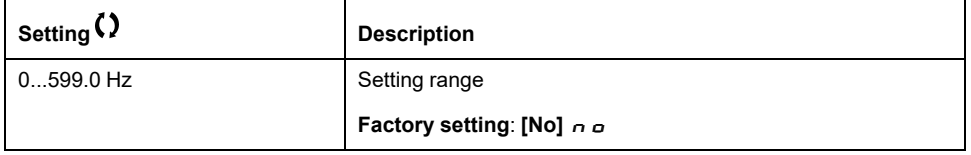

# **[Sleep Power Level]**  $5 L P_r \star$

Sleep power level.

Power level under which the system should enter the sleep mode.

This parameter can be accessed if **[Sleep Detect Mode]** 5 L P  $\Pi$  is set to:

- **[Power]**  $PWr$ , or
- **[Multiple]** or.

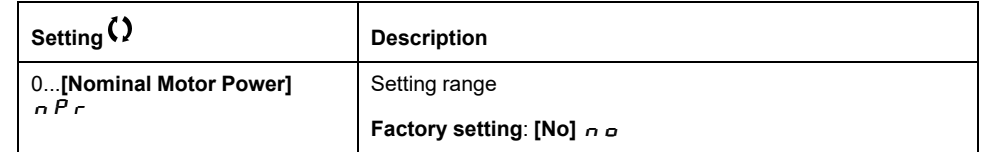

# **[Sleep Delay]** 5 L P d★

Sleep delay.

This parameter can be accessed if **[Sleep Detect Mode]** 5 L P  $\Pi$  is not set to **[Not Configured]**  $n$  *p*.

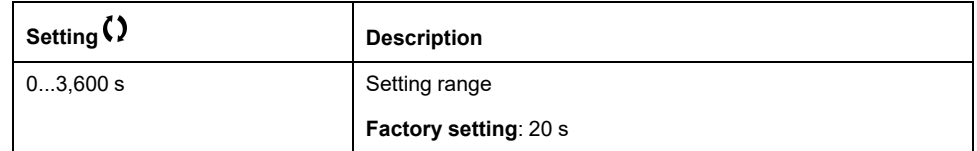

# **[Boost]**  $5bE$  - Menu

#### **Access**

**[Complete settings] [Pump functions] [Sleep/wakeup] [Sleep menu] [Boost]**

#### **About This Menu**

Following parameters can be accessed if **[Sleep Detect Mode]** 5 L P  $\Pi$  is not set to  $[No]$  no.

### **[Sleep Boost Speed]**  $5 L b 5 \star$

Sleep boost speed.

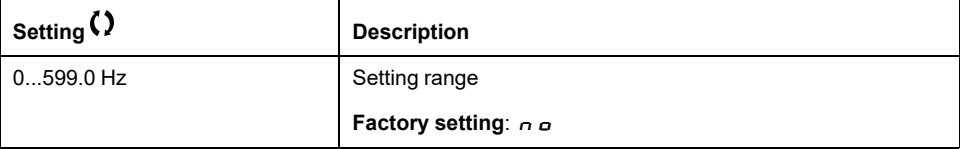

# **[Sleep Boost Time]**  $5 L b E \star$

Sleep boost time.

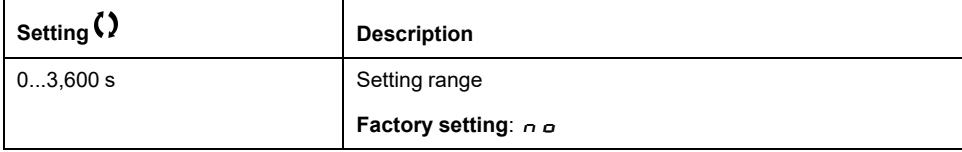

# **[Wake up menu]** wKP- **Menu**

#### **Access**

**[Complete settings] [Pump functions] [Sleep/wakeup] [Wake up menu]**

#### **About This Menu**

This menu can be accessed if **[Sleep Detect Mode]** SLPM is not set to **[Not** Configured]  $nQ$ .

#### **[Wake Up Mode]** W<sub>U</sub>P  $\pi$

Wake-up mode.

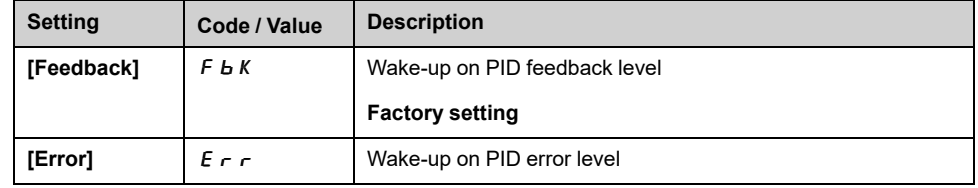

#### **[Wake Up Process Level]** W u P F  $\star$

Wake-up process value level.

This parameter can be accessed if **[Wake Up Mode]** W  $\mu$  P  $\pi$  is set to **[FeedBack]**  $F$  **b**  $K$ .

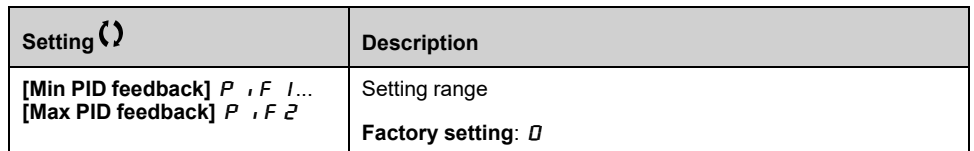

### **[Wake Up Process Error]** W µ P E ★

Wake-up process value error level.

This parameter can be accessed if **[Wake Up Mode]** W u P N is set to **[Error]** Err.

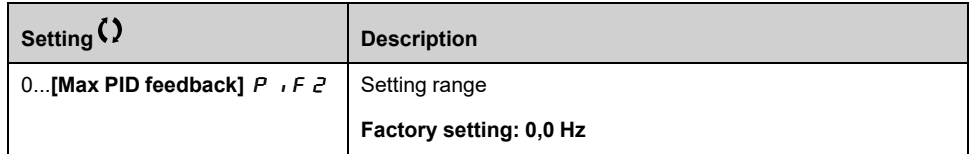

# **[Pump functions] - [Feedback monitoring]**

# **[Feedback monitoring]**  $FK \tPi$  - Menu

#### **Access**

#### **[Complete settings] [Pump functions] [Feedback monitoring]**

### **About This Menu**

The function is typically used to detect cases where the installation capability is exceeded or where the installation is not operating properly:

- Fire hydrant opened.
- Pump start-up with open discharge valve.
- Mechanical breakdown of pipes.
- Water leakage.

When the drive is running at high speed, this function monitors the PID feedback in order to detect if it is out of a given range around the setpoint during a configurable time.

By using a warning or a detected error, this function also indicates that:

- The capability of the installation is exceeded
- The proper control could not be ensured
- Something is wrong on the installation.

#### This menu can be accessed if **[PID feedback Assign]** P<sub>IF</sub> is not set to **[Not Configured**]  $nQ$ .

This graphic presents the PID feedback monitoring:

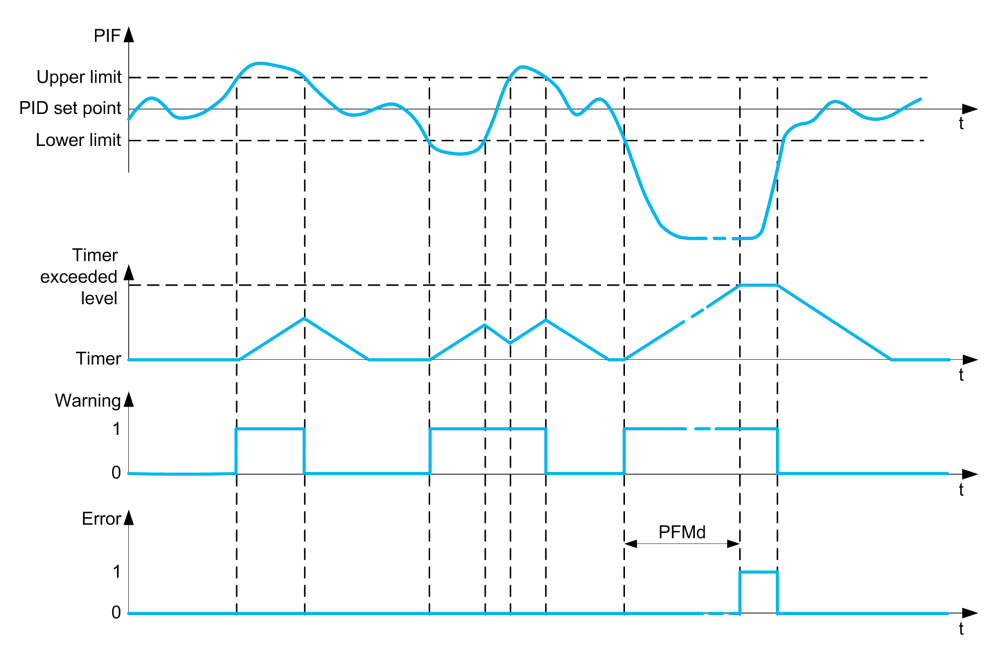

# **[PID Fdbk Monitoring]**  $P F M M$

PID feedback monitoring mode.

Parameter used to activate the function.

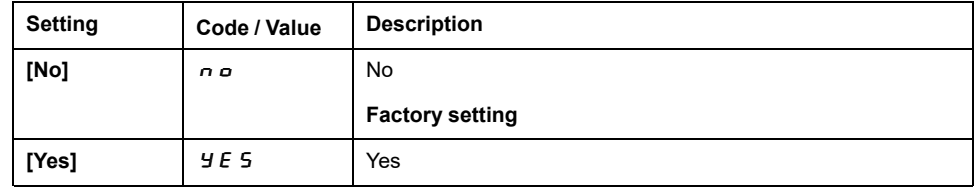

# **[PID Fdbk Range]**  $P F \Pi r \star$

PID feedback monitoring range.

Range within which the PID feedback value is supposed to stay in normal situation.

This parameter can be accessed if **[PID Fdbk Monitoring]**  $P \nmid \Pi$  as not set to **[No]** n o.

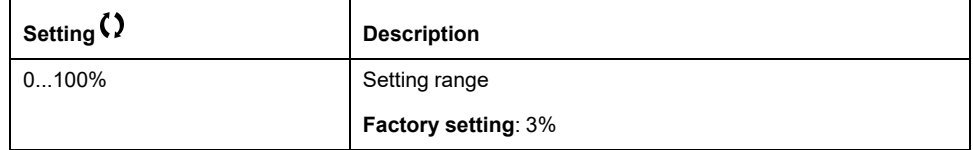

# **[PID Fdbk Error Delay]**  $P F \Pi d\star$

PID feedback monitoring delay.

Delay to trig an error after detection of an anomaly.

This parameter can be accessed if **[PID Fdbk Monitoring]**  $P \nvdash \nPi \nPi$  is not set to  $[No]$   $nQ$ .

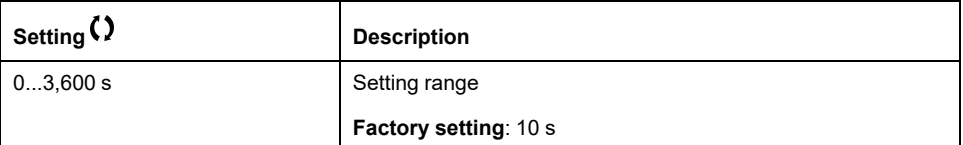

# **[PID Fdbk Error Resp]**  $P F H b \star$

PID feedback monitoring response to a detected error.

Define how the drive reacts when a feedback monitoring error occurs.

This parameter can be accessed if **[PID Fdbk Monitoring]**  $P \nmid \Pi$  as not set to **[No]**  $nQ$ .

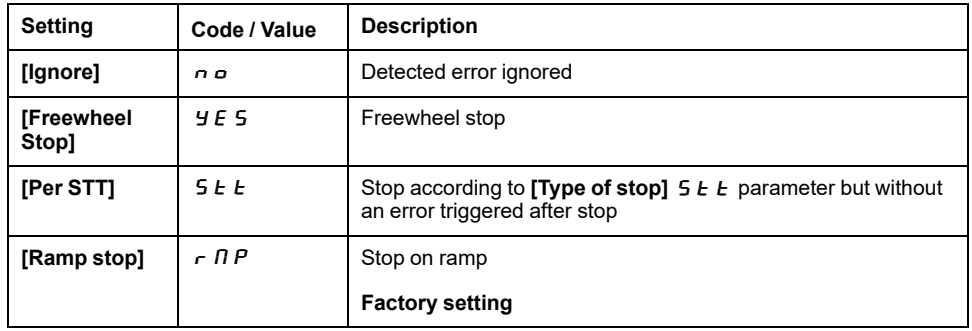

# **[Pump functions] - [ENA System]**

# **[ENA System]**  $E \cap B$  - Menu

#### **Access**

#### **[Complete settings] [Pump functions] [ENA System]**

#### **About This Menu**

ENA System is a control profile designed for rotating machines with unbalanced load. It is used primarily for oil pumps.

The operating principle applied:

- Allows operation without a braking resistor.
- Reduces mechanical stress on the rod.
- Reduces line current fluctuations.
- Reduces energy consumption by improving the electric power/current ratio.

#### **[ENA** activation]  $E \nightharpoonup R \star$

ENA function activation.

This parameter can be accessed if **[Motor control type]**  $\mathcal{L} \mathcal{L} \mathcal{L}$  is set to **[SVC V]** VVC.

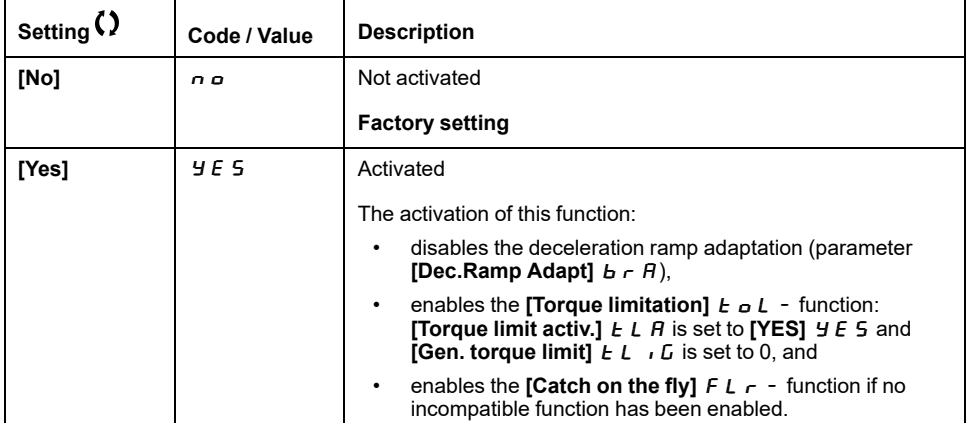

# **[ENA** prop gain]  $\overline{L}$   $\overline{P}$   $\overline{E}$   $\overline{\star}$

ENA proportional gain.

This parameter can be accessed if **[ENA activation]**  $E \cap B$  is not set to **[No]**  $\cap \square$ .

This setting is used to achieve a compromise between the reduced energy consumption (and/or line current fluctuations) and the mechanical stress to which the rod is subject. Energy is saved by reducing current fluctuations and increasing the current while retaining the same average speed.

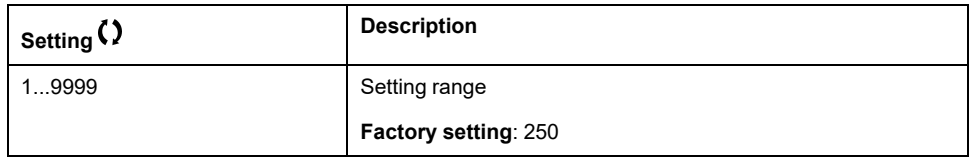

# **[ENA** integral gain]  $G \iota F \star$

ENA integral gain.

This parameter can be accessed if **[ENA** activation]  $E \cap B$  is not set to **[No]**  $\cap$   $\circ$ .

This setting is used to smooth the DC bus voltage.

Start up the machine with a low integral and proportional gain (proportional 25% and integral 10%) in order to avoid an overvoltage trip in the absence of a braking resistor. See if these settings are suitable.

Recommended adjustments to be made during operation:

• To eliminate the braking resistor and, therefore, the increase in the DC bus voltage:

Display the machine speed on the Graphic Display Terminal.

Reduce the integral gain value until the machine speed drops

When this point is reached, increase the integral gain until the machine speed stabilizes.

Use the Graphic Display Terminal or an oscilloscope to check that the DC bus voltage is stable.

To save energy:

Reduce the proportional gain (gradually) may increase energy savings by reducing the maximum value of the line current, but it will increase speed variations and, therefore, mechanical stress.

The aim is to identify settings that will enable energy to be saved and minimize mechanical stress.

When reducing the proportional gain, it may be necessary to readjust the integral gain in order to avoid an overvoltage trip.

**NOTE:** Once the adjustments are complete, check that the pump starts up correctly. If the ENA integral gain setting is too low, this may lead to insufficient torque on startup.

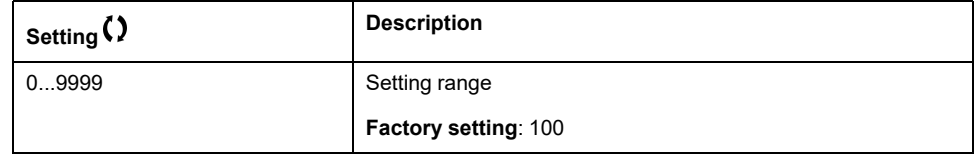

#### **[Reduction ratio]**  $r$   $\overline{H}$   $\overline{P}$   $\overline{\star}$

Reduction ratio in ENA system.

This parameter can be accessed if **[ENA activation]**  $E \cap B$  is not set to **[No]**  $\cap$   $\cap$ .

This setting corresponds to the motor speed ahead of gearbox/speed after gearbox ratio.

This parameter is used to display the average speed in Hz and the machine speed in customer units (e.g., in strokes per minute) on the Graphic Display Terminal.

In order to be displayed on the Graphic Display Terminal, these values must be selected in the **[Display]**  $\theta$  o  $\theta$  - menu.

Adjustment recommendations for prevention of tripping on an **[Motor Overspeed]** SOF error, **[ENA System]** authorizes overspeed, which can trigger an **[Motor Overspeed**] 5 <sub>o</sub> F error.

To avoid this occurring, it is advisable to increase the value of the following parameters slightly:

- **[Max Frequency]**  $E$  F  $r$
- **[Overspd. pulse thd.]** FqA, if the "frequency meter" function is configured

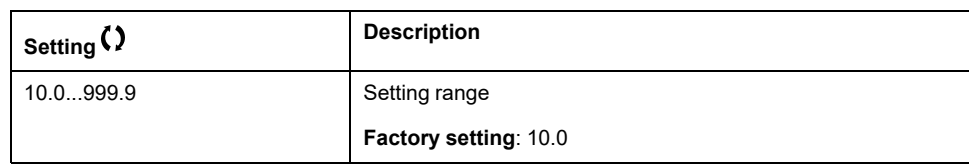

# **[Pump functions] - [Backspin Control]**

# **[Backspin Control]**  $B$  S C C - Menu

### **Access**

#### **[Complete settings] [Pump functions] [Backspin Control]**

#### **About This Menu**

This menu provides the capability to control backspin of a Progressing Cavity Pump (PCP).

This function avoids a shutdown of the drive in case of loss of the main supply. It is done using a DC bus voltage regulation to store enough energy to control the motor.

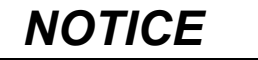

#### **DAMAGE TO THE EQUIPMENT**

A braking resistor must be used if **[BS Activation]**  $b$  5  $c$   $c$  is enabled.

**Failure to follow these instructions can result in equipment damage.**

### **Functional diagram**

This diagram shows the Mains Phase Loss Backspin Control sequence

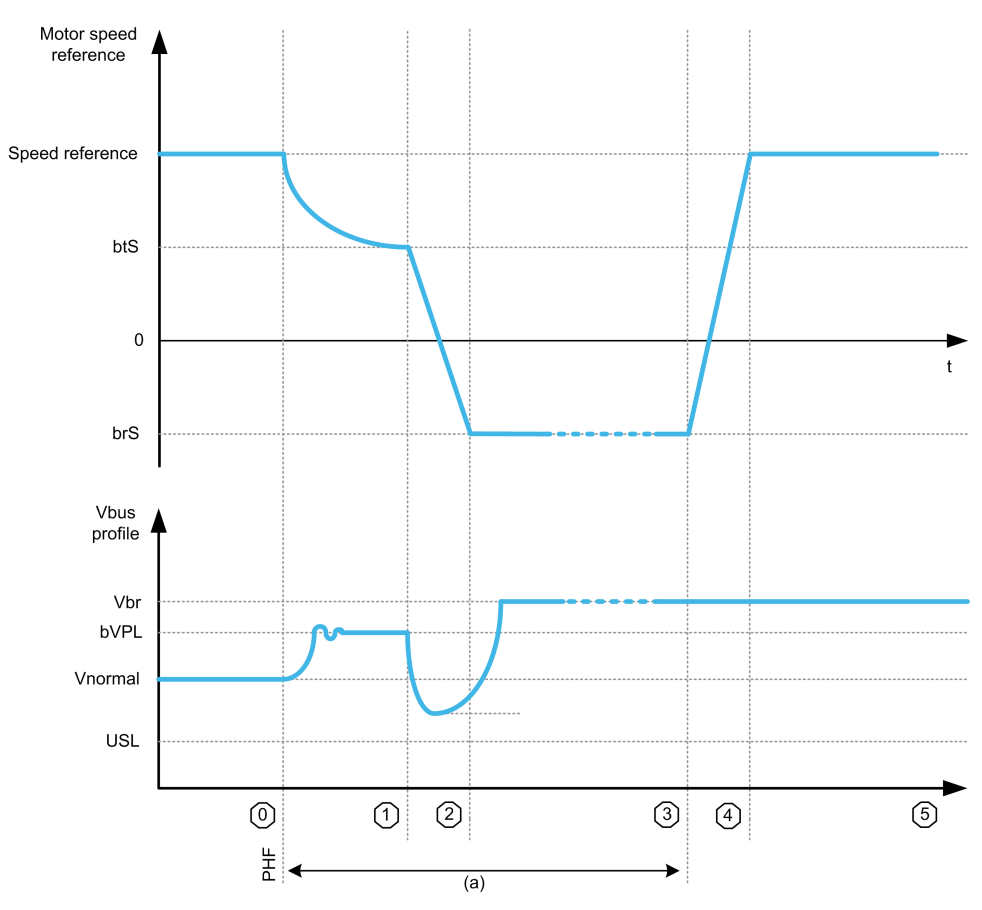

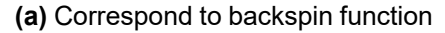
# **State description**

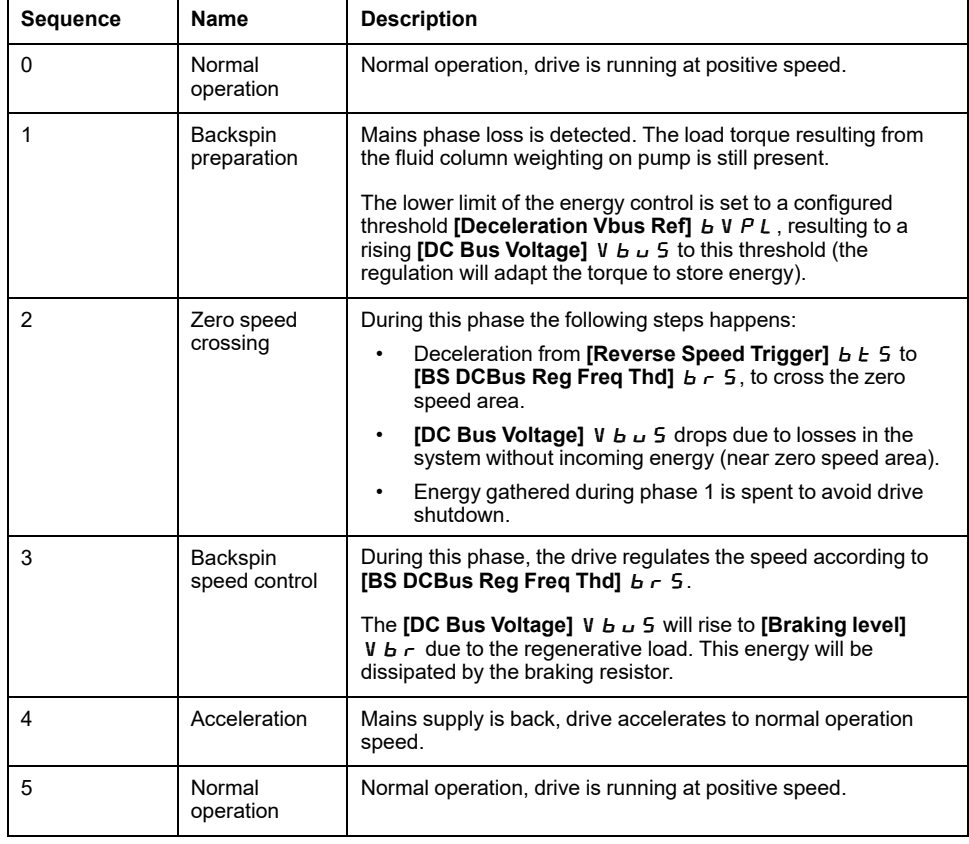

# **[BS** Activation] **b** 5 C C

Backspin activation.

Mains phase loss PCP backspin will start on mains phase loss

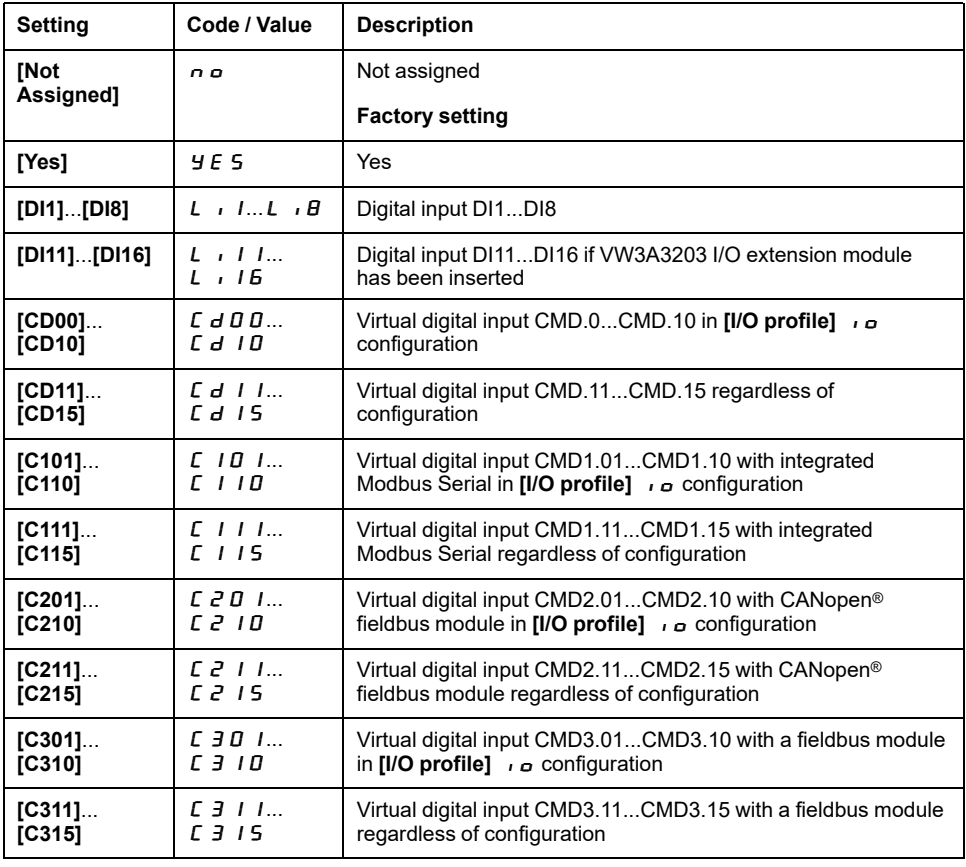

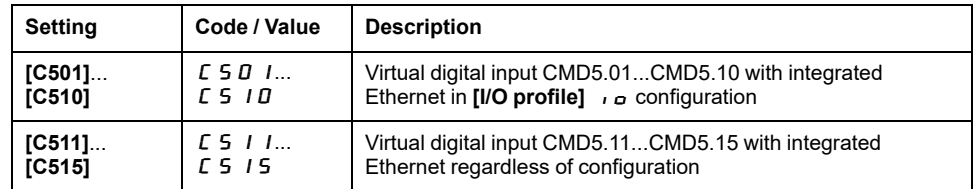

# **[Deceleration Vbus Ref] b** V P **L** ★

Vbus Reference for deceleration phase.

This parameter cannot be accessed if **[BS Activation]**  $b$  5  $c$   $c$  is not set to **[Not** Assigned]  $nQ$ .

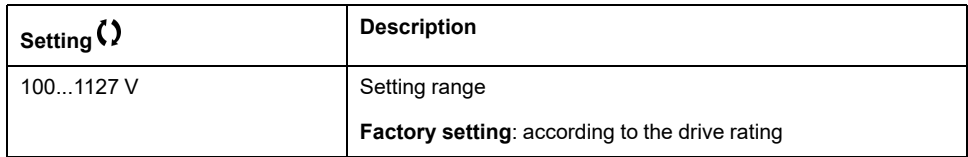

### **[BS DCBus Reg Freq Thd]**  $b \ncot 5 \star$

Reference frequency during zero speed crossing phase.

This parameter cannot be accessed if **[BS Activation] b 5 C** is not set to **[Not** Assigned]  $nQ$ .

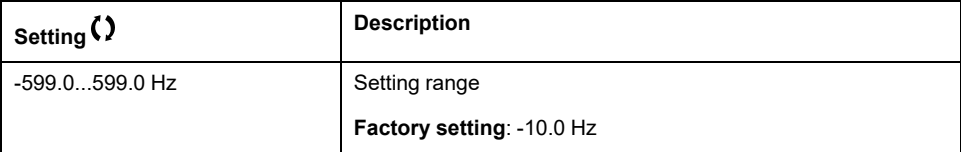

# **[Reverse Speed Trigger]**  $b \tImes \tanh s$

Speed threshold triggering zero speed crossing phase.

This parameter cannot be accessed if **[BS Activation] b 5 C C** is not set to **[Not** Assigned]  $nQ$ .

**NOTE:** This parameter must be adjusted according to the application. If a too high value is set, the drive can not store enough energy to allow the zero speed crossing sequence.

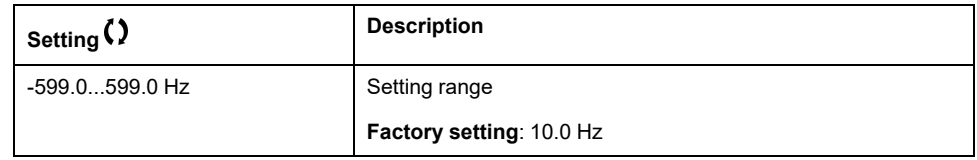

# **[Reverse Deceleration] b** Z C d  $\star$

Deceleration value during zero speed crossing phase.

This parameter cannot be accessed if **[BS Activation] b 5 C C** is not set to **[Not** Assigned]  $nQ$ .

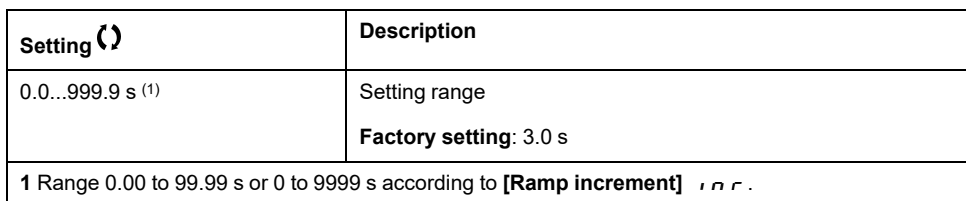

# **[Pump monitoring] - [Pumpcycle monitoring]**

# **[Pumpcycle monitoring]** CSP- **Menu**

### **Access**

**[Complete settings] [Pump monitoring] [Pumpcycle monitoring]**

## **About This Menu**

The purpose of this function is to monitor the number of start sequences during a configured time window in order to prevent from an unwanted aging of the system and to detect any abnormal operation.

An internal counter counts the number of pump start sequences. Each time the pump is started, the counter is incremented. It is decreased by one every time window corresponding to one start.

If the counter reaches the maximum number allowed **[PumpCycle MaxStarts]** PCPn, a warning **[Pump Cycle warning]** PCPA is triggered.

If a start command occurs while the detected warning is active, an error **[PumpCycle Start Error]** PCPF is triggered. The application follows the **[PumpCycleError Resp]** P L P b defined behavior.

Restarting the pump is allowed as soon as the counter decreases under the maximum number of starts allowed, if the detected error has been cleared.

The function is based on the sliding time window in which the pump start commands are counted.

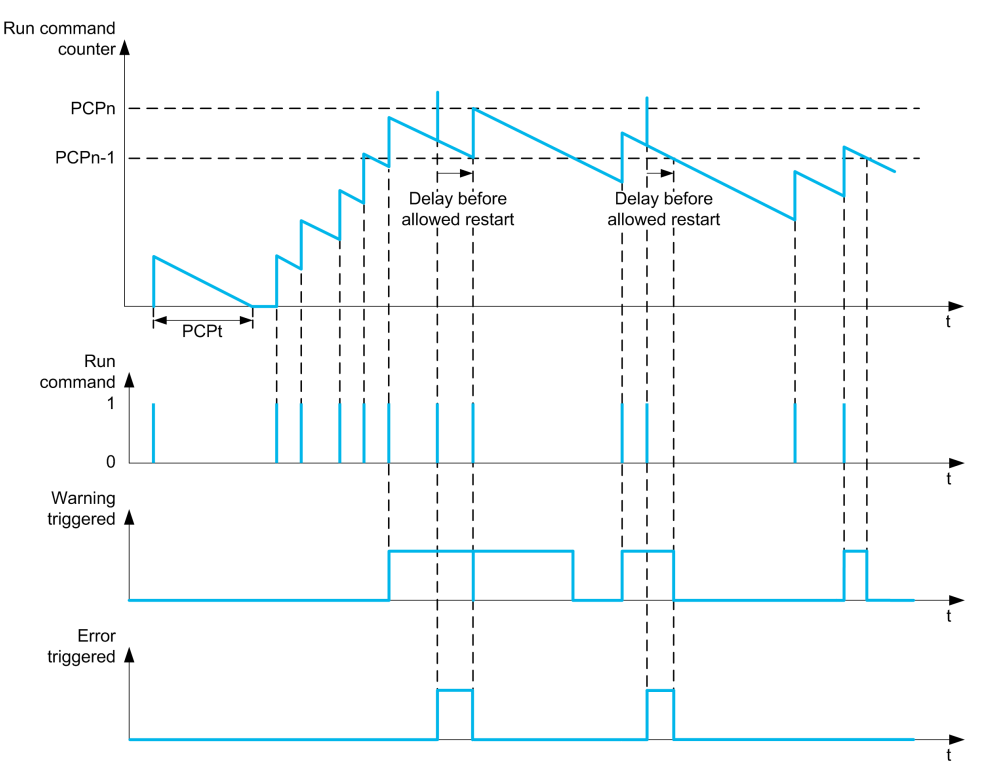

If **[PumpCycle Monitoring]**  $P \nI P \nI P$  is set to **[Mode 1]**  $P \nI P \nI P$ , the function is activated without power Off time management.

If **[PumpCycle Monitoring]**  $P \nI P \nI$  is set to **[Mode 2]**  $R \nI P$ , the function is activated with power Off time management. This requires a time clock source such as the Graphic Display Terminal plugged at power On of the drive, or a Time server configured over Ethernet.

# **[PumpCycle Monitoring]**  $P C P \Pi$

Pumpcycle monitoring mode.

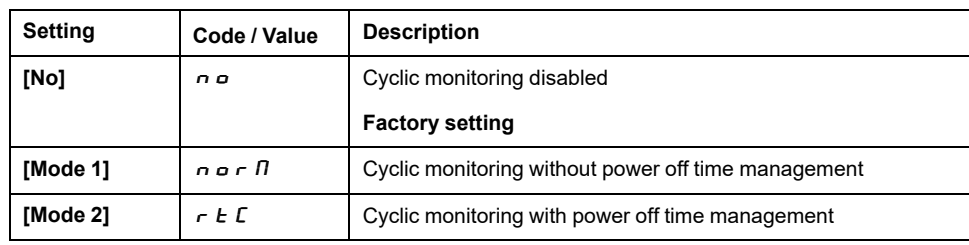

### **[PumpCycle MaxStarts]** P C P n ★

Maximum number of events to trip.

This parameter can be accessed if **[PumpCycle Monitoring]** P C P N is not set to **[No]** n a.

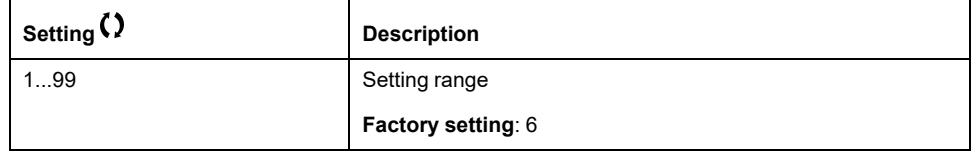

### **[PumpCycle Timeframe]**  $P C P t \star$

Window time.

This parameter can be accessed if  $P \subset P \cap P$  is not set to **[Inactive]**  $P \cap P$ .

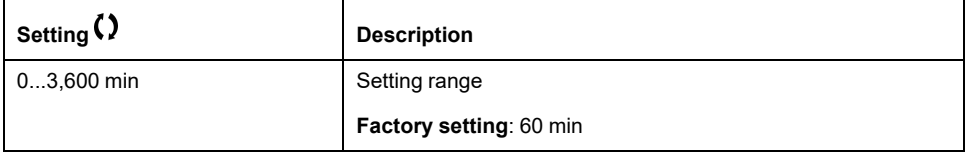

# **[PumpCycleError Resp]**  $P C P b \star$

Pumpcycle monitoring response to a detected error.

This parameter can be accessed if  $P \subseteq P \cap P$  is not set to **[Inactive]**  $n \neq 0$ .

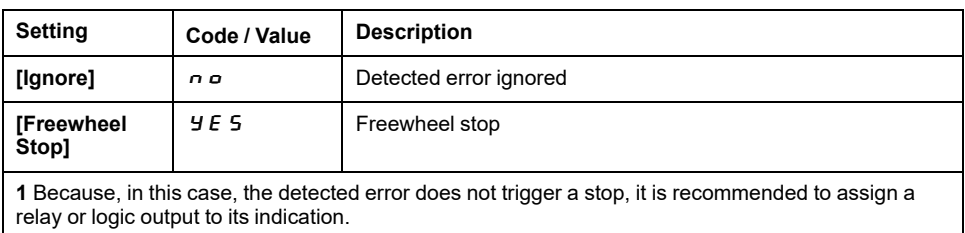

# **[Pump monitoring] - [Thermal monitoring]**

# **[Thermal monitoring]**  $E$   $P$   $P$  - **Menu**

# **Access**

**[Complete settings] [Pump monitoring] [Thermal monitoring]**

# **About This Menu**

**Identical to <b>[Thermal monitoring]**  $EPP$  - Menu, [page](#page-162-0) 163.

# **[Master/Slave]**

# **MultiDrive Link Mechanism**

#### **Introduction**

MultiDrive Link function allows direct communication between a drives group. This communication is done through an Ethernet link between each drives. Some drive functions can be configured with the MultiDrive Link.

# **Topology**

MultiDrive Link function is an Ethernet based protocol.

It can be used in following topologies:

- Daisy chain
- **Star**
- Redundant ring with RSTP

More information about topologies is available in ATV900 Embedded Ethernet Manual.

#### **MultiDrive Link Properties**

#### **MultiDrive Link Group:**

A MultiDrive Link group can be composed of:

- Master, which is mandatory.
- Up to 10 Slaves.

Only 1 master must be present in a MultiDrive Link group.

Each drive, acting as slave, must have its own slave identification.

#### **Data Exchange Principle:**

Each drive of the MultiDrive Link group sends data to all the drives of its group.

These data are sorted in data groups which are specifics for each application used in combination.

These data are sent using UDP frames with multicast IP addressing.

#### **Network Configuration**

The MultiDrive Link function uses the following network resources:

- IP address: 239.192.152.143
- UDP ports: 6700 and 6732
- Non routed networks

If the MultiDrive Link function is used over an Ethernet network, it is mandatory to take into account theses resources for its configuration.

Only one MultiDrive Link group can be used on a same Ethernet network.

#### **Drive Configuration**

Each drive used on a MultiDrive Link group must have an IP address.

This IP address can be set manually or assigned by a DHCP server.

## **MultiDrive Link Communication Monitoring**

A permanent monitoring of the communication is performed by each drive of the MultiDrive Link Group to avoid:

- Execution of the same command
- Corruption of data on the MultiDrive Link group

#### **Duplicate Slave ID:**

The following table shows how the function reacts in case of duplicate slave ID detection:

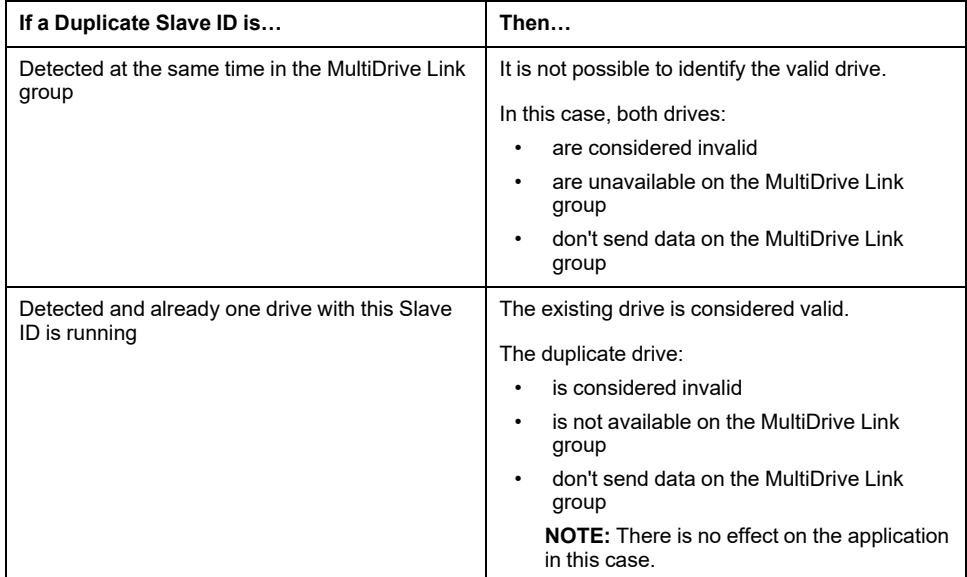

#### **Intruder:**

A drive is considered as intruder of a MultiDrive Link group if its Slave ID is not consistent with the number of slaves declared on Master configuration.

If the drive Slave ID is not consistent with the configuration then it:

- Considers itself as invalid
- Don't send data on the MultiDrive Link group
- Don't accept data from the MultiDrive Link group

# **[M/S** System Architecture]  $\Pi$  5 A - Menu

#### **Access**

#### **[Complete settings] [Master/Slave] [M/S System Architecture]**

#### **About This Menu**

This menu allows the user to configure its Master/Slave architecture.

**Master/Slave architecture configuration**: allows configuring the communication mode between the Master and Slaves. Which drive is the Master and which ones are the Slaves. It also allows to assign speed and torque reference values.

**Master/Slave error response**: allows configuring how the Master or Slaves react if an error is detected (Master not present, Slave not ready or communication link error).

The following diagram shows the Master/Slave related parameters depending on their configuration:

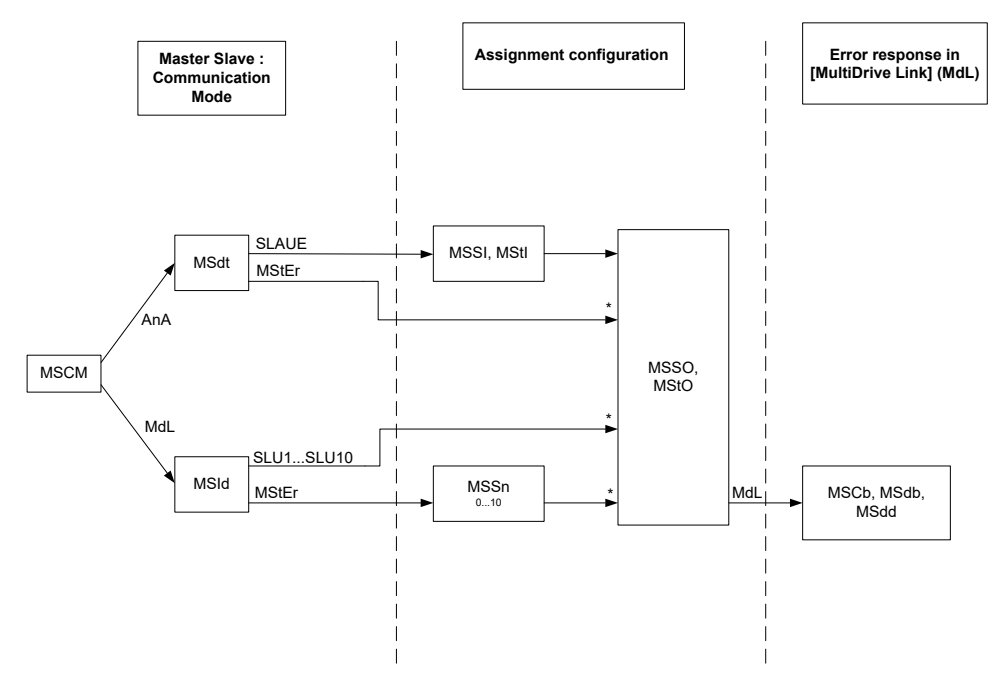

 $*$  **[Access Level]** L  $H$  L is set to **[Expert]** E P  $\sim$ 

The following table shows the visibility of the parameters in **[Analog]**  $A \cap B$  or in **[MultiDrive Link]**  $\Pi$  d L mode:

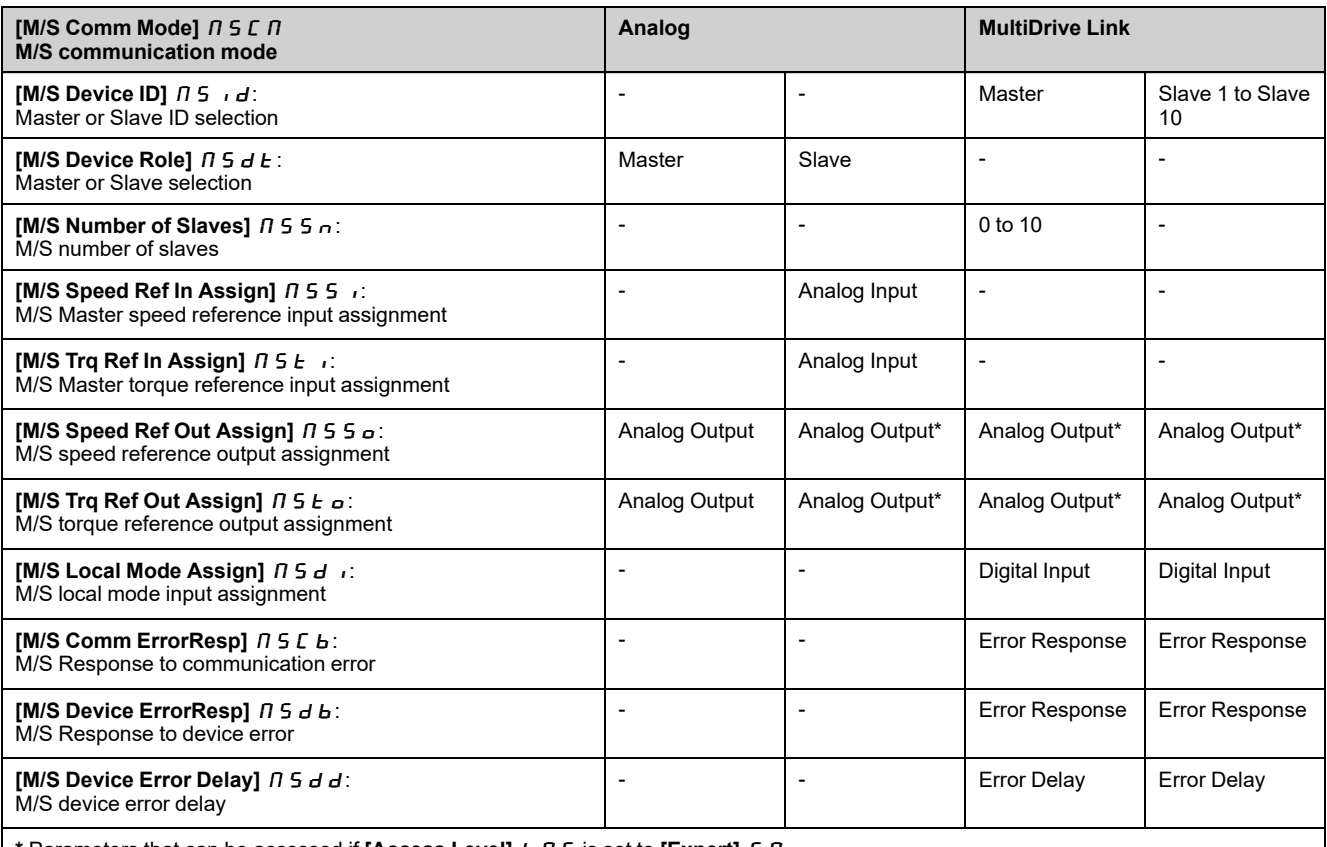

**Parameters that can be accessed if <b>[Access Level]** L A C is set to **[Expert]** E P r

**NOTE:** Master/Slave function can be configured only if:

- **[Motor Control Type]** Ctt is set to **[SVC V]** VVC or **[FVC]** FVC or **[Sync.** mot.]  $5 \nmid n$  or **[Sync.CL]**  $F \nmid 5 \nmid 9$ .
- **[Application Selection]**  $A P P E$  is set to **[All applications]**  $B L L$  or **[Hoisting]**  $H \circ 5E$  or **[Conveyor]**  $E \circ \theta$   $\overline{V}$ .
- **[Forced Run]**  $\ln H 5$  is set to **[Disabled]**  $\ln \theta$ .
- **[BRH b0]**  $b \rightharpoondown H \rightharpoondown B$  is set to  $[0]$   $\rightharpoondown B$ .

**NOTE:** When a drive acts as a slave, **[Low Speed]** L 5 P and **[High Speed]**  $H 5 P$  must be configured same as master.

**NOTE:** The drive must be restart to apply the Master/Slave configuration.

# **[M/S** Comm Mode]  $\Pi$  5 C  $\Pi$   $\star$

Master / Slave communication mode.

Activate Master Slave and select communication mode to exchange data between drives involved in the Master Slave architecture.

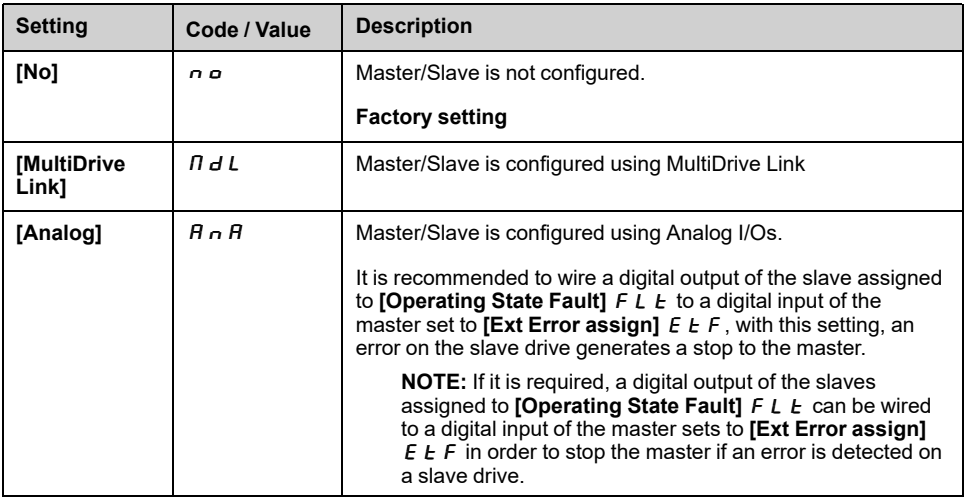

### $[M/S$  **Device ID**]  $\Pi$  5  $\rightarrow$   $d \star$

Master / Slave ID selection.

This parameter selects the Drive identification number for the Master Slave application.

This parameter can be accessed if **[M/S Comm Mode]**  $\Pi$  5 C  $\Pi$  is set to **[MultiDrive Link]**  $\overline{\Pi}$  d L

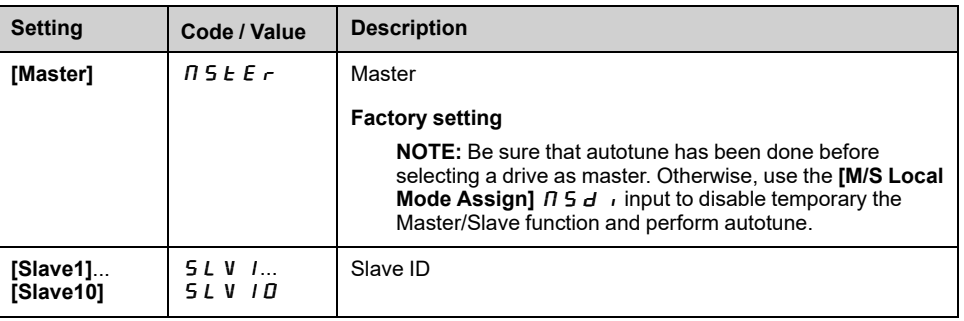

#### **[M/S** Device Role]  $\Pi$  5 d  $E$   $\star$

Master / Slave selection.

Select if the drive is the master or a slave.

This parameter can be accessed if **[M/S Comm Mode]**  $\Pi$  5 C  $\Pi$  is set to **[Analog]**  $A \cap B$ 

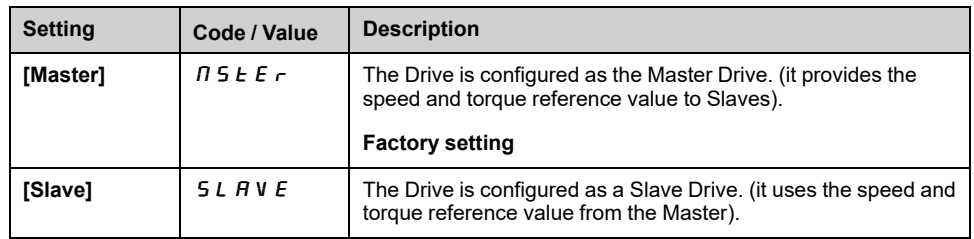

# **[M/S** Number of Slaves]  $\Pi$  5 5  $\pi$   $\star$

Master / Slave number of slaves.

Total number of slaves in the Master Slave architecture. The maximum number of slaves is 10 in multi-drive link architecture. In Analog architecture the maximum number of slaves depends on Analog I/O capabilities.

This parameter can be accessed if:

- **[M/S Comm Mode]**  $\Pi$  5 L  $\Pi$  is set to **[MultiDrive Link]**  $\Pi$  d L, and
- **[M/S Device ID]**  $\Pi$  5  $\iota$  d is set to **[Master]**  $\Pi$  5  $E$   $E$   $\iota$ .

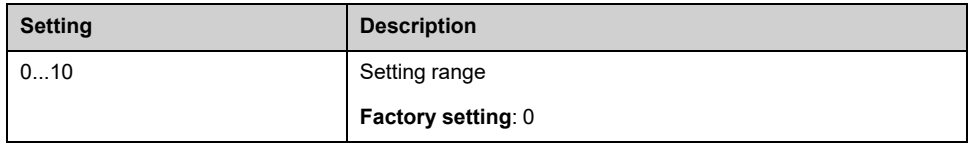

# **[M/S** Speed Ref In Assign]  $\Pi$  5 S  $\rightarrow \star$

Master / Slave speed reference input assignment.

This parameter can be accessed if:

- **[M/S Comm Mode]**  $\Pi$  **5 C**  $\Pi$  is set to **[Analog]**  $H \cap H$ , and
- **[M/S Device Role]**  $\Pi$  5  $d$   $E$  is set to **[Slave]** 5  $L$   $H$  V  $E$ .

Depending on the selected analog input, **[Speed Ref AI1 Config.]**  $\Pi$  5  $\tau$  1 - or ... or **[Speed Ref AI5 Config.]** MSr5- menu is displayed. Access to the corresponding menu to configure the analog input according to your needs.

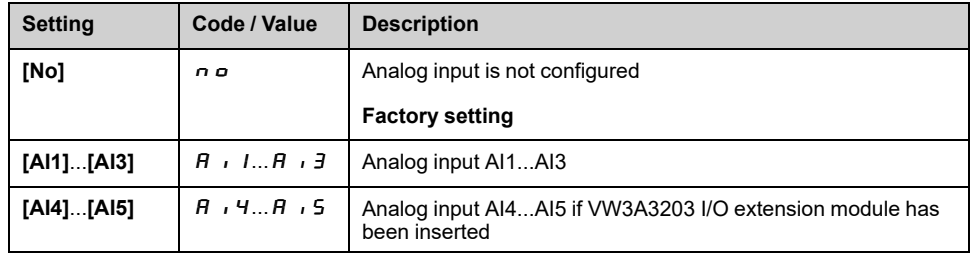

#### **[Speed Ref Al1 Config.]**  $\Pi$  5  $\tau$  1 - to **[Speed Ref Al5 Config.]**  $\Pi$  5  $\tau$  5 -**Menus**

Theses menus allow to configure the analog input selected via **[M/S Speed Ref In** Assign] $\overline{M}$  5 5  $\overline{M}$ .

**Example: If [M/S Speed Ref In Assign]**  $\Pi$  5 5 is set to [AI3]  $\Pi$  i 3, [Speed **Ref AI3 Config.]**  $\Pi$  5  $\tau$  3– menu can be accessed.

For more information on the configuration of the analog input refer to **[Input/ Output] - [Analog I/O]**.

# **[M/S** Trq Ref In Assign]  $\Pi$  5  $E \rightarrow \star$

Master / Slave torque reference input assignment.

This parameter can be accessed if:

- **[M/S Comm Mode]**  $\Pi$  S C  $\Pi$  is set to **[Analog]**  $\Pi$   $\Pi$
- **[M/S** Device Role]  $\Pi$  5  $d$  L is set to **[Slave]** 5 L  $H$  V  $E$ .

Depending on the selected analog input, **[Torque Ref AI1 Config.]**  $\prod_{i=1}^{n}$   $\prod_{i=1}^{n}$  - or ... or **[Torque Ref AI5 Config.]**  $\overline{n}$  **E**  $\overline{5}$  - menu is displayed. Access to the corresponding menu to configure the analog input according to your needs.

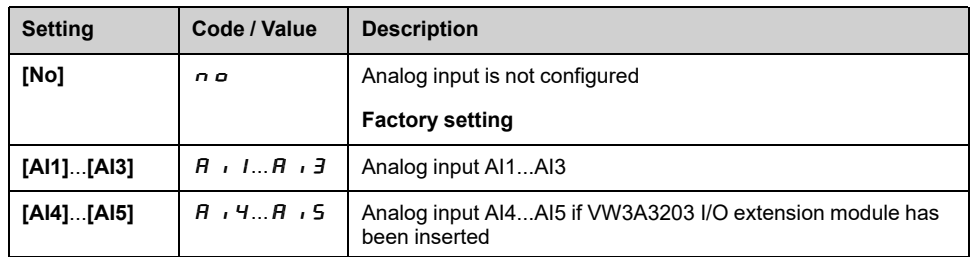

#### **[Torque Ref AI1 Config.]**  $\prod$   $E$   $\vdash$  1 - **to [Torque Ref AI5 Config.]**  $\prod$   $E$   $\vdash$  5 -**Menus**

Theses menus allow to configure the analog input selected via **[M/S Trq Ref In** Assign]  $\Pi$  5  $E$ .

Example: If **[M/S Trq Ref In Assign]**  $\Pi$  5  $E$  is set to **[AI3]**  $\overline{H}$  i 3, **[Torque Ref AI3 Config.]**  $\Pi$   $E \rightharpoondown I =$  menu can be accessed.

For more information on the configuration of the analog input refer to **[Input/ Output] - [Analog I/O]**.

#### **[M/S** Speed Ref Out Assign]  $\Pi$  5 5  $\sigma$   $\star$

Master / Slave output speed reference.

Analog output selected for speed reference for the Master Drive.

This parameter can be accessed if:

- **[M/S Comm Mode]**  $\Pi$  5  $\Gamma$   $\Pi$  is set to **[Analog]**  $\pi$   $\pi$   $\pi$ , and
- **[M/S Device Role]**  $\Pi$  **5**  $d$  **L** is set to **[Master]**  $\Pi$  **5**  $E$   $F$ .

**NOTE:** For monitoring purpose, this parameter can also be accessed if **[M/S Comm Mode]**  $\Pi$  5 C  $\Pi$  is configured and **[Access Level]** L  $\Pi$  C is set to **[Expert]**  $E P r$ .

Depending on the selected analog output, **[Speed Ref AQ1 Config.]**  $\Pi$  5  $\Pi$  1– or **[Speed Ref AQ2 Config.]**  $\Pi$  5  $\Pi$  2– menu is displayed. Access to the corresponding menu to configure the analog output according to your needs.

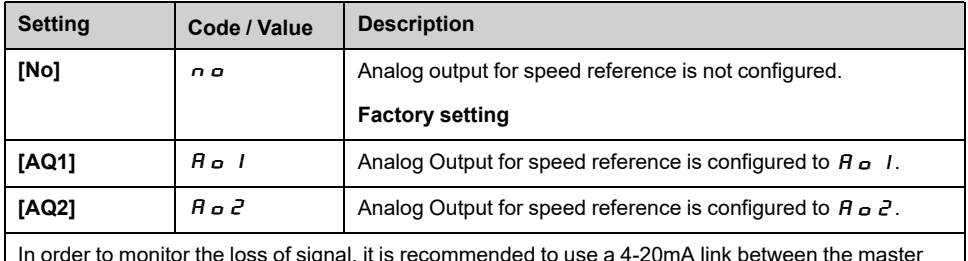

In order to monitor the loss of signal, it is recommended to use a 4-20mA link between the master and the slave and to configure the monitoring function in the **[4-20 mA loss]** L F L - menu.

**NOTE:** To allow configuration, outputs default configuration must be unconfigured.

### **[Speed Ref AQ1 Config.]**  $\Pi$  5  $\Pi$  1 - to **[Speed Ref AQ2 Config.]**  $\Pi$  5  $\Pi$  2 -**Menus**

Theses menus allow to configure the analog input selected via **[M/S Speed Ref Out Assign]**  $\Pi$  5 5  $\sigma$ .

**Example: If [M/S Speed Ref Out Assign]**  $\Pi$  5 5  $\sigma$  is set to [AQ1]  $\vec{H}$   $\sigma$  1, [Speed **Ref AQ1 Config.**]  $\overline{B}$   $\overline{S}$   $\overline{B}$   $\overline{I}$  - menu can be accessed.

For more information on the configuration of the analog input refer to **[Input/ Output] - [Analog I/O]**.

#### **[M/S Trq Ref Out Assign]**  $\Pi$  5  $E$   $\sigma$   $\star$

Master / Slave output torque reference.

Analog output selected for torque reference for the Master Drive.

This parameter can be accessed if:

- **[M/S Comm Mode]**  $\Pi$  5  $\Gamma$   $\Pi$  is set to **[Analog]**  $\theta$   $\theta$   $\theta$ , and
- $\cdot$  **[M/S Device Role]**  $\Pi$  5 d  $E$  is set to **[Master]**  $\Pi$  5  $E$   $E$   $\tau$ .

**NOTE:** For monitoring purpose, this parameter can also be accessed if **[M/S Comm Mode]**  $\overline{\Pi}$  5 L  $\overline{\Pi}$  is configured and **[Access Level]** L  $\overline{H}$  L is set to **[Expert]**  $E P r$ .

Depending on the selected analog output, **[Torque Ref AQ1 Config.]**  $\Pi \models \Pi$   $I$  – or **[Torque Ref AQ2 Config.]**  $\Pi \in \Pi$  2– menu is displayed. Access to the corresponding menu to configure the analog output according to your needs.

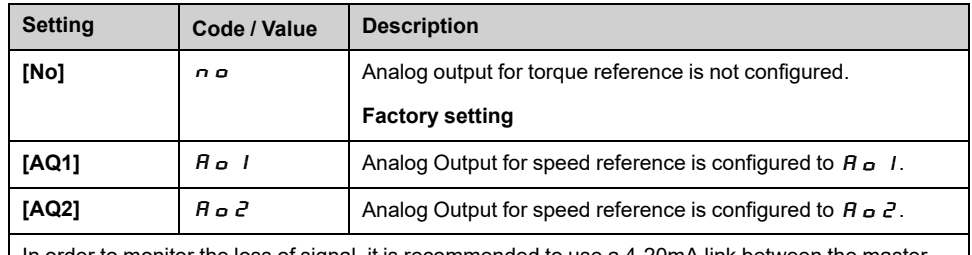

In order to monitor the loss of signal, it is recommended to use a 4-20mA link between the master and the slave and to configure the monitoring function in the **[4-20 mA loss]** L F L - menu.

**NOTE:** To allow configuration, outputs default configuration must be unconfigured.

#### **[Torque Ref AQ1 Config.]**  $\Pi \in \Pi$   $I -$  to **[Torque Ref AQ2 Config.]**  $\Pi \in \Pi$  2 -**Menus**

Theses menus allow to configure the analog input selected via **[M/S Trq Ref Out** Assign]  $\Pi$  5  $E$   $\sigma$ .

Example: If **[M/S Trq Ref Out Assign]** MStO is set to **[AQ1]** AO1, **[Torque Ref AQ1 Config.**]  $\overline{\Pi} \in \Pi$  1 - menu can be accessed.

For more information on the configuration of the analog input refer to **[Input/ Output] - [Analog I/O]**.

# **[M/S** Local Mode Assign]  $\overline{H}$  5 d  $\overline{H}$

Master / Slave local mode assignment.

Digital input used to switch between Master/Slave automatic operation and local control mode (for example in maintenance mode).

This parameter can be accessed if **[M/S Comm Mode]**  $\Pi$  5 C  $\Pi$  is set to **[MultiDrive Link]**  $\Pi$  d L.

**NOTE:** It is recommended to use this mode when system is stopped and, if possible, motor mechanically disconnected.

Possible settings: Digital inputs (high level)

**Factory setting: [Not Assigned]**  $\sigma$   $\sigma$ 

#### **[MDL Comm Timeout]**  $\Pi L L \to \infty$

MultiDrive Link communication timeout.

This parameter can be accessed if **[M/S Comm Mode]**  $\Pi$  5 C  $\Pi$  is set to **[MultiDrive Link]**  $\prod dL$ .

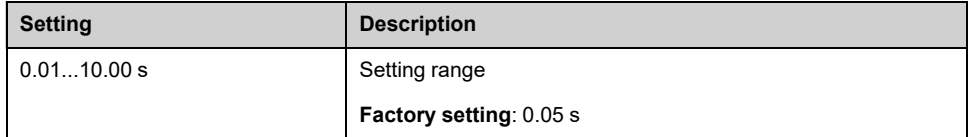

#### **[M/S Comm ErrorResp]**  $\Pi$  5 C b  $\star$

Master / Slave response to a communication error.

Define how will react the drive when a multi-drive link communication error is detected.

This parameter can be accessed if **[M/S Comm Mode]**  $\Pi$  5 C  $\Pi$  is set to **[MultiDrive Link]**  $\prod dL$ .

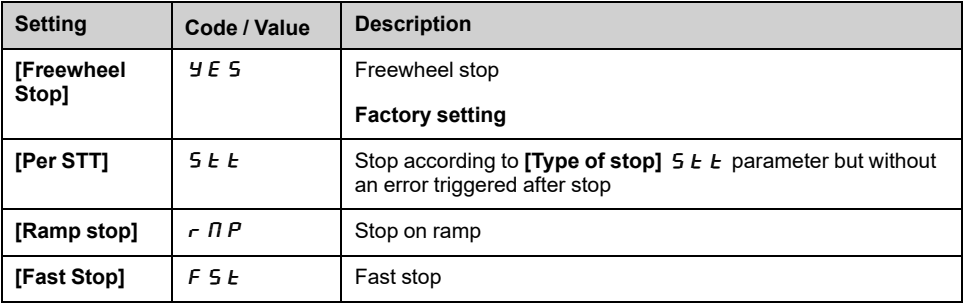

**NOTE:** If the master is in **[Ramp stop]**  $\tau$  *n P* the slave has to be set to **[Freewheel Stop]**  $4E$  5.

# **[M/S** Device **ErrorResp]**  $\Pi$  5  $d$  b  $\star$

Master / Slave response to device error.

Define how will react the Drive when a device is lost

This parameter can be accessed if **[M/S Comm Mode]**  $\Pi$  5 C  $\Pi$  set to **[MultiDrive** Link $\overline{J}$   $\overline{J}$  d L.

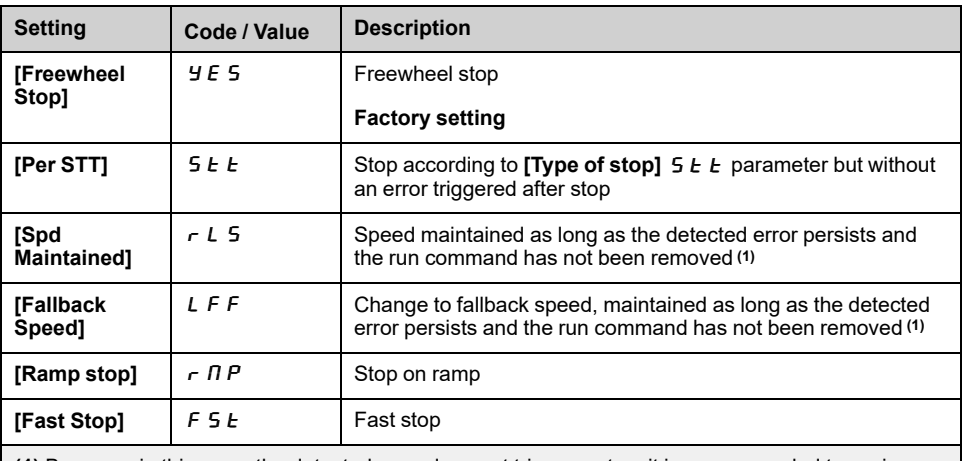

**(1)** Because, in this case, the detected error does not trigger a stop, it is recommended to assign a relay or logic output to its indication. This setting is only accessible if **[M/S Device Role]**  $\Pi$  5 d E is set to **[Master]**  $\overrightarrow{n}$  **S**  $\overrightarrow{E}$   $\overrightarrow{F}$ .

**NOTE:** If the master is in **[Ramp stop]**  $\tau$   $\overline{\Pi}$  P the slave has to be set to **[Freewheel Stop]** YES, **[Speed maintained]** rLS and **[Fallback Speed]** L F F are not available for slave drives.

### **[M/S** Device Error Delay]  $\Pi$  5 d d  $\star$

Master / Slave device error delay.

Monitoring delay before the system is ready. If one of the drives in the system is not ready after this delay, a **[M/S Device Error]**  $\Pi$  5  $d$  F is triggered.

This parameter can be accessed if **[M/S Comm Mode]**  $\Pi$  5 C  $\Pi$  is set to **[MultiDrive Link]**  $\overline{\Pi}$  d L.

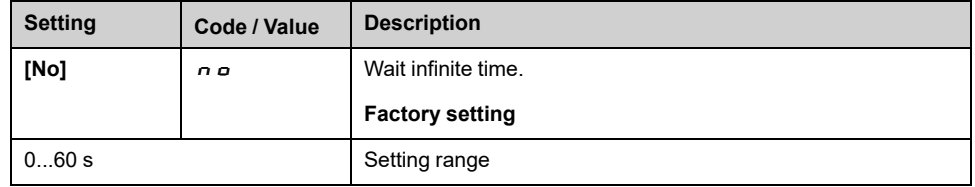

#### **[Fallback Speed]** L F F  $\star$

Fallback speed.

This parameter can be accessed if the error response parameter is set to **[Fallback Speed]** L F F.

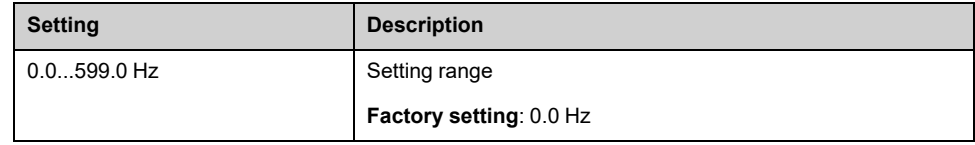

# **[M/S Control]**  $\Pi$  5  $E$  - Menu

#### **Access**

#### **[Complete settings] [Master/Slave] [M/S Control]**

#### **About This Menu**

This menu is used to configure the type of control used in Master/Slave.

This function can be accessed if **[M/S Comm Mode]**  $\Pi$  5 C  $\Pi$  is not set to **[No]** nO.

#### **Master/Slave Mechanical Coupling**

The Master / Slave mechanical coupling type allow selecting two types of coupling:

- **[Rigid]**  $r \cdot G \cdot d$  coupling means that the rotor speed of each motor is forced to be the same by the application. This choice is typically used for coupling such as gearbox, toothed belt and when the elasticity is closed to '0'.
- In the **[Elastic]**  $E L H 5 E$  coupling, the motors rotors are not the same, due to elasticity or slip in the coupling. This type of coupling is use for example for overhead conveyor (using a tension system), long belt.

Selecting the **[Elastic]**  $E L H S E$  coupling give access to same parameters a **[Rigid]**  $\overline{r} \cdot \overline{G} \cdot \overline{d}$  coupling plus:

- **[M/S Filters]** MSF-
- $[$ Load Sharing M/S $]$   $\Pi$  5  $b$  -
- **[M/S** Out Torque Ref Select]  $\Pi$  5 o  $E$  -

Configuring parameters in the **[Elastic]** E L A 5 L coupling and then selecting **[Rigid]**  $\overline{G}$  i  $\overline{G}$  id coupling will disable the **[Elastic]** ELASE configured parameters. Conversely, switching from **[Rigid]**  $\cdot$   $\cdot$  *L*  $\cdot$  *d* coupling to **[Elastic]** EL  $R$  5  $E$  coupling has not effect on the **[Rigid]**  $r \cdot G \cdot d$  coupling parameters.

#### **Master/Slave Control Type**

The Master / Slave control type allow selecting which type of control will be applied on slave and direction of slave related to direction of Master:

- **[Speed Direct]** 5 P d d: Slave follows speed reference of Master in same direction.
- **[Speed Reverse]**  $5P d \rightharpoonup 5$  Slave follows speed reference of Master in reverse direction. Typically for face to face motors.
- **[Torque Direct]**  $E \cap H$  a: Slave follows torque reference of Master in same direction.
- **[Torque Reverse]**  $E \cap T$  : Slave follows torque reference of Master in reverse direction. Typically for face to face motors.
- **[Torque Custom]**  $E \n\in T$   $\Gamma$ : Slave follows torque reference of Master around speed reference. Direction of speed can be adjusted with **[Speed Ref Direction]** 5 5  $d$  and direction of torque with **[Torque ref.** sign]  $k$  5  $d$ .

Allows to apply a torque ratio or a torque ramp in case of application needs.

The following table shows the possible cases between **[Speed Ref Direction]** SSd and **[Torque ref. sign]** tSd when **[M/S Control Type]** MSCt is set to **[Torque Custom]**  $E \cap qE$ :

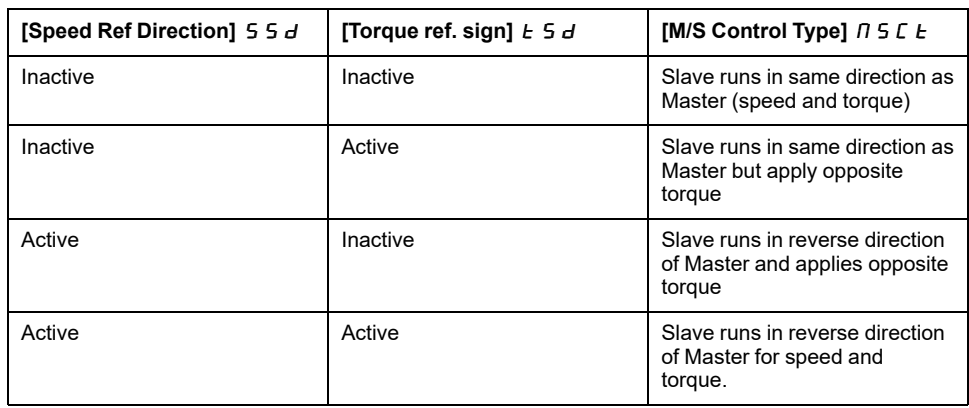

# **Stop Configuration**

The slaves have different stop behavior depending of their configuration and master stop type.

When the master stops in freewheel:

- If **[M/S** Control **Type]**  $\Pi$  S  $\Gamma$  L is set to **[Speed Direct]**  $\Gamma$   $\Gamma$   $\Gamma$   $\Gamma$   $\Gamma$   $\Gamma$  **Speed Reverse]**  $5P d \rightharpoondown$ , the slaves stop following its **[Type of stop]**  $5E E$ configuration.
- If **[M/S Control Type]**  $\Pi$  5 L L is set to **[Torque Direct]**  $E \cap \Pi$  or **[Torque Reverse]**  $E \rightharpoondown T$  or **[Torque Custom]**  $E \rightharpoondown T$ , the slaves stop following **[Torque control stop]**  $E$  S  $E$  or **[Type of stop]** S  $E$   $E$ , depending of the priority between them.

**Example:** If **[Torque control stop]**  $E$  S  $E$  is set to **[Freewheel Stop]**  $n 5 E$  and **[Type of stop]**  $5 \text{ }\epsilon \text{ }\epsilon$  is set to **[On Ramp]**  $\epsilon$   $\theta$   $\theta$ , the slaves will stop in freewheel.

When the master stops on ramp:

- **If [M/S Control Type]**  $\Pi$  **S**  $\Gamma$  **E** is set to **[Speed Direct] 5**  $P$  **d d** or **[Speed Reverse]**  $5P d \rightharpoondown$ , the slaves stop following the master ramp in speed control.
- If [M/S Control Type]  $\Pi$  S L L is set to [Torque Direct]  $E \cap \Pi$  or [Torque **Reverse]**  $E \rightharpoondown T$  or **[Torque Custom]**  $E \rightharpoondown T$ , the slaves stop following the master ramp in torque control.

#### **Brake management**

#### **Brake sequence is managed only by the Master.**

The Master manages its brake according to its brake sequence, in **[MultiDrive Link]**  $\Pi$   $d$  L or **[Analog]**  $H \cap H$ . Optionally, the Master can manage the brakes of the slaves by the same brake command. The release and engage times of brakes in the application have to be the same.

#### **Brake sequence is managed by the Master and Slaves.**

In **[MultiDrive Link]**  $\Pi$  d L brakes can be managed on each Drive. The synchronization of the release and engage times are managed by the Master through the **[MultiDrive Link]**  $\Pi$  d L.

#### **[M/S** Coupling Type]  $\Pi$  5  $\Pi$  C

Master / Slave mechanical coupling type.

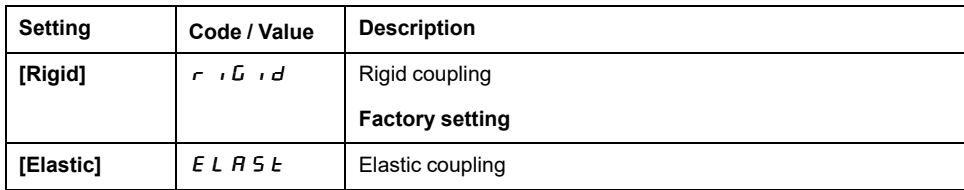

# **[M/S Control Type]**  $\Pi$  5 **C**  $E$  ★

Master / Slave control type.

This parameter can be accessed if **[M/S Device Role]** MSDt is set to **[Slave]** SLAvE or **[M/S Device ID]** MSID is set to **[Slave 1]**to**[Slave 10]**.

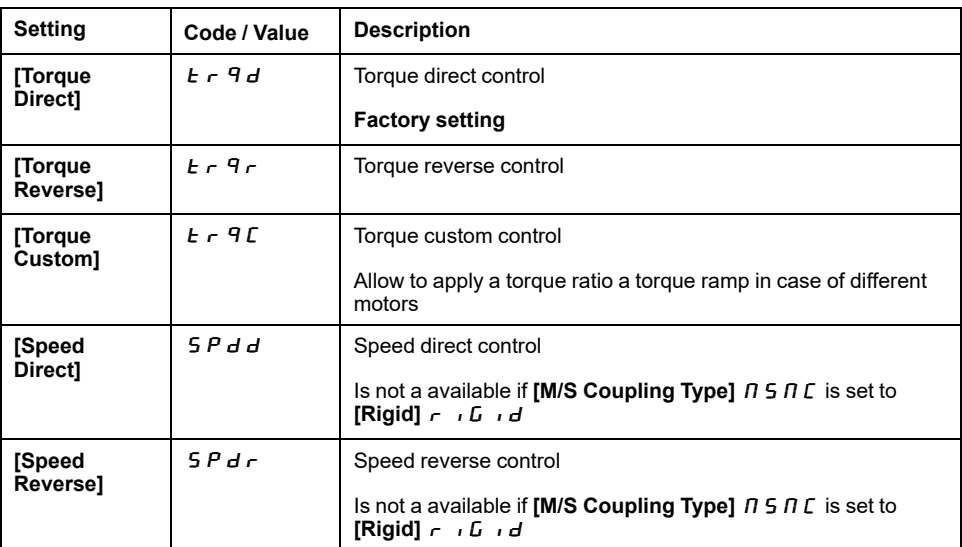

# **[M/S Torque Control]**  $\Pi$  5 9 - Menu

#### **Access**

**[Complete settings] [Master/Slave] [M/S Control] [M/S Torque Control]**

#### **About This Menu**

This menu can be accessed if:

- **[M/S Device Role]**  $\Pi$  5 d  $E$  is set to **[Slave]** 5 L  $H$  V  $E$  or **[M/S Device ID]** MSID is set to **[Slave1]** to **[Slave10]**, and
- **[M/S Control Type]**  $\Pi$  **S**  $\Gamma$  **E** is set to:
	- **[Torque Direct]** *L* r <sup>q</sup> *d*, or
	- **[Torque Reverse]** *Ł r* q *r* , or
	- **[Torque Custom]**  $E \sim$  9 L.

## **[Speed Ref Direction]** 5 5 d  $\star$

Speed reference direction.

Assignment for sign inversion of reference speed value coming from the master.

This parameter can be accessed if:

- **[M/S Comm Mode]**  $\Pi$  5  $\Gamma$   $\Pi$  is not set to **[No]**  $\pi$   $\sigma$ , and
- **[M/S Control Type]**  $\Pi$  **S**  $\Gamma$  **E** is set to **[Torque Custom]**  $E \cap \Pi$  **c**.

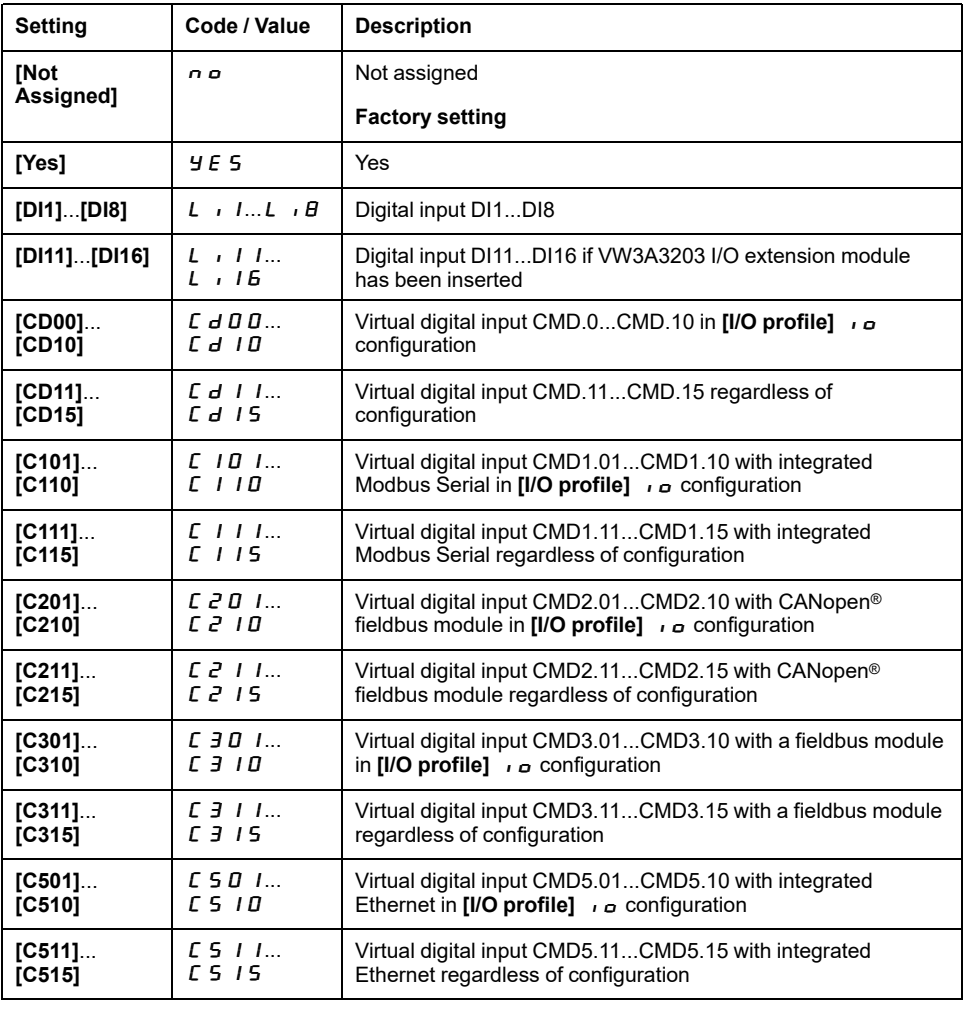

# **[Torque ref.** sign]  $E$  5  $d \star$

Assignment for the inversion of the sign of the reference for the torque regulation function.

This parameter can be accessed if:

- **[M/S Comm Mode]**  $\Pi$  5  $\Gamma$   $\Pi$  is not set to **[No]**  $\pi$   $\sigma$ , and
- **[M/S Control Type]**  $\Pi$  **S**  $\Gamma$  **E** is set to **[Torque Custom]**  $E \cap \Pi$  **c**.

**Identical to [Speed Ref Direction]** 5 5 d.

## **[Torque ratio]**  $E \rightharpoonup E \star$

Torque ratio.

This parameter is used in case of using a slave motor with a different nominal torque than the master motor, or to unbalance torque between master and slave.

This parameter applies a factor in % on the torque reference received from the master.

This parameter can be accessed if:

- **[M/S Comm Mode]**  $\Pi$  5  $\Gamma$   $\Pi$  is not set to **[No]**  $\pi$   $\sigma$ , and
- **[M/S Control Type]**  $\Pi$  5 L L is set to **[Torque Custom]**  $E \cap \Pi$  c.

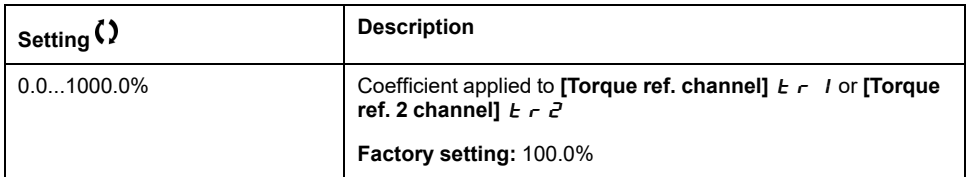

#### **[Torque Ref Offset]**  $E \cdot P \cdot P \star P$

Torques reference offset.

This parameter is used to scale the torque reference value.

This parameter applies an offset in % on the torque reference.

This parameter can be accessed if:

- **[M/S Comm Mode]**  $\Pi$  5 C  $\Pi$  is not set to **[No]**  $\pi$   $\sigma$ , and
- **IM/S Control Type1**  $M$  **S**  $C$  **L** is set to **[Torque Custom]**  $E \nsubseteq T$  **f** C.

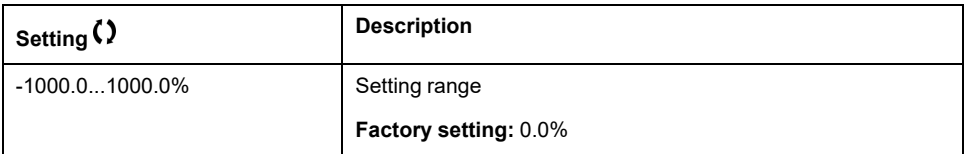

#### **[Torque ramp time]**  $E \nightharpoondown P \star$

Torque ramp time.

This parameter can be accessed if:

- **[M/S Comm Mode]**  $\overline{H}$  5  $\overline{L}$   $\overline{H}$  is not set to **[No]**  $\overline{H}$   $\overline{D}$ , and
- **[M/S Control Type]**  $\Pi$  **S**  $\Gamma$  **E** is set to **[Torque Custom]**  $E \cap \Pi$  **F**  $\Gamma$ .

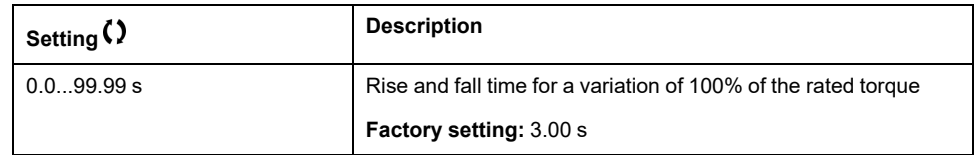

# **[Torque control stop]**  $E$  5  $E$

Torque control stop type.

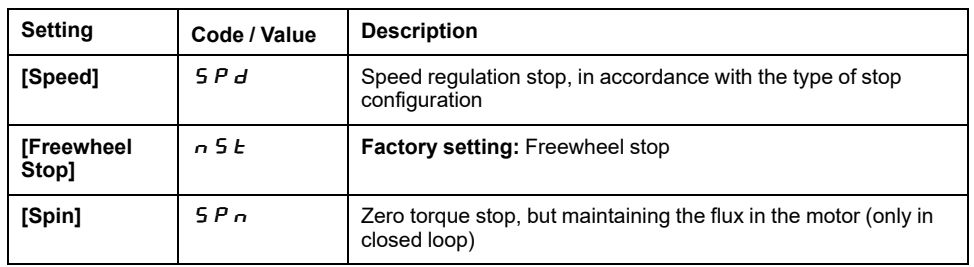

# **[Spin time]**  $5PE \star$

Torque regulation: spin time.

Spin time following stop in order to remain ready to restart quickly.

This parameter specifies the time the motor is maintained fluxed after the zero speed is attained.

This parameter can be accessed if **[Torque control stop]**  $E$  5  $E$  is set to **[Spin]**  $SPn$ .

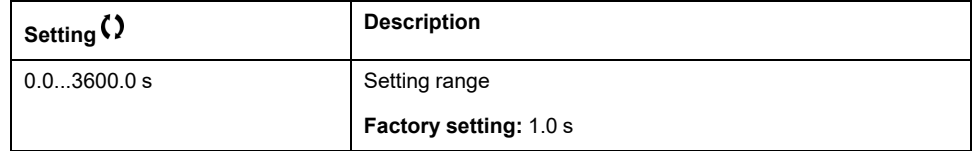

# **[Positive deadband]** d b P

Torque regulation positive dead band.

The torque control is effective in an area defined by **[Positive deadband]**  $d \, b \, P$ and **[Negative deadband]**  $d \cdot b$  n around the speed reference value.

Outside of this area, the drive switch automatically in speed control to make speed returns inside the torque control area.

Value added algebraically to the speed reference.

Example for **[Positive deadband]**  $d \cdot b$   $P = 10$ :

- If reference =  $+50$  Hz:  $+50 + 10 = 60$  Hz
- If reference =  $-50$  Hz:  $-50 + 10 = -40$  Hz

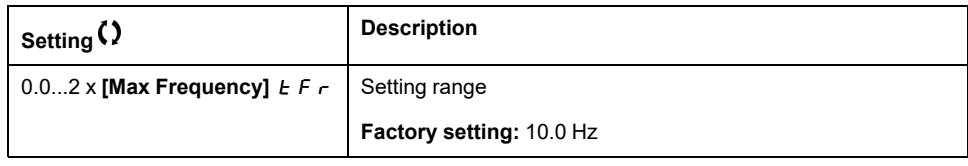

# **[Negative deadband]** d b n

Torque regulation negative dead band.

The torque control is effective in an area defined by **[Positive deadband]**  $d \cdot b \cdot P$ and **[Negative deadband]**  $d \, b \, n$  around the speed reference value.

Outside of this area, the drive switch automatically in speed control to make speed returns inside the torque control area.

Value subtracted algebraically from the speed reference.

#### Example for **[Negative deadband]**  $d \cdot b \cdot n = 10$ :

- If reference =  $+50$  Hz:  $+50$  10 = 40 Hz
- If reference =  $-50$  Hz:  $-50 10 = -60$  Hz

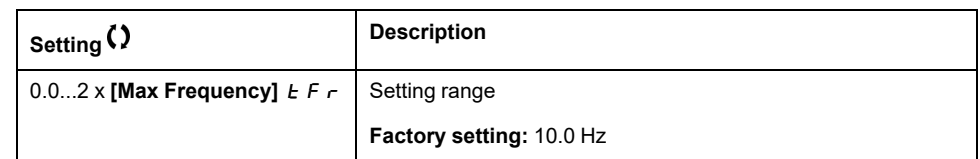

#### **[Torque ctrl time out]**  $r \neq a$

Torque control time-out.

Time following automatic exit of torque control mode in the event of an error or a warning has been triggered.

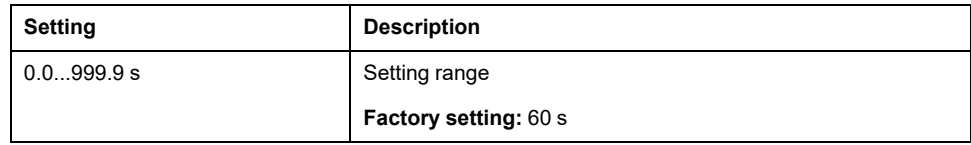

#### **[Torque Ctrl ErrorResp]**  $E$  o b

Response to torque control error.

Response of drive once time **[Torque ctrl time out]**  $r \, t \, o$  has elapsed.

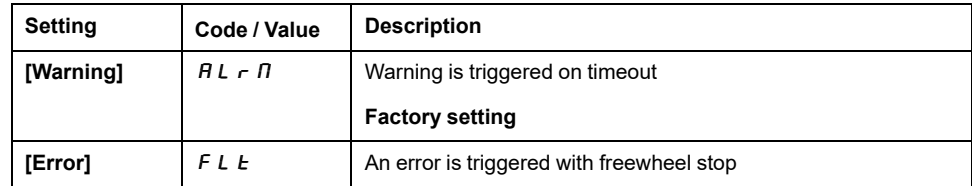

### **[Low Torque]** L *E 9*

Low torque threshold limit.

Torque applied on slave will be limited between **[Low Torque]** *L E 9* and **[High Torque**  $\overline{\phantom{a}}$  H  $\overline{\phantom{a}}$  +  $\overline{\phantom{a}}$  (expressed in % of nominal torque).

This parameter cannot be higher than **[High Torque]** H E 9.

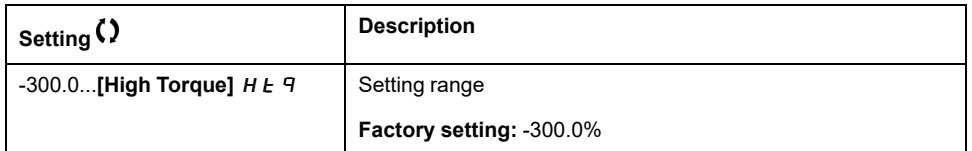

#### **[High Torque]** H  $E$  <sup>q</sup>

High torque threshold limit.

This parameter cannot be lower than  $[Low Torque]$   $L$   $E$   $9$ .

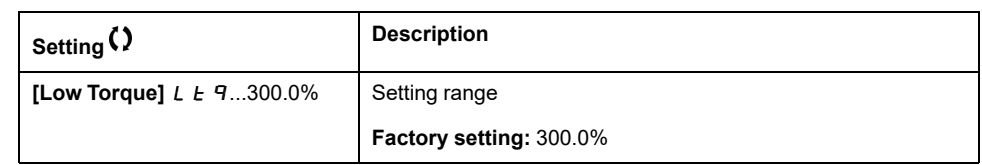

# **[M/S Control]**  $\Pi$  5  $E$  - Menu

#### **Access**

#### **[Complete settings] [Master/Slave] [M/S Control]**

#### **About This Menu**

This menu can be accessed if **[M/S Comm Mode]**  $\Pi$  5  $\Gamma$   $\Pi$  is not set to **[No]**  $\Pi$   $\Omega$ .

## **[Torque Filter]**  $E \rightharpoondown F$   $\star$

This function provides a filter on the torque reference for Slaves Drives to deal with dynamic control constraints (such as a communication delays). Select if the filtering on the input torque reference is present or not.

This parameter can be accessed if:

- **[M/S Device Role]**  $\Pi$  5  $d$   $E$  is set to **[Slave]** 5 L  $H$  V  $E$  or **[M/S Device ID]** MSID is set to **[Slave1]** to **[Slave10]**, and
- **[M/S Control Type]**  $\Pi$  5  $\Gamma$  **L** is set to:
	- **[Torque Direct]** *Ł r* q *d*, or
	- **[Torque Reverse]**  $F \nsubseteq T$ , or
	- **[Torque Custom]**  $E \cap F$ *C*.

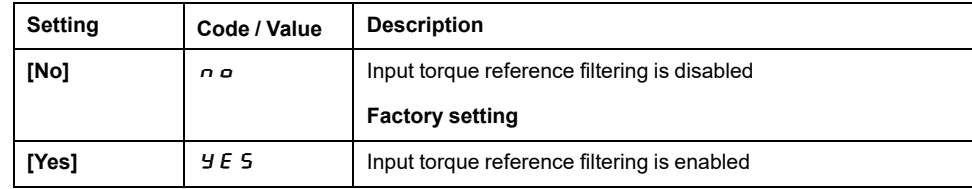

#### **[Torque Filter Bandwidth]**  $E \cap W \star$

Defines the bandwidth of the filter in Hertz.

This parameter can be accessed if:

- **[Torque Filter]**  $E \cap F$  is set to **[Yes]**  $H \subseteq F$ , and
- **[M/S Control Type]**  $\Pi$  5  $\Gamma$  *L* is set to:
	- **[Torque Direct]** *L* r <sup>q</sup> *d*, or
	- **[Torque Reverse]**  $E \nightharpoondown F$ , or
	- **[Torque Custom]**  $E$   $r$   $q$   $\Gamma$ .

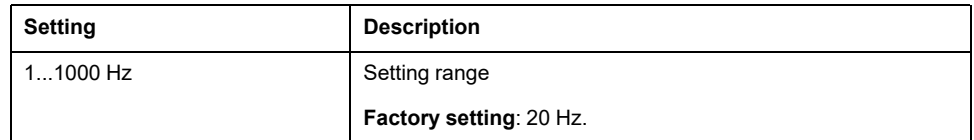

# **[M/S** Filters]  $\Pi$  S F - Menu

### **Access**

**[Complete settings] [Master/Slave] [M/S Control] [M/S Filters]**

#### **About This Menu**

This menu can be accessed if **[M/S Coupling Type]**  $\Pi$  5  $\Pi$   $\Gamma$  is set to **[Elastic]** EL  $F$  5  $E$  and **[Access Level]**  $L$   $F$   $F$  is set to **[Expert]**  $E$   $P$   $F$ .

Master control speed and Slave is torque controlled. This feature allows configuring the transfer function between Master and Slave according to the dynamic of the coupling (elastic).

The advanced filter can be set independently on Master or/and Slaves to compensate the elasticity of the coupling:

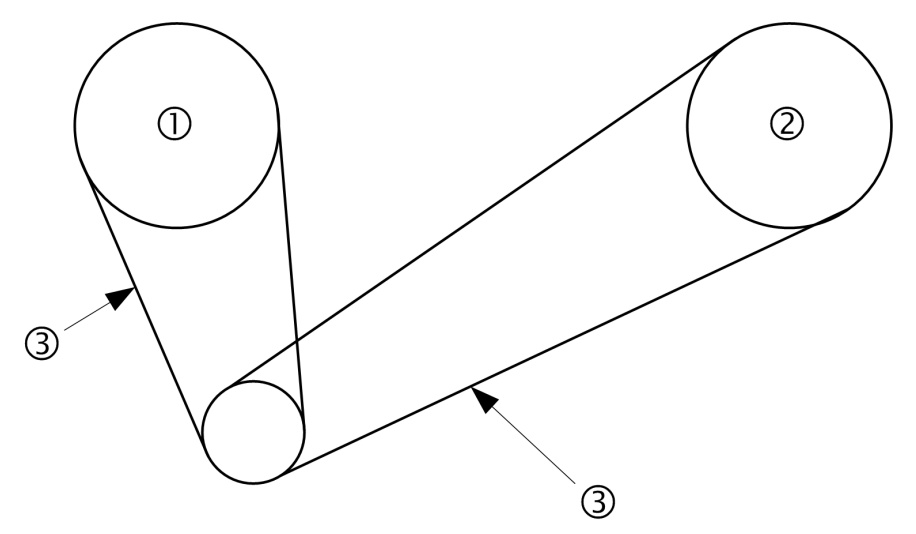

**1** Master

**2** Slave

**3** Advanced filter can be set for this elastic coupling

#### **[M/S** Advanced Filter]  $\Pi$  5 F E

Master / Slave advanced filter activation.

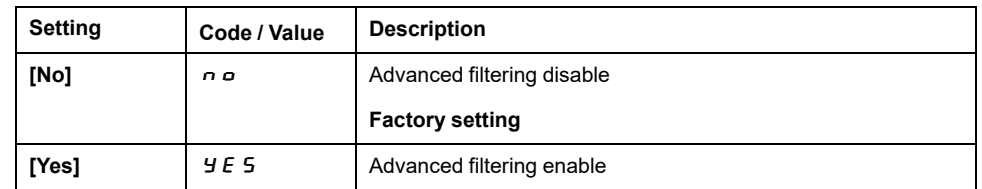

# **[M/S** Advanced Filter Freq]  $\Pi$  5 F F  $\star$

Defines the frequency of the filter in Hz.

Influence of the **[M/S Advanced Filter Freq]**  $\Pi$  5 F F Parameter

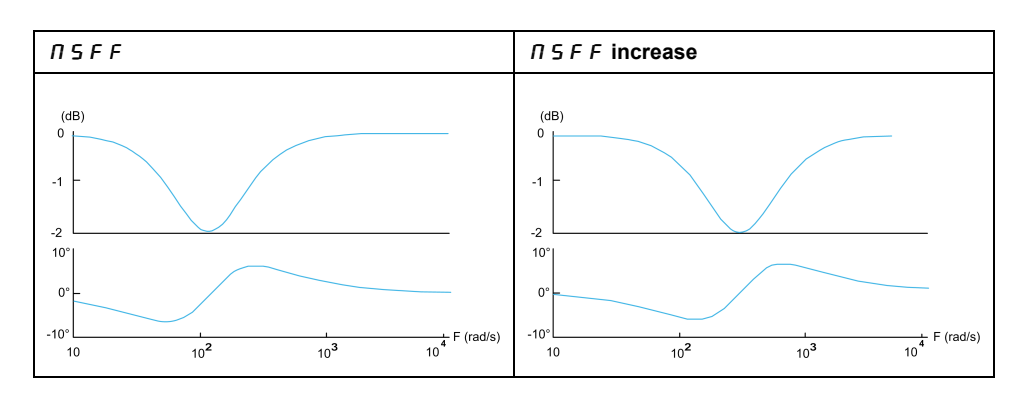

This parameter can be accessed if **[M/S Advanced Filter]**  $\Pi$  5 F E is not set to  $[No]$   $\overline{O}$   $\overline{O}$ .

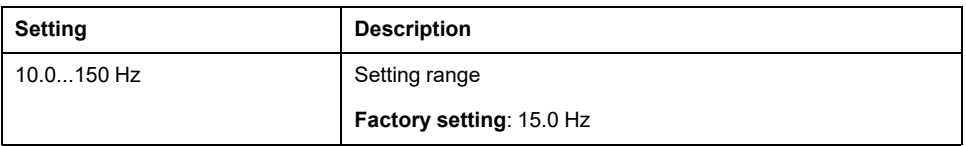

# **[M/S Advanced Filter Bdw]**  $\Pi$  5 F b  $\star$

Defines the bandwidth. Means the width of the stop-band of the filter in % of the filter frequency.

Influence of the **[M/S Advanced Filter Bdw]**  $\Pi$  5 F b Parameter

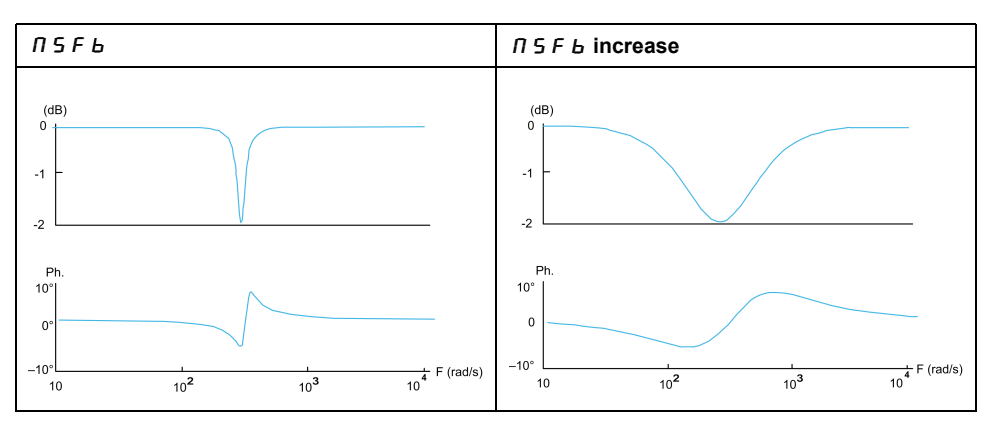

This parameter can be accessed if **[M/S Advanced Filter]**  $\Pi$  5 F E is not set to  $[No]$   $n \circ$ .

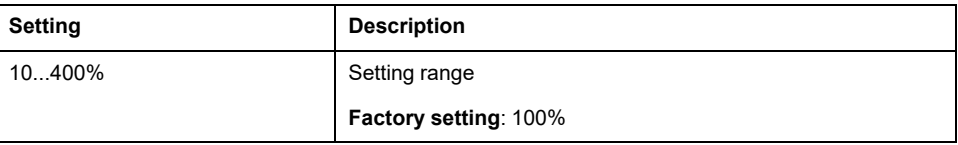

### **[M/S Advanced Filter Depth]**  $\Pi$  5 F  $d \star$

Defines the attenuation level at the filter frequency.

Influence of the **[M/S Advanced Filter Depth]**  $\Pi$  5 F d Parameter

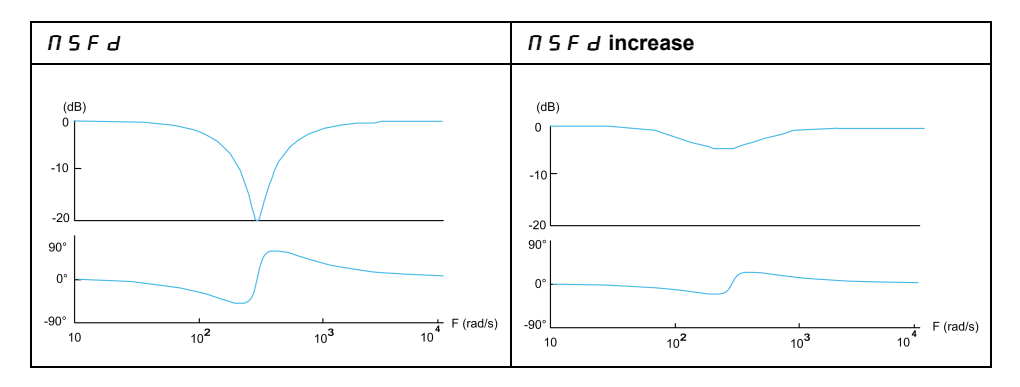

This parameter can be accessed if **[M/S Advanced Filter]**  $\Pi$  5 F E is not set to  $[No]$   $nQ$ .

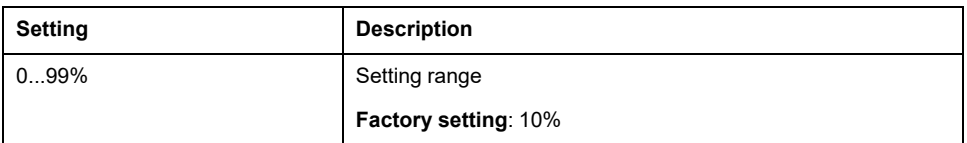

# **[M/S Advanced Filter Gain]**  $\Pi$  5 F  $\Gamma$   $\star$

Defines the gain of the filter. 100% means a unitary gain.

Influence of the **[M/S Advanced Filter Gain]**  $\Pi$  5 F G Parameter

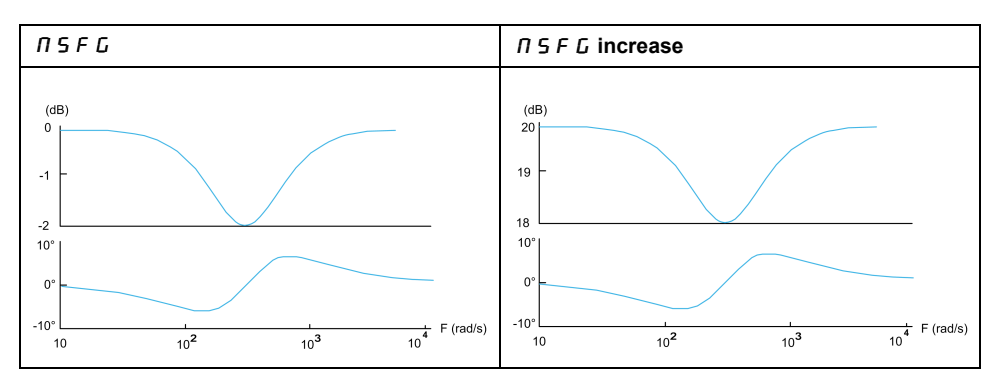

This parameter can be accessed if **[M/S Advanced Filter]**  $\Pi$  5 F E is not set to **[No]** n o.

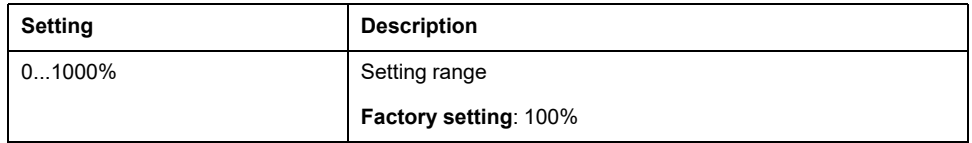

# **[M/S Advanced Filter Coeff]**  $\Pi$  5 F  $\Gamma$   $\star$

Master / Slave advanced filter coefficient.

Influence of the **[M/S Advanced Filter Coeff]**  $\Pi$  5 F C Parameter

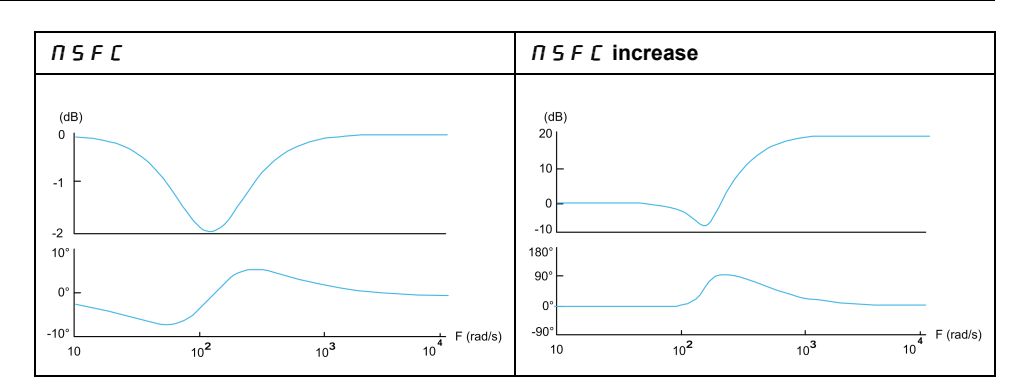

This parameter can be accessed if **[M/S Advanced Filter]**  $\Pi$  5 F E is not set to  $[No]$  n  $O$ .

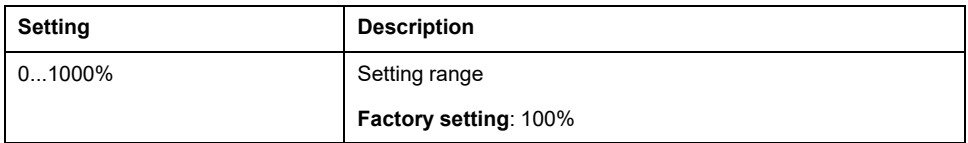

# **[Load Sharing M/S]**  $\Pi$  S  $\mu$  - Menu

## **Access**

**[Complete settings] [Master/Slave] [M/S Control] [Load Sharing M/ S]**

#### **About This Menu**

This menu can be accessed if:

- **[M/S Coupling Type]**  $\overline{\Pi}$  5  $\overline{\Pi}$   $\overline{L}$  is set to **[Elastic]**  $E$  L  $\overline{H}$  5  $E$ , and
- **[M/S Device Role]**  $\Pi$  5 d  $E$  or **[M/S Device ID]**  $\Pi$  5  $\Pi$  is set to **[Master]**  $T$ nster.

Or if:

- **[M/S Device Role]**  $\Pi$  5 d  $E$  is set to **[Slave]** 5 L  $H$  V E or **[M/S Device ID]** MSID is set to **[Slave1]** to **[Slave10]**, and
- **[M/S Control Type]**  $\Pi$  5  $\Gamma$  *L* is set to:
	- **[Speed Direct]** spdd, or
	- **[Speed Reverse]** 5 P d r.

#### **Load sharing, Parameters That can be Accessed at Expert Level**

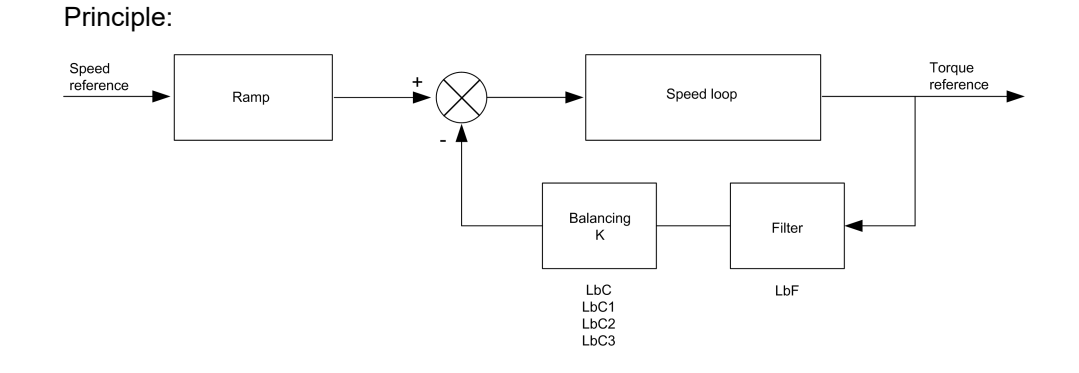

The load sharing factor K is determined by the torque and speed, with two factors K1 and K2 ( $K = K1 x K2$ ).

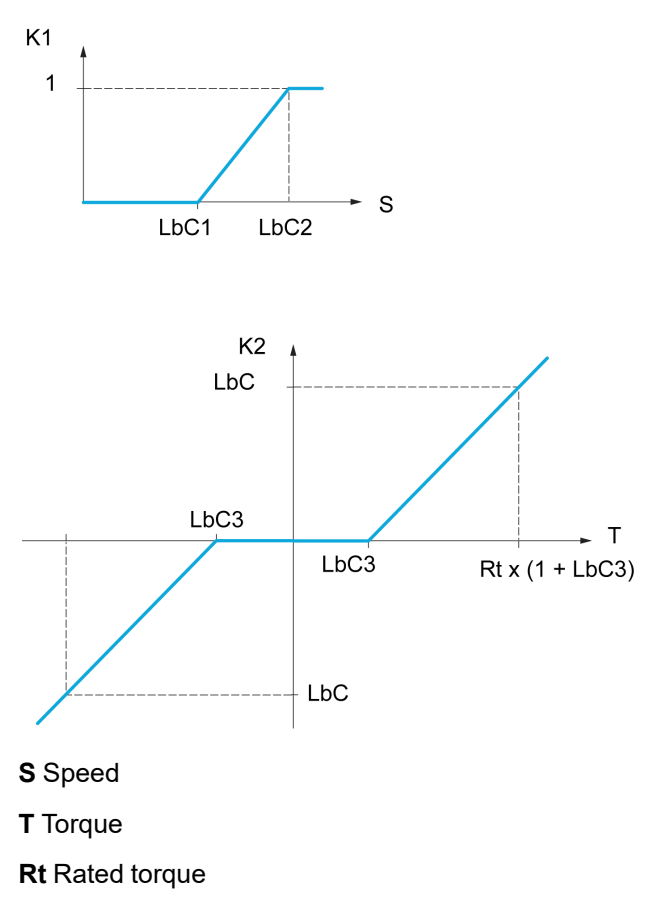

#### **[Load sharing]** L **b** R

Load balancing configuration.

When 2 motors are connected mechanically and therefore at the same speed, and each is controlled by a drive, this function can be used to improve torque distribution between the two motors. To do this, it varies the speed based on the torque.

This parameter is accessible if **[Motor control type]**  $\mathcal{L} \mathcal{L} \mathcal{L}$  is set to **[SVC V]** VVC or

**[FVC]**  $F$  V  $C$  or **[Sync. mot.]**  $5$   $4$   $n$  or **[Sync.CL]**  $F$   $5$   $4$ .

This parameter is forced to **[No]**  $n \neq 0$  if:

- **[PID feedback Assign]** P<sub>IF</sub> is assigned, or
- **[Trq/spd switching]**  $E$  5 5 is set to **[Yes]**  $\forall$   $E$  5, or
- **[Application Selection]**  $A P P E$  is set to **[All applications]**  $B L L$  or **[Hoisting]**  $H \circ 5E$  or **[Conveyor]**  $E \circ \neg V$ , or
- **[M/S Coupling Type]**  $\Pi$  5  $\Pi$  C is set to set to **[Elastic]** E L  $\Pi$  5 E and **[M/S Device Role]**  $\overline{M}$  **5 d E** is set to **[Master]**  $\overline{M}$  **5 E**  $\overline{F}$   $\overline{F}$ , or
- **[M/S** Device Role]  $\Pi$  5  $d$  E is set to **[Slave]** 5 L  $H$  V E and **[M/S** Control **Type]** MSCT is set to **[Speed Direct]** SPdd or **|Speed Reverse]** SPdr.

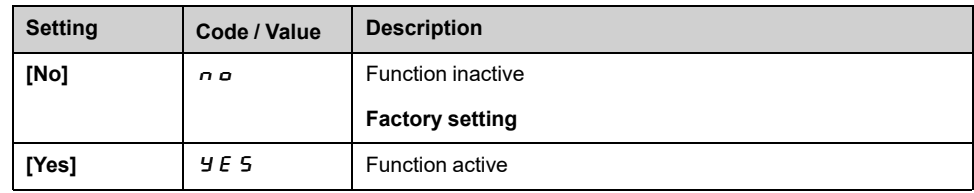

# **[Load correction]**  $L \& L \star \uparrow$

Nominal speed load balance correction.

This parameter can be accessed if **[Load sharing]** L b R is not set to **[No]** n a.

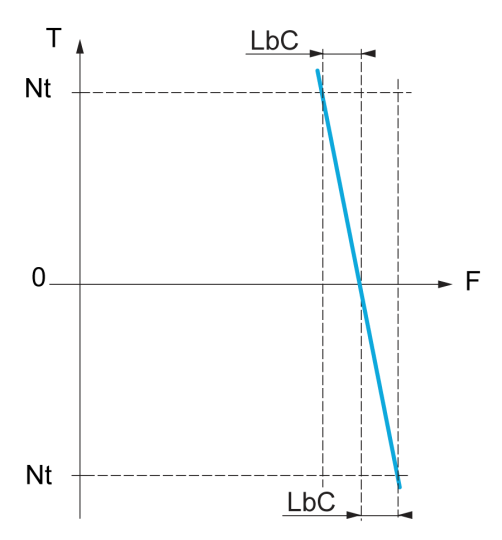

**T** Torque

**Nt** Nominal torque

**F** Frequency

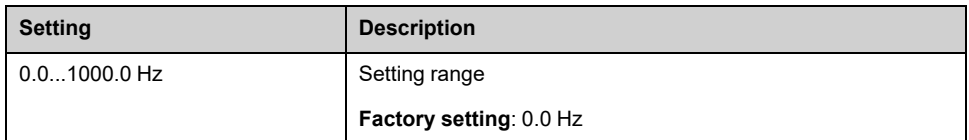

# **[Correction min spd]** L b C 1<sup>\*</sup>

Low Speed for torque decreasing function speed reference.

Minimum speed for load correction in Hz. Below this threshold, no corrections are made. Used to prevent correction at very low speed if this would hamper rotation of the motor.

This parameter can be accessed if:

- **[Access Level]** LAC is set to **[Expert]** EPr, and
- **[Load sharing]**  $L \oplus H$  is not set to **[No]**  $n \oplus$ .

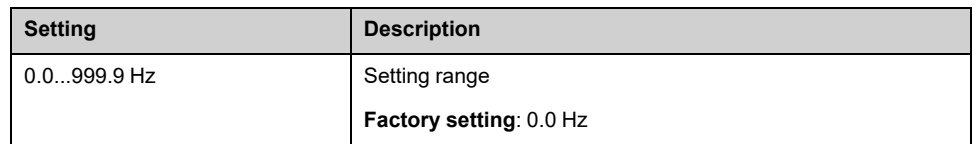

# **[Correction max spd]**  $L$   $b$   $C$   $\geq \star$

High speed for torque decreasing function speed reference.

Speed threshold in Hz above which maximum load correction is applied.

This parameter can be accessed if:

- **[Access Level]** *L R C* is set to **[Expert]** *E P r*, and
- **[Load sharing]**  $L \, b \, A$  is not set to **[No]**  $n \, a$ .

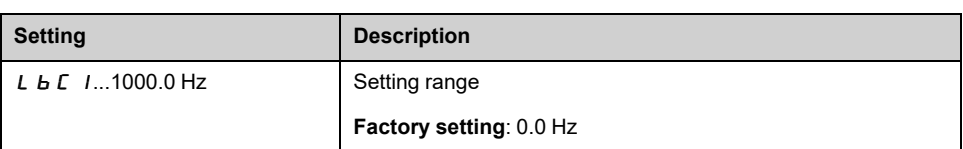

# **[Torque offset]** L b C 3<sup>\*</sup>

Torque offset for torque correction.

Minimum torque for load correction as a % of the rated torque. Below this threshold, no corrections are made. Used to avoid torque instabilities when the torque direction is not constant.

This parameter can be accessed if:

- **[Access Level]** *L R C* is set to **[Expert]**  $E P r$ , and
- **[Load sharing]**  $L \oplus H$  is not set to  $[No] \cap D$ .

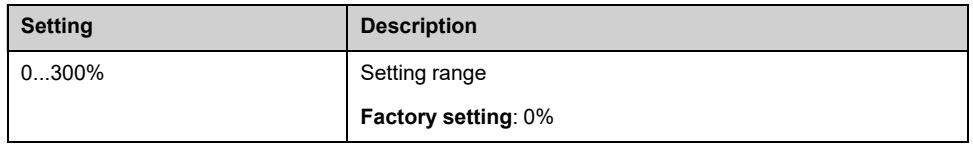

### **[Sharing filter]**  $L$   $b$   $F \star$

Time constant filter.

This parameter can be accessed if:

- **[Access Level]** LAC is set to **[Expert]** EPr, and
- **[Load sharing]**  $L \, b \, A$  is not set to **[No]**  $n \, a$ .

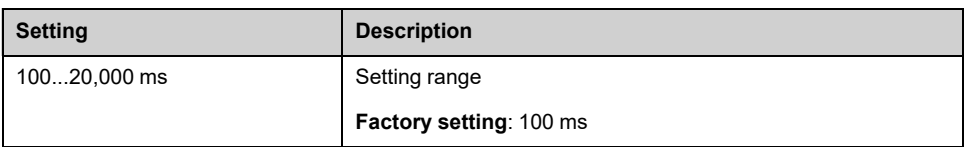

#### **[M/S Balance Trq** Ref Sel]  $\overline{AB}$   $\overline{AB}$   $\overline{AB}$

Master / Slave load balancing torque reference selection.

This parameter can be accessed if **[Load sharing]**  $L$  **b**  $\overline{A}$  is not set to **[No]**  $\overline{A}$   $\overline{B}$ .

If **[M/S Advanced Filter]**  $\Pi$  **S** F E is set to **[No]**  $n \neq 0$ , this parameter have no effect.

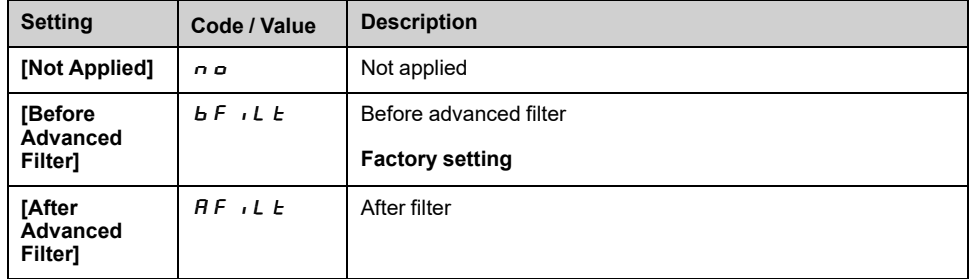

# **[M/S Control]**  $\Pi$  5  $E$  - Menu

# **Access**

#### **[Complete settings] [Master/Slave] [M/S Control]**

### **About This Menu**

This function can be accessed if **[M/S Comm Mode]**  $\Pi$  5  $\Gamma$   $\Pi$  is not set to **[No]** nO.

The following diagram shows the influence of reference entries and selections in the Master/Slave structure:

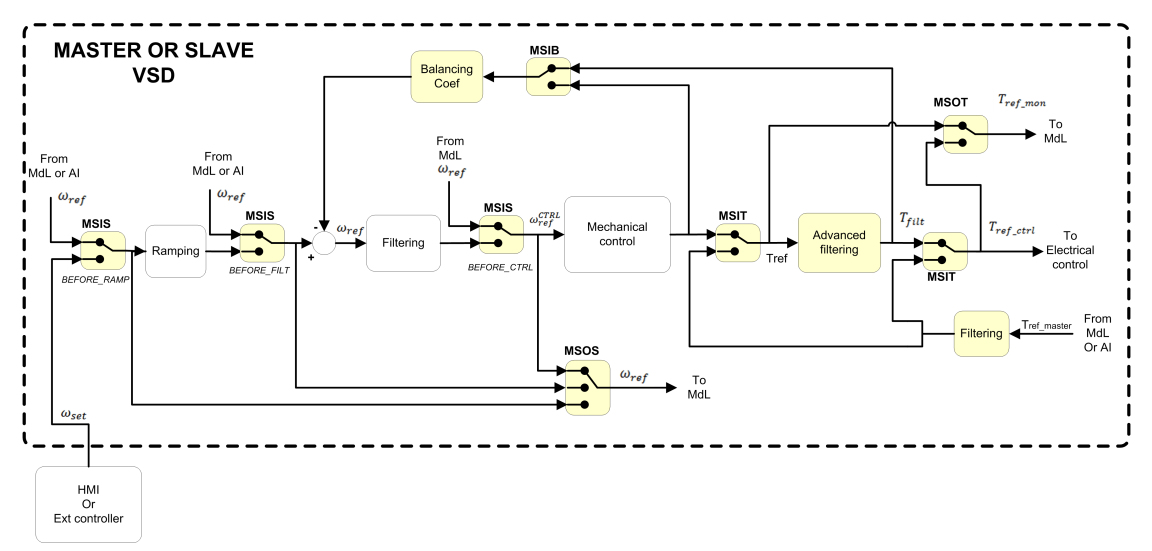

# **[M/S Torque** Ref **Entry**]  $\Pi$  5  $\rightarrow$  **E**  $\star$

Master / Slave torque reference entry in control chain.

This parameter can be accessed if:

- **[M/S Advanced Filter]**  $\Pi$  5 F E is not set to **[No]**  $n \rho$ .
- **[M/S Coupling Type]**  $\Pi$  5  $\Pi$  C is set to **[Elastic]**  $E$  L  $H$  5  $E$ , and
- **[M/S Device Role]**  $\Pi$  5  $d$   $E$  is set to **[Slave]** 5 L  $H$  V  $E$  or **[M/S Device ID]**  $\overline{M}$  5  $\overline{M}$  is set to **[Slave 1]** to **[Slave 10]**.

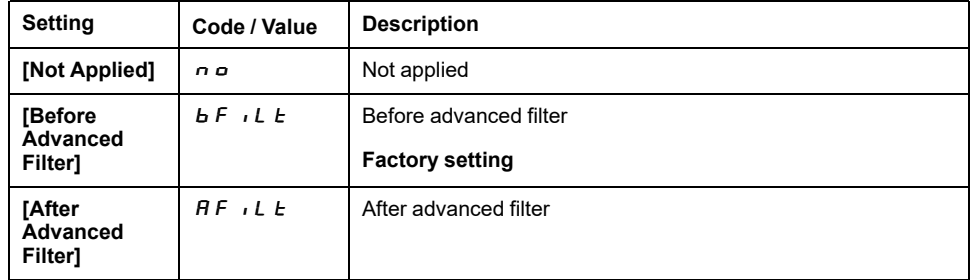

# **[M/S** Out Torque Ref Select]  $\Pi$  5  $\sigma$   $\epsilon$   $\star$

Master / Slave output torque reference selection.

Select the input routing of balancing feature.

This parameter can be accessed if:

• **[M/S Coupling Type]**  $\overline{\Pi}$  5  $\overline{\Pi}$  C is set to **[Elastic]**  $E$  L  $\overline{H}$  5  $E$ , and

• **[M/S Advanced Filter]**  $\Pi$  5 F E is not set to **[No]**  $n \rho$ . **Identical to [M/S Torque Ref Entry]**  $\Pi$  5  $\iota$  E.

# **[M/S** Speed Ref Entry]  $\Pi$  5, 5  $\star$

Master / Slave speed reference entry in control chain.

Select the routing of the new speed reference input.

This parameter can be accessed if **[M/S Device Role]**  $\Pi$  5 d  $E$  is set to **[Slave]** SLAvE or **[M/S Device ID]** MSID is set to **[Slave 1]** to **[Slave 10]**.

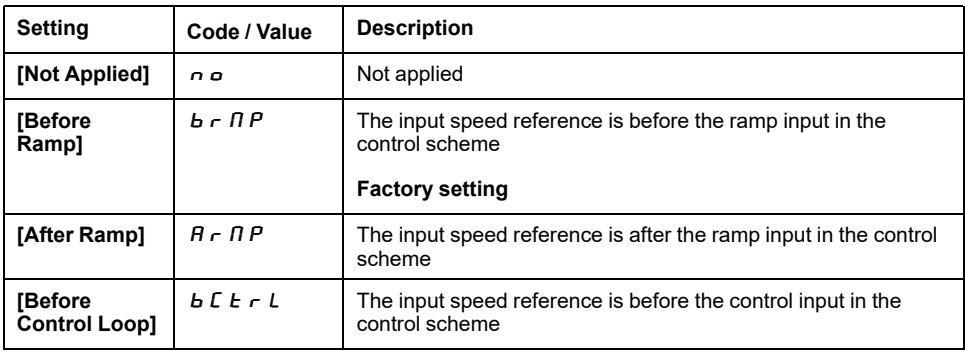

# **[M/S** Out Speed Ref Select]  $\pi$  5  $\sigma$  5

Master / Slave output speed reference selection.

Identical to **[M/S Speed Ref Entry]**  $\Pi$  5  $\ldots$  5.

# **[Backlash compensation]**

# **[Backlash compensation] b** 5 9  $\pi$  - Menu

#### **Access**

**[Complete settings] [Backlash compensation]**

# **About This Menu**

This menu presents:

- The backlash compensation sequence.
- The backlash compensation sequence dedicated to the Master/Slave on rigid coupling.

The purpose of this menu is to provide a dedicated sequence to compensate backlashes in order to reduce the wear gears by limiting the torque at the moment of the impact:

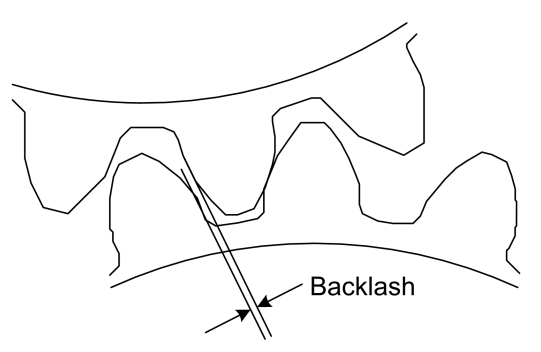

This menu is dedicated to non driving loads (horizontal movement) without brakes. It is available either in torque control or speed control.

#### **Backlash Sequence**

The purpose of the backlash sequence is to regulate speed startup under a torque limitation allowing motion until the backlash is fully compensated. The load torque will become greater than the torque limitation and stop the movement. Then the run can proceed starting from applied limitation torque.

There are three different use cases:

- Backlash sequence at startup only (UC-1)
- Stop at direction change (UC-2)
- Regulate 0Hz speed at direction change (UC-3)

Those use cases depends on the control mode:

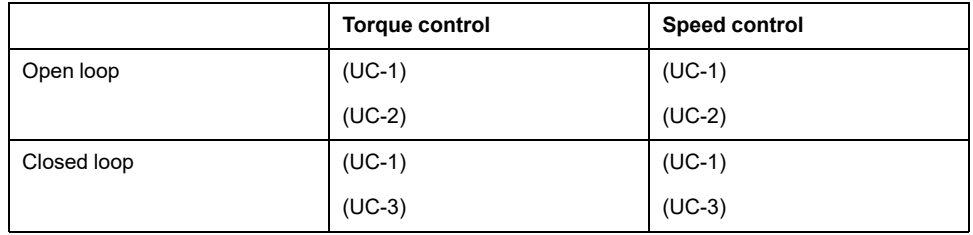

**Backlash sequence at startup only** (UC-1)
The backlash sequence is configured only during starts of the drive and become transparent once it is in run:

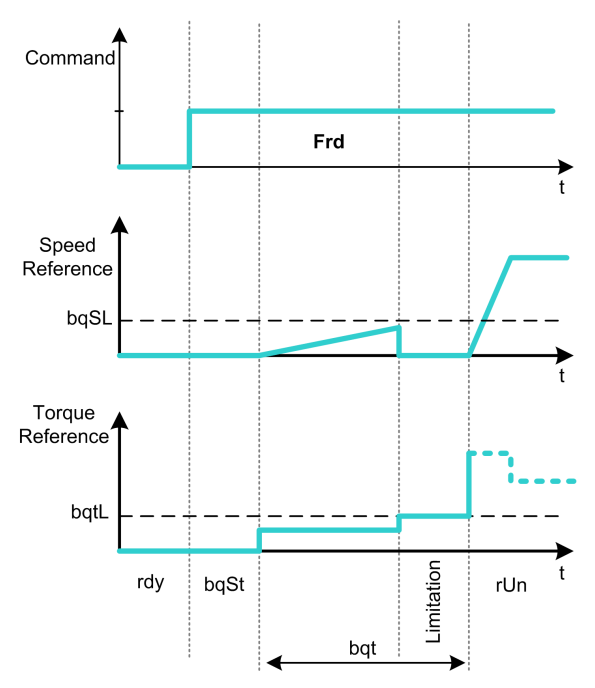

#### **Stop at direction change** (UC-2)

The drive stops when the direction of the movement changes and the drive will start if the run order is still present. Then do a backlash sequence according to its new direction:

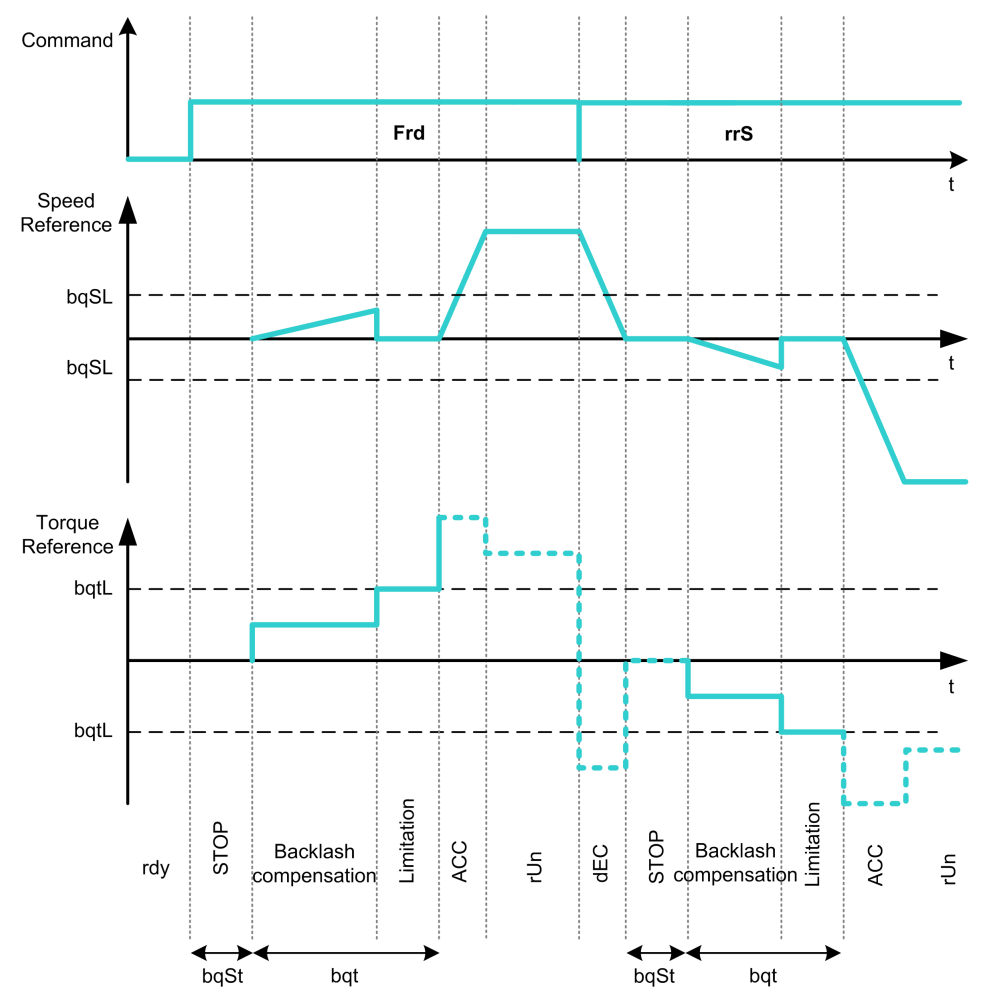

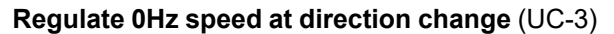

On a changing direction the drive will regulate the 0Hz speed and proceed to the backlash sequence according to the new direction of movement to come back in run at the end of the sequence:

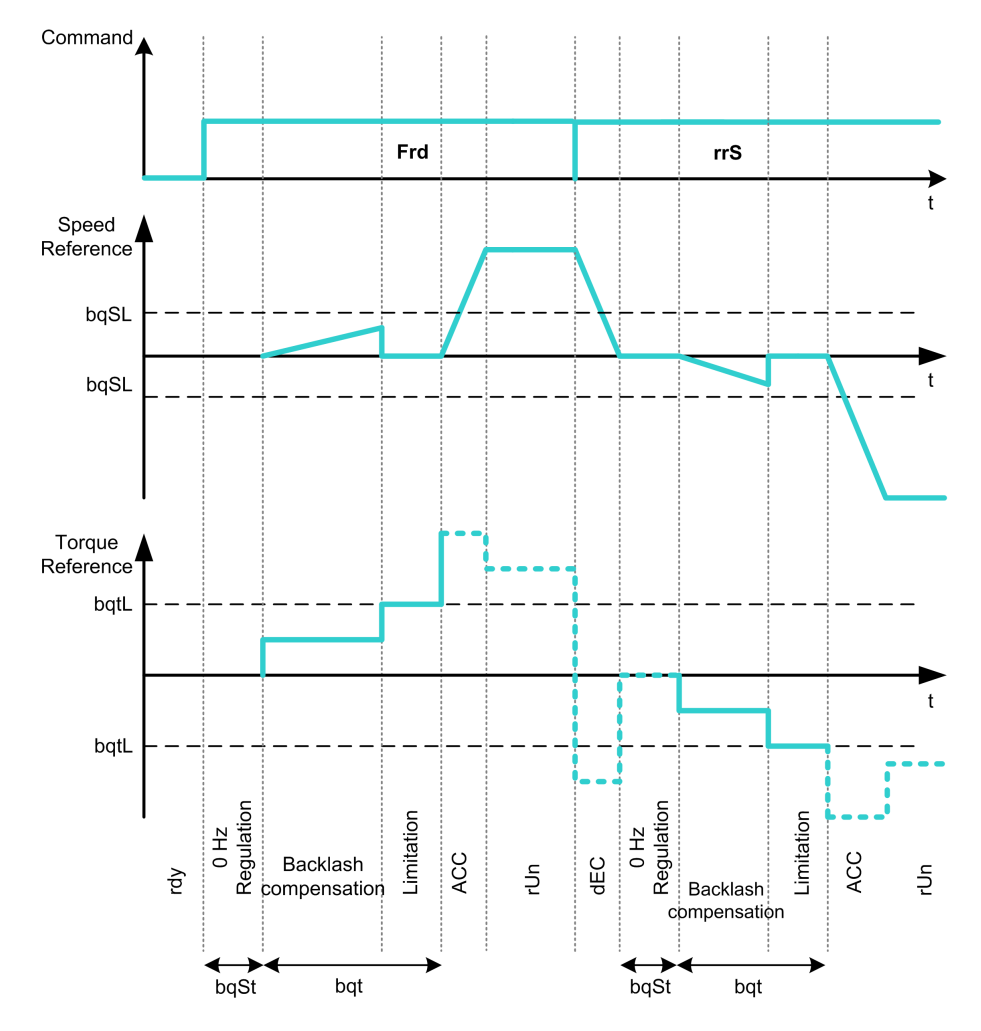

### **Backlash Sequence Dedicated to the Master/Slave on Rigid Coupling**

The purpose of this menu is to provide backlash compensation dedicated to Master/Slave architectures in a rigid coupling context. The goal is to limit the impact torque on toothed wheels in order to reduce the wear.

There are four different Multiple Drive backlash compensation sequences strategies:

- Direct sequential slave backlash compensation (1)
- Direct simultaneous slave backlash compensation (2)
- Controlled sequential slave backlash compensation (3)
- Controlled simultaneous slave backlash compensation (4)

The following diagram shows how to configure the different compensation sequences strategies:

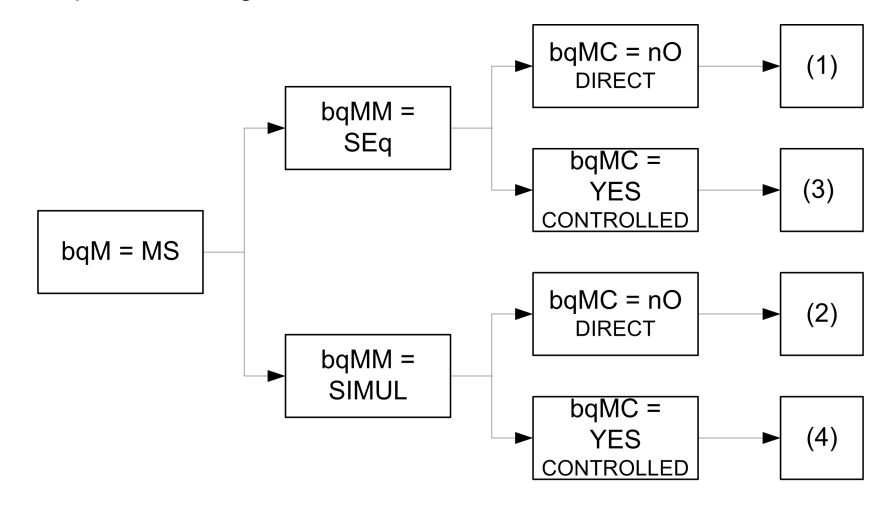

**Direct sequential slave backlash compensation** (1)

Each Slave will compensate its backlash by switching in speed control. Doing its sequence one at the time assuming that the settings allow compensating the backlash angle in the configured time. At the end, the master launches its own backlash sequence, meanwhile the Master stays in stop (open loop) or regulating 0Hz speed (closed loop):

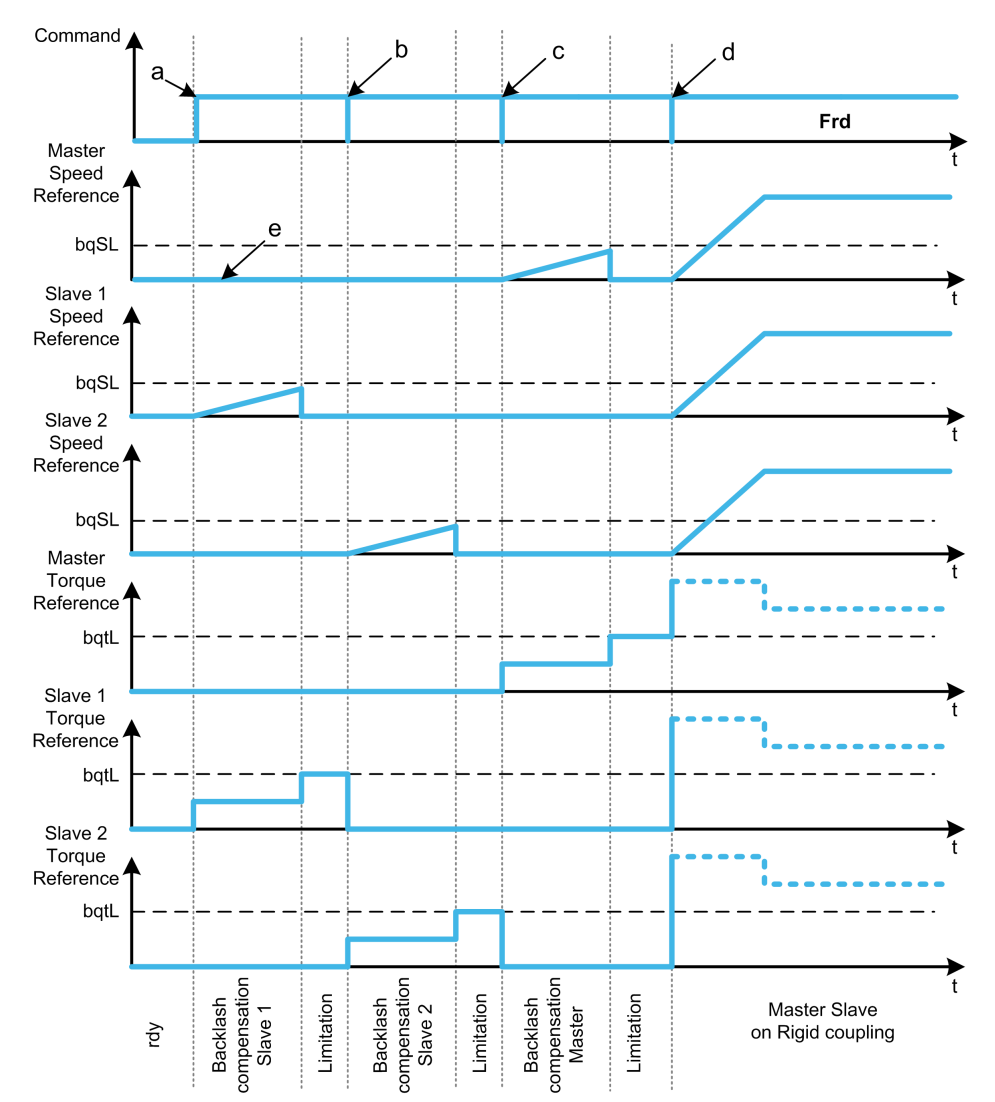

**a** Slave 1 starts

- **b** Slave 2 starts, Slave 1 stops
- **c** Slave 2 stops
- **d** All slaves run start
- **e** 0Hz regulation or stop

**Direct simultaneous slave backlash compensation (2)**

All slaves will compensate their backlashes angle simultaneously assuming that the tuning allows compensating the backlash angle in the configured time. Meanwhile the Master stays in stop (open loop) or regulating 0Hz speed (closed loop):

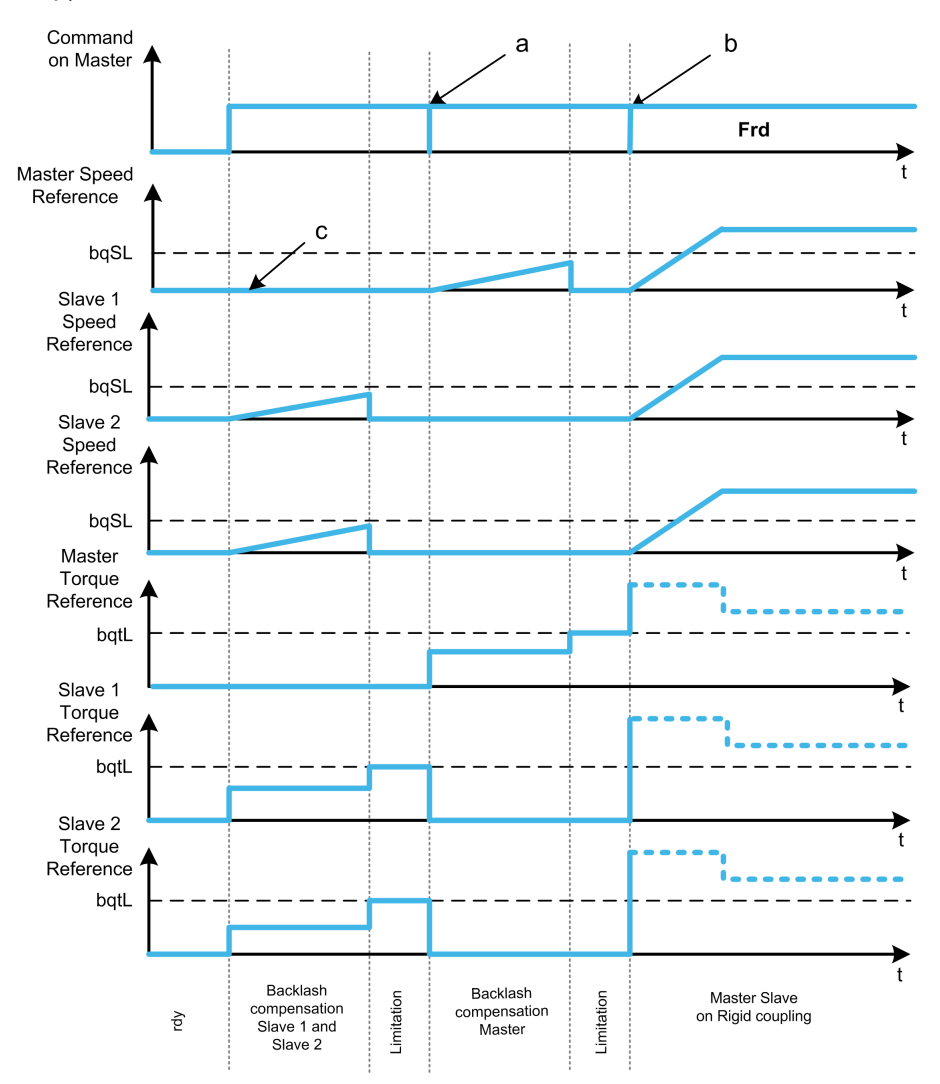

- **a** All slaves stop
- **b** All slaves start

**c** 0Hz regulation or stop

**Controlled sequential slave backlash compensation (3)**

All Slaves will compensate their backlashes angle one at the time. When it is done they notify to the Master. Meanwhile the Master stays in stop (open loop) or regulating 0Hz speed (closed loop). Then starts compensating its backlash and go in run as soon as the last Slave has compensated its backlash:

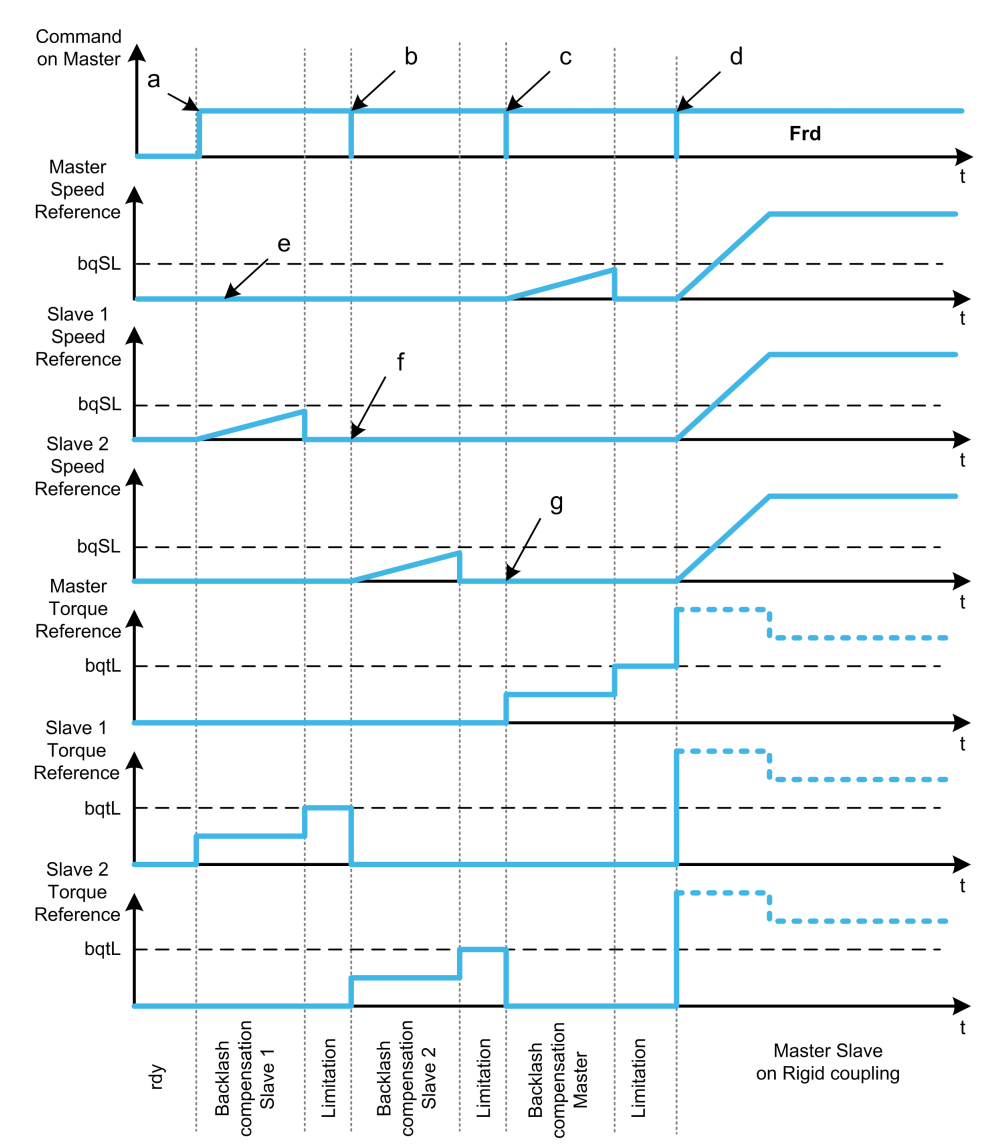

**a** Slave 1 starts

- **b** Slave 2 starts, Slave 1 stops
- **c** Slave 2 stops
- **d** All slaves start
- **e** 0Hz regulation or stop
- **f** Slave 1 feedback
- **g** Slave 2 feedback

#### **Controlled simultaneous slave backlash compensation (4)**

All Slaves will compensate their backlashes angle simultaneously broadcasting to the Master when it is done. Meanwhile the Master drive stays in stop (open loop) or regulating 0Hz speed (closed loop).

Then starts compensating its backlash and go in run as soon as the last Slave has compensated its backlash:

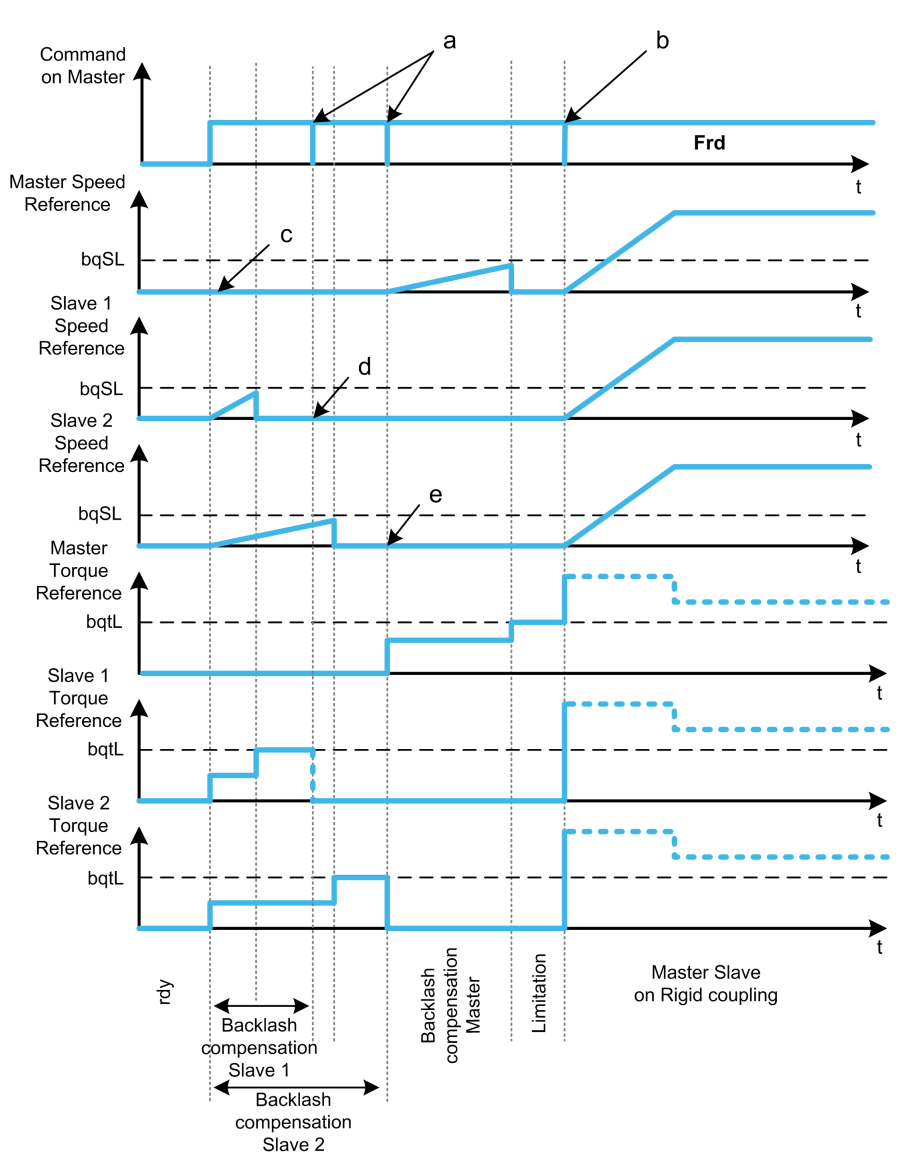

- **a** Stop orders when feedback is done
- **b** All slaves start
- **c** 0Hz regulation or stop
- **d** Slave 1 feedback
- **e** Slave 2 feedback

#### **[BL Mode]**  $b$   $9$   $n$

Backlash mode.

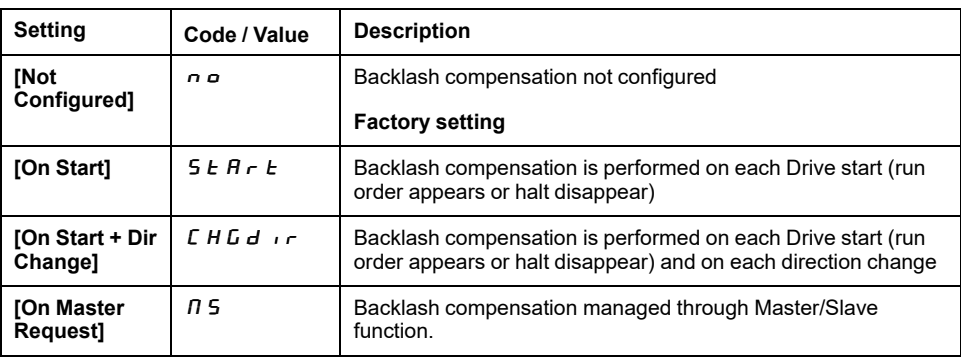

## **[BL Type]**  $b$   $\theta$   $\Pi$   $\theta$   $\star$

Backlash type.

This parameter can be accessed if:

- **[BL Mode]**  $b \nvert n \rvert$  is not set to **[Not Configured]**  $n \rvert n \rvert$  and
- **[M/S Comm Mode]**  $\Pi$  5 L  $\Pi$  is set to **[MultiDrive Link]**  $\Pi$  d L, and
- **[M/S Device Role]**  $\Pi$  5  $d$   $E$  is set to **[Master]**  $\Pi$  5  $E$   $E$   $r$ .

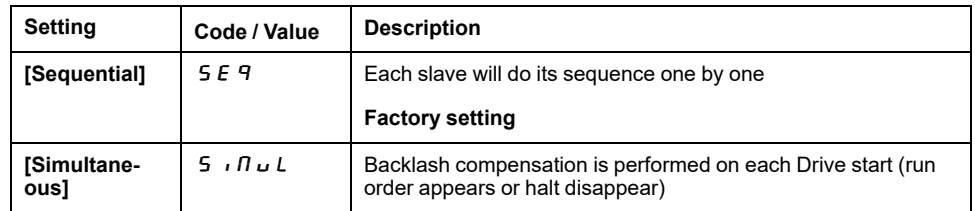

### **[BL** Slave Fdbck]  $b$  9  $nC \star$

Backlash on slave(s) feedback.

This parameter can be accessed if:

- **[BL Mode]**  $b \nvert q \rvert n$  is not set to **[Not Configured]**  $n \nvert a$ , and
- **[M/S Comm Mode]**  $\Pi$  5 L  $\Pi$  is set to **[MultiDrive Link]**  $\Pi$  d L, and
- **[M/S Device Role]**  $\Pi$  5 d  $E$  is set to **[Master]**  $\Pi$  5  $E$   $F$   $\vdash$  and
- **[Access Level]**  $L$   $R$   $\overline{L}$  is set to **[Expert]**  $E$   $P$   $\overline{r}$ .

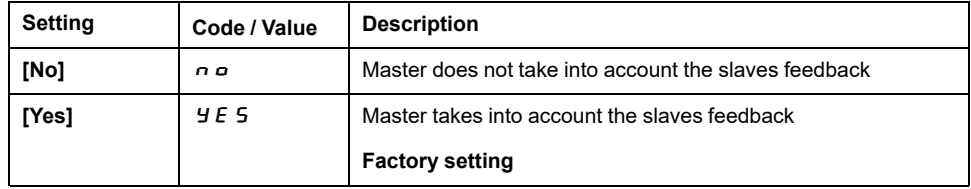

### **[BL** Time]  $b$   $9$   $n$   $k$   $\star$

Backlash time.

This parameter can be accessed if:

- **[BL Mode]**  $b \nvert 9 \nvert \nvert 1$  is not set to **[Not Configured]**  $n \nvert a$ , and
- **[M/S Comm Mode]**  $\Pi$  5 L  $\Pi$  is set to **[MultiDrive Link]**  $\Pi$  d L, and
- **[M/S Device Role]**  $\Pi$  5 d  $E$  is set to **[Master]**  $\Pi$  5  $E$   $F$   $\vdash$  and
- **[Access Level]** *L R L* is set to **[Expert]** *E P r*, and
- **[BL Slave Fdbck]**  $b \nvert 9 \nvert 1 \nvert C$  is set to **[No]**  $n \nvert a$ .

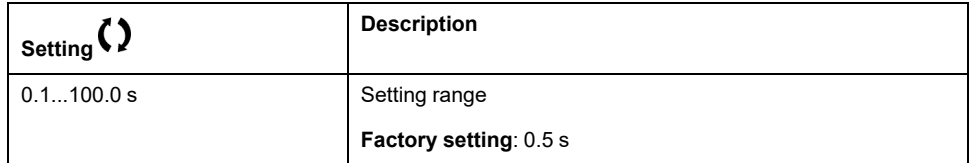

### **[BL** Ref Freq]  $b \nvert 95L \nmid x$

Backlash reference frequency.

This parameter can be accessed if **[BL Mode]**  $b \nmid n$  is not set to **[Not Configured**]  $n \rho$ .

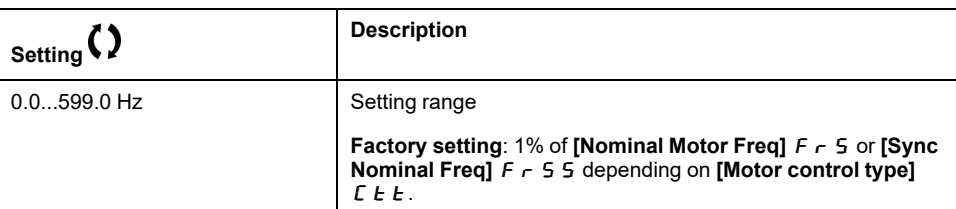

### **[BL** Acceleration] **b**  $9R \star$

Backlash acceleration.

Backlash Acceleration ramp value.

This parameter can be accessed if  $[BL Mode]$   $b$   $9 \Pi$  is not set to **[Not Configured**]  $n = 0$ .

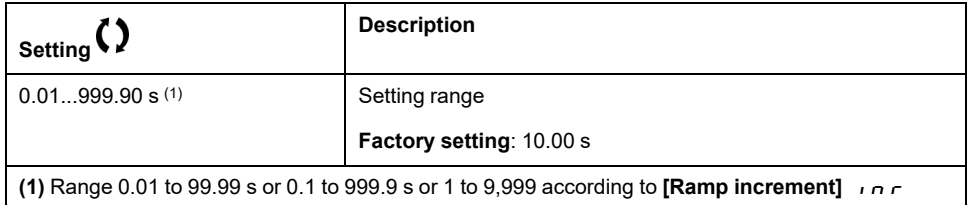

## **[BL Trq Lim Value]**  $b$   $d$   $f$   $f$   $f$   $\star$

Backlash torque limitation value.

This parameter can be accessed if  $[BL Mode]$   $b$   $9 \Pi$  is not set to **[Not Configured**]  $n = 0$ .

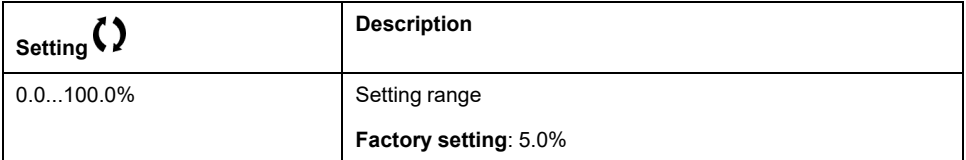

## **[BL Monit Delay]**  $b \theta \in \star$

Backlash torque limitation monitoring delay.

Delay from beginning of backlash speed ramp and check of torque limitation.

This parameter can be accessed if **[BL Mode]**  $b \nvert A \nvert$  is not set to **[Not Configured**]  $n = 0$ .

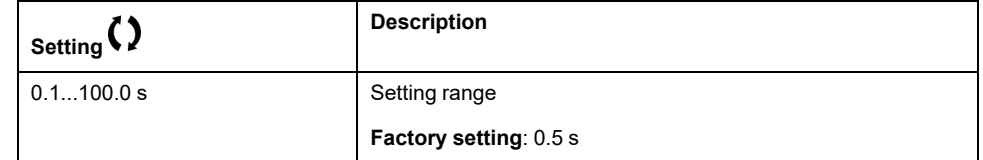

**NOTE:** To adjust this parameter, the time needed by Angle test function must be considered.

## **[BL** Start Delay]  $b \nvert 9 \nvert 5 \nvert k \nvert \star$

Backlash start delay.

Time spent in stop or standstill before backlash sequence.

This parameter can be accessed if  $[BL Mode]$   $b$   $9 \Pi$  is not set to **[Not Configured**]  $nQ$ .

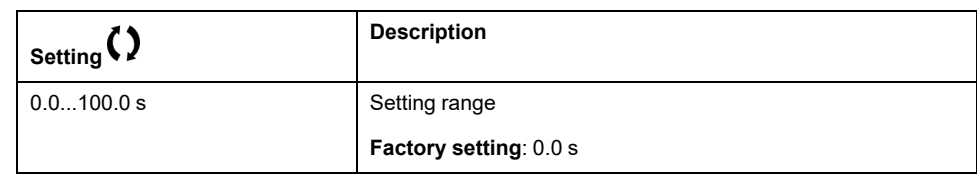

### **[BL** Timeout]  $b$   $9F$   $d$   $\star$

Backlash timeout.

This parameter can be accessed if **[BL Mode]**  $b$   $\theta$   $\theta$  is not set to **[Not Configured**]  $n \rho$ .

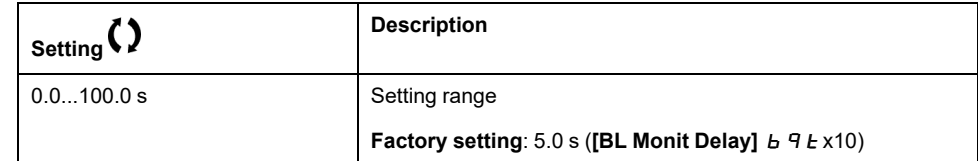

### **[BL ErrorResp]**  $b$  **9**  $F$   $b$   $\star$

Backlash compensation error response.

This parameter can be accessed if **[BL Mode]**  $b \nvert A \nvert$  is not set to **[Not Configured**]  $n \rho$ .

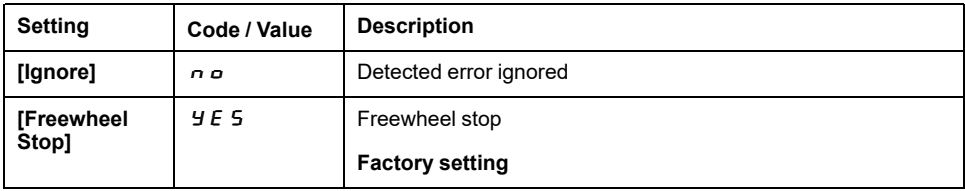

# **[Hoisting Functions]**

# **[Brake logic** control]  $b L C$  - Menu

#### **Access**

#### **[Complete settings] [Hoisting Functions] [Brake logic control]**

### **About This Menu**

Used to control one or several electromagnetic brake(s) via a single output of the drive, for horizontal and vertical hoisting applications, and for unbalanced machines.

For vertical movements, the objective is to maintain motor torque in the lifting direction during the release and the application of the brake, in order to hold the load. Start smoothly when the brake is released and stop smoothly when the brake is applied.

For horizontal movements, the objective is to synchronize during the beginning of the movement the release of the brake with the built-up of torque and during stopping the application of the brake with the zero speed, in order to help prevent jerking.

**NOTE:** This function cannot be used with some other functions.

### **Instructions for Brake Logic Control for a Vertical Hoisting Application**

Your application consists of a whole range of different interrelated mechanical, electrical, and electronic components, the drive being just one part of the application. The drive by itself is neither intended to nor capable of providing the entire functionality to meet all safety-related requirements that apply to your application. Depending on the application and the corresponding risk assessment to be conducted by you, a whole variety of additional equipment is required such as, but not limited to, external encoders, external brakes, external monitoring devices, guards, etc.

As a designer/manufacturer of machines, you must be familiar with and observe all standards that apply to your machine. You must conduct a risk assessment and determine the appropriate Performance Level (PL) and/or Safety Integrity Level (SIL) and design and build your machine in compliance with all applicable standards. In doing so, you must consider the interrelation of all components of the machine. In addition, you must provide instructions for use that enable the user of your machine to perform any type of work on and with the machine such as operation and maintenance in a safe manner.

The present document assumes that you are fully aware of all normative standards and requirements that apply to your application. Since the drive cannot provide all safety-related functionality for your entire application, you must ensure that the required Performance Level and/or Safety Integrity Level is reached by installing all necessary additional equipment.

# **WARNING**

#### **INSUFFICIENT PERFORMANCE LEVEL/SAFETY INTEGRITY LEVEL AND/ OR UNINTENDED EQUIPMENT OPERATION**

- Conduct a risk assessment according to EN ISO 12100 and all other standards that apply to your application.
- Use redundant components and/or control paths for all critical control functions identified in your risk assessment.
- Implement all monitoring functions required to avoid any type of hazard identified in your risk assessment, for example, slipping or falling loads, in particular, if you do not operate the drive in closed loop mode which provides certain internal monitoring functions such as BRH3 **[BRH b3]**, BRH4 **[BRH b4]** and BRH5 **[BRH b5]**.
- Verify that the service life of all individual components used in your application is sufficient for the intended service life of your overall application.
- Perform extensive commissioning tests for all potential error situations to verify the effectiveness of the safety-related functions and monitoring functions implemented, for example, but not limited to, speed monitoring by means of encoders, short circuit monitoring for all connected equipment, correct operation of brakes and guards.
- Perform extensive commissioning tests for all potential error situations to verify that the load can be brought to a safe stop under all conditions.

#### **Failure to follow these instructions can result in death, serious injury, or equipment damage.**

A specific application note [NHA80973](https://www.se.com/ww/en/download/document/NHA80973/) is available on hoisting machines and can be downloaded on [se.com.](https://se.com)

When the drive transitions to operating state Fault, the mains contactor and the brake contactor must be deenergized.

# **WARNING**

#### **UNANTICIPATED EQUIPMENT OPERATION**

- Assign [Operating state fault] (FLT) to output relay R1.
- Connect the coil of the mains contactor to output relay R1.
- Connect the contact of the brake contactor downstream of the mains contactor.

**Failure to follow these instructions can result in death, serious injury, or equipment damage.**

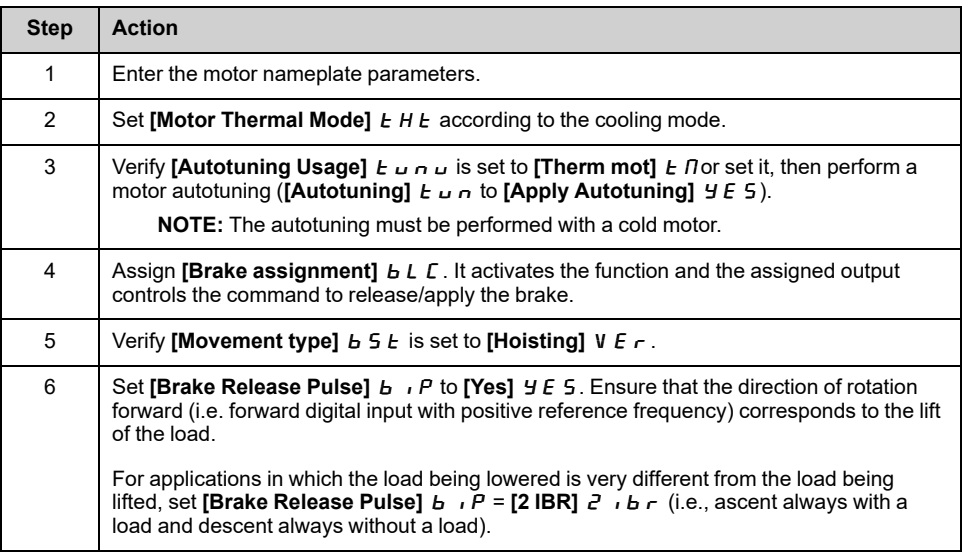

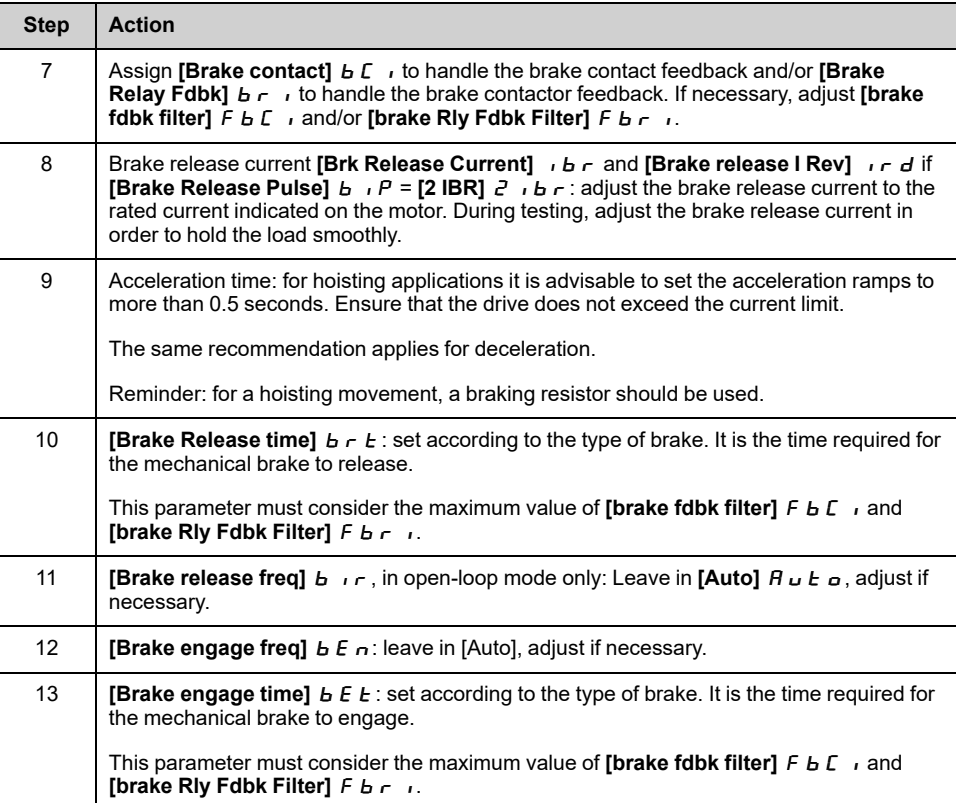

### **Instructions for Brake Logic Control for an Horizontal Hoisting Application**

Your application consists of a whole range of different interrelated mechanical, electrical, and electronic components, the drive being just one part of the application. The drive by itself is neither intended to nor capable of providing the entire functionality to meet all safety-related requirements that apply to your application. Depending on the application and the corresponding risk assessment to be conducted by you, a whole variety of additional equipment is required such as, but not limited to, external encoders, external brakes, external monitoring devices, guards, etc.

As a designer/manufacturer of machines, you must be familiar with and observe all standards that apply to your machine. You must conduct a risk assessment and determine the appropriate Performance Level (PL) and/or Safety Integrity Level (SIL) and design and build your machine in compliance with all applicable standards. In doing so, you must consider the interrelation of all components of the machine. In addition, you must provide instructions for use that enable the user of your machine to perform any type of work on and with the machine such as operation and maintenance in a safe manner.

The present document assumes that you are fully aware of all normative standards and requirements that apply to your application. Since the drive cannot provide all safety-related functionality for your entire application, you must ensure that the required Performance Level and/or Safety Integrity Level is reached by installing all necessary additional equipment.

# **WARNING**

#### **INSUFFICIENT PERFORMANCE LEVEL/SAFETY INTEGRITY LEVEL AND/ OR UNINTENDED EQUIPMENT OPERATION**

- Conduct a risk assessment according to EN ISO 12100 and all other standards that apply to your application.
- Use redundant components and/or control paths for all critical control functions identified in your risk assessment.
- Implement all monitoring functions required to avoid any type of hazard identified in your risk assessment, for example, slipping or falling loads, in particular, if you do not operate the drive in closed loop mode which provides certain internal monitoring functions such as BRH3 **[BRH b3]**, BRH4 **[BRH b4]** and BRH5 **[BRH b5]**.
- Verify that the service life of all individual components used in your application is sufficient for the intended service life of your overall application.
- Perform extensive commissioning tests for all potential error situations to verify the effectiveness of the safety-related functions and monitoring functions implemented, for example, but not limited to, speed monitoring by means of encoders, short circuit monitoring for all connected equipment, correct operation of brakes and guards.
- Perform extensive commissioning tests for all potential error situations to verify that the load can be brought to a safe stop under all conditions.

#### **Failure to follow these instructions can result in death, serious injury, or equipment damage.**

A specific application note [NHA80973](https://www.se.com/ww/en/download/document/NHA80973/) is available on hoisting machines and can be downloaded on [se.com.](https://se.com)

When the drive transitions to operating state Fault, the mains contactor and the brake contactor must be deenergized.

# **WARNING**

#### **UNANTICIPATED EQUIPMENT OPERATION**

- Assign [Operating state fault] (FLT) to output relay R1.
- Connect the coil of the mains contactor to output relay R1.
- Connect the contact of the brake contactor downstream of the mains contactor.

**Failure to follow these instructions can result in death, serious injury, or equipment damage.**

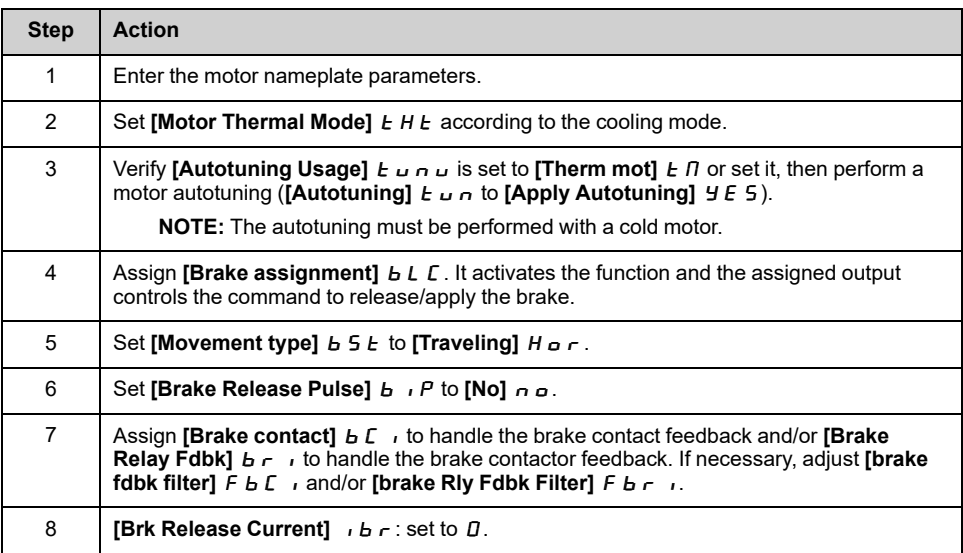

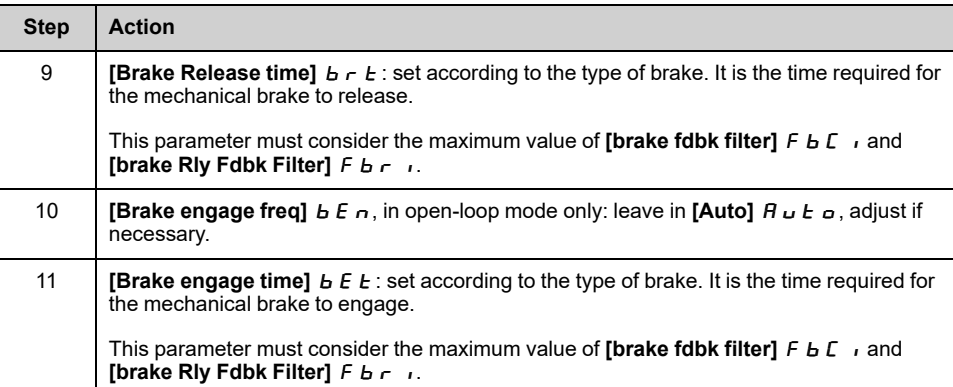

## **Horizontal Movement in Open-Loop Mode**

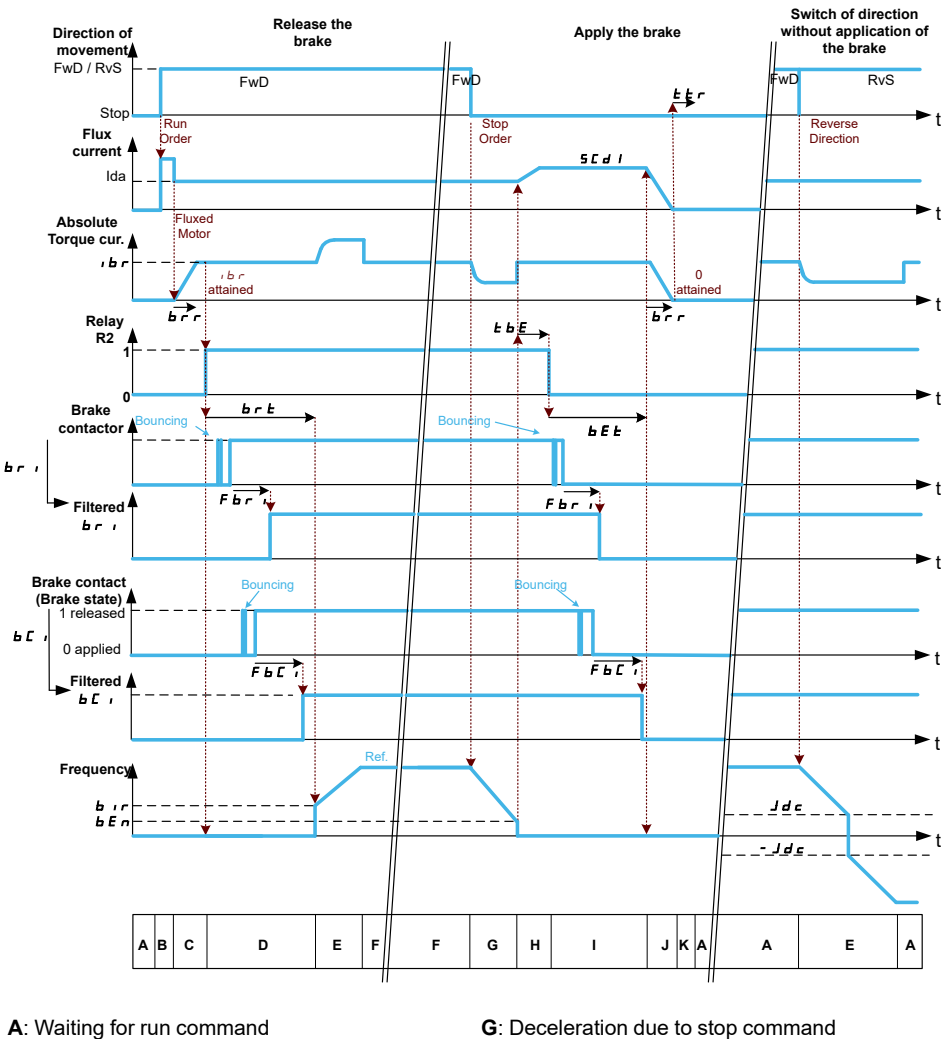

- **B**: Motor fluxing
- **C**: Injection of the torque-generating current
- **D**: Release of the brake
- **E**: Acceleration/deceleration
- **F**: Reference value attained
- **G**: Deceleration due to stop command
- **H**: Delay before command to apply the brake
- **I**: Application of the brake
- **J**: Removal of current
- **K**: Restart delay

## **Vertical Movement in Open-Loop Mode**

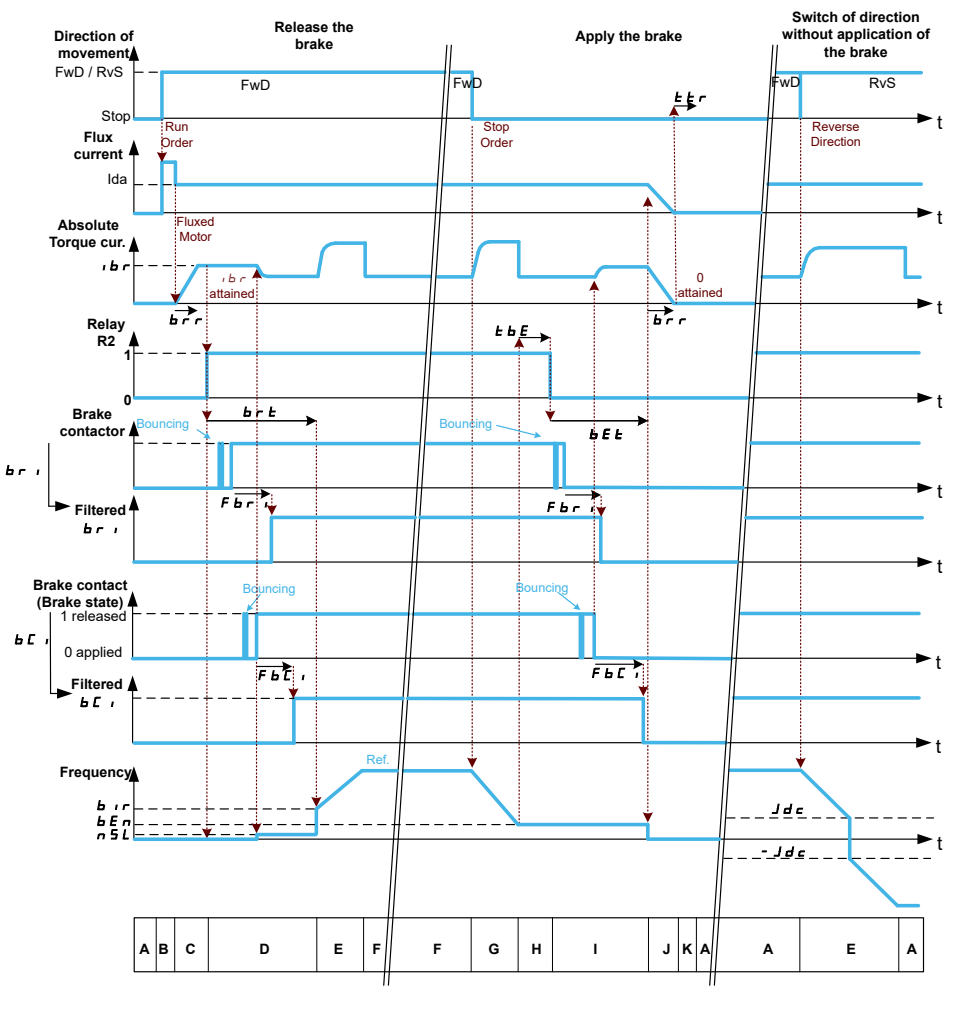

- **A**: Waiting for run command
- **B**: Motor fluxing
- **C**: Injection of the torque-generating current
- **D**: Release of the brake
- **E**: Acceleration/deceleration
- **F**: Reference value attained
- **G**: Deceleration due to stop command
- **H**: Delay before command to apply the brake
- **I**: Application of the brake
- **J**: Removal of current
- **K**: Restart delay

## **Vertical or Horizontal Movement in Closed-Loop Mode**

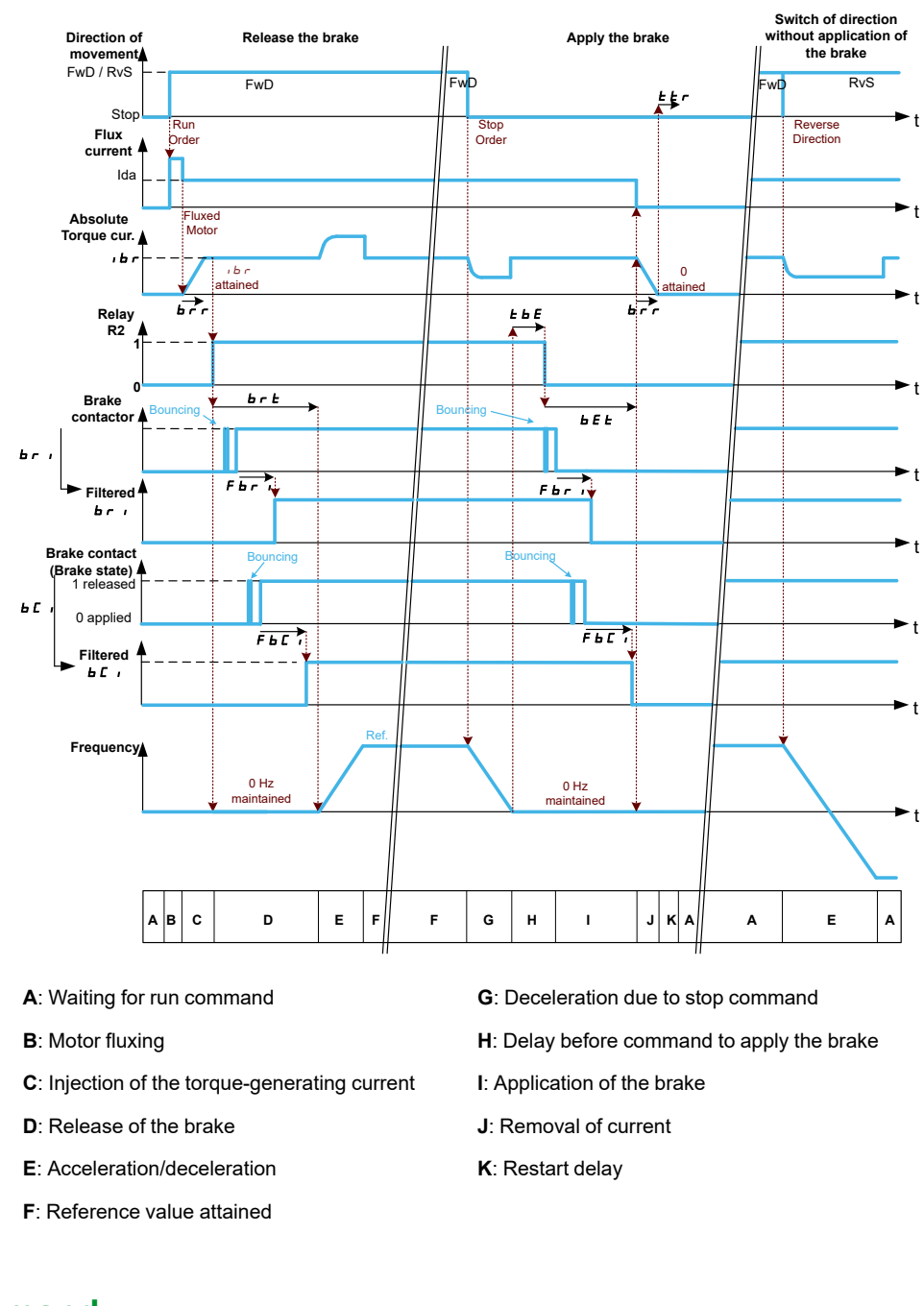

### **Behavior at run command**

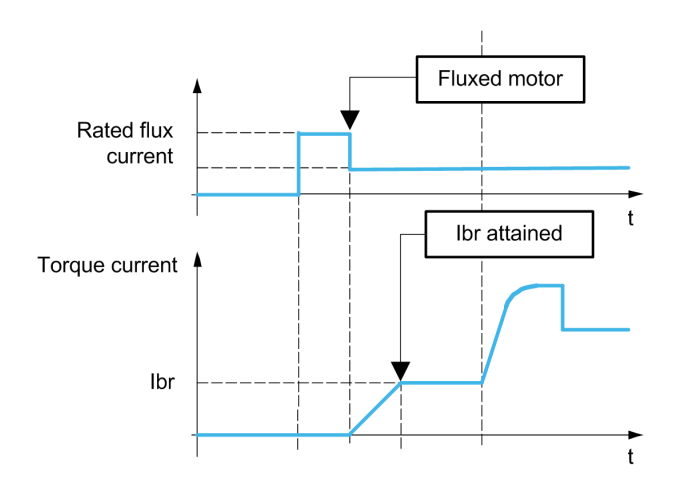

When run command is given, the drive over-fluxes the motor during a short time in order to generate a sufficient motor torque. The level of the torque is set with the parameter **[Brk Release Current]** I **b** r. This torque is required to maintain the load during the release of the brake and before starting speed control.

The parameter **[Rotor Time Const]**  $E \nightharpoonup R$  is the time needed by the motor to be fluxed. This parameter is computed by the drive using the values of the parameters [Nom Motor Current]  $n \in \mathbb{R}$ , **[Motor 1 Cosinus Phi]**  $\mathbb{R}$  **0 5, [Nom Motor Voltage]**  $\mu$   $\sigma$  5 and **[Nominal Motor Speed]**  $\sigma$  5 P which have to be set properly according to the motor specification.

Before releasing the brake, by the means of the relay output R2 set with the parameter **[Brake assignment]** bLC, the drive verifies the two following conditions:

- The fluxing current is stable.
- The torque set point is reached.

If one of the both conditions is not fulfilled, the drive does not release the brake and triggers the error **[Brake Control] b L F**.

This error can be triggered, for example, if one phase of the motor is not properly connected to the motor output of the drive.

## **[Brake assignment] b L C**

Brake function assignment.

**[Brake assignment]**  $b \mathsf{L} C$  is forced to **[No]**  $n \, \sigma$  if :

- **[Motor control type]**  $E E$  is set to **[U/F** VC 5pts]  $E F$  5, **[SYN** U VC] SYnU, **[Sync. mot.]** SYn, **[Reluctance Motor]** SrVC.
- **[DC Injection Assign]**  $d\mathcal{L}$  is assigned.
- **[Catch On Fly]**  $F L$  r is configured.
- **[Jog Assign]**  $J \circ L$  is assigned.
- **[PID feedback]**  $P \cdot F$  is configured.
- **[OutPhaseLoss Assign]**  $\sigma$  P L is set to **[No Error Triggered]**  $\sigma$  R C
- **[BL mode]**  $b \nvert 9 \nvert n$  is configured.

**NOTE:** From firmware version V3.4, enabling **[Brake logic control]** *b L C* function (i.e. assigning this parameter to an output) presets **[Auto tuning usage]**  $E \cup \neg \cup \neg \neg$  to **[Therm Mot]**  $E \cap \neg \neg$ .

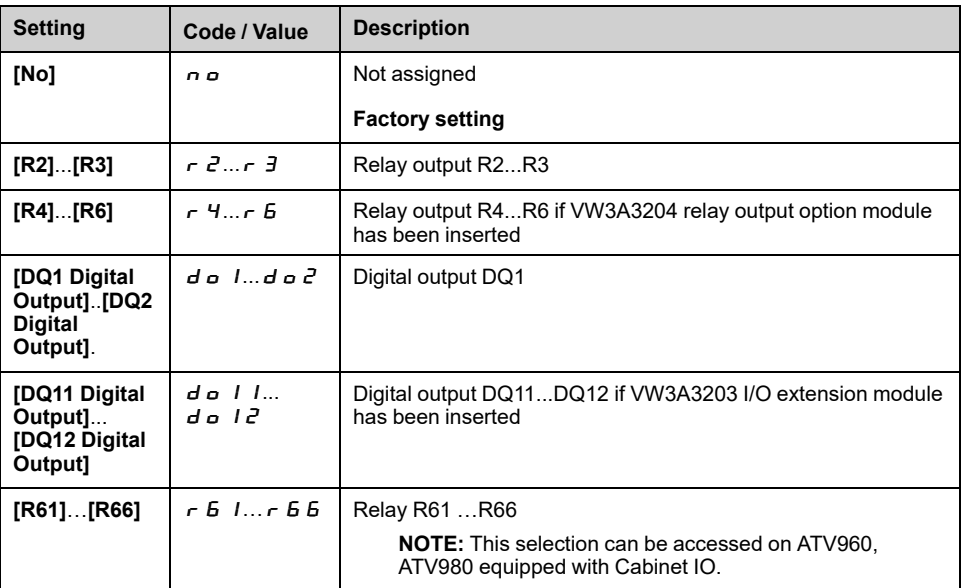

## **[Movement type]**  $b$  5  $b$   $\star$

Brake sequence type.

This parameter can be accessed if **[Brake assignment] b L C** is assigned (i.e. different from **[No]**  $n \neq 0$ .

This parameter is forced to **[Hoisting]**  $V E \rightarrow$  if **[Weight sensor Assign]**  $P E 5$  is assigned.

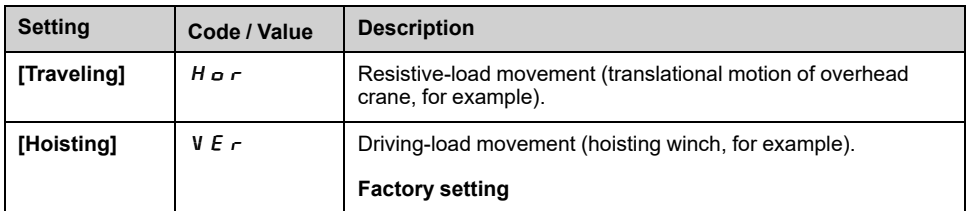

## **[Brake contact] b C i** ★

Brake contact input.

This parameter can be accessed if **[Brake assignment]** bLC is assigned (i.e. different from **[No]**  $\sigma$   $\sigma$ ).

If the brake has a monitoring contact (closed for released brake).

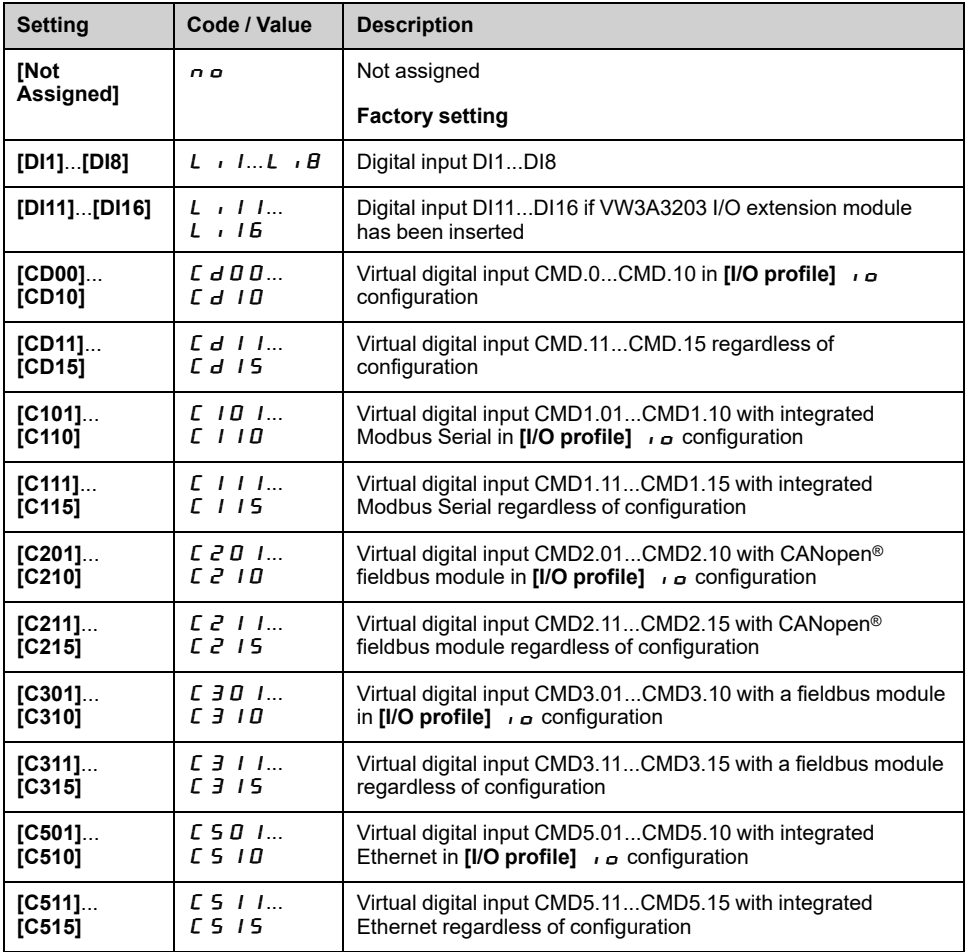

## **[Brake Fdbk Filter]** F **b** C i ★

Brake feedback filter.

The parameter can be accessed if **[Brake contact]**  $b \in I$  is assigned (i.e. different from **[No]** n **o**).

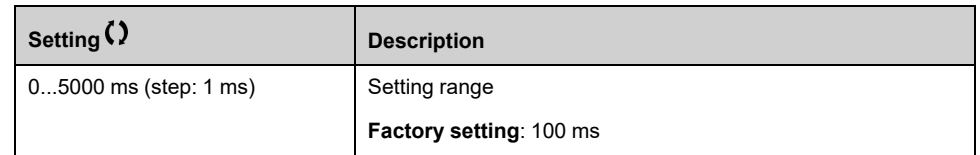

#### **[Brake Relay Fdbk]**  $b \ncup$

Brake relay feedback input. (also known as brake contactor feedback input)

The parameter can be accessed if [Brake assignment] **b L C** is assigned (i.e. different from **[No]**  $\overline{\phantom{a}}$  (**D**).

Possible settings: Identical to **[Brake contact]**  $b \in I$ .

### **[Brake RIy Fdbk Filter]**  $F_{B}F_{B}$

Brake relay feedback filter. (also known as brake contactor feedback filter)

The parameter can be accessed if [Brake Relay Fdbk]  $b \rightharpoondown b$  is assigned (i.e. different from **[No]** n a).

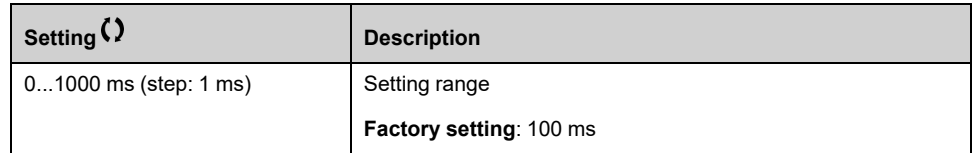

## **[Brake Release Pulse]** b  $P^*$

Brake release pulse.

This parameter can be accessed if:

- **[Brake assignment]** *b L C* is assigned (i.e. different from **[No]**  $n \rho$ ), and
- **[Weight Sensor Assign]**  $P \in \mathcal{F}$  is set to **[Not configured]**  $P \in \mathcal{F}$

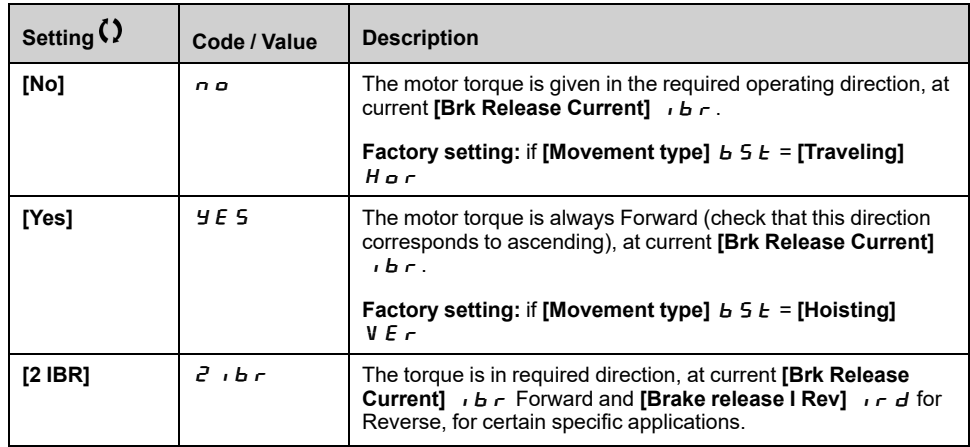

### **[Brk Release Current]** Ibr $\star$

Brake release current level.

This parameter can be accessed if:

- **[Brake assignment] b L C** is assigned (i.e. different from **[No]**  $n \neq 0$ , and
- **[Weight Sensor Assign]**  $P E 5$  is set to **[Not configured]**  $Q B 2$ .

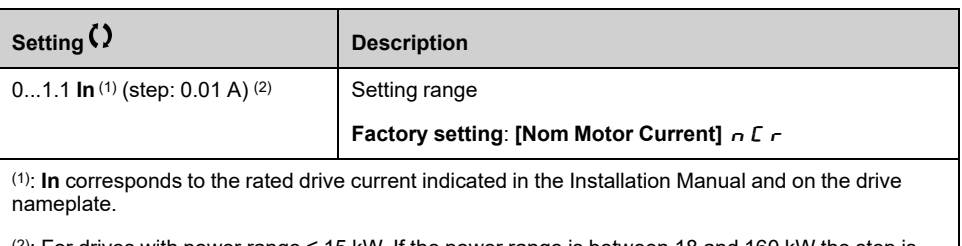

 $\ell$ : For drives with power range ≤ 15 kW. If the power range is between 18 and 160 kW the step is 0.1 A else the step is 1 A.

### **[Brake release I Rev]** ird

Brake release current level for going down.

This parameter can be accessed if:

- **[Brake assignment]** *b L C* is assigned (i.e. different from **[No]**  $\overline{\phantom{a}}$  *n*  $\overline{\phantom{a}}$  ), and
- **[Brake Release Pulse]**  $b \rightarrow P$  is set to **[2 IBR]**  $\overline{c}$   $\rightarrow$   $\overline{b}$   $\rightarrow$  and
- **[Weight Sensor Assign]**  $P E 5$  is set to **[Not configured]**  $n \rho$ .

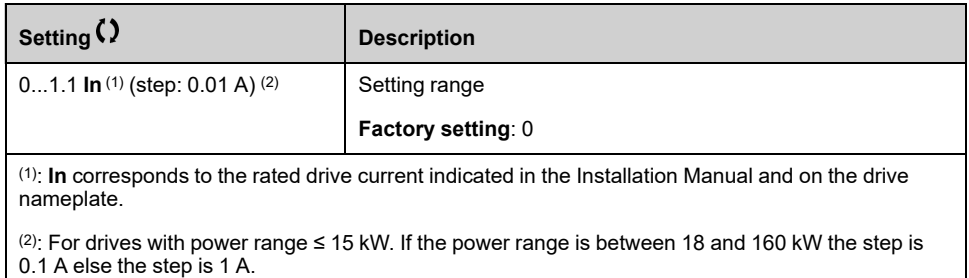

## **[Brake Release time]**  $b \ncot k$

Brake release time.

The parameter can be accessed if **[Brake assignment ]** bLC is assigned (i.e. different from **[No]** n a).

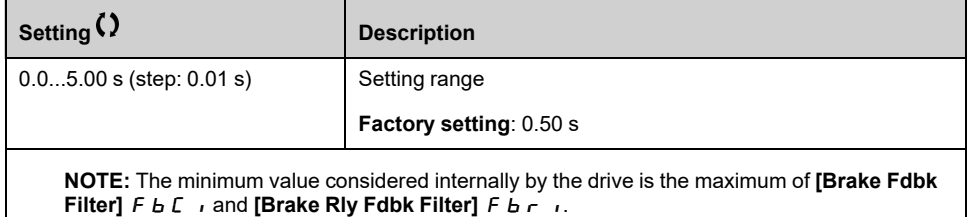

## **[Brake release freq] b**  $\overrightarrow{I}$

Brake release frequency.

The parameter can be accessed if **[Motor control type]**  $\mathcal{L} \mathcal{L} \mathcal{L}$  is not **[FVC]** F V C or **[Sync.CL]** F S Y and if **[Movement type]**  $\overline{b}$  S  $\overline{c}$  is set to **[Hoisting]**  $V E$ r.

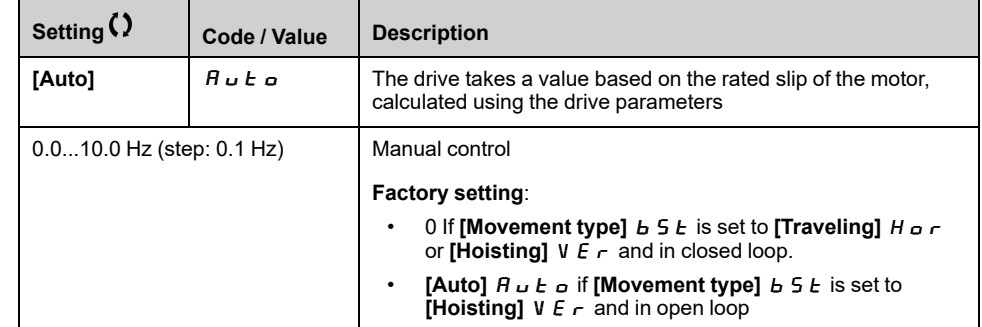

## **[Brake engage frequency]**  $b \in \pi \star$

Brake engage frequency threshold.

The parameter can be accessed if **[Motor control type]**  $\mathcal{L} \mathcal{L} \mathcal{L}$  is not set to **[FVC]** fvC or **[Sync.CL]** FSY and if **[Brake assignment]** BLC is not set to **[No]**  $\overline{a}$ .

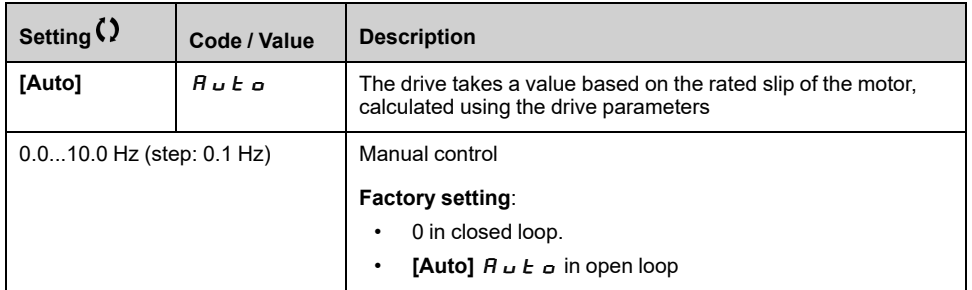

## **[Brake engage at 0]**  $b \in C$   $d \star$

Brake engage delay when 0 speed is attained with a reference frequency = 0 Hz.

This parameter can be accessed if **[Motor control type]**  $E E E$  is set to:

- **[FVC]** FVC, or
- **[Sync.CL]**  $F$  5 Y.

This parameter can be used to adjust the brake engage delay once zero speed has been reached.

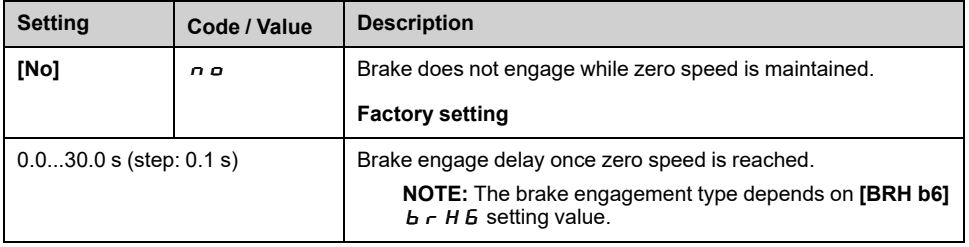

## **[Brake engage delay]**  $E \times E \times E$

Temporization at brake engage frequency.

The parameter can be accessed if **[Brake assignment ]** bLC is assigned (i.e. different from **[No]** n a).

Time delay before request to engage brake. To delay brake engagement, if you wish the brake to be engaged when the drive comes to a complete stop.

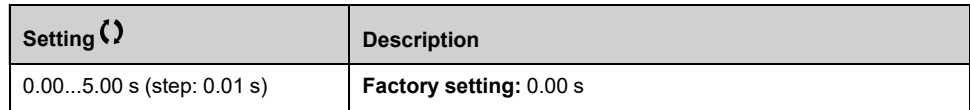

## **[Brake engage time]**  $b \in E$   $\star$

Brake engage time.

The parameter can be accessed if **[Brake assignment ]** bLC is assigned (i.e. different from **[No]** n a).

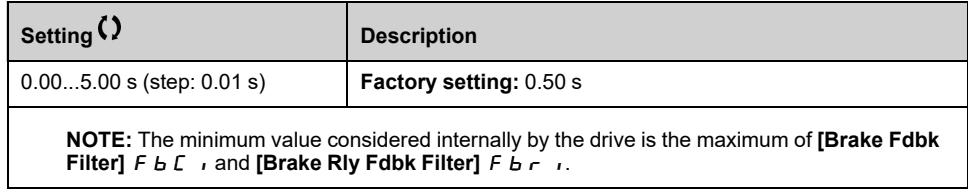

## **[Auto DC inj Level 1]**  $5dC$   $\rightarrow$

Auto DC injection level 1.

#### **OVERHEATING**

Verify that the connected motor is properly rated for the DC injection current to be applied in terms of amount and time.

*NOTICE*

**Failure to follow these instructions can result in equipment damage.**

This parameter can be accessed if:

- **[Movement Type]**  $b \leq b$  is set to **[Traveling]**  $H \circ r$ , and
- **[Motor control type]**  $\mathbb{C}$   $\mathbb{E}$   $\mathbb{E}$  is not set to **[FVC]**  $\mathbb{F}$  V  $\mathbb{C}$  or **[Sync.CL]**  $\mathbb{F}$  5 Y.

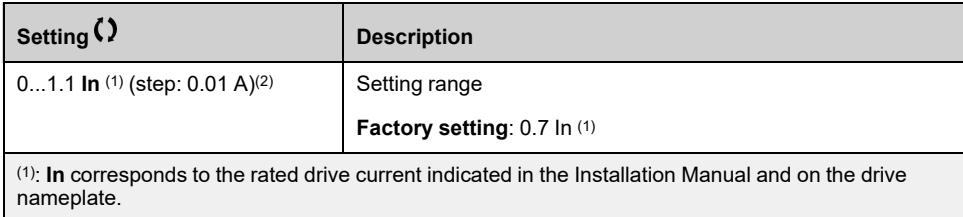

(2): For drives with power range ≤ 15 kW. If the power range is between 18 and 160 kW the step is 0.1 A else the step is 1 A.

## **[Engage at reversal]**  $b \in d$  $\star$

Brake engage at speed inversion.

Can be used to select whether or not the brake engages on transition to zero speed when the operating direction is reversed.

The parameter can be accessed if **[Brake assignment ]** bLC is assigned (i.e. different from **[No]** n a).

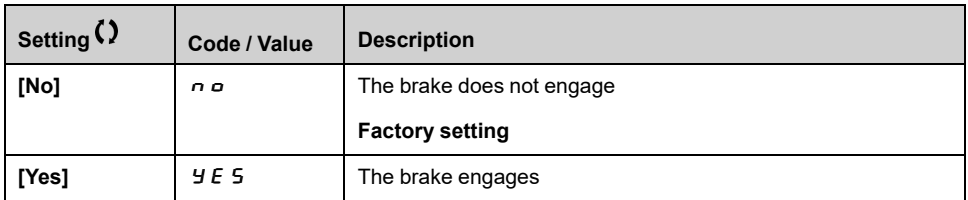

## **[Jump** at reversal]  $J d\mathbf{C} \star$

Brake: Jump frequency at direction change.

This parameter can be accessed if

- **[Motor control type]**  $E E$  is not set to:
	- **[FVC]** FVC, or
	- **[Sync.CL]**  $F$  5 *Y*, and
- **[Movement type]**  $B \subseteq E$  is set to **[Hoisting]**  $V \subseteq F$ .

When the reference direction is reversed, this parameter can be used to avoid loss of torque (and consequential release of load) on transition to zero speed. Parameter is not applicable if **[Engage at reversal]**  $b \in d$  is set to **[Yes]**  $y \in S$ .

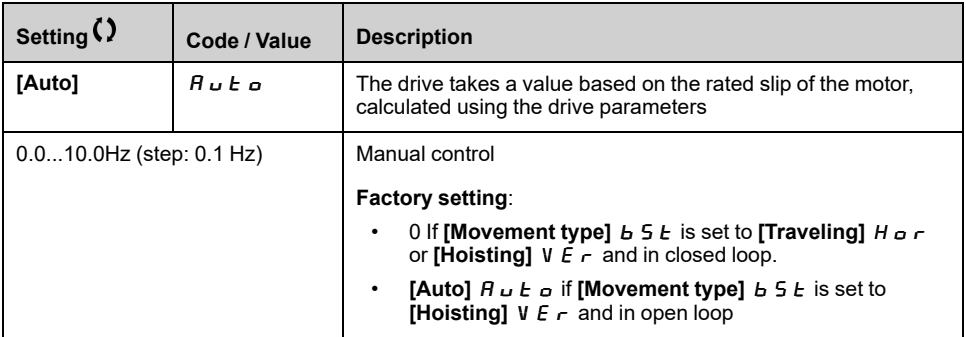

### **[Time to restart]**  $E \rightharpoonup \mathbf{r}$

Brake time to restart.

Time between the end of a brake sequence and the start of the next brake release sequence.

The parameter can be accessed if **[Brake assignment ]** bLC is assigned (i.e. different from **[No]** n a).

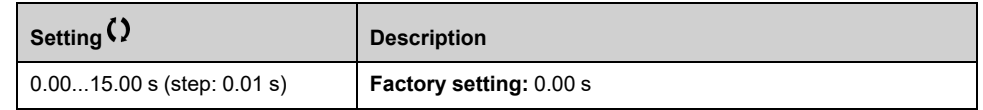

### **[BRH b0]**  $b \ncap$   $H$   $D \star$

Selection of the brake restart sequence if a run command is repeated while the brake is engaging.

This parameter can be accessed if:

- **[Access Level]**  $L$   $R$   $\overline{L}$  is set to **[Expert]**  $E$   $P$   $\overline{r}$ ,
- **FBrake assignmentl**  $b \, L \, \bar{L}$  is assigned (i.e. different from **[No]**),
- $\cdot$  **[M/S Comm Mode]**  $\Pi$  5  $\Gamma$   $\Pi$  is set to **[No]**  $\theta$ .

Use in open-loop and closed-loop mode

**NOTE: [BRH b0]**  $b \cap H$  *D* is forced to **[0]** *D* if Master/Slave function is enabled (**[M/S Comm Mode ]**  $\Pi$  5  $\Gamma$   $\Pi$  is set to a value different from **[No]**  $n \varphi$ ).

A run command may be requested during the brake engagement phase. Whether or not the brake release sequence is executed depends on the value selected for **[BRH b0]**  $b \ncap$   $H \ncap$ .

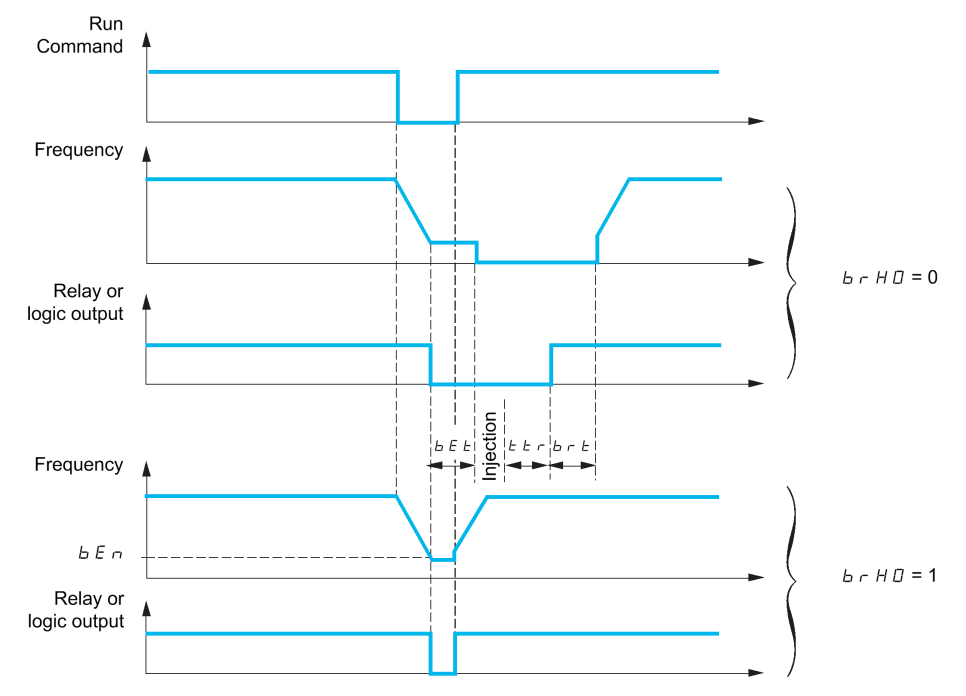

#### **NOTE:**

- if a run command is requested during the **[Time to restart]**  $E$   $F$  phase, the complete brake control sequence is initialized.
- If a run command is requested with [Engage at reversal] **b E d** active, the complete brake control sequence is initialized.

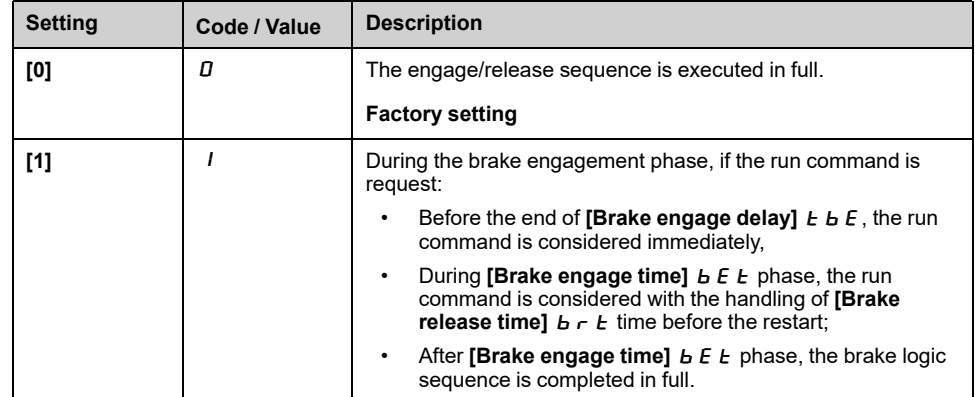

### **[BRH b1]**  $b$   $r$   $H$   $1\star$

Deactivation of the brake contact in steady state error.

This parameter can be accessed if **[Brake assignment]** bLC is assigned (i.e. different from **[No]** no) and if **[Access Level]** LAC is set to **[Expert]** EPr.

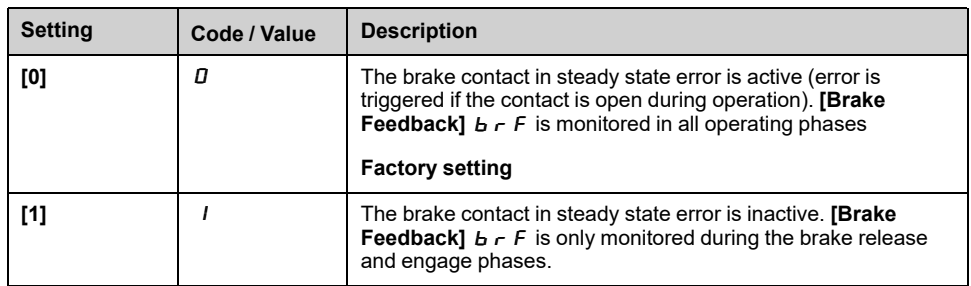

# **[BRH b2]**  $b \ncap B \nmid B \nmid \mathbb{Z}$

Taking the brake contact into account for the brake control sequence.

This parameter can be accessed if **[Brake assignment]**  $b \, L \, C$  is assigned (i.e. different from **[No]**  $\sigma$   $\sigma$ ) and if **[Access Level]** L A C is set to **[Expert]** E P  $\sigma$ .

If a digit input is assigned to the brake contact.

- **[BRH b2]**  $\boldsymbol{b} \boldsymbol{\cdot} \boldsymbol{H}$   $\boldsymbol{c}$  = **[0]**  $\boldsymbol{\Pi}$ : During the brake release sequence, the reference is enabled at the end of the time **[Brake Release time]**  $\vec{b}$   $\vec{r}$  L. During the brake engage sequence, the current changes to **[0]**  $\boldsymbol{D}$  according to the ramp **[Current ramp time]**  $b \ncdot c$  at the end of the **[Brake engage time]**  $b \ncdot c$ .
- **[BRH b2]**  $\boldsymbol{b} \boldsymbol{\cdot} \boldsymbol{H} \boldsymbol{2} = \begin{bmatrix} 1 \end{bmatrix}$  1: When the brake is released, the reference is enabled when the **[brake contact] b C** is digit input changes to I. When the brake is engaged, the current changes to  $\boldsymbol{D}$  according to the ramp **[Current**] **ramp time]**  $\overrightarrow{b}$   $\overrightarrow{r}$  when the **[brake contact]**  $\overrightarrow{b}$   $\overrightarrow{c}$  digit input changes to  $\overrightarrow{D}$ .

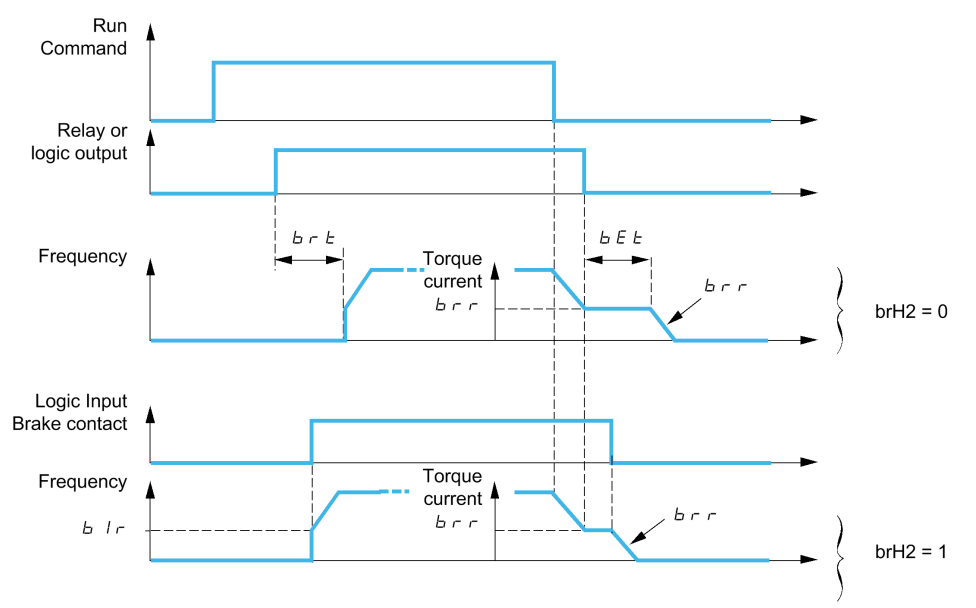

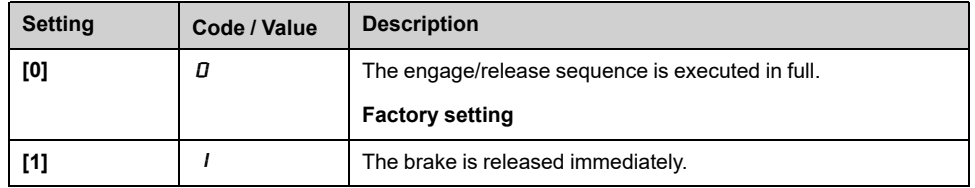

## **[BRH** b3]  $b \ncot H \nexists x$

In closed-loop mode only. Management of the absence of **[Brake contact]**  $B\mathcal{L}$ and/or **[Brake Relay Fdbk]**  $B \rightharpoondown r$  response, if it is assigned.

# **WARNING**

#### **FALLING LOAD**

- Only set **[BRH b3]** BRH3 to **[1] 1** if your application monitors the associated warning **[Brake Cont Warn]** BCA, for example, by assigning the warning **[Brake Cont Warn]** BCA to an output.
- If the warning **[Brake Cont Warn]** BCA is triggered, the following action must be taken by the user.
- 1) Move the load to a safe position.
- 2) Power off the drive.
- 3) Identify and remove the cause of the warning.

4) Verify correct operation of all electrical and mechanical components of the brake before resuming regular operation.

**Failure to follow these instructions can result in death, serious injury, or equipment damage.**

# **WARNING**

#### **LOSS OF CONTROL**

Depending on some conditions such as power rating of the drive, load, etc. the activation of the catch on fly function used prior to maintain zero speed may not be achieved and may trigger an error.

• When setting this function to **[1] 1**, perform extensive commissioning tests to verify that no error is triggered and that the load can be brought to a safe stop under all conditions.

**Failure to follow these instructions can result in death, serious injury, or equipment damage.**

This parameter can be accessed if **[Brake assignment] b L C** is assigned (i.e. different from **[No]**  $n \neq 0$  and if **[Access Level]**  $\overline{L}$  A  $\overline{L}$  is set to **[Expert]**  $E P r$ .

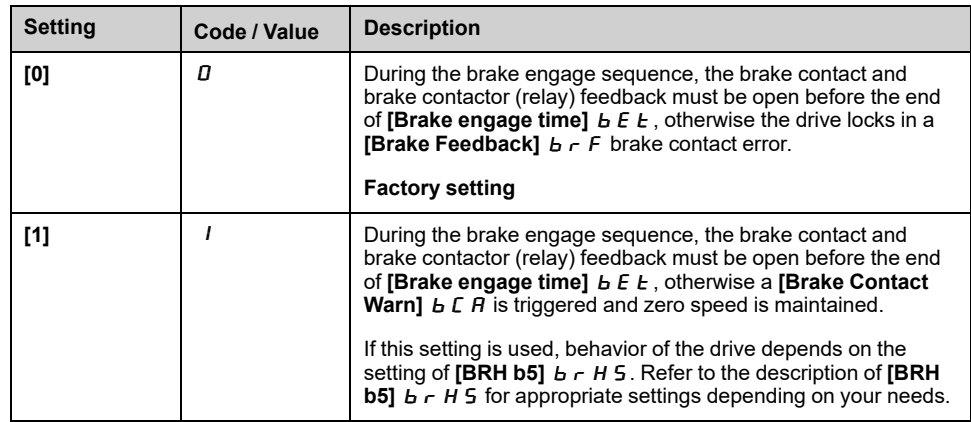

## **[BRH b4]**  $b \cdot H$   $H \star \star$

# **WARNING**

#### **FALLING LOAD**

- Only set the parameter **[BRH b4]** BRH4 to **[1]** if your application monitors the associated warning **[Load Mvt Warn]** BSA, for example, by assigning the warning **[Load Mvt Warn]** BSA to an output.
- If the warning **[Load Mvt Warn]** BSA is triggered, the following action must be taken by the user.
- 1) Move the load to a safe position.
- 2) Power off the drive.
- 3) Identify and remove the cause of the warning.

4) Verify correct operation of all electrical and mechanical components of the brake before resuming regular operation.

**Failure to follow these instructions can result in death, serious injury, or equipment damage.**

# **WARNING**

#### **LOSS OF CONTROL**

Depending on some conditions such as power rating of the drive, load, etc. the activation of the catch on fly function used prior to maintain zero speed may not be achieved and may trigger an error.

• When setting this function to **[1] 1**, perform extensive commissioning tests to verify that no error is triggered and that the load can be brought to a safe stop under all conditions.

**Failure to follow these instructions can result in death, serious injury, or equipment damage.**

In closed-loop mode only. Out of the brake sequence (after **[Time to restart]**  $E E F$  time) and depending **[BRH b4]**  $B F H$  + setting, triggering of an error or activation of the speed loop at zero if a movement, for which no command has been given, occurs (measurement of a speed greater than a fixed minimum threshold determined by **[BRH\_b4\_freq]**  $b \in E$   $d$ ).

This parameter can be accessed if **[Access Level]** LAC is set to **[Expert]**  $EPPr$ .

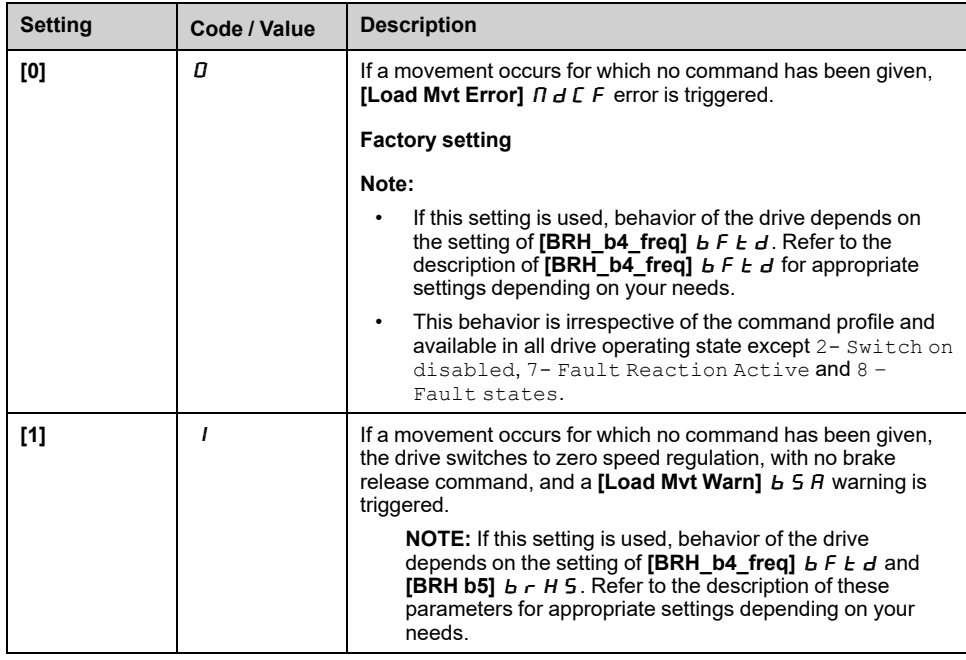

## **[BRH** b5]  $b \ncot H 5 \star$

This parameter can be accessed if [Brake assignment] **b L C** is assigned (i.e. different from **[No]**  $n \neq 0$  and if **[Access Level]**  $\overline{L}$  A  $\overline{L}$  is set to **[Expert]**  $E P r$ .

The setting of this parameter impacts the operating states of the drive within load movement is monitored, and the priority of the zero speed maintain compared to some events. It is linked to the parameters **[BRH b3]**  $b \rightarrow H$  3 and **[BRH b4]**  $b$ r $H$ 4.

Irrespective of the setting, the zero speed maintain has no priority compared to:

- A new run command in order to control the drive and move the load,
- An active STO,
- A lock of the drive with the function linked to the parameter **[drive lock]** LES.
- A stop command coming from a channel other than the active command channel if **[BRH b5]**  $B \cap H$  5 is set to **[0]**  $D$  (see the table below).
- A triggered error if  $[BRH b5]$   $b \rightharpoonup H 5$  is set to  $[0]$   $D$  (see the table below).

If one of this event occurs, the zero speed maintain is interrupted.

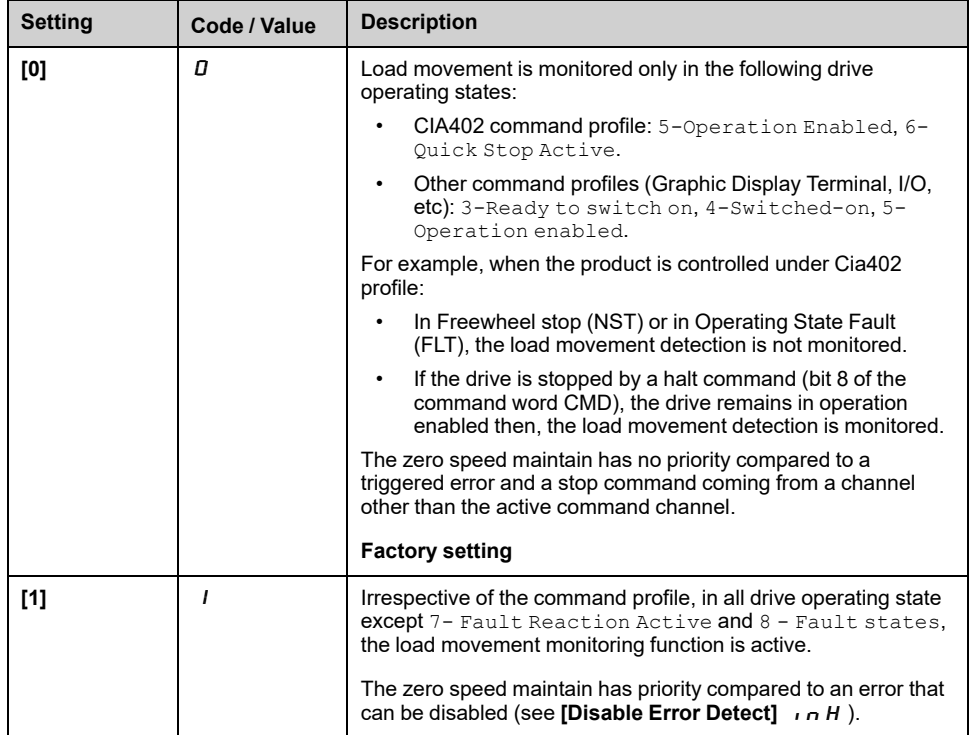

### **[BRH b6]**  $b \ncup H B \star$

This parameter can be accessed if **[Access Level]** LAC is set to **[Expert]**  $EPTr$ .

Selection of the brake engage type if **[Brake engage at 0] b E C d** is set to a numeric value.

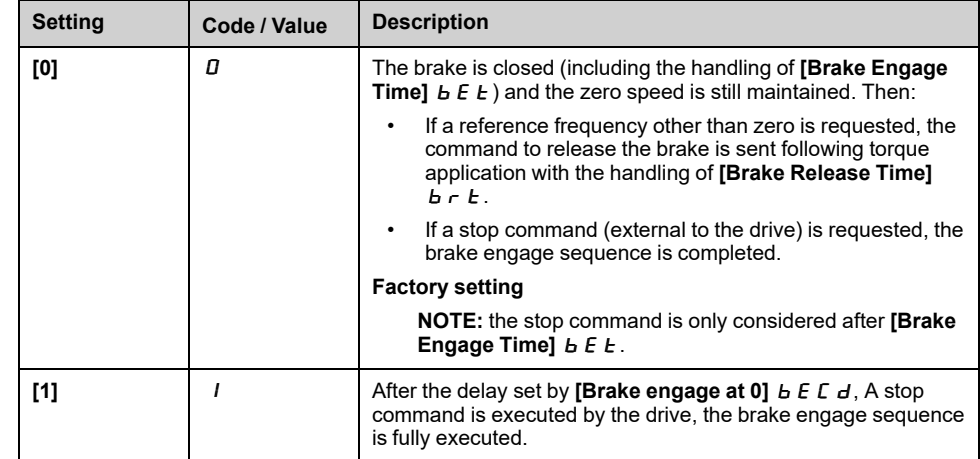

## **[Current ramp time]**  $b \ncap{/} r \star \star$

Brake current ramp.

This parameter can be accessed if **[Brake assignment] b L C** is assigned (i.e. different from **[No]**  $\sigma$   $\sigma$ ).

Torque current ramp time (increase and decrease) for a current variation equal to **[Brk Release Current]**  $\iota$  **b**  $\iota$ .

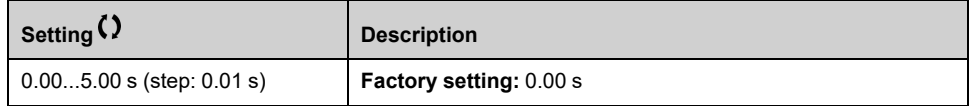

## **[BRH** b4 freq]  $b \in E$  d  $\star$

BRH b4 frequency threshold detection.

This parameter represents the detection threshold for **[BRH b4]**  $\mu$   $\mu$  A  $\mu$ . The required value depends on the response of the mechanical installation.

If the value of the parameter **[BRH\_b4\_freq]** BFTD is too low, this may lead to unwanted triggering of load movement monitoring.

If the value of the parameter **[BRH\_b4\_freq]** BFTD is too high, load movement monitoring may not trigger when required.

# **WARNING**

#### **LOSS OF CONTROL**

Verify that the setting of this parameter is suitable for the application by performing comprehensive commissioning tests for all load conditions and all potential error conditions.

**Failure to follow these instructions can result in death, serious injury, or equipment damage.**

Setting **[BRH\_b4\_freq]** BFTD to **[NO] NO** disables load movement monitoring. Unintended movements and falling of the load are not detected with this setting.

# **WARNING**

#### **FALLING LOAD**

Verify that the setting of this parameter does not result in unsafe conditions.

**Failure to follow these instructions can result in death, serious injury, or equipment damage.**

This parameter can be accessed if

- **[Brake assignment]** *b L C* is assigned (i.e. different from **[No]**  $n \neq 0$ , and,
- **IMotor Control Type]**  $E E$  is set to **IFVC1** F V E or **ISync.CL1** F 5 Y.

This parameter cannot be set to **[No]**  $n \neq 0$  if **[BRH b4** ]  $B \neq H$  4 is set [1] 1. Setting back **[BRH b4]**  $b \in H$   $\forall$  to **[0]**  $D$  does not set **[BRH\_b4\_freq]**  $\vec{b} \in E$   $\vec{d}$  to  $[No]$   $n$   $o$ .

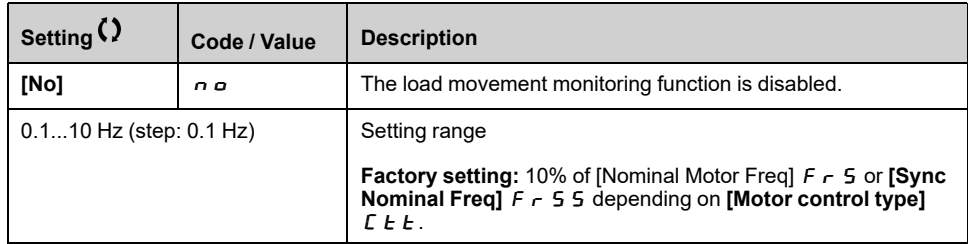

## **[Load Maintain Time]**  $\Pi$   $d$   $F$   $F$

Load maintain time before error.

When zero speed maintain is activated, **[Load Mvt Error]**  $\Pi$  d  $\Gamma$  F error is triggered at the end of this duration.

If zero speed maintain is active, the remaining time before triggering the error is displayed with the parameter **[Load Maintain Delay]** MTBF. If a new run command is applied, the load movement monitoring function is temporary inactive and the remaining time **[Load Maintain Delay]**  $\overline{\Pi}E$  **LE** is frozen.

Reset of **[Load Maintain Delay]**  $\Pi$  **E E** requires a power cycle or a product restart.

This parameter can be accessed if:

- **[BRH b5]**  $b \rightharpoondown H 5$  is set to  $[1]$  1 and,
- **[Motor Control Type]**  $\mathbb{C}$  L  $\mathbb{C}$  is set to **[FVC]**  $\mathbb{F}$  V  $\mathbb{C}$  or **[Sync.CL]**  $\mathbb{F}$  5 Y.

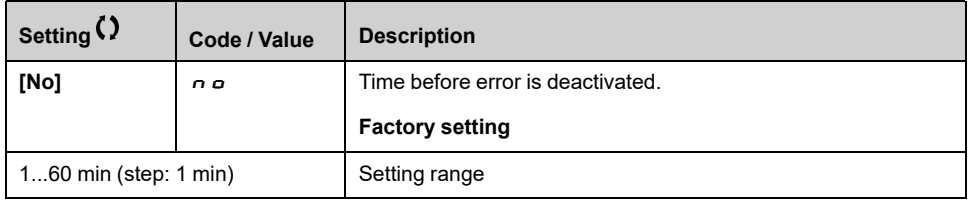

## **[Load Maintain Delay]**  $\Pi$  **E**  $\overline{B}$  **F**

Load maintain remaining time before error.

Read-only parameter.

This parameter can be accessed if **[Load Maintain Time]**  $\Pi$   $d$   $F$   $F$  is configured  $(i.e.$  different from **[No]**  $n \neq 0$ .

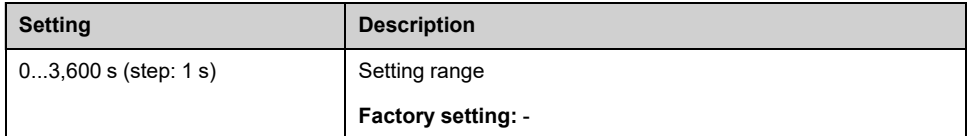

# **[High speed hoisting]**  $H$  5  $H$  - Menu

#### **Access**

**[Complete settings] [Hoisting Functions] [High speed hoisting]**

### **About This Menu**

**NOTE:** This function cannot be used with some other functions.

This function can be used to optimize the cycle times for hoisting movements for zero or lightweight loads. It authorizes operation at "constant power" in order to reach a speed greater than the rated speed without exceeding the rated motor current.

The speed remains limited by the [High speed] H 5 P.

The function acts on the speed reference pedestal and not on the reference itself.

### **Principle**

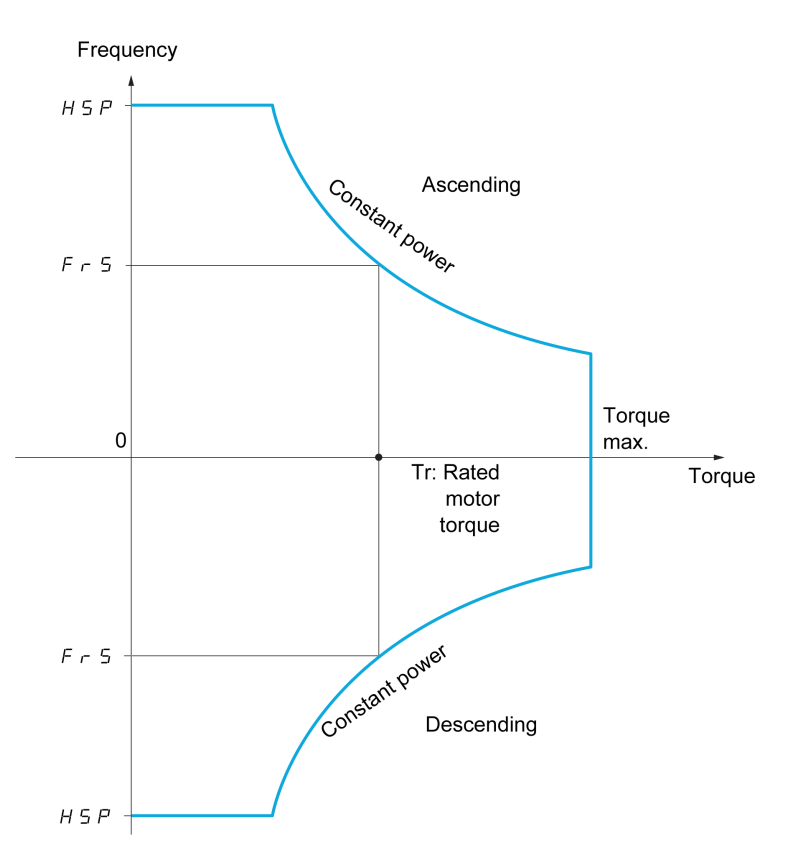

There are two possible operating modes:

- Speed reference mode: the maximum permissible speed is calculated by the drive during a speed step that is set so that the drive can measure the load.
- Current limitation mode: the maximum permissible speed is the speed that supports current limitation in motor mode, in the "ascending" direction only. For the "descending" direction, operation is in Speed reference mode.

### **Speed Reference Mode**

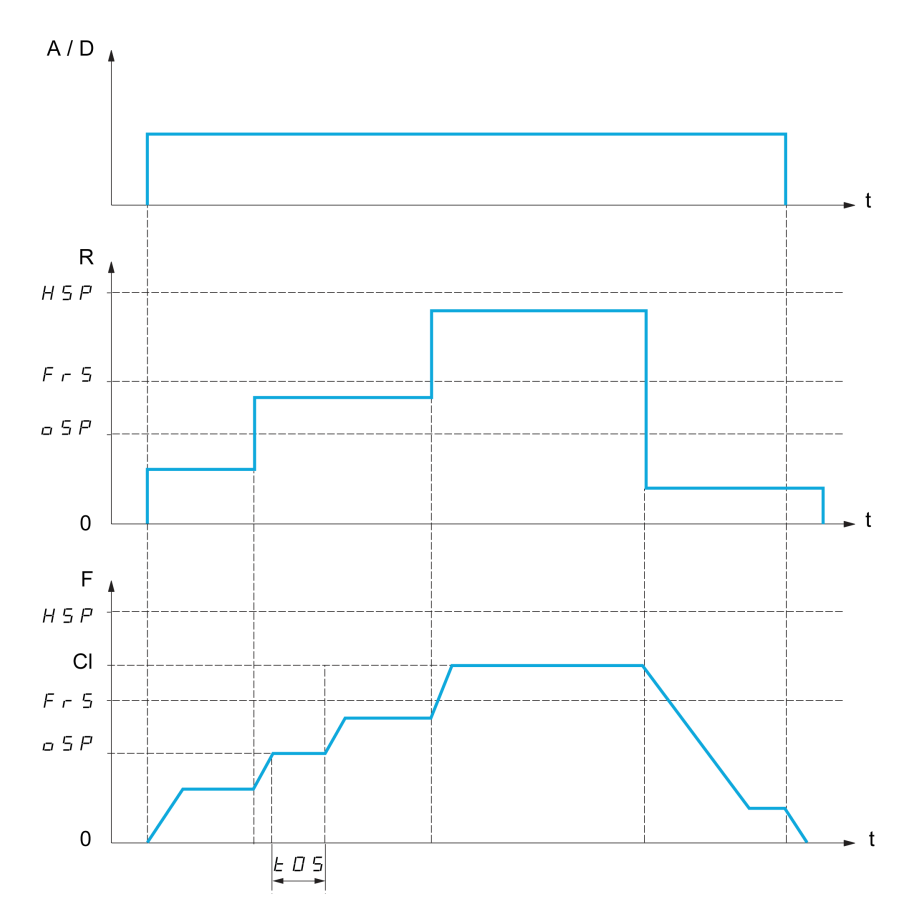

**A / D** Ascend or descend command

**R** Reference

**F** Frequency

**Cl** Calculated limit

**oSP** Adjustable speed step for load measurement

**t0S** Load measuring time

2 parameters are used to reduce the speed calculated by the drive, for ascending and descending.

## **Current Limiting Mode**

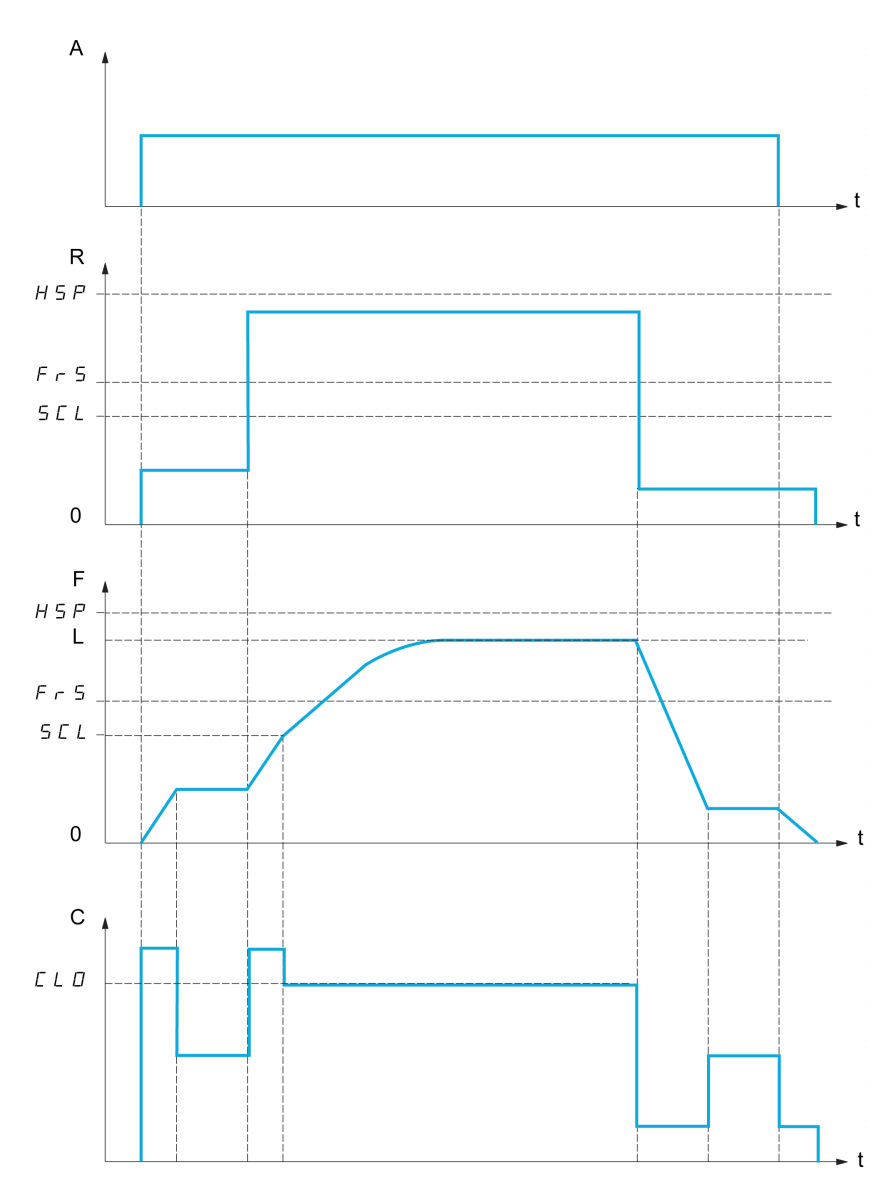

- **A** Ascend command
- **R** Reference
- **F** Frequency

**L** Limit imposed by current limitation

**C** Current

**SCL** Adjustable speed threshold, above which current limitation is active

**CLO** Current limitation for high-speed function

**NOTE:** The speed reached for a specific current will be lower in case of network undervoltage in comparison with nominal network voltage.

#### **Working at Constant Torque up to 87Hz**

Depending of the motor isolation class, it is possible to supply motor with a voltage greater than one specified for its coupling.

For example, a 230/400 Vac motor wired and coupled (in delta) to work at 230 Vac / 50 Hz can be supplied at 400 V to work with constant torque up to 87 Hz.

Some motors have information on nameplate to work at 400 Vac / 87 Hz

To allow the high speed hoisting function working at 87 Hz, the following parameters must be configured as follows:

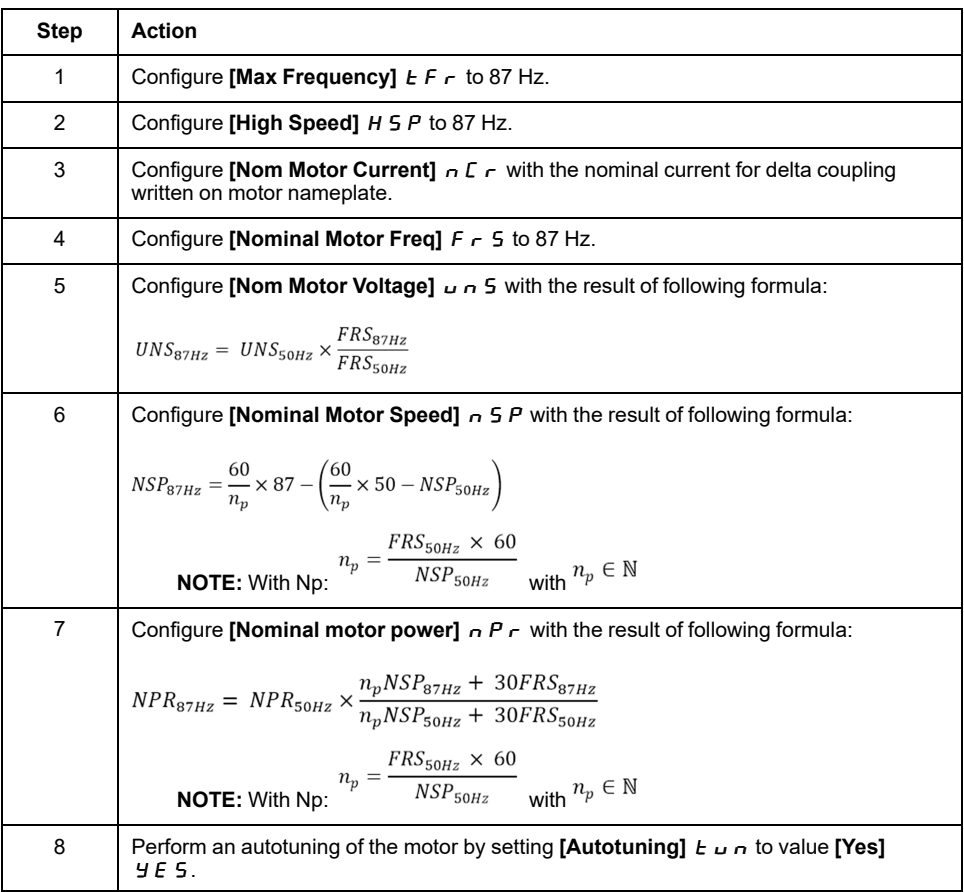

### **Rope Slack**

The Rope slack function can be used to help to prevent starting up at high speed when a load has been set down ready for lifting but the rope is still slack (as illustrated below).

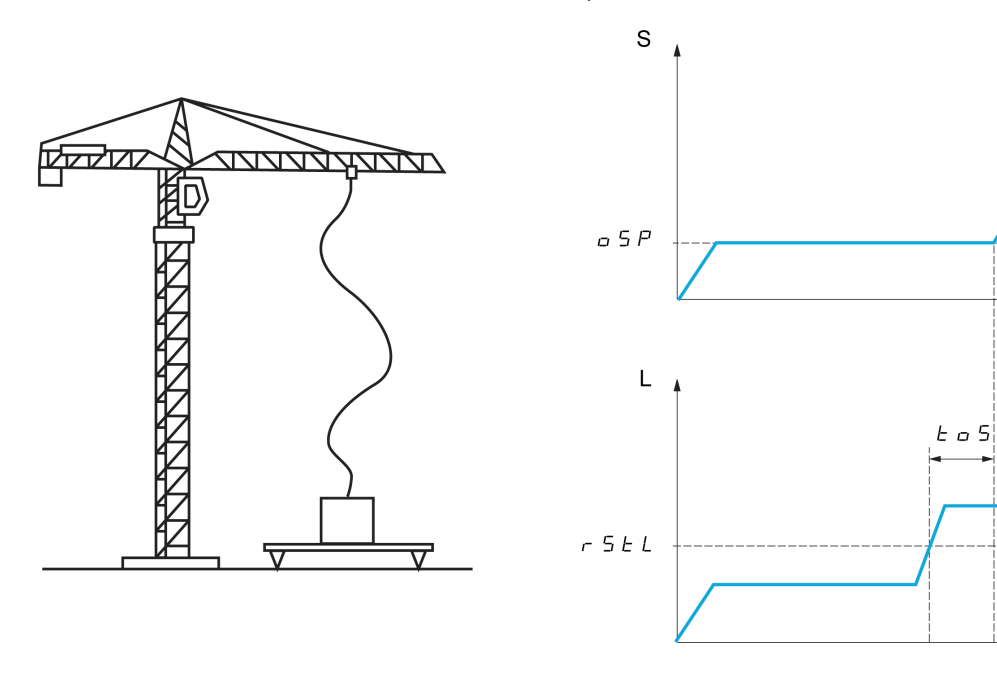

**S** Speed

**L** Load

The speed step (OSP parameters) is used to measure the load. The effective measurement cycle will not be triggered until the load reaches the adjustable threshold **[Rope slack trq level]**  $\overline{r}$  S  $E$  L, which corresponds to the weight of the hook.

A digital output or a relay can be assigned to the indication of the Rope slack state in the [Input/Output]  $\overline{I}$   $\overline{O}$  - menu.

**NOTE:** The speed reached for a specific current will be lower in case of network undervoltage in comparison with nominal network voltage.

### **[High speed hoisting]**  $H$  5  $\sigma$

High Speed Optimized activation function.

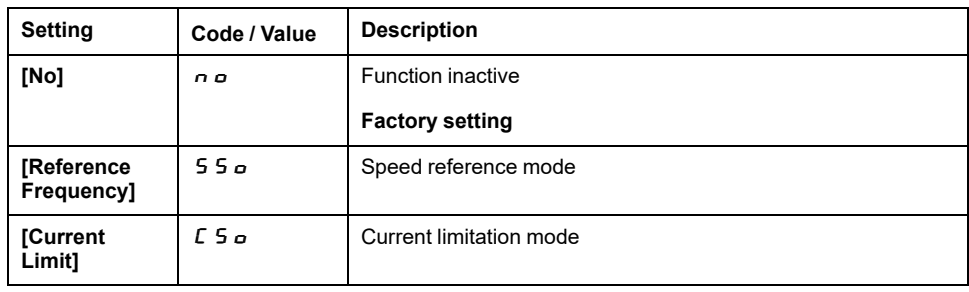

## **[Motor speed coeff.]** COF

Coefficient Optimize Forward (motor quadrant).

This parameter can be accessed if **[High speed hoisting]** HSO is set to **[Speed ref** $[$  5 5  $o$ .

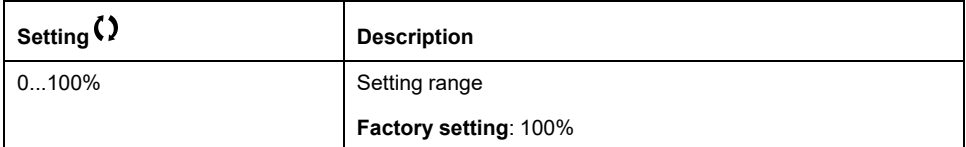

## **[Gen.** speed coeff]  $C$   $\sigma$   $\tau$   $\star$

Coefficient Optimize Reverse (generator quadrant).

This parameter can be accessed if **[High speed hoisting]**  $H S$  is not set to **[No]** nO.

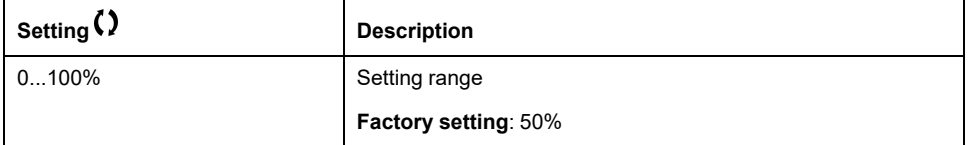

## **[Load measuring tm.]**  $E \neq 5 \star$

Torque measuring time.

This parameter can be accessed if **[High speed hoisting]**  $H 5 \sigma$  is not set to **[No]** nO.

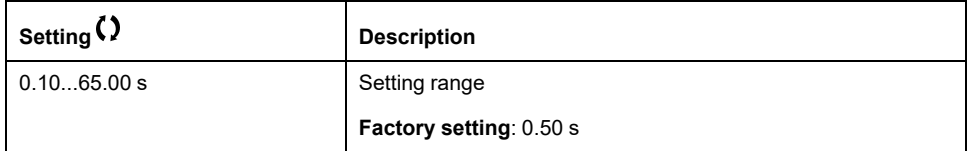
#### **[Measurement spd]**  $\sigma$  5  $P$   $\star$

Optimize Speed.

This parameter can be accessed if **[High speed hoisting]**  $H 5 \sigma$  is not set to **[No]** nO.

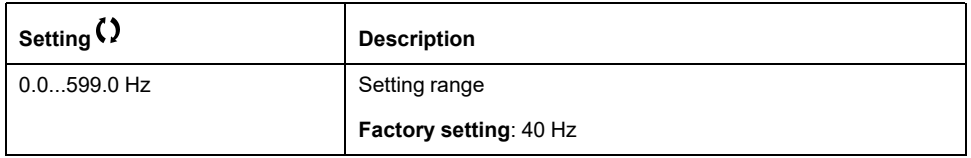

### **[High speed I Limit]**  $\Gamma L_{\sigma} \star$

Current Limitation Optimize.

This parameter can be accessed if [High speed hoisting]  $H 5$  o is set to [I Limit] CSO.

**NOTE:** If the setting is less than 0.25 In, the drive may lock in **[Output Phase** Loss]  $\sigma$  P L error if this has been enabled.

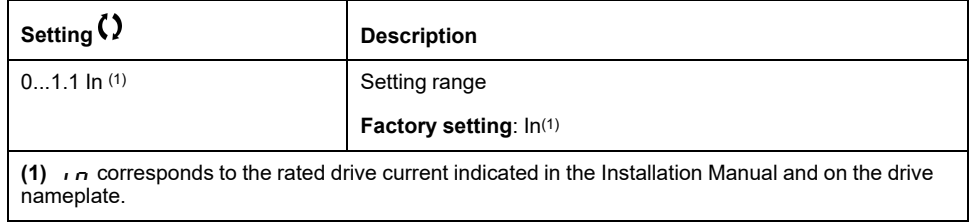

#### **[I** Limit. frequency]  $5C \perp \star$

Frequency threshold, above which the high-speed limitation current is active.

This parameter can be accessed if [High speed hoisting]  $H 5$   $\sigma$  is set to [I Limit]  $C5n$ .

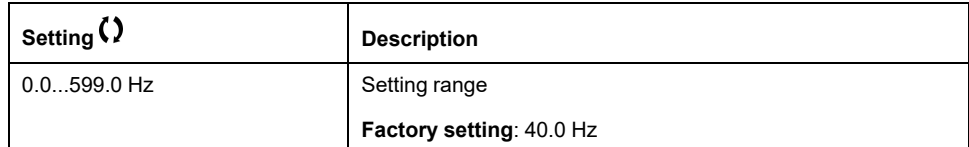

#### **[Rope slack config.]**  $rS \, d\star$

Load measurement feedback.

This parameter can be accessed if **[High speed hoisting]** H 5 o is not set to **[No]** nO.

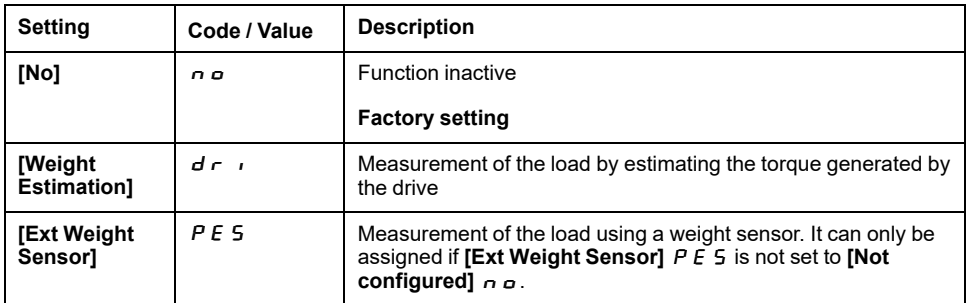

### **[Rope slack trq level]**  $r$  S  $E$  L  $\star$

Adjustment threshold corresponding to a load weighing slightly less than the hook when off-load, as a % of the rated load.

This parameter can be accessed if **[Rope slack config.]**  $rS d$  has been assigned.

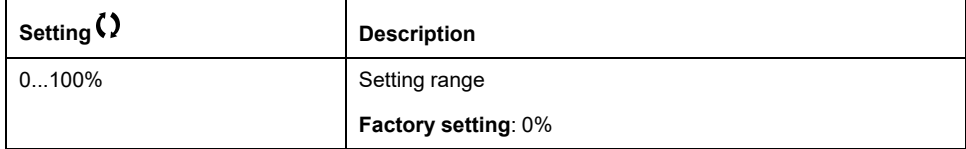

## **[Load Sharing]** L **d** 5 - Menu

#### **Access**

#### **[Complete settings] [Hoisting Functions] [Load Sharing]**

#### **About This Menu**

Principle:

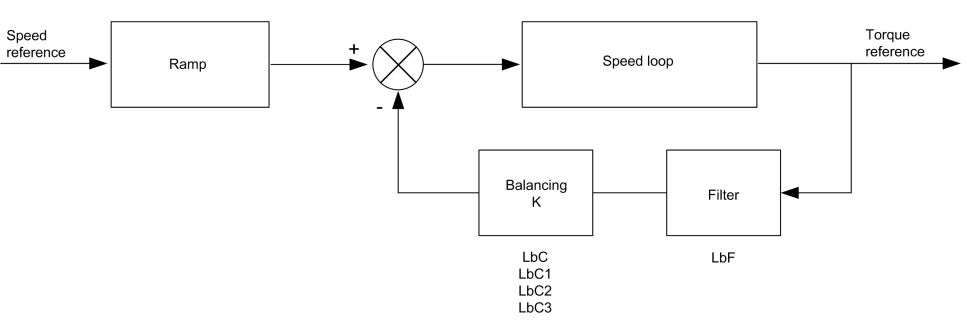

The load sharing factor K is determined by the torque and speed, with two factors K1 and K2 ( $K = K1 x K2$ ).

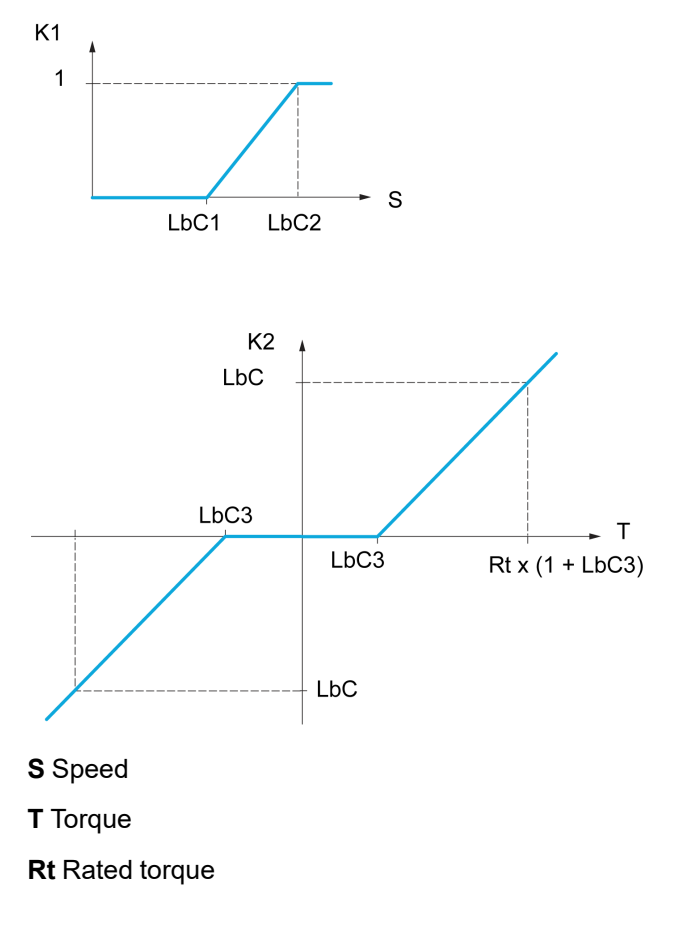

#### **[Load sharing]** L **b** R

Load balancing configuration

When 2 motors are connected mechanically and therefore at the same speed, and each is controlled by a drive, this function can be used to improve torque distribution between the two motors. To do this, it varies the speed based on the torque.

This parameter can only be accessed if **[Motor control type]**  $\mathcal{L} \mathcal{L} \mathcal{L}$  is set to **[SVC V] V** V C or **[FVC]**  $F$  V C or **[Sync.** mot].  $5$   $\frac{1}{2}$  or **[Sync.CL]**  $F$   $5$   $\frac{1}{2}$ .

This parameter is forced to **[No]** n a if:

- **[PID feedback Assign]** P<sub>IF</sub> is assigned, or
- **[Trq/spd switching]**  $E$  5 5 is set to **[Yes]**  $\forall$   $E$  5, or
- **[Application Selection]**  $APPE$  is set to **[All applications]**  $BLLE$  or **[Hoisting]**  $H \circ 5E$  or **[Conveyor]**  $E \circ \theta$ , or
- **[M/S Coupling Type]**  $\Pi$  5  $\Pi$   $\Gamma$  is set to set to **[Elastic]**  $E$   $L$   $H$  5  $E$  and **[M/S Device Role]**  $\Pi$  5 d E is set to **[Master]**  $\Pi$  5 E E  $\tau$ , or
- **[M/S Device Role]**  $\Pi$  5 d  $E$  is set to **[Slave]** 5 L A V E and **[M/S Control Type]**  $\Pi$  5 L L is set to **[Speed Direct]** 5 P d d or **|Speed Reverse]** SPdr.

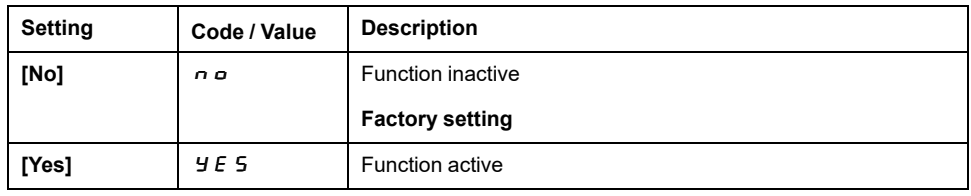

#### **[Load correction]** *L* **b** *C*

Nominal speed load balance correction.

This parameter can be accessed if **[Load sharing]**  $L \oplus R$  is set to **[Yes]**  $\oplus E$  5.

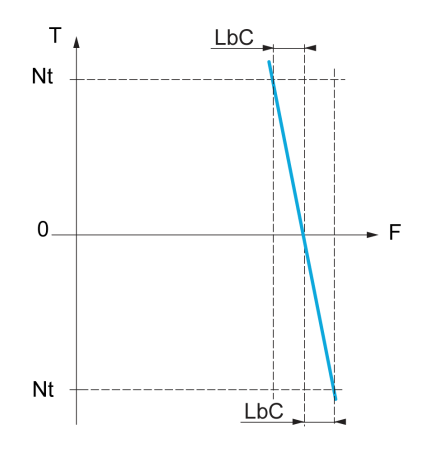

**T** Torque

**t** Nominal torque

**F** Frequency

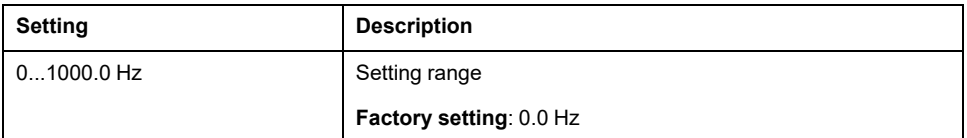

### **[Correction min spd]** L **b** C 1

Low Speed for torque decreasing function speed reference

Minimum speed for load correction in Hz. Below this threshold, no corrections are made. Used to prevent correction at very low speed ifthis would hamper rotation of the motor.

This parameter can be accessed if **[Access Level]**  $L$   $H$   $\Gamma$  is set to **[Expert]**  $E$   $P$   $\Gamma$ and if **[Load sharing]**  $L$   $b$   $B$  = **[Yes]**  $4E$  5

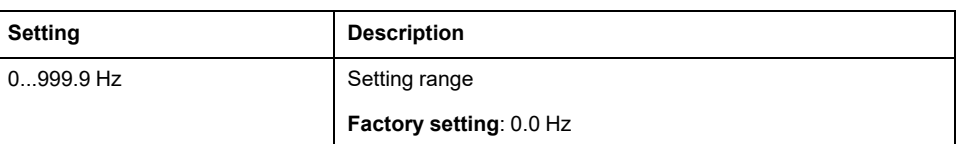

#### **[Correction max spd]** L b C 2

High speed for torque decreasing function speed reference.

Speed threshold in Hz above which maximum load correction is applied.

This parameter can be accessed if **[Access Level]**  $L$   $H$   $\Gamma$  is set to **[Expert]**  $E$   $P$   $r$ and if **[Load sharing]**  $L b R =$  [Yes]  $4E 5$ 

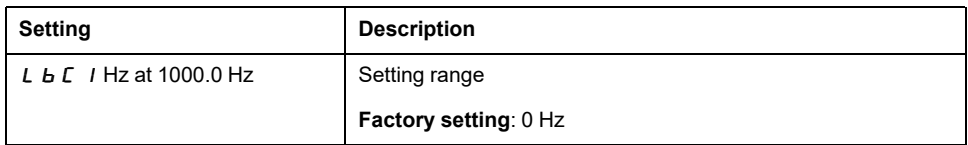

#### **[Torque offset]** L **b** C 3

Torque offset for torque correction.

Minimum torque for load correction as a % of the rated torque. Below this threshold, no corrections are made. Used to avoid torque instabilities when the torque direction is not constant.

#### This parameter can be accessed if **[Access Level]** L A C is set to **[Expert]** E P r and if **[Load sharing]**  $L \, b \, A =$  **[Yes]**  $4E \, 5$

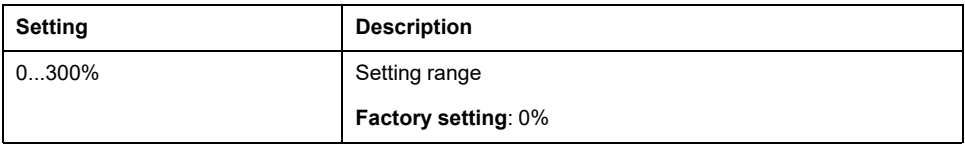

#### **[Sharing filter]** L **b** F

Time constant filter.

This parameter can be accessed if **[Load sharing]**  $L b B =$  **[Yes]**  $Y E 5$  and if **[Access Level]** L  $H \cup E$  is set to **[Expert]**  $E P \cap E$ . Used in the event of flexible mechanical coupling in order to avoid instabilities.

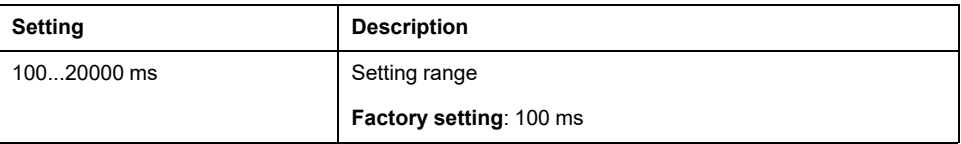

## **[Rope Slack Handling]**  $5d -$  **Menu**

#### **Access**

**[Complete settings] [Hoisting Functions] [Rope Slack Handling]**

#### **About This Menu**

This menu can be accessed if **[High speed hoisting]**  $H 5 \sigma$  is not set to **[No]** nO.

### **[Rope slack config.]**  $rS \, d \star$

Load measurement feedback.

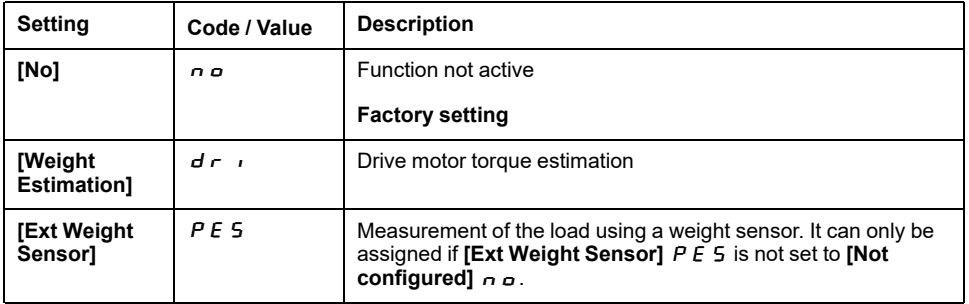

### **[Rope slack trq level]**  $r 5EL \star$

Torque level for rope slack detection.

This parameter can be accessed if **[Rope slack config.]**  $rS d$  is not set to **[No]** nO.

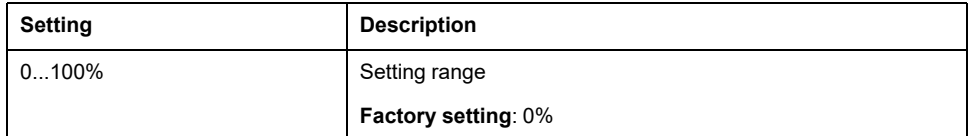

# **[Hoisting monitoring]**

## **[Dynamic load detect.]** dLd- **Menu**

#### **Access**

**[Complete settings] [Hoisting monitoring] [Dynamic load detect.]**

#### **About This Menu**

This detection is only possible with the high-speed hoisting function. It can be used to detect if an obstacle has been reached, triggering a sudden (upward) increase or (downward) decrease in the load.

Load variation detection triggers a **[Dynamic Load Error]** dLF. The **[Dyn. load Mgt.**]  $dL$  b parameter can be used to configure the response of the drive in the event of this detected error.

Load variation detection can also be assigned to a relay or a digital output.

There are two possible detection modes, depending on the configuration of highspeed hoisting:

Speed reference mode

**[High speed hoisting]**  $H 5 \circ \mathbf{s}$  is set to **[Speed ref]**  $5 5 \circ \mathbf{s}$ .

Torque variation detection.

During high-speed operation, the load is compared to that measured during the speed step. The permissible load variation and its duration can be configured. If exceeded, an error is triggered.

• Current limitation mode

**[High speed hoisting]**  $H 5\sigma$  is set to **[Current Limit]**  $\Gamma 5\sigma$ . On ascend, during high-speed operation, an increase in load will result in a drop in speed. Even if high-speed operation has been activated, if the motor frequency drops below the **[I Limit Frequency]** SCL threshold, an error is triggered. The detection is realized only for a positive variation of the load and only in the high-speed area (area upper to **[I Limit Frequency] 5** *E L*).On descend, operation takes the form of speed reference mode.

#### **[Dynamic load time]**  $E L d$

Activation of load variation detection and adjustment of time delay for taking load variation detected an error **[Dynamic Load Error]**  $d L F$  into account.

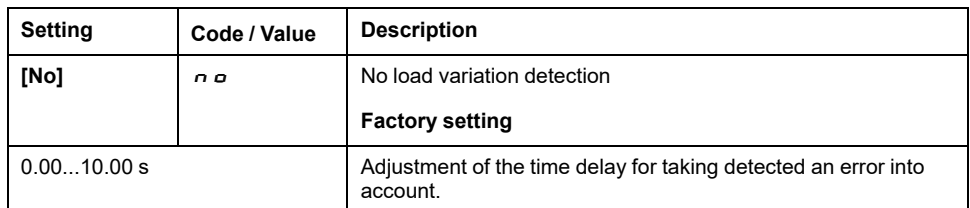

### **[Dyn.** load threshold] d L d

Adjustment of the trip threshold for load variation detection, as a % of the load measured during the speed step.

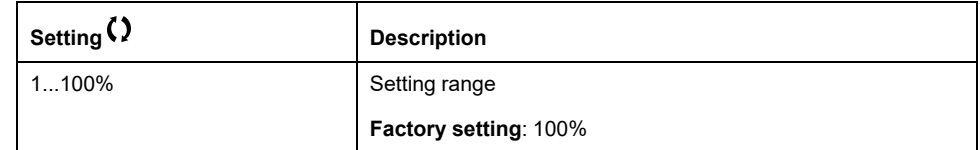

### **[Dyn. load Mgt.]**  $dLb$

Drive response in the event of a load varation dected error.

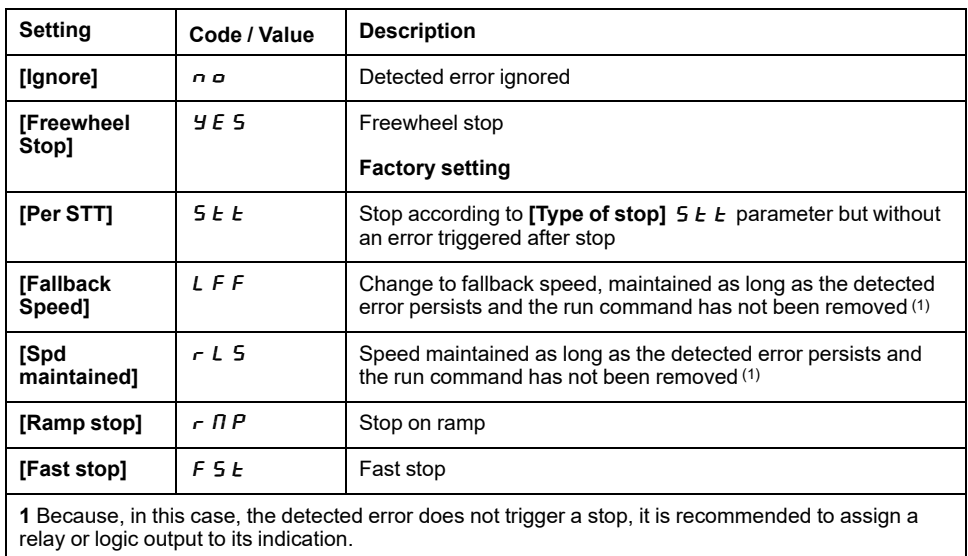

# **[Conveyor Functions]**

## **[Load Sharing]** L **d** 5 - Menu

### **Access**

**[Complete settings] [Conveyor Functions] [Load Sharing]**

#### **About This Menu**

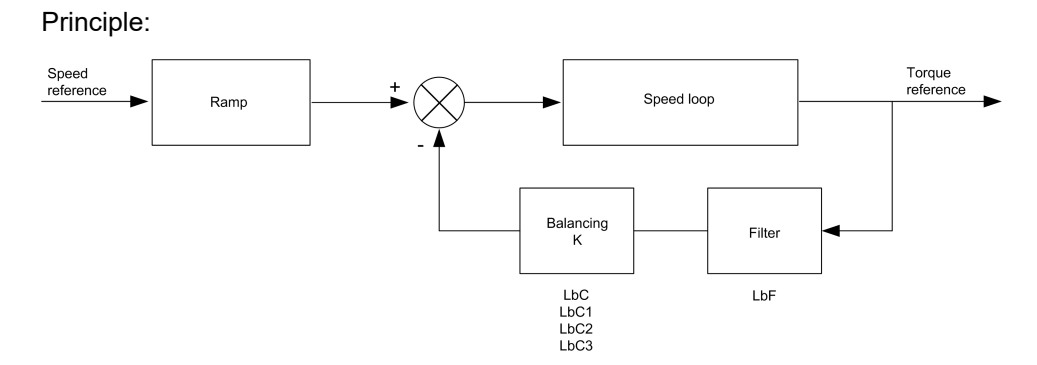

The load sharing factor K is determined by the torque and speed, with two factors K1 and K2 ( $K = K1 x K2$ ).

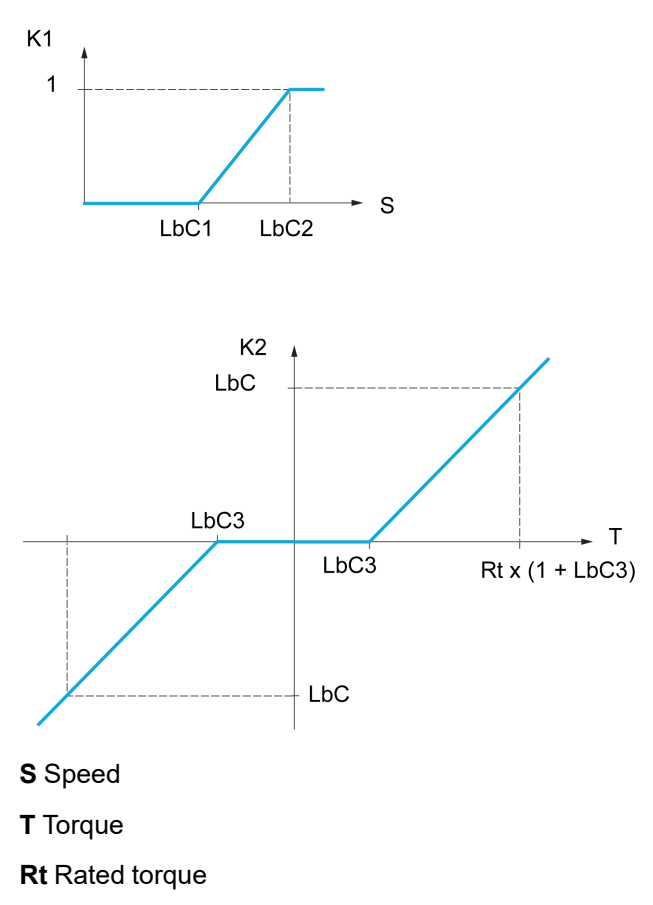

### **[Load sharing]**  $L$   $B \star$

Load balancing configuration.

When 2 motors are connected mechanically and therefore at the same speed, and each is controlled by a drive, this function can be used to improve torque

distribution between the two motors. To do this, it varies the speed based on the torque.

This parameters can be accessed if **[Motor control type** ]  $E E E$  is set to:

- **[Sync. mot.]** SYn, or
- **[Sync.CL.]**  $F$  5 *H*, or
- **[SVC V]** VVC, or
- $[FVC]$   $F$   $V$   $C$ .

This parameter is forced to **[No]** n a if:

- **[PID feedback Assign]** P<sub>IF</sub> is assigned, or
- **[Trg/spd switching]**  $E$  5 5 is set to **[Yes]**  $\forall E$  5, or
- **[Application Selection]**  $APPL$  is set to **[All applications]**  $RLLL$  or **[Hoisting]** H<sub>o</sub> 5 L or **[Conveyor]**  $C$  on  $V$ , or
- **[M/S Coupling Type]**  $\Pi$  5  $\Pi$   $\Gamma$  is set to set to **[Elastic]**  $E$  L  $H$  5  $E$  and **[M/S Device Role]**  $\overline{M}$  **5 d E** is set to **[Master]**  $\overline{M}$  **5 E**  $\overline{F}$   $\overline{F}$ , or
- **[M/S Device Role]**  $\Pi$  5 d  $E$  is set to **[Slave]** 5 L A V E and **[M/S Control Type]**  $\Pi$  5 L L is set to **[Speed Direct]** 5  $\vec{P}$  d d or **|Speed Reverse]** SPdr.

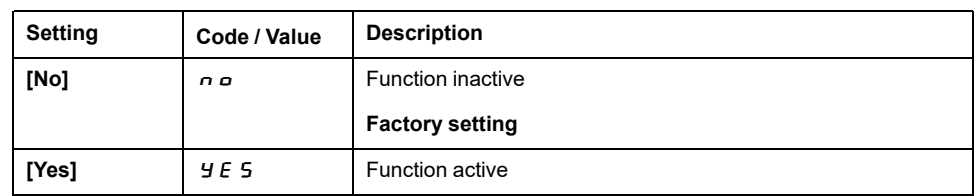

#### **[Load correction]**  $L \& L \star \uparrow$

Nominal speed load balance correction.

This parameter can be accessed if **[Load sharing]**  $\iota$  **b**  $\iota$  **f** is not set to **[No]**  $\iota$  **p**.

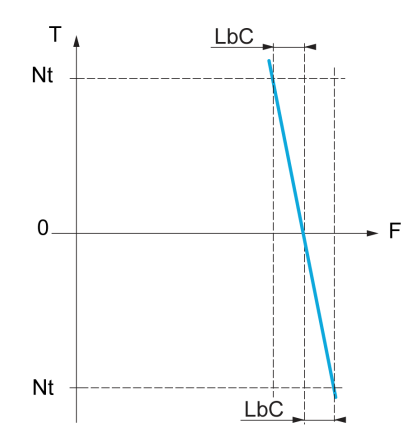

**T** Torque

**Nt** Nonimal torque

**F** Frequency

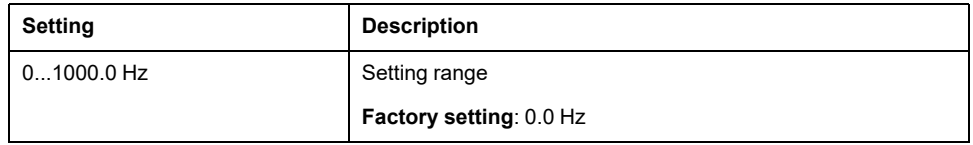

### **[Correction min spd]**  $L$   $b$   $\Gamma$   $\rightarrow$

Low Speed for torque decreasing function speed reference.

Minimum speed for load correction in Hz. Below this threshold, no corrections are made. Used to prevent correction at very low speed if this would hamper rotation of the motor.

This parameter can be accessed if:

- **[Access Level]** LAC is set to **[Expert]** EPr, and
- **[Load sharing]**  $L$   $b$   $H$  is not set to **[No]**  $n$   $a$ .

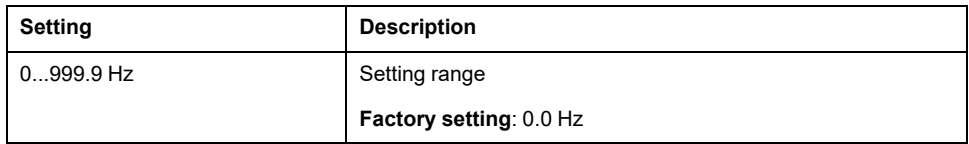

#### **[Correction max spd]** L b C  $2 \star$

High speed for torque decreasing function speed reference.

Speed threshold in Hz above which maximum load correction is applied.

This parameter can be accessed if:

- **[Access Level]** L A C is set to **[Expert]** E P r, and
- **[Load sharing]**  $L \, b \, A$  is not set to **[No]**  $n \, a$ .

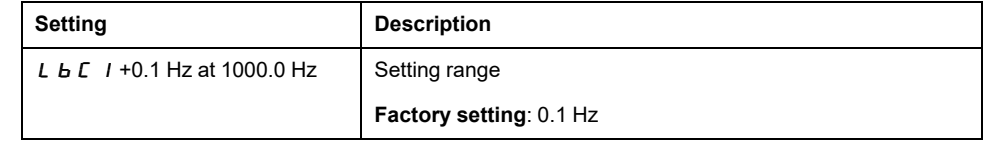

#### **[Torque offset]**  $L$   $b$   $C$   $\exists$   $\star$

Torque offset for torque correction.

Minimum torque for load correction as a % of the rated torque. Below this threshold, no corrections are made. Used to avoid torque instabilities when the torque direction is not constant.

This parameter can be accessed if:

- **[Access Level]** LAC is set to **[Expert]** EPr, and
- **[Load sharing]**  $L \, b \, H$  is not set to **[No]**  $n \, a$ .

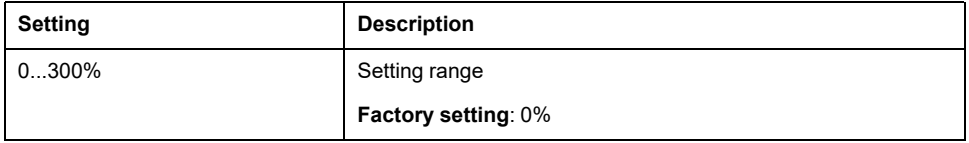

#### **[Sharing filter]**  $L$   $b$   $F \star$

Time constant filter.

This parameter can be accessed if:

- **[Access Level]** *L R C* is set to **[Expert]**  $E P r$ , and
- **[Load sharing]**  $L \, b \, H$  is not set to **[No]**  $n \, a$ .

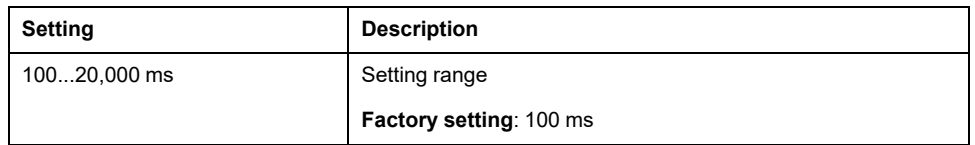

# **[Generic functions] - [Speed limits]**

## **[Speed limits]**  $5 L \n *n* - *Menu*$

#### **Access**

#### **[Complete settings] [Generic functions] [Speed limits]**

#### **[Low Speed]** L 5 P

Motor frequency at low speed.

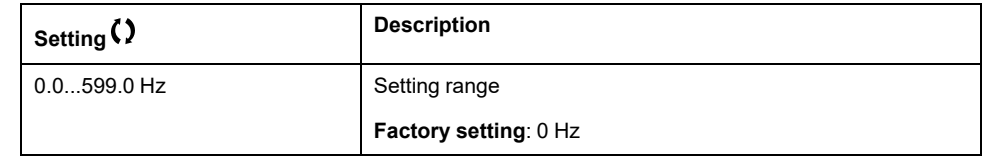

#### **[High Speed]** H 5 P

Motor frequency at high speed.

To help prevent **[Motor Overspeed]**  $\overline{5}$  o F error, it is recommended to have **[Max Frequency]**  $E \vec{F}$   $\vec{F}$  equal to or higher than 110% of **[High Speed]** H 5 P.

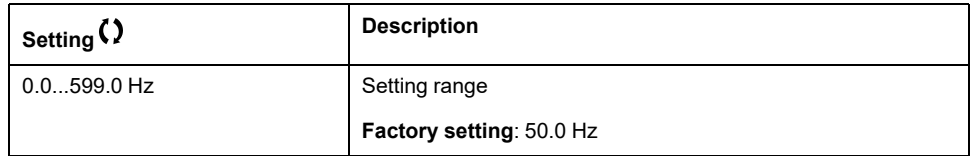

#### **[Ref Freq Template] b** 5 *P*

Low speed management (template).

This parameter defines how the speed reference is taken into account, for analog inputs and pulse input only. In the case of the PID controller, this is the PID output reference.

The limits are set by the **[Low speed]**  $L$  5  $P$  and **[High speed]**  $H$  5  $P$ parameters.

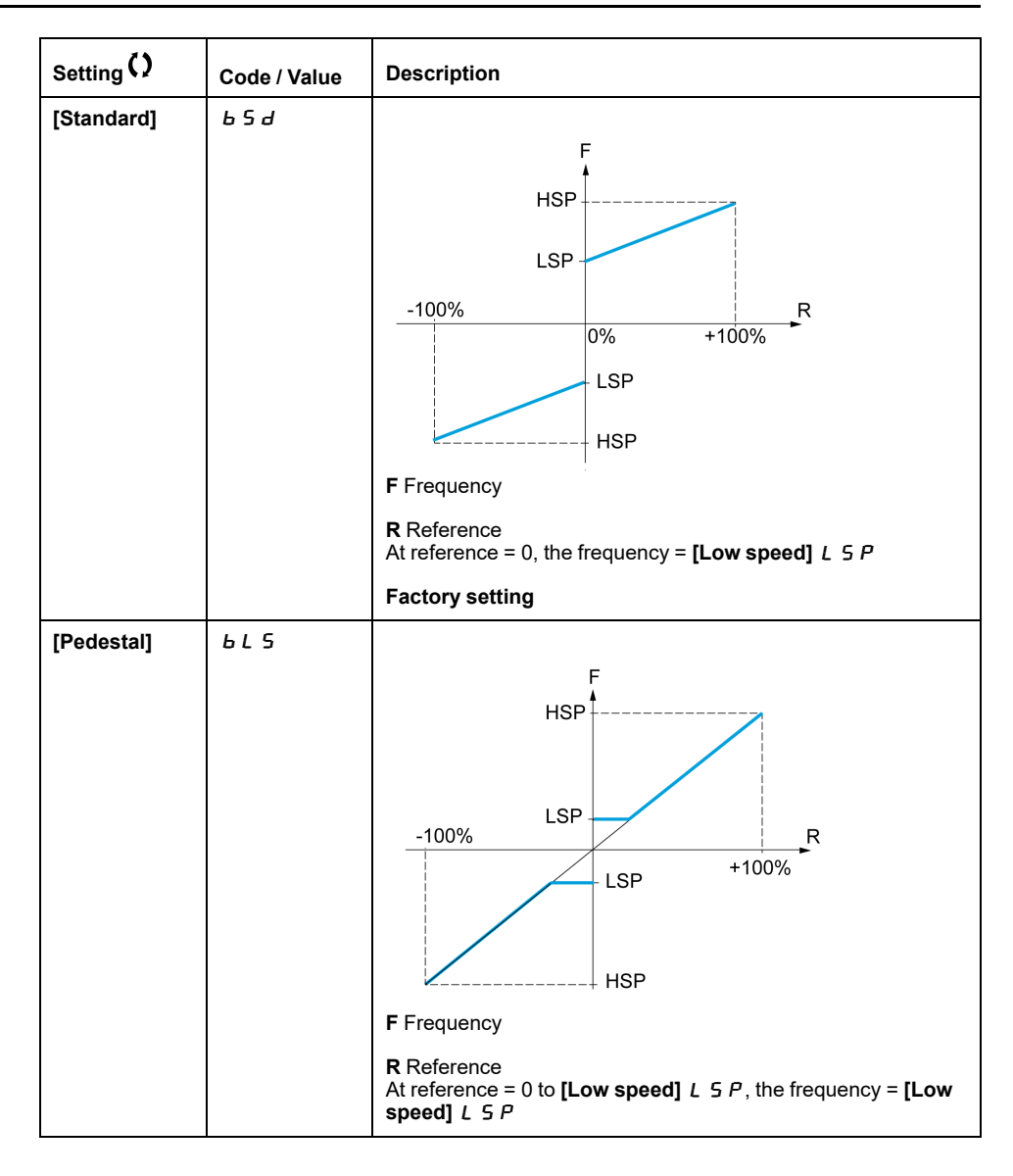

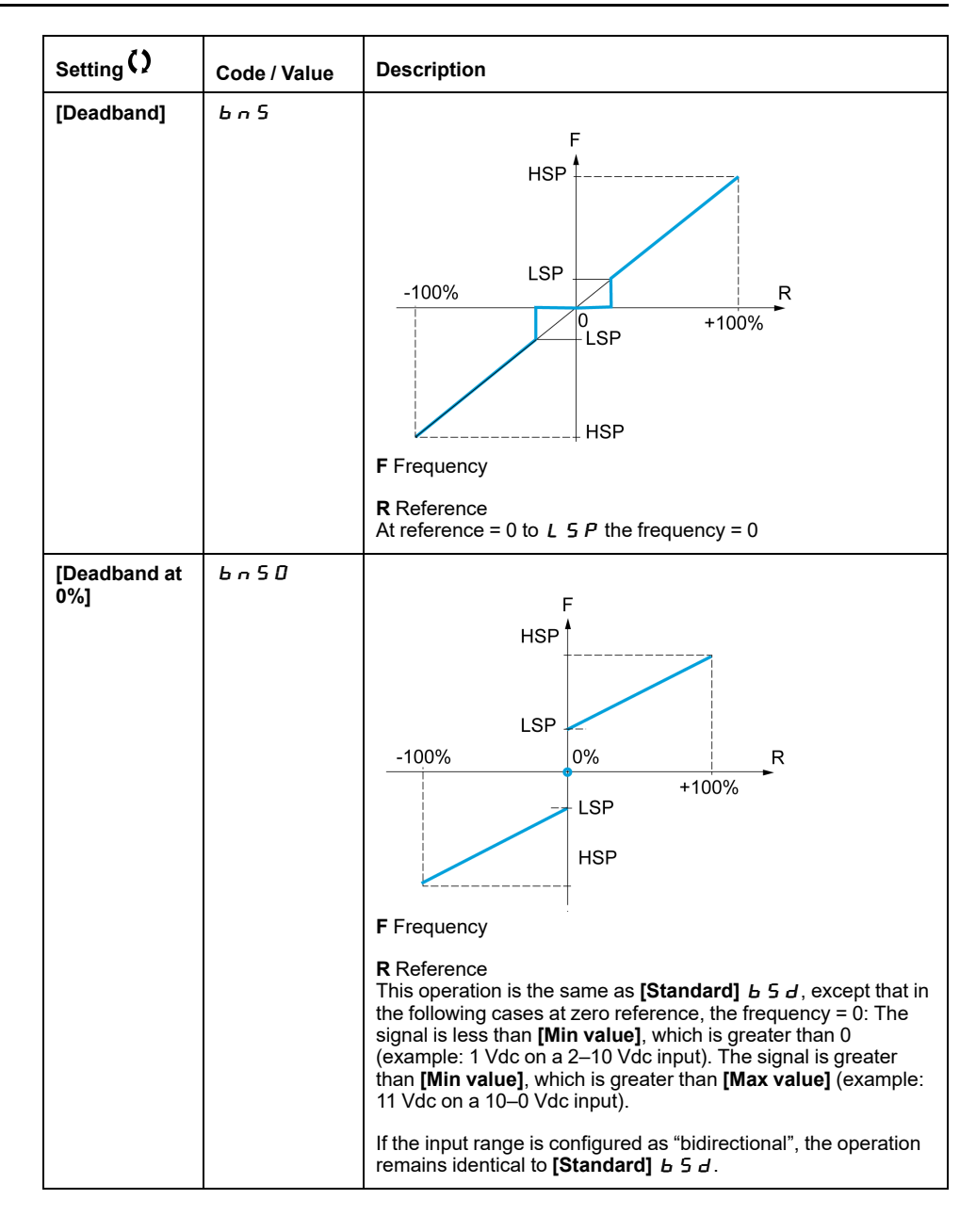

# **[Generic functions] - [Ramp]**

# **[Ramp]**  $r$   $R$   $n$   $P$  - **Menu**

#### **Access**

**[Complete settings] [Generic functions] [Ramp]**

### **[Ramp Type]**  $r$   $P$   $t$

Type of ramp.

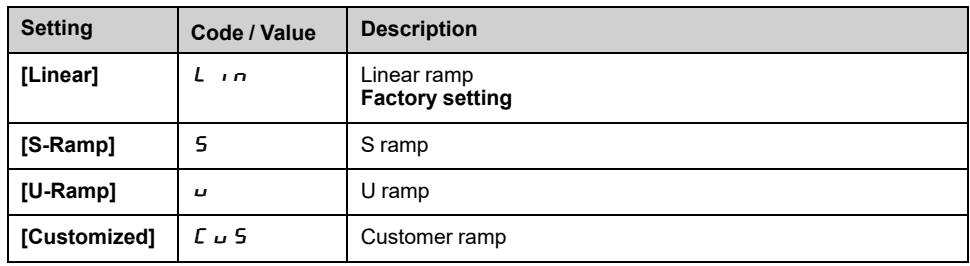

#### **[Ramp increment]** In

This parameter is valid for **[Acceleration]**  $B \subset \mathbb{C}$ , **[Deceleration]**  $d \in \mathbb{C}$ , **[Acceleration 2]**  $H L Z$  and **[Deceleration 2]**  $d \overrightarrow{E} Z$ .

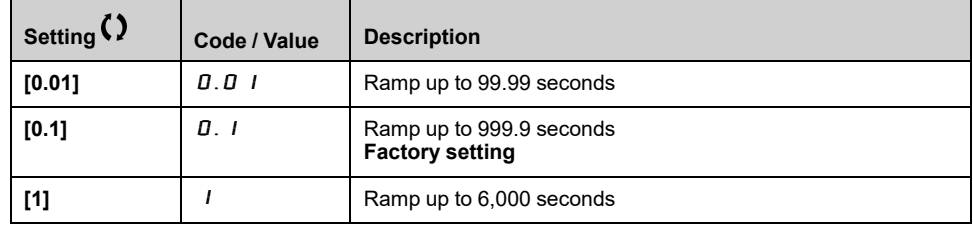

#### **[Acceleration] A C C**

Time to accelerate from 0 to the **[Nominal Motor Freq]**  $F \nightharpoonup 5$ .

To have repeatability in ramps, the value of this parameter must be set according to the possibility of the application (for example, the inertia must be considered).

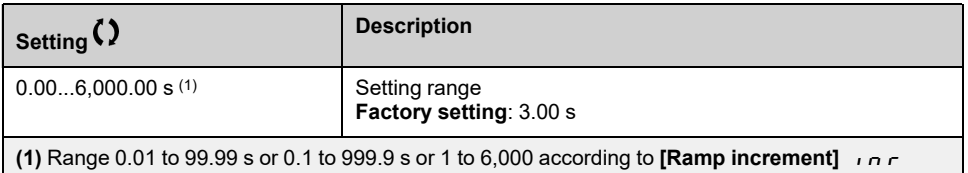

### **[Deceleration]**  $dE$

Time to decelerate from the **[Nominal Motor Freq]**  $F \nightharpoonup 5$  to 0.

To have repeatability in ramps, the value of this parameter must be set according to the possibility of the application (for example, the inertia must be considered).

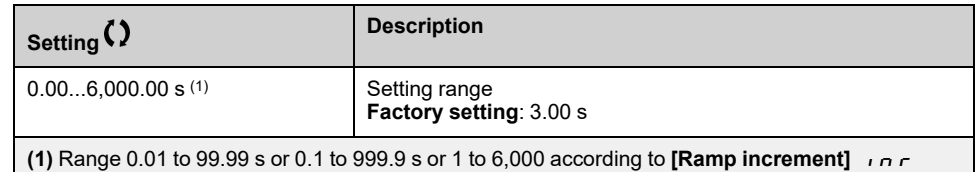

#### **[Begin Acc round]**  $E$   $\vec{H}$   $\vec{H}$

Rounding of start of acceleration ramp as a percentage of the **[Acceleration]** A C C or [Acceleration 2] A C 2 ramp time.

This parameter can be accessed if the **[Ramp type]**  $\tau$   $PL$  is set to **[Customized]**  $\overline{C}$   $\overline{D}$  5.

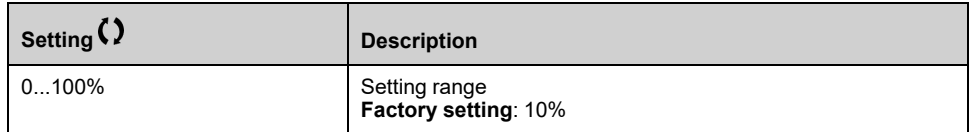

#### **[End Acc round]**  $E$   $A$   $2 \star$

Rounding of end of acceleration ramp as a percentage of the **[Acceleration]** A C C or **[Acceleration 2]** A C 2 ramp time.

This parameter can be accessed if the **[Ramp type]**  $\mathsf{r}$  P  $\mathsf{E}$  is set to **[Customized]**  $L \cup 5$ .

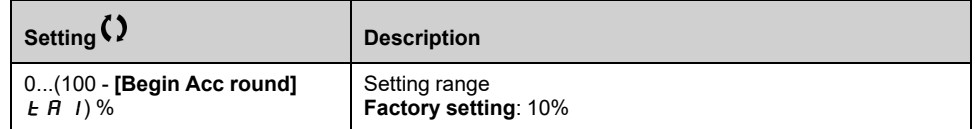

#### **[Begin Dec round]**  $E$   $A$   $3$   $\star$

Rounding of start of deceleration ramp as a percentage of the **[Deceleration]** dEC or **[Deceleration 2]** dE2 ramp time.

This parameter can be accessed if the **[Ramp type]**  $\mathsf{r}$  P  $\mathsf{E}$  is set to **[Customized]**  $\Gamma$ u $\overline{5}$ .

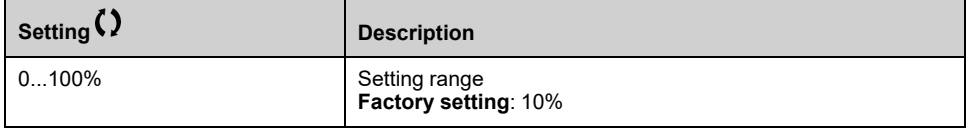

#### **[End Dec round]**  $E$   $H$   $4\star$

Rounding of end of deceleration ramp as a percentage of the **[Deceleration] d E C** or **[Deceleration 2] d E 2** ramp time.

Can be set between 0 and (100% - **[Begin Dec round]**  $E$   $H$   $\overline{3}$ ).

This parameter can be accessed if the **[Ramp type]**  $\mathsf{F}$  P  $\mathsf{E}$  is **[Customized]**  $\mathcal{L}$   $\omega$  5.

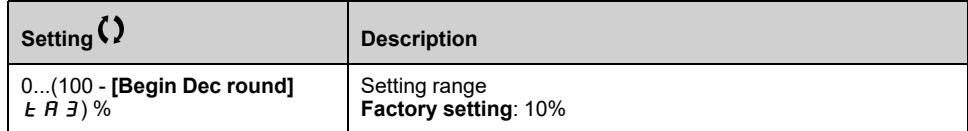

### **[Dec.Ramp Adapt]**  $b \in R$

Deceleration ramp adaptation.

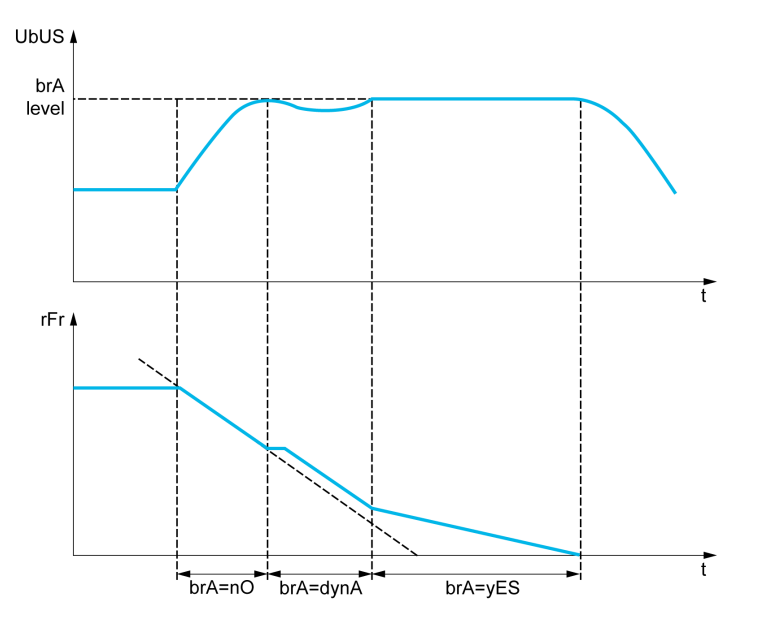

Activating this function automatically adapts the deceleration ramp, if this has been set at a too low value according to the inertia of the load, which can cause an overvoltage detected error.

The function is incompatible with applications requiring:

• Positioning on a ramp

**NOTE:** The factory setting value of the parameter is changed to **[No]**  $n \circ$  if:

- **[ENA activation]**  $E \cap B$  is set to **[Yes]**  $\forall E \subseteq S$ , or
- **[DC Bus Source Type]**  $d \in B$  5 is set to **[Supply Unit AFE]**  $5 \cup B$  F or **[Drive with AFE]**  $\overline{n}$   $\overline{C}$   $\overline{E}$   $\overline{L}$   $\overline{H}$ .

**NOTE:** During generator mode with ATV9B0•••Q6, if **[Dec.Ramp Adapt]**  $\sim$  **<b>A** is equal to **[Yes]**  $\overline{y}$  E 5, the drive may remain in current limitation state to stabilize the DC bus voltage.

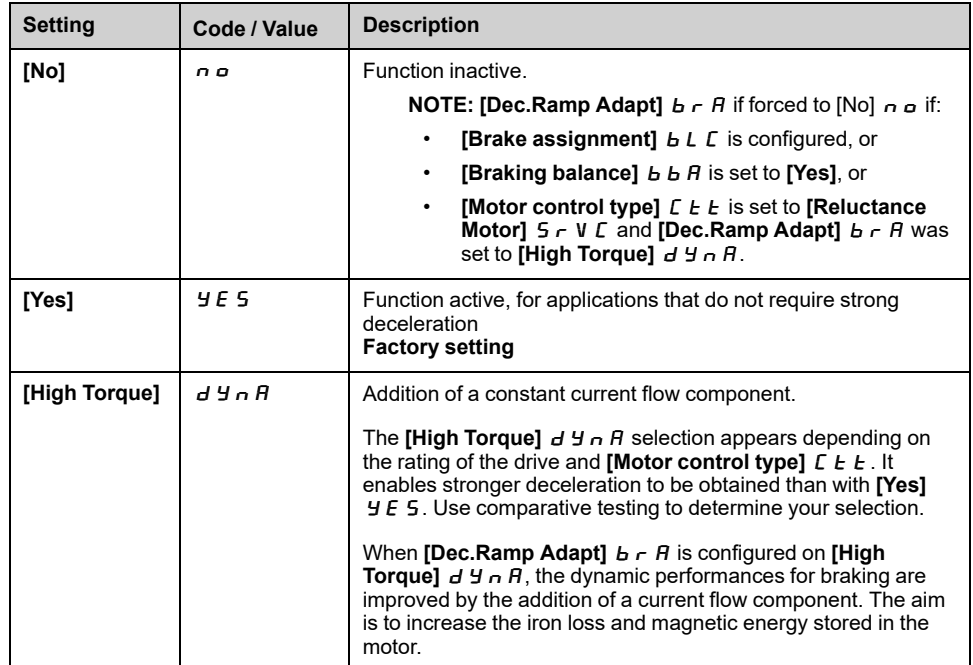

#### **[Braking balance]**  $b$   $b$   $\overline{B}$

Braking balance

This parameter is used to balance the braking power between drives linked through the DC bus.

This parameter is forced to **[No]**  $n \rho$  if **[Dec.Ramp Adapt]**  $b \rho R$  is set to a value a ifferent from **[No]** n a.

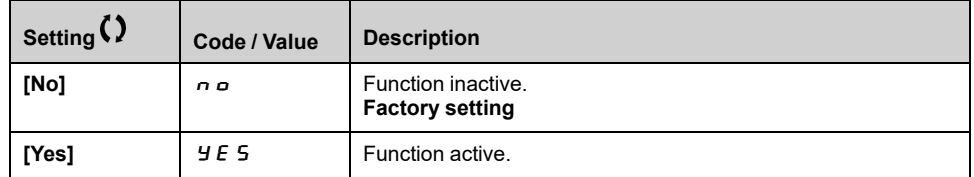

#### **[Braking Resistor]**  $b \nctext{C}$

Braking resistor connected.

**NOTE:** The factory setting value of the parameter is changed to **[Yes]**  $\forall$  E 5 if **[Brake assignment]** *b**L C is configured.* 

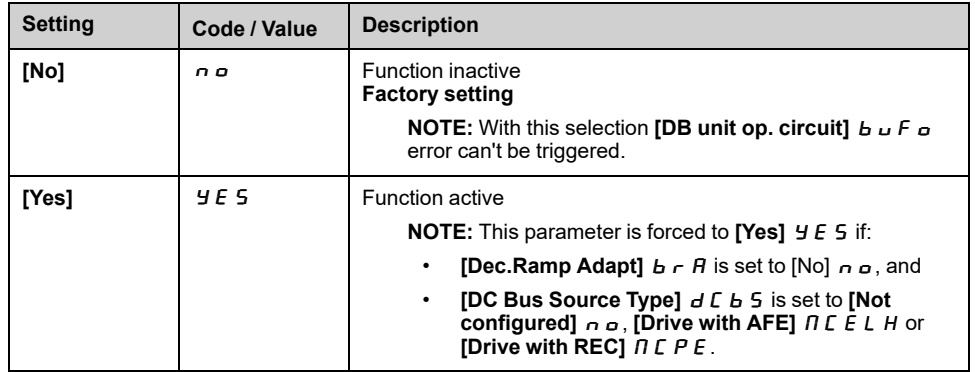

#### **[Braking Current Level] B B C L**

Maximum braking current level.

This parameter modifies the maximum current level that can be reached during the adaptation of the braking deceleration. Increasing the maximum value increases the motor current loss via iron loss and magnetic energy stored in the motor.

It is expressed in % of nominal magnetizing current (**[Magnetizing current]**  $idB)$ .

This parameter can be accessed if:

- **[Access Level]** LAC is set to **[Expert]** EPr, and
- **[Dec. Ramp Adapt]**  $b \cap B$  is set to **[High Torque]**  $d \nvdash B$ .

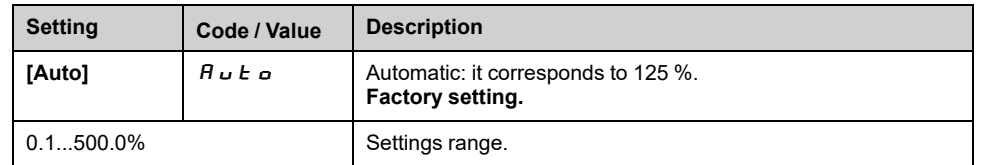

# **[Generic functions] - [Ramp switching]**

### **[Ramp switching]**  $r P E$  - Menu

#### **Access**

**[Complete settings] [Generic functions] [Ramp switching]**

#### **[Ramp 2 Thd]**  $F \rightharpoonup F$

Ramp 2 frequency threshold

The second ramp is switched if the value of **[Ramp 2 Thd]**  $F \rightharpoonup E$  is not 0 (0 deactivates the function) and the output frequency is greater than **[Ramp 2 Thd]**  $F r t$ .

Threshold ramp switching can be combined with **[Ramp Switch Assign]**  $\in$  P 5 switching as follows:

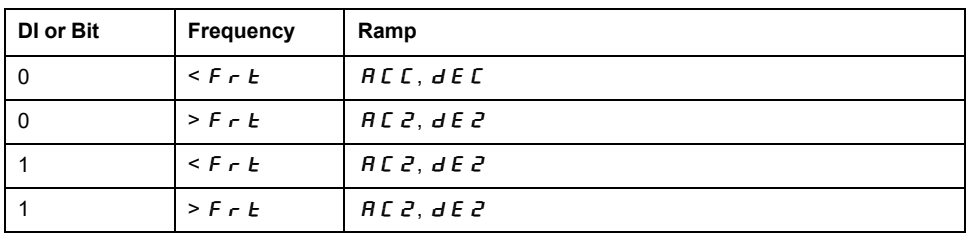

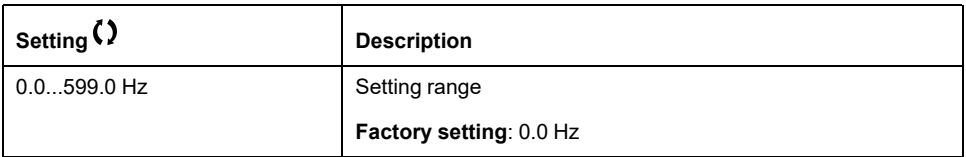

#### **[Ramp Switch Assign]**  $r$  *P* 5

Ramp switching.

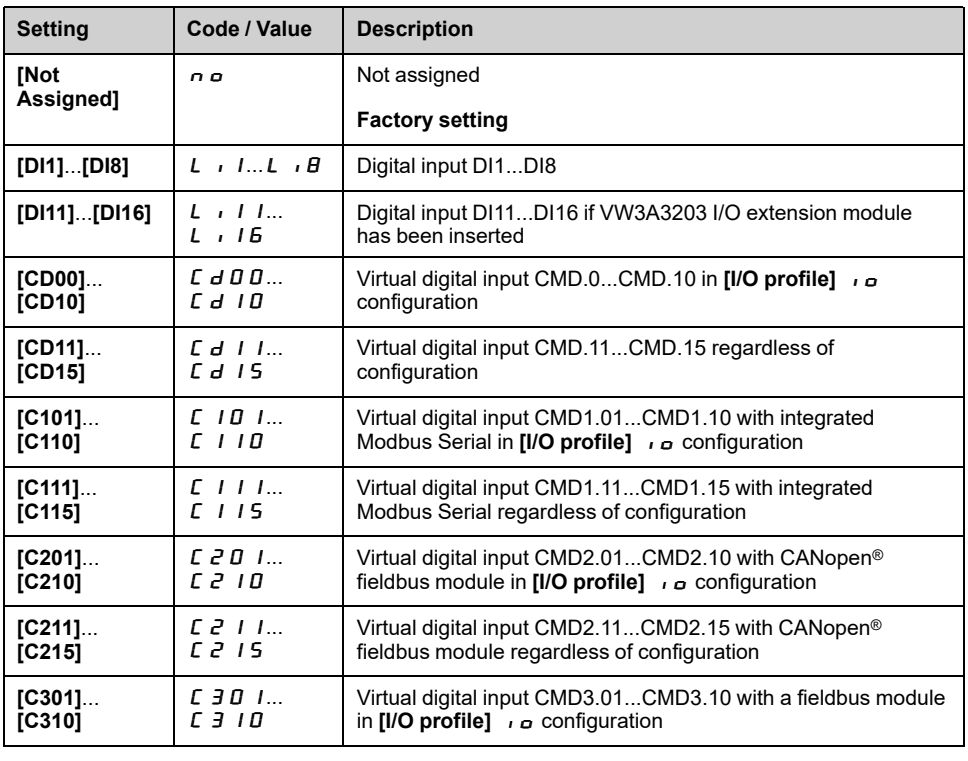

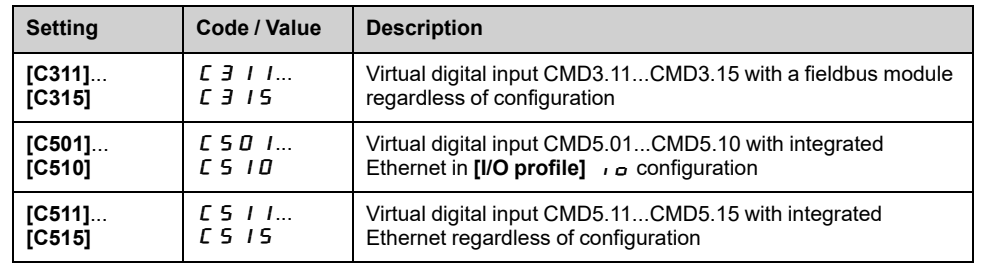

#### **[Acceleration 2]**  $H C 2 \star$

Acceleration 2 ramp time.

Time to accelerate from 0 to the **[Nominal Motor Freq]**  $F \nightharpoonup 5$ . To have repeatability in ramps, the value of this parameter must be set according to the possibility of the application.

This parameter can be accessed if **[Ramp 2 Thd]**  $F \rightharpoonup E$  is greater than 0 or if **[Ramp Switch Assign]**  $r$   $P$  5 is assigned.

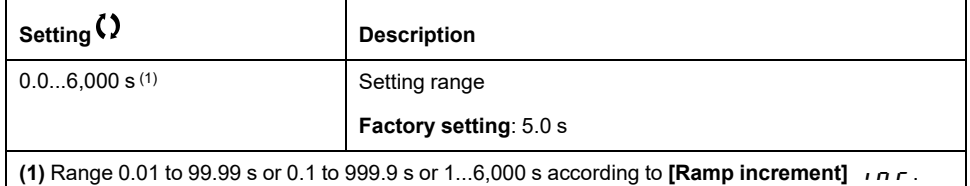

#### **[Deceleration 2]**  $dE \neq \star$

Time to decelerate from the **[Nominal Motor Freq]**  $F \nightharpoonup 5$  to 0. To have repeatability in ramps, the value of this parameter must be set according to the possibility of the application.

This parameter can be accessed if:

- **[Ramp 2 Thd]**  $F \rightharpoonup E$  is greater than 0, or
- **[Ramp Switch Assign]**  $r$  *P* 5 is assigned.

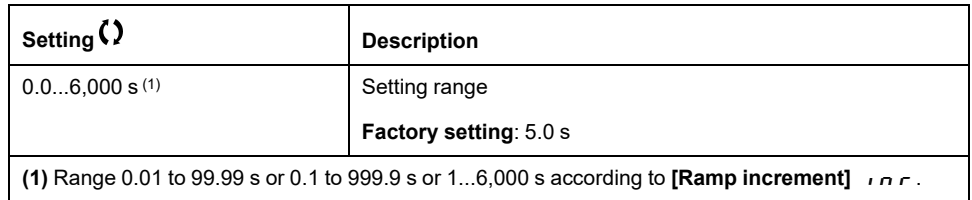

# **[Generic functions] - [Stop configuration]**

## **[Stop configuration]**  $5 \tpm \t-$  Menu

#### **Access**

**[Complete settings] [Generic functions] [Stop configuration]**

#### **About This Menu**

**NOTE:** This function cannot be used with some other functions.

#### **[Type of stop]**  $5 \tcdot t$

Normal stop mode.

Stop mode on disappearance of the run command or appearance of a stop command.

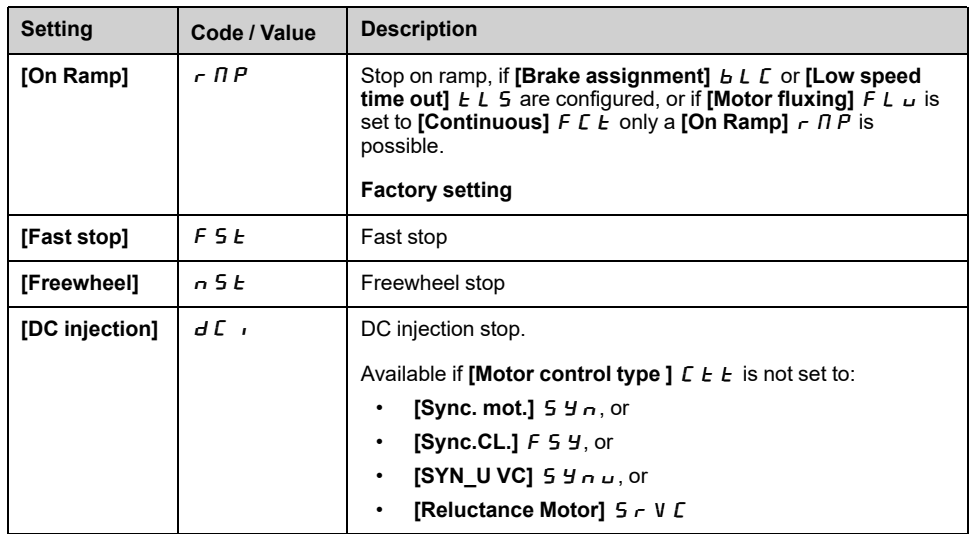

#### **[Freewheel stop]** n 5 *E*

Freewheel stop.

The stop is activated when the input or the bit changes to 0. If the input returns to state 1 and the run command is still active, the motor will only restart if **[2/3-wire control]**  $E\subset\mathbb{C}$  is set to **[2-Wire Control]**  $E\subset\mathbb{C}$  and if **[2-wire type]**  $E\subset\mathbb{C}$  is set to **[Level]**  $\iota$   $E$   $\iota$  or **[Fwd priority]**  $P$   $F$   $\sigma$ . If not, a new run command must be sent.

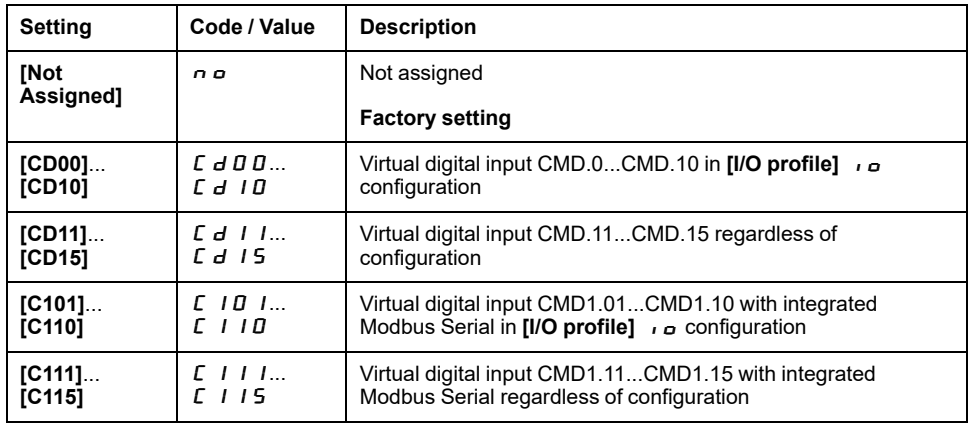

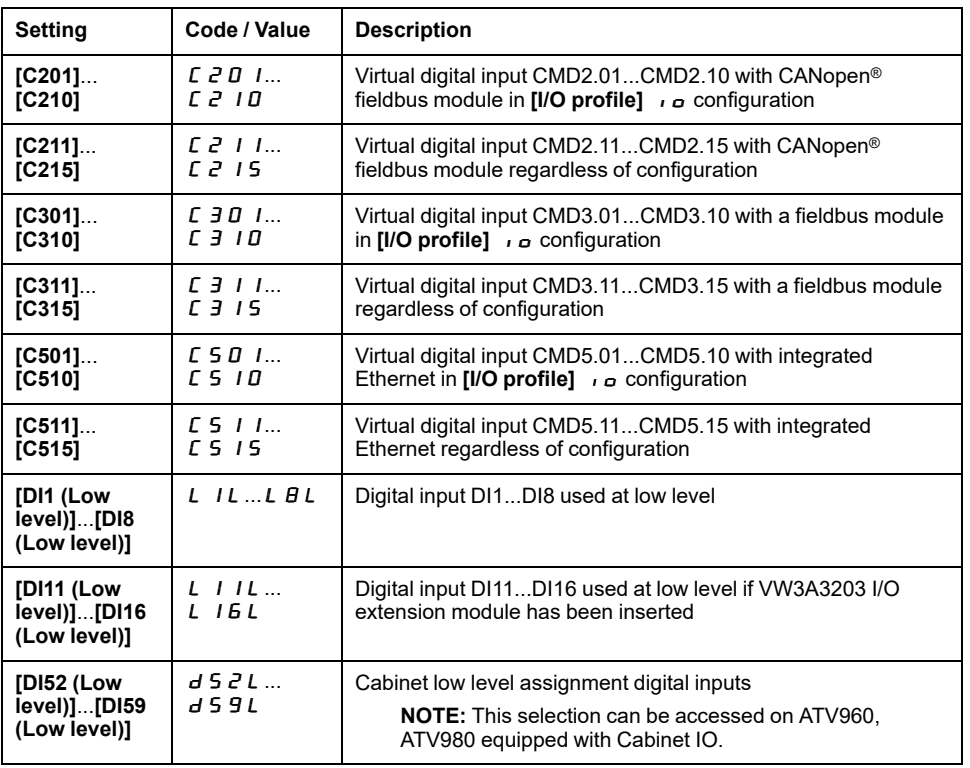

### **[Freewheel stop Thd]**  $F F t \star$

Freewheel stop threshold.

Speed threshold below which the motor switches to freewheel stop.

This parameter supports switching from a ramp stop or a fast stop to a freewheel stop below a low speed threshold.

This parameter can be accessed if:

- **[Type of stop]**  $5 \text{ }\epsilon \text{ }\epsilon$  is set to **[Fast stop]**  $F \text{ }\epsilon \text{ }\epsilon$  or **[On Ramp]**  $r \text{ }\Pi P$ , and
- **[Auto DC Injection]**  $A \cup B$  is configured, and.
- **[Brake Assignment]**  $b \, L \, C$  is not configured.

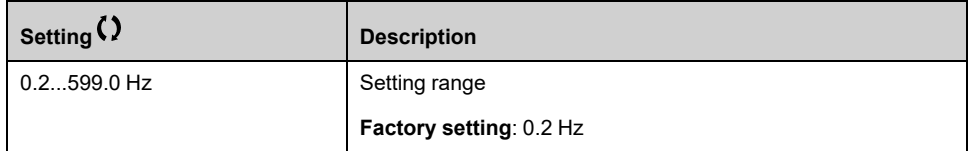

#### **[Fast stop Assign]** F 5 L

Fast stop.

The stop is activated when the input changes to 0 or the bit changes to 1 (bit in **[I/ O** profile]  $\vec{a}$  at 0).

If the input returns to state 1 and the run command is still active, the motor will only restart if **[2/3-wire control]** tCC is set to **[2-Wire Control]** 2C and if **[2 wire type]**  $E E E$  is set to **[Level]**  $E E E$  or **[Fwd priority]**  $P F O$ .

If not, a new run command must be sent.

**NOTE:** This function cannot be used with some other functions.

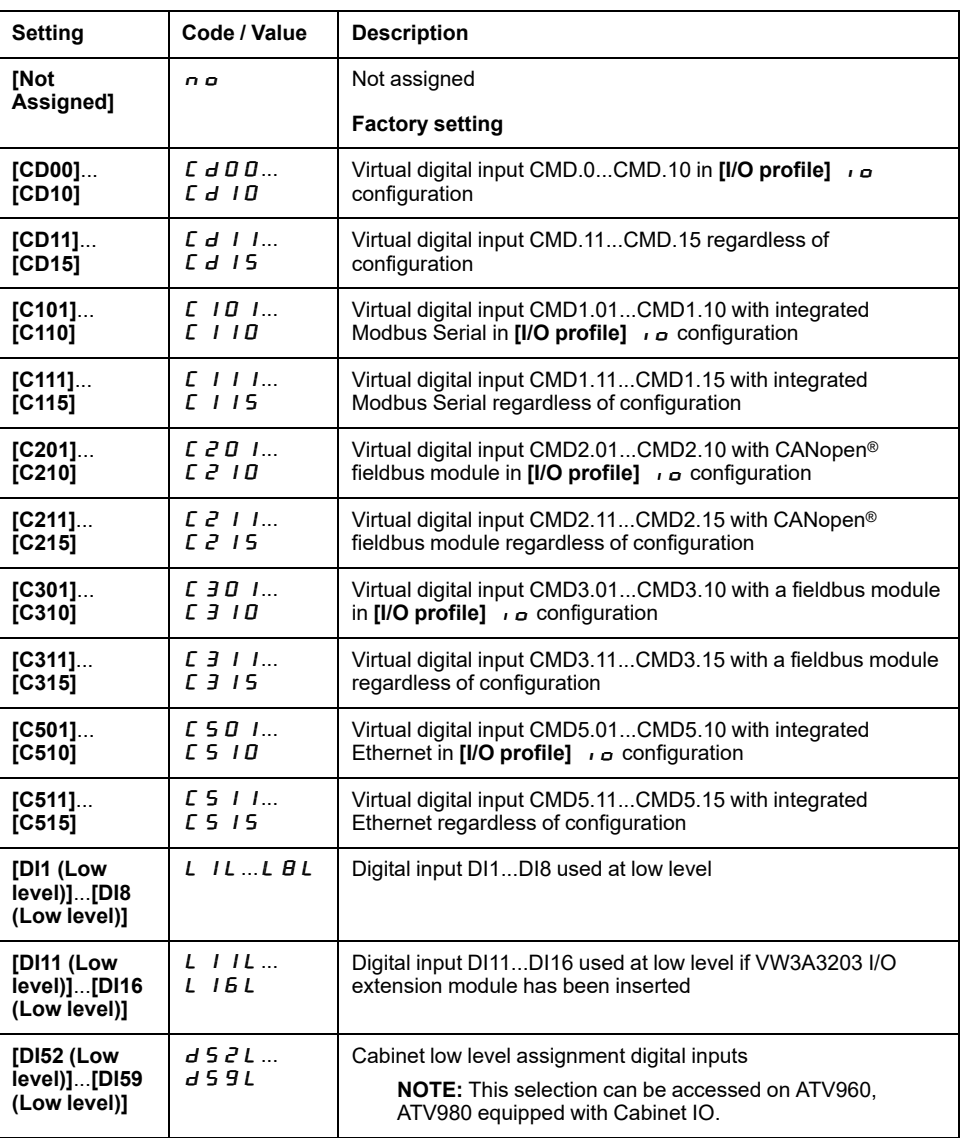

### **[Ramp Divider]** d C F  $\star$

Fast Stop deceleration ramp reduction coefficient.

The ramp that is enabled (**[Deceleration]** dEC or **[Deceleration 2]** dE2) is then divided by this coefficient when stop requests are sent.

Value 0 corresponds to a minimum ramp time.

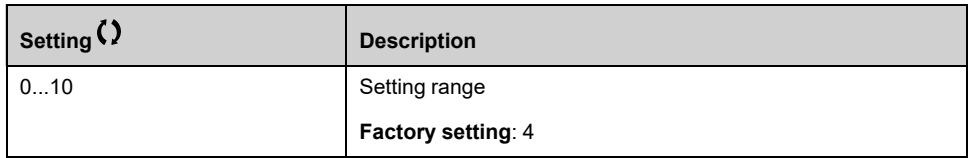

#### **[DC Injection Assign]**  $dC$

DC injection brake assignment.

## **WARNING**

#### **UNINTENDED MOVEMENT**

- Do not use DC injection to generate holding torque when the motor is at a standstill.
- Use a holding brake to keep the motor in the standstill position.

**Failure to follow these instructions can result in death, serious injury, or equipment damage.**

This parameter can be accessed if:

- Brake assignment]  $b L C$  is set to [No]  $n a$ , or
- Motor control type]  $\mathcal{L}$   $\mathcal{L}$  is not set to **[Sync.** mot.]  $\mathcal{L}$   $\mathcal{L}$  or **[Sync. CL]**  $F S Y$  or **[Reluctance Motor]**  $S \cap V$   $\overrightarrow{C}$  or **[SYN\_U** VC]  $S Y \cap U$ .

DC injection braking is initiated when the assigned input or bit changes to state 1.

If the input returns to state 0 and the run command is still active, the motor will only restart if **[2/3-wire control]** tCC is set to **[2-Wire Control]** 2C and if **[2 wire type]**  $E E E$  is set to **[Level]**  $E E$  or **[Fwd priority]**  $P F O$ . If not, a new run command must be sent.

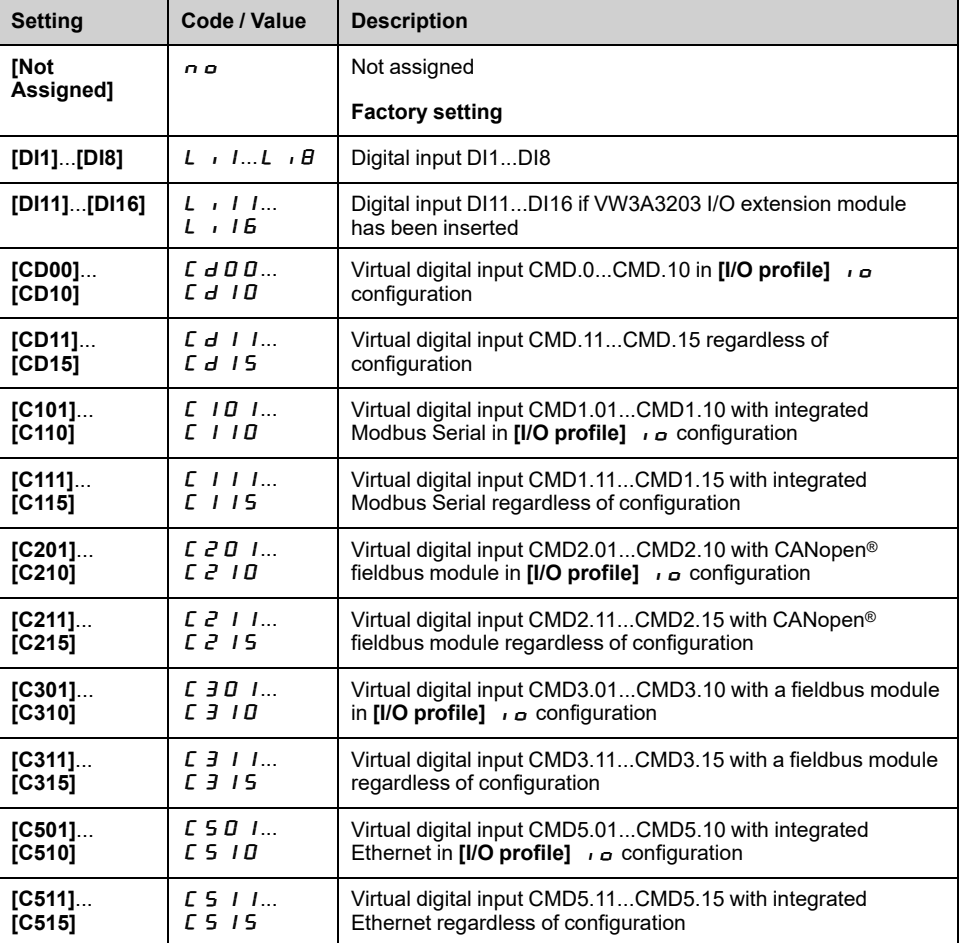

**NOTE:** This function cannot be used with some other functions.

### **[DC** inject. level 1]  $\iota$  d  $\iota$   $\star$

DC injection current.

## *NOTICE*

#### **OVERHEATING**

Verify that the connected motor is properly rated for the DC injection current to be applied in terms of amount and time.

**Failure to follow these instructions can result in equipment damage.**

Level of DC injection braking current activated via digital input or selected as stop mode.

This parameter can be accessed if:

- **[Type of stop]**  $5 \text{ }\epsilon \text{ }\epsilon$  is set to **[DC injection]**  $d \epsilon$  , or
- **[DC.Brake DI]**  $d \in I$  is not set to **[No]**  $n \in I$ .

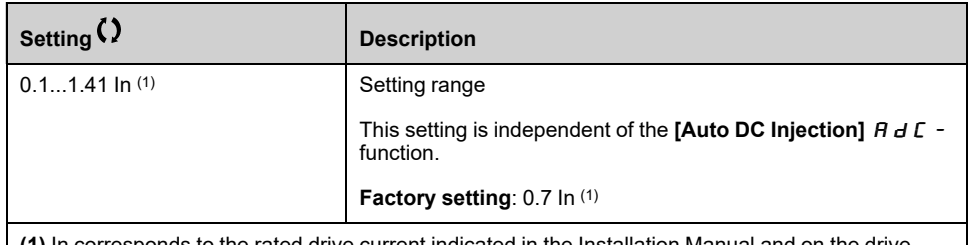

**(1)** In corresponds to the rated drive current indicated in the Installation Manual and on the drive nameplate.

#### **[DC** injection time 1]  $E \, d \rightarrow \star$

DC injection time 1.

## *NOTICE*

#### **OVERHEATING**

Verify that the connected motor is properly rated for the DC injection current to be applied in terms of amount and time.

**Failure to follow these instructions can result in equipment damage.**

Maximum current injection time **[DC inject. level 1]**  $\cdot$  d  $\mathcal{L}$ . After this time, the  $i$  injection current becomes **[DC inject. level 2]**  $i$  **d**  $\overline{C}$  *c*.

This parameter can be accessed if:

- **[Type of stop]**  $5 \text{ } E \text{ } E$  is set to **[DC injection]**  $dE$ , or
- **[DC.Brake DI]**  $dC$  is not set to **[No]**  $nQ$ .

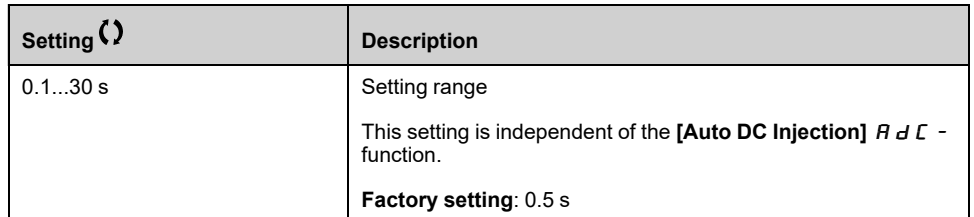

#### **[DC** inject. level 2]  $\iota$  d  $\iota$   $2 \star$

DC injection current 2.

## *NOTICE*

#### **OVERHEATING**

Verify that the connected motor is properly rated for the DC injection current to be applied in terms of amount and time.

**Failure to follow these instructions can result in equipment damage.**

Injection current activated by digital input or selected as stop mode once period **[DC** injection time 1]  $E \, d$  , has elapsed.

This parameter can be accessed if:

- **[Type of stop]**  $5 \leq k \leq 5$  is set to **[DC injection]**  $d \in I$ , or
- **• [DC Injection Assign]**  $d\ell$  is not set to **[No]**  $n \rho$ .

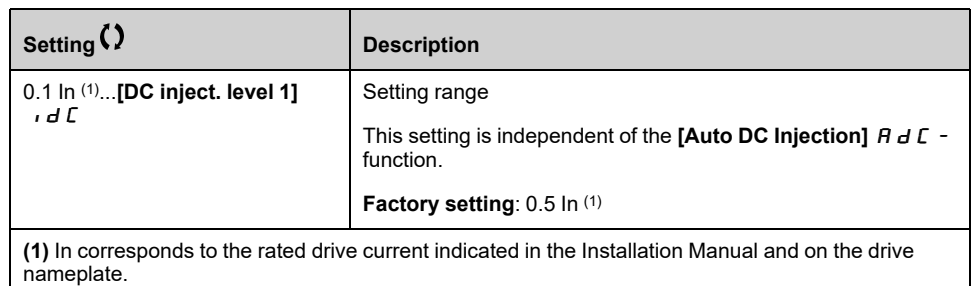

### **[DC Inj Time** 2]  $E \, d \, C \star$

2nd DC injection time.

## *NOTICE*

#### **OVERHEATING**

Verify that the connected motor is properly rated for the DC injection current to be applied in terms of amount and time.

**Failure to follow these instructions can result in equipment damage.**

Maximum injection time **[DC inject. level 2]** I d C 2 for injection, selected as stop mode only.

This parameter can be accessed if **[Type of stop]**  $5 \text{ }\mathsf{L}$  **L** is set to **[DC injection]**  $dC$ 

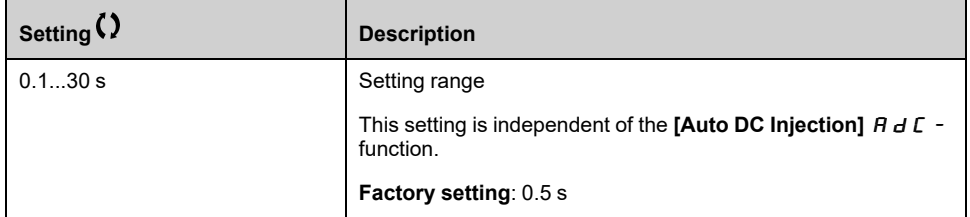

### **[SwitchOnDisable Stp]**  $d$   $\sigma$   $E$   $d$

Disable operation stop mode.

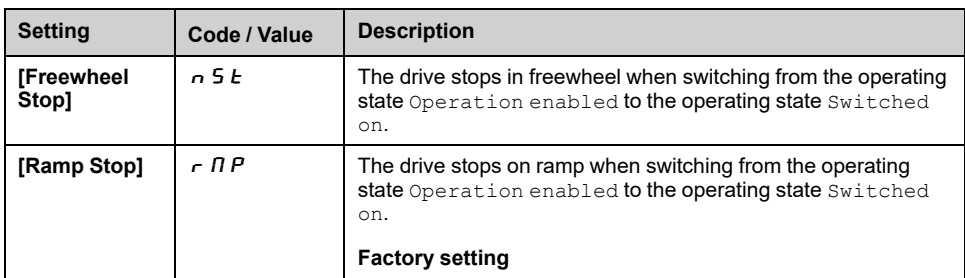

# **[Generic functions] - [Auto DC injection]**

## **[Auto DC injection]**  $H dC$  - Menu

#### **Access**

#### **[Complete settings] [Generic functions] [Auto DC injection]**

#### **About This Menu**

This menu presents the automatic injection of motor current function. This is used to hold the rotor of the motor at the end of the deceleration ramp.

# **[Auto DC Injection]**  $A \cup C$

Automatic DC Injection.

### **AADANGER**

#### **HAZARD OF ELECTRIC SHOCK, EXPLOSION, OR ARC FLASH**

If the parameter **[Auto DC Injection]**  $H dE$  is set to **[Continuous]**  $E E$ , DC injection is always active, even if the motor does not run.

• Verify that using this setting does not result in unsafe conditions.

**Failure to follow these instructions will result in death or serious injury.**

# **WARNING**

#### **UNINTENDED MOVEMENT**

- Do not use DC injection to generate holding torque when the motor is at a standstill.
- Use a holding brake to keep the motor in the standstill position.

**Failure to follow these instructions can result in death, serious injury, or equipment damage.**

Automatic current injection on stopping (at the end of the ramp).

**NOTE:** There is an interlock between this function and **[Motor fluxing]** F L  $\mu$ . If **[Motor fluxing]**  $F L_U$  is set to **[Continuous]**  $F L$ , **[Auto DC Injection]**  $H dC$  must be  $[No]$   $n \rho$ .

**[Auto DC Injection]**  $A \, d \, C$  is forced to **[No]**  $A \, d \, D$  when **[Brake** assignment]  $\overline{b}$  L  $\overline{c}$  is not set to **[No]**  $\overline{a}$   $\overline{b}$ . This parameter gives rise to the injection of current even if a run command has not been sent.

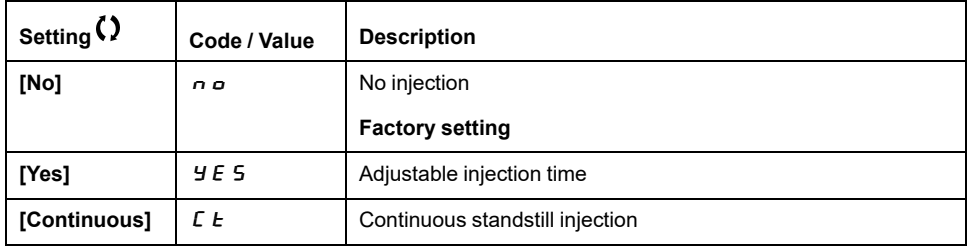

### **[Auto DC inj Level 1]**  $5dC$   $\rightarrow$

Auto DC injection level 1.

## *NOTICE*

#### **OVERHEATING**

Verify that the connected motor is properly rated for the DC injection current to be applied in terms of amount and time.

**Failure to follow these instructions can result in equipment damage.**

Level of standstill DC injection current.

This parameter can be accessed if:

- **[Auto DC Injection]**  $B \, d \, C$  is not set to **[No]**  $n \, o$ , and
- **[Motor control type]**  $\mathbb{Z}$  Let is not set to **[FVC]**  $\mathbb{F}$  V  $\mathbb{Z}$  or **[Sync.CL]**  $\mathbb{F}$  5 Y.

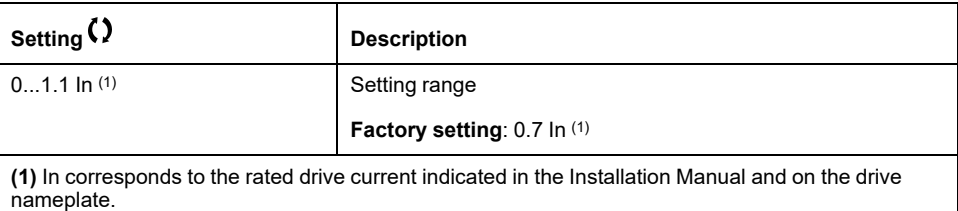

#### **[Auto DC Inj Time 1]**  $E \, dE$   $\mathbf{I} \star$

Auto DC injection time 1.

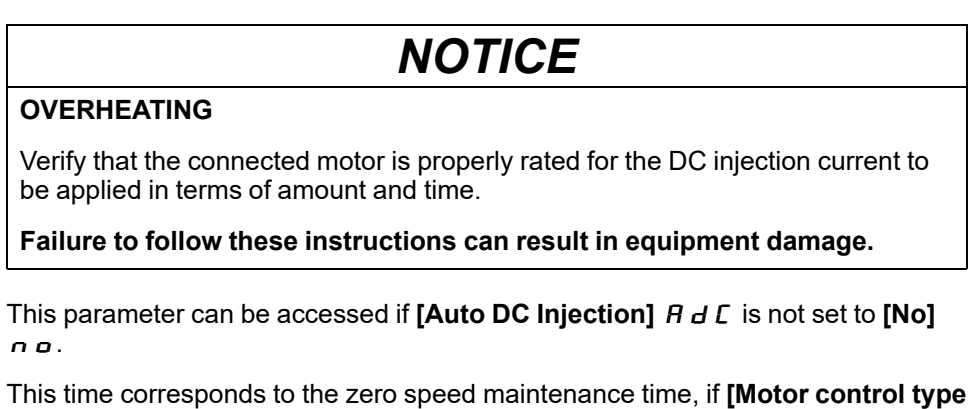

**1**  $\mathcal{L}$   $\mathcal{L}$   $\mathcal{L}$  is set to:

- **[Sync. mot.]** SYn, or
- **[Sync.CL.]**  $F \subseteq 9$ , or
- **[SYN\_U VC]** 5 *H* n u, or
- **[Reluctance Motor]**  $5 VC$

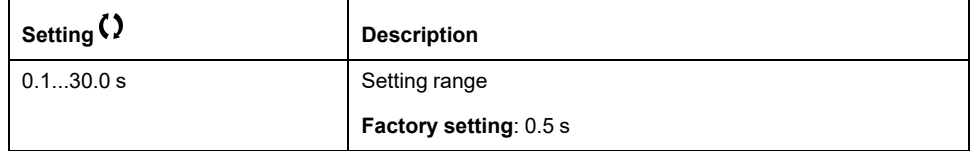

#### **[Auto DC** inj Level 2]  $5 dC \neq 3$

Auto DC injection level 2.

## *NOTICE*

#### **OVERHEATING**

Verify that the connected motor is properly rated for the DC injection current to be applied in terms of amount and time.

**Failure to follow these instructions can result in equipment damage.**

Second level of standstill DC injection current.

This parameter can be accessed if:

- **[Auto DC Injection]**  $B \, d \, C$  is not set to **[No]**  $n \, o$ , and
- Motor control type]  $\mathcal{L}$   $\mathcal{L}$  is not set to **[FVC]**  $\mathcal{F}$  V  $\mathcal{L}$  or **[Sync.CL]**  $\mathcal{F}$  5 Y

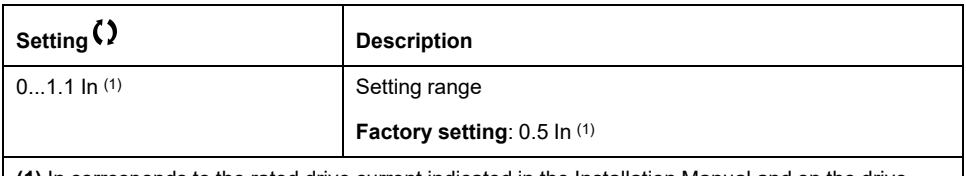

**(1)** In corresponds to the rated drive current indicated in the Installation Manual and on the drive nameplate.

### **[Auto DC Inj Time 2]**  $E \, d \, \mathcal{L} \, 2 \star$

Auto DC injection time 2.

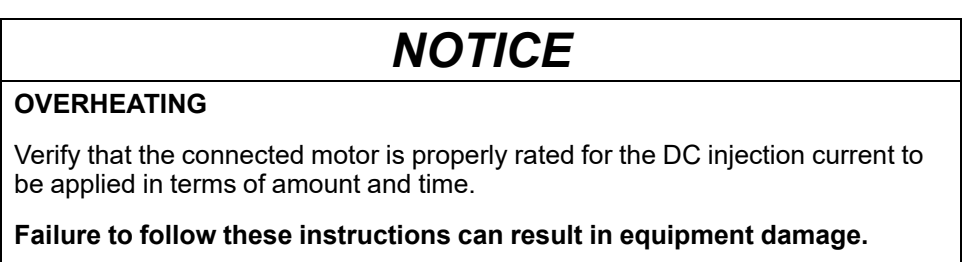

Second standstill injection time.

This parameter can be accessed if:

- **[Auto DC Injection]** AdC is set to **[Yes]** YES, and
- **[Motor control type]**  $\mathbb{C}$  L L is not set to **[FVC]**  $\mathbb{F}$  V  $\mathbb{C}$  or **[Sync.CL]**  $\mathbb{F}$  5 Y.

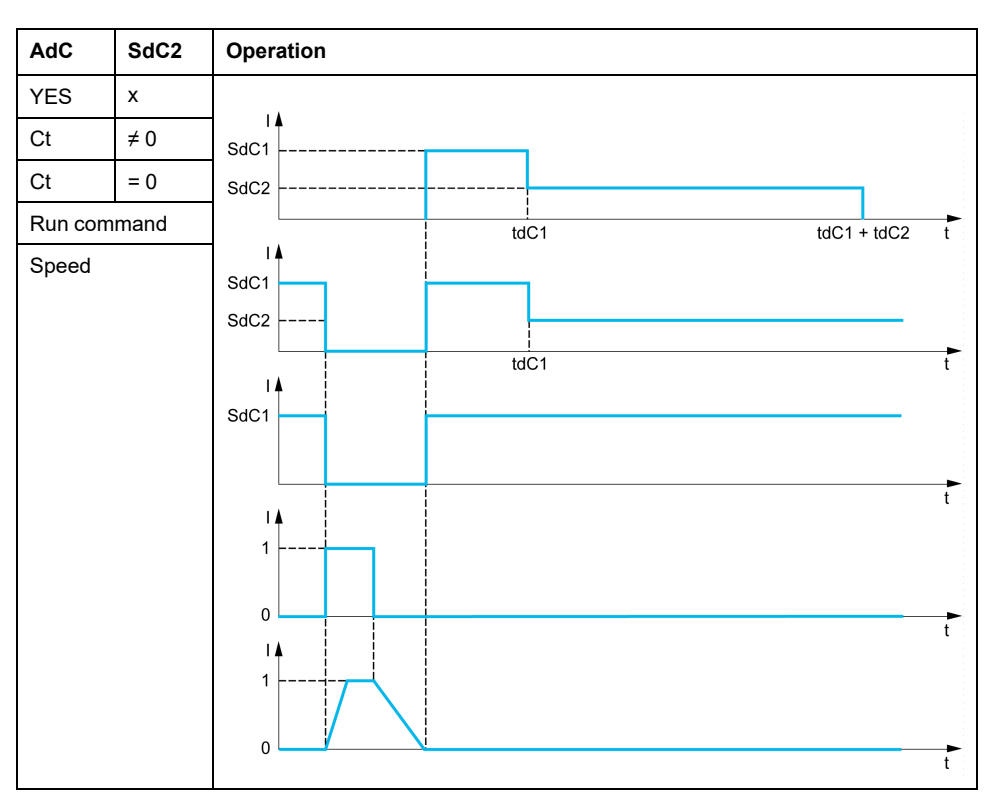

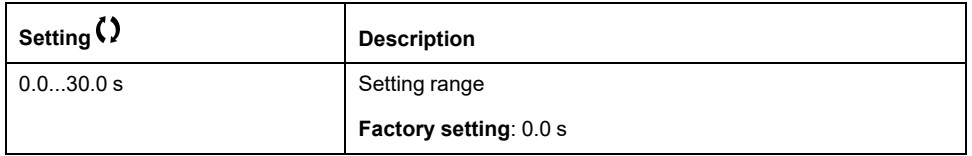

# **[Generic functions] - [Ref. operations]**

## **[Ref.** operations]  $\sigma$  *R*  $\prime$  - Menu

#### **Access**

**[Complete settings] [Generic functions] [Ref. operations]**

#### **About This Menu**

Summing input / subtraction input / multiplier

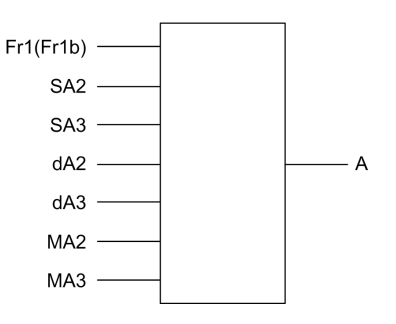

**A** (Fr1 or Fr1b + SA2 + SA3 - dA2 - dA3) x MA2 x MA3

#### **NOTE:**

- If  $5$  A  $2$ ,  $5$  A  $3$ ,  $d$  A  $2$ ,  $d$  A  $3$  are not assigned, they are set to 0.
- If  $\overline{\Pi}$   $\overline{H}$   $\overline{C}$ ,  $\overline{\Pi}$   $\overline{H}$   $\overline{J}$  are not assigned, they are set to 1.
- A is limited by the minimum  $\boldsymbol{L}$  5  $\boldsymbol{P}$  and maximum  $\boldsymbol{H}$  5  $\boldsymbol{P}$  parameters.
- For a multiplication, the signal on  $\overline{\Pi}$   $\overline{H}$  and  $\overline{H}$  and  $\overline{H}$  is interpreted as a %. 100% corresponds to the maximum value of the corresponding input. If  $\overline{\overline{H}}$   $\overline{H}$   $\overline{P}$  or  $\overline{\overline{H}}$   $\overline{H}$   $\overline{P}$  is sent via the communication bus or Graphic Display Terminal, an  $\pi F$   $\vdash$  multiplication variable must be sent via the bus or Graphic Display Terminal.
- Reversal of the direction of operation in the event of a negative result can be blocked (see **[Reverse Disable]** rIn).

### **[Summing Input 2] 5 A 2**

Summing input 2.

Selection of a reference to be added to **[Ref Freq 1 Config]**  $F \rightharpoondown I$  or **[Ref.1B** channel]  $F \rightharpoondown I b$ .

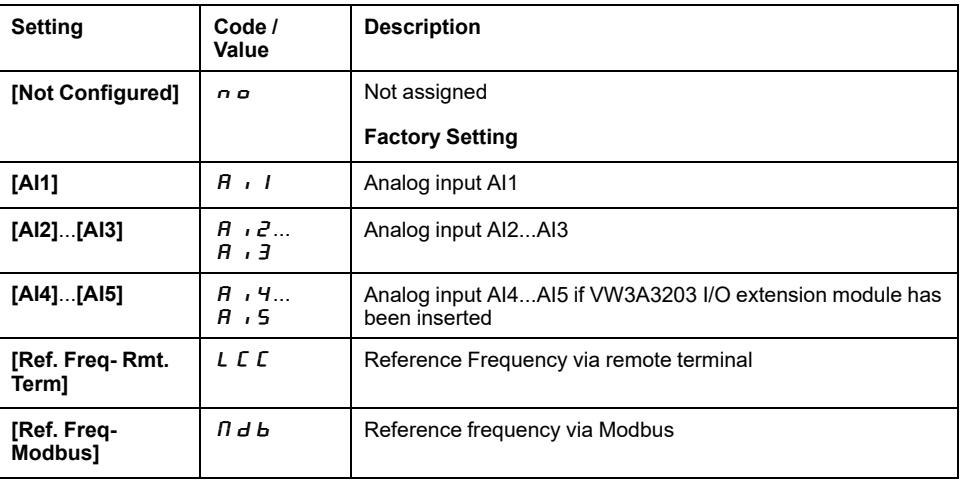

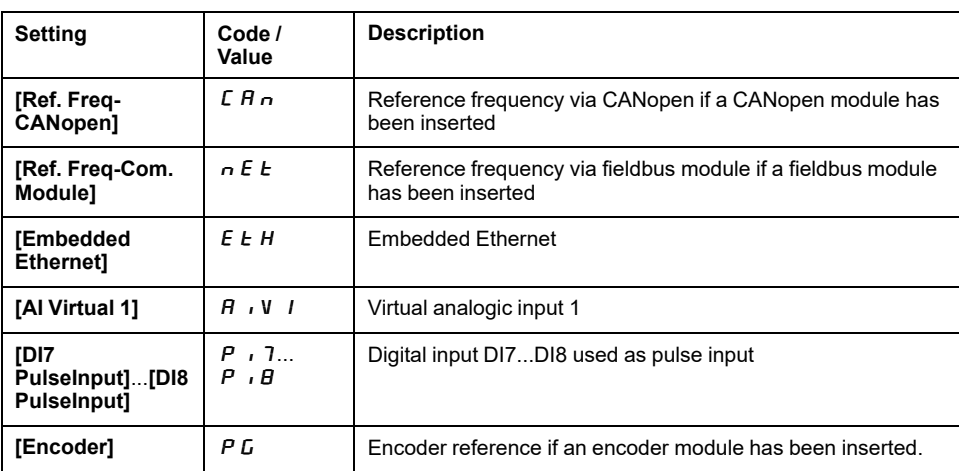

#### **[Summing Input 3]**  $5$   $\overline{A}$   $\overline{3}$

Summing input 3.

Selection of a reference to be added to **[Ref Freg 1 Config]**  $F \nI$  or **[Ref.1B** channel]  $F_r$   $I_b$ .

**Identical to [Summing Input 2]** 5 *A 2* 

#### **[Subtract Ref Freq 2]**  $dR$   $dR$

Subtract reference frequency 2.

Selection of a reference to be subtracted from **[Ref Freq 1 Config]**  $F \nI$  or **[Ref.1B** channel]  $F - 1b$ .

**Identical to [Summing Input 2]** 5 *H 2* 

#### **[Subtract Ref Freq 3]**  $dR$  3

Subtract reference frequency 3.

Selection of a reference to be subtracted from **[Ref Freq 1 Config]**  $F \nI$  or **[Ref.1B** channel]  $F - 1b$ .

**Identical to [Summing Input 2]** 5 A 2.

#### **[Ref Freq** 2 **Multiply**]  $\Pi$   $\vec{H}$   $\vec{c}$

Reference frequency 2 multiply (in % of the source range).

Selection of a multiplier reference **[Ref Freq 1 Config]**  $F \nI$  or **[Ref.1B** channel]  $F - 1b$ .

Identical to **[Summing Input 2]**  $\leq$   $\neq$   $\leq$ .

#### **[Ref Freq** 3 **Multiply**]  $\Pi$   $\tilde{H}$   $\tilde{H}$

Reference frequency 3 multiply (in % of the source range).

Selection of a multiplier reference **[Ref Freq 1 Config]**  $F \rightarrow 1$  or **[Ref.1B** channel]  $F - 1b$ .

Identical to **[Summing Input 2]**  $\leq$   $\leq$   $\leq$   $\leq$ .

# **[Generic functions] - [Preset speeds]**

## **[Preset speeds]**  $P$  S S - Menu

#### **Access**

**[Complete settings] [Generic functions] [Preset speeds]**

#### **About This Menu**

**NOTE:** This function cannot be used with some other functions.

#### <span id="page-357-0"></span>**Combination Table for Preset Speed Inputs**

2, 4, 8 or 16 speeds can be preset, requiring 1, 2, 3 or 4 digital inputs respectively.

It is necessary to configure:

- 2 and 4 speeds in order to obtain 4 speeds.
- 2, 4 and 8 speeds in order to obtain 8 speeds.
- 2, 4, 8 and 16 speeds in order to obtain 16 speeds.

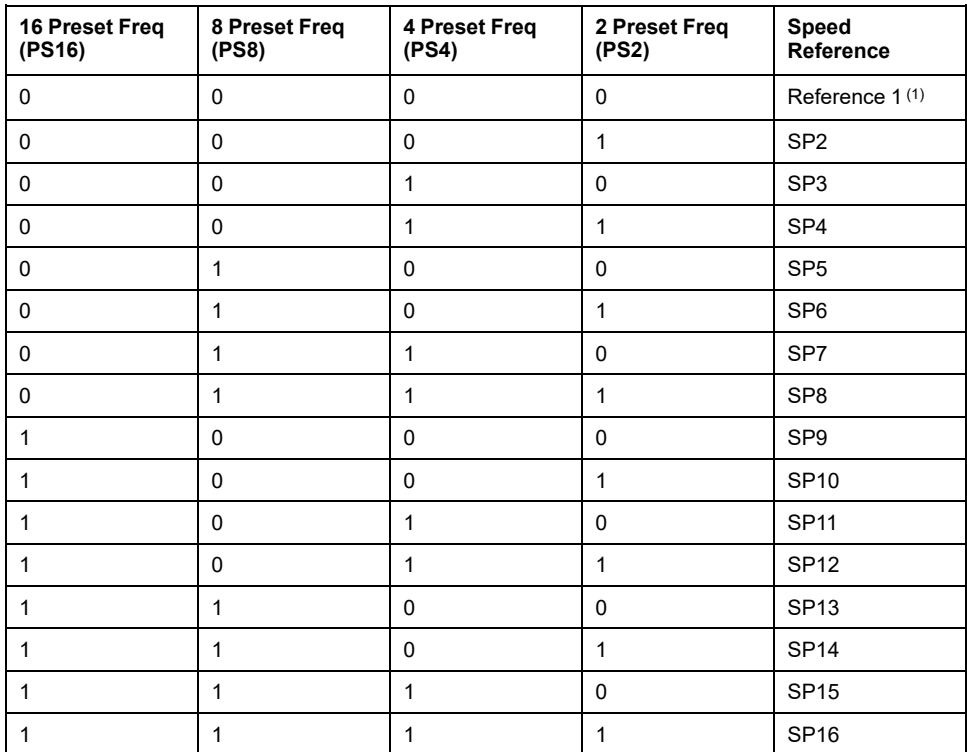

(1) Reference  $1 = 5P$  I, refer to diagram, [page](#page-202-0) 203

#### **[2 Preset Freq]**  $P 5 2$

2 preset freq assignment.

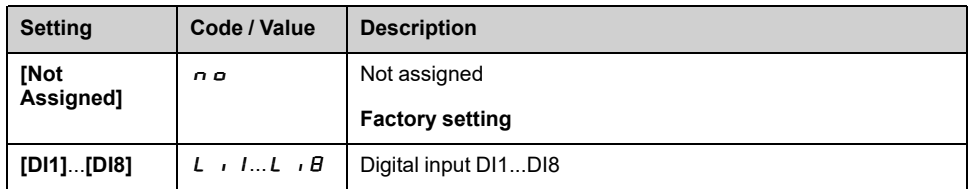

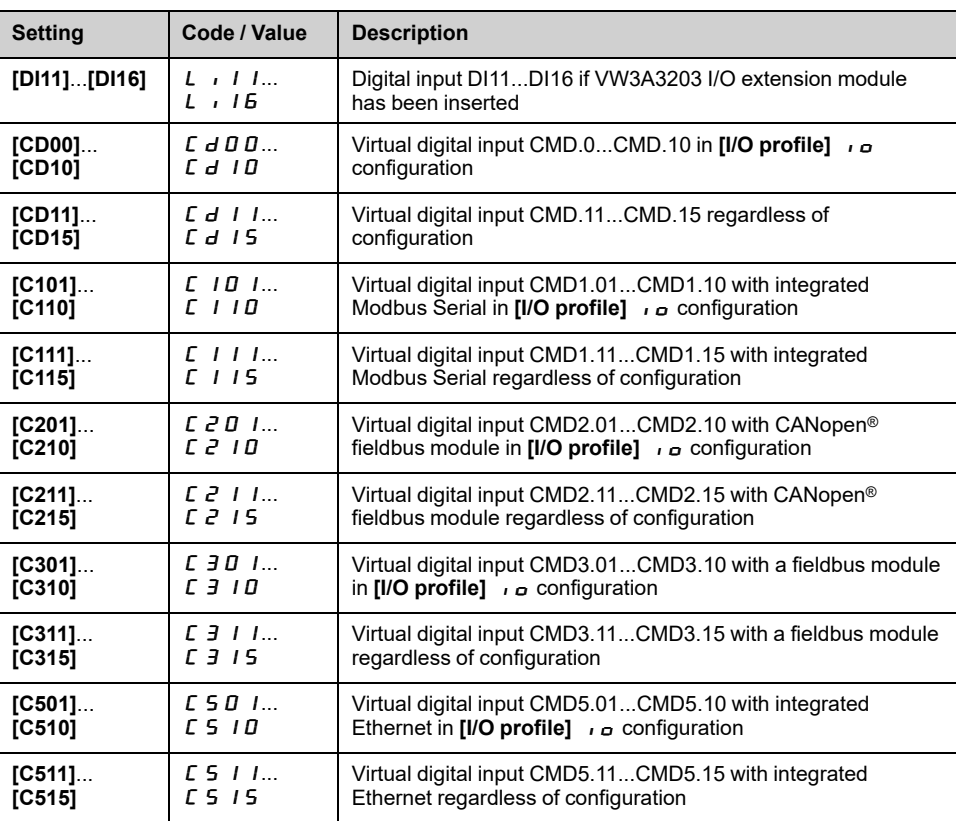

#### **[4 Preset Freq]**  $P 5 4$

4 preset freq assignment.

**Identical to [2 Preset Freq]** P 5 2

To obtain 4 speeds, you must also configure 2 speeds.

#### **[8 Preset Freq]**  $P 5 B$

8 preset freq assignment.

**Identical to [2 Preset Freq]** P 5 2

To obtain 8 speeds, you must also configure 2 and 4 speeds.

#### **[16 Preset Freq]** PS16

16 preset freq assignment.

**Identical to [2 Preset Freq]** P 5 2

To obtain 16 speeds, you must also configure 2, 4 and 8 speeds.

#### **[Preset speed 2]**  $5$   $P$   $2$  **to [Preset speed 16]**  $5$   $P$   $16\star$

Preset speed 2 to preset speed 16. See the [combination](#page-357-0) table for preset speed [inputs,](#page-357-0) page 358.

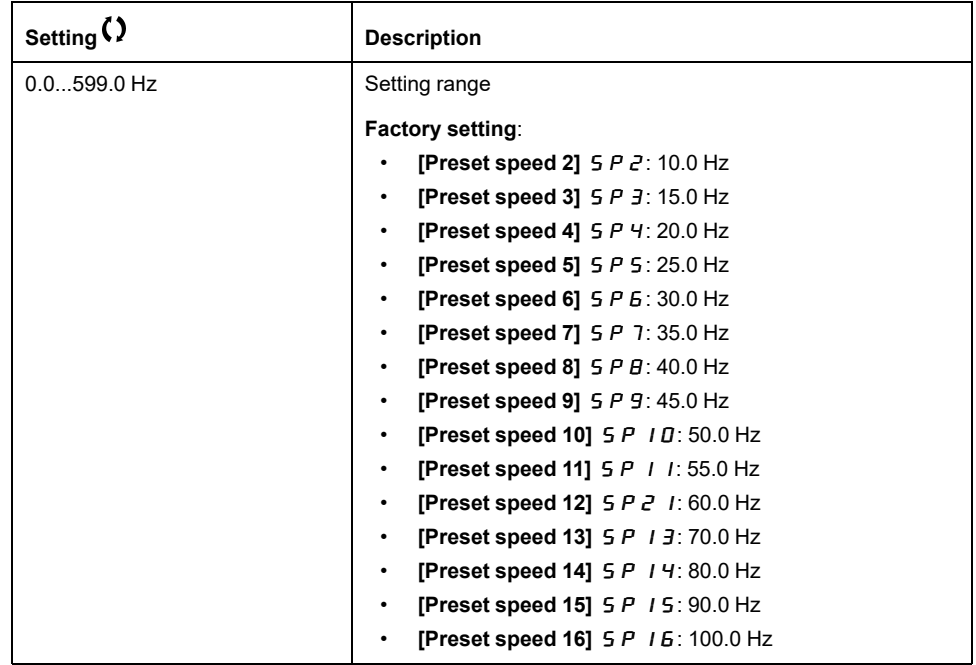
# **[Generic functions] - [+/- speed]**

# **[+/-** speed]  $\cup$  P d - Menu

#### **Access**

**[Complete settings] [Generic functions] [+/- speed]**

#### **About This Menu**

This function can be accessed if reference channel **[Ref Freq 2 Config]** Fr2 is set to **[Ref Frequency via DI]** u P d L

**NOTE:** This function cannot be used with some other functions.

2 types of operations are available:

• **Use of single action keys:** 2 digital inputs are required in addition to the operating directions.

The input assigned to the "+ speed" command increases the speed, the input assigned to the "– speed" command decreases the speed.

- **Use of double action keys:** Only one digital input assigned to "+ speed" is required.
- +/– speed with double-press buttons:

Description: 1 button pressed twice (2 steps) for each direction of rotation. A contact closes each time the button is pressed.

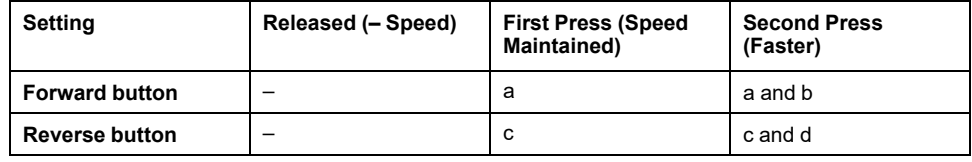

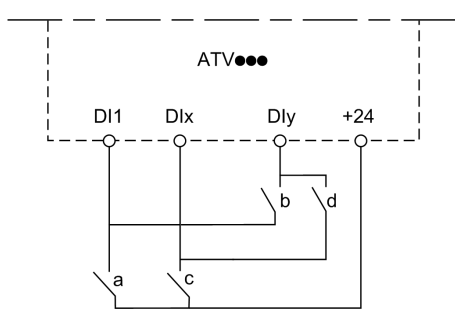

**DI1** Forward

**DIx** Reverse

**DIy** + speed

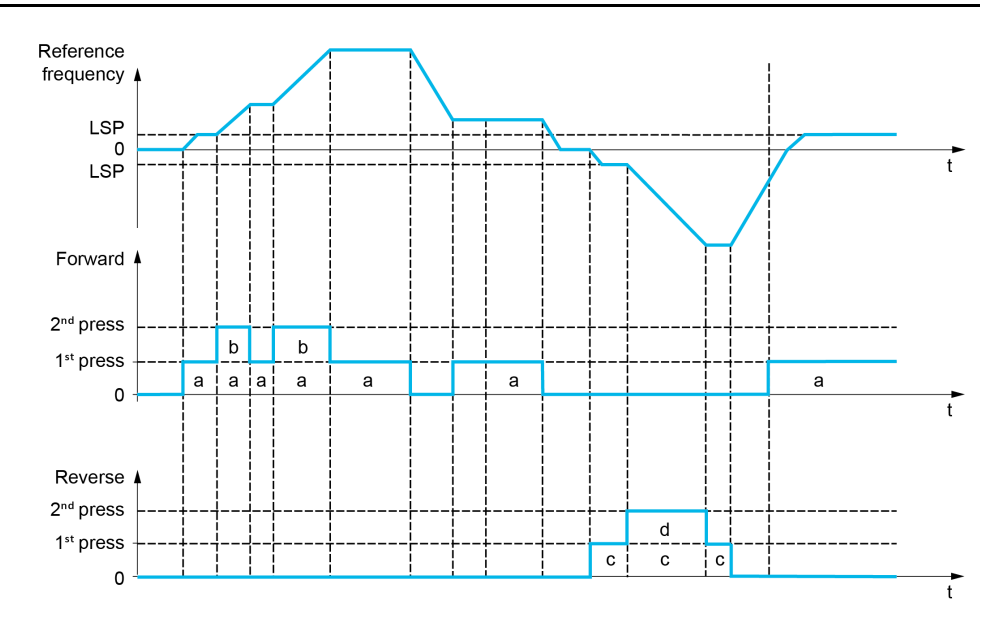

Do not use this +/– speed type with a 3-wire control.

Whichever type of operation is selected, the max. speed is set by **[High speed]**  $HSP$ .

**NOTE:** If the reference is switched via **[Freq Switch Assign]**  $\mathsf{r} \in \mathsf{C}$  from any reference channel to another reference channel with "+/– speed", the value of reference **[Motor Frequency]**  $r \in r$  (after ramp) may be copied at the same time in accordance with the **[Copy Ch1-Ch2]**  $E \circ P$  parameter.

This helps to prevent the speed from being incorrectly reset to zero when switching takes place.

#### **[+ Speed Assign]**  $\cup$  5 P

Increase speed input assignment.

Function active if the assigned input or bit is at 1.

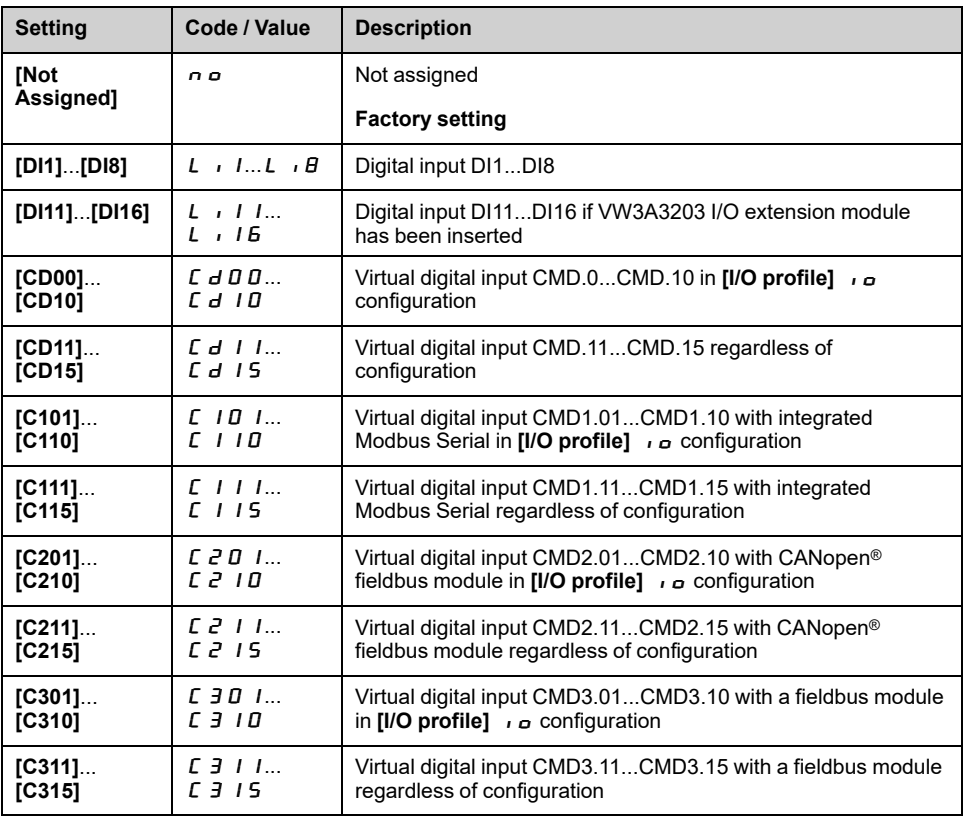

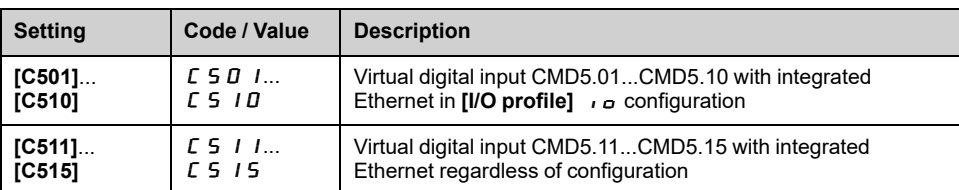

# **[-** Speed Assign] d 5 P

Down speed input assignment. See the assignment conditions.

**Parameter settings identical to [+ Speed Assign]**  $\cup$  **5 P.** 

Function active if the assigned input or bit is at 1.

# **[Ref Frequency Save]**  $5E \rightharpoonup \rightharpoonup \rightharpoonup$

Reference frequency saves. This parameter can be accessed if **[+ Speed Assign]** USP is not set to **[Not Assigned]** nO or **[- Speed Assign]** dSP is not set to **[Not Assigned]** n a.

Associated with the "+/– speed" function, this parameter can be used to save the reference:

- When the run commands disappear (saved to RAM).
- When the supply mains or the run commands disappear (saved to EEPROM).

Therefore, next time the drive starts up, the speed reference is the last reference frequency saved.

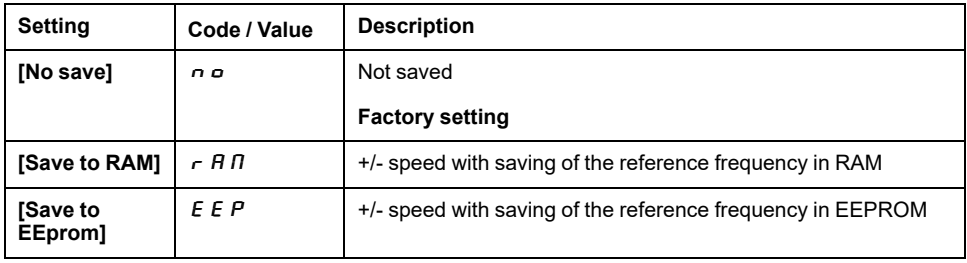

# **[+/-** Speed Reference]  $5 - E$

+/- Speed Reference selection.

This parameter can be accessed if  $F$  **Speed Assign]**  $\cup$  5 P is not set to **[Not Assigned]**  $n \neq 0$  or **[- Speed Assign]**  $d \in P$  is not set to **[Not Assigned]**  $n \neq n$ .

This parameter can be used to select the type of +/- speed reference value.

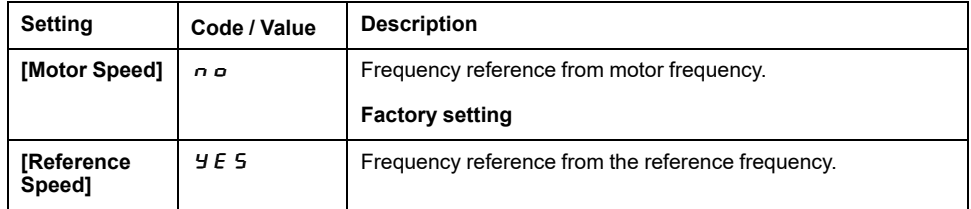

# **[Generic functions] - [+/- speed around ref]**

# $[-+,-]$  **speed** around ref]  $\leq -E$  - Menu

#### **Access**

**[Complete settings] [Generic functions] [+/- speed around ref]**

#### **About This Menu**

The function can be accessed for reference channel **[Ref Freq 1 Config]**  $F \nI$ .

**NOTE:** This function cannot be used with some other functions.

The reference is given by **[Ref Freq 1 Config]**  $F \nI$  or **[Ref.1B channel]**  $F - I b$  with summing/subtraction/multiplication functions and preset speeds if relevant (see the diagram below).

For improved clarity, it calls this reference A. The action of the +speed and –speed keys can be set as a % of this reference A. On stopping, the reference (A +/– speed) is not saved, so the drive restarts with reference A+ only.

The maximum total reference is limited by [High Speed] H 5 P and the minimum reference by [Low Speed] L 5 P.

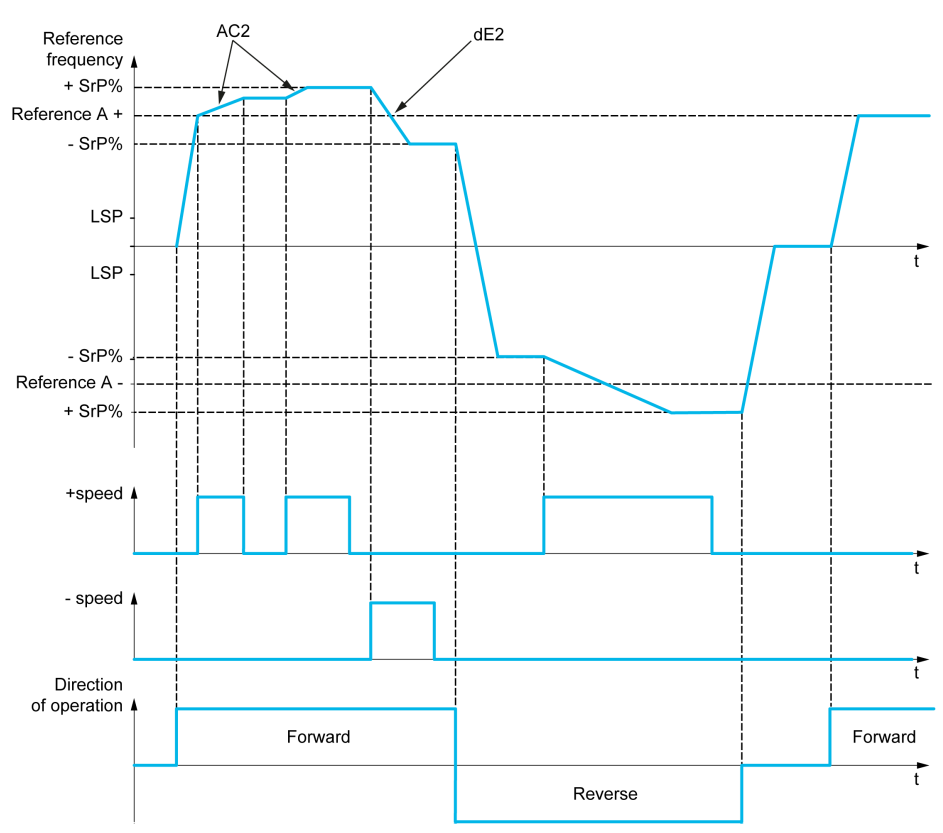

# **[+ Speed Assign]**  $\cup$  5

Upper speed assignment.

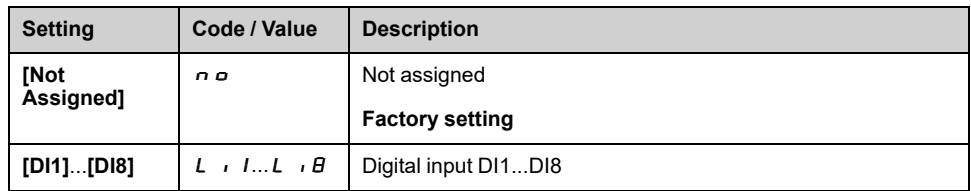

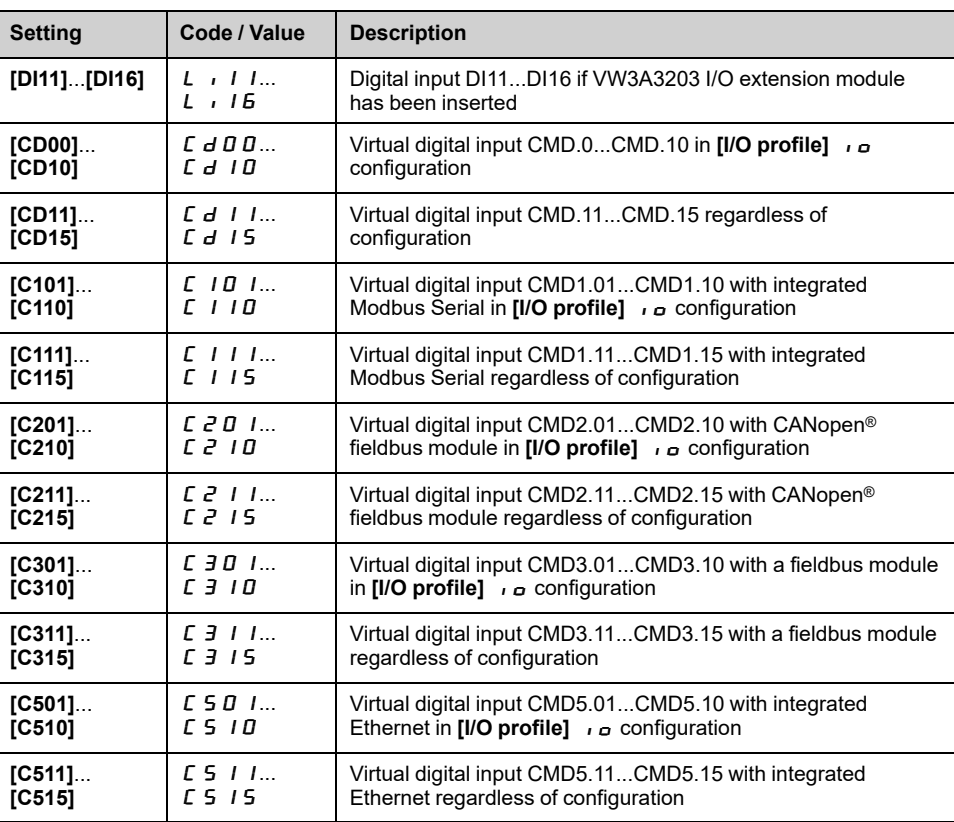

# **[-** Speed Assign]  $d$  5  $n$

Down speed assignment. See the assignment conditions.

Function active if the assigned input or bit is at 1.

Possible assignments: Identical to **[+ Speed Assign]**  $\cup$  5 (see above).

#### **[+/-Speed limitation]**  $5 \ncP \star$

Up/Down speed limit.

This parameter limits the variation range with +/– speed as a % of the reference. The ramps used in this function are **[Acceleration 2]** AC2 and **[Deceleration 2]**  $dE$ .

This parameter can be accessed if **[ + Speed Assign]** USI or **[- Speed Assign]** dSI is not set to **[No]** no.

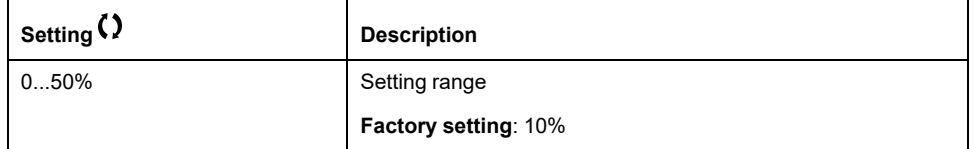

#### **[Acceleration 2]**  $\overline{A}C \overline{C} \overline{C}$

Acceleration 2 ramp time.

Time to accelerate from 0 to the **[Nominal Motor Freq]**  $F \nightharpoondown 5$ . To have repeatability in ramps, the value of this parameter must be set according to the possibility of the application.

This parameter can be accessed if **[ + Speed Assign]** USI or **[- Speed Assign]**  $d5$  is not set to **[No]**  $n \neq 0$ .

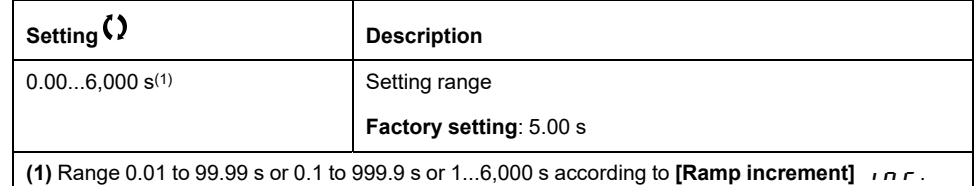

# **[Deceleration 2]**  $dE \neq \star$

Deceleration 2.

Time to decelerate from the **[Nominal Motor Freq]**  $F \nightharpoonup 5$  to 0. To have repeatability in ramps, the value of this parameter must be set according to the possibility of the application.

This parameter can be accessed if **[ + Speed Assign]** USI or **[- Speed Assign]**  $d5$ , is not set to **[No]**  $n \neq 0$ .

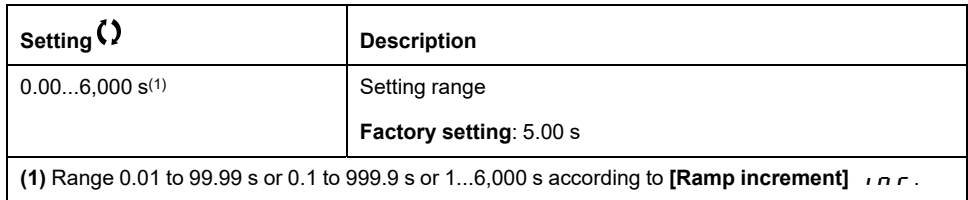

# **[Generic functions] - [Jump frequency]**

# **[Jump frequency]**  $J \cup F$  - Menu

#### **Access**

**[Complete settings] [Generic functions] [Jump frequency]**

#### **About This Menu**

This function helps to prevent prolonged operation within an adjustable range around the regulated frequency.

This function can be used to help prevent reaching a frequency, which could cause resonance. Setting the parameter to 0 disables the function.

The following figure is an example of the jump frequency function with one skip frequency defined by **[Skip Frequency]** JPF:

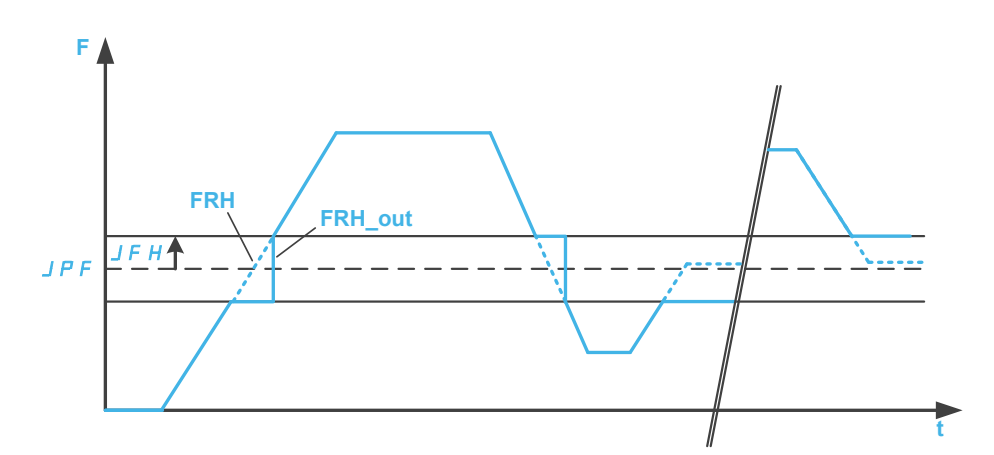

**F** Frequency

**t** time

**JPF [Skip frequency]**

**JFH [Skip.Freq.Hysteresis]**

**FRH [Pre-Ramp Ref Freq]**

**FRH\_out [Pre-Ramp Ref Freq]** after the jump frequency function

# **[Skip Frequency]** JPF

Jump frequency.

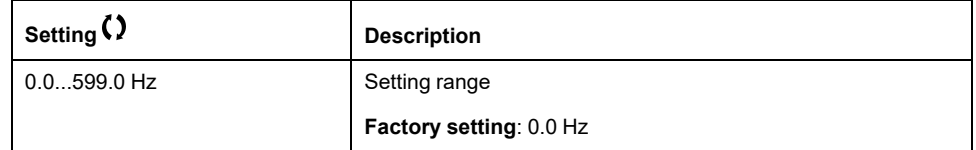

# **[Skip Frequency 2]** JF 2

Jump frequency 2.

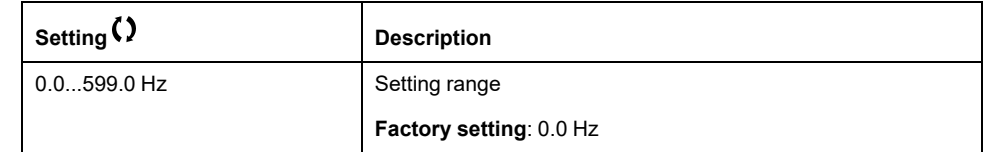

# **[3rd Skip Frequency]** JF3

Jump frequency 3.

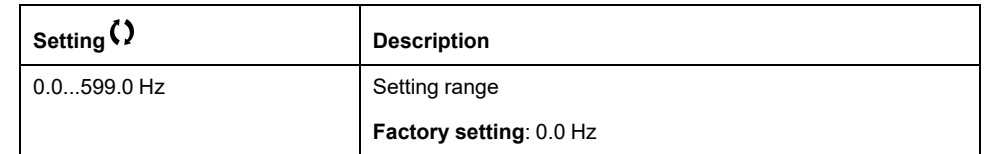

# **[Skip.Freq.Hysteresis]** JFH

Jump frequency bandwidth.

This parameter can be accessed if at least one skip frequency  $JPF$ ,  $JFZ$ , or  $J \digamma \dot{J}$  is different from 0.

Skip frequency range: between  $JPF - JFH$  and  $JPF + JFH$  for example.

This adjustment is common to the 3 frequencies  $JPF$ ,  $JFZ$ ,  $JFJ$ .

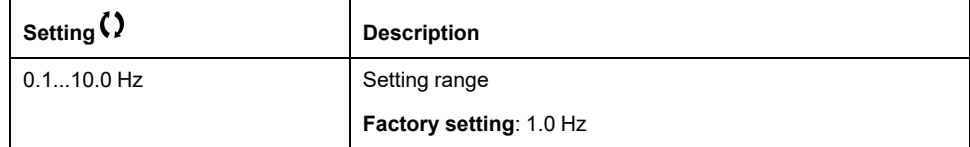

# **[Generic functions] - [PID controller]**

# **[PID** controller] P  $\cdot$  d - Overview

### **About This Menu**

**NOTE:** This function cannot be used with some other functions.

### <span id="page-368-0"></span>**Block Diagram**

The function is activated by assigning an analog input to the PID feedback (measurement).

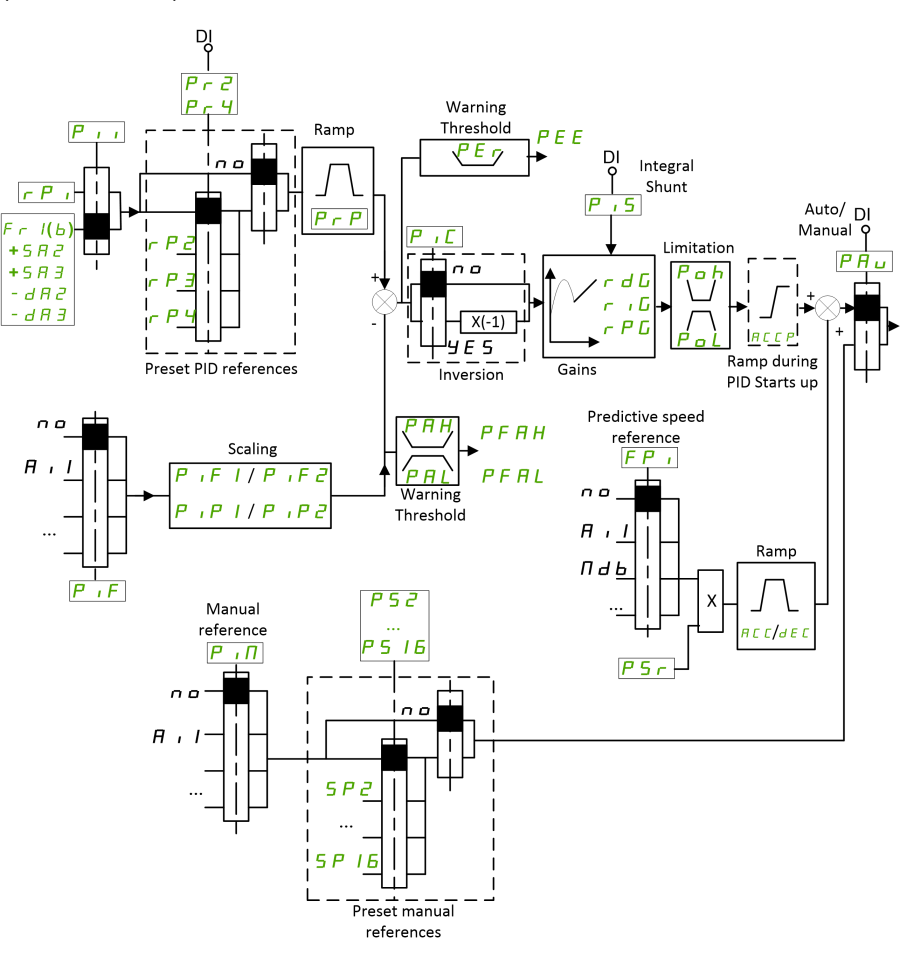

The PID feedback needs to be assigned to one of the analog inputs AI1 to AI5 or a pulse input, according to whether any I/O extension module has been inserted.

The PID reference needs to be assigned to the following parameters:

- Preset references via digital inputs (**[Ref PID Preset 2]** rP2, **[Ref PID Preset 3]**  $r \in \mathbb{F}$  **3**, **[Ref PID Preset 4]**  $r \in \mathbb{F}$  4).
- In accordance with the configuration of **[Intern PID Ref]** P  $\rightarrow$ 
	- **[Internal PID ref]** rPI, or
	- Reference A **[Ref Freq 1 Config]** Fr1 or **[Ref.1B channel]** Fr1b.

### **Combination Table for Preset PID References:**

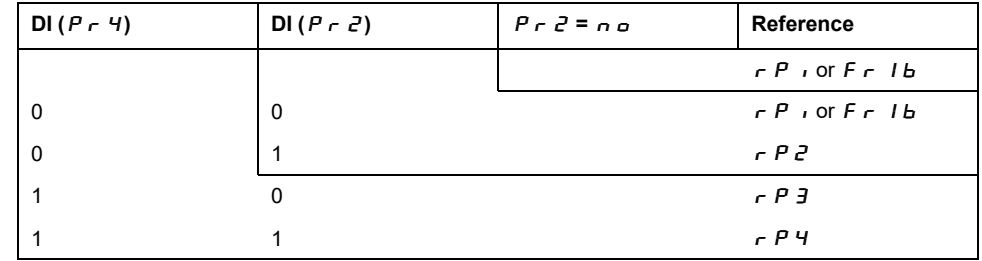

A predictive speed reference can be used to initialize the speed on restarting the process.

Scaling of feedback and references:

- **[Min PID feedback]** P  $\cdot$  F 1, **[Max PID feedback]** P  $\cdot$  F 2 parameters can be used to scale the PID feedback (sensor range). **This scale MUST be maintained for all other parameters.**
- **[Min PID Process]** P <sub>L</sub> P I, **[Max PID Process]** P <sub>L</sub> P 2 parameters can be used to scale the adjustment range, for example the reference. **Check that the adjustment range remains within the sensor range.**

The maximum value of the scaling parameters is 32,767. To facilitate the installation, it is recommended to use values as close as possible to this maximum level, while retaining powers of 10 in relation to the actual values. The scaling is without unit if **[Type of control]**  $E \circ E E$  is set to **[NA]**  $\circ$  *R*, in % if set to **[OTHER]**  $o$ **E** $H$ **E** $r$ .

#### **Example**

Adjustment of the volume in a tank, 6...15 m3.

- Probe used 4-20 mA, 4.5 m3 for 4 mA and 20 m3 for 20 mA, with the result that P<sub>IF</sub>  $I = 4.500$  and P<sub>IF</sub>  $\bar{e}$  = 20,000.
- Adjustment range 6 to 15 m<sup>3</sup>, with the result that  $P \cdot P$  I = 6,000 (min. reference) and  $P \cdot P Z = 15,000$  (max. reference).
- Example references:
	- $\tau$  P 1 (internal reference) = 9,500
	- $\tau$  P  $\bar{e}$  (preset reference) = 6,500
	- $\tau$  P 3 (preset reference) = 8,000
	- $\tau$  P 4 (preset reference) = 11,200

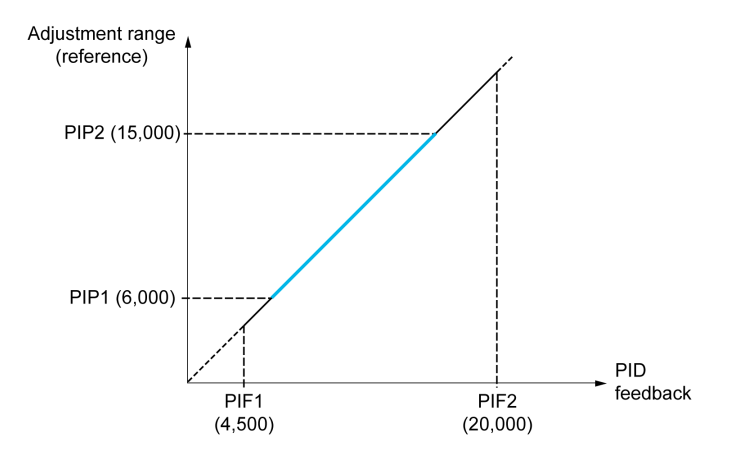

Other parameters:

- **Reversal of the direction of correction [PID Inversion] P IC. If <b>[PID Inversion]** P<sub>IC</sub> is set to **[No]**  $\alpha$   $\alpha$ , the speed of the motor increases when the detected error is positive (for example pressure control with a compressor). If **[PID Inversion]**  $P \cdot C$  is set to **[Yes]**  $\forall E$  5, the speed of the motor decreases when the detected error is positive (for example temperature control using a cooling fan).
- The integral gain may be short-circuited by a digital input.
- A warning on the **[PID feedback]** P<sub>i</sub>F may be configured.
- A warning on the **[PID error]**  $r$  P E may be configured.

#### **"Manual - Automatic" Operation with PID**

This function combines the PID controller, the preset speeds, and a manual reference. Depending on the state of the digital input, the speed reference is given by the preset speeds or by a manual reference input via the PID function.

**Manual PID reference [Manual PID reference]** P  $\cdot$   $\theta$ :

- Analog inputs AI1 to AI5
- Pulse inputs

**Predictive speed reference <b>[Predictive Speed Ref]** F P i:

- **[AI1]**  $\overline{H}$   $\overline{I}$ : analog input
- **[AI2]**  $\overline{H}$   $\overline{L}$   $\overline{L}$  analog input
- **[AI3]**  $\overline{B}$  ,  $\overline{J}$ : analog input
- [AI4]  $\overline{H}$  ,  $H$ : analog input if VW3A3203 I/O extension module has been inserted
- **[AI5]**  $\overline{H}$  , 5: analog input if VW3A3203 I/O extension module has been inserted
- **[DI7 PulseInput]** P<sub>1</sub> 7: pulse input
- **[DI8 PulseInput]** P **i** B: pulse input
- **[Ref.Freq-Rmt.Term] L C C: Graphic Display Terminal**
- **[Modbus]**  $\Pi$  *d b*: integrated Modbus
- **[CANopen]**  $\mathsf{C}$  **A**  $\mathsf{n}$  : CANopen<sup>®</sup> (if inserted)
- **[Com. Module]**  $n \in L$ : fieldbus option module (if inserted)
- **[Embedded Ethernet]**  $E \nmid H$ : integrated Ethernet

#### **Setting Up the PID Controller**

#### **1. Configuration in PID mode.**

Refer to the Block [Diagram,](#page-368-0) page 369.

#### **2. Perform a test in factory settings mode.**

To optimize the drive, adjust **[PID Prop.Gain]**  $r$  P G or **[PID Intgl.Gain]**  $r \cdot G$ gradually and independently, and observe the effect on the PID feedback in relation to the reference.

#### **3. If the factory settings are unstable or the reference is incorrect.**

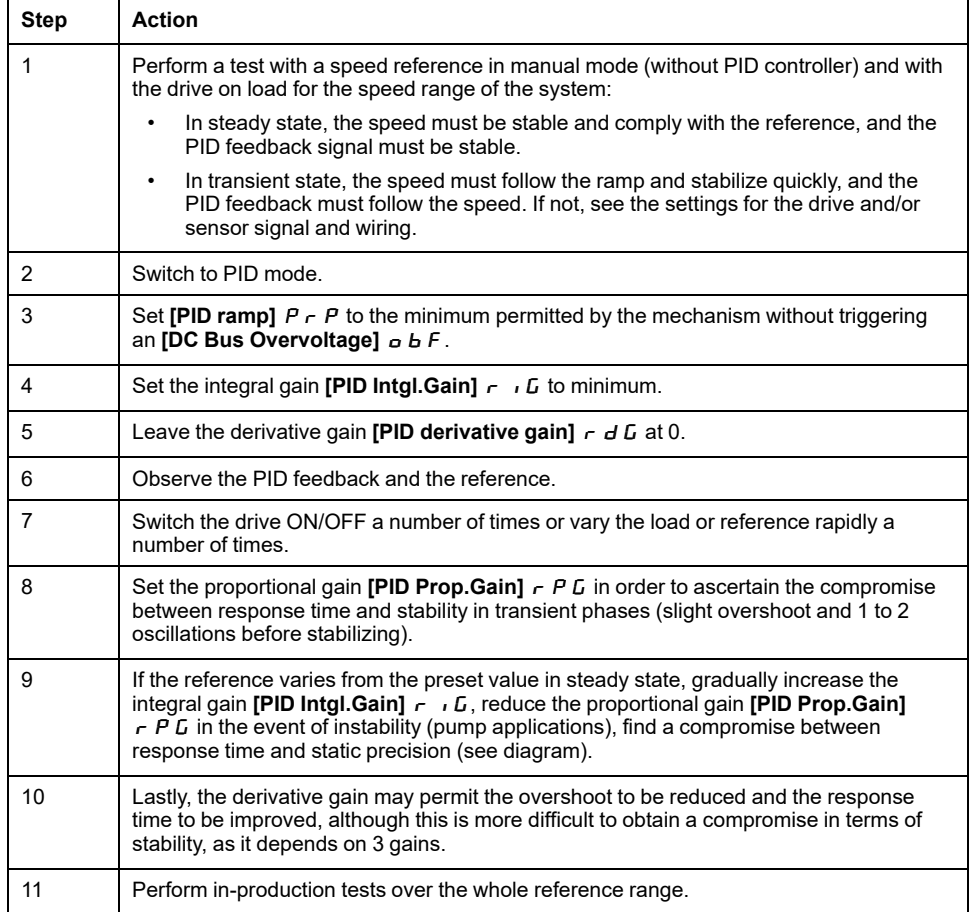

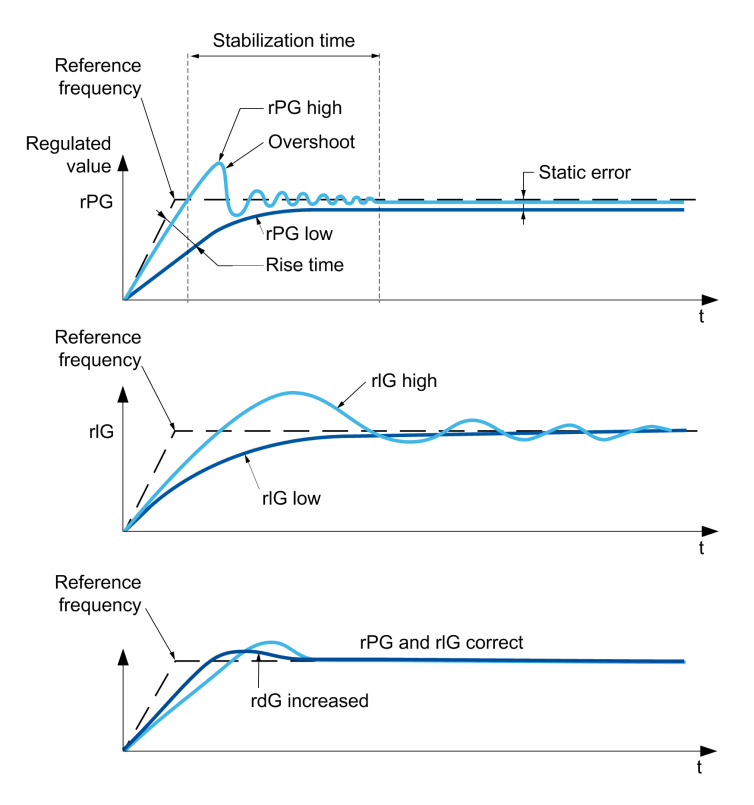

The oscillation frequency depends on the system kinematics:

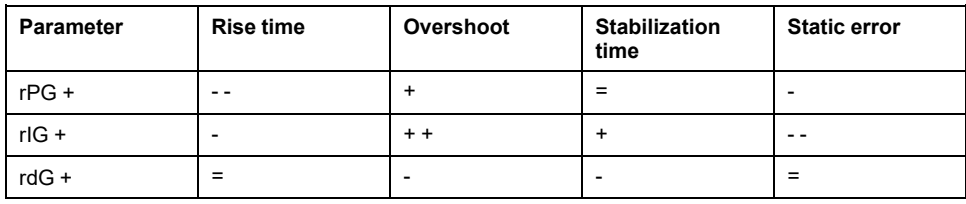

# **[PID Feedback]**  $F d b -$  **Menu**

#### **Access**

**[Complete settings] [Generic functions] [PID controller] [Feedback]**

#### **About This Menu**

**NOTE:** This function cannot be used with some other functions.

# **[Type of Control]**  $E \circ E E$

Type of control for the PID = unit choice.

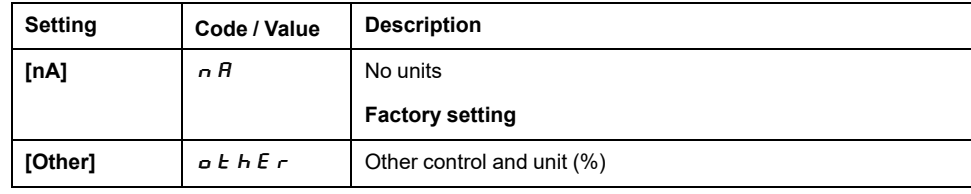

# **[PID Feedback]** P<sub>IF</sub>

PID controller feedback.

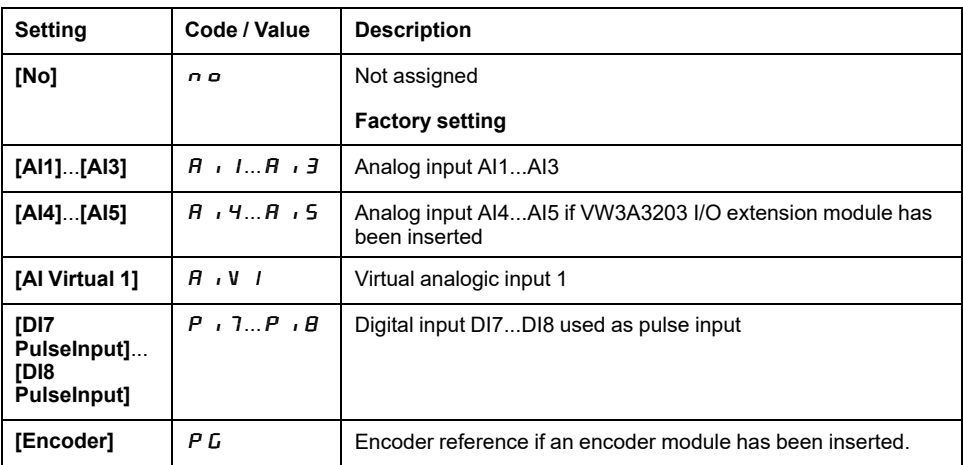

# **[AI1 Type]**  $H \cup I \neq \star$

Configuration of analog input AI1.

This parameter can be accessed if **[PID Feedback]**  $P \cdot F$  is set to **[AI1]**  $R \cdot I$ .

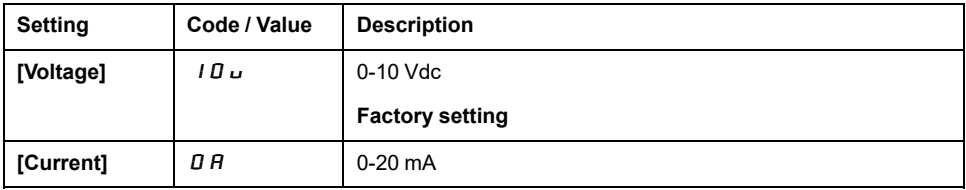

# <span id="page-372-0"></span>**[Al1** min value]  $U \cup L$  1  $\star$

AI1 voltage scaling parameter of 0%.

This parameter can be accessed if:

- **[PID Feedback]** P **i** F is set to **[AI1]** R **i** I, and
- **[AI1 Type]**  $H \cup I$  is set to **[Voltage]**  $H \cup I$ .

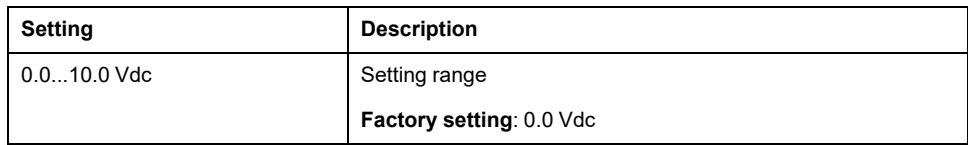

#### <span id="page-373-0"></span>**[Al1 max** value]  $\cup$   $\cdot$  H  $\mid$   $\star$

AI1 voltage scaling parameter of 100%.

This parameter can be accessed if:

- **[PID Feedback]**  $P \cdot F$  is set to **[AI1]**  $H \cdot I$ , and
- **[AI1 Type]**  $\vec{H}$   $\vec{H}$  is set to **[Voltage]**  $\vec{H}$   $\vec{H}$ .

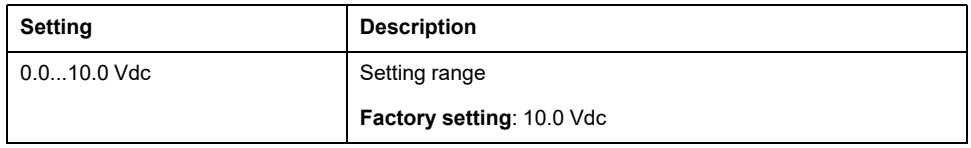

#### <span id="page-373-2"></span>**[Al1** min. value]  $\Gamma$   $\Gamma$   $\Gamma$  1  $\star$

AI1 current scaling parameter of 0%.

This parameter can be accessed if:

- **[PID Feedback]**  $P \cdot F$  is set to **[AI1]**  $H \cdot I$ , and
- $[Al1$  **Type**]  $H \cup I$  is set to  $[Current]$   $I$   $I$ .

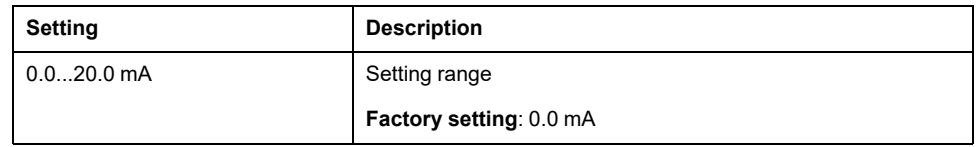

#### <span id="page-373-3"></span>**[Al1** max. value]  $\Gamma$   $\Gamma$  H  $\Gamma$   $\star$

AI1 current scaling parameter of 100%.

This parameter can be accessed if:

- **[PID Feedback]**  $P \cdot F$  is set to **[AI1]**  $H \cdot I$ , and
- $\cdot$  [AI Type]  $R \cdot I$  is set to [Current]  $I\!I\!I$ .

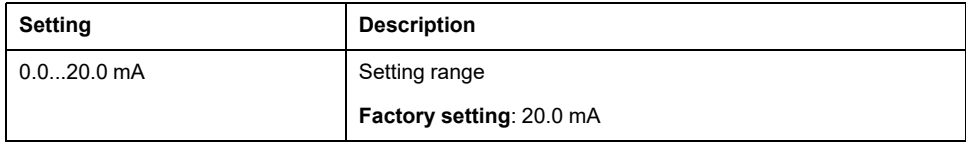

#### <span id="page-373-1"></span>**[AI1** range]  $H \cup L \star$

AI1 scaling selection.

- **[PID Feedback]**  $P \cdot F$  is set to **[AI1]**  $H \cdot I$ , and
- $\cdot$  [AI1 Type]  $R \cdot l$  is set to **[Current]**  $0R$

This parameter is forced to  $[0-100\%]$   $P_0$  5 if:

- **[AI1 Type]**  $\overline{H}$   $\overline{I}$   $I$   $E$  is not set to **[Current]**  $\overline{B}$   $\overline{H}$ , or
- **[AI1 min. value]**  $\Gamma$   $\Gamma$   $\Gamma$  1 is lower than 3.0 mA.

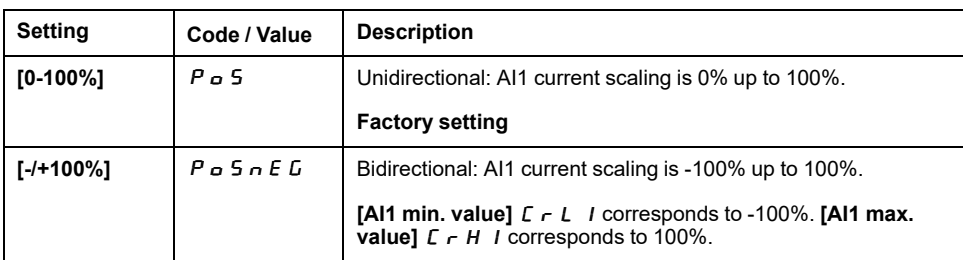

#### **[AI2 Type]**  $H \iota Z E \star$

Configuration of analog input AI2.

This parameter can be accessed if **[PID Feedback]**  $P \cdot F$  is set to **[AI2]**  $H \cdot P$ 

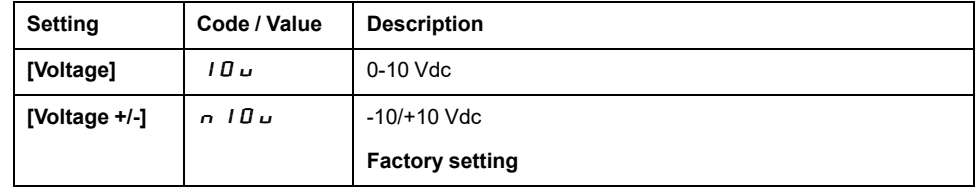

#### **[Al2** min value]  $U \cup L$   $2 \star$

AI2 voltage scaling parameter of 0%.

This parameter can be accessed if:

- **[PID Feedback]**  $P \cdot F$  is set to **[AI2]**  $H \cdot P$ , and
- **[AI2 Type]**  $\vec{H} \cdot \vec{c}$  L is set to **[Voltage]**  $\vec{v}$   $\vec{v}$   $\vec{v}$ .

**Identical to [AI1 min value] u i** L **I**, [page](#page-372-0) 373.

#### **[Al2** max value]  $\mu$  , H  $2 \star$

AI2 voltage scaling parameter of 100%.

This parameter can be accessed if:

- **[PID Feedback]**  $P \cdot F$  is set to **[AI2]**  $H \cdot P$ , and
- **[AI2 Type]**  $\vec{H} \cdot \vec{c}$  L is set to **[Voltage]**  $\vec{B}$   $\vec{C}$ .

**Identical to [AI1 max value] UILT 1**, [page](#page-373-0) 374.

#### **[AI3 Type]**  $A \cdot B \cdot B \cdot \star$

Configuration of analog input AI3.

This parameter can be accessed if **[PID Feedback]**  $P \cdot F$  is set to **[AI3]**  $H \cdot J$ . **Identical to [AI2 Type]**  $A \cup B \subseteq B$ , [page](#page-373-1) 374 with factory setting: **[Current]**  $B A$ .

#### **[AI3** min value]  $U \cup L$  3  $\star$

AI3 voltage scaling parameter of 0%.

- **[PID Feedback]**  $P \cdot F$  is set to **[AI3]**  $H \cdot J$ , and
- **[AI3 Type]**  $\vec{H} \cdot \vec{J}$   $\vec{E}$  is set to **[Voltage]**  $I \vec{U} \cup \vec{J}$ .

**Identical to <b>[AI1** min value]  $U \cup U$ , [page](#page-372-0) 373.

### **[AI3** max value]  $\mu$  , H  $\exists$   $\star$

AI3 voltage scaling parameter of 100%.

This parameter can be accessed if:

- **[PID Feedback]**  $P \cdot F$  is set to **[AI3]**  $H \cdot J$ , and
- **[AI3 Type]**  $\overline{H}$   $\overline{J}E$  is set to **[Voltage]**  $\overline{I}D\overline{U}$ .

**Identical to [AI1 max value]** u i H 1, [page](#page-373-0) 374.

### **[AI3** min. value]  $E \rightharpoonup L$   $\exists \star$

AI3 current scaling parameter of 0%.

This parameter can be accessed if:

- **[PID Feedback]**  $P \cdot F$  is set to **[AI3]**  $H \cdot J$ , and
- **[AI3 Type]**  $A \cdot B \cdot B$  is set to **[Current]**  $B \cdot A$ .

Identical to [AI1 min. value]  $\mathcal{L} \cap \mathcal{L}$  1, [page](#page-373-2) 374.

### **[AI3** max. value]  $E \rightharpoonup H \rightharpoonup \rightharpoonup \$

AI3 current scaling parameter of 100%.

This parameter can be accessed if:

- **[PID Feedback]**  $P \cdot F$  is set to **[AI3]**  $H \cdot J$ , and
- **[AI3 Type]**  $A \cup B \subseteq B$  is set to **[Current]**  $B \cap B$ .

**Identical to [AI1 max. value]**  $C \rightharpoondown H$  , [page](#page-373-3) 374.

# **[AI3** range]  $H \cup H$

AI3 scaling selection.

This parameter can be accessed if:

- **[PID Feedback]**  $P \cdot F$  is set to **[AI3]**  $H \cdot J$ , and
- $[Al3 Type]$   $H \rightarrow \exists E$  is set to  $[Current]$   $D H$

**Identical to [AI1 range]**  $H \cup IL$  , [page](#page-373-1) 374.

# **[AI4 Type]**  $A \cdot 4E \star$

Configuration of analog input AI4.

- VW3A3203 I/O extension module has been inserted, and
- **[PID Feedback]**  $P \rightarrow F$  is set to **[AI4]**  $H \rightarrow H$ .

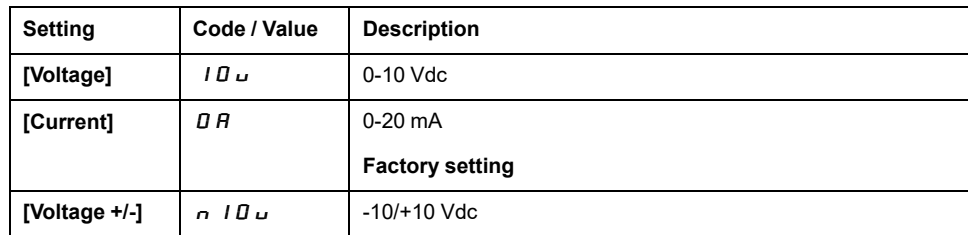

#### **[Al4** min value]  $U \cup L$  4  $\star$

AI4 voltage scaling parameter of 0%.

This parameter can be accessed if:

- **[PID Feedback]**  $P \cdot F$  is set to **[AI4]**  $H \cdot H$ , and
- **[AI4 Type]**  $\vec{H} \cdot \vec{H}$  is set to **[Voltage]**  $\vec{H} \cdot \vec{H}$ .

**Identical to [AI1 min value]**  $U \cup U$ , [page](#page-372-0) 373.

#### **[Al4 max value]**  $\mu$   $\mu$  H 4  $\star$

AI4 voltage scaling parameter of 100%.

This parameter can be accessed if:

- **[PID Feedback]**  $P \cdot F$  is set to **[AI4]**  $H \cdot H$ , and
- **[AI4 Type]**  $\vec{H} \cdot \vec{H}$  is set to **[Voltage]**  $\vec{H} \cdot \vec{H}$ .

**Identical to [AI1 max value]** UIH I, [page](#page-373-0) 374.

#### **[Al4 min. value]**  $C_r L 4 \star$

AI4 current scaling parameter of 0%.

This parameter can be accessed if:

- **[PID Feedback]**  $P \cdot F$  is set to **[AI4]**  $H \cdot H$ , and
- **[AI4 Type]**  $A \cup B \cup B$  is set to **[Current]**  $B \cap B$ .

**Identical to [AI1 min. value]**  $C \cap L$  1, [page](#page-373-2) 374.

#### **[Al4 max. value]**  $E \rightharpoonup H$   $4 \star$

AI4 current scaling parameter of 100%.

This parameter can be accessed if:

- **[PID Feedback]**  $P \cdot F$  is set to **[AI4]**  $H \cdot H$ , and
- **[AI4 Type]**  $A \cup B$  is set to **[Current]**  $B \cap A$ .

**Identical to [AI1 max. value]**  $C \rightharpoondown H$  , [page](#page-373-3) 374.

#### **[Al4** range]  $H \cup H$

AI4 scaling selection.

This parameter can be accessed if:

- **[PID Feedback]**  $P \cdot F$  is set to **[AI4]**  $H \cdot H$ , and
- **[AI4 Type]**  $A \cdot 4 + B$  is set to **[Current]**  $B \cdot A$

**Identical to [AI1 range]**  $H \cup IL$ , [page](#page-373-1) 374.

# **[AI5 Type]**  $A \cdot 5L \star$

Configuration of analog input AI5.

This parameter can be accessed if:

- VW3A3203 I/O extension module has been inserted, and
- **[PID Feedback]**  $P \cdot F$  is set to **[AI5]**  $H \cdot 5$ .

Identical to  $[A14 \text{ Type}]$   $B \rightarrow 4E$ .

#### **[AI5** min value]  $U \cup L$  5  $\star$

AI5 voltage scaling parameter of 0%.

This parameter can be accessed if:

- **[PID Feedback]**  $P \cdot F$  is set to **[AI5]**  $H \cdot 5$ , and
- $[Al4$  **Type]**  $H \rightarrow 5E$  is set to  $[Voltage] \rightarrow U \rightarrow$ .
- **Identical to [AI1 min value] U L I** , [page](#page-372-0) 373.

#### **[Al5** max value]  $\mu$  , H 5  $\star$

AI5 voltage scaling parameter of 100%.

This parameter can be accessed if:

- **[PID Feedback]** P<sub>IF</sub> is set to **[AI5]** A<sub>15</sub>, and
- **[AI4 Type]**  $\vec{H}$   $\vec{H}$  5  $\vec{E}$  is set to **[Voltage]**  $\vec{H}$   $\vec{H}$   $\vec{H}$ .

**Identical to [AI1 max value] UILTIFF**, [page](#page-373-0) 374.

#### **[Al5** min. value]  $\Gamma$   $\Gamma$   $\Gamma$  5  $\star$

AI5 current scaling parameter of 0%.

This parameter can be accessed if:

- **[PID Feedback]**  $P \cdot F$  is set to **[AI5]**  $H \cdot F$ , and
- $\cdot$  [AI5 Type]  $\overline{H}$   $\overline{H}$  5  $\overline{E}$  is set to **[Current]**  $\overline{B}$   $\overline{H}$ .

**Identical to [AI1 min. value]**  $C \rightharpoondown L$  , [page](#page-373-2) 374.

#### **[Al5** max. value]  $E \nightharpoondown H5 \star$

AI5 current scaling parameter of 100%.

This parameter can be accessed if:

- **[PID Feedback]**  $P \cdot F$  is set to **[AI5]**  $H \cdot F$ , and
- **[AI5 Type]**  $A \cdot B \cdot B$  is set to **[Current]**  $B \cdot A$ .

**Identical to [AI1 max. value]**  $C \rightharpoondown H$  , [page](#page-373-3) 374.

#### **[AI5** range]  $\overline{H}$  , 5 L  $\star$

AI5 scaling selection.

This parameter can be accessed if:

- **[PID Feedback]** P **F** is set to **[AI5]** R **F** 5, and
- $\cdot$  [AI5 Type]  $\overline{H}$   $\cdot$  5  $E$  is set to **[Current]**  $\overline{B}$   $\overline{H}$

**Identical to [AI1 range]**  $H \cup IL$ , [page](#page-373-1) 374.

# **[Min PID feedback]**  $P \cdot F$   $\rightarrow$

Minimum PID feedback.

This parameter can be accessed if **[PID Feedback]**  $P \cdot F$  is not set to **[Not Configured**]  $n \rho$ .

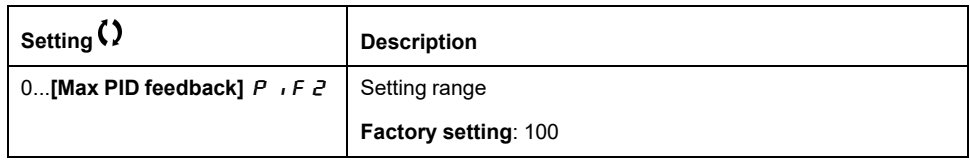

# **[Max PID feedback]**  $P \cdot F \cdot P \star$

Maximum PID feedback.

This parameter can be accessed if **[PID Feedback]**  $P$   $\rightarrow$   $F$  is not set to **[Not Configured**]  $n \rho$ .

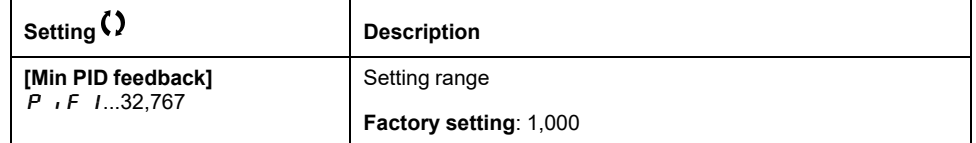

### **[PID feedback**]  $r$   $P$   $F$   $\star$

Value for PID feedback, display only.

This parameter can be accessed if **[PID Feedback]**  $P$   $\rightarrow$  F is not set to **[Not Configured**]  $n \rho$ .

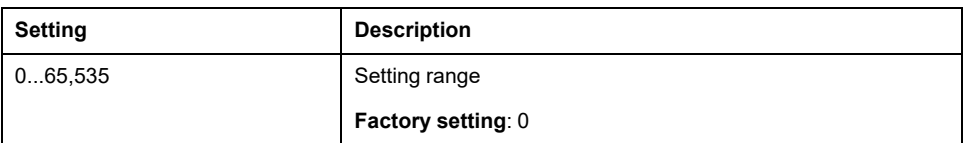

# **[Min Fbk Warning]**  $P H L \star$

Minimum feedback level warning (for **[PID Low Fdbck Warn]** PFAL warning).

This parameter can be accessed if **[PID Feedback]**  $P$   $\rightarrow$  F is not set to **[Not Configured**]  $n \rho$ .

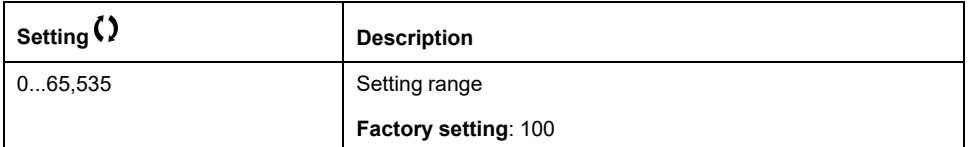

#### **[Max Fbk Warning]**  $P H H \star$

Maximum feedback level warning (for **[PID High Fdbck Warn]** P F A H warning).

This parameter can be accessed if **[PID Feedback]**  $P$   $\rightarrow$  F is not set to **[Not** Configured]  $n \rho$ .

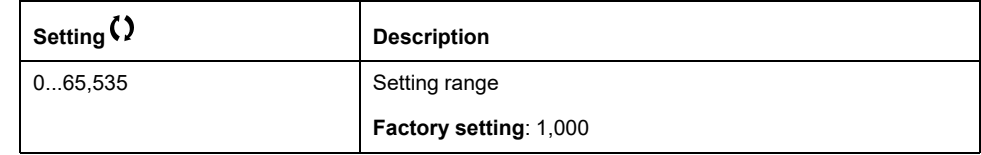

# **[PID Reference]**  $rF$  - **Menu**

#### **Access**

**[Complete settings] [Generic functions] [PID controller] [PID Reference]**

#### **About This Menu**

**NOTE:** This function cannot be used with some other functions.

#### **[Intern PID Ref]**  $P \rightarrow \star \star$

Internal PID reference.

This parameter can be accessed if  $[PID \text{ Feedback}]$   $P$ ,  $F$  is not set to  $[Not \$ **Configured**]  $n \rho$ .

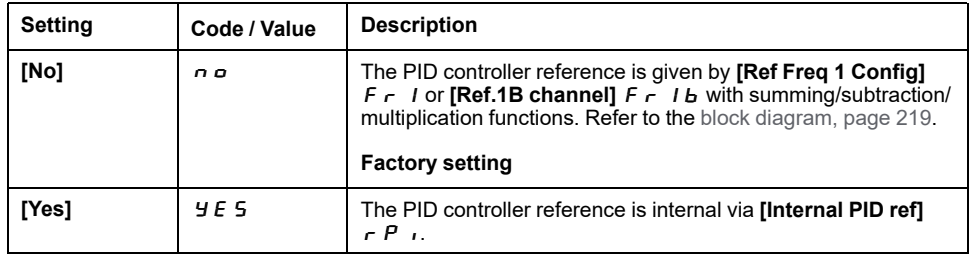

### **[Ref** Freq 1 Config]  $F \nightharpoonup 1 \star$

Configuration reference frequency 1.

- **[PID Feedback]** P **i** F is not set to **[Not Configured]**  $\sigma$   $\sigma$ , and
- **[Intern PID Ref]**  $P \rightarrow$  is set to  $[No] \rightarrow \infty$ .

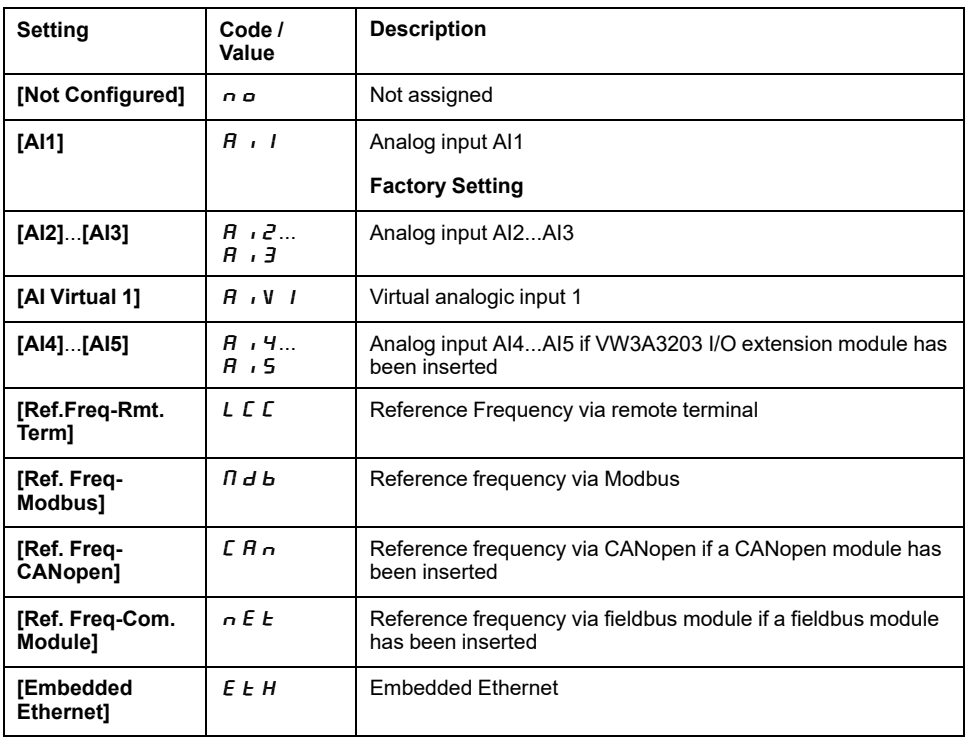

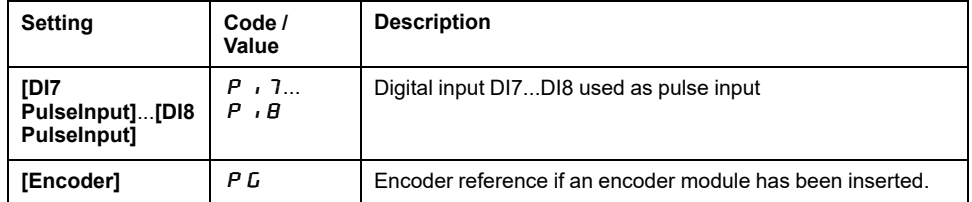

# **[Min PID reference]**  $P \cdot P$   $\rightarrow$

Minimum PID reference.

This parameter can be accessed if **[PID Feedback]**  $P \cdot F$  is not set to **[Not** Configured]  $nQ$ .

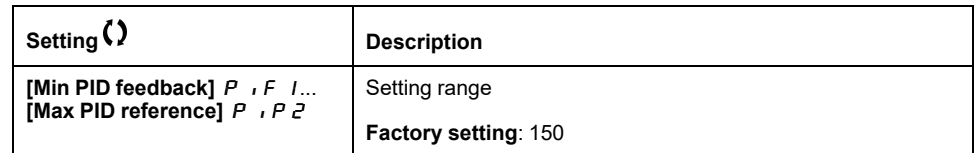

# **[Max PID reference]**  $P \cdot P Z \star$

Maximum PID reference.

This parameter can be accessed if **[PID Feedback]**  $P$   $\rightarrow$   $F$  is not set to **[Not Configured**]  $n \rho$ .

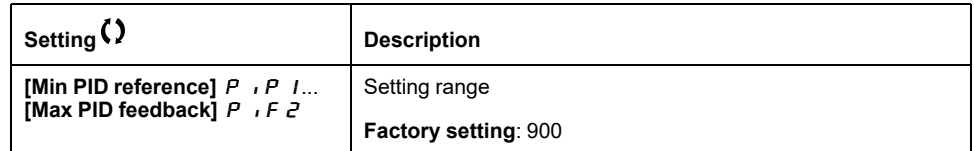

#### **[Internal PID ref]**  $\in$  P<sub>I</sub> $\star$

Internal PID reference.

This parameter can be accessed if:

- **[PID Feedback]** P **F** is not set to **[Not Configured]**  $\sigma$   $\sigma$ , and
- **[Intern PID Ref]**  $P \cup B$  is set to **[Yes]**  $H \in \mathcal{F}$ .

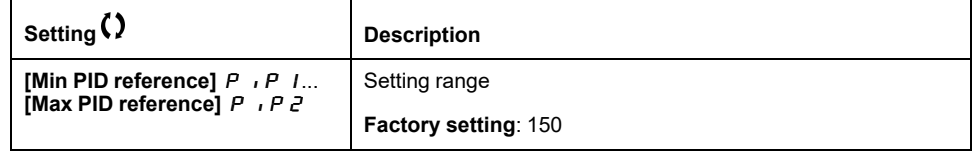

#### **[Auto/Manual assign.]**  $P A U \star$

Auto/Manual select input.

This parameter can be accessed if **[PID Feedback]**  $P \cdot F$  is not set to **[Not** Configured]  $\overline{a}$  o.

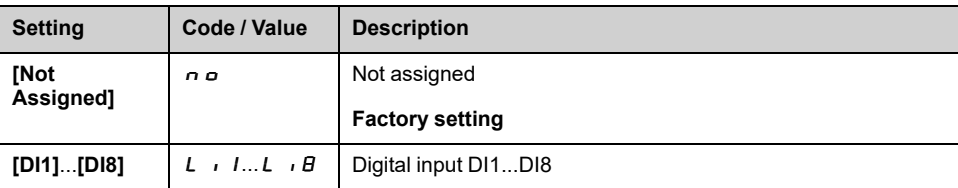

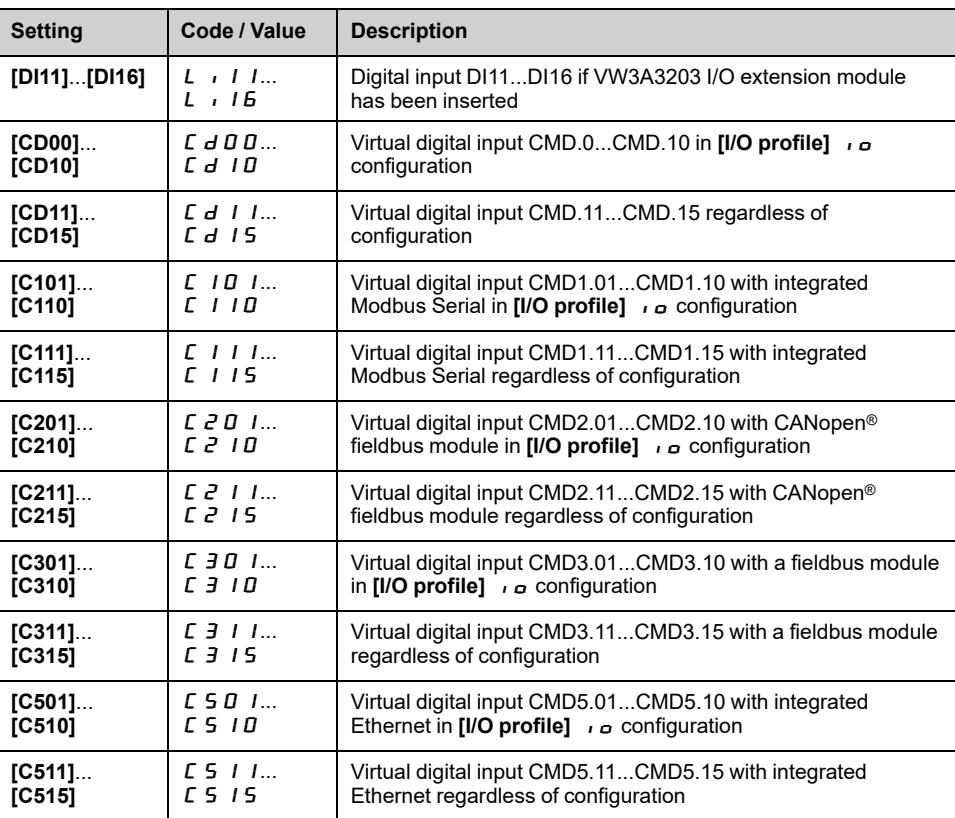

# **[Manual PID Reference]** P  $\cdot \Pi \star$

Manual PID reference.

Reference input in manual mode.

This parameter can be accessed if:

- **[PID Feedback]** P **i** F is not set to **[Not Configured]**  $n \neq 0$ , and
- **[Auto/Manual assign.]**  $P H U$  is not set to **[No]**  $n \rho$ .

The preset speeds are active on the manual reference if they have been configured.

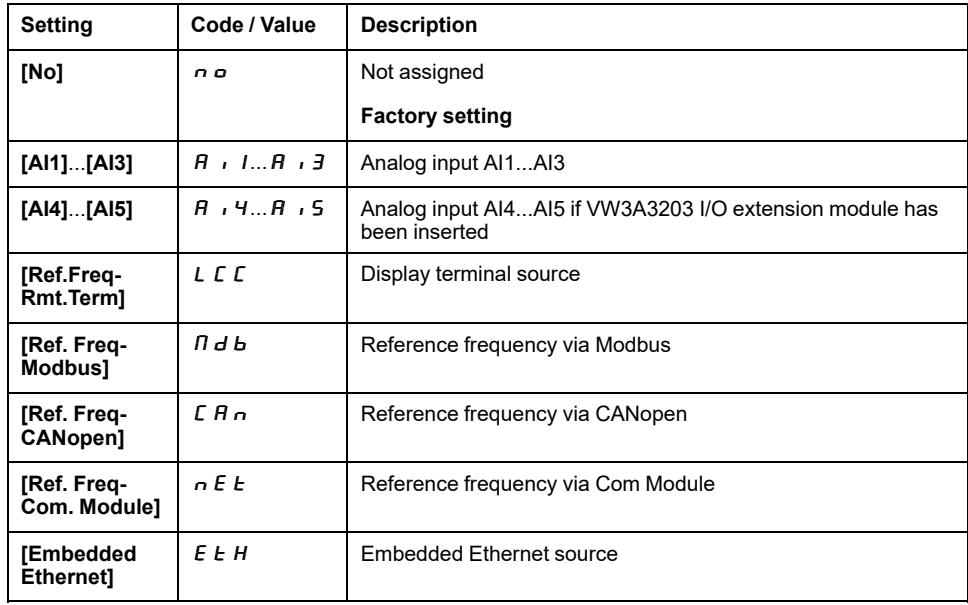

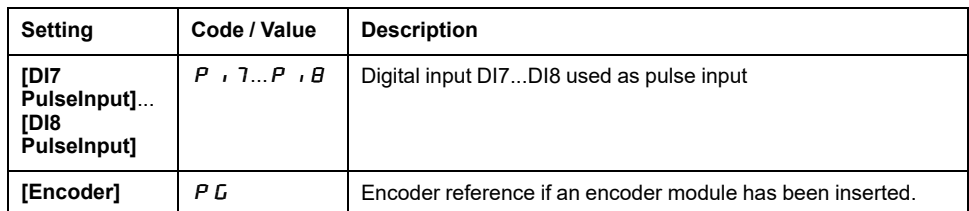

# **[PID** preset references]  $P_r$   $\cdot$  - Menu

#### **Access**

**[Complete settings] [Generic functions] [PID controller] [Reference frequency] [PID preset references]**

#### **About This Menu**

The function can be accessed if **[PID feedback Assign]**  $P \cdot F$  is assigned.

# <span id="page-384-0"></span>**[2 PID Preset Assign]**  $P \rightharpoonup P$

2 PID Preset assignment.

If the assigned input or bit is at 0, the function is inactive.

If the assigned input or bit is at 1, the function is active.

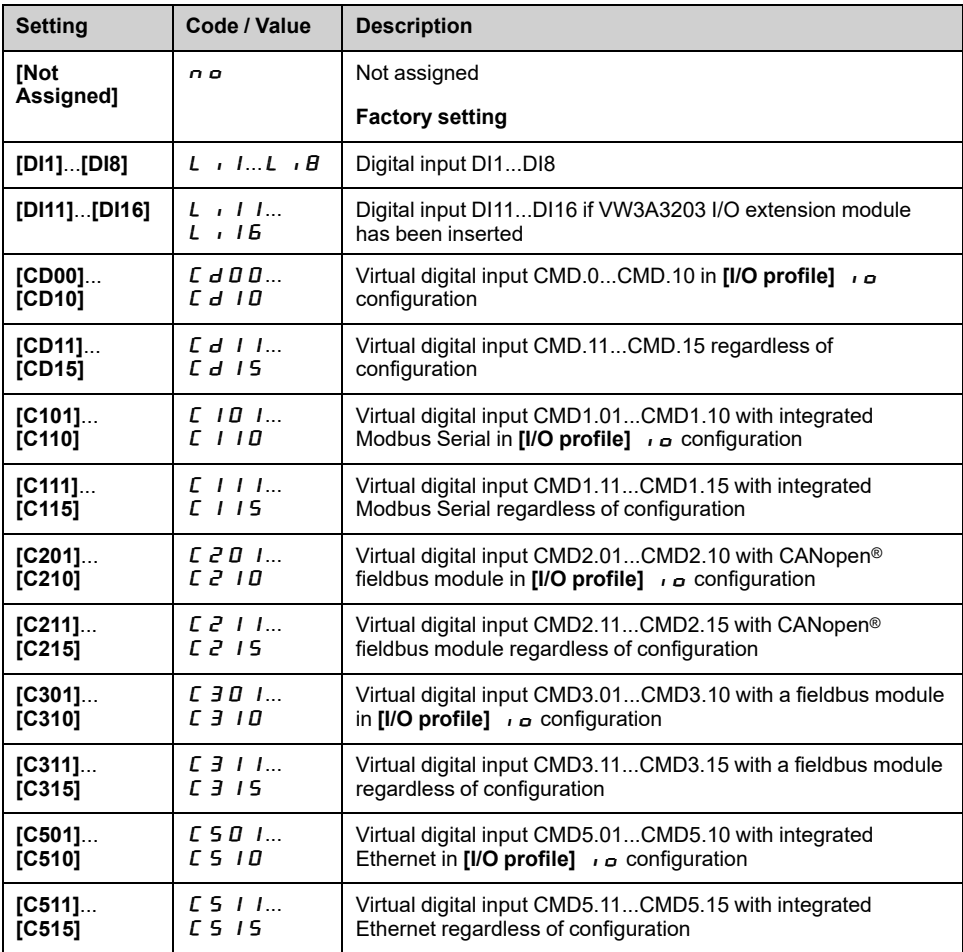

# **[4 PID Preset Assign]**  $P \nI$

4 PID Preset assignment.

**Identical to <b>[2 PID Preset Assign]**  $P \rightharpoondown P$ , [page](#page-384-0) 385.

Verify that **[2 PID Preset Assign]**  $P \rightharpoonup P$  has been assigned before assigning this function.

# **[Ref PID Preset 2]**  $\in$  P 2  $\star$

Second PID preset reference.

This parameter can be accessed only if  $[2 \text{ PID Present Assign}]$   $P \rightharpoonup 2$  is assigned.

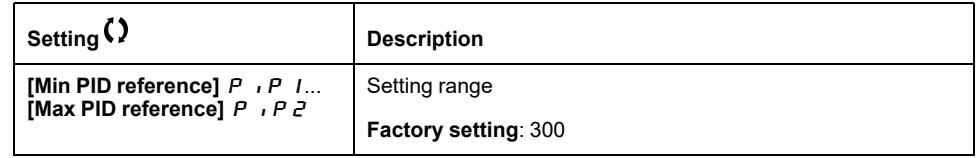

# **[Ref PID Preset 3]**  $\in$  P 3  $\star$

Third PID preset reference.

This parameter can be accessed only if  $[4 \text{ PID}$  **Preset Assign]**  $P \rightharpoonup 4$  is assigned.

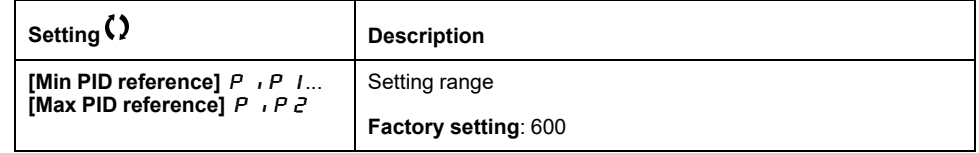

# **[Ref PID Preset 4]**  $\in$  P 4 $\star$

Fourth PID preset reference.

This parameter can be accessed only if [4 PID Preset Assign]  $P \rightharpoonup 4$  and [2 PID **Preset Assign]**  $P \rightharpoondown P$  are assigned.

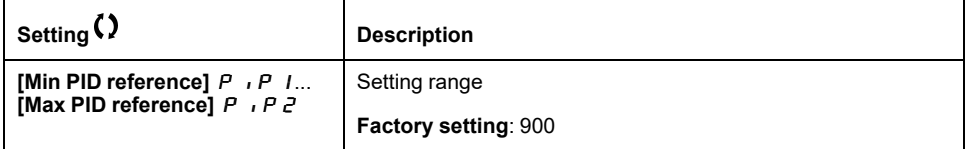

# **[PID Reference]**  $rF$  - **Menu**

#### **Access**

**[Complete settings] [Generic functions] [PID controller] [PID Reference]**

### **[Predictive Speed Ref]**  $F P$  $\star$

Predictive speed reference.

This parameter can be accessed if **[Access Level]**  $L$   $R$   $\Gamma$  is set to **[Expert]**  $E$   $P$   $\Gamma$ .

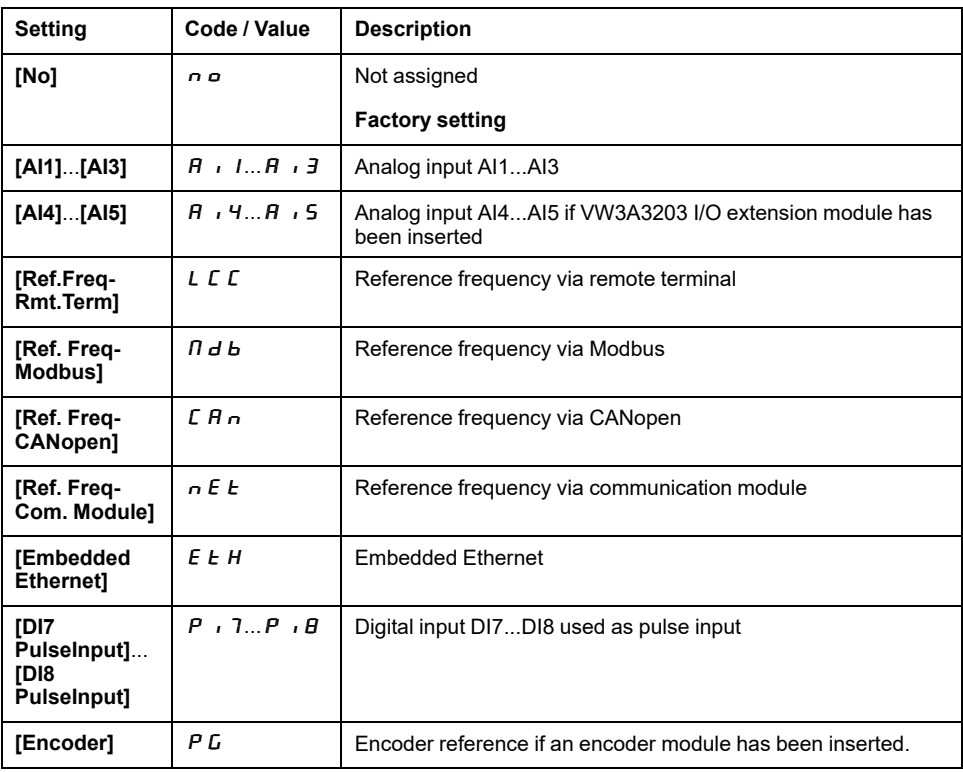

# **[Speed Input**  $\%$ ]  $P_5 \rightharpoonup \rightharpoonup$

PID speed input % reference.

This parameter can be accessed if **[Access Level]**  $L$   $R$   $\Gamma$  is set to **[Expert]**  $E$   $P$   $\Gamma$ .

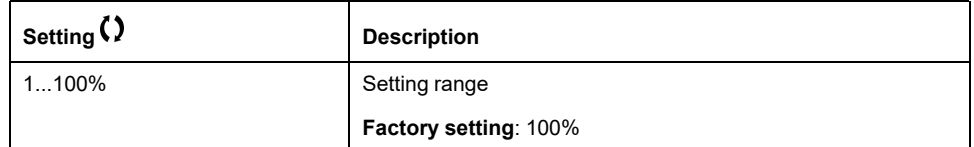

# **[Settings]**  $5E$  - Menu

#### **Access**

**[Complete settings] [Generic functions] [PID controller] [Settings]**

#### **About This Menu**

Following parameters can be accessed if **[PID Feedback]** P<sub>IF</sub> is not set to **[Not**] **Configured**]  $n \rho$ .

**NOTE:** This function cannot be used with some other functions.

# **[PID** Prop.Gain]  $r$   $P$   $L$   $\star$

PID proportional gain.

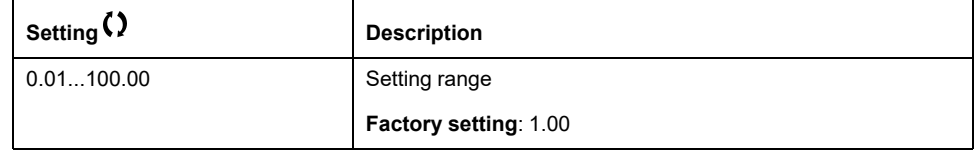

# **[PI** Intgl.Gain]  $r \cdot 6 \star$

Integral gain.

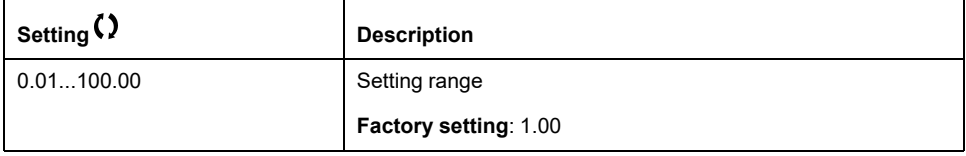

# **[PID** derivative gain]  $r dL \star$

Derivative gain.

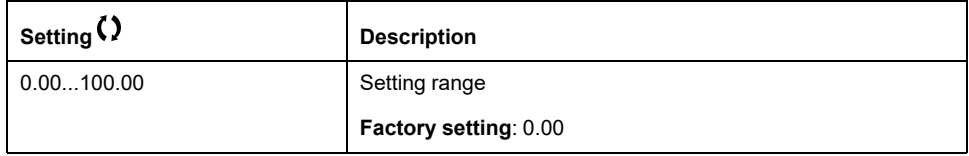

# **[PID** ramp]  $P \nI P \nightharpoonup P$

PID acceleration/deceleration ramp, defined to go from **[Min PID reference]** P<sub>IPIto</sub> [Max PID reference] P<sub>IP</sub> 2 and conversely.

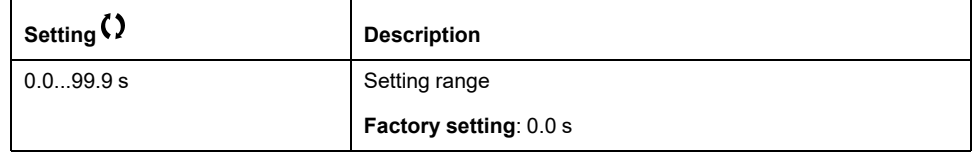

### **[PID** Inversion]  $P \cdot C \star$

PID inversion.

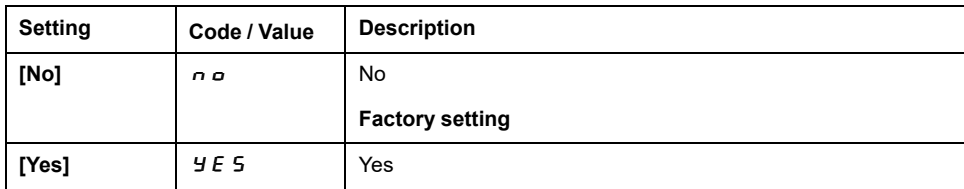

# **[PID Min Output]**  $P \circ L \star$

PID controller minimum output in Hz.

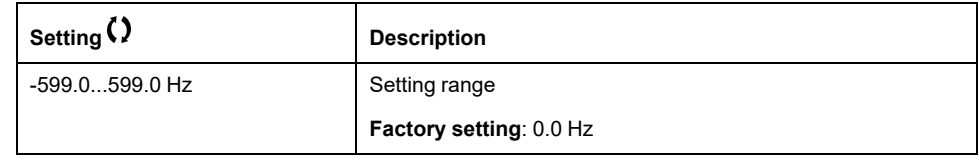

### **[PID Max Output]**  $P \circ H \star$

PID controller maximum output in Hz.

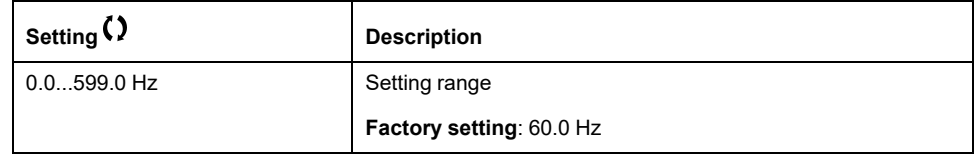

# **[PID Error Warning]**  $P E \rightharpoonup \star$

PID error warning.

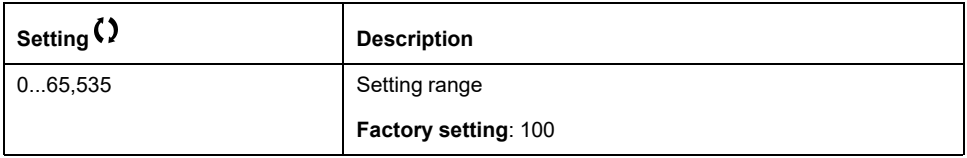

# **[PID Integral OFF]**  $P \rightarrow 5 \star$

Integral shunt.

If the assigned input or bit is at 0, the function is inactive (the PID integral is enabled).

If the assigned input or bit is at 1, the function is active (the PID integral is disabled).

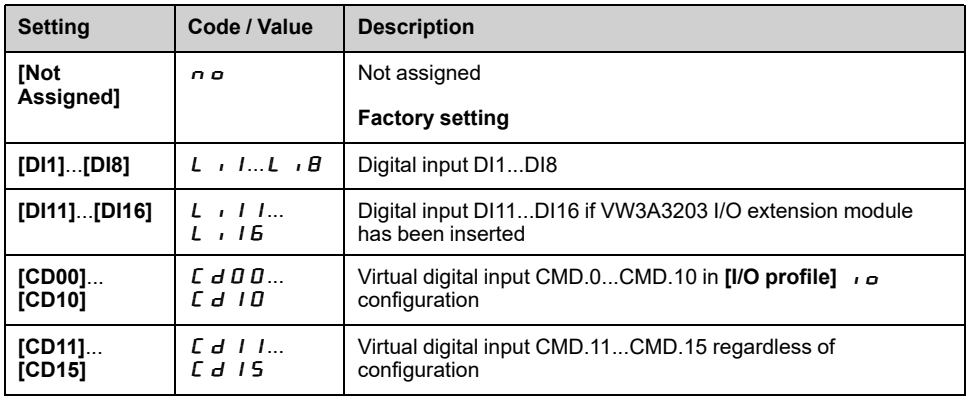

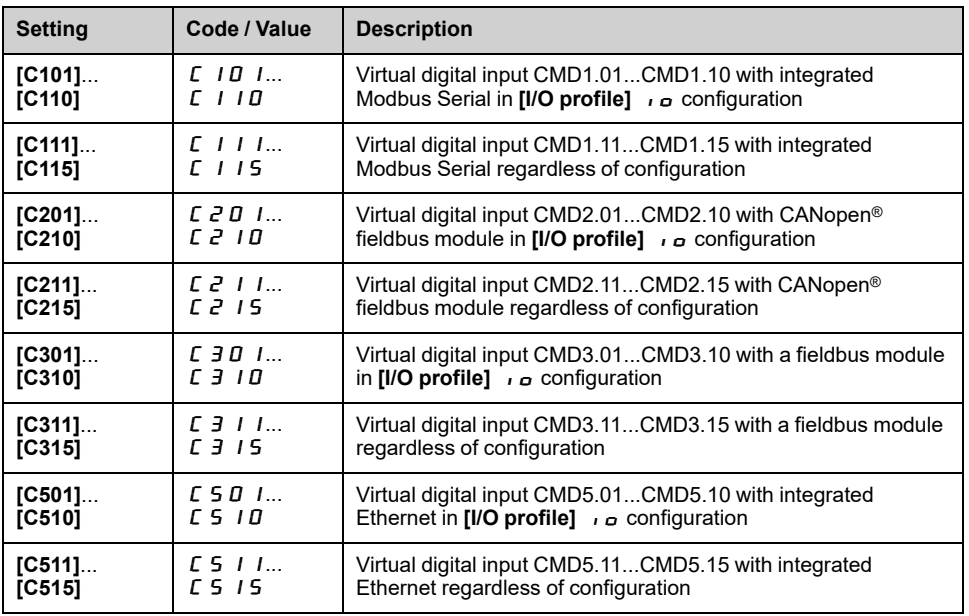

# **[PID** acceleration time]  $H C C P \star$

PID: acceleration during start-up.

PID start ramp can be applied before starting the PID controller to allow reaching quickly the PID reference without increasing PID gains.

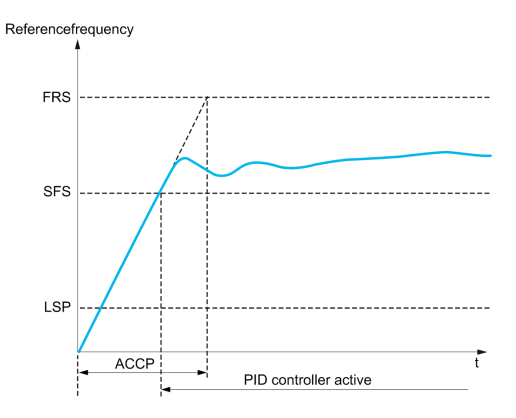

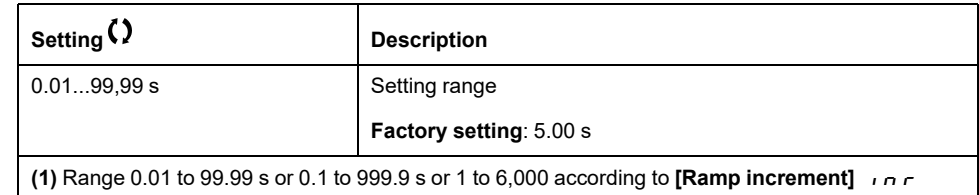

# **[PID Start Ref Freq]**  $5F5\star$

PID start reference frequency.

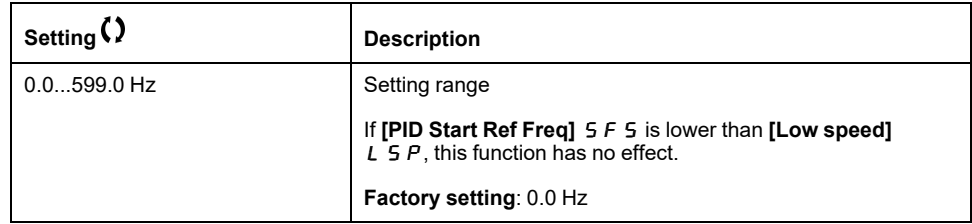

# **[Generic functions] - [Feedback mon.]**

# **[Feedback monitoring]**  $FK \tPi$  - Menu

#### **Access**

**[Complete settings] [Generic functions] [Feedback monitoring]**

#### **About This Menu**

**Identical to [Feedback monitoring]** F K  $\Pi$  - Menu, [page](#page-246-0) 247.

# **[Generic functions] - [Threshold reached]**

# **[Threshold reached]**  $E H \rightharpoonup E$  - **Menu**

### **Access**

#### **[Complete settings] [Generic functions] [Threshold reached]**

### **[Low I Threshold]**  $E E dL$

Current low threshold value (for **[Low Current Reached]**  $\mathcal{L} \mathcal{L} \mathcal{H} \mathcal{L}$  warning).

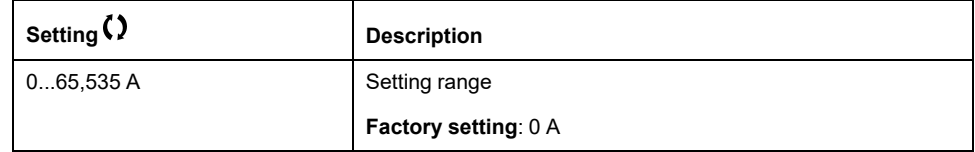

# **[High Current Thd]**  $E E d$

Current high threshold value (for **[Current Thd Reached]**  $\mathcal{L} \mathcal{L} \mathcal{H}$  warning).

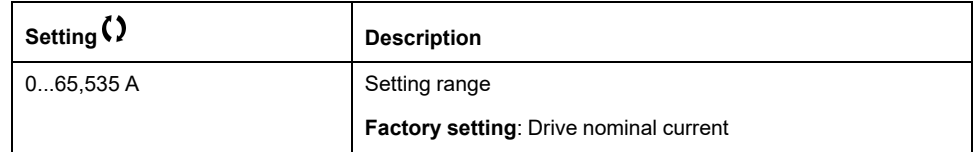

#### **[Low Freq. Threshold]**  $F E dL$

Motor low frequency threshold (for **[Mot Freq Low Thd]** F *E R L* warning).

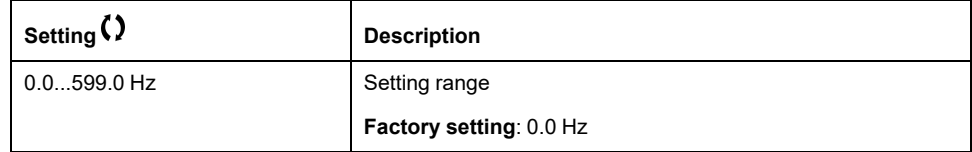

#### **[Motor Freq Thd]** F L d

Motor frequency threshold (for **[Mot Freq High Thd]**  $F$   $E$   $H$  warning).

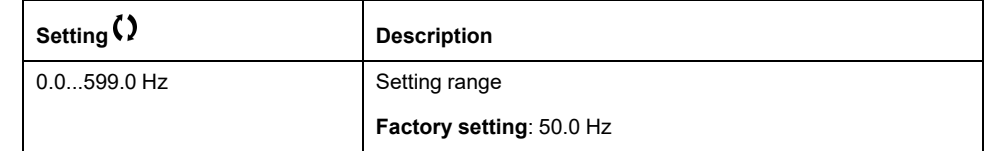

# **[2 Freq. Threshold]**  $F Z dL$

Motor low frequency second threshold (for **[Mot Freq Low Thd 2]** F2AL warning).

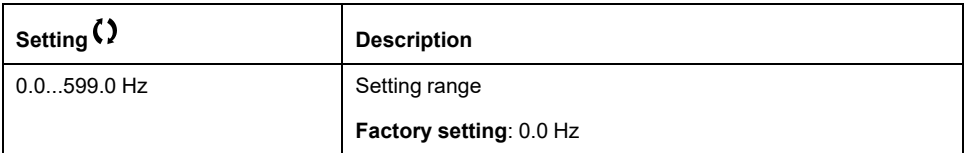

### **[Freq. threshold** 2]  $F Z d$

Motor frequency threshold 2 (for **[Mot Freq High Thd 2]** F 2 A warning).

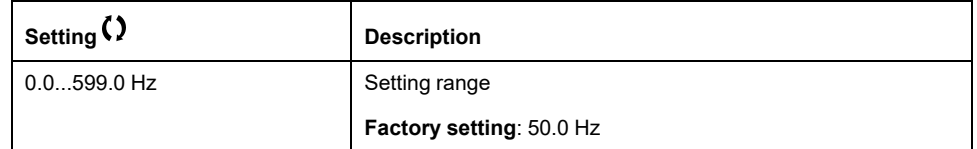

### **[Motor Thermal Thd]**  $E E d$

Motor thermal state threshold (for **[Motor Therm Thd reached]**  $E$  5  $R$  warning).

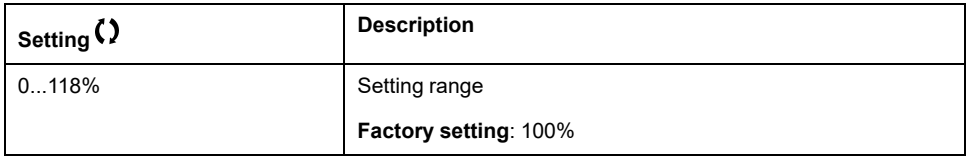

#### **[Motor2 therm.** level]  $E E d Z$

Motor 2 thermal state threshold (for **[Mot2 Therm Thd reached]**  $E$  5  $\overline{c}$  warning).

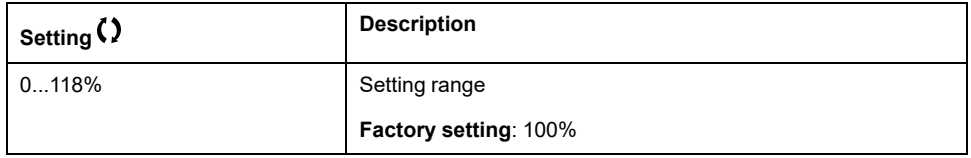

#### **[Motor3 therm.** level]  $E E d 3$

Motor 3 thermal state threshold (for **[Mot3 Therm Thd reached]**  $E$  5 3 warning).

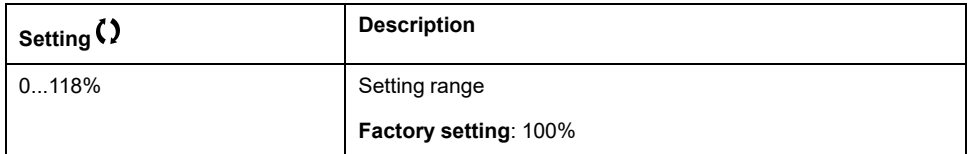

#### **[Motor4 therm.** level]  $E E d 4$

Motor 4 thermal state threshold (for **[Mot4 Therm Thd reached]**  $E$  5 4 warning).

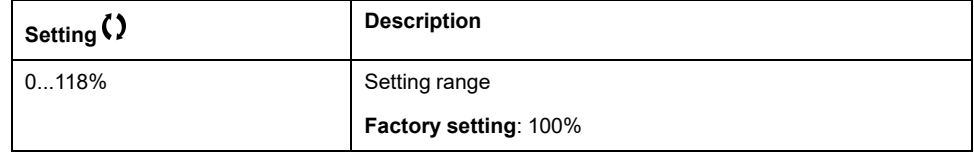

# **[Reference high Thd]**  $r \notin d$

Reference frequency high threshold (for **[Ref Freq High Thd reached]**  $r \nmid E H H$ warning).

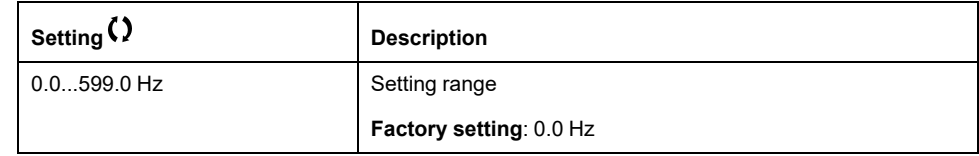

### **[Reference low Thd]** rtdL

Reference frequency low threshold (for **[Ref Freq Low Thd reached]**  $r \nmid R$  L warning).

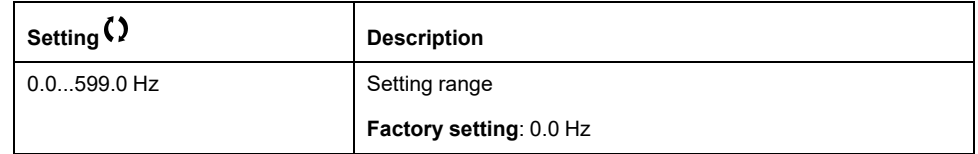

#### **[High torque thd.]**  $E$   $E$   $H$

High torque threshold (for **[High Torque Warning]**  $E E H H$  warning).

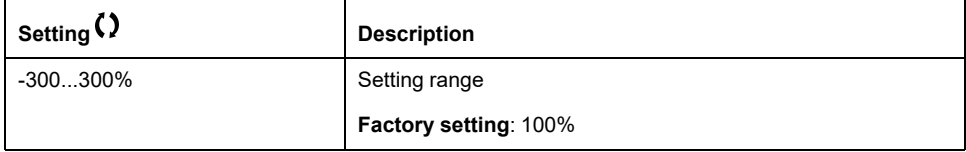

#### **[Low torque thd.]**  $E E L$

Low torque threshold (for **[Low Torque Warning]**  $E E L H$  warning).

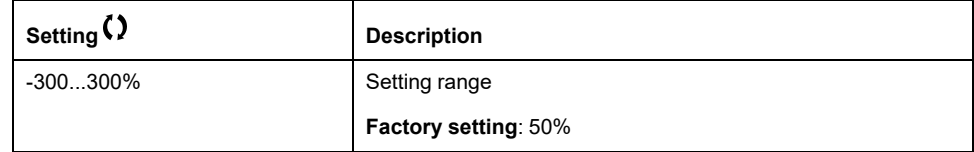

# **[Generic functions] - [Mains contactor command]**

# **[Mains contactor command]** LLC- **Menu**

#### **Access**

**[Complete settings] [Generic functions] [Mains contactor command]**

#### **About This Menu**

The line contactor closes every time a run command (forward or reverse) is sent and opens after every stop, as soon as the drive is locked. For example, if the stop mode is stop on ramp, the contactor opens when the motor reaches zero speed.

**NOTE:** The drive control power supply must be provided via an external 24 Vdc source.

# *NOTICE*

#### **DAMAGE TO THE DRIVE**

Do not use this function at intervals of less than 60 s.

**Failure to follow these instructions can result in equipment damage.**

Example circuit (24 Vdc power supply):

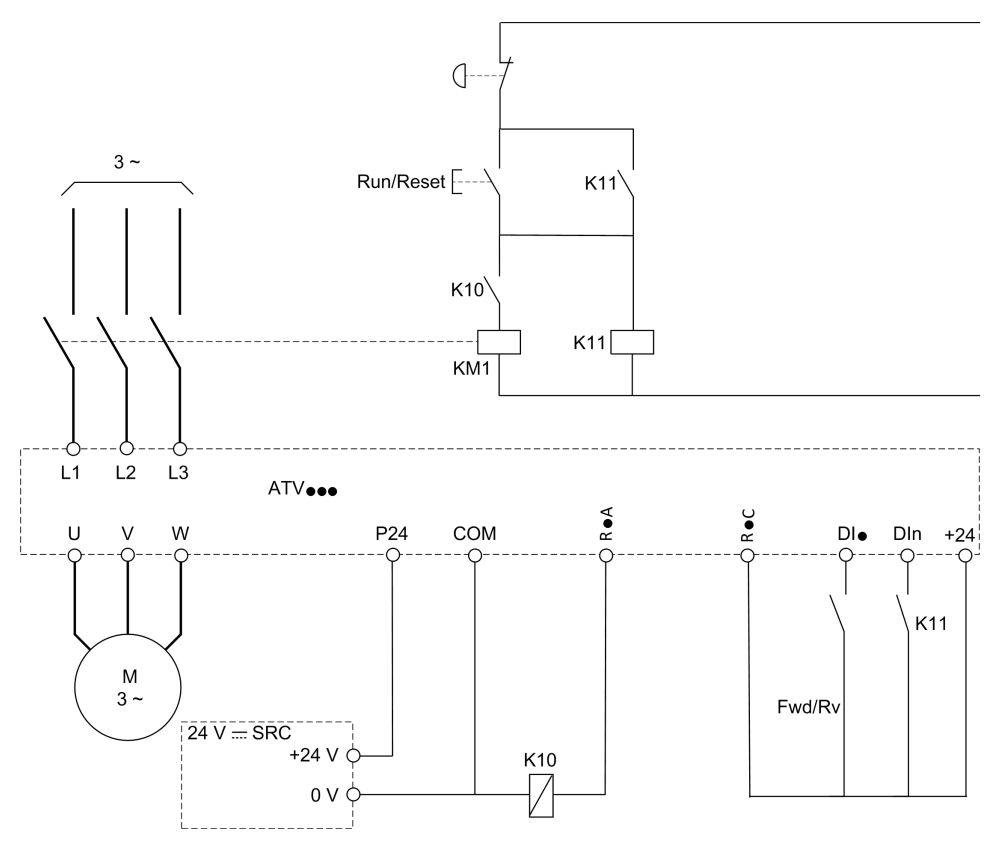

DI• = Run command **[Forward]**  $F \rightharpoonup d$  or **[Reverse]**  $r \rightharpoonup 5$ 

R•A/R•C = **[Mains Contactor]** LLC

DIn = **[Drive Lock]** *L E 5* 

**NOTE:** The Run/Reset key must be pressed once the emergency stop key has been released.

# **[Mains Contactor]** L L C

Mains contactor control.

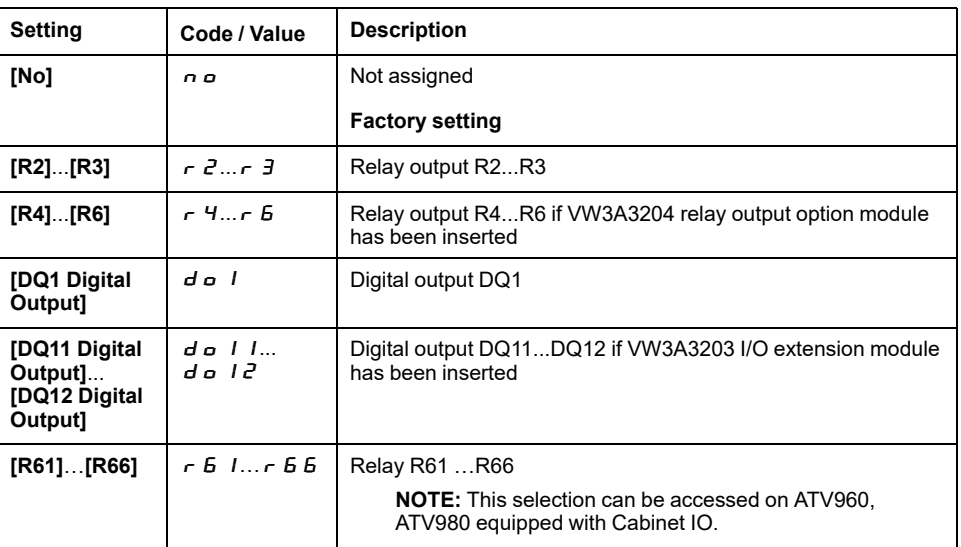

# **[Drive Lock]** *L E* 5 ★

Drive lock assignment.

This parameter can be accessed if:

- **[Mains Contactor]** LLC is assigned, or
- **[CB start pulse activated]**  $\mathcal{L}$  **b**  $\mathcal{E}$  **P** is assigned, or
- **[CB stop pulse activated]**  $E \cdot dP$  is assigned.

The drive locks when the assigned input or bit changes to 0.

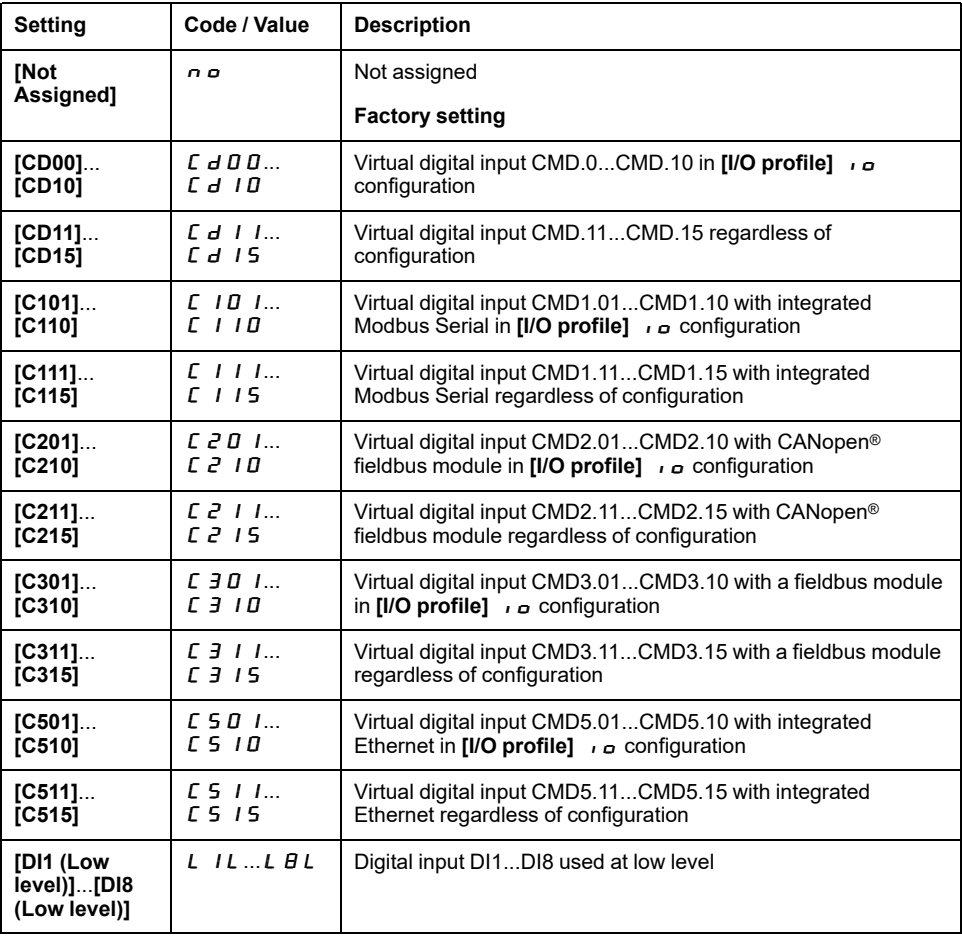
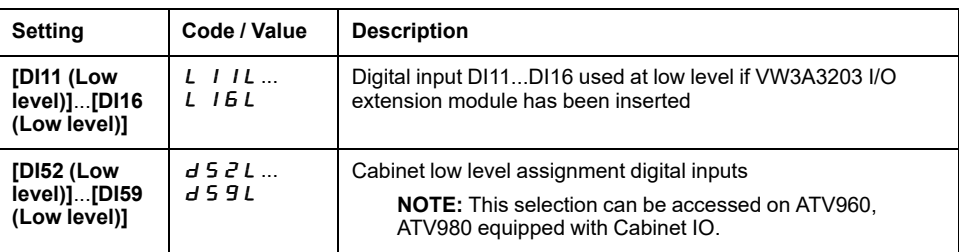

## **[Mains V. time out]** L C E

Monitoring time for closing of line contactor.

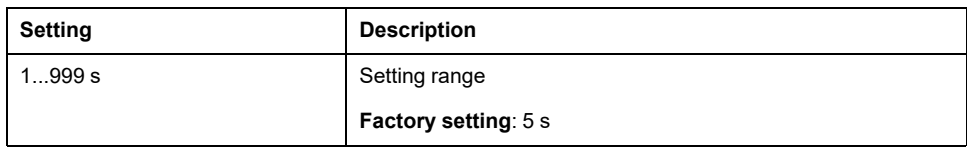

# **[Generic functions] - [Output contactor cmd]**

# **[Output contactor cmd]**  $\sigma$   $\Gamma$   $\Gamma$  - Menu

### **Access**

**[Complete settings] [Generic functions] [Output contactor cmd]**

### **About This Menu**

This function allows the drive to control and/or monitor a contactor installed between the drive and the motor.

The control of the output contactor by the drive is activated by assigning **[Out. contactor Assign]**  $\sigma \in \mathcal{L}$ . A request to close the contactor is done when a run command is activated. A request to open the contactor is done when no current is applied to the motor.

The monitoring of the output contactor by the drive is activated by assigning the feedback to **[Output contact. Fdbk]**  $r \in R$ . In the event of an inconsistency, the drive triggers:

- **[Out Contact Opened Error]** F C F 2 error, if the **[Output contact. Fdbk]**  $\overline{C}$  F  $\overline{C}$  F is not closed before the end of **[Delay to motor run]**  $\overline{d}$  **b** 5 or if the **[Output contact. Fdbk]**  $r \in A$  opens if the motor is running.
- **[Out Contact Closed Error]**  $F \subset F$  1 error, if **[Output contact. Fdbk]**  $r \subset F$ is not opened before the end of **[Delay to open con.]**  $\overline{d}$  A 5 or if the **[Output contact.** Fdbk]  $r \in R$  closes if the motor is stopped.

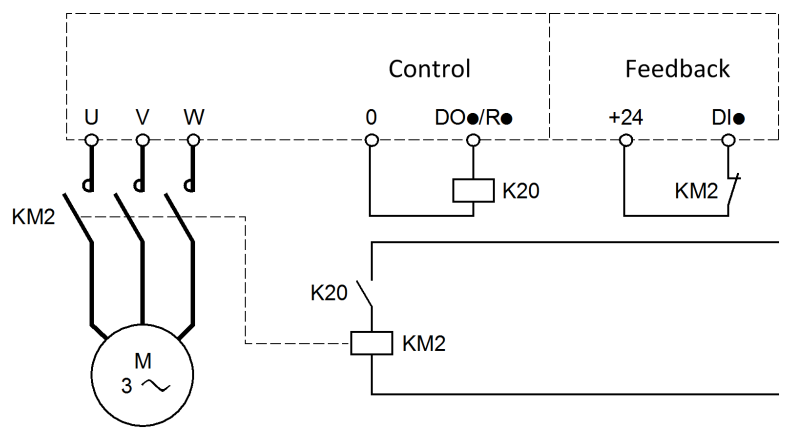

#### **NOTE:**

- **[Out Contact Opened Error]** F C F 2 error can be cleared by a transition from 1 to 0 of the run command.
- **[Out.** contactor Assign]  $\sigma \in \mathcal{L}$  and **[Output contact. fdbk]**  $\sigma \in \mathcal{L}$  R can be used individually.
- If the DC injection braking function is used, the output contactor does not close as long as DC injection braking is active

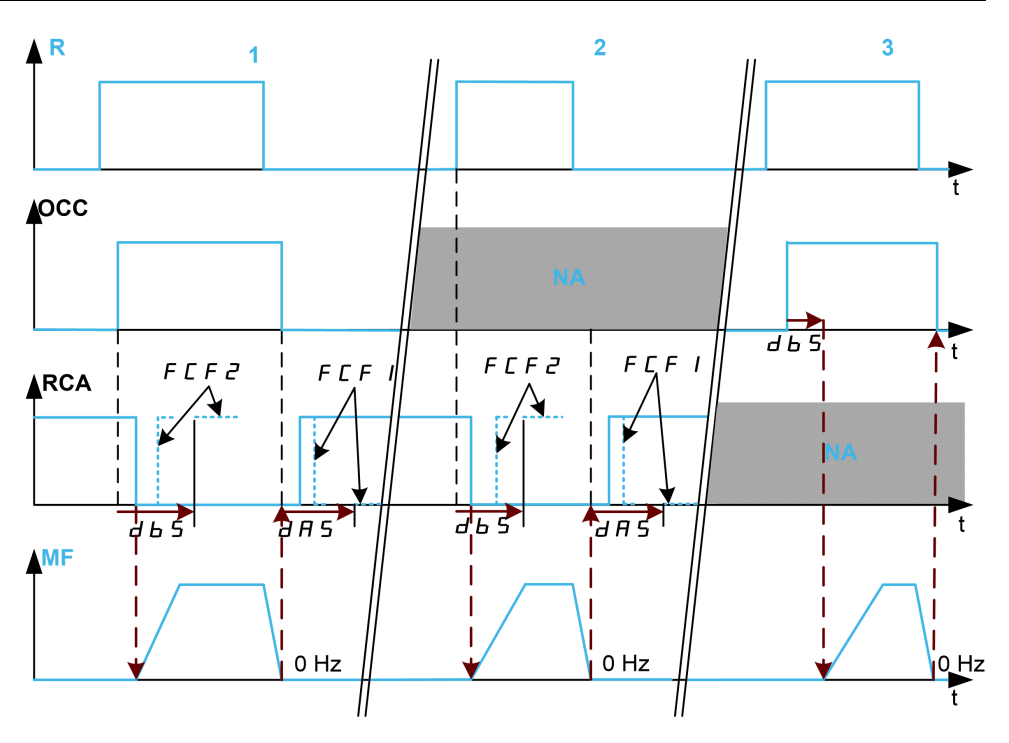

**1** OCC and RCA assigned

**2** RCA assigned

**3** OCC assigned

**t** Time

**R** Run command

**OCC** Output contactor

**RCA** Output contactor feedback

**NA** Not Assigned

**MF** Motor frequency

### **[Out. Contactor Assign]** *o C C*

Output contactor control.

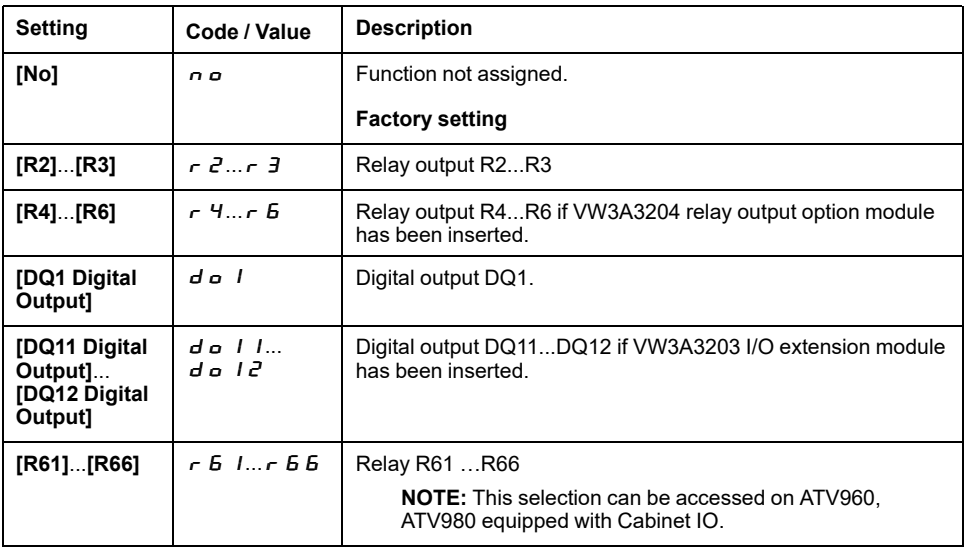

### **[Output contact fdbk]**  $r \in R$

Output contactor fbdk.

The motor starts to run when the assigned digital input or bit switches to 0.

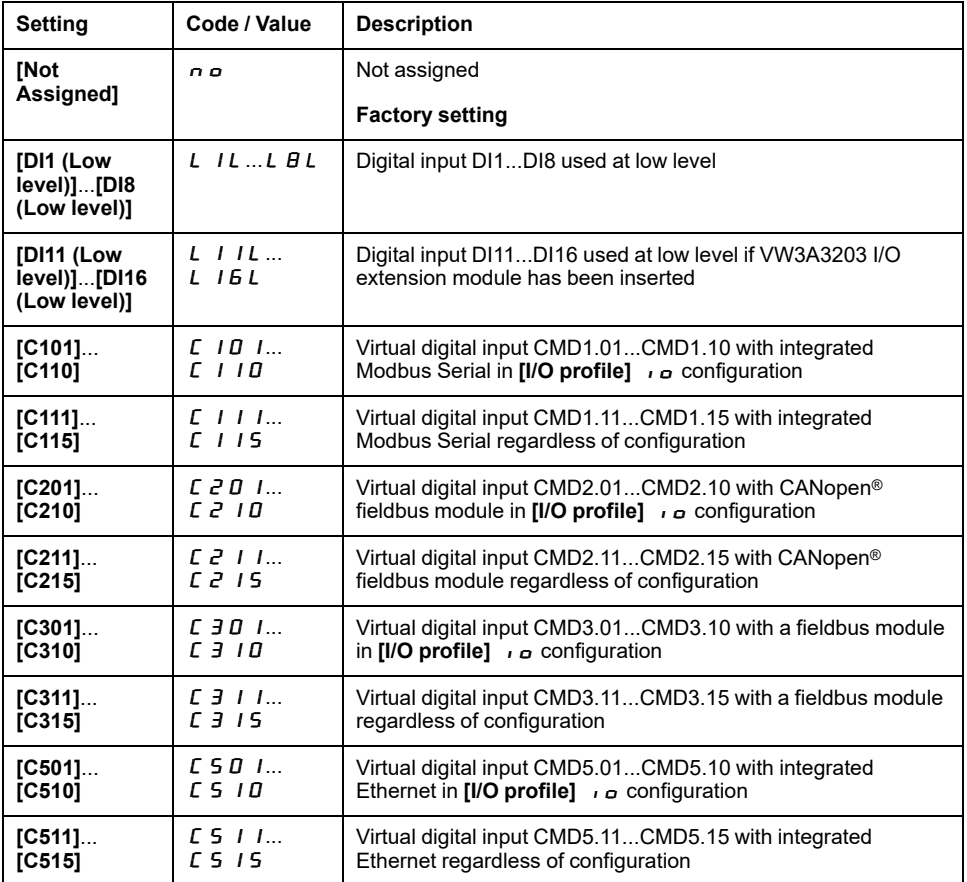

### **[Delay to motor run]**  $d \cdot b$  5

Delay to close o/p cont.

This parameter delays:

- Motor control following the sending of a run command when the drive only monitors the output contactor.
- The **[Out Contact Opened Error]** FCF2 error monitoring if the **[Output contact fdbk]**  $r \in R$  is assigned.

The time delay must be greater than the closing time of the output contactor.

This parameter can be accessed if **[Out. contactor Assign]**  $\sigma$  **C** C or **[Output contact fdbk]**  $r \in R$  is assigned.

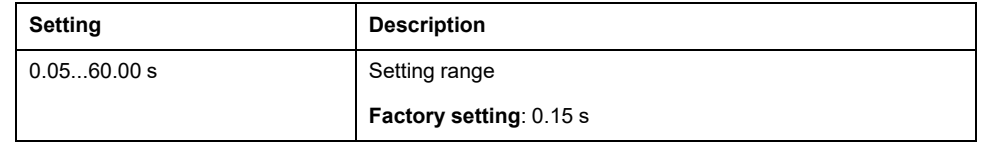

### **[Delay to open con.]**  $dRS$

Delay to open contactor

This delay must be greater than the opening time of the output contactor.

If the value of digital input assigned to the **[Output contact fdbk]** r *C R* is not 0 at the end of this delay, **[Out Contact Closed Error]** FCF1 error is triggered. If this parameter is set to 0, the **[Out Contact Closed Error]** FCF1 error is not monitored.

This parameter can be accessed if **[Output contact fdbk]**  $\mathsf{F} \mathsf{C} \mathsf{A}$  is assigned.

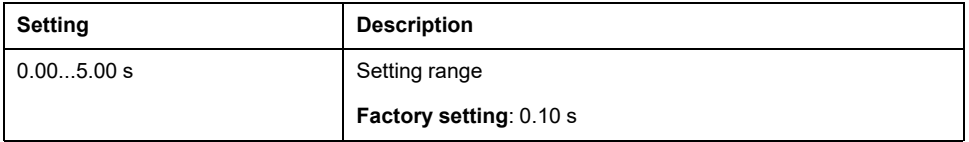

# **[Generic functions] - [Reverse disable]**

## **[Reverse disable]**  $r \in \mathbb{R}$  in - Menu

### **Access**

#### **[Complete settings] [Generic functions] [Reverse disable]**

### **[Reverse Disable]**  $r \in \mathbb{R}$

Reverse direction disable.

Reverse direction requests sent by digital inputs are taken into account.

Reverse direction requests sent by the Graphic Display Terminal or sent by the line are not taken into account.

Any reverse speed reference originating from the PID, summing input, and so on, is interpreted as a zero reference (0 Hz).

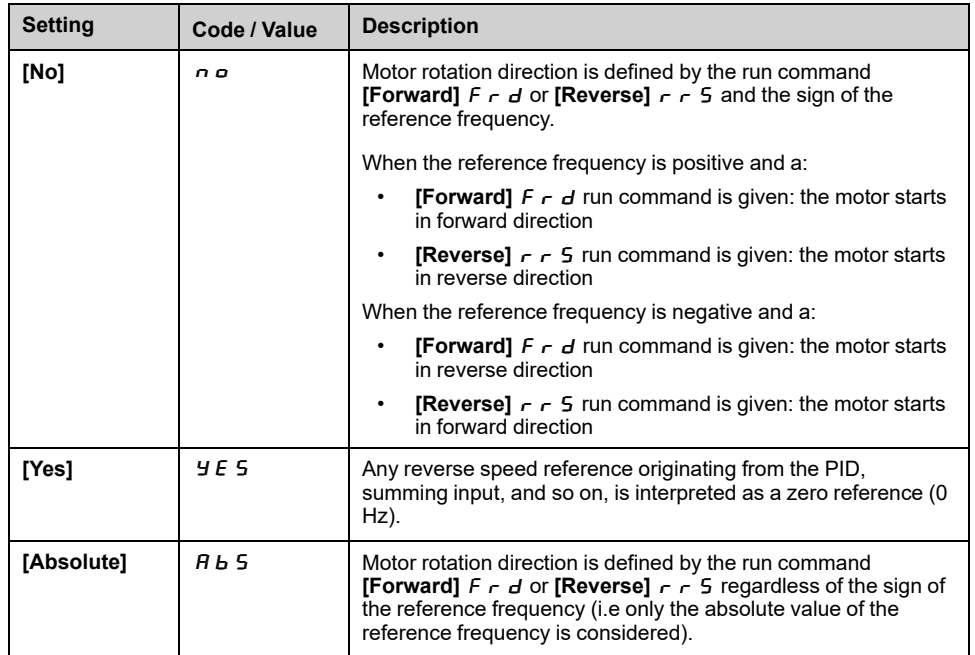

# **[Generic functions] - [Torque limitation]**

## **[Torque limitation]**  $E \circ L$  - Menu

#### **Access**

**[Complete settings] [Generic functions] [Torque limitation]**

### **About This Menu**

There are 2 types of torque limitation:

- With a value that is fixed by a parameter (torque or power)
- With a value that is set by an analog input (AI or pulse)

If both types are enabled, the lowest value is taken into account.

These 2 types can be configured or switched remotely using a digital input or via the communication bus.

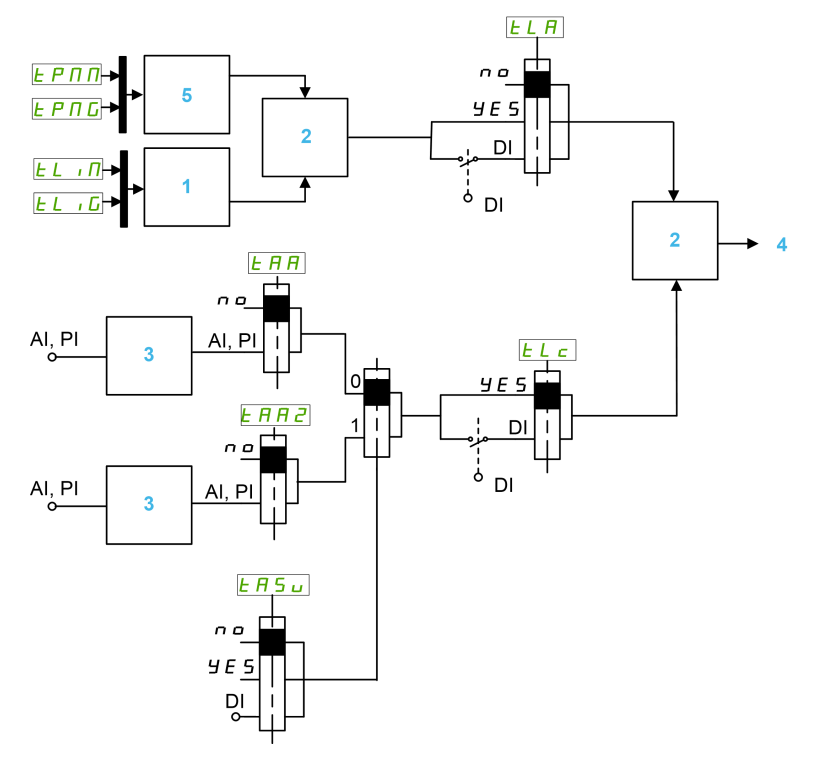

**1** Torque limitation via parameter

**2** Lowest value taken into account

- **3** Torque limitation via analog input, RP
- **4** Limitation value
- **5** Torque limitation via parameter in power

### **[Torque limit activ.]**  $E L R$

Activation of the permanent torque limitation. If the assigned input or bit is at 0, the function is inactive.

If the assigned input or bit is at 1, the function is active.

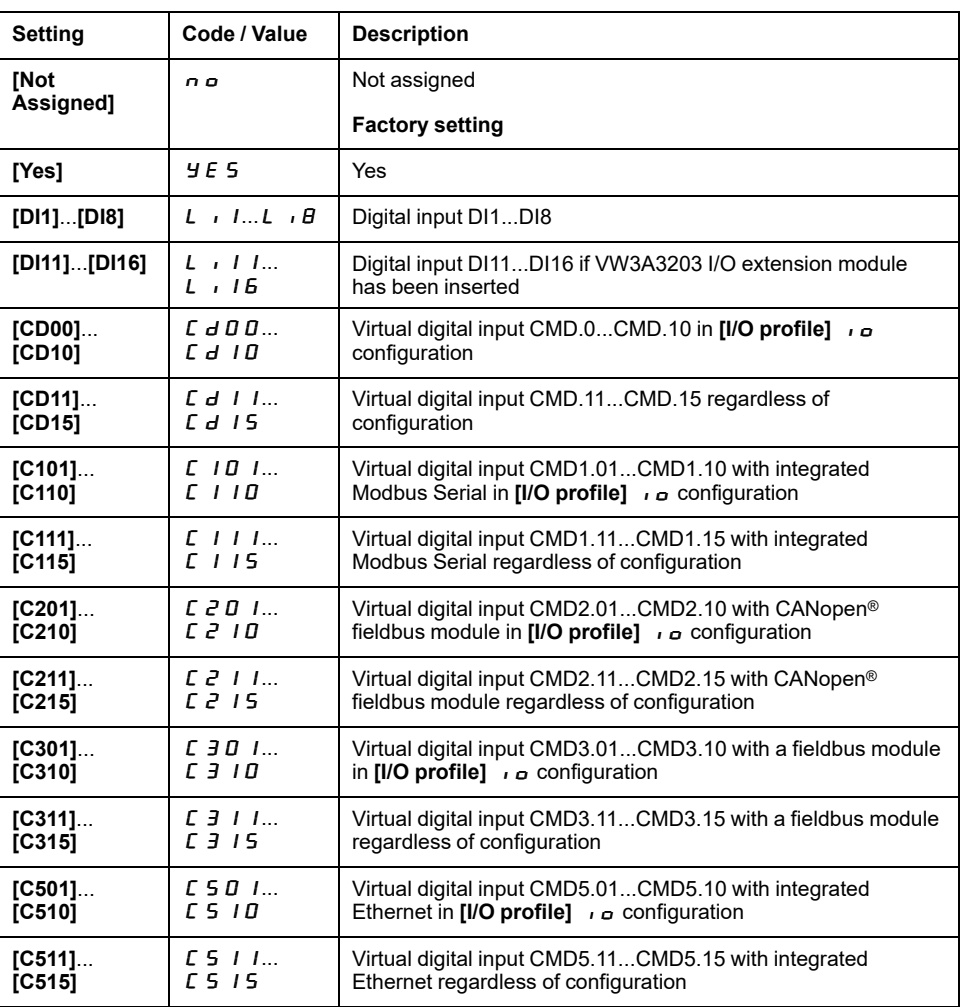

### **[Pmax Motor]**  $E$   $P \Pi$  $\Lambda$ \*

Maximum power in motor mode.

This parameter can be accessed if **[Torque limit activ.]**  $E L H$  is not set to **[Not** Assigned]  $nQ$ .

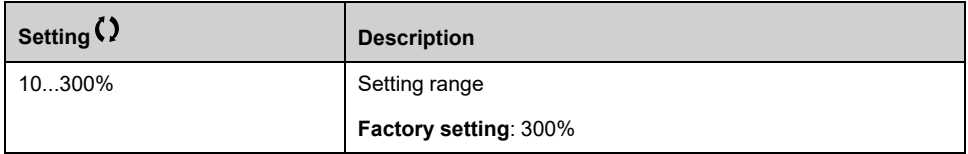

### **[Pmax Generator]**  $E$  P  $\Pi$  G  $\star$

Maximum acceptable power in generator mode.

This parameter can be accessed if **[Torque limit activ.]**  $E L H$  is not set to **[Not** Assigned]  $nQ$ .

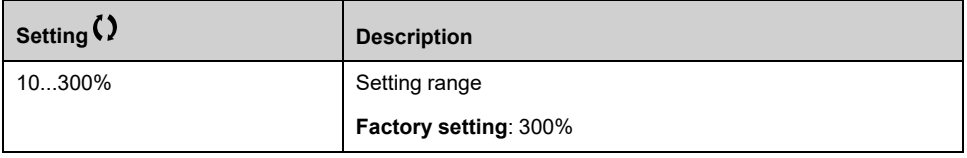

### **[Torque increment]** Intertant

Torque limitation increment.

This parameter can be accessed if **[Torque limit activ.]**  $E L H$  is not set to **[No]**  $\overline{a}$ .

Selection of units for the **[Motoring torque lim]**  $E L \cap \Pi$  and **[Gen. torque limit]**  $EL$   $L$   $D$  parameters.

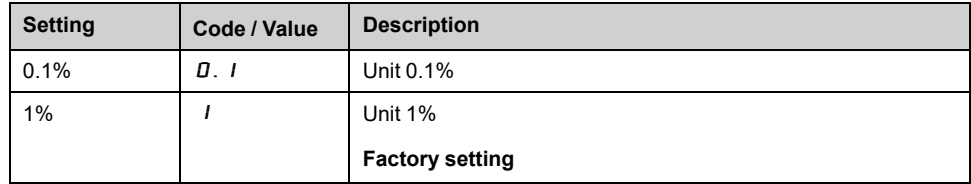

### **[Motoring torque lim]**  $E L \nvert \nvert R \star$

Motor torque limitation.

This parameter can be accessed if **[Torque limit activ.]**  $E L H$  is no set to **[No]** nO.

Torque limitation in motor mode, as a % or in 0.1% increments of the rated torque in accordance with the **[Torque increment]**  $\overline{I}$   $\overline{I}$  **P** parameter.

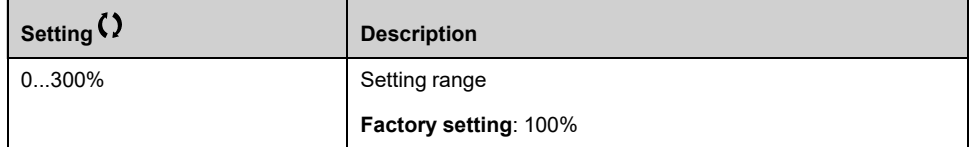

### **[Gen. torque limit]**  $E L$   $L \pm E + E$

Generative torque limitation.

This parameter can be accessed if **[Torque limit activ.]**  $E L H$  is not set to **[No]** nO.

Torque limitation in generator mode, as a % or in 0.1% increments of the rated torque in accordance with the **[Torque increment]**  $\overline{I}$   $\overline{I}$  **P** parameter.

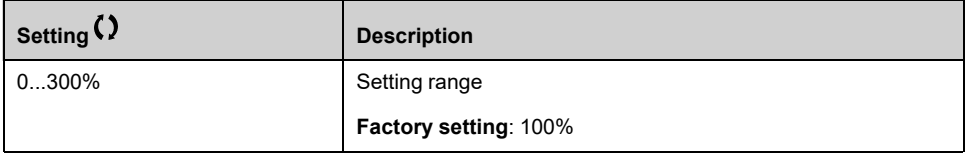

### **[Analog** limit activ.]  $E L \nvert L \star$

Activation (analog input) by a digital input.

This parameter can be accessed if **[Ref Torque Assign]**  $E$  A A or **[Ref Torque 2 Assign]**  $E$  A  $R$   $\overline{P}$  is configured.

Identical to **[Torque limit activ.]**  $E L R$ .

If the assigned input or bit is at 0:

- The limitation is specified by the **[Motor torque limit]**  $E L \cdot \Pi$  and **[Gen. torque limit]**  $E L \cup G$  parameters if **[Torque limit activ.]**  $E L H$  is not set to  $[No]$   $\overline{o}$   $\overline{o}$ .
- **No limitation if <b>[Torque limit activ.]**  $E \ L \ R$  is set to **[No]**  $n \ a$ .

If the assigned input or bit is at 1: the limitation depends on the input assigned by **[Ref Torque** Assign]  $E$  A A or **[Ref Torque** 2 **Assign]**  $E$  A A  $\overline{P}$ .

**NOTE:** If both limitation (by input assigned and parameter) are enabled at the same time, the lowest value is taken into account.

### **[Ref Torque Assign]**  $E$  A A

Activation by an analog value.

If the function is assigned, the limitation varies between 0% and 300% of the rated torque based on the 0% to 100% signal applied to the assigned input.

Examples:12 mA on a 4-20 mA input results in a limitation to 150% of the rated torque 2.5 Vdc on a 10 Vdc input results in 75% of the rated torque.

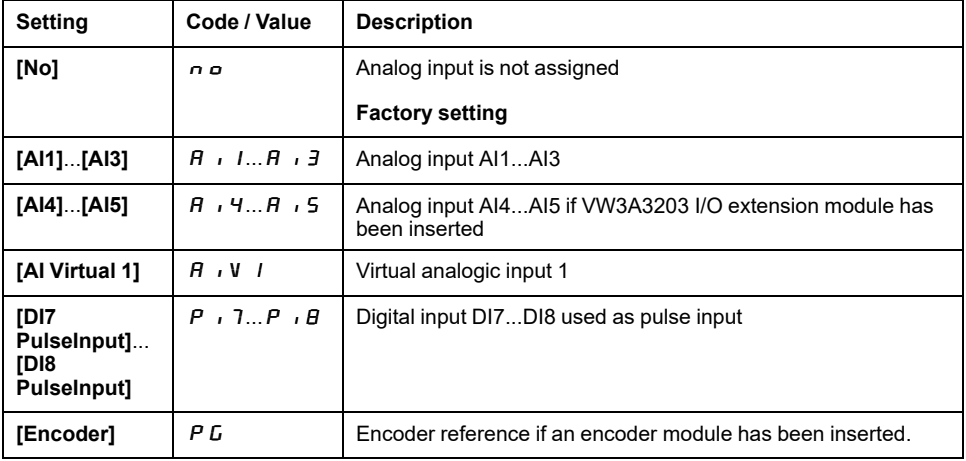

### **[Ref Torque Switch Assign]**  $E$  A S  $U$

Reference torque switch assignment.

This parameter can be accessed if **[Ref Torque Assign]**  $E$  A A or **[Ref Torque 2 Assign]**  $E$  A A  $\overline{P}$  are not set to **[No]**  $n \overline{P}$ .

Identical to **[Torque limit activ.]**  $E L R$ .

### **[Ref Torque** 2 **Assign]**  $E$   $A$   $A$   $B$   $C$

Activation by another analog value.

**Identical to [Ref Torque Assign]**  $E$  A A.

### $[Trq/l$  **limit. stop**]  $55b$

Torque current limitation: behavior configuration.

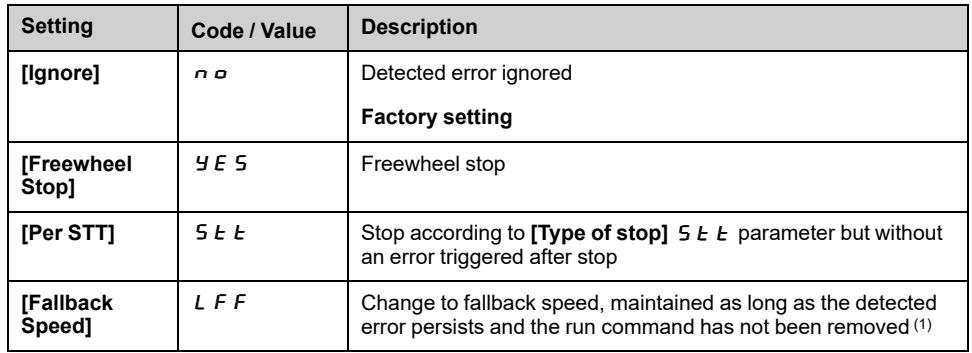

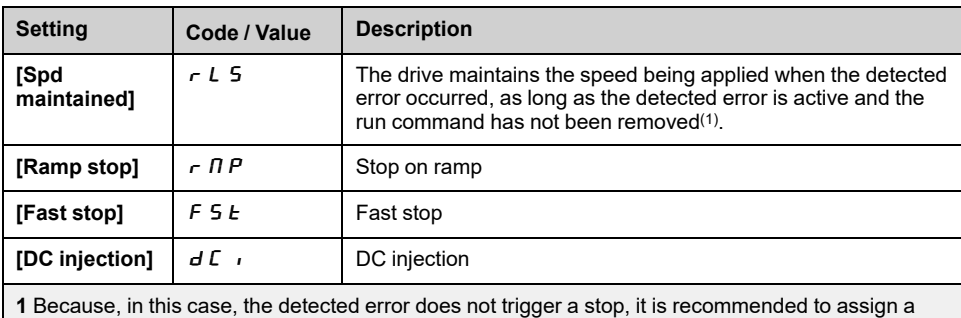

relay or logic output to its indication.

## **[Trq/I limit. time out]** StO

Torque current limitation: **[Torque Limitation Error]** SSF error delay and **[Torque Limit Reached]** 5 5 A warning delay.

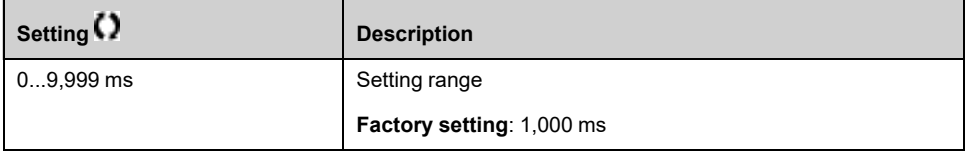

# **[Generic functions] - [2nd current limit.]**

# **[2nd current limit.]**  $E L$   $I -$  Menu

### **Access**

#### **[Complete settings] [Generic functions] [2nd current limit.]**

### **[Current Limitation2]** *L C 2*

Current limitation switching assignment

If the assigned input or bit is at 0, the first current limitation is active.

If the assigned input or bit is at 1, the second current limitation is active.

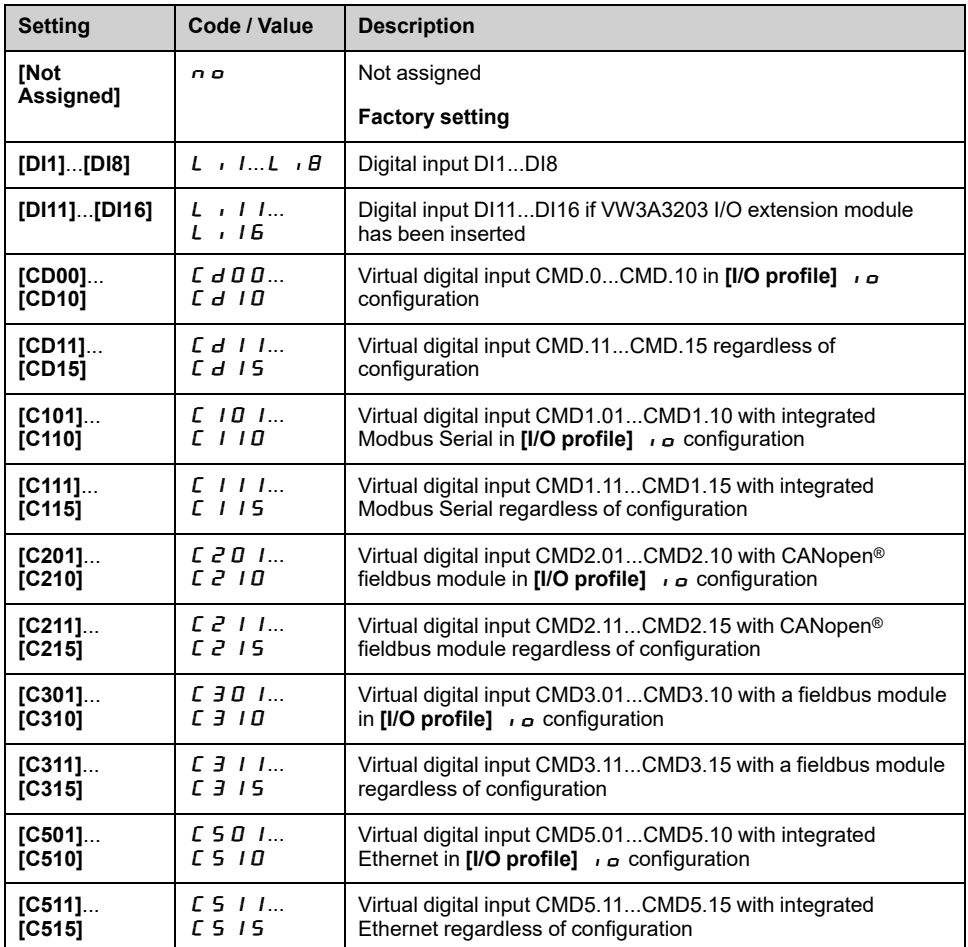

### **[Current Limit2 Value]**  $C$  *L*  $2$  ★

Current limitation 2 value.

This parameter can be accessed if **[Current Limitation2]**LC2 is not set to **[No]** nO.

# *NOTICE*

#### **OVERHEATING**

- Verify that the motor is properly rated for the maximum current to be applied to the motor.
- Verify that the parameter **[Current Limitation]** CLi is set to a value lower or equal to the value shown in this table.
- Consider the duty cycle of the motor and all factors of your application including derating requirements in determining the current limit.

**Failure to follow these instructions can result in equipment damage.**

The adjustment range is limited to 1.5 In.

**NOTE:** If the setting is less than 0.25 In, the drive may lock in **[Output Phase Loss]** $\sigma$  P L if this has been enabled. If it is less than the no-load motor current, the motor cannot run.

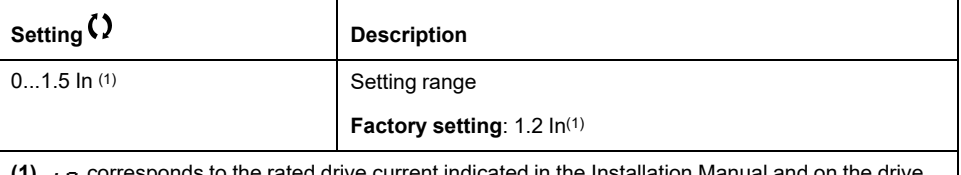

**(1)** In corresponds to the rated drive current indicated in the Installation Manual and on the drive nameplate.

### **[Current limitation]**  $C$  **L i** ★

First current limitation value

### *NOTICE*

#### **OVERHEATING**

- Verify that the motor is properly rated for the maximum current to be applied to the motor.
- Verify that the parameter **[Current Limitation]**  $\mathcal{L}$   $\mathcal{L}$  is set to a value lower or equal to the value shown in this table.
- Consider the duty cycle of the motor and all factors of your application including derating requirements in determining the current limit.

**Failure to follow these instructions can result in equipment damage.**

The adjustment range is limited to 1.5 In.

**NOTE:** If the setting is less than 0.25 In, the drive may lock in **[Output Phase Loss]** $\sigma$  P L if this has been enabled. If it is less than the no-load motor current, the motor cannot run.

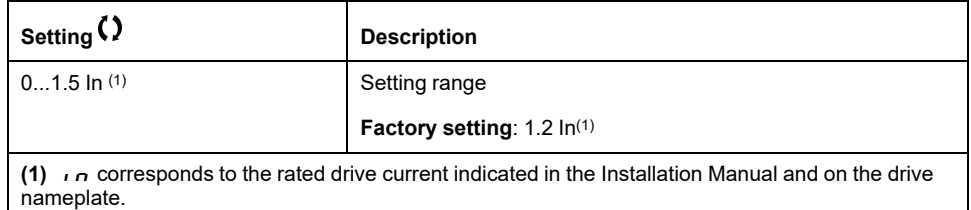

# **[Generic functions] - [Jog]**

# **[Jog]**  $J \circ G$  - **Menu**

### **Access**

#### **[Complete settings] [Generic functions] [Jog]**

### **[Jog Assign]**Jog

Jog assignment.

The JOG function is only active if the command channel and the reference channels are on the terminals.

This function can be used if:

- **[PID Feedback]** PiF is set to **[Not Configured]** no, and
- **[Brake logic control]** bLC is set to **[No]** no, and
- **•** [High speed hoisting]  $H 5 \sigma$  is set to [No]  $n \sigma$ , and
- **[+ Speed Assign]**  $\cup$  5  $\rightarrow$  and **[- Speed Assign]**  $\cup$  5  $\rightarrow$  are set to **[Not** Assigned]  $n a$ , and
- **[Ref Freq 2 Config]**  $F \nightharpoonup e^2$  is set to **[Ref Frequency via DI]**  $\bigcup P dE$ .

The function is active when the assigned input or bit is at 1.

Example: 2-wire control operation ( $[2/3$ -Wire Control]  $E \subset \Gamma = [2$ -Wire Control] 2C.

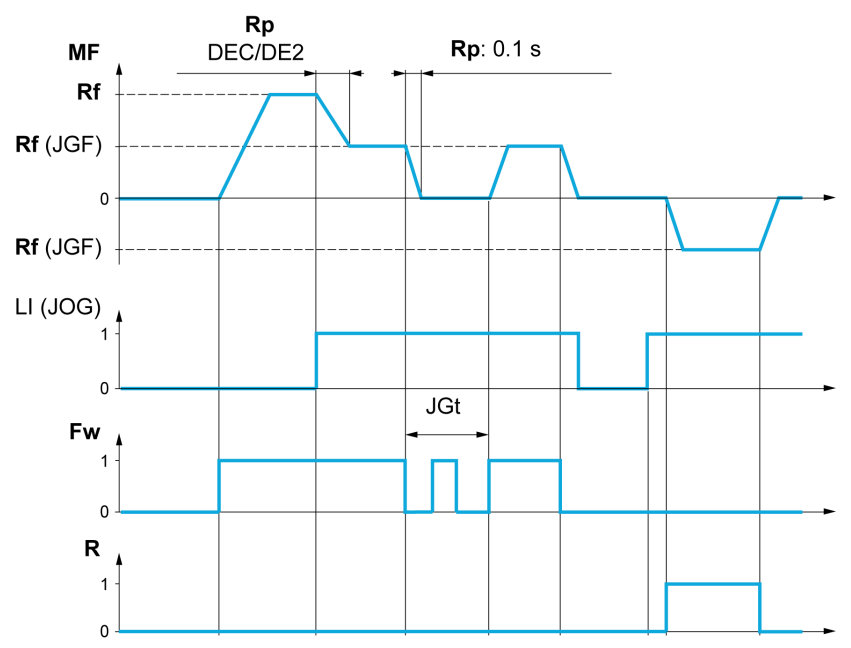

**MF** Motor frequency **Rf** Reference **Rp** Ramp **Rp: 0.1 s** Ramp forced to 0.1 S **Fw** Forward **R** Reverse

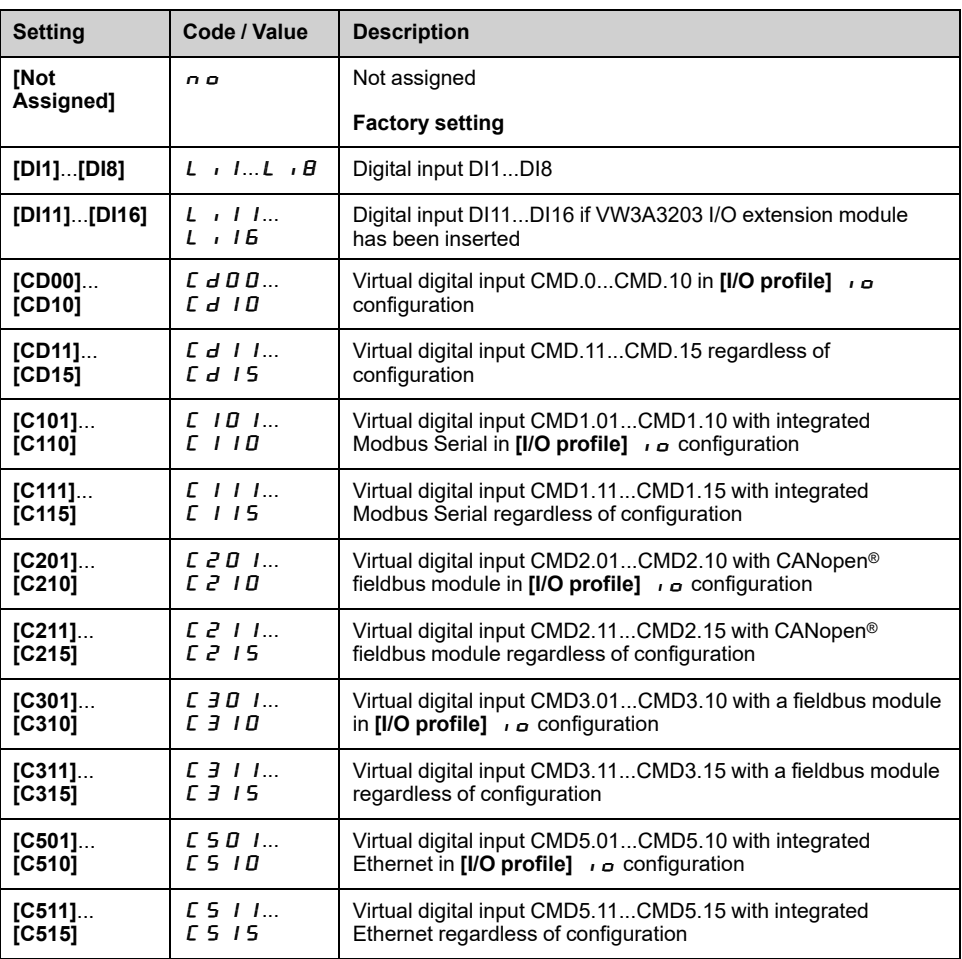

## **[Jog frequency]** JGF

This parameter can be accessed if  $\textsf{[Jog Assign]}$   $\textsf{J}_\textsf{O}$  is not set to  $\textsf{[No]}$   $\textsf{O}_\textsf{O}$ .

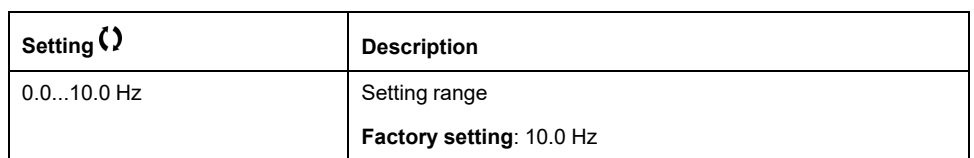

## **[Jog Delay]** J G E  $\star$

This parameter can be accessed if  $\textsf{[Jog Assign]} (J \circ L)$  is not set to  $\textsf{[No]} (\cap \sigma)$ .

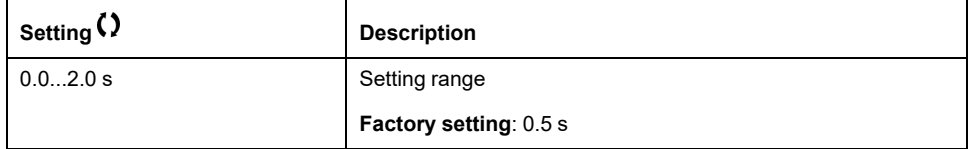

# **[Generic functions] - [High Speed Switching]**

# **[High Speed Switching]**  $E$  H S - Menu

### **Access**

**[Complete settings] [Generic functions] [High Speed Switching]**

### **[2 High speed]** SH2

2 High speed assign.

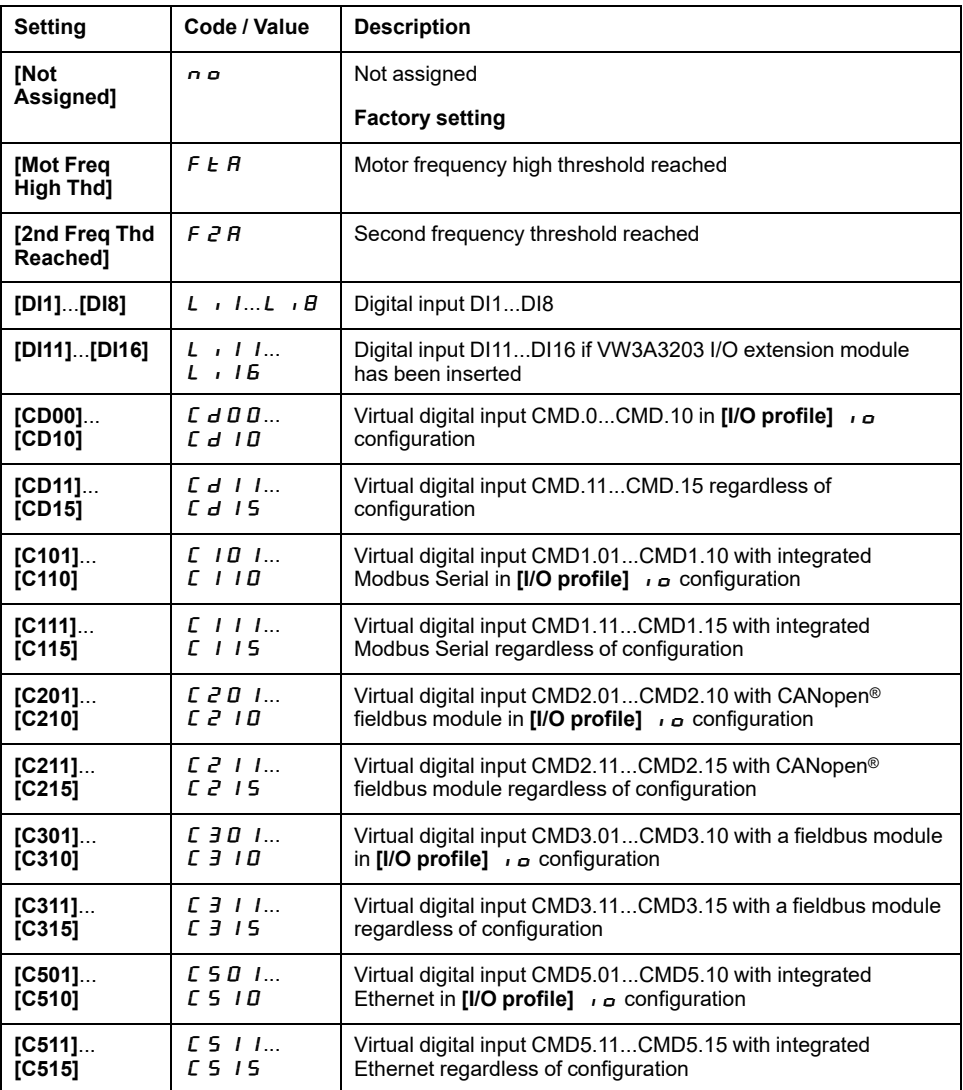

### **[4 High speed]** 5 H 4

4 High speed assign.

**NOTE:** In order to obtain 4 High speed, [2 High speed] 5 H 2 must also be configured.

Identical to **[2 High speed]** 5 H 2.

### **[High speed]**  $H$  5  $P$

Motor frequency at maximum reference, can be set between [Low speed] L 5 P and [Max frequency]  $E \nF$ .

The factory setting changes to 60 Hz if **[Motor Standard]** bFr is set to **[60Hz NEMA]**  $60$ .

To help prevent **[Motor Overspeed]**  $5 \text{ o } F$  error, it is recommended to have **[Max Frequency]**  $E \vec{F}$   $\vec{r}$  equal to or higher than 110% of **[High Speed]** H 5 P.

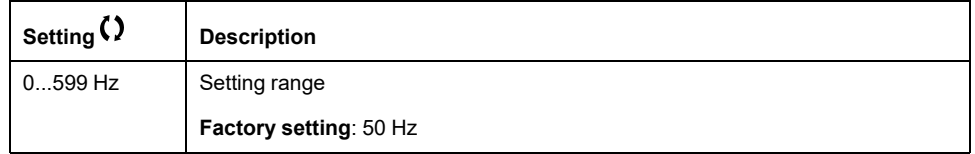

### **[High speed 2]**  $H 5 P 2 \star$

Visible if **[2 High speed]**  $5 HZ$  is not set to **[No]**  $n \rho$ . Identical to [High speed] H 5 P.

### **[High speed 3]**  $H 5 P 3 \star$

Visible if  $[4 \text{ High speed}]$  5 H 4 is not set to  $[No]$  n  $\sigma$ . Identical to **[High speed]** H 5 P.

### **[High speed 4]**  $H 5 P 4 \star$

Visible if  $[4 \text{ High speed}]$  5 H 4 is not set to  $[No]$  n  $o$ . Identical to **[High speed]** H 5 P.

# **[Generic functions] - [Memo reference frequency]**

# **[Memo reference frequency]**  $5PI -$  Menu

### **Access**

**[Complete settings] [Generic functions] [Memo reference frequency]**

### **About This Menu**

Saving a speed reference value using a digital input command lasting longer than 0.1 s.

- This function is used to control the speed of several drives alternately via a single analog reference and one digital input for each drive.
- It is also used to confirm a line reference (communication bus or network) on several drives via a digital input. This allows movements to be synchronized by getting rid of variations when the reference is set.
- The reference is acquired 100 ms after the rising edge of the request. A new reference is not then acquired until a new request is made.

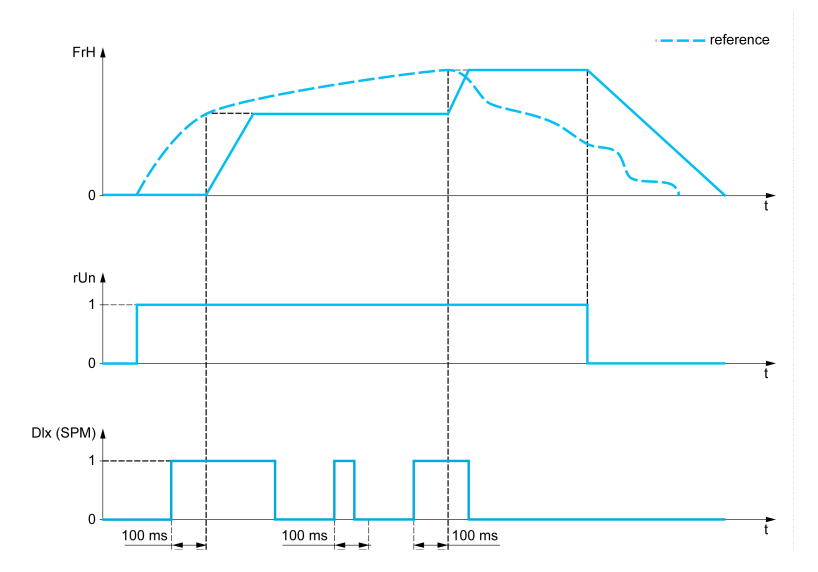

**FrH** Reference frequency before ramp

**rUn** Run command

**DIx** (SPM) [Ref Freq Memo assign]  $5$   $P$   $\Pi$ 

### **[Ref Freq Memo assign]**  $5$   $P$   $\Pi$

Reference frequency memory assignment

Function active if the assigned input is at active state.

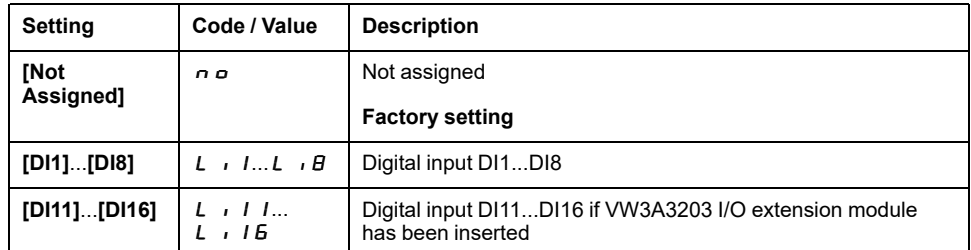

# **[Generic functions] - [Brake logic control]**

## **[Brake logic control]**  $b L C$  - Menu

#### **Access**

**[Complete settings] [Generic functions] [Brake logic control]**

### **About This Menu**

**Identical to [Brake logic control]**  $b L C$  - menu.

# **[Generic functions] - [Limit switches]**

# **[Limit switches]** L 5 E - Menu

### **Access**

#### **[Complete settings] [Generic functions] [Limit switches]**

### **About This Menu**

This function can be used to manage trajectory limits using limit switches

The stop mode is configurable.When the stop contact is activated, startup in the other direction is authorized.

Example:

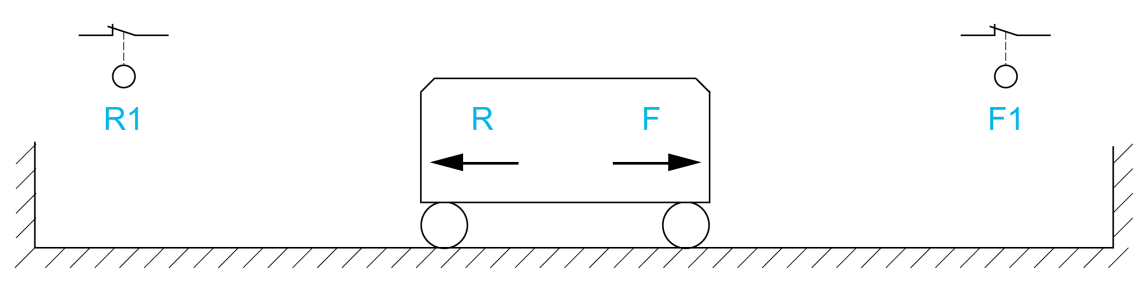

**R** Reverse

**R1** Reverse stop

**F** Forward

**F1** Forward stop

The stop is activated when the input is at 0 (contact open).

## **[Stop FW assign]** L  $HF$

Stop forward limit assignment.

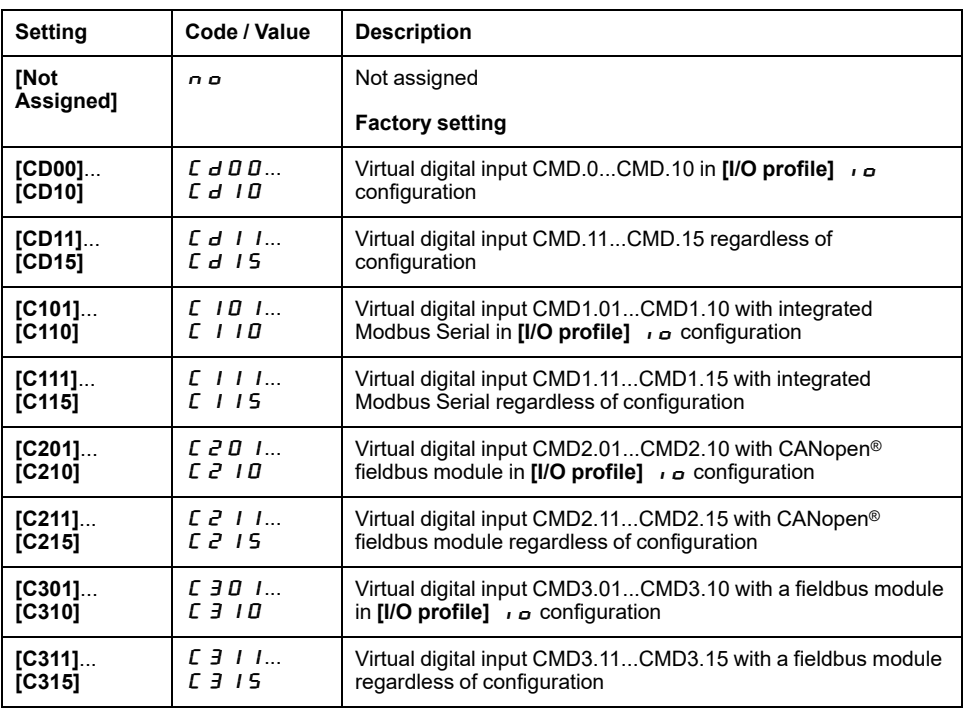

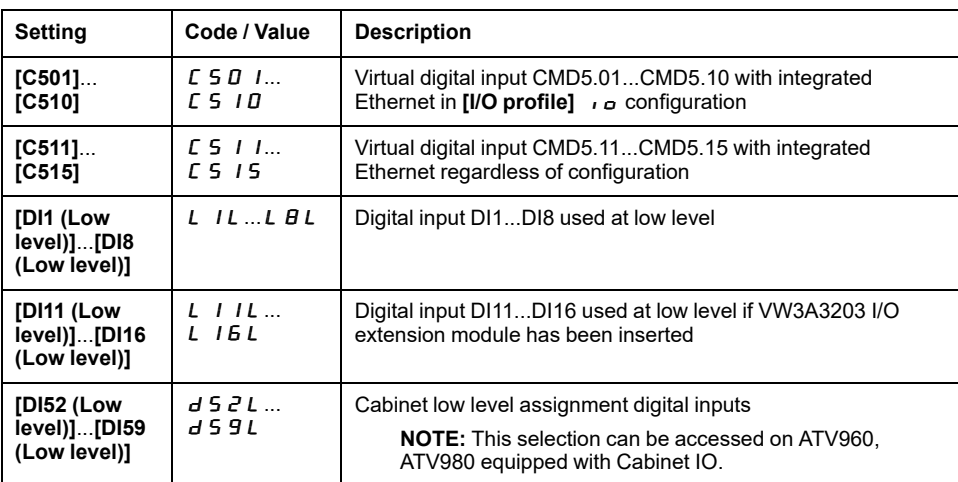

### **[Stop RV** assign] L  $H \rightarrow$

Stop reverse limit assignment.

Identical to [Stop FW assign] L  $H$  F.

### **[Stop type]** L A 5

Stop type on limit switch.

This parameter can be accessed if **[Stop FW assign]** LAF or **[Stop RV assign]** L  $\overline{H}$  is assigned.

When the assigned input changes to 0, the stop is controlled in accordance with the selected type.Restarting is only authorized for the other operating direction once the motor has stopped. If the two inputs **[Stop FW assign]** L  $\overline{H}F$  and **[Stop RV** assign]  $L$   $H_r$  are assigned and at state 0, restarting will be impossible.

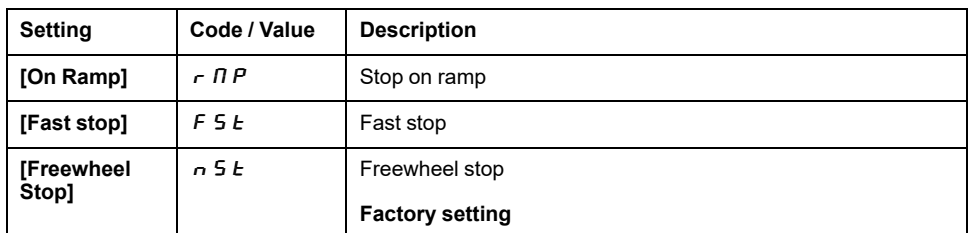

# **[Generic functions] - [Positioning by sensors]**

# **[Positioning by sensors]** L P o

### **Access**

**[Complete settings] [Generic functions] [Positioning by sensors]**

### **About This Menu**

This function is used for managing positioning using position sensors or limit switches linked to digital inputs or using control word bits:

- Slowing down
- Stopping

The activation level for the inputs and bits can be configured on a rising edge (change from 0 to 1) or a falling edge (change from 1 to 0). The example below has been configured on a falling edge:

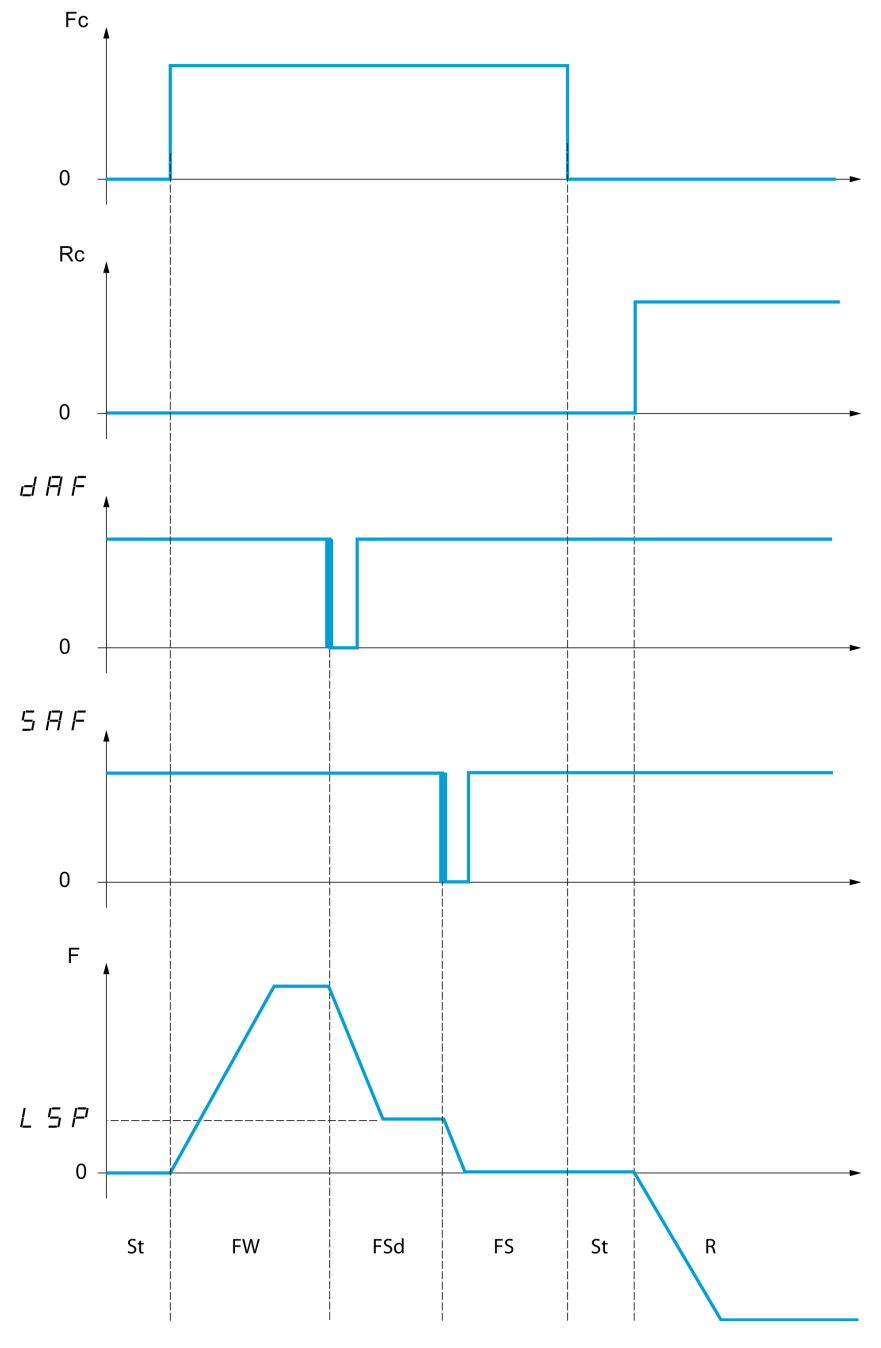

**Fc** Forward run command

**Rc** Reverse run command

**F** Frequency

**FW** Forward

**FSd** Forward Slowdown

**FS** Forward Stopping

**St** Stop

**R** Reverse

The slowdown mode and stop mode can be configured.

The operation is identical for both directions of operation. Slowdown and stopping operate according to the same logic, described below.

**Example: Forward slowdown, on falling edge**

- The forward slowdown takes place on a falling edge (switch from 1 to 0) of the input assigned to forward slowdown if it occurs in forward direction. The reference frequency value is limited to **[Low Speed]** L 5 P.
- In the forward slowdown area, the movement in the opposite direction is authorized at high speed.
- The slowdown command is deleted on a rising edge (switch from 0 to 1) of the input assigned to forward slowdown if it occurs in reverse direction.
- A forward slowdown is stored, even in the event of a power outage.
- A bit or a digital input can be assigned to disable this function.
- Although forward slowdown is disabled while the disable input or bit is at 1, sensor changes continue to be monitored and saved.

#### **Example: Positioning on a limit switch, on falling edge**

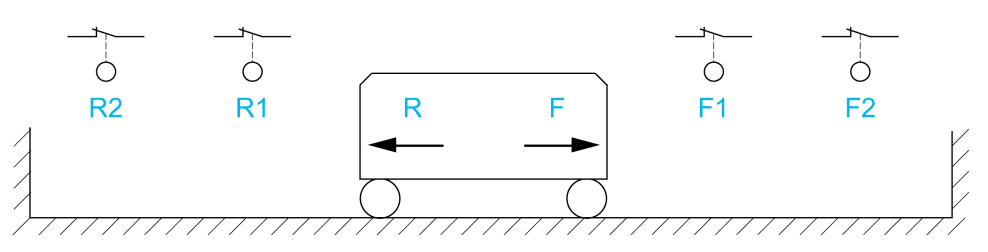

**R** Reverse

**R1** Reverse slowdown

**R2** Reverse stop

**F** Forward

**F1** Forward slowdown

**F2** Forward stop

## **WARNING**

#### **LOSS OF CONTROL**

- Verify correct connection of the limit switches.
- Verify the correct installation of the limit switches. The limit switches must be mounted in a position far enough away from the mechanical stop to allow for an adequate stopping distance.
- You must release the limit switches before you can use them.
- Verify the correct function of the limit switches.

**Failure to follow these instructions can result in death, serious injury, or equipment damage.**

**Operation with short cams:**

After the switches have been configured, the drive does not yet have a valid position.

# **WARNING**

#### **LOSS OF CONTROL**

- Verify that the drive is between the reverse deceleration switch and the forward deceleration switch before you enable the drive for the first time if you have configured deceleration switches and stop switches.
- Verify that the drive is between the reverse stop switch and the forward stop switch before you enable the drive for the first time if you have configured stop switches, but no deceleration switches.
- If you have configured switches, verify that the drive is within the permissible movement range before you use the function for the first time.

**Failure to follow these instructions can result in death, serious injury, or equipment damage.**

## **WARNING**

#### **LOSS OF CONTROL**

When the drive is switched off, it stores the range which it is currently in.

• If the system is moved manually while the drive is off, you must restore the original position before switching it on again.

**Failure to follow these instructions can result in death, serious injury, or equipment damage.**

In this instance, when operating for the first time or after restoring the factory settings, the drive must initially be started outside the slowdown and stop zones in order to initialize the function.

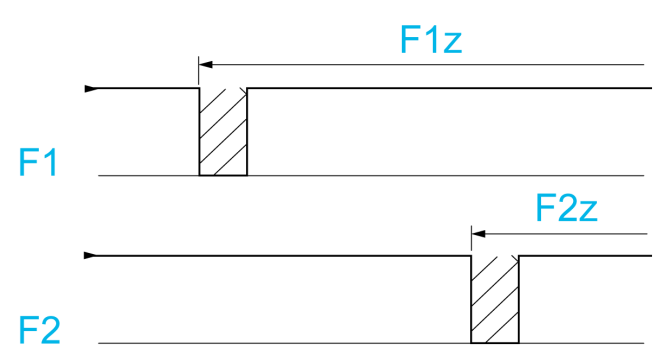

**F1** Forward slowdown

**F1z** Forward slowdown zone

**F2** Forward stop

**F2z** Forward stop zone

#### **Operation with long cams:**

In this instance, there is no restriction, which means that the function is initialized across the whole trajectory.

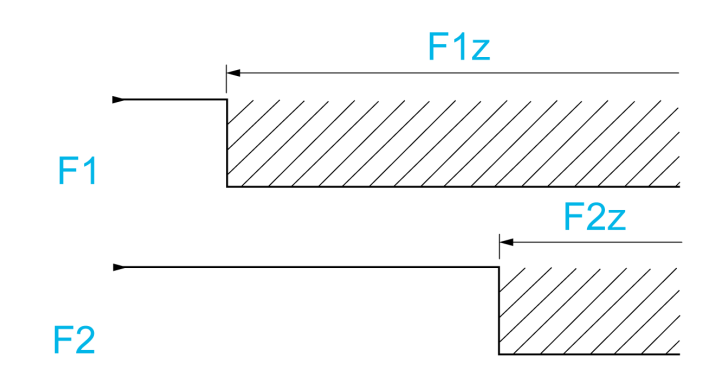

**F1** Forward slowdown

**F1z** Forward slowdown zone

**F2** Forward stop

**F2z** Forward stop zone

#### **Stop at distance calculated after deceleration limit switch**

This function can be used to control the stopping of the moving part automatically once a preset distance has been traveled after the slowdown limit switch. On the basis of the rated linear speed and the speed estimated by the drive when the slowdown limit switch is tripped, the drive will induce the stop at the configured distance. This function is useful in applications where one manual-reset overtravel limit switch is common to both directions. It will then only respond to help management if the distance is exceeded. The stop limit switch retains priority in respect of the function.

The **[Deceleration type]**  $d$  5  $F$  parameter can be configured to obtain either of the functions described below:

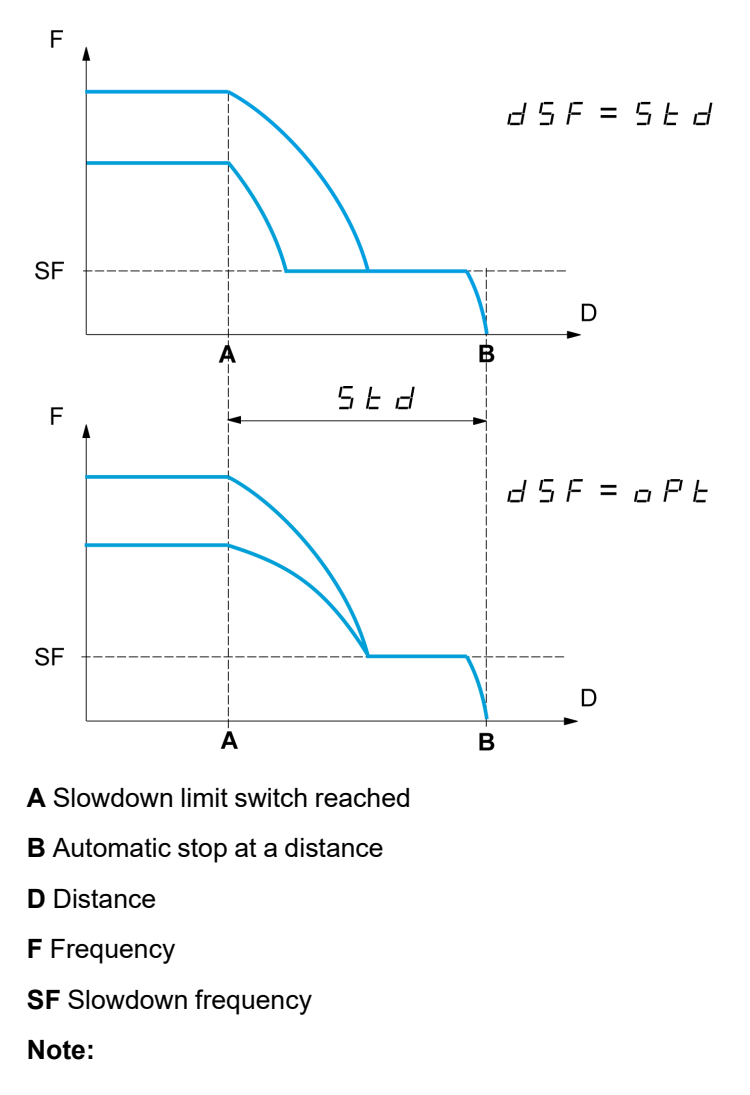

- If the deceleration ramp is modified while stopping at a distance is in progress, this distance will not be observed.
- If the direction is modified while stopping at a distance is in progress, this distance will not be observed.

## **WARNING**

#### **LOSS OF CONTROL**

This function does not replace the limit switch.

• Verify that the configured distance is actually possible.

**Failure to follow these instructions can result in death, serious injury, or equipment damage.**

### **[Stop FW limit sw.]** 5 A F

Stop switch forward.

If the parameters SAF, SAr, dAF and dAr are set in such a way that the signal is triggered with a rising edge, no command is triggered in the case of an interruption of the signal cable to the switch or if the switch becomes inoperative.

## **WARNING**

#### **LOSS OF CONTROL**

In your risk assessment, take into account all potential consequences of triggering a signal with a rising edge.

#### **Failure to follow these instructions can result in death, serious injury, or equipment damage.**

If this parameter is assigned to a virtual digital, the function is active if the assigned input or bit is at 0.

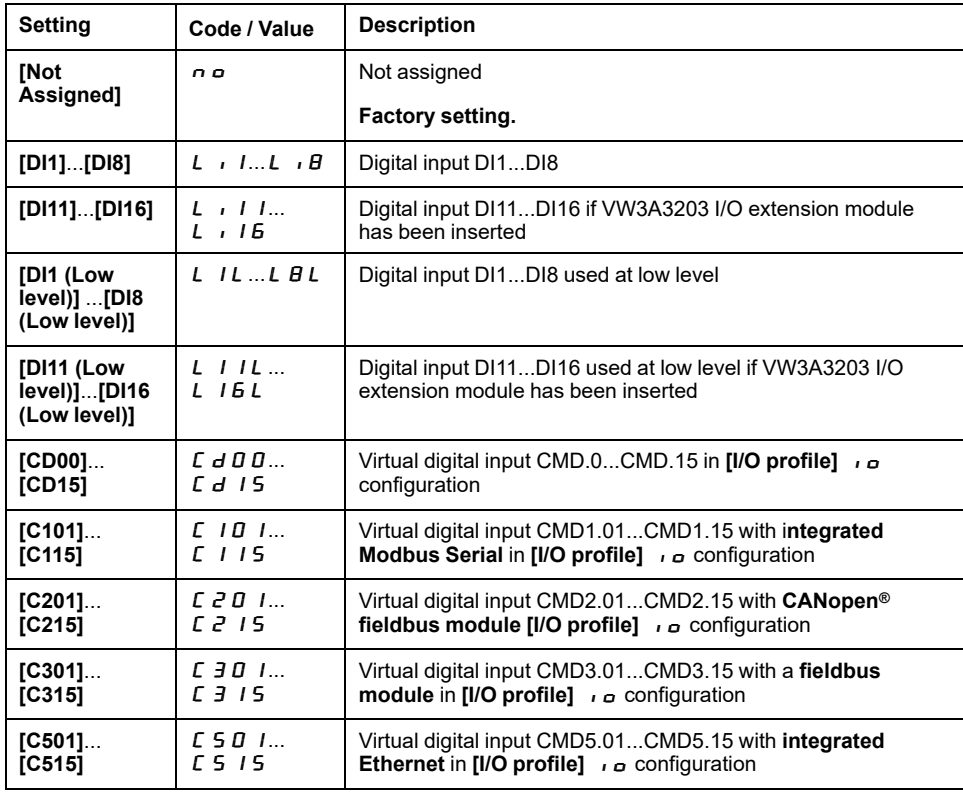

### **[Stop RV limit sw.]**  $5Rr$

Stop switch reverse.

Identical to **[Stop FW limit sw.]** 5  $AF$ .

### **[Forward Slowdown]**  $d$  **A** F

Slowdown attained forward. Identical to **[Stop FW limit sw.]** 5  $AF$ .

### **[Reverse Slowdown]** d R r

Slowdown attained reverse.

Identical to **[Stop FW limit sw.]** SAF.

### **[Disable limit sw.]** *C L* 5 ★

Limits switches clearing.

## **WARNING**

#### **LOSS OF CONTROL**

If **[Disable limit sw.]**  $\mathcal{L}$  L 5 is set to an input and activated, the limit switch management will be disabled.

• Verify that activating this function does not result in unsafe conditions.

**Failure to follow these instructions can result in death, serious injury, or equipment damage.**

The action of the limit switches is disabled when the assigned bit or input is at 1. If, at this time, the drive is stopped or being slowed down by limit switches, it will restart up to its speed reference.

This parameter can be accessed if at least one limit switch or one sensor has been assigned.

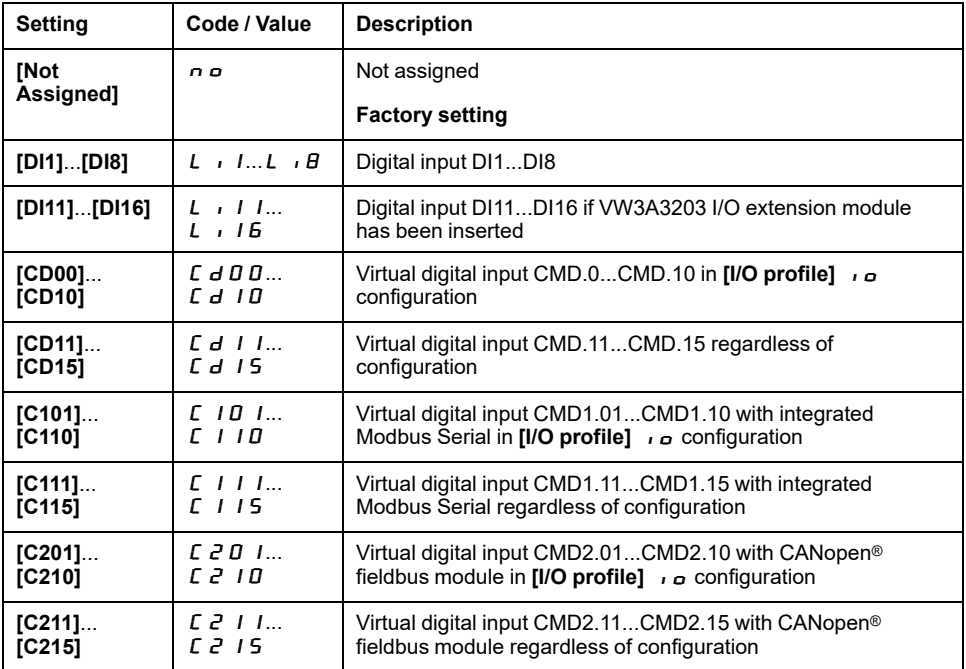

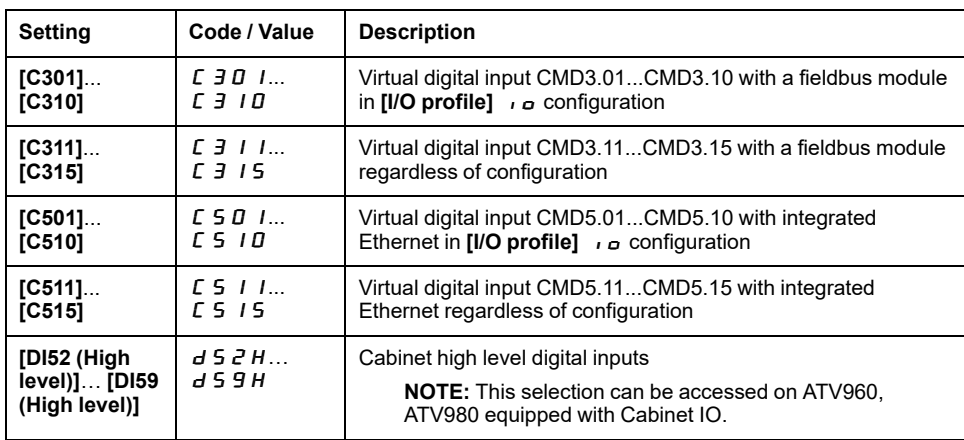

### **[Stop type]**  $P$  A 5  $\star$

Stop type on limit switch activation.

This parameter can be accessed if at least one limit switch or one sensor has been assigned.

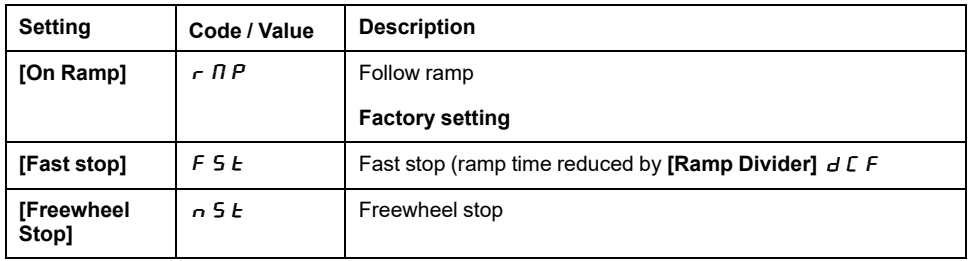

## **[Deceleration type]**  $d$  5  $F$   $\star$

Limit switch deceleration adaptation.

This parameter can be accessed if at least one limit switch or one sensor has been assigned.

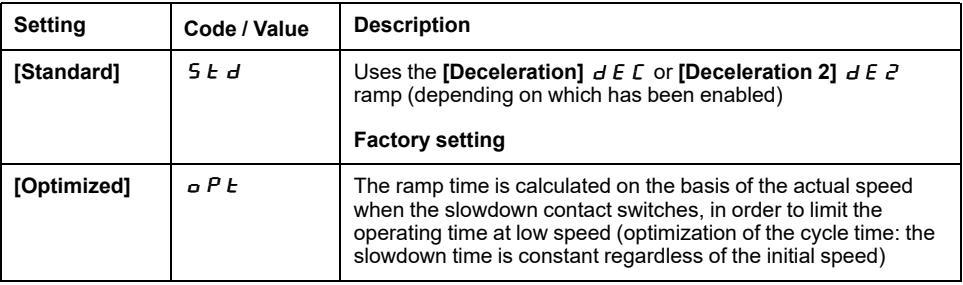

### **[Stop distance]** Std

Stop distance.

This parameter can be accessed if at least one limit switch or one sensor has been assigned. Activation and adjustment of the "Stop at distance calculated after the slowdown limit switch" function.

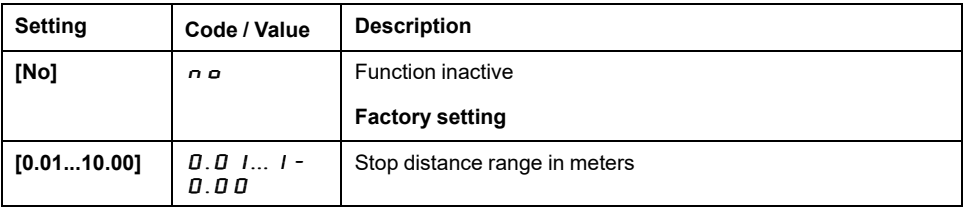

## **[Nom linear speed]**  $n L$  5  $\star$

Rated linear speed.

This parameter can be accessed if at least one limit switch or one sensor has been assigned and **[Stop distance]**  $5 \text{ }\epsilon \text{ }d$  is not set to **[No]**  $\theta$   $\theta$ .

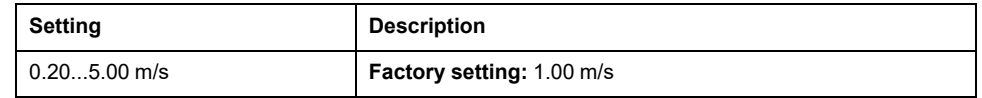

### **[Stop corrector]**  $5F\,d\vec{x}$

Scaling factor applied to the stop distance to compensate, for example, a nonlinear ramp.

This parameter can be accessed if at least one limit switch or one sensor has been assigned and **[Stop distance]**  $5 \text{ }\epsilon \text{ }d$  is not set to **[No]**  $\theta$   $\theta$ .

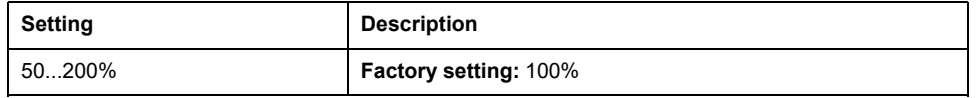

### **[Memo Stop]**  $\Pi$  5  $E$   $P$   $\star$

Stop switch memorization.

This parameter can be accessed if at least one limit switch or one sensor has been assigned.

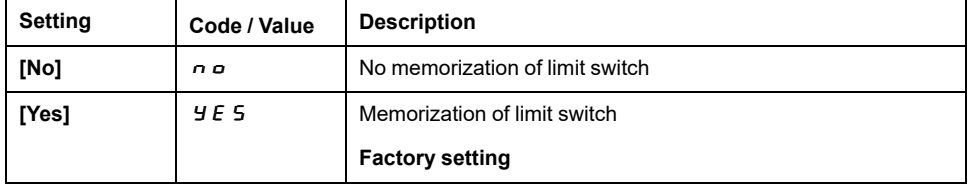

### **[Priority restart]**  $P \nI \n5 E$   $\star$

Priority given to the starting even if stop switch is activated.

This parameter can be accessed if at least one limit switch or one sensor has been assigned.

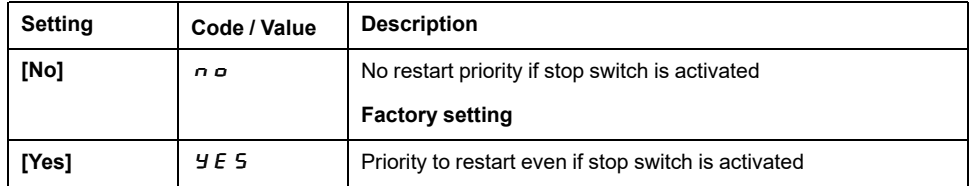

## **[Memo Slowdown]**  $\Pi$  5 L o ★

Slowdown switch memorization.

This parameter can be accessed if at least one limit switch or one sensor has been assigned.

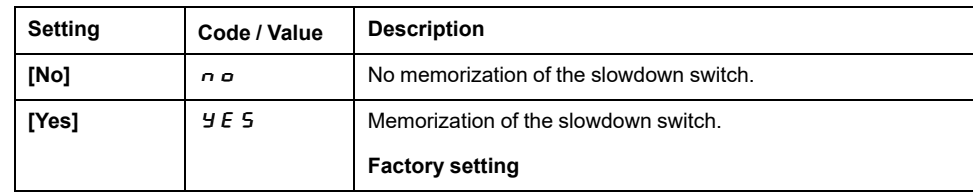

# **[Generic functions] - [Torque control]**

# **[Torque control]**  $E$   $\sigma$  - **Menu**

### **Access**

**[Complete settings] [Generic functions] [Torque control]**

### **About This Menu**

This function can be used if **[Motor control type]**  $\mathcal{L}$   $\mathcal{L}$  is set to **[SVCV]** 5 V  $\mathcal{L}$  or **[FVC]**  $F \vee C$  or **[Sync. mot.]**  $5 \nvdash n$  or **[Sync.CL]**  $F \nvdash 5 \nvdash n$ .

**NOTE:** This function cannot be used with some other functions.

**NOTE:** This function is not compatible with the handling of the **[Load slipping]**  $A \cap F$  error.

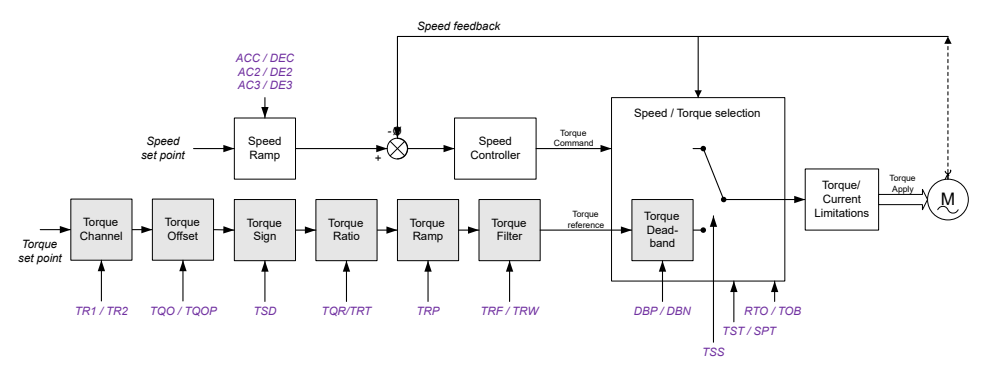

The function can be used to switch between operation in speed regulation mode and operation in torque control mode.

In torque control mode, the speed may vary within a configurable "deadband". When it reaches a lower or upper limit, the drive automatically reverts to speed regulation mode and remains at this limit speed. The regulated torque is therefore no longer maintained and two scenarios may occur.

- If the torque returns to the required value, the drive returns to torque control mode.
- If the torque does not return to the required value at the end of a configurable period, the drive switches to **[Torque Reg Warning]**  $r \in A$  or **[Torque timeout]**  $5 - F$ .

## **WARNING**

**UNANTICIPATED EQUIPMENT OPERATION**

Verify that activating this function does not result in unsafe conditions.

**Failure to follow these instructions can result in death, serious injury, or equipment damage.**

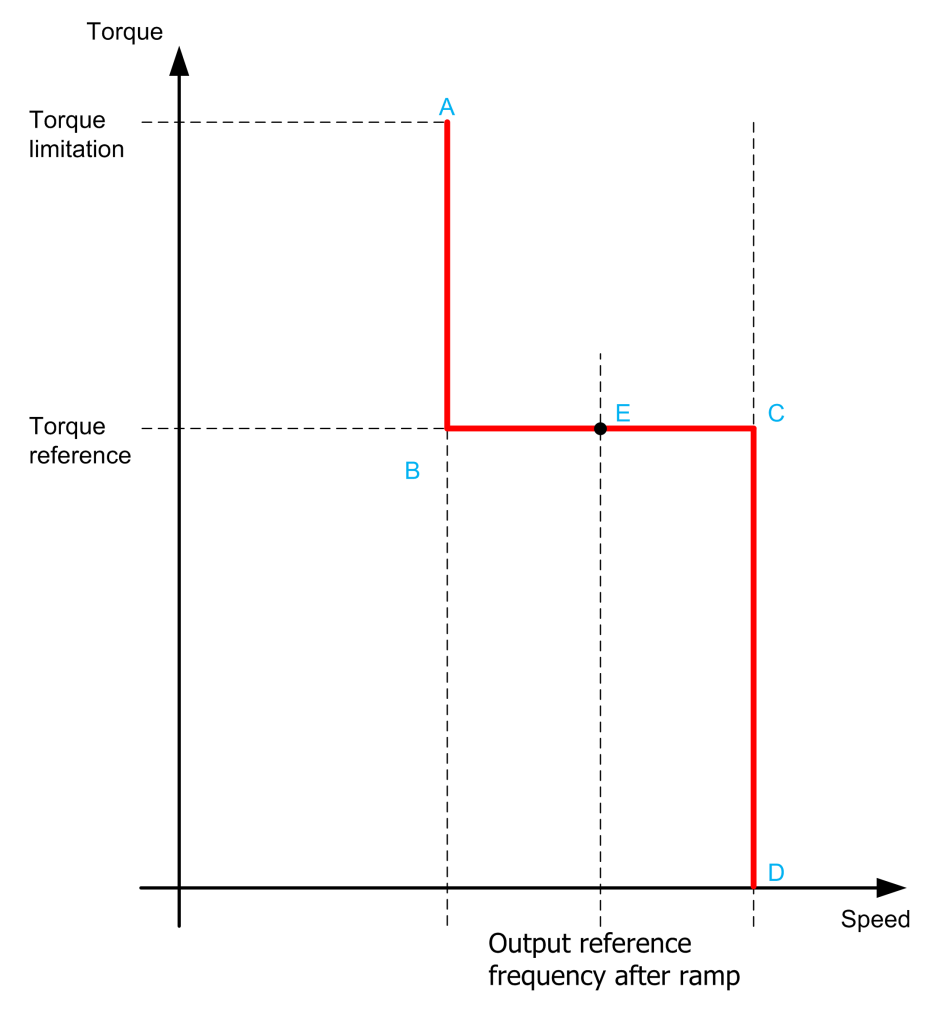

**AB, CD** Fallback" to speed regulation

**BC** Torque control zone

**E** Ideal operating point

The torque sign and value can be transmitted via a logic output and an analog output.

### <span id="page-428-0"></span>**[Trq/spd switching]**  $E$  5 5

Torque / speed regulation switching by a logic input.

This parameter is set to **[Not Assigned]** no if:

- **[Brake assignement]** *b L C* is assigned.
- **[High speeed hoisting]**  $H 5$  **p** is configured.
- **[Forced Run]**  $\iota \nabla H$  5 is configured.
- This parameter cannot be set to **[Yes]**  $\forall$  E S if **[Load sharing]** L b R is set to **[Yes]** YES.

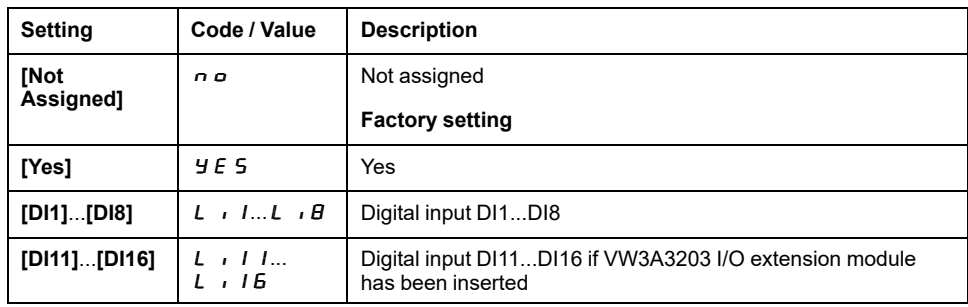

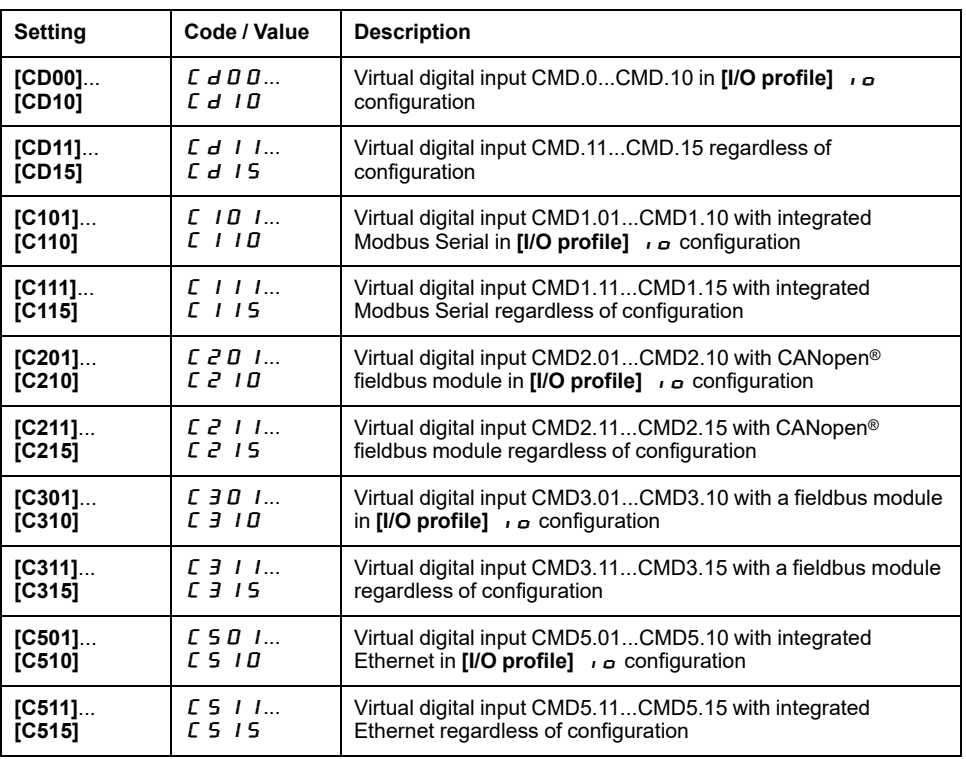

### <span id="page-429-0"></span>**[Torque ref.** channel]  $E \rightharpoonup 1 \star$

Channel for torque reference.

This parameter can be accessed if  $[Trq/spd$  switching]  $E$  S is not set to  $[No]$ no.

**NOTE: [Torque reference]** L  $E \lt r$  can be accessed in **[Display]** menu, **[Drive parameters]** submenu.

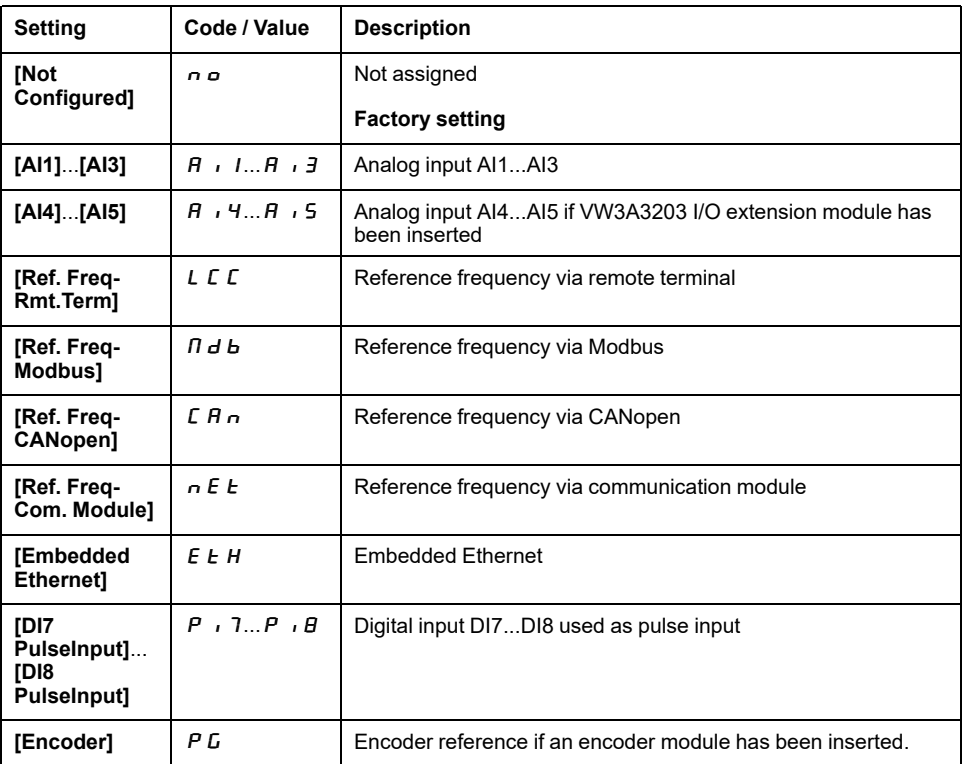

### **[Torque Ref Assign]**  $E \nightharpoonup \mathbf{r}$

Torque reference channel assignment.

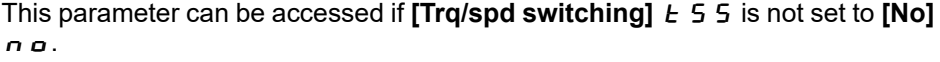

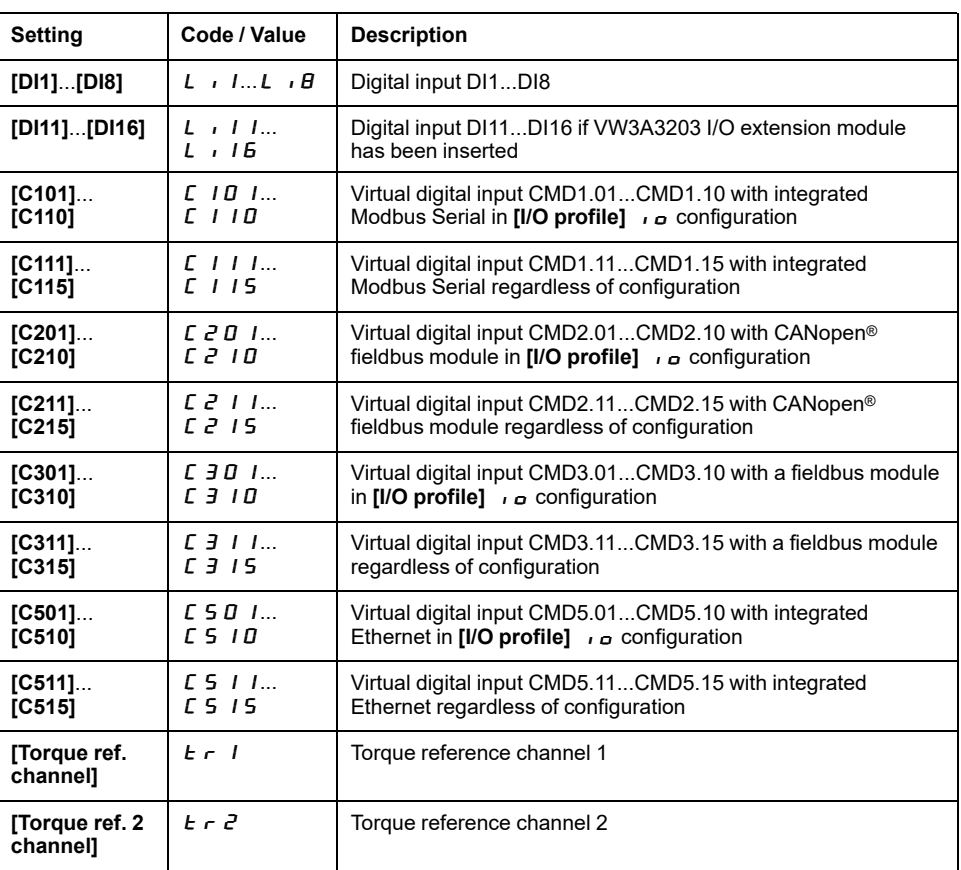

### **[Torque ref.** 2 channel]  $E \rightharpoonup 2 \star$

Torque reference channel 2.

This parameter can be accessed if  $[\text{Trq/spd switching}]$   $E$  5 is not set to  $[\text{No}]$ no.

**Identical to <b>[Torque ref.** channel]  $E \sim 1$ , [page](#page-429-0) 430.

### **[Torque ref.** sign]  $E$  5  $d$   $\star$

Assignment for the inversion of the sign of the reference for the torque regulation function.

This parameter can be accessed if  $[Trq/spd$  switching]  $E$  S is not set to  $[No]$ no.

**Identical to [Trq/spd switching]**  $E$  **5 5, [page](#page-428-0) 429.** 

### **[Torque ratio]**  $E \rightharpoonup E \star$

Torque regulation: torque ratio.

This parameter can be accessed if  $\text{[Trq/spd switching]}$   $\text{E}\,S$  is not set to  $\text{[No]}$ no.

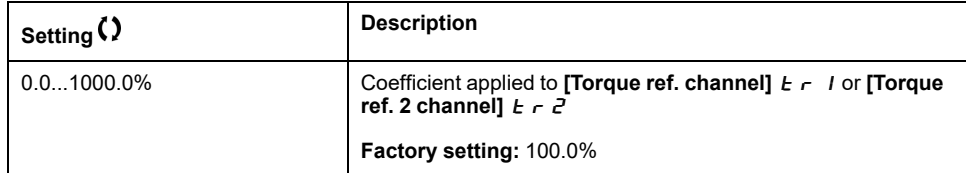

### <span id="page-431-0"></span>**[Torque Ratio Assign]**  $E$   $9 - \star$

Torque regulation: torque ratio value selection.

This parameter can be accessed if  $[\text{Tr}q/\text{spd} \text{ switching}]$   $E$  5 is not set to  $[\text{No}]$ no.

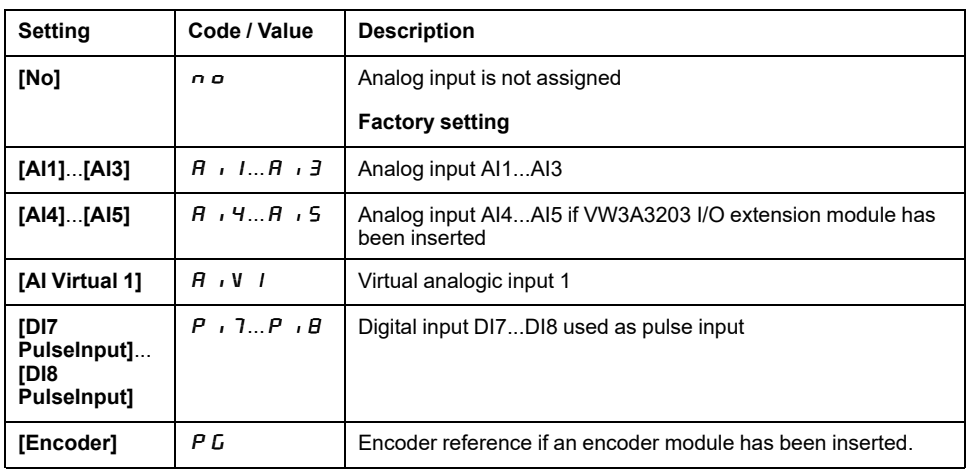

### **[Torque Ref Offset]** tqop

Torque reference offset.

This parameter can be accessed if **[Trq/spd switching]**  $E$  S is not set to **[No]** no.

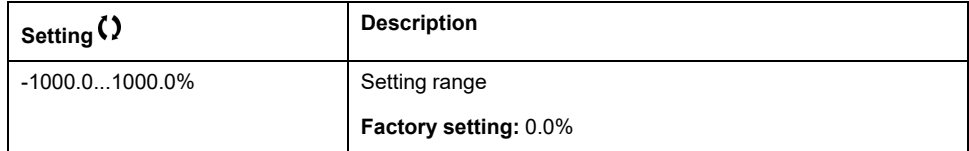

### **[Torque Offset Assign]**  $E$   $\theta$   $\sigma$   $\star$

Torque regulation: Torque offset value selection

This parameter can be accessed if **[Trq/spd switching]**  $E$  S is not set to **[No]** no.

**Identical to [Torque Ratio Assign]**  $E$  $9r$ , [page](#page-431-0) 432.

### **[Low Torque]**  $L \tildot P \star$

Low torque threshold.

This parameter can be accessed if **[Trq/spd switching]**  $E$  S is not set to **[No]** no.

This parameter cannot be higher than **[High Torque]**  $H \nmid E$  9.
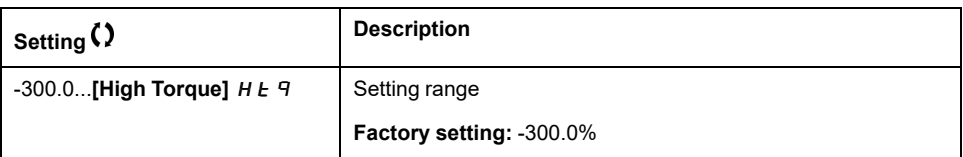

### **[High Torque]**  $HE$   $9\star$

High torque threshold.

This parameter can be accessed if  $[\text{Tr}q/\text{spd} \text{ switching}]$   $E$  5 is not set to  $[\text{No}]$ no.

This parameter cannot be lower than  $[Low Torque]$   $L$   $E$   $q$ .

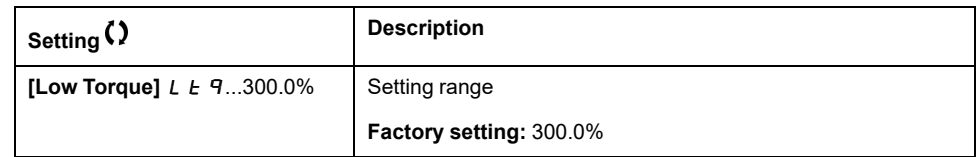

## **[Torque ramp time]**  $E \nmid P \star$

Torque ramp time.

This parameter can be accessed if  $[\text{Tr}q/\text{spd} \text{ switching}]$   $E$  5 is not set to  $[\text{No}]$ no.

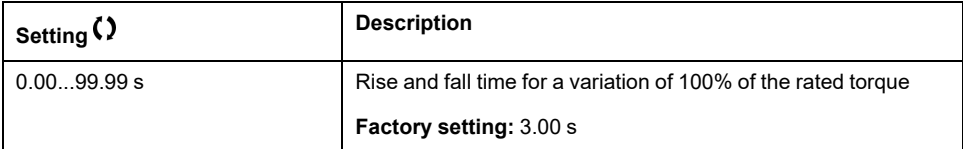

### **[Torque Filter]**  $E \rightharpoondown F \star$

Torque filter activation.

This parameter can be accessed if **[Trq/spd switching]**  $E$  S is not set to **[No]** no.

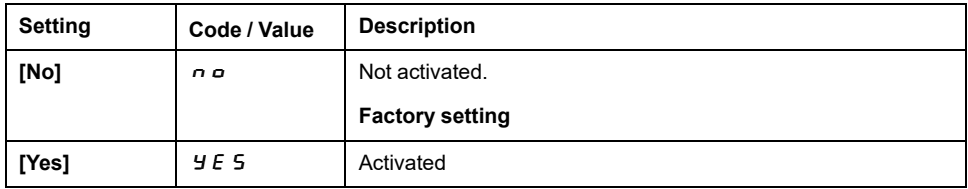

### **[Torque Filter Bandwidth]**  $E \cap W \star$

Torque filter bandwidth.

This parameter can be accessed if **[Torque Filter]**  $E \rightharpoondown F$  is set to **[Yes]**  $\forall E \rightharpoondown F$ .

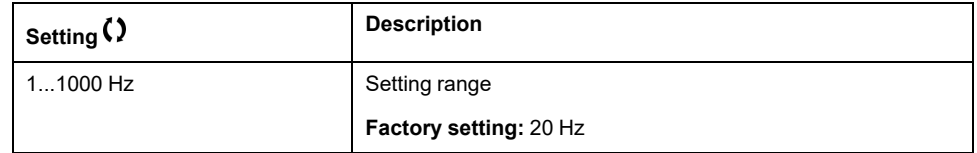

## **[Torque control stop]**  $E$   $S$   $E$   $\star$

Torque regulation: stop command type.

This parameter can be accessed if  $[\text{Trq/spd switching}]$   $E$  5 is not set to  $[\text{No}]$ no.

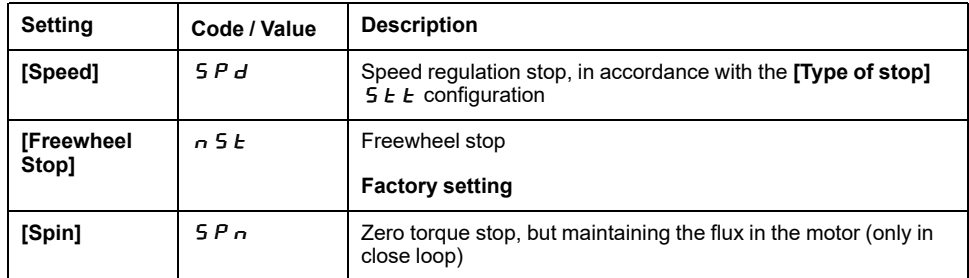

### **[Spin time]**  $5P$  $k \star$

Torque regulation: spin time.

Spin time following stop, in order to remain ready to restart quickly.

This parameter can be accessed if:

- **[Trq/spd switching]**  $E$  5 5 is not set to **[No]**  $n \rho$ , and
- **[Torque control stop]**  $E$  5  $E$  is set to **[Spin]** 5  $P$   $n$ .

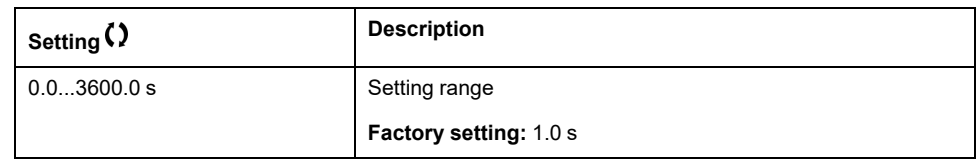

### **[Positive deadband]**  $d \cdot b \cdot P \star$

Torque regulation positive deadband.

This parameter can be accessed if  $[\text{Tr}q/\text{spd} \text{ switching}]$   $E$  5 is not set to  $[\text{No}]$ no.

Value added algebraically to the speed reference.

Example for  $d \, b \, P = 10$ :

- If reference =  $+50$  Hz :  $+50$  + 10 = 60 Hz
- If reference =  $-50$  Hz :  $-50 + 10 = -40$  Hz

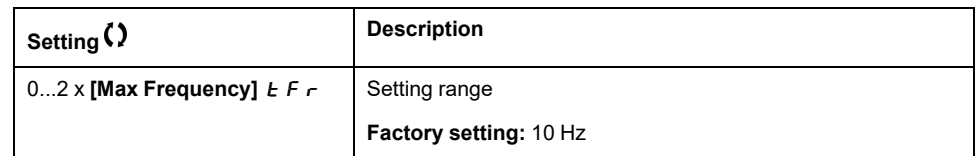

### **[Negative deadband]** dbn\*

Torque regulation negative deadband.

This parameter can be accessed if **[Trq/spd switching]**  $E$  S is not set to **[No]** no.

Value subtracted algebraically from the speed reference.

Example for  $d b_n = 10$ :

• If reference =  $+50$  Hz:  $+50$  - 10 = 40 Hz

• If reference =  $-50$  Hz:  $-50$  - 10 =  $-60$  Hz

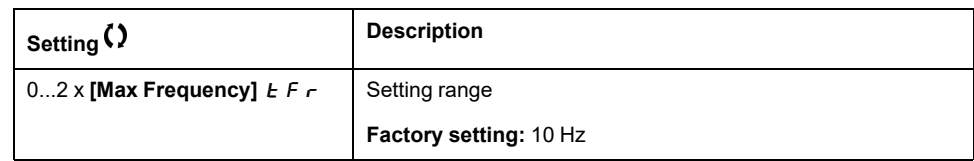

### **[Torque ctrl time out]**  $r \neq 0$ \*

Torque control time-out.

This parameter can be accessed if  $[Trq/spd$  switching]  $E$  S is not set to  $[No]$ no.

Time following automatic exit of torque control mode in the event of an error or a warning has been triggered.

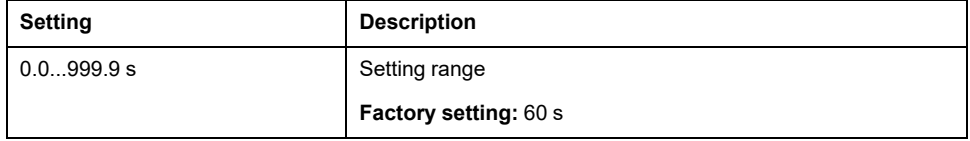

### **[Torque Ctrl ErrorResp]**  $E \neq b \star$

Response to torque control error.

This parameter can be accessed if  $[Trq/spd$  switching]  $E$  5  $S$  is not set to  $[No]$ no.

Response of drive once time **[Torque ctrl time out]**  $\tau$  *t*  $\sigma$  has elapsed.

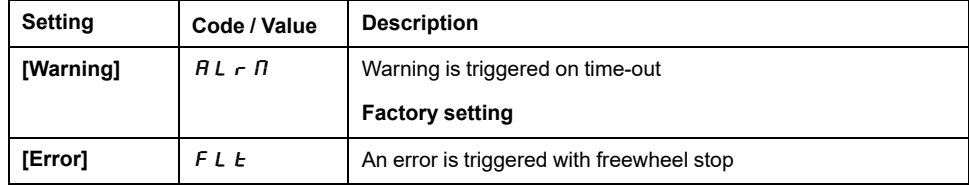

# **[Generic functions] - [Parameters switching]**

## **[Parameters switching]**  $\Pi L P$  - Menu

### **Access**

**[Complete settings] [Generic functions] [Parameters switching]**

### **About This Menu**

A set of 1 to 15 parameters from the **[Parameter Selection] 5 P 5** list, [page](#page-436-0) 437 can be selected and 2 or 3 different values assigned. These 2 or 3 sets of values can then be switched using 1 or 2 digital inputs or control word bits. This switching can be performed during operation (motor running). It can also be controlled based on 1 or 2 frequency thresholds, whereby each threshold acts as a digital input ( $0 =$  threshold not reached,  $1 =$  threshold reached).

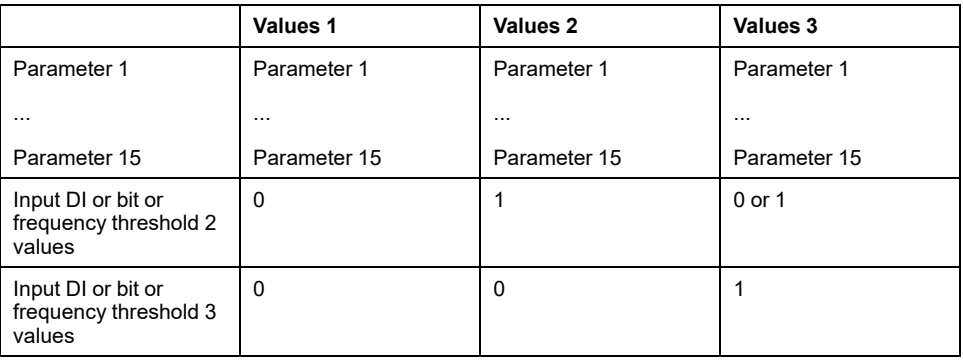

**NOTE:** Do not modify the parameters in **[Parameter Selection] 5 P 5**, [page](#page-436-0) [437](#page-436-0), because any modifications made in this menu will be lost on the next power-up. The parameters can be adjusted during operation in the **[Parameters switching]**  $\overline{\overline{A}}$  L P - menu, on the active configuration.

## **[2 Parameter sets]**  $CHH1$

Parameter switching assignment 1.

Switching 2 parameter sets.

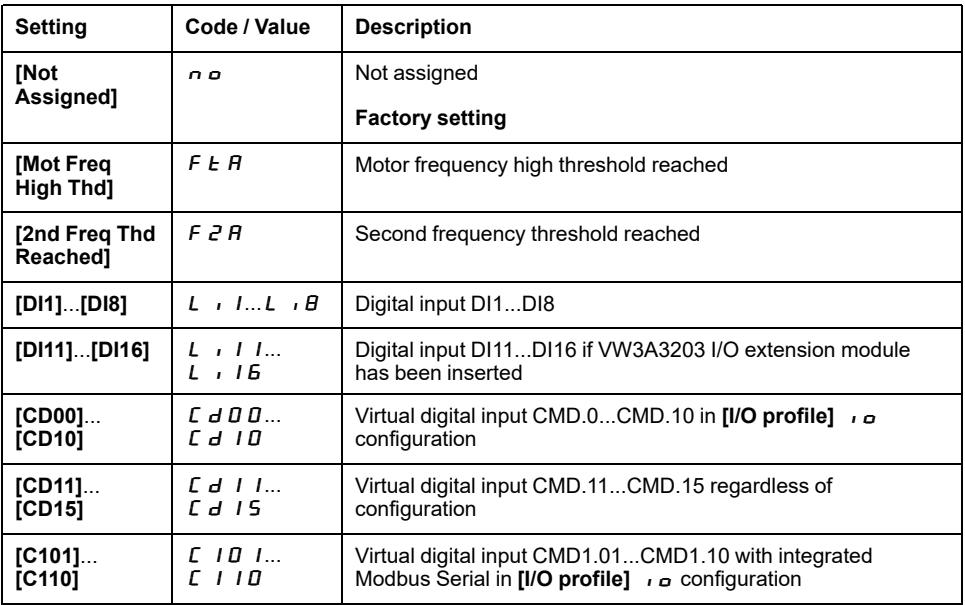

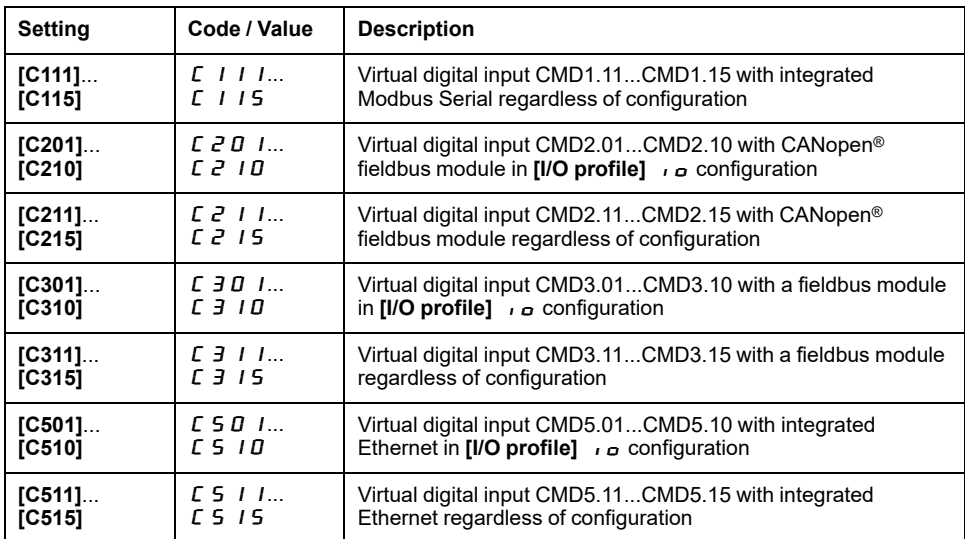

### **[3 Parameter sets]**  $CHH2$

Parameter switching assignment 2.

**Identical to [2 Parameter sets]**  $CHH1$ .

Switching 3 parameter sets.

**NOTE:** In order to obtain 3 parameter sets, it is necessary to configure first **[2 Parameter sets]**  $CHH1$ .

### <span id="page-436-0"></span>**[Parameter Selection]** 5 P 5

This parameter can be accessed if **[2 Parameter sets]** CHA1 is not set to **[No]** nO.

Making an entry in this parameter opens a window containing all the adjustment parameters that can be accessed. Select 1 to 15 parameters using **OK** key. Parameter(s) can also be deselected using **OK** key.

Available parameters for parameters switching function are:

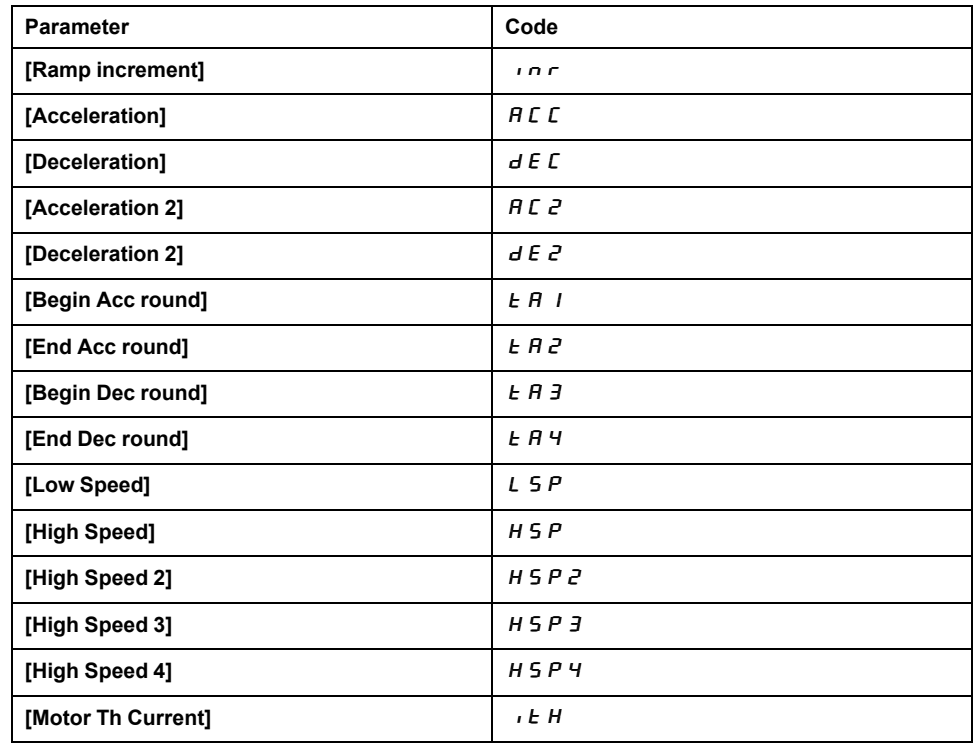

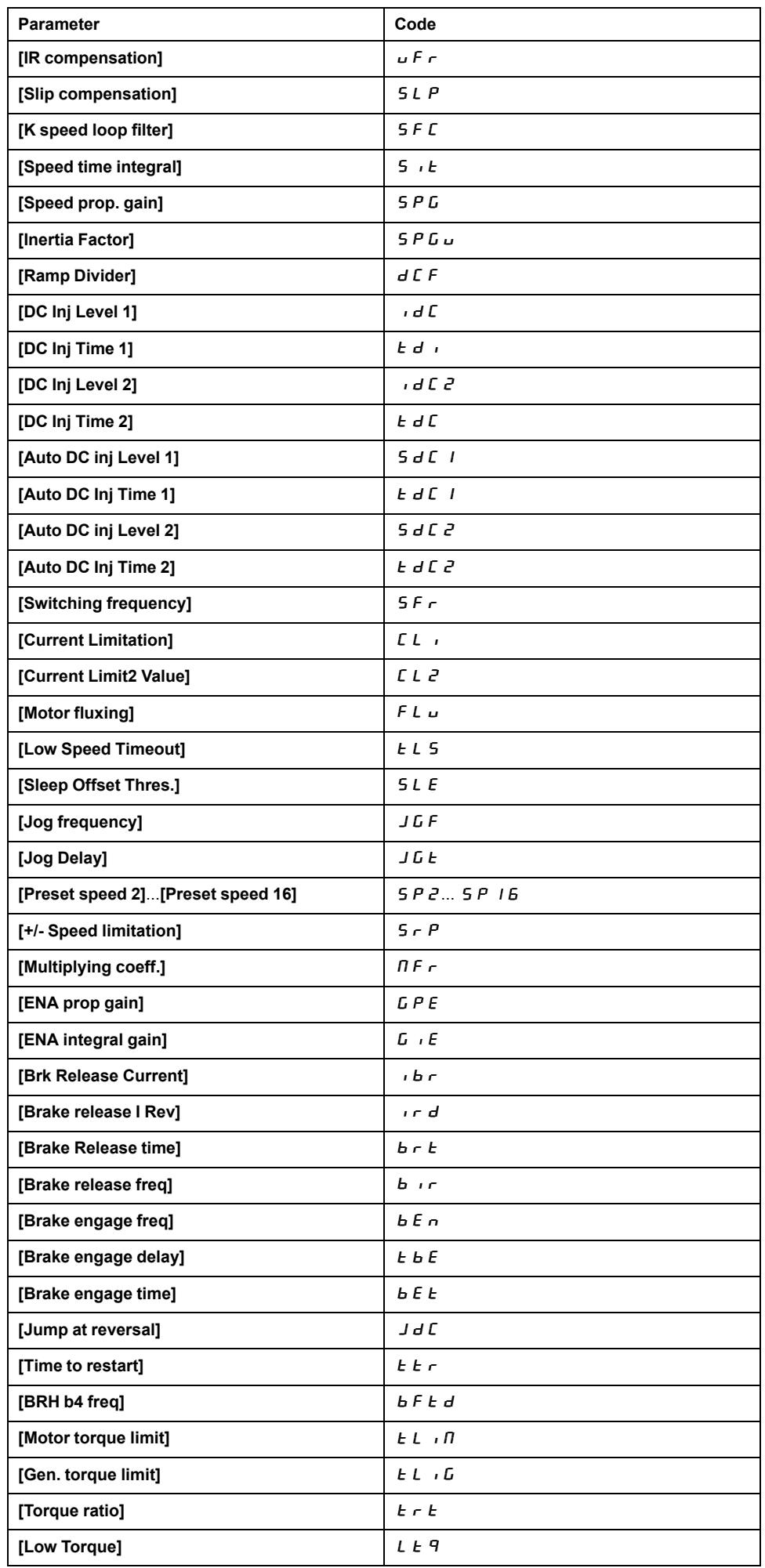

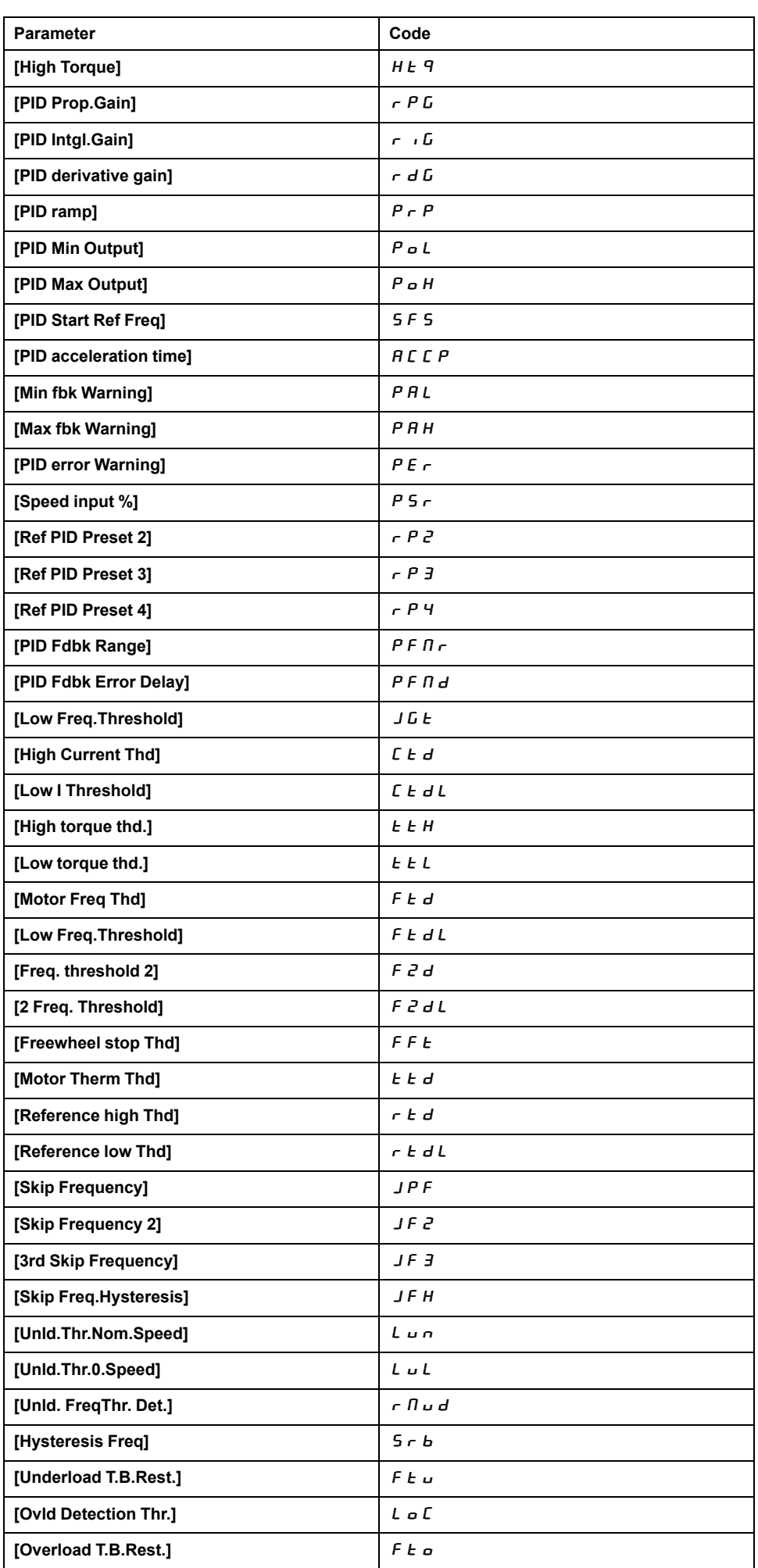

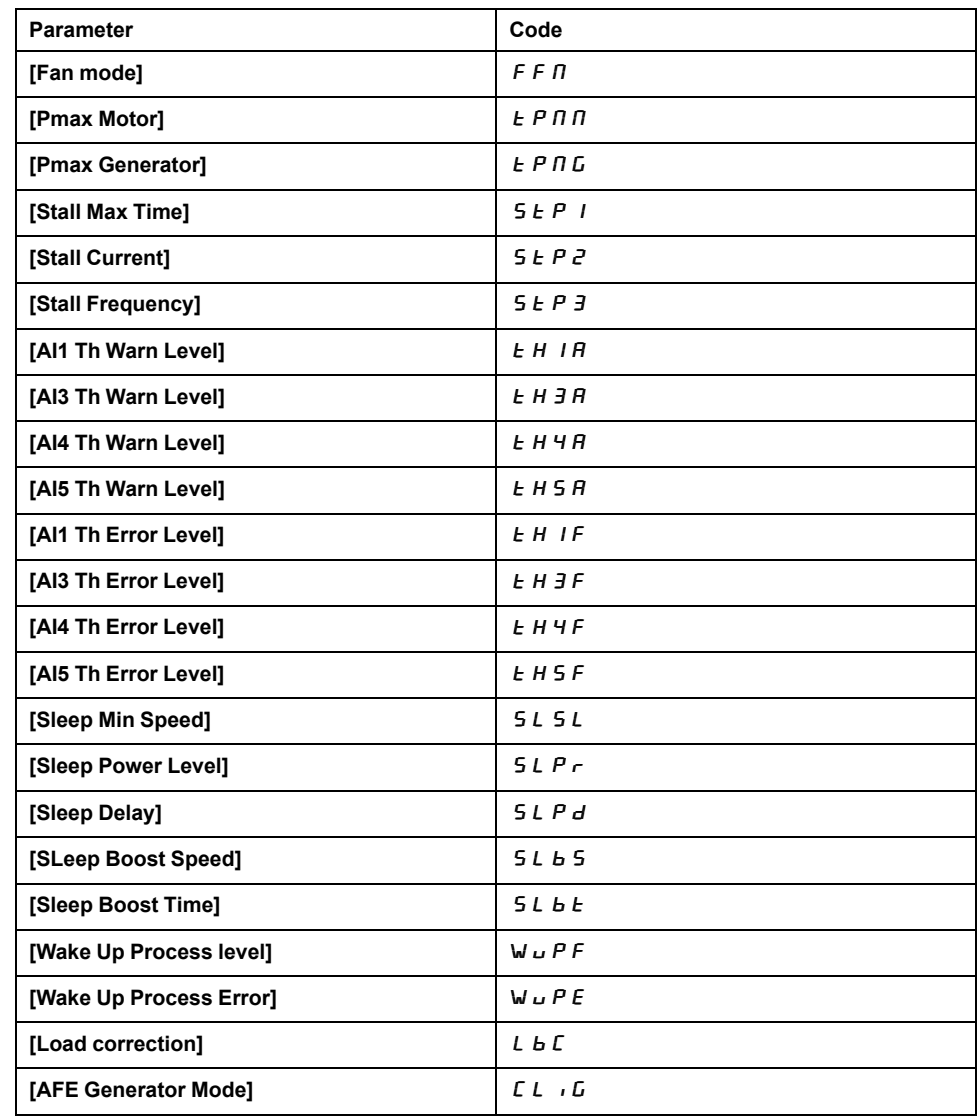

## **[Set 1]** PS1- **to [Set 3]** PS3-

3 possible sets of values.

Making an entry in this menu opens a settings window containing the selected parameters in the order in which they were selected.

Access to each menu in order to configure their own set of values.

# **[Generic functions] - [Stop after speed timeout]**

## **[Stop after speed timeout]**  $P \nI$  5  $P$  - Menu

#### **Access**

**[Complete settings] [Generic functions] [Stop after speed timeout]**

### **Sleep/Wake-Up in Speed Control Mode**

The drive is in Speed control mode, when PID is not active, typically when:

- PID is not configured (the motor speed setpoint is controlled by an external PLC, for example).
- PID is in manual mode (manual application mode, for example).
- PID is not active because Channel 1 is not selected (forced local mode enabled, for example).

When the drive is used in Speed Control (PID not used or not active), a speed condition is used to switch the application to the sleep state. When the drive is in sleep state, the motor is restarted if the sleep condition disappears.

This function avoids prolonged operation at low speeds when neither useful nor compliant with the system constraints. It stops the motor after a period of operation at reduced speed. This time and speed can be adjusted.

In Speed control mode, Sleep/Wake-up is managed according to the following rules:

- The motor is stopped when **[Pre-Ramp Ref Freq]**  $F \nightharpoonup H$  and **[Output frequency]**  $r \in \overline{r}$  become and stay lower than **[Low speed]**  $\overline{L}$  5  $\overline{P}$  + **[Sleep Offset Thres.]**  $SLE$  during **[Low Speed Timeout]**  $ELS$ .
- The motor is restarted when **[Pre-Ramp Ref Freq]**  $F \nightharpoonup H$  > **[Low speed]** LSP + **[Sleep Offset Thres.]** SLE.

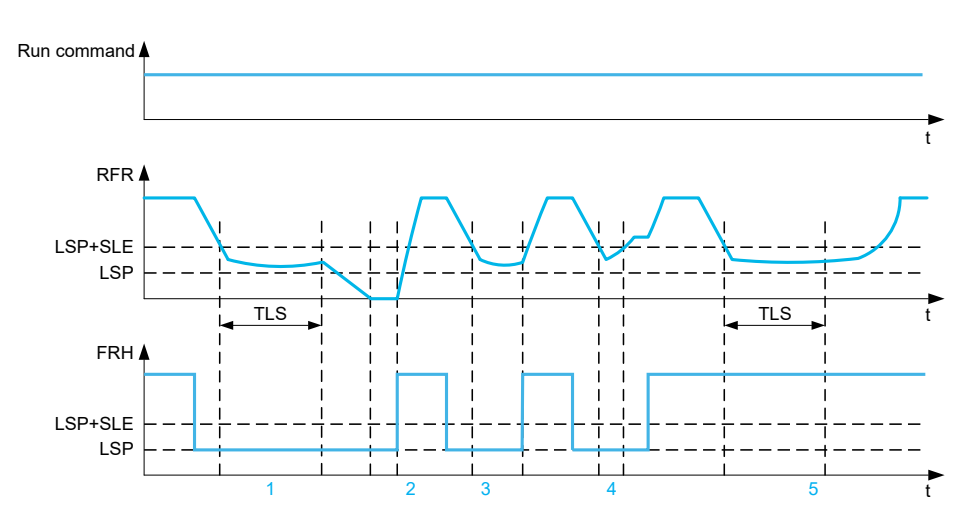

**1** Nominal **[Low Speed Timeout]**  $E$  L **S** function action: after **[Low Speed Timeout]**  $\vec{L}$  L 5 time, the motor is stopped according to the current deceleration ramp

**2 [Pre-Ramp Ref Freq]**  $F \nightharpoonup H$  becomes greater than **[Low speed]**  $L$  5  $P$  + **[Sleep Offset Thres.]** SLE and run order still present **[Low Speed Timeout]**  $E L 5$  function is deactivated

**3 [Low Speed Timeout]**  $E$  L **5** function is not activated because **[Pre-Ramp** Ref **Freq]** F  $\cdot$  H becomes greater than **[Low speed]** L 5 P + **[Sleep Offset Thres.] SLE** before **[Low Speed Timeout]**  $E L$  **5** has expired

**4 [Low Speed Timeout]** *L L* 5 function is not activated because **[Output frequency]**  $r \in r$  becomes greater than **[Low speed]** L  $5P +$  **[Sleep Offset Thres.**]  $5 \overline{L}$  E before **[Low Speed Timeout]**  $E$  L 5 has expired

**5 [Low Speed Timeout]**  $E$  L **S** function is not activated because **[Pre-Ramp** Ref **Freq]** F  $\cdot$  H stays greater than **[Low speed]** L 5 P + **[Sleep Offset Thres.]** SLE

## **[Low Speed Timeout]**  $E$  L S

Low speed timeout

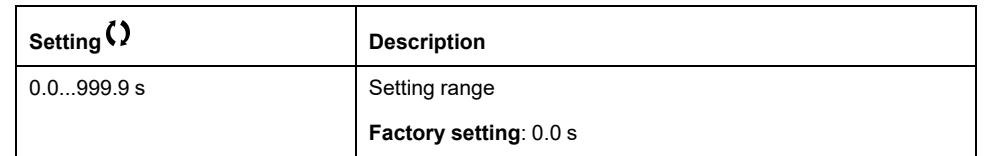

### **[Sleep Offset Thres.] 5 L E ★**

Sleep offset threshold.

This parameter can be accessed if **[Low Speed Timeout]**  $E L 5$  is not set to 0.

Adjustable restart threshold (offset) following a stop after prolonged operation at **[Low speed]**  $L$  5  $P$  + **[Sleep Offset Thres.]** 5  $L$   $E$ , in Hz. The motor restarts if the reference rises above (LSP + SLE) and if a run command is still present.

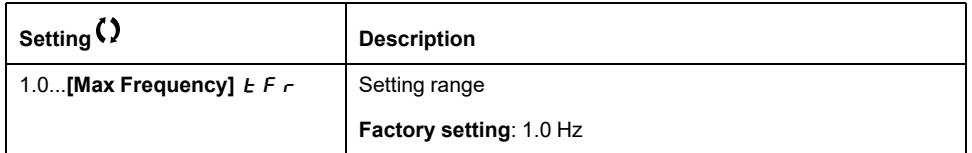

# **[Generic functions] - [Active Front End]**

## **[Active Front End]**  $AFE$  - Menu

#### **Access**

**[Complete settings] [Generic functions] [Active Front End]**

### **About This Menu**

This menu is used to set the current limitation for active front end used in generator mode.

If the active front end is running in motor mode, a warning **[AFE Motor Limitation]**  $\Gamma$  L  $\cdot$   $\Gamma$  is triggered if the current limitation of 120% is reached, a **warning <b>[AFE** Regen Limitation]  $E \cup B$  is triggered when the limitation set with parameter **[AFE Generator Mode]**  $E L$  *L* is reached.

**NOTE:** This menu can be accessed on ATV980 and ATV9B0.

### **[AFE Generator Mode]**  $CL$   $L$

AFE Generator Mode

This parameter sets the current limitation in generator operation mode. If the parameter is set to **[Low Harmonic]**  $L$  H  $\Pi$  the drive will operate in Low Harmonic but not regenerate energy to the mains.

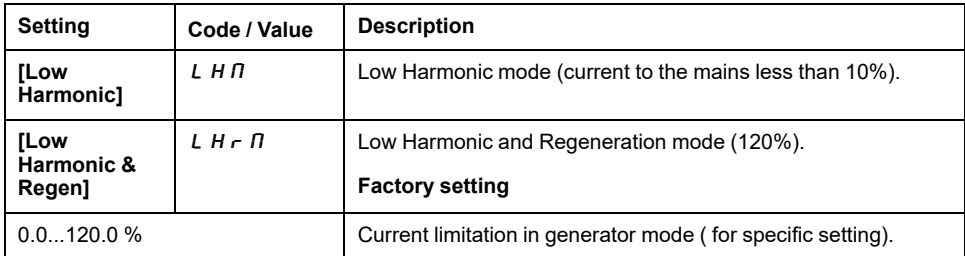

# **[Generic functions] - [Bus Ref Link]**

# **[Bus Ref Link]**  $d$  **b** 5 -

#### **Access**

#### **[Complete settings] [Generic functions] [Bus Ref Link]**

#### **About This Menu**

This menu is used to configure the DC bus link on Multi-Drive configuration with common DC bus supply.

This menu can be access if **[Access Level]**  $L$   $H$   $\Gamma$  is set to **[Expert]**  $E$   $P$   $\Gamma$ .

## **[DC Bus Source Type]**  $dC$  **b** 5

DC bus source type.

This parameter is used to select the type of product used as DC Bus source.

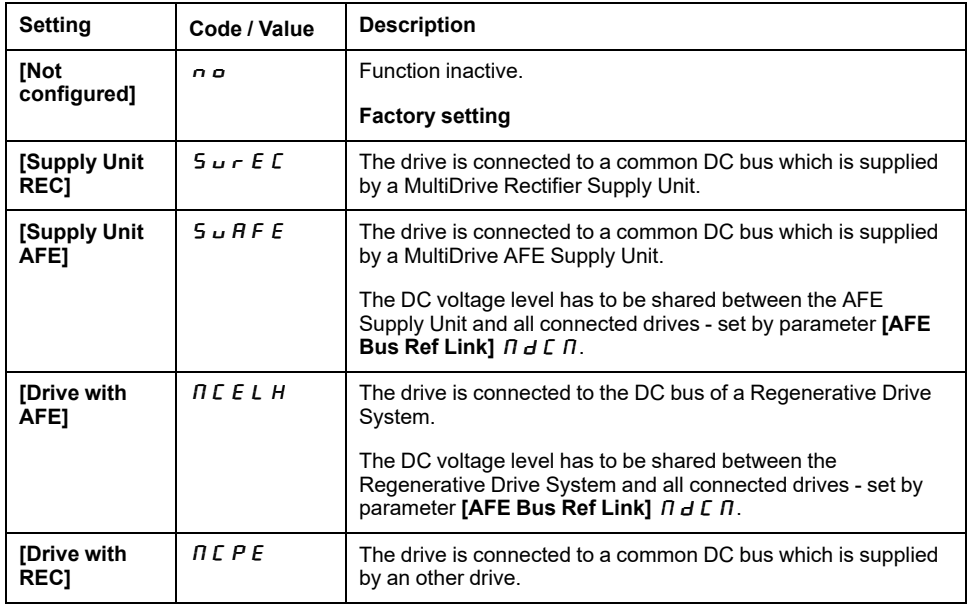

## **[AFE Bus Ref Link]**  $\Pi dC \Pi \star$

AFE bus reference link

This parameter is used to select the transmission type used to send the DC bus reference.

This parameter can be accessed if **[DC Bus Source Type]**  $d \text{ } C$  **b** 5 is set to:

- **[Supply Unit AFE]** 5 u R F E, or
- **[MCE with AFE]**  $\Pi$   $E$   $E$   $L$   $H$ .

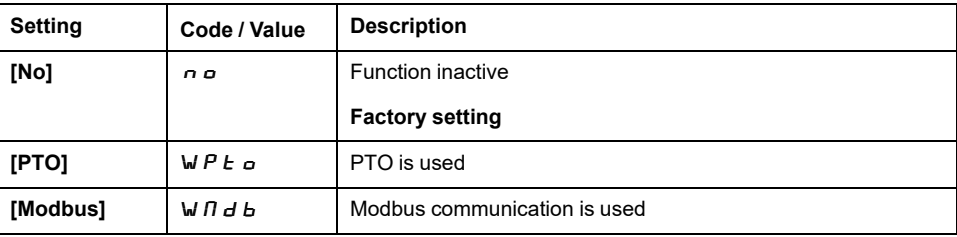

## **[DC Bus Charge Time]**  $d \mathcal{L} \mathbf{t} \star$

DC Bus charge option time.

This parameter can be accessed if **[DC Bus Source Type]**  $d \text{ } C \text{ } b \text{ } 5$  is set to:

- **[Supply Unit AFE]**  $5 \cup BFE$ , or
- **[MCE with AFE]**  $\Pi$   $E$   $E$   $L$   $H$ .

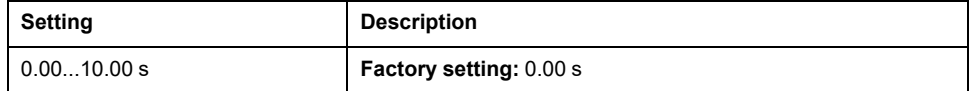

# **[Generic functions] - [DC bus supply]**

## **[DC** bus supply]  $dC$ <sub>o</sub> - Menu

### **Access**

**[Complete settings] [Generic functions] [DC bus supply]**

### **About This Menu**

This menu can be accessed on 220V Drives with power **greater than 15kW** or 480V Drives with power **greater than 22kW**.

It gives the possibility to switch off/on drives supplied by a common DC bus without stopping the supply unit. Direct power supply via the DC bus requires a protected direct current source with adequate power and voltage as well as a suitably dimensioned resistor and capacitor precharging contactor. Consult Schneider Electric for information about specifying these components.

The **Direct Power Supply via Dc Bus** function can be used to control the precharging contactor via a relay or a logic input on the drive.

Example circuit using R2 relay:

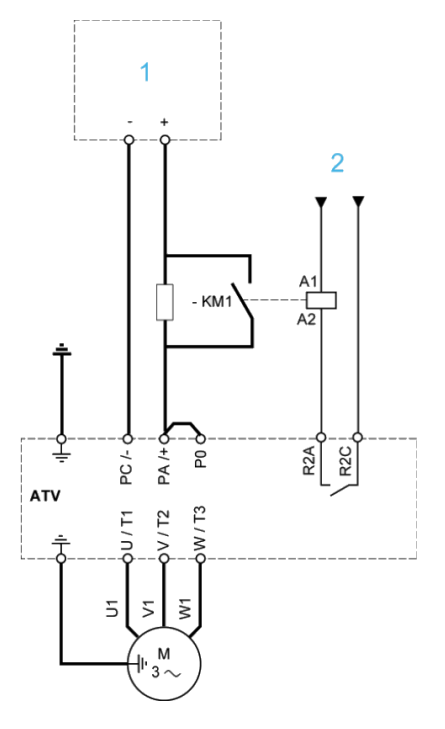

**1** DC power supply

**2** +24 Vdc

## **[DC Charging Assign]**  $dC \rightarrow \star$

DC Bus charge assignment.

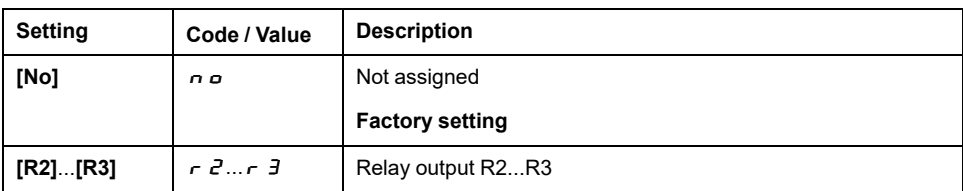

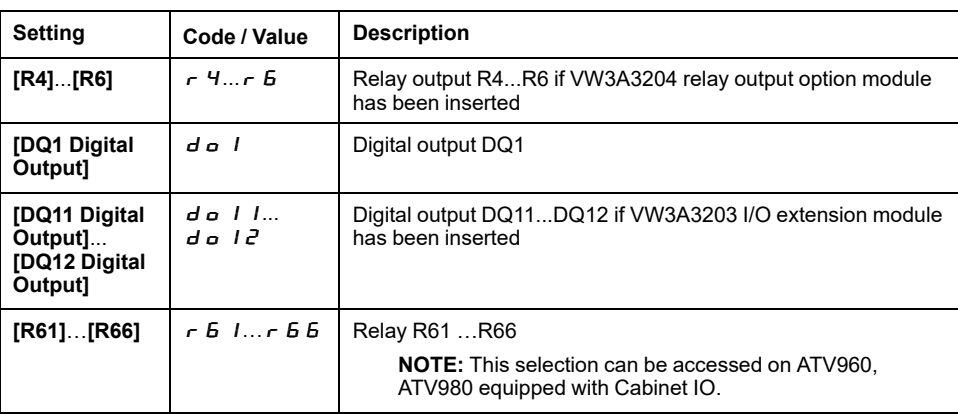

## **[DC Bus Charge Time]**  $d \mathcal{L} E \star$

DC Bus charge option time.

This parameter can be accessed if **[DC Charging Assign]**  $d \mathcal{L}$  o is not set to **[Not Assigned]** no.

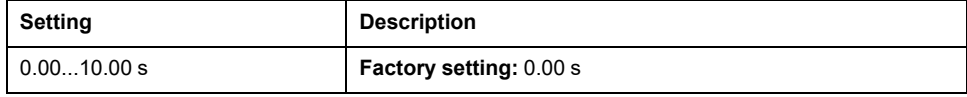

# **[Generic functions] - [Multimotors config]**

## **[Multimotors config]**  $\Pi$   $\Pi$   $\mathcal{L}$  - Menu

### **Access**

**[Complete settings] [Generic functions] [Multimotors config]**

### **About This Menu**

This function is used to switch between up to 4 configurations using digital inputs or bits.

2 Different modes exist:

- **Multi-Configuration** mode (**[Multimotors]**  $\mathbb{C}$  H  $\mathbb{\Pi}$  set to **[No]**  $\mathbb{\Pi}$   $\mathbb{\Pi}$ : Up to 4 different configurations for a single motor. The drive parameters linked to the motor are shared between the configurations.
- **Multi-Motor** mode (**[Multimotors]**  $E$  H  $\Pi$  set to **[Yes]**  $\forall$  E 5): Up to 4 different motor configuration. The drive parameters linked to the motor depends on the configuration; they must be defined for each configuration.

**NOTE:** The two modes cannot be combined.

Observe the following conditions:

- Switching may take place when stopped (drive locked). If a switching request is sent during operation, it will be executed at next stop.
- When switching between motors, the concerned power and control terminals must be switched as appropriate.
- All configurations must share the same hardware configuration, i.e. the option modules cannot be removed or replaced by another when switching between configuration; otherwise the drive locks in **[Incorrect Configuration]** CFF.
- Switching to a configuration that does not exist causes the drive to lock in **[Empty Configuration]**  $CF \rightarrow 4$ . Use **[Save Configuration]**  $5C5 \rightarrow 10$ save the current drive configuration.

**NOTE:** To help set the multi-configurations or the multi-motor configurations, a dedicated view exists in SoMove/DTM. Access **Device** > **Configuration management** > **Multi-Configuration**.

#### **Menus and Parameters Switched in Multi-Motor Mode**

In multi-configurations mode, communication parameters are not switched.

- **[Motor parameters]**  $\Pi P$  menu.
- **[Input/Output]**  $\overline{I}$  menu.
- **[Generic functions]**  $E$  **5**  $E$  **F** menu except for the **[Multimotors config]**  $\overline{\Pi} \overline{\Pi} \overline{\Gamma}$  - function (to be configured once only).
- **[Generic monitoring]**  $\overline{L}P$  menu.
- **[My menu]**  $\Pi \nrightarrow \Pi$  menu.

#### **Define/Enter a drive configuration**

Irrespective of the mode (multi-motor or multi-configuration), each one of the configurations must be entered in the drive; otherwise, the error **[Empty Configuration]**  $CF \rightarrow 4$  is triggered.

The followings can be used to define/enter a drive configuration:

- Use [Save Configuration] 5 L 5 , to save the current drive configuration in the corresponding memory slot.
- Use **[Copy to the drive]**  $\sigma$  P F to copy a configuration from the Graphic Display Terminal into the drive. It replaced the current drive configuration selected according to the level of the inputs assigned to **[2 Configurations]** CnF1 and **[3 Configurations]** CnF2.
- Use the toolbar or the dedicated view in SoMove/DTM (refer to the DTM online help for more information).

### **Switching Command**

Depending on the number of motors or selected configurations (Up to 4), the switching command is sent using one or two digital inputs (or bits). The table below lists the possible combinations.

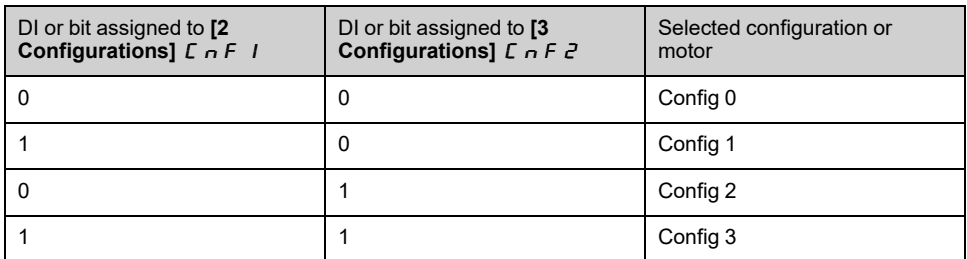

### **Schematic Diagram for Multi-Motor Mode**

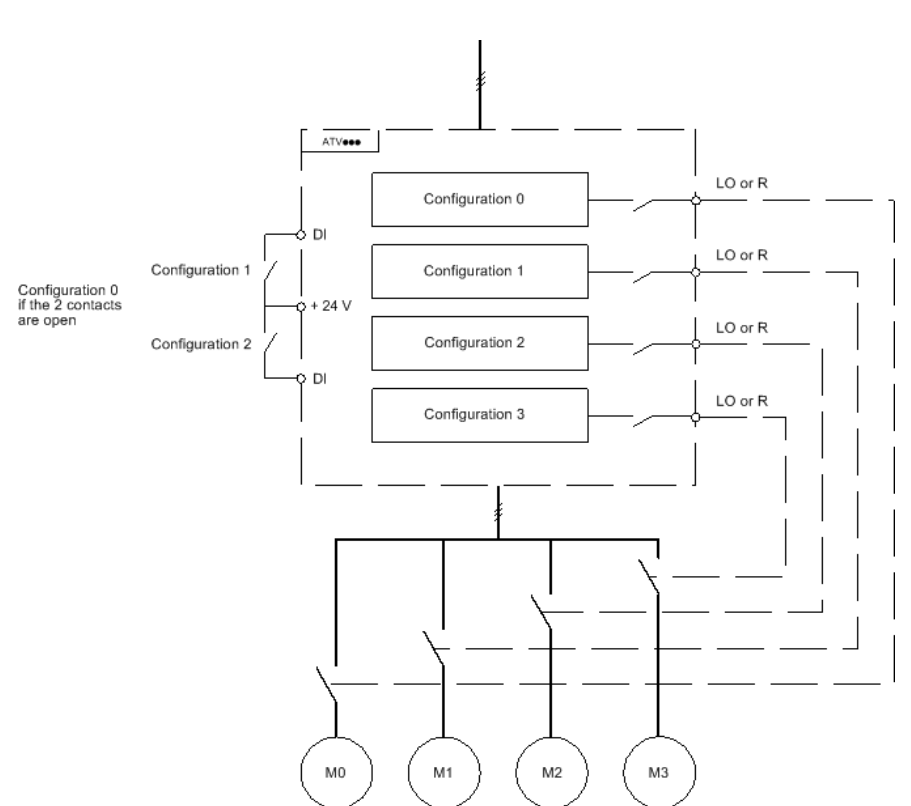

### **Auto-Tuning in Multi-Motor Mode**

On Multi-Motor mode, autotuning parameters for each motor are handled and stored. However, it is necessary to firstly perform autotuning on each motor.

This auto-tuning can be performed:

• Manually using a Digital input when the motor changes.

• Automatically on the selected motor at drive power-up if the **[Automatic autotune]**  $\overrightarrow{H} \cup \overrightarrow{E}$  is set to **[Yes]**  $\overrightarrow{H}$  E 5.

#### **Motor thermal states in multi-motor mode:**

The drive helps to protect the four motors individually. Each thermal state takes into account all stop times if the drive power is not switched off.

## *NOTICE*

#### **MOTOR OVERHEATING**

When the drive is switched off, the thermal states of the connected motors are not saved. When the drive is switched on again, the drive is not aware of the thermal states of the connected motors.

Use separate temperature sensors for each connected motor for thermal monitoring.

**Failure to follow these instructions can result in equipment damage.**

### **Configuration Information Output**

In the **[Input/Output]**  $\overline{I}$   $\overline{O}$  - menu, a digital output can be assigned to each configuration or motor (2 to 4) for remote information transmission.

**NOTE:** As the **[Input/Output]**  $\overline{I}$  - menu is switched, these outputs must be assigned in all configurations in which information is required.

### **[Multimotors]** *LH n*

.3

Multimotors selection.

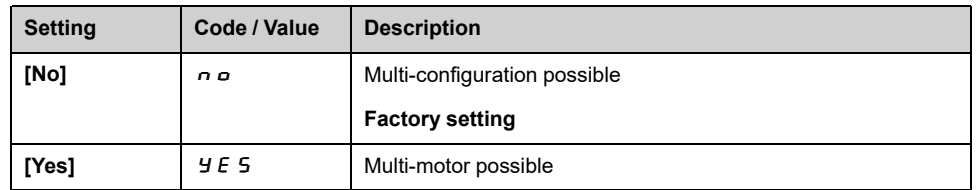

## **[2 Configurations]**  $E \nvert F \nvert I$  **and [3 Configurations]**  $E \nvert F \nvert I$

2 configurations assignt and 3 configurations assignt.

To switch between configurations (multi-configuration or multi-motor).

**NOTE:** In order to obtain 4 motors or 4 configurations, **[2 Configurations]** CnF1 and **[3 Configurations]** CnF2 must be configured.

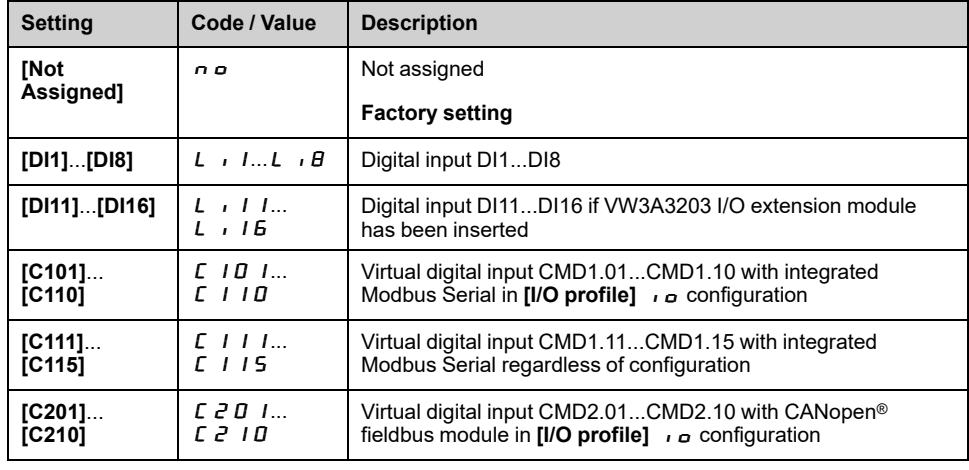

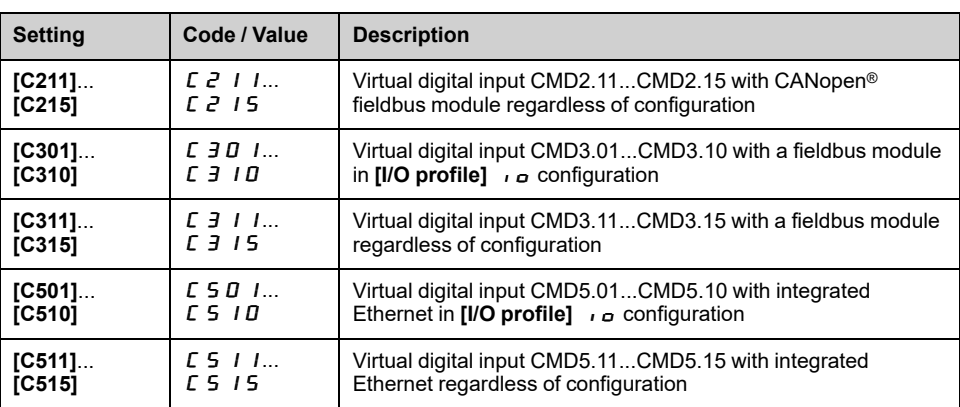

# **[Generic functions] - [Liquid Cooled Drive]**

## **[Liquid Cooled Drive]** L  $\overline{A}$  d L - Menu

### **Access**

#### **[Complete settings] [Generic functions] [Liquid Cooled Drive]**

#### **About**

This menu contains features dedicated to Altivar Process Module Liquid Cooled drives: it can only be accessed with ATV9L0.

### **[High Start Current]**  $\overline{L}$   $\overline{L}$   $\overline{L}$

This parameter can only be accessed with ATV9L0 if **[Access Level]** LAC is set to  $[Expert]$   $E P r$ .

This parameter is used to allow an overload up 162 % of the nominal current (In) after a start of the motor. This overload is limited to a maximum time of 120 s within 600 s. This overload can only be activated one time per run of the motor.

## *NOTICE*

#### **OVERHEATING**

- Verify that the motor is properly rated for the maximum current to be applied to the motor.
- Consider the duty cycle of the motor and all factors of your application including derating requirements in determining the current limit.

**Failure to follow these instructions can result in equipment damage.**

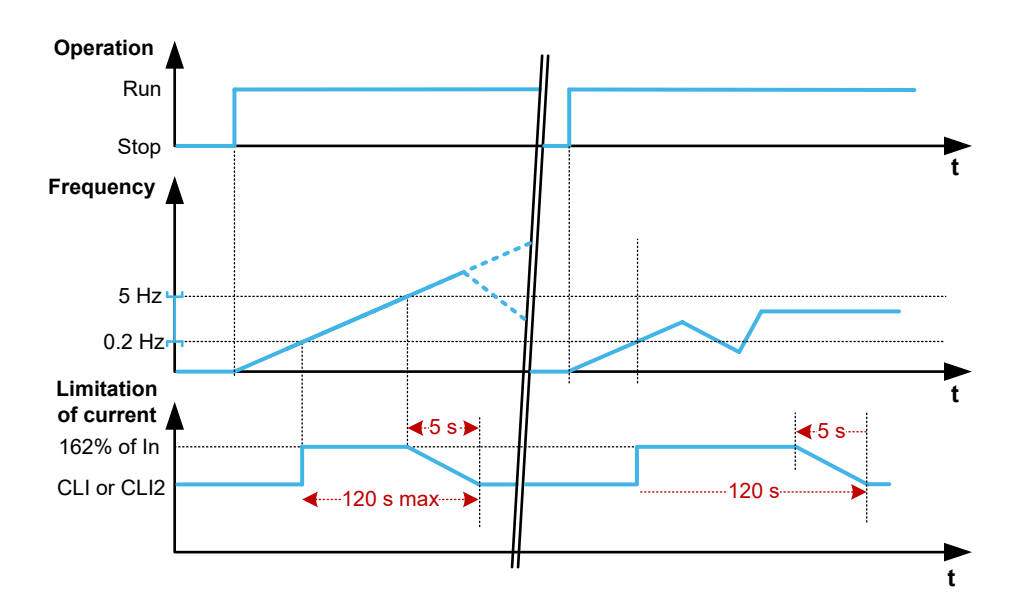

#### **Note:**

- This overload can exceed **[Current Limitation]** CLI and **[Current Limit2 Value]**  $CL$   $Z$ .
- A recovery time is necessary to returns to a normal thermal state before the function can be activated again. During this time, the motor can still be started but the current limitation is defined by **[Current Limitation]**  $\mathbf{E} \mathbf{L}$  (or **[Current Limit2 Value]**  $E L Z$ ). With 162% overload for 120s, the recovery time is 480s.
- This overload can only be active on output frequencies greater than 0.2 Hz and lower than 5.0 Hz.
- **•** This parameter is forced to [No]  $\sigma$  o if [Drive Overload Monit] *E L* o *L* is enabled.

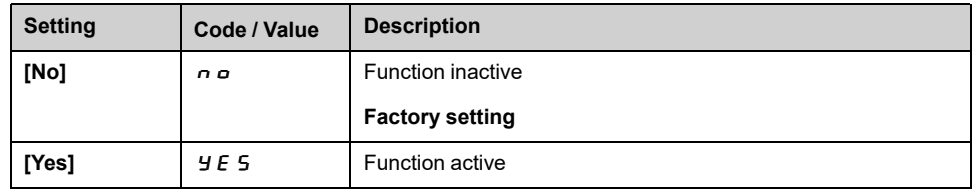

# **[Generic Functions] [External Weight Measurement]**

## **[External weight meas.] ELM- Menu**

### **Access**

**[Complete settings] [Generic Functions] [External weight meas.]**

### **About This Menu**

## **WARNING**

#### **LOSS OF CONTROL**

Perform a comprehensive commissioning test to verify correct operation of the weight sensor under all operating and error conditions.

**Failure to follow these instructions can result in death, serious injury, or equipment damage.**

This function uses the information supplied by a weight sensor to adapt the **[Brk Release Current]**  $I \rightharpoonup \rightharpoonup \rightharpoonup$  (the torque current) of the **[Brake logic control]**  $b L C$  - function. Depending on the settings, the brake release current can be positive or negative. The signal from the weight sensor can be assigned to an analog input (usually a 4 - 20 mA signal), to the pulse-in input or to the encoder input, according to the type of weight sensor.

For example, but not limited to, the weight sensor can measure the total weight of a hoisting winch and its load.

The brake release current is adapted in accordance with the curve below.

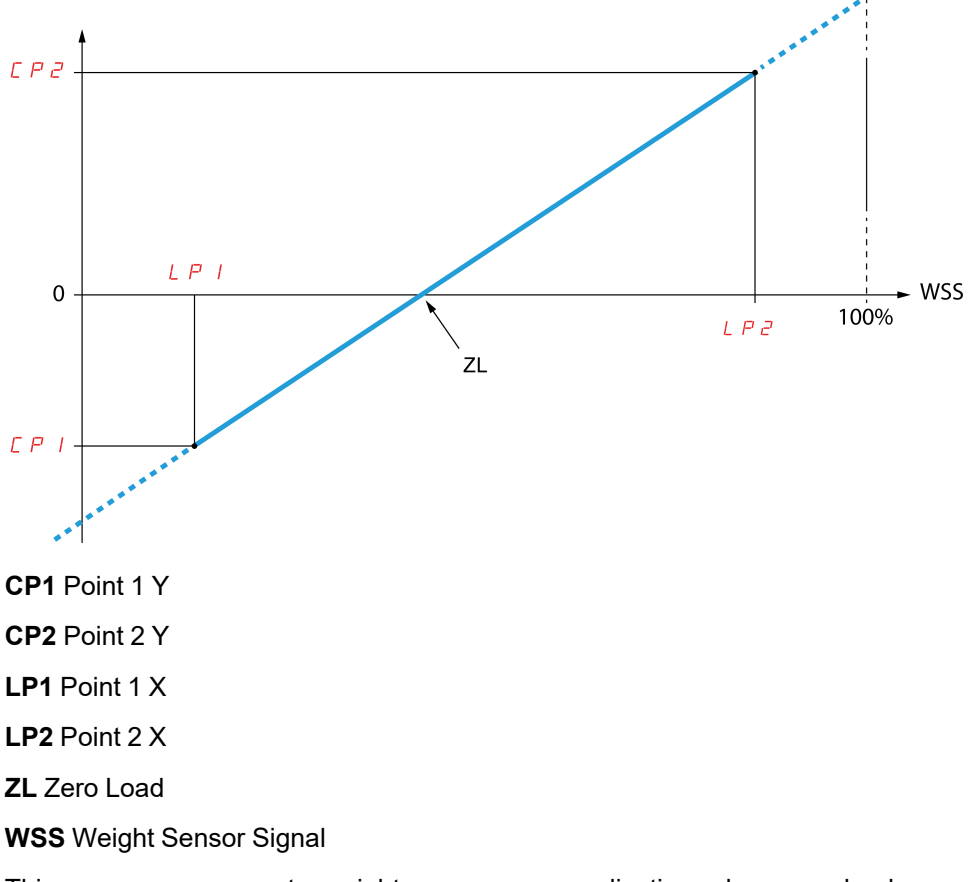

This curve can represent a weight sensor on an application, where zero load on the motor is different from zero load on the application.

## **[Weight Sensor Assign]** P E 5

Weight sensor assignment.

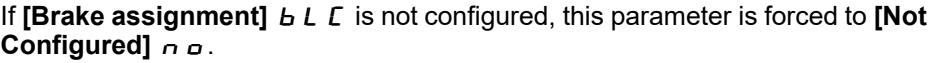

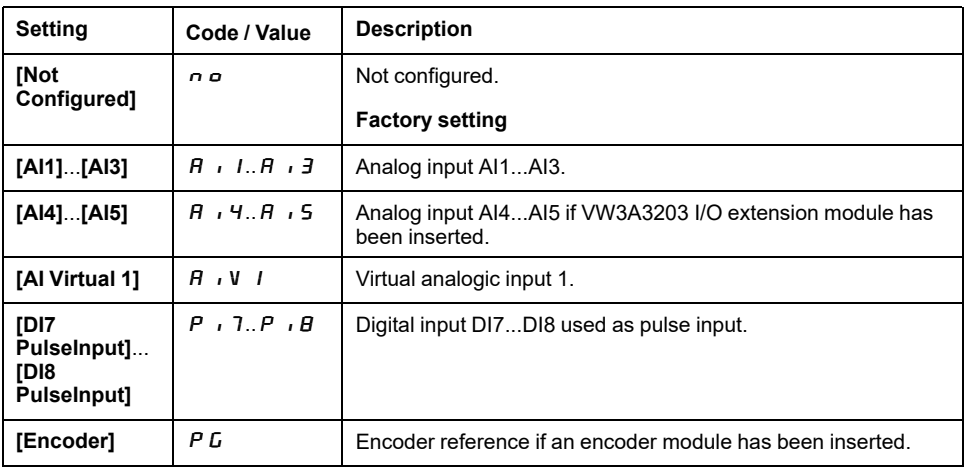

## **[Point 1 X]** LP1

Ext weight point 1 X.

This parameter can be accessed if **[Weight sensor Assign]** PES is assigned.

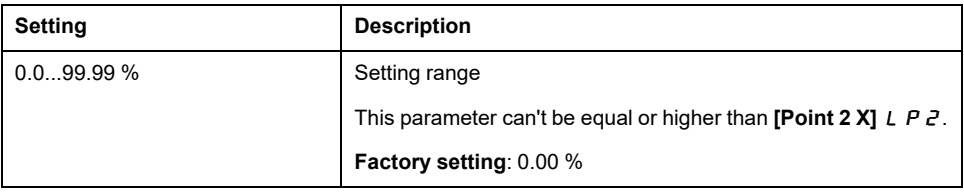

## **[Point 1Y]**  $\Gamma P$  1

Ext weight point 1Y.

This parameter can be accessed if **[Weight sensor Assign]** PES is assigned.

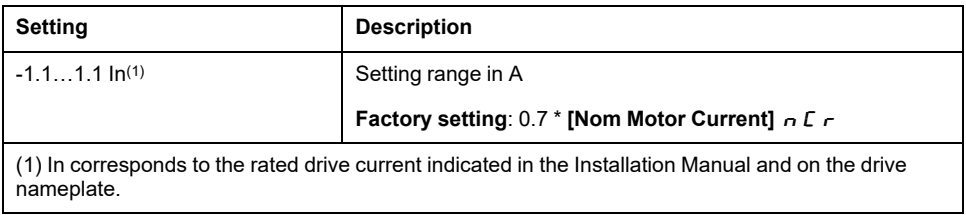

### **[Point 2 X]** LP2

Ext weight point 2 X.

This parameter can be accessed if **[Weight sensor Assign]** PES is assigned.

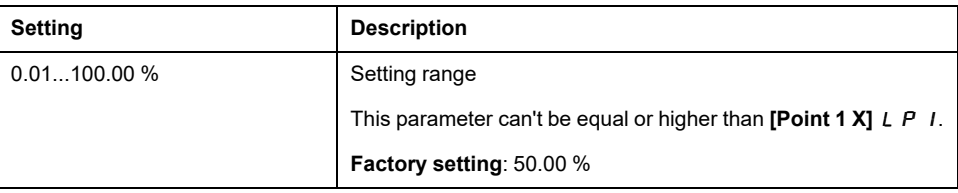

## **[Point 2Y]**  $\Gamma$  *P 2*

Ext weight point 2Y.

This parameter can be accessed if **[Weight sensor Assign]** PES is assigned.

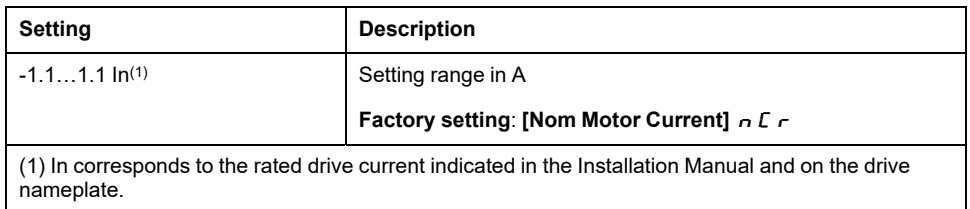

## **[Ibr** 4-20 mA loss]  $\iota$  *b*  $\iota$  *R*

Brake release current in the event of the loss of the weight sensor information.

This parameter can be accessed if the weight sensor is assigned to an analog current input (PES = AIx) and the 4-20 mA loss monitoring function is deactivated  $(LFLx = No).$ 

**[AIx min. value]**  $\Gamma \cap L$  X must be equal or greater than 4 mA and **[Ibr 4-20 mA loss]**  $\cdot$  **b**  $\cdot$  **A** must be set to a value consistent with your application.

For a hoisting application, the advisable setting is **[Nom Motor Current]**  $n \in \mathbb{R}$ .

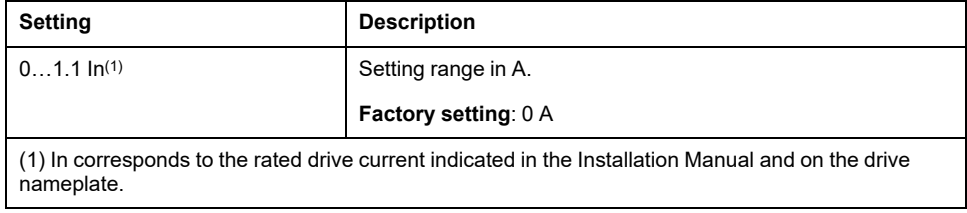

# **[Generic functions] — [Power backup]**

## **[Power Backup]**  $rFT$  - Menu

#### **Access**

**[Complete settings] [Generic functions] [Power Backup]**

#### **About This Menu**

This function can only be used on ATV930•••N4• and ATV95••••N4• with power up to 18.5 kW.

This function is used to supply the drive, in case of power outage, with a backup power supply connected to the drive in order to operate temporary the drive. This backup power supply is at a reduced voltage, and only allows a derated operating mode, at reduced speed, up to a given torque linked to the capability of the backup power supply.

To operate the drive within this derated operating mode, a digital input of the drive is assigned to this function. This assigned digital input must not be activated when the drive is powered with the mains supply.

When this function is enabled, the **[Input phase loss] I** P L - monitoring function is disabled.

Switching between the mains supply and the backup power supply must only be done with changeover contactors.

## **DANGER**

#### **HAZARD OF FIRE OR EXPLOSION**

You must refer to the application note "Power Backup" to implement this function.

**Failure to follow these instructions will result in death or serious injury.**

The synoptic below shows an example of implementation.

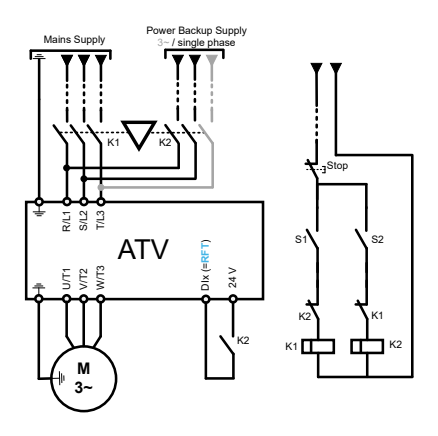

## **[Power Backup Assign]**  $rF$

Power backup input assignment.

The assigned input is used to activate the power backup mode of the drive (state at 1). This input must not be activated when the drive is powered with the mains supply.

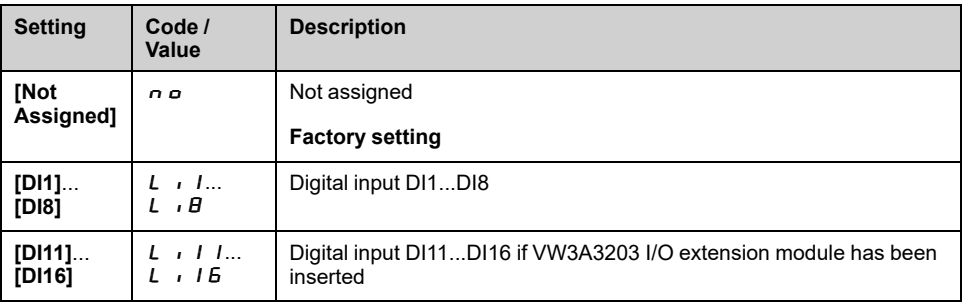

### **[Pwr Backup Voltage]**  $r$  5  $u$

Power backup voltage.

Minimum permissible AC voltage value of the backup power supply.

This parameter can be accessed if the power backup has been enabled (i.e **[Power Backup Assign]**  $r \in E$  is assigned).

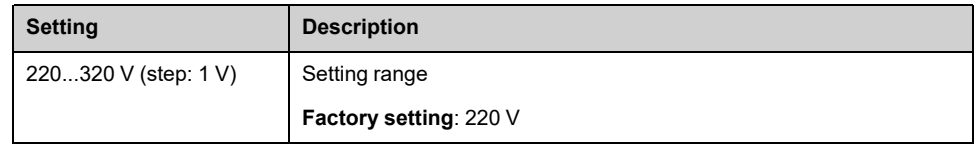

### **[Pwr Backup Ref Freq]**  $r$  5 P

Power backup reference frequency.

Value of the frequency reference in power backup mode: the value must be adapted according to the application requirements, especially the required torque within the derated operating mode.

Find below the power backup reference frequency setting range according to the power backup voltage:

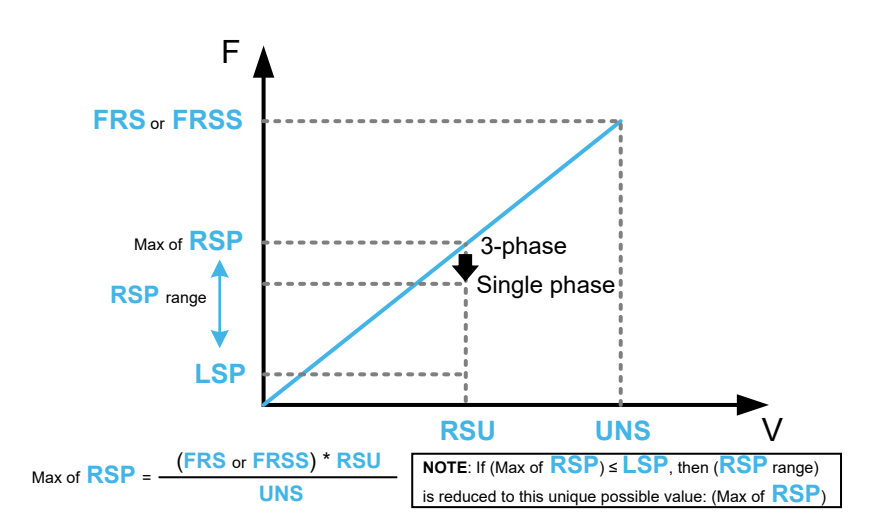

**NOTE:** Compared to a 3–phase power backup supply, the **[Pwr Backup Ref Freq]**  $\in$  5 P value may need to be reduced in order to provide the nominal torque with a single phase power backup supply. For more information, you must refer to the application note "Power Backup".

This parameter can be accessed if the power backup has been enabled (i.e **[Power Backup Assign]**  $rF$  **E** is assigned).

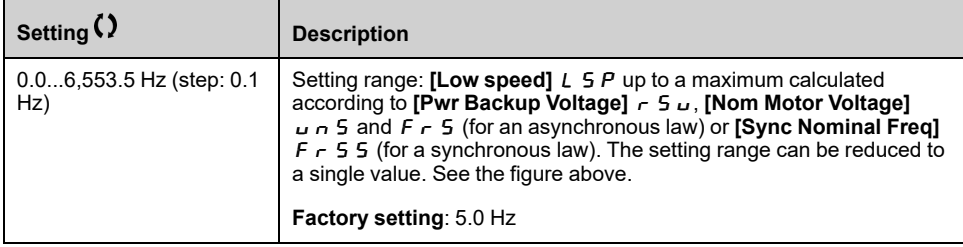

## **[Generic monitoring]**

## **[Process underload]**  $\cup$  L  $d$  - Menu

### **Access**

**[Complete settings] [Generic monitoring] [Process underload]**

### **Process Underload Detected Error**

A process underload is detected when the next event occurs and remains pending for a minimum time **[Unld T. Del. Detect]**  $\mu$  L  $\mu$ , which is configurable:

- The motor is in steady state and the torque is below the set underload limit (**[Unld.Thr.0.Speed]** LUL, **[Unld.Thr.Nom.Speed]** LUn, **[Unld. FreqThr. Det.**]  $\mathsf{r} \mathsf{\Pi} \cup \mathsf{d}$  parameters).
- The motor is in steady state when the offset between the frequency reference and motor frequency falls below the configurable threshold **[Hysteresis Freq]**  $5rb.$

Between zero frequency and the rated frequency, the curve reflects the following equation: torque = L  $\overline{L}$  + (L  $\overline{L}$  - L  $\overline{L}$ ) x (frequency)<sup>2</sup> / (rated frequency)<sup>2</sup>The underload function is not active for frequencies below  $\tau \Pi \cup d$ .

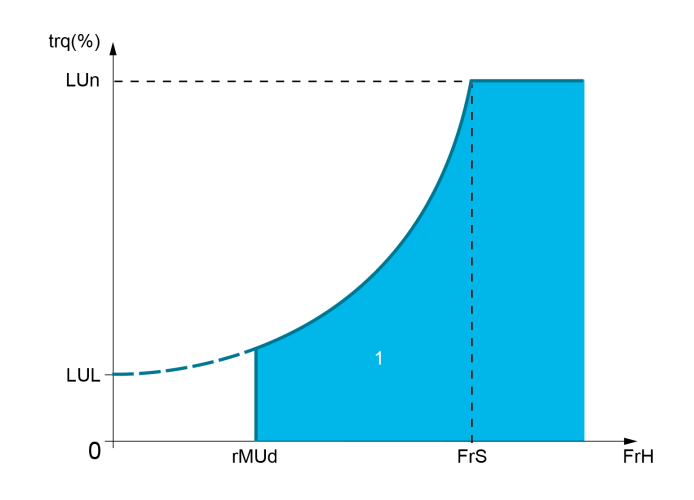

**1** Underload zone.

```
A relay or a digital output can be assigned to the signaling of this detected error in
the [Input/Output] \overrightarrow{0} - [I/O assignment] \overrightarrow{0} as \overrightarrow{A} 5 - menus.
```
### **[Unld T. Del. Detect]**  $\mu$  L E

Underload detection time delay.

It is reset to zero if the torque rises above the value of **[Underload Threshold]** L  $\mu$  L + 10% (hysteresis).

A value of 0 deactivates the function and makes the other parameters inaccessible.

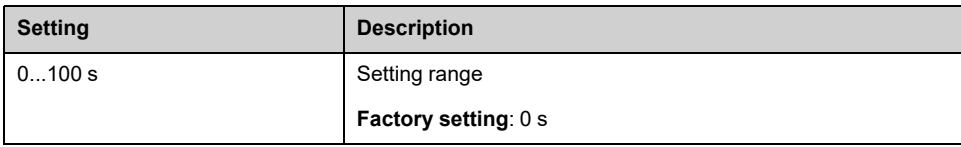

## **[Unld.Thr.Nom.Speed]** L u n  $\star$

Underload threshold at nominal motor speed **[Nominal Motor Freq]**  $F \nightharpoondown 5$ , as a % of the rated motor torque.

This parameter can be accessed if **[Unld T. Del. Detect]**  $\mu$  L  $\mu$  is not set to 0.

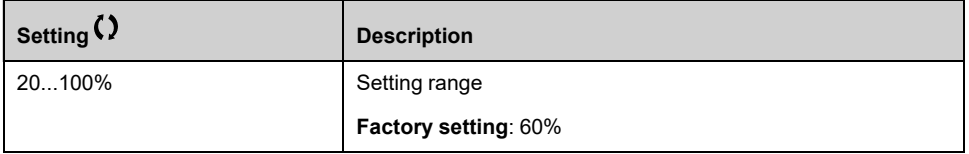

### **[Unld.Thr.0.Speed]** L u L ★

Underload threshold at zero frequency as a % of the rated motor torque.

This parameter can be accessed if **[Unld T. Del. Detect]** ULt is not set to 0.

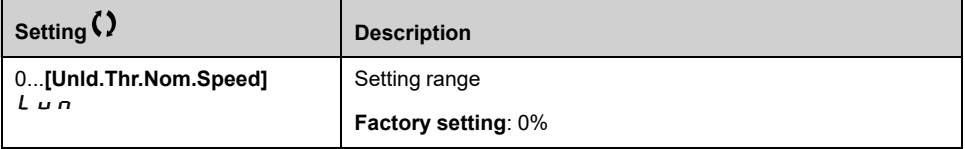

### **[Unld. FreqThr. Det.]**  $\overline{r}$   $\overline{u}$   $\overline{d}$   $\overline{\star}$

Minimum frequency underload detection threshold.

This parameter can be accessed if **[Unld T. Del. Detect]**  $\mu$  L E is not set to 0.

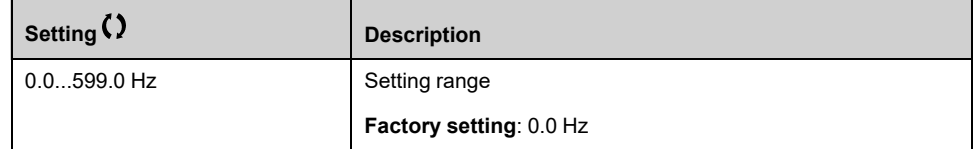

### **[Hysteresis Freq]**  $5 - b \star$

Maximum deviation between the frequency reference and the motor frequency, which defines a steady state operation.

This parameter can be accessed if **[Unld T. Del. Detect]** ULt or **[Ovld Time Detect.]**  $E \neq L$  is not set to 0.

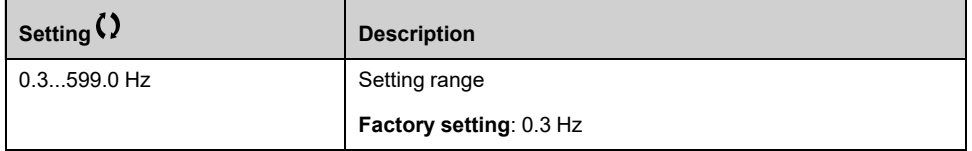

### **[Underload Mangmt.]**  $\cup$  d L  $\star$

Underload management.

Behavior on switching to underload detection.

This parameter can be accessed if **[Unld T. Del. Detect]**  $\cup$  L  $E$  is not set to 0.

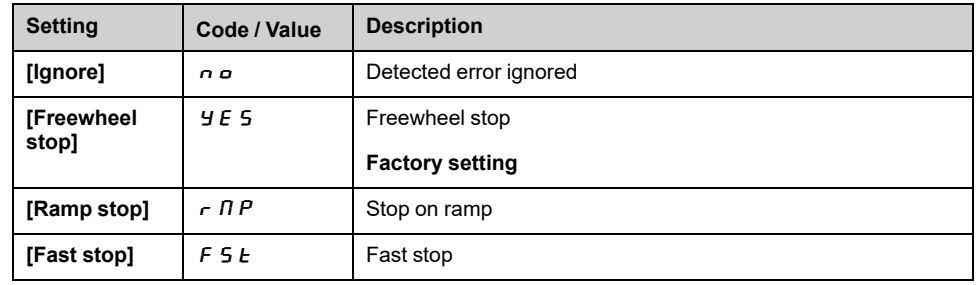

## **[Underload T.B.Rest.]**  $F E U \star \star$

Minimum time permitted between an underload being detected and any automatic restart.

To allow an automatic restart, the value of **[Fault Reset Time]**  $E$   $H$   $\sim$  must exceed this parameter by at least 1 minute.

This parameter can be accessed if **[Underload Mangmt.]**  $\mu$  d L is not set to **[Ignore]**  $n \rho$ .

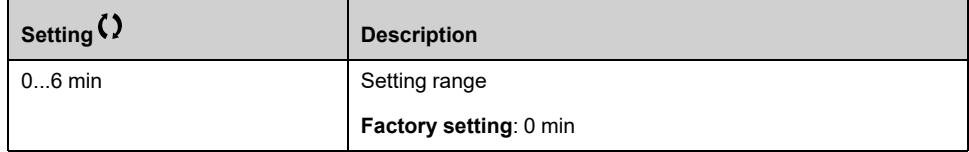

## **[Process overload]**  $\sigma$  *L*  $d$  - **Menu**

#### **Access**

#### **[Complete settings] [Generic monitoring] [Process overload]**

### **About This Menu**

A process overload error is detected when the next event occurs and remains pending for a minimum time **[Ovid Time Detect.]**  $E \neq L$ , which is configurable:

- The drive is in **[Current limitation]**  $\Gamma$  L  $\prime$  mode during acceleration, deceleration, or,
- The motor is in steady state and the **[Motor Current]**  $LT \rightharpoonup$  is above the set overload threshold **[Ovid Detection Thr.]** L <sub>o</sub> C.

The motor is in steady state when the offset difference between **[Pre-Ramp Ref Freq]**  $F \nightharpoonup H$  and **[Motor Frequency]**  $\vdash F \nightharpoonup$  is less than the configurable threshold **[Hysteresis Freq]**  $5 - b$ .

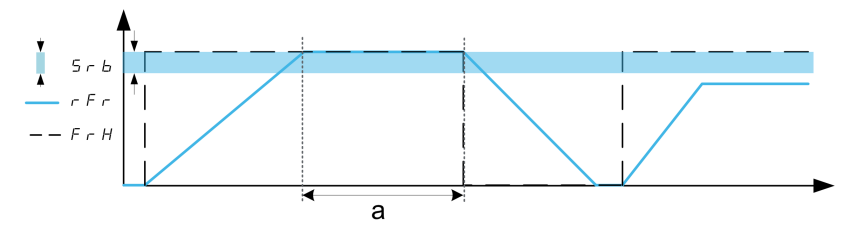

**NOTE:** Process overload monitoring is always active in **[Current limitation]** CLI state.

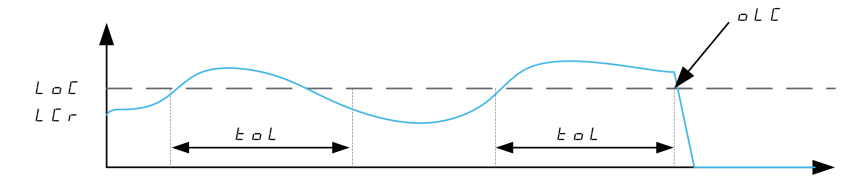

## **[Ovld Time Detect.]**  $E \circ L$

Overload reaction time.

A value of 0 deactivates the function and makes the other parameters inaccessible.

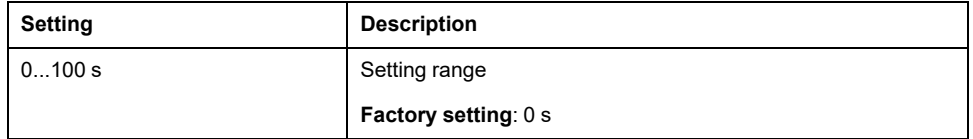

## **[Ovid Detection Thr.]** L  $\sigma$  C  $\star$

Overload threshold.

Overload detection threshold, as a % of the rated motor current **[Nom Motor Current]**  $n \in \mathbb{R}$ . This value must be less than the limit current in order for the function to work.

This parameter can be accessed if **[Ovid Time Detect.]**  $E \neq L$  is not set to 0.

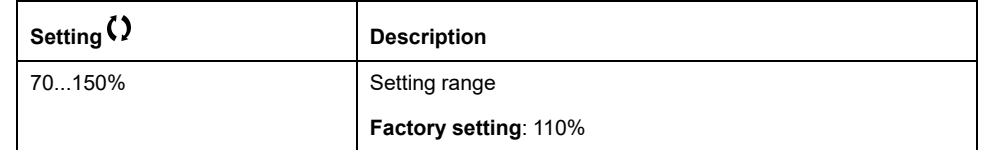

### **[Hysteresis Freq]**  $5 - b \star$

Hysteresis for steady state.

Maximum deviation between the frequency reference and the motor frequency, which defines a steady state operation.

This parameter can be accessed if **[Ovid Time Detect.]**  $E \circ L$  or **[Unld T. Del. Detect.]**  $\cup$  L E is not set to 0.

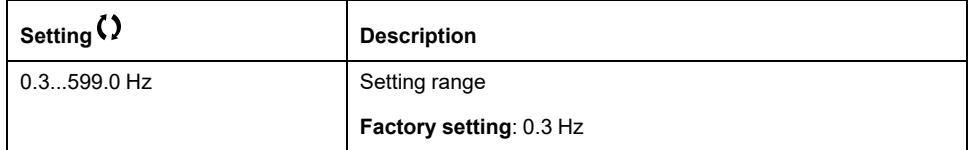

### **[Ovid.Proces.Mngmt]**  $\sigma$  d L  $\star$

Behavior on switching to overload detection.

This parameter can be accessed if **[Ovld Time Detect.]**  $E \neq L$  is not set to 0.

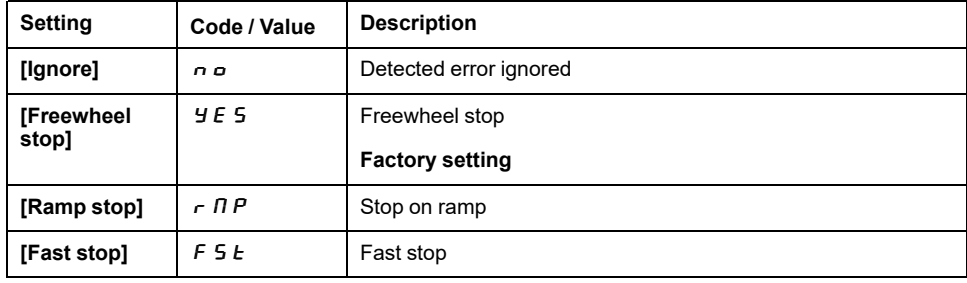

### **[Overload T.B.Rest.]**  $F E \rightarrow \star$

Minimum time permitted between an overload being detected and any automatic restart.

In order to allow an automatic restart, the value of **[Fault Reset Time]**  $E$   $R$   $\tau$  must exceed this parameter by at least 1 minute.

This parameter can be accessed if **[Ovld Time Detect.]**  $E \circ L$  or **[Ovld.Process. Mngmt]**  $\sigma$   $d$  L is not set to 0.

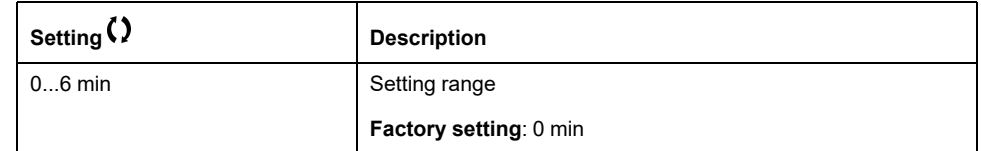

## **[Stall monitoring]**  $5EPT - Menu$

### **Access**

#### **[Complete settings] [Generic monitoring] [Stall monitoring]**

### **About This Menu**

This function helps to prevent a motor overload by monitoring the motor current and the speed rise time.

A stalling condition is when:

- An output frequency is smaller than the stalling frequency **[Stall Frequency]** StP3
- And an output current is higher than the stalling current **[Stall Current]** StP2
- During a time longer than the stalling time **[Stall Max Time]**  $5 \nmid P$  1

When a stalling condition occurs, a **[Motor Stall Error]** 5 *E F* error is triggered.

### **[Stall Monitoring]**  $5EPL$

Stall monitoring activation.

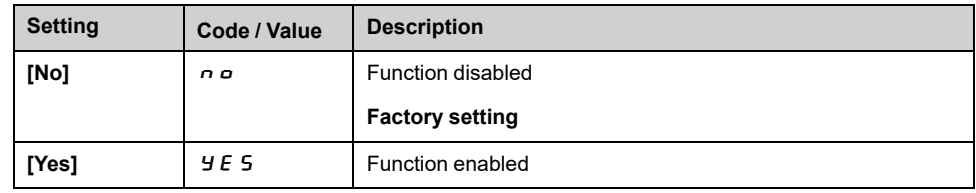

### **[Stall Max Time]**  $5 \t P$   $\rightarrow \star$

Motor stall maximum time.

This parameter can be accessed if **[Stall Monitoring]**  $5 \text{ E } P \text{ C}$  is not set to **[No]** nO.

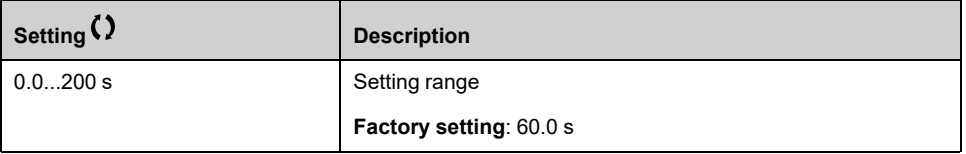

### **[Stall Current]** 5 *E P 2* ★

Stall monitoring current level, as a % of the rated motor current. (**[Nom Motor Current]**  $n \in \mathbb{R}$  or **[Sync Nominal I]**  $n \in \mathbb{R}$  5, depending on the motor control type.)

This parameter can be accessed if **[Stall Monitoring]**  $5 \text{ E } P \text{ C}$  is not set to **[No]** nO.

The factory setting changes to 150.0 % if **[Dual rating]**  $d \, \tau \, E$  is set to **[Heavy** Duty]  $H$   $I$ *G*  $h$ .

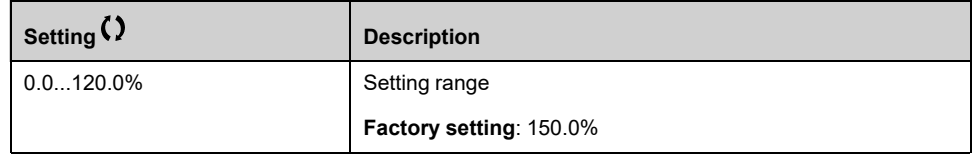

## **[Stall Frequency]** 5 *E P 3* ★

Stall monitoring frequency level.

This parameter can be accessed if **[Stall Monitoring]**  $5 \text{ E } P \text{ C}$  is not set to **[No]** nO.

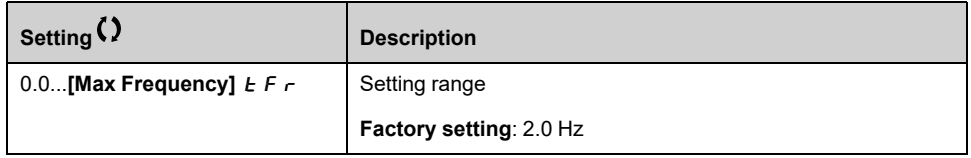

# **[Thermal monitoring]**  $EPP$  - **Menu**

### **Access**

**[Complete settings] [Generic monitoring] [Thermal monitoring]**

#### **About This Menu**

**Identical to [Thermal monitoring]**  $EPP$  - Menu, [page](#page-162-0) 163.

## **[Frequency meter]**  $F$   $9F$  - Menu

### **Access**

#### **[Complete settings] [Generic monitoring] [Frequency meter]**

### **About This Menu**

This function uses the "Pulse input" input and can only be used if the "Pulse input" input is not being used for another function.

### **Example of Use**

An indexed disk driven by the motor and connected to a proximity sensor can be used to generate a frequency signal that is proportional to the speed of rotation of the motor.

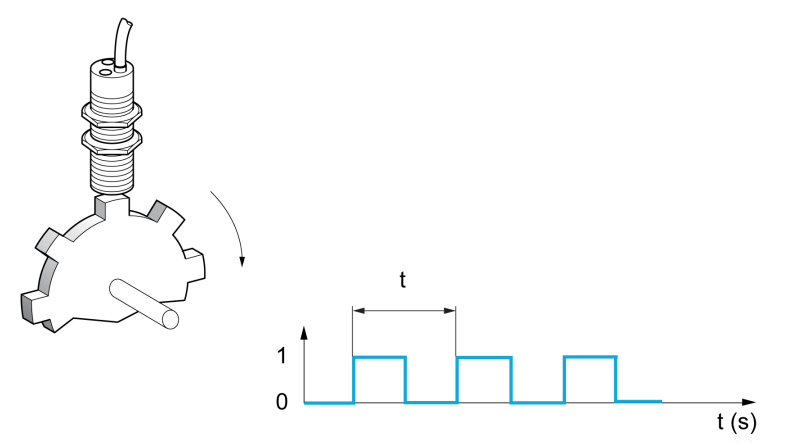

When applied to the "Pulse input" input, this signal supports:

- Measurement and display of the motor speed: signal frequency = 1/T. This frequency is displayed with the **[Measured Freq]**  $F q 5$ .
- Overspeed detection (if the measured speed exceeds a preset threshold, the drive triggers an error).
- Brake failure detection if brake logic control has been configured: If the speed does not drop sufficiently quickly following a command to engage the brake, the drive triggers an error. This function can be used to detect worn brake linings.
- Detection of a speed threshold that can be adjusted using **[Pulse warning thd.]** F  $\overline{q}$  , [page](#page-469-0) 470 and is assignable to a relay or digital output.

## **[Frequency meter]**  $F$  **F**

Frequency Meter function activation.

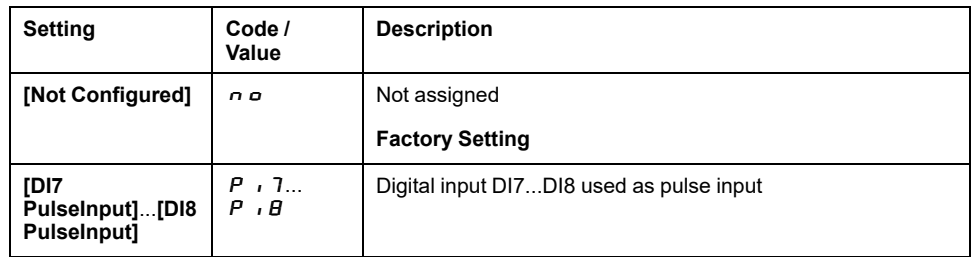
## **[Pulse scal. divider]** FqC

Coefficient for measure.

The frequency measured is displayed with the **[Measured Freq]** F 9 5 parameter.

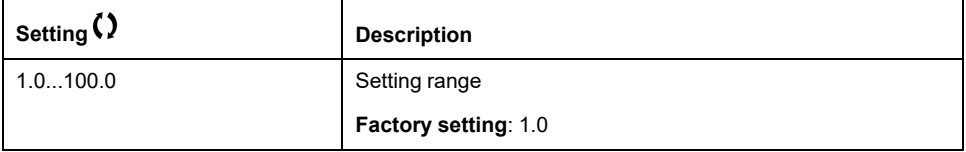

### **[Overspd.** pulse thd.]  $F q R$

Maximum frequency authorized.

Activation and adjustment of overspeed monitoring: **[Motor Overspeed]** 5  $\sigma$  F.

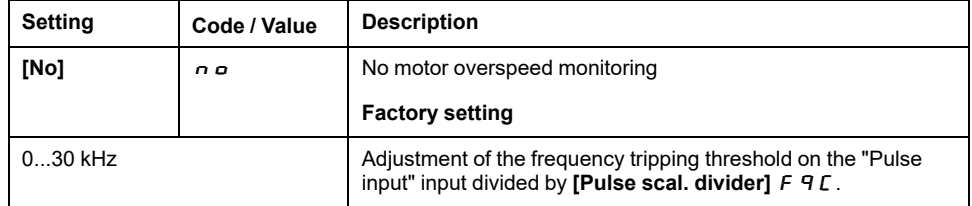

### **[Pulse overspd delay]**  $E \, d$  5

Time before triggering in over-speed.

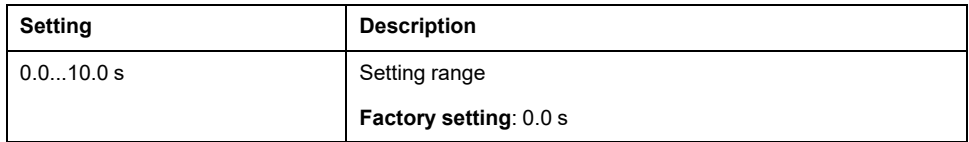

## **[Level fr. pulse ctrl]** F d L

Feedback detection threshold.

Activation and adjustment of monitoring for the pulse input (speed feedback): **[Encoder Feedback Loss]** SPF.

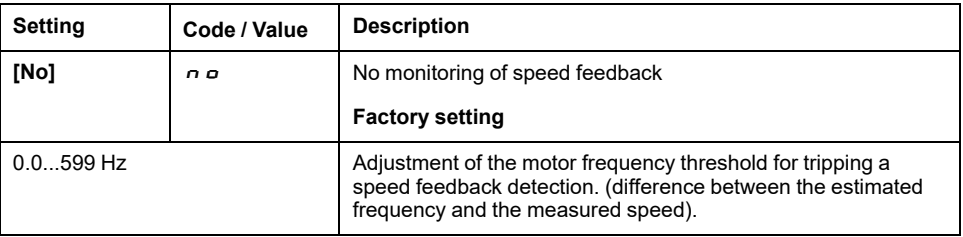

### **[Pulse thd.** wo Run]  $F G E$

Frequency threshold wear brake.

Activation and adjustment of brake feedback monitoring: **[Brake Feedback]** brF. If brake logic control **[Brake assignment]** bLC is not configured, this parameter is forced to **[No]**  $\overline{p}$  **p**.

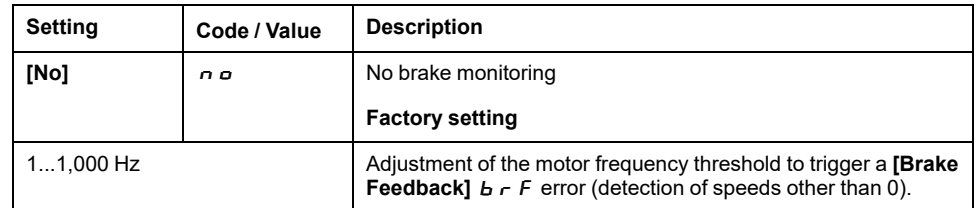

## **[Pulse wo Run delay]**  $E$   $9$   $b$

Time before triggering in wear brake.

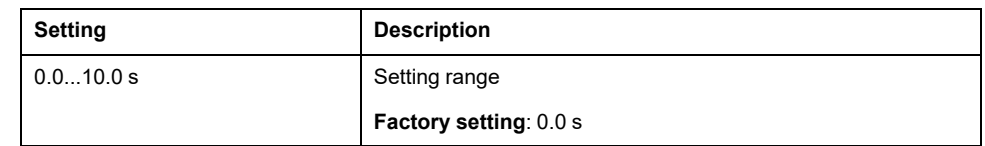

### **[Pulse warning thd.]** F 9 L

Frequency level.

This parameter can be accessed if **[Frequency meter]** F 9 F is not set to **[Not configured]**  $n \rho$ .

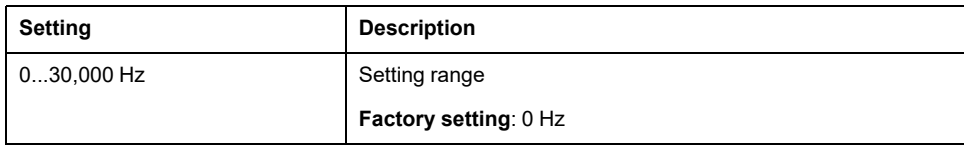

# **[Input/Output] - [I/O assignment]**

## <span id="page-470-0"></span>**[DI1 assignment]** L1A- **to [DI8 assignment]** L8A- **Menus**

### **Access**

**[Complete settings] [Input/Output] [I/O assignment] [DI8 assignment]**

### **[DI1 Low Assignment]** L1L **to [DI8 Low Assignment]** L8L

DI1 low assignment to DI8 low assignment.

Read-only parameter, cannot be configured. It displays all the functions associated with digital input in order to verify, for example, for compatibility problems.

If no functions have been assigned, **[No]**  $\overline{\phantom{a}}$  is displayed.

### **[DI1** High Assignment] L IH to **[DI8** High Assignment] L B H

DI1 high assignment to DI8 high assignment.

Read-only parameter, cannot be configured. It displays all the functions associated with digital input in order to verify, for example, for compatibility problems.

If no functions have been assigned, **[No]**  $\sigma$  o is displayed.

## **[DI11 assignment]** L11A- **to [DI16 assignment]** L16A-**Menus**

### **Access**

**[Complete settings] [Input/Output] [I/O assignment] [DI11 assignment]** to **[DI16 assignment]**

### **About These Menus**

**Identical to <b>[DI1** assignment] L IR - menu, [page](#page-470-0) 471.

These menus can be accessed if VW3A3203 I/O extension module has been inserted.

### **[DI11 Low Assignment]** L11L **to [DI16 Low Assignment]** L16L

DI11 to DI16 low assignment.

Read-only parameters, cannot be configured. It displays all the functions associated with the digital input in order to verify, for example, for compatibility problems.

If no functions have been assigned, **[No]**  $\sigma$  is displayed.

### **[DI11 High Assignment]** L11H **to [DI16 High Assignment]** L16H

DI11 to DI16 high assignment.

Read-only parameters, cannot be configured. It displays all the functions associated with the digital input in order to verify, for example, for compatibility problems.If no functions have been assigned, **[No]**  $\overline{\phantom{a}}$  is displayed.

# **[DI7 Pulse Input Assign]** PI7A- **Menu**

### **Access**

**[Complete settings] [Input/Output] [I/O assignment] [DI7 Pulse Input Assign]**

### **About This Menu**

Following parameters can be accessed on the Graphic Display Terminal by pressing the OK key on the **[DI7 Frequency Measured]** P F C 7 parameter.

### <span id="page-472-0"></span>**[DI7 Pulse Input Assign]** P , 7 R

DI7 pulse input assignment.

It displays all the functions associated with the pulse input in order to verify, for example, for compatibility problems.

If no functions have been assigned, **[No]**  $\overline{\phantom{a}}$  is displayed.

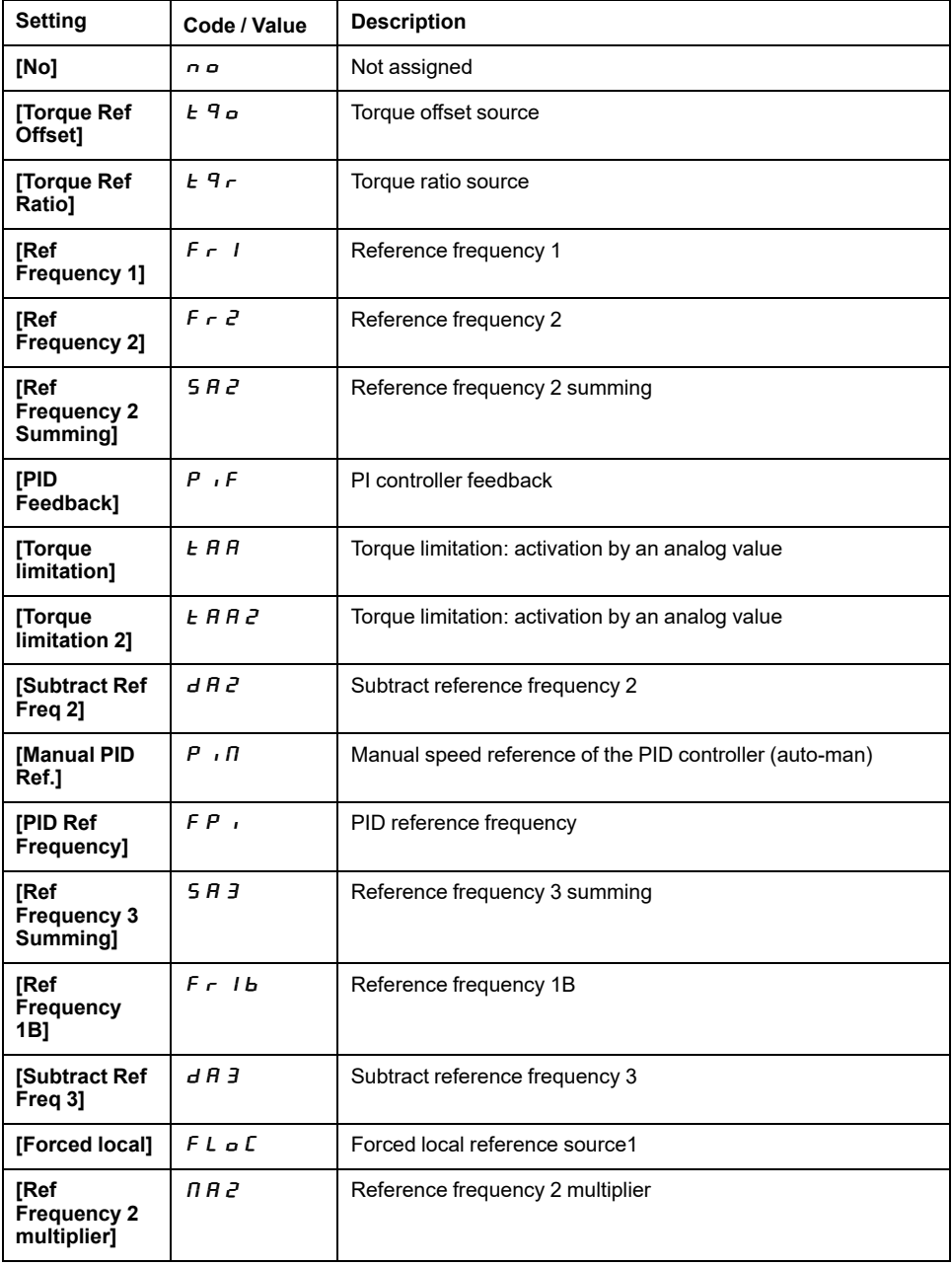

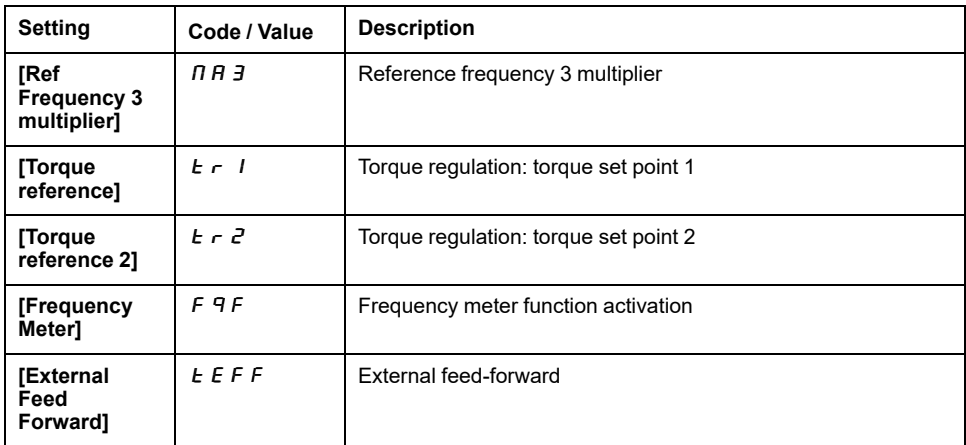

# **[DI8 Pulse Input Assign]** P  $\cdot$  B A - Menu

### **Access**

**[Complete settings] [Input/Output] [I/O assignment] [Pulse Input DI8 Assign]**

### **About This Menu**

**Identical to <b>[DI7 Pulse Input Assign]** P  $\rightarrow$  7 **A** - , [page](#page-472-0) 473.

Following parameters can be accessed on the Graphic Display Terminal by pressing the OK key on the **[DI8 Frequency Measured]** P F C B parameter.

### **[Pulse Input DI8 Assign]** P **B** B

Pulse Input DI8 Assignment.

**Identical to <b>[Pulse Input DI7 Assign]** P , 7 **A** , [page](#page-472-0) 473

# **[Encoder Pulse Assign]**  $P E G H -$  Menu

### **Access**

**[Complete settings] [Input/Output] [I/O Assignment] [Encoder Pulse Assign]**

### **About This Menu**

Following parameters can be accessed on the Graphic Display Terminal by pressing the OK key on the **[Encoder Config]** PG parameter.

This parameter can be accessed if an encoder module has been plugged.

### **[Encoder Pulse Assign]**  $P E G R$

Encoder pulse assignment.

It displays all the functions associated with the pulse input in order to verify, for example, compatibility problems.

If no functions have been assigned, **[No]**  $\sigma$  o is displayed.

**Identical to [Pulse Input DI7 Assign] P**  $\rightarrow$  7 **A** , [page](#page-472-0) 473.

## **[AI1** assignment] A 1 I A - to **[AI5** assignment] A 1 5 A - Menus

### **Access**

**[Complete settings] [Input/Output] [I/O assignment] [AI1 assignment]** to **[AI5 assignment]**

### **About These Menus**

AI4 and AI5 can be accessed if VW3A3203 I/O extension module has been inserted.

### **[AI1** Assignment] A 1 I A to **[AI5** Assignment] A 1 5 A

Analog input AI1 functions assignment to Analog input AI5 functions assignment.

Read-only parameter, cannot be configured. It displays all the functions associated the related analog input in order to verify, for example, for compatibility problems.

If no functions have been assigned, **[No]**  $\sigma$  is displayed.

## **[AIV1 assignment]** Av1A- **Menu**

### **Access**

**[Complete settings] [Input/Output] [I/O assignment] [AIV1 assignment]**

### **[AIV1 Assignment]**  $\overline{A}$  V  $\overline{I}$   $\overline{A}$

Virtual analog input function assignment.

Read-only parameter, cannot be configured. It displays all the functions associated with the related virtual analog input in order to verify, for example, for compatibility problems. If no functions have been assigned, **[No]**  $\sigma$  is displayed.

## **[DI50 Assignment]** d50A- **to [DI59 Assignment]** d59A-**Menus**

**Access**

**[Complete settings] [Input/Output] [I/O assignment] [DI50 Assignment]** to **[DI59 Assignment]**

### **About These Menus**

These menus can be accessed on ATV●30●●●F, ATV●50●●●F, ATV●60, ATV●80, and ATV●L0, equipped with cabinet IO, and if [Access Level] *L R C* is set to  $[Expert]$   $E$   $P$   $r$ .

### **[DI50 Low Assignment]** d50L **to [DI59 Low Assignment]** d59L

DI50 to DI59 low assignment.

**NOTE:** The factory setting value of D51L is modified to **[Cabinet Overheat]**  $E\subset \sigma$  on ATV $\bullet$ 30 $\bullet \bullet \bullet$ F, ATV $\bullet$ 50 $\bullet \bullet \bullet$ F, ATV $\bullet$ 60, ATV $\bullet$ 80, and ATV $\bullet$ L0.

### **[DI50 High Assignment]** d50H **to [DI59 High Assignment]** d59H

DI50 to DI59 high assignment.

# **[Input/Output] - [DI/DQ]**

## <span id="page-476-0"></span>**[DI1 Configuration]** di1- **to [DI8 Configuration]** di8- **Menus**

### **Access**

**[Complete settings] [Input/Output] [DI/DQ] [DI1 Configuration]** to **[DI8 Configuration]**

### **[DI1** Low Assignment] L IL to **[DI8** Low Assignment] L B L

DI1 to DI8 low assignment.

Read-only parameter, cannot be configured. It displays all the functions associated with the related digital input in order to verify, for example, for compatibility problems.

If no functions have been assigned, **[No]**  $\sigma$  is displayed.

### **[DI1 High Assignment]** L 1H to **[DI8 High Assignment]** L B H

DI1 to DI8 high assignment.

Read-only parameter, cannot be configured. It displays all the functions associated with the related digital input in order to verify, for example, for compatibility problems.

If no functions have been assigned, **[No]**  $\sigma$  o is displayed.

The digital input DI1 is assigned to:

- **[Forward]**  $F \nightharpoonup d$  in 2-wire control
- **[Run]**  $r \cup n$  in 3-wire control.

**[Run]**  $\Gamma$   $\mu$   $\sigma$  and **[Forward]**  $F \subset d$  settings cannot be modified manually.

**NOTE:** In IO profile, the assignment of **[Run]**  $\Gamma$   $\mu$   $\sigma$  (respectively **[Forward]**  $F \nightharpoonup d$ ) switches to **[CD00]**  $E \nightharpoonup d \nightharpoonup B$  in 2-wire control (respectively 3-wire control).

The digital input DI2 is assigned to **[Forward]**  $F \nightharpoonup d$  in 3-wire control. **[Forward]**  $F \nightharpoonup d$  setting cannot be modified manually.

**NOTE:** In IO profile, the assignment of **[Forward]**  $F \nightharpoonup d$  switches to **[CD01]**  $E \, d \, \mathbf{D}$  I in 3-wire control.

### **[DI1 Delay]** L 1d to **[DI8 Delay]** L B d

DI1 to DI8 delay.

**NOTE:** Commands received via this digital input are processed once the delay time set via this parameter has elapsed.

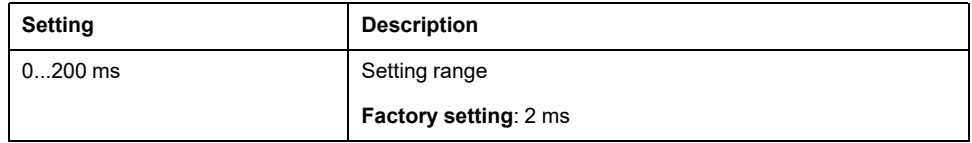

# **[DI11 Configuration]** dI11- **to [DI16 Configuration] Menus**

### **Access**

**[Complete settings] [Input/Output] [DI/DQ] [DI11 Configuration]** to **[DI16 Configuration]**

### **About These Menus**

**Identical to <b>[DI1 Configuration]**  $d \cdot 1$  - menu, [page](#page-476-0) 477.

These menus can be accessed if VW3A3203 I/O extension module has been inserted.

### **[DI11 Low Assignment]** L11L **to [DI16 Low Assignment]** L16L

DI11 to DI16 low assignment.

### **[DI11 High Assignment]** L11H **to [DI16 High Assignment]** L16H

DI11 to DI16 high assignment.

### **[DI11 Delay]** L11d **to [DI16 Delay]** L16d

DI11 to DI16 delay.

# **[DI7 Pulse Config]**  $PA$  , 7 - Menu

### **Access**

**[Complete settings] [Input/Output] [DI/DQ] [DI7 Pulse Config]**

### **About This Menu**

Following parameters can be accessed on the Graphic Display Terminal by pressing the OK key on the **[DI7 Frequency Measured]** P F C 7 parameter.

## <span id="page-478-0"></span>**[DI7 Pulse Input Assign]** P , 7 R

DI7 pulse input assignment.

It displays all the functions associated with the pulse input in order to verify, for example, for compatibility problems.

If no functions have been assigned, **[No]**  $\sigma$  is displayed.

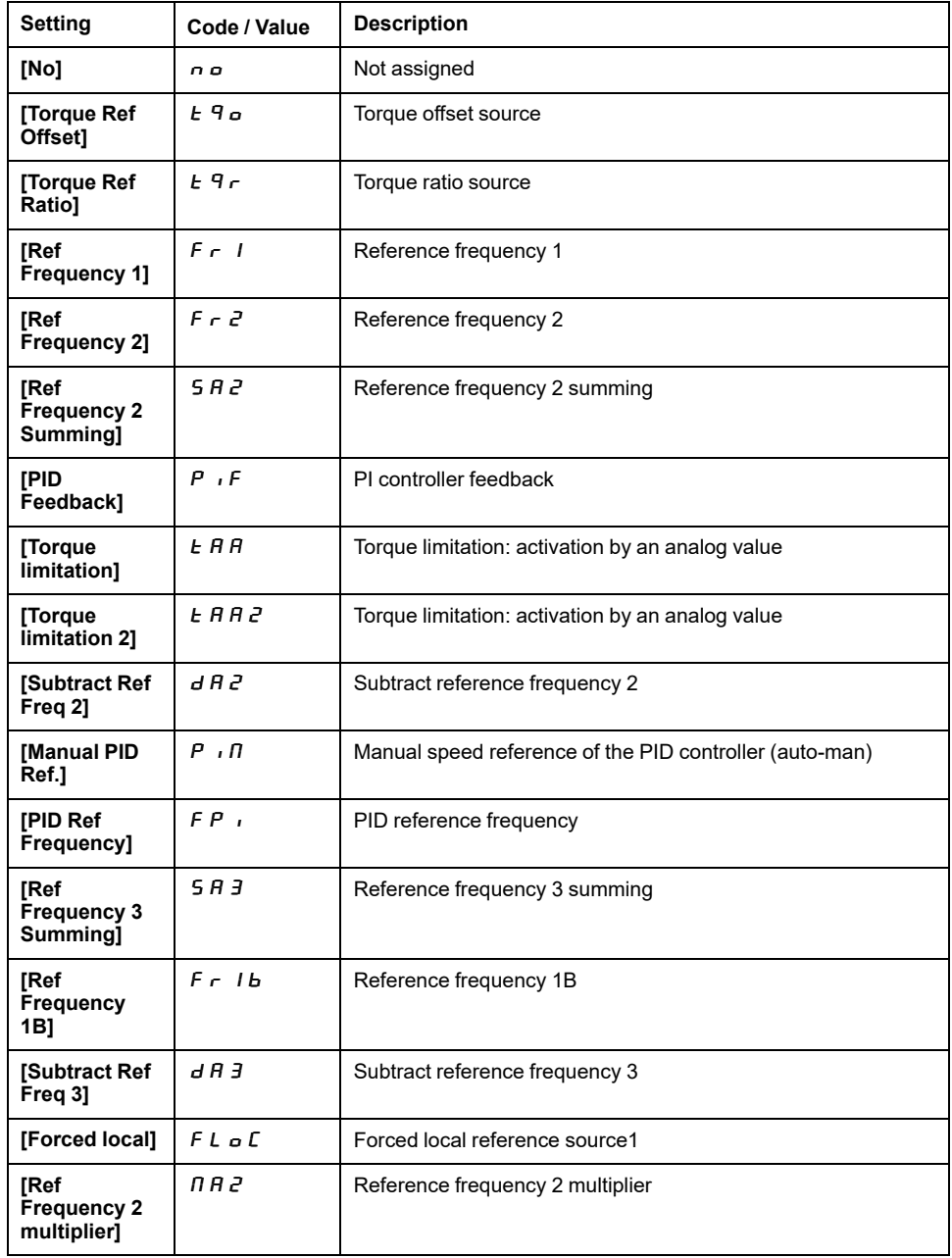

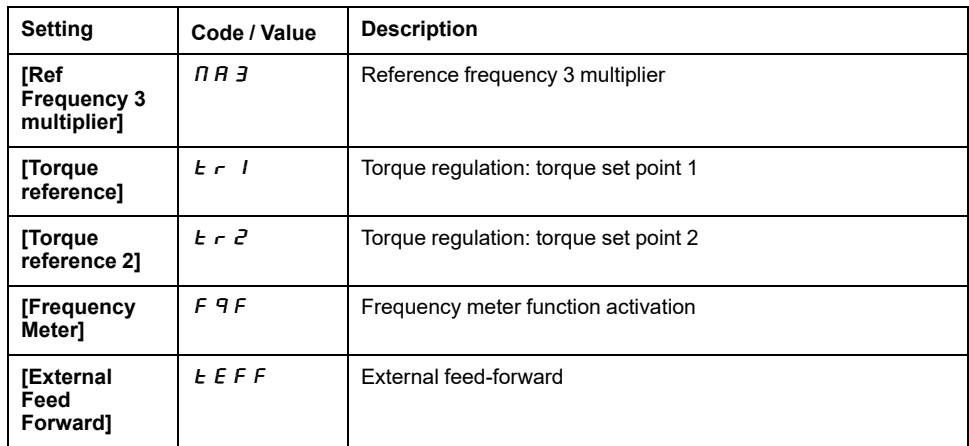

## <span id="page-479-0"></span>**[DI7 PulseInput Low Freq]** P  $\cdot$  L 7

DI7 pulse input low frequency.

Pulse input scaling parameter of 0% in Hz x 10 unit.

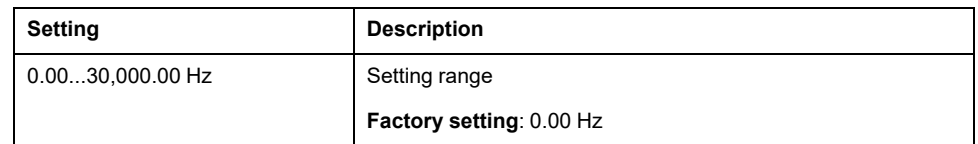

## <span id="page-479-1"></span>**[DI7 PulseInput High Freq]** P  $\cdot$  H 7

DI7 pulse input high frequency.

Pulse input scaling parameter of 100% in Hz x 10 unit.

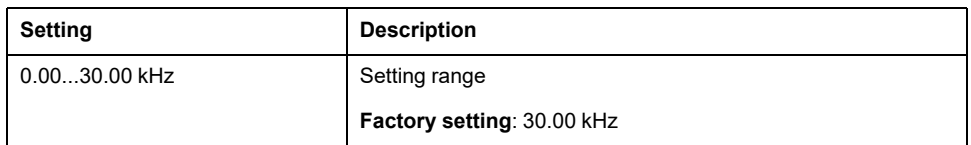

## <span id="page-479-2"></span>**[DI7 Frequency Filter]** PF<sub>1</sub>7

Interference filtering pulse input cut-off time of the low-filter.

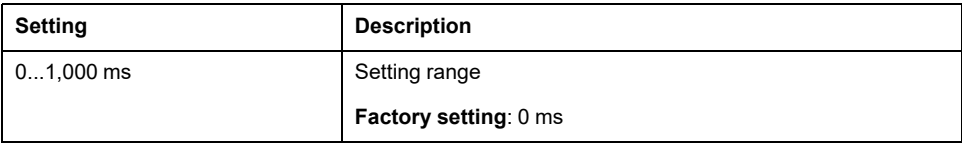

# **[DI8 Pulse Config]**  $P A$  **B** - Menu

### **Access**

**[Complete settings] [Input/Output] [DI/DQ] [DI8 Pulse Config]**

### **About This Menu**

Following parameters can be accessed on the Graphic Display Terminal by pressing the OK key on the **[DI8 Frequency Measured]** P F C B parameter.

### **[DI8 Pulse Input Assign]** P **B**  $\overline{AB}$

DI8 Pulse Input assignment.

**Identical to <b>[DI7** Pulse Input Assign] P  $\rightarrow$  7 A , [page](#page-478-0) 479.

### **[DI8 PulseInput Low Freq]** P , L B

DI8 pulse input low frequency. **Identical to <b>[DI7 PulseInput Low Freq]** P<sub>1</sub>L<sub>7</sub>, [page](#page-479-0) 480.

### **[DI8** PulseInput High Freq] P  $\cdot$  H B

DI8 pulse input high frequency.

**Identical to [DI7 PulseInput High Freq] P**  $\,$  **H 7, [page](#page-479-1) 480.** 

### **[DI8 Frequency Filter]**  $PF$   $\cdot$  **B**

Interference filtering pulse input cut-off time of the low-filter. **Identical to [DI7 Frequency Filter] P F** 1 7, [page](#page-479-2) 480.

## **[Encoder Config]**  $P G$  - Menu

### **Access**

**[Complete settings] [Input/Output] [DI/DQ] [Encoder Config]**

### **About This Menu**

Following parameters can be accessed on the Graphic Display Terminal by pressing the OK key on the **[Encoder Config]** P L parameter.

This parameter can be accessed if an encoder module has been plugged.

### **[Encoder Pulse Assign]**  $P E G H$

Encoder pulse assignment.

It displays all the functions associated with the pulse input in order to verify, for example, compatibility problems.

If no functions have been assigned, **[No]**  $\overline{\phantom{a}}$  is displayed.

## **[Encoder Pulse Assign]** PG R

Reference Type.

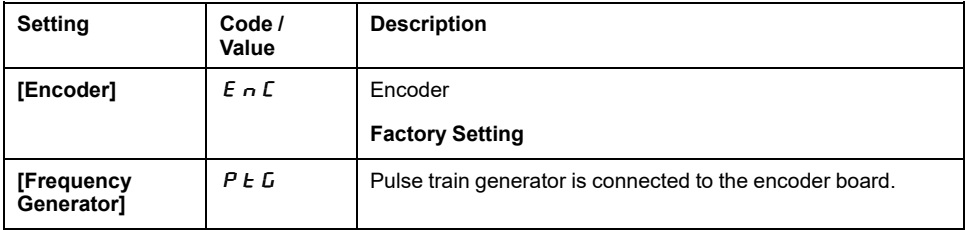

### **[Freq Min Value]**  $P E I L$

Frequency min value.

Pulse input scaling parameter of 0% in kHz x 10 unit.

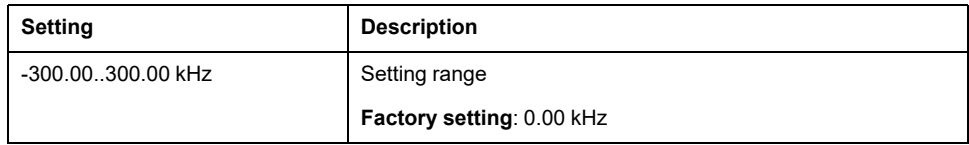

### **[Freq Max Value]**  $P E F R$

Frequency max value.

Pulse input scaling parameter of 100% in kHz x 10 unit.

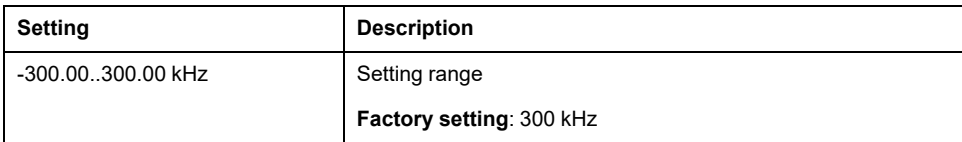

## **[Freq Signal Filter]**  $E \nmid F$

Frequency signal filter.

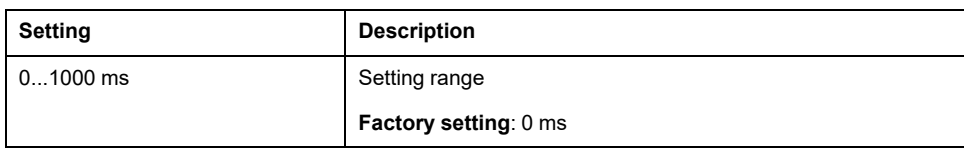

## **[DQxx Configuration]**  $d \circ X X - M$ enu

### **Access**

### **[Complete settings] [Input/Output] [DI/DQ] [DQxx Configuration]**

### **About This Menu**

These menus are used to configure the digital outputs of the drive:

- **[DQ1 Configuration]**  $d \rho 1 1$ : The digital output DQ1 embedded to the drive.
- **[DQ11 Configuration]**  $d \circ 11$  and **[DQ12 Configuration]**  $d \circ 12$ -: the digital output DQ11 and DQ12 if the VW3A3203 Extended I/O option module is inserted.

**NOTE:** the digital output DQ1 can also be used as a Pulse Train Output (PTO). If a function is assigned to this PTO, DQ1 can no longer be used as a digital output.

Use the touch wheel to scroll through the digital outputs. Click OK to access the configuration of the digital output.

On Graphic Display Terminal, if an output is assigned then a check mark is displayed.

For a given digital output (DQxx), the configuration is composed by:

- **[DQxx Assignment]**  $d \circ X$  X: the assignment of the digital output DQxx,
- **[DQxx Delay time]**  $\vec{d}$  X X  $\vec{d}$ : the delay time of the digital output DQxx. It represents the delay before modifying the state of the output when the assigned event becomes true,
- **IDQxx Active atl**  $\overline{d}$  **X X 5: the active level of the digital output DQxx. It** defines the state 1 or 0 of the output to the "True" state of the assigned event.
- **IDQxx Holding timel**  $\boldsymbol{d} \boldsymbol{X} \boldsymbol{X}$  H: the holding time of the digital output DQxx. It represents the delay before modifying the state of the output when the assigned event becomes false.
- **[Enable DQxx fallback]**  $d \times x F / L d \times x F$ : parameter used to enable/ disable the fallback mode triggered in case of communication interruption (if the output is controled by fieldbus communication).

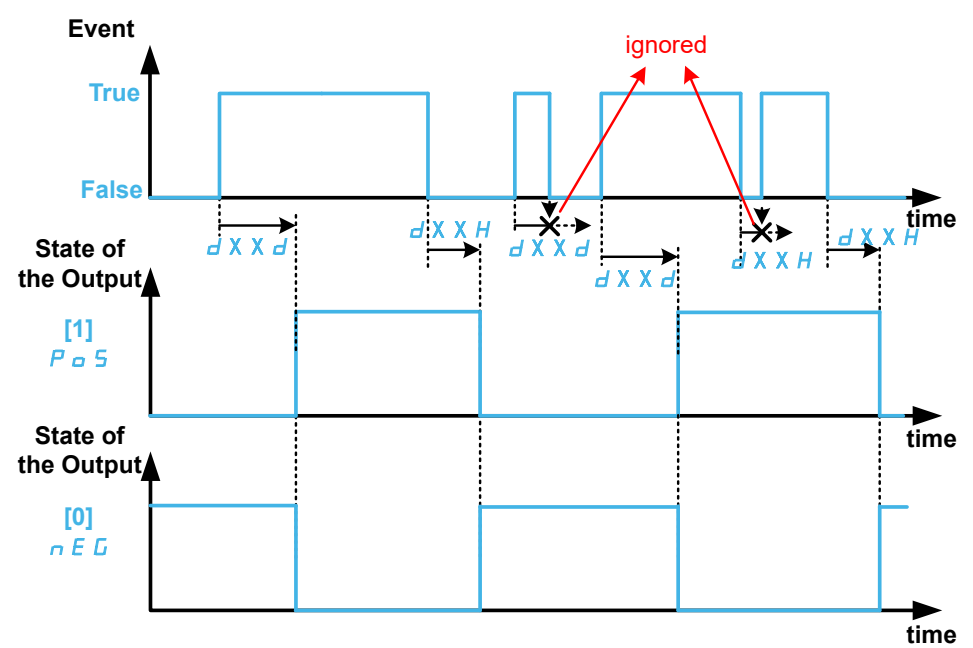

## <span id="page-484-0"></span>**[DQxx Assignment]**  $d \circ X X \star$

#### **[DQ1** Assignment]  $d \circ 1$ , **[DQ11** Assignment]  $d \circ 1$ , **[DQ12** Assignment] dO12

Digital output xx assignment.

It is used to assign an output to an event or a function.

Possible settings: Identical to **[Rx Assignment]**  $\sim$  X [Menus,](#page-509-0) page 510.

If the output is set to **[CDxx] CDxx** or **[Cxxx] Cxxx** and has been enabled, transition to operating state Fault such as, but not limited to, communication interruption, will not disable the output.

# **WARNING**

#### **LOSS OF CONTROL**

Only set the output to **[CDxx] CDxx** or **[Cxxx] Cxxx** after having verified that this setting cannot result in unsafe conditions including communication interruption.

**Failure to follow these instructions can result in death, serious injury, or equipment damage.**

### **[DQxx Delay time]**  $d \times x$   $d \star$

DQxx activation delay time.

**[DQ1** Delay time]  $d \circ 1d$ , **[DQ11** Delay time]  $d \circ 11d$ , **[DQ12** Delay time]  $A$ ,  $D$ ,  $A$ 

It represents the delay before modifying the state of the output when the assigned event becomes true.

If the corresponding output is assigned to one of the following assignments, the delay is forced to 0 ms and it cannot be modified:

- **[Operating State "Fault"]**  $F L E$ .
- **[Mains Contactor]** LLC,
- **[DC** charging]  $d \in \mathcal{L}$ ,
- **[Brake Sequence]**  $b L L$ ,
- **[Output Cont]** o [ C,

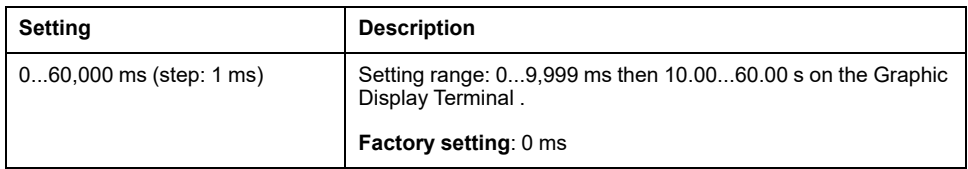

### **[DQxx Active at]**  $d \times x$  5  $\star$

**[DQ1** Active at]  $d \circ 15$ , **[DQ11** Active at]  $d \cdot 115$ , **[DQ12** Active at]  $d \cdot 125$ 

DQxx status (output active level)

It defines the state 1 or 0 of the output to the "True" state of the assigned event.

If the output is assigned to one of the following assignments, the delay is forced to **[1] Pos**:

- **[Operating State "Fault"]**  $FLE$ ,
- **[Mains Contactor]** L L C,
- **[DC** charging]  $d \in \mathcal{L}$ ,
- [Brake Sequence]  $b \, L \, C$ ,
- **[Output Cont]** o L L,

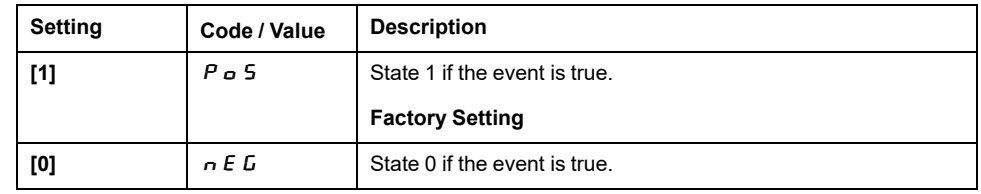

## **[DQxx Holding time]**  $d \times x$   $H \star$

**[DQ1** Holding time]  $d \circ 1H$ , **[DQ11** Holding time]  $d \circ 1H$ , **[DQ12** Holding **time]** d12H

DQxx holding delay time.

It represents the delay before modifying the state of the output when the assigned event becomes false.

If the corresponding output is assigned to one of the following assignments, the delay is forced to 0 ms and it cannot be modified:

- **[Operating State "Fault"]**  $F L E$ ,
- **[Mains Contactor]** L L C,
- **[DC** charging]  $d \in \mathcal{L}$
- **[Brake Sequence]**  $b L L$ ,
- **[Output Cont]** o L L,

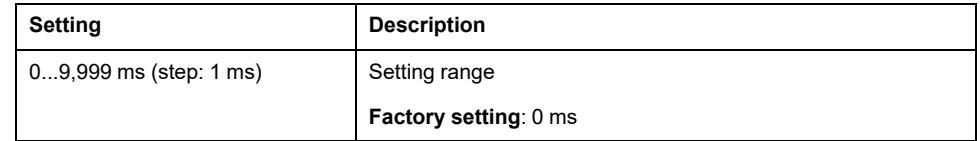

### **[Enable DQxx fallback]**  $L \circ X F I dX X F$

**[Enable DQ1 fallback]**  $L \circ IF$ , **[Enable DQ11 fallback]**  $d \perp IF$ , **[Enable**  $\overline{DQ12}$  **fallback**]  $d \overline{I} \overline{C}$  F

Enable DQxx fallback.

**[Enable DQ1 fallback]** L  $\sigma$  I F is forced to **[No]**  $\sigma$   $\sigma$  if a function is assigned to **DQ/PTO** (see **[DQ1** Assignment]  $d \circ l$  and **[PTO** Assign]  $P L \circ l$ .

**[Enable DQ11 fallback]**  $d \mid l$  I F (respectively **[Enable DQ12 fallback]**  $d \mid l \, l \, F$ ) is forced to **[No]**  $\overline{A}$  o if **[DQ11 Assignment]**  $\overline{A}$  o 1 1 (respectively **[DQ12 Assignment]**  $\overrightarrow{d}$   $\overrightarrow{d}$   $\overrightarrow{l}$  assigned.

If the output is controlled by fieldbus and has been enabled, transition to operating state Fault such as, but not limited to, communication interruption, will not disable the output if this parameter is set to **[No]**  $\alpha$   $\alpha$ .

## **WARNING**

### **LOSS OF CONTROL**

- Verify that using this default setting does not result in unsafe conditions including communication interruption.
- Set this parameter to **[Yes]**  $\forall$  E 5 to disable the output if an error is triggered.

**Failure to follow these instructions can result in death, serious injury, or equipment damage.**

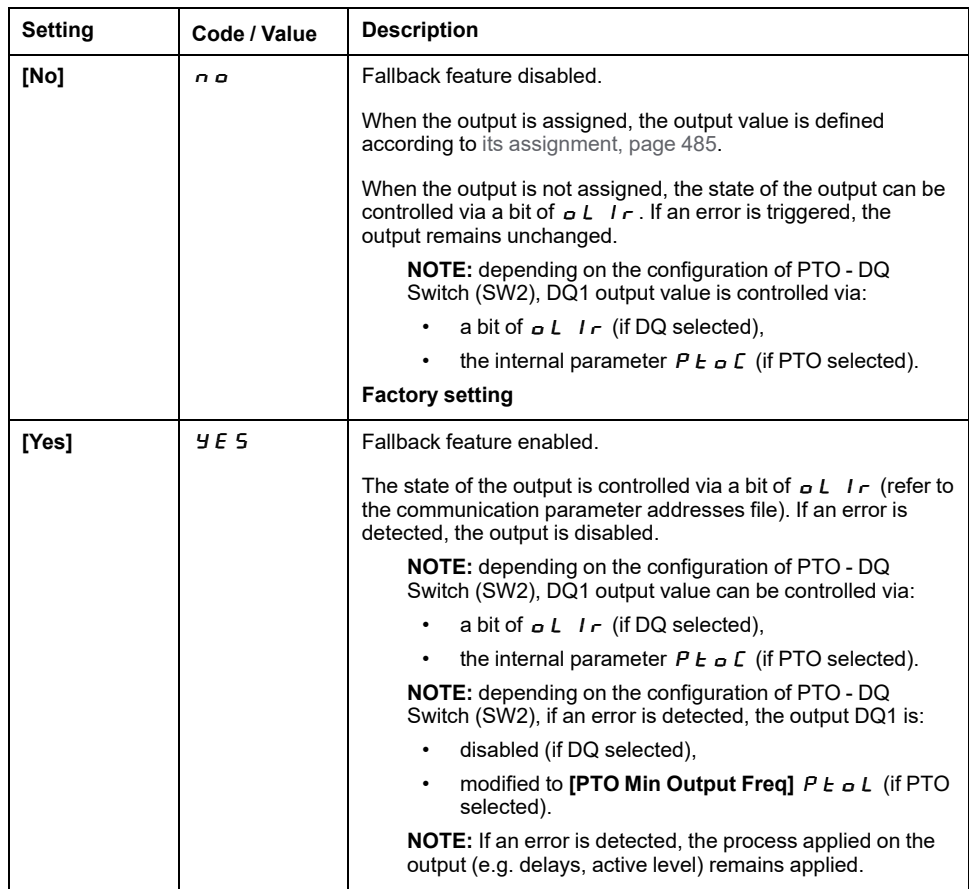

## **[DI50 Configuration]** dI50- **to [DI64 Configuration]** dI64- **Menus**

### **Access**

**[Complete settings] [Input/Output] [DI/DQ] [DI50 Configuration]** to **[DI64 Configuration]**

### **About These Menus**

**NOTE:** DI50 up to DI59DI64 Inputs are used inside the Drive Systems enclosure for control and monitoring circuits.

### **[DI50 Low Assignment]** d50L **to [DI64 Low Assignment]** d64L

DI50 to DI64 low assignment.

Read-only parameters, cannot be configured. It displays all the functions associated with the cabinet digital input in order to verify, for example, for compatibility problems.

If no functions have been assigned, **[No]**  $\sigma$  is displayed.

### **[DI50** High Assignment]  $d$  5 D H to **[DI64** High Assignment]  $d$  6 4 H

DI50 to DI64 high assignment.

Read-only parameters, cannot be configured. It displays all the functions associated with the cabinet digital input in order to verify, for example, for compatibility problems.

If no functions have been assigned, **[No]**  $\sigma$  o is displayed.

## $[D150$  delay]  $d50d$  to  $[D164$  delay]  $d64d$

DI50 to DI64 delay.

**NOTE:** Commands received via this digital input are processed once the delay time set via this parameter has elapsed.

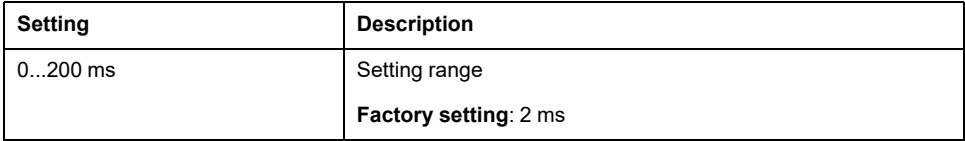

# **[Input/Output] - [Analog I/O]**

## **[AI1** configuration]  $H \cup I$  - Menu

### **Access**

**[Complete settings] [Input/Output] [AI/AQ] [AI1 configuration]**

### **About This Menu**

The input can be delinearized by configuring an intermediate point on the input/ output curve of this input:

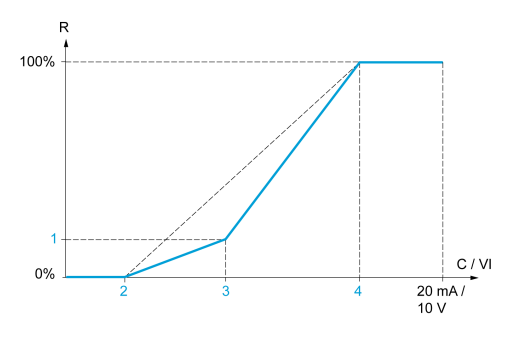

**R** Reference

**C / VI** Current or Voltage Input

- **1 [Y Interm. point]**
- **2 [Min value]** (0%)
- **3 [X Interm. point]**
- **4 [Max value]** (100%)

**NOTE:** For **[X Interm. point]**, 0% corresponds to **[Min value]** and 100% to **[Max value]**.

### <span id="page-488-0"></span>**[AI1 Assignment]**  $\overline{A}$  ,  $\overline{I}$   $\overline{A}$

Analog input AI1 functions assignment.

Read-only parameter, cannot be configured. It displays all the functions associated with input AI1 in order to verify, for example, for compatibility problems.

If no functions have been assigned, **[No]**  $\sigma$  o is displayed.

### $[Al1$  Type]  $H \, H \, I \, E$

Configuration of analog input AI1.

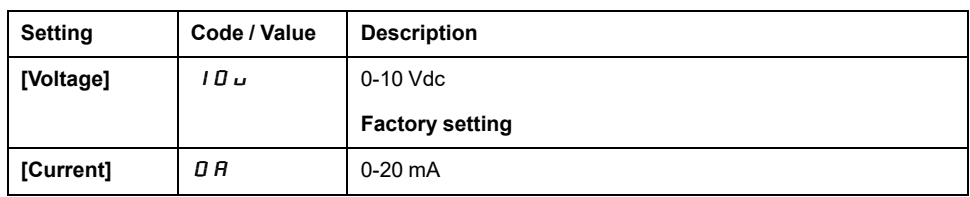

### <span id="page-489-0"></span>**[AI1 Min. value]**  $U \cdot L$  1  $\star$

AI1 voltage scaling parameter of 0%.

This parameter can be accessed if  $[Al1 Type]$   $H \rightarrow IE$  is set to  $[Voltage]$   $I \Box \Box$ .

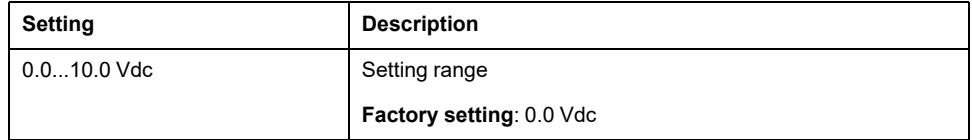

### <span id="page-489-1"></span>**[Al1** Max. value]  $\mu$   $\mu$   $\mu$   $\rightarrow$

AI1 voltage scaling parameter of 100%.

This parameter can be accessed if [AI1 **Type]**  $H \cup I$  is set to **[Voltage]**  $I \cup I \cup$ .

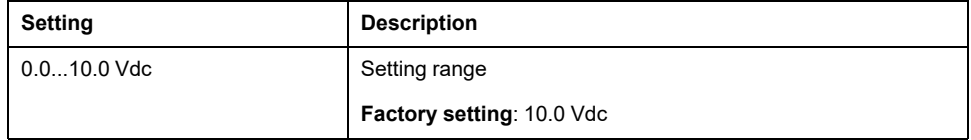

### <span id="page-489-4"></span>**[Al1 Min. value]**  $E \rightharpoonup L$   $1 \star$

AI1 current scaling parameter of 0%.

This parameter can be accessed if  $[Al1 Type]$   $H \rightarrow IE$  is set to  $[Current]$   $I\,I\,R$ .

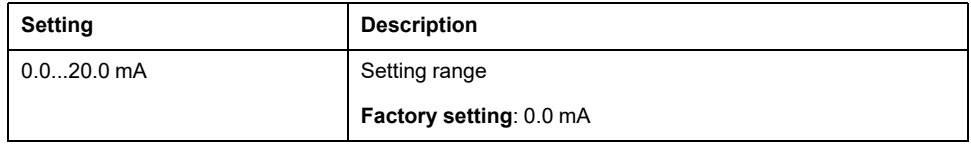

### <span id="page-489-5"></span>**[AI1 Max. value]**  $C \rightharpoonup H$   $\rightarrow$

AI1 current scaling parameter of 100%.

This parameter can be accessed if [AI1 Type]  $A \cdot I$  is set to [Current]  $I \cap A$ .

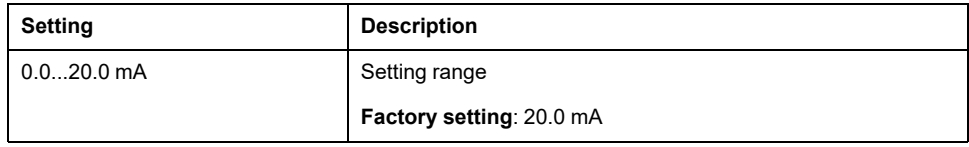

### <span id="page-489-2"></span>**[AI1 filter]**  $A \cdot I$  **F**

AI1 cutoff time of the low filter.

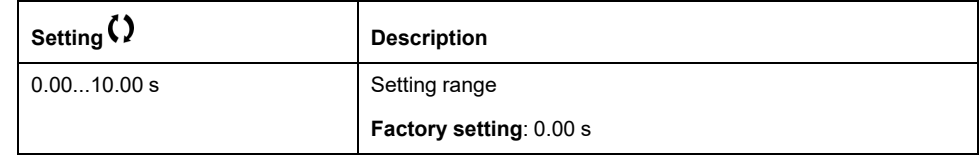

### <span id="page-489-3"></span>**[AI1 Interm.** point  $X \mid H \cap I$ **E**

Input delinearization point coordinate. Percentage of the physical input signal.

0% corresponds to [AI1 min value]  $(U \cup U)$ 

100% corresponds to [AI1 max value]  $(U/H_1)$ 

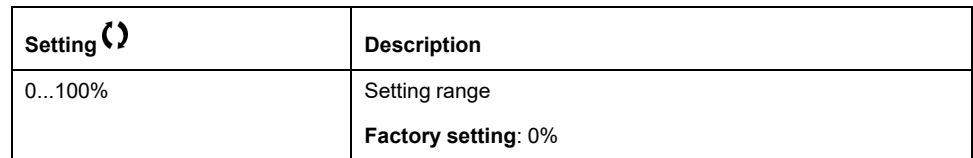

## <span id="page-490-0"></span>**[AI1 Interm.** point Y]  $\overline{A}$  , 15

Input delinearization point coordinate (frequency reference).

Percentage of the internal frequency reference corresponding to the **[AI1 Interm. point X]**  $(R \cdot I)$  percentage of physical input signal.

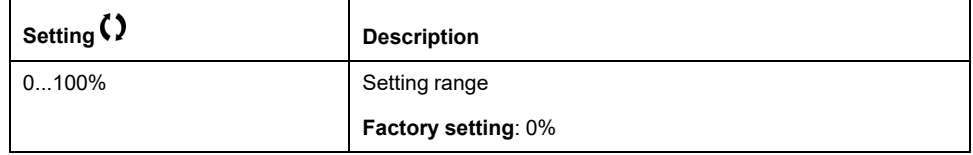

### **[AI1 Range]**  $H$  ,  $IL$

AI1 scaling selection.

This parameter can be accessed if  $[Al1 Type]$   $H \rightarrow IE$  is set to  $[Current]$   $I\,I\,R$ .

This parameter is forced to  $[0-100\%]$   $P \rightarrow$  5 if:

- **[AI1 Type]**  $\overline{A}$   $I$   $I$   $I$  is not set to **[Current]**  $\overline{B}$   $\overline{A}$ , or
- **[AI1 min. value]**  $\Gamma$   $\Gamma$   $\Gamma$  1 is lower than 3.0 mA

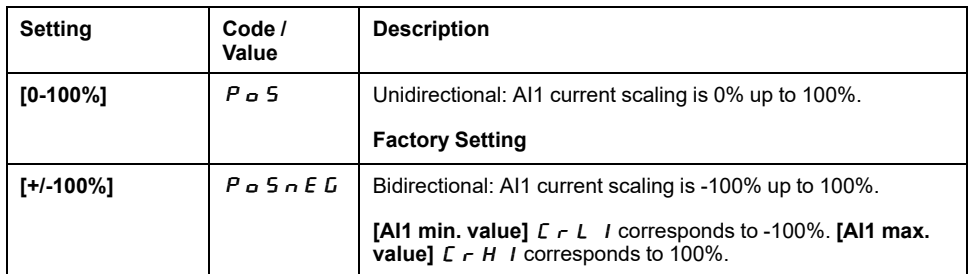

## **[AI2** configuration]  $\overline{A}$   $\overline{C}$  - Menu

### **Access**

```
[Complete settings] [Input/Output] [AI/AQ] [AI2 configuration]
```
## **[AI2** Assignment] A **i** 2 A

AI2 functions assignment.

**Identical to [AI1 Assignment]**  $H \cup H$ , [page](#page-488-0) 489.

## <span id="page-491-0"></span> $[A12 \text{ Type}]$   $B \rightarrow B + C$

Configuration of analog input AI2.

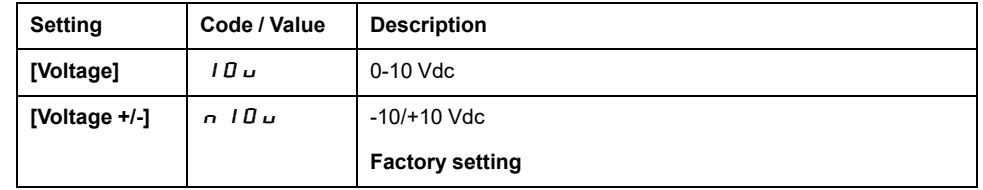

## **[Al2** min value]  $U \cup L$   $2 \star$

AI2 voltage scaling parameter of 0%.

This parameter can be accessed if  $[Al2 Type]$   $H \rightarrow ZE$  is set to  $[Voltage]$   $10 \mu$ . **Identical to [AI1 min value]** u iL 1, [page](#page-489-0) 490.

### **[Al2 Max .value]**  $\mu$  **, H**  $2 \star$

AI2 voltage scaling parameter of 100%. This parameter can be accessed if  $[Al2 Type]$   $H \rightarrow ZE$  is set to  $[Voltage]$   $10 \mu$ . **Identical to [AI1 Max. value] UILTER H I**, [page](#page-489-1) 490.

## **[AI2 filter]**  $A \cdot B \cdot C$  **F**

AI2 filter. **Identical to [AI1 filter]**  $H \cdot IF$ , [page](#page-489-2) 490.

## **[Al2 Interm.** point  $X$ ]  $B \tI$

AI2 delinearization input level. **Identical to [AI1 Interm. point X]**  $\vec{H}$  **, IE, [page](#page-489-3) 490.** 

### **[Al2 Interm. point**  $Y$ ]  $B \tI$

AI2 delinearization output level. **Identical to [AI1 Interm. point Y] A 1 15**, [page](#page-490-0) 491.

## **[AI3** configuration]  $\overline{A}$   $\overline{A}$   $\overline{A}$  - Menu

### **Access**

```
[Complete settings] [Input/Output] [AI/AQ] [AI3 configuration]
```
### **[AI3 Assignment]**  $\overline{A}$   $\overline{A}$   $\overline{A}$

AI3 functions assignment. **Identical to [AI1 Assignment]**  $H \cup H$ , [page](#page-488-0) 489.

### $[A13 Type]$   $A \rightarrow B$

Configuration of analog input AI3.

**Identical to [AI2 Type]**  $A \cdot B \cdot B$ , [page](#page-491-0) 492 with factory setting: **[Current]**  $B A$ .

### **[AI3** Min. value]  $U \cup L$   $\exists \star$

AI3 voltage scaling parameter of 0%. **Identical to [AI1 Min. value]** u **i** L 1, [page](#page-489-0) 490. This parameter can be accessed if [AI3 **Type]**  $A \cdot B \cdot B$  is set to **[Voltage]**  $10 \, \mu$ .

### **[AI3 Max. value]**  $\cup$   $\cdot$  **H**  $\exists \star$

AI3 voltage scaling parameter of 100%. **Identical to [AI1 Max. value] UILT HII**, [page](#page-489-1) 490. This parameter can be accessed if [AI3 **Type]**  $A \cdot B \cdot B \cdot B \cdot B \cdot B \cdot D \cdot C$ 

### **[AI3** Min. value]  $\Gamma$   $\Gamma$   $\Gamma$   $\Gamma$   $\rightarrow$   $\star$

AI3 current scaling parameter of 0%. **Identical to [AI1 Min. value]**  $C - L$  1, [page](#page-489-4) 490. This parameter can be accessed if [AI3 **Type]**  $A \cdot B \cdot B$  is set to **[Current]**  $B \cdot A$ .

### **[AI3** Max. value]  $\Gamma$   $\Gamma$  H  $\rightarrow$   $\star$

AI3 current scaling parameter of 100%. **Identical to [AI1 Max. value]**  $\mathcal{L} \cdot \mathcal{H}$  1, [page](#page-489-5) 490. This parameter can be accessed if  $[Al3 Type]$   $A \rightarrow B$  is set to  $[Current]$   $B A$ .

## **[AI3 filter]**  $A \cdot B \cdot B$

AI3 cutoff time of the low filter. **Identical to [AI1 filter] A**  $\rightarrow$  **IF** , [page](#page-489-2) 490.

## **[AI3**  $X$  **Interm.** point]  $B \rightarrow BE$

AI3 delinearization input level.

**Identical to [AI1 Interm. point X]**  $H \cup I$  **, [page](#page-489-3) 490.** 

## **[AI3 Y Interm. point**]  $\overline{A}$  ,  $\overline{A}$  **5**

AI3 delinearization output level.

**Identical to [AI1 Interm. point Y] A 15**, [page](#page-490-0) 491.

## <span id="page-493-0"></span>**[AI3 Range]**  $H \rightarrow H$

AI3 scaling selection.

This parameter can be accessed if [AI3 Type]  $A \cdot B \cdot B$  is set to [Current]  $B \cdot A$ . **Identical to [AI1 Type]**  $H \cup I$ , [page](#page-493-0) 494

## **[AI4** configuration]  $H \cdot H -$  Menu

### **Access**

```
[Complete settings] [Input/Output] [AI/AQ] [AI4 configuration]
```
## **[AI4 Assignment]**  $A \cdot 4A \star A$

AI4 functions assignment.

This parameter can be accessed if VW3A3203 I/O extension module has been inserted.

**Identical to [AI1 Assignment]**  $\vec{H}$  , **If** , [page](#page-488-0) 489.

### <span id="page-494-0"></span>**[AI4 Type]**  $H \cdot H \neq H$

Configuration of analog input AI4.

This parameter can be accessed if VW3A3203 I/O extension module has been inserted.

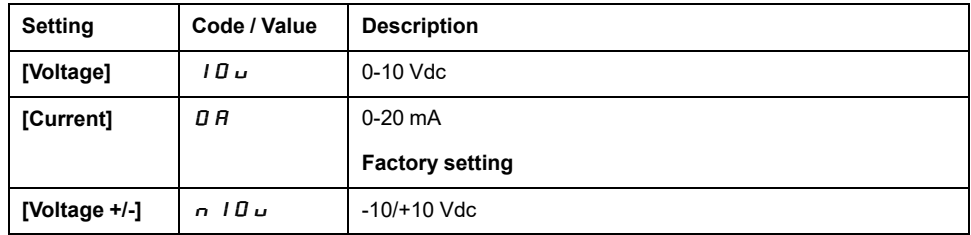

### **[Al4 Min value]**  $\overline{U}$   $\overline{U}$   $\overline{V}$   $\overline{V}$

AI4 voltage scaling parameter of 0%. **Identical to [AI1 Min value] UILE** *I*, [page](#page-489-0) 490.

### **[Al4 Max.** value]  $\mu$  ,  $H H \star \star$

AI4 voltage scaling parameter of 100%.

**Identical to [AI1 Max. value] UILTER H I**, [page](#page-489-1) 490.

### **[Al4 Min. value]**  $\Gamma$   $\Gamma$   $\Gamma$  4  $\star$

AI4 current scaling parameter of 0%.

**Identical to [AI1 Min. value]**  $C \rightharpoondown L$  , [page](#page-489-4) 490.

### **[Al4 Max. value]**  $\Gamma$   $\Gamma$  H  $\rm H$   $\star$

AI4 current scaling parameter of 100%.

**Identical to [AI1 Max. value]**  $C \rightharpoondown H$  , [page](#page-489-5) 490.

### **[AI4 filter]**  $H \t H H \t H$

AI4 cutoff time of the low filter.

This parameter can be accessed if VW3A3203 I/O extension module has been inserted.

**Identical to [AI1 filter]**  $H \cdot IF$ , [page](#page-489-2) 490.

### **[AI4 X Interm.** point]  $\overline{H}$   $\overline{H}$   $\overline{H}$

AI4 delinearization input level.

This parameter can be accessed if VW3A3203 I/O extension module has been inserted.

**Identical to [AI1 Interm. point X]**  $H \cup I$  **, [page](#page-489-3) 490.** 

### **[AI4 Y Interm.** point]  $\overline{A}$   $\overline{A}$   $\overline{C}$   $\overline{A}$

AI4 delinearization output level.

This parameter can be accessed if VW3A3203 I/O extension module has been inserted.

**Identical to [AI1 Interm. point Y] A 15**, [page](#page-490-0) 491.

### <span id="page-495-0"></span>**[Al4 Range]**  $H \cup H$

AI4 scaling selection.

This parameter can be accessed if  $[Al4\text{ Type}]$   $A \cdot 4E$  is set to  $[Current]$   $B \cdot A$ . **Identical to [AI1 Type]**  $H \cup I$  , [page](#page-495-0) 496

## **[AI5** configuration]  $\overline{A}$   $\overline{B}$  - Menu

### **Access**

```
[Complete settings] [Input/Output] [AI/AQ] [AI5 configuration]
```
## **[AI5 Assignment]**  $A \cdot B \cdot B \star$

AI5 functions assignment.

This parameter can be accessed if VW3A3203 I/O extension module has been inserted.

**Identical to [AI1 Assignment]**  $\vec{H}$  , I  $\vec{H}$  , [page](#page-488-0) 489.

### **[AI5 Type]**  $H \rightarrow 5t \star t$

Configuration of analog input AI5.

This parameter can be accessed if VW3A3203 I/O extension module has been inserted. **Identical to [AI4 Type]**  $H \cdot 4E$ **., [page](#page-494-0) 495** 

### **[AI5** Min. value]  $\mu$   $\mu$  5  $\star$

AI5 voltage scaling parameter of 0%.

**Identical to [AI1 Min. value] UIL 1**, [page](#page-489-0) 490.

### **[Al5** Max. value]  $\mu$  , H 5  $\star$

AI5 voltage scaling parameter of 100%. **Identical to [AI1 Max. value]** u **H** 1, [page](#page-489-1) 490.

### **[Al5** Min. value]  $\Gamma$   $\Gamma$  L 5  $\star$

AI5 current scaling parameter of 0%. **Identical to [AI1 Min. value]**  $E \rightharpoondown L$  , [page](#page-489-4) 490.

### **[Al5** Max. value]  $E \rightharpoonup H 5 \star$

AI5 current scaling parameter of 100%. **Identical to [AI1 Max. value]**  $C \rightarrow H/I$ , [page](#page-489-5) 490.

**[AI5** filter]  $B \rightarrow 5F \star$ 

AI5 cutoff time of the low filter.

This parameter can be accessed if VW3A3203 I/O extension module has been inserted.

**Identical to [AI1 filter] A**  $\overline{I}$  F, [page](#page-489-2) 490.

## **[AI5 X** Interm. point]  $\overline{A}$   $\overline{B}$   $\overline{C}$   $\overline{C}$

AI5 delinearization input level.

This parameter can be accessed if VW3A3203 I/O extension module has been inserted.

**Identical to [AI1 Interm. point X]**  $H \cup I$  **, [page](#page-489-3) 490.** 

### **[AI5 Y Interm.** point]  $\overline{A}$   $\overline{A}$  5  $\overline{5}$   $\overline{5}$

AI5 delinearization output level.

This parameter can be accessed if VW3A3203 I/O extension module has been inserted.

**Identical to [AI1 Interm. point Y] A 1 15**, [page](#page-490-0) 491.

### <span id="page-497-0"></span>**[AI5 Range]**  $A \cdot 5L$

AI5 scaling selection.

This parameter can be accessed if  $[Al5 Type]$   $A \rightarrow B \rightarrow B$  is set to  $[Current]$   $B \rightarrow A$ .

**Identical to [AI1 Type]**  $H \cup I$  , [page](#page-497-0) 498

# **[AQ1** configuration]  $H_0$  1 - Menu

### **Access**

### **[Complete settings] [Input/Output] [AI/AQ] [AQ1 configuration]**

### **Minimum and Maximum Output Values**

The minimum output value, in volts, corresponds to the lower limit of the assigned parameter and the maximum value corresponds to its upper limit. The minimum value may be greater than the maximum value.

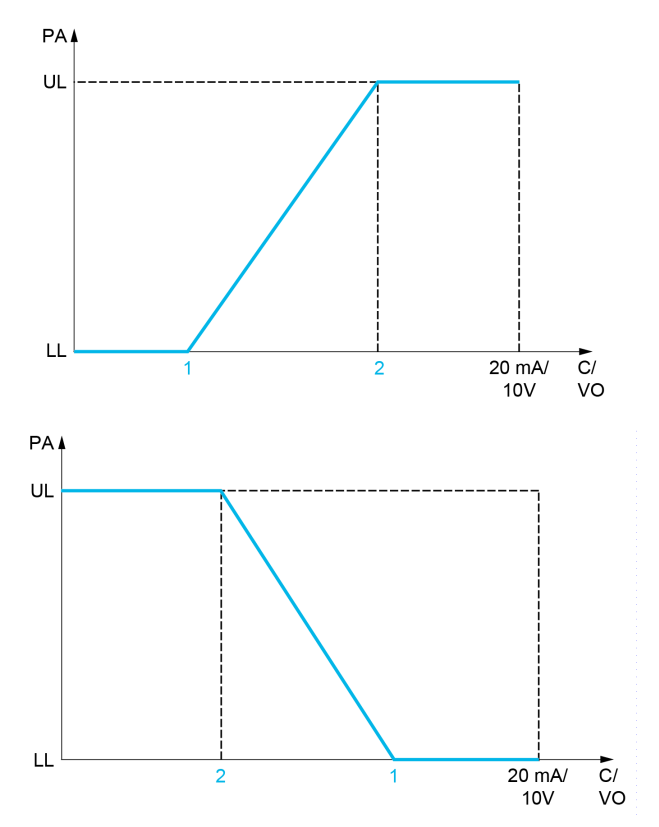

**PA** Parameter assigned

**C / VO** Current or voltage output

**UL** Upper limit

#### **LL** Lower limit

- **1 [Min Output]**  $B \cup L$  **X** or  $U \cup L$  **X**
- **2 [Max Output]**  $A \cup B \cup C$  or  $B \cup C$

### **Scaling of the Assigned Parameter**

The scale of the assigned parameter can be adapted in accordance with the requirements by modifying the values of the lower and upper limits with two parameters for each analog output (**[Scaling AQx min]**  $\overline{H}$  5 L X and **[Scaling**  $\overline{AQx}$  **max**]  $\overline{H}$  5 H X ).

These parameters are given in %. 100 % corresponds to the total variation range of the configured parameter, so: 100% = upper limit - lower limit.

For example, **[Sign. torque]** 5  $E$  <sup>q</sup> which varies between –3 and +3 times the rated torque, 100% corresponds to 6 times the rated torque.

- The **[Scaling AQx min]** A 5 L X parameter modifies the lower limit: new value = lower limit + (range x  $\overline{H}$  5 L X). The value 0% (factory setting) does not modify the lower limit.
- The **[Scaling AQx max]**  $A \subseteq H \times Y$  parameter modifies the upper limit: new value = lower limit + (range x  $A$  5 L X). The value 100% (factory setting) does not modify the upper limit.
- **[Scaling AQx min]**  $\overline{A}$  5 L X must always be lower than **[Scaling AQx max]**  $H$ SHX.

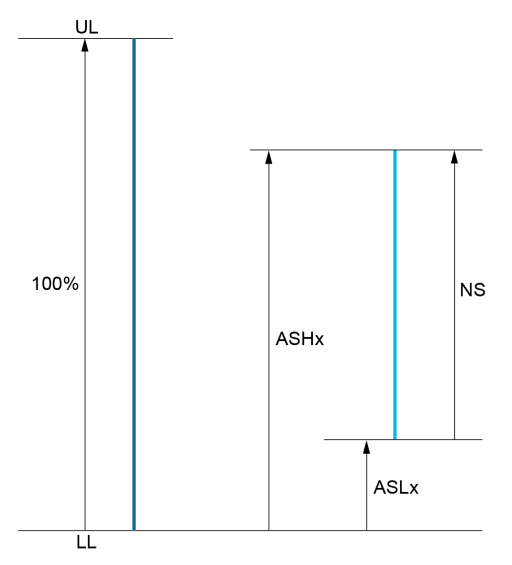

**UL** Upper limit of the assigned parameter

**LL** Lower limit of the assigned parameter

**NS** New scale

**1** ASHx

**2** ASLx

### **Application Example**

In an application, it is requested to read on the analog output AQ1 the value of the motor current. The value must in current (0...20 mA) and the full range must correspond to 0 up to 2 x nominal motor current (2 x **In** motor).

In this example, **In** motor corresponds to 0.8 x **In** drive.

Consequently, the analog output AQ1 must be configured as following:

- Set **[AQ1 Assignment]**  $H \circ I$  to **[Motor Current]**  $\circ L \circ I$ . By default, the total variation range is 0 to 2 times the nominal drive current (2 x **In** drive).
- Set **[AQ1 Type]**  $H \circ I$  to **[Current]**  $I \circ H$ . Then, set **[AQ1** min output]  $H \circ L$  1 and **[AQ1 max output]**  $H \circ H$  1. By default, they are equal to 0.0 mA and 20.0 mA, that is corresponding to the requirements.
- The requested minimum value is 0 A (0 x **In** motor = 0 x **In** drive): **[Scaling AQ1 min]**  $A \cdot 5 \cdot L$  I does not need to be modified (its factory setting is 0 %).
- The requested total variation range is 2 x **In** motor (= 1.6 x **In** drive). By default, the full range for **[Motor Current]**  $\sigma \Gamma$  r is 2 x **In** drive. It means that the requested total variation range must be reduced to 80 %  $(1.6/2 = 0.8)$ . Consequently, **[Scaling AQ1 max]**  $A \cdot 5H$  I must be set to 80 %.

### <span id="page-499-0"></span> $[AQ1$  **Assignment**]  $B_0$  1

AQ1 assignment.

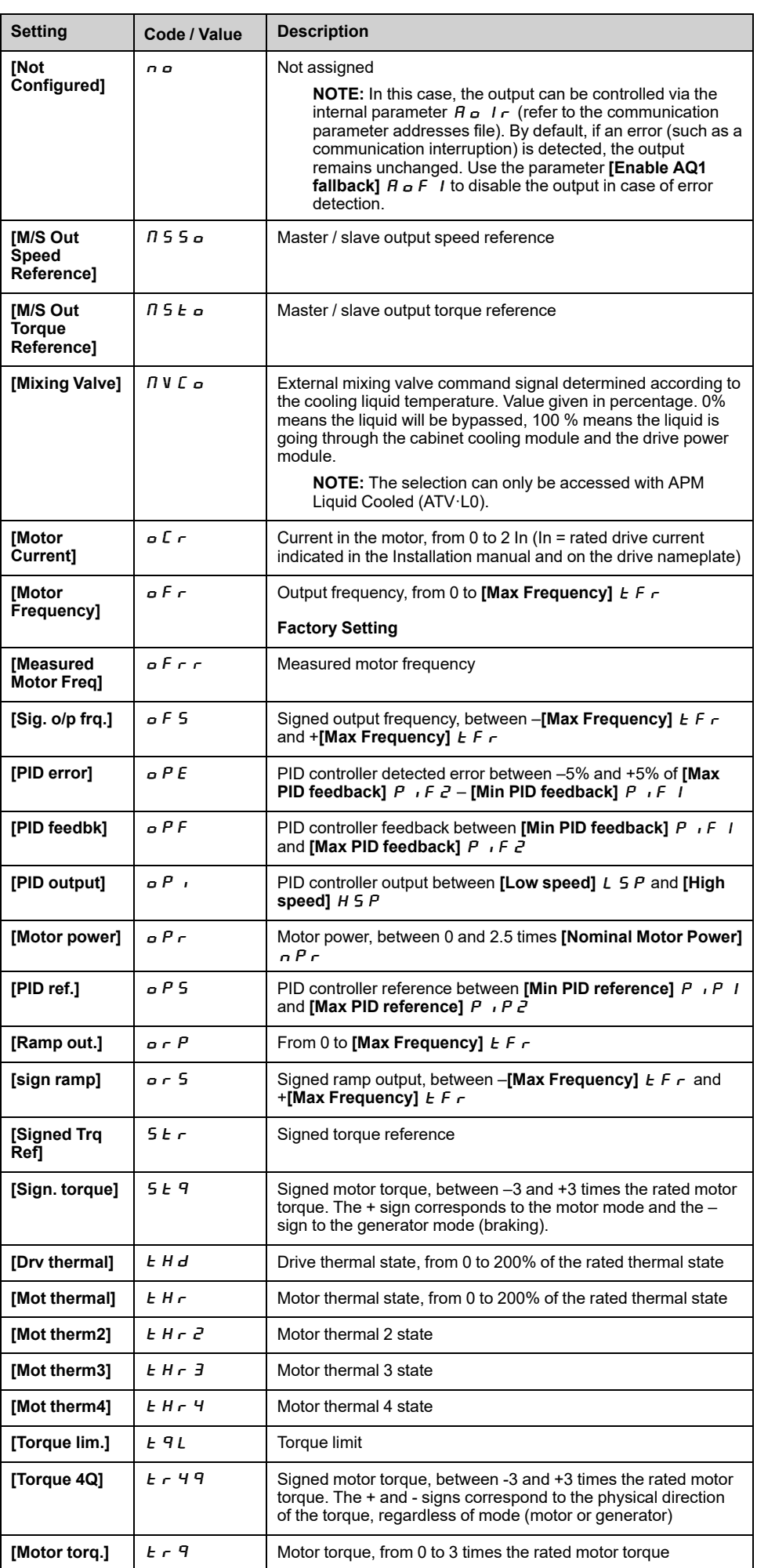

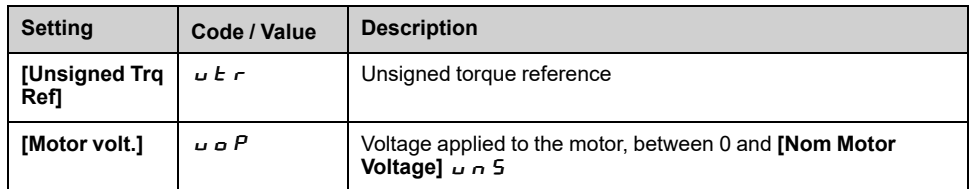

## **[AQ1 Type]**  $H_0$  *I L*

AQ1 type.

Select according to the requirements the type of output.

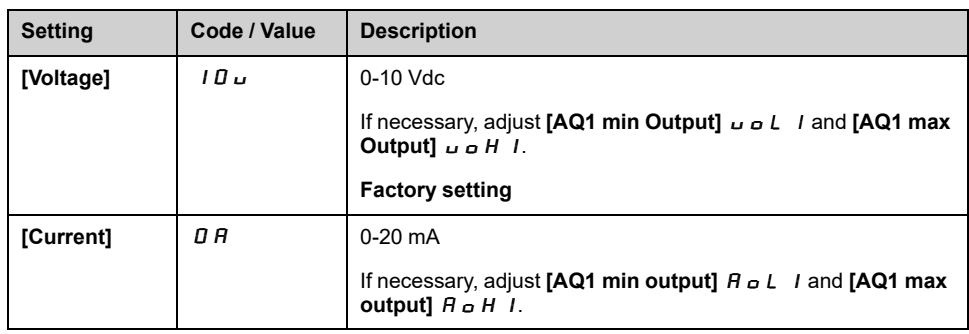

### **[AQ1** min output]  $B \circ L$  1  $\star$

AQ1 min output value.

This parameter can be accessed if  $[AQ1 \text{ Type}]$   $B \text{ of } I$  is set to  $[Current]$   $B \text{ of } I$ .

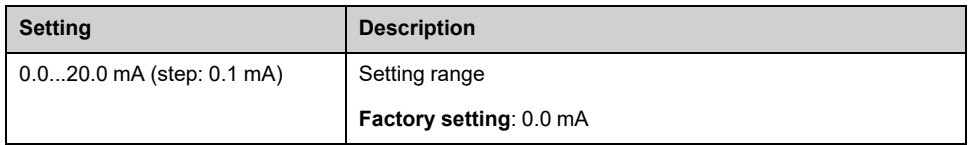

### **[AQ1** max output]  $H \circ H$  / $\star$

AQ1 max output value.

This parameter can be accessed if  $[AQ1 \text{ Type}]$   $B \circ IE$  is set to  $[Current]$   $D H$ .

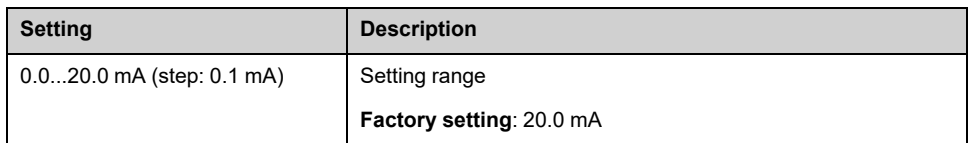

### $[AQ1 \text{ min}$  **Output**]  $U \circ L$   $\rightarrow$

AQ1 minimum output.

This parameter can be accessed if [AQ1 Type]  $B_0$  I L is set to [Voltage] I D  $\mu$ .

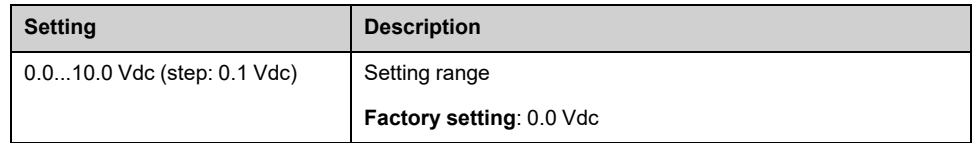

## **[AQ1** max Output]  $\omega \circ H$  / $\star$

AQ2 minimum output.

This parameter can be accessed if  $[AQ1 \text{ Type}]$   $A \circ I E$  is set to  $[\text{Voltage}]$   $I \Box \cup$ .

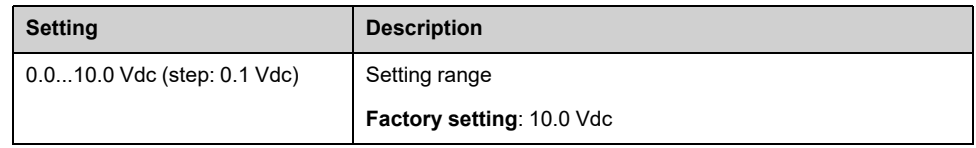

### **[Scaling AQ1 min]**  $B$  5 L 1

Scaling AQ1 min.

Scaling of the lower limit of the assigned parameter, as a % of the maximum possible variation.

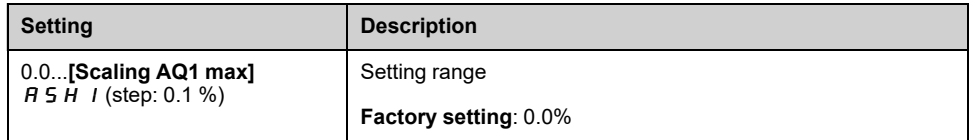

### **[Scaling AQ1 max]**  $H$  5  $H$  1

Scaling AQ1 max.

Scaling of the upper limit of the assigned parameter, as a % of the maximum possible variation.

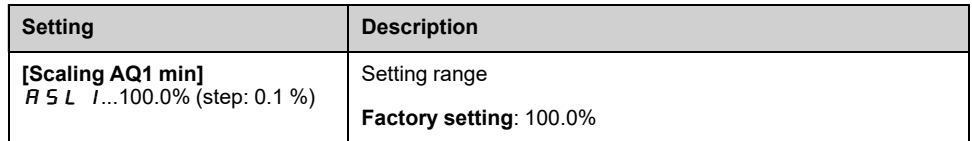

### **[AQ1 Filter]**  $A_0$  **IF**

AQ1 filter.

Enable/disable the low pass-filter and configure its time constant.

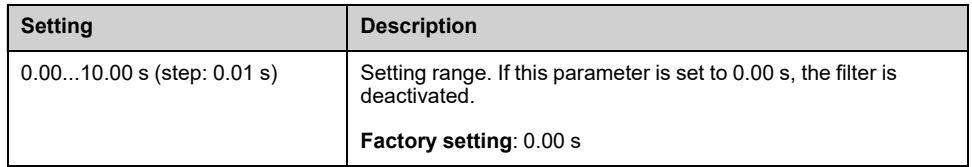

### **[Enable AQ1 fallback]**  $A \circ F$  /

Enable AQ1 fallback.

This parameter is forced to **[No]**  $\sigma$  o if **[AQ1 Assignment]**  $H \sigma$  1 is set to a value alifferent from **[No]** n a.

If the output is controlled by fieldbus and has been enabled, transition to operating state Fault such as, but not limited to, communication interruption, will not disable the output if this parameter is set to  $[No] \nvert n \nvert o$ .

## **WARNING**

### **LOSS OF CONTROL**

- Verify that using this default setting does not result in unsafe conditions including communication interruption.
- Set this parameter to  $[Yes]$   $Y \in 5$  to disable the output if an error is triggered.

#### **Failure to follow these instructions can result in death, serious injury, or equipment damage.**

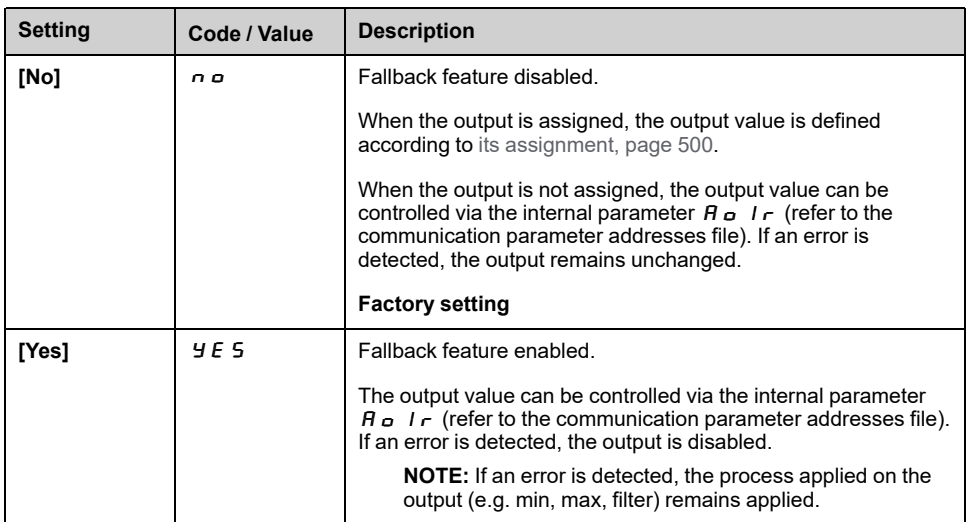
# **[AQ2** configuration]  $A \circ B =$  - Menu

### **Access**

#### **[Complete settings] [Input/Output] [AI/AQ] [AQ1 configuration]**

#### **About This Menu**

This menu is used to configure the analog output AQ2.

In this menu, the following parameters can be accessed:

- $[AQ2$  assignment]  $\overline{A}$   $\overline{C}$
- $[AQ2 Type]$   $B$   $D$   $D$   $E$
- [AQ2 min output]  $B \circ L$  2
- [AQ2 max output]  $\overline{H}$  o  $\overline{H}$   $\overline{C}$
- $[AQ2 \text{ min}$  Output]  $UQ$
- **[AQ2** max Output]  $U \circ H$  2
- $\cdot$  [Scaling AQ2 min]  $B 5 L 2$
- **[Scaling AQ2 max]**  $\overline{H}$  5 H  $\overline{C}$
- $[AQ2$  **Filter**]  $\overline{H}$   $\overline{O}$   $\overline{C}$  **F**
- **[Enable AQ2 fallback]**  $B_0F_1Z$

Refer to **[AQ1 configuration]**  $A \circ I$ – for more information about analog output configuration and the possible settings.

**NOTE:** In factory setting, the analog input AQ2 is set to **[Motor Current]** o  $\Gamma$   $\vdash$  and is configured in **[Current]**  $\ddot{\theta}$  A.

# **[PTO** configuration]  $P_1$   $\sigma$  - Menu

### **Access**

**[Complete settings] [Input/Output] [AI/AQ] [PTO configuration]**

### **About This Menu**

# **[PTO** Assign]  $P t$ <sub>O</sub>

Pulse train output assignment.

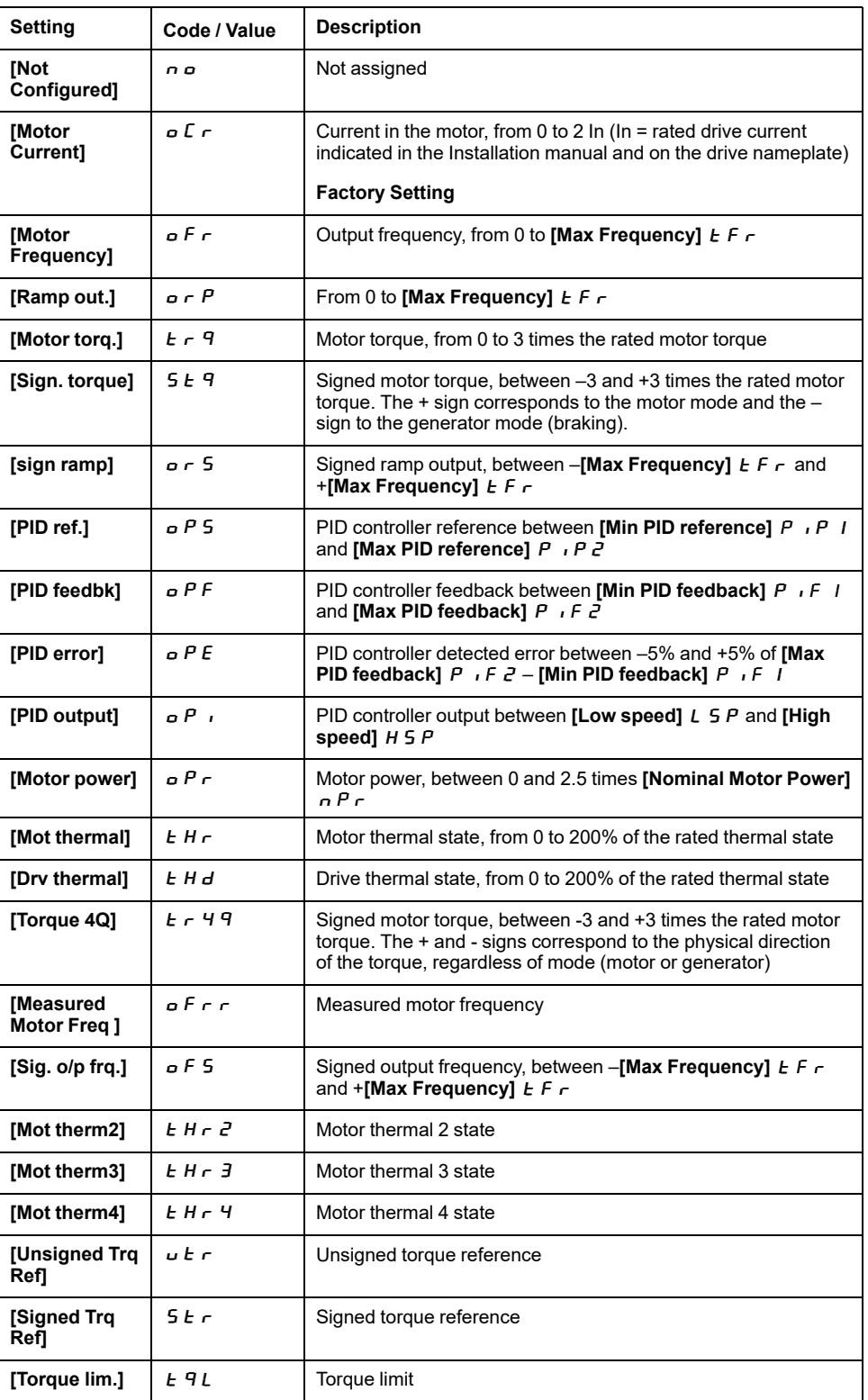

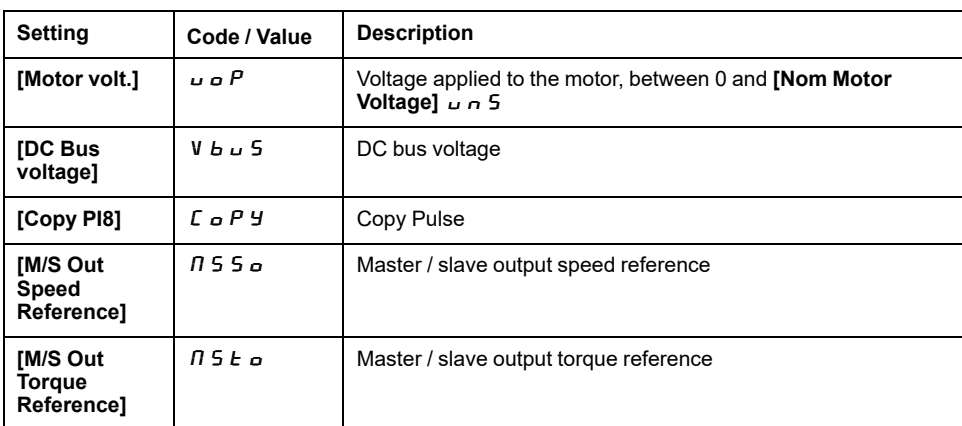

### **[PTO Max Output Freq]**  $P_1 \cup P_2 \cup P_3$

Pulse train output maximum output frequency.

**This parameter can be accessed if <b>[PTO Assign]**  $P E_{\sigma}$  is not set to **[Not configured**]  $\overline{\phantom{a}}$  *n*  $\overline{\phantom{a}}$ .

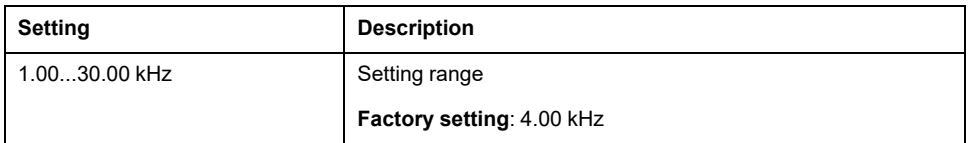

### **[PTO Min Output Freq]**  $P L D L \star$

Pulse train output minimum output frequency.

This parameter can be accessed if **[PTO Assign]**  $P \varepsilon_0$  is not set to **[Not configured**]  $\overline{\phantom{a}}$  *n*  $\overline{\phantom{a}}$ .

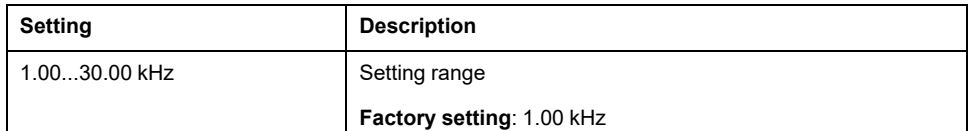

# **[Virtual AI1]** AV1- **Menu**

### **Access**

#### **[Complete settings] [Input/Output] [AI/AQ] [Virtual AI1]**

# **[AIV1 Assignment]**  $\overline{H}$  V **1A**

Virtual analog input function assignment. Read-only parameter.

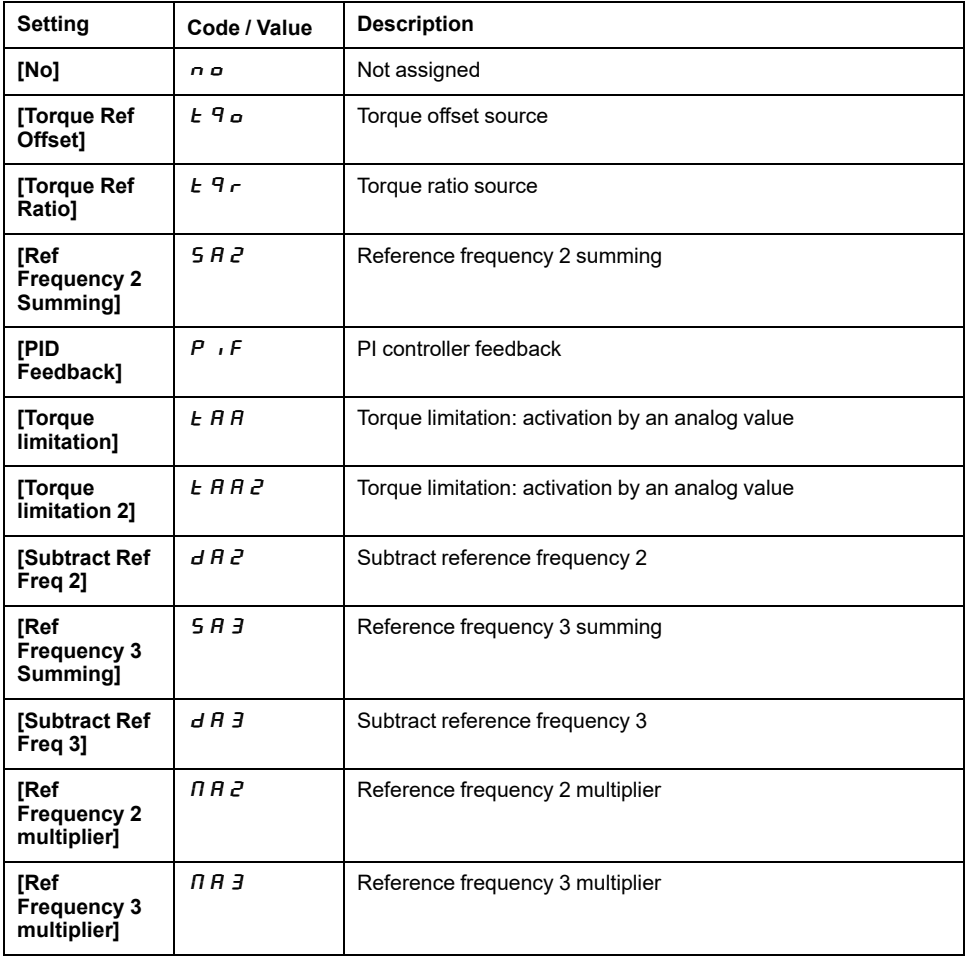

## **[AIV1 Channel Assignment]**  $H \cdot L$  **I**

Channel assignment for virtual analog input AIV1.

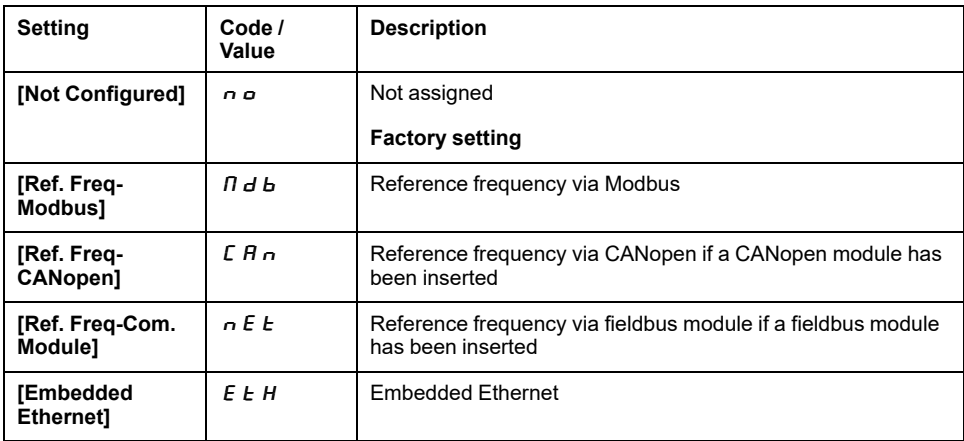

# **[AIV1 Type]**  $R$  V 1  $F$

Configuration of virtual analog input AIV1.

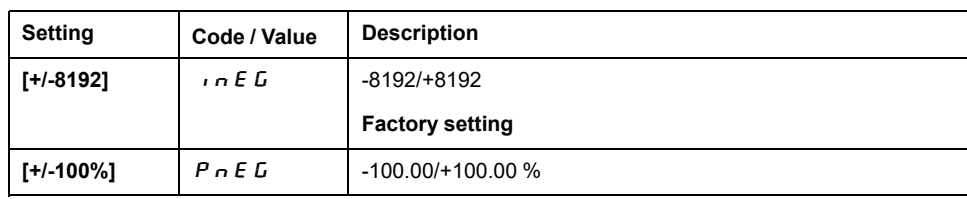

# **[Input/Output] - [Relay]**

# **[Relay]**  $r \in L$   $H$  - **Menu**

#### **Access**

**[Complete settings] [Input/Output] [Relay]**

### **About This Menu**

This menu is used to configure the relays of the drive:

- **[R1** configuration]  $r I$  to **[R3** configuration]  $r J$  –: the relays R1 to R3 embedded to the drive.
- **[R4 configuration]**  $r$  4– to **[R6 configuration]**  $r$   $6-$ : the relays R4 to R6 if the VW3A3204 relay output option module is inserted,
- **[R60 configuration]**  $r \nvert b \rvert D$  to **[R66 configuration]**  $r \nvert b \rvert D$  = the relays R60 to R66 inside Drive Systems enclosure for control and monitoring circuits. It can only be accessed on ATV●60, ATV●80 and ATV●L0 equipped with cabinet IO, and if **[Access Level]**  $L$   $R$   $\Gamma$  is set to **[Expert]**  $E$   $\Gamma$   $\Gamma$ .

On Graphic Display Terminal (VW3A1111), **[Relay]**  $r \in L$  *R* - menu is the fourth tab displayed in the menu **[Input/Output]**  $\overline{I}$   $\overline{D}$  - (the tab is named "Relay").

Use the touch wheel to scroll through the relays. Click OK to access the configuration of the relay.

On Graphic Display Terminal, if a relay is assigned then a check mark is displayed.

For a given relay (Rx), the configuration is composed by:

- **[Rx Assignment]**  $\mathsf{r}$  X: the assignment of the relay Rx,
- **[Rx Delay time]**  $\sim$  X  $d$ : the delay time of the relay Rx. It represents the delay before modifying the state of the relay when the assigned event becomes true,
- **[Rx Active at]**  $\sim$  X 5: the active level of the relay Rx. It defines the state 1 or 0 of the relay to the true state of the assigned event.
- **[Rx Holding Time]**  $\tau$  X H: the holding time of the relay Rx. It represents the delay before modifying the state of the relay when the assigned event becomes false.
- **[Enable Rx fallback]**  $\mathsf{r}$  X  $\mathsf{F}$ : parameter used to enable/disable the fallback mode triggered in case of communication interruption (if the relay is controled by fieldbus communication).

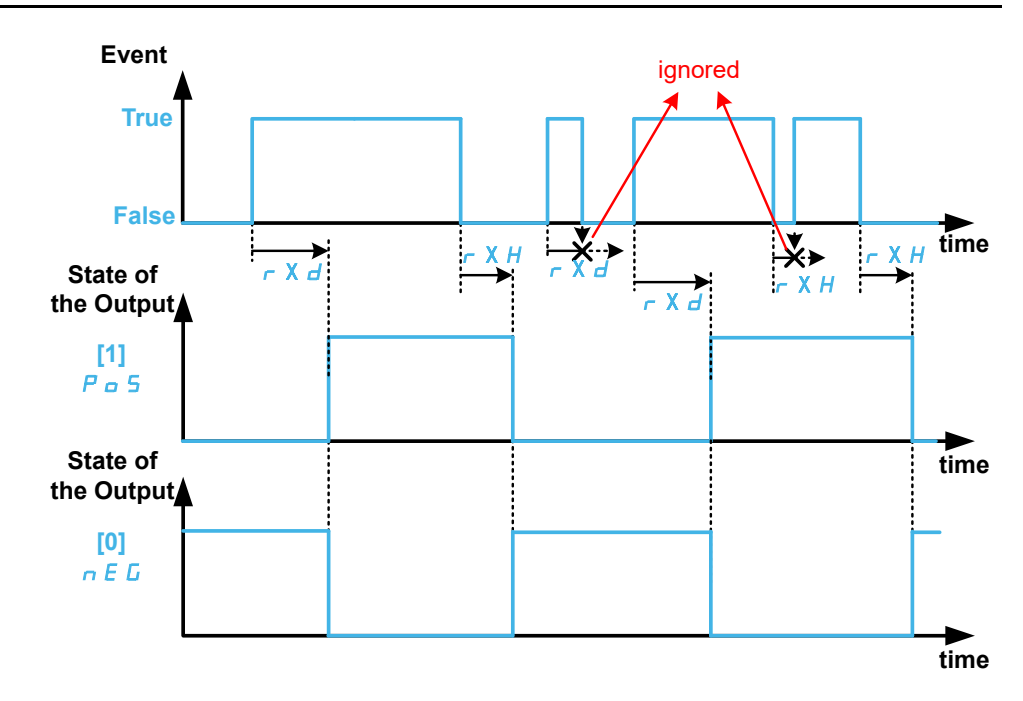

### <span id="page-510-0"></span>**[Rx Assignment]**  $\sim$  X

**[R1 Assignment]** r1, **[R2 Assignment]** r2, **[R3 Assignment]** r3, **[R4** Assignment]  $r$  <sup>*y*</sup>, [R5 Assignment]  $r$  5, [R6 Assignment]  $r$  *B*, [R60 **Assignment]** r60, **[R61 Assignment]** r61, **[R62 Assignment]** r62, **[R63 Assignment]** r63, **[R64 Assignment]** r64, **[R65 Assignment]** r65, **[R66** Assignment]  $r66$ 

Rx assignment.

It is used to assign the relay to an event or a function. The following table gives the possible settings:

If the output is set to **[CDxx] CDxx** or **[Cxxx] Cxxx** and has been enabled, transition to operating state Fault such as, but not limited to, communication interruption, will not disable the output.

# **WARNING**

#### **LOSS OF CONTROL**

Only set the output to **[CDxx] CDxx** or **[Cxxx] Cxxx** after having verified that this setting cannot result in unsafe conditions including communication interruption.

#### **Failure to follow these instructions can result in death, serious injury, or equipment damage.**

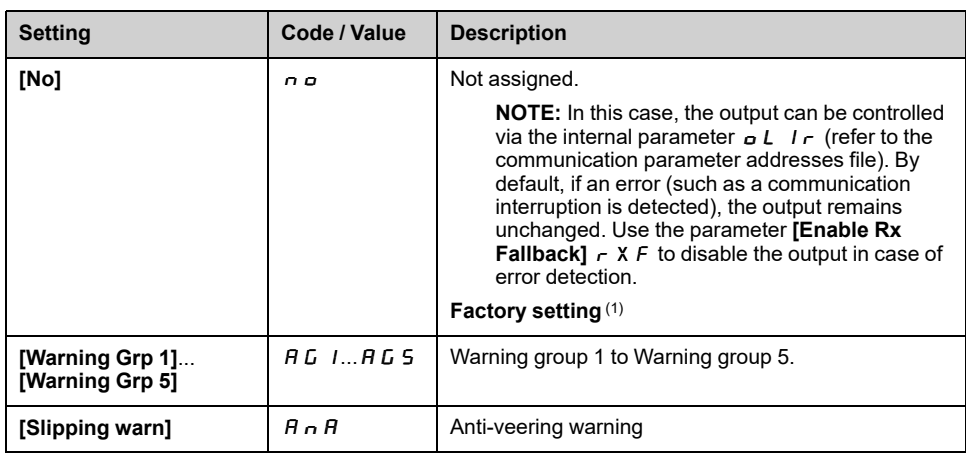

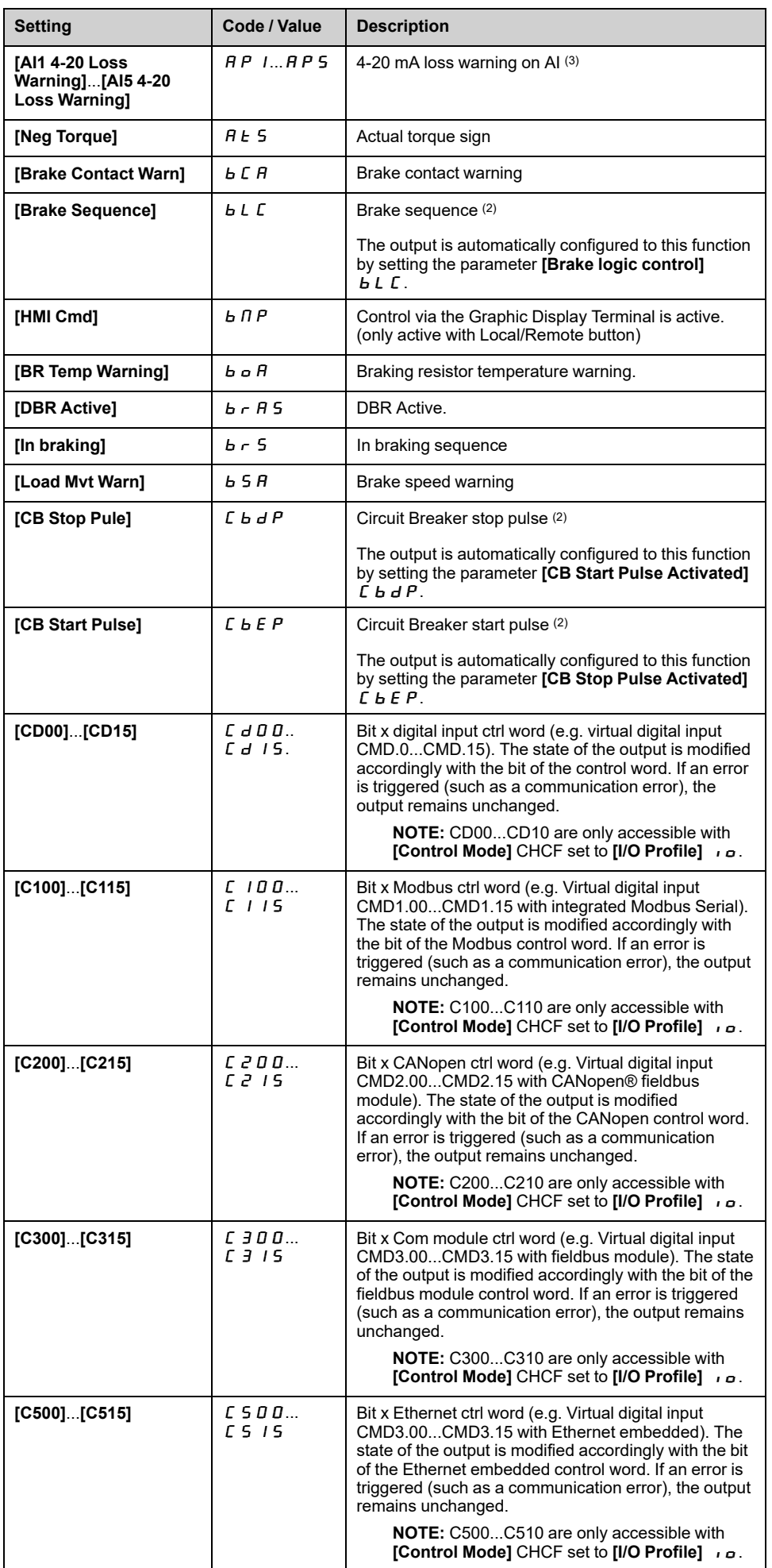

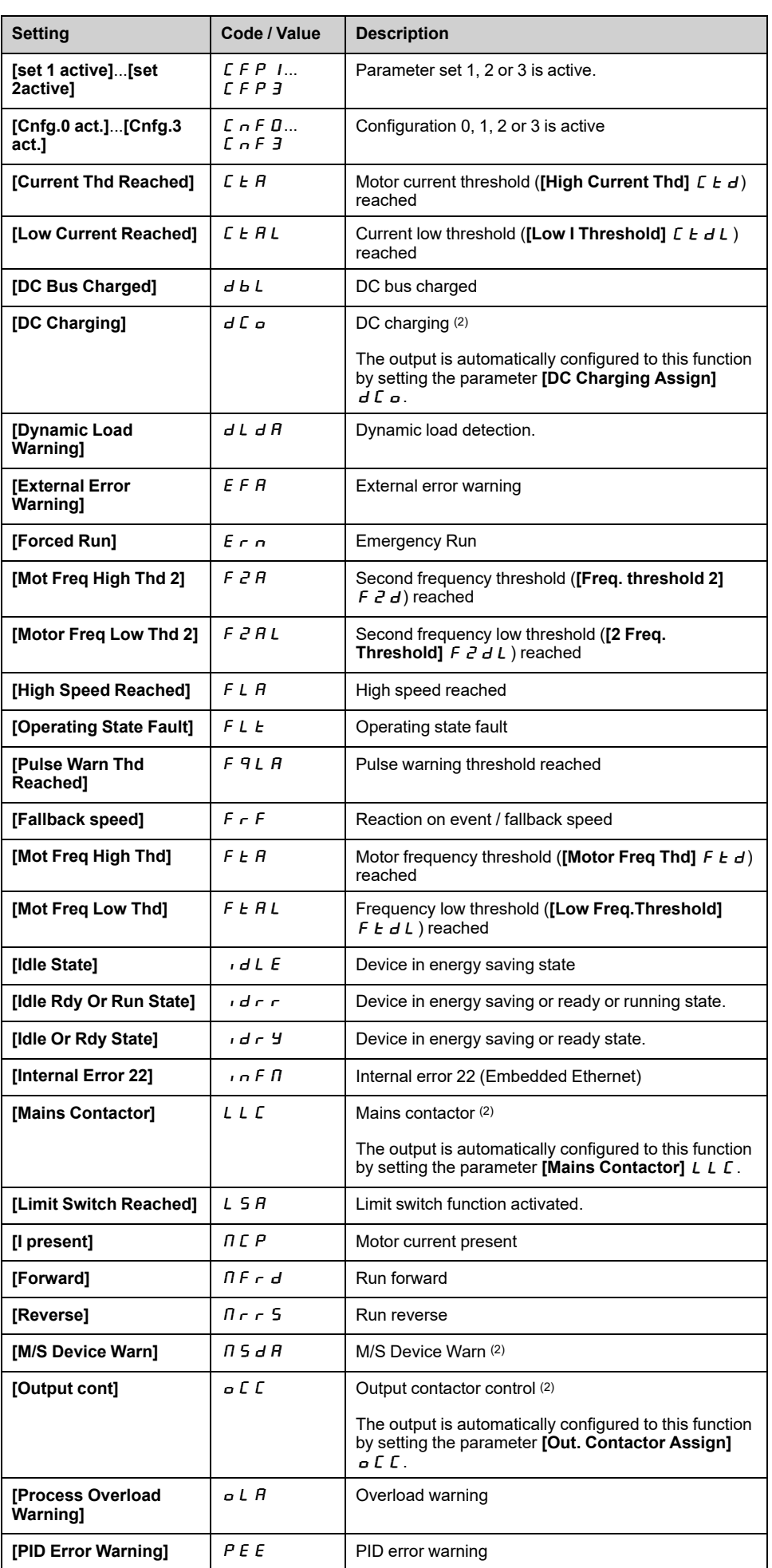

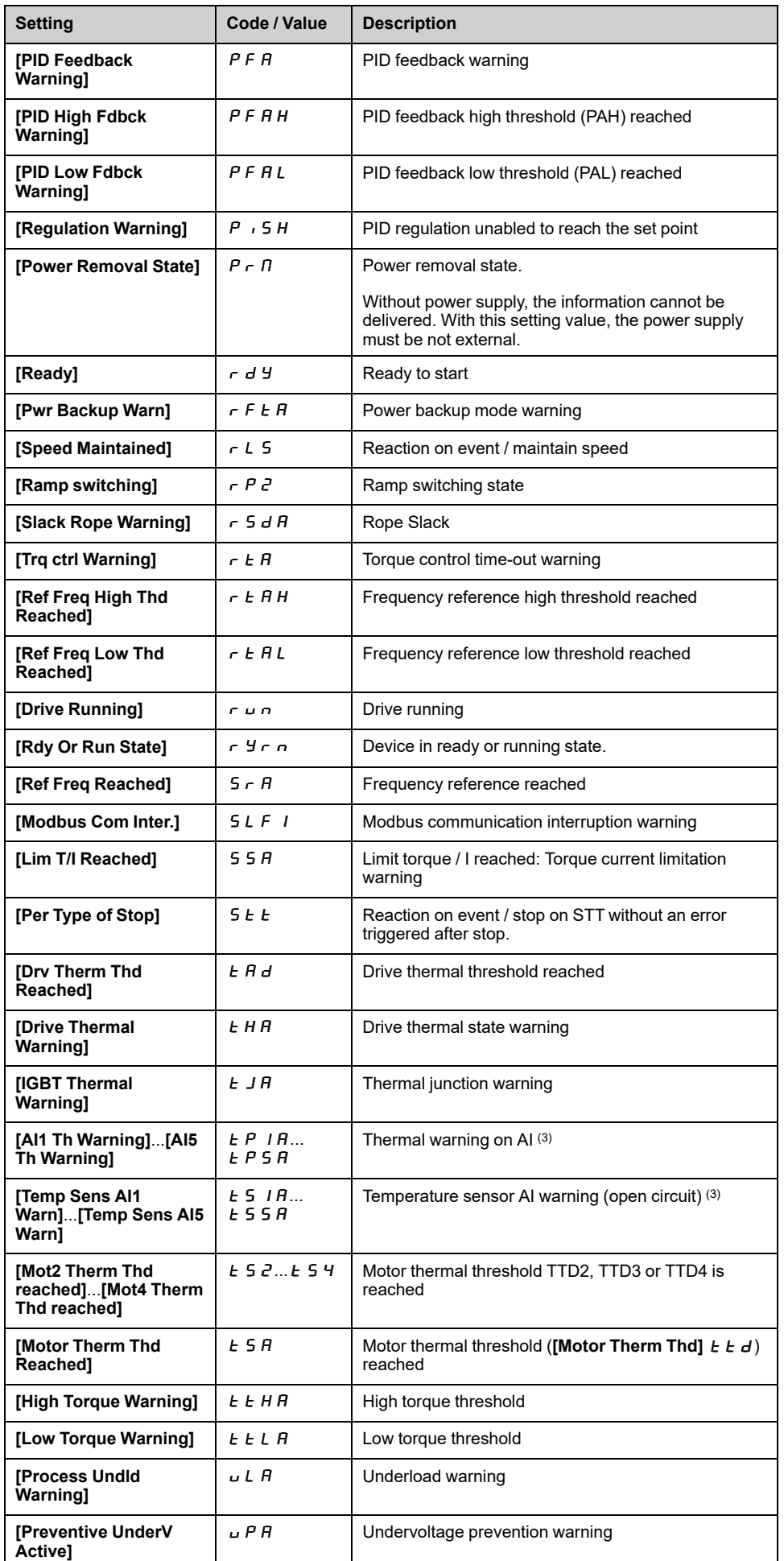

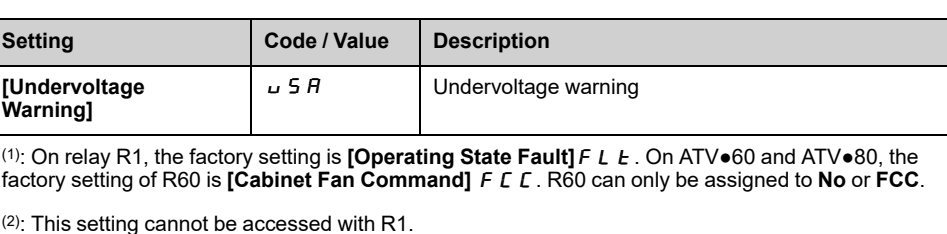

(3): Event on AI2 is not available on ATV900

## **[Rx Delay time]**  $\tau$  X  $d$

**[R1 Delay time]** r1d, **[R2 Delay time]** r2d, **[R3 Delay time]** r3d, **[R4 Delay time]** r4d, **[R5 Delay time]** r5d, **[R6 Delay time]** r6d, **[R60 Delay**  $t$ **ime]**  $r$   $\overline{6}$   $\overline{0}$   $\overline{d}$ , **[R61 Delay time]**  $\overline{6}$   $\overline{1}$   $\overline{d}$ , **[R63 Delay time]**  $\overline{r}$   $\overline{6}$   $\overline{2}$   $\overline{d}$ , **[R63 Delay time]**  $r\ 63d$ , **[R64 Delay time]**  $r\ 64d$ , **[R65 Delay time]**  $r\ 65d$ , **[R66** Delay time]  $r$  6 6 d

Rx activation delay time.

It represents the delay before modifying the state of the relay when the assigned event becomes true.

If the corresponding relay is assigned to one of the following assignments, the delay is forced to 0 ms and it cannot be modified:

- **[Operating State "Fault"]**  $F L E$ ,
- **[Mains Contactor]** LLC,
- **[DC** charging]  $d \in \mathcal{L}$
- **[Brake Sequence]**  $b L L$ ,
- **[Output Cont]**  $\sigma \in \mathbb{C}$ ,

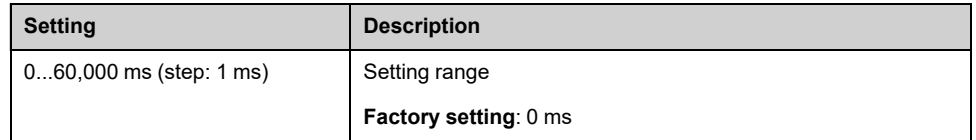

#### **[Rx** Active at]  $\sim$  X 5

**[R1 Active at]** r1S, **[R2 Active at]** r2S, **[R3 Active at]** r3S, **[R4 Active at]** r4S, **[R5 Active at]** r5S, **[R6 Active at]** r6S, **[R60 Active at]** r60S, **[R61** Active at]  $r_6$  15, **[R62** Active at]  $r_6$  5 5, **[R63** Active at]  $r_6$  5 3 5, **[R64** Active at]  $r_6$  4 5, **[R65** Active at]  $r_6$  5 5, **[R66** Active at]  $r_6$  6 5

Rx status (output active level).

It defines the state 1 or 0 of the relay to the true state of the assigned event.

If the relay R1...R6 is assigned to one of the following assignments, the delay is forced to **[1] Pos**:

- **[Operating State "Fault"]**  $F L E$ ,
- **[Mains Contactor]** *L L C*,
- **[DC** charging]  $d \in \mathcal{L}$ ,
- **[Brake Sequence]**  $b \, L \, C$ ,
- **[Output Cont]**  $\sigma \in \mathcal{L}$ ,

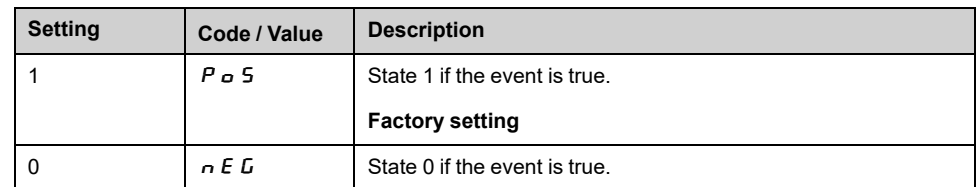

## **[Rx Holding Time]**  $r \times H$

**[R1 Holding**  $\text{time}$ ]  $r$  1H, **[R2 Holding**  $\text{time}$ ]  $r$  2H, **[R3 Holding**  $\text{time}$ ]  $r$  3H, **[R4 Holding**  $\text{time}$ ]  $r$  4H, **[R5 Holding**  $\text{time}$ ]  $r$  5H, **[R6 Holding**  $\text{time}$ ]  $r$  5H, **[R60 Holding**  $\tan 60$  **F**  $\arctan 60$  **F**  $\arctan 60$  **Holding h**  $\arctan 60$  **F**  $\arctan 60$  **F**  $\arctan 60$  **F**  $\arctan 60$  **F**  $\arctan 60$  **F**  $\arctan 60$  **F**  $\arctan 60$  **F**  $\arctan 60$  **F**  $\arctan 60$  **F**  $\arctan 60$  **F**  $\arctan 60$  **F** r62H, **[R63 Holding time]** r63H, **[R64 Holding time]** r64H, **[R65 Holding time]**  $r 65H$ , **[R66 Holding time]**  $r 66H$ 

Rx holding delay time.

It represents the delay before modifying the state of the relay when the assigned event becomes false.

If the corresponding relay is assigned to one of the following assignments, the delay is forced to 0 ms and it cannot be modified:

- **[Operating State "Fault"]**  $F L E$ ,
- **[Mains Contactor]** LLC,
- **[DC** charging]  $d \in \mathcal{L}$
- **[Brake Sequence]**  $b \, L \, C$ ,
- **[Output Cont]**  $\sigma$   $\Gamma$   $\Gamma$ ,

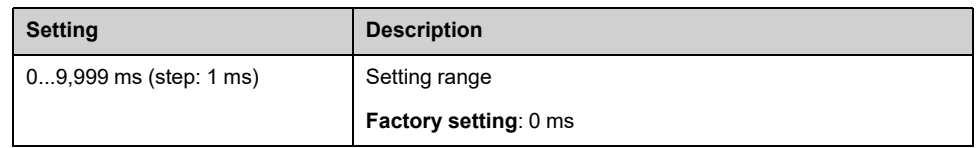

### **[Enable Rx fallback]**  $r \times F$

**[Enable R1 fallback]** r1F, **[Enable R2 fallback]** r2F, **[Enable R3 fallback]** r3F, **[Enable R4 fallback]** r4F, **[Enable R5 fallback]** r5F, **[Enable R6 fallback**]  $r$  **6** F

Enable relayX fallback.

This parameter is forced to **[No]**  $n \circ$  if **[Rx Assignment]**  $r \times$  is set to a value alifferent from **[No]** n a.

If the output is controlled by fieldbus and has been enabled, transition to operating state Fault such as, but not limited to, communication interruption, will not disable the output if this parameter is set to  $[No] \nvert$ 

# **WARNING**

#### **LOSS OF CONTROL**

- Verify that using this default setting does not result in unsafe conditions including communication interruption.
- Set this parameter to **[Yes]**  $\forall$  E 5 to disable the output if an error is triggered.

**Failure to follow these instructions can result in death, serious injury, or equipment damage.**

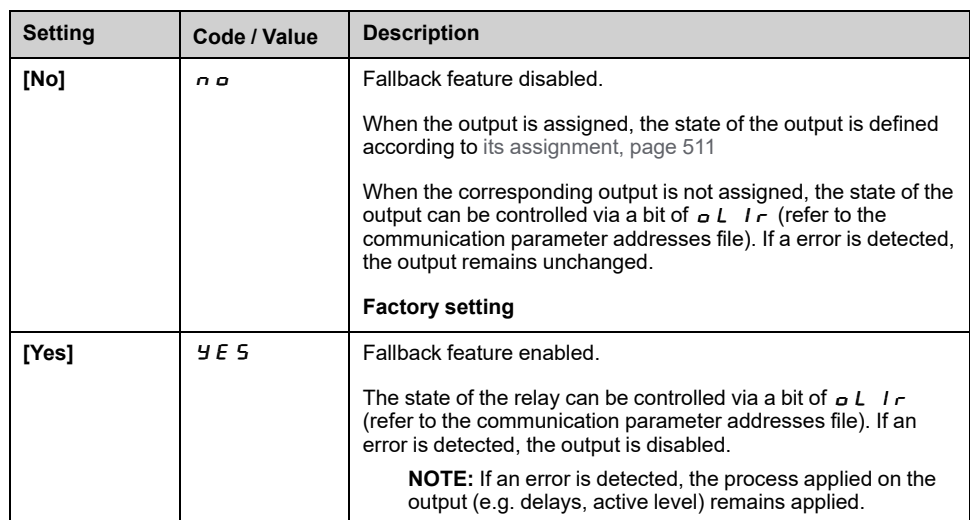

# **[Input/Output]** io- **Menu**

#### **Access**

#### **[Complete settings] [Input/Output]**

#### **About This Menu**

This parameter can be accessed with the Plain Text Remote Terminal or via the commissioning software.

### **[Ref Freq Template] b** 5 P

Reference frequency template selection.

This parameter defines how the speed reference is taken into account, for analog inputs and pulse input. In the case of the PID controller, this is the PID output reference.

The limits are set by the **[Low speed]** L 5 P and **[High speed]** H 5 P parameters

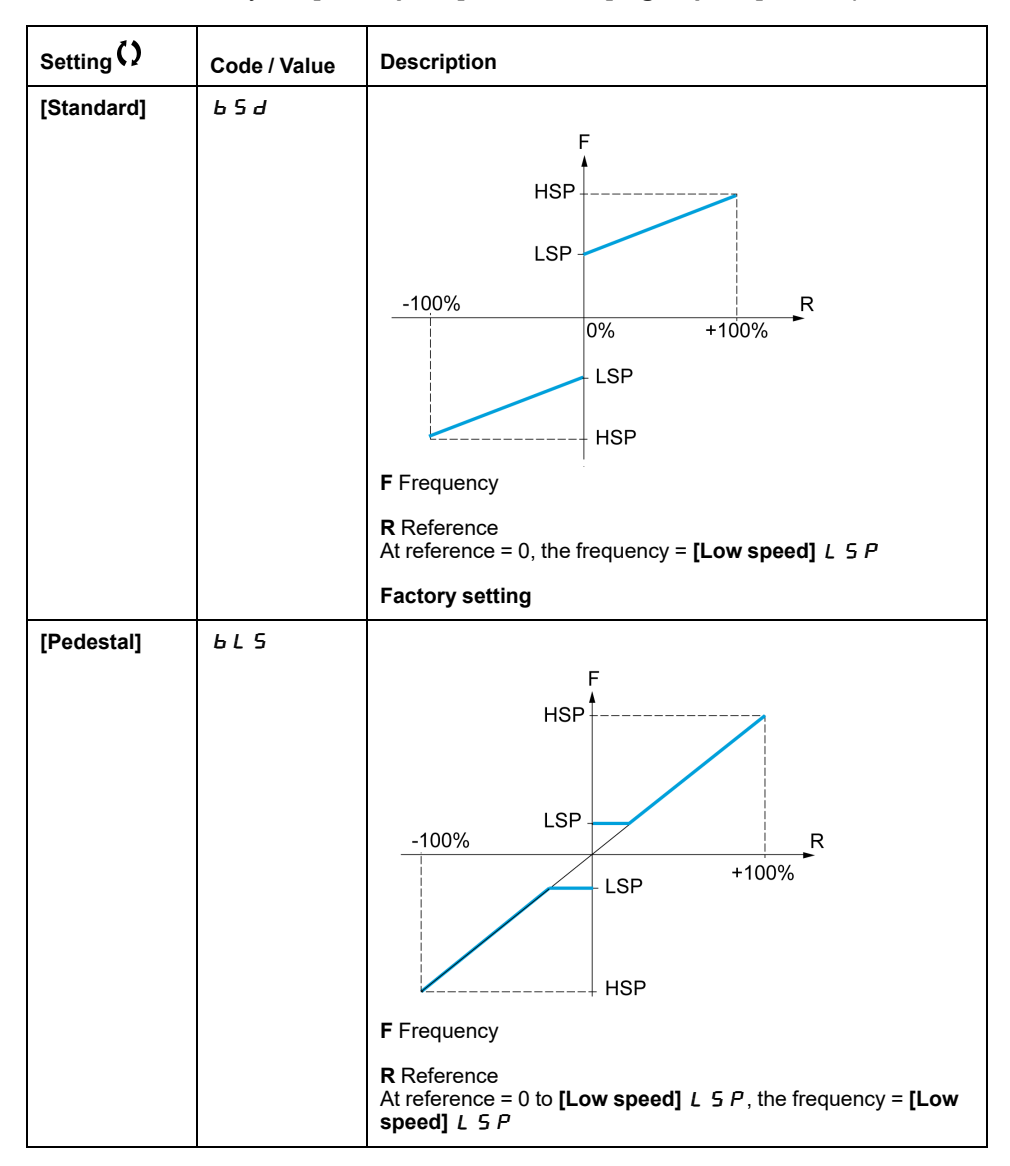

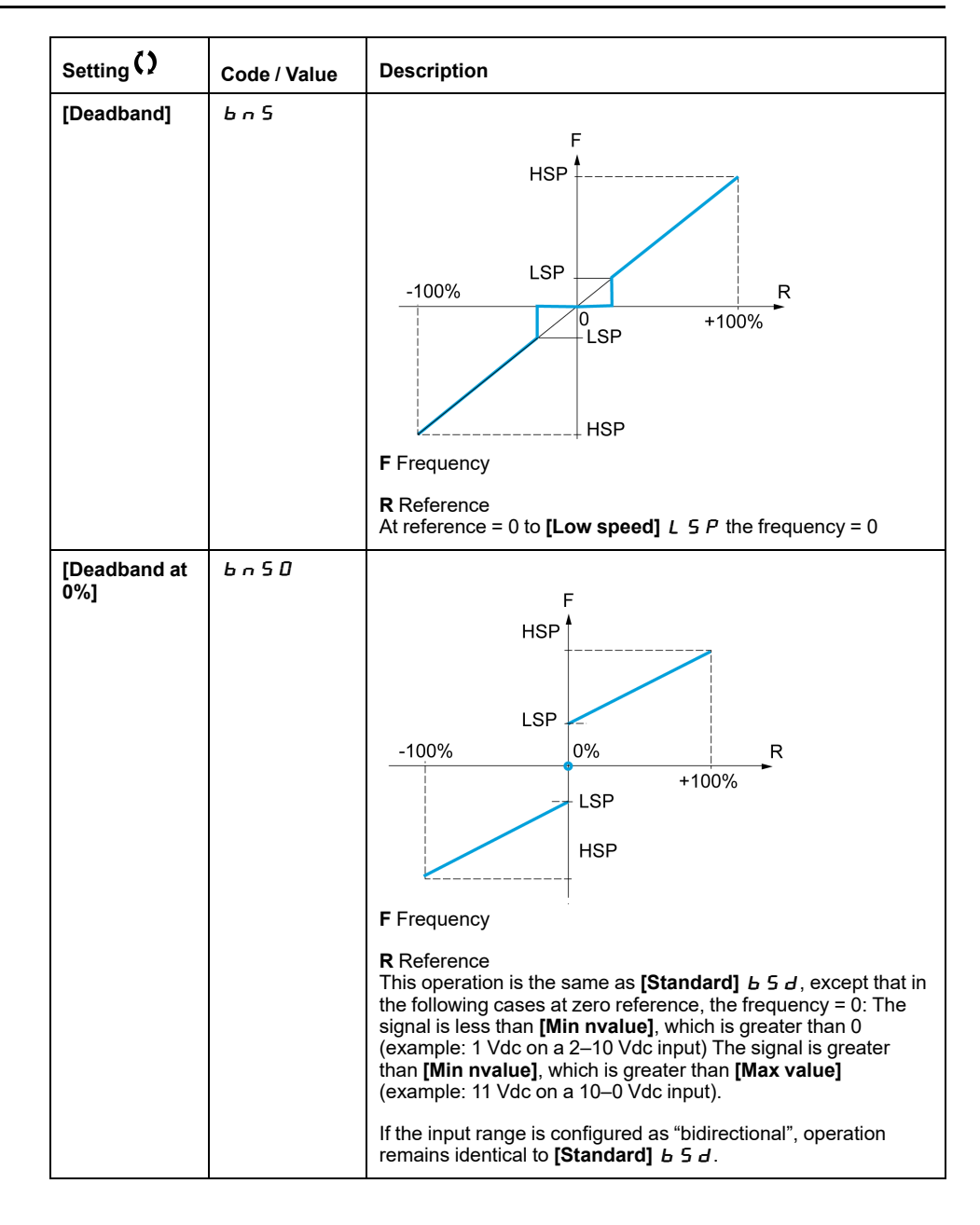

# **[Encoder configuration]**

# **[Encoder configuration]** IE<sub>n</sub> - Menu

#### **Access**

**[Complete settings] [Encoder configuration]**

#### **About This Menu**

This menu can be accessed if an encoder module (VW3A3420, VW3A3422, VW3A3423, or VW3A3424) has been inserted, and the available selections depend on the type of encoder module used.

### **Encoder Check Procedure**

This procedure applies to all types of encoder.

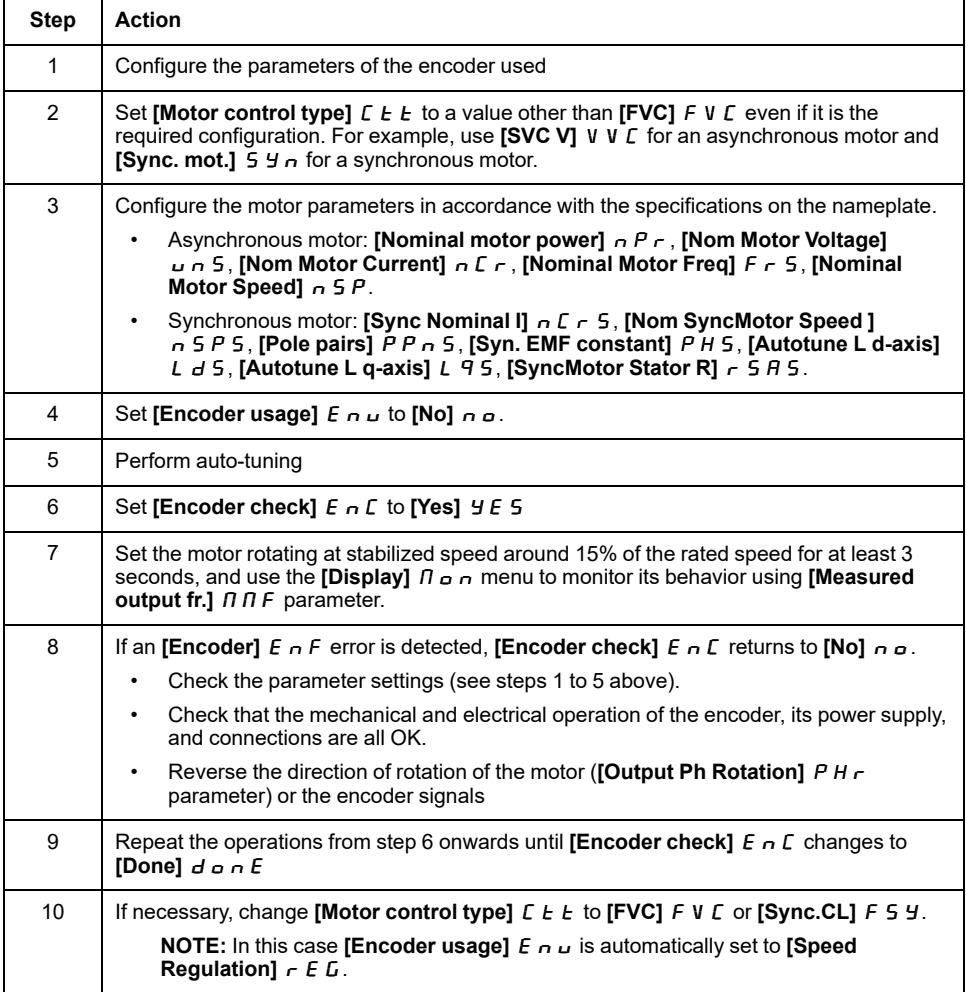

### **[Encoder Type]**  $\cup$  E C P

Encoder type.

This parameter can be accessed if VW3A3420 or VW3A3422 or VW3A3424 are inserted.

The list of choice depends on the encoder module inserted.

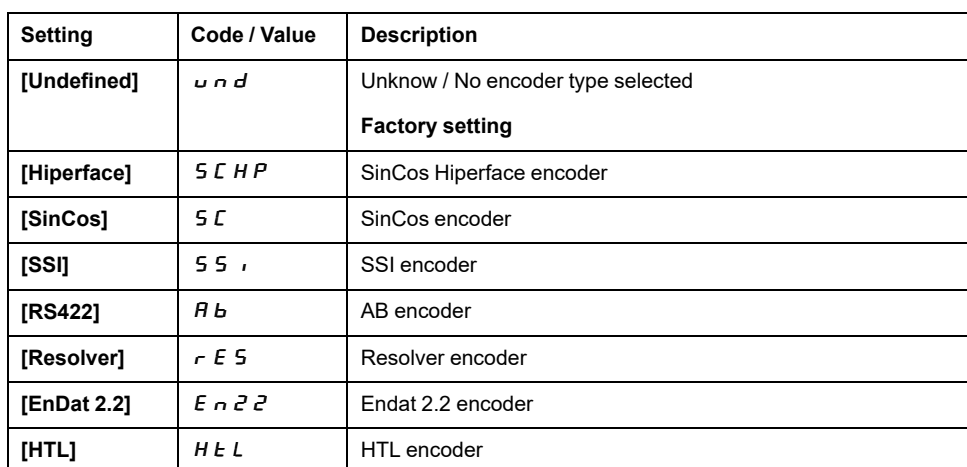

### **[AB Encoder Type]**  $E \nightharpoonup 5$

AB Encoder type configuration

This parameter can be accessed if **[Encoder Type]**  $\cup$  **E**  $\subset$  **P** is set to **[RS422]**  $B$  b or  $[HTL]$   $H$   $E$   $L$ .

**NOTE:** This parameter is forced to **[AABB]**  $A B B$  if the encoder module is different from HTL encoder.

# **WARNING**

**LOSS OF CONTROL**

If you use an HTL encoder module (VW3A3424) and set **[Encoder Usage]** Enu to **[Speed Regulation]** rEG, you must set the parameter **[AB Encoder Type]**  $E \cap S$  to **[AABB]**  $H H B B$ .

**Failure to follow these instructions can result in death, serious injury, or equipment damage.**

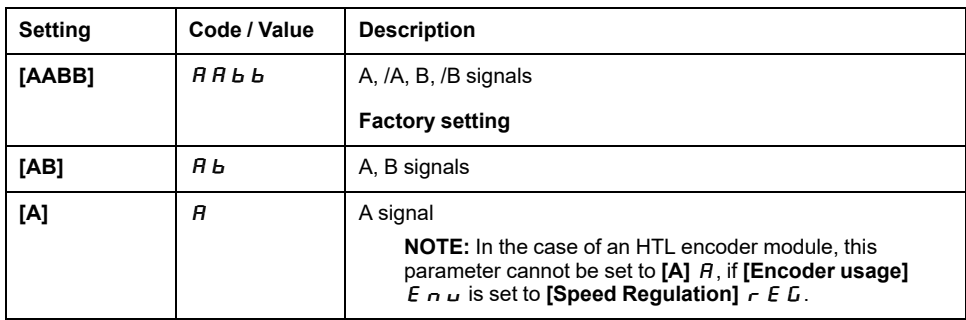

## **[Encoder supply volt.]**  $\cup E$   $\subset V$   $\star$

Encoder supply voltage.

Rated voltage of encoder used. The list of choice depends on the encoder module inserted.

This parameter can be accessed if **[Encoder Type]**  $\cup$  E  $\subset$  P is not set to:

- **[Undefined]**  $\boldsymbol{\mu}$   $\boldsymbol{\sigma}$   $\boldsymbol{d}$ , or
- **[Resolver]**  $r \in 5$ .

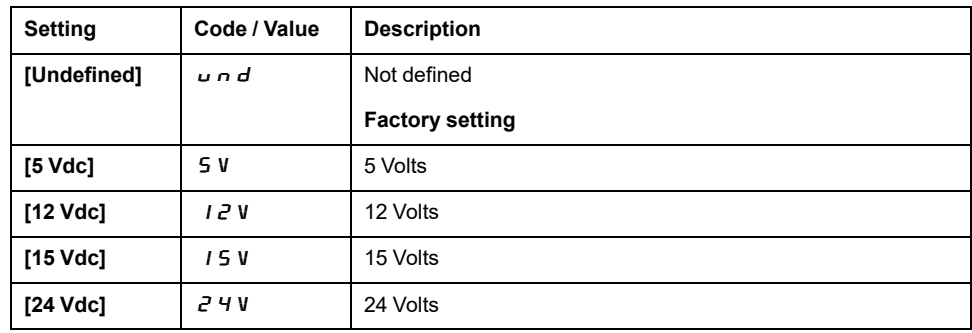

# **[Number of pulses]**  $P G \rightarrow \star$

Number of pulses per encoder revolution.

The parameter can be accessed if

- An encoder module VW3A3420 has been inserted and if **[Encoder Type]** *u* **E C** P is set to **[RS422] A** *b* or,
- An encoder module VW3A3424 has been inserted and if **[Encoder Type]**  $U E C P$  is set to  $[HTL] H E L$ .

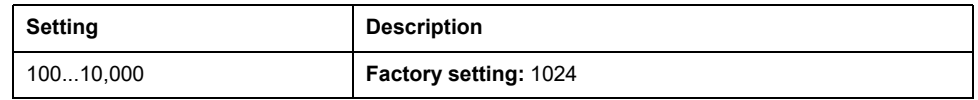

## **[Encoder check]**  $E \nI$

Encoder check activation.

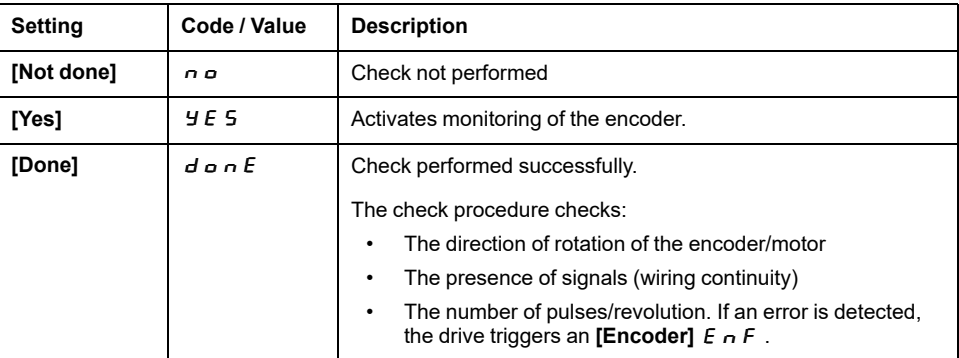

### **[Encoder usage]**  $E \nightharpoonup u$

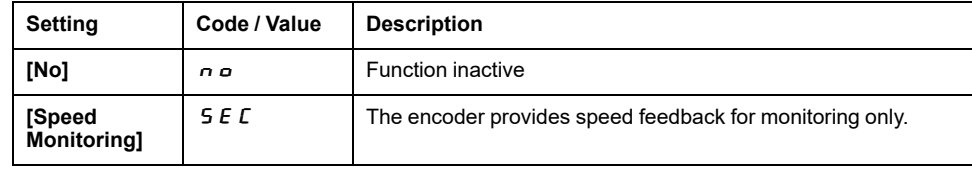

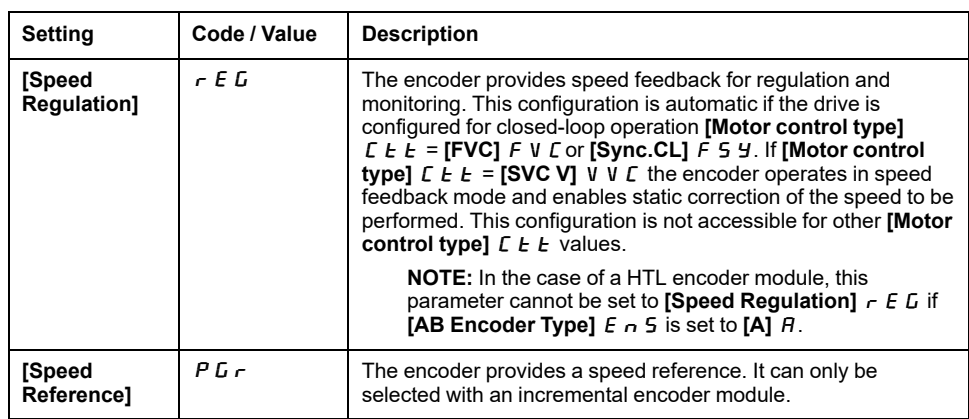

### **[Encoder rotation inv.]**  $E \nrightarrow r$

Inversion of encoder rotation direction.

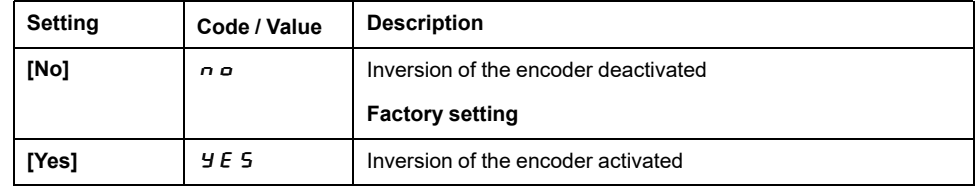

# **[Resolver Exct. Freq.]**  $r \in F$   $q \star$

Resolver excitation frequency.

This parameter can be accessed if **[Encoder Type]**  $\cup$  E  $\subset$  P is set to **[Resolver]**  $r \mathsf{E}$  5.

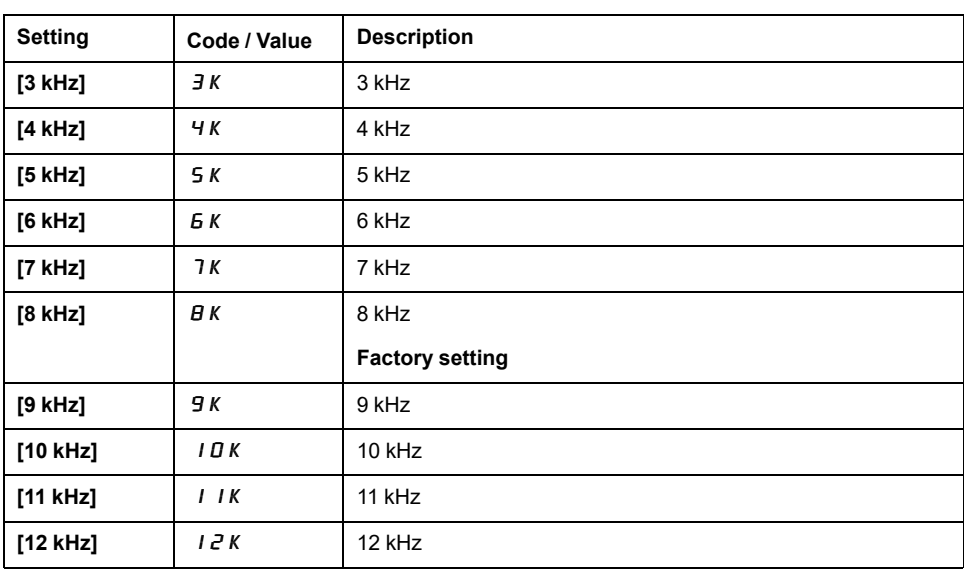

# **[Transformation ratio]**  $E \rightharpoondown E$  5  $\star$

Resolver transformation ratio.

This parameter can be accessed if **[Encoder Type]**  $\cup$  E  $\subset$  P is set to **[Resolver]**  $r \mathsf{E}$  5.

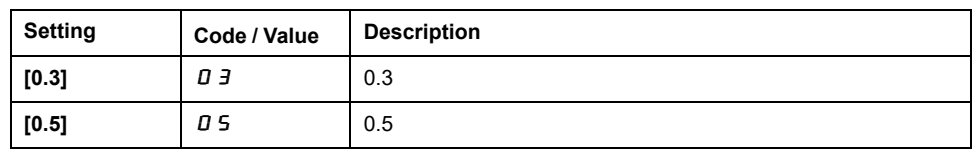

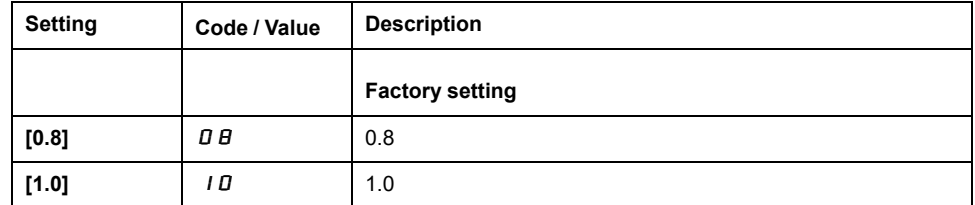

## **[Resolver poles nbr]**  $r$   $P$   $P$   $n$   $\star$

Resolver poles pair number.

This parameter can be accessed if [Encoder Type]  $\cup$  E C P is set to [Resolver] rES.

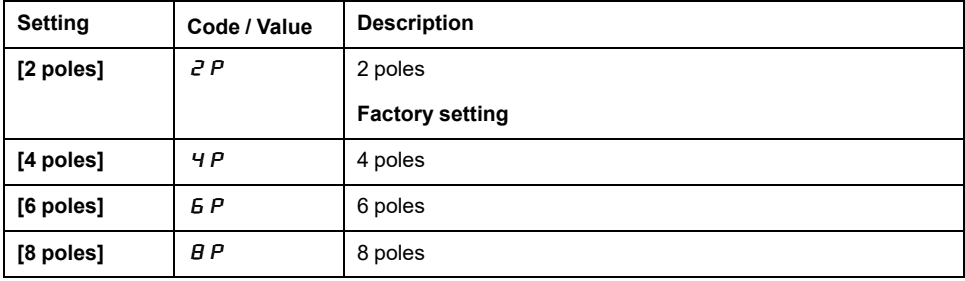

## **[Sincos lines count]**  $\cup$  E L C  $\star$

SinCos lines count.

This parameter can be accessed if **[Encoder Type]**  $\cup$  E  $\subset$  P is set to **[SinCos]** SC.

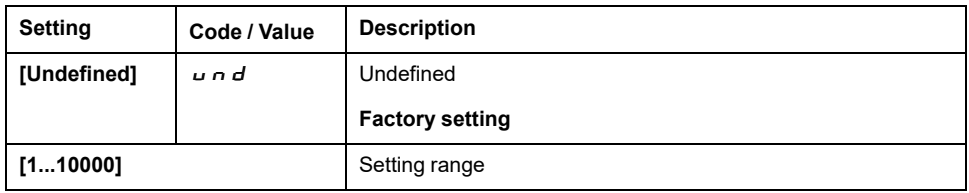

## **[SSI** parity]  $55C$   $P \star$

SSI Parity

This parameter can be accessed if **[Encoder Type]**  $\cup$  E L P is set to **[SSI]** 5 5  $\cdot$ 

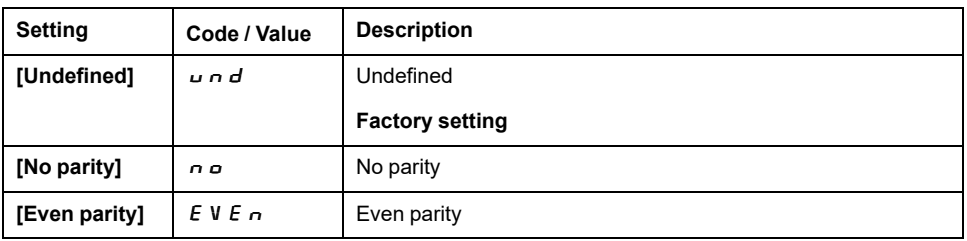

# **[SSI** frame size] 55F 5 $\star$

SSI frame size (in number of bits).

The parameter can be accessed if **[Encoder Type]**  $\cup$  E  $\subset$  P is set to **[SSI]** 5 5  $\cup$ 

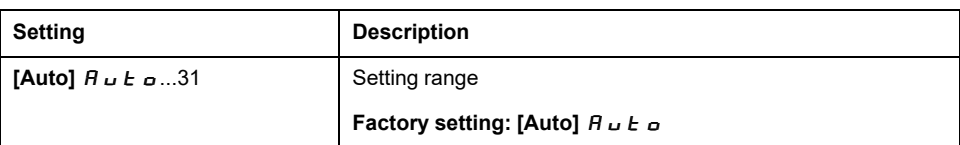

### **[Nbr** of revolutions]  $E \nI \nI \nI \n**+**$

Number of revolutions.

Format of the number of revolutions (in number of bits).

The parameter can be accessed if **[Encoder Type]**  $\cup$  E C P is set to **[SSI]** 5 5  $\rightarrow$ 

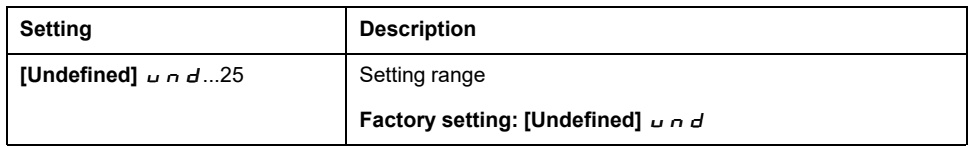

## **[Turn bit resolution]**  $E \nightharpoonup E \nightharpoonup \star$

Turn bit resolution.

Resolution per revolution (in number of bits).

The parameter can be accessed if **[Encoder Type]**  $\cup$  E C P is set to **[SSI]** 5 5  $\rightarrow$ 

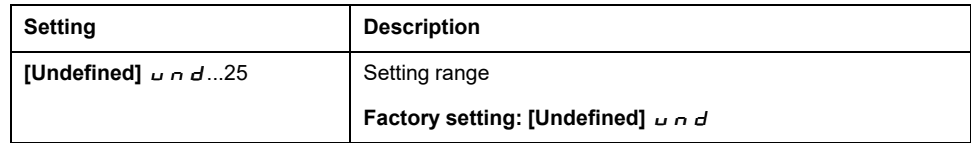

## **[SSI code type]**  $55Cd\star$

SSI code type.

The parameter can be accessed if **[Encoder Type]**  $\cup$  E C P is set to **[SSI]** 5 5  $\cdot$ 

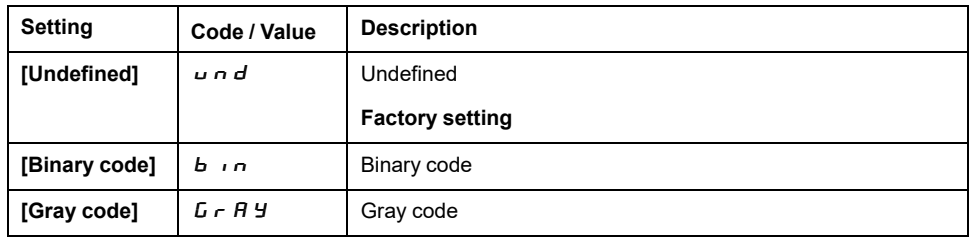

# **[Clock frequency]**  $E \cap 5P \star$

Clock frequency.

The parameter can be accessed if **[Encoder Type]**  $\cup$  E C P is set to **[SSI]** 5 5  $\cdot$ 

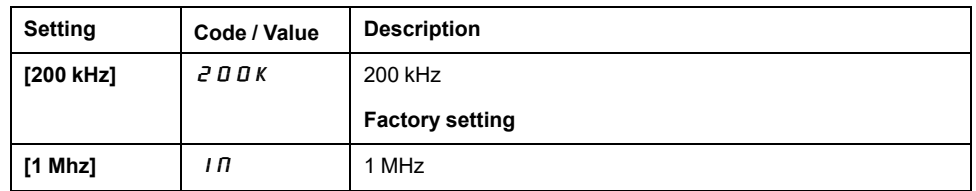

## **[AB Encoder Max Freq]**  $B \nrightarrow R \star \star$

AB encoder maximum frequency.

This parameter can be accessed if **[Encoder Type]**  $\cup$  E  $\subset$  P is set to **[RS422]**  $A \rightarrow B$  or **[HTL]**  $H \rightarrow L$  and, **[Access Level]**  $L \rightarrow H \rightarrow L$  is set to **[Expert]**  $E \rightarrow P \rightarrow L$ 

This parameter can be used in case of EMC perturbations to adjust the filter of the encoder.

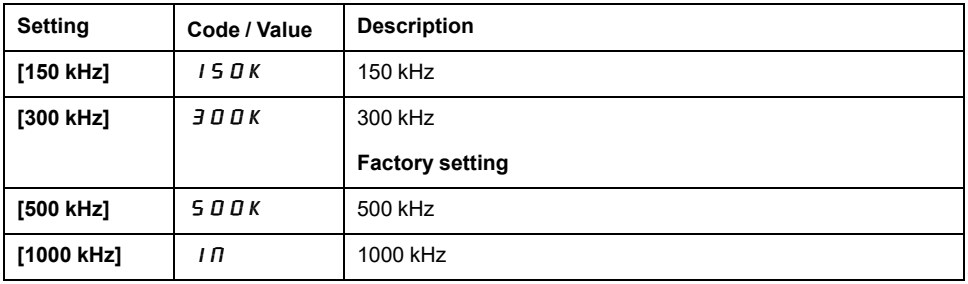

## **[Encoder filter activ.]**  $F$   $F$   $R$   $\star$

Encoder feedback filter activation.

This parameter can be accessed if **[Access Level]** L  $H E$  is set to **[Expert]**  $E P F$ and **[Encoder usage]**  $E \nightharpoonup u$  is not set to **[No]**  $n \nightharpoonup a$ .

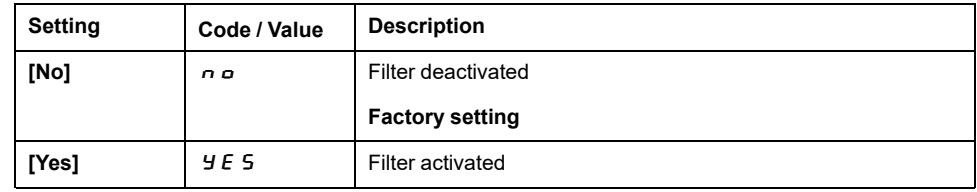

## **[Encoder filter value]**  $F F \rightharpoonup \rightharpoonup \$

Encoder feedback filter value.

This parameter can be accessed if:

- **[Access Level]**  $L$   $H$   $L$  is set to **[Expert]**  $E$   $P$   $r$ , and
- **[Encoder filter activ.]**  $F$   $F$   $H$  is set to **[Yes]**  $H$   $F$   $S$ .

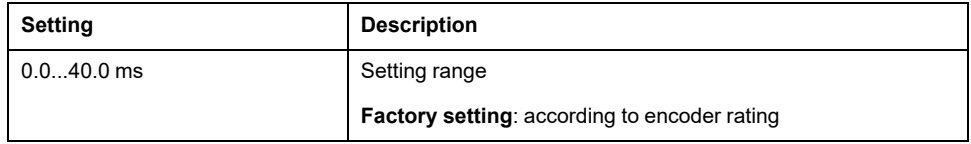

### **[Stop on top Z]**  $E_0$   $\rightarrow$  5  $E \star$

Stop on next top Z detection.

This parameter can be used for homing. If the approach speed is set to high an **[DC Bus Overvoltage]**  $\sigma$  *b F* error will be triggered.

Some encoder provides a top Z signal. With the function linked to this parameter, it is possible to stop the motor on the detection of this signal.

• If the assigned input or bit is at 1 (high level), the function is active: the drive stops the motor with a fast stop on the detection of the next top Z signal.

• If [2/3-wire control]  $E \subset C$  is set to [2-Wire Control]  $P \subset C$  and if [2-wire **type]**  $E E E$  is set to **[Level]**  $E E E$  or **[Fwd priority]**  $P F D$ , the motor restarts when the assigned input or bit switches to 0 (low level) with a run command still activated. If it is not the case, a new run command must be sent.

This parameter can be accessed if a VW3A3420 Digital encoder module has been inserted and if **[Encoder type]**  $\cup$  E  $\subset$  P is set to **[RS422]**  $\overline{H}$  b.

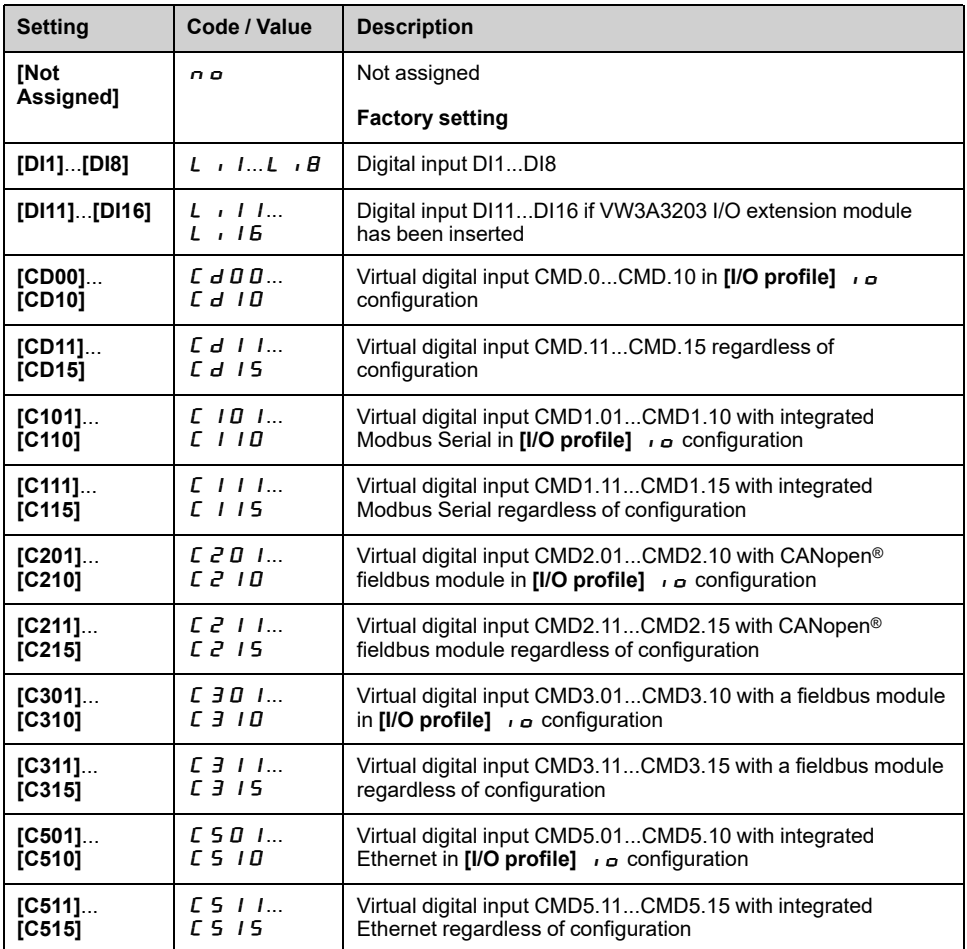

## **[Reset Position Assign]**  $r$  *P*  $\sigma$  5

Reset position assignment.

This parameter resets the value of **[PLC Encoder Pulse]**  $P \cup C$  and **[Enc pulse count]**  $P \cup C$  *d* parameters.

This parameter can be accessed if **[Access Level]**  $L$   $H$   $\Gamma$  is set to **[Expert]**  $E$   $P$   $\Gamma$ Identical to **[Stop on top Z]**  $E_0$  5  $E$ .

# **[Error/Warning handling]**

# **[Auto fault reset]**  $\overline{A}$  *E*  $\overline{r}$  **- Menu**

#### **Access**

**[Complete settings] [Error/Warning handling] [Auto fault reset]**

# **[Auto Fault Reset]**  $H \in \mathcal{F}$

Automatic fault reset.

This function can be used to automatically perform individual or multiple Fault Resets. If the cause of the error that has triggered the transition to the operating state Fault disappears while this function is active, the drive resumes normal operation. While the Fault Reset attempts are performed automatically, the output signal **[Operating state Fault]** is not available. If the attempts to perform the Fault Reset are not successful, the drive remains in the operating state Fault and the output signal **[Operating state Fault]** becomes active.

# **WARNING**

#### **UNANTICIPATED EQUIPMENT OPERATION**

- Verify that activating this function does not result in unsafe conditions.
- Verify that the fact that the output signal "Operating state Fault" is not available while this function is active does not result in unsafe conditions.

**Failure to follow these instructions can result in death, serious injury, or equipment damage.**

The drive fault relay remains activated if this function is active. The speed reference and the operating direction must be maintained.

It is recommended to use 2-wire control ( $[2/3$ -wire control)  $E\subset\mathbb{C}$  is set to  $[2]$ **wire]**  $\overline{c}$  C and **[2-wire type]**  $E$  C  $E$  is set to **[Level]**  $\overline{L}$  E  $\overline{L}$ , refer to **[2/3-wire control]**  $E\subset\mathbb{C}$ .

If the restart has not taken place once the configurable time **[Fault Reset Time]**  $E$   $\overline{A}$  r has elapsed, the procedure is aborted and the Drive response to external error. remains locked until it is turned off and then on again.

The detected error codes, which permit this function, are listed in the Diagnostics part of the manual.

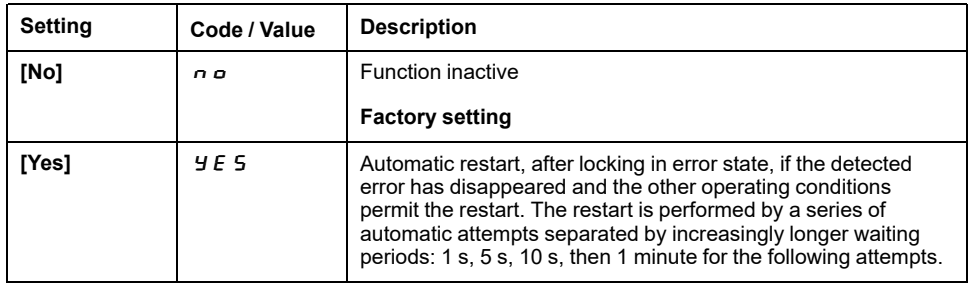

#### **[Fault Reset Time]**  $E \cdot H \cdot \star$

Maximum time for automatic restart function.

This parameter appears if **[Auto Fault Reset]**  $H \varepsilon \tau$  is set to **[Yes]**  $\forall E$  5. It can be used to limit the number of consecutive restarts on a recurrent detected error.

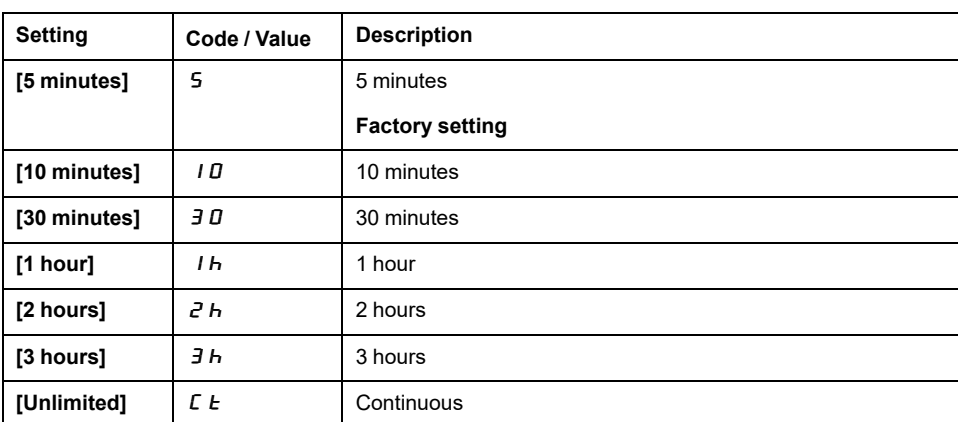

# **[Fault reset]**  $r$  5  $E$  - Menu

### **Access**

#### **[Complete settings] [Error/Warning handling] [Fault reset]**

## **[Fault Reset Assign]**  $r$  5 F

Fault reset input assignment.

Detected errors are cleared manually when the assigned input or bit changes to 1 if the cause of the detected error has been removed.

All errors cannot be cleared via a Fault Reset. Refer to the table in the part Diagnostics and Troubleshooting to have the full list , [page](#page-630-0) 631.

The **STOP/RESET** key on the Graphic Display Terminal performs the same function.

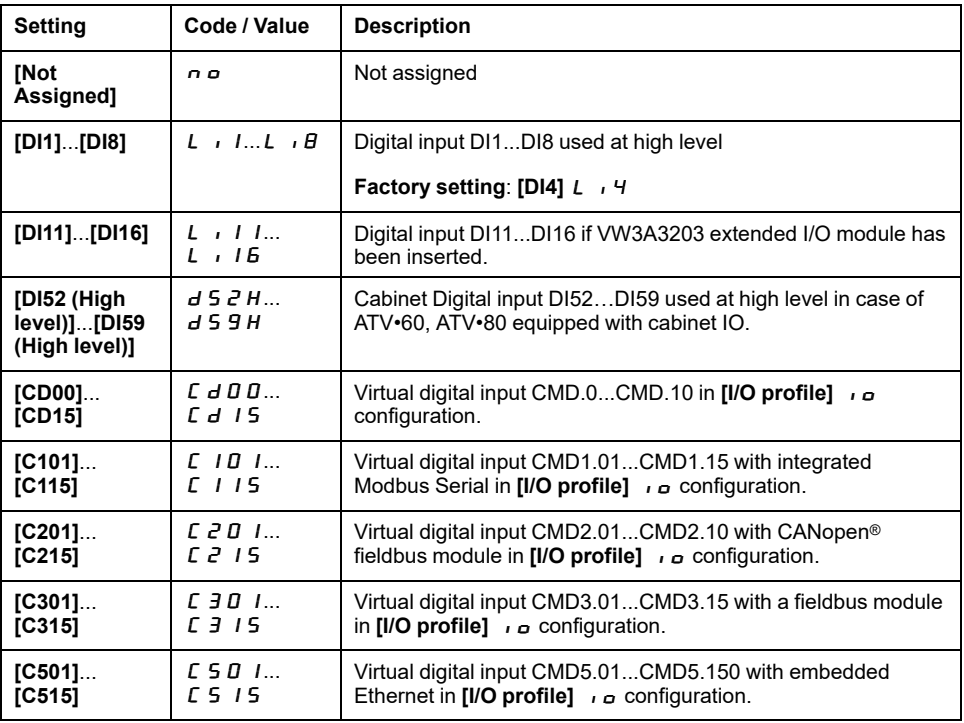

## **[Product Restart]**  $r$   $P$   $\star$

The Restart function performs a Fault Reset and then restarts the drive. During this Restart procedure, the drive goes through the same steps as if it had been switched off and on again. Depending on the wiring and the configuration of the drive, this may result in immediate and unanticipated operation.

# **WARNING**

#### **UNANTICIPATED EQUIPMENT OPERATION**

The Restart function performs a Fault Reset and restarts the drive.

• Verify that activating this function does not result in unsafe conditions.

**Failure to follow these instructions can result in death, serious injury, or equipment damage.**

Product restart.

This parameter can be accessed if **[Access Level]**  $L$   $H$   $\Gamma$  is set to **[Expert]**  $E$   $P$   $\Gamma$ mode.

This parameter can be used to reset all detected errors without having to disconnect the drive from the supply mains.

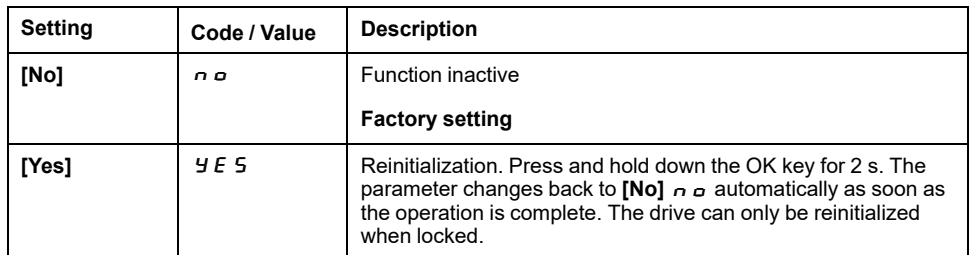

### **[Prod Restart Assign]**  $\tau$  P  $\forall$  **A**

Product restart assignment.

The Restart function performs a Fault Reset and then restarts the drive. During this Restart procedure, the drive goes through the same steps as if it had been switched off and on again. Depending on the wiring and the configuration of the drive, this may result in immediate and unanticipated operation.

# **WARNING**

#### **UNANTICIPATED EQUIPMENT OPERATION**

The Restart function performs a Fault Reset and restarts the drive.

• Verify that activating this function does not result in unsafe conditions.

**Failure to follow these instructions can result in death, serious injury, or equipment damage.**

This parameter can be accessed if **[Access Level]**  $L$   $H$   $\Gamma$  is set to **[Expert]**  $E$   $P$   $\Gamma$ mode.

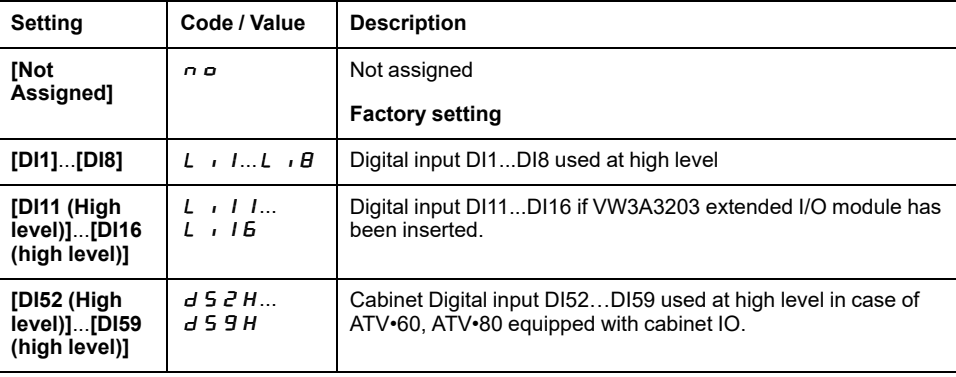

### **[Extended Fault Reset]**  $H \cap F \subseteq \star$

Hardware detected error configuration.

When  $H \rightharpoonup F \rightharpoonup I$  is set to  $\vee f \rightharpoonup I$ , it allows you to reset hardware type error with the Fault Reset function (see above **[Fault Reset Assign]**  $r$  5 F).

All hardware type errors cannot be cleared via a this feature. Refer to the table in the part Diagnostics and Troubleshooting to have the full list , [page](#page-630-0) 631.

This feature allows to clear these hardware type errors without disconnection the drive from the power supply.

# *NOTICE*

#### **INOPERATIVE DRIVE**

- Verify that enabling this parameter does not result in equipment damage.
- Before resetting the detected error, identify and correct the cause of the error.

#### **Failure to follow these instructions can result in equipment damage.**

This parameter can be accessed if **[Access Level]** L A C is set to **[Expert]** E P r mode.

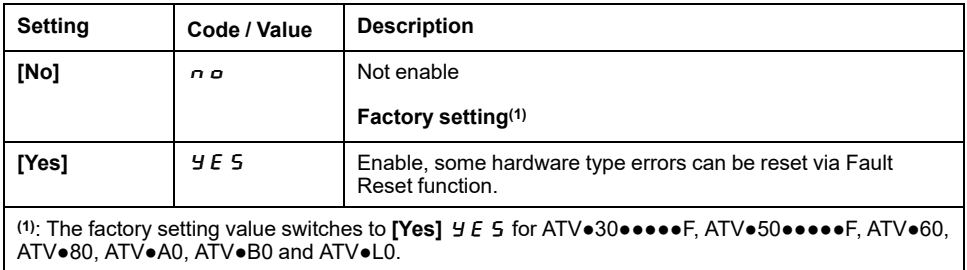

# **[Catch on the fly]** FLr- **Menu**

#### **Access**

**[Complete settings] [Error/Warning handling] [Catch on the fly]**

## **[Catch On Fly]** FL<sub>r</sub>

Catch on the fly.

Used to enable a smooth restart if the run command is maintained after the following events:

- Loss of line supply or disconnection.
- Clearing clearance of current detected error or automatic restart.
- Freewheel stop.

The speed given by the drive resumes from the estimated or measured speed of the motor at the time of the restart, then follows the ramp to the reference speed.

This function requires 2-wire level control.

When the function is operational, it activates at each run command, resulting in a slight delay of the current (0.5 s max).

#### **[Catch On Fly]**  $FL -$  is forced to **[No]**  $n \circ$  if

- Motor Control Type *L L L* is set to **[FVC]** F V *L* or **[Sync.CL]** F 5 Y, or
- **[Auto DC Injection]**  $H dC$  is set to **[Continuous]**  $C E$ , or
- **[Brake assignment] b L C** is not set to **[No]**  $n \neq 0$ , or
- **[BL Mode]**  $b \nvert 9 \nvert n$  is not set to **[No]**  $n \nvert n$ .

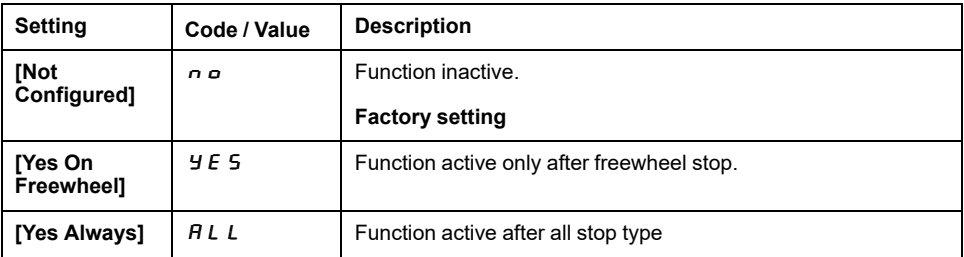

**NOTE:** For synchronous reluctance motor, it is recommended to set **[Angle Setting Type]**  $A \subseteq E$  to [Rotational Current Injection]  $\subset E$ .

## **[Catch on Fly Sensitivity]** V  $C_b \star$

Catch on fly sensitivity.

This parameter can only be accessed if **[Access Level]** LAC is set to **[Expert]**  $EPT$ .

Setting the value of parameter **[Catch on Fly Sensitivity]** V *L b* too low may cause a wrong estimation of the speed of the motor.

# **WARNING**

#### **LOSS OF CONTROL**

- Only reduce gradually the value of parameter **[Catch on Fly Sensitivity]**  $V\overline{L}b$ .
- During commissioning, verify that the drive and the system operate as intended by performing tests and simulations in a controlled environment under controlled conditions

#### **Failure to follow these instructions can result in death, serious injury, or equipment damage.**

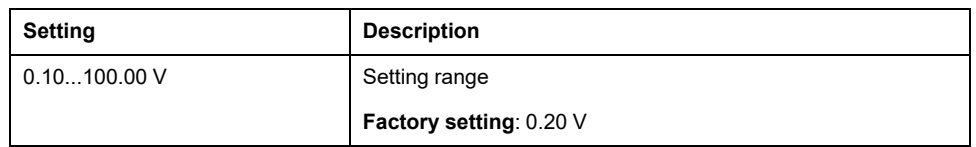

## **[Catch On Fly Mode]**  $C \nI$

Velocity detection method for the Catch on Fly function.

**[Catch On Fly Mode]**  $C \circ F \cap I$  is forced to **[Measured]**  $H \cup F \circ F$  for synchronous motors.

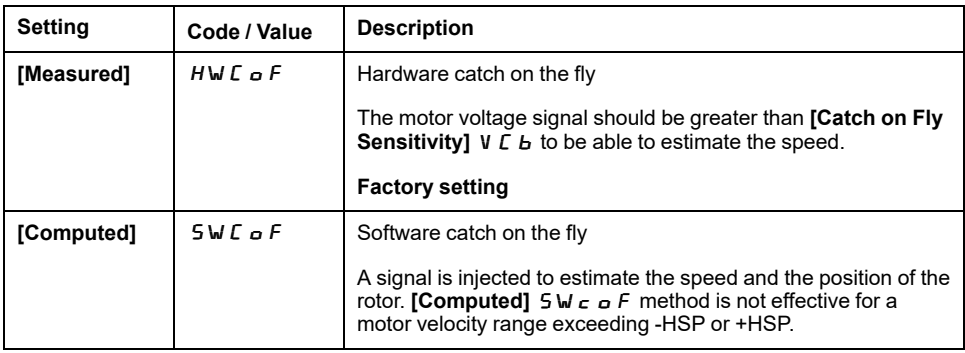

# **[Error** detect disabling]  $\overline{I}$   $\overline{I}$  H - Menu

#### **Access**

**[Complete settings] [Error/Warning handling] [Error detect disabling]**

### **[Disable Error Detect]**  $\iota \circ H \star$

Disable error detection.

In rare cases, the monitoring functions of the device may be unwanted because they impede the purpose of the application. A typical example is a smoke extractor fan operating as a part of a fire protection system. If a fire occurs, the smoke extractor fan should operate as long as possible, even if, for example, the permissible ambient temperature of the device is exceeded. In such applications, damage to or destruction of the device may be acceptable as collateral damage, for example, to keep other damage from occurring whose hazard potential is assessed to be more severe.

A parameter is provided to disable certain monitoring functions in such applications so that automatic error detection and automatic error responses of the device are no longer active. You must implement alternative monitoring functions for disabled monitoring functions that allow operators and/or master control systems to adequately respond to conditions which correspond to detected errors. For example, if overtemperature monitoring of the device is disabled, the device of a smoke extractor fan may itself cause a fire if errors go undetected. An overtemperature condition can be, for example, signaled in a control room without the device being stopped immediately and automatically by its internal monitoring functions.

# **DANGER**

#### **ERROR DETECTION FUNCTIONS DISABLED, NO ERROR DETECTION**

- Only use this parameter after a thorough risk assessment in compliance with all regulations and standards that apply to the device and to the application.
- Implement alternative monitoring functions for disabled monitoring functions that do not trigger automatic error responses of the device, but allow for adequate, equivalent responses by other means in compliance with all applicable regulations and standards as well as the risk assessment.
- Commission and test the system with the monitoring functions enabled.
- During commissioning, verify that the device and the system operate as intended by performing tests and simulations in a controlled environment under controlled conditions.

**Failure to follow these instructions will result in death or serious injury.**

This parameter can be accessed if **[Access Level]** L  $H\mathcal{L}$  is set to **[Expert]**  $E\mathcal{L}$   $\mathcal{L}$ .

If the assigned input or bit state is:

- 0: error detection is enabled.
- 1: error detection is disabled.

Current errors are cleared on a rising edge from 0 to 1 of the assigned input or bit.

Detection of following errors can be disabled: ACF1, ACF2, ANF, BOF, BSQF, BUHF, CFA, CFB, CFC, CHF, CNF, COF, COPF, DLF, ENF, EPF1, EPF2, ETHF, FCF1, FCF2, FDR1, FDR2, FFDF, FWER, IFA, IFB, IFC, IFD, IHF, INFB, INFV, LFF1, LFF3, LFF4, LFF5, LKON, MDF, MDLF, MFF, MOF, MSDF, OBF, OHF, OLC, OLF, OPF1, OPF2, OSF, P24C, PCPF, PFMF, PGLF, PHF, SLF1, SLF2, SLF3, SOF, SPF, SRF, SSF, STF, T1CF, T3CF, T4CF, T5CF, TECF, TFA, TFB, TFC, TFD, TH1F, TH3F, TH4F, TH5F, THEF, TJF, TJF2, TLOF, TNF, ULF, URF, USF.

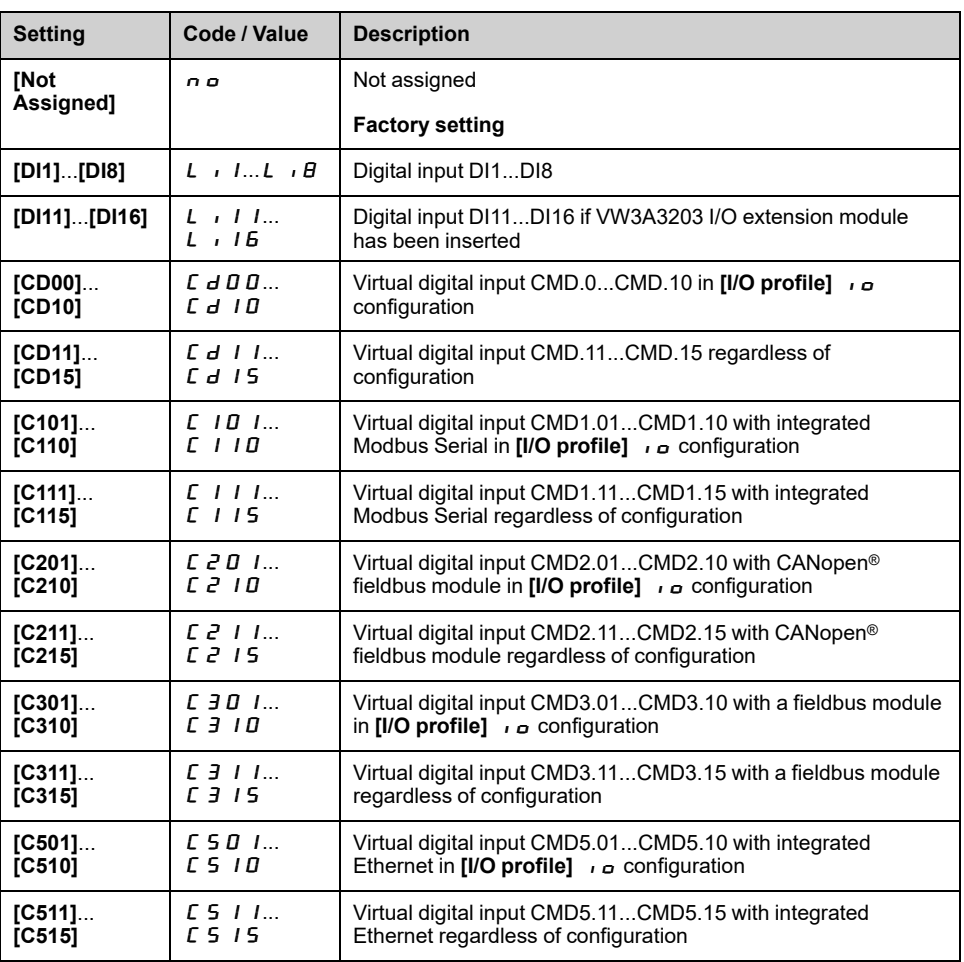

# **[Forced Run]**  $\ln H5 \star$

Disable error detection on run order.

In rare cases, the monitoring functions of the drive may be unwanted because they impede the purpose of the application. In addition, the Run command is to be forced via a digital input. A typical example is a smoke extractor fan operating as a part of a fire protection system. If a fire occurs, the smoke extractor fan should operate as long as possible, even if, for example, the permissible ambient temperature of the drive is exceeded or the wiring is destroyed. In such applications, damage to or destruction of the device may be acceptable as collateral damage, for example, to keep other damage from occurring whose hazard potential is assessed to be more severe.

A parameter is provided to disable certain monitoring functions in such applications so that automatic error detection and automatic error responses of the device are no longer active. You must implement alternative monitoring functions for disabled monitoring functions that allow operators and/or master control systems to adequately respond to conditions which correspond to detected errors. For example, if overtemperature monitoring of the drive is disabled, the drive of a smoke extractor fan may itself cause a fire if errors go undetected. An overtemperature condition can be, for example, signaled in a control room without the drive being stopped immediately and automatically by its internal monitoring functions. In addition, it may not be possible to stop the drive.

# **DANGER**

#### **MONITORING FUNCTIONS DISABLED, NO ERROR DETECTION, UNANTICIPATED EQUIPMENT OPERATION**

- Only use this parameter after a thorough risk assessment in compliance with all regulations and standards that apply to the device and to the application.
- Implement alternative monitoring functions for disabled monitoring functions that do not trigger automatic error responses of the drive, but allow for adequate, equivalent responses by other means in compliance with all applicable regulations and standards as well as the risk assessment.
- Verify that permanently forcing the Run command via a digital input does not result in unsafe conditions.
- Commission and test the system with the monitoring functions enabled.
- During commissioning, verify that the drive and the system operate as intended by performing tests and simulations in a controlled environment under controlled conditions.

**Failure to follow these instructions will result in death or serious injury.**

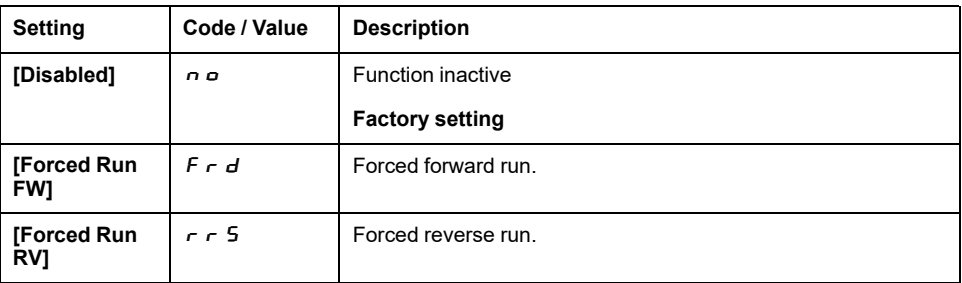

### **[Forced Run Ref]**  $\overrightarrow{I}$   $\overrightarrow{H}$   $\overrightarrow{r}$   $\overrightarrow{R}$

Forced Run Reference Frequency.

This parameter can be accessed if **[Forced Run]**  $\overline{I}$  o H 5 is not set to **[Disabled]** nO.

This parameter causes the reference to be forced to the configured value when the input or bit for error detection disabled is at 1, with priority over all other references. Value  $0 =$  function inactive. The factory setting changes to 60 Hz if **[Motor Standard]**  $b \in \mathbb{R}$  = **[60 Hz NEMA]**  $b \in \mathbb{R}$ .

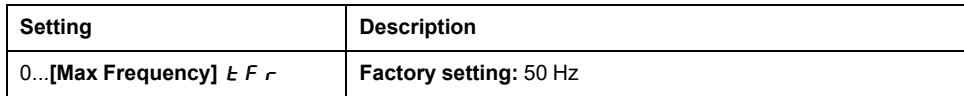

# **[External error]**  $E E F -$  Menu

### **Access**

#### **[Complete settings] [Error/Warning handling] [External error]**

# **[Ext Error Assign]**  $E$   $E$   $F$

External error assignment.

If the assigned bit state is:

- 0: there is no external error.
- 1: there is an external error

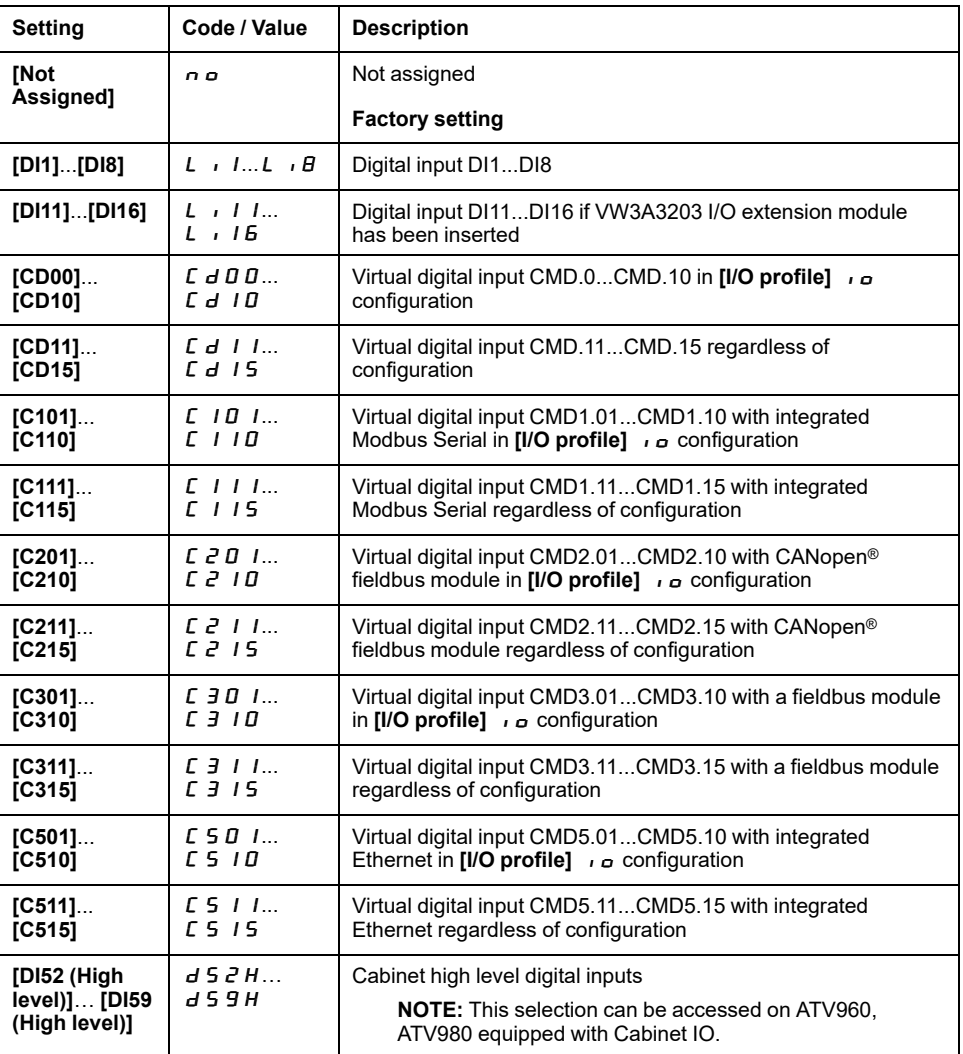

## **[Ext Error Resp]**  $E P L$

Drive response to external error.

Type of stop in the event of an external detected error.

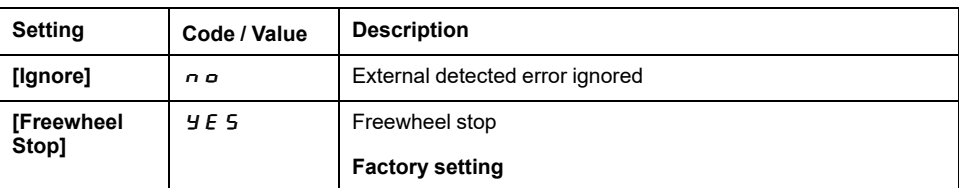

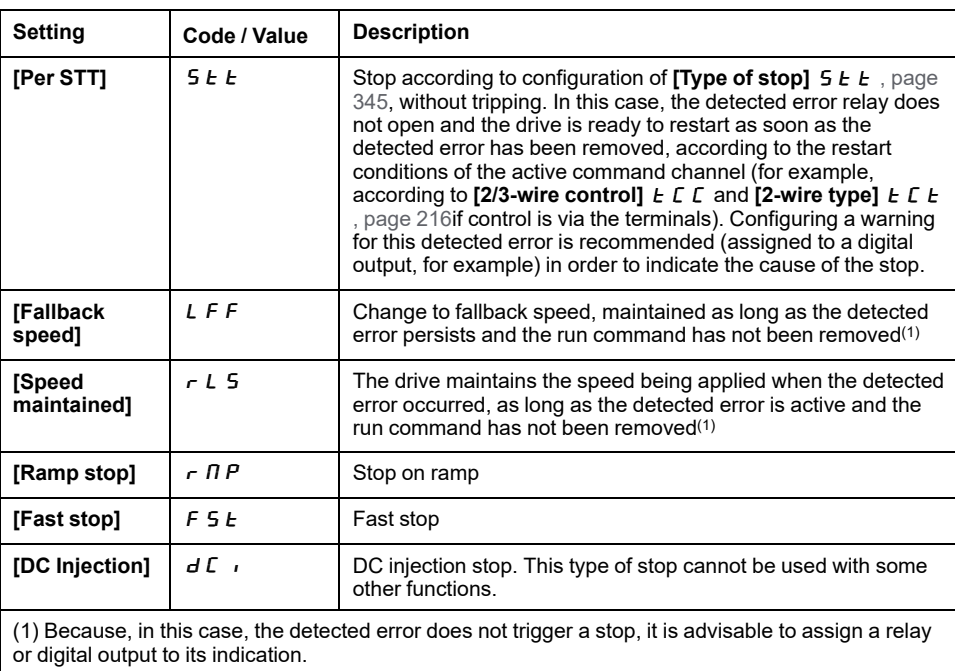

# **[Fallback Speed]** L F F  $\star$

Fall back speed.

This parameter can be accessed if the error response parameter is set to **[Fallback Speed]** LFF.

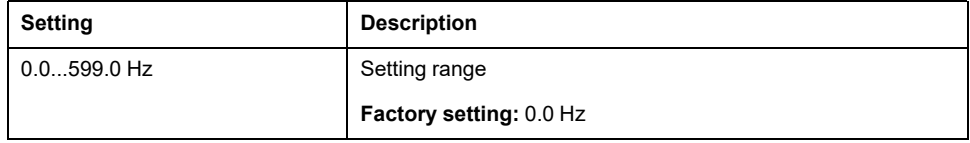

# **[External error] — [Monitoring circuit A]**  $\Gamma$   $\Pi$   $\Gamma$   $\Gamma$  - to [Monitoring **circuit D]**  $C \nI C \nI A -$  **Menus**

### **Access**

**[Complete settings] [Error/Warning handling] [External error] [Monitoring circuit A]** to **[Monitoring circuit D]**

### **About These Menus**

These menus are used to assign external "Monitoring Circuits" events to drive inputs in order to trigger an error or a warning.

The Monitoring Circuits, wired to these assigned inputs (using **[MonitorCircuit X Assign]**  $\cdot$  F A X), give the possibility to manage 2 levels of monitoring according to **[MonitorCircuit ErrorResp]** If  $\overline{r}$  X configuration:

- A Warning level: the drive triggers a warning **[MonitorCircuit Warn]** IWX without stopping the application. Because, in this case, the detected error does not trigger a stop, it is recommended to assign a relay or logic output to its indication.
- An Error level: the drive triggers an error **[MonitorCircuit Error] IF X** and stops the application.

Additionally, it is possible to define:

- **[MonitorCircuit X Monitor]**  $i \in \Pi$  X: The required drive state conditions to have the monitoring active.
- **[MonitorCircuit X Delay]**  $\iota$  **F**  $\iota$  X : The delay before triggering the error or the warning.

## **[MonitorCircuit X Assign] iFAX**

**[MonitorCircuit A Assign]** iFAA, **[MonitorCircuit B Assign]** iFAB, **[MonitorCircuit C Assign] iFAC**, **[MonitorCircuit D Assign] iFA** d

Monitoring circuit X assignment (with  $X = A$ , B, C or D)

This parameter is used to assign an digital input or a bit to the Monitoring Circuit X.

Monitoring event active when the assigned digital input (high level) or bit switches to 1. With low level, it is when the digital input switches to 0.

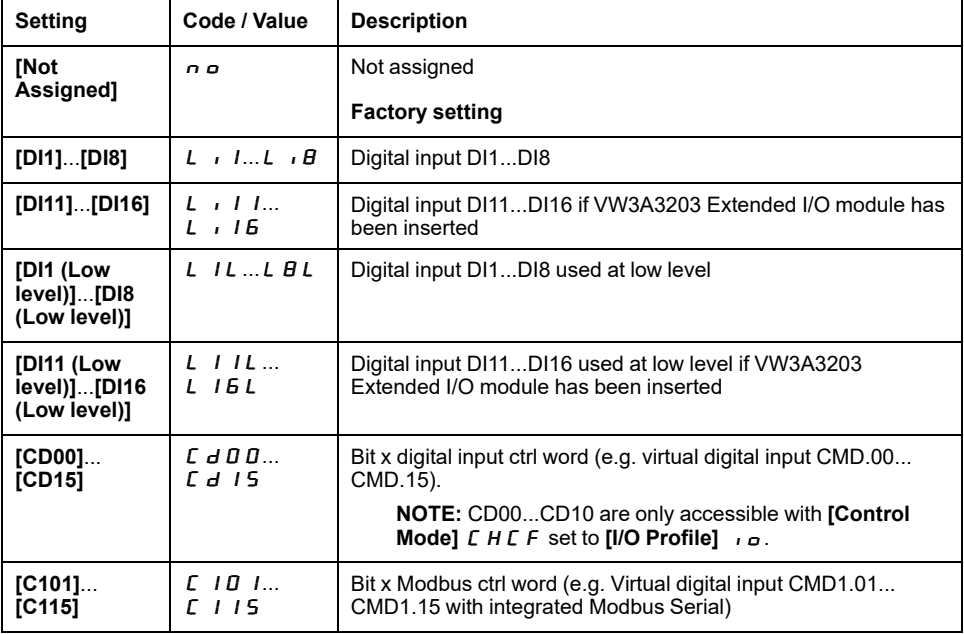
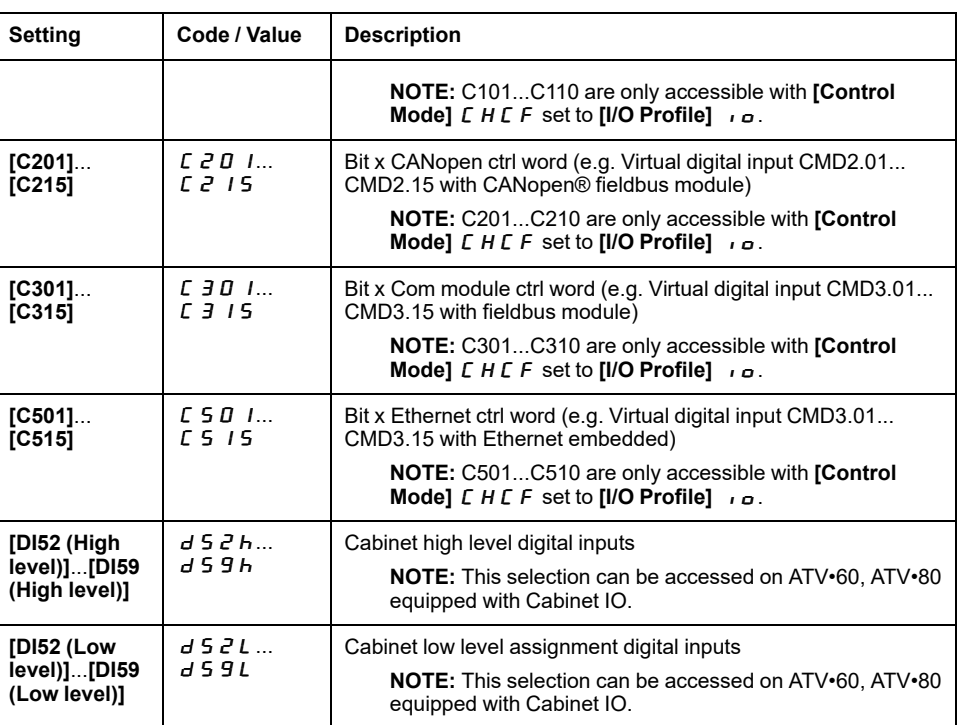

## **[MonitorCircuit X Monitor] iF**  $\pi$  **X**  $\star$

**[MonitorCircuit A Monitor] iFMA**, **[MonitorCircuit B Monitor] iFM**B, **[MonitorCircuit C Monitor] iFMC**, **[MonitorCircuit D Monitor] iFM** d

Monitoring circuit X error monitoring type (with  $X = A$ , B, C or D)

This parameter defines the required drive state conditions to have the monitoring of "monitoring circuit x" active.

This parameter can be accessed if Monitoring circuit X is assigned (i.e. **[MonitorCircuit X Assign]**  $I \in A \times I$  is set to a value different from **[No]**  $I \cap D$ .

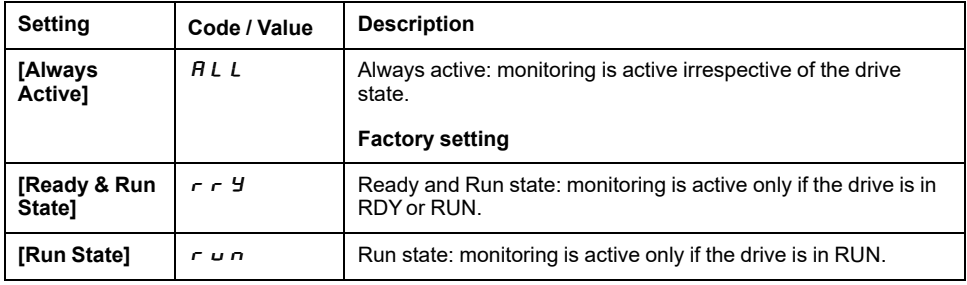

## **[MonitorCircuit X Delay]** *i* **F d X**  $\star$

**[MonitorCircuit A Delay]** iFdA, **[MonitorCircuit B Delay]** iFdB, **[MonitorCircuit C Delay]** iF d C, **[MonitorCircuit D Delay]** iF d d

Monitoring circuit X delay (with  $X = A$ , B, C or D)

This parameter defines a delay before triggering the error or warning. This delay starts when the drive meets the condition defined by **[MonitorCircuit X Monitor]** iFMX and the input assigned to **[MonitorCircuit X Assign]** iFAX switches in the correct state.

This parameter can be accessed if Monitoring circuit X is assigned (i.e. **[MonitorCircuit X Assign]**  $I \in A \times I$  is set to a value different from **[No]**  $I \cap D$ .

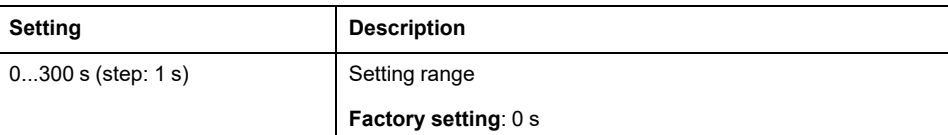

## **[MonitorCircuit X ErrorResp]**  $i \in \mathcal{F}$  X  $\star$

**[MonitorCircuit A ErrorResp]**  $iF \nI$ . **[MonitorCircuit B ErrorResp]**  $iF \nI$   $E$ , **[MonitorCircuit C ErrorResp]**  $iF \nI$ . **[MonitorCircuit D ErrorResp]**  $iF \nI$ 

Response to monitoring circuit X error (with  $X = A$ , B, C or D)

This parameter defines the drive response to the "monitoring circuit X" related event that occurs at the end of the delay **[MonitorCircuit X Delay]** iF d X.

Concerned warnings: **[MonitorCircuit X Warn]** IWX

Concerned errors: **[MonitorCircuit X Error]** IFX

This parameter can be accessed if Monitoring circuit X is assigned (i.e. **[MonitorCircuit X Assign]**  $I \in A \times I$  is set to a value different from **[No]**  $I \cap D$ .

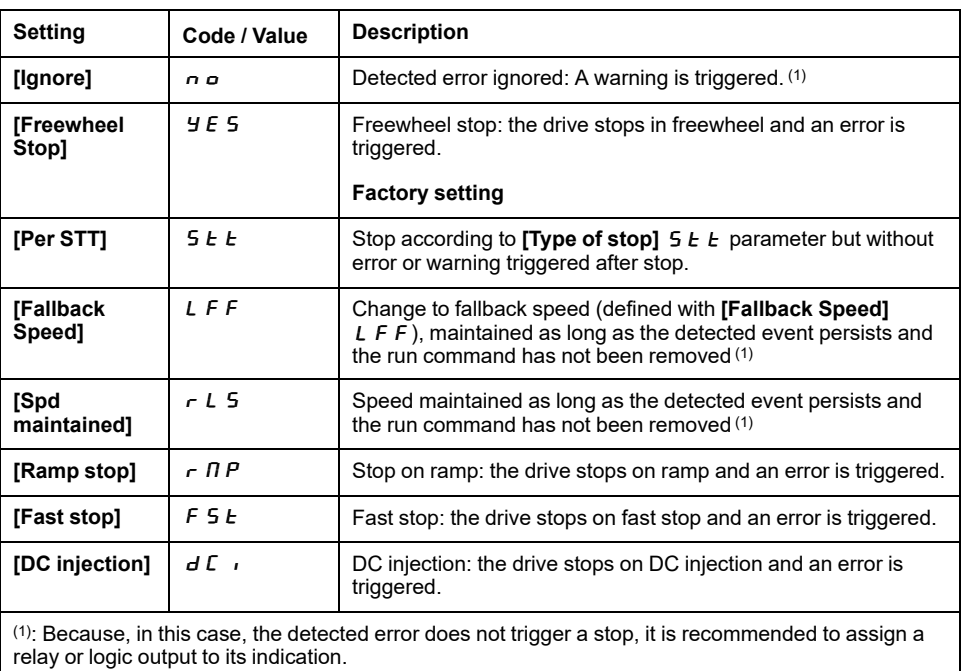

542 NHA80757.10

# **[Output phase loss]**  $\sigma$  *P L - Menu*

### **Access**

**[Complete settings] [Error/Warning handling] [Output phase loss]**

# **[OutPhaseLoss Assign]**  $\sigma$  *P L*  $\overline{\Delta}$

Output phase loss assignment.

#### $\mathbf{A}$ **DANGER**

**HAZARD OF ELECTRIC SHOCK, EXPLOSION OR ARC FLASH**

If output phase monitoring is disabled, phase loss and, by implication, accidental disconnection of cables, are not detected.

• Verify that the setting of this parameter does not result in unsafe conditions.

**Failure to follow these instructions will result in death or serious injury.**

**NOTE: [OutPhaseLoss Assign]**  $\sigma$  P L is set to **[Function Inactive]**  $\sigma$   $\sigma$ when **[Motor control type]**  $\overline{L}$   $\overline{L}$  is set to **[SYN\_U VC]** 5 Y<sub>n</sub>, **[Sync.CL.]** FSY, **[SYN\_U VC]** SYnU or **[Reluctance Motor]** SrVC. Additionally if **[HF** inj. **activation] [HFI]** is set to **[No]**  $n \rho$ , **[OutPhaseLoss Assign]**  $\sigma \rho L$ is forced to **[Function lnactive]**  $\overline{AB}$ .

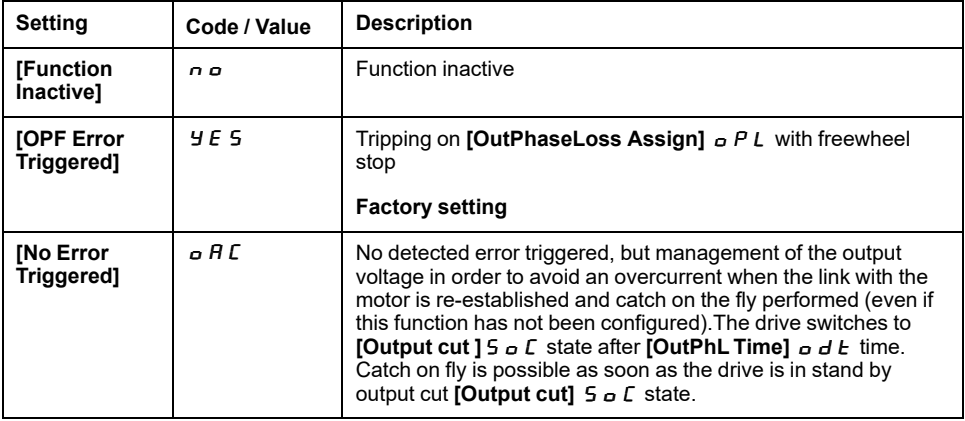

## **[OutPhaseLoss Delay]**  $\sigma$  d E

Output (motor) phase loss detection time.

Time delay for taking the **[OutPhaseLoss Assign]**  $\sigma$  P L detected error into account.

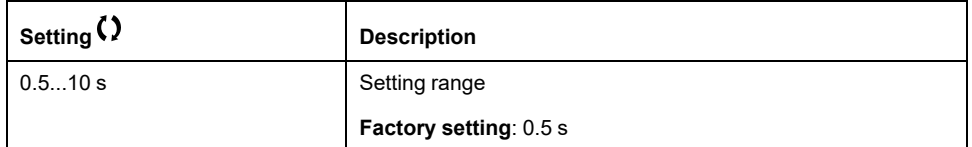

## **[Input phase loss]** IPL- **Menu**

## **Access**

**[Complete settings] [Error/Warning handling] [Input phase loss]**

## **[InPhaseLoss Assign]** IPL ★

Loss of input phase error response.

If one supply mains phase is missing and if this leads to performance decrease, an **[Input phase loss]** P H F error is triggered.

If 2 or 3 supply mains phases are missing, the drive operate until an **[Supply Mains UnderV]**  $\cup$  5 F error is triggered.

This parameter can only be accessed on ATV930 and ATV95●, and if **[DC Bus Source Type]**  $d \mathcal{L} b 5$  is not configured.

This parameter is forced to **[Ignore]**  $n \rho$  if the drive is connected to a DC bus (i.e. in multi-drive configuration with **[DC Bus Source Type]**  $d \in B$  5 configured).

On drive system (ATV960, ATV980) and APM (ATV9A0, ATV9B0, ATV9L0), this parameter is forced to **[Freewheel]**  $4E$  5.

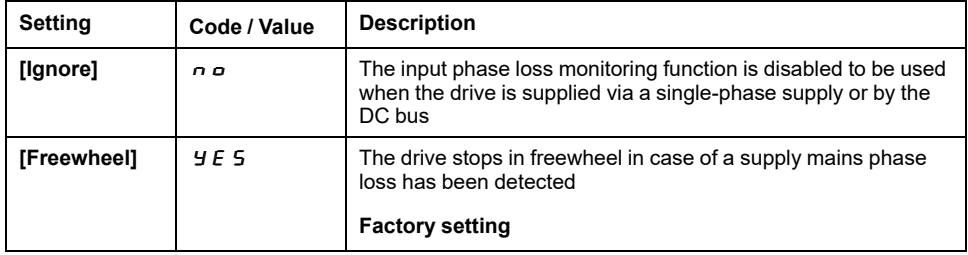

# **[4-20mA loss]** LFL- **Menu**

### **Access**

#### **[Complete settings] [Error/Warning handling] [4-20mA loss]**

## **[AI1 4-20mA Loss]** LFL1

Response to 4-20mA loss on AI1.

Drive behavior on AI1 4-20 event.

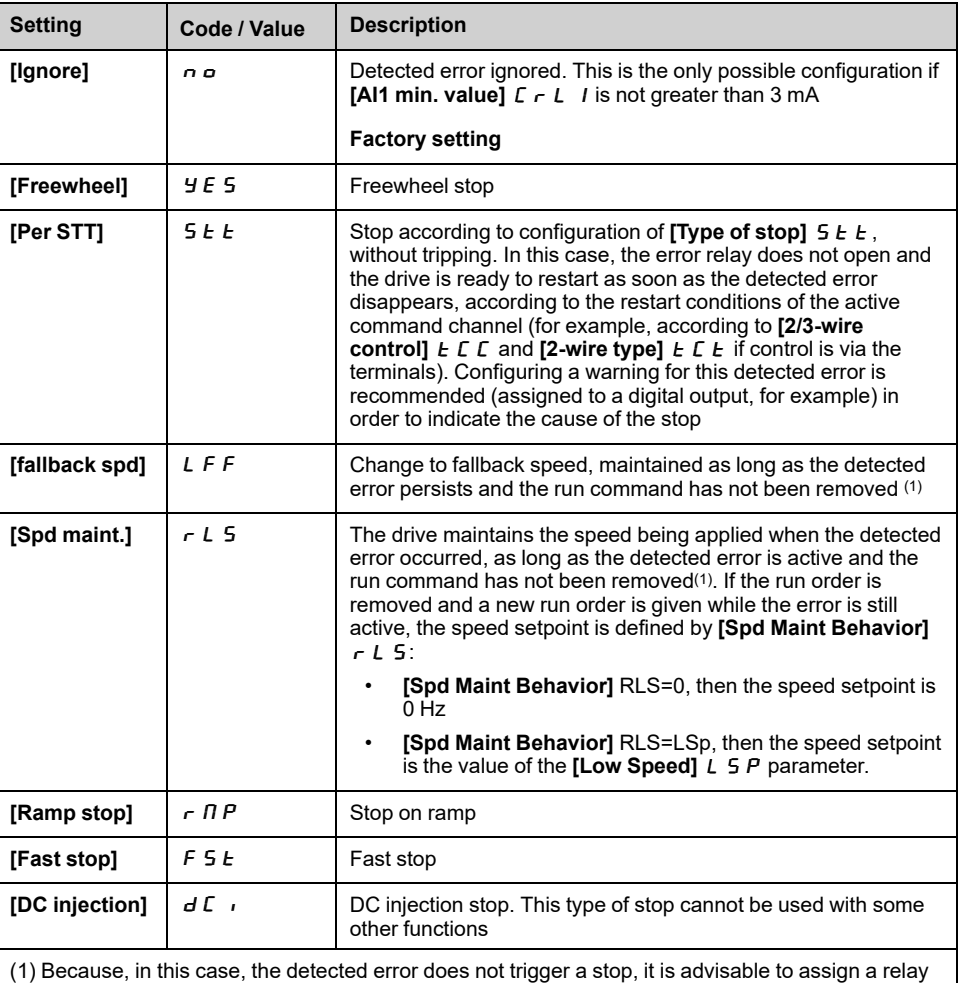

or digital output to its indication.

## **[AI2 4-20mA loss]** LFL2

Response to 4-20mA loss on AI2.

Drive behavior on AI2 4-20 event.

**Identical to [AI1 4-20mA Loss]** L F L 1

## **[AI3 4-20mA loss]** LFL3

Response to 4-20mA loss on AI3.

Drive behavior on AI3 4-20 event.

**Identical to [AI1 4-20mA Loss]** L F L 1

## **[AI4 4-20mA loss]**  $LF L 4\star$

Response to 4-20mA loss on AI4.

Drive behavior on AI4 4-20 event.

**Identical to [AI1 4-20mA Loss] L F L 1** 

This parameter can be accessed if VW3A3203 I/O extension module has been inserted.

## **[AI5** 4-20mA loss]  $LF L 5 \star$

Response to 4-20mA loss on AI5.

Drive behavior on AI5 4-20 event.

**Identical to [AI1 4-20mA Loss] L F L 1** 

This parameter can be accessed if VW3A3203 I/O extension module has been inserted.

## **[Fallback Speed]** L F F  $\star$

Fall back speed.

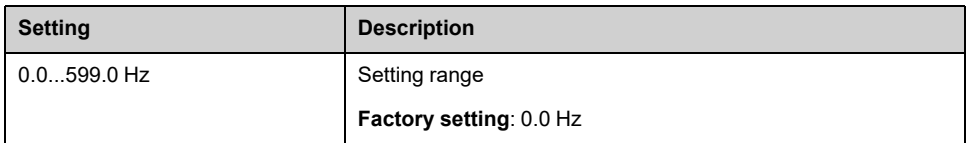

## **[AI Loss Inhibition]** inLF

Drive behavior on AI 4-20 event inhibition.

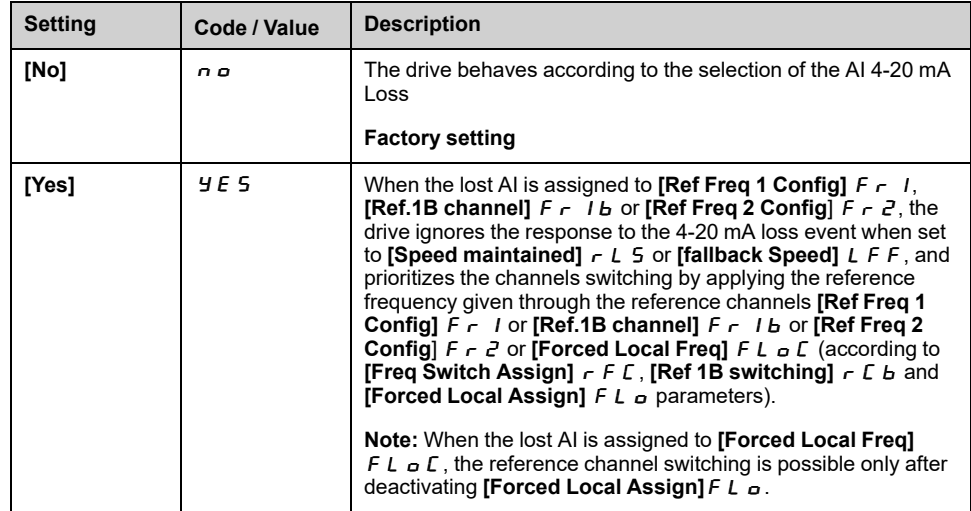

# **[Fallback speed]** LFF- **Menu**

### **Access**

#### **[Complete settings] [Error/Warning handling] [Fallback speed]**

## **[Fallback Speed]** L F F

Fall back speed.

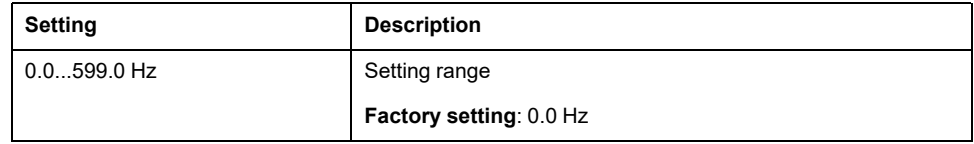

# **[Spd Maint Behavior]** RLS- **Menu**

## **Access**

**[Complete settings] [Error/Warning handling] [Spd Maint Behavior]**

## **[Spd Maint Behavior]**  $r L$  5

# **WARNING**

#### **LOSS OF CONTROL**

- Only modify this parameter after a thorough risk assessment in compliance with all regulations and standards that apply to the device and to the application.
- Only modify this parameter from the default value if you can positively exclude that this can result in unsafe condition.
- Always consider to limit the duration of this usage by identifying and clearing, as soon as possible, the cause of the detected error

**Failure to follow these instructions can result in death, serious injury, or equipment damage.**

**[Spd maint.]**  $r L$  5 behavior on ramp output 0.

This parameter defines the speed setpoint when the response to the **[4-20mA Loss]**  $LF L$  event is **[Spd** maint.]  $r L 5$ .

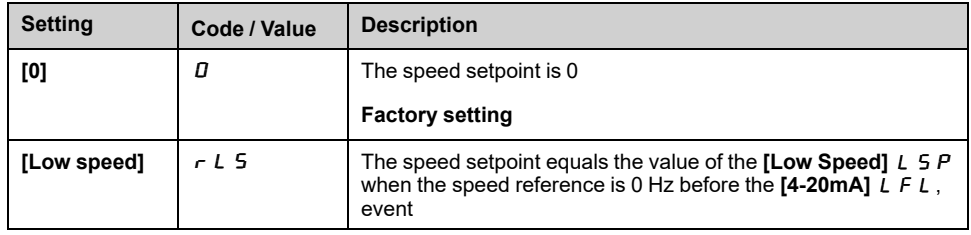

# **[Fieldbus monitoring]** CLL- **Menu**

### **Access**

#### **[Complete settings] [Error/Warning handling] [Fieldbus monitoring]**

## **[Modbus Error Resp]** SLL

Response to Modbus interruption.

# **WARNING**

#### **LOSS OF CONTROL**

If this parameter is set to **[Ignore]** N<sub>O</sub>, Modbus communication monitoring is disabled.

- Only use this setting after a thorough risk assessment in compliance with all regulations and standards that apply to the device and to the application.
- Only use this setting for tests during commissioning.
- Verify that communication monitoring has been re-enabled before completing the commissioning procedure and performing the final commissioning test.

#### **Failure to follow these instructions can result in death, serious injury, or equipment damage.**

Behavior of the drive in the event of a communication interruption with integrated Modbus.

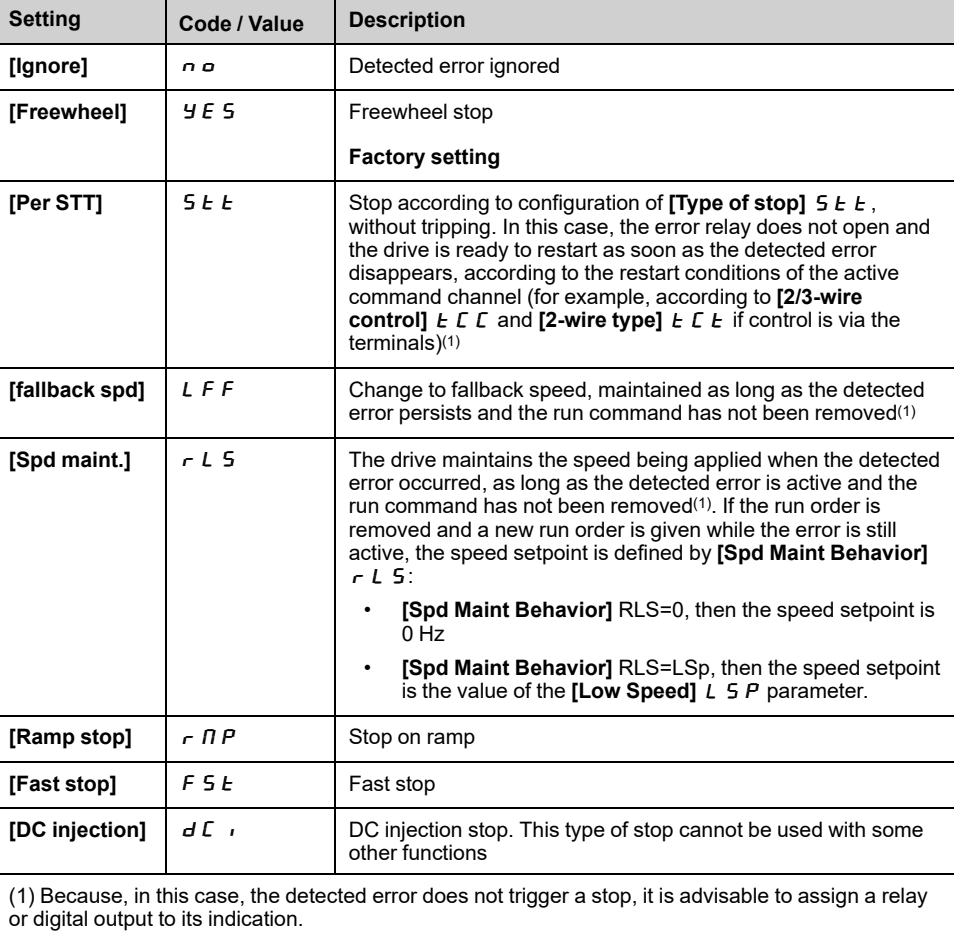

## **[Fallback Speed]** L F F

Fall back speed.

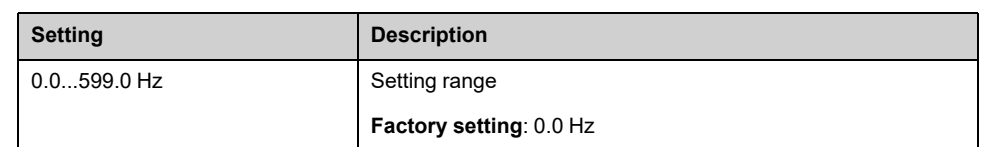

# **[Fallback Channel]**  $A \in E$

Fieldbus communication loss fallback channel.

Automatic fallback behavior in case of fieldbus communication interruption.

For more information about this parameter refer to [\[Fallback](#page-554-0) Channel]  $A \in E$ L, [page](#page-554-0) 555.

# **[Embedded Modbus TCP]**  $E \cap E \subseteq$  - Menu

### **Access**

**[Complete settings] [Error/Warning handling] [Embedded Modbus TCP]**

## **[Eth Error Response]**  $E$   $E$   $H$   $L$

Ethernet error response.

# **WARNING**

#### **LOSS OF CONTROL**

If this parameter is set to **[Ignore]** NO, Ethernet communication monitoring is disabled.

- Only use this setting after a thorough risk assessment in compliance with all regulations and standards that apply to the device and to the application.
- Only use this setting for tests during commissioning.
- Verify that communication monitoring has been re-enabled before completing the commissioning procedure and performing the final commissioning test.

**Failure to follow these instructions can result in death, serious injury, or equipment damage.**

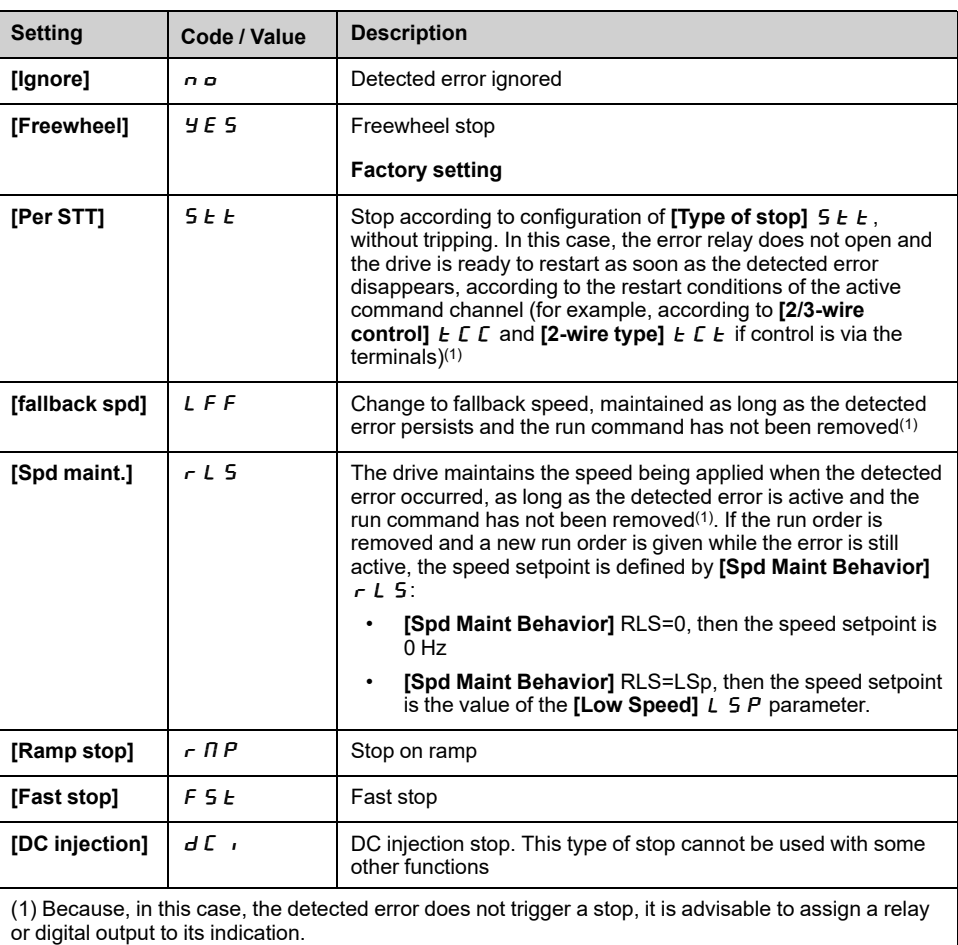

The error response to a communication interruption is effective if the communication channel is involved in the active command channel.

## **[Fallback Speed]** L F F  $\star$

Fall back speed.

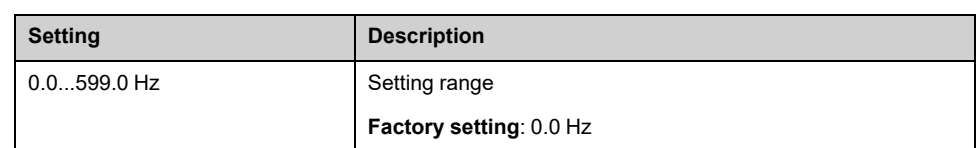

## **[Fallback Channel]**  $A \in E$

Fieldbus communication loss fallback channel.

Automatic fallback behavior in case of fieldbus communication interruption.

For more information about this parameter refer to [\[Fallback](#page-554-0) Channel]  $A \in E$ L, [page](#page-554-0) 555.

# **[Communication module]**  $C \circ B \circ$  **Menu**

## **Access**

**[Complete settings] [Error/Warning handling] [Communication module]**

## **[Fieldbus Interrupt Resp]**  $CLL$

# **WARNING**

#### **LOSS OF CONTROL**

If this parameter is set to **[Ignore]** NO, fieldbus module communication monitoring is disabled.

- Only use this setting after a thorough risk assessment in compliance with all regulations and standards that apply to the device and to the application.
- Only use this setting for tests during commissioning.
- Verify that communication monitoring has been re-enabled before completing the commissioning procedure and performing the final commissioning test.

**Failure to follow these instructions can result in death, serious injury, or equipment damage.**

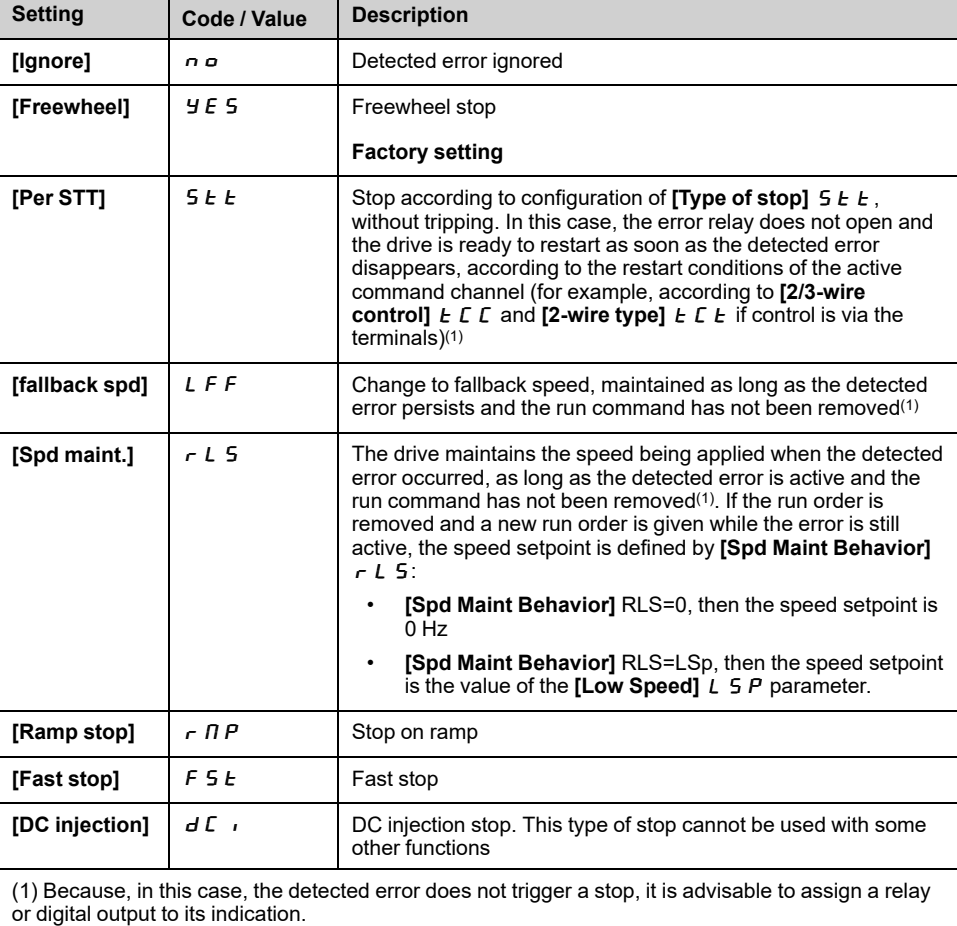

Response to fieldbus module communication interruption.

## **[CANopen Error Resp]**  $C_0$  L

# **WARNING**

#### **LOSS OF CONTROL**

If this parameter is set to **[Ignore]** NO, CANopen communication monitoring is disabled.

- Only use this setting after a thorough risk assessment in compliance with all regulations and standards that apply to the device and to the application.
- Only use this setting for tests during commissioning.
- Verify that communication monitoring has been re-enabled before completing the commissioning procedure and performing the final commissioning test.

**Failure to follow these instructions can result in death, serious injury, or equipment damage.**

Response to CANopen error.

Behavior of the drive in the event of a communication interruption with CANopen®.

**Possible settings**: Identical to **[Fieldbus Interrupt Resp]** CLL.

**Factory setting: [Freewheel Stop]**  $4E$  5

## **[Eth Error Response]**  $E E H L$

# **WARNING**

#### **LOSS OF CONTROL**

If this parameter is set to **[Ignore]** NO, Ethernet communication monitoring is disabled.

- Only use this setting after a thorough risk assessment in compliance with all regulations and standards that apply to the device and to the application.
- Only use this setting for tests during commissioning.
- Verify that communication monitoring has been re-enabled before completing the commissioning procedure and performing the final commissioning test.

**Failure to follow these instructions can result in death, serious injury, or equipment damage.**

Response to Ethernet error.

The error response to a communication interruption is effective if the communication channel is involved in the active command channel.

**Possible settings: Identical to <b>[Fieldbus Interrupt Resp]**  $CLL$ .

**Factory setting: [Freewheel Stop]**  $4E$  5

## **[Fallback Speed]** L F F  $\star$

Fall back speed.

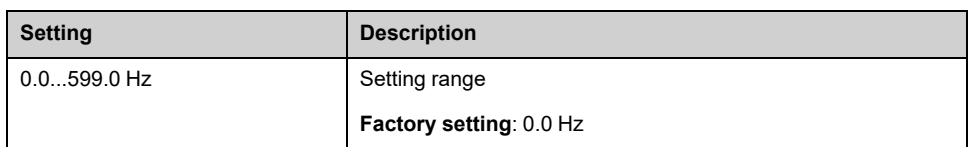

## <span id="page-554-0"></span>**[Fallback Channel]**  $A \in \mathcal{F}$  L

Fieldbus communication loss fallback channel.

Automatic fallback behavior in case of fieldbus communication interruption.

If this feature is enabled, in case of communication interruption, **[Freq Switch Assign]**  $r \in \mathbb{C}$  and **[Command Switching]**  $\mathbb{C}$  C 5 are both forced to channel 1 or channel 2 (depending on **[Fallback Channel]** AFFL configuration) while the communication interruption is active. During this fallback behavior **[Fallback Channel]**  $A \ F \ F \ L$  warning remains active.

It is required to not use continuously the fallback mode. The cause of the communication interruption must be analyzed and cleared to switch back to normal operation using fieldbus.

# **WARNING**

#### **WRONG BEHAVIOR**

- Only modify this parameter from the default value after a thorough risk assessment in compliance with all regulations and standards that apply to the device and to the application.
- Only modify this parameter from the default value if you can positively exclude that this can result in unsafe conditions.
- Perform a comprehensive commissioning test to verify correct operation of the application when fallback mode is active.

**Failure to follow these instructions can result in death, serious injury, or equipment damage.**

This parameter can be accessed if **[Access Level]** LAC is set to **[Expert]**  $EPRr$ .

This feature is incompatible with 2-wire control on level (i.e. this parameter is forced to **[Not Active]**  $n \neq$  if **[2-wire Type]**  $E \subseteq E$  is set to **[Level]**  $E \subseteq E$  or **[Level With Fwd Priority]**  $P \nmid F \nmid Q$ ).

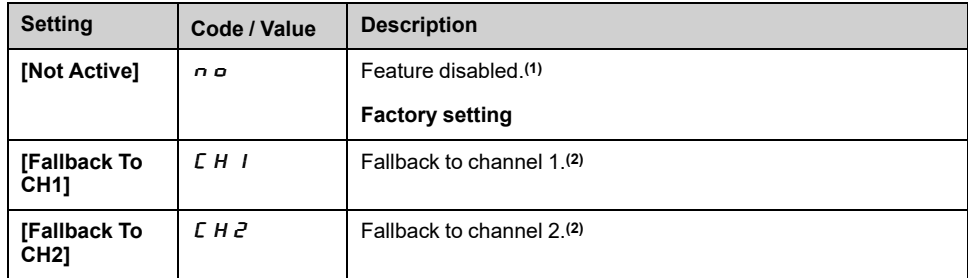

(1): If this parameter is switched back to **[Not Active]**  $\sigma$ , verify that the settings of the parameters listed below are configured accordingly with the application requirements.

**(2)**: According to the channel switched on in case of communication interruption, the related communication monitoring parameters must be disabled manually.

List of parameters:

- **[Modbus Error Resp]** SLL,
- **[Fieldbus Interrupt Resp]** CLL,
- **[CANopen Error Resp]**  $C_0$  L,
- **[Eth Error Response]**  $E$  **E** H F.

# **[Undervoltage handling]**  $\cup$  5  $\cup$  - Menu

## **Access**

#### **[Complete settings] [Error/Warning handling] [Undervoltage handling]**

## **[Undervoltage Resp]**  $\cup$  5 b

Response to undervoltage.

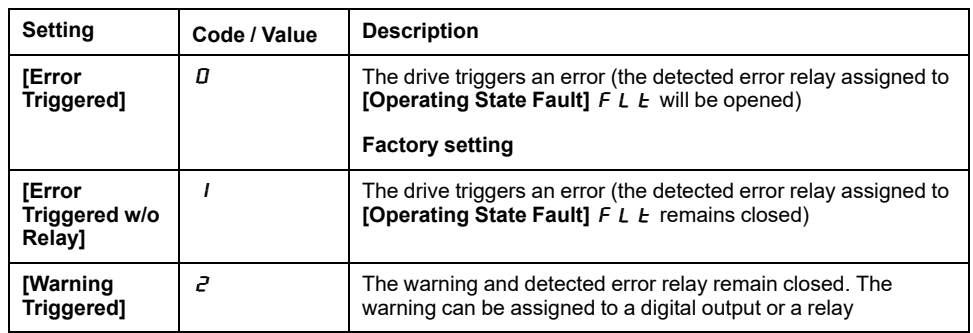

## **[Mains Voltage]**  $u \rightharpoondown E$  5

Rated voltage of the mains supply in Vac.

The factory setting value of this parameter depends of drive rating.

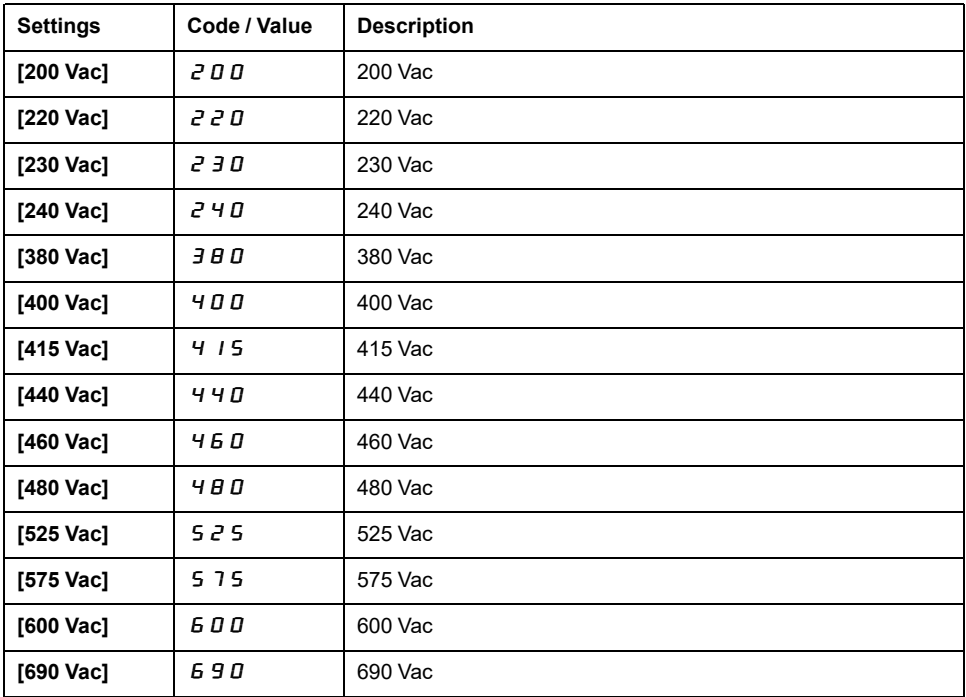

## **[Undervoltage Level]**  $\cup$  5 L

Undervoltage level.

The factory setting is determined by the drive voltage rating.

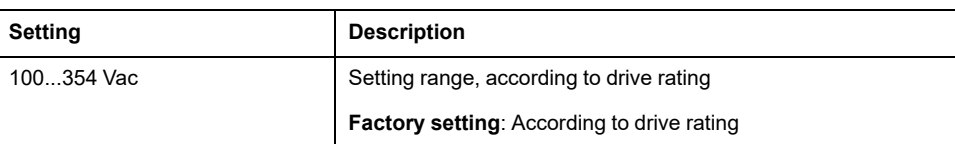

## **[UnderVolt Timeout]**  $\cup$  5 *E*

Undervoltage timeout.

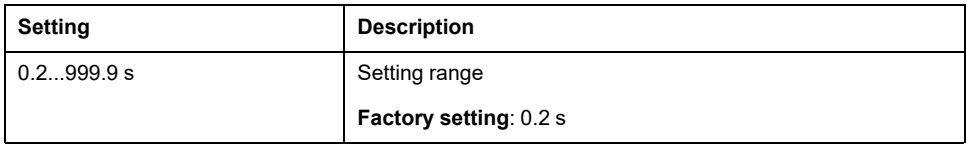

### **[Stop Type PLoss]**  $5 \text{ }\epsilon$  P

Controlled stop on power loss.

Behavior in the event of the undervoltage prevention level being reached.

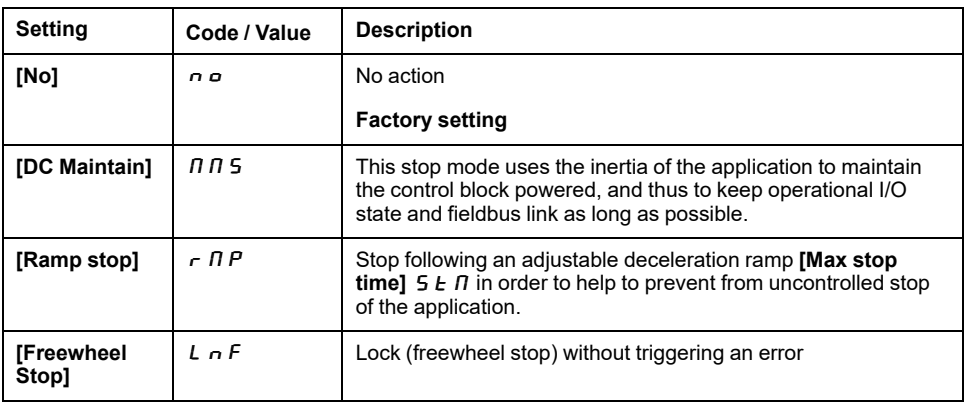

## **[UnderV. Restart Tm]**  $E$  5  $\pi$   $\star$

Undervoltage restart time.

This parameter can be accessed if **[CtrlStopPLoss]** 5 *E P* is set to **[Ramp stop]**  $r \overline{u}$ P.

The time delay before authorizing the restart after a complete stop for **[CtrlStopPLoss]**  $5 \text{ }\mathsf{F}$  P is set to **[Ramp stop]**  $\mathsf{F}$   $\mathsf{P}$  if the voltage has returned to normal.

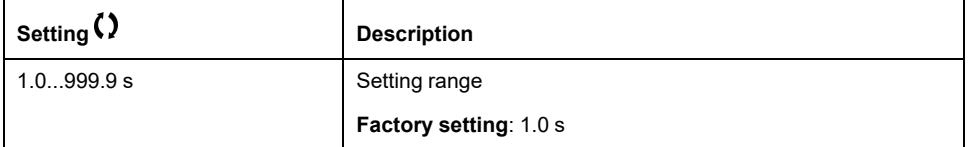

## **[Prevention Level]**  $\cup$  PL  $\star$

Undervoltage prevention level.

This parameter can be accessed if **[CtrlStopPLoss]**  $5 \text{ }\epsilon \text{ }P$  is set to **[No]**  $n \text{ }\sigma$ .

The adjustment range and factory setting are determined by the drive voltage rating and the **[Mains Voltage]**  $U \rightharpoondown F$  5 value.

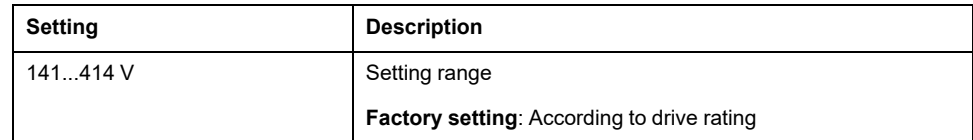

## **[Max Stop Time]** StM

Maximum stop time.

This parameter can be accessed if **[CtrlStopPLoss]**  $5 \text{ }\mathsf{E}$  P is set to **[Ramp stop]**  $r$  $\overline{u}$  $\overline{v}$ .

This parameter defines the deceleration ramp time in case of mains loss. During this controlled stop, the drive is powered thanks to the inertia of the application, the motor is in generator mode. It is recommended to verify that the deceleration set is compatible with the application inertia.

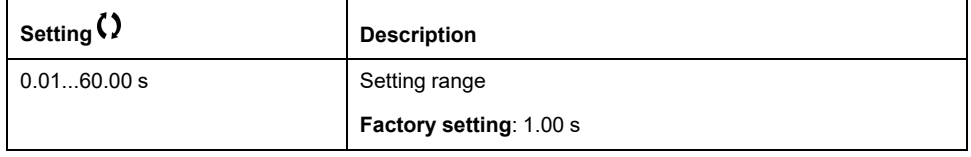

## **[DC Bus Maintain Time]**  $E \times S \times T$

DC bus maintain time.

This parameter can be accessed if **[CtrlStopPLoss]**  $5 \text{ }\epsilon \text{ }P$  is set to **[DC Maintain]**  $\overline{\Pi}$   $\overline{\Pi}$  5.

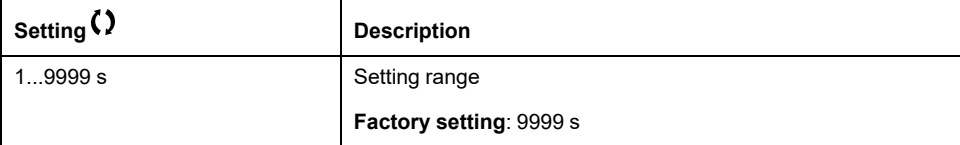

# **[Ground Fault]**  $G \rightharpoondown F$  L - Menu

### **Access**

#### **[Complete settings] [Error/Warning handling] [Ground Fault]**

### **About This Menu**

This menu can be accessed if **[Access Level]** is set to **[Expert]** E P r

If the internal ground fault detection **[Ground Fault Activation]** GRFL causes unwanted results in your application, it is possible to substitute the internal ground fault detection by an appropriate external ground fault monitoring system. Setting the parameter **[Ground Fault Activation]** GRFL to **[Disable Error Detect]** INH or to a percentage value of the nominal current of the drive disables the internal ground fault detection of the drive or reduces its effectiveness. Therefore, you must install an external ground fault detection system that is able to reliably detect ground faults.

## **A A DANGER**

#### **GROUND FAULT MONITORING DISABLED**

- Only set the parameter **[Ground Fault Activation]** GRFL to **[Disable Error Detect]** INH or to a percentage value of the nominal current of the drive after a thorough risk assessment in compliance with all regulations and standards that apply to the device and to the application.
- Implement an alternative, external ground fault monitoring function that allows for an adequate, equivalent response to a ground fault of the drive in compliance with all applicable regulations and standards as well as the risk assessment.
- Commission and test the system with all monitoring functions enabled.
- During commissioning, verify that the alternative, external ground fault detection system properly detects any type of ground faults by performing tests and simulations in a controlled environment under controlled conditions.

**Failure to follow these instructions will result in death or serious injury.**

## **[Ground Fault Activation]**  $G \rightharpoondown F$  L

Ground fault error response.

**NOTE:** The setting of this parameter is taken into account after a product restart.

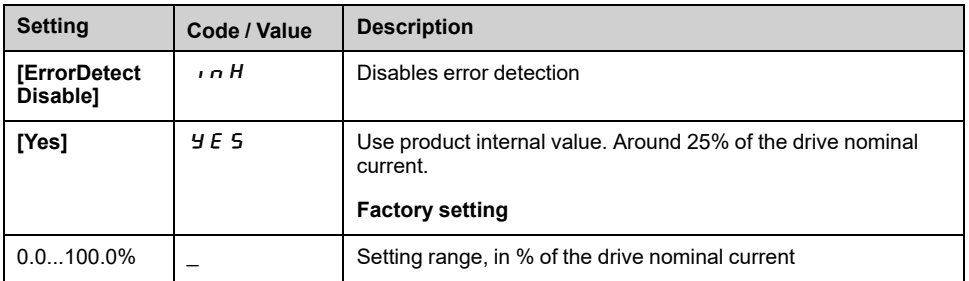

# **[Motor thermal monit]**  $E H E$  - Menu

### **Access**

#### **[Complete settings] [Error/Warning handling] [Motor thermal monit]**

## **About this Menu**

Motor thermal protection by calculating the I2t.

**NOTE:** The motor thermal state is memorized when the drive is switched off. The power-off time is used to calculate the motor thermal state at the next startup.

- Self-cooled motors: The trigger curves depend on the motor frequency.
- Forced-cooled motors: Only the 50 Hz trigger curves needs to be considered, regardless of the motor frequency.

Below a curve for 50Hz motor.

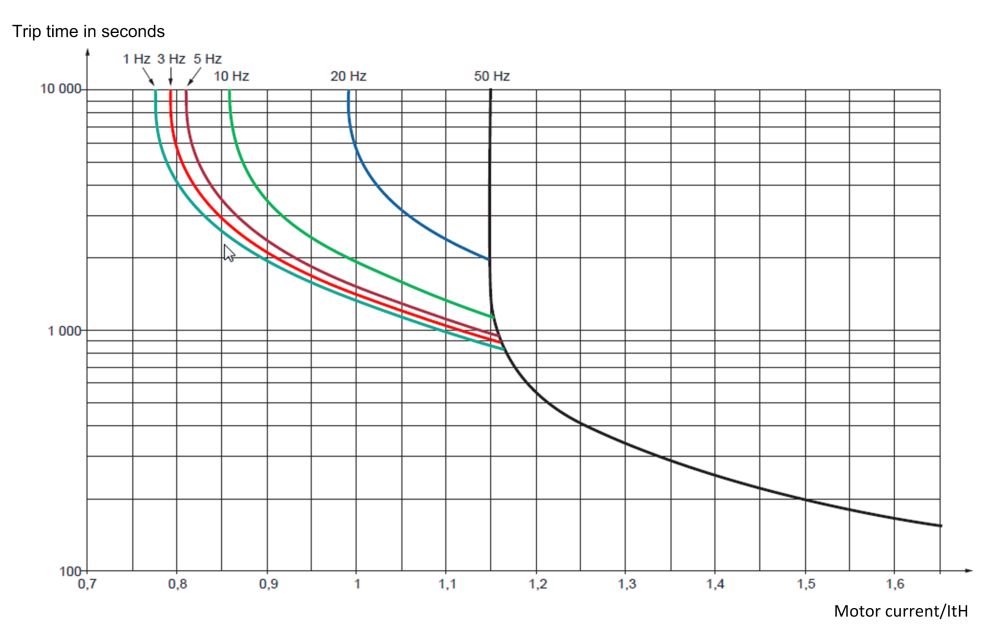

#### Below a curve for 60Hz motor.

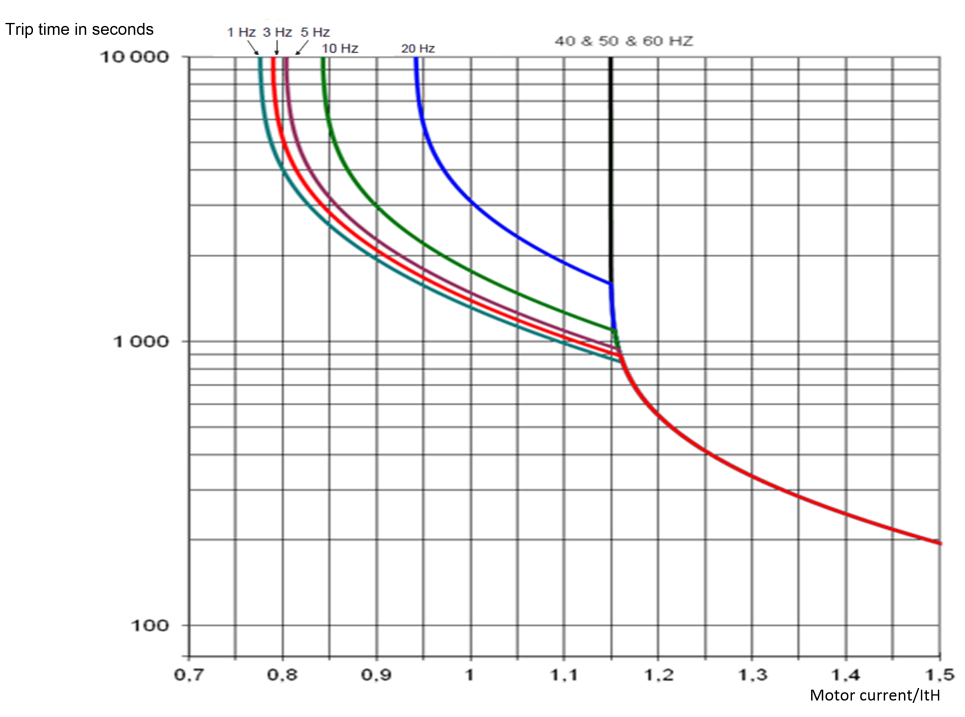

## **[Motor Th Current] I** E H

Motor thermal monitoring current to be set to the rated current indicated on the nameplate.

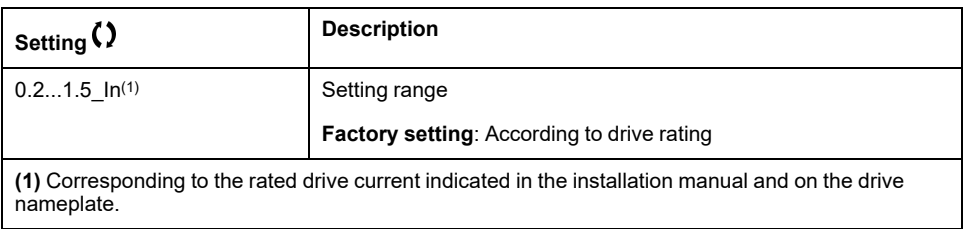

## **[Motor Thermal Mode]**  $E H E$

Motor thermal monitoring mode.

**NOTE:** An error is detected when the thermal state reaches 118% of the rated state and reactivation occurs when the state falls back below 100%.

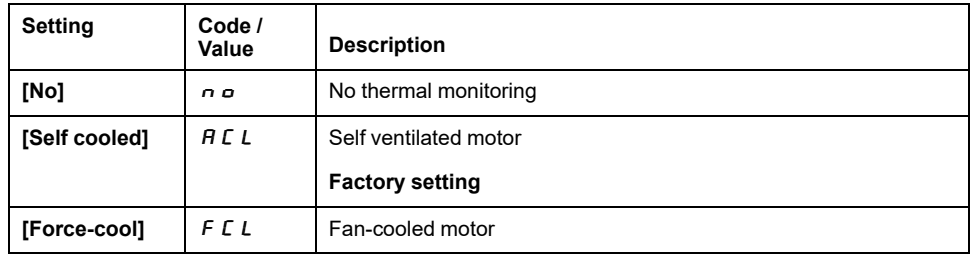

# **[Encoder monitoring]**  $5d$   $d$  - Menu

## **Access**

#### **[Complete settings] [Error/Warning handling] [Encoder monitoring]**

## **[Load slip detection]** 5 d d

Load slipping monitoring function.

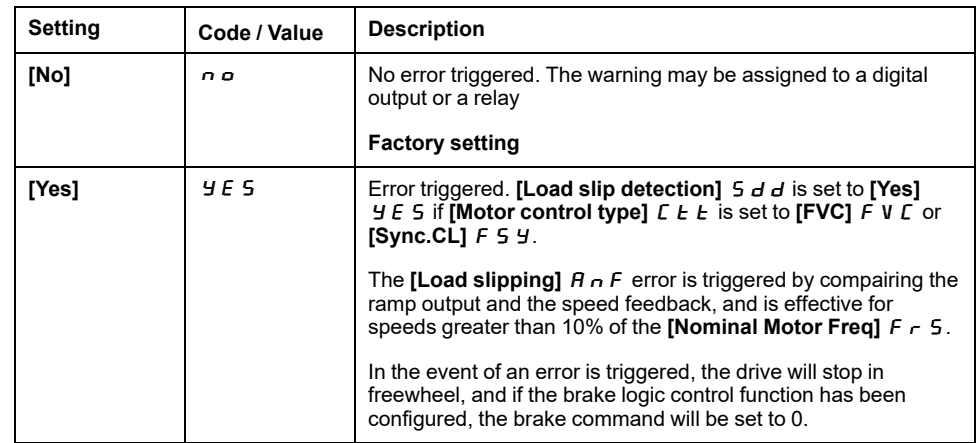

## **[Encoder Coupling Monit]**  $E C \neq$

Encoder coupling monitoring.

**This parameter can be accessed if <b>[Encoder usage]**  $E \cap \mathbf{u}$  is not set to **[No]** no.

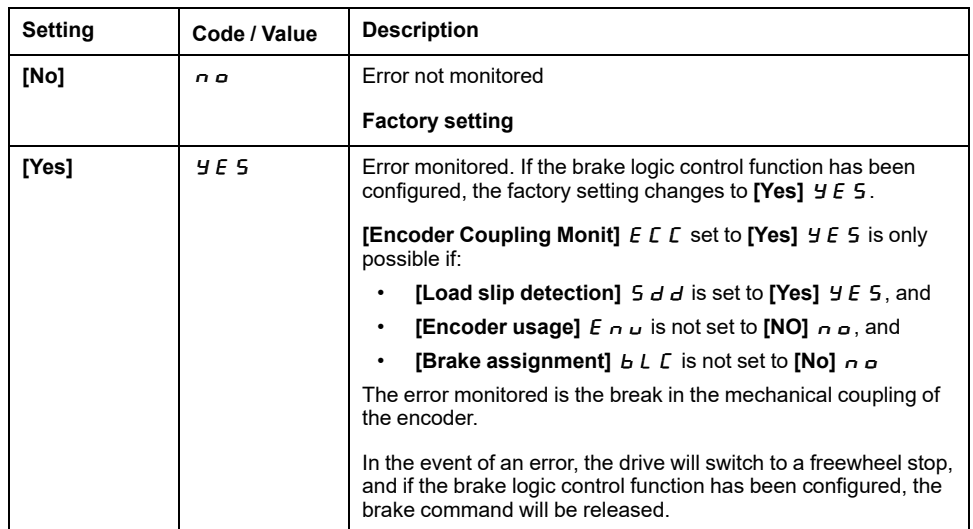

## **[Encoder check time]**  $E L \neq \star$

Encoder check time.

This parameter can be accessed if:

- **[Encoder usage]**  $E \nightharpoonup \omega$  is not set to **[No]**  $\omega$ , and
- **[Encoder Coupling Monit]** ECC is not set to **[No]** no.

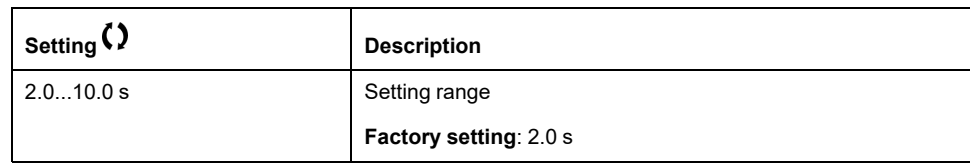

# **[Braking Resistor monit]**  $b \ncap P$  - Menu

### **Access**

#### **[Complete settings] [Error/Warning handling] [Braking Resistor monit]**

### **About This Menu**

This menu can be accessed if the drive embeds a braking transistor ([refer](#page-14-0) to the [catalog,](#page-14-0) page 15).

This menu can be accessed if the Drive System is built in the variant with Braking Unit Option (BUO).

This function is used to monitored the thermal state of the brake resistors.

The calculation used for the monitoring estimates the overall thermal state of all the brake resistors. The brake resistor monitoring function does not replace the thermal contact monitoring of each managed braking resistor. This function does not monitor the IGBT, the short circuit and the presence of the braking resistor(s). The internal calculation uses the characteristics of the equivalent braking resistor such as the time constant, the equivalent power and the rated value of the resistor. Refer to the braking resistor supplier to gather the information. See for example the following table:

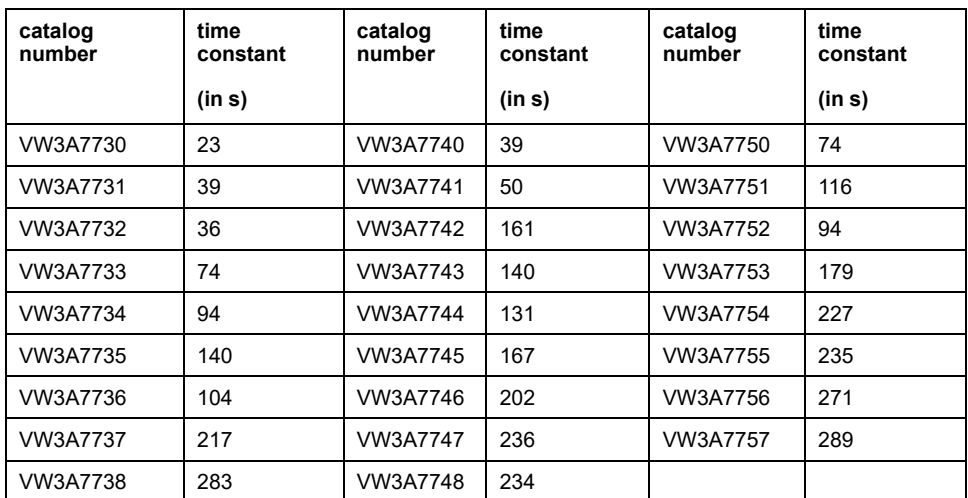

**Depending on the setting of <b>[Braking Resistor Monit]**  $b \ncap$ , if **[DBR thermal state]**  $E$  H  $\overline{B}$  reaches 100 %, the error **[Braking Resistor ovid]**  $\overline{B}$  of the warning **[BR Thermal Warning]**  $b \circ B$  is triggered.

## **[Braking Resistor Monit]**  $b \ncap$

Braking resistor monitoring.

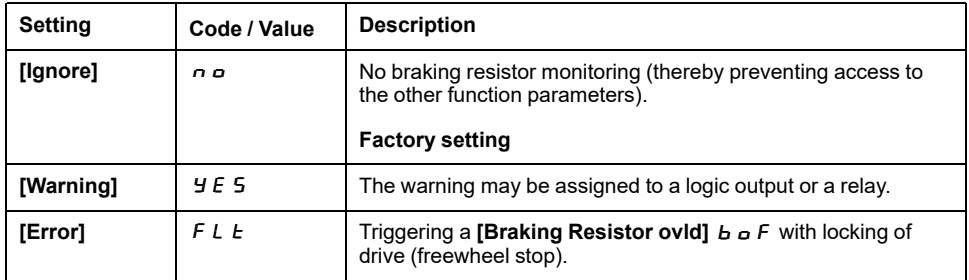

## **[Braking Resistor Power]**  $b \ncap$   $\neq \star$

Rated power of the resistor used.

Insert the total power of all installed braking resistors.

This parameter can be accessed if **[Braking Resistor Monit]** bro is not set to **[No]** no.

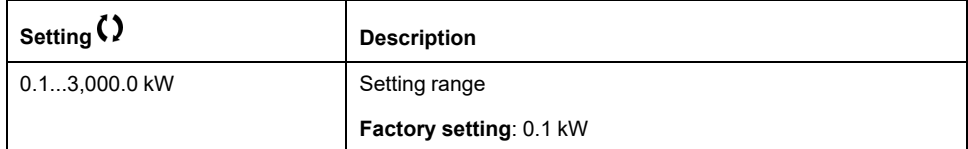

## **[Braking Resistor Value]**  $b \ncup \sqrt{}$

Rated value of the braking resistor in ohms.

This parameter can be accessed if [Braking Resistor Monit]  $b \nco$  is not set to **[No]** no.

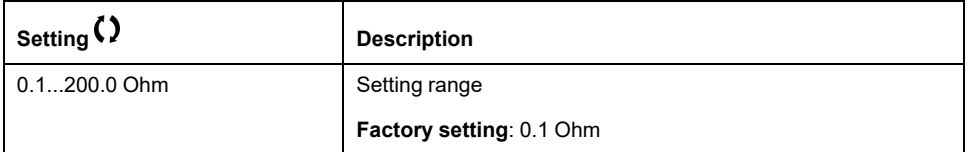

## **[Braking Resist T Constant]**  $b \rightharpoonup c \rightharpoonup c$

Braking resistor time constant.

This parameter can be accessed if **[Braking Resistor Monit] b c o** is not set to **[No]** no.

**NOTE:** The factory setting is changed to 80 s for Drive Systems.

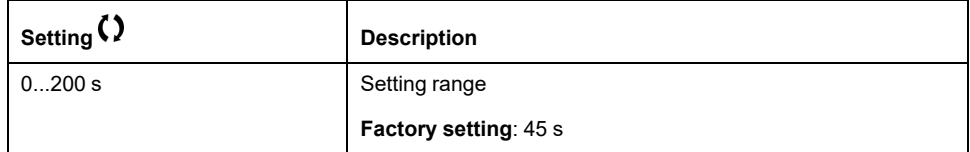

## **[DBR** thermal state]  $E H b$

Braking Resistor thermal state.

Read-only parameter.

At power on, the value is updated according to the time the drive has been powered off.

#### This parameter is expressed in % of the nominal power (**[Braking Resistor Power]**  $b \in P$ ).

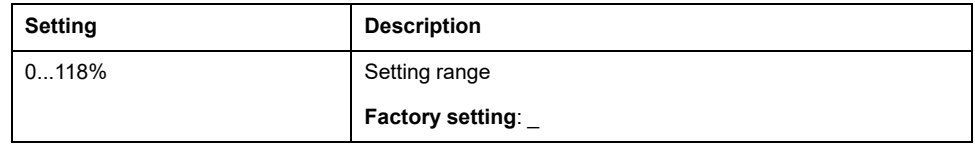

# **[Torque or i lim. detect]**  $E \cdot d - M$ enu

## **Access**

#### **[Complete settings] [Error/Warning handling] [Torque or I limit detect]**

## $[Trq/l$  *limit.*  $stop]$  5 5 b

Torque current limitation: behaviour configuration.

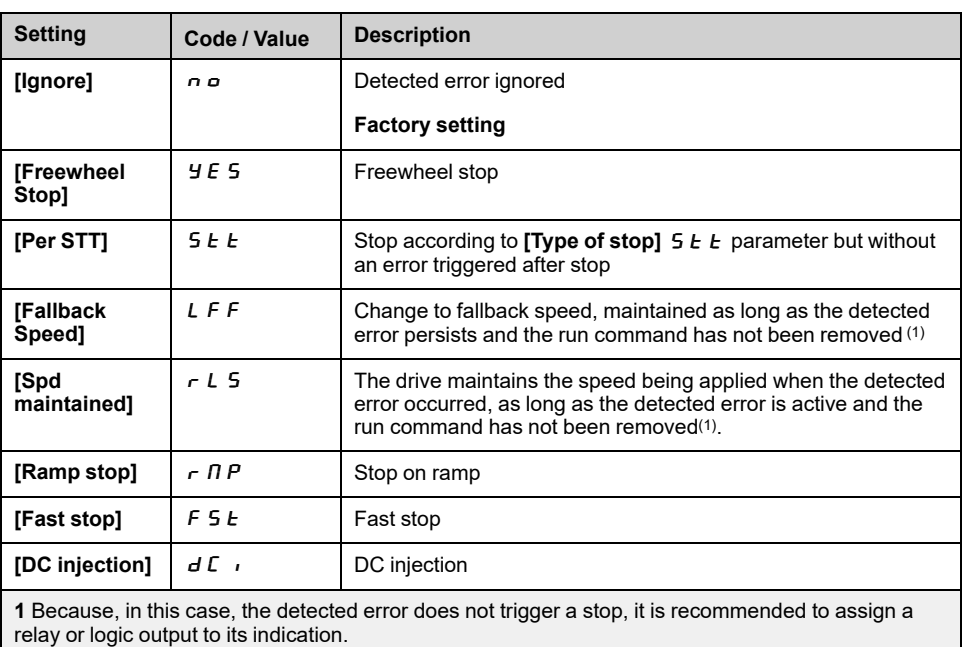

## **[Trq/I limit. time out]** StO

Torque current limitation: [Torque Limitation Error] 5 5 F error delay and **[Torque Limit Reached]** 5 5  $\overline{B}$  warning delay.

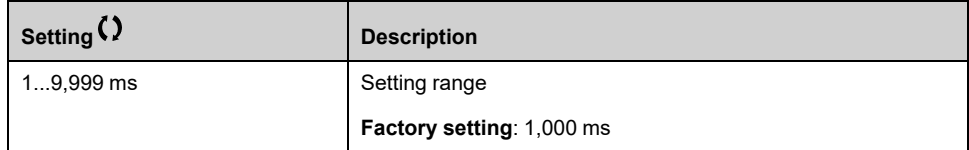

# **[Drive overload monit]**  $\sigma$   $\sigma$  - Menu

### **Access**

#### **[Complete settings] [Error/Warning handling] [Drive overload monit]**

## **[DriveTemp ErrorResp]** o HL

Drive overtemperature error response.

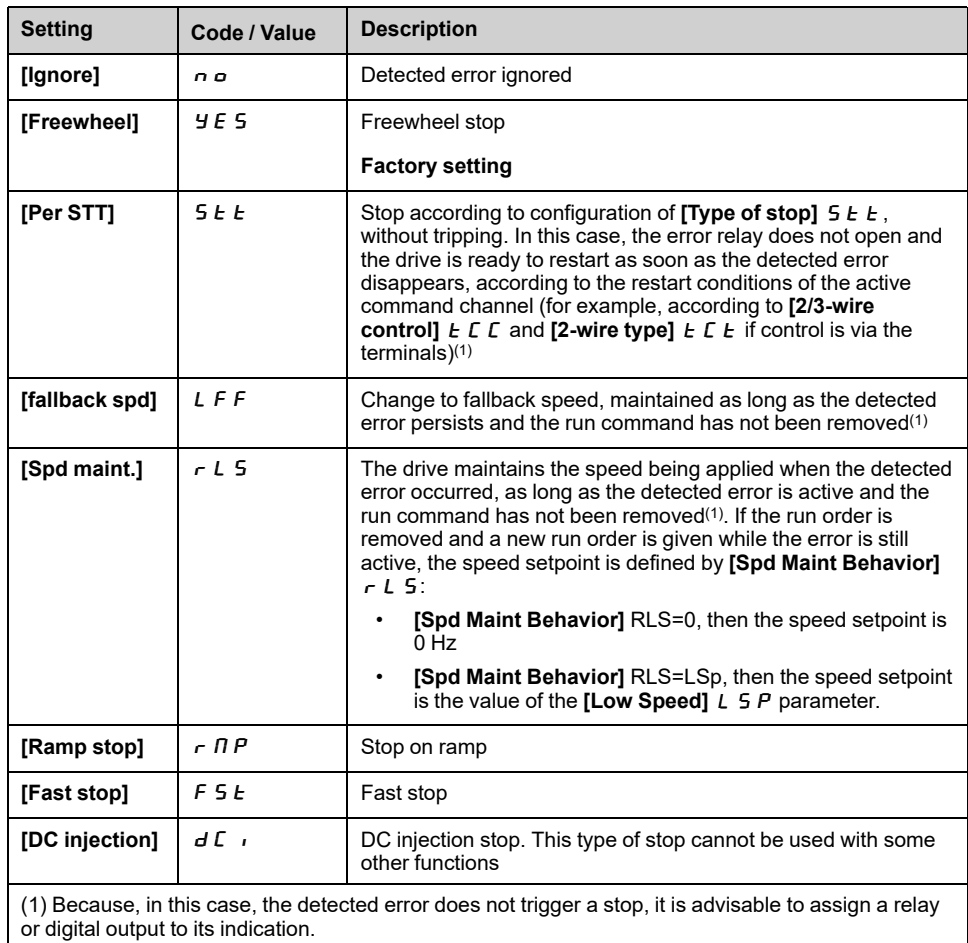

## **[Drv Thermal Warning]**  $E$  H  $H$

Drive thermal state warning (for **[Drv Therm Thd reached]**  $E \cdot H \cdot d$  warning).

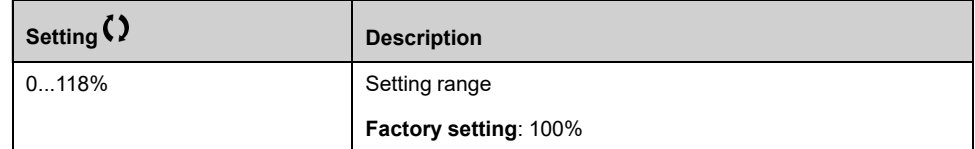

## **[Drive Overload Monit]**  $E L a L$

Drive overload monitoring activation.

# *NOTICE*

#### **OVERHEATING**

If **[Drive Overload Monit]** TLOL is set to **[Disabled]** DIS, drive overheating monitoring is disabled.

• Verify that the settings of this parameter do not result in equipment damage.

**Failure to follow these instructions can result in equipment damage.**

**NOTE:** If **[Drive Overload Monit]**  $E L \circ L$  is set to **[Reduce to I Nom Drive]**  $L \cdot \Pi$  the drive will reduce, after the specified overload time, an overload current down to the drive nominal current. This function will not work for constant load applications. For all applications with increasing loads the drive will therefore operate on slightly reduced speed but without triggering an error.

This parameter is forced to **[Disabled]**  $\boldsymbol{d}$  , **5** if the function **[High Start Current]**  $\overline{L}$   $\overline{L}$   $\overline{L}$  is enabled (set to **[Yes]**  $\overline{Y}$ **E**  $\overline{S}$ ).

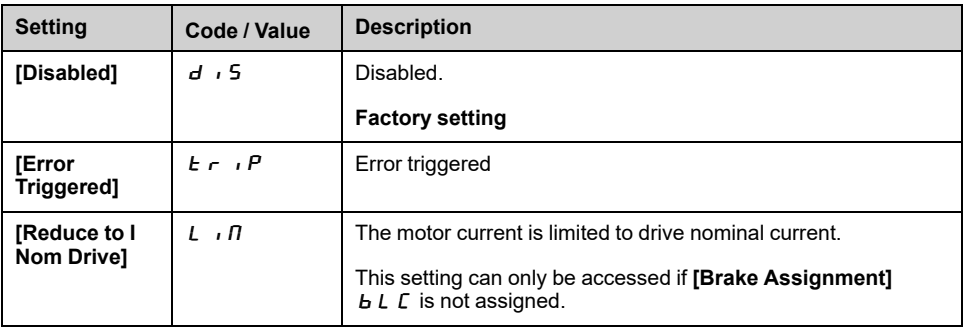

## **[Warn grp 1 definition]** A1C- **to [Warn grp 5 definition]** A5C-**Menus**

#### **Access**

**[Complete settings] [Error/Warning handling] [Warning groups config] [Warn grp 1 definition]** to **[Warn grp 5 definition]**

### **About This Menu**

The following submenus group the warnings into 1 to 5 groups, each of which can be assigned to a relay or a digital output for remote signaling.

When one or a number of warnings selected in a group occur, this warning group is activated.

## **List of Warnings**

The list of warning codes is available in the chapter "Diagnostics and Troubleshooting".

# **[Error/Warning Handling]**  $E 5W \nI -$  menu

## **Access**

#### **[Complete Settings] [Error/Warning Handling]**

### **About This Menu**

Following parameters can be accessed on ATV●60, ATV●80, ATV●A0, ATV●B0, or ATV●L0, equipped with cabinet IO, and if **[Access Level]** *L R C* is set to **[Expert]**  $E P r$ .

## **[Cabinet I/O 24V Timeout]**  $P Z 4d$

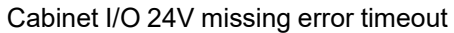

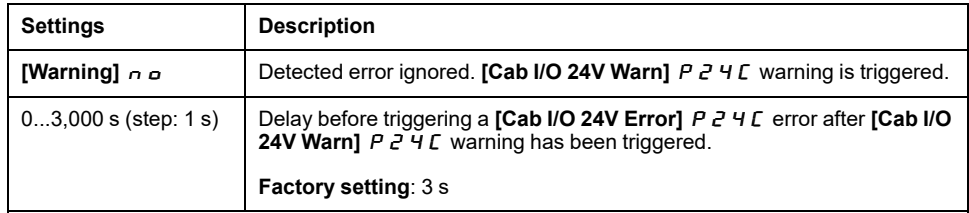

## **[Cabinet Overheat Resp]**  $CH \rightarrow$

Cabinet Overheating Response.

This parameter is used to configure the response to **[Cabinet Overheat Error]**  $CHF$  error.

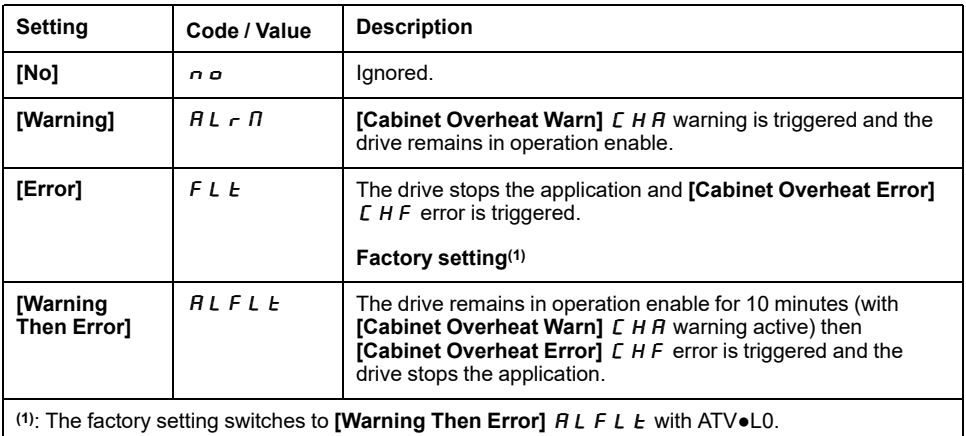

# **[ON lock** settings] L K a n - Menu

### **Access**

#### **[Complete settings] [Error/Warning Handling] [ON lock settings]**

### **About This Menu**

The "On lock" function helps to prevent the drive to start if the system is not ready to switch-on by meanings of the monitoring of drive-related devices (such as external auxiliary contacts, control voltages, cubicle fans, door contacts).

All auxiliary contacts of the external devices, which need to be monitored, are connected in series to the digital input assigned to the "ON lock" function (using the parameter **[ON Lock Assignment]**  $L K G$  5).

If the drive is not running, the drive remains locked in **[Freewheel]**  $n 5E$  and **[ON Lock Warning]** L K  $\sigma$  n is active until the locking event is resolved (i.e. until all monitored contacts connected to the digital input allows the drive to be ready).

If the drive is running and locking is triggered, an error and/or a warning is **triggered according to the configuration of <b>[ON Lock Response]** L K  $\sigma$  r.

Below an example with "ON lock" assigned to a digital input (low level):

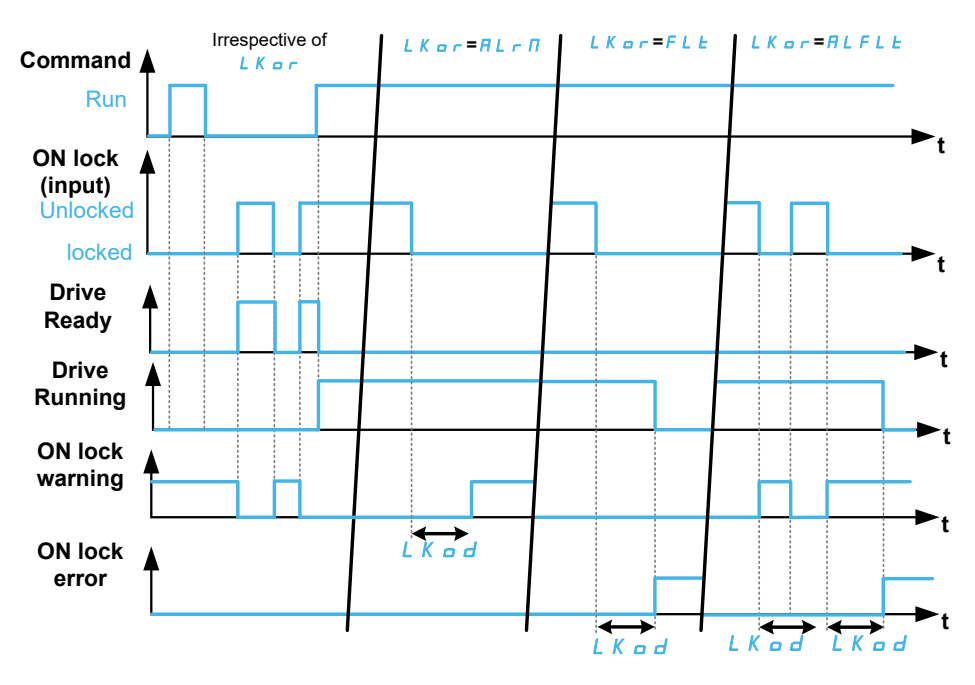

## **[ON Lock Assignment]** L K  $\sigma$  5

On lock assignment.

On locking of the drive when the assigned digital input (high level) or bit switches to 1. With low level, on locking when the digital input switches to 0.

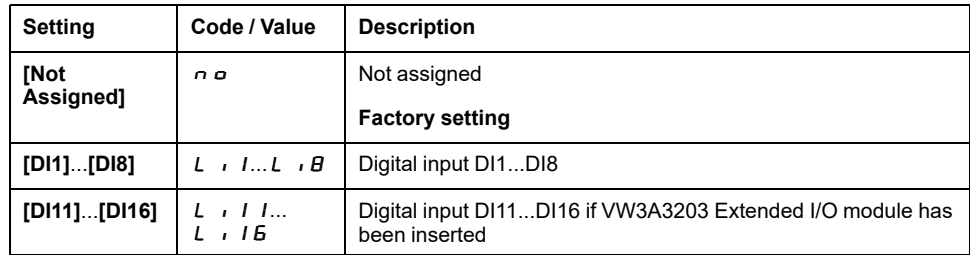

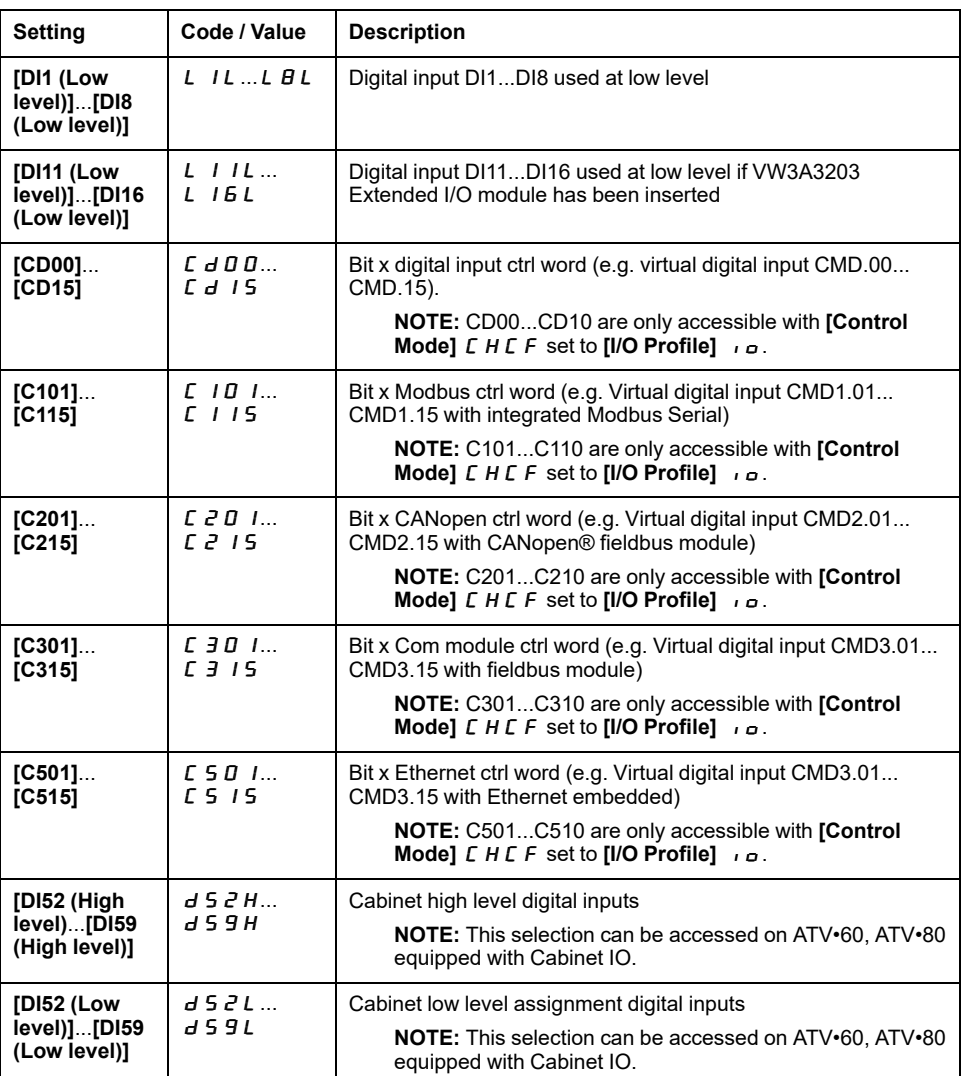

## **[ON Lock Response]** L K o r

On lock response.

This parameter is used to set the type of ON locking event response.

This parameter can be accessed if **[ON Lock Assignment]** L K  $\sigma$  5 is assigned.

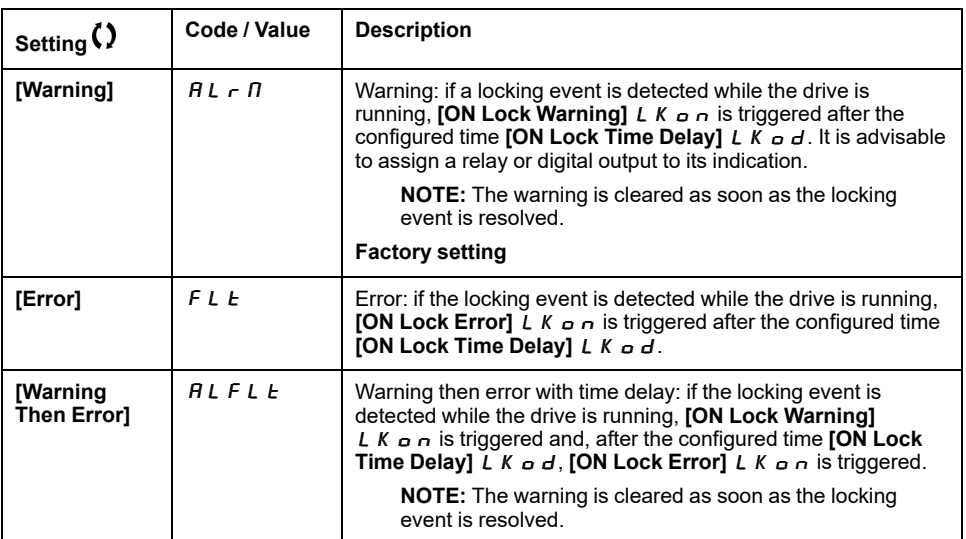

## **[ON Lock Time Delay]** L K  $\sigma$  d

On lock time delay.

This parameter can be accessed if **[ON Lock Assignment]** L K  $\sigma$  5 is assigned.

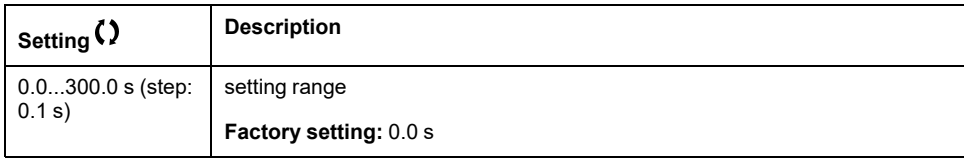

# **[Maintenance]**

# **[Diagnostics]**  $d$  *H*  $u$  - Menu

### **Access**

**[Complete settings] [Maintenance] [Diagnostics]**

### **About This Menu**

This menu allows you to make simple test sequences for diagnostics.

## **[FAN Diagnostics]**  $F \nightharpoonup E$

Diagnostics of internal fan(s).

This starts a test sequence.

**NOTE:** Fan diagnostics of internal fan(s) will be not-successful if the DC bus is not fully charged. This will be the case:

- on separate control (e.g. the control block is only supplied on 24V), or
- if the drive is in [Energy saving]  $\cdot dL$  E mode (e.g. Stop and go function is active).

## **[LED Diagnostics] HLTE**

Diagnostics of product LED(s).

This starts a test sequence.

## **[IGBT Diag w** motor]  $\sqrt{U}$

Diagnostics of product IGBT(s).

This will start a test sequence with the connected motor (open circuit/short-circuit).

## **IIGBT** Diag w/o motorl  $\overline{I}$  W  $\overline{I}$  E

Diagnostics of product IGBT(s).

This starts a test sequence without the motor (short-circuit).

## **[Pump diagnostics]**  $\Gamma$  P  $\vdash$

Diagnostics of the cooling pump. This diagnostic can only be accessed with ATV●L0.

This will start a test sequence of the cooling pump. It cannot be performed if the drive is running.

# **[Drive warranty mgnt]**  $d \text{W} \Pi H$  - Menu

#### **Access**

#### **[Complete settings] [Maintenance] [Drive warranty mgnt]**

### **About This Menu**

The product life cycle date is initialized during product manufacturing.

A **[Life Cycle Warn 1]** L C A 1 is triggered 2 months before the end of the warranty period. At the end of the warranty period a **[Life Cycle Warn 2]** L C R 2 is triggered. This function requires date and time data coming from Graphic Display Terminal or a time server configured trough Ethernet.

## **[LifeCycle Warning]** L C A C

Life cycle warning configuration.

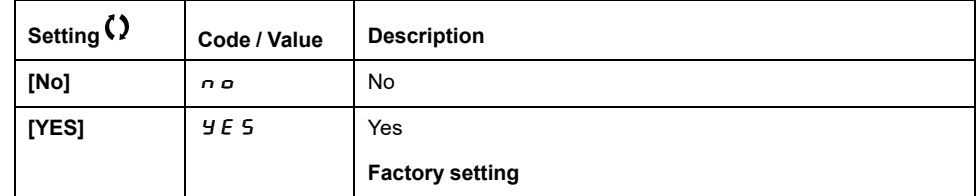

## **[Warranty Expired]** L C A d

Life cycle date.

End of warranty date (YYYY/MM/DD).

It can also be read via fieldbus communication. To convert the read value process as the following example.

#### Read value: 11679 Binary conversion: **0010 110**1 100*1 1111* Date: 2000 +**22**/12/*31*=**2022**/12/*31*

For more information such as its logic address, refer to the [communication](#page-14-0) [parameters](#page-14-0) file, page 15.

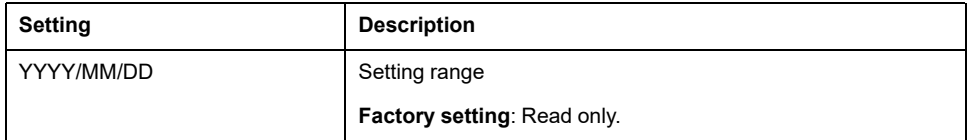

## **[Customer event 1]**  $E E$   $I -$  **Menu**

## **Access**

**[Complete settings] [Maintenance] [Customer events] [Customer event 1]**

### **About This Menu**

This menu allows you to define customized customer events based on the time.

## **[Config Warning 1]**  $E E H$

Configuration of customer warning 1.

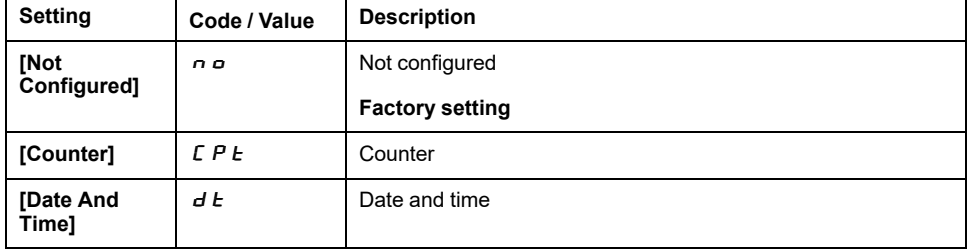

## **[Counter Limit 1]**  $E L 1$

Configuration counter limit 1.

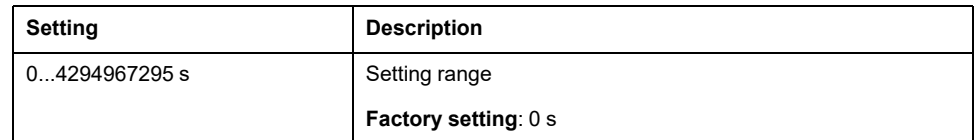

## **[Counter Source 1]**  $E E 51$

Configuration counter source 1.

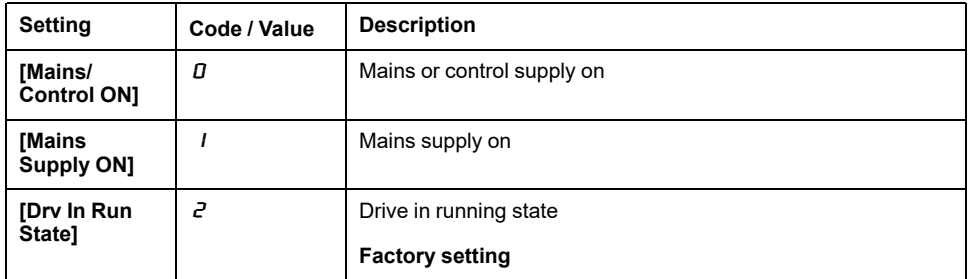

## **[Current Counter 1]**  $\overline{C}$   $\overline{C}$  1

Current counter 1.

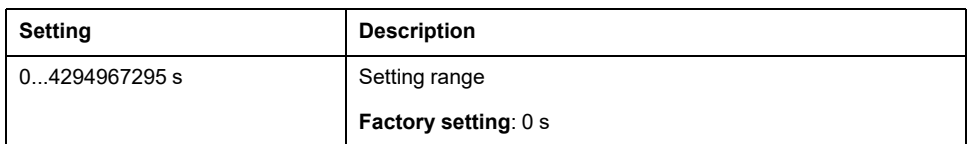
### **[Date Time Warn 1]**  $C \, d \, t$  1  $\star$

Date time warning 1.

This parameter can be accessed with the Graphic Display Terminal only.

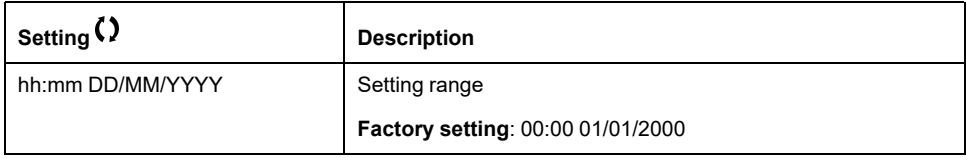

### **[Customer event 2]** CE2- **to [Customer event 5]** CE5- **Menus**

#### **Access**

**[Complete settings] [Maintenance] [Customer events] [Customer event 2]** to **[Customer event 5]**

#### **About This Menu**

**Identical to <b>[Customer event 1]** *L* **E 1 - menu** , [page](#page-575-0) 576.

#### **[Config Warning 2]**  $C \cap C$   $H \neq C$  **to [Config Warning 5]**  $C \cap C$   $H \neq C$

Configuration of customer warning 2 to 5.

#### **[Counter Limit 2]**  $E L Z$  **to [Counter Limit 5]**  $E L Z$

Configuration counter limit 2 to 5.

#### **[Counter Source 2]** C C 5 2 **to [Counter Source 5]** C C 5 5

Configuration counter source 2 to 5.

#### **[Current Counter 2]**  $E E Z$  to **[Current Counter 5]**  $E E 5$

Current counter 2.

### **[Date Time Warn 2]**  $E dE$  **to [Date Time Warn 2]**  $E dE$  5  $\star$

Date time warning 2 to 5.

This parameter can be accessed with the Graphic Display Terminal only.

### **[Customer events]**  $E \cup E$  V - Menu

### **Access**

#### **[Complete settings] [Maintenance] [Customer events]**

### **[Warning Clearing]**  $\mathsf{\Gamma}$  R  $\mathsf{\Gamma}$

Customer warning clearing.

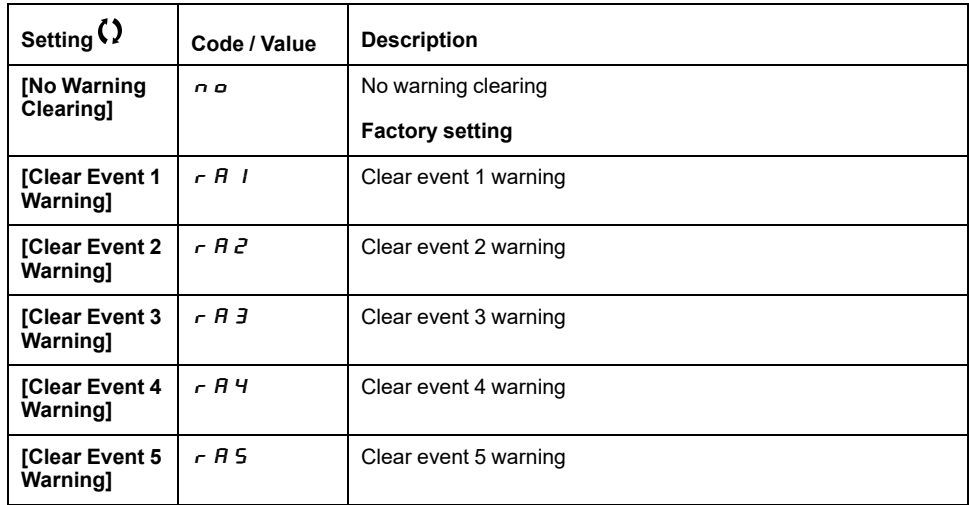

### **[Fan management]**  $F$  A  $\Pi$  A - Menu

#### **Access**

#### **[Complete settings] [Maintenance] [Fan management]**

#### **About This Menu**

Fan speed and **[Fan Operation Time]** F P b L are monitored values.

An abnormal low speed or the fan trigger a warning **[Fan Feedback Warning]** FFdA. As soon as **[Fan Operation Time]** FPbt reach the predefined value of 45,000 hours, a warning [Fan Counter Warning] F C L R is triggered.

**[Fan Operation Time]** F P **b** E counter can be set to 0 by using the **[Counter Reset]**  $r$  P  $r$  parameter.

Additional fan management on ATV960 and ATV980:

- If any of the cabinet fan is running at an abnormal low speed a warning **[Cabinet Fan Fdbck Warn]** F F C A is trigged.
- **If [Cabinet Fan Oper Time]** F C *E* has reached the predefined value of 30,000 hours, a warning **[Cabinet Fan Counter Warn]** FCCA is triggered.

Additional fan management on ATV980 and ATV9B0:

- If any of the AFE fan bricks is running at an abnormal low speed the **[AFE Fan Fdbck Warn]**  $F F B$  is trigged.
- **If [AFE Fan Operation Time] F b R L has reached the predefined value of** 45,000 hours, a warning **[AFE Fan Counter Warn]** F C b R is triggered.

### **[Fan Mode]**  $F$   $F$   $\Pi$

Fan activation mode.

**NOTE:** For ATV960 and ATV9A0 and ATV980 and ATV9B0, this parameter is forced to  $[Standard]$  5  $E$   $d$ .

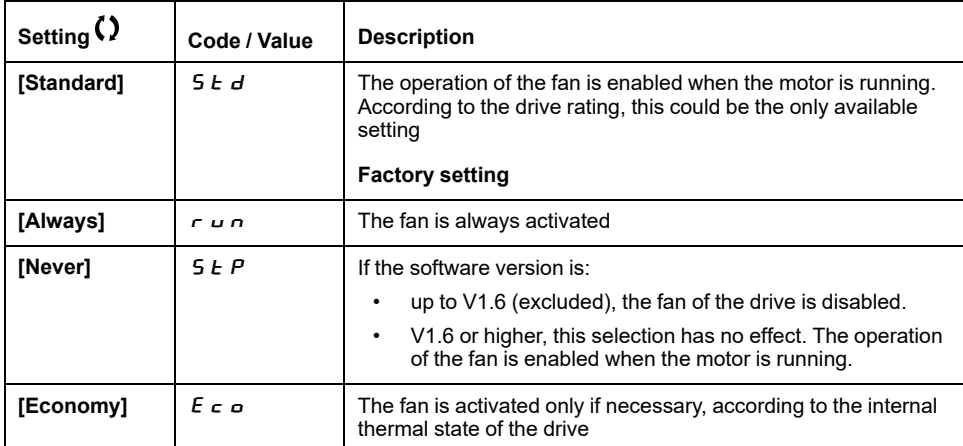

If **[Fan Mode] FFM** is set to **[Never] STP**, the fan of the drive is disabled.

### *NOTICE*

#### **OVERHEATING**

Verify that the ambient temperature does not exceed 40 °C (104 ° F) if the fan is disabled.

**Failure to follow these instructions can result in equipment damage.**

## **[Maintenance]**  $E$  5  $\Pi$   $H$  - Menu

### **Access**

#### **[Complete settings] [Maintenance]**

### **[Time Counter Reset]**  $r$  P  $r$

Time counter reset.

**NOTE:** The list of possible values depends on the product size.

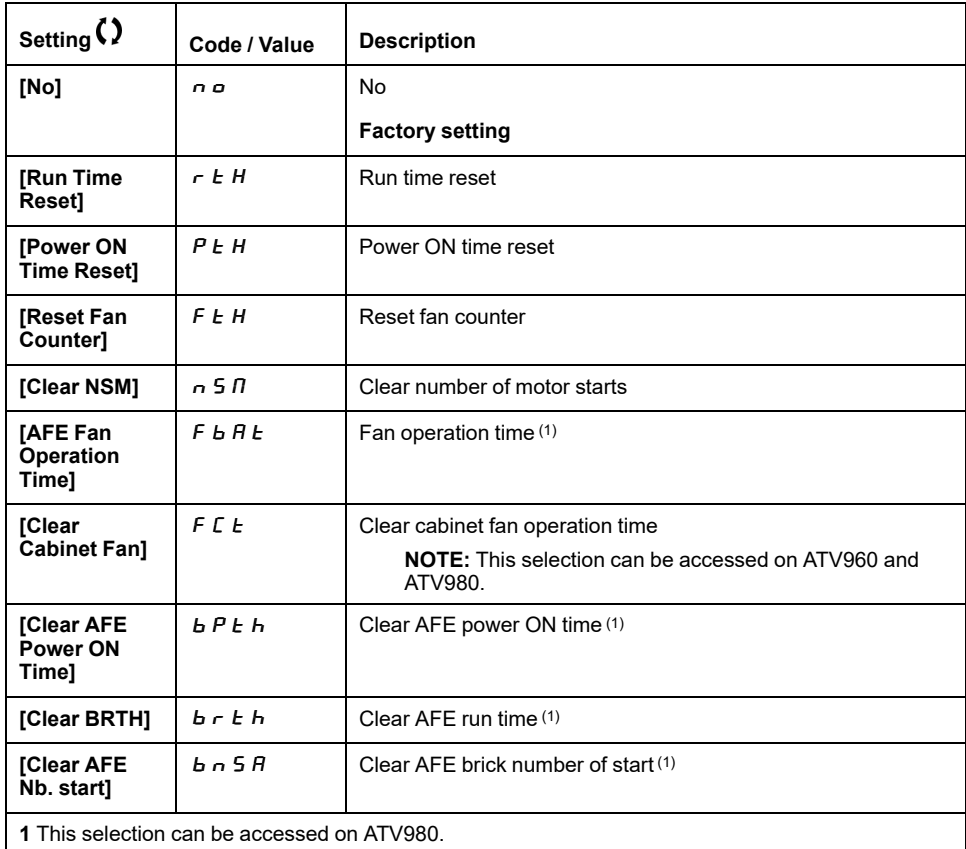

# **[Cabinet I/O Function]**  $E$  A B F -

### **[Monitoring circuit A]**  $C \cap C$   $H -$  **to [Monitoring circuit D]** CMCD- **Menus**

#### **Access**

**[Complete settings] [Cabinet I/O Function] [Monitoring circuit A]** to **[Monitoring circuit D]**

#### **About These Menus**

Identical to **[Monitoring circuit A]**  $C \cap C$   $H -$  to **[Monitoring circuit D]**  $C \Pi C$   $d$  - [Menus,](#page-539-0) page 540.

### **[Cabinet circuit A]**  $\Gamma$   $\Gamma$   $\Pi$   $\Gamma$  - Menu

#### **Access**

**[Complete settings] [Cabinet I/O functions] [Cabinet circuit A]**

#### **About This Menu**

These functions can be used to manage warnings or detected errors inside the cabinet enclosure.

The cabinet circuits give the possibility to manage 2 levels of monitoring:

• A Warning level: the drive triggers an event without stopping the application.

If **[CabinetCircuit ErrorResp]**  $E \nvert F \nvert X$  is set to **[Ignore]**  $\theta$  a the **[CabinetCircuit Warn]**  $\mathbb{C} \cup \mathbb{X}$  will be triggered.

An Error level: the drive triggers an event and stops the application.

If **[CabinetCircuit ErrorResp]**  $CF \rightharpoonup X$  is set to a different value **[CabinetCircuit Error]**  $\Gamma$  F X will be triggered.

**Identical to <b>[Monitoring circuit A]**  $\mathsf{\Gamma} \cap \mathsf{\Gamma} \cap \mathsf{\Gamma}$  - menu

### **[CabinetCircuit A Assign]**  $CFAR$

Cabinet circuit A assignment

#### **[CabinetCircuit A Monitor]**  $\Gamma$  F  $\Pi$   $\mathsf{H}\star$

Cabinet circuit A error monitoring type

### **[CabinetCircuit A Delay]**  $\Gamma$  F d R  $\star$

Cabinet circuit A delay after Run

### **[CabinetCircuit A ErrorResp]**  $CF \nightharpoonup R \star$

Response to Cabinet circuit A error

## **[Cabinet circuit B]**  $E$   $E$   $\Pi$   $E$  - Menu

### **Access**

**[Complete settings] [Cabinet I/O functions] [Cabinet circuit B]**

### **About This Menu**

**Identical to <b>[Cabinet circuit A]**  $\Gamma$   $\Gamma$   $\Pi$   $\Gamma$  - menu

### **[CabinetCircuit B Assign]**  $\Gamma$  F A b

Cabinet circuit B assignment

### **[CabinetCircuit B Monitor]**  $E F H b \star$

Cabinet circuit B error monitoring type

### **[CabinetCircuit B Delay]**  $E \times B \times C$

Cabinet circuit B delay after Run

### **[CabinetCircuit B ErrorResp]**  $E F F B \star$

Response to Cabinet circuit B error

## **[Cabinet circuit C]**  $E$   $E$   $\Pi$   $E$  - **Menu**

#### **Access**

**[Complete settings] [Cabinet I/O functions] [Cabinet circuit C]**

### **About This Menu**

**Identical to [Cabinet circuit A]**  $\Gamma$   $\Gamma$   $\Gamma$   $\Gamma$  - menu

### **[CabinetCircuit C Assign]**  $CFACE$

Cabinet circuit C assignment

### **[CabinetCircuit C Monitor]**  $E$  F  $\Pi$   $E$  ★

Cabinet circuit C error monitoring type

### **[CabinetCircuit C Delay]**  $E \nmid E \nmid E \nmid \mathbf{x}$

Cabinet circuit C delay after Run

## **[CabinetCircuit C ErrorResp]**  $E F F E \star$

Response to Cabinet circuit C error

## <span id="page-583-0"></span>**[Motor winding A]**  $E E$   $\overline{A}$  - Menu

### **Access**

**[Complete settings] [Cabinet I/O functions] [Motor winding A]**

### **About This Menu**

These functions will be mainly used with additional thermal relays to monitor the motor winding temperature.

These functions give the possibility to manage 2 levels of monitoring:

- A Warning level: the drive triggers an event without stopping the application. If **[MotorWinding/Bearing ErrorResp]**  $E \nightharpoondown X$  is set to **[Ignore]**  $\theta$  a the
	- **[MotorWinding/Bearing Warn]** CWX will be triggered.
- An Error level: the drive triggers an event and stops the application.
	- If **[MotorWinding/Bearing ErrorResp]**  $E \rightharpoondown X$  is set to a different value **[MotorWinding/Bearing**  $Error$ **]**  $E \times X$  **will be triggered.**

Identical to **[Monitoring circuit A]**  $\Gamma$   $\Pi$   $\Gamma$   $\overline{H}$  - menu

### **[MotorWinding A Assign]**  $E$  F A A

Motor winding A assignment

### **[MotorWinding A Monitor]**  $E$  F  $\Pi$   $R$   $\star$

Motor winding A monitoring

### **[MotorWinding A Delay]**  $E$   $F$   $d$   $H$  $\star$

Motor winding A delay after Run

### **[MotorWinding A ErrorResp]**  $E$  F  $\vdash$   $R$   $\star$

Response to Motor winding A error

## **[Motor winding B]**  $E E$   $\overline{E}$  **Menu**

#### **Access**

**[Complete settings] [Cabinet I/O functions] [Motor winding B]**

**About This Menu**

**Identical to <b>[Motor winding A]**  $E \tcdot \tcdot \tcdot R$  - menu, [page](#page-583-0) 584

**[MotorWinding B Assign]**  $E$  F A  $E$ 

Motor winding B assignment

**[MotorWinding B Monitor]**  $E$  F  $\Pi$  b  $\star$ 

Motor winding B monitoring

### **[MotorWinding B Delay]**  $E \times B \times C$

Motor winding B delay after Run

### **[MotorWinding B ErrorResp]**  $E \rightharpoonup F \rightharpoonup b \star$

Response to Motor winding B error

## **[Motor bearing A]**  $E E$   $E F$  **Menu**

**Access**

**[Complete settings] [Cabinet I/O functions] [Motor bearing A]**

#### **About This Menu**

**Identical to <b>[Motor winding A]**  $E \tcdot \tcdot \tcdot R$  - menu, [page](#page-583-0) 584

### **[MotorBearing A Assign]**  $E$  F A C

Motor bearing A assignment

### **[MotorBearing A Monitor]**  $E$  F  $\Pi$  C  $\star$

Motor winding A monitoring

## **[MotorBearing A Delay]**  $E$  F  $dC$   $\star$

Motor bearing A delay after Run

### **[MotorBearing A ErrorResp]**  $E \ F \ r L \star$

Response to Motor bearing A error

## **[Motor bearing B]**  $E$   $E$   $d$  - **Menu**

#### **Access**

**[Complete settings] [Cabinet I/O functions] [Motor bearing B]**

**About This Menu**

**Identical to <b>[Motor winding A]**  $E \tcdot \tcdot \mathbf{A}$  - menu, [page](#page-583-0) 584

**[MotorBearing B Assign]**  $E$  F A d

Motor bearing B assignment

### **[MotorBearing B Monitor]**  $E$  F  $\Pi$   $d$   $\star$

Motor winding B monitoring

### **[MotorBearing B Delay]**  $E \times H$

Motor bearing B delay after Run

### **[MotorBearing B ErrorResp]**  $E \rightharpoonup$   $F \rightharpoonup d \star$

Response to Motor bearing B error

### **[Circuit breaker]**  $C \cup C$   $K$  - Menu

### **Access**

**[Complete settings] [Cabinet I/O functions] [Circuit breaker]**

#### **About This Menu**

This menu is used to control the circuit breaker behavior

This menu can be accessed on ATV660 or ATV680, equipped with Cabinet IO, and if **[Access Level]**  $L$   $H$   $\Gamma$  is set to **[Expert]**  $E$   $P$   $\Gamma$ .

### **[CB** start pulse activated]  $E$  **b**  $E$   $P$

Circuit breaker start pulse assignment

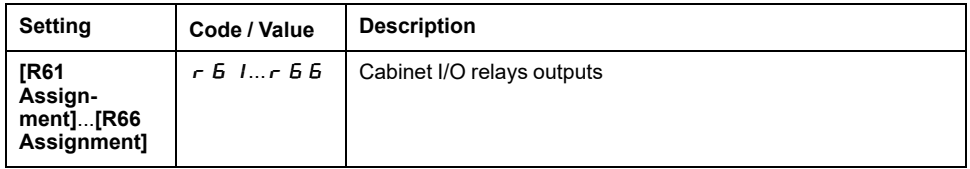

### **[CB stop pulse activated**]  $\overline{L}$  *b*  $\overline{d}$  **P**

Circuit breakers stop pulse assignment

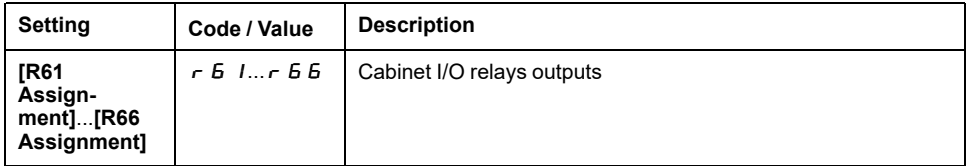

### **[Drive Lock]** *L E 5*

Drive lock assignment.

This parameter can be accessed if:

- **[Mains Contactor]** LLC is assigned, or
- **[CB start pulse activated]**  $\mathcal{L}$  **b**  $\mathcal{E}$  P is assigned, or
- **[CB stop pulse activated]**  $E \cdot dP$  is assigned.

The drive locks when the assigned input or bit changes to 0.

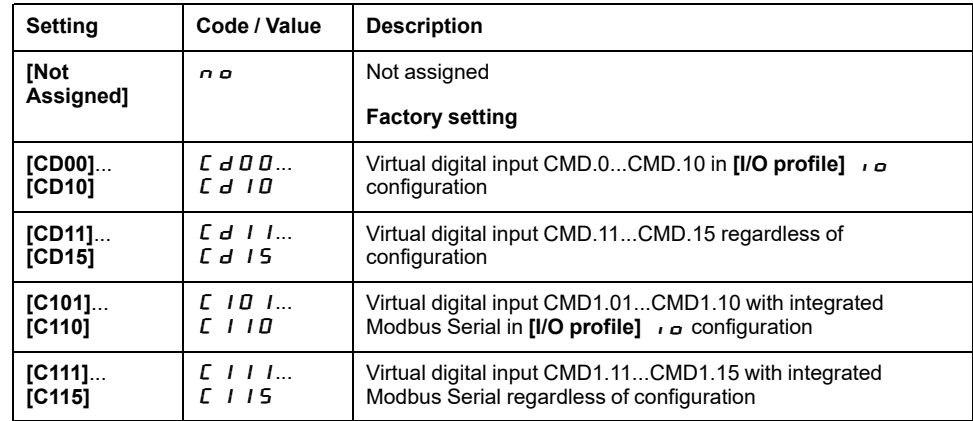

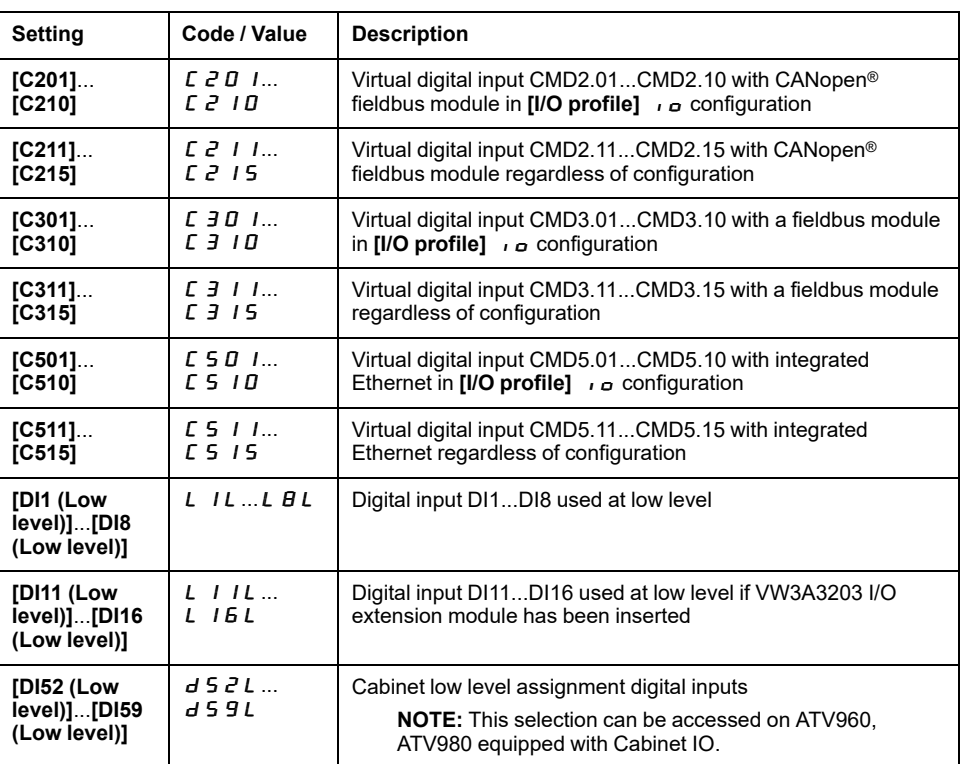

### **[CB** status]  $C$  *b* 5

Circuit breaker status

If [CB start pulse activated]  $\mathbb{C}$  b E P and [CB stop pulse activated]  $\mathbb{C}$  b d P are not configured the **[CB Invalid Config]**  $E \cdot E$  is tatus is displayed. Both values must be set in order to configure the circuit breaker.

The [CB stop disable]  $E$  *b* 5 *d* status is displayed until [CB Disable stop delay]  $L b E 5$  is reached.

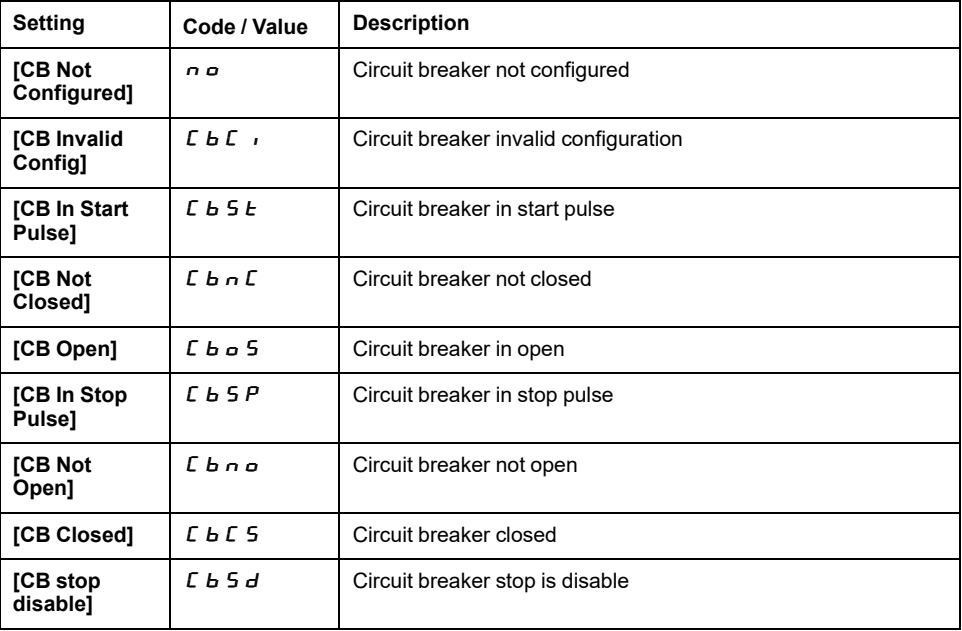

### **[CB** start pulse time]  $\begin{bmatrix} \mathcal{L} & b & b \\ c & d \end{bmatrix}$

Circuit Breaker start pulse time.

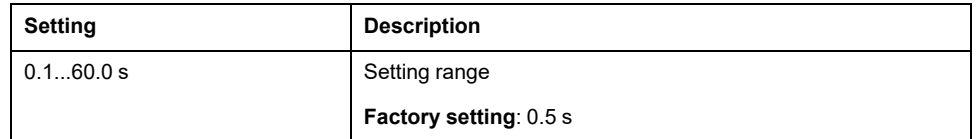

### **[CB** stop pulse time]  $E$   $b$   $b$   $c$   $c$

Circuit Breaker stop pulse time.

Identical to  $[CB$  **start** pulse time]  $C \times C$ 

### **[CB Switch-on delay]**  $E b E$  3

Circuit Breaker Switch-on delay.

This parameter is used to set a minimal delay between a star pulse and a stop pulse.

Identical to  $[CB$  **start** pulse time]  $C \cdot b \cdot L$  1

### **[CB** Switch-off delay]  $E<sub>b</sub> E<sub>4</sub>$

Circuit Breaker Switch-off delay.

This parameter is used to set a minimal delay between a stop pulse and a start pulse.

**Identical to <b>[CB start pulse time]**  $\mathcal{L} b \mathcal{L} 1$ 

#### **[CB** Disable stop delay]  $E b E 5$

Circuit Breaker Disable stop delay.

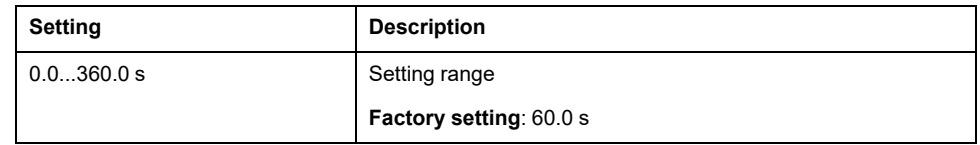

#### **[Mains V. time out]** L C E

Monitoring time for closing of line contactor.

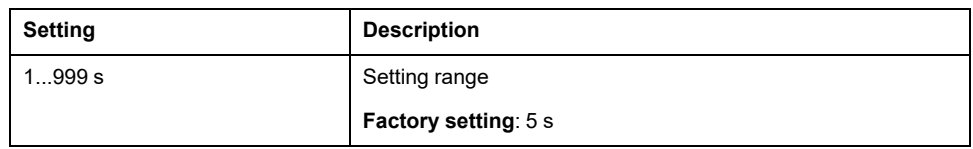

### **[CB Error Resp]**  $\overline{L}$  **b** 5  $\overline{r}$

The Circuit breaker gives the possibility to manage 2 levels of monitoring:

• A Warning level: the drive triggers an event without stopping the application.

• An Error level: the drive triggers an event and stops the application.

If after a start command, no voltage is detected after the **[Mains V. time out]** LCT, the **[CB Error Resp]** CbSR is triggered and the **[CB Not Closed]**  $L$   $\overline{b}$   $\overline{c}$  status is displayed.

If after a stop command, the voltage is still detected after **[Mains V. time out]** L  $E$ , the **[CB Error Resp]**  $E$  **b**  $\overline{S}$   $\overline{F}$  is triggered and the **[CB Not Open]**  $L$   $\overline{b}$   $\overline{a}$  status is displayed.

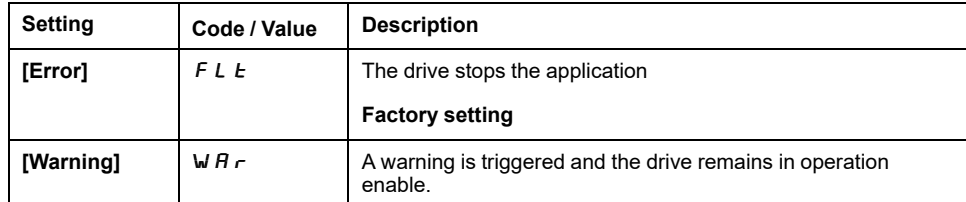

## **[Cabinet I/O functions]**  $E$   $H$   $H$   $F$  - menu

### **Access**

**[Complete Settings] [Cabinet I/O functions]**

#### **About This Menu**

This parameter can be accessed on ATV●60, ATV●80, ATV●A0, ATV●B0,or ATV $\bullet$ L0, equipped with cabinet IO, and if **[Access Level]** *L R C* is set to **[Expert]** EPr.

### **[Cabinet I/O 24V Timeout]**  $P Z 4D$

Cabinet I/O 24V missing error timeout

| <b>Settings</b>      | <b>Description</b>                                                                                                    |
|----------------------|----------------------------------------------------------------------------------------------------|
| [Warning] $\alpha$ o | Detected error ignored. <b>[Cab I/O 24V Warn]</b> $P \neq P \subseteq P$ warning is triggered.                                |
| 03,000 s             | Delay before triggering a [Cab I/O 24V Error] P 2 4 L error after [Cab I/O<br>24V Warn] $P Z 4 C$ warning has been triggered. |
|                      | <b>Factory setting: 3 s</b>                                                                                                   |

### **[Cabinet Overheat Resp]**  $CH \rightarrow$

Cabinet Overheating Response.

This parameter is used to configure the response to **[Cabinet Overheat Error]**  $CHF$  error.

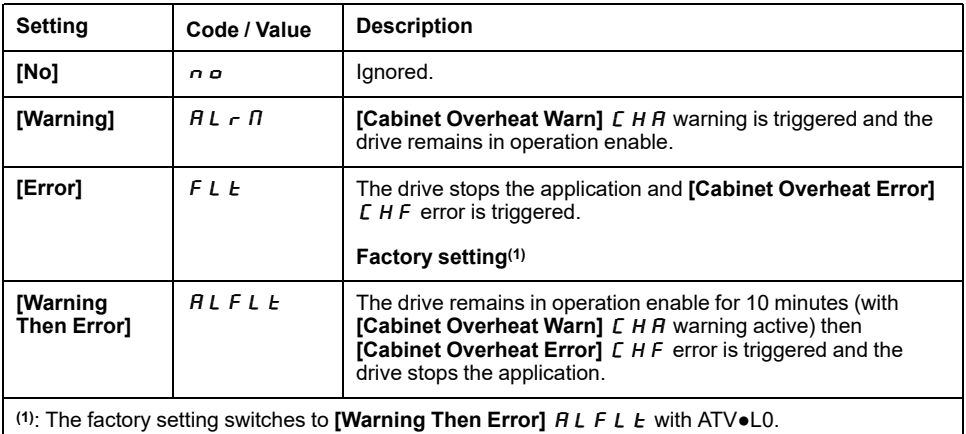

# <span id="page-592-0"></span>**Communication**

#### **What's in This Chapter**

**[Communication]** COM- [.........................................................................593](#page-592-1)

# <span id="page-592-1"></span>**[Communication]**  $C \circ \Pi$  -

### **Introduction**

**[COMMUNICATE:**  $\sigma$   $\sigma$  - menu presents the fieldbus submenus.

## **What is in This Chapter?**

This chapter contains the following topics inside **[Comm parameters]**  $\mathcal{L} \cap \mathcal{P}$  submenu:

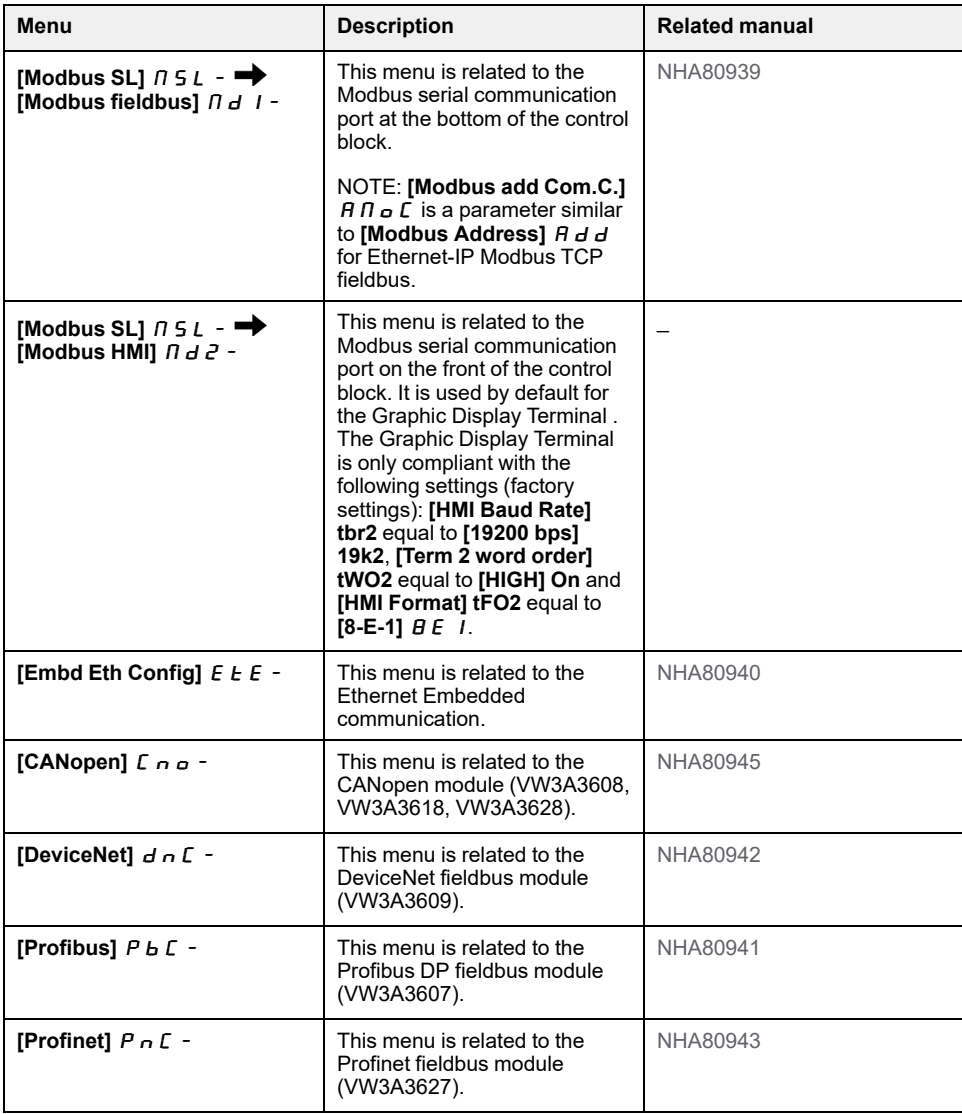

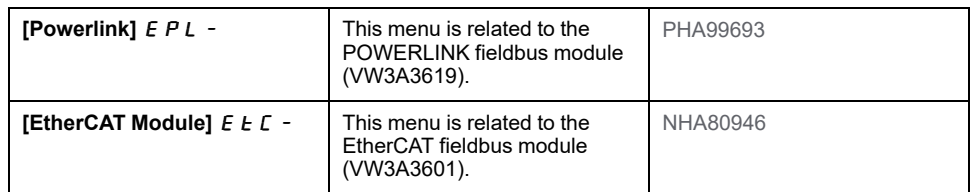

#### **NOTE:**

- These menus can be accessed if the corresponding option has been inserted and if the firmware of the option module and the drive are compatibles. In addition of the fieldbus manuals, refer to the Instruction Sheet of the option modules [\(S1A45591\)](https://www.se.com/ww/en/download/document/S1A45591/) and the installation manual of the drive for more information.
- Access to the communication parameters to carry out searches (example: parameter address and format) and sort operations ([NHA80944\)](https://www.se.com/ww/en/download/document/NHA80944/).
- The drive needs to be restarted to apply the modification of a communication parameters.

# <span id="page-594-0"></span>**[File management]**  $F \nI E$  -

### **What's in This Chapter**

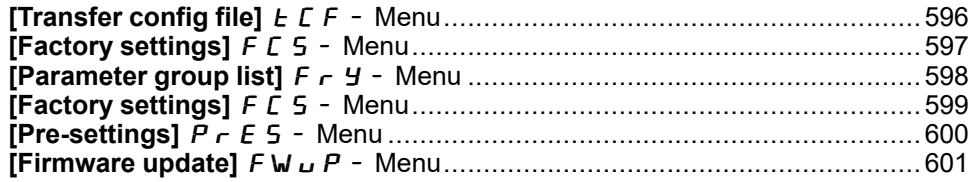

### **Introduction**

 $\hat{\mathcal{S}}$ **[File management]** F N L - menu presents the management of drive configuration files.

# <span id="page-595-0"></span>**[Transfer config file]**  $E$   $F -$  Menu

### **Access**

**[File management] [Transfer config file]**

## **[Copy** to the drive]  $\sigma$  P F

This allows to select a previously saved drive configuration from the Graphic Display Terminal memory and transfer it to the drive.

The drive needs to be restarted after a configuration file transfer.

## **[Copy from the drive]**  $5$  *R F*

This allows to save the actual drive configuration into the Graphic Display Terminal memory.

**NOTE:** The Graphic Display Terminal can store up to 16 configuration files.

# <span id="page-596-0"></span>**[Factory settings]**  $F C$  5 - Menu

### **Access**

**[File management] [Factory settings]**

### **About This Menu**

This parameter allows to select the configuration to restore in case of factory setting operation.

## **[Config. Source]**  $F \subset S$  $\star \star$

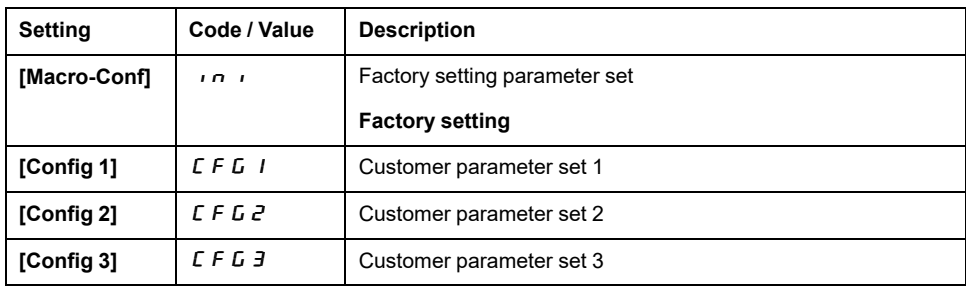

# <span id="page-597-0"></span>**[Parameter group list]**  $F \rightharpoonup Y$  - Menu

### **Access**

**[File management] [Factory settings] [Parameter group list]**

### **About This Menu**

Selection of menus to be loaded.

**NOTE:** In factory configuration and after a return to "factory settings", **[Parameter group list]**  $F \rightharpoonup$  *Y* will be empty.

## **[All]** ALL

All parameters in all menus.

## **[Drive Configuration]**  $d \in \mathbb{R}$

Load **[Complete settings]**  $C$  5  $E$  - menu.

### **[Motor Param]**  $\Pi$  o *E*

Load **[Motor parameters]**  $\Pi P A$  - menu.

## **[Comm. Menu]** *C* **a**  $\Pi$  ★

Load **[Communication]**  $C \circ \Pi$  - menu.

This parameter can be accessed if **[Config. Source]** F E 5 is set to **[Macro-Conf]** ini.

# **[Display Config.]** d  $\overrightarrow{5}$

Load [Display screen type]  $\Pi$  5  $\mathcal{L}$  - menu.

This parameter can be accessed if **[Config. Source]** F E 5 is set to **[Macro-Conf]** ini.

# <span id="page-598-0"></span>**[Factory settings]**  $F C$  5 - Menu

### **Access**

**[File management] [Factory settings]**

### **[Go** to Factory settings]  $E$  F S

## **WARNING**

#### **UNANTICIPATED EQUIPMENT OPERATION**

Verify that restoring the factory settings is compatible with the type of wiring used.

**Failure to follow these instructions can result in death, serious injury, or equipment damage.**

It is only possible to revert to the factory settings if at least one group of parameters has previously been selected.

## **[Save Configuration]** 5 **C** 5 **k**

Save configuration.

The active configuration to be saved does not appear for selection. For example, if it is **[Config 0]**  $\overline{5}$   $\overline{E}$   $\overline{F}$   $\overline{B}$ , only **[** Config 1]  $\overline{5}$   $\overline{E}$   $\overline{F}$   $\overline{I}$  **[Config 2]**  $\overline{5}$   $\overline{E}$   $\overline{F}$   $\overline{C}$  and **[ Config 3]**  $5 \overrightarrow{E} \cdot 3$  appear. The parameter changes back to [No]  $n \overrightarrow{B}$  as soon as the operation is complete.

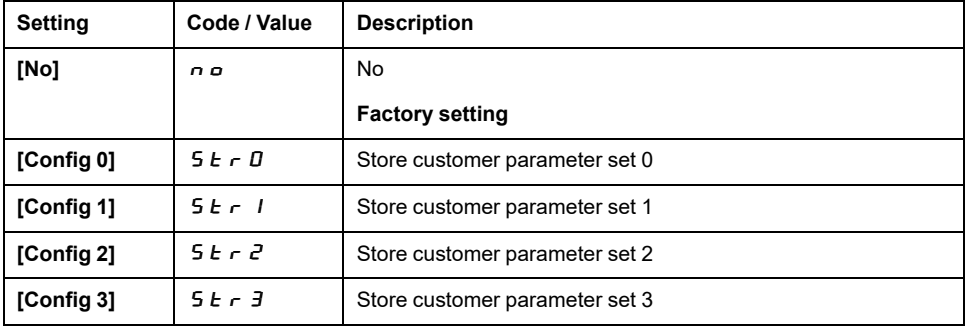

# <span id="page-599-0"></span>**[Pre-settings]**  $P \rightharpoondown F$  - Menu

### **Access**

#### **[File management] [Factory settings] [Pre-settings]**

### **About This Menu**

ATV960, ATV980 and ATV993 give possibility to defined pre-settings for drive parameters.

It allows pre configuration and protection from modifications of:

- Drive functions
- Cabinet I/O functions

This pre-setting is done during the manufacturing of the drive system.

### **[Pre-settings Status] PSS**

Drive Systems pre-settings status.

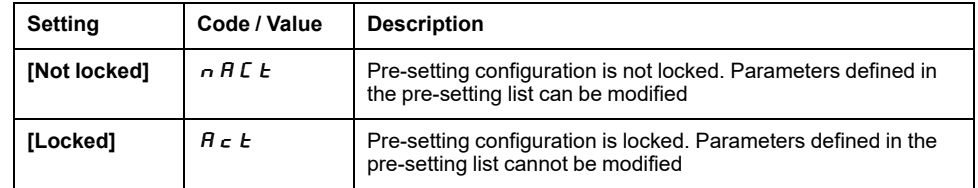

## **[Pre-settings Unlock]**  $P 5r E$

Drive Systems pre-settings unlock.

This parameter can be used, by a Schneider Electric representative, to unlock the pre-setting configuration.

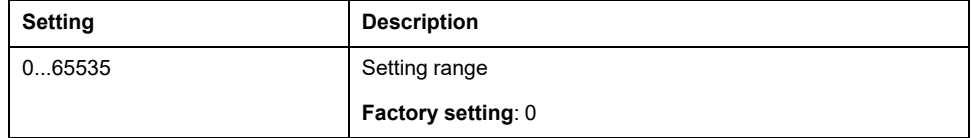

# <span id="page-600-0"></span>**[Firmware update]**  $F W U P$  - Menu

### **Access**

**[File management] [Firmware update]**

### **About This Menu**

This function is used to update the software of the drive and can only be used by Schneider Electric Services.

For more information contact your local Schneider Electric Services.

# <span id="page-601-0"></span>**[My preferences]**  $\Pi$  *H P -*

#### **What's in This Chapter**

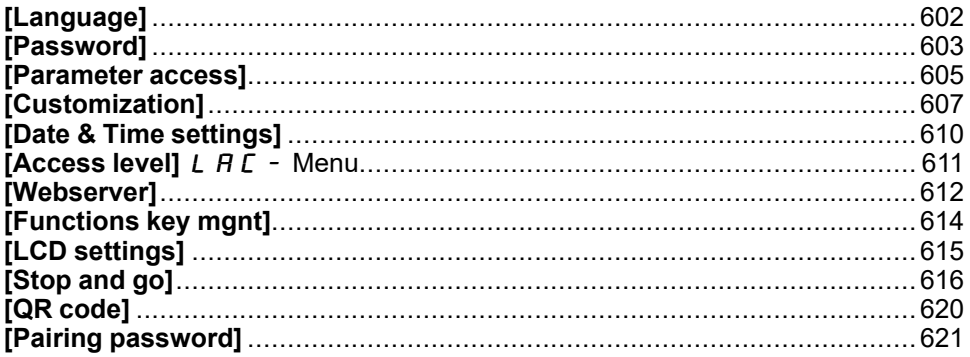

### **Introduction**

**[My preferences]** MYP- menu presents the possible settings for the user-defined HMI and parameter access.

# <span id="page-601-1"></span>**[Language]**

### **[Language]**  $L \nightharpoonup L$  - Menu

**Access**

**[My preferences] [Language]**

### **About This Menu**

This menu allows to select the Graphic Display Terminal language.

## <span id="page-602-0"></span>**[Password]**

## **[Password]**  $C$   $\sigma$   $d$  - Menu

#### **Access**

**[My preferences] [Password]**

### **About This Menu**

Enables the configuration to be protected with an access code or a password to be entered in order to access a protected configuration:

- The drive is unlocked when the password is set to **[No password defined]**  $n \rho$  or when the correct password has been entered. All menus can be accessed.
- Before protecting the configuration with a password, you must:
	- Define the **[Upload rights]** ULr and **[Download rights]** dLr.
	- Make a careful note of the password and keep it in a place where you are able to find it.

Locking the drive modifies the menu access. If the password is locked:

- **[Mv Menu** ]  $\pi$  *y*  $\pi$  *n* menu (in **[Simply Start]** 5 *y* 5 menu) remains visible if not empty,
- **[Dashboard]**  $d \cdot 5H -$ , **[Diagnostics]**  $d \cdot B -$  and **[Display]**  $\theta$  on menus remain visible with the read-only parameters. Sub-menus with settable parameters are not visible.
- **[Complete Settings]**  $\mathbb{Z}$  5  $\mathbb{Z}$  and **[Communication]**  $\mathbb{Z}$   $\mathbb{Z}$   $\mathbb{Z}$  menus are not visible,
- **[Transfer config file]**  $E \subset F$  menu (in **[File Management]**  $F \cap E$  menu) remains visible.
- in the **[My preferences]**  $\Pi$   $\Pi$   $P$  menu, remains visible:
	- **[Language]** L n L,
	- **[Password]**  $C$   $\sigma$   $d$  menu,
	- **[Display screen Type]**  $\overline{M}$  S  $\overline{L}$  menu (in **[Customization]**  $\overline{L}$   $\overline{L}$  5 menu),
	- **[Date & Time settings]** RTC,
	- **[Access Level]** LAC, and
	- **[LCD settings]**  $C_nL$  menu.

#### **[Password status]** PSSE

Password status.

Read only parameter.

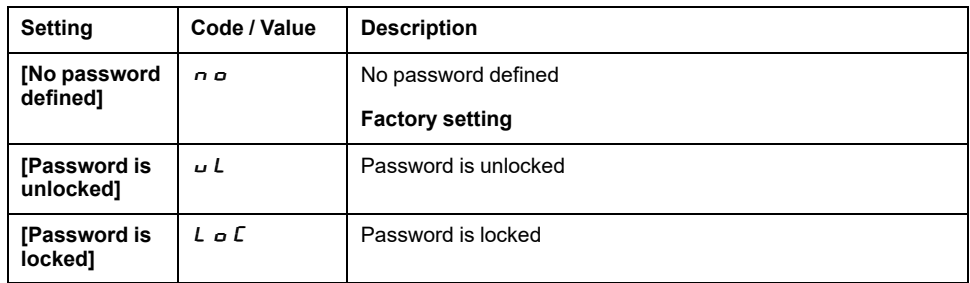

### **[Password]** PWd

6-characters password.To lock the drive, define and enter your password. **[Password status]**  $P 5 5 E$  value switches to **[Password is locked]**  $L \circ E$ .

To unlock the drive, the password must be entered. Once the correct code has been entered, the drive is unlocked and [**[Password status]** *P* S S *E* value switches to **[Password is unlocked]** UL. Access will be locked again the next time the drive is switched on.

To modify the password, unlock the drive then enter the new password. Entering a new password locks the drive.

To remove the password, the drive must be unlocked and the password 000000 must be entered. [**[Password status]** PSSt value switches to **[No password defined]**  $\theta$   $\theta$ . At next switch-on, the drive remains unlocked.

### **[Upload rights]**  $\cup$  L  $\subset$

Upload rights.

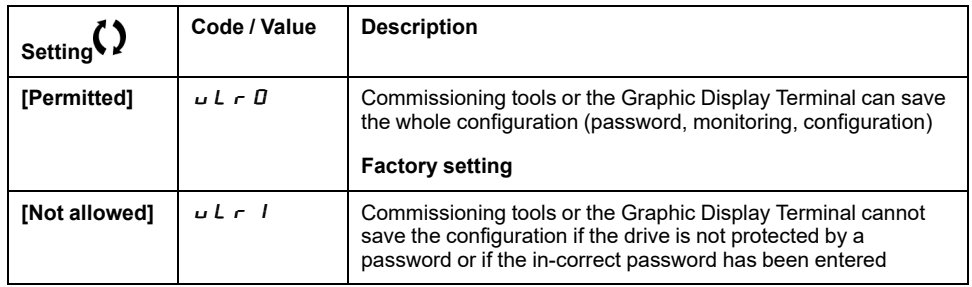

### **[Download rights]**  $dLr$

Download rights.

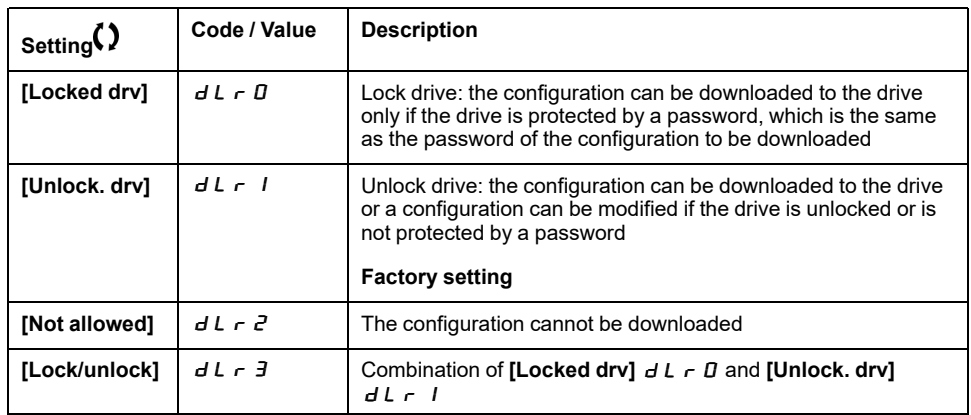

## <span id="page-604-0"></span>**[Parameter access]**

### **[Restricted channels]**  $P C d -$  Menu

#### **Access**

**[My preferences] [Parameter access] [Restricted access] [Restricted channels]**

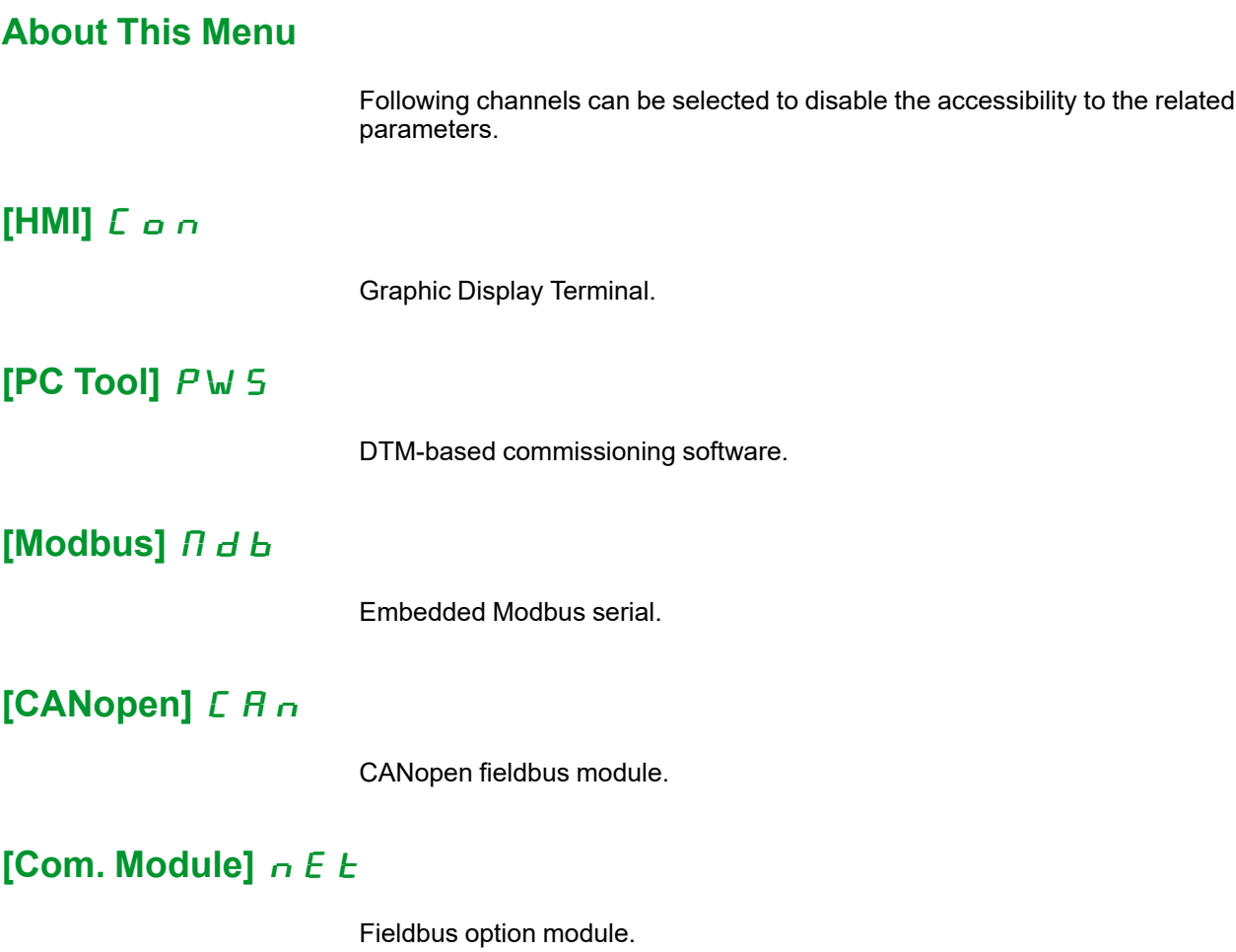

## **[Restricted param]** PPA- **Menu**

#### **Access**

**[My preferences] [Parameter access] [Restricted access] [Restricted param]**

### **About This Menu**

In these screens, all parameters in the **[Complete settings]**  $E$  5  $E$  - menu can be protected and are displayed for selection, except for the Expert parameters.

Press the **All** key to select all the parameters. Press the **None** key again to deselect all the parameters.

Content of the **[Complete settings]**  $E$  5  $E$  - menu. No selections can be made in this screen if there are no parameters.

## **[Visibility]** V , 5 - Menu

### **Access**

**[My preferences] [Parameter access] [Visibility]**

#### **About This Menu**

Selection to display all parameters or only the active parameters.

### **[Parameters]** P V 15

Parameters.

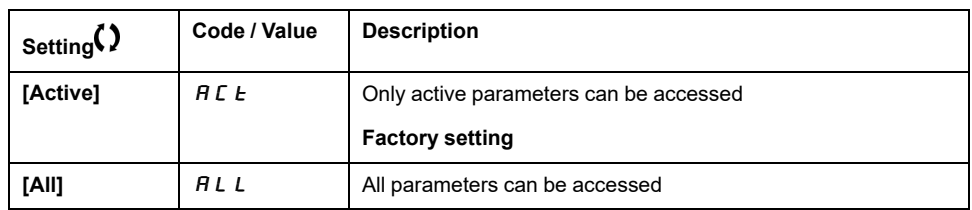

# <span id="page-606-0"></span>**[Customization]**

### **[My** menu config.]  $\pi$  Y C - Menu

#### **Access**

#### **[My preferences] [Customization] [My menu config.]**

#### **About This Menu**

This menu allows to customize the **[My menu]**  $\Pi$   $\Pi$   $\Pi$   $\sigma$  - Menu, page 55.

### **[Parameter Selection]**  $\cup$  n P

This menu shows the content of **[Complete settings]**  $E$   $5E$  - menu and it allows to:

- Select the parameters visible in **[My Menu]**  $\Pi$   $\Pi$   $\Pi$   $\overline{\Pi}$  -, and
- Remove the selected visible parameters from **[My Menu]**  $\Pi$   $\Pi$   $\Pi$   $\vdash$ .

No selection can be made if there are no parameters in the displayed current screen.

### **[Display Selection]**  $\Pi dP$

This menu shows the content of **[Display]**  $\Pi_{\mathbf{Q}}$  - menu and it allows to:

- Select the parameters visible in [My Menu]  $\Pi H \Pi_{\Pi}$  -, and
- Remove the selected visible parameters from **[My Menu]**  $\pi$   $\pi$   $\pi$  -.

No selection can be made if there are no parameters in the displayed current screen.

### **[Selected List]**  $\cup$  n L

This menu displays the parameters selected via **[Parameter Selection]** UMP and **[Display Selection]**  $\Pi dP$ .

With the Graphic Display Terminal, this menu allows to sort and remove the selected parameters using the function keys (F1, F2 and F3).

**NOTE:** Up to 25 parameters can be selected to be displayed in the customized menu..

### **[My Menu]**  $\Pi$  H $\Pi$  n

Used to define the name of the customized menu.

### **[Display screen type]**  $\Pi$  5  $\mathbb{C}$  - Menu

#### **Access**

#### **[My preferences] [Customization] [Display screen type]**

#### **About This Menu**

This parameter allows to select the type of display for the default screen.

### **[Display value type]**  $\Pi$  d  $E$

Type of screen display.

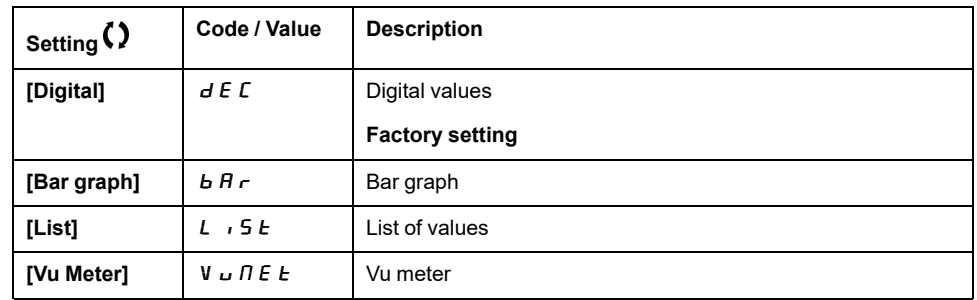

### **[Parameter Selection]**  $\Pi P C$

Customized selection.

This view allows to select the parameters to display on the default screen.

## **[Param. Bar Select]** PbS- **Menu**

#### **Access**

**[My preferences] [Customization] [Param. Bar Select]**

#### **About This Menu**

This view allows to select the parameters to display on the top line of the Graphic Display Terminal screen.

## **[Customer parameters]** CYP- **Menu**

#### **Access**

#### **[My preferences] [Customization] [Customer parameters]**

#### **About This Menu**

This menu allows to rename up to 15 parameters.

### **[Parameter Selection]** 5 L P

Parameter selection.

This view allows to select up to 15 parameters.

### **[Custom Selection]**  $\Gamma$  P  $\Pi$

Customized selection.

This view allows to set for each selected parameter:

- The name
- The unit if relevant (a custom unit is available)
- A multiplier (1...1000) if relevant
- A divisor (1...1000) if relevant
- An offset (-99.00...99.00) if relevant

### **[Service message]** SEr- **Menu**

#### **Access**

#### **[My preferences] [Customization] [Service message]**

#### **About This Menu**

This menu allows to define a user-defined service message (5 lines, 23 digits per line).

This defined message is displayed in **[Diagnostics]**  $d \cdot R - \rightarrow$  **[Diag. data]** ddt- **[Service message]** SEr- submenu , [page](#page-63-0) 64.

### **[LINE 1]** SML01 **to [LINE 5]** SML05

Line 1 to line 5.

These elements are used to define line-by-line the content of the service message.

## <span id="page-609-0"></span>**[Date & Time settings]**

## **[Date/time settings]**  $r \text{ } E$  - Menu

### **Access**

#### **[My preferences] [Date/time settings]**

### **About This Menu**

This view allows to set date and time. This information is used for the time stamping of all logged data.

If a time server is connected over Ethernet and configured in the webserver, date and time data are updated automatically according to the configuration.

Date and time information shall be available (time server available and configured, or Graphic Display Terminal plugged) at drive power up to enable the time stamping of the logged data.

Modifying these settings will modify previously logged data value in case of average data based on time.

# <span id="page-610-0"></span>**[Access level]** L  $H\Gamma$  - Menu

### **Access**

**[My preferences] [Access level]**

### **[Access Level]** L A C

Access level: to define the level of access control.

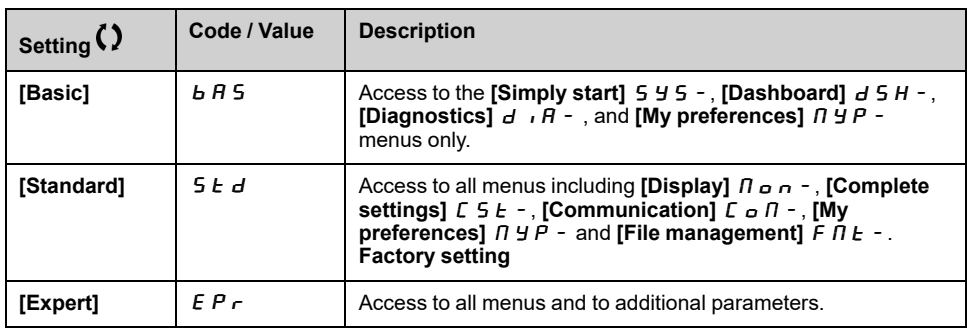

## <span id="page-611-0"></span>**[Webserver]**

### **[Webserver]** W **b** 5 - Menu

#### **Access**

**[My preferences] [Webserver]**

#### **About This Menu**

This menu allows to manage Web services.

For more information refer to the [Embedded](#page-14-0) Ethernet manual, page 15.

### **[EnableEmbdWeb]** EWEE

Enable Embedded Webserver.

Enable Web services for the embedded Ethernet adapter.

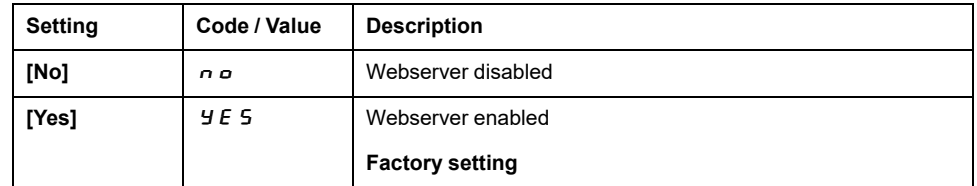

### **[Reset Eth Embd Pwd]**  $r$  W P E

Reset ethernet embedded password.

For embedded ethernet, it resets the user authentication password and the administrator access (ADMIN) webserver password to the default value. Once reset, the default password can be read using **[Default Pwd Eth Embd]** W d P E.

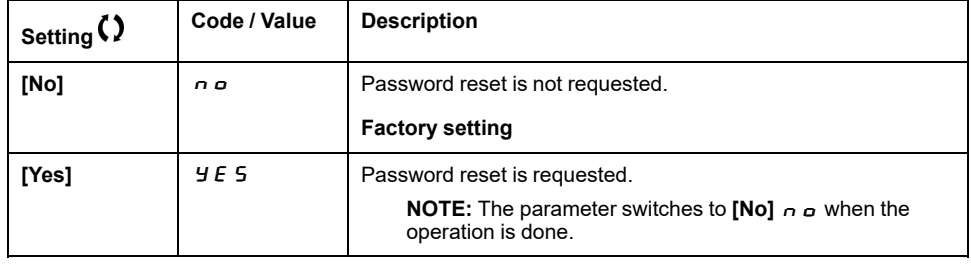

### **[Default Pwd Eth Embd]** W  $\overline{d}$  P E

8-characters default password.

It shows the ethernet embedded default password used for both webserver connection (Administrator access) and user authentication.

The default password is displayed on the Graphic Display Terminal. The Graphic Display Terminal is an accessory for cabinet integration product (ATV●30●●●N4Z).

**NOTE:** The user authentication is a feature provided to help prevent unauthorized and malicious connection to the device. The access to the connected device via a software tool provided by Schneider Electric (such as SoMove) is restricted to authenticated users. For more information, refer to the DTM online help.
The default password must not be used. A new password must be defined after a password reset or at the first connection to the drive.

### **[Functions key mgnt]**

### **[Functions key mgnt]**  $FKL -$  Menu

#### **Access**

**[My preferences] [Functions key mgnt]**

#### **About This Menu**

This menu allows to assign functions to the Graphic Display Terminal function keys.

#### **[F1** key assignment]  $F \nightharpoonup I$  to **[F4** key assignment]  $F \nightharpoonup H$

Function key 1 to function key 4.

Following possible assignments cannot be accessed in [I/O profile]  $\overline{I}$ configuration.

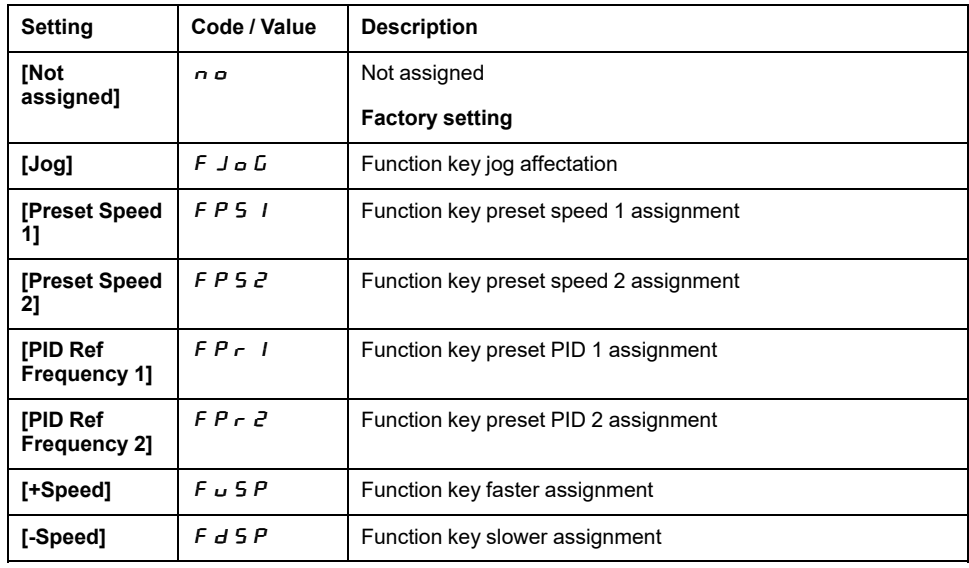

### **[LCD settings]**

### **[LCD** settings]  $L \ncap{h}$  - Menu

#### **Access**

**[My preferences] [LCD settings]**

#### **About This Menu**

This menu allows to set the Graphic Display Terminal related parameters.

#### **[Screen Contrast]**  $C$  5  $E$

Screen contrast setting.

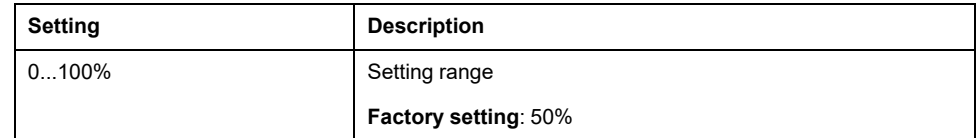

### $[Standby]$  5 b  $9$

Stand-by delay.

**NOTE:** Disabling the automatic standby function of the display terminal backlight will reduce the backlight service time.

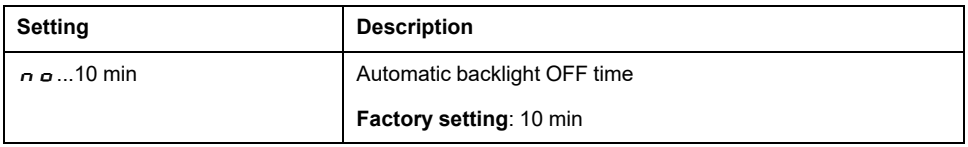

#### **[Display Terminal locked]** K L C K

Graphic Display Terminal key locked. Press **ESC** and **Home** keys to Lock manually & unlock the Graphic Display Terminal keys. The **Stop** key remains active when the Graphic Display Terminal is locked.

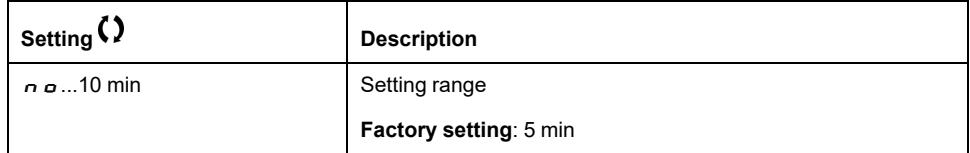

#### **[Red Backlight] b C K L \***

Graphic Display Terminal red backlight function disabeled in case or an error triggered.

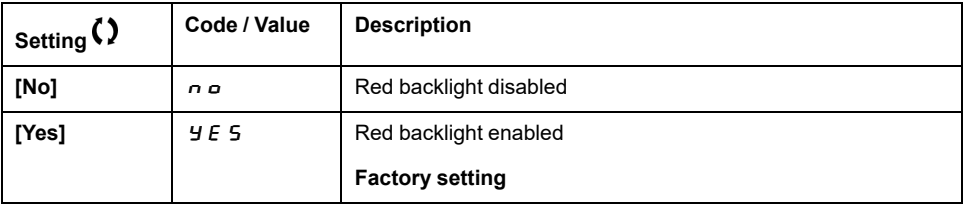

### **[Stop and go]**

### **[Stop and go]**  $5 \text{ E } G$  - Menu

#### **Access**

**[My preferences] [Stop and go]**

#### **About This Menu**

This function is available for all drives excepted frame size 1 to 3.

This function can be used to save energy by managing the DC bus voltage. When this function is active, **[Drive State]**  $H \Pi \cup \dots \subseteq$  is in **[Energy Saving]**  $H \cup H$  E mode and the DC bus voltage is no longer maintained at operational level.

**NOTE: [DC Bus Source Type]**  $d \in B$  5 must not be configured to use this function.

A run command has priority on energy saving mode: if this function is active when a run command is requested, the drive leaves the energy saving state, the DC bus charges then the motor runs.

The DC bus charges introduces a delay on the run of the motor. If the DC bus is **not charged after [Egy Saving Timeout]**  $\cdot$  d L E has elapsed, [Egy Saving Exit **Error]**  $\overrightarrow{I}$   $\overrightarrow{L}$  F is triggered.

There are three different modes to activate the energy saving:

- **Automatic mode: <b>[Energy Saving Delay]**  $\overline{I}$  **d** L  $\overline{I}$  configured,
	- At drive power on, the function is active: DC bus is not charged.
	- After the motor is stopped, the energy saving mode is active after **[Energy Saving Delay]**  $\overline{I}$  **D**.

**NOTE:** if a run command is requested during **[Energy Saving Delay]**  $I \cdot d \cdot L \cdot \Pi$ , the DC bus is still charged: there is no delay applied on the run command.

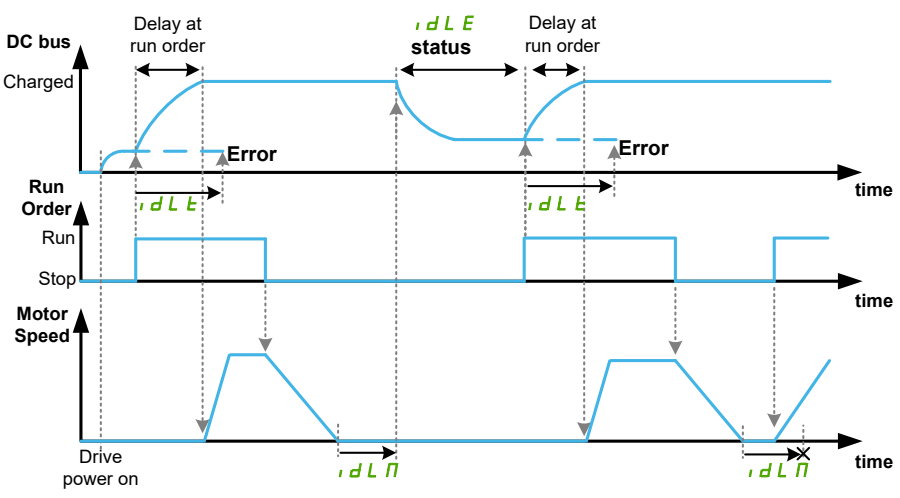

- **Manual mode**: **[Energy Saving Assign] IDLS** assigned,
	- At drive power on, the function is not active: the DC bus charges.
	- At rising edge of the assigned input, the energy saving mode is active if the motor is stopped and if there is no run command active,
	- At falling edge, the energy saving is deactivated, the drive switches to normal operation. If a run command is requested long enough after the energy saving deactivation, the DC bus is charged: there is no delay applied on the run command. It can be used to anticipate a run command.

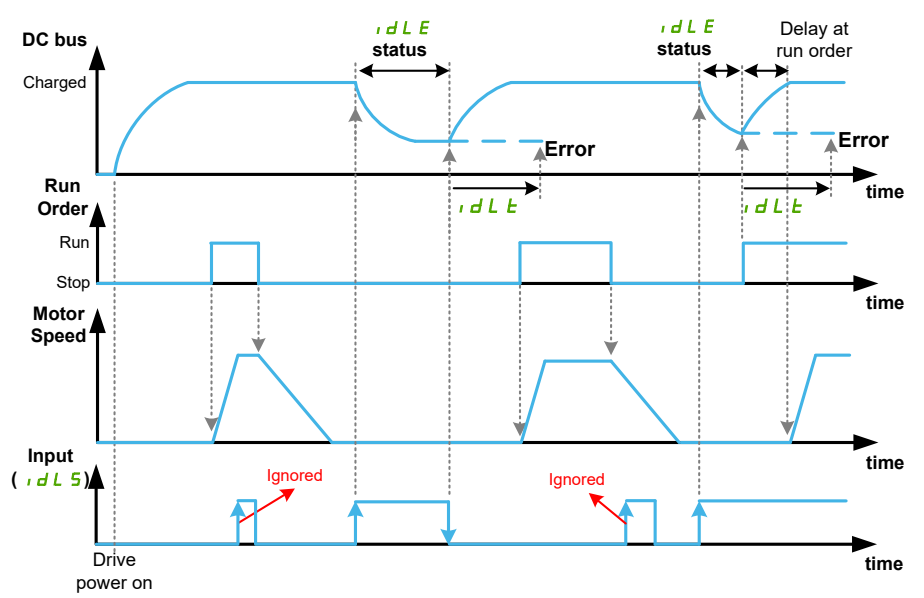

#### **Semi-automatic mode: [Energy Saving Delay]**  $\iota$  **d L**  $\Pi$  configured and **[Energy Saving Assign]**

- $\overline{I}$ d L 5 assigned,
- At drive power on, the function is active: DC bus is not charged.
- After the motor is stopped, the energy saving mode is active after **[Energy Saving Delay** 1 d L n

**NOTE:** if a run command is requested during **[Energy Saving Delay]**  $I \cdot d \cdot L \cdot \Pi$ , the DC bus is still charged: there is no delay applied on the run command.

- **During <b>[Energy Saving Delay]**  $\cdot$  d L  $\Pi$ , a rising edge of the assigned input activates precociously the energy saving mode,
- When the energy saving mode is active, a falling edge of the assigned input deactivates the energy saving mode: the drive switches to normal operation.

**NOTE:** During **[Energy Saving Delay]**  $\iota$  d L  $\iota$ , the drive is not in energy saving mode: a falling edge has no impact. The drive still switches in energy saving mode at the end of the delay.

#### **[Energy Saving Delay]**  $\iota$  d L  $\Pi$

Delay before Energy Saving.

Wait time before going to energy saving mode after motor is stopped.

At drive power on, if **[Energy Saving Delay]**  $\iota$  d L  $\Pi$  is configured, the DC bus is not charged: the drive goes directly to **[Energy Saving]**  $\overrightarrow{d}$  L E.

This parameter is forced to **[No]** NO if **[Mains contactor command]** LLCfunction is enabled (i.e. **[Mains Contactor]** L L C is assigned to an output).

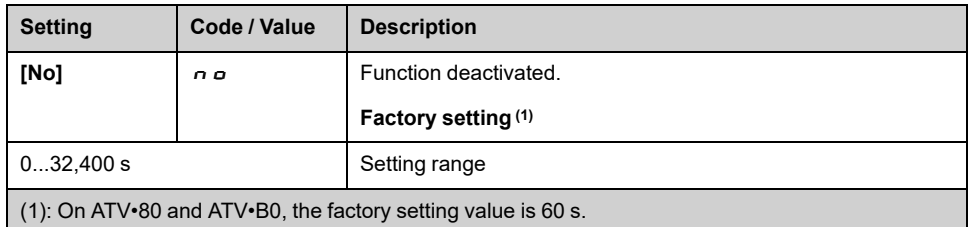

#### **[Energy Saving Assign]**  $idL5$

Energy saving input assignment.

At rising edge, the drive switches to energy saving state if the motor is stopped without run command active.

A falling edge switch the drive to normal operation.

This parameter is forced to **[Not assigned] NO** if **[Mains contactor command]** LLC- function is enabled (i.e. **[Mains Contactor]** LLC is assigned to an output).

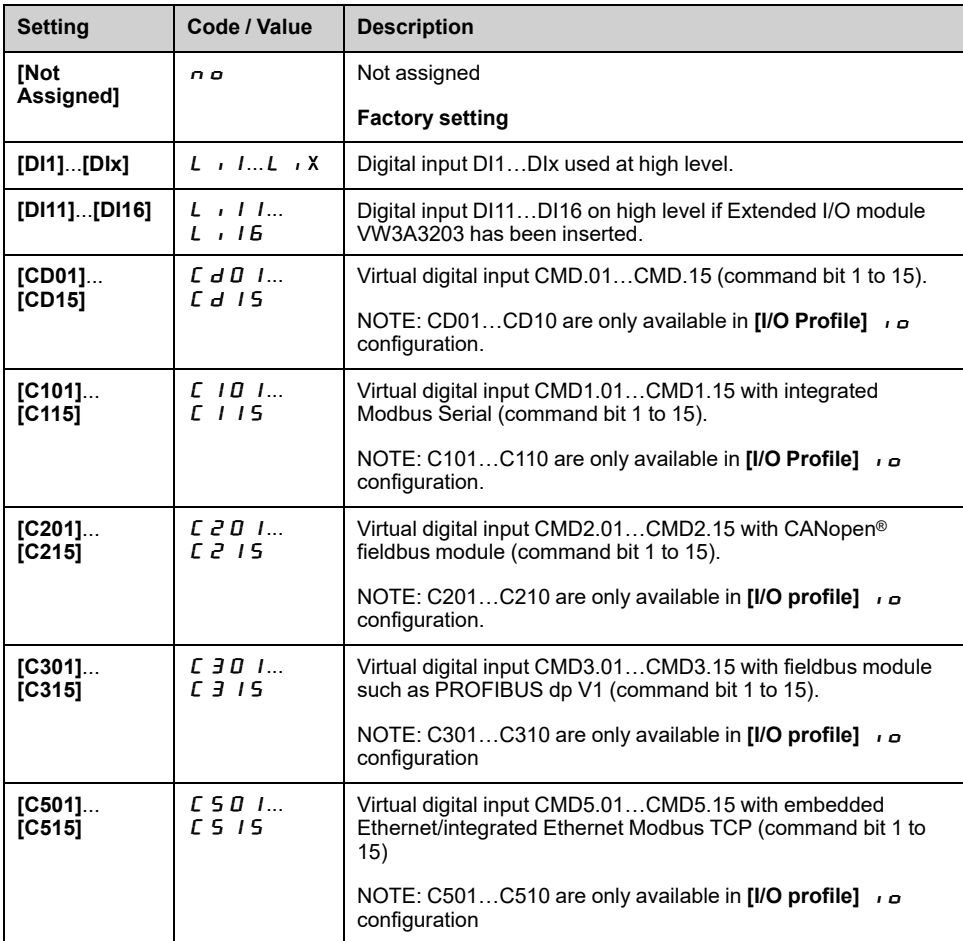

### **[Egy Saving Timeout]**  $\iota$  d L E

Energy Saving Timeout.

If the value of the parameter **[Egy Saving Timeout]**  $\overrightarrow{d}$  L E is increased, the run command can be delayed for the amount of time set by the parameter **[Egy Saving Timeout]**  $\overline{I}$  **L**  $\overline{L}$  as long as the condition to leave **[Energy Saving]**  $I$   $I$   $I$   $E$  state is not fulfilled (for example, but not limited to, undervoltage or overvoltage of the supply mains).

### **WARNING**

#### **UNANTICIPATED EQUIPMENT OPERATION**

Verify that the modification of the setting of this parameter does not result in unsafe conditions.

**Failure to follow these instructions can result in death, serious injury, or equipment damage.**

After **[Egy Saving Timeout]**  $\cdot$   $d$  L  $E$  time, if the drive is still in **[Energy Saving]** I d L E mode, the error **[Egy Saving Exit Error]** I d L F is triggered

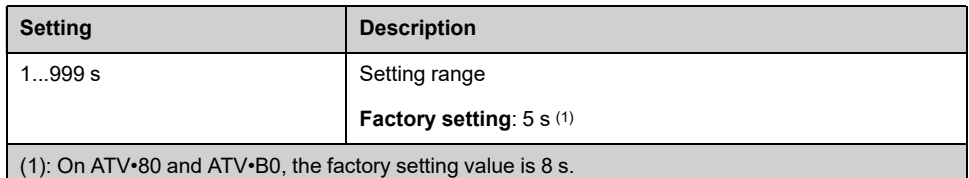

## **[QR code]**

### **[QR code]**  $9 - C -$  **Menu**

#### **Access**

**[My preferences] [QR code]**

#### **About This Menu**

This menu can only be accessed with the Graphic Display Terminal.

It gives access to 5 QR Codes:

- **[QR Code]**  $q \in \mathbb{C}$ : scanning this QR code brings to a landing page on Internet with the information on the Technical product datasheet and a link for Schneider Electric App available for services.
- **[My link 1]** MYL1- to **[My link 4]** MYL4-: 4 QR codes customized with the commissioning software. By default, scanning these QR codes brings to the same landing page as [QR Code]  $\overline{q}$  C C. To customize these QR codes with SoMove, go to "**Device > HMI Personalization > QR codes**".

**NOTE:** The name "My link x" can also be changed during the customization.

### **[Pairing password]**

### **[Pairing password]**  $PP$

#### **Access**

**[My preferences] [Pairing password]**

#### **About This Menu**

This function can only be accessed in Expert mode.This function is used to detect whenever an option module has been replaced or the software has been modified in any way. When a pairing password is entered, the parameters of the option modules currently inserted are stored. On every subsequent power-up, these parameters are verified and, in the event of a discrepancy, the drive locks in **[Boards Compatibility]** H C F. Before the drive can be restarted, it is necessary to revert to the original situation or reenter the pairing password.

The following parameters are verified:

- The type of option modules.
- The software version of the drive and the option modules.
- The serial number for the control block boards.

#### **[Pairing password]**  $PP$

Operation as a pair password.

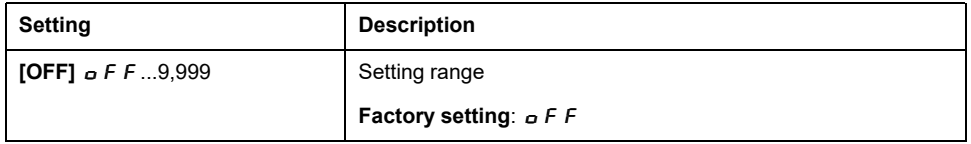

The **[OFF]**  $\sigma$  F F value signifies that the pairing password function is inactive.

The **[ON]**  $\sigma$   $\sigma$  value signifies that the pairing password function is active and that a password is required to start the drive in the event of a **[Boards Compatibility]**  $H \subset F$  detected error.

As soon as the password has been entered, the drive is unlocked and the code changes to  $[ON]$   $\sigma$   $\sigma$ .

### **Maintenance**

#### **Limitation of Warranty**

The warranty does not apply if the product has been opened, except by Schneider Electric services.

#### **Servicing**

### **AADANGER**

#### **HAZARD OF ELECTRIC SHOCK, EXPLOSION OR ARC FLASH**

Read and understand the instructions in **Safety Information** chapter before performing any procedure in this chapter.

#### **Failure to follow these instructions will result in death or serious injury.**

The temperature of the products described in this manual may exceed 80 °C (176 ° F) during operation.

### **WARNING**

#### **HOT SURFACES**

- Ensure that any contact with hot surfaces is avoided.
- Do not allow flammable or heat-sensitive parts in the immediate vicinity of hot surfaces.
- Verify that the product has sufficiently cooled down before handling it.
- Verify that the heat dissipation is sufficient by performing a test run under maximum load conditions.

**Failure to follow these instructions can result in death, serious injury, or equipment damage.**

### **WARNING**

#### **INSUFFICIENT MAINTENANCE**

Verify that the maintenance activities described below are performed at the specified intervals.

**Failure to follow these instructions can result in death, serious injury, or equipment damage.**

Adherence to the environmental conditions must be ensured during operation of the drive. In addition, during maintenance, verify and, if appropriate, correct all factors that may have an impact on the environmental conditions.

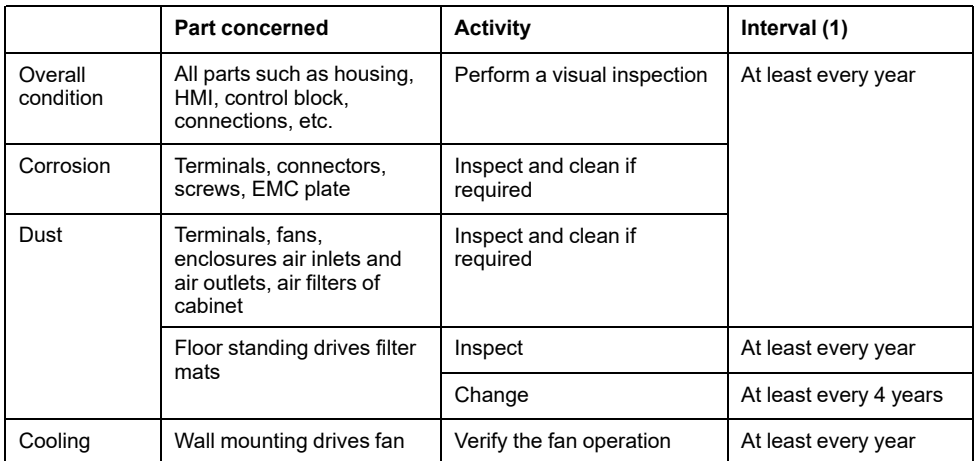

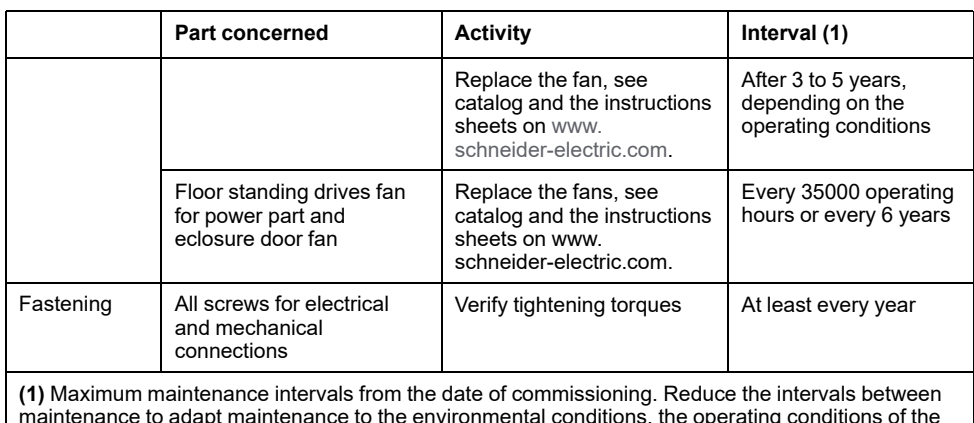

maintenance to adapt maintenance to the environmental conditions, the operating conditions of the drive, and to any other factor that may influence the operation and/ or maintenance requirements of the drive.

#### **Spares and Repairs**

Serviceable product. Please contact your Customer Care Center on:

[www.se.com/CCC](https://www.se.com/CCC).

#### **Long Time Storage**

If the drive was not connected to mains for an extended period of time, the capacitors must be restored to their full performance before the motor is started.

### *NOTICE*

#### **REDUCED CAPACITOR PERFORMANCE**

- Apply mains voltage to the drive for one hour before starting the motor if the drive has not been connected to mains for the specified periods of time.(1)
- Verify that no Run command can be applied before the period of one hour has elapsed.
- Verify the date of manufacture if the drive is commissioned for the first time and run the specified procedure if the date of manufacture is more than 12 months in the past.

**Failure to follow these instructions can result in equipment damage.**

(1) Period of time:

- 12 months at a maximum storage temperature of +50°C (+122°F)
- 24 months at a maximum storage temperature of +45°C (+113°F)
- 36 months at a maximum storage temperature of +40°C (+104°F)

If the specified procedure cannot be performed without a Run command because of internal mains contactor control, perform this procedure with the power stage enabled, but the motor being at a standstill so that there is no appreciable mains current in the capacitors.

#### **Fan Replacement**

It is possible to order a new fan for the drive maintenance, see the catalog numbers on [www.se.com.](https://www.se.com)

#### **Customer Care Center**

For additional support, you can contact our Customer Care Center on:

[www.se.com/CCC](https://www.se.com/CCC).

# **Diagnostics and Troubleshooting**

#### **What's in This Part**

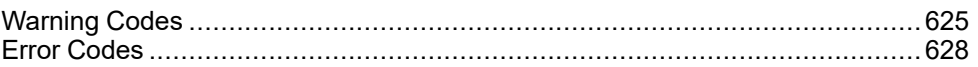

#### **Overview**

This chapter describes the various types of diagnostics and provides troubleshooting assistance.

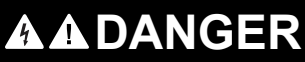

#### **HAZARD OF ELECTRIC SHOCK, EXPLOSION OR ARC FLASH**

Read and understand the instructions in **Safety Information** chapter before performing any procedure in this chapter.

**Failure to follow these instructions will result in death or serious injury.**

# <span id="page-624-0"></span>**Warning Codes**

### **List of Available Warnings Messages**

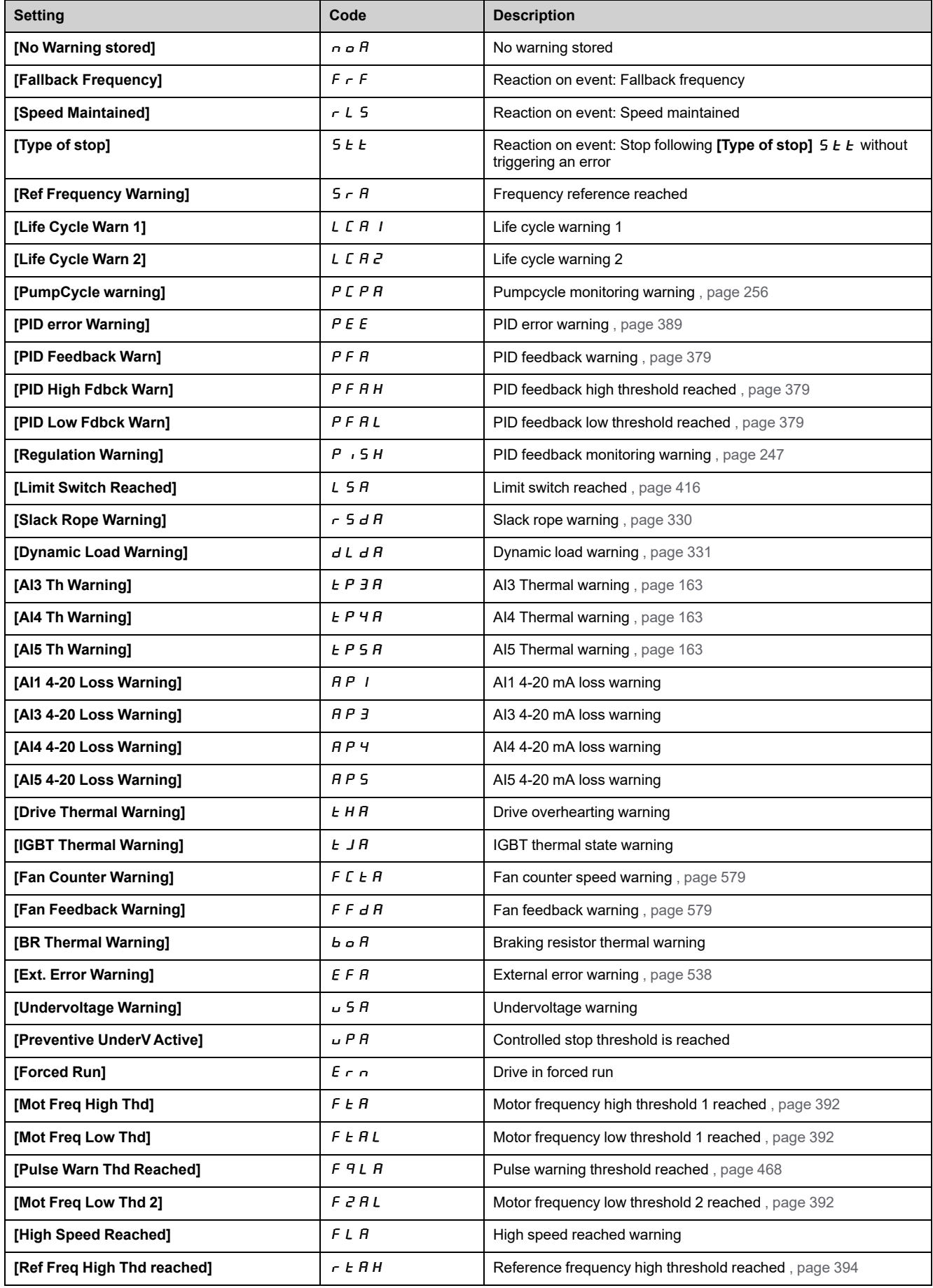

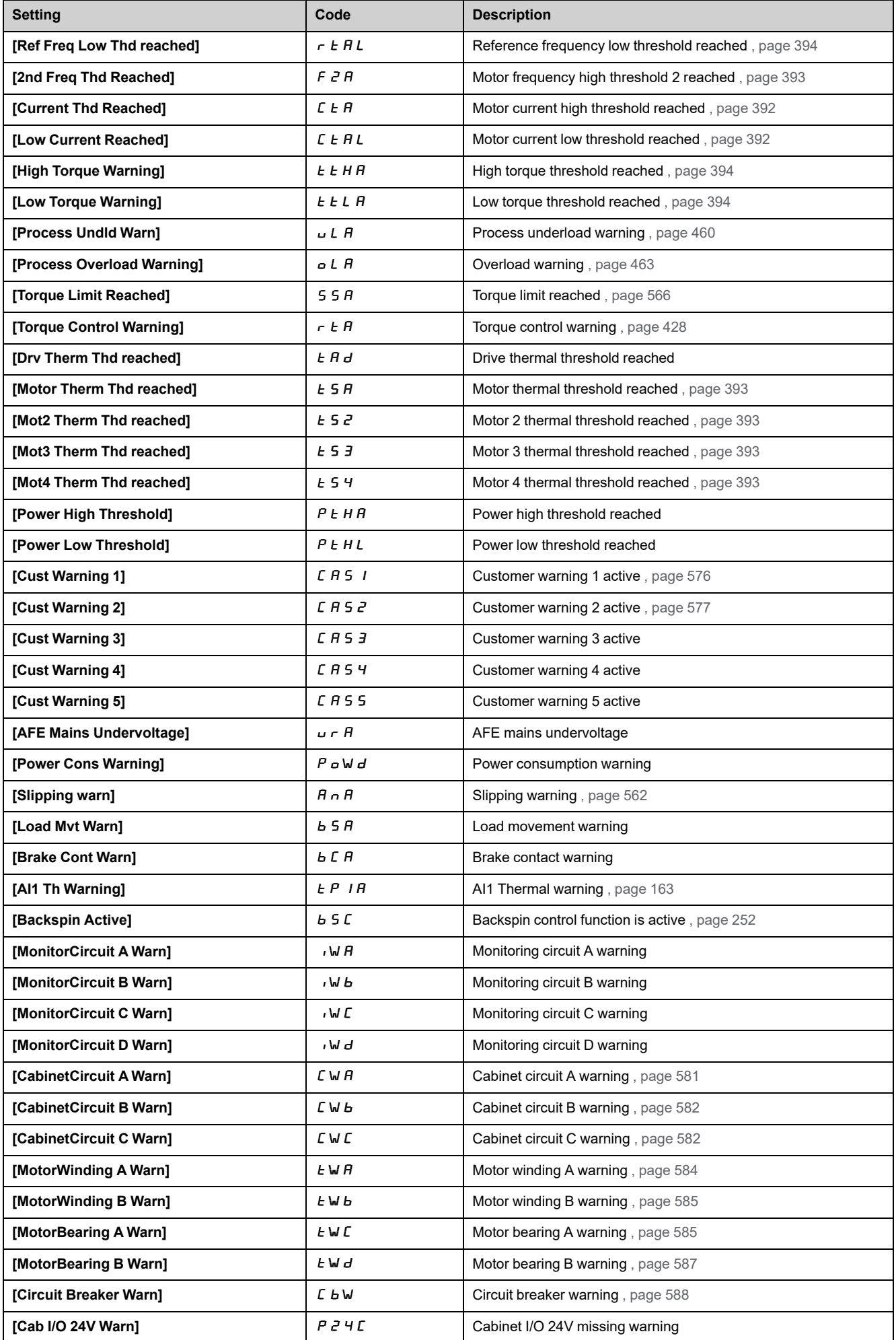

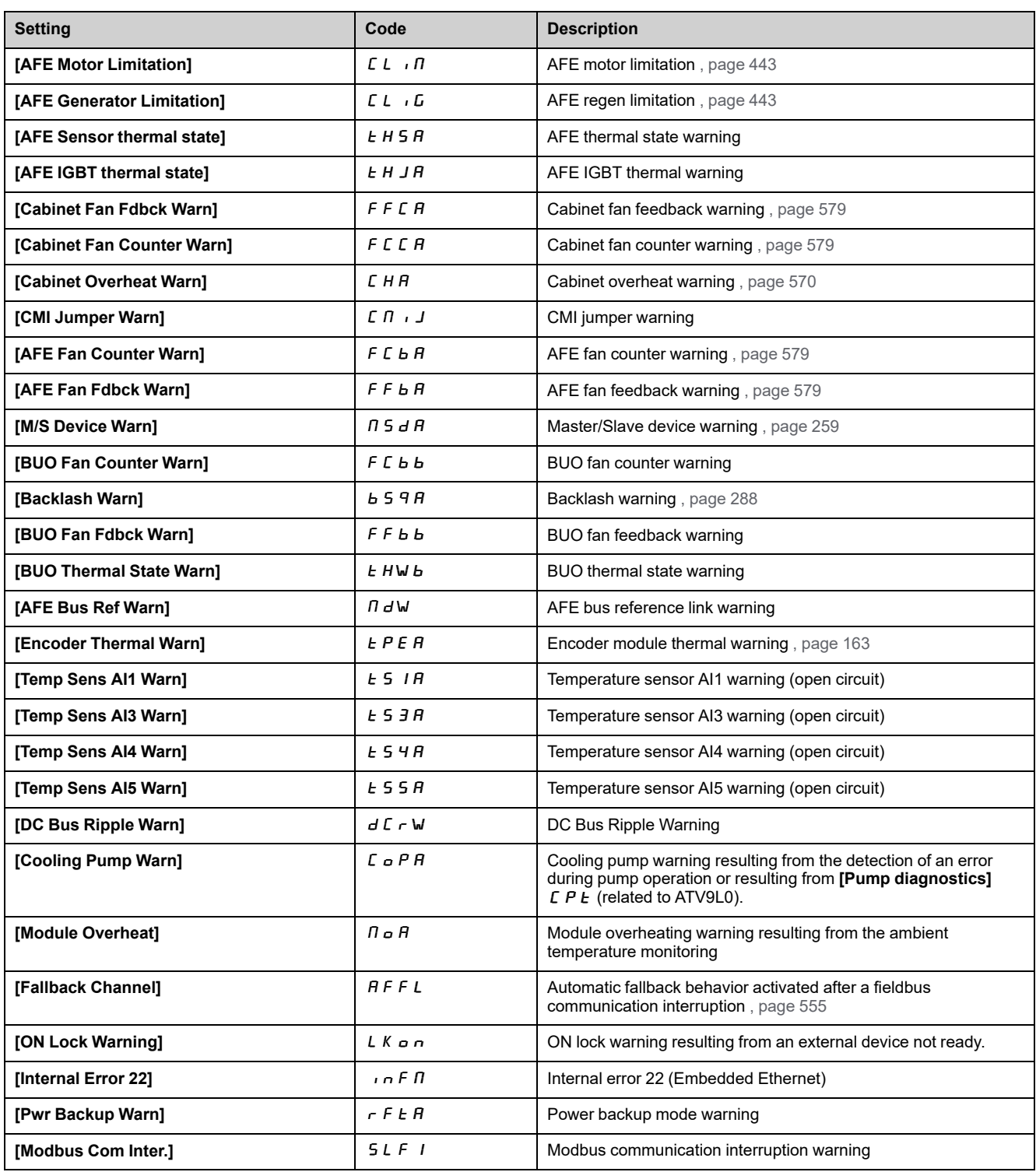

# <span id="page-627-0"></span>**Error Codes**

#### **What's in This Chapter**

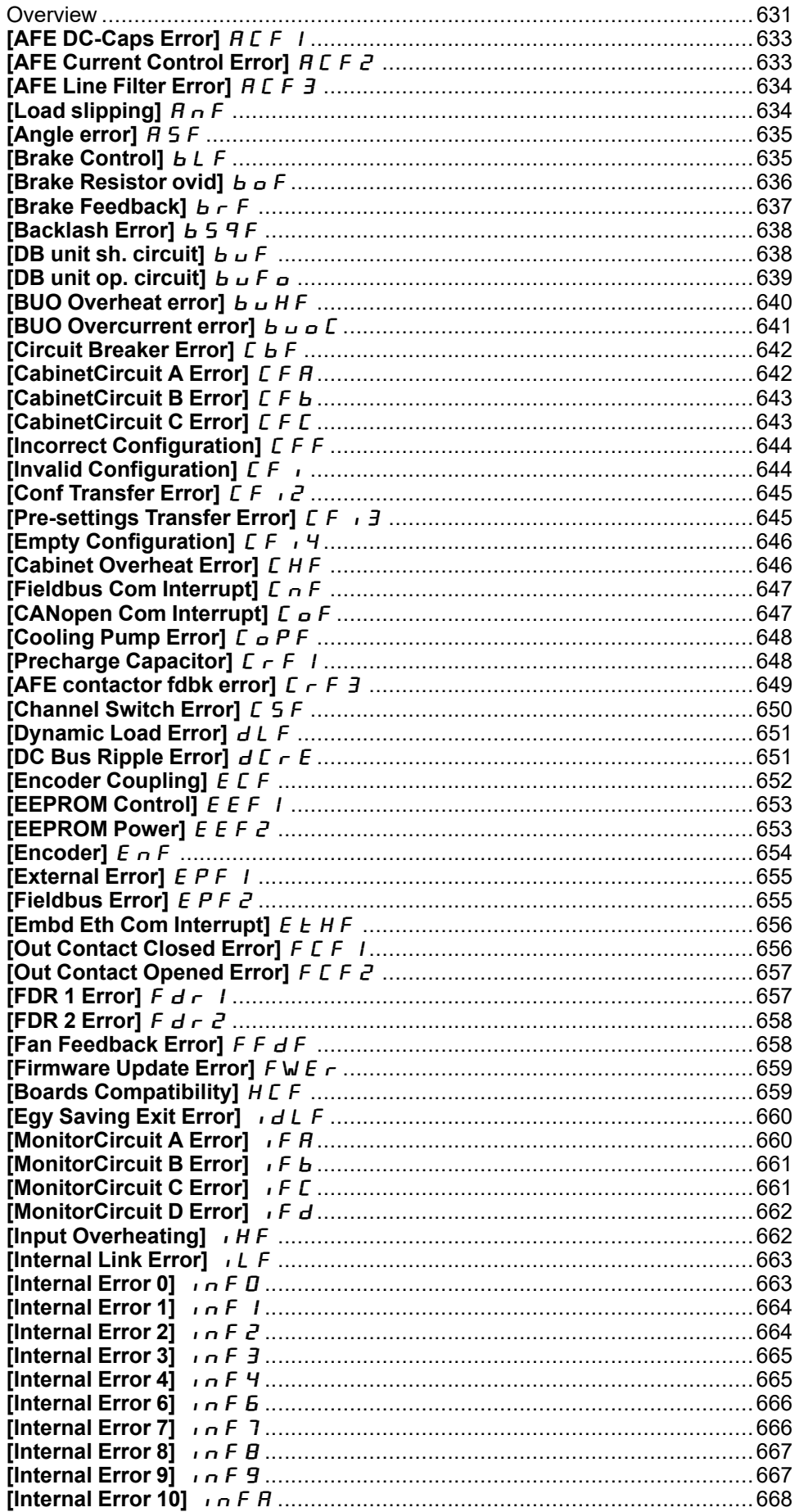

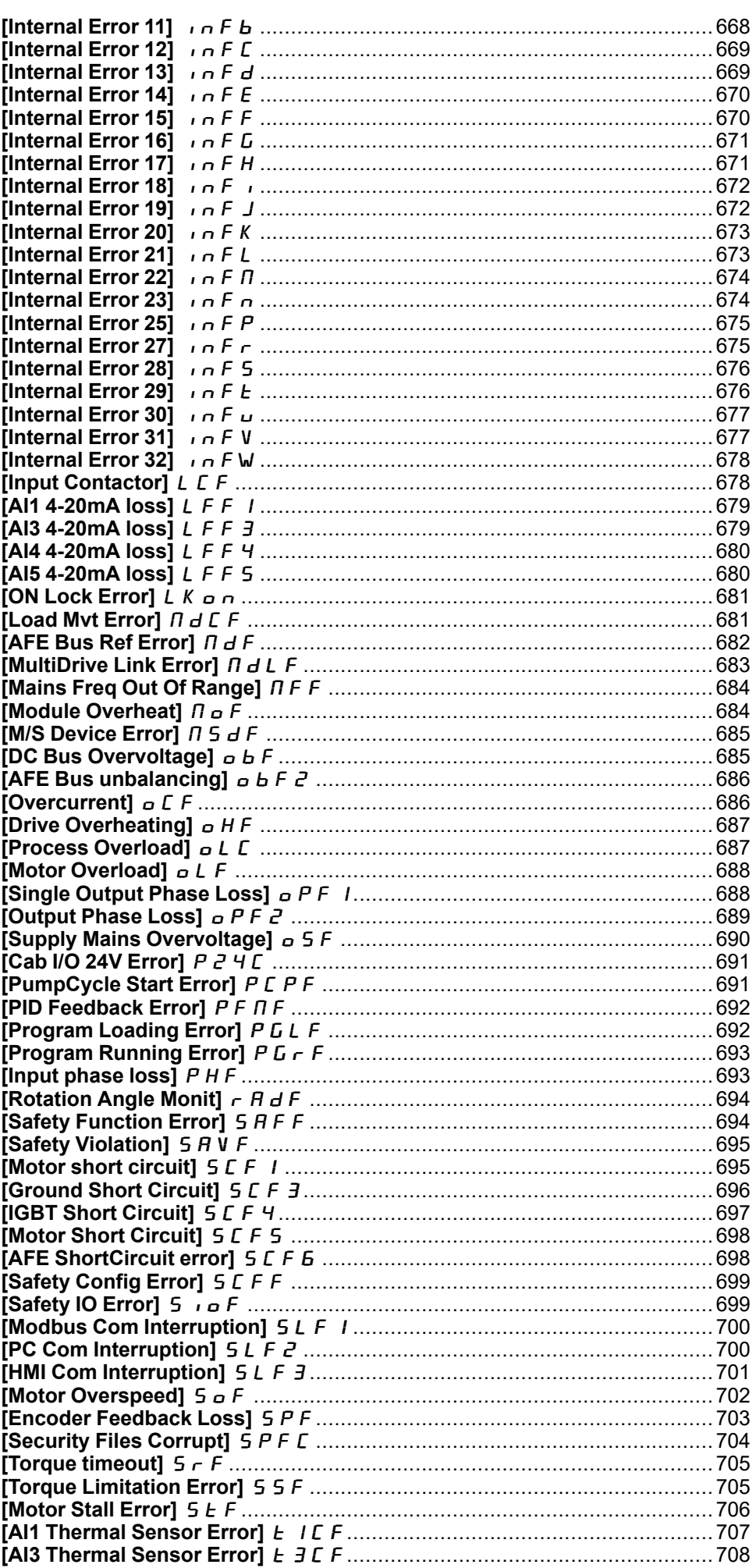

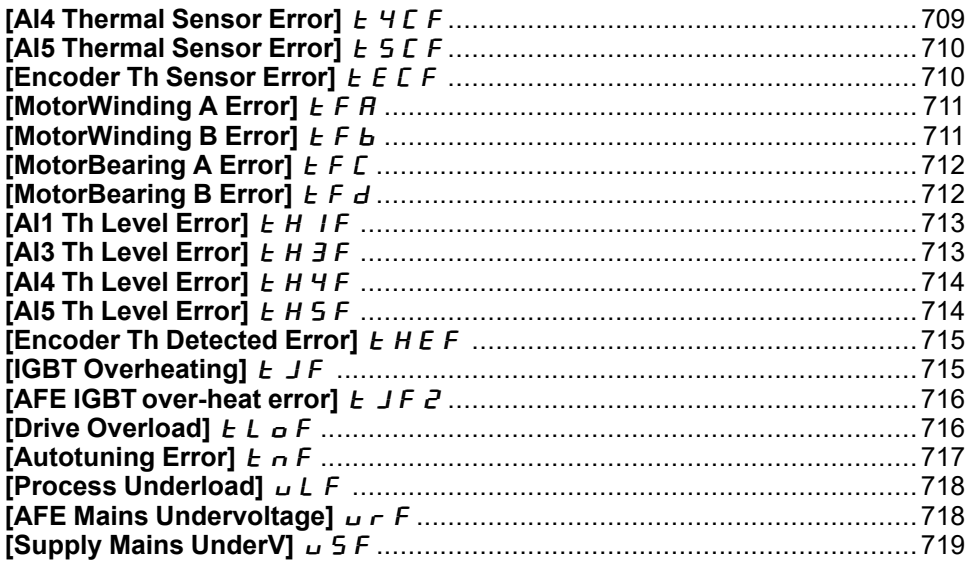

### <span id="page-630-0"></span>**Overview**

### **Clearing the Detected Error**

This table presents the steps to follow if intervention on the drive system is required:

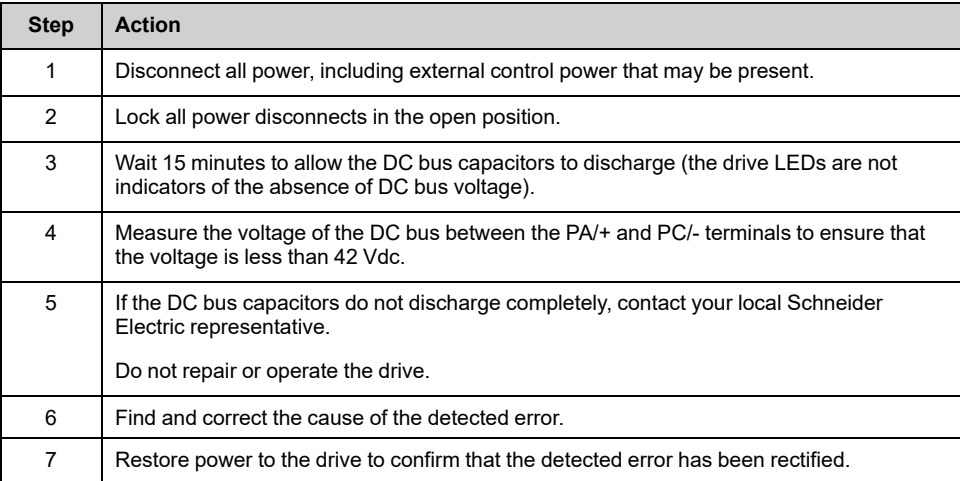

After the cause has been removed, the detected error can be cleared by:

- Switching off the drive.
- Using the **[Product Restart]**  $r$  P parameter.
- Using the digital input or the control bit assigned to **[Prod Restart Assign]**  $r$  $P$  $R$ .
- Using the **[Auto Fault Reset]**  $AE \rightharpoonup$  function.
- A digital input or control bit set to the **[Fault reset]**  $r$  5  $k$  function.
	- For **[Fault Reset Assign]** RSF and **[Extended Fault Reset]** HRCF refer to **[Fault reset]**  $r\overline{S}t$  - Menu.
- Pressing the **STOP/RESET** key on the Graphic Display Terminal depending on the setting of **[Stop Key Enable]**  $P_5E$ .

### **How To Clear the Error Code?**

The following table summarizes the possibilities to clear a detected error after the cause has been removed:

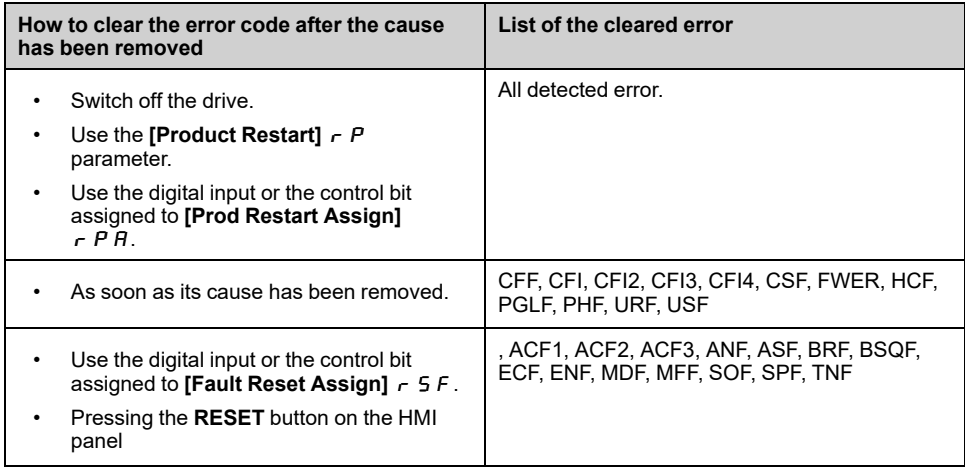

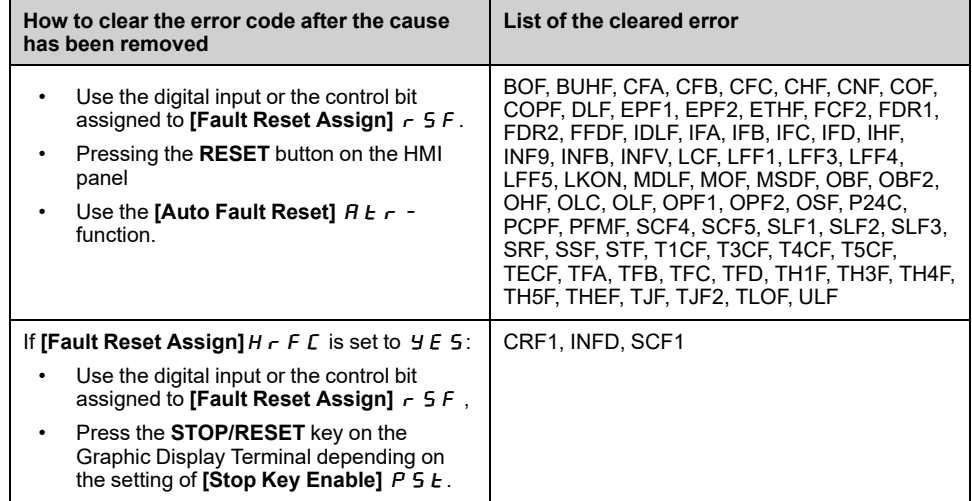

# <span id="page-632-0"></span>**[AFE DC-Caps Error]**  $H E F I$

# **Probable Cause**

AFE DC-capacitors error: DC-capacitors overcurrent.

- Low mains voltage for too long.
- Mains voltage is on a low limit, the modulation rate of the AFE increases to help protect the DC link capacitors the **[AFE DC-Caps Error]** ACF1 is triggered.

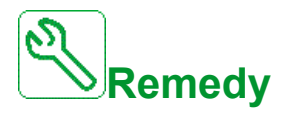

- Verify mains voltage.
- Verify parameter setting for mains voltage.

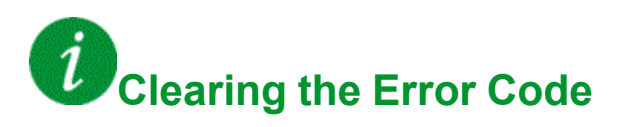

This detected error can be cleared manually with the **[Fault Reset Assign]**  $\tau$  5 F parameter after its cause has been removed.

# <span id="page-632-1"></span>**[AFE Current Control Error]**  $H E F Z$

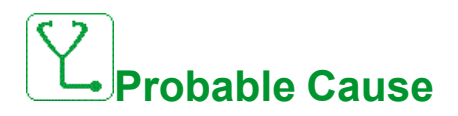

Mains voltage interruption.

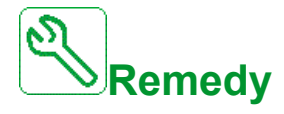

- Verify mains voltage.
- Reduce number of voltage drop-downs.

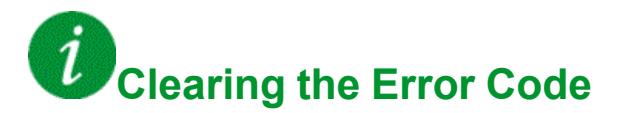

This detected error can be cleared manually with the **[Fault Reset Assign]**  $\tau$  5 F parameter after its cause has been removed.

## <span id="page-633-0"></span>**[AFE Line Filter Error]**  $H C F 3$

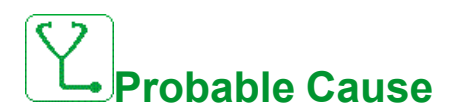

Mains voltage drops during generator operation.

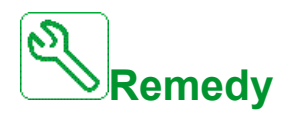

Verify mains voltage.

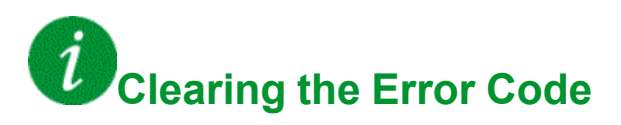

This detected error can be cleared manually with the **[Fault Reset Assign]**  $\overline{r}$  5 F parameter after its cause has been removed.

# <span id="page-633-1"></span>**[Load slipping]**  $\overline{H} \cap \overline{F}$

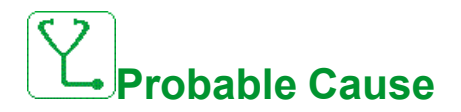

Not following the ramp. The difference between the output frequency and the speed feedback is not correct.

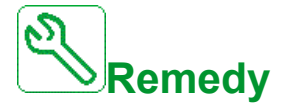

- Confirm the drive rating according to the application (motor, load, and so on.)
- Verify the motor, gain, and stability parameters.
- Add a braking resistor.
- Verify the mechanical coupling and wiring of the encoder.
- If the torque control function is used and if the encoder is assigned to speed feedback,
	- Set **[Load slip detection]** Sdd = **[No]** nO.
	- Set both **[Positive deadband]**  $d \cdot b$  P and **[Negative deadband]**  $d \cdot b$  n to a value less than 10% of the nominal motor frequency.

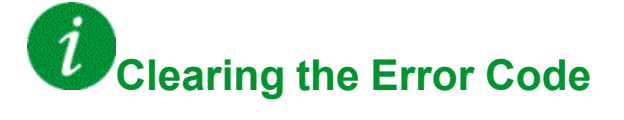

This detected error can be cleared manually with the **[Fault Reset Assign]**  $\sim$  5 F parameter after its cause has been removed.

# <span id="page-634-0"></span>**[Angle error]**  $A$  5 F

# **Probable Cause**

This error is triggered during the phase-shift angle measurement if the motor phase is disconnected or if the motor inductance is too high.

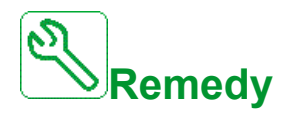

• Verify the motor phases and the maximum current allowed by the drive.

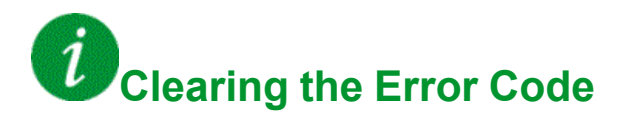

This detected error can be cleared manually with the **[Fault Reset Assign]**  $r$  5 F parameter after its cause has been removed.

## <span id="page-634-1"></span>**[Brake Control] b L F**

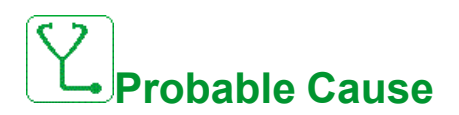

- Brake release current not reached.
- The torque set point is not reached.
- The fluxing current is not stable.

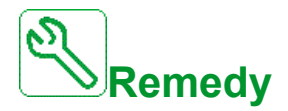

- Verify the drive/motor connection.
- Verify the motor windings.
- **Verify the [Brk Release Current]**  $\iota$  b  $\iota$  and **[Brake release I Rev]**  $\iota$   $\iota$  d settings.

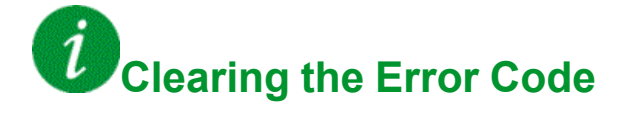

This detected error requires a power reset.

### <span id="page-635-0"></span>**[Brake Resistor ovid]**  $b$  <sub>o</sub> F

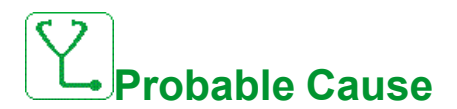

The braking resistor is overloaded.

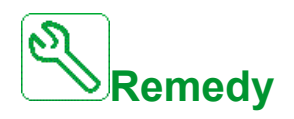

- Wait for the braking resistor to cool down.
- Verify the nominal power of the braking resistor.
- **Verify the [Braking Resistor Power]**  $b \ncap P$  and **[Braking Resistor Value] parameters.**

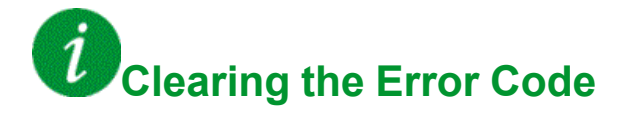

This detected error can be cleared with the **[Auto Fault Reset]**  $B \epsilon$  or manually with the **[Fault Reset Assign]**  $r$  5  $F$  parameter after its cause has been removed.

# <span id="page-636-0"></span>**[Brake Feedback]**  $b$   $r$   $F$

# **Probable Cause**

- The status of the brake feedback contact or the status of the brake relay feedback is not correct compared to the brake logic control.
- The brake does not stop the motor quickly enough (detected by measuring the speed on the "Pulse input" input).

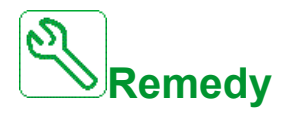

- Verify the brake feedback circuit.
- Verify the brake logic control circuit.
- Verify the brake behavior.
- Verify that the setting of **[Brake Release Time]**  $b \nctext{ } c$  and **[Brake Engage Time]** BET take into account the brake response time, **[Brake Fdbk Filter] F b**  $\overline{L}$  **and [Brake RIy Fdbk Filter] F b**  $\overline{r}$  **i**.

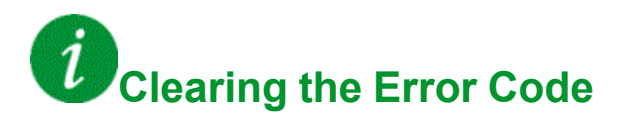

This detected error can be cleared manually with the **[Fault Reset Assign]**  $\mathsf{F}$  5 F parameter after its cause has been removed.

### <span id="page-637-0"></span>**[Backlash Error] b** 5 9 F

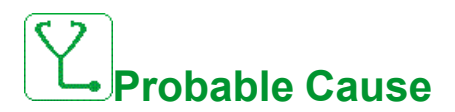

The torque threshold used for backlash function can not be reached after **[BL Monit Delay]**  $b$   $q$   $t$ .

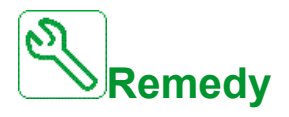

- Verify the settings
- Verify the coupling

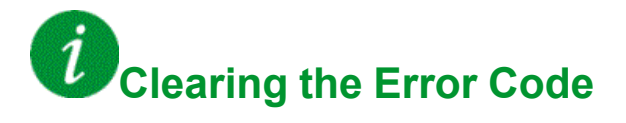

This detected error can be cleared manually with the **[Fault Reset Assign]**  $\tau$  5 F parameter after its cause has been removed.

## <span id="page-637-1"></span>**[DB** unit sh. circuit]  $b \cup F$

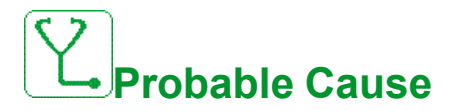

- Short-circuit from braking unit.
- Braking unit not connected. (not applicable for drive system braking unit option).

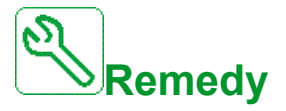

- Verify the wiring of the braking unit.
- Verify that the braking unit value is not too low.

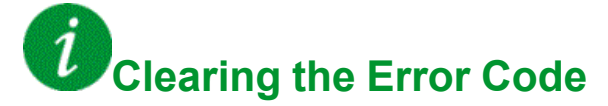

This detected error requires a power reset.

# <span id="page-638-0"></span>**[DB** unit op. circuit]  $b \cup F$  o

# **Probable Cause**

- Open circuit from braking circuit and/or braking resistor.
- Braking resistor and/or braking unit not connected/detected.

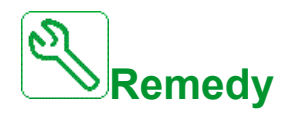

- Verify the wiring of the braking resistor and of the braking unit.
- Verify by measurement that the resistance of the braking resistor is not too high.
- Verify the parameter  $b \cdot I$ .

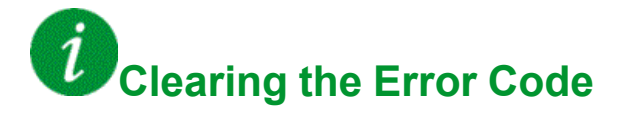

This detected error requires a power reset.

### <span id="page-639-0"></span>**[BUO** Overheat error]  $b \cup H$  F

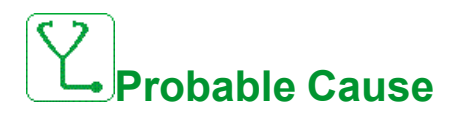

The cabinet thermal switch of the braking unit option is at active state, the fan cabinet has been switched on but there is no fan feedback.

The digital inputs DI50 and DI51 of supply units equipped with Cabinet IO are configured as cabinet temperature monitoring. If the enclose thermo switch opens in case of over temperature, the **[BUO Overheat Error] b u** H F is triggered. Or the braking unit option internal temperature is too high.

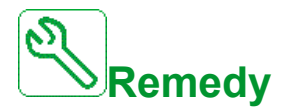

- Verify the braking unit option cabinet fan and its wiring.
- Verify the temperature in the braking unit option enclosure is not too high.
- Verify the setting of the thermo switch of the BUO (must be 60  $^{\circ}$ C (140  $^{\circ}$ F)).
- Verify the BUO load, the ventilation, and the ambient temperature. Wait for the supply unit to cool down before restarting.

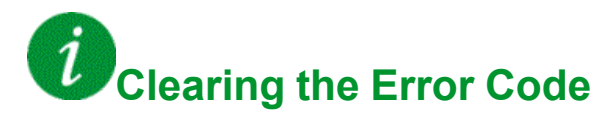

This detected error can be cleared with the **[Auto Fault Reset]**  $B \epsilon \rightarrow$  or manually with the **[Fault Reset Assign]**  $\mathsf{F}$  5 F parameter after its cause has been removed.

# <span id="page-640-0"></span>**[BUO** Overcurrent error]  $b \cup c$  C

# **Probable Cause**

- Parameters in the [Braking Resistor monit]  $b \rightharpoondown P$  menu are not correct.
- Braking load too high.

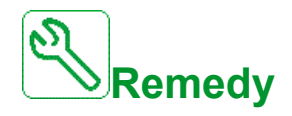

- Verify the braking unit parameters.
- Check the braking resistor.

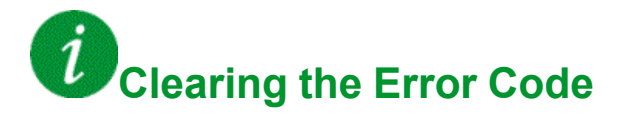

This detected error requires a power reset.

### <span id="page-641-0"></span>**[Circuit Breaker Error]**  $E$  **b** F

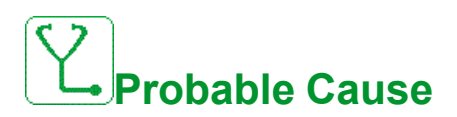

The DC bus voltage level is not correct compared to the circuit breaker logic control (start or stop pulse) after the configured timeout **[Mains V. time out]** LC<sub>t</sub>.

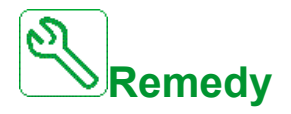

- Verify the circuit breaker logic control (pulse time for start and stop).
- Verify the mechanical state of the circuit breaker.

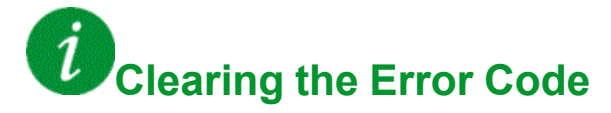

This detected error requires a power reset.

# <span id="page-641-1"></span>**[CabinetCircuit A Error]**  $CFR$

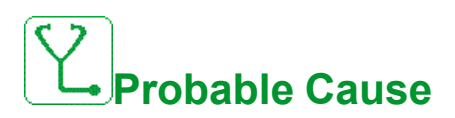

The monitoring function has detected an error. The digital input assigned to **[CabinetCircuit A Assign]**  $\mathsf{L} \mathsf{F} \mathsf{H} \mathsf{H}$  is active when the detected error duration is **longer than [CabinetCircuit A Delay]** F d R.

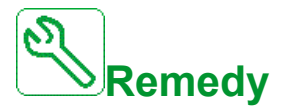

- Identify the cause of detection.
- Verify the connected device (door switch, thermal switch,…) and its wiring.
- Verify the **[CabinetCircuit A Assign]** CFAA parameter assignment.

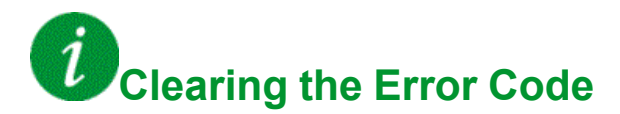

This detected error can be cleared with the **[Auto Fault Reset]**  $H \varepsilon$  or manually with the **[Fault Reset Assign]**  $r$  5 F parameter after its cause has been removed.

# <span id="page-642-0"></span>**[CabinetCircuit B Error]**  $\overline{L}F$  **b**

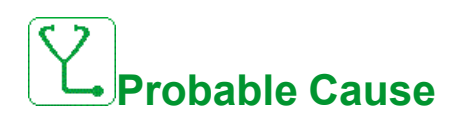

The monitoring function has detected an error. The digital input assigned to **[CabinetCircuit B Assign]**  $\mathcal{L} \mathcal{F} \mathcal{H}$  b is active when the detected error duration is longer than **[CabinetCircuit B Delay]**  $F d b$ .

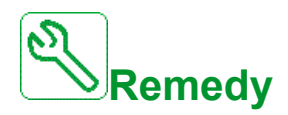

- Identify the cause of detection.
- Verify the connected device (door switch, thermal switch,…) and its wiring.
- Verify the **[CabinetCircuit B Assign]** CFAB parameter assignment.

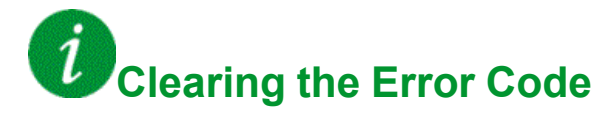

This detected error can be cleared with the **[Auto Fault Reset]**  $H \varepsilon \sim \infty$  or manually with the **[Fault Reset Assign]**  $r$  5 F parameter after its cause has been removed.

# <span id="page-642-1"></span>**[CabinetCircuit C Error]**  $CFC$

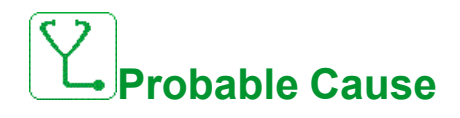

The monitoring function has detected an error. The digital input assigned to **[CabinetCircuit C Assign]**  $\Gamma$  F A  $\Gamma$  is active when the detected error duration is longer than **[CabinetCircuit C Delay]** F d C.

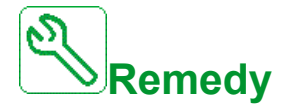

- Identify the cause of detection.
- Verify the connected device (door switch, thermal switch,…) and its wiring.
- Verify the **[CabinetCircuit C Assign]** CFAC parameter assignment.

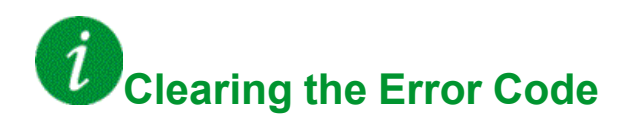

This detected error can be cleared with the **[Auto Fault Reset]**  $H \varepsilon$  or manually with the **[Fault Reset Assign]**  $r$  5 F parameter after its cause has been removed.

## <span id="page-643-0"></span>**[Incorrect Configuration]**  $\Gamma$  F F

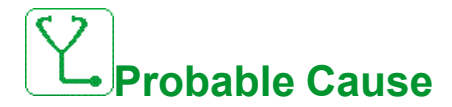

- Option module changed or removed .
- Control board replaced by a control board configured on a drive with a different rating.
- The current configuration is inconsistent.

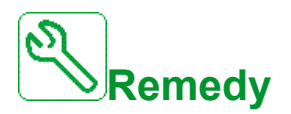

- Verify that there is no detected error on the option module.
- In the event of the control block being changed deliberately, see the remarks below.
- Return to factory settings or retrieve the backup configuration if it is valid.

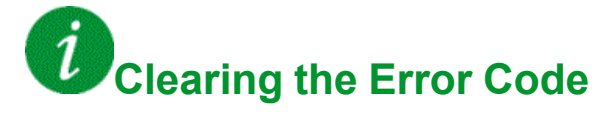

This detected error is cleared as soon as its cause has been removed.

# <span id="page-643-1"></span>**[Invalid Configuration]**  $\Gamma$  F<sub>1</sub>

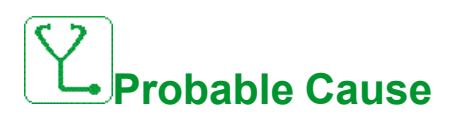

Invalid configuration.

The configuration loaded in the drive via the commissioning tool or fieldbus is inconsistent.

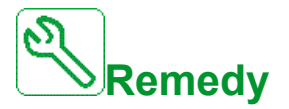

- Verify the loaded configuration.
- Load a valid configuration.

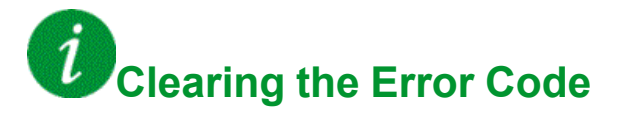

This detected error is cleared as soon as its cause has been removed.

# <span id="page-644-0"></span>**[Conf Transfer Error]**  $\overline{L}F \rightarrow \overline{C}$

# **Probable Cause**

- The configuration transfer to the drive was not successful or interrupted.
- The configuration loaded is not compatible with the drive.

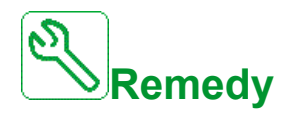

- Verify the configuration loaded previously.
- Load a compatible configuration.
- Use PC software commissioning tool to transfer a compatible configuration
- Perform a factory setting

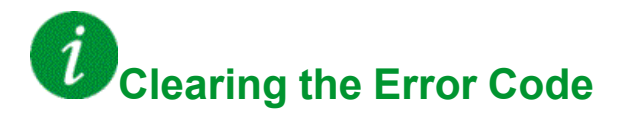

This detected error is cleared as soon as its cause has been removed.

# <span id="page-644-1"></span>**[Pre-settings Transfer Error]**  $\overline{L}F$   $\overline{J}$

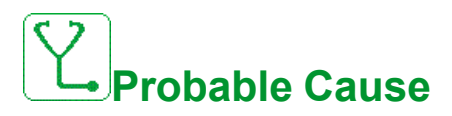

The configuration transfer to the drive was not successful or interrupted.

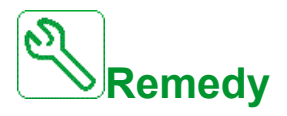

Contact your local Schneider Electric representative.

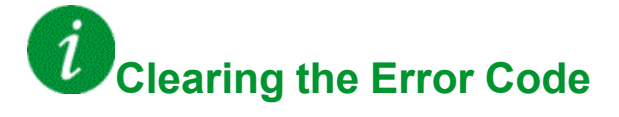

This detected error is cleared as soon as its cause has been removed.

## <span id="page-645-0"></span>**[Empty Configuration]**  $CF$   $H$

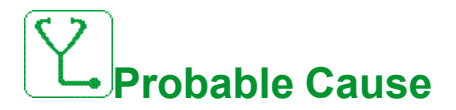

The selected configuration for the **[Multimotors config]**  $\Pi \Pi \Gamma$  - function has not been created previously.

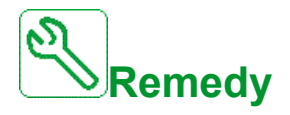

- Verify the configurations saved.
- Switch to a compatible configuration.

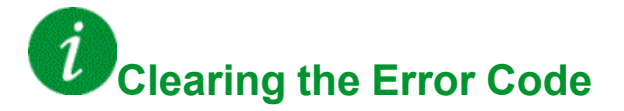

This detected error is cleared as soon as its cause has been removed.

# <span id="page-645-1"></span>**[Cabinet Overheat Error]**  $E$  HF

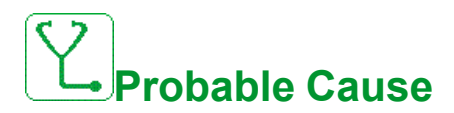

The cabinet thermal switch is at active state, the cabinet fan(s) has been switched on but there is no fan feedback.

The digital inputs DI50 and DI51 of drives equipped with Cabinet IO are configured as cabinet temperature monitoring. If the enclose thermo switch opens in case of over temperature, the **[Cabinet Overheat Error]**  $E H F$  is triggered.

This error can be triggered only in RUN state. On other state, the **[Cabinet Overheat Warn]**  $E$  H  $H$  is active.

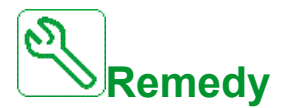

- Verify cabinet fan(s) and its wiring.
- Verify the temperature in the enclosure is not too high.
- Verify the setting of the thermoswitch (must be 60°C (140°F))

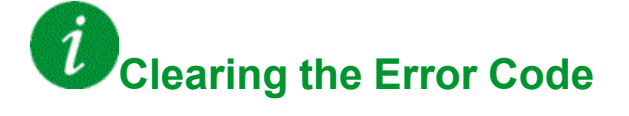

This detected error can be cleared with the **[Auto Fault Reset]**  $B \epsilon$  or manually with the **[Fault Reset Assign]**  $\mathsf{F}$  5 F parameter after its cause has been removed.

# <span id="page-646-0"></span>**[Fieldbus Com Interrupt]**  $\Gamma \cap F$

# **Probable Cause**

Communication interruption on fieldbus module.

This error is triggered when the communication between the fieldbus module and the master (PLC) is interrupted.

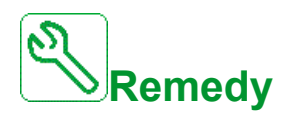

- Verify the environment (electromagnetic compatibility).
- Verify the wiring.
- Verify the timeout.
- Replace the option module.
- Contact your local Schneider Electric representative.

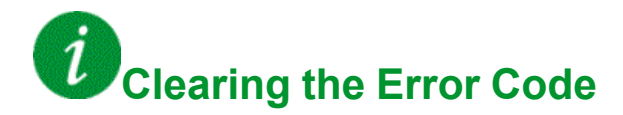

This detected error can be cleared with the **[Auto Fault Reset]**  $H \varepsilon \cdot r$  or manually with the **[Fault Reset Assign]**  $r$  5 F parameter after its cause has been removed.

# <span id="page-646-1"></span>**[CANopen Com Interrupt]**  $C$  o F

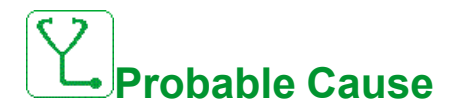

Communication interruption on the CANopen® fieldbus.

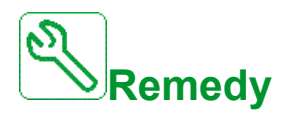

- Verify the communication fieldbus.
- Verify the timeout.
- Refer to the CANopen® manual (NHA80945).

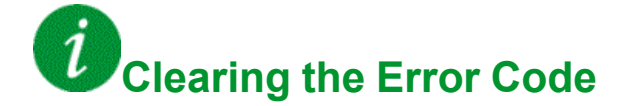

This detected error can be cleared with the **[Auto Fault Reset]**  $B \epsilon$  or manually with the **[Fault Reset Assign]**  $r$  5 F parameter after its cause has been removed.

<span id="page-647-0"></span>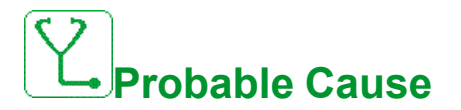

Cooling pump is not working.

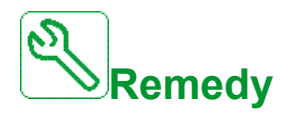

Contact your local Schneider Electric representative.

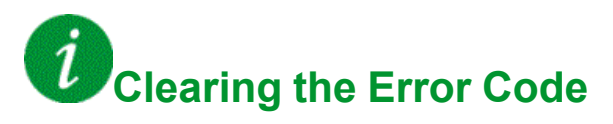

This detected error can be cleared with the **[Auto Fault Reset]**  $B \epsilon$  or manually with the **[Fault Reset Assign]**  $r$  5  $F$  parameter after its cause has been removed.

# <span id="page-647-1"></span>**[Precharge Capacitor]**  $\Gamma$   $\Gamma$  **F** 1

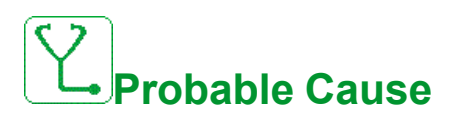

- Charging circuit control detected error or charging resistor damaged.
- Supply mains too low.

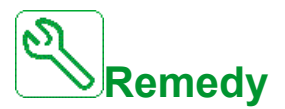

- Turn off the drive and then turn on again.
- Verify the setting of **[DC Bus Source Type]**  $d \text{ } C \text{ } b \text{ } 5$ .
- Verify the internal connections.
- Verify the voltage and the parameters of **[Undervoltage handling]** usb.
- Contact your local Schneider Electric representative.

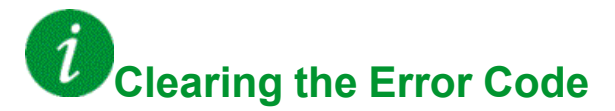

This detected error can be cleared manually with the **[Extended Fault Reset]**  $H \rightharpoonup F \rightharpoonup$  parameter after the cause has been removed.
## **[AFE** contactor **fdbk error**]  $C \rF$  *3*

## **Probable Cause**

This error occurs in different conditions (on start / on stop / during operation).

This error is analysed inside each AFE brick independent from each other. If the AFE mains contactor feedback signal does not match with the internal AFE mains **contactor command, the error [AFE contactor fdbk error]**  $\mathcal{L} \cap \mathcal{F}$  **3 will be** triggered."

On RUN command:

• After the AFE brick internal control has sent the "Main contactor ONcommand" it must receive the "Main contactor ON-feedback" within 400ms.

On stop command:

• After the AFE brick internal control has sent the "Main contactor OFFcommand" it must receive the "Main contactor OFF-feedback" within 500ms.

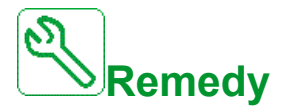

- Verify the environment (electromagnetic compatibility) related to:
	- Cable routing (control & power not mixed).
	- Ground cabling.
	- Ground Shielding.
- Verify the cables connecting the drive to the motor.
- Verify which AFE brick detected an **[AFE contactor fdbk error]** CrF3 error, by connecting the Graphic Display Terminal to the AFE brick HMI port and checking the fault history.
- Contact your local Schneider Electric representative.

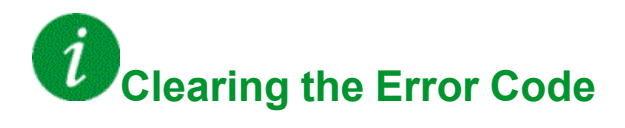

#### **[Channel Switch Error]**  $C$  5 F

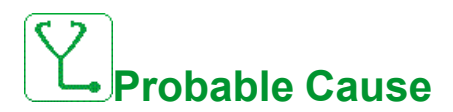

Switch to an invalid channel.

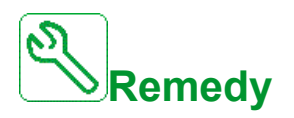

Verify the function parameters.

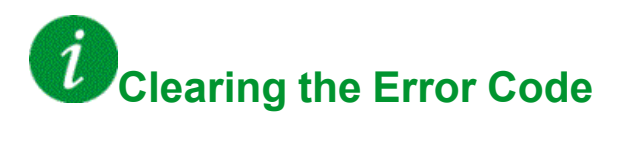

This detected error is cleared as soon as its cause has been removed.

## **[Dynamic Load Error]**  $d$  L F

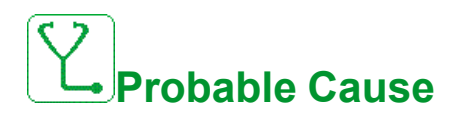

Load variation out of range.

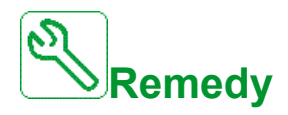

Verify for a mechanical cause of load instability.

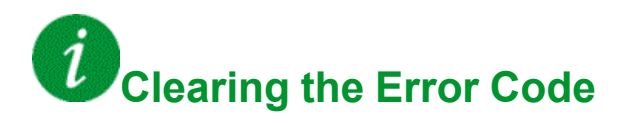

This detected error can be cleared with the **[Auto Fault Reset]**  $H \epsilon \rightarrow$  or manually with the **[Fault Reset Assign]**  $r$  5 F parameter after its cause has been removed.

#### **[DC Bus Ripple Error]**  $d$   $C$   $r$   $E$

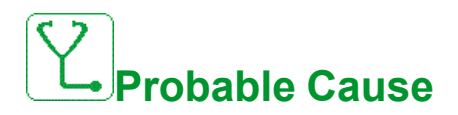

Persistent ripple observed on the DC bus or DC bus capacitors damaged.

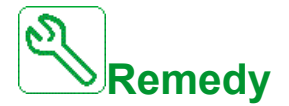

- Turn off the drive and then turn on again.
- Verify correct behavior of the input filter.
- Verify the mains wirings.
- Verify the internal connections.
- Contact your local Schneider Electric representative.

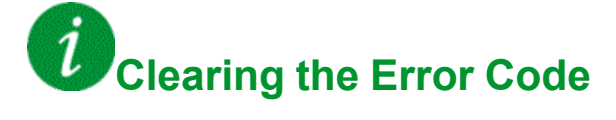

#### **[Encoder Coupling]** E L F

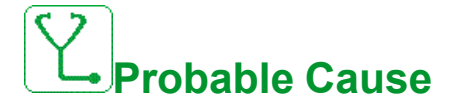

The mechanical coupling of the encoder is broken.

The detection is active when **[Encoder Coupling Monit]** ECC parameter is set to **[Yes]** YES.

It triggers the error when the speed feedback is 0 and the drive is in torque or current limitation.

The limits for speed feedback are:

- 5 Hz for minimum
- 10% of **[Nominal Motor Freq]**  $F \nightharpoondown$  for maximum
- Verify the setting of **[Encoder Coupling Monit]** E L L parameter.
- Verify the setting of **[Encoder check time]**  $E \times E$  parameter.

The monitoring is not compatible with torque or current limitation functions.

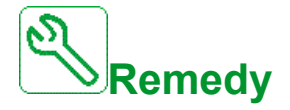

Verify the mechanical coupling of the encoder.

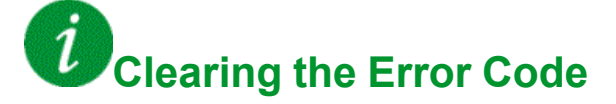

This detected error can be cleared manually with the **[Fault Reset Assign]**  $\tau$  5 F parameter after its cause has been removed.

## **[EEPROM Control]**  $E E F I$

## **Probable Cause**

An error of the internal memory of the control block has been detected.

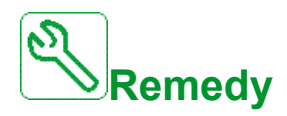

- Verify the environment (electromagnetic compatibility).
- Switch off the product.
- Return to factory settings.
- Contact your local Schneider Electric representative.

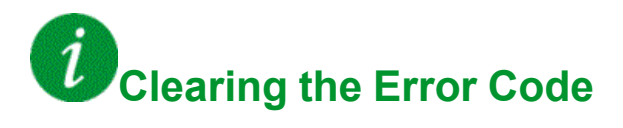

This detected error requires a power reset.

#### **[EEPROM Power]** E E F 2

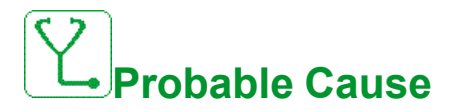

An error of the internal memory of the power board has been detected.

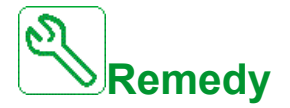

- Verify the environment (electromagnetic compatibility).
- Switch off the product.
- Return to factory settings.
- Contact your local Schneider Electric representative.

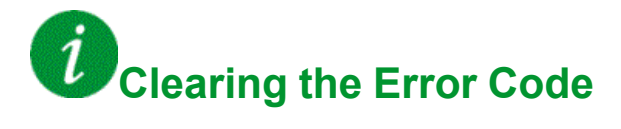

#### **[Encoder]** E  $nF$

## **Probable Causeuse**

Encoder feedback error.

The difference between the measured and estimated speed is greater than 4% of **[Nominal Motor Freq]**  $F \nightharpoonup 5$  or **[Sync Nominal Freq]**  $F \nightharpoonup 5$   $\overline{5}$ .

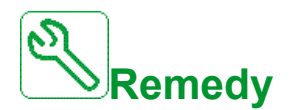

- Verify the configuration parameters for the encoder used.
- Verify the mechanical and electrical operation of the encoder.
- Verify the consistency between the encoder signals and the direction of rotation of the motor.
- If necessary, reverse the direction of rotation of the motor (**[Output Ph rotation]**  $\vec{P} H \cdot$  parameter)
- Verify the encoder module.
- Verify the encoder type and supply voltage.

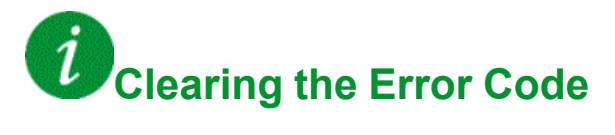

This detected error can be cleared manually with the [Fault Reset Assign]  $r$  5 F parameter after its cause has been removed.

## **[External Error]**  $E P F 1$

## **Probable Cause**

- Event triggered by an external device, depending on user.
- An external error has been triggered via Embedded Ethernet.
- The error is caused by an external circuit.
- Ethernet configuration file is corrupted.

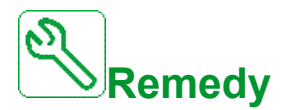

- Remove the cause of the external error.
- Perform a factory setting of the Ethernet configuration or modify the **IP Mode**.

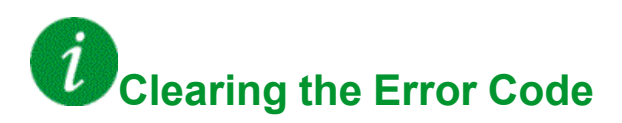

This detected error can be cleared with the **[Auto Fault Reset]**  $AE \rightharpoondown$  or manually with the **[Fault Reset Assign]**  $r$  5 F parameter after its cause has been removed.

### **[Fieldbus Error]** E P F 2

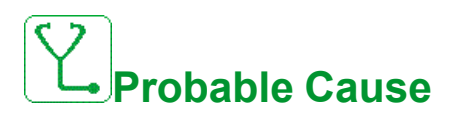

Event triggered by an external device, depending on user.

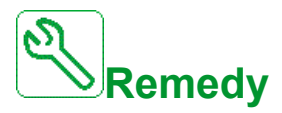

Remove the cause of the external error.

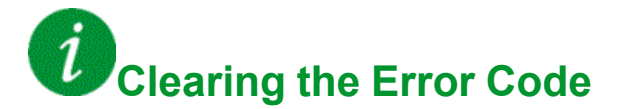

This detected error can be cleared with the **[Auto Fault Reset]**  $B \epsilon \rightarrow c$  or manually with the **[Fault Reset Assign]**  $r$  5  $F$  parameter after its cause has been removed.

#### **[Embd Eth Com Interrupt]**  $E$   $E$   $H$   $F$

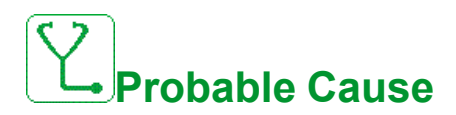

Communication interruption on the Ethernet IP ModbusTCP bus.

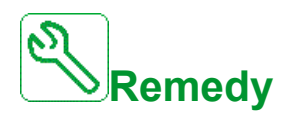

- Verify the communication bus.
- Refer to the Ethernet manual (NHA80940).

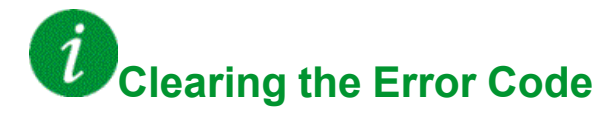

This detected error can be cleared with the **[Auto Fault Reset]**  $H \epsilon \tau$  or manually with the **[Fault Reset Assign]**  $\tau$  5 F parameter after its cause has been removed.

#### **[Out Contact Closed Error]**  $F E F I$

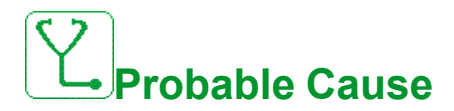

The output contactor remains closed although the opening conditions have been met.

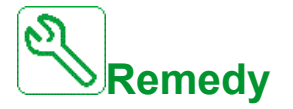

- Verify the output contactor and its wiring.
- Verify the contactor feedback wiring.

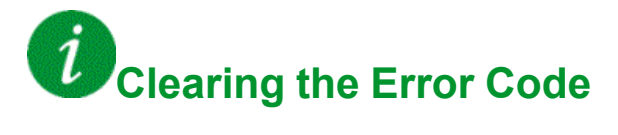

## **[Out Contact Opened Error]** F L F 2

## **Probable Cause**

The output contactor remains opened although the closing conditions have been met.

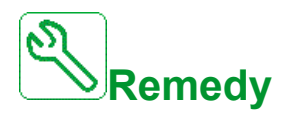

- Verify the output contactor and its wiring.
- Verify the contactor feedback wiring.

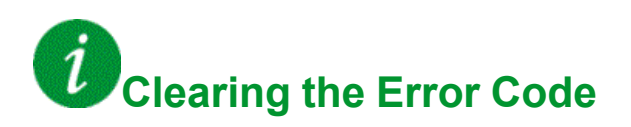

This detected error can be cleared with the **[Auto Fault Reset]**  $H \epsilon \rightarrow$  or manually with the **[Fault Reset Assign]**  $r$  5 F parameter after its cause has been removed.

#### $[FDR 1 Error]$   $F d - 1$

**Probable Cause**

- Embedded Ethernet FDR error
- Communication interruption between the drive and the PLC
- Configuration file incompatible, empty or invalid
- Drive rating not consistent with the configuration file

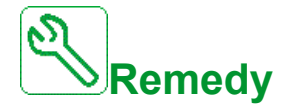

- Verify the drive and PLC connection
- Verify the communication workload
- Restart the transfer of configuration file from drive to PLC

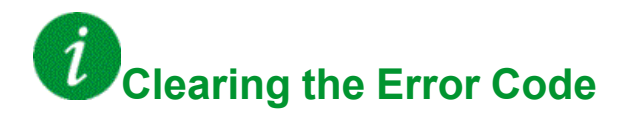

This detected error can be cleared with the **[Auto Fault Reset]**  $H \varepsilon \cdot r$  or manually with the **[Fault Reset Assign]**  $\mathsf{F}$  5 F parameter after its cause has been removed.

#### **[FDR** 2 **Error]**  $F d \rightharpoondown d$

## **Probable Cause**

- Ethernet fieldbus module FDR error
- Communication interruption between the drive and the PLC
- Configuration file incompatible, empty or corrupted
- Drive rating not consistent with the configuration file

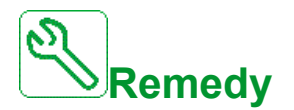

- Verify the drive and PLC connection
- Verify the communication workload
- Restart the transfer of configuration file from drive to PLC

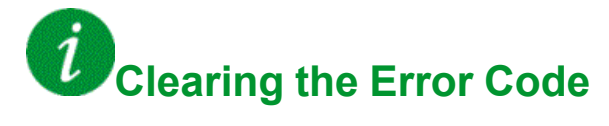

This detected error can be cleared with the **[Auto Fault Reset]**  $B \epsilon$  or manually with the **[Fault Reset Assign]**  $\tau$  5 F parameter after its cause has been removed.

#### **[Fan Feedback Error]** F F d F

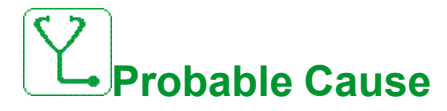

Fan speed too low.

**[Fan Feedback Warning]** F F  $\overline{d}$  R warning has been active for a time longer than 10 minutes.

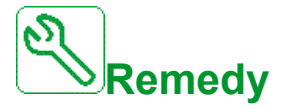

Replace the fan.

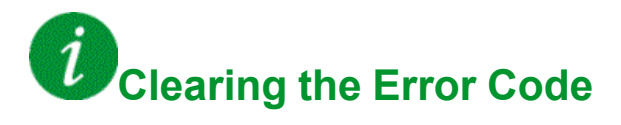

This detected error can be cleared with the **[Auto Fault Reset]**  $B \epsilon \rightarrow$  or manually with the **[Fault Reset Assign]**  $\tau$  5 F parameter after its cause has been removed.

## **[Firmware Update Error]** FWE<sub>C</sub>

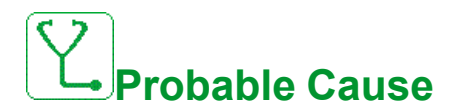

Firmware update function has detected an error.

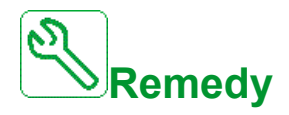

• Contact your local Schneider Electric representative.

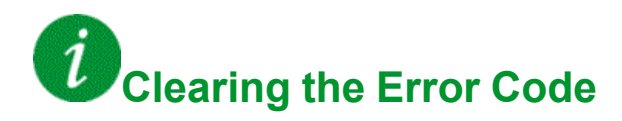

This detected error is cleared as soon as its cause has been removed.

### **[Boards Compatibility] H C F**

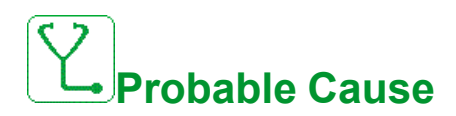

Hardware configuration error.

The **[Pairing password]** P P i parameter has been enabled and an option module has been changed.

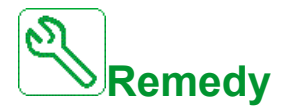

- Refit the original option module.
- Confirm the configuration by entering the **[Pairing password]**  $PP$ , if the module was changed deliberately.

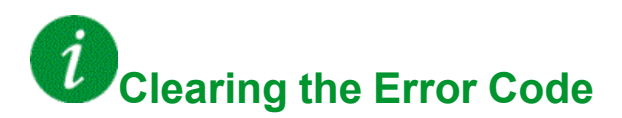

This detected error is cleared as soon as its cause has been removed.

#### **[Egy Saving Exit Error]** IdLF

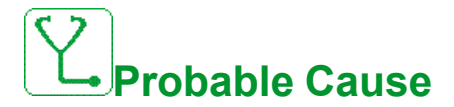

The drive is not turned on even though **[Egy Saving Timeout]**  $\overrightarrow{d}$  L E has elapsed.

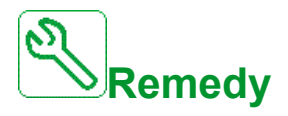

- Verify the Supply Mains/contactor/drive wiring.
- Verify the timeout.

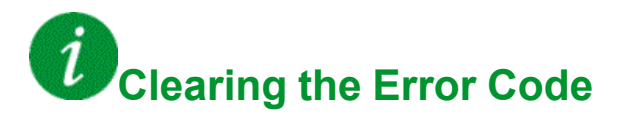

This detected error can be cleared with the **[Auto Fault Reset]**  $B \epsilon \tau$  or manually with the **[Fault Reset Assign]**  $\tau$  5 F parameter after its cause has been removed.

#### **[MonitorCircuit A Error]** IF A

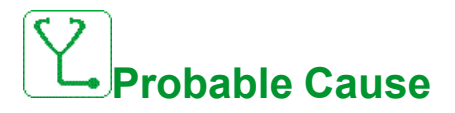

The digital input assigned to **[MonitorCircuit A Assign]** IF A R is active for **longer than <b>[MonitorCircuit** A Delay] IF d R.

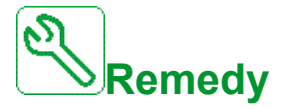

- Verify the connected device and its wiring.
- Verify the **[MonitorCircuit A Assign]** IF A R parameter assignment.

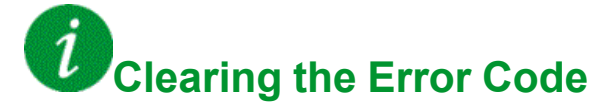

This detected error can be cleared with the **[Auto Fault Reset]**  $B \epsilon$  or manually with the **[Fault Reset Assign]**  $\sim$  5 F parameter after its cause has been removed.

## **[MonitorCircuit B Error]** IF **b**

# **Probable Cause**

The digital input assigned to **[MonitorCircuit B Assign]** IF A b is active for longer than **[MonitorCircuit B Delay]** IF d b.

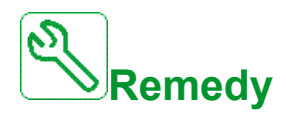

- Verify the connected device and its wiring.
- Verify the **[MonitorCircuit B Assign]** IF A b parameter assignment.

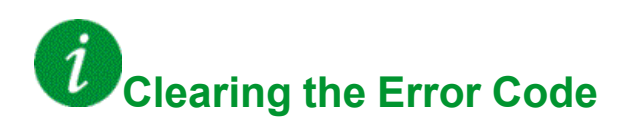

This detected error can be cleared with the **[Auto Fault Reset]**  $H \varepsilon \cdot r$  or manually with the **[Fault Reset Assign]**  $r$  5  $F$  parameter after its cause has been removed.

## **[MonitorCircuit C Error]** IF C

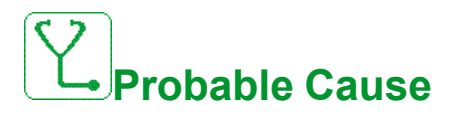

The digital input assigned to **[MonitorCircuit C Assign] IFAC** is active for **longer than <b>[MonitorCircuit C Delay]** IF d C.

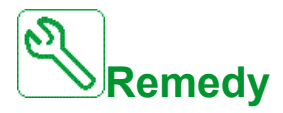

- Verify the connected device and its wiring.
- Verify the **[MonitorCircuit C Assign]** IF A L parameter assignment.

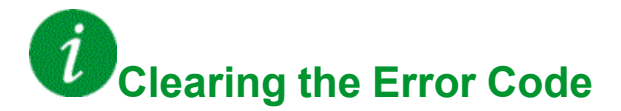

This detected error can be cleared with the **[Auto Fault Reset]**  $B \epsilon \rightarrow c$  or manually with the **[Fault Reset Assign]**  $r$  5  $F$  parameter after its cause has been removed.

#### **[MonitorCircuit D Error]** IF d

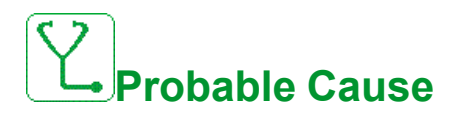

The digital input assigned to **[MonitorCircuit D Assign]** IF A d is active for **longer than <b>[MonitorCircuit D Delay]** IF d d.

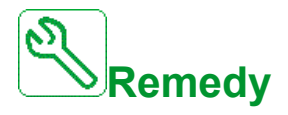

- Verify the connected device and its wiring.
- Verify the **[MonitorCircuit D Assign]** IF A **d** parameter assignment.

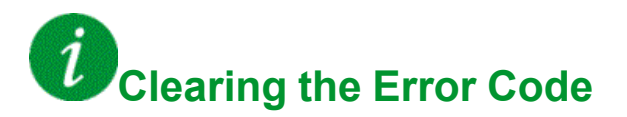

This detected error can be cleared with the **[Auto Fault Reset]**  $B \epsilon$  or manually with the **[Fault Reset Assign]**  $\mathsf{F}$  5 F parameter after its cause has been removed.

## **[Input Overheating] i** HF

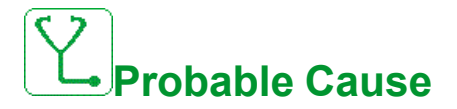

The AFE brick temperature is too high.

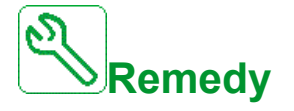

Verify the drive ventilation and the ambient temperature. Wait for the drive to cool down before restarting.

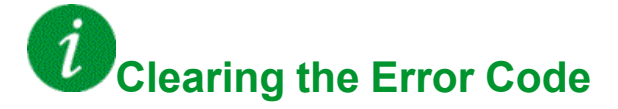

This detected error can be cleared with the **[Auto Fault Reset]**  $B \epsilon$  or manually with the **[Fault Reset Assign]**  $\mathsf{F}$  5 F parameter after its cause has been removed.

## **[Internal Link Error]** *ILF*

## **Probable Cause**

Communication interruption between option module and the drive.

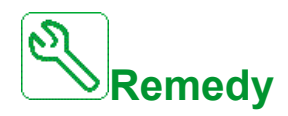

- Verify the environment (electromagnetic compatibility).
- Verify the connections.
- Replace the option module.
- Contact your local Schneider Electric representative.

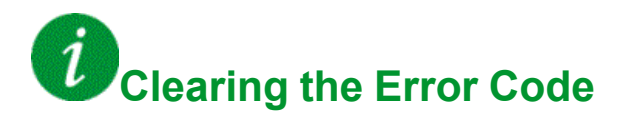

This detected error requires a power reset.

#### **[Internal Error 0]** Inf D

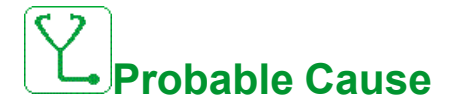

- Communication interruption between microprocessors of the control board.
- The power board rating is not valid.

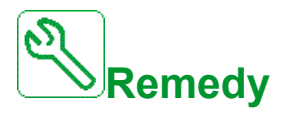

Contact your local Schneider Electric representative.

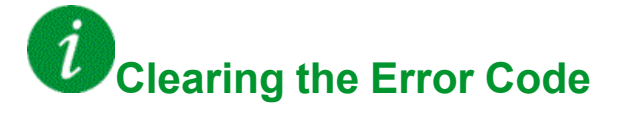

#### **[Internal Error 1]** Inf 1

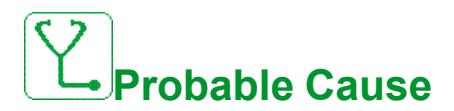

The power board rating is not valid.

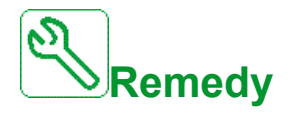

Contact your local Schneider Electric representative.

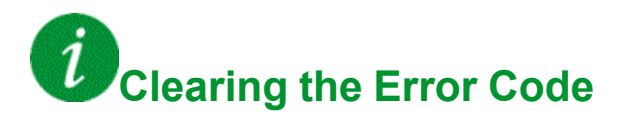

This detected error requires a power reset.

#### **[Internal Error 2]** Inf 2

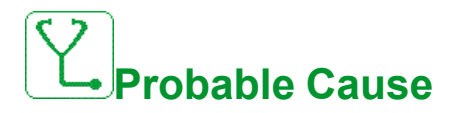

The power board is incompatible with the control block software.

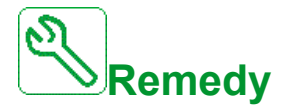

Contact your local Schneider Electric representative.

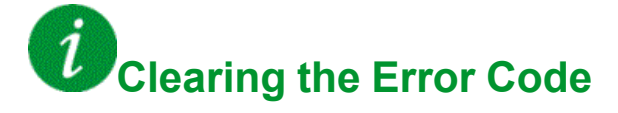

## **[Internal Error 3]** Inf 3

## **Probable Cause**

Internal communication detected error.

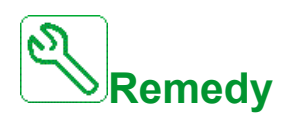

- Verify the wiring on drive control terminals (internal 10V supply for analog inputs overloaded).
- Contact your local Schneider Electric representative.

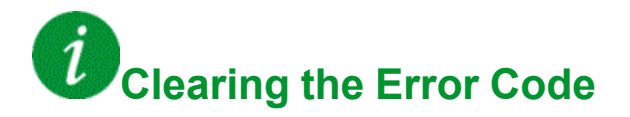

This detected error requires a power reset.

## **[Internal Error 4]** Inf F4

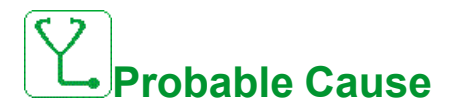

Internal data inconsistent.

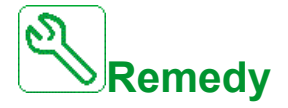

Contact your local Schneider Electric representative.

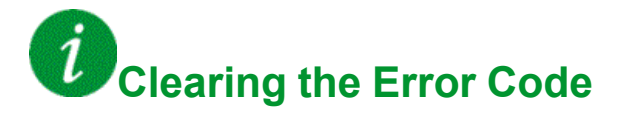

#### **[Internal Error 6]** Inf E

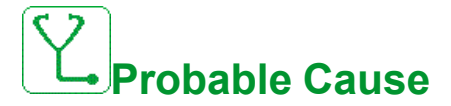

- The option module installed in the drive is not recognized.
- The removable control terminal modules (if existing) are not present or not recognized.
- The embedded Ethernet adapter is not recognized.

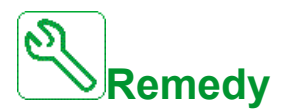

- Verify the catalog number and compatibility of the option module.
- Plug the removable control terminal modules after the drive has been switched off.
- Contact your local Schneider Electric representative.

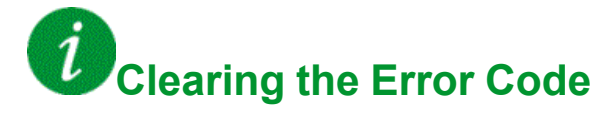

This detected error requires a power reset.

### **[Internal Error 7]** Inf 7

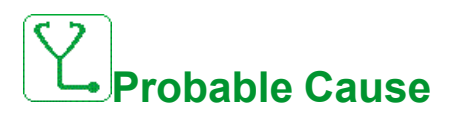

Communication interruption with CPLD component of Control board.

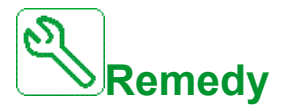

Contact your local Schneider Electric representative.

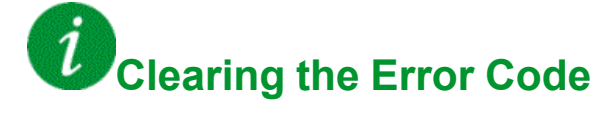

### **[Internal Error 8]** Inf B

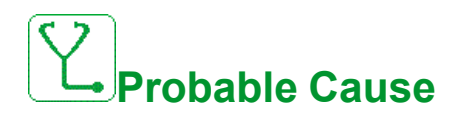

The internal power switching supply is not correct.

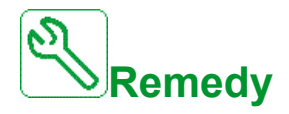

Contact your local Schneider Electric representative.

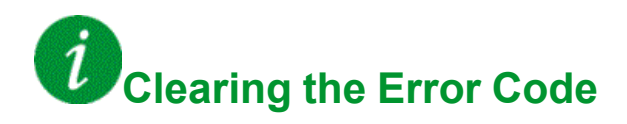

This detected error requires a power reset.

#### **[Internal Error 9]** Inf 9

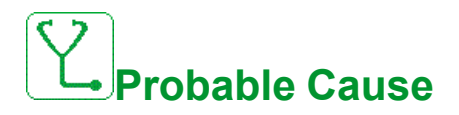

An error on the current circuit measurement has been detected.

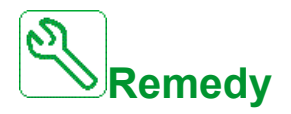

Contact your local Schneider Electric representative.

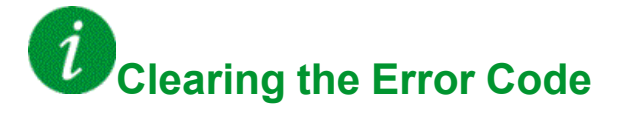

This detected error can be cleared with the **[Auto Fault Reset]**  $B \epsilon \rightarrow c$  or manually with the **[Fault Reset Assign]**  $r$  5 F parameter after its cause has been removed.

#### **[Internal Error 10]** In F A

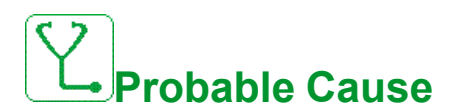

The input stage is not operating correctly.

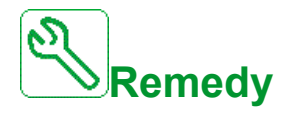

Contact your local Schneider Electric representative.

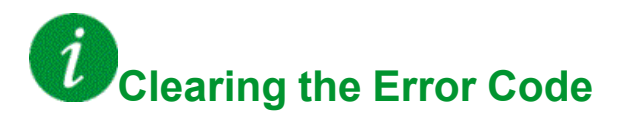

This detected error requires a power reset.

#### **[Internal Error 11]** In F b

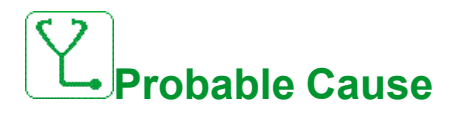

The internal drive thermal sensor is not operating correctly.

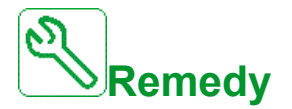

Contact your local Schneider Electric representative.

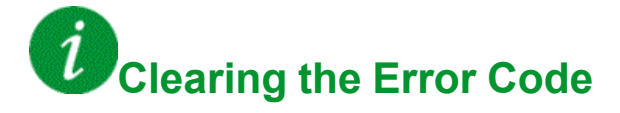

This detected error can be cleared with the **[Auto Fault Reset]**  $H \varepsilon \cdot r$  or manually with the **[Fault Reset Assign]**  $r$  5  $F$  parameter after its cause has been removed.

### **[Internal Error 12]** In F C

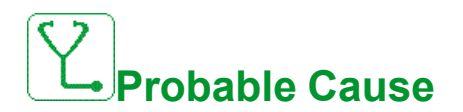

Internal current supply error.

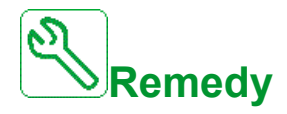

Contact your local Schneider Electric representative.

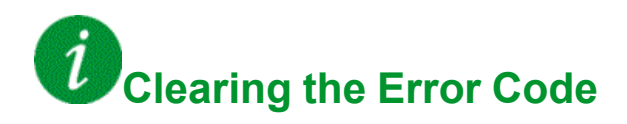

This detected error requires a power reset.

#### **[Internal Error 13]** In F d

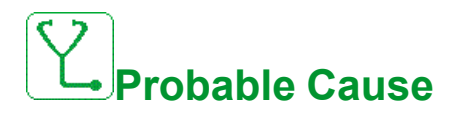

Differential current deviation.

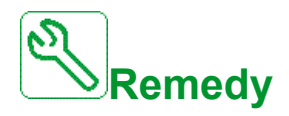

Verify connection of DigiLink cable (GG45).

Contact your local Schneider Electric representative.

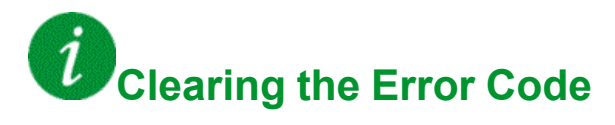

This detected error can be cleared manually with the **[Extended Fault Reset]**  $H \rightharpoonup F \rightharpoonup$  parameter after the cause has been removed.

#### **[Internal Error 14]** In F E

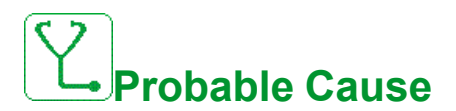

Internal microprocessor detected error.

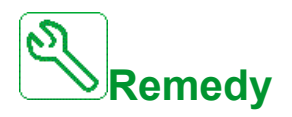

- Verify that the error code can be cleared.
- Contact your local Schneider Electric representative.

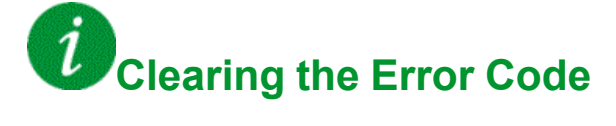

This detected error requires a power reset.

#### **[Internal Error 15]** Inf F

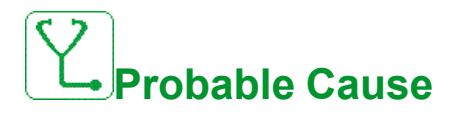

Serial memory flash format error.

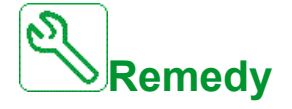

Contact your local Schneider Electric representative.

# **Clearing the Error Code**

### **[Internal Error 16]** Inf G

## **Probable Cause**

Communication interruption or internal error of output relays option module

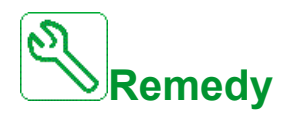

- Verify that the option module is correctly connected to the slot
- Replace the option module.
- Contact your local Schneider Electric representative.

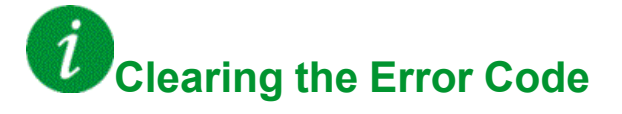

This detected error requires a power reset.

#### **[Internal Error 17]** Inf H

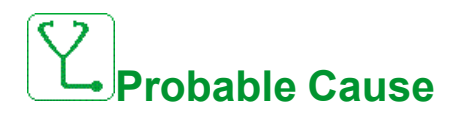

Communication interruption with the Extension module of digital & analog I/O or internal error of the Extension module of digital & analog I/O.

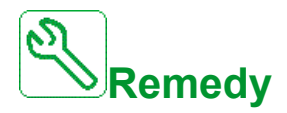

- Verify that the option module is correctly connected to the slot
- Replace the option module.
- Contact your local Schneider Electric representative.

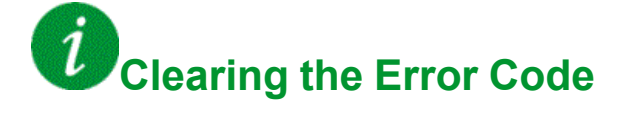

#### **[Internal Error 18]** Infin

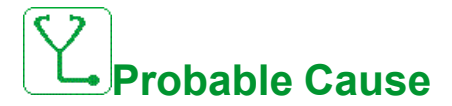

Safety Module Internal Error

- Communication interruption with Safety function module.
- Internal error of the Safety function module.

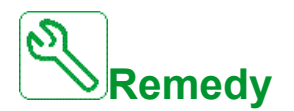

- Verify the Safety Module errors for additional information.
- Verify that the option module is correctly inserted into the slot.
- Replace the option module.
- Contact your local Schneider Electric representative.

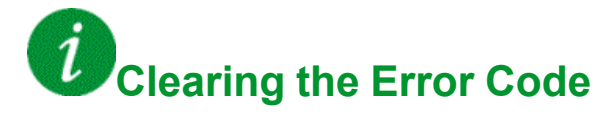

This detected error requires a power reset.

### **[Internal Error 19]** Inf J

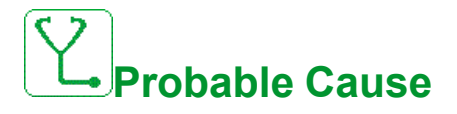

An error on the encoder module has been detected.

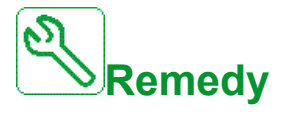

- Verify if the encoder option module is connected correctly to the slot.
- Verify the compatibility of the encoder.
- Contact your local Schneider Electric representative.

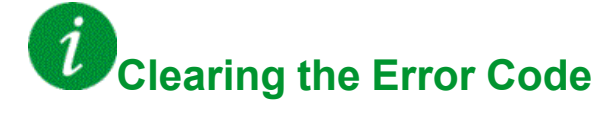

### **[Internal Error 20]** In F K

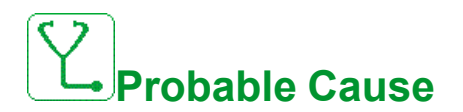

Option module interface board error.

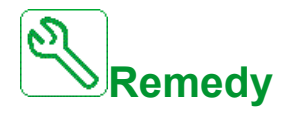

Contact your local Schneider Electric representative.

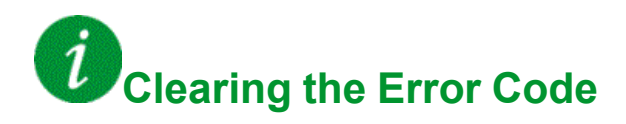

This detected error requires a power reset.

### **[Internal Error 21]** In FL

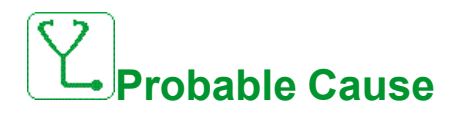

Internal Real Time Clock error. It could be a communication error between the keypad and the drive or a clock oscillator start error.

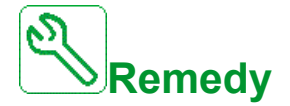

Contact your local Schneider Electric representative.

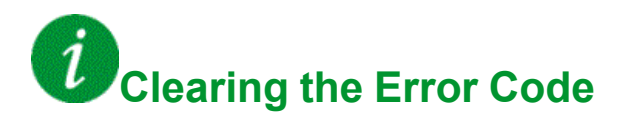

#### **[Internal Error 22]** Inf M

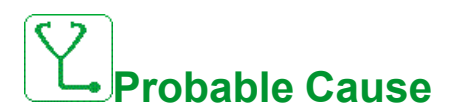

An error on the embedded Ethernet adapter has been detected.

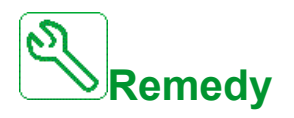

Verify the connection to the Ethernet port.

Contact your local Schneider Electric representative.

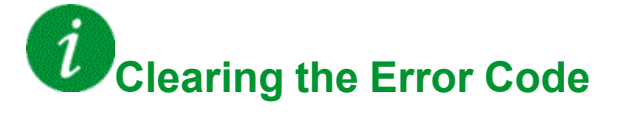

This detected error requires a power reset.

#### **[Internal Error** 23] Infn

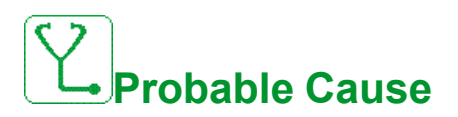

A communication interruption between the control block and AFE or BU bricks has been detected.

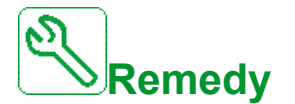

Contact your local Schneider Electric representative.

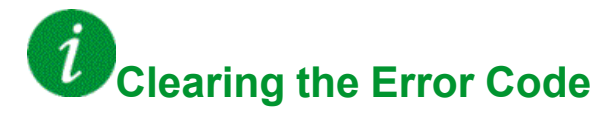

#### **[Internal Error 25]** Inf P

## **Probable Cause**

Incompatibility between Control Board hardware version and firmware version.

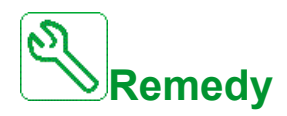

- Update the firmware package.
- Contact your local Schneider Electric representative.

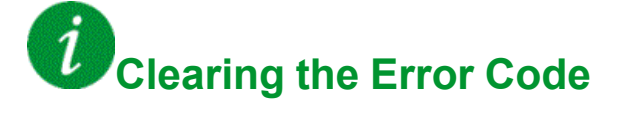

This detected error requires a power reset.

#### **[Internal Error 27]** Infr

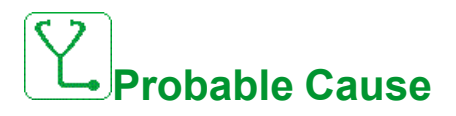

Diagnostics in CPLD have detected an error.

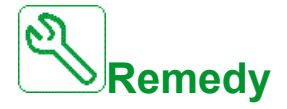

Contact your local Schneider Electric representative.

#### $\iota$ **Clearing the Error Code**

#### **[Internal Error 28]** Inf 5

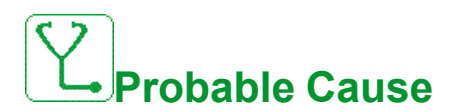

An error on the AFE brick has been detected.

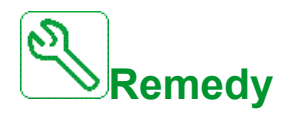

Contact your local Schneider Electric representative.

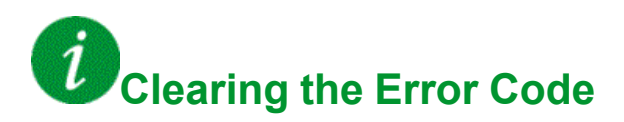

This detected error requires a power reset.

### **[Internal Error 29]** Infthe

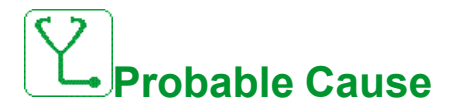

An error on the power unit / inverter brick has been detected.

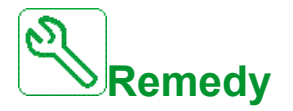

Contact your local Schneider Electric representative.

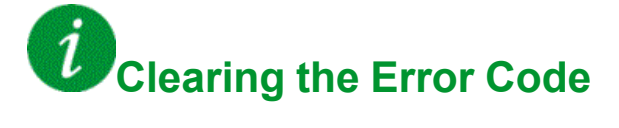

#### **[Internal Error 30]** In Fu

## **Probable Cause**

An error on the rectifier brick has been detected or an **[Input phase loss]** PHF error has been triggered when the DC bus is charged.

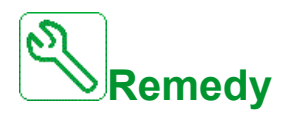

Turn off the drive and then turn on again.

If **[Input phase loss]** PHF error code replaces **[Internal Error 30]** inFu, refer to the instructions of **[Input phase loss]**  $P$   $H$   $F$  error otherwise contact your local Schneider Electric representative.

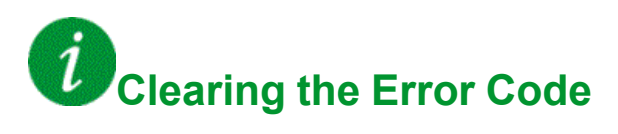

This detected error requires a power reset.

### **[Internal Error 31]** Inf V

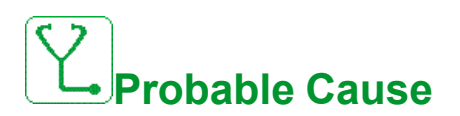

An error on the brick architecture has been detected (brick unavailable).

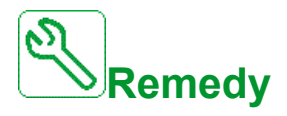

Contact your local Schneider Electric representative.

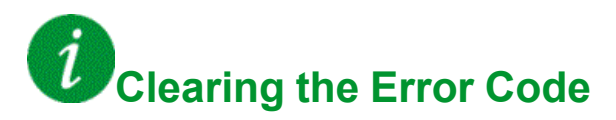

This detected error can be cleared with the **[Auto Fault Reset]**  $H \epsilon$  or manually with the **[Fault Reset Assign]**  $r$  5  $F$  parameter after its cause has been removed.

#### **[Internal Error 32]** Inf W

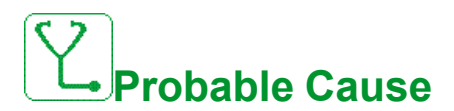

Firmware update function has detected an error.

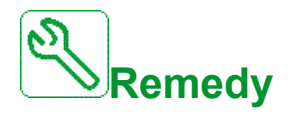

Contact your local Schneider Electric representative.

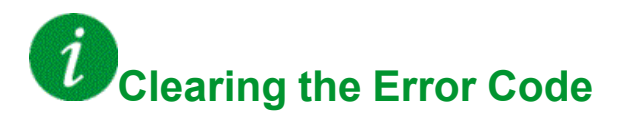

This detected error requires a power reset.

### **[Input Contactor]** L C F

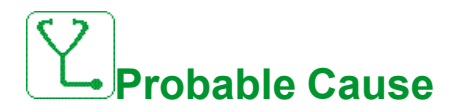

The drive is not switched on even though **[Mains V. time out ] L E E** timeout has elapsed.

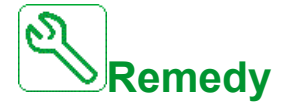

- Verify the input contactor and its wiring.
- Verify the [Mains V. time out ] L E L timeout.
- Verify the supply mains/contactor/drive wiring.

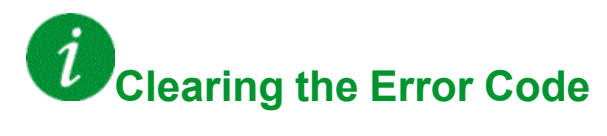

This detected error can be cleared with the **[Auto Fault Reset]**  $\overline{A}$  **E**  $\overline{F}$  or manually with the **[Fault Reset Assign]**  $r$  5  $F$  parameter after its cause has been removed.

## **[AI1 4-20mA loss]** LFF1

## **Probable Cause**

Loss of the 4-20 mA on analog input AI1.

This error is triggered when the measured current is below 2 mA.

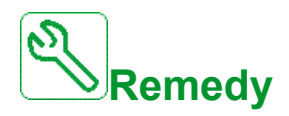

- Verify the connection on the analog inputs.
- Verify the setting of [AI1 4-20mA loss] L F L 1 parameter.

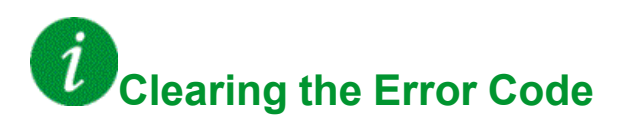

This detected error can be cleared with the **[Auto Fault Reset]**  $B \epsilon \rightarrow c$  or manually with the **[Fault Reset Assign]**  $r$  5 F parameter after its cause has been removed.

### **[AI3 4-20mA loss]** LFF3

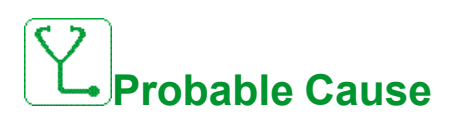

Loss of the 4-20 mA on analog input AI3.

This error is triggered when the measured current is below 2 mA.

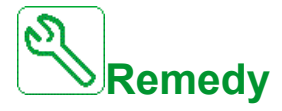

- Verify the connection on the analog inputs.
- Verify the setting of [AI3 4-20mA loss] L F L 3 parameter.

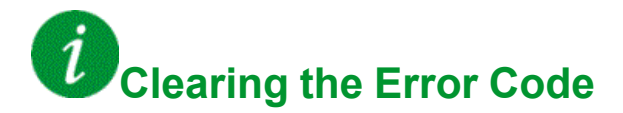

This detected error can be cleared with the **[Auto Fault Reset]**  $B \epsilon \rightarrow c$  or manually with the **[Fault Reset Assign]**  $r$  5 F parameter after its cause has been removed.

#### **[AI4 4-20mA loss]** *LFF4*

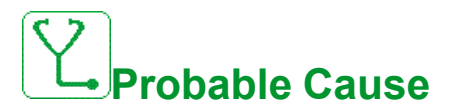

Loss of the 4-20 mA on analog input AI4.

This error is triggered when the measured current is below 2mA.

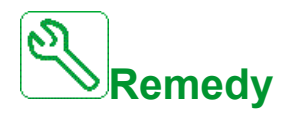

- Verify the connection on the analog inputs.
- **Verify the setting of [AI4 4-20mA loss] L F L 4 parameter.**

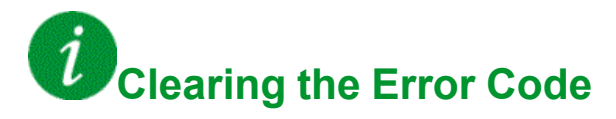

This detected error can be cleared with the **[Auto Fault Reset]**  $H \epsilon$  or manually with the **[Fault Reset Assign]**  $\mathsf{F}$  5 F parameter after its cause has been removed.

#### **[AI5 4-20mA loss]** *L F F 5*

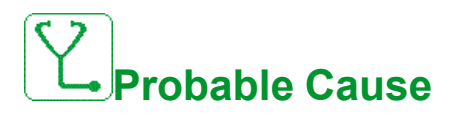

Loss of the 4-20 mA on analog input AI5.

This error is triggered when the measured current is below 2 mA.

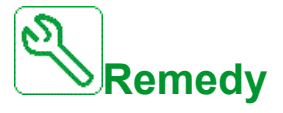

- Verify the connection on the analog inputs.
- Verify the setting of [AI5 4-20mA loss] L F L 5 parameter.

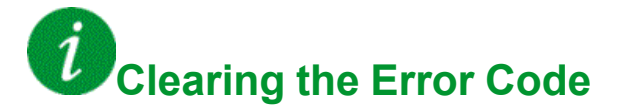

This detected error can be cleared with the **[Auto Fault Reset]**  $B \epsilon$  or manually with the **[Fault Reset Assign]**  $\mathsf{F}$  5 F parameter after its cause has been removed.

#### **[ON Lock Error]** L K a n

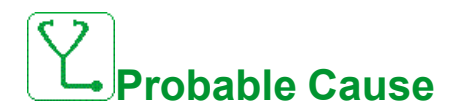

External device not ready.

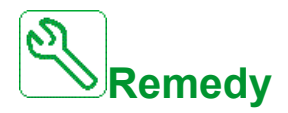

Verify external device assigned to ON lock input.

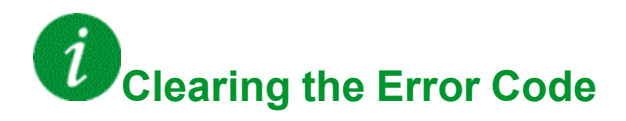

This detected error can be cleared with the **[Auto Fault Reset]**  $B \epsilon \rightarrow c$  or manually with the **[Fault Reset Assign]**  $r$  5 F parameter after its cause has been removed.

### **[Load Mvt Error]**  $\Pi$  d  $\Gamma$  F

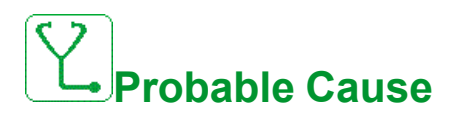

Load movement for which no command has been given.

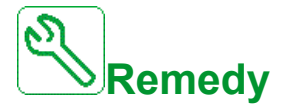

Verify the brake command circuit. Verify the brake.

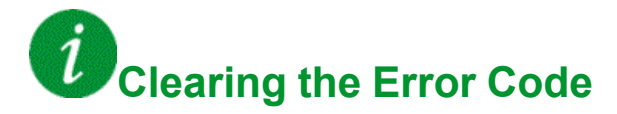

This detected error can be cleared manually with the **[Fault Reset Assign]**  $\tau$  5 F parameter after its cause has been removed.

#### **[AFE Bus Ref Error]**  $\Pi dF$

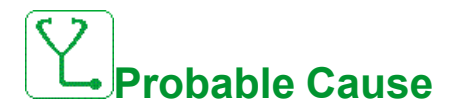

Communication interruption or disturbance of the DC bus reference link between the Supply Unit AFE and the drives during operation.

- If the DC bus reference is shared using PTI/PTO, the error is triggered if the PTI signal is less than 10 kHz.
- If the DC bus reference is shared using Modbus Serial line, the error is triggered if the drive does not receive a new value within the **[Modbus Timeout]** *L L <sub>o</sub> value.*

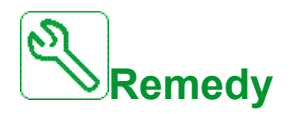

If DC bus reference is shared using PTI/PTO:

- Verify the values of PTI and PTO signals.
- Verify PTI parameters configuration on drive side.
- Verify PTO parameters configuration on Supply Unit AFE side.
- Verify that only 4 drives maximum are connected on PTO signal (PTO max current is 20 mA and PTI consumption is 5 mA)

If DC bus reference is shared using Modbus Serial:

• Verify the Modbus serial communication line.

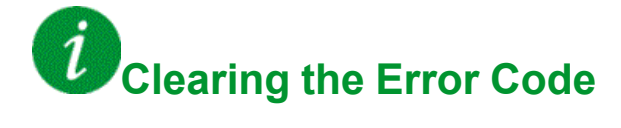

This detected error can be cleared manually with the **[Fault Reset Assign]**  $\overline{r}$  5 F parameter after its cause has been removed.

## **[MultiDrive Link Error]**  $\Pi$  d L F

## **Probable Cause**

- The communication has been interrupted while running.
- The function has detected an inconsistency in the system configuration.

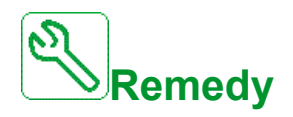

- Check the communication network.
- Check the configuration of the multi-drive link function.

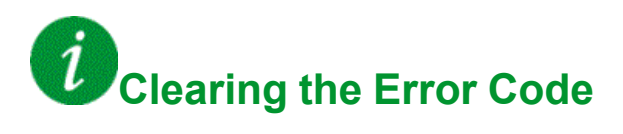

This detected error can be cleared with the **[Auto Fault Reset]**  $B \epsilon$  or manually with the **[Fault Reset Assign]**  $\tau$  5 F parameter after its cause has been removed.

#### **[Mains Freq Out Of Range]**  $\Pi F$  F

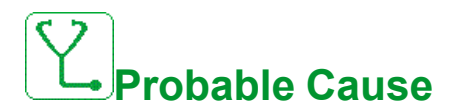

**[Mains Frequency]** F R C on the AFE brick is out of range.

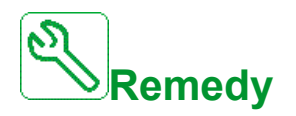

Verify the mains frequency.

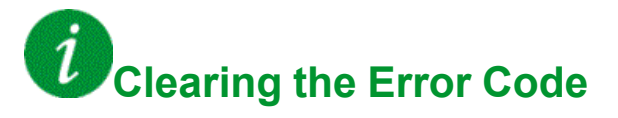

This detected error can be cleared manually with the **[Fault Reset Assign]**  $\overline{r}$  5 F parameter after its cause has been removed.

#### **[Module Overheat]**  $\Pi$  o F

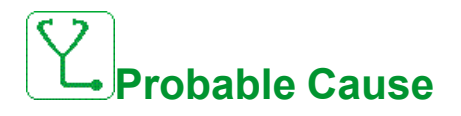

Cabinet temperature too high.

**[Module Overheat]**  $\Pi \circ H$  warning has been active for a time longer than 10 minutes.

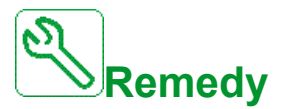

Verify the cooling of the cabinet.

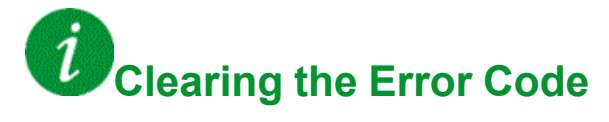

This detected error can be cleared with the **[Auto Fault Reset]**  $\overline{A}$  **E**  $\overline{F}$  or manually with the **[Fault Reset Assign]**  $\tau$  5 F parameter after its cause has been removed.
### **[M/S** Device Error]  $\Pi$  5 d F

## **Probable Cause**

- For a master, one or more slaves are not present or not ready.
- For a slave, the master is not present.

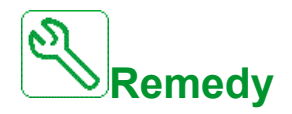

- Verify the drive status.
- Verify the settings of the master/slave architecture.

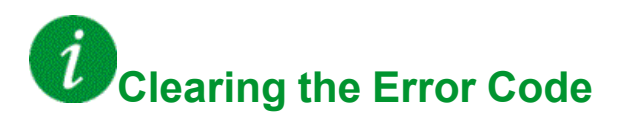

This detected error can be cleared with the **[Auto Fault Reset]**  $H \epsilon$  or manually with the **[Fault Reset Assign]**  $\mathsf{r}$  5 F parameter after its cause has been removed.

### **[DC Bus Overvoltage]**  $\sigma$  **b** F

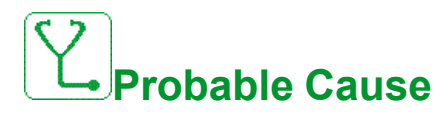

- Deceleration time too short or driving load too high.
- Supply mains voltage too high.

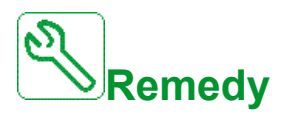

- Increase the deceleration time.
- Configure the **[Dec ramp adapt.]**  $b \rightharpoondown R$  function if it is compatible with the application.
- Verify the supply mains voltage.

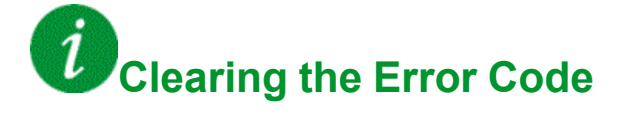

This detected error can be cleared with the **[Auto Fault Reset]**  $B \epsilon$  or manually with the **[Fault Reset Assign]**  $\mathsf{r}$  5 F parameter after its cause has been removed.

#### **[AFE Bus unbalancing]**  $\sigma$  **b** F  $\bar{c}$

## **Probable Cause**

- AFE DC bus unbalancing.
- Supply mains voltage too high.
- Total generative power too high

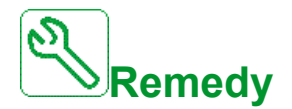

- Verify the supply mains voltage.
- Contact your local Schneider Electric representative

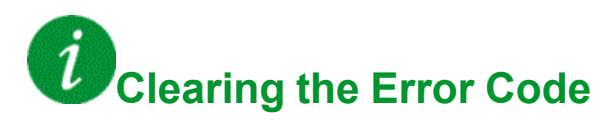

This detected error can be cleared with the **[Auto Fault Reset]**  $B \epsilon$  or manually with the **[Fault Reset Assign]**  $\tau$  5 F parameter after its cause has been removed.

#### **[Overcurrent]** *o C F*

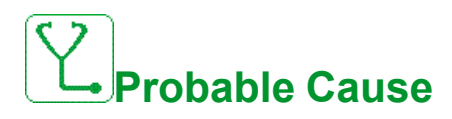

- **Parameters in the [Motor data]**  $\Pi \circ \mathbf{A}$  menu are not correct.
- Inertia or load too high.
- Mechanical locking.

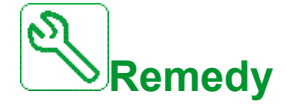

- Verify the motor parameters.
- Verify the size of the motor/drive/load.
- Verify the state of the mechanism.
- **Decrease [Current limitation]**  $CL$
- Increase the switching frequency.

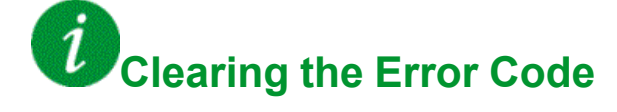

This detected error requires a power reset.

### **[Drive Overheating]** *o* HF

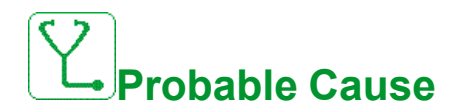

Drive temperature too high.

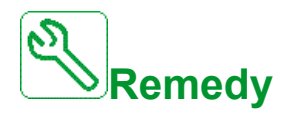

Verify the motor load, the drive ventilation, and the ambient temperature. Wait for the drive to cool down before restarting.

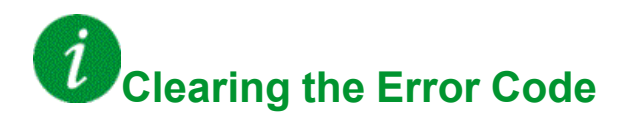

This detected error can be cleared with the **[Auto Fault Reset]**  $H \epsilon \tau$  or manually with the **[Fault Reset Assign]**  $r$  5  $F$  parameter after its cause has been removed.

#### **[Process Overload]**  $\sigma$  *L C*

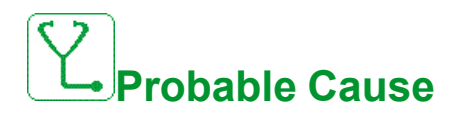

Process overload.

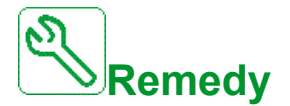

- Verify and remove the cause of the overload.
- Verify the parameters of the **[Process overload]**  $\sigma$  *L*  $d$  function.

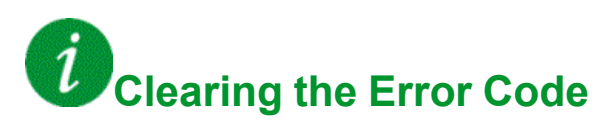

This detected error can be cleared with the **[Auto Fault Reset]**  $H \epsilon$  or manually with the **[Fault Reset Assign]**  $r$  5 F parameter after its cause has been removed.

#### **[Motor Overload]**  $\sigma$  *L F*

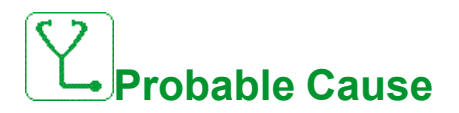

Triggered by excessive motor current.

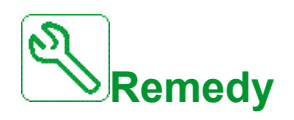

- Verify the setting of the motor thermal monitoring
- Verify the motor load. Wait for the motor to cool down before restarting
- Verify the setting of the following parameters:
	- **[Motor Th Current]** I E H
	- **[Motor Thermal Mode]**  $E H E$
	- $[Motor\, Then\, Thd]$   $E$   $E$   $d$
	- **[MotorTemp ErrorResp]** o L L

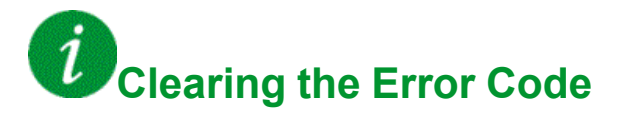

This detected error can be cleared with the **[Auto Fault Reset]**  $H \epsilon \rightarrow \infty$  or manually with the **[Fault Reset Assign]**  $\tau$  5 F parameter after its cause has been removed.

#### **[Single Output Phase Loss]**  $\sigma$  P F 1

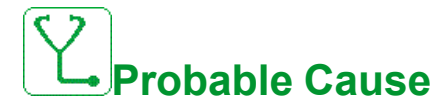

Loss of one phase at drive output.

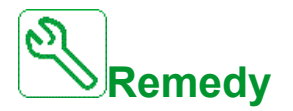

Verify the wiring from the drive to the motor.

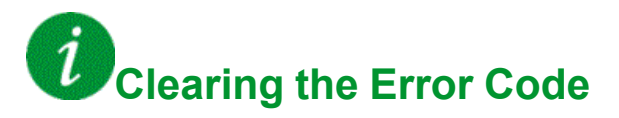

This detected error can be cleared with the **[Auto Fault Reset]**  $B \epsilon$  or manually with the **[Fault Reset Assign]**  $\mathsf{F}$  5 F parameter after its cause has been removed.

### **[Output Phase Loss]**  $\alpha$  P F 2

## **Probable Cause**

- Motor not connected or motor power too low.
- Output contactor opened.
- Instantaneous instability in the motor current.

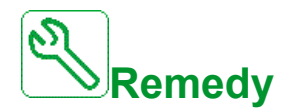

- Verify the wiring from the drive to the motor.
- If an output contactor is being used, set **[OutPhaseLoss Assign]** OPL to **[No Error Triggered]** OAC.
- If the drive is connected to a low-power motor or not connected to a motor: In factory settings mode, motor phase loss detection is active **[Output Phase Loss]**  $\sigma$  *P L* = **[OPF Error Triggered]** *Y E* 5. Deactivate motor phase loss **detection <b>[Output Phase Loss]** o P L = **[Function Inactive]** n o.
- Verify and optimize the following parameters: **[IR compensation]** UFr, **[Nom Motor Voltage]**  $\mu$   $\sigma$  5 and **[Rated mot. current]**  $\sigma$  C  $\sigma$  and perform **[Autotuning]**  $E \cup n$ .

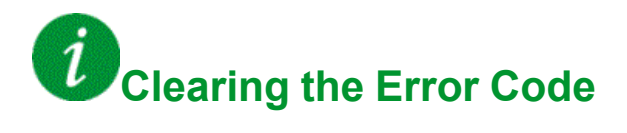

This detected error can be cleared with the **[Auto Fault Reset]**  $H \epsilon \rightarrow$  or manually with the **[Fault Reset Assign]**  $r$  5  $F$  parameter after its cause has been removed.

#### **[Supply Mains Overvoltage]**  $\sigma$  5 F

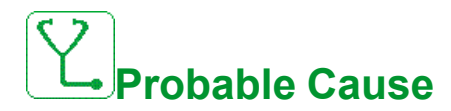

- Supply mains voltage too high.
- Disturbed supply mains.

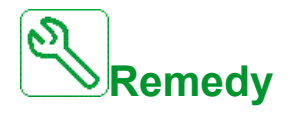

Verify the supply mains voltage.

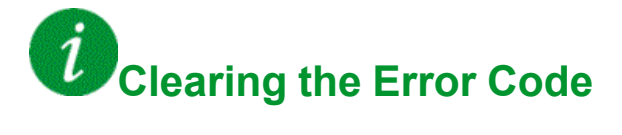

This detected error can be cleared with the **[Auto Fault Reset]**  $\overline{H}$   $\overline{E}$  or manually with the **[Fault Reset Assign]**  $r$  5  $F$  parameter after its cause has been removed.

### **[Cab I/O 24V Error]**  $P$   $\geq$  4 C

# **Probable Cause**

The input DI58 is used to monitor the 24V on input terminal. If it breaks down, all inputs are suppressed to avoid unintended error messages (from software version V1.6V1.3).

- DI58 cabinet I/O input is not wired to the internal terminal X231.
- DI58 is used by another cabinet I/O function.

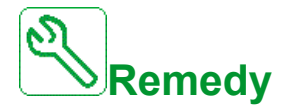

- Verify if the terminal X231 is wired to the cabinet I/O input DI58.
- If the DI58 is used by another cabinet function, it is needed to change the function to another free cabinet I/O input on the X220 terminals. Additionally, it is needed to adapt the parameter setting of the new selected input.

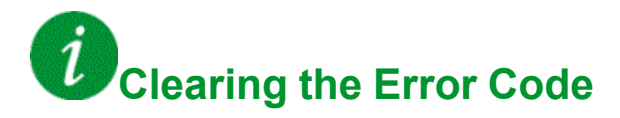

This detected error can be cleared with the **[Auto Fault Reset]**  $H \epsilon \rightarrow \infty$  or manually with the **[Fault Reset Assign]**  $r$  5 F parameter after its cause has been removed.

### **[PumpCycle Start Error]**  $P C P F$

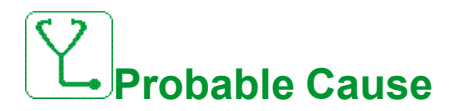

The Pumpcycle monitoring function has exceeded the maximum number of start sequences allowed in the time window.

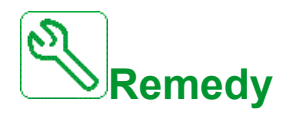

- Search for a possible cause of repetitive start of system.
- Verify the settings of the monitoring function.

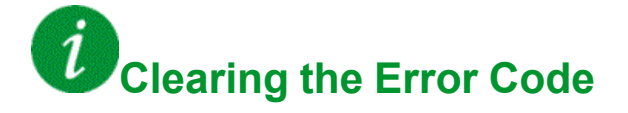

This detected error can be cleared with the **[Auto Fault Reset]**  $B \epsilon$  or manually with the **[Fault Reset Assign]**  $\mathsf{F}$  5 F parameter after its cause has been removed.

#### **[PID Feedback Error]** PFMF

## **Probable Cause**

The PID feedback error was out of the allowed range around the set point during the time window.

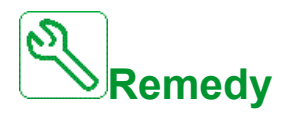

- Check for mechanical breakdown of pipes.
- Check for water leakage.
- Check for open discharge valve.
- Check for fire hydrant opened.
- Verify the settings of the monitoring function.

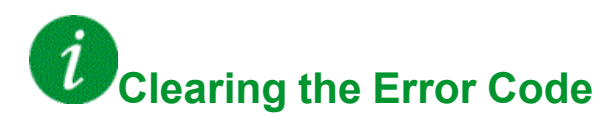

This detected error can be cleared with the **[Auto Fault Reset]**  $H \varepsilon \cdot r$  or manually with the **[Fault Reset Assign]**  $r$  5  $F$  parameter after its cause has been removed.

#### **[Program Loading Error]** PGLF

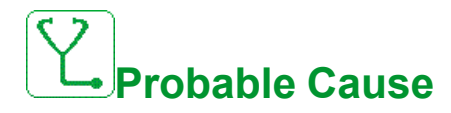

Verify that the error code can be cleared.

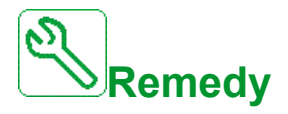

Contact your local Schneider Electric representative.

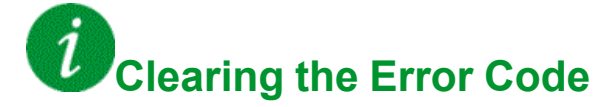

This detected error is cleared as soon as its cause has been removed.

## **[Program Running Error]**  $P G F F$

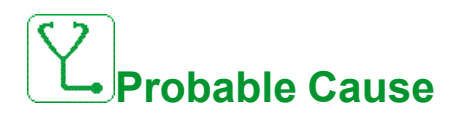

Verify that the error code can be cleared.

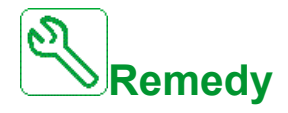

Contact your local Schneider Electric representative.

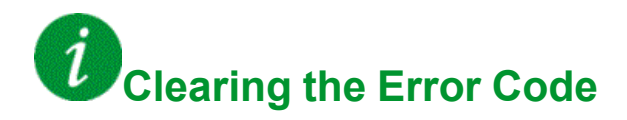

This detected error requires a power reset.

#### **[Input phase loss]**  $PHF$

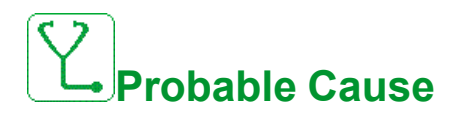

- Drive incorrectly supplied or a tripped fused.
- One phase is unavailable.
- 3-phase Drive used on a single-phase supply mains.
- Unbalanced load.

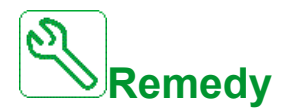

- Verify the power connection and the fuses.
- Use a 3-phase supply mains.
- **Disable the detected error by [Input phase loss] IPL = [No]**  $n \neq 0$  **if single** phase supply mains or DC bus supply is used.

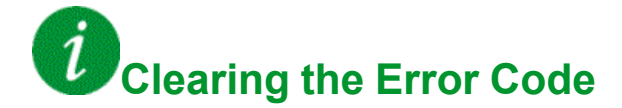

This detected error is cleared as soon as its cause has been removed.

#### **[Rotation Angle Monit]**  $r$  **A** d F

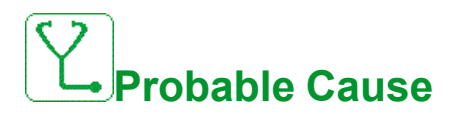

The monitoring of the rotation angle has detected a too high deviation.

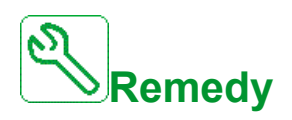

- Check for mechanical problems in the system.
- Verify the settings of the monitoring function.

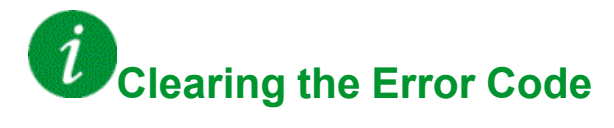

This detected error can be cleared with the **[Auto Fault Reset]**  $\overline{A}$  **E**  $\overline{F}$  or manually with the **[Fault Reset Assign]**  $\mathsf{F}$  5 F parameter after its cause has been removed.

#### **[Safety Function Error]** 5 A F F

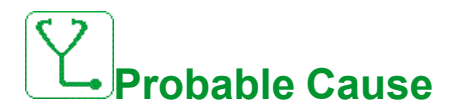

- Debounce time exceeded.
- Internal hardware error.
- STOA and STOB have a different status (high/low) for more than 1 second.

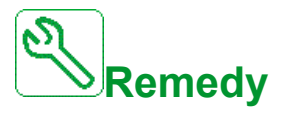

- Verify the wiring of the digital inputs STOA and STOB.
- Contact your local Schneider Electric representative.

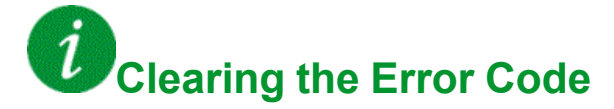

This detected error requires a power reset.

### **[Safety Violation]** 5 A V F

## **Probable Cause**

- **Safety Module Violation Error.**
- Safety Module has detected a violation of defined limits.

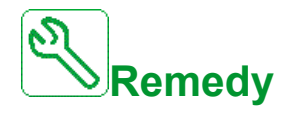

- Verify the Safety Module errors for additional information.
- Contact your local Schneider Electric representative.

#### $\tilde{\iota}$ **Clearing the Error Code**

This detected error requires a power reset.

#### **[Motor short circuit]** SCF1

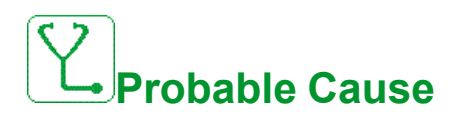

Short-circuit or grounding at the drive output.

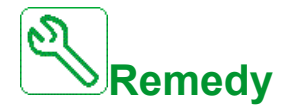

- Verify the cables connecting the drive to the motor, and the motor insulation.
- Adjust the switching frequency.
- Connect chokes in series with the motor.
- Verify the adjustment of speed loop and brake.
- Increase the **[Time to restart]**  $E$   $F$

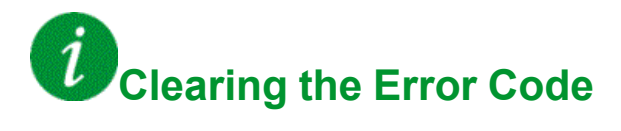

This detected error can be cleared manually with the **[Extended Fault Reset]**  $H \rightharpoonup F \rightharpoonup$  parameter after the cause has been removed.

#### **[Ground Short Circuit]**  $5E$  F  $3$

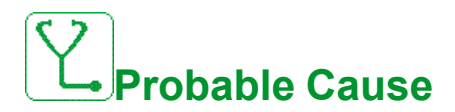

Significant ground leakage current at the drive output if several motors are connected in parallel.

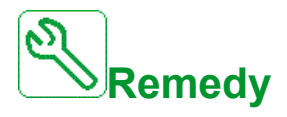

- Verify the cables connecting the drive to the motor, and the motor insulation.
- Adjust the switching frequency.
- Connect chokes in series with the motor.
- If you have long cables, verify the setting of **[Ground Fault Activation]** GrFL.

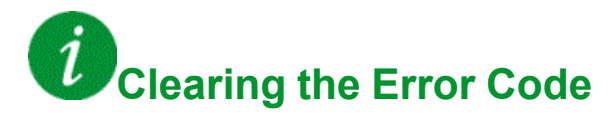

This detected error requires a power reset.

### **[IGBT Short Circuit]**  $5EFT4$

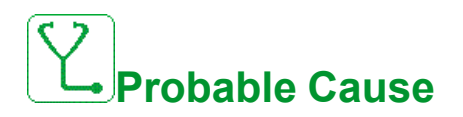

Power component detected error.

At product power-on, the IGBTs are tested for short circuit. Thereby an error (short circuit or interruption) has been detected on at least one IGBT. The time to check each transistor is between 1 and 10 μs.

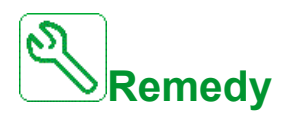

Verify the setting of **[Output Short Circuit Test]** 5  $k \lt k$  parameter.

Contact your local Schneider Electric representative.

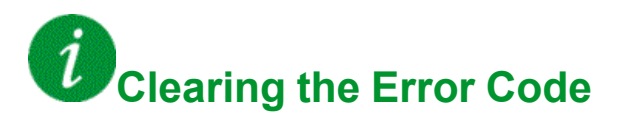

This detected error can be cleared with the **[Auto Fault Reset]**  $B \epsilon$  or manually with the **[Fault Reset Assign]**  $\mathsf{F}$  5 F parameter after its cause has been removed.

#### **[Motor Short Circuit]**  $5 \text{ } C \text{ } F \text{ } 5$

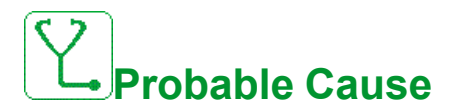

Short-circuit at drive output.

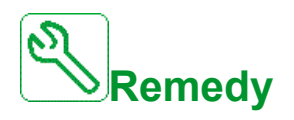

- Verify the cables connecting the drive to the motor, and the motor's insulation.
- Contact your local Schneider Electric representative.

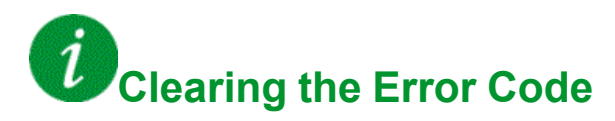

This detected error can be cleared with the **[Auto Fault Reset]**  $\overline{A}$  **E**  $\overline{F}$  or manually with the **[Fault Reset Assign]**  $\sim$  5 F parameter after its cause has been removed.

#### **[AFE ShortCircuit error]**  $5CFE6$

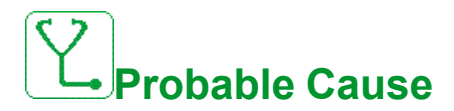

AFE rectifier IGBTshort-circuit.

AFE over current due to power factor correction systems in the grid. Each switch of the capacitor produces over voltage in the mains which can lead an over current in the AFE.

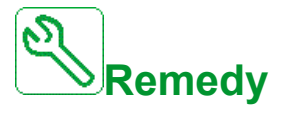

- Verify the mains voltage when the power factor correction system is changing the capacitive load. Install only power factor correction systems with integrated reactors
- Verify the cables connecting the AFE brick to the mains.
- Contact your local Schneider Electric representative.

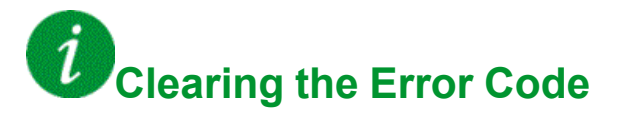

This detected error requires a power reset.

## **[Safety Config Error]**  $5CFF$

## **Probable Cause**

- **Safety Module Configuration Error.**
- Incorrect configuration linked to the Safety Module has been detected.

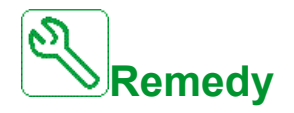

- Verify the Safety Module errors for additional information.
- Contact your local Schneider Electric representative.

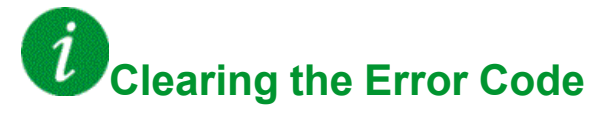

This detected error requires a power reset.

### **[Safety IO Error]** 5  $\sqrt{p}F$

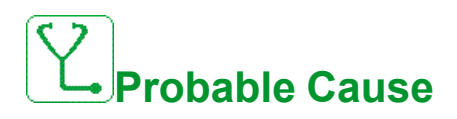

- Safety Module IO Error.
- Error on input / output of the Safety Module.
- Error on encoder signal.

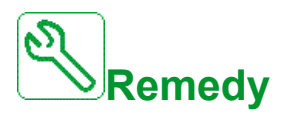

- Verify the Safety Module errors for additional information.
- Contact your local Schneider Electric representative.

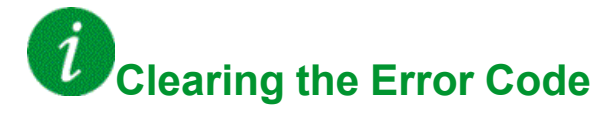

This detected error requires a power reset.

### **[Modbus Com Interruption]**  $5 L F$  *I*

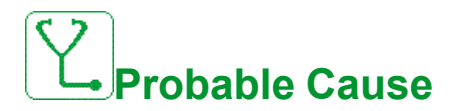

Communication interruption on the Modbus port.

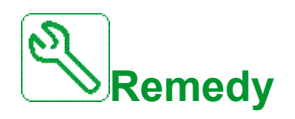

- Verify the communication bus.
- Verify the timeout.
- Refer to the Modbus user manual.

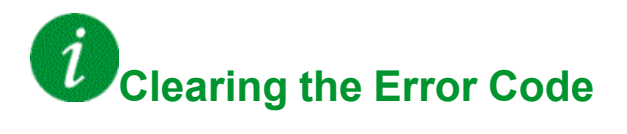

This detected error can be cleared with the **[Auto Fault Reset]**  $H \varepsilon$  or manually with the **[Fault Reset Assign]**  $r$  5  $F$  parameter after its cause has been removed.

## **[PC Com Interruption]** SLF2

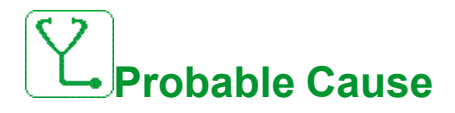

Communication interruption with the commissioning software.

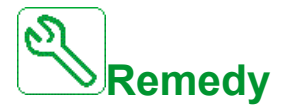

- Verify the commissioning software connecting cable.
- Verify the timeout.

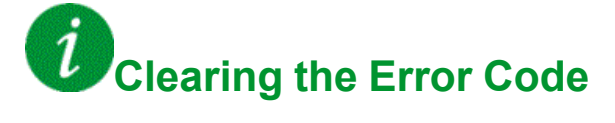

This detected error can be cleared with the **[Auto Fault Reset]**  $R \varepsilon$  or manually with the **[Fault Reset Assign]**  $\mathsf{F}$  5 F parameter after its cause has been removed.

## **[HMI Com Interruption]** SLF3

# **Probable Cause**

Communication interruption with the Graphic display terminal.

This error is triggered when the command or reference value are given using the Graphic Display Terminal and if the communication is interrupted during more than 2 seconds.

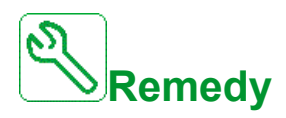

- Verify the Graphic display terminal connection.
- Verify the timeout.

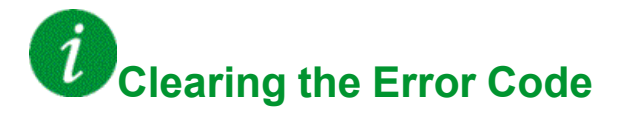

This detected error can be cleared with the **[Auto Fault Reset]**  $H \varepsilon \tau$  or manually with the **[Fault Reset Assign]**  $r$  5 F parameter after its cause has been removed.

#### **[Motor Overspeed]** 5  $\sigma$  F

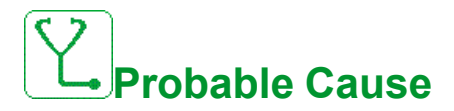

- Instability or driving load too high.
- If a downstream contactor is used, the contacts between the motor and the drive have not been closed before applying a Run command.
- The overspeed threshold (corresponding to 110 % of **[Max frequency]**  $E$  F  $\cdot$  ) has been reached.

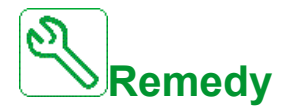

- Verify the motor parameter settings.
- Verify the size of the motor/drive/load.
- Verify and close the contacts between the motor and the drive before applying a Run command.
- Verify the consistency between **[Max frequency]**  $E$   $F$   $\tau$  and **[High Speed]** H 5 P. It is recommended to have at least **[Max frequency]**  $E$  F  $\sim$  ≥ 110% \* **[High Speed]** H 5 P.

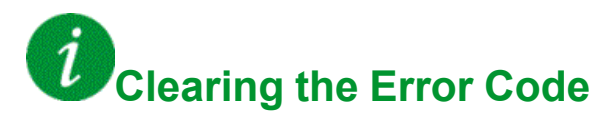

This detected error can be cleared manually with the **[Fault Reset Assign]**  $\overline{r}$  5 F parameter after its cause has been removed.

### **[Encoder Feedback Loss]** 5 P F

## **Probable Cause**

This error is triggered if:

- The measured speed is lower than 2 % of **[Nominal Motor Freq]**  $F \nI$  5.
- The difference between the stator speed and the measured speed is greater than 20 % of **[Nominal Motor Freq]**  $F \nightharpoonup 5$ .
- EMC perturbations on the network:
	- Ground cabling.
	- Ground Shielding.
	- Cable routing (control & power mixed).
- No input signal or top Z signal after two rotation has been done.
- Encoder feedback signal missing.
- Supply voltage of the encoder missing or not strong enough.
- Missing of at least one wire at the encoder connection.
- No signal on the pulse input if the input is used for speed measurement.

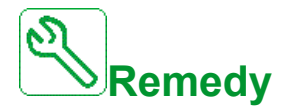

- Verify the error code value **[Encoder Fdbck Error]**  $E \cap E E$ .
- Verify the wiring between the encoder and the drive.
- Verify the encoder.
- Verify the encoder settings.
- Verify the wiring of the pulse input and the sensor used.
- Use a shielded cable and ground both ends.
- Verify the encoder power supply. Reduce **[Encoder Supply Voltage]**  $L$   $E$  V value.
- Check the supply voltage of the encoder, more details in the ATV900 Installation manual.

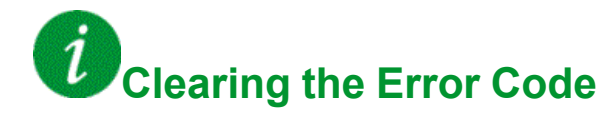

This detected error can be cleared manually with the **[Fault Reset Assign]**  $\tau$  5 F parameter after its cause has been removed.

#### **[Security Files Corrupt]**  $5$  P F C

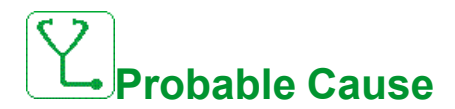

Security files corrupted or missing.

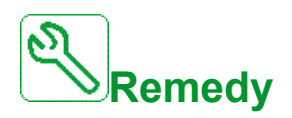

Switch off the product. At next switch-on, the security file will be created again, and the information related to cybersecurity (such as channel policy and password) are set back to the default value.

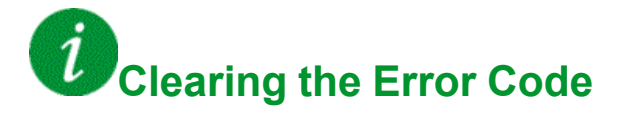

This detected error requires a power reset.

### **[Torque timeout]**  $5 \cdot F$

# **Probable Cause**

The torque control function is not able to regulate the torque within the configured dead band. The drive has switched to speed control for longer than **[Torque ctrl time** out]  $r \nmid a$ .

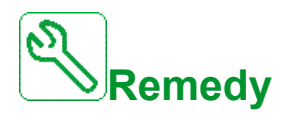

- Verify the settings of the **[Torque control]**  $E \circ r -$  function.
- Verify that there are no mechanical constraints.

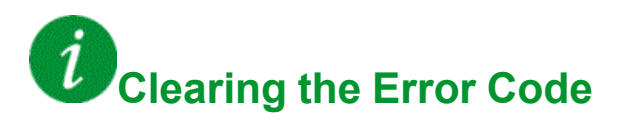

This detected error can be cleared with the **[Auto Fault Reset]**  $B \epsilon \rightarrow c$  or manually with the **[Fault Reset Assign]**  $r$  5 F parameter after its cause has been removed.

## **[Torque Limitation Error] 5 5 F**

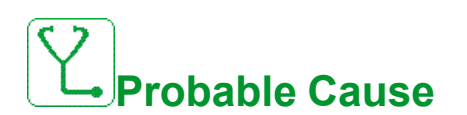

The drive was in torque limitation or current limitation state during **[Trq/I Limit Timeout**]  $5 \t{c}$ .

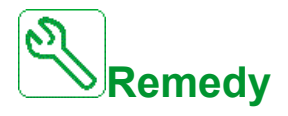

- Verify the settings of the **[Torque limitation]**  $E \circ L$  function.
- Verify that there are no mechanical constraints.

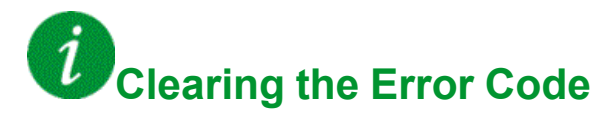

This detected error can be cleared with the **[Auto Fault Reset]**  $H \varepsilon \wedge \mathbf{r}$  or manually with the **[Fault Reset Assign]**  $r$  5 F parameter after its cause has been removed.

#### **[Motor Stall Error]** StF

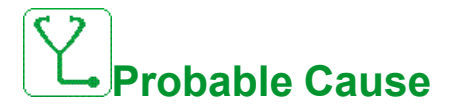

The stall monitoring function has detected an error.

The **[Motor Stall Error]**  $5 \text{ E } F$  is triggered on the following conditions:

- The output frequency is smaller than the stalling frequency **[Stall Frequency]**  $SEP3$
- The output current is higher than the stalling current **[Stall Current]** 5 *E P 2*
- For a duration longer than the stalling time S[tall Max Time]  $5 \nmid P$  I.

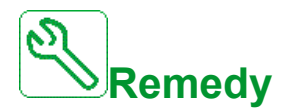

- Search for a mechanical blocking of the motor.
- Search for a possible cause of motor overload.
- Verify the settings of the monitoring function.

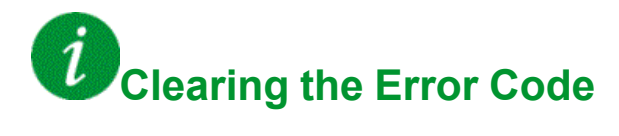

This detected error can be cleared with the **[Auto Fault Reset]**  $B \epsilon \rightarrow c$  or manually with the **[Fault Reset Assign]**  $r$  5  $F$  parameter after its cause has been removed.

## **[AI1 Thermal Sensor Error]**  $E$  I C F

## **Probable Cause**

The thermal monitoring function has detected an error of the thermal sensor connected to the analog input AI1:

- Open circuit, or
- Short circuit

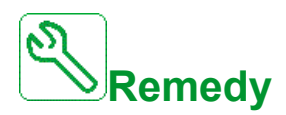

- Verify the sensor and its wiring.
- Replace the sensor.

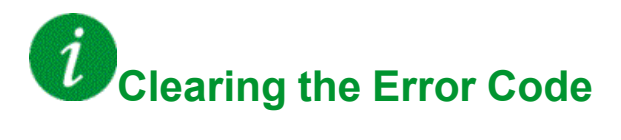

This detected error can be cleared with the **[Auto Fault Reset]**  $B \epsilon$  or manually with the **[Fault Reset Assign]**  $r$  5  $F$  parameter after its cause has been removed.

#### **[AI3 Thermal Sensor Error]**  $E \nvert \nvert J \nvert E$  F

## **Probable Cause**

The thermal monitoring function has detected an error of the thermal sensor connected to the analog input AI3:

- Open circuit, or
- Short circuit

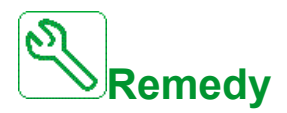

- Verify the sensor and its wiring.
- Replace the sensor.
- Verify the setting of [ $\overline{A}$  **AI3 Type**]  $\overline{A}$   $\overline{A}$   $\overline{B}$   $\overline{C}$  parameter.

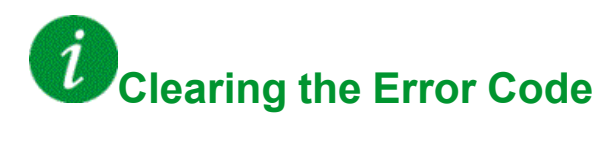

This detected error can be cleared with the **[Auto Fault Reset]**  $\overline{A}$  **E**  $\overline{F}$  or manually with the **[Fault Reset Assign]**  $r$  5 F parameter after its cause has been removed.

## **[AI4 Thermal Sensor Error]**  $E$  4 C F

## **Probable Cause**

The thermal monitoring function has detected an error of the thermal sensor connected to the analog input AI4:

- Open circuit, or
- Short circuit

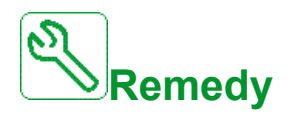

- Verify the sensor and its wiring.
- Replace the sensor.
- Verify the setting of [AI4 Type]  $H \cup H$  parameter

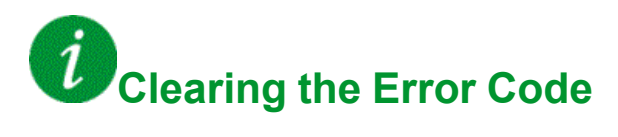

This detected error can be cleared with the **[Auto Fault Reset]**  $AE \rightharpoondown$  or manually with the **[Fault Reset Assign]**  $r$  5 F parameter after its cause has been removed.

#### **[AI5 Thermal Sensor Error]**  $E$  5 C F

## **Probable Cause**

The thermal monitoring function has detected an error of the thermal sensor connected to the analog input AI5:

- Open circuit, or
- **Short circuit**

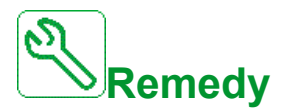

- Verify the sensor and its wiring.
- Replace the sensor.
- Verify the setting of [AI5 Type]  $H \cup H$  5  $E$  parameter.

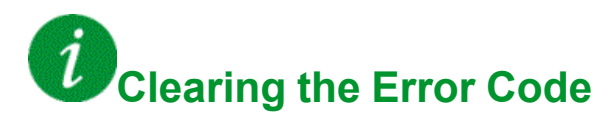

This detected error can be cleared with the **[Auto Fault Reset]**  $B \epsilon \tau$  or manually with the **[Fault Reset Assign]**  $\mathsf{F}$  5 F parameter after its cause has been removed.

#### **[Encoder Th Sensor Error]**  $E$  E C F

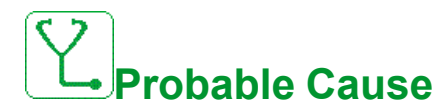

The thermal sensor monitoring function has detected a thermal sensor on the encoder module analog input:

- Open circuit, or
- Short circuit.

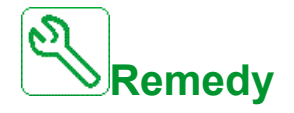

- Verify the sensor and its wiring.
- Replace the sensor.

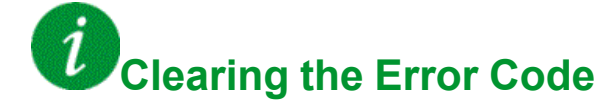

This detected error can be cleared with the **[Auto Fault Reset]**  $B \epsilon$  or manually with the **[Fault Reset Assign]**  $\tau$  5 F parameter after its cause has been removed.

### **[MotorWinding A Error]**  $E$  F A

# **Probable Cause**

The digital input assigned to **[MotorWinding A Assign]**  $E$  F  $H$   $H$  is active for longer than **[MotorWinding A Delay]**  $E \nmid H$ .

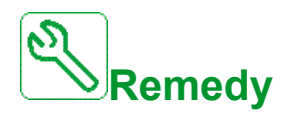

- Verify the connected device (motor winding thermal switch) and its wiring.
- Verify the motor load and the ambient temperature. Wait for the motor to cool down before restarting.

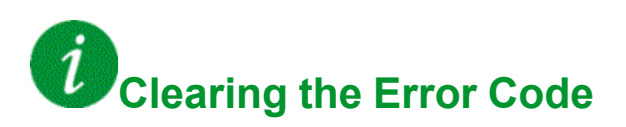

This detected error can be cleared with the **[Auto Fault Reset]**  $B \epsilon \rightarrow c$  or manually with the **[Fault Reset Assign]**  $r$  5 F parameter after its cause has been removed.

## **[MotorWinding B Error]**  $E$  F  $B$

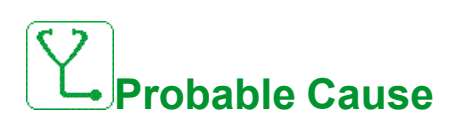

The digital input assigned to **[MotorWinding B Assign]**  $E$   $F$   $H$   $F$  is active for longer than **[MotorWinding B Delay]**  $E \nmid B$ .

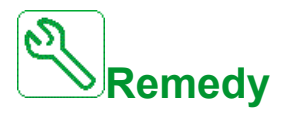

- Verify the connected device (motor winding thermal switch) and its wiring.
- Verify the motor load and the ambient temperature. Wait for the motor to cool down before restarting.

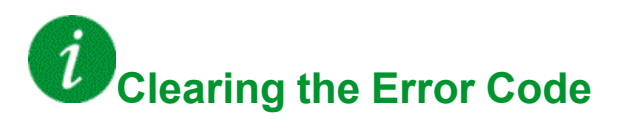

This detected error can be cleared with the **[Auto Fault Reset]**  $H \varepsilon$  or manually with the **[Fault Reset Assign]**  $r$  5 F parameter after its cause has been removed.

#### **[MotorBearing A Error]**  $E$  F C

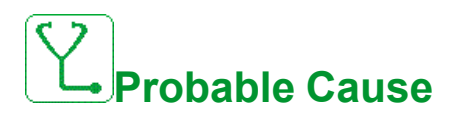

The digital input assigned to **[MotorBearing A Assign]**  $E$  F  $B$   $\Gamma$  is active for longer than **[MotorBearing A Delay]**  $E$  **F**  $d$  **C**.

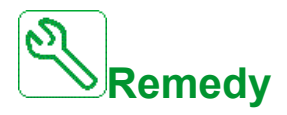

- Verify the connected device (motor winding thermal switch) and its wiring.
- Verify the motor load and the ambient temperature. Wait for the motor to cool down before restarting.

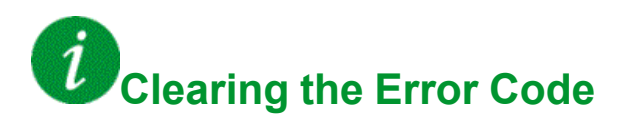

This detected error can be cleared with the **[Auto Fault Reset]**  $B \epsilon$  or manually with the **[Fault Reset Assign]**  $r$  5  $F$  parameter after its cause has been removed.

#### **[MotorBearing B Error]**  $E$  F  $d$

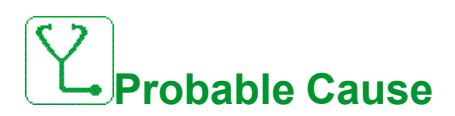

The digital input assigned to **[MotorBearing B Assign]**  $E$   $F$   $H$   $H$  is active for longer than **[MotorBearing B Delay]**  $E \nmid d$ .

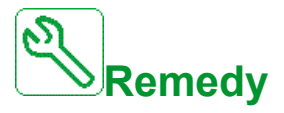

- Verify the connected device (motor winding thermal switch) and its wiring.
	- Verify the motor load and the ambient temperature. Wait for the motor to cool down before restarting.

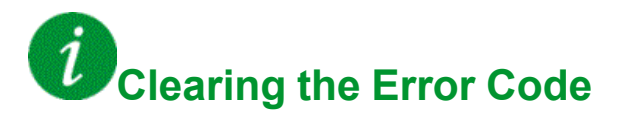

This detected error can be cleared with the **[Auto Fault Reset]**  $H \epsilon$  or manually with the **[Fault Reset Assign]**  $r$  5 F parameter after its cause has been removed.

### **[AI1 Th Level Error]**  $E H$  IF

# **Probable Cause**

The thermal sensor monitoring function has detected a high temperature on analog input AI1.

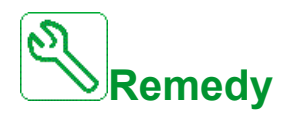

- Search for a possible cause of overheating.
- Verify the settings of the monitoring function.

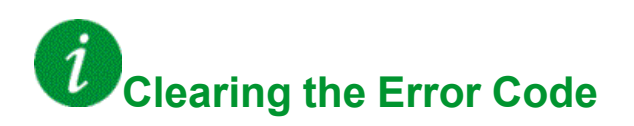

This detected error can be cleared with the **[Auto Fault Reset]**  $AE \rightharpoondown$  or manually with the **[Fault Reset Assign]**  $r$  5  $F$  parameter after its cause has been removed.

### **[AI3 Th Level Error]**  $E$  H  $\exists$  F

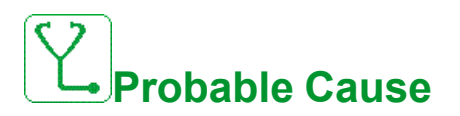

The thermal sensor monitoring function has detected a high temperature on analog input AI3.

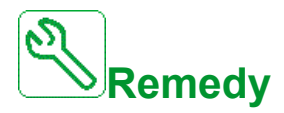

- Search for a possible cause of overheating.
- Verify the settings of the monitoring function.

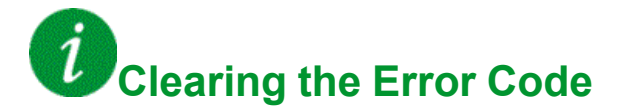

This detected error can be cleared with the **[Auto Fault Reset]**  $H \varepsilon \cdot r$  or manually with the **[Fault Reset Assign]**  $r$  5 F parameter after its cause has been removed.

#### **[AI4 Th Level Error]**  $E H H F$

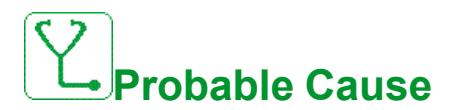

The thermal sensor monitoring function has detected a high temperature on analog input AI4.

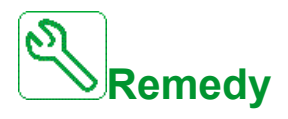

- Search for a possible cause of overheating.
- Verify the settings of the monitoring function.

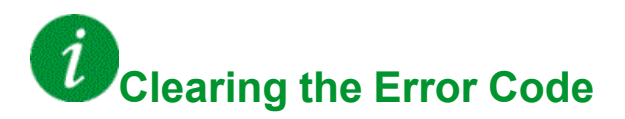

This detected error can be cleared with the **[Auto Fault Reset]**  $B \epsilon$  or manually with the **[Fault Reset Assign]**  $\mathsf{F}$  5 F parameter after its cause has been removed.

#### **[AI5 Th Level Error]**  $E$  H 5 F

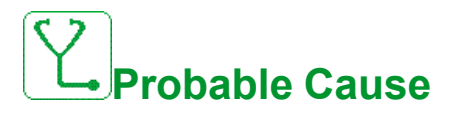

The thermal sensor monitoring function has detected a high temperature on analog input AI5.

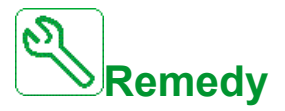

- Search for a possible cause of overheating.
- Verify the settings of the monitoring function.

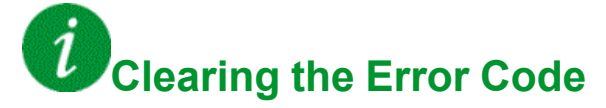

This detected error can be cleared with the **[Auto Fault Reset]**  $B \epsilon \tau$  or manually with the **[Fault Reset Assign]**  $r$  5  $F$  parameter after its cause has been removed.

## **[Encoder Th Detected Error]**  $E$  H E F

# **Probable Cause**

The thermal sensor monitoring function has detected a high temperature on encoder module analog input.

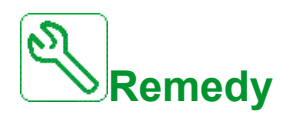

- Search for a possible cause of overheating.
- Verify the settings of the monitoring function.

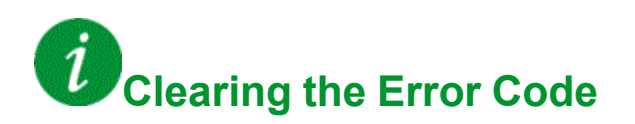

This detected error can be cleared with the **[Auto Fault Reset]**  $B \epsilon$  or manually with the **[Fault Reset Assign]**  $r$  5  $F$  parameter after its cause has been removed.

### **[IGBT** Overheating]  $E \, JF$

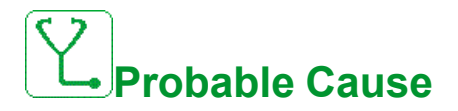

Drive power stage overheating.

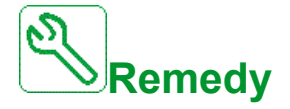

- Verify the size of the load/motor/drive according to environment conditions.
- Reduce the switching frequency.
- Increase the ramp time.
- Decrease the current limitation.

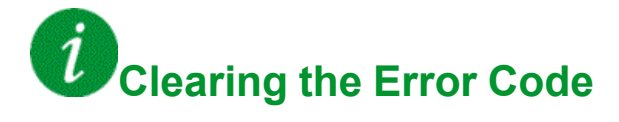

This detected error can be cleared with the **[Auto Fault Reset]**  $B \epsilon \rightarrow c$  or manually with the **[Fault Reset Assign]**  $r$  5 F parameter after its cause has been removed.

#### **[AFE IGBT** over-heat error]  $E \, J \, F \, Z$

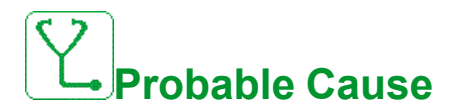

Rectifier IGBT power stage overheating.

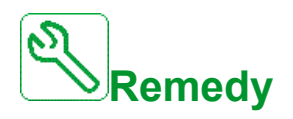

- Verify the size of the load/motor/drive according to environment conditions.
- Verify and clean, if necessary, the cooling channel.
- Clean or replace the filter mats on IP54 products.

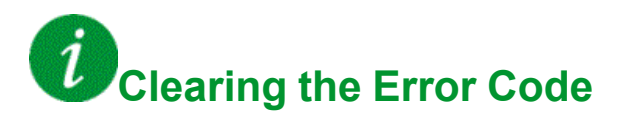

This detected error can be cleared with the **[Auto Fault Reset]**  $B \epsilon \tau$  or manually with the **[Fault Reset Assign]**  $\mathsf{F}$  5 F parameter after its cause has been removed.

#### **[Drive Overload]**  $E L$  of

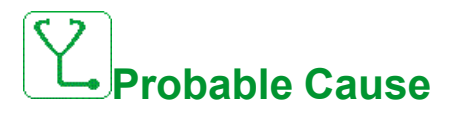

The **[Drive overload monit]**  $\sigma$   $\sigma$  - function has detected an error.

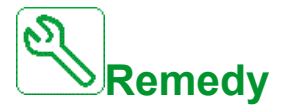

- Verify the size of the load/motor/drive according to environment conditions.
- Verify the settings of the **[Drive Overload Monit]**  $E L D L$  parameter.

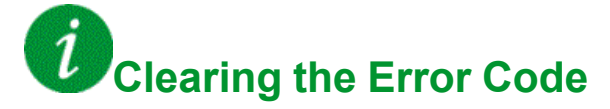

This detected error can be cleared with the **[Auto Fault Reset]**  $H \varepsilon \cdot r$  or manually with the **[Fault Reset Assign]**  $r$  5  $F$  parameter after its cause has been removed.

## **[Autotuning Error]**  $E \nI$

## **Probable Cause**

- Special motor or motor whose power is not suitable for the drive.
- Motor not connected to the drive.
- Motor not stopped.

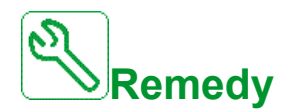

- Verify that the motor/drive are compatible.
- Verify that the motor is connected to the drive during autotuning.
- If an output contactor is being used, verify that it is closed during autotuning.
- Verify that the motor is present and stopped during autotuning.
- In case of reluctance motor, reduce **[PSI Align Curr Max]** MCr.

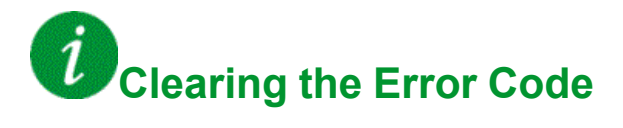

This detected error can be cleared manually with the **[Fault Reset Assign]**  $\overline{r}$  5 F parameter after its cause has been removed.

#### **[Process Underload] ULF**

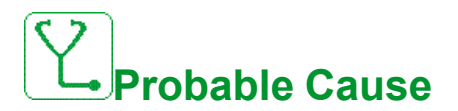

Process underload.

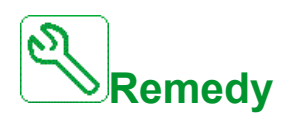

- Verify and remove the cause of the underload.
- Verify the parameters of the **[Process underload]**  $\cup L$   $\cup$  function

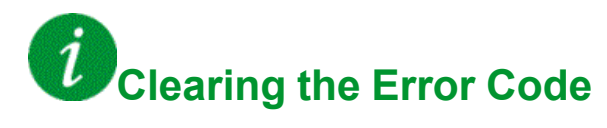

This detected error can be cleared with the **[Auto Fault Reset]**  $\overline{A}$  **E**  $\overline{F}$  or manually with the **[Fault Reset Assign]**  $\cdot$  5 F parameter after its cause has been removed.

#### **[AFE Mains Undervoltage]**  $U \cap F$

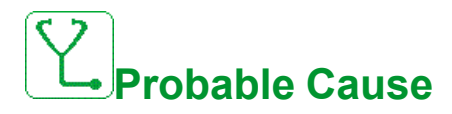

- Too low DC-Bus voltage due to mains undervoltage.
- AFE overload.

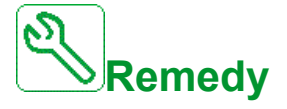

- Verify mains voltage.
- Verify the size of the load/motor/drive according to environment conditions.

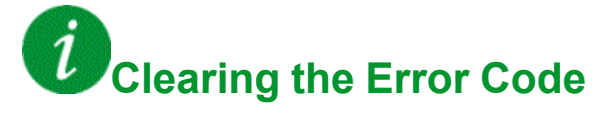

This detected error is cleared as soon as its cause has been removed.

## **[Supply Mains UnderV]**  $\cup$  5 F

## **Probable Cause**

- Supply mains too low.
- Transient voltage dips.

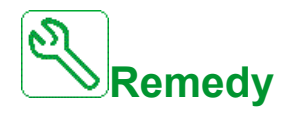

Verify the voltage and the parameters of **[Undervoltage handling]**  $\overline{u}$  5 *b*.

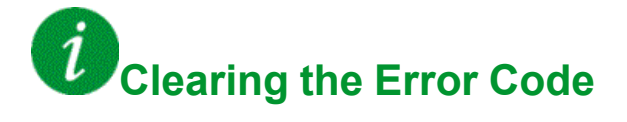

This detected error is cleared as soon as its cause has been removed.

## **FAQ**

#### **Introduction**

If the display does not light up, verify the supply mains to the drive.

The assignment of the fast stop or freewheel functions help to prevent the drive starting if the corresponding digital inputs are not switched on. The drive then displays **[Freewheel]**  $n \leq k$  in freewheel stop and **[Fast stop]** F  $\leq k$  in fast stop. This is a normal behavior since these functions are active at zero so that the drive is stopped if there is a wire break.

Verify that the run command input is activated in accordance with the selected control mode ( $[2/3$ -wire control]  $E\subset\mathcal{C}$  and  $[2$ -wire type]  $E\subset\mathcal{C}$  parameters).

If the reference channel or command channel is assigned to a fieldbus, when the supply mains is connected, the drive displays **[Freewheel]**  $n \leq k$ . It remains in stop mode until the fieldbus gives a command.

#### **Drive lock in blocking state**

The drive is locked in a blocking state and displays **[Freewheel Stop]**  $n \leq k$ , if a Run command such as Run forward, Run reverse, DC injection is still active during:

- A product reset to the factory settings,
- A manual "Fault Reset" using [Fault Reset Assign]  $r$  5 F,
- A manual "Fault reset" by applying a product switched off and on again,
- A stop command given by a channel that is not the active channel command (such as Stop key of the display terminal in 2/3 wires control),

It will be necessary to deactivate all active Run commands prior to authorizing a new Run command.

#### **Option Module Changed or Removed**

When an option module is removed or replaced by another, the drive locks in **[Incorrect configuration]**  $\mathsf{L} \mathsf{F} \mathsf{F}$  error mode at power-on. If the option module has been deliberately changed or removed, the detected error can be cleared by pressing the **OK** key twice, which causes the factory settings to be restored for the parameter groups affected by the option module.

#### **Control Block Changed**

When a control block is replaced by a control block configured on a drive with a different rating, the drive locks in **[Incorrect configuration]**  $\mathcal{L} F F$  error mode at power-on. If the control block has been deliberately changed, the detected error can be cleared by pressing the **OK** key twice, which **causes all the factory settings to be restored.**
# **Glossary**

# **D**

#### **Display terminal :**

The display terminal menus are shown in square brackets.

For example: **[Communication]**

The codes are shown in round brackets.

For example:  $\Gamma$   $\sigma$   $\Gamma$  -

Parameter names are displayed on the display terminal in square brackets.

For example: **[Fallback Speed]**

Parameter codes are displayed in round brackets.

For example:  $L$  F F

# **E**

#### **Error :**

Discrepancy between a detected (computed, measured, or signaled) value or condition and the specified or theoretically correct value or condition.

# **F**

#### **Factory setting:**

Factory settings when the product is shipped

#### **Fault Reset:**

A function used to restore the drive to an operational state after a detected error is cleared by removing the cause of the error so that the error is no longer active.

#### **Fault:**

Fault is an operating state. If the monitoring functions detect an error, a transition to this operating state is triggered, depending on the error class. A "Fault reset" is required to exit this operating state after the cause of the detected error has been removed. Further information can be found in the pertinent standards such as IEC 61800-7, ODVA Common Industrial Protocol (CIP).

#### **M**

#### **Monitoring function:**

Monitoring functions acquire a value continuously or cyclically (for example, by measuring) in order to check whether it is within permissible limits. Monitoring functions are used for error detection.

## **P**

#### **Parameter:**

Device data and values that can be read and set (to a certain extent) by the user.

#### **PELV:**

Protective Extra Low Voltage, low voltage with isolation. For more information: IEC 60364-4-41

### **PLC:**

Programmable logic controller

#### **Power stage:**

The power stage controls the motor. The power stage generates current for controlling the motor.

# **W**

#### **Warning:**

If the term is used outside the context of safety instructions, a warning alerts to a potential error that was detected by a monitoring function. A warning does not cause a transition of the operating state.

Schneider Electric 35 rue Joseph Monier

92500 Rueil Malmaison France

+ 33 (0) 1 41 29 70 00

www.se.com

As standards, specifications, and design change from time to time, please ask for confirmation of the information given in this publication.

© 2021 Schneider Electric. All rights reserved.

NHA80757.10